9.4

# *Risoluzione dei problemi e supporto per IBM MQ*

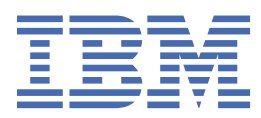

#### **Nota**

Prima di utilizzare queste informazioni e il prodotto che supportano, leggere le informazioni in ["Informazioni particolari" a pagina 561](#page-560-0).

Questa edizione si applica alla versione 9 release 4 di IBM® MQ e a tutte le successive release e modifiche se non diversamente indicato nelle nuove edizioni.

Quando si inviano informazioni a IBM, si concede a IBM un diritto non esclusivo di utilizzare o distribuire le informazioni in qualsiasi modo ritenga appropriato senza incorrere in alcun obbligo verso l'utente.

**© Copyright International Business Machines Corporation 2007, 2024.**

# **Indice**

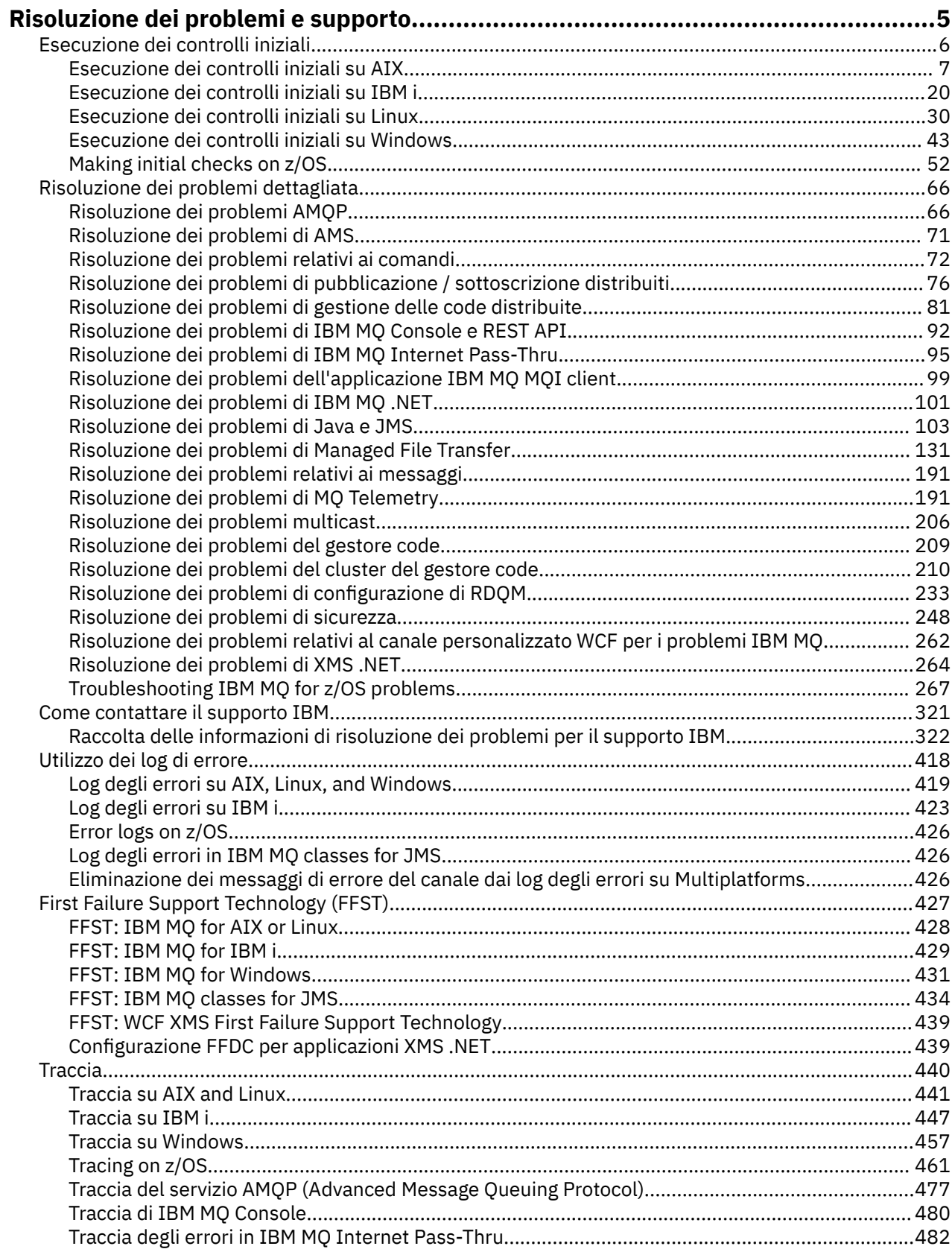

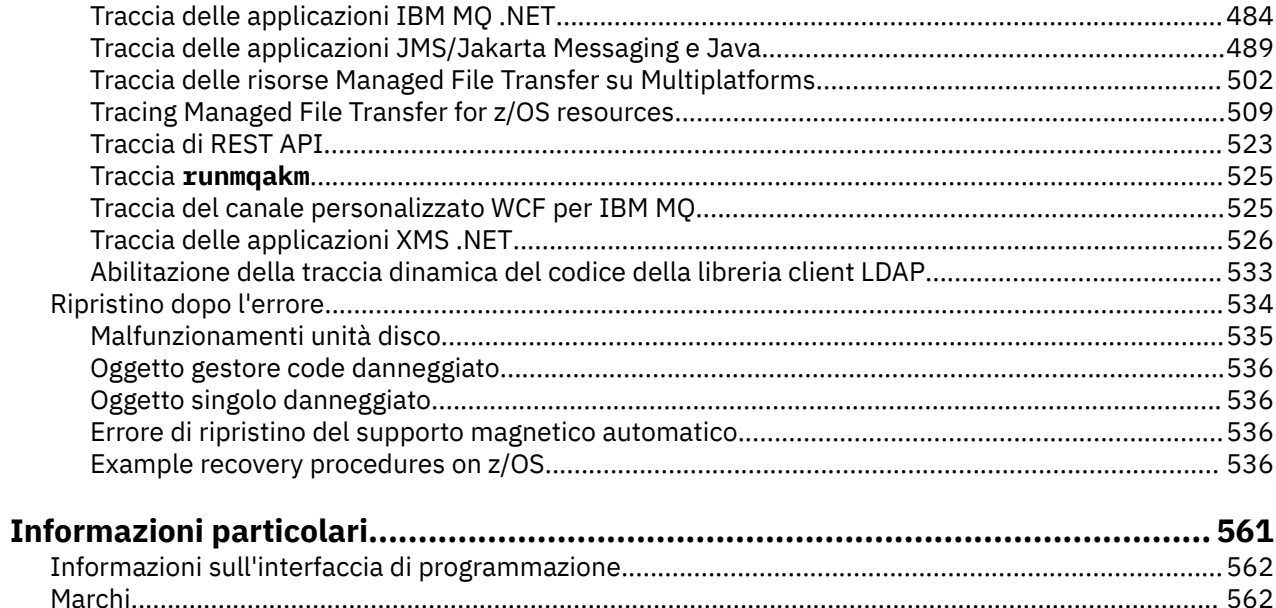

# <span id="page-4-0"></span>**IBM MQ Risoluzione dei problemi e supporto**

Se si verificano problemi con la rete del gestore code o con le applicazioni IBM MQ , è possibile utilizzare le tecniche descritte in queste informazioni per diagnosticare e risolvere i problemi. Se si ha bisogno di assistenza per un problema, è possibile contattare il supporto IBM tramite il sito di supporto IBM .

## **Informazioni su questa attività**

La risoluzione dei problemi è il processo di ricerca ed eliminazione della causa di un problema. Se hai un problema con il tuo software IBM , il processo di risoluzione dei problemi per quel problema inizia non appena ti chiedi "cosa è successo?"

Una strategia di base di risoluzione dei problemi a un livello elevato comprende:

- 1. Registrazione dei sintomi del problema
- 2. nuova creazione del problema
- 3. [eliminazione delle possibili cause](#page-5-0)

Se hai bisogno di assistenza per un problema che stai riscontrando con IBM MQ, puoi contattare il supporto IBM tramite il sito di supporto IBM . È anche possibile sottoscrivere le notifiche relative alle correzioni IBM MQ , alla risoluzione dei problemi e ad altre novità. Per ulteriori informazioni, consultare ["Come contattare il supporto IBM" a pagina 321](#page-320-0).

Per ulteriori informazioni sul ripristino dopo un problema, consultare ["Ripristino dopo l'errore" a pagina](#page-533-0) [534](#page-533-0).

#### **Procedura**

1. Registrare i sintomi del problema.

In base al tipo di problema, relativo all'applicazione, al server o agli strumenti, potrebbe essere visualizzato un messaggio che segnala un errore. Registrare sempre il messaggio di errore che viene visualizzato. Anche se possono sembrare banali, i messaggi di errore talvolta contengono dei codici che possono risultare molto utili andando avanti nella ricerca del problema. È inoltre possibile che si ricevano più messaggi di errore che sembrano simili ma che presentano delle sottili differenze. Registrando i dettagli di ciascuno, è possibile acquisire ulteriori informazioni sull'esatta ubicazione del problema. Le origini dei messaggi di errore includono:

- Vista Problemi
- Registrazione errori locale
- Registrazione Eclipse
- Traccia utente
- Traccia di servizio
- Finestre di dialogo dell'errore

Per ulteriori informazioni, fare riferimento ai seguenti argomenti:

- • ["Utilizzo dei log di errore" a pagina 418](#page-417-0)
- • ["First Failure Support Technology \(FFST\)" a pagina 427](#page-426-0)
- • ["Traccia" a pagina 440](#page-439-0)

Se un componente o un comando IBM MQ ha restituito un errore e si desiderano ulteriori informazioni su un messaggio scritto sullo schermo o sul log, consultare Messaggi e codici di errore.

2. Ricreare il problema.

Ripensare ai passaggi che si stavano eseguendo prima che si verificasse il problema. Provare nuovamente questi passi per verificare se è possibile ricreare facilmente il problema. Se si dispone <span id="page-5-0"></span>di uno scenario di test ripetibile in modo congruente, può aiutare a determinare quali soluzioni sono necessarie.

- Come è stato notato il problema per la prima volta?
- È stata eseguita un'operazione differente che ha portato l'utente ad accorgersi del problema?
- Il processo che sta causando il problema è una procedura nuova o ha funzionato correttamente in passato?
- Se il processo è già stato eseguito correttamente in passato, cosa è stato modificato nella procedura? (La modifica può essere di un qualsiasi tipo interessi il sistema, dall'aggiunta di nuovo hardware o software alla riconfigurazione del software esistente).
- Qual è stato il primo sintomo del problema a cui si è assistito? C'erano altri sintomi che si stavano verificando più o meno nello stesso periodo?
- Lo stesso problema si è verificato in un altro ambito? Solo una macchina ha il problema o più macchine hanno lo stesso problema?
- Quali messaggi vengono generati che potrebbero indicare il problema?

Per ulteriori informazioni su questi tipi di domande, consultare "Esecuzione dei controlli iniziali" a pagina 6 e ["Risoluzione dei problemi dettagliata" a pagina 66.](#page-65-0)

3. Eliminare le cause possibili.

Restringere l'ambito di ricerca eliminando i componenti che non stanno causando il problema. Utilizzando un processo di eliminazione, è possibile semplificare il problema ed evitare di perdere tempo nell'analisi di aree non interessate. Consultare le informazioni nella documentazione di questo prodotto e altre risorse disponibili per facilitare il processo di eliminazione. Altri utenti hanno segnalato lo stesso problema? C'è una correzione che è possibile scaricare? Per ulteriori informazioni, consultare ["Come contattare il supporto IBM" a pagina 321](#page-320-0).

# **Esecuzione dei controlli iniziali**

Ci sono alcuni controlli iniziali che è possibile effettuare che possono fornire risposte ai problemi comuni che si potrebbero avere.

## **Informazioni su questa attività**

Utilizzare le informazioni e i consigli generali forniti nei topic secondari per eseguire i controlli iniziali per la piattaforma e correggere il problema.

## **Procedura**

- Effettua i controlli iniziali per la tua piattaforma:
	- $\blacktriangleright$  AIX  $\blacksquare$  ["Esecuzione dei controlli iniziali su AIX" a pagina 7](#page-6-0)
	- $\blacksquare$   $\blacksquare$   $\blacksquare$  ["Esecuzione dei controlli iniziali su IBM i" a pagina 20](#page-19-0)
	- Linux <sup>est</sup> ["Esecuzione dei controlli iniziali su Linux" a pagina 30](#page-29-0)
	- $\blacksquare$  Windows $\blacksquare$ ["Esecuzione dei controlli iniziali su Windows" a pagina 43](#page-42-0)
	- $\blacksquare$   $\blacksquare$   $\blacksquare$  ["Making initial checks on z/OS" a pagina 52](#page-51-0)

Suggerimenti per gli amministratori di sistema

- Controllare i log di errore per i messaggi per il proprio sistema operativo:
	- ALW Full end all X, Linux, and Windows" a pagina 419
	- **LBM i**  $\cdot$  ["Log degli errori su IBM i" a pagina 423](#page-422-0)
		- $1/10$ S ["Diagnostic information produced on IBM MQ for z/OS" a pagina 274](#page-273-0)
- <span id="page-6-0"></span>• Controllare il contenuto di qm.ini per eventuali modifiche o errori di configurazione. Per ulteriori informazioni sulla modifica delle informazioni di configurazione, consultare:
	- $-$  Multi $\blacksquare$ Modifica IBM MQ delle informazioni di configurazione su Multiplatforms
	- **2/0S** Personalizzazione dei gestori code su z/OS
- Se i team di sviluppo dell'applicazione riportano qualcosa di imprevisto, utilizzare la traccia per esaminare i problemi.

Per informazioni sull'utilizzo della traccia, consultare ["Traccia" a pagina 440.](#page-439-0)

Suggerimenti per gli sviluppatori di applicazioni

• Controllare i codici di ritorno dalle chiamate MQI nelle applicazioni.

Per un elenco dei codici di errore, consultare Codici di errore e completamento API. Utilizzare le informazioni fornite nel codice di ritorno per determinare la causa del problema. Seguire le istruzioni riportate nelle sezioni di risposta del programmatore del codice di errore per risolvere il problema.

• Se non si è sicuri che l'applicazione stia funzionando come previsto, ad esempio, non si è sicuri dei parametri passati nell'MQI o fuori dall'MQI, è possibile utilizzare la traccia per raccogliere informazioni su tutti gli input e gli output delle chiamate MQI.

Per ulteriori informazioni sull'utilizzo della traccia, consultare ["Traccia" a pagina 440](#page-439-0). Per ulteriori informazioni sulla gestione degli errori nelle applicazioni MQI, consultare Gestione degli errori di programma.

#### **Concetti correlati**

#### ["Utilizzo dei log di errore" a pagina 418](#page-417-0)

Esistono diversi log di errore che è possibile utilizzare per la determinazione e la risoluzione dei problemi.

#### **Attività correlate**

#### ["Come contattare il supporto IBM" a pagina 321](#page-320-0)

Se hai bisogno di assistenza per un problema che stai riscontrando con IBM MQ, puoi contattare il supporto IBM tramite il sito di supporto IBM . È anche possibile sottoscrivere le notifiche relative alle correzioni IBM MQ , alla risoluzione dei problemi e ad altre novità.

#### ["Traccia" a pagina 440](#page-439-0)

È possibile utilizzare diversi tipi di traccia per semplificare l'individuazione e la risoluzione dei problemi.

# **Esecuzione dei controlli iniziali su AIX**

Prima di iniziare la determinazione dei problemi in dettaglio su AIX, considerare se esiste una causa ovvia del problema o un'area di indagine che potrebbe fornire risultati utili. Tale metodologia di diagnosi può spesso evitare molto lavoro, evidenziando un semplice errore o restringendo la gamma delle possibilità.

## **Informazioni su questa attività**

La causa del problema potrebbe essere:

- IBM MQ
- La rete
- l'applicazione
- Altre applicazioni configurate per l'utilizzo con IBM MQ

Man mano che si esamina l'elenco delle domande iniziali per considerare e seguire i link per ulteriori informazioni, prendere nota di tutto ciò che potrebbe essere rilevante per il problema. Anche se le osservazioni effettuate non suggeriscono una causa evidente, potrebbero risultare utili in un secondo momento se si deve eseguire un'azione sistematica di determinazione del problema.

Quando apri un caso con IBM, puoi includere ulteriori informazioni sulla risoluzione dei problemi di IBM MQ (datiMustGather ) che hai raccolto per aiutarti nell'analisi del problema. Per ulteriori informazioni, consultare ["Raccolta delle informazioni di risoluzione dei problemi per il supporto IBM" a pagina 322](#page-321-0).

## **Procedura**

1. Identificare le caratteristiche del problema

Esistono alcune domande iniziali che è possibile considerare per identificare la causa del problema:

- • [IBM MQ è stato eseguito correttamente prima?](#page-8-0)
- • [Sono state apportate modifiche dall'ultima esecuzione eseguita correttamente?](#page-8-0)
- • [Sono stati applicati aggiornamenti di manutenzione?](#page-9-0)
- • [L'applicazione è stata eseguita correttamente prima?](#page-9-0)
- • [Si ricevono errori quando si utilizzano caratteri speciali nel testo descrittivo per alcuni comandi?](#page-10-0)
- • [Sono presenti messaggi di errore o codici di ritorno che consentono di determinare l'ubicazione e la](#page-10-0) [causa del problema?](#page-10-0)
- • [È possibile riprodurre il problema?](#page-10-0)
- • [Il problema riguarda parti specifiche della rete?](#page-10-0)
- • [Il problema si verifica in momenti specifici della giornata](#page-11-0)
- • [Il problema è intermittente?](#page-11-0)
- 2. Esaminare potenziali problemi con applicazioni, comandi e messaggi

Se si verificano problemi con le applicazioni, i comandi e i messaggi IBM MQ , è possibile considerare una serie di domande per determinare la causa del problema:

- • [I messaggi non arrivano sulla coda?](#page-12-0)
- • [I messaggi contengono informazioni non previste o danneggiate?](#page-13-0)
- • [Sono ricevuti messaggi non previsti quando si utilizzano code distribuite?](#page-13-0)
- • [Non è stata ricevuta alcuna risposta da un comando PCF?](#page-13-0)
- • [Alcune code hanno esito negativo?](#page-14-0)
- • [Il problema riguarda solo le code remote?](#page-15-0)
- • [L'applicazione o il sistema viene eseguito lentamente?](#page-15-0)
- 3. Esaminare i problemi connessi alle risorse IBM MQ , incluso l'utilizzo delle risorse da parte dei processi IBM MQ , i problemi relativi alle risorse insufficienti e le configurazioni del limite di risorse.

Per ulteriori informazioni, consultare ["Ulteriori controlli per problemi di risorse su AIX" a pagina 17.](#page-16-0)

4. Se sono necessarie ulteriori informazioni per identificare la causa del problema, consultare ["Risoluzione dei problemi dettagliata" a pagina 66](#page-65-0).

### **Attività correlate**

["Come contattare il supporto IBM" a pagina 321](#page-320-0)

Se hai bisogno di assistenza per un problema che stai riscontrando con IBM MQ, puoi contattare il supporto IBM tramite il sito di supporto IBM . È anche possibile sottoscrivere le notifiche relative alle correzioni IBM MQ , alla risoluzione dei problemi e ad altre novità.

["Esecuzione dei controlli iniziali su IBM i" a pagina 20](#page-19-0)

Prima di iniziare la determinazione dei problemi in dettaglio su IBM i, considerare se esiste una causa ovvia del problema o un'area di indagine che potrebbe fornire risultati utili. Tale metodologia di diagnosi può spesso evitare molto lavoro, evidenziando un semplice errore o restringendo la gamma delle possibilità.

#### ["Esecuzione dei controlli iniziali su Linux" a pagina 30](#page-29-0)

Prima di iniziare la determinazione dei problemi in dettaglio su Linux, considerare se esiste una causa ovvia del problema o un'area di indagine che potrebbe fornire risultati utili. Tale metodologia di diagnosi può spesso evitare molto lavoro, evidenziando un semplice errore o restringendo la gamma delle possibilità.

#### ["Esecuzione dei controlli iniziali su Windows" a pagina 43](#page-42-0)

Prima di iniziare la determinazione dei problemi in dettaglio su Windows, considerare se esiste una causa ovvia del problema o un'area di indagine che potrebbe fornire risultati utili. Tale metodologia di <span id="page-8-0"></span>diagnosi può spesso evitare molto lavoro, evidenziando un semplice errore o restringendo la gamma delle possibilità.

#### ["Making initial checks on z/OS" a pagina 52](#page-51-0)

Before you start problem determination in detail on z/OS, consider whether there is an obvious cause of the problem, or an area of investigation that is likely to give useful results. This approach to diagnosis can often save a lot of work by highlighting a simple error, or by narrowing down the range of possibilities.

#### **Riferimenti correlati**

Messaggi e codici di errore

## **Identificazione delle caratteristiche del problema su AIX**

Alcune domande iniziali da considerare per identificare la causa del problema.

## **Informazioni su questa attività**

Utilizzare le seguenti domande come puntatori per identificare la causa del problema:

- IBM MQ è stato eseguito correttamente prima?
- Sono state apportate modifiche dall'ultima esecuzione eseguita correttamente?
- • [Sono stati applicati aggiornamenti di manutenzione?](#page-9-0)
- • [L'applicazione è stata eseguita correttamente prima?](#page-9-0)
- • [Si ricevono errori quando si utilizzano caratteri speciali nel testo descrittivo per alcuni comandi?](#page-10-0)
- • [Sono presenti messaggi di errore o codici di ritorno che consentono di determinare l'ubicazione e la](#page-10-0) [causa del problema?](#page-10-0)
- • [È possibile riprodurre il problema?](#page-10-0)
- • [Il problema riguarda parti specifiche della rete?](#page-10-0)
- • [Il problema si verifica in momenti specifici della giornata](#page-11-0)
- • [Il problema è intermittente?](#page-11-0)

Nell'esaminare l'elenco, prendere nota di qualsiasi elemento che potrebbe essere pertinente al problema. Anche se le tue osservazioni non suggeriscono subito una causa, potrebbero essere utili in un secondo momento se hai bisogno di eseguire un esercizio sistematico di determinazione dei problemi.

Quando apri un caso con IBM, puoi includere ulteriori informazioni sulla risoluzione dei problemi di IBM MQ (datiMustGather ) che hai raccolto per aiutarti nell'analisi del problema. Per ulteriori informazioni, consultare ["Raccolta delle informazioni di risoluzione dei problemi per il supporto IBM" a pagina 322](#page-321-0).

## **Procedura**

1. IBM MQ è stato eseguito correttamente in precedenza?

Se IBM MQ non è stato eseguito correttamente in precedenza, è probabile che non sia stato ancora impostato correttamente. Per ulteriori informazioni, consultare IBM MQ e Installazione e disinstallazione di IBM MQ su AIX.

Per eseguire la procedura di verifica, consultare Verifica di una installazione di IBM MQ su AIX. Consultare anche Configurazione di IBM MQ per informazioni sulla configurazione post - installazione di IBM MQ.

2. Sono state apportate modifiche dall'ultima esecuzione eseguita correttamente?

Le modifiche apportate alla configurazione IBM MQ o ad altre applicazioni che interagiscono con IBM MQ potrebbero essere la causa del problema.

Quando si considerano le modifiche che potrebbero essere state apportate di recente, si pensi al sistema IBM MQ e anche agli altri programmi con cui si interfaccia, all'hardware e a tutte le nuove applicazioni. Considerare anche la possibilità che una nuova applicazione di cui non si è a conoscenza possa essere stata eseguita sul sistema.

- <span id="page-9-0"></span>• Sono state modificate, aggiunte o eliminate delle definizioni di coda?
- Sono state modificate o aggiunte definizioni di canale? È possibile che siano state apportate modifiche alle definizioni di canale IBM MQ o a qualsiasi definizione di comunicazione sottostante richiesta dall'applicazione.
- Le applicazioni gestiscono i codici di ritorno che potrebbero ottenere a seguito di eventuali modifiche apportate?
- È stato modificato un componente del sistema operativo che potrebbe influire sul funzionamento di IBM MQ?
- 3. Sono stati applicati aggiornamenti di manutenzione?

Se è stato applicato un aggiornamento di manutenzione a IBM MQ, verificare che l'azione di aggiornamento sia stata completata correttamente e che non sia stato prodotto alcun messaggio di errore.

- L'aggiornamento ha avuto istruzioni speciali?
- È stato eseguito un test per verificare che l'aggiornamento sia stato applicato correttamente e completamente?
- Il problema persiste se IBM MQ viene ripristinato al precedente livello di manutenzione?
- Se l'installazione ha avuto esito positivo, consultare il supporto IBM per eventuali errori del package di manutenzione.
- Se un pacchetto di manutenzione è stato applicato a qualsiasi altra applicazione, considerare l'effetto che potrebbe avere sul modo in cui IBM MQ si interfaccia con esso.
- 4. L'applicazione è stata eseguita correttamente prima?

Se il problema sembra coinvolgere una particolare applicazione, considerare se l'applicazione è stata eseguita correttamente prima:

• Sono state apportate modifiche all'applicazione dall'ultima volta che è stata eseguita correttamente?

In tal caso, è probabile che l'errore si trovi nella parte nuova o modificata dell'applicazione. Dai un'occhiata alle modifiche e vedi se riesci a trovare una ragione ovvia per il problema. È possibile riprovare utilizzando un livello precedente dell'applicazione?

• Tutte le funzioni della domanda sono state pienamente esercitate in precedenza?

È possibile che il problema si sia verificato quando parte dell'applicazione che non era mai stata richiamata prima è stata utilizzata per la prima volta? In tal caso, è probabile che l'errore si trovi in quella parte dell'applicazione. Provare a scoprire cosa stava facendo l'applicazione quando ha avuto esito negativo e controllare il codice sorgente in quella parte del programma per eventuali errori. Se un programma è stato eseguito con esito positivo in molte occasioni precedenti, controllare lo stato della coda corrente e i file che si stavano elaborando quando si è verificato l'errore. È possibile che contengano alcuni valori di dati insoliti che richiamano un percorso utilizzato raramente nel programma.

• L'applicazione controlla tutti i codici di ritorno?

Il sistema IBM MQ è stato modificato, forse in modo minore, in modo che l'applicazione non controlli i codici di ritorno che riceve come risultato della modifica. Ad esempio, l'applicazione assume che le code a cui accede possano essere condivise? Se una coda è stata ridefinita come esclusiva, l'applicazione può gestire i codici di ritorno che indicano che non può più accedere a tale coda?

• L'applicazione viene eseguita su altri sistemi IBM MQ ?

È possibile che ci sia qualcosa di diverso nel modo in cui questo sistema IBM MQ è configurato che sta causando il problema? Ad esempio, le code sono state definite con la stessa lunghezza o priorità del messaggio?

Prima di esaminare il codice, e a seconda del linguaggio di programmazione in cui è scritto il codice, esaminare l'output del programma di traduzione o il compilatore e l'editor di collegamento, per

<span id="page-10-0"></span>verificare se sono stati riportati degli errori. Se l'applicazione non riesce a convertire, compilare o modificare il collegamento nella libreria di caricamento, non verrà eseguita se si tenta di richiamarla. Per informazioni sulla generazione dell'applicazione, consultare Sviluppo delle applicazioni.

Se la documentazione mostra che ciascuna di queste operazioni è stata eseguita senza errori, considerare la logica di codifica dell'applicazione. I sintomi del problema indicano la funzione in errore e, quindi, la parte di codice in errore? Gli errori nel seguente elenco illustrano le cause più comuni dei problemi rilevati durante l'esecuzione dei programmi IBM MQ . Considerare la possibilità che il problema con il sistema IBM MQ potrebbe essere causato da uno o più dei seguenti errori:

- Supponendo che le code possano essere condivise, quando sono di fatto esclusive.
- Inoltro di parametri errati in una chiamata MQI.
- Inoltro di parametri insufficienti in una chiamata MQI. Ciò potrebbe significare che IBM MQ non può impostare i codici di completamento e di motivo per l'elaborazione della tua applicazione.
- Impossibile controllare i codici di ritorno dalle richieste MQI.
- Sono state specificate delle variabili con lunghezze non corrette.
- Inoltro dei parametri nell'ordine errato.
- Impossibile inizializzare correttamente *MsgId* e *CorrelId* .
- Impossibile inizializzare *Encoding* e *CodedCharSetId* dopo MQRC\_TRUNCATED\_MSG\_ACCEPTED.
- 5. Si ricevono errori quando si utilizzano caratteri speciali nel testo descrittivo per alcuni comandi? Alcuni caratteri, ad esempio barra retroversa (\) e doppi apici (") i caratteri hanno significati speciali quando vengono usati con i comandi.

Far precedere i caratteri speciali con un \, ovvero, immettere \\ o \" se si desidera \ o " nel testo. Non tutti i caratteri possono essere utilizzati con i comandi. Per ulteriori informazioni sui caratteri con significati speciali e su come utilizzarli, consultare Caratteri con significati speciali.

6. Esistono messaggi di errore o codici di ritorno che consentono di determinare l'ubicazione e la causa del problema?

IBM MQ utilizza i log degli errori per catturare i messaggi relativi alla propria operazione, i gestori code avviati e i dati degli errori provenienti dai canali in uso. Controllare i log degli errori per verificare se sono stati registrati dei messaggi associati al problema. Per informazioni sulle ubicazioni e il contenuto dei log degli errori, consultare ["Log degli errori su AIX, Linux, and Windows" a pagina 419](#page-418-0).

Per ciascuna chiamata MQI ( IBM MQ Message Queue Interface) e MQAI ( IBM MQ Administration Interface), vengono restituiti un codice di completamento e un codice motivo dal gestore code o da una routine di uscita, per indicare l'esito positivo o negativo della chiamata. Se l'applicazione ottiene un codice di ritorno che indica che una chiamata MQI (Message Queue Interface) ha avuto esito negativo, controllare il codice motivo per ulteriori informazioni sul problema. Per un elenco dei codici di errore, consultare Codici di errore e completamento API. Informazioni dettagliate sui codici di ritorno sono contenute nella descrizione di ogni chiamata MQI.

7. È possibile riprodurre il problema?

Se è possibile riprodurre il problema, considerare le condizioni in cui viene riprodotto:

- È causato da un comando o da una richiesta di amministrazione equivalente? L'operazione funziona se viene immessa da un altro metodo? Se il comando funziona se viene immesso sulla riga comandi, ma non altrimenti, verificare che il server dei comandi non sia stato arrestato e che la definizione della coda di SYSTEM.ADMIN.COMMAND.QUEUE non è stato modificato.
- È causato da un programma? Ha esito negativo su tutti i sistemi IBM MQ e su tutti i gestori code o solo su alcuni?
- È possibile identificare qualsiasi applicazione che sembra essere sempre in esecuzione nel sistema quando si verifica il problema? In tal caso, esaminare l'applicazione per verificare se è in errore.
- 8. Il problema riguarda parti specifiche della rete?

Sono state apportate delle modifiche relative alla rete o sono state modificate delle definizioni IBM MQ che potrebbero rappresentare il problema?

<span id="page-11-0"></span>È possibile identificare parti specifiche della rete interessate dal problema (ad esempio, le code remote). Se il collegamento a un gestore code di messaggi remoto non funziona, i messaggi non possono fluire in una coda remota.

- Verificare che la connessione tra i due sistemi sia disponibile e che il componente di intercomunicazione di IBM MQ sia stato avviato.
- Verificare che i messaggi stiano raggiungendo la coda di trasmissione e controllare la definizione della coda locale della coda di trasmissione e di tutte le code remote.
- 9. Il problema si verifica in momenti specifici della giornata?

Se il problema si verifica in specifiche ore del giorno, potrebbe dipendere dal caricamento del sistema. In genere, il carico di picco del sistema è a metà mattina e metà pomeriggio, quindi questi sono i momenti in cui è più probabile che si verifichino problemi dipendenti dal carico.

Se la tua rete IBM MQ si estende su più di un fuso orario, il carico di picco del sistema potrebbe verificarsi in un'altra ora del giorno.

10. Il problema è intermittente?

Un problema intermittente potrebbe essere causato dal modo in cui i processi possono essere eseguiti indipendentemente l'uno dall'altro. Ad esempio, un programma potrebbe emettere una chiamata MQGET senza specificare un'opzione di attesa prima che sia stato completato un processo precedente. Un problema intermittente potrebbe essere visualizzato anche se l'applicazione tenta di richiamare un messaggio da una coda prima che sia stato eseguito il commit della chiamata che ha inserito il messaggio.

#### **Concetti correlati**

["Ulteriori controlli per problemi di risorse su AIX" a pagina 17](#page-16-0)

Modalità di determinazione e risoluzione dei problemi connessi alle risorse IBM MQ , incluso l'utilizzo delle risorse da parte dei processi IBM MQ , determinazione e risoluzione dei problemi relativi a risorse insufficienti e configurazioni del limite di risorse.

#### **Attività correlate**

#### ["Come contattare il supporto IBM" a pagina 321](#page-320-0)

Se hai bisogno di assistenza per un problema che stai riscontrando con IBM MQ, puoi contattare il supporto IBM tramite il sito di supporto IBM . È anche possibile sottoscrivere le notifiche relative alle correzioni IBM MQ , alla risoluzione dei problemi e ad altre novità.

"Determinazione di problemi con applicazioni, comandi e messaggi su AIX" a pagina 12 Se si riscontrano problemi con le applicazioni, i comandi e i messaggi IBM MQ , è possibile considerare una serie di domande per determinare la causa del problema.

#### **Riferimenti correlati**

Messaggi e codici di errore

# **Determinazione di problemi con applicazioni, comandi e messaggi**

## **su AIX**

Se si riscontrano problemi con le applicazioni, i comandi e i messaggi IBM MQ , è possibile considerare una serie di domande per determinare la causa del problema.

## **Informazioni su questa attività**

Utilizzare le seguenti domande come puntatori per identificare la causa del problema:

- • [I messaggi non arrivano sulla coda?](#page-12-0)
- • [I messaggi contengono informazioni non previste o danneggiate?](#page-13-0)
- • [Sono ricevuti messaggi non previsti quando si utilizzano code distribuite?](#page-13-0)
- • [Non è stata ricevuta alcuna risposta da un comando PCF?](#page-13-0)
- • [Alcune code hanno esito negativo?](#page-14-0)
- • [Il problema riguarda solo le code remote?](#page-15-0)

#### **12** Risoluzione dei problemi e supporto per IBM MQ

<span id="page-12-0"></span>• [L'applicazione o il sistema viene eseguito lentamente?](#page-15-0)

Nell'esaminare l'elenco, prendere nota di qualsiasi elemento che potrebbe essere pertinente al problema. Anche se le tue osservazioni non suggeriscono subito una causa, potrebbero essere utili in un secondo momento se hai bisogno di eseguire un esercizio sistematico di determinazione dei problemi.

Quando apri un caso con IBM, puoi includere ulteriori informazioni sulla risoluzione dei problemi di IBM MQ (datiMustGather ) che hai raccolto per aiutarti nell'analisi del problema. Per ulteriori informazioni, consultare ["Raccolta delle informazioni di risoluzione dei problemi per il supporto IBM" a pagina 322](#page-321-0).

## **Procedura**

1. I messaggi non arrivano sulla coda?

Se i messaggi non arrivano quando sono previsti, verificare se il messaggio è stato inserito correttamente nella coda:

- La coda è stata definita correttamente? Ad esempio, **MAXMSGL** è sufficientemente grande?
- La coda è abilitata per l'inserimento?
- La coda è già piena?
- Un'altra applicazione ha accesso esclusivo alla coda?

Inoltre, verificare se è possibile richiamare i messaggi dalla coda:

- Hai bisogno di prendere un punto di sincronizzazione? Se i messaggi vengono inseriti o richiamati all'interno del punto di sincronizzazione, non sono disponibili per altre attività fino a quando non viene eseguito il commit dell'unità di ripristino.
- L'intervallo di attesa è abbastanza lungo? È possibile impostare l'intervallo di attesa come opzione per la chiamata MQGET. Assicurarsi di attendere abbastanza a lungo per una risposta.
- Si è in attesa di un messaggio specifico identificato da un messaggio o da un identificativo di correlazione (*MsgId* o *CorrelId*)? Verificare di essere in attesa di un messaggio con *MsgId* o *CorrelId*corretti. Una chiamata MQGET riuscita imposta entrambi questi valori su quelli del messaggio richiamato, quindi potrebbe essere necessario reimpostare questi valori per ottenere un altro messaggio correttamente. Inoltre, verificare se è possibile ottenere altri messaggi dalla coda.
- Altre applicazioni possono ricevere messaggi dalla coda?
- Il messaggio previsto è stato definito come permanente? In caso contrario, e IBM MQ è stato riavviato, il messaggio è stato perso.
- Un'altra applicazione ha accesso esclusivo alla coda?

Se non si riesce a trovare nulla di sbagliato nella coda e IBM MQ è in esecuzione, controllare il processo in cui si prevede di inserire il messaggio nella coda per quanto segue:

- L'applicazione è stata avviata? Se doveva essere attivato, verificare che siano specificate le opzioni di trigger corrette.
- L'applicazione è stata arrestata?
- Un controllo dei trigger è in esecuzione?
- Il processo trigger è stato definito correttamente?
- L'applicazione è stata completata correttamente? Ricercare la prova di una fine anomala nella registrazione lavoro.
- L'applicazione ha eseguito il commit delle modifiche o ne è stato eseguito il backout?

Se più transazioni servono la coda, possono entrare in conflitto tra loro. Ad esempio, si supponga che una transazione emani una chiamata MQGET con una lunghezza del buffer pari a zero per individuare la lunghezza del messaggio e quindi una chiamata MQGET specifica che specifica il *MsgId* di tale messaggio. Tuttavia, nel frattempo, un'altra transazione emette una chiamata MQGET corretta per quel messaggio, in modo che la prima applicazione riceva un codice motivo di MQRC\_NO\_MSG\_AVAILABLE. Le applicazioni che si prevede di eseguire in un ambiente a più server devono essere progettate per far fronte a questa situazione.

<span id="page-13-0"></span>Si consideri che il messaggio potrebbe essere stato ricevuto, ma che l'applicazione non è riuscita ad elaborarlo in qualche modo. Ad esempio, un errore nel formato previsto del messaggio ha causato il rifiuto da parte del programma? In tal caso, fare riferimento alle informazioni successive in questo argomento.

2. I messaggi contengono informazioni non previste o danneggiate?

Se le informazioni contenute nel messaggio non sono quelle previste dall'applicazione o sono state danneggiate in qualche modo, considerare quanto segue:

- L'applicazione o l'applicazione che ha inserito il messaggio nella coda è stata modificata? Assicurarsi che tutte le modifiche si riflettano simultaneamente su tutti i sistemi che devono essere consapevoli della modifica. Ad esempio, il formato dei dati del messaggio potrebbe essere stato modificato, nel qual caso, entrambe le applicazioni devono essere ricompilate per rendere effettive le modifiche. Se un'applicazione non è stata ricompilata, i dati appariranno corrotti all'altra.
- Un'applicazione sta inviando messaggi alla coda errata? Controllare che i messaggi che l'applicazione sta ricevendo non siano destinati a un'applicazione che serve una coda differente. Se necessario, modificare le definizioni di protezione per impedire alle applicazioni non autorizzate di inserire i messaggi nelle code errate. Se l'applicazione utilizza una coda alias, verificare che l'alias punti alla coda corretta.
- Le informazioni sul trigger sono state specificate correttamente per questa coda? Verificare che l'applicazione sia stata avviata o che sia stata avviata un'altra applicazione?

Se questi controlli non consentono di risolvere il problema, controllare la logica dell'applicazione, sia per il programma che invia il messaggio, sia per il programma che lo riceve.

3. Vengono ricevuti messaggi non previsti quando si utilizzano le code distribuite?

Se l'applicazione utilizza code distribuite, considerare i seguenti punti:

- IBM MQ è stato installato correttamente su entrambi i sistemi di invio e di ricezione e correttamente configurato per l'accodamento distribuito?
- I collegamenti tra i due sistemi sono disponibili? Verificare che entrambi i sistemi siano disponibili e connessi a IBM MQ. Verificare che la connessione tra i due sistemi sia attiva. È possibile utilizzare il comando MQSC **PING** rispetto al gestore code (**PING QMGR**) o al canale (**PING CHANNEL**) per verificare che il link sia operativo.
- Il trigger è attivato nel sistema di invio?
- Il messaggio per cui si sta attendendo un messaggio di risposta da un sistema remoto? Verificare che l'attivazione sia attivata nel sistema remoto.
- La coda è già piena? In caso affermativo, verificare se il messaggio è stato inserito nella coda di messaggi non recapitabili. L'intestazione della coda di messaggi non recapitabili contiene un motivo o un codice di feedback che spiega perché non è stato possibile inserire il messaggio nella coda di destinazione. Per ulteriori informazioni, consultare Utilizzo della coda di messaggi non recapitabili (messaggi non recapitati) e MQDLH - Dead - letter header.
- Esiste una mancata corrispondenza tra i gestori code di invio e di ricezione? Ad esempio, la lunghezza del messaggio potrebbe essere maggiore di quella che il gestore code di ricezione può gestire.
- Le definizioni dei canali di invio e ricezione sono compatibili? Ad esempio, una mancata corrispondenza nel ritorno a capo del numero di sequenza può arrestare il componente di accodamento distribuito. Per ulteriori informazioni, consultare Accodamento distribuito e cluster.
- È coinvolta la conversione dei dati? Se i formati dei dati tra le applicazioni di invio e di ricezione differiscono, è necessaria la conversione dei dati. La conversione automatica si verifica quando viene emessa la chiamata MQGET se il formato è riconosciuto come uno dei formati integrati. Se il formato dei dati non viene riconosciuto per la conversione, l'uscita di conversione dei dati viene presa per consentire all'utente di eseguire la conversione con le proprie routine. Per ulteriori informazioni, consultare Conversione dati.

Se non si è in grado di risolvere il problema, contattare il supporto IBM per assistenza.

4. Non è stata ricevuta alcuna risposta da un comando PCF?

<span id="page-14-0"></span>Se è stato immesso un comando ma non è stata ricevuta una risposta, considerare i seguenti controlli:

- Il server dei comandi è in esecuzione? Utilizzare il comando **dspmqcsv** per controllare lo stato del server dei comandi. Se la risposta a questo comando indica che il server dei comandi non è in esecuzione, utilizzare il comando **strmqcsv** per avviarlo. Se la risposta al comando indica che SYSTEM.ADMIN.COMMAND.QUEUE non è abilitato per le richieste MQGET, abilitare la coda per richieste MQGET.
- È stata inviata una risposta alla coda di messaggi non recapitabili? La struttura dell'intestazione della coda di messaggi non recapitabili contiene un codice motivo o di feedback che descrive il problema. Per ulteriori informazioni, consultare MQDLH - Intestazione dei messaggi non recapitabili e Utilizzo della coda dei messaggi non recapitabili. Se la coda di messaggi non instradabili contiene messaggi, è possibile utilizzare l'applicazione di esempio di ricerca fornita (amqsbcg) per esaminare i messaggi utilizzando la chiamata MQGET. L'applicazione di esempio esegue l'analisi di tutti i messaggi su una coda denominata per un gestore code denominato, visualizzando sia il descrittore del messaggio che i campi di contesto del messaggio per tutti i messaggi sulla coda denominata.
- È stato inviato un messaggio al log degli errori? Per ulteriori informazioni, consultare ["Directory di log](#page-421-0) [degli errori su AIX, Linux, and Windows" a pagina 422.](#page-421-0)
- Le code sono abilitate per le operazioni di inserimento e acquisizione?
- Il *WaitInterval* è abbastanza lungo? Se la chiamata MQGET è scaduta, vengono restituiti un codice di completamento MQCC\_FAILED e un codice motivo MQRC\_NO\_MSG\_AVAILABLE. Consultare WaitInterval (MQLONG) per informazioni sul campo *WaitInterval* e sui codici di completamento e motivo da MQGET.
- Se si sta utilizzando la propria applicazione per inserire i comandi nel SISTEMA SYSTEM.ADMIN.COMMAND.QUEUE, è necessario utilizzare un punto di sincronizzazione? A meno che il messaggio di richiesta non sia stato escluso dal punto di sincronizzazione, è necessario utilizzare un punto di sincronizzazione prima di ricevere i messaggi di risposta.
- Gli attributi **MAXDEPTH** e **MAXMSGL** delle code sono impostati su un valore sufficientemente elevato?
- I campi *CorrelId* e *MsgId* vengono utilizzati correttamente? Impostare i valori di *MsgId* e *CorrelId* nell'applicazione per essere certi di ricevere tutti i messaggi dalla coda.

Provare ad arrestare il server dei comandi e quindi a riavviarlo, rispondendo a tutti i messaggi di errore prodotti. Se il sistema non risponde ancora, il problema potrebbe essere relativo a un gestore code o all'intero sistema IBM MQ . Innanzitutto, provare ad arrestare i singoli gestori code per isolare un gestore code in errore. Se questo passo non rivela il problema, provare ad arrestare e riavviare IBM MQ, rispondendo a tutti i messaggi prodotti nel log degli errori. Se il problema si verifica ancora dopo il riavvio, contattare il supporto IBM per assistenza.

5. Solo alcune delle code hanno esito negativo?

Se si sospetta che il problema si verifichi solo con un sottoinsieme di code, controllare le code locali che si ritiene stiano avendo problemi.

Utilizzare il comando MQSC **DISPLAY QUEUE** per visualizzare le informazioni su ciascuna coda. Se **CURDEPTH** si trova in MAXDEPTH, la coda non viene elaborata. Verificare che tutte le applicazioni siano in esecuzione normalmente.

Se **CURDEPTH** non si trova in MAXDEPTH, controllare i seguenti attributi della coda per assicurarsi che siano corretti:

- Se viene utilizzato il trigger, il controllo del trigger è in esecuzione? La profondità del trigger è troppo grande? Cioè, genera un evento trigger abbastanza spesso? Il nome del processo è corretto? Il processo è disponibile e operativo?
- La coda può essere condivisa? In caso contrario, un'altra applicazione potrebbe già aprirla per l'input.
- La coda è abilitata in modo appropriato per GET e PUT?

Se non ci sono processi dell'applicazione che richiamano i messaggi dalla coda, determinare il motivo. Ciò potrebbe essere dovuto al fatto che le applicazioni devono essere avviate, che una connessione è stata interrotta o che la chiamata MQOPEN non è riuscita per qualche motivo. Controllare gli attributi

<span id="page-15-0"></span>della coda **IPPROCS** e **OPPROCS**. Questi attributi indicano se la coda è stata aperta per l'immissione e l'emissione. Se un valore è zero, indica che non può verificarsi alcuna operazione di quel tipo. I valori potrebbero essere stati modificati oppure la coda potrebbe essere stata aperta ma ora è chiusa.

Controllare lo stato nel momento in cui si prevede di inserire o ricevere un messaggio.

Se non si è in grado di risolvere il problema, contattare il supporto IBM per assistenza.

6. Il problema interessa solo le code remote?

Se il problema riguarda solo le code remote, effettuare le seguenti verifiche:

- Verificare che i canali richiesti siano stati avviati, che possano essere attivati e che tutti gli iniziatori richiesti siano in esecuzione.
- Verificare che i programmi che devono inserire i messaggi nelle code remote non abbiano riportato problemi.
- Se si utilizza il trigger per avviare il processo di accodamento distribuito, verificare che la coda di trasmissione abbia il trigger impostato. Inoltre, verificare che il controllo trigger sia in esecuzione.
- Controllare i log degli errori per i messaggi che indicano errori o problemi del canale.
- Se necessario, avviare il canale manualmente.
- 7. L'applicazione o il sistema è in esecuzione lentamente?

Se l'applicazione viene eseguita lentamente, potrebbe trovarsi in un loop o in attesa di una risorsa non disponibile oppure potrebbe essersi verificato un problema di prestazioni.

Forse il sistema sta funzionando vicino ai limiti della sua capacità. Questo tipo di problema è probabilmente peggiore nei periodi di picco di carico del sistema, in genere a metà mattina e metà pomeriggio. (Se la rete si estende su più di un fuso orario, il carico di picco del sistema potrebbe verificarsi in un altro momento.)

Un problema di prestazioni potrebbe essere causato da una limitazione dell'hardware.

Se si scopre che la riduzione delle prestazioni non dipende dal caricamento del sistema, ma si verifica a volte quando il sistema è leggermente caricato, è probabile che la colpa sia di un programma applicativo mal progettato. Questo potrebbe sembrare un problema che si verifica solo quando si accede a determinate code.

Una causa comune di prestazioni dell'applicazione lente o la creazione di messaggi su una coda (di solito una coda di trasmissione) è una o più applicazioni che scrivono messaggi persistenti all'esterno di un'unità di lavoro. Per ulteriori informazioni, consultare Persistenza del messaggio.

Se il problema delle prestazioni persiste, il problema potrebbe risiedere nello stesso IBM MQ . Se si sospetta, contattare il supporto IBM per assistenza.

#### **Concetti correlati**

["Ulteriori controlli per problemi di risorse su AIX" a pagina 17](#page-16-0)

Modalità di determinazione e risoluzione dei problemi connessi alle risorse IBM MQ , incluso l'utilizzo delle risorse da parte dei processi IBM MQ , determinazione e risoluzione dei problemi relativi a risorse insufficienti e configurazioni del limite di risorse.

#### **Attività correlate**

["Come contattare il supporto IBM" a pagina 321](#page-320-0)

Se hai bisogno di assistenza per un problema che stai riscontrando con IBM MQ, puoi contattare il supporto IBM tramite il sito di supporto IBM . È anche possibile sottoscrivere le notifiche relative alle correzioni IBM MQ , alla risoluzione dei problemi e ad altre novità.

["Identificazione delle caratteristiche del problema su AIX" a pagina 9](#page-8-0) Alcune domande iniziali da considerare per identificare la causa del problema.

#### **Riferimenti correlati**

Messaggi e codici di errore

#### <span id="page-16-0"></span>AIX **Ulteriori controlli per problemi di risorse su AIX**

Modalità di determinazione e risoluzione dei problemi connessi alle risorse IBM MQ , incluso l'utilizzo delle risorse da parte dei processi IBM MQ , determinazione e risoluzione dei problemi relativi a risorse insufficienti e configurazioni del limite di risorse.

## **Comandi utili e file di configurazione per l'analisi dei problemi delle risorse**

Comandi utili che visualizzano i valori correnti sul sistema o apporta una modifica temporanea al sistema:

```
ulimit -a
```
Visualizza limiti utente

#### **ulimit -Ha**

Visualizza limiti rigidi utente

#### **ulimit -Sa**

Visualizza limiti soft utente

#### **ulimit - < paramflag> < valore>**

Dove **paramflag** è l'indicatore per il nome della risorsa, ad esempio **s** per lo stack.

```
Per apportare modifiche permanenti ai limiti per le risorse sul sistema, utilizzare /etc/security/
limits.conf o /etc/security/limits.
```
## **Controlli di base prima dell'ottimizzazione di IBM MQ o dei parametri kernel**

È necessario esaminare quanto segue:

• Indica se il numero di connessioni attive rientra nel limite previsto.

Ad esempio, si supponga che il sistema sia ottimizzato per consentire 2000 connessioni quando il numero di processi utente non è superiore a 3000. Se il numero di connessioni aumenta a più di 2000, il numero di processi utente è aumentato a più di 3000 (perché sono state aggiunte nuove applicazioni) oppure si è verificata una perdita di connessione.

Per verificare questi problemi, utilizzare i seguenti comandi:

AIX Numero di processi IBM MQ :

```
ps -elf|egrep "amq|run"|wc -l
```
– Numero di connessioni:

```
 echo "dis conn(*) all" | runmqsc <qmgr name>|grep EXTCONN|wc -l
```
– Utilizzo memoria condivisa:

ipcs -ma

- Se il numero di connessioni è superiore al limite previsto, controllare l'origine delle connessioni.
- Se l'utilizzo della memoria condivisa è molto elevato, controllare il seguente numero di:
	- Argomenti
	- Handle di apertura code
- Da una prospettiva IBM MQ , è necessario controllare e ottimizzare le seguenti risorse:
	- Segmento dati
	- Segmento stack
	- Dimensione file
	- Apri handle di file
	- Limiti di memoria condivisa
- Limiti thread
- Utilizzare il comando mqconfig per controllare l'utilizzo corrente della risorsa.

#### **Note:**

- 1. Alcune delle risorse elencate nel testo precedente devono essere ottimizzate a livello utente e a livello di sistema operativo.
- 2. L'elenco precedente non è un elenco completo, ma è sufficiente per i più comuni problemi di risorse riportati da IBM MQ.
- 3. Linux luottimizzazione è richiesta a livello di thread, poiché ogni thread è un processo leggero (LWP).

## **Problema nella creazione di thread o processi da IBM MQ o da un'applicazione**

#### **Errore in xcsExecProgram e xcsCreateThread**

#### **ID probe, messaggi di errore e componenti**

XY348010 da **xtmStartTimerThread** da un processo IBM MQ (ad esempio **amqzlaa0**) o un'applicazione

XC037008 da **xcsExecProgram** con codice di errore **xecP\_E\_PROC\_LIMIT** da **amqzxma0**

#### XC035040 **xcsCreateThread**

#### XC037007 da **ProgrammaxcsExec** con **xecP\_E\_NO\_RESOURCE**

**xcsCreateThread** non riesce con **xecP E\_NO\_RESOURCE** seguito dall'acquisizione dei dati di errore, ad esempio ZL000066 da **zlaMain**

Gli ID probe potrebbero essere diversi. Controllare i codici di errore per **xecP E\_PROC\_LIMIT** e **xecP\_E\_NO\_RESOURCE**.

Messaggi di errore che riportano errno 11 da pthead\_create, ad esempio: AMQ6119S: Si è verificato un errore interno IBM MQ ('11 - Risorsa temporaneamente non disponibile' da pthread\_create.)

#### **Risoluzione del problema su AIX**

IBM MQ imposta il codice di errore **xecP\_E\_PROC\_LIMIT** quando pthread\_create o fork ha esito negativo con EAGAIN.

#### **EAGAIN**

Esaminare e aumentare il numero massimo di processi utente e i limiti delle risorse del processo utente della dimensione dello stack.

#### **ENOMEM**

IBM MQ imposta il codice di errore **xecP\_E\_NO\_RESOURCE** quando pthread\_create o fork ha esito negativo con ENOMEM.

Controllare e aumentare la dimensione dello stack e i limiti delle risorse di dati.

#### **Note:**

- È possibile aumentare i limiti per le risorse del processo utente utilizzando il comando **ulimit** o modificando il file di configurazione del limite per le risorse.
- Le modifiche che utilizzano il comando **ulimit** sono temporanee. Modificare /etc/security/ limits o /etc/security/limits.conf per rendere permanenti le modifiche. È necessario controllare la configurazione effettiva sul proprio sistema operativo, in quanto la configurazione potrebbe essere diversa.
- È inoltre necessario esaminare i manuali del sistema operativo (ad esempio, la pagina man per pthread\_create) per ulteriori dettagli sui problemi delle risorse e l'ottimizzazione dei limiti delle risorse, e verificare che i limiti delle risorse siano configurati in modo appropriato.
- È inoltre necessario verificare se il sistema è in esecuzione a corto di risorse, sia di memoria che di CPU.

### **Problemi nella creazione di memoria condivisa**

**Errore: shmget non riesce con errore numero 28 (ENOSPC)**

```
| Probe Id :- XY132002 |
| Component :- xstCreateExtent |
| ProjectID :- 0 |
| Probe Description :- AMQ6119: An internal IBM MQ error has occurred |
| (Failed to get memory segment: shmget(0x00000000, 2547712) [rc=-1 |
| errno=28] No space left on device) |
| FDCSequenceNumber :- 0 |
| Arith1 :- 18446744073709551615 (0xffffffffffffffff) |
| Arith2 :- 28 (0x1c) |
| Comment1                :- Failed to get memory segment: shmget(0x00000000,         |
  2547712) [rc=-1 errno=28] No space left on device
| Comment2 :- No space left on device
  +-----------------------------------------------------------------------------+
MQM Function Stack
ExecCtrlrMain?
xcsAllocateMemBlock
xstExtendSet
xstCreateExtent
xcsFFST
```
**shmget non riesce con errore 22 (EINVAL)**

```
| Operating System :- SunOS 5.10 |
 Probe Id :- XY132002<br>
Application Name :- MQM
| Application Name :- MQM |
| Component :- xstCreateExtent |
| Program Name :- amqzxma0 |
| Major Errorcode :- xecP_E_NO_RESOURCE |
| Probe Description :- AMQ6024: Insufficient resources are available to |
| complete a system request. |
| FDCSequenceNumber :- 0 |
| Arith1 :- 18446744073709551615 (0xffffffffffffffff) |
| Arith2 :- 22 (0x16) |
| Comment1                :- Failed to get memory segment: shmget(0x00000000,         |
  | 9904128) [rc=-1 errno=22] Invalid argument |
| Comment2 :- Invalid argument |
| Comment3 :- Configure kernel (for example, shmmax) to allow a |
| shared memory segment of at least 9904128 
bytes |+-----------------------------------------------------------------------------+
MQM Function Stack
ExecCtrlrMain
zxcCreateECResources
zutCreateConfig
xcsInitialize
xcsCreateSharedSubpool
xcsCreateSharedMemSet
xstCreateExtent
xcsFFST
```
## **Arresto imprevisto del processo e arresto anomalo del gestore code o arresto anomalo del gestore code**

#### **Il processo termina in modo imprevisto seguito da FDC da amqzxma0**

Esempio di FDC:

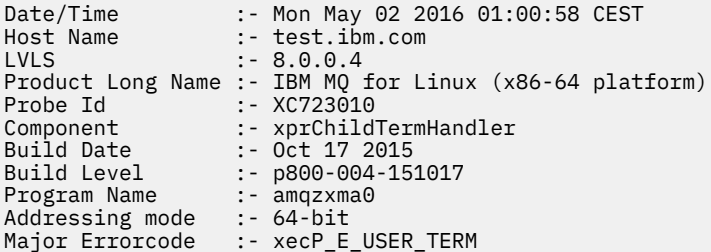

#### <span id="page-19-0"></span>**Cause e soluzioni possibili**

- Verificare se l'utente ha terminato un processo.
- Verificare se il processo IBM MQ è terminato a causa di un'errore di memoria:
	- Il processo è terminato con un FDC di Component :- xehExceptionHandler?
	- Applicare la correzione per problemi noti corretti in questa area.
- Verificare se il sistema operativo ha terminato il processo a causa di un elevato utilizzo di memoria da parte del processo:
	- Il processo IBM MQ ha consumato molta memoria?
	- Il sistema operativo ha terminato il processo?

Esaminare il log del sistema operativo. Ad esempio, OOM - killer su Linux:

Jan 2 01:00:57 ibmtest kernel: amqrmppa invoked oom-killer: gfp\_mask=0x201da, order=0, oom\_score\_adj=0)

– Applicare la correzione per i problemi di perdita di memoria noti.

## **Differenza nei limiti utente utilizzati da un processo rispetto ai limiti configurati**

I limiti utente utilizzati dal processo potrebbero essere diversi dai limiti configurati. Ciò si verifica probabilmente se il processo viene avviato da un utente diverso, da script utente o da uno script ad alta disponibilità, ad esempio. È importante controllare l'utente che sta avviando il gestore code e impostare i limiti per le risorse appropriati per questo utente.

#### **Attività correlate**

["Identificazione delle caratteristiche del problema su AIX" a pagina 9](#page-8-0) Alcune domande iniziali da considerare per identificare la causa del problema.

["Determinazione di problemi con applicazioni, comandi e messaggi su AIX" a pagina 12](#page-11-0) Se si riscontrano problemi con le applicazioni, i comandi e i messaggi IBM MQ , è possibile considerare una serie di domande per determinare la causa del problema.

#### ["Come contattare il supporto IBM" a pagina 321](#page-320-0)

Se hai bisogno di assistenza per un problema che stai riscontrando con IBM MQ, puoi contattare il supporto IBM tramite il sito di supporto IBM . È anche possibile sottoscrivere le notifiche relative alle correzioni IBM MQ , alla risoluzione dei problemi e ad altre novità.

## **Esecuzione dei controlli iniziali su IBM i**

Prima di iniziare la determinazione dei problemi in dettaglio su IBM i, considerare se esiste una causa ovvia del problema o un'area di indagine che potrebbe fornire risultati utili. Tale metodologia di diagnosi può spesso evitare molto lavoro, evidenziando un semplice errore o restringendo la gamma delle possibilità.

## **Informazioni su questa attività**

La causa del problema potrebbe essere una delle seguenti:

- Hardware di sistema
- Sistema operativo
- Software correlato, ad esempio, un compilatore di linguaggio
- La rete
- Il prodotto IBM MQ
- La tua applicazione IBM MQ
- Altre applicazioni
- Procedure operative del sito

Alcune domande preliminari da considerare sono elencate nella seguente procedura. Se si è in grado di individuare la causa del problema utilizzando questi controlli preliminari, è possibile, se necessario, utilizzare le informazioni contenute in altre sezioni della documentazione del prodotto IBM MQ e nelle librerie di altri programmi su licenza per risolvere il problema.

Se non siete in grado di identificare la causa del problema effettuando i controlli preliminari, e quindi è necessario svolgere un'indagine più dettagliata ci sono ulteriori domande da considerare nei sottoargomenti. Mentre si lavora attraverso gli elenchi di domande, prendere nota di tutto ciò che potrebbe essere rilevante per il problema. Anche se le osservazioni effettuate non suggeriscono una causa evidente, potrebbero risultare utili in un secondo momento se si deve eseguire un'azione sistematica di determinazione del problema.

Quando apri un caso con IBM, puoi includere ulteriori informazioni sulla risoluzione dei problemi di IBM MQ (datiMustGather ) che hai raccolto per aiutarti nell'analisi del problema. Per ulteriori informazioni, consultare ["Raccolta delle informazioni di risoluzione dei problemi per il supporto IBM" a pagina 322](#page-321-0).

## **Procedura**

• Considerare le seguenti domande.

La seguente procedura è utile per isolare il problema e viene eseguita dal punto di vista di un'applicazione IBM MQ . Controlla tutti i suggerimenti in ogni fase.

1. IBM MQ for IBM i è stato eseguito correttamente in precedenza?

**Sì**

Procedere con il passo "2" a pagina 21.

**No**

È probabile che non sia stato installato o configurato correttamente IBM MQ . Per ulteriori informazioni, consultare IBM MQ e Installazione e disinstallazione di IBM MQ su IBM i. Per informazioni sull'esecuzione della procedura di verifica, consultare Verifica di un'installazione IBM MQ su IBM i.

2. L'applicazione IBM MQ è stata eseguita correttamente in precedenza?

**Sì**

Procedere con il passo ["3" a pagina 22.](#page-21-0)

**No**

Considerare se l'applicazione potrebbe non essere stata in grado di eseguire la compilazione o il collegamento e se non riesce se si tenta di richiamarla. Controllare l'output dal compilatore o dal programma di collegamento. Fare riferimento alle informazioni di riferimento del linguaggio di programmazione appropriato oppure consultare Sviluppo delle applicazioni per informazioni su come creare l'applicazione.

Considerare anche la logica dell'applicazione. Ad esempio, i sintomi del problema indicano che una funzione è in errore e, quindi, che una parte di codice è in errore. Controllare i seguenti errori di programmazione comuni:

- Supponendo che le code possano essere condivise, quando sono di fatto esclusive.
- Tentativo di accedere a code e dati senza la corretta autorizzazione di protezione.
- Inoltro di parametri non corretti in una chiamata MQI; se viene passato il numero di parametri non corretto, non è possibile effettuare alcun tentativo di completare i campi del codice di completamento e del codice motivo e l'attività viene terminata in modo anomalo.
- Impossibile controllare i codici di ritorno dalle richieste MQI.
- Utilizzo di indirizzi non corretti.
- Sono state specificate delle variabili con lunghezze non corrette.
- Inoltro dei parametri nell'ordine errato.
- Impossibile inizializzare correttamente *MsgId* e *CorrelId* .
- <span id="page-21-0"></span>3. L'applicazione IBM MQ è stata modificata dall'ultima esecuzione eseguita correttamente?

**Sì**

È probabile che l'errore si trovi nella parte nuova o modificata dell'applicazione. Controllare tutte le modifiche e vedere se è possibile trovare una ragione ovvia per il problema.

- a. Tutte le funzioni della domanda sono state pienamente esercitate in precedenza? È possibile che il problema si sia verificato quando parte dell'applicazione che non era mai stata richiamata prima è stata utilizzata per la prima volta? In tal caso, è probabile che l'errore si trovi in quella parte dell'applicazione. Provare a scoprire cosa stava facendo l'applicazione quando ha avuto esito negativo e controllare il codice sorgente in quella parte del programma per eventuali errori.
- b. Se il programma è stato eseguito correttamente in precedenza, controllare lo stato della coda corrente e i file in fase di elaborazione quando si è verificato l'errore. È possibile che contengano alcuni valori di dati insoliti che causano il richiamo di un percorso utilizzato raramente nel programma.
- c. L'applicazione ha ricevuto un codice di ritorno MQI non previsto? Ad esempio:
	- L'applicazione presuppone che le code a cui accede siano condivisibili? Se una coda è stata ridefinita come esclusiva, l'applicazione può gestire i codici di ritorno che indicano che non può più accedere a tale coda?
	- Sono state modificate le definizioni di coda o i profili di sicurezza? Una chiamata MQOPEN potrebbe non riuscire a causa di una violazione della sicurezza; l'applicazione può eseguire il ripristino dal codice di ritorno risultante?

Consultare MQI Applications reference per il linguaggio di programmazione per una descrizione di ciascun codice di ritorno.

d. Se è stata applicata una PTF a IBM MQ for IBM i, verificare di non aver ricevuto alcun messaggio di errore quando è stata installata la PTF.

#### **No**

Assicurarsi di aver eliminato tutti i suggerimenti precedenti e procedere con il passo "4" a pagina 22.

4. Il sistema server è rimasto invariato dall'ultima esecuzione riuscita?

#### **Sì**

Procedere con ["Identificazione delle caratteristiche del problema su IBM i" a pagina 23](#page-22-0).

#### **No**

Considerare tutti gli aspetti del sistema ed esaminare la documentazione appropriata su come la modifica potrebbe aver influenzato l'applicazione IBM MQ . Ad esempio:

- Interfacce con altre applicazioni
- Installazione di un nuovo sistema operativo o hardware
- Applicazione delle PTF
- Modifiche delle procedure operative

#### **Attività correlate**

["Come contattare il supporto IBM" a pagina 321](#page-320-0)

Se hai bisogno di assistenza per un problema che stai riscontrando con IBM MQ, puoi contattare il supporto IBM tramite il sito di supporto IBM . È anche possibile sottoscrivere le notifiche relative alle correzioni IBM MQ , alla risoluzione dei problemi e ad altre novità.

["Applicazione manuale dell'autorizzazione richiesta per comandi e programmi" a pagina 26](#page-25-0) Alcuni comandi IBM MQ si basano sull'uso dei comandi di sistema IBM i per la creazione e la gestione di oggetti, file e librerie, ad esempio CRTMQM (crea gestore code) e DLTMQM (elimina gestore code).

<span id="page-22-0"></span>Allo stesso modo, alcuni programmi IBM MQ , ad esempio un gestore code, si basano sull'utilizzo di programmi di sistema IBM i .

["Determinazione di problemi con applicazioni, comandi e messaggi su IBM i" a pagina 27](#page-26-0) Se si verificano dei problemi con le applicazioni, i comandi e i messaggi IBM MQ , è possibile considerare una serie di domande per determinare la causa del problema.

#### ["Esecuzione dei controlli iniziali su AIX" a pagina 7](#page-6-0)

Prima di iniziare la determinazione dei problemi in dettaglio su AIX, considerare se esiste una causa ovvia del problema o un'area di indagine che potrebbe fornire risultati utili. Tale metodologia di diagnosi può spesso evitare molto lavoro, evidenziando un semplice errore o restringendo la gamma delle possibilità.

#### ["Esecuzione dei controlli iniziali su Linux" a pagina 30](#page-29-0)

Prima di iniziare la determinazione dei problemi in dettaglio su Linux, considerare se esiste una causa ovvia del problema o un'area di indagine che potrebbe fornire risultati utili. Tale metodologia di diagnosi può spesso evitare molto lavoro, evidenziando un semplice errore o restringendo la gamma delle possibilità.

#### ["Esecuzione dei controlli iniziali su Windows" a pagina 43](#page-42-0)

Prima di iniziare la determinazione dei problemi in dettaglio su Windows, considerare se esiste una causa ovvia del problema o un'area di indagine che potrebbe fornire risultati utili. Tale metodologia di diagnosi può spesso evitare molto lavoro, evidenziando un semplice errore o restringendo la gamma delle possibilità.

#### ["Making initial checks on z/OS" a pagina 52](#page-51-0)

Before you start problem determination in detail on z/OS, consider whether there is an obvious cause of the problem, or an area of investigation that is likely to give useful results. This approach to diagnosis can often save a lot of work by highlighting a simple error, or by narrowing down the range of possibilities.

#### **Riferimenti correlati**

#### Messaggi e codici di errore

## **Identificazione delle caratteristiche del problema su IBM i**

Se non si è stati in grado di identificare la causa del problema utilizzando i controlli preliminari, si dovrebbe ora iniziare a esaminare le caratteristiche del problema in modo più dettagliato.

## **Informazioni su questa attività**

Utilizzare le seguenti domande come puntatori per identificare la causa del problema:

- • [È possibile riprodurre il problema?](#page-23-0)
- • [Il problema è intermittente?](#page-23-0)
- • [Si ricevono errori quando si utilizzano i caratteri speciali nei comandi?](#page-23-0)
- • [Il problema riguarda parti specifiche della rete?](#page-23-0)
- • [Il problema riguarda parti specifiche della rete?](#page-23-0)
- • [Il problema si verifica in momenti specifici della giornata](#page-24-0)
- • [Il problema si verifica in momenti specifici della giornata](#page-24-0)
- • [Non hai ricevuto risposta da un comando?](#page-24-0)

Nell'esaminare l'elenco, prendere nota di qualsiasi elemento che potrebbe essere pertinente al problema. Anche se le tue osservazioni non suggeriscono subito una causa, potrebbero essere utili in un secondo momento se hai bisogno di eseguire un esercizio sistematico di determinazione dei problemi.

Quando apri un caso con IBM, puoi includere ulteriori informazioni sulla risoluzione dei problemi di IBM MQ (datiMustGather ) che hai raccolto per aiutarti nell'analisi del problema. Per ulteriori informazioni, consultare ["Raccolta delle informazioni di risoluzione dei problemi per il supporto IBM" a pagina 322](#page-321-0).

## <span id="page-23-0"></span>**Procedura**

1. È possibile riprodurre il problema?

Se è possibile riprodurre il problema, considerare le condizioni in cui si esegue tale operazione:

- È causato da un comando? L'operazione funziona se viene immessa da un altro metodo? Se il comando funziona se viene immesso sulla riga comandi, ma non altrimenti, verificare che il server dei comandi non sia stato arrestato. È inoltre necessario verificare che la definizione della coda di SYSTEM.ADMIN.COMMAND.QUEUE non sia stata modificata.
- È causato da un programma? In caso affermativo, si verifica un errore in batch? Ha esito negativo su tutti i sistemi IBM MQ for IBM i o solo su alcuni?
- È possibile identificare qualsiasi applicazione che sembra essere sempre in esecuzione nel sistema quando si verifica il problema? In tal caso, esaminare l'applicazione per verificare se è in errore.
- Il problema si verifica con un gestore code o quando si è connessi a un gestore code specifico?
- Il problema si verifica con lo stesso tipo di oggetto su un gestore code o con un solo oggetto particolare? Cosa succede dopo che questo oggetto è stato cancellato o ridefinito?
- Il problema è indipendente dalle impostazioni di persistenza del messaggio?
- Il problema si verifica solo quando vengono utilizzati i punti di sincronizzazione?
- Il problema si verifica solo quando uno o più eventi del gestore code sono abilitati?
- 2. Il problema è intermittente?

Un problema intermittente potrebbe essere causato dalla mancata presa in considerazione del fatto che i processi possono essere eseguiti indipendentemente l'uno dall'altro. Ad esempio, un programma potrebbe emettere una chiamata MQGET, senza specificare un'opzione di attesa, prima che un processo precedente sia stato completato.

Questo problema potrebbe verificarsi anche se l'applicazione tenta di richiamare un messaggio da una coda mentre la chiamata che ha inserito il messaggio è in dubbio (ovvero, prima che ne sia stato eseguito il commit o il backout).

3. Si ricevono errori quando si utilizzano caratteri speciali nei comandi?

Per evitare potenziali problemi con i caratteri speciali, fare attenzione quando si includono caratteri speciali, ad esempio barra retroversa (\) e virgolette (") in testo descrittivo per alcuni comandi. Se si utilizza uno di questi caratteri nel testo descrittivo, precederli con una barra retroversa (\), ad esempio:

- Immettere  $\setminus \setminus$  se si ha bisogno di una barra rovesciata  $(\setminus)$  nel testo.
- Immettere \" se sono necessarie virgolette (") nel testo.

I gestori code e i relativi nomi oggetto associati sono sensibili al maiuscolo / minuscolo. Per impostazione predefinita, IBM i utilizza caratteri maiuscoli, a meno che il nome non sia racchiuso tra apostrofi ('). Ad esempio, MYQUEUE e myqueue si traducono in MYQUEUE, mentre 'myqueue' si traduce in myqueue.

4. Il problema interessa tutti gli utenti dell'applicazione IBM MQ for IBM i ?

Se il problema riguarda solo alcuni utenti, ricercare le differenze nel modo in cui gli utenti configurano i propri sistemi e le impostazioni del gestore code.

Controllare gli elenchi librerie e i profili utente. Il problema può essere aggirato con l'autorizzazione \*ALLOBJ ?

5. Il problema riguarda parti specifiche della rete?

È possibile identificare parti specifiche della rete interessate dal problema (code remote, ad esempio). Se il collegamento a un gestore code di messaggi remoto non funziona, i messaggi non possono fluire in una coda remota. Verificare questi punti:

- La connessione tra i due sistemi è disponibile e il componente di intercomunicazione di IBM MQ for IBM i è stato avviato? Verificare che i messaggi stiano raggiungendo la coda di trasmissione, la definizione della coda locale della coda di trasmissione e tutte le code remote.
- Sono state apportate modifiche relative alla rete che potrebbero tenere conto del problema o sono state modificate le definizioni IBM MQ for IBM i ?
- <span id="page-24-0"></span>• È possibile distinguere tra un problema di definizione del canale e un problema di messaggio del canale? Ad esempio, ridefinire il canale per utilizzare una coda di trasmissione vuota. Se il canale viene avviato correttamente, la definizione è configurata correttamente.
- 6. Il problema si verifica solo su IBM MQ?

Se il problema si verifica solo su questa versione di IBM MQ, controllare il database appropriato su RETAIN o su [https://www.ibm.com/support/entry/portal/Overview/Software/](https://www.ibm.com/support/entry/portal/Overview/Software/WebSphere/WebSphere_MQ) [WebSphere/WebSphere\\_MQ](https://www.ibm.com/support/entry/portal/Overview/Software/WebSphere/WebSphere_MQ), per assicurarsi di aver applicato tutte le PTF pertinenti.

7. Il problema si verifica in momenti specifici della giornata?

Se il problema si verifica in ore specifiche del giorno, potrebbe dipendere dal caricamento del sistema. In genere, il carico del sistema di picco è a metà mattina e metà pomeriggio, e quindi questi tempi sono in cui è più probabile che si verifichino problemi dipendenti dal carico. (Se la rete IBM MQ for IBM i si estende su più di un fuso orario, il carico di picco del sistema potrebbe sembrare verificarsi in un'altra ora del giorno.)

8. Non hai ricevuto alcuna risposta da un comando?

Se è stato immesso un comando ma non è stata ricevuta una risposta, considerare le seguenti domande:

- Il server dei comandi è in esecuzione? Utilizzare il comando **DSPMQMCSVR** per controllare lo stato del server dei comandi.
	- Se la risposta a questo comando indica che il server dei comandi non è in esecuzione, utilizzare il comando **STRMQMCSVR** per avviarlo.
	- Se la risposta al comando indica che SYSTEM.ADMIN.COMMAND.QUEUE non è abilitato per le richieste MQGET, abilitare la coda per richieste MQGET.
- È stata inviata una risposta alla coda di messaggi non recapitabili? La struttura dell'intestazione della coda di messaggi non recapitabili contiene un codice motivo o di feedback che descrive il problema. Consultare MQDLH - Dead - letter header per informazioni sulla struttura dell'intestazione della coda dei messaggi non instradabili (MQDLH). Se la coda di messaggi non recapitabili contiene messaggi, è possibile utilizzare l'applicazione di esempio di esplorazione fornita (amqsbcg) per sfogliare i messaggi utilizzando la chiamata MQGET. L'applicazione di esempio esegue l'analisi di tutti i messaggi su una coda denominata per un gestore code denominato, visualizzando sia il descrittore del messaggio che i campi di contesto del messaggio per tutti i messaggi sulla coda denominata.
- È stato inviato un messaggio al log degli errori? Per ulteriori informazioni, consultare ["Log degli errori](#page-422-0) [su IBM i" a pagina 423](#page-422-0).
- Le code sono abilitate per le operazioni di inserimento e acquisizione?
- Il *WaitInterval* è abbastanza lungo? Se la chiamata MQGET è scaduta, vengono restituiti un codice di completamento MQCC\_FAILED e un codice motivo MQRC\_NO\_MSG\_AVAILABLE. (Consultare Richiamo dei messaggi da una coda utilizzando la chiamata MQGET per ulteriori informazioni sul campo *WaitInterval* e sui codici di completamento e motivo da MQGET.)
- Se si utilizza il proprio programma applicativo per inserire i comandi nel SISTEMA SYSTEM.ADMIN.COMMAND.QUEUE, è necessario utilizzare un punto di sincronizzazione? A meno che il messaggio di richiesta non sia escluso dal punto di sincronizzazione, è necessario utilizzare un punto di sincronizzazione prima di tentare di ricevere i messaggi di risposta.
- Gli attributi **MAXDEPTH** e **MAXMSGL** delle code sono impostati su un valore sufficientemente elevato?
- I campi *CorrelId* e *MsgId* vengono utilizzati correttamente? Impostare i valori di *MsgId* e *CorrelId* nell'applicazione per essere certi di ricevere tutti i messaggi dalla coda.

## **Attività correlate**

["Come contattare il supporto IBM" a pagina 321](#page-320-0)

Se hai bisogno di assistenza per un problema che stai riscontrando con IBM MQ, puoi contattare il supporto IBM tramite il sito di supporto IBM . È anche possibile sottoscrivere le notifiche relative alle correzioni IBM MQ , alla risoluzione dei problemi e ad altre novità.

["Applicazione manuale dell'autorizzazione richiesta per comandi e programmi" a pagina 26](#page-25-0)

<span id="page-25-0"></span>Alcuni comandi IBM MQ si basano sull'uso dei comandi di sistema IBM i per la creazione e la gestione di oggetti, file e librerie, ad esempio CRTMQM (crea gestore code) e DLTMQM (elimina gestore code). Allo stesso modo, alcuni programmi IBM MQ , ad esempio un gestore code, si basano sull'utilizzo di programmi di sistema IBM i .

["Determinazione di problemi con applicazioni, comandi e messaggi su IBM i" a pagina 27](#page-26-0) Se si verificano dei problemi con le applicazioni, i comandi e i messaggi IBM MQ , è possibile considerare una serie di domande per determinare la causa del problema.

#### **Riferimenti correlati**

Messaggi e codici di errore

## **Applicazione manuale dell'autorizzazione richiesta per comandi e programmi**

Alcuni comandi IBM MQ si basano sull'uso dei comandi di sistema IBM i per la creazione e la gestione di oggetti, file e librerie, ad esempio CRTMQM (crea gestore code) e DLTMQM (elimina gestore code). Allo stesso modo, alcuni programmi IBM MQ , ad esempio un gestore code, si basano sull'utilizzo di programmi di sistema IBM i .

## **Informazioni su questa attività**

Per abilitare questa affidabilità, i comandi e programmi devono avere l'autorizzazione \*PUBLIC \*USE o l'autorizzazione \*USE esplicita per i profili utente IBM MQ QMQM e QMQMADM.

Tale autorizzazione viene applicata automaticamente come parte del processo di installazione e non è necessario applicarla da soli. Tuttavia, se si verificano problemi, è possibile impostare le autorità manualmente come descritto nei seguenti passi.

## **Procedura**

1. Impostare le autorizzazioni per i comandi utilizzando GRTOBJAUT con un parametro OBJTYPE (\*CMD), ad esempio:

GRTOBJAUT OBJ(QSYS/ADDLIBLE) OBJTYPE(\*CMD) USER(QMQMADM) AUT(\*USE)

È possibile impostare le autorizzazioni per i comandi seguenti:

- QSYS/ADDLIBLE
- QSYS/ADDPFM
- QSYS/CALL
- QSYS/CHGCURLIB
- QSYS/CHGJOB
- QSYS/CRTJRN
- QSYS/CRTJRNRCV
- QSYS/CRTJOBQ
- QSYS/CRTJOBD
- QSYS/CRTLIB
- QSYS/CRTMSGQ
- QSYS/CRTPF
- QSYS/CRTPGM
- QSYS/CRTSRCPF
- QSYS/DLTJRN
- QSYS/DLTJRNRCV
- <span id="page-26-0"></span>• QSYS/DLTLIB
- QSYS/DLTMSGQ
- QSYS/OVRPRTF
- QSYS/RCLACTGRP
- QSYS/RTVJRNE
- QSYS/RCVJRNE
- QSYS/SBMMANS
- 2. Impostare le autorizzazioni per i programmi che utilizzano GRTOBJAUT con un parametro OBJTYPE (\*PGM), ad esempio:

```
GRTOBJAUT OBJ(QSYS/QWTSETP) OBJTYPE(*PGM) USER(QMQMADM) AUT(*USE)
```
È possibile impostare le autorizzazioni per i programmi seguenti:

- QSYS/QWTSETP (\*PGM)
- QSYS/QSYRLSPH (\*PGM)
- QSYS/QSYGETPH (\*PGM)

## **Determinazione di problemi con applicazioni, comandi e messaggi su IBM i**

Se si verificano dei problemi con le applicazioni, i comandi e i messaggi IBM MQ , è possibile considerare una serie di domande per determinare la causa del problema.

## **Informazioni su questa attività**

Utilizzare le seguenti domande come puntatori per identificare la causa del problema:

- Alcune code funzionano?
- • [Il problema riguarda solo le code remote?](#page-27-0)
- • [I messaggi non arrivano sulla coda?](#page-27-0)
- • [I messaggi contengono informazioni non previste o danneggiate?](#page-28-0)
- • [Sono ricevuti messaggi non previsti quando si utilizzano code distribuite?](#page-28-0)

Nell'esaminare l'elenco, prendere nota di qualsiasi elemento che potrebbe essere pertinente al problema. Anche se le tue osservazioni non suggeriscono subito una causa, potrebbero essere utili in un secondo momento se hai bisogno di eseguire un esercizio sistematico di determinazione dei problemi.

Quando apri un caso con IBM, puoi includere ulteriori informazioni sulla risoluzione dei problemi di IBM MQ (datiMustGather ) che hai raccolto per aiutarti nell'analisi del problema. Per ulteriori informazioni, consultare ["Raccolta delle informazioni di risoluzione dei problemi per il supporto IBM" a pagina 322](#page-321-0).

## **Procedura**

1. Alcune delle tue code stanno funzionando?

Se si sospetta che il problema si verifichi solo con un sottoinsieme di code, selezionare il nome di una coda locale che si ritiene abbia problemi. Visualizzare le informazioni relative a questa coda, utilizzando **WRKMQMQSTS** o **DSPMQMQ** , quindi utilizzare i dati visualizzati per effettuare le seguenti verifiche:

- Se **CURDEPTH** è impostato su MAXDEPTH, la coda non viene elaborata. Verificare che tutte le applicazioni siano in esecuzione normalmente.
- Se **CURDEPTH** non si trova in MAXDEPTH, controllare i seguenti attributi della coda per accertarsi che siano corretti:
- <span id="page-27-0"></span>– Se viene utilizzato il trigger, il controllo del trigger è in esecuzione? La profondità del trigger è troppo grande? Il nome del processo è corretto?
- La coda può essere condivisa? In caso contrario, un'altra applicazione potrebbe già aprirla per l'input.
- La coda è abilitata in modo appropriato per GET e PUT?
- Se non ci sono processi dell'applicazione che richiamano messaggi dalla coda, determinare il motivo. Ad esempio, è possibile che le applicazioni debbano essere avviate, che una connessione sia stata interrotta o che la chiamata MQOPEN non sia riuscita per qualche motivo.

Se non è possibile risolvere il problema, contattare il supporto IBM per assistenza.

2. Il problema interessa solo le code remote?

Se il problema riguarda solo le code remote, controllare i seguenti punti:

- a. Verificare che i programmi che devono inserire messaggi nelle code remote siano stati eseguiti correttamente.
- b. Se si utilizza il trigger per avviare il processo di accodamento distribuito, verificare che la coda di trasmissione abbia il trigger impostato. Inoltre, verificare che il controllo trigger sia in esecuzione.
- c. Se necessario, avviare il canale manualmente. Vedere accodamento distribuito e cluster.
- d. Controllare il canale con un comando **PING** .
- 3. I messaggi non arrivano sulla coda?

Se i messaggi non arrivano quando sono previsti, verificare quanto segue:

- È stato selezionato il gestore code corretto, ossia il gestore code predefinito o un gestore code denominato?
- Il messaggio è stato inserito correttamente nella coda?
	- La coda è stata definita correttamente, ad esempio **MAXMSGLEN** è sufficientemente grande?
	- Le applicazioni possono inserire i messaggi nella coda (la coda è abilitata per l'inserimento)?
	- Se la coda è già piena, potrebbe significare che un'applicazione non è stata in grado di inserire il messaggio richiesto nella coda.
- Puoi ricevere il messaggio dalla coda?
	- Devi prendere un punto di sincronizzazione? Se i messaggi vengono inseriti o richiamati all'interno del punto di sincronizzazione, non sono disponibili per altre attività fino a quando non viene eseguito il commit dell'unità di ripristino.
	- L'intervallo di timeout è abbastanza lungo?
	- Si è in attesa di un messaggio specifico identificato da un identificativo di messaggio o da un identificativo di correlazione (*MsgId* o *CorrelId*)? Verificare di essere in attesa di un messaggio con *MsgId* o *CorrelId*corretti. Una chiamata MQGET riuscita imposta entrambi questi valori su quelli del messaggio richiamato, quindi potrebbe essere necessario reimpostare questi valori per ottenere un altro messaggio correttamente. Verificare inoltre se è possibile ottenere altri messaggi dalla coda.
	- Altre applicazioni possono ricevere messaggi dalla coda?
	- Il messaggio previsto è stato definito come permanente? In caso contrario, e IBM MQ for IBM i è stato riavviato, il messaggio è stato perso.

Se non si riesce a trovare nulla di sbagliato con la coda e il gestore code stesso è in esecuzione, effettuare i seguenti controlli sul processo in cui si prevedeva di inserire il messaggio nella coda:

- L'applicazione è stata avviata? Se doveva essere attivato, verificare che siano specificate le opzioni di trigger corrette.
- Un controllo dei trigger è in esecuzione?
- Il processo trigger è stato definito correttamente?
- È stato completato correttamente? Ricercare la prova di una fine anomala nella registrazione lavoro.

<span id="page-28-0"></span>• L'applicazione ha eseguito il commit delle modifiche o ne è stato eseguito il backout?

Se più transazioni servono la coda, potrebbero occasionalmente entrare in conflitto tra loro. Ad esempio, una transazione potrebbe emettere una chiamata MQGET con una lunghezza del buffer pari a zero per individuare la lunghezza del messaggio e quindi emettere una specifica chiamata MQGET specificando il *MsgId* di tale messaggio. Tuttavia, nel frattempo, un'altra transazione potrebbe aver emesso una chiamata MQGET con esito positivo per quel messaggio, quindi la prima applicazione riceve un codice di completamento di MQRC\_NO\_MSG\_AVAILABLE. Le applicazioni che si prevede di eseguire in un ambiente con più server devono essere progettate per far fronte a questa situazione.

Considerare che il messaggio potrebbe essere stato ricevuto, ma che l'applicazione non è riuscita ad elaborarlo in qualche modo. Ad esempio, un errore nel formato previsto del messaggio ha causato il rifiuto da parte del programma? In tal caso, consultare il passo "5" a pagina 29.

4. I messaggi contengono informazioni non previste o danneggiate?

Se le informazioni contenute nel messaggio non sono quelle previste dall'applicazione o sono state danneggiate in qualche modo, considerare i seguenti punti:

- L'applicazione o l'applicazione che ha inserito il messaggio nella coda è stata modificata? Assicurarsi che tutte le modifiche si riflettano simultaneamente su tutti i sistemi che devono essere consapevoli della modifica. Ad esempio, un file di copia che formatta il messaggio potrebbe essere stato modificato, nel qual caso, ricompilare entrambe le applicazioni per rendere effettive le modifiche. Se un'applicazione non è stata ricompilata, i dati appaiono danneggiati per l'altra.
- Un'applicazione sta inviando messaggi alla coda errata? Controllare che i messaggi che l'applicazione sta ricevendo non siano destinati a un'applicazione che serve una coda differente. Se necessario, modificare le definizioni di protezione per impedire alle applicazioni non autorizzate di inserire i messaggi nelle code errate. Se l'applicazione ha utilizzato una coda alias, verificare che l'alias punti alla coda corretta.
- Le informazioni sul trigger sono state specificate correttamente per questa coda? Verificare che l'applicazione sia stata avviata o che sia stata avviata un'altra applicazione?
- Il CCSID è stato impostato correttamente o il formato del messaggio non è corretto a causa della conversione dei dati?

Se questi controlli non consentono di risolvere il problema, controllare la logica dell'applicazione, sia per il programma che invia il messaggio, sia per il programma che lo riceve.

5. Vengono ricevuti messaggi non previsti quando si utilizzano le code distribuite?

Se l'applicazione utilizza code distribuite, considerare i seguenti punti:

- L'accodamento distribuito è stato installato correttamente su entrambi i sistemi di invio e di ricezione?
- I collegamenti tra i due sistemi sono disponibili? Verificare che entrambi i sistemi siano disponibili e connessi a IBM MQ for IBM i. Verificare che la connessione tra i due sistemi sia attiva.
- Il trigger è attivato nel sistema di invio?
- Il messaggio che si sta attendendo è un messaggio di risposta da un sistema remoto? Verificare che l'attivazione sia attivata nel sistema remoto.
- La coda è già piena? In caso affermativo, potrebbe significare che un'applicazione non è stata in grado di inserire il messaggio richiesto nella coda. Verificare che il messaggio sia stato inserito nella coda di messaggi non recapitati. L'intestazione del messaggio della coda dei messaggi non instradabili (struttura dell'intestazione dei messaggi non instradabili) contiene un motivo o un codice di feedback che spiega il motivo per cui non è stato possibile inserire il messaggio nella coda di destinazione. Per informazioni sulla struttura dell'intestazione dead-letter, vedi MQDLH - Dead letter header. Vedere inoltre IBM i Application Programming Reference (ILE/RPG).
- Esiste una mancata corrispondenza tra i gestori code di invio e di ricezione? Ad esempio, la lunghezza del messaggio potrebbe essere maggiore di quella che il gestore code di ricezione può gestire.

<span id="page-29-0"></span>• Le definizioni dei canali di invio e ricezione sono compatibili? Ad esempio, una mancata corrispondenza nel ritorno a capo del numero di sequenza arresta il componente di accodamento distribuito. Vedere accodamento distribuito e cluster.

#### **Attività correlate**

#### ["Come contattare il supporto IBM" a pagina 321](#page-320-0)

Se hai bisogno di assistenza per un problema che stai riscontrando con IBM MQ, puoi contattare il supporto IBM tramite il sito di supporto IBM . È anche possibile sottoscrivere le notifiche relative alle correzioni IBM MQ , alla risoluzione dei problemi e ad altre novità.

#### ["Identificazione delle caratteristiche del problema su IBM i" a pagina 23](#page-22-0)

Se non si è stati in grado di identificare la causa del problema utilizzando i controlli preliminari, si dovrebbe ora iniziare a esaminare le caratteristiche del problema in modo più dettagliato.

#### **Riferimenti correlati**

Messaggi e codici di errore

# **Esecuzione dei controlli iniziali su Linux**

Prima di iniziare la determinazione dei problemi in dettaglio su Linux, considerare se esiste una causa ovvia del problema o un'area di indagine che potrebbe fornire risultati utili. Tale metodologia di diagnosi può spesso evitare molto lavoro, evidenziando un semplice errore o restringendo la gamma delle possibilità.

## **Informazioni su questa attività**

La causa del problema potrebbe essere:

- IBM MQ
- La rete
- l'applicazione
- Altre applicazioni configurate per l'utilizzo con IBM MQ

Man mano che si esamina l'elenco delle domande iniziali per considerare e seguire i link per ulteriori informazioni, prendere nota di tutto ciò che potrebbe essere rilevante per il problema. Anche se le osservazioni effettuate non suggeriscono una causa evidente, potrebbero risultare utili in un secondo momento se si deve eseguire un'azione sistematica di determinazione del problema.

Quando apri un caso con IBM, puoi includere ulteriori informazioni sulla risoluzione dei problemi di IBM MQ (datiMustGather ) che hai raccolto per aiutarti nell'analisi del problema. Per ulteriori informazioni, consultare ["Raccolta delle informazioni di risoluzione dei problemi per il supporto IBM" a pagina 322](#page-321-0).

## **Procedura**

1. Identificare le caratteristiche del problema

Esistono alcune domande iniziali che è possibile considerare per identificare la causa del problema:

- • [IBM MQ è stato eseguito correttamente prima?](#page-31-0)
- • [Sono state apportate modifiche dall'ultima esecuzione eseguita correttamente?](#page-31-0)
- • [Sono stati applicati aggiornamenti di manutenzione?](#page-31-0)
- • [L'applicazione è stata eseguita correttamente prima?](#page-32-0)
- • [Si ricevono errori quando si utilizzano caratteri speciali nel testo descrittivo per alcuni comandi?](#page-33-0)
- • [Sono presenti messaggi di errore o codici di ritorno che consentono di determinare l'ubicazione e la](#page-33-0) [causa del problema?](#page-33-0)
- • [È possibile riprodurre il problema?](#page-33-0)
- • [Il problema riguarda parti specifiche della rete?](#page-33-0)
- • [Il problema si verifica in momenti specifici della giornata](#page-33-0)
- • [Il problema è intermittente?](#page-33-0)
- 2. Esaminare potenziali problemi con applicazioni, comandi e messaggi Se si verificano problemi con le applicazioni, i comandi e i messaggi IBM MQ , è possibile considerare una serie di domande per determinare la causa del problema:
	- • [I messaggi non arrivano sulla coda?](#page-34-0)
	- • [I messaggi contengono informazioni non previste o danneggiate?](#page-35-0)
	- • [Sono ricevuti messaggi non previsti quando si utilizzano code distribuite?](#page-36-0)
	- • [Non è stata ricevuta alcuna risposta da un comando PCF?](#page-36-0)
	- • [Alcune code hanno esito negativo?](#page-37-0)
	- • [Il problema riguarda solo le code remote?](#page-37-0)
	- • [L'applicazione o il sistema viene eseguito lentamente?](#page-38-0)
- 3. Esaminare i problemi connessi alle risorse IBM MQ , incluso l'utilizzo delle risorse da parte dei processi IBM MQ , i problemi relativi alle risorse insufficienti e le configurazioni del limite di risorse.

Per ulteriori informazioni, consultare ["Ulteriori controlli per problemi di risorse su Linux" a pagina 39](#page-38-0).

4. Se sono necessarie ulteriori informazioni per identificare la causa del problema, consultare ["Risoluzione dei problemi dettagliata" a pagina 66](#page-65-0).

#### **Attività correlate**

#### ["Come contattare il supporto IBM" a pagina 321](#page-320-0)

Se hai bisogno di assistenza per un problema che stai riscontrando con IBM MQ, puoi contattare il supporto IBM tramite il sito di supporto IBM . È anche possibile sottoscrivere le notifiche relative alle correzioni IBM MQ , alla risoluzione dei problemi e ad altre novità.

#### ["Esecuzione dei controlli iniziali su AIX" a pagina 7](#page-6-0)

Prima di iniziare la determinazione dei problemi in dettaglio su AIX, considerare se esiste una causa ovvia del problema o un'area di indagine che potrebbe fornire risultati utili. Tale metodologia di diagnosi può spesso evitare molto lavoro, evidenziando un semplice errore o restringendo la gamma delle possibilità.

#### ["Esecuzione dei controlli iniziali su IBM i" a pagina 20](#page-19-0)

Prima di iniziare la determinazione dei problemi in dettaglio su IBM i, considerare se esiste una causa ovvia del problema o un'area di indagine che potrebbe fornire risultati utili. Tale metodologia di diagnosi può spesso evitare molto lavoro, evidenziando un semplice errore o restringendo la gamma delle possibilità.

#### ["Esecuzione dei controlli iniziali su Windows" a pagina 43](#page-42-0)

Prima di iniziare la determinazione dei problemi in dettaglio su Windows, considerare se esiste una causa ovvia del problema o un'area di indagine che potrebbe fornire risultati utili. Tale metodologia di diagnosi può spesso evitare molto lavoro, evidenziando un semplice errore o restringendo la gamma delle possibilità.

#### ["Making initial checks on z/OS" a pagina 52](#page-51-0)

Before you start problem determination in detail on z/OS, consider whether there is an obvious cause of the problem, or an area of investigation that is likely to give useful results. This approach to diagnosis can often save a lot of work by highlighting a simple error, or by narrowing down the range of possibilities.

#### **Riferimenti correlati**

#### Messaggi e codici di errore

## **Identificazione delle caratteristiche del problema su Linux**

Alcune domande iniziali da considerare per identificare la causa del problema.

## **Informazioni su questa attività**

Utilizzare le seguenti domande come puntatori per identificare la causa del problema:

• [IBM MQ è stato eseguito correttamente prima?](#page-31-0)

- <span id="page-31-0"></span>• Sono state apportate modifiche dall'ultima esecuzione eseguita correttamente?
- Sono stati applicati aggiornamenti di manutenzione?
- • [L'applicazione è stata eseguita correttamente prima?](#page-32-0)
- • [Si ricevono errori quando si utilizzano caratteri speciali nel testo descrittivo per alcuni comandi?](#page-33-0)
- • [Sono presenti messaggi di errore o codici di ritorno che consentono di determinare l'ubicazione e la](#page-33-0) [causa del problema?](#page-33-0)
- • [È possibile riprodurre il problema?](#page-33-0)
- • [Il problema riguarda parti specifiche della rete?](#page-33-0)
- • [Il problema si verifica in momenti specifici della giornata](#page-33-0)
- • [Il problema è intermittente?](#page-33-0)

Nell'esaminare l'elenco, prendere nota di qualsiasi elemento che potrebbe essere pertinente al problema. Anche se le tue osservazioni non suggeriscono subito una causa, potrebbero essere utili in un secondo momento se hai bisogno di eseguire un esercizio sistematico di determinazione dei problemi.

Quando apri un caso con IBM, puoi includere ulteriori informazioni sulla risoluzione dei problemi di IBM MQ (datiMustGather ) che hai raccolto per aiutarti nell'analisi del problema. Per ulteriori informazioni, consultare ["Raccolta delle informazioni di risoluzione dei problemi per il supporto IBM" a pagina 322](#page-321-0).

## **Procedura**

1. IBM MQ è stato eseguito correttamente in precedenza?

Se IBM MQ non è stato eseguito correttamente in precedenza, è probabile che non sia stato ancora impostato correttamente. Per ulteriori informazioni, consultare IBM MQ e Installazione e disinstallazione di IBM MQ su Linux.

Per eseguire la procedura di verifica, consultare Verifica di una installazione di IBM MQ su Linux. Consultare anche Configurazione di IBM MQ per informazioni sulla configurazione post - installazione di IBM MQ.

2. Sono state apportate modifiche dall'ultima esecuzione eseguita correttamente?

Le modifiche apportate alla configurazione IBM MQ o ad altre applicazioni che interagiscono con IBM MQ potrebbero essere la causa del problema.

Quando si considerano le modifiche che potrebbero essere state apportate di recente, si pensi al sistema IBM MQ e anche agli altri programmi con cui si interfaccia, all'hardware e a tutte le nuove applicazioni. Considerare anche la possibilità che una nuova applicazione di cui non si è a conoscenza possa essere stata eseguita sul sistema.

- Sono state modificate, aggiunte o eliminate delle definizioni di coda?
- Sono state modificate o aggiunte definizioni di canale? È possibile che siano state apportate modifiche alle definizioni di canale IBM MQ o a qualsiasi definizione di comunicazione sottostante richiesta dall'applicazione.
- Le applicazioni gestiscono i codici di ritorno che potrebbero ottenere a seguito di eventuali modifiche apportate?
- È stato modificato un componente del sistema operativo che potrebbe influire sul funzionamento di IBM MQ?
- 3. Sono stati applicati aggiornamenti di manutenzione?

Se è stato applicato un aggiornamento di manutenzione a IBM MQ, verificare che l'azione di aggiornamento sia stata completata correttamente e che non sia stato prodotto alcun messaggio di errore.

- L'aggiornamento ha avuto istruzioni speciali?
- È stato eseguito un test per verificare che l'aggiornamento sia stato applicato correttamente e completamente?
- Il problema persiste se IBM MQ viene ripristinato al precedente livello di manutenzione?
- <span id="page-32-0"></span>• Se l'installazione ha avuto esito positivo, consultare il supporto IBM per eventuali errori del package di manutenzione.
- Se un pacchetto di manutenzione è stato applicato a qualsiasi altra applicazione, considerare l'effetto che potrebbe avere sul modo in cui IBM MQ si interfaccia con esso.
- 4. L'applicazione è stata eseguita correttamente prima?

Se il problema sembra coinvolgere una particolare applicazione, considerare se l'applicazione è stata eseguita correttamente prima:

• Sono state apportate modifiche all'applicazione dall'ultima volta che è stata eseguita correttamente?

In tal caso, è probabile che l'errore si trovi nella parte nuova o modificata dell'applicazione. Dai un'occhiata alle modifiche e vedi se riesci a trovare una ragione ovvia per il problema. È possibile riprovare utilizzando un livello precedente dell'applicazione?

• Tutte le funzioni della domanda sono state pienamente esercitate in precedenza?

È possibile che il problema si sia verificato quando parte dell'applicazione che non era mai stata richiamata prima è stata utilizzata per la prima volta? In tal caso, è probabile che l'errore si trovi in quella parte dell'applicazione. Provare a scoprire cosa stava facendo l'applicazione quando ha avuto esito negativo e controllare il codice sorgente in quella parte del programma per eventuali errori. Se un programma è stato eseguito con esito positivo in molte occasioni precedenti, controllare lo stato della coda corrente e i file che si stavano elaborando quando si è verificato l'errore. È possibile che contengano alcuni valori di dati insoliti che richiamano un percorso utilizzato raramente nel programma.

• L'applicazione controlla tutti i codici di ritorno?

Il sistema IBM MQ è stato modificato, forse in modo minore, in modo che l'applicazione non controlli i codici di ritorno che riceve come risultato della modifica. Ad esempio, l'applicazione assume che le code a cui accede possano essere condivise? Se una coda è stata ridefinita come esclusiva, l'applicazione può gestire i codici di ritorno che indicano che non può più accedere a tale coda?

• L'applicazione viene eseguita su altri sistemi IBM MQ ?

È possibile che ci sia qualcosa di diverso nel modo in cui questo sistema IBM MQ è configurato che sta causando il problema? Ad esempio, le code sono state definite con la stessa lunghezza o priorità del messaggio?

Prima di esaminare il codice, e a seconda del linguaggio di programmazione in cui è scritto il codice, esaminare l'output del programma di traduzione o il compilatore e l'editor di collegamento, per verificare se sono stati riportati degli errori. Se l'applicazione non riesce a convertire, compilare o modificare il collegamento nella libreria di caricamento, non verrà eseguita se si tenta di richiamarla. Per informazioni sulla generazione dell'applicazione, consultare Sviluppo delle applicazioni.

Se la documentazione mostra che ciascuna di queste operazioni è stata eseguita senza errori, considerare la logica di codifica dell'applicazione. I sintomi del problema indicano la funzione in errore e, quindi, la parte di codice in errore? Gli errori nel seguente elenco illustrano le cause più comuni dei problemi rilevati durante l'esecuzione dei programmi IBM MQ . Considerare la possibilità che il problema con il sistema IBM MQ potrebbe essere causato da uno o più dei seguenti errori:

- Supponendo che le code possano essere condivise, quando sono di fatto esclusive.
- Inoltro di parametri errati in una chiamata MQI.
- Inoltro di parametri insufficienti in una chiamata MQI. Ciò potrebbe significare che IBM MQ non può impostare i codici di completamento e di motivo per l'elaborazione della tua applicazione.
- Impossibile controllare i codici di ritorno dalle richieste MQI.
- Sono state specificate delle variabili con lunghezze non corrette.
- Inoltro dei parametri nell'ordine errato.
- Impossibile inizializzare correttamente *MsgId* e *CorrelId* .
- <span id="page-33-0"></span>• Impossibile inizializzare *Encoding* e *CodedCharSetId* dopo MQRC\_TRUNCATED\_MSG\_ACCEPTED.
- 5. Si ricevono errori quando si utilizzano caratteri speciali nel testo descrittivo per alcuni comandi? Alcuni caratteri, ad esempio barra retroversa (\) e doppi apici (") i caratteri hanno significati speciali

quando vengono usati con i comandi. Far precedere i caratteri speciali con un \, ovvero, immettere \\ o \" se si desidera \ o " nel testo. Non tutti i caratteri possono essere utilizzati con i comandi. Per ulteriori informazioni sui caratteri con

significati speciali e su come utilizzarli, consultare Caratteri con significati speciali. 6. Esistono messaggi di errore o codici di ritorno che consentono di determinare l'ubicazione e la causa

del problema? IBM MQ utilizza i log degli errori per catturare i messaggi relativi alla propria operazione, i gestori

code avviati e i dati degli errori provenienti dai canali in uso. Controllare i log degli errori per verificare se sono stati registrati dei messaggi associati al problema. Per informazioni sulle ubicazioni e il contenuto dei log degli errori, consultare ["Log degli errori su AIX, Linux, and Windows" a pagina 419](#page-418-0).

Per ciascuna chiamata MQI ( IBM MQ Message Queue Interface) e MQAI ( IBM MQ Administration Interface), vengono restituiti un codice di completamento e un codice motivo dal gestore code o da una routine di uscita, per indicare l'esito positivo o negativo della chiamata. Se l'applicazione ottiene un codice di ritorno che indica che una chiamata MQI (Message Queue Interface) ha avuto esito negativo, controllare il codice motivo per ulteriori informazioni sul problema. Per un elenco dei codici di errore, consultare Codici di errore e completamento API. Informazioni dettagliate sui codici di ritorno sono contenute nella descrizione di ogni chiamata MQI.

7. È possibile riprodurre il problema?

Se è possibile riprodurre il problema, considerare le condizioni in cui viene riprodotto:

- È causato da un comando o da una richiesta di amministrazione equivalente? L'operazione funziona se viene immessa da un altro metodo? Se il comando funziona se viene immesso sulla riga comandi, ma non altrimenti, verificare che il server dei comandi non sia stato arrestato e che la definizione della coda di SYSTEM.ADMIN.COMMAND.QUEUE non è stato modificato.
- È causato da un programma? Ha esito negativo su tutti i sistemi IBM MQ e su tutti i gestori code o solo su alcuni?
- È possibile identificare qualsiasi applicazione che sembra essere sempre in esecuzione nel sistema quando si verifica il problema? In tal caso, esaminare l'applicazione per verificare se è in errore.
- 8. Il problema riguarda parti specifiche della rete?

Sono state apportate delle modifiche relative alla rete o sono state modificate delle definizioni IBM MQ che potrebbero rappresentare il problema?

È possibile identificare parti specifiche della rete interessate dal problema (ad esempio, le code remote). Se il collegamento a un gestore code di messaggi remoto non funziona, i messaggi non possono fluire in una coda remota.

- Verificare che la connessione tra i due sistemi sia disponibile e che il componente di intercomunicazione di IBM MQ sia stato avviato.
- Verificare che i messaggi stiano raggiungendo la coda di trasmissione e controllare la definizione della coda locale della coda di trasmissione e di tutte le code remote.
- 9. Il problema si verifica in momenti specifici della giornata?

Se il problema si verifica in specifiche ore del giorno, potrebbe dipendere dal caricamento del sistema. In genere, il carico di picco del sistema è a metà mattina e metà pomeriggio, quindi questi sono i momenti in cui è più probabile che si verifichino problemi dipendenti dal carico.

Se la tua rete IBM MQ si estende su più di un fuso orario, il carico di picco del sistema potrebbe verificarsi in un'altra ora del giorno.

10. Il problema è intermittente?

Un problema intermittente potrebbe essere causato dal modo in cui i processi possono essere eseguiti indipendentemente l'uno dall'altro. Ad esempio, un programma potrebbe emettere una chiamata MQGET senza specificare un'opzione di attesa prima che sia stato completato un processo

<span id="page-34-0"></span>precedente. Un problema intermittente potrebbe essere visualizzato anche se l'applicazione tenta di richiamare un messaggio da una coda prima che sia stato eseguito il commit della chiamata che ha inserito il messaggio.

#### **Concetti correlati**

["Ulteriori controlli per problemi di risorse su Linux" a pagina 39](#page-38-0)

Modalità di determinazione e risoluzione dei problemi connessi alle risorse IBM MQ , incluso l'utilizzo delle risorse da parte dei processi IBM MQ , determinazione e risoluzione dei problemi relativi a risorse insufficienti e configurazioni del limite di risorse.

#### **Attività correlate**

["Come contattare il supporto IBM" a pagina 321](#page-320-0)

Se hai bisogno di assistenza per un problema che stai riscontrando con IBM MQ, puoi contattare il supporto IBM tramite il sito di supporto IBM . È anche possibile sottoscrivere le notifiche relative alle correzioni IBM MQ , alla risoluzione dei problemi e ad altre novità.

"Determinazione di problemi con applicazioni, comandi e messaggi su Linux" a pagina 35 Se si riscontrano problemi con le applicazioni, i comandi e i messaggi IBM MQ , è possibile considerare una serie di domande per determinare la causa del problema.

#### **Riferimenti correlati**

Messaggi e codici di errore

## **Determinazione di problemi con applicazioni, comandi e messaggi**

## **su Linux**

Se si riscontrano problemi con le applicazioni, i comandi e i messaggi IBM MQ , è possibile considerare una serie di domande per determinare la causa del problema.

## **Informazioni su questa attività**

Utilizzare le seguenti domande come puntatori per identificare la causa del problema:

- I messaggi non arrivano sulla coda?
- • [I messaggi contengono informazioni non previste o danneggiate?](#page-35-0)
- • [Sono ricevuti messaggi non previsti quando si utilizzano code distribuite?](#page-36-0)
- • [Non è stata ricevuta alcuna risposta da un comando PCF?](#page-36-0)
- • [Alcune code hanno esito negativo?](#page-37-0)
- • [Il problema riguarda solo le code remote?](#page-37-0)
- • [L'applicazione o il sistema viene eseguito lentamente?](#page-38-0)

Nell'esaminare l'elenco, prendere nota di qualsiasi elemento che potrebbe essere pertinente al problema. Anche se le tue osservazioni non suggeriscono subito una causa, potrebbero essere utili in un secondo momento se hai bisogno di eseguire un esercizio sistematico di determinazione dei problemi.

Quando apri un caso con IBM, puoi includere ulteriori informazioni sulla risoluzione dei problemi di IBM MQ (datiMustGather ) che hai raccolto per aiutarti nell'analisi del problema. Per ulteriori informazioni, consultare ["Raccolta delle informazioni di risoluzione dei problemi per il supporto IBM" a pagina 322](#page-321-0).

## **Procedura**

1. I messaggi non arrivano sulla coda?

Se i messaggi non arrivano quando sono previsti, verificare se il messaggio è stato inserito correttamente nella coda:

- La coda è stata definita correttamente? Ad esempio, **MAXMSGL** è sufficientemente grande?
- La coda è abilitata per l'inserimento?
- La coda è già piena?

<span id="page-35-0"></span>• Un'altra applicazione ha accesso esclusivo alla coda?

Inoltre, verificare se è possibile richiamare i messaggi dalla coda:

- Hai bisogno di prendere un punto di sincronizzazione? Se i messaggi vengono inseriti o richiamati all'interno del punto di sincronizzazione, non sono disponibili per altre attività fino a quando non viene eseguito il commit dell'unità di ripristino.
- L'intervallo di attesa è abbastanza lungo? È possibile impostare l'intervallo di attesa come opzione per la chiamata MQGET. Assicurarsi di attendere abbastanza a lungo per una risposta.
- Si è in attesa di un messaggio specifico identificato da un messaggio o da un identificativo di correlazione (*MsgId* o *CorrelId*)? Verificare di essere in attesa di un messaggio con *MsgId* o *CorrelId*corretti. Una chiamata MQGET riuscita imposta entrambi questi valori su quelli del messaggio richiamato, quindi potrebbe essere necessario reimpostare questi valori per ottenere un altro messaggio correttamente. Inoltre, verificare se è possibile ottenere altri messaggi dalla coda.
- Altre applicazioni possono ricevere messaggi dalla coda?
- Il messaggio previsto è stato definito come permanente? In caso contrario, e IBM MQ è stato riavviato, il messaggio è stato perso.
- Un'altra applicazione ha accesso esclusivo alla coda?

Se non si riesce a trovare nulla di sbagliato nella coda e IBM MQ è in esecuzione, controllare il processo in cui si prevede di inserire il messaggio nella coda per quanto segue:

- L'applicazione è stata avviata? Se doveva essere attivato, verificare che siano specificate le opzioni di trigger corrette.
- L'applicazione è stata arrestata?
- Un controllo dei trigger è in esecuzione?
- Il processo trigger è stato definito correttamente?
- L'applicazione è stata completata correttamente? Ricercare la prova di una fine anomala nella registrazione lavoro.
- L'applicazione ha eseguito il commit delle modifiche o ne è stato eseguito il backout?

Se più transazioni servono la coda, possono entrare in conflitto tra loro. Ad esempio, si supponga che una transazione emani una chiamata MQGET con una lunghezza del buffer pari a zero per individuare la lunghezza del messaggio e quindi una chiamata MQGET specifica che specifica il *MsgId* di tale messaggio. Tuttavia, nel frattempo, un'altra transazione emette una chiamata MQGET corretta per quel messaggio, in modo che la prima applicazione riceva un codice motivo di MQRC\_NO\_MSG\_AVAILABLE. Le applicazioni che si prevede di eseguire in un ambiente a più server devono essere progettate per far fronte a questa situazione.

Si consideri che il messaggio potrebbe essere stato ricevuto, ma che l'applicazione non è riuscita ad elaborarlo in qualche modo. Ad esempio, un errore nel formato previsto del messaggio ha causato il rifiuto da parte del programma? In tal caso, fare riferimento alle informazioni successive in questo argomento.

2. I messaggi contengono informazioni non previste o danneggiate?

Se le informazioni contenute nel messaggio non sono quelle previste dall'applicazione o sono state danneggiate in qualche modo, considerare quanto segue:

- L'applicazione o l'applicazione che ha inserito il messaggio nella coda è stata modificata? Assicurarsi che tutte le modifiche si riflettano simultaneamente su tutti i sistemi che devono essere consapevoli della modifica. Ad esempio, il formato dei dati del messaggio potrebbe essere stato modificato, nel qual caso, entrambe le applicazioni devono essere ricompilate per rendere effettive le modifiche. Se un'applicazione non è stata ricompilata, i dati appariranno corrotti all'altra.
- Un'applicazione sta inviando messaggi alla coda errata? Controllare che i messaggi che l'applicazione sta ricevendo non siano destinati a un'applicazione che serve una coda differente. Se necessario, modificare le definizioni di protezione per impedire alle applicazioni non autorizzate di inserire i messaggi nelle code errate. Se l'applicazione utilizza una coda alias, verificare che l'alias punti alla coda corretta.
• Le informazioni sul trigger sono state specificate correttamente per questa coda? Verificare che l'applicazione sia stata avviata o che sia stata avviata un'altra applicazione?

Se questi controlli non consentono di risolvere il problema, controllare la logica dell'applicazione, sia per il programma che invia il messaggio, sia per il programma che lo riceve.

3. Vengono ricevuti messaggi non previsti quando si utilizzano le code distribuite?

Se l'applicazione utilizza code distribuite, considerare i seguenti punti:

- IBM MQ è stato installato correttamente su entrambi i sistemi di invio e di ricezione e correttamente configurato per l'accodamento distribuito?
- I collegamenti tra i due sistemi sono disponibili? Verificare che entrambi i sistemi siano disponibili e connessi a IBM MQ. Verificare che la connessione tra i due sistemi sia attiva. È possibile utilizzare il comando MQSC **PING** rispetto al gestore code (**PING QMGR**) o al canale (**PING CHANNEL**) per verificare che il link sia operativo.
- Il trigger è attivato nel sistema di invio?
- Il messaggio per cui si sta attendendo un messaggio di risposta da un sistema remoto? Verificare che l'attivazione sia attivata nel sistema remoto.
- La coda è già piena? In caso affermativo, verificare se il messaggio è stato inserito nella coda di messaggi non recapitabili. L'intestazione della coda di messaggi non recapitabili contiene un motivo o un codice di feedback che spiega perché non è stato possibile inserire il messaggio nella coda di destinazione. Per ulteriori informazioni, consultare Utilizzo della coda di messaggi non recapitabili (messaggi non recapitati) e MQDLH - Dead - letter header.
- Esiste una mancata corrispondenza tra i gestori code di invio e di ricezione? Ad esempio, la lunghezza del messaggio potrebbe essere maggiore di quella che il gestore code di ricezione può gestire.
- Le definizioni dei canali di invio e ricezione sono compatibili? Ad esempio, una mancata corrispondenza nel ritorno a capo del numero di sequenza può arrestare il componente di accodamento distribuito. Per ulteriori informazioni, consultare Accodamento distribuito e cluster.
- È coinvolta la conversione dei dati? Se i formati dei dati tra le applicazioni di invio e di ricezione differiscono, è necessaria la conversione dei dati. La conversione automatica si verifica quando viene emessa la chiamata MQGET se il formato è riconosciuto come uno dei formati integrati. Se il formato dei dati non viene riconosciuto per la conversione, l'uscita di conversione dei dati viene presa per consentire all'utente di eseguire la conversione con le proprie routine. Per ulteriori informazioni, consultare Conversione dati.

Se non si è in grado di risolvere il problema, contattare il supporto IBM per assistenza.

4. Non è stata ricevuta alcuna risposta da un comando PCF?

Se è stato immesso un comando ma non è stata ricevuta una risposta, considerare i seguenti controlli:

- Il server dei comandi è in esecuzione? Utilizzare il comando **dspmqcsv** per controllare lo stato del server dei comandi. Se la risposta a questo comando indica che il server dei comandi non è in esecuzione, utilizzare il comando **strmqcsv** per avviarlo. Se la risposta al comando indica che SYSTEM.ADMIN.COMMAND.QUEUE non è abilitato per le richieste MQGET, abilitare la coda per richieste MQGET.
- È stata inviata una risposta alla coda di messaggi non recapitabili? La struttura dell'intestazione della coda di messaggi non recapitabili contiene un codice motivo o di feedback che descrive il problema. Per ulteriori informazioni, consultare MQDLH - Intestazione dei messaggi non recapitabili e Utilizzo della coda dei messaggi non recapitabili. Se la coda di messaggi non instradabili contiene messaggi, è possibile utilizzare l'applicazione di esempio di ricerca fornita (amqsbcg) per esaminare i messaggi utilizzando la chiamata MQGET. L'applicazione di esempio esegue l'analisi di tutti i messaggi su una coda denominata per un gestore code denominato, visualizzando sia il descrittore del messaggio che i campi di contesto del messaggio per tutti i messaggi sulla coda denominata.
- È stato inviato un messaggio al log degli errori? Per ulteriori informazioni, consultare ["Directory di log](#page-421-0) [degli errori su AIX, Linux, and Windows" a pagina 422.](#page-421-0)
- Le code sono abilitate per le operazioni di inserimento e acquisizione?
- Il *WaitInterval* è abbastanza lungo? Se la chiamata MQGET è scaduta, vengono restituiti un codice di completamento MQCC\_FAILED e un codice motivo MQRC\_NO\_MSG\_AVAILABLE. Consultare WaitInterval (MQLONG) per informazioni sul campo *WaitInterval* e sui codici di completamento e motivo da MQGET.
- Se si sta utilizzando la propria applicazione per inserire i comandi nel SISTEMA SYSTEM.ADMIN.COMMAND.QUEUE, è necessario utilizzare un punto di sincronizzazione? A meno che il messaggio di richiesta non sia stato escluso dal punto di sincronizzazione, è necessario utilizzare un punto di sincronizzazione prima di ricevere i messaggi di risposta.
- Gli attributi **MAXDEPTH** e **MAXMSGL** delle code sono impostati su un valore sufficientemente elevato?
- I campi *CorrelId* e *MsgId* vengono utilizzati correttamente? Impostare i valori di *MsgId* e *CorrelId* nell'applicazione per essere certi di ricevere tutti i messaggi dalla coda.

Provare ad arrestare il server dei comandi e quindi a riavviarlo, rispondendo a tutti i messaggi di errore prodotti. Se il sistema non risponde ancora, il problema potrebbe essere relativo a un gestore code o all'intero sistema IBM MQ . Innanzitutto, provare ad arrestare i singoli gestori code per isolare un gestore code in errore. Se questo passo non rivela il problema, provare ad arrestare e riavviare IBM MQ, rispondendo a tutti i messaggi prodotti nel log degli errori. Se il problema si verifica ancora dopo il riavvio, contattare il supporto IBM per assistenza.

5. Solo alcune delle code hanno esito negativo?

Se si sospetta che il problema si verifichi solo con un sottoinsieme di code, controllare le code locali che si ritiene stiano avendo problemi.

Utilizzare il comando MQSC **DISPLAY QUEUE** per visualizzare le informazioni su ciascuna coda. Se **CURDEPTH** si trova in MAXDEPTH, la coda non viene elaborata. Verificare che tutte le applicazioni siano in esecuzione normalmente.

Se **CURDEPTH** non si trova in MAXDEPTH, controllare i seguenti attributi della coda per assicurarsi che siano corretti:

- Se viene utilizzato il trigger, il controllo del trigger è in esecuzione? La profondità del trigger è troppo grande? Cioè, genera un evento trigger abbastanza spesso? Il nome del processo è corretto? Il processo è disponibile e operativo?
- La coda può essere condivisa? In caso contrario, un'altra applicazione potrebbe già aprirla per l'input.
- La coda è abilitata in modo appropriato per GET e PUT?

Se non ci sono processi dell'applicazione che richiamano i messaggi dalla coda, determinare il motivo. Ciò potrebbe essere dovuto al fatto che le applicazioni devono essere avviate, che una connessione è stata interrotta o che la chiamata MQOPEN non è riuscita per qualche motivo. Controllare gli attributi della coda **IPPROCS** e **OPPROCS**. Questi attributi indicano se la coda è stata aperta per l'immissione e l'emissione. Se un valore è zero, indica che non può verificarsi alcuna operazione di quel tipo. I valori potrebbero essere stati modificati oppure la coda potrebbe essere stata aperta ma ora è chiusa.

Controllare lo stato nel momento in cui si prevede di inserire o ricevere un messaggio.

Se non si è in grado di risolvere il problema, contattare il supporto IBM per assistenza.

- 6. Il problema interessa solo le code remote?
	- Se il problema riguarda solo le code remote, effettuare le seguenti verifiche:
	- Verificare che i canali richiesti siano stati avviati, che possano essere attivati e che tutti gli iniziatori richiesti siano in esecuzione.
	- Verificare che i programmi che devono inserire i messaggi nelle code remote non abbiano riportato problemi.
	- Se si utilizza il trigger per avviare il processo di accodamento distribuito, verificare che la coda di trasmissione abbia il trigger impostato. Inoltre, verificare che il controllo trigger sia in esecuzione.
	- Controllare i log degli errori per i messaggi che indicano errori o problemi del canale.
	- Se necessario, avviare il canale manualmente.

7. L'applicazione o il sistema è in esecuzione lentamente?

Se l'applicazione viene eseguita lentamente, potrebbe trovarsi in un loop o in attesa di una risorsa non disponibile oppure potrebbe essersi verificato un problema di prestazioni.

Forse il sistema sta funzionando vicino ai limiti della sua capacità. Questo tipo di problema è probabilmente peggiore nei periodi di picco di carico del sistema, in genere a metà mattina e metà pomeriggio. (Se la rete si estende su più di un fuso orario, il carico di picco del sistema potrebbe verificarsi in un altro momento.)

Un problema di prestazioni potrebbe essere causato da una limitazione dell'hardware.

Se si scopre che la riduzione delle prestazioni non dipende dal caricamento del sistema, ma si verifica a volte quando il sistema è leggermente caricato, è probabile che la colpa sia di un programma applicativo mal progettato. Questo potrebbe sembrare un problema che si verifica solo quando si accede a determinate code.

Una causa comune di prestazioni dell'applicazione lente o la creazione di messaggi su una coda (di solito una coda di trasmissione) è una o più applicazioni che scrivono messaggi persistenti all'esterno di un'unità di lavoro. Per ulteriori informazioni, consultare Persistenza del messaggio.

Se il problema delle prestazioni persiste, il problema potrebbe risiedere nello stesso IBM MQ . Se si sospetta, contattare il supporto IBM per assistenza.

#### **Concetti correlati**

"Ulteriori controlli per problemi di risorse su Linux" a pagina 39

Modalità di determinazione e risoluzione dei problemi connessi alle risorse IBM MQ , incluso l'utilizzo delle risorse da parte dei processi IBM MQ , determinazione e risoluzione dei problemi relativi a risorse insufficienti e configurazioni del limite di risorse.

#### **Attività correlate**

["Identificazione delle caratteristiche del problema su Linux" a pagina 31](#page-30-0) Alcune domande iniziali da considerare per identificare la causa del problema.

#### ["Come contattare il supporto IBM" a pagina 321](#page-320-0)

Se hai bisogno di assistenza per un problema che stai riscontrando con IBM MQ, puoi contattare il supporto IBM tramite il sito di supporto IBM . È anche possibile sottoscrivere le notifiche relative alle correzioni IBM MQ , alla risoluzione dei problemi e ad altre novità.

#### **Riferimenti correlati**

Messaggi e codici di errore

## **Ulteriori controlli per problemi di risorse su Linux**

Modalità di determinazione e risoluzione dei problemi connessi alle risorse IBM MQ , incluso l'utilizzo delle risorse da parte dei processi IBM MQ , determinazione e risoluzione dei problemi relativi a risorse insufficienti e configurazioni del limite di risorse.

## **Comandi utili e file di configurazione per l'analisi dei problemi delle risorse**

Comandi utili che visualizzano i valori correnti sul sistema o apporta una modifica temporanea al sistema:

#### **ulimit -a**

Visualizza limiti utente

#### **ulimit -Ha**

Visualizza limiti rigidi utente

#### **ulimit -Sa**

Visualizza limiti soft utente

#### **ulimit - < paramflag> < valore>**

Dove **paramflag** è l'indicatore per il nome della risorsa, ad esempio **s** per lo stack.

Per apportare modifiche permanenti ai limiti per le risorse sul sistema, utilizzare /etc/security/ limits.conf o /etc/security/limits.

È possibile ottenere il limite di risorse corrente impostato per un processo dal filesystem proc su Linux. Ad esempio, cat /proc/<pid of MQ process>/limits.

## **Controlli di base prima dell'ottimizzazione di IBM MQ o dei parametri kernel**

È necessario esaminare quanto segue:

• Indica se il numero di connessioni attive rientra nel limite previsto.

Ad esempio, si supponga che il sistema sia ottimizzato per consentire 2000 connessioni quando il numero di processi utente non è superiore a 3000. Se il numero di connessioni aumenta a più di 2000, il numero di processi utente è aumentato a più di 3000 (perché sono state aggiunte nuove applicazioni) oppure si è verificata una perdita di connessione.

Per verificare questi problemi, utilizzare i seguenti comandi:

– Numero di processi IBM MQ :

ps -eLf|egrep "amq|run"|wc -l

– Numero di connessioni:

echo "dis conn(\*) all" | runmqsc <qmgr name>|grep EXTCONN|wc -l

– Utilizzo memoria condivisa:

ipcs -ma

- Se il numero di connessioni è superiore al limite previsto, controllare l'origine delle connessioni.
- Se l'utilizzo della memoria condivisa è molto elevato, controllare il seguente numero di:
	- Argomenti
	- Handle di apertura code
- Da una prospettiva IBM MQ , è necessario controllare e ottimizzare le seguenti risorse:
	- Il numero massimo di thread consentiti per un determinato numero di processi utente.
	- Segmento dati
	- Segmento stack
	- Dimensione file
	- Apri handle di file
	- Limiti di memoria condivisa
	- Limiti di thread, ad esempio, threads-max on Linux
- Utilizzare il comando mqconfig per controllare l'utilizzo corrente della risorsa.

#### **Note:**

- 1. Alcune delle risorse elencate nel testo precedente devono essere ottimizzate a livello utente e a livello di sistema operativo.
- 2. L'elenco precedente non è un elenco completo, ma è sufficiente per i più comuni problemi di risorse riportati da IBM MQ.
- 3. L'ottimizzazione è richiesta a livello di thread, poiché ogni thread è un processo leggero (LWP).

#### **Problema nella creazione di thread o processi da IBM MQ o da un'applicazione**

#### **Errore in xcsExecProgram e xcsCreateThread**

**ID probe, messaggi di errore e componenti** XY348010 da **xtmStartTimerThread** da un processo IBM MQ (ad esempio **amqzlaa0**) o un'applicazione

#### XC037008 da **xcsExecProgram** con codice di errore **xecP\_E\_PROC\_LIMIT** da **amqzxma0**

#### XC035040 **xcsCreateThread**

#### XC037007 da **ProgrammaxcsExec** con **xecP\_E\_NO\_RESOURCE**

**xcsCreateThread** non riesce con **xecP\_E\_NO\_RESOURCE** seguito dall'acquisizione dei dati di errore, ad esempio ZL000066 da **zlaMain**

Gli ID probe potrebbero essere diversi. Controllare i codici di errore per **xecP\_E\_PROC\_LIMIT** e **xecP\_E\_NO\_RESOURCE**.

Messaggi di errore che riportano errno 11 da pthead create, ad esempio: AM06119S: Si è verificato un errore interno IBM MQ ('11 - Risorsa temporaneamente non disponibile' da pthread\_create.)

#### **Risoluzione del problema su Linux**

IBM MQ imposta il codice di errore **xecP\_E\_PROC\_LIMIT** quando pthread\_create o fork ha esito negativo con EAGAIN.

#### **EAGAIN**

Esaminare e aumentare il numero massimo di processi utente e i limiti delle risorse del processo utente della dimensione dello stack.

#### **Configurazione aggiuntiva richiesta su Linux**

Rivedi e aumenta i limiti per i parametri kernel kernel.pid\_max (/proc/sys/kernel/ kernel.pid\_max) e kernel.threads-max (/proc/sys/kernel/threads-max).

È necessario aumentare il numero massimo di processi utente (**nproc**) e i limiti delle risorse di dimensione stack per l'utente mqm e qualsiasi altro utente utilizzato per avviare il gestore code e le applicazioni IBM MQ .

#### **ENOMEM**

IBM MQ imposta il codice di errore **xecP\_E\_NO\_RESOURCE** quando pthread\_create o fork ha esito negativo con ENOMEM.

Controllare e aumentare la dimensione dello stack e i limiti delle risorse di dati.

#### **Note:**

- È possibile aumentare i limiti per le risorse del processo utente utilizzando il comando **ulimit** o modificando il file di configurazione del limite per le risorse.
- Le modifiche che utilizzano il comando **ulimit** sono temporanee. Modificare /etc/security/ limits o /etc/security/limits.conf per rendere permanenti le modifiche. È necessario controllare la configurazione effettiva sul proprio sistema operativo, in quanto la configurazione potrebbe essere diversa.
- È inoltre necessario esaminare i manuali del sistema operativo (ad esempio, la pagina man per pthread\_create) per ulteriori dettagli sui problemi delle risorse e l'ottimizzazione dei limiti delle risorse, e verificare che i limiti delle risorse siano configurati in modo appropriato.
- È inoltre necessario verificare se il sistema è in esecuzione a corto di risorse, sia di memoria che di CPU.

#### **Problemi nella creazione di memoria condivisa**

#### **Errore: shmget non riesce con errore numero 28 (ENOSPC)**

```
Probe Id :- XY132002<br>Component :- xstCreateExtent
| Component :- xstCreateExtent |
| ProjectID :- 0 |
| Probe Description :- AMQ6119: An internal IBM MQ error has occurred |
  | (Failed to get memory segment: shmget(0x00000000, 2547712) [rc=-1 |
  errno=28] No space left on device)
 | FDCSequenceNumber :- 0 |
               :- 18446744073709551615 (0xffffffffffffffffff<br>:- 28 (0x1c)
| Arith2 :- 28 (0x1c) |
| Comment1                :- Failed to get memory segment: shmget(0x00000000,         |
| 2547712) [rc=-1 errno=28] No space left on device |
Comment2 :- No space left on device
```
+-----------------------------------------------------------------------------+ MQM Function Stack ExecCtrlrMain? xcsAllocateMemBlock xstExtendSet xstCreateExtent xcsFFST

**shmget non riesce con errore 22 (EINVAL)**

| Operating System :- SunOS 5.10 | | Probe Id :- XY132002 | | Application Name :- MQM | | Component :- xstCreateExtent | | Program Name :- amqzxma0 | | Major Errorcode :- xecP\_E\_NO\_RESOURCE | | Probe Description :- AMQ6024: Insufficient resources are available to | | complete a system request. | | FDCSequenceNumber :- 0 | | Arith1 :- 18446744073709551615 (0xffffffffffffffff) | | Arith2 :- 22 (0x16) | | Comment1 :- Failed to get memory segment: shmget(0x00000000, | | 9904128) [rc=-1 errno=22] Invalid argument | | Comment2 :- Invalid argument | | Comment3 :- Configure kernel (for example, shmmax) to allow a | shared memory segment of at least 9904128 bytes | +-----------------------------------------------------------------------------+ MQM Function Stack ExecCtrlrMain zxcCreateECResources zutCreateConfig xcsInitialize xcsCreateSharedSubpool xcsCreateSharedMemSet xstCreateExtent xcsFFST

#### **Arresto imprevisto del processo e arresto anomalo del gestore code o arresto anomalo del gestore code**

#### **Il processo termina in modo imprevisto seguito da FDC da amqzxma0**

Esempio di FDC:

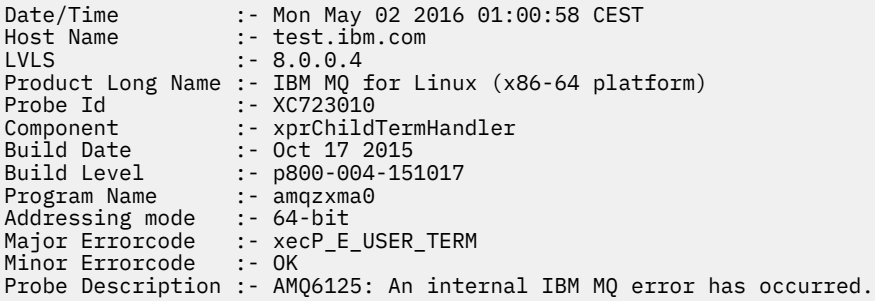

#### **Cause e soluzioni possibili**

- Verificare se l'utente ha terminato un processo.
- Verificare se il processo IBM MQ è terminato a causa di un'errore di memoria:
	- Il processo è terminato con un FDC di Component :- xehExceptionHandler?
	- Applicare la correzione per problemi noti corretti in questa area.
- Verificare se il sistema operativo ha terminato il processo a causa di un elevato utilizzo di memoria da parte del processo:
	- Il processo IBM MQ ha consumato molta memoria?

<span id="page-42-0"></span>– Il sistema operativo ha terminato il processo?

Esaminare il log del sistema operativo. Ad esempio, OOM - killer su Linux:

```
Jan 2 01:00:57 ibmtest kernel: 
amqrmppa invoked oom-killer: gfp_mask=0x201da, order=0, oom_score_adj=0)
```
– Applicare la correzione per i problemi di perdita di memoria noti.

## **Differenza nei limiti utente utilizzati da un processo rispetto ai limiti configurati**

I limiti utente utilizzati dal processo potrebbero essere diversi dai limiti configurati. Ciò si verifica probabilmente se il processo viene avviato da un utente diverso, da script utente o da uno script ad alta disponibilità, ad esempio. È importante controllare l'utente che sta avviando il gestore code e impostare i limiti per le risorse appropriati per questo utente.

#### **Attività correlate**

["Identificazione delle caratteristiche del problema su Linux" a pagina 31](#page-30-0) Alcune domande iniziali da considerare per identificare la causa del problema.

["Determinazione di problemi con applicazioni, comandi e messaggi su Linux" a pagina 35](#page-34-0) Se si riscontrano problemi con le applicazioni, i comandi e i messaggi IBM MQ , è possibile considerare una serie di domande per determinare la causa del problema.

#### ["Come contattare il supporto IBM" a pagina 321](#page-320-0)

Se hai bisogno di assistenza per un problema che stai riscontrando con IBM MQ, puoi contattare il supporto IBM tramite il sito di supporto IBM . È anche possibile sottoscrivere le notifiche relative alle correzioni IBM MQ , alla risoluzione dei problemi e ad altre novità.

## **Esecuzione dei controlli iniziali su Windows**

Prima di iniziare la determinazione dei problemi in dettaglio su Windows, considerare se esiste una causa ovvia del problema o un'area di indagine che potrebbe fornire risultati utili. Tale metodologia di diagnosi può spesso evitare molto lavoro, evidenziando un semplice errore o restringendo la gamma delle possibilità.

#### **Informazioni su questa attività**

La causa del problema potrebbe essere:

- IBM MQ
- La rete
- l'applicazione
- Altre applicazioni configurate per l'utilizzo con IBM MQ

Man mano che si esamina l'elenco delle domande iniziali per considerare e seguire i link per ulteriori informazioni, prendere nota di tutto ciò che potrebbe essere rilevante per il problema. Anche se le osservazioni effettuate non suggeriscono una causa evidente, potrebbero risultare utili in un secondo momento se si deve eseguire un'azione sistematica di determinazione del problema.

Quando apri un caso con IBM, puoi includere ulteriori informazioni sulla risoluzione dei problemi di IBM MQ (datiMustGather ) che hai raccolto per aiutarti nell'analisi del problema. Per ulteriori informazioni, consultare ["Raccolta delle informazioni di risoluzione dei problemi per il supporto IBM" a pagina 322](#page-321-0).

#### **Procedura**

- 1. Identificare le caratteristiche del problema
	- Esistono alcune domande iniziali che è possibile considerare per identificare la causa del problema:
	- • [IBM MQ è stato eseguito correttamente prima?](#page-44-0)
- • [Sono state apportate modifiche dall'ultima esecuzione eseguita correttamente?](#page-44-0)
- • [Sono stati applicati aggiornamenti di manutenzione?](#page-44-0)
- • [L'applicazione è stata eseguita correttamente prima?](#page-45-0)
- • [Si ricevono errori quando si utilizzano caratteri speciali nel testo descrittivo per alcuni comandi?](#page-46-0)
- • [Sono presenti messaggi di errore o codici di ritorno che consentono di determinare l'ubicazione e la](#page-46-0) [causa del problema?](#page-46-0)
- • [È possibile riprodurre il problema?](#page-46-0)
- • [Il problema riguarda parti specifiche della rete?](#page-46-0)
- • [Il problema si verifica in momenti specifici della giornata](#page-47-0)
- • [Il problema è intermittente?](#page-47-0)
- 2. Esaminare potenziali problemi con applicazioni, comandi e messaggi

Se si verificano problemi con le applicazioni, i comandi e i messaggi IBM MQ , è possibile considerare una serie di domande per determinare la causa del problema:

- • [I messaggi non arrivano sulla coda?](#page-47-0)
- • [I messaggi contengono informazioni non previste o danneggiate?](#page-48-0)
- • [Sono ricevuti messaggi non previsti quando si utilizzano code distribuite?](#page-49-0)
- • [Non è stata ricevuta alcuna risposta da un comando PCF?](#page-49-0)
- • [Alcune code hanno esito negativo?](#page-50-0)
- • [Il problema riguarda solo le code remote?](#page-50-0)
- • [Si sta ricevendo un codice di errore durante la creazione o l'avvio di un gestore code su Windows?](#page-51-0)
- • [L'applicazione o il sistema viene eseguito lentamente?](#page-51-0)
- 3. Se sono necessarie ulteriori informazioni per identificare la causa del problema, consultare ["Risoluzione dei problemi dettagliata" a pagina 66](#page-65-0).

#### **Attività correlate**

#### ["Come contattare il supporto IBM" a pagina 321](#page-320-0)

Se hai bisogno di assistenza per un problema che stai riscontrando con IBM MQ, puoi contattare il supporto IBM tramite il sito di supporto IBM . È anche possibile sottoscrivere le notifiche relative alle correzioni IBM MQ , alla risoluzione dei problemi e ad altre novità.

#### ["Esecuzione dei controlli iniziali su AIX" a pagina 7](#page-6-0)

Prima di iniziare la determinazione dei problemi in dettaglio su AIX, considerare se esiste una causa ovvia del problema o un'area di indagine che potrebbe fornire risultati utili. Tale metodologia di diagnosi può spesso evitare molto lavoro, evidenziando un semplice errore o restringendo la gamma delle possibilità.

#### ["Esecuzione dei controlli iniziali su IBM i" a pagina 20](#page-19-0)

Prima di iniziare la determinazione dei problemi in dettaglio su IBM i, considerare se esiste una causa ovvia del problema o un'area di indagine che potrebbe fornire risultati utili. Tale metodologia di diagnosi può spesso evitare molto lavoro, evidenziando un semplice errore o restringendo la gamma delle possibilità.

#### ["Esecuzione dei controlli iniziali su Linux" a pagina 30](#page-29-0)

Prima di iniziare la determinazione dei problemi in dettaglio su Linux, considerare se esiste una causa ovvia del problema o un'area di indagine che potrebbe fornire risultati utili. Tale metodologia di diagnosi può spesso evitare molto lavoro, evidenziando un semplice errore o restringendo la gamma delle possibilità.

#### ["Making initial checks on z/OS" a pagina 52](#page-51-0)

Before you start problem determination in detail on z/OS, consider whether there is an obvious cause of the problem, or an area of investigation that is likely to give useful results. This approach to diagnosis can often save a lot of work by highlighting a simple error, or by narrowing down the range of possibilities.

#### **Riferimenti correlati**

Messaggi e codici di errore

## <span id="page-44-0"></span>**Identificazione delle caratteristiche del problema su Windows**

Alcune domande iniziali da considerare per identificare la causa del problema.

## **Informazioni su questa attività**

Utilizzare le seguenti domande come puntatori per identificare la causa del problema:

- IBM MQ è stato eseguito correttamente prima?
- Sono state apportate modifiche dall'ultima esecuzione eseguita correttamente?
- Sono stati applicati aggiornamenti di manutenzione?
- • [L'applicazione è stata eseguita correttamente prima?](#page-45-0)
- • [Si ricevono errori quando si utilizzano caratteri speciali nel testo descrittivo per alcuni comandi?](#page-46-0)
- • [Sono presenti messaggi di errore o codici di ritorno che consentono di determinare l'ubicazione e la](#page-46-0) [causa del problema?](#page-46-0)
- • [È possibile riprodurre il problema?](#page-46-0)
- • [Il problema riguarda parti specifiche della rete?](#page-46-0)
- • [Il problema si verifica in momenti specifici della giornata](#page-47-0)
- • [Il problema è intermittente?](#page-47-0)

Nell'esaminare l'elenco, prendere nota di qualsiasi elemento che potrebbe essere pertinente al problema. Anche se le tue osservazioni non suggeriscono subito una causa, potrebbero essere utili in un secondo momento se hai bisogno di eseguire un esercizio sistematico di determinazione dei problemi.

Quando apri un caso con IBM, puoi includere ulteriori informazioni sulla risoluzione dei problemi di IBM MQ (datiMustGather ) che hai raccolto per aiutarti nell'analisi del problema. Per ulteriori informazioni, consultare ["Raccolta delle informazioni di risoluzione dei problemi per il supporto IBM" a pagina 322](#page-321-0).

#### **Procedura**

1. IBM MQ è stato eseguito correttamente in precedenza?

Se IBM MQ non è stato eseguito correttamente in precedenza, è probabile che non sia stato ancora impostato correttamente. Per ulteriori informazioni, consultare IBM MQ e Installazione e disinstallazione di IBM MQ su Windows.

Per eseguire la procedura di controllo, consultare Verifica di un'installazione di IBM MQ su Windows. Consultare anche Configurazione di IBM MQ per informazioni sulla configurazione post - installazione di IBM MQ.

2. Sono state apportate modifiche dall'ultima esecuzione eseguita correttamente?

Le modifiche apportate alla configurazione IBM MQ o ad altre applicazioni che interagiscono con IBM MQ potrebbero essere la causa del problema.

Quando si considerano le modifiche che potrebbero essere state apportate di recente, si pensi al sistema IBM MQ e anche agli altri programmi con cui si interfaccia, all'hardware e a tutte le nuove applicazioni. Considerare anche la possibilità che una nuova applicazione di cui non si è a conoscenza possa essere stata eseguita sul sistema.

- Sono state modificate, aggiunte o eliminate delle definizioni di coda?
- Sono state modificate o aggiunte definizioni di canale? È possibile che siano state apportate modifiche alle definizioni di canale IBM MQ o a qualsiasi definizione di comunicazione sottostante richiesta dall'applicazione.
- Le applicazioni gestiscono i codici di ritorno che potrebbero ottenere a seguito di eventuali modifiche apportate?
- È stato modificato un componente del sistema operativo che potrebbe influire sul funzionamento di IBM MQ? Ad esempio, è stato modificato il registro Windows .
- 3. Sono stati applicati aggiornamenti di manutenzione?

<span id="page-45-0"></span>Se è stato applicato un aggiornamento di manutenzione a IBM MQ, verificare che l'azione di aggiornamento sia stata completata correttamente e che non sia stato prodotto alcun messaggio di errore.

- L'aggiornamento ha avuto istruzioni speciali?
- È stato eseguito un test per verificare che l'aggiornamento sia stato applicato correttamente e completamente?
- Il problema persiste se IBM MQ viene ripristinato al precedente livello di manutenzione?
- Se l'installazione ha avuto esito positivo, consultare il supporto IBM per eventuali errori del package di manutenzione.
- Se un pacchetto di manutenzione è stato applicato a qualsiasi altra applicazione, considerare l'effetto che potrebbe avere sul modo in cui IBM MQ si interfaccia con esso.
- 4. L'applicazione è stata eseguita correttamente prima?

Se il problema sembra coinvolgere una particolare applicazione, considerare se l'applicazione è stata eseguita correttamente prima:

• Sono state apportate modifiche all'applicazione dall'ultima volta che è stata eseguita correttamente?

In tal caso, è probabile che l'errore si trovi nella parte nuova o modificata dell'applicazione. Dai un'occhiata alle modifiche e vedi se riesci a trovare una ragione ovvia per il problema. È possibile riprovare utilizzando un livello precedente dell'applicazione?

• Tutte le funzioni della domanda sono state pienamente esercitate in precedenza?

È possibile che il problema si sia verificato quando parte dell'applicazione che non era mai stata richiamata prima è stata utilizzata per la prima volta? In tal caso, è probabile che l'errore si trovi in quella parte dell'applicazione. Provare a scoprire cosa stava facendo l'applicazione quando ha avuto esito negativo e controllare il codice sorgente in quella parte del programma per eventuali errori. Se un programma è stato eseguito con esito positivo in molte occasioni precedenti, controllare lo stato della coda corrente e i file che si stavano elaborando quando si è verificato l'errore. È possibile che contengano alcuni valori di dati insoliti che richiamano un percorso utilizzato raramente nel programma.

• L'applicazione controlla tutti i codici di ritorno?

Il sistema IBM MQ è stato modificato, forse in modo minore, in modo che l'applicazione non controlli i codici di ritorno che riceve come risultato della modifica. Ad esempio, l'applicazione assume che le code a cui accede possano essere condivise? Se una coda è stata ridefinita come esclusiva, l'applicazione può gestire i codici di ritorno che indicano che non può più accedere a tale coda?

• L'applicazione viene eseguita su altri sistemi IBM MQ ?

È possibile che ci sia qualcosa di diverso nel modo in cui questo sistema IBM MQ è configurato che sta causando il problema? Ad esempio, le code sono state definite con la stessa lunghezza o priorità del messaggio?

Prima di esaminare il codice, e a seconda del linguaggio di programmazione in cui è scritto il codice, esaminare l'output del programma di traduzione o il compilatore e l'editor di collegamento, per verificare se sono stati riportati degli errori. Se l'applicazione non riesce a convertire, compilare o modificare il collegamento nella libreria di caricamento, non verrà eseguita se si tenta di richiamarla. Per informazioni sulla generazione dell'applicazione, consultare Sviluppo delle applicazioni.

Se la documentazione mostra che ciascuna di queste operazioni è stata eseguita senza errori, considerare la logica di codifica dell'applicazione. I sintomi del problema indicano la funzione in errore e, quindi, la parte di codice in errore? Gli errori nel seguente elenco illustrano le cause più comuni dei problemi rilevati durante l'esecuzione dei programmi IBM MQ . Considerare la possibilità che il problema con il sistema IBM MQ potrebbe essere causato da uno o più dei seguenti errori:

- Supponendo che le code possano essere condivise, quando sono di fatto esclusive.
- Inoltro di parametri errati in una chiamata MQI.
- <span id="page-46-0"></span>• Inoltro di parametri insufficienti in una chiamata MQI. Ciò potrebbe significare che IBM MQ non può impostare i codici di completamento e di motivo per l'elaborazione della tua applicazione.
- Impossibile controllare i codici di ritorno dalle richieste MQI.
- Sono state specificate delle variabili con lunghezze non corrette.
- Inoltro dei parametri nell'ordine errato.
- Impossibile inizializzare correttamente *MsgId* e *CorrelId* .
- Impossibile inizializzare *Encoding* e *CodedCharSetId* dopo MQRC\_TRUNCATED\_MSG\_ACCEPTED.
- 5. Si ricevono errori quando si utilizzano caratteri speciali nel testo descrittivo per alcuni comandi? Alcuni caratteri, ad esempio barra retroversa (\) e doppi apici (") i caratteri hanno significati speciali quando vengono usati con i comandi.

Far precedere i caratteri speciali con un \, ovvero, immettere \\ o \" se si desidera \ o " nel testo. Non tutti i caratteri possono essere utilizzati con i comandi. Per ulteriori informazioni sui caratteri con significati speciali e su come utilizzarli, consultare Caratteri con significati speciali.

6. Esistono messaggi di errore o codici di ritorno che consentono di determinare l'ubicazione e la causa del problema?

IBM MQ utilizza i log degli errori per catturare i messaggi relativi alla propria operazione, i gestori code avviati e i dati degli errori provenienti dai canali in uso. Controllare i log degli errori per verificare se sono stati registrati dei messaggi associati al problema. Per informazioni sulle ubicazioni e il contenuto dei log degli errori, consultare ["Log degli errori su AIX, Linux, and Windows" a pagina 419](#page-418-0).

IBM MQ registra anche gli errori nel log eventi dell'applicazione Windows . Su Windows, verificare se il log eventi dell'applicazione Windows mostra eventuali errori IBM MQ . Per aprire il log, dal pannello Gestione computer, espandere **Visualizzatore eventi** e selezionare **Applicazione**.

Per ciascuna chiamata MQI ( IBM MQ Message Queue Interface) e MQAI ( IBM MQ Administration Interface), vengono restituiti un codice di completamento e un codice motivo dal gestore code o da una routine di uscita, per indicare l'esito positivo o negativo della chiamata. Se l'applicazione ottiene un codice di ritorno che indica che una chiamata MQI (Message Queue Interface) ha avuto esito negativo, controllare il codice motivo per ulteriori informazioni sul problema. Per un elenco dei codici di errore, consultare Codici di errore e completamento API. Informazioni dettagliate sui codici di ritorno sono contenute nella descrizione di ogni chiamata MQI.

7. È possibile riprodurre il problema?

Se è possibile riprodurre il problema, considerare le condizioni in cui viene riprodotto:

- È causato da un comando o da una richiesta di amministrazione equivalente? L'operazione funziona se viene immessa da un altro metodo? Se il comando funziona se viene immesso sulla riga comandi, ma non altrimenti, verificare che il server dei comandi non sia stato arrestato e che la definizione della coda di SYSTEM.ADMIN.COMMAND.QUEUE non è stato modificato.
- È causato da un programma? Ha esito negativo su tutti i sistemi IBM MQ e su tutti i gestori code o solo su alcuni?
- È possibile identificare qualsiasi applicazione che sembra essere sempre in esecuzione nel sistema quando si verifica il problema? In tal caso, esaminare l'applicazione per verificare se è in errore.
- 8. Il problema riguarda parti specifiche della rete?

Sono state apportate delle modifiche relative alla rete o sono state modificate delle definizioni IBM MQ che potrebbero rappresentare il problema?

È possibile identificare parti specifiche della rete interessate dal problema (ad esempio, le code remote). Se il collegamento a un gestore code di messaggi remoto non funziona, i messaggi non possono fluire in una coda remota.

- Verificare che la connessione tra i due sistemi sia disponibile e che il componente di intercomunicazione di IBM MQ sia stato avviato.
- Verificare che i messaggi stiano raggiungendo la coda di trasmissione e controllare la definizione della coda locale della coda di trasmissione e di tutte le code remote.

<span id="page-47-0"></span>9. Il problema si verifica in momenti specifici della giornata?

Se il problema si verifica in specifiche ore del giorno, potrebbe dipendere dal caricamento del sistema. In genere, il carico di picco del sistema è a metà mattina e metà pomeriggio, quindi questi sono i momenti in cui è più probabile che si verifichino problemi dipendenti dal carico.

Se la tua rete IBM MQ si estende su più di un fuso orario, il carico di picco del sistema potrebbe verificarsi in un'altra ora del giorno.

10. Il problema è intermittente?

Un problema intermittente potrebbe essere causato dal modo in cui i processi possono essere eseguiti indipendentemente l'uno dall'altro. Ad esempio, un programma potrebbe emettere una chiamata MQGET senza specificare un'opzione di attesa prima che sia stato completato un processo precedente. Un problema intermittente potrebbe essere visualizzato anche se l'applicazione tenta di richiamare un messaggio da una coda prima che sia stato eseguito il commit della chiamata che ha inserito il messaggio.

#### **Attività correlate**

"Determinazione di problemi con applicazioni, comandi e messaggi su Windows" a pagina 48 Se si riscontrano problemi con le applicazioni, i comandi e i messaggi IBM MQ , è possibile considerare una serie di domande per determinare la causa del problema.

#### ["Come contattare il supporto IBM" a pagina 321](#page-320-0)

Se hai bisogno di assistenza per un problema che stai riscontrando con IBM MQ, puoi contattare il supporto IBM tramite il sito di supporto IBM . È anche possibile sottoscrivere le notifiche relative alle correzioni IBM MQ , alla risoluzione dei problemi e ad altre novità.

#### **Riferimenti correlati**

Messaggi e codici di errore

# **Determinazione di problemi con applicazioni, comandi e messaggi**

## **su Windows**

Se si riscontrano problemi con le applicazioni, i comandi e i messaggi IBM MQ , è possibile considerare una serie di domande per determinare la causa del problema.

## **Informazioni su questa attività**

Utilizzare le seguenti domande come puntatori per identificare la causa del problema:

- I messaggi non arrivano sulla coda?
- • [I messaggi contengono informazioni non previste o danneggiate?](#page-48-0)
- • [Sono ricevuti messaggi non previsti quando si utilizzano code distribuite?](#page-49-0)
- • [Non è stata ricevuta alcuna risposta da un comando PCF?](#page-49-0)
- • [Alcune code hanno esito negativo?](#page-50-0)
- • [Il problema riguarda solo le code remote?](#page-50-0)
- • [Si sta ricevendo un codice di errore durante la creazione o l'avvio di un gestore code su Windows?](#page-51-0)
- • [L'applicazione o il sistema viene eseguito lentamente?](#page-51-0)

Nell'esaminare l'elenco, prendere nota di qualsiasi elemento che potrebbe essere pertinente al problema. Anche se le tue osservazioni non suggeriscono subito una causa, potrebbero essere utili in un secondo momento se hai bisogno di eseguire un esercizio sistematico di determinazione dei problemi.

Quando apri un caso con IBM, puoi includere ulteriori informazioni sulla risoluzione dei problemi di IBM MQ (datiMustGather ) che hai raccolto per aiutarti nell'analisi del problema. Per ulteriori informazioni, consultare ["Raccolta delle informazioni di risoluzione dei problemi per il supporto IBM" a pagina 322](#page-321-0).

#### **Procedura**

1. I messaggi non arrivano sulla coda?

<span id="page-48-0"></span>Se i messaggi non arrivano quando sono previsti, verificare se il messaggio è stato inserito correttamente nella coda:

- La coda è stata definita correttamente? Ad esempio, **MAXMSGL** è sufficientemente grande?
- La coda è abilitata per l'inserimento?
- La coda è già piena?
- Un'altra applicazione ha accesso esclusivo alla coda?

Inoltre, verificare se è possibile richiamare i messaggi dalla coda:

- Hai bisogno di prendere un punto di sincronizzazione? Se i messaggi vengono inseriti o richiamati all'interno del punto di sincronizzazione, non sono disponibili per altre attività fino a quando non viene eseguito il commit dell'unità di ripristino.
- L'intervallo di attesa è abbastanza lungo? È possibile impostare l'intervallo di attesa come opzione per la chiamata MQGET. Assicurarsi di attendere abbastanza a lungo per una risposta.
- Si è in attesa di un messaggio specifico identificato da un messaggio o da un identificativo di correlazione (*MsgId* o *CorrelId*)? Verificare di essere in attesa di un messaggio con *MsgId* o *CorrelId*corretti. Una chiamata MQGET riuscita imposta entrambi questi valori su quelli del messaggio richiamato, quindi potrebbe essere necessario reimpostare questi valori per ottenere un altro messaggio correttamente. Inoltre, verificare se è possibile ottenere altri messaggi dalla coda.
- Altre applicazioni possono ricevere messaggi dalla coda?
- Il messaggio previsto è stato definito come permanente? In caso contrario, e IBM MQ è stato riavviato, il messaggio è stato perso.
- Un'altra applicazione ha accesso esclusivo alla coda?

Se non si riesce a trovare nulla di sbagliato nella coda e IBM MQ è in esecuzione, controllare il processo in cui si prevede di inserire il messaggio nella coda per quanto segue:

- L'applicazione è stata avviata? Se doveva essere attivato, verificare che siano specificate le opzioni di trigger corrette.
- L'applicazione è stata arrestata?
- Un controllo dei trigger è in esecuzione?
- Il processo trigger è stato definito correttamente?
- L'applicazione è stata completata correttamente? Ricercare la prova di una fine anomala nella registrazione lavoro.
- L'applicazione ha eseguito il commit delle modifiche o ne è stato eseguito il backout?

Se più transazioni servono la coda, possono entrare in conflitto tra loro. Ad esempio, si supponga che una transazione emani una chiamata MQGET con una lunghezza del buffer pari a zero per individuare la lunghezza del messaggio e quindi una chiamata MQGET specifica che specifica il *MsgId* di tale messaggio. Tuttavia, nel frattempo, un'altra transazione emette una chiamata MQGET corretta per quel messaggio, in modo che la prima applicazione riceva un codice motivo di MQRC\_NO\_MSG\_AVAILABLE. Le applicazioni che si prevede di eseguire in un ambiente a più server devono essere progettate per far fronte a questa situazione.

Si consideri che il messaggio potrebbe essere stato ricevuto, ma che l'applicazione non è riuscita ad elaborarlo in qualche modo. Ad esempio, un errore nel formato previsto del messaggio ha causato il rifiuto da parte del programma? In tal caso, fare riferimento alle informazioni successive in questo argomento.

2. I messaggi contengono informazioni non previste o danneggiate?

Se le informazioni contenute nel messaggio non sono quelle previste dall'applicazione o sono state danneggiate in qualche modo, considerare quanto segue:

• L'applicazione o l'applicazione che ha inserito il messaggio nella coda è stata modificata? Assicurarsi che tutte le modifiche si riflettano simultaneamente su tutti i sistemi che devono essere consapevoli della modifica. Ad esempio, il formato dei dati del messaggio potrebbe essere stato modificato, nel

<span id="page-49-0"></span>qual caso, entrambe le applicazioni devono essere ricompilate per rendere effettive le modifiche. Se un'applicazione non è stata ricompilata, i dati appariranno corrotti all'altra.

- Un'applicazione sta inviando messaggi alla coda errata? Controllare che i messaggi che l'applicazione sta ricevendo non siano destinati a un'applicazione che serve una coda differente. Se necessario, modificare le definizioni di protezione per impedire alle applicazioni non autorizzate di inserire i messaggi nelle code errate. Se l'applicazione utilizza una coda alias, verificare che l'alias punti alla coda corretta.
- Le informazioni sul trigger sono state specificate correttamente per questa coda? Verificare che l'applicazione sia stata avviata o che sia stata avviata un'altra applicazione?

Se questi controlli non consentono di risolvere il problema, controllare la logica dell'applicazione, sia per il programma che invia il messaggio, sia per il programma che lo riceve.

3. Vengono ricevuti messaggi non previsti quando si utilizzano le code distribuite?

Se l'applicazione utilizza code distribuite, considerare i seguenti punti:

- IBM MQ è stato installato correttamente su entrambi i sistemi di invio e di ricezione e correttamente configurato per l'accodamento distribuito?
- I collegamenti tra i due sistemi sono disponibili? Verificare che entrambi i sistemi siano disponibili e connessi a IBM MQ. Verificare che la connessione tra i due sistemi sia attiva. È possibile utilizzare il comando MQSC **PING** rispetto al gestore code (**PING QMGR**) o al canale (**PING CHANNEL**) per verificare che il link sia operativo.
- Il trigger è attivato nel sistema di invio?
- Il messaggio per cui si sta attendendo un messaggio di risposta da un sistema remoto? Verificare che l'attivazione sia attivata nel sistema remoto.
- La coda è già piena? In caso affermativo, verificare se il messaggio è stato inserito nella coda di messaggi non recapitabili. L'intestazione della coda di messaggi non recapitabili contiene un motivo o un codice di feedback che spiega perché non è stato possibile inserire il messaggio nella coda di destinazione. Per ulteriori informazioni, consultare Utilizzo della coda di messaggi non recapitabili (messaggi non recapitati) e MQDLH - Dead - letter header.
- Esiste una mancata corrispondenza tra i gestori code di invio e di ricezione? Ad esempio, la lunghezza del messaggio potrebbe essere maggiore di quella che il gestore code di ricezione può gestire.
- Le definizioni dei canali di invio e ricezione sono compatibili? Ad esempio, una mancata corrispondenza nel ritorno a capo del numero di sequenza può arrestare il componente di accodamento distribuito. Per ulteriori informazioni, consultare Accodamento distribuito e cluster.
- È coinvolta la conversione dei dati? Se i formati dei dati tra le applicazioni di invio e di ricezione differiscono, è necessaria la conversione dei dati. La conversione automatica si verifica quando viene emessa la chiamata MQGET se il formato è riconosciuto come uno dei formati integrati. Se il formato dei dati non viene riconosciuto per la conversione, l'uscita di conversione dei dati viene presa per consentire all'utente di eseguire la conversione con le proprie routine. Per ulteriori informazioni, consultare Conversione dati.

Se non si è in grado di risolvere il problema, contattare il supporto IBM per assistenza.

4. Non è stata ricevuta alcuna risposta da un comando PCF?

Se è stato immesso un comando ma non è stata ricevuta una risposta, considerare i seguenti controlli:

- Il server dei comandi è in esecuzione? Utilizzare il comando **dspmqcsv** per controllare lo stato del server dei comandi. Se la risposta a questo comando indica che il server dei comandi non è in esecuzione, utilizzare il comando **strmqcsv** per avviarlo. Se la risposta al comando indica che SYSTEM.ADMIN.COMMAND.QUEUE non è abilitato per le richieste MQGET, abilitare la coda per richieste MQGET.
- È stata inviata una risposta alla coda di messaggi non recapitabili? La struttura dell'intestazione della coda di messaggi non recapitabili contiene un codice motivo o di feedback che descrive il problema. Per ulteriori informazioni, consultare MQDLH - Intestazione dei messaggi non recapitabili e Utilizzo della coda dei messaggi non recapitabili. Se la coda di messaggi non instradabili contiene messaggi,

<span id="page-50-0"></span>è possibile utilizzare l'applicazione di esempio di ricerca fornita (amqsbcg) per esaminare i messaggi utilizzando la chiamata MQGET. L'applicazione di esempio esegue l'analisi di tutti i messaggi su una coda denominata per un gestore code denominato, visualizzando sia il descrittore del messaggio che i campi di contesto del messaggio per tutti i messaggi sulla coda denominata.

- È stato inviato un messaggio al log degli errori? Per ulteriori informazioni, consultare ["Directory di log](#page-421-0) [degli errori su AIX, Linux, and Windows" a pagina 422.](#page-421-0)
- Le code sono abilitate per le operazioni di inserimento e acquisizione?
- Il *WaitInterval* è abbastanza lungo? Se la chiamata MQGET è scaduta, vengono restituiti un codice di completamento MQCC\_FAILED e un codice motivo MQRC\_NO\_MSG\_AVAILABLE. Consultare WaitInterval (MQLONG) per informazioni sul campo *WaitInterval* e sui codici di completamento e motivo da MQGET.
- Se si sta utilizzando la propria applicazione per inserire i comandi nel SISTEMA SYSTEM.ADMIN.COMMAND.QUEUE, è necessario utilizzare un punto di sincronizzazione? A meno che il messaggio di richiesta non sia stato escluso dal punto di sincronizzazione, è necessario utilizzare un punto di sincronizzazione prima di ricevere i messaggi di risposta.
- Gli attributi **MAXDEPTH** e **MAXMSGL** delle code sono impostati su un valore sufficientemente elevato?
- I campi *CorrelId* e *MsgId* vengono utilizzati correttamente? Impostare i valori di *MsgId* e *CorrelId* nell'applicazione per essere certi di ricevere tutti i messaggi dalla coda.

Provare ad arrestare il server dei comandi e quindi a riavviarlo, rispondendo a tutti i messaggi di errore prodotti. Se il sistema non risponde ancora, il problema potrebbe essere relativo a un gestore code o all'intero sistema IBM MQ . Innanzitutto, provare ad arrestare i singoli gestori code per isolare un gestore code in errore. Se questo passo non rivela il problema, provare ad arrestare e riavviare IBM MQ, rispondendo a tutti i messaggi prodotti nel log degli errori. Se il problema si verifica ancora dopo il riavvio, contattare il supporto IBM per assistenza.

5. Solo alcune delle code hanno esito negativo?

Se si sospetta che il problema si verifichi solo con un sottoinsieme di code, controllare le code locali che si ritiene stiano avendo problemi.

Utilizzare il comando MQSC **DISPLAY QUEUE** per visualizzare le informazioni su ciascuna coda. Se **CURDEPTH** si trova in MAXDEPTH, la coda non viene elaborata. Verificare che tutte le applicazioni siano in esecuzione normalmente.

Se **CURDEPTH** non si trova in MAXDEPTH, controllare i seguenti attributi della coda per assicurarsi che siano corretti:

- Se viene utilizzato il trigger, il controllo del trigger è in esecuzione? La profondità del trigger è troppo grande? Cioè, genera un evento trigger abbastanza spesso? Il nome del processo è corretto? Il processo è disponibile e operativo?
- La coda può essere condivisa? In caso contrario, un'altra applicazione potrebbe già aprirla per l'input.
- La coda è abilitata in modo appropriato per GET e PUT?

Se non ci sono processi dell'applicazione che richiamano i messaggi dalla coda, determinare il motivo. Ciò potrebbe essere dovuto al fatto che le applicazioni devono essere avviate, che una connessione è stata interrotta o che la chiamata MQOPEN non è riuscita per qualche motivo. Controllare gli attributi della coda **IPPROCS** e **OPPROCS**. Questi attributi indicano se la coda è stata aperta per l'immissione e l'emissione. Se un valore è zero, indica che non può verificarsi alcuna operazione di quel tipo. I valori potrebbero essere stati modificati oppure la coda potrebbe essere stata aperta ma ora è chiusa.

Controllare lo stato nel momento in cui si prevede di inserire o ricevere un messaggio.

Se non si è in grado di risolvere il problema, contattare il supporto IBM per assistenza.

6. Il problema interessa solo le code remote?

Se il problema riguarda solo le code remote, effettuare le seguenti verifiche:

• Verificare che i canali richiesti siano stati avviati, che possano essere attivati e che tutti gli iniziatori richiesti siano in esecuzione.

- <span id="page-51-0"></span>• Verificare che i programmi che devono inserire i messaggi nelle code remote non abbiano riportato problemi.
- Se si utilizza il trigger per avviare il processo di accodamento distribuito, verificare che la coda di trasmissione abbia il trigger impostato. Inoltre, verificare che il controllo trigger sia in esecuzione.
- Controllare i log degli errori per i messaggi che indicano errori o problemi del canale.
- Se necessario, avviare il canale manualmente.
- 7. Si sta ricevendo un codice di errore durante la creazione o l'avvio di un gestore code su Windows?

Se IBM MQ Explorer, o il comando **amqmdain** , non riesce a creare o avviare un gestore code, indicando un problema di autorizzazione, è possibile che l'utente con cui è in esecuzione il servizio IBM MQ Windows non disponga di diritti sufficienti.

Verificare che l'utente con cui è configurato il servizio IBM MQ Windows disponga dei diritti descritti in Diritti utente richiesti per un IBM MQ servizio Windows. Per impostazione predefinita, questo servizio è configurato per essere eseguito come utente MUSR\_MQADMIN . Per le installazioni successive, il Prepare IBM MQ Wizard crea un account utente denominato MUSR\_MQADMINx, dove x è il numero successivo disponibile che rappresenta un ID utente che non esiste.

8. L'applicazione o il sistema è in esecuzione lentamente?

Se l'applicazione viene eseguita lentamente, potrebbe trovarsi in un loop o in attesa di una risorsa non disponibile oppure potrebbe essersi verificato un problema di prestazioni.

Forse il sistema sta funzionando vicino ai limiti della sua capacità. Questo tipo di problema è probabilmente peggiore nei periodi di picco di carico del sistema, in genere a metà mattina e metà pomeriggio. (Se la rete si estende su più di un fuso orario, il carico di picco del sistema potrebbe verificarsi in un altro momento.)

Un problema di prestazioni potrebbe essere causato da una limitazione dell'hardware.

Se si scopre che la riduzione delle prestazioni non dipende dal caricamento del sistema, ma si verifica a volte quando il sistema è leggermente caricato, è probabile che la colpa sia di un programma applicativo mal progettato. Questo potrebbe sembrare un problema che si verifica solo quando si accede a determinate code.

Una causa comune di prestazioni dell'applicazione lente o la creazione di messaggi su una coda (di solito una coda di trasmissione) è una o più applicazioni che scrivono messaggi persistenti all'esterno di un'unità di lavoro. Per ulteriori informazioni, consultare Persistenza del messaggio.

Se il problema delle prestazioni persiste, il problema potrebbe risiedere nello stesso IBM MQ . Se si sospetta, contattare il supporto IBM per assistenza.

#### **Attività correlate**

["Identificazione delle caratteristiche del problema su Windows" a pagina 45](#page-44-0) Alcune domande iniziali da considerare per identificare la causa del problema.

#### ["Come contattare il supporto IBM" a pagina 321](#page-320-0)

Se hai bisogno di assistenza per un problema che stai riscontrando con IBM MQ, puoi contattare il supporto IBM tramite il sito di supporto IBM . È anche possibile sottoscrivere le notifiche relative alle correzioni IBM MQ , alla risoluzione dei problemi e ad altre novità.

#### **Riferimenti correlati**

Messaggi e codici di errore

## **Making initial checks on z/OS**

Before you start problem determination in detail on z/OS, consider whether there is an obvious cause of the problem, or an area of investigation that is likely to give useful results. This approach to diagnosis can often save a lot of work by highlighting a simple error, or by narrowing down the range of possibilities.

#### **About this task**

The cause of your problem could be in:

- IBM MQ
- The network
- The application
- Other applications that you have configured to work with IBM MQ

As you go through the list of initial questions to consider and follow the links to more information, make a note of anything that might be relevant to the problem. Even if your observations do not suggest a cause straight away, they might be useful later if you have to carry out a systematic problem determination exercise.

## **Procedure**

1. Identify characteristics of the problem

There are some initial questions that you can consider to help you to identify the cause of the problem:

- • [Has IBM MQ for z/OS run successfully before?](#page-53-0)
- • [Are there any error messages, return codes or other error conditions?](#page-54-0)
- • [Can you reproduce the problem?](#page-54-0)
- • [Have you applied any APARs or PTFs?](#page-54-0)
- • [Have any changes been made since the last successful run?](#page-55-0)
- • [Has the application run successfully before?](#page-55-0)
- • [Does the problem affect specific parts of the network?](#page-56-0)
- • [Does the problem occur at specific times of the day or affect specific users?](#page-57-0)
- • [Is the problem intermittent or does the problem occur with all z/OS, CICS](#page-57-0)®, or IMS systems?
- • [Do you have a program error?](#page-57-0)
- 2. Look at the problem in more detail

There are some further questions to look at when you have established that no changes have been made to your system, and that there are no problems with your application programs, but the preliminary checks have not enabled you to solve your problem.

- • [Have you received some incorrect output?](#page-58-0)
- • [Have you received an unexpected error message or return code?](#page-59-0)
- • [Has there been an abend?](#page-59-0)
- • [Have you received no response from an MQSC command?](#page-60-0)
- • [Is there a problem with the IBM MQ queues?](#page-61-0)
- • [Are some of your queues working?](#page-61-0)
- • [Are the correct queues defined?](#page-62-0)
- • [Does the problem affect only remote or cluster queues?](#page-62-0)
- • [Does the problem affect only shared queues?](#page-63-0)
- • [Is your application or IBM MQ for z/OS running slowly?](#page-63-0)
- • [Has your application or IBM MQ for z/OS stopped processing work?](#page-63-0)
- 3. If you need further information to help you with identifying the cause of the problem, see ["Risoluzione](#page-65-0) [dei problemi dettagliata" on page 66](#page-65-0).

#### **Related tasks**

["Come contattare il supporto IBM" on page 321](#page-320-0)

Se hai bisogno di assistenza per un problema che stai riscontrando con IBM MQ, puoi contattare il supporto IBM tramite il sito di supporto IBM . È anche possibile sottoscrivere le notifiche relative alle correzioni IBM MQ , alla risoluzione dei problemi e ad altre novità.

["Esecuzione dei controlli iniziali su AIX" on page 7](#page-6-0)

<span id="page-53-0"></span>Prima di iniziare la determinazione dei problemi in dettaglio su AIX, considerare se esiste una causa ovvia del problema o un'area di indagine che potrebbe fornire risultati utili. Tale metodologia di diagnosi può spesso evitare molto lavoro, evidenziando un semplice errore o restringendo la gamma delle possibilità.

#### ["Esecuzione dei controlli iniziali su IBM i" on page 20](#page-19-0)

Prima di iniziare la determinazione dei problemi in dettaglio su IBM i, considerare se esiste una causa ovvia del problema o un'area di indagine che potrebbe fornire risultati utili. Tale metodologia di diagnosi può spesso evitare molto lavoro, evidenziando un semplice errore o restringendo la gamma delle possibilità.

#### ["Esecuzione dei controlli iniziali su Linux" on page 30](#page-29-0)

Prima di iniziare la determinazione dei problemi in dettaglio su Linux, considerare se esiste una causa ovvia del problema o un'area di indagine che potrebbe fornire risultati utili. Tale metodologia di diagnosi può spesso evitare molto lavoro, evidenziando un semplice errore o restringendo la gamma delle possibilità.

#### ["Esecuzione dei controlli iniziali su Windows" on page 43](#page-42-0)

Prima di iniziare la determinazione dei problemi in dettaglio su Windows, considerare se esiste una causa ovvia del problema o un'area di indagine che potrebbe fornire risultati utili. Tale metodologia di diagnosi può spesso evitare molto lavoro, evidenziando un semplice errore o restringendo la gamma delle possibilità.

#### **Related reference**

Messages and reason codes

#### $\approx$  z/OS **Identifying characteristics of the problem on z/OS**

Some initial questions to consider to help with identifying the cause of the problem.

## **About this task**

Use the following questions as pointers to help you to identify the cause of the problem:

- Has IBM MQ for z/OS run successfully before?
- • [Are there any error messages, return codes or other error conditions?](#page-54-0)
- • [Can you reproduce the problem?](#page-54-0)
- • [Have you applied any APARs or PTFs?](#page-54-0)
- • [Have any changes been made since the last successful run?](#page-55-0)
- • [Has the application run successfully before?](#page-55-0)
- • [Does the problem affect specific parts of the network?](#page-56-0)
- • [Does the problem occur at specific times of the day or affect specific users?](#page-57-0)
- • [Is the problem intermittent or does the problem occur with all z/OS, CICS, or IMS systems?](#page-57-0)
- • [Do you have a program error?](#page-57-0)

As you go through the list, make a note of anything that might be relevant to the problem. Even if your observations do not suggest a cause straight away, they might be useful later if you need to carry out a systematic problem determination exercise.

#### **Procedure**

1. Has IBM MQ for z/OS run successfully before?

If the answer to this question is **No**, consider the following:

- Check your setup. If IBM MQ has not run successfully on z/OS before, it is likely that you have not yet set it up correctly. See the information about installing and customizing the queue manager in Installing the IBM MQ for z/OS product for further guidance.
- Verify the installation.
- <span id="page-54-0"></span>• Check that message CSQ9022I was issued in response to the **START QMGR** command (indicating normal completion).
- Ensure that z/OS displays IBM MQ as an installed subsystem. To determine if IBM MQ is an installed subsystem use the z/OS command D OPDATA.
- Check that the installation verification program (IVP) ran successfully.
- Use the command **DISPLAY DQM** to check that the channel initiator address space is running, and that the appropriate listeners are started.
- 2. Are there any error messages, return codes or other error conditions?

Investigate any error messages, return codes, and conditions where the queue manager or channel initiator terminated. The problem might produce the following types of error message or return codes:

• CSQ messages and reason codes

IBM MQ for z/OS error messages have the prefix CSQ. If you receive any messages with this prefix (for example, in the console log, or the CICS log), see IBM MQ for z/OS messages, completion, and reason codes for an explanation.

• Other messages

For messages with a different prefix, look in the appropriate messages and codes topic for a suggested course of action.

• Unusual messages

Be aware of unusual messages associated with the startup of IBM MQ for z/OS, or issued while the system was running before the error occurred. Any unusual messages might indicate some system problem that prevented your application from running successfully.

• Application MQI return codes

If your application gets a return code indicating that an MQI call has failed, see Return codes for a description of that return code.

3. Can you reproduce the problem?

If you can reproduce the problem, consider the conditions under which you can reproduce it. For example:

- Is it caused by a command? If so, is the command issued from the z/OS console, from CSQUTIL, from a program written to put commands onto the SYSTEM.COMMAND.INPUT queue, or by using the operations and control panels?
- Does the command work if it is entered by another method? If the command works when it is entered at the console, but not otherwise, check that the command server has not stopped, and that the queue definition of the SYSTEM.COMMAND.INPUT queue has not been changed.
- Is the command server running? Issue the command DIS CMDSERV to check.
- Is it caused by an application? If so, does it fail in CICS, IMS, TSO, or batch? Does it fail on all IBM MQ systems, or only on some?
- Is an application causing the problem? Can you identify any application that always seems to be running in the system when the problem occurs? If so, examine the application to see if it is in error.
- 4. Have you applied any APARs or PTFs?

APARs and PTFs can occasionally cause unexpected problems with IBM MQ. These fixes can have been applied to IBM MQ or to other z/OS systems.

If an APAR or PTF has been applied to IBM MQ for z/OS, check that no error message was produced. If the installation was successful, check with IBM Support for any APAR or PTF error.

If an APAR or PTF has been applied to any other product, consider the effect it might have on the way IBM MQ interfaces with it.

Ensure that you have followed any instructions in the APAR that affect your system. (For example, you might have to redefine a resource.)

<span id="page-55-0"></span>5. Have any changes been made since the last successful run?

When you are considering changes that might recently have been made, think about IBM MQ, and also about the other programs it interfaces with, the hardware, and any new applications. Consider also the possibility that a new application that you do not yet know about might have been run on the system.

- Has your initialization procedure been changed? Consider whether that might be the cause of the problem. Have you changed any data sets, or changed a library definition? Has z/OS been initialized with different parameters? In addition, check for error messages sent to the console during initialization.
- Have you changed any queue definitions or security profiles? Consider whether some of your queues have been altered so that they are members of a cluster. This change might mean that messages arrive from different sources (for example, other queue managers or applications).
- Have you changed any definitions in your sysplex that relate to the support and implementation of shared queues? Consider the effect that changes to such definitions as your sysplex couple data set, or Coupling Facility resource management policy. These changes might have on the operation of shared queues. Also, consider the effect of changes to the Db2® data sharing environment.
- Has any of the software on your z/OS system been upgraded to a later release? Consider whether there are any necessary post-installation or migration activities that you need to perform.
- Has your z/OS subsystem name table been changed? Changes to levels of corequisite software like z/OS or LE might require additional changes to IBM MQ.
- Do your applications deal with return codes that they might get as a result of any changes you have made? Ensure that your applications deal with any new return codes that you introduce.
- 6. Has the application run successfully before?

If the problem appears to involve one particular application, consider whether the application has run successfully before.

- Have any changes been made to the application since it last ran successfully? If so, it is likely that the error lies somewhere in the new or modified part of the application. Investigate the changes and see if you can find an obvious reason for the problem.
- Have all the functions of the application been fully exercised before? Did problem occur when part of the application that had never been started before was used for the first time? If so, it is likely that the error lies in that part of the application. Try to find out what the application was doing when it failed, and check the source code in that part of the program for errors. If a program has been run successfully on many previous occasions, check the current queue status and files that were being processed when the error occurred. It is possible that they contain some unusual data value that causes a rarely used path in the program to be invoked.
- Does the application check all return codes? Has your system has been changed, perhaps in a minor way. Check the return codes your application receives as a result of the change. For example:
	- Does your application assume that the queues it accesses can be shared? If a queue has been redefined as exclusive, can your application deal with return codes indicating that it can no longer access that queue?
	- Have any security profiles been altered? An MQOPEN call might fail because of a security violation; can your application recover from the resulting return code?
- Does the application expect particular message formats? If a message with an unexpected message format has been put onto a queue (for example, a message from a queue manager on a different platform), it might require data conversion or another different form of processing.
- Does the application run on other IBM MQ for z/OS systems? Is something different about the way that this queue manager is set up that is causing the problem? For example, have the queues been defined with the same maximum message length, or default priority?
- Does the application use the MQSET call to change queue attributes? Is the application is designed to set a queue to have no trigger, then process some work, then set the queue to have a trigger? The application might have failed before the queue had been reset to have a trigger.

<span id="page-56-0"></span>• Does the application handle messages that cause an application to fail? If an application fails because of a corrupted message, the message retrieved is rolled back. The next application might get the same message and fail in the same way. Ensure that applications use the backout count; when the backout count threshold has been reached, the message in question is put onto the backout queue.

If your application has never run successfully before, examine your application carefully to see if you can find any of the following errors:

• Translation and compilation problems

Before you look at the code, examine the output from the translator, the compiler or assembler, and the linkage editor, to see if any errors have been reported. If your application fails to translate, compile/assemble, or link edit into the load library, it also fails to run if you attempt to invoke it. See Developing applications for information about building your application, and for examples of the job control language (JCL) statements required.

• Batch and TSO programs

For batch and TSO programs, check that the correct stub has been included. There is one batch stub and two RRS stubs. If you are using RRS, check that you are not using the MQCMIT and MQBACK calls with the CSQBRSTB stub. Use the CSQBRRSI stub if you want to continue using these calls with RRS.

• CICS programs

For CICS programs, check that the program, the IBM MQ CICS stub, and the CICS stub have been linked in the correct order. Also, check that your program or transaction is defined to CICS.

• IMS programs

For IMS programs, check that the link includes the program, the IBM MQ stub, and the IMS language interface module. Ensure that the correct entry point has been specified. A program that is loaded dynamically from an IMS program must have the stub and language interface module linked also if it is to use IBM MQ.

• Possible code problems

If the documentation shows that each step was accomplished without error, consider the coding of the application. Do the symptoms of the problem indicate the function that is failing and, therefore, the piece of code in error? See Step ["10" on page 58](#page-57-0) for some examples of common errors that cause problems with IBM MQ applications.

• Do applications report errors from IBM MQ?

For example, a queue might not be enabled for "gets". It receives a return code specifying this condition but does not report it. Consider where your applications report any errors or problems.

7. Does the problem affect specific parts of the network?

You might be able to identify specific parts of the network that are affected by the problem (for example, remote queues). If the link to a remote queue manager is not working, the messages cannot flow to a target queue on the target queue manager.

- Check that the connection between the two systems is available, and that the channel initiator and listener have been started. Use the MQSC **PING CHANNEL** command to check the connection.
- Check that messages are reaching the transmission queue, and check the local queue definition of the transmission queue, and any remote queues. Use the MQSC **BYTSSENT** keyword of the **DISPLAY CHSTATUS** command to check that data is flowing along the channel. Use DISPLAY QLOCAL (XMITQ) CURDEPTH to check whether there are messages to be sent on the transmission queue. Check for diagnostic messages at both ends of the channel informing you that messages have been sent to the dead-letter queue.
- If you are using IBM MQ clusters, check that the clustering definitions have been set up correctly.

Have you made any network-related changes that might account for the problem? Have you changed any IBM MQ definitions, or any CICS or IMS definitions? Check the triggering attributes of the transmission queue.

<span id="page-57-0"></span>8. Does the problem occur at specific times of the day or affect specific users?

If the problem occurs at specific times of day, it might be that it is dependent on system loading. Typically, peak system loading is at mid-morning and mid-afternoon, and so these periods are the times when load-dependent problems are most likely to occur. (If your network extends across more than one time zone, peak system loading might seem to occur at some other time of day.) If you think that your IBM MQ for z/OS system has a performance problem, see ["Dealing with performance](#page-307-0) [problems on z/OS" on page 308.](#page-307-0)

If the problem only affects some users, is it because some users do not have the correct security authorization? See User IDs for security checking for information about user IDs checked by IBM MQ for z/OS.

9. Is the problem intermittent or does the problem occur with all z/OS, CICS, or IMS systems?

A problem might be caused by application interaction or be related to other z/OS systems.

An intermittent problem could be caused by failing to take into account the fact that processes can run independently of each other. For example, a program might issue an MQGET call, without specifying WAIT, before an earlier process has completed. You might also encounter this type of problem if your application tries to get a message from a queue while it is in sync point (that is, before it has been committed).

If the problem only occurs when you access a particular z/OS, IMS, or CICS system, consider what is different about this system. Also consider whether any changes have been made to the system that might affect the way it interacts with IBM MQ.

10. Do you have a program error?

The following examples show the most common causes of problems encountered while running IBM MQ programs. Consider the possibility that the problem with your system could be caused by one of these errors.

- Programs issue MQSET to change queue attributes and fail to reset attributes of a queue. For example, setting a queue to NOTRIGGER.
- Making incorrect assumptions about the attributes of a queue. This assumption could include assuming that queues can be opened with MQOPEN when they are MQOPEN-exclusive, and assuming that queues are not part of a cluster when they are.
- Trying to access queues and data without the correct security authorization.
- Linking a program with no stub, or with the wrong stub (for example, a TSO program with the CICS stub). This can cause either a long-running unit of work, or an X'0C4' or other abend.
- Passing incorrect or invalid parameters in an MQI call; if the wrong number of parameters are passed, no attempt can be made to complete the completion code and reason code fields, and the task is abended. (This is an X'0C4' abend.) This problem might occur if you attempt to run an application on an earlier version of MQSeries® than it was written for, where some of the MQI values are invalid.
- Failing to define the IBM MQ modules to z/OS correctly (this error causes an X'0C4' abend in CSQYASCP).
- Failing to check return codes from MQI requests. This problem might occur if you attempt to run an application on a later version of IBM MQ than it was written for, where new return codes have been introduced that are not checked for.
- Failing to open objects with the correct options needed for later MQI calls, for example using the MQOPEN call to open a queue but not specifying the correct options to enable the queue for subsequent MQGET calls.
- Failing to initialize *MsgId* and *CorrelId* correctly. This error is especially true for MQGET.
- Using incorrect addresses.
- Using storage before it has been initialized.
- Passing variables with incorrect lengths specified.
- Passing parameters in the wrong order.
- <span id="page-58-0"></span>• Failing to define the correct security profiles and classes to RACF®. This might stop the queue manager or prevent you from carrying out any productive work.
- Relying on default MQI options for a ported application. For example, z/OS defaults to MQGET and MQPUT in sync point. The distributed-platform default is out of sync point.
- Relying on default behavior at a normal or abnormal end of a portal application. On z/OS, a normal end does an implicit MQCMIT and an abnormal end does an implicit rollback.

#### **Related tasks**

#### ["Come contattare il supporto IBM" on page 321](#page-320-0)

Se hai bisogno di assistenza per un problema che stai riscontrando con IBM MQ, puoi contattare il supporto IBM tramite il sito di supporto IBM . È anche possibile sottoscrivere le notifiche relative alle correzioni IBM MQ , alla risoluzione dei problemi e ad altre novità.

#### "Examining the problem in greater depth on z/OS" on page 59

Further checks to carry out when you have established that no changes have been made to your system, and that there are no problems with your application programs, but the preliminary checks have not enabled you to solve your problem.

#### **Related reference**

Messages and reason codes

#### $z/0S$ **Examining the problem in greater depth on z/OS**

Further checks to carry out when you have established that no changes have been made to your system, and that there are no problems with your application programs, but the preliminary checks have not enabled you to solve your problem.

#### **About this task**

Use the following questions as pointers to help you to identify the cause of the problem:

- Have you received some incorrect output?
- • [Have you received an unexpected error message or return code?](#page-59-0)
- • [Has there been an abend?](#page-59-0)
- • [Have you received no response from an MQSC command?](#page-60-0)
- • [Is there a problem with the IBM MQ queues?](#page-61-0)
- • [Are some of your queues working?](#page-61-0)
- • [Are the correct queues defined?](#page-62-0)
- • [Does the problem affect only remote or cluster queues?](#page-62-0)
- • [Does the problem affect only shared queues?](#page-63-0)
- • [Is your application or IBM MQ for z/OS running slowly?](#page-63-0)
- • [Has your application or IBM MQ for z/OS stopped processing work?](#page-63-0)

#### **Procedure**

1. Have you received some incorrect output?

If you have obtained what you believe to be some incorrect output, consider the following:

• When to classify output as incorrect

"Incorrect output᾿ might be regarded as any output that you were not expecting. However, use this term with care in the context of problem determination because it might be a secondary effect of some other type of error. For example, looping could be occurring if you get any repetitive output, even though that output is what you expected.

• Error messages

<span id="page-59-0"></span>IBM MQ also responds to many errors it detects by sending error messages. You might regard these messages as "incorrect output", but they are only symptoms of another type of problem. If you have received an error message from IBM MQ that you were not expecting, see [Are there any error](#page-54-0) [messages, return codes or other error conditions?](#page-54-0) in ["Identifying characteristics of the problem on](#page-53-0) [z/OS" on page 54.](#page-53-0)

• Unexpected messages

Your application might not have received a message that it was expecting, or has received a message containing unexpected or corrupted information, or has received a message that it was not expecting (for example, one that was destined for a different application). For more information, see ["Dealing with incorrect output on z/OS" on page 314](#page-313-0).

2. Have you received an unexpected error message or return code?

If your application has received an unexpected error message, consider whether the error message has originated from IBM MQ or from another program.

• IBM MQ error messages

IBM MQ for z/OS error messages are prefixed with the letters CSQ. If you get an unexpected IBM MQ error message (for example, in the console log, or the CICS log), see IBM MQ for z/OS messages, completion, and reason codes for an explanation, which might give you enough information to resolve the problem quickly, or it might redirect you to further information. If you cannot deal with the message, you might have to contact the IBM Support for help.

• Non- IBM MQ error messages

If you get an error message from another IBM program, or from the operating system, look in the appropriate messages and codes documentation for an explanation of what it means. In a queue-sharing environment, look for the following error messages:

- XES (prefixed with the letters IXL)
- Db2 (prefixed with the letters DSN)
- RRS (prefixed with the letters ATR)
- Unexpected return codes

If your application has received an unexpected return code from IBM MQ, see Return codes for information about how your application can handle IBM MQ return codes.

3. Has there been an abend?

If your application has stopped running, this might be caused by an abnormal termination (abend). Abends can be caused by the user ending the task being performed before it terminates normally; for example, if you purge a CICS transaction. Abends can also be caused by an error in an application program.

You are notified of an abend in one of the following places, depending on what type of application you are using:

- For Batch applications, your listing shows the abend.
- For CICS applications, you see a CICS transaction abend message. If your task is a terminal task, this message is displayed on your screen. If your task is not attached to a terminal, the message is displayed on the CICS CSMT log.
- For IMS applications, in all cases, you see a message at the IBM MQ for IMS master terminal and in the listing of the dependent region involved. If an IMS transaction that had been entered from a terminal was being processed, an error message is also sent to that terminal.
- For TSO applications, you might see a TSO message with a return code on your screen. (Whether this message is displayed depends on the way your system is set up, and the type of error.)

For some abends, an address space dump is produced. For CICS transactions, a transaction dump showing the storage areas of interest to the transaction is provided.

• If an application passes some data, the address of which is no longer valid, a dump is sometimes produced in the address space of the user.

<span id="page-60-0"></span>**Note:** For a batch dump, the dump is formatted and written to SYSUDUMP. For information about SYSUDUMPs, see ["SYSUDUMP information on z/OS" on page 305.](#page-304-0) For CICS, a system dump is written to the SYS1.DUMP data sets, as well as a transaction dump being taken.

• If a problem with IBM MQ for z/OS itself causes an abend, an abend code of X'5C6' or X'6C6' is returned, along with an abend reason code. This reason code uniquely describes the cause of the problem. See ["IBM MQ for z/OS abends" on page 271](#page-270-0) for information about the abend codes, and see Return codes for an explanation of the reason code.

If your program has terminated abnormally, see ["Dealing with abends on IBM MQ for z/OS" on page](#page-271-0) [272.](#page-271-0)

If your system has terminated abnormally, and you want to analyze the dump produced, see ["IBM MQ](#page-288-0) [for z/OS dumps" on page 289](#page-288-0). This section tells you how to format the dump, and how to interpret the data contained in it.

4. Have you received no response from an MQSC command?

If you have issued an MQSC command from an application, and not from a z/OS console, but you have not received a response, consider the following questions:

• Is the command server running?

Check that the command server is running, as follows:

- a. Use the **DISPLAY CMDSERV** command at the z/OS console to display the status of the command server.
- b. If the command server is not running, start it using the **START CMDSERV** command.
- c. If the command server is running, use the **DISPLAY QUEUE** command with the name of the system-command input queue and the **CURDEPTH** and **MAXDEPTH** attributes to define the data displayed. If these values show that the queue is full, and the command server has been started, the messages are not being read from the queue.
- d. Try stopping the command server and then restarting it, responding to any error messages that are produced.
- e. Issue the display command again to see if it is working now.
- Has a reply been sent to the dead-letter queue?

If you do not know the name of the system dead-letter queue, use the **DISPLAY QMGR DEADQ** command to find the name. Use this name in the **DISPLAY QUEUE** command with the **CURDEPTH** attribute to see if there are any messages on the queue. The dead-letter queue message header (dead-letter header structure) contains a reason or feedback code describing the problem. For information about the dead-letter header structure, see Reason (MQLONG).

• Are the queues enabled for PUTs and GETs?

Use the **DISPLAY QUEUE** command from the console to check, for example DISPLAY QUEUE(SYSTEM.COMMAND.INPUT) PUT GET.

• Is the **WaitInterval** parameter set to a sufficiently long time?

If your MQGET call has timed out, your application receives completion code of 2 and a reason code of 2033 (MQRC\_NO\_MSG\_AVAILABLE). (See WaitInterval (MQLONG) and MQGET - Get message for information about the **WaitInterval** parameter, and completion and reason codes from MQGET.)

• Is a sync point required?

If you are using your own application program to put commands onto the system-command input queue, consider whether you must take a sync point. You must take a sync point after putting messages to a queue, and before attempting to receive reply messages, or use MQPMO\_NO\_SYNCPOINT when putting them. Unless you have excluded your request message from sync point, you must take a sync point before attempting to receive reply messages.

• Are the **MaxDepth** and **MaxMsgL** parameters of your queues set sufficiently high?

See CSQO016E for information about defining the system-command input queue and the reply-to queue.

<span id="page-61-0"></span>• Are you using the **CorrelId** and **MsgId** parameters correctly?

You must identify the queue and then display the **CURDEPTH**. Use the **DISPLAY QUEUE** command from the console (for example, DISPLAY QUEUE (MY.REPLY.QUEUE) CURDEPTH), to see if there are messages on the reply-to queue that you have not received. Set the values of *MsgId* and *CorrelId* in your application to ensure that you receive all messages from the queue.

The following questions are applicable if you have issued an MQSC command from either a z/OS console (or its equivalent), or an application, but have not received a response:

• Is the queue manager still running, or did your command cause an abend?

Look for error messages indicating an abend, and if one occurred, see ["IBM MQ for z/OS dumps" on](#page-288-0) [page 289.](#page-288-0)

• Were any error messages issued?

Check to see if any error messages were issued that might indicate the nature of the error.

For information about the different methods you can use to enter MQSC commands, see Sources from which you can issue MQSC and PCF commands on IBM MQ for z/OS.

5. Is there a problem with the IBM MQ queues?

If you suspect that there is a problem affecting the queues on your subsystem, use the operations and control panels to display the system-command input queue.

- Has the system responded? If the system responds, then at least one queue is working. In this case, continue with Step "6" on page 62.
- Has the system not responded? The problem might be with the whole subsystem. In this instance, try stopping and restarting the queue manager, responding to any error messages that are produced. Check for any messages on the console needing action. Resolve any that might affect IBM MQ, such as a request to mount a tape for an archive log. See if other subsystems or CICS regions are affected. Use the **DISPLAY QMGR COMMANDQ** command to identify the name of the system command input queue.
- Does the problem still occur after restart? Contact IBM Support for help (see ["Come contattare il](#page-320-0) [supporto IBM" on page 321\)](#page-320-0).
- 6. Are some of your queues working?

If you suspect that the problem occurs with only a subset of queues, select the name of a local queue that you think is having problems and use the **DISPLAY QUEUE** and **DISPLAY QSTATUS** commands to display information about the queue.

- Is the queue being processed?
	- If **CURDEPTH** is at MAXDEPTH, it might indicate that the queue is not being processed. Check that all applications that use the queue are running normally (for example, check that transactions in your CICS system are running or that applications started in response to Queue Depth High events are running).
	- $-$  Use the command DISPLAY QSTATUS( $xx$ ) IPPROCS to see if the queue is open for input. If not, start the application.
	- If **CURDEPTH** is not at MAXDEPTH, check the following queue attributes to ensure that they are correct:
		- If triggering is being used, is the trigger monitor running? Is the trigger depth too big? Is the process name correct? Have all the trigger conditions been met?

Use the command DISPLAY  $QSTATUS(xx)$  IPPROCS to see if an application has the same queue open for input. In some triggering scenarios, a trigger message is not produced if the queue is open for input. Stop the application to cause the triggering processing to be invoked.

- Can the queue be shared? If not, another application (batch, IMS, or CICS) might already have it open for input.
- Is the queue enabled appropriately for GET and PUT?

<span id="page-62-0"></span>• Do you have a long-running unit of work?

If **CURDEPTH** is not zero, but when you attempt to MQGET a message the queue manager replies that there is no message available, either use the command DIS  $\overline{QSTATUS(xx)}$  TYPE (HANDLE) to show you information about applications that have the queue open, or use the command DIS  $CONN(xx)$  to give you more information about an application that is connected to the queue.

• How many tasks are accessing the queues?

Use the command DISPLAY  $OSTATUS(xx)$  OPPROCS IPPROCS to see how many tasks are putting messages on to, and getting messages from the queue. In a queue-sharing environment, check **OPPROCS** and **IPPROCS** on each queue manager. Alternatively, use the **CMDSCOPE** attribute to check all the queue managers. If there are no application processes getting messages from the queue, determine the reason, which might, for example, be because the applications need to be started, or a connection has been disrupted, or because the MQOPEN call has failed for some reason.

• Is this queue a shared queue? Does the problem affect only shared queues?

Check that there is not a problem with the sysplex elements that support shared queues. For example, check that there is not a problem with the IBM MQ-managed Coupling Facility list structure.

Use the command D XCF, STRUCTURE, STRNAME=ALL to check that the Coupling Facility structures are accessible.

Use the command D RRS to check that RRS is active.

• Is this queue part of a cluster?

Check to see if the queue is part of a cluster (from the **CLUSTER** or **CLUSNL** attribute). If it is, verify that the queue manager that hosts the queue is still active in the cluster.

If you cannot solve the problem, contact IBM Support for help (see ["Come contattare il supporto](#page-320-0) [IBM" on page 321](#page-320-0)).

7. Are the correct queues defined?

IBM MQ requires certain predefined queues. Problems can occur if these queues are not defined correctly.

- Check that the system-command input queue, the system-command reply model queue, and the reply-to queue are correctly defined, and that the MQOPEN calls were successful.
- If you are using the system-command reply model queue, check that it was defined correctly.
- If you are using clusters, you need to define the SYSTEM.CLUSTER.COMMAND.QUEUE to use commands relating to cluster processing.
- 8. Does the problem affect only remote or cluster queues?

If the problem affects only remote or cluster queues, check:

- Are the remote queues being accessed? Check that the programs putting messages to the remote queues have run successfully (see ["Dealing with incorrect output on z/OS" on page 314](#page-313-0)).
- Is the system link active? Use APPC or TCP/IP commands as appropriate to check whether the link between the two systems is active. Use **PING** or **OPING** for TCP/IP or D NET ID=xxxxx, E for APPC.
- Is triggering working? If you use triggering to start the distributed queuing process, check that the transmission queue has triggering set on and that the queue is get-enabled.
- Is the channel or listener running? If necessary, start the channel or the listener manually, or try stopping and restarting the channel. See Configuring distributed queuing for more information. Look for error messages on the startup of the channel initiator and listener. See IBM MQ for z/OS messages, completion, and reason codes and Configuring distributed queuing to determine the cause.
- What is the channel status? Check the channel status using the **DISPLAY CHSTATUS (channel\_name)** command.

<span id="page-63-0"></span>• Are your process and channel definitions correct? Check your process definitions and your channel definitions.

For information about how to use distributed queuing, and for information about how to define channels, see Configuring distributed queuing.

9. Does the problem affect only shared queues?

If the problem affects only queue sharing groups, use the **VERIFY QSG** function of the CSQ5PQSG utility. This command verifies that the Db2 setup is consistent in terms of the bitmap allocation fields, and object definition for the Db2 queue manager, structure, and shared queue objects, and reports details of any inconsistency that is discovered.

The following is an example of a **VERIFY QSG** report with errors:

```
CSQU501I VERIFY QSG function requested
CSQU503I QSG=SQ02, DB2 DSG=DSN710P5, DB2 ssid=DFP5
CSQU517I XCF group CSQGSQ02 already defined
CSQU520I Summary information for XCF group CSQGSQ02
CSQU522I Member=MQ04, state=QUIESCED, system=MV4A
CSQU523I User data=D4E5F4C15AD4D8F0F4404040C4C5....
CSQU522I Member=MQ03, state=QUIESCED, system=MV4A
CSQU523I User data=D4E5F4C15AD4D8F0F3404040C4C6....
CSQU526I Connected to DB2 DF4A
CSQU572E Usage map T01_ARRAY_QMGR and DB2 table CSQ.ADMIN_B_QMGR inconsistent
CSQU573E QMGR MQ04 in table entry 1 not set in usage map
CSQU574E QMGR 27 in usage map has no entry in table
CSQU572E Usage map T01_ARRAY_STRUC and DB2 table CSQ.ADMIN_B_STRUCTURE inconsistent
CSQU575E Structure APPL2 in table entry 4 not set in usage map
CSQU576E Structure 55 in usage map has no entry in table
CSQU572E Usage map T03_LH_ARRAY and DB2 table CSQ.OBJ_B_QUEUE inconsistent
CSQU577E Queue MYSQ in table entry 13 not set in usage map for structure APPL1
CSQU576E Queue 129 in usage map for structure APPL1 has no entry in table
CSQU528I Disconnected from DB2 DF4A
CSQU148I CSQ5PQSG Utility completed, return code=12
```
10. Is your application or IBM MQ for z/OS running slowly?

Slow applications can be caused by the application itself or underlying software including IBM MQ.

If your application is running slowly, this could indicate that it is in a loop, or waiting for a resource that is not available.

- Is the problem worse at peak system load times? This could also be caused by a performance problem. Perhaps it is because your system needs tuning, or because it is operating near the limits of its capacity. This type of problem is probably worst at peak system load times, typically at mid-morning and mid-afternoon. If your network extends across more than one time zone, peak system load might seem to you to occur at some other time.
- Does the problem occur when the system is lightly loaded? If you find that degrading performance is not dependent on system loading, but happens sometimes when the system is lightly loaded, a poorly designed application program is probably to blame. This could manifest itself as a problem that only occurs when specific queues are accessed.
- Is IBM MQ for z/OS running slowly? The following symptoms might indicate that IBM MQ for z/OS is running slowly:
	- If your system is slow to respond to commands.
	- If repeated displays of the queue depth indicate that the queue is being processed slowly for an application with which you would expect a large amount of queue activity.

For guidance on dealing with waits and loops, see ["Dealing with applications that are running slowly](#page-308-0) [or have stopped on z/OS" on page 309](#page-308-0), and on dealing with performance problems, see ["Dealing with](#page-307-0) [performance problems on z/OS" on page 308.](#page-307-0)

11. Has your application or IBM MQ for z/OS stopped processing work?

There are several reasons why your system might unexpectedly stop processing work. The problem areas to check for include:

• Are there any queue manager problems? The queue manager might be shutting down.

- Are there any application problems? An application programming error might mean that the program branches away from its normal processing, or the application might get in a loop. There might also have been an application abend.
- Are there any problems with IBM MQ? Your queues might have become disabled for MQPUT or MQGET calls, the dead-letter queue might be full, or IBM MQ for z/OS might be in a wait state, or a loop.
- Are there any z/OS or other system problems? z/OS might be in a wait state, or CICS or IMS might be in a wait state or a loop. There might be problems at the system or sysplex level that are affecting the queue manager or the channel initiator. For example, excessive paging. It might also indicate DASD problems, or higher priority tasks with high processor usage.
- Are there any Db2 or RRS problems? Check that Db2 and RRS are active.

In all cases, carry out the following checks to determine the cause of the problem:

a) Check for error messages.

Use the **DISPLAY THREAD(\*)** command to check if the queue manager is running. If the queue manager has stopped running, look for any messages that might explain the situation. Messages are displayed on the z/OS console, or on your terminal if you are using the operations and control panels. Use the **DISPLAY** DQM command to see if the channel initiator is working, and the listeners are active. The z/OS command

DISPLAY R,L

lists messages with outstanding replies. Check to see whether any of these replies are relevant. In some circumstances, for example, when it has used all its active logs, IBM MQ for z/OS waits for operator intervention.

b) If no there are no error messages, issue the following z/OS commands:

DISPLAY A,*xxxx*MSTR DISPLAY A,*xxxx*CHIN

where *xxxx* is the IBM MQ for z/OS subsystem name.

If you receive a message telling you that the queue manager or channel initiator has not been found, this message indicates that the subsystem has terminated. This condition could be caused by an abend or by operator shutdown of the system.

If the subsystem is running, you receive message IEE105I. This message includes the *CT=nnnn* field, which contains information about the processor time being used by the subsystem. Note the value of this field, and reissue the command.

- If the *CT=* value has not changed, this indicates that the subsystem is not using any processor time. This could indicate that the subsystem is in a wait state (or that it has no work to do). If you can issue a command like **DISPLAY DQM** and you get output back, this indicates there is no work to do rather than a hang condition.
- If the *CT=* value has changed dramatically, and continues to do so over repeated displays, this could indicate that the subsystem is busy or possibly in a loop.
- If the reply indicates that the subsystem is now not found, this indicates that it was in the process of terminating when the first command was issued. If a dump is being taken, the subsystem might take a while to terminate. A message is produced at the console before terminating. To check that the channel initiator is working, issue the **DISPLAY DQM** command. If the response does not show the channel initiator working this could be because it is getting insufficient resources (like the processor). In this case, use the z/OS monitoring tools, such as RMF, to determine if there is a resource problem. If it is not, restart the channel initiator.
- c) Check whether the queue manager or channel initiator terminated has abnormally.

<span id="page-65-0"></span>Look for any messages saying that the queue manager or channel initiator address space has abnormally terminated. If you get a message for which the system action is to terminate IBM MQ, find out whether a system dump was produced. For more information, see [IBM MQ dumps](#page-288-0).

d) Check whether IBM MQ for z/OS might still be running.

Consider also that IBM MQ for z/OS might still be running, but only slowly. If it is running slowly, you probably have a performance problem. To confirm this, see Step ["10" on page 64.](#page-63-0) For advice about what to do next, see [Dealing with performance problems](#page-307-0).

#### **Related tasks**

["Come contattare il supporto IBM" on page 321](#page-320-0)

Se hai bisogno di assistenza per un problema che stai riscontrando con IBM MQ, puoi contattare il supporto IBM tramite il sito di supporto IBM . È anche possibile sottoscrivere le notifiche relative alle correzioni IBM MQ , alla risoluzione dei problemi e ad altre novità.

["Identifying characteristics of the problem on z/OS" on page 54](#page-53-0) Some initial questions to consider to help with identifying the cause of the problem.

#### **Related reference**

Messages and reason codes

# **Risoluzione dei problemi dettagliata**

Informazioni per la risoluzione dei problemi che consentono di risolvere i problemi con la rete del gestore code o con le applicazioni IBM MQ .

## **Concetti correlati**

["Utilizzo dei log di errore" a pagina 418](#page-417-0)

Esistono diversi log di errore che è possibile utilizzare per la determinazione e la risoluzione dei problemi.

#### ["First Failure Support Technology \(FFST\)" a pagina 427](#page-426-0)

First Failure Support Technology (FFST) per IBM MQ fornisce informazioni sugli eventi che, in caso di errore, possono aiutare il supporto IBM a diagnosticare il problema.

#### **Attività correlate**

["Esecuzione dei controlli iniziali" a pagina 6](#page-5-0)

Ci sono alcuni controlli iniziali che è possibile effettuare che possono fornire risposte ai problemi comuni che si potrebbero avere.

#### ["Come contattare il supporto IBM" a pagina 321](#page-320-0)

Se hai bisogno di assistenza per un problema che stai riscontrando con IBM MQ, puoi contattare il supporto IBM tramite il sito di supporto IBM . È anche possibile sottoscrivere le notifiche relative alle correzioni IBM MQ , alla risoluzione dei problemi e ad altre novità.

#### ["Traccia" a pagina 440](#page-439-0)

È possibile utilizzare diversi tipi di traccia per semplificare l'individuazione e la risoluzione dei problemi.

**Risoluzione dei problemi AMQP** 

Informazioni sulla risoluzione dei problemi per risolvere un problema con l'esecuzione di applicazioni AMQP.

#### **Attività correlate**

["Traccia del servizio AMQP \(Advanced Message Queuing Protocol\)" a pagina 477](#page-476-0)

La funzione di traccia fornita dal servizio AMQP (Advanced Message Queuing Protocol) viene fornita per aiutare IBM Support a diagnosticare i problemi del cliente correlati al servizio.

#### **Riavvio del servizio IBM MQ per l'AMQP**  $L$ inux  $\|\cdot\|$

 $\blacksquare$  V 9.4.0  $\blacksquare$  Da IBM MQ 9.4.0, per impostazione predefinita, se sono stati installati i fileset  $V5.4.0$ AMQP, quando viene creato un nuovo gestore code, ha la definizione per un SERVIZIO come mostrato nel seguente comando all'interno di **runmqsc**.

## **Informazioni su questa attività**

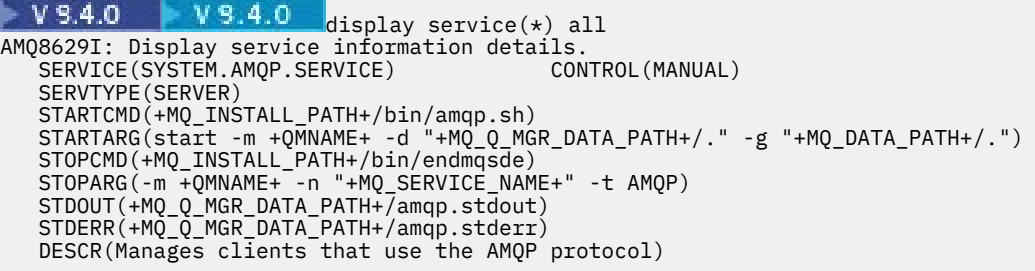

 $V9.4.0$  $V 9.4.0$ Questo servizio ha il seguente attributo:

CONTROL(MANUAL)

 $\triangleright$  V 9.4.0  $V$  9.4.0 Ciò significa che Service non viene avviato come parte dell'avvio del gestore code. Modificare l'attributo **CONTROL** in QMGR se si desidera che il servizio venga avviato con l'avvio del gestore code.

 $V$  9.4.0  $\blacktriangleright$  V 9.4.0 Da IBM MQ 9.1.0 a IBM MQ 9.3.0, SYSTEM.AMQP.SERVICE ha l'attributo **CONTROL** impostato su QMGR.

Per visualizzare il servizio, utilizzare il comando DISPLAY SVSTATUS:

```
display svstatus(*)
 1 : display svstatus(*)
AMQ8632I: Display service status details.
   SERVICE(SYSTEM.AMQP.SERVICE) STATUS(RUNNING)
   PID(18510)
```
e quindi immettere il seguente comando per elencare lo stato del servizio:

```
display svstatus(SYSTEM.AMQP.SERVICE) all
 1 : display svstatus(*) all
AMQ8632I: Display service status details.
 SERVICE(SYSTEM.AMQP.SERVICE) STATUS(RUNNING)
    PID(26263) SERVTYPE(SERVER)
   STARTDA(2023-08-22)<br>CONTROL(QMGR)
                                           STARTCMD(/opt/mqm93//bin/amqp.sh)<br>cs/AMQP//." -g "/var/mqm//.")
   STARTARG(start -m AMQP -d "/var/mqm/qmgrs/AMQP//."
 STOPCMD(/opt/mqm93//bin/endmqsde)
 STOPARG(-m AMQP -n "SYSTEM.AMQP.SERVICE" -t AMQP)
 DESCR(Manages clients that use the AMQP protocol)
 STDOUT(/var/mqm/qmgrs/AMQP//amqp.stdout)
    STDERR(/var/mqm/qmgrs/AMQP//amqp.stderr)
```
#### **Procedura**

1. Su Linux, utilizzare il seguente comando per identificare l'ID processo (dove QMGRNAME è il nome del gestore code effettivo):

ps -ef | grep QMGRNAME

Prendere nota della voce per com.ibm.mq.MQXRService.RunMQXRService.

2. Utilizzare il seguente comando in **runmqsc**, per arrestare il servizio:

stop SERVICE(SYSTEM.AMQP.SERVICE) AMQ8732I: Request to stop Service accepted.

3. Attendere alcuni secondi per la fine del programma effettivo, quindi ripetere:

ps -ef | grep QMGRNAME

Si noti che questa volta la voce per RunMQXRService non viene trovata.

4. Utilizza il seguente comando in **runmqsc**, per avviare il servizio:

```
start SERVICE(SYSTEM.AMQP.SERVICE)
AMQ8733I: Request to start Service accepted.
```
5. Immettere nuovamente ps -ef | grep QMGRNAME .

Verificare che la voce per RunMQXRService sia di nuovo presente, il che indica che il servizio AMQP è stato riavviato.

**Nota:** Il servizio ampq viene eseguito come un processo Java e se i tentativi di arrestare il servizio sembrano non essere completi, il processo rimane in uno stato di arresto, come mostrato nel seguente esempio:

```
dis svstatus (SYSTEM.AMQP.SERVICE)
    27 : dis svstatus (SYSTEM.AMQP.SERVICE)
AMQ8632I: Display service status details.
 SERVICE(SYSTEM.AMQP.SERVICE) STATUS(STOPPING)
```
è necessario terminare manualmente il processo Java .

#### **Abilitazione dei log**  $V5.4.0$  Linux Windows  $V5.4.0$

#### **formattati JSON per AMQP**

Per abilitare la registrazione degli errori in formato JSON, è necessario modificare i file di configurazione AMQP amqptraceOn.properties e amqptraceOff.properties.

#### **Informazioni su questa attività**

È possibile configurare la registrazione in formato JSON in modo che venga utilizzata esclusivamente o simultaneamente, insieme alla registrazione degli errori basata sul testo.

**Nota:** Una volta modificati i file di configurazione, è necessario riavviare il servizio AMQP per rendere effettive le eventuali modifiche.

#### **Procedura**

1. Per abilitare esclusivamente la registrazione in formato JSON, modificare i file di configurazione amqptraceOn.properties e amqptraceOff.properties e aggiornare la proprietà **handlers** come segue:

handlers= com.ibm.mq.util.logging.MQJSONErrorLogFileHandler

2. Per abilitare la registrazione del formato JSON contemporaneamente alla registrazione degli errori basata su testo, modificare i file di configurazione di amqptraceOn.properties e amqptraceOff.properties e aggiornare la proprietà **handlers** nel modo seguente:

```
handlers= com.ibm.mq.util.logging.MQErrorLogFileHandler, 
com.ibm.mq.util.logging.MQJSONErrorLogFileHandler
```
## **Risultati**

In entrambi i casi, ciò abilita la registrazione degli errori in formato JSON e configura il programma di registrazione con le seguenti proprietà predefinite:

- com.ibm.mq.util.logging.MQJSONErrorLogFileHandler.level
- com.ibm.mq.util.logging.MQJSONErrorLogFileHandler.filter
- com.ibm.mq.util.logging.MQJSONErrorLogFileHandler.limit
- com.ibm.mq.util.logging.MQJSONErrorLogFileHandler.count
- com.ibm.mq.util.logging.MQJSONErrorLogFileHandler.append
- com.ibm.mq.util.logging.MQJSONErrorLogFileHandler.permissions
- com.ibm.mq.util.logging.MQJSONErrorLogFileHandler.formatter
- com.ibm.mq.util.logging.MQJSONErrorLogFileHandler.pattern

Funzionalmente, queste proprietà funzionano in modo identico al programma di registrazione degli errori basato sul testo configurato da com.ibm.mq.util.logging.MQErrorLogFileHandler.

#### **Riferimenti correlati**

File di log del canale AMQP

## **Ubicazione dei log AMQP, dei log degli errori e**

## **dei file di configurazione**

Trovare i log, i log degli errori e i file di configurazione utilizzati da AMQP.

**Nota:** Gli esempi sono codificati per sistemi Windows . Modificare la sintassi per eseguire gli esempi su sistemi AIX o Linux .

#### **Log lato server**

Il servizio AMQP (Advanced Message Queuing Protocol) scrive i file FDC nella directory degli errori IBM MQ :

*WMQ data directory*\errors\AMQ *nnn.n*.FDC

Il formato dei file FDC è AMQPn.FDC.

Scrive anche un log per il servizio AMQP. Il percorso del log è:

*WMQ data directory*\Qmgrs\*qMgrName*\errors\amqp.log

Il formato del file di log è amqp\_n.log.

 $V9.4.0$  $V$  9.4.0 Facoltativamente, se la registrazione del formato JSON per AMQP è abilitata, viene scritto un file di log JSON. Il percorso del log è:

*WMQ data directory*\Qmgrs\*qMgrName*\errors\amqp.json

 $V9.4.0$  Il formato del file di log è amqp\_n.json.  $V 9.4.0$ 

V 9.4.0 V 9.4.0 Quando viene avviato il servizio AMQP, l'output viene scritto in:

*WMQ data directory*\Qmgrs\*qMgrName*\amqp.stdout *WMQ data directory*\Qmgrs\*qMgrName*\amqp.stderr

## **File di configurazione lato server**

#### **Servizio AMQP (Advanced Message Queuing protocol)**

Da IBM MQ 9.3.0, JAAS JAAS.Login di login sono stati spostati dalla directory &MQ\_INSTALL\_DIRECTORY&/ mqxr/samples/samples alla directory &MQ\_INSTALL\_DIRECTORY&/ mqxr/samples/jaas

Il nome file delle configurazioni AMQP è il file amqp\_win.properties sui sistemi Windows e il file amqp\_unix.properties sui sistemi AIX o Linux . I file delle propriet ... vengono salvati nella directory di configurazione AMQP:

*WMQ data directory*\Qmgrs\*qMgrName*\amqp

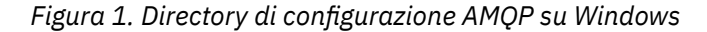

/var/mqm/qmgrs/*qMgrName*/amqp

*Figura 2. Directory di configurazione AMQP su AIX o Linux*

#### **JVM**

Impostare le proprietà Java passate come argomenti al servizio AMQP nel file, java.properties. Le proprietà nel file vengono trasmesse direttamente alla JVM che esegue il servizio AMQP. Vengono trasmesse come proprietà JVM aggiuntive sulla riga comandi Java . Le proprietà impostate sulla riga comandi hanno la precedenza sulle proprietà aggiunte alla riga comandi dal file java.properties.

Individuare il file java.properties nella stessa cartella delle configurazioni AMOP. Consultare Figura 1 a pagina 70 e Figura 2 a pagina 70.

Modificare java.properties specificando ciascuna proprietà come riga separata. Formattare ciascuna proprietà esattamente come si farebbe per passare la proprietà alla JVM come argomento. Ad esempio:

```
-Xmx1024m
-Xms1024m
```
#### **JAAS**

Il file di configurazione JAAS è descritto in Configurazione di JAAS per i canali AMQP, che include il file di configurazione JAAS di esempio, JAAS.config, fornito con IBM MQ AMQP.

Se si configura JAAS, si scriverà quasi certamente una classe per autenticare gli utenti per sostituire le procedure standard di autenticazione JAAS .

Per includere la classe Login nel percorso classe utilizzato dal percorso classe del servizio AMQP, fornire un file di configurazione IBM MQ service.env .

Impostare il percorso classe per JAAS LoginModule in service.env. Non è possibile utilizzare la variabile %classpath% in service.env. Il percorso di classe in service.env viene aggiunto al percorso di classe già impostato nella definizione del servizio AMQP.

Visualizzare i percorsi classe utilizzati dal servizio AMQP aggiungendo echo set classpath a runAMQPService.bat. L'output viene inviato a amqp.stdout.

L'ubicazione predefinita per il file service.env è:

*WMQ data directory*\service.env

Sovrascrivere queste impostazioni con un file di service.env per ogni gestore code in:

*WMQ data directory*\Qmgrs\*qMgrName*\service.env

CLASSPATH= *WMQ Installation Directory*\amqp\samples\samples

**Nota:** service.env non deve contenere alcuna variabile. Sostituire il valore effettivo di *WMQ Installation Directory*.

*Figura 3. Esempio service.env per Windows*

#### **Traccia**

Consultare ["Traccia del servizio AMQP \(Advanced Message Queuing Protocol\)" a pagina 477.](#page-476-0) I parametri per configurare la traccia sono memorizzati in due file:

```
WMQ data directory\Qmgrs\qMgrName\amqp\trace.config
WMQ data directory\Qmgrs\qMgrName\amqp\amqptraceOn.properties
```
e c'è un file corrispondente:

*WMQ data directory*\Qmgrs\*qMgrName*\amqp\amqptraceOff.properties

## **File di log lato client e file di configurazione lato client**

Consultare Sviluppo di applicazioni client AMQP per informazioni sulle applicazioni lato client.

## **Risoluzione dei problemi di AMS**

Informazioni sulla risoluzione dei problemi per identificare e risolvere i problemi relativi a Advanced Message Security (AMS).

## **Informazioni su questa attività**

Per i problemi relativi a Advanced Message Security, controllare prima il log degli errori del gestore code. Per ulteriori informazioni sui log degli errori, consultare ["Log degli errori su AIX, Linux, and Windows" a](#page-418-0) [pagina 419](#page-418-0).

#### **Concetti correlati**

["Enabling internal trace for the AMSM address space" a pagina 472](#page-471-0) Trace for the AMSM address space can be enabled using the \_AMS\_MSG\_LEVEL variable, which is passed into the AMSM address space through the ENVARS DD card.

#### **Attività correlate**

["Raccolta di informazioni per i problemi AMS" a pagina 336](#page-335-0)

Se hai bisogno di assistenza dal supporto IBM per risolvere un problema con AMS su Multiplatforms, devi prima raccogliere le informazioni per la risoluzione dei problemi da inviare al supporto IBM per aiutarti a trovare una soluzione.

["Raccolta di informazioni per i problemi AMS su z/OS" a pagina 376](#page-375-0)

Se hai bisogno di assistenza dal supporto IBM per risolvere un problema con Advanced Message Security (AMS) su IBM MQ for z/OS, devi prima raccogliere le informazioni sulla risoluzione dei problemi da inviare al supporto IBM per aiutarti a trovare una soluzione.

## **com.ibm.security.pkcsutil.PKCSException: Errore nella codifica del contenuto per AMS**

L'errore com.ibm.security.pkcsutil.PKCSException: Error encrypting contents suggerisce che Advanced Message Security ha problemi con l'accesso agli algoritmi crittografici.

Se il seguente errore viene restituito da Advanced Message Security:

```
DRQJP0103E The Advanced Message Security Java interceptor failed to protect message.
com.ibm.security.pkcsutil.PKCSException: Error encrypting contents 
(java.security.InvalidKeyException: Illegal key size or default parameters)
```
verificare se la politica di sicurezza JCE in JAVA\_HOME/lib/security/local\_policy.jar/ \*.policy concede l'accesso agli algoritmi di firma utilizzati nella politica AMS di MQ .

Se l'algoritmo di firma che si desidera utilizzare non è specificato nella politica di sicurezza corrente, scaricare il file di politica Java corretto, per la versione del prodotto, dalla seguente ubicazione: [IBM](https://www.ibm.com/support/pages/java-sdk/) [Developer Kits](https://www.ibm.com/support/pages/java-sdk/).

# **Supporto OSGi per AMS**

Per utilizzare il bundle OSGi con Advanced Message Security sono richiesti ulteriori parametri.

Eseguire il seguente parametro durante l'avvio del bundle OSGi:

-Dorg.osgi.framework.system.packages.extra=com.ibm.security.pkcs7

Quando si utilizza la password codificata in keystore.conf, è necessario aggiungere la seguente istruzione quando è in esecuzione il bundle OSGi:

-Dorg.osgi.framework.system.packages.extra=com.ibm.security.pkcs7,com.ibm.misc

**Limitazione:** AMS supporta la comunicazione utilizzando solo classi MQ Base Java per le code protette dall'interno del bundle OSGi.

## **Problemi nell'apertura di code protette quando si utilizza AMS con JMS**

Possono verificarsi diversi problemi quando si aprono le code protette quando si utilizza Advanced Message Security.

Si sta eseguendo JMS e si riceve l'errore 2085 (MQRC\_UNKNOWN\_OBJECT\_NAME) insieme all'errore JMSMQ2008.

Hai verificato di aver impostato il tuo AMS come descritto in Guida di avvio rapido per AMS con i client Java.

Esistono diverse opzioni IBM MQ che non sono supportate o che hanno limitazioni per Advanced Message Security; i dettagli sono descritti in Limitazioni note di AMS.

Non è stata impostata la variabile di ambiente AMQ\_DISABLE\_CLIENT\_AMS.

#### **Risoluzione del problema**

Esistono quattro opzioni per risolvere questo problema:

- 1. Avviare l'applicazione JMS in un JRE ( IBM Java Runtime Environment) supportato.
- 2. Spostare l'applicazione sulla stessa macchina su cui è in esecuzione il proprio gestore code e fare in modo che si connetta utilizzando una connessione in modalità bind.

Una connessione in modalità bind utilizza librerie native della piattaforma per eseguire le chiamate API IBM MQ . Di conseguenza, l'intercettatore AMS nativo viene utilizzato per eseguire le operazioni AMS e non ci si affida alle funzionalità di JRE.

3. Utilizzare un intercettatore MCA, perché ciò consente la firma e la codifica dei messaggi non appena arrivano al gestore code, senza che il client debba eseguire alcuna elaborazione AMS.

Poiché la protezione viene applicata al gestore code, è necessario utilizzare un meccanismo alternativo per proteggere i messaggi in transito dal client al gestore code. Più comunemente ciò si ottiene configurando la codifica TLS sul canale di connessione server utilizzato dall'applicazione.

4. Impostare la variabile di ambiente AMQ\_DISABLE\_CLIENT\_AMS se non si desidera utilizzare AMS.

Per ulteriori informazioni, consultare Message Channel Agent (MCA) interception e AMS.

**Nota:** È necessario disporre di una politica di sicurezza per ogni coda in cui MCA Interceptor consegnerà i messaggi. In altre parole, la coda di destinazione deve disporre di una politica di sicurezza AMS con il DN (distinguished name) del firmatario e del destinatario corrispondente a quello del certificato assegnato a MCA Interceptor. Ovvero, il DN del certificato designato dalla proprietà di cms.certificate.channel.SYSTEM.DEF.SVRCONN nel keystore.conf utilizzato dal gestore code.

# **Risoluzione dei problemi relativi ai comandi**

Esistono diversi problemi comuni che potrebbero verificarsi quando si tenta di eseguire un comando.
## **Informazioni su questa attività**

Alcuni caratteri, ad esempio barra retroversa (\) e doppi apici (") i caratteri hanno significati speciali quando vengono usati con i comandi. Se si riceve un errore quando si utilizzano caratteri speciali nel testo descrittivo di un comando, verificare se i caratteri speciali sono stati immessi correttamente. Per ulteriori informazioni sui caratteri con significati speciali e su come utilizzarli, consultare Caratteri con significati speciali.

## **Risoluzione dei problemi con i comandi MQSC**

Se non è possibile richiamare i comandi MQSC da eseguire, utilizzare le informazioni contenute in questo argomento per verificare se uno di questi problemi comuni si applica all'utente. Non è sempre ovvio quale sia il problema quando si legge l'errore generato da un comando.

### **Procedura**

• Se si sta reindirizzando l'input da un file, assicurarsi di utilizzare l'operatore di reindirizzamento < . Se si omette questo operatore, il gestore code interpreta il nome file come un nome gestore code ed emette il seguente messaggio di errore:

AMQ8118E: IBM MQ queue manager does not exist.

- Se si sta reindirizzando l'output a un file, assicurarsi di utilizzare l'operatore di reindirizzamento > . Per default, il file viene inserito nella directory di lavoro corrente nel momento in cui viene richiamato **runmqsc** . Specificare un nome file completo per inviare l'output a un file e directory specifici.
- Verificare di aver creato il gestore code che eseguirà i comandi e che il gestore code sia in esecuzione, utilizzando il seguente comando per visualizzare tutti i gestori code:

dspmq

Se il gestore code non è in esecuzione, avviarlo. Per ulteriori informazioni, consultare Avvio di un gestore code.

• Verificare che sia stato specificato un gestore code nel comando **runmqsc** o che sia stato definito un gestore code predefinito.

Se non è stato definito un gestore code predefinito o si riceve questo errore:

AMQ8146E: IBM MQ queue manager not available.

• Verificare che non si stia tentando di specificare un comando MQSC come parametro del comando **runmqsc** . Non è possibile specificare un comando MQSC come parametro del comando **runmqsc** . Ad esempio, non è valido:

runmqsc DEFINE QLOCAL(FRED)

- Verificare di aver immesso il comando **runmqsc** . Non è possibile immettere comandi MQSC prima di immettere il comando **runmqsc** .
- Verificare che non si stia tentando di eseguire un comando di controllo da **runmqsc**. Non è possibile eseguire comandi di controllo da **runmqsc**. Ad esempio, non è possibile immettere il comando **strmqm** per avviare un gestore code mentre si stanno eseguendo i comandi MQSC in modo interattivo. In questo caso, si riceveranno messaggi di errore simili al seguente:

```
runmqsc
.
.
Starting MQSC for queue manager jupiter.queue.manager.
1 : strmqm saturn.queue.manager
AMQ8405: Syntax error detected at or near end of cmd segment below:-s
AMQ8426: Valid MQSC commands are:
```
ALTER CLEAR DEFINE DELETE DISPLAY END PING REFRESH RESET RESOLVE RESUME START **STOP** SUSPEND 2 : end

#### **Attività correlate**

Amministrazione di IBM MQ utilizzando i comandi MQSC

## **Inizializzazione dell'ambiente di comandi corrente con setmqenv**

Se si riceve un messaggio di errore che indica che un comando IBM MQ non è conosciuto o non è disponibile, utilizzare il comando **setmqenv** per inizializzare l'ambiente del comando corrente in modo che il sistema operativo possa trovare il comando appropriato.

## **Informazioni su questa attività**

Ogni sistema operativo utilizza le directory nella variabile di ambiente **PATH** per determinare quale programma eseguire. Se nessuna delle directory nella variabile di ambiente **PATH** corrente include un programma eseguibile con il nome specificato, il sistema operativo risponderà con un messaggio che indica che non è stato possibile individuare il comando, come mostrato nei seguenti esempi:

```
Example 2 UNIX Su UNIX and Linux:
% dspmqver
ksh: dspmqver: not found.
%
Windows Su Windows:
C:\> dspmqver
'dspmqver' is not recognized as an internal or external command,
operable program or batch file.
```
Per risolvere questo problema, è necessario utilizzare il comando **setmqenv** per inizializzare l'ambiente corrente in modo che i comandi IBM MQ appropriati possano essere individuati ed eseguiti dal sistema operativo.

## **Procedura**

1. Individuare il punto in cui il comando **setmqenv** si trova sui file system disponibili.

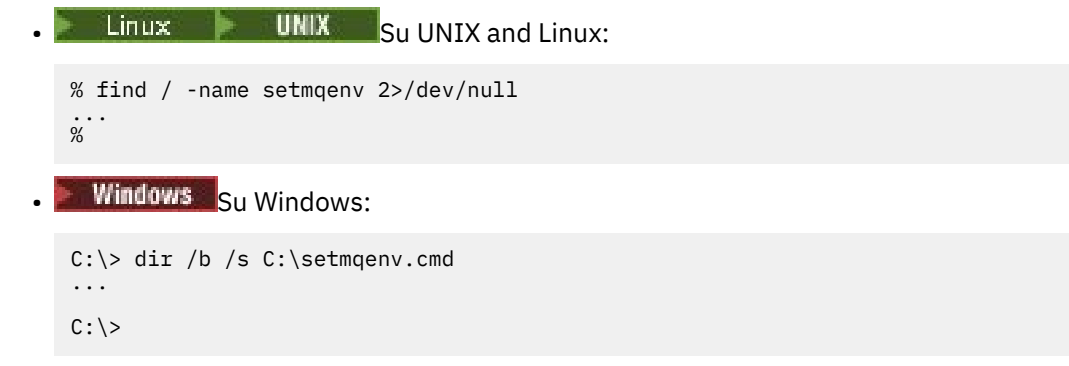

**Nota:** Se esistono più lettere di unità, possono essere incluse, ad esempio: C:\> dir /b /s C:\setmqenv.cmd D:\setmqenv.cmd .

Le directory con sourceo Maint possono essere ignorate poiché fanno quasi sempre riferimento a una copia di backup del comando creato durante l'installazione di un fix pack.

2. Utilizzare il comando **setmqenv** per inizializzare l'ambiente corrente.

• Linux **Contains UNIX** Su UNIX and Linux:

% . <pathtoexecutable>/setmqenv -s %

In UNIX and Linux, il comando **setmqenv** deve essere originato in modo da poter modificare l'ambiente corrente.

**Windows** Su Windows:

```
C:\> <pathtoexecutable>\setmqenv.cmd -s
...
C: \>
```
3. Verificare che l'ambiente sia adatto per l'installazione di IBM MQ appropriata utilizzando il comando **dspmq** con l'opzione **-o installation** .

```
Example: Linux: Container Su UNIX and Linux:
% dspmq -o installation
...
%
Windows Su Windows:
C:\> dspmq -o installation
...
C: \>
```
4. Se necessario, eseguire nuovamente il comando **setmqenv** , con i parametri regolati, per inizializzare l'ambiente per un'installazione più appropriata di IBM MQ.

Ad esempio:

```
\blacksquare Linux \blacksquare UNIX \blacksquare Su UNIX and Linux:
% dspmqver | grep Version<br>Version: 8.0.0.15
Version:
% dspmq -o Inst | sed -e "s/ //g"
QMNAME(V8QM1) INSTNAME(Installation1) INSTPATH(/opt/mqm) INSTVER(8.0.0.15)
QMNAME(SPIDEY) INSTNAME(Installation4) INSTPATH(/opt/MQ91CD) INSTVER(9.1.5.0)
QMNAME(BOB) INSTNAME(Installation3) INSTPATH(/opt/MQ92) INSTVER(9.2.2.0)
% . setmqenv -n Installation3
% dspmqver | grep Version<br>Version: 9.2.2.0
Version:
```
**Nota:** Il comando **setmqenv** deve ancora essere originato per poter modificare l'ambiente corrente.

**Windows** Su Windows:

```
C:\> dspmqver | findstr Version
Version: 9.1.0.5
C:\rangle > dspmq -o inst | sed -e "s/<br>QMNAME(A) INSTNAME(Insta
QMNAME(A) INSTNAME(Installation2) INSTPATH(C:\IBM\MQ91LTS) INSTVER(9.1.0.5)
QMNAME(B) INSTNAME(MQ91CD) INSTPATH(C:\IBM\MQ91CD) INSTVER(9.2.2.0)
QMNAME(C) INSTNAME(MQ92) INSTPATH(C:\IBM\MQ92) INSTVER(9.2.2.0)
```

```
C:\> setmqenv -n MQ92
C:\rangle dspmqver | findstr Version<br>Version: 9.2.2.0
Version:
```
# **Risoluzione dei problemi di pubblicazione / sottoscrizione distribuiti**

Utilizzare i consigli forniti negli argomenti secondari per rilevare e gestire i problemi quando si utilizzano cluster o gerarchie di pubblicazione / sottoscrizione.

### **Prima di iniziare**

Se i problemi sono relativi al cluster in generale, piuttosto che alla messaggistica di pubblicazione / sottoscrizione utilizzando i cluster, consultare ["Risoluzione dei problemi del cluster del gestore code" a](#page-209-0) [pagina 210](#page-209-0).

Sono inoltre disponibili alcuni utili suggerimenti per la risoluzione dei problemi in Considerazioni sulla progettazione per le pubblicazioni conservate nei cluster di pubblicazione / sottoscrizione.

#### **Concetti correlati**

Errori della coda di sistema di pubblicazione / sottoscrizione distribuita

#### **Attività correlate**

Configurazione di un cluster di pubblicazione / sottoscrizione Progettazione di cluster di pubblicazione / sottoscrizione

## **Instradamento per i cluster di pubblicazione / sottoscrizione: note sul comportamento**

Utilizzare i consigli forniti qui per rilevare e gestire i problemi di instradamento quando si utilizza la messaggistica di pubblicazione / sottoscrizione in cluster.

Per informazioni sul controllo dello stato e sulla risoluzione dei problemi per qualsiasi cluster di gestore code, consultare ["Risoluzione dei problemi del cluster del gestore code" a pagina 210.](#page-209-0)

• Tutte le definizioni cluster dello stesso oggetto argomento denominato in un cluster devono avere la stessa impostazione **CLROUTE** . È possibile controllare l'impostazione **CLROUTE** per tutti gli argomenti su tutti gli host nel cluster utilizzando il seguente comando MQSC:

display tcluster(\*) clroute

- La proprietà **CLROUTE** non ha effetto a meno che l'oggetto argomento non specifichi un valore per la proprietà **CLUSTER** .
- Verificare di aver digitato correttamente il nome cluster nell'argomento. È possibile definire un oggetto cluster come un argomento prima di definire il cluster. Pertanto, quando si definisce un argomento cluster, non viene effettuata alcuna convalida sul nome cluster perché potrebbe non esistere ancora. Di conseguenza, il prodotto non avvisa l'utente di nomi cluster non corretti.
- Quando si imposta la proprietà **CLROUTE** , se il gestore code conosce una definizione cluster dello stesso oggetto da un altro gestore code con un'impostazione **CLROUTE** diversa, il sistema genera un'eccezione MQRCCF\_CLUSTER\_TOPIC\_CONFLICT . Tuttavia, mediante una definizione di oggetto quasi simultanea su gestori code differenti o una connettività irregolare con repository completi, potrebbero essere create definizioni differenti. In questa situazione, i gestori code del repository completo sono arbitri, accettando una definizione e riportando un errore per l'altra. Per ottenere ulteriori informazioni sul conflitto, utilizzare il seguente comando MQSC per controllare lo stato del cluster di tutti gli argomenti su tutti i gestori code nel cluster:

display tcluster(\*) clstate

Uno stato di non validoo in sospeso (se non diventa presto attivo), indica un problema. Se viene rilevata una definizione di argomento non valida, identificare la definizione di argomento non corretta

e rimuoverla dal cluster. I repository completi contengono informazioni su quale definizione è stata accettata e quale è stata rifiutata e i gestori code che hanno creato il conflitto hanno alcune indicazioni sulla natura del problema. Vedere anche CLSTATE in DISPLAY TOPIC.

- L'impostazione del parametro **CLROUTE** in un punto della struttura ad albero degli argomenti fa sì che l'intero ramo al di sotto di esso instrada gli argomenti in quel modo. Non è possibile modificare il comportamento di instradamento di un ramo secondario di questo ramo. Per questo motivo, la definizione di un oggetto argomento per un nodo inferiore o superiore nella struttura ad albero degli argomenti con un'impostazione **CLROUTE** differente viene rifiutata con un'eccezione MQRCCF\_CLUSTER\_TOPIC\_CONFLICT .
- È possibile utilizzare il seguente comando MQSC per controllare lo stato di tutti gli argomenti nella struttura ad albero degli argomenti:

display tpstatus('#')

Se si dispone di un numero elevato di rami nella struttura ad albero degli argomenti, il precedente comando potrebbe visualizzare lo stato di un numero elevato di argomenti. In questo caso, è possibile invece visualizzare un ramo gestibilmente piccolo della struttura ad albero o un singolo argomento nella struttura ad albero. Le informazioni visualizzate includono la stringa di argomenti, il nome cluster e l'impostazione di instradamento cluster. Include anche il conteggio dei publisher e il conteggio delle sottoscrizioni (numero di publisher e sottoscrittori), per aiutarti a valutare se il numero di utenti di questo argomento è quello previsto.

- Modificare l'instradamento del cluster di un argomento in un cluster è una modifica significativa della topologia di pubblicazione / sottoscrizione. Una volta che un oggetto argomento è stato raggruppato in cluster (mediante l'impostazione della proprietà **CLUSTER** ) non è possibile modificare il valore della proprietà **CLROUTE** . Prima di poter modificare il valore, è necessario rimuovere l'oggetto dal cluster (**CLUSTER** impostato su ' '). La rimozione di un argomento dal cluster converte la definizione dell'argomento in un argomento locale, il che comporta un periodo durante il quale le pubblicazioni non vengono consegnate alle sottoscrizioni sui gestori code remoti; è necessario considerare questo aspetto quando si effettua questa modifica. Consultare Effetto della definizione di un argomento non cluster con lo stesso nome di un argomento cluster di un altro gestore code. Se si tenta di modificare il valore della proprietà **CLROUTE** mentre è in cluster, il sistema genera un'errore MQRCCF\_CLROUTE\_NOT\_ALTERABLE .
- Per l'instradamento dell'host argomento, è possibile esplorare instradamenti alternativi attraverso il cluster aggiungendo e rimuovendo la stessa definizione di argomento cluster su un intervallo di gestori code cluster. Per impedire che un determinato gestore code agisca come un host argomento per l'argomento del cluster, eliminare l'oggetto argomento o utilizzare l'impostazione PUB(DISABLED) per disattivare il traffico di messaggi per questo argomento, come descritto in Gestione speciale del parametro PUB. Non annullare il raggruppamento dell'argomento impostando la proprietà **CLUSTER** su '', perché la rimozione del nome cluster converte la definizione dell'argomento in un argomento locale e impedisce il funzionamento del cluster dell'argomento quando viene utilizzato da questo gestore code. Consultare Effetto della definizione di un argomento non cluster con lo stesso nome di un argomento cluster di un altro gestore code.
- Non è possibile modificare il cluster di un ramo secondario della struttura ad albero degli argomenti quando il ramo è già stato raggruppato in un cluster differente e **CLROUTE** è impostato su TOPICHOST. Se tale definizione viene rilevata al momento della definizione, il sistema genera un'eccezione MQRCCF\_CLUSTER\_TOPIC\_CONFLICT . Allo stesso modo, l'inserimento di una nuova definizione di argomento in cluster in un nodo superiore per un cluster differente genera un'eccezione. A causa dei problemi di tempificazione del cluster precedentemente descritti, se tale incongruenza viene successivamente rilevata, il gestore code emette errori nel log del gestore code.

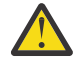

**Attenzione:** Il tentativo di definire un argomento in cluster con **CLROUTE**(TOPICHOST) sotto un argomento di amministrazione esistente, definito anche con **CLROUTE**(TOPICHOST), determina la notifica del messaggio di errore AMQ8849 .

Sebbene la configurazione descritta nel testo precedente apparentemente risulti in un comportamento di instradamento congruente, IBM MQ evita definizioni in conflitto (e potenzialmente in conflitto sui membri remoti del cluster) al fine di eliminare un comportamento di instradamento imprevisto e potenzialmente casuale, risultante da definizioni incongruenti altrove nella topologia. Ad esempio:

- Pubblicazioni da eliminare, quando i sottoscrittori di caratteri jolly sono collegati nella struttura ad albero degli argomenti sopra un nuovo argomento di amministrazione.
- Le definizioni non vengono create in numero uguale.

### **Attività correlate**

Configurazione di un cluster di pubblicazione / sottoscrizione Progettazione di cluster di pubblicazione / sottoscrizione

## **Controllo delle ubicazioni delle sottoscrizioni proxy**

Una sottoscrizione proxy consente a una pubblicazione di passare a un sottoscrittore su un gestore code remoto. Se i sottoscrittori non ricevono messaggi pubblicati altrove nella rete del gestore code, verificare che le sottoscrizioni proxy siano quelle previste.

Le sottoscrizioni proxy mancanti possono mostrare che la propria applicazione non sta effettuando la sottoscrizione all'oggetto argomento o alla stringa argomento corretti, che si è verificato un problema con la definizione argomento o che un canale non è in esecuzione o non è configurato correttamente.

Per visualizzare le sottoscrizioni proxy, utilizzare il seguente comando MQSC:

```
display sub(*) subtype(proxy)
```
Le sottoscrizioni proxy vengono utilizzate in tutte le topologie di pubblicazione / sottoscrizione distribuite (gerarchie e cluster). Per un argomento del cluster instradato dell'host argomento, esiste una sottoscrizione proxy su ciascun host argomento per tale argomento. Per un argomento del cluster instradato direttamente, la sottoscrizione proxy esiste su ogni gestore code nel cluster. Le sottoscrizioni proxy possono essere eseguite anche su ogni gestore code nella rete impostando l'attributo proxysub(force) su un argomento.

Vedere anche Prestazioni della sottoscrizione nelle reti di pubblicazione / sottoscrizione.

## **Risincronizzazione delle sottoscrizioni proxy**

In circostanze normali, i gestori code assicurano automaticamente che le sottoscrizioni proxy nel sistema riflettano correttamente le sottoscrizioni su ciascun gestore code nella rete. In caso di necessità, è possibile risincronizzare manualmente le sottoscrizioni locali di un gestore code con le sottoscrizioni proxy propagate nella rete utilizzando il comando **REFRESH QMGR TYPE(PROXYSUB)** . Tuttavia, è necessario farlo solo in circostanze eccezionali.

## **Quando risincronizzare manualmente le sottoscrizioni proxy**

Quando un gestore code riceve sottoscrizioni che non devono essere inviate o che non devono ricevere sottoscrizioni che devono essere ricevute, è necessario considerare la risincronizzazione manuale delle sottoscrizioni proxy. Tuttavia, la risincronizzazione crea temporaneamente un carico di sottoscrizione proxy aggiuntivo improvviso sulla rete, originato dal gestore code in cui viene emesso il comando. Per questo motivo, non eseguire la risincronizzazione manuale a meno che il servizio IBM MQ , la documentazione IBM MQ o la registrazione degli errori non lo indichino.

Non è necessario risincronizzare manualmente le sottoscrizioni proxy se sta per verificarsi la riconvalida automatica da parte del gestore code. In genere, un gestore code riconvalida le sottoscrizioni proxy con i gestori code direttamente connessi interessati nei seguenti orari:

- Quando si forma una connessione gerarchica
- Quando si modificano gli attributi **PUBSCOPE** o **SUBSCOPE** o **CLUSTER** su un oggetto argomento
- Quando si riavvia il gestore code

A volte un errore di configurazione causa sottoscrizioni proxy mancanti o estranee:

- Le sottoscrizioni proxy mancanti possono essere causate se la definizione di argomento corrispondente più vicina viene specificata con **Subscription scope** impostato su Gestore code o con un nome cluster vuoto o non corretto. Si noti che **Publication scope** non impedisce l'invio di sottoscrizioni proxy ma impedisce che ad esse vengano recapitate le pubblicazioni.
- Le sottoscrizioni proxy estranee possono verificarsi se la definizione argomento corrispondente più vicina viene specificata con **Proxy subscription behavior** impostato su Forza.

Quando gli errori di configurazione causano questi problemi, la risincronizzazione manuale non li risolve. In questi casi, modificare la configurazione.

Il seguente elenco descrive le situazioni eccezionali in cui è necessario risincronizzare manualmente le sottoscrizioni proxy:

- Dopo aver immesso un comando **REFRESH CLUSTER** su un gestore code in un cluster di pubblicazione / sottoscrizione.
- Quando i messaggi nel log di errori del gestore code indicano di eseguire il comando **REFRESH QMGR TYPE(REPOS)** .
- Quando un gestore code non è in grado di propagare correttamente le proprie sottoscrizioni proxy, ad esempio perché un canale è stato arrestato e tutti i messaggi non possono essere accodati per la trasmissione o perché l'errore dell'operatore ha causato l'eliminazione non corretta dei messaggi dalla coda SYSTEM.CLUSTER.TRANSMIT.QUEUE .
- Quando i messaggi vengono eliminati in modo non corretto da altre code di sistema.
- Quando un comando **DELETE SUB** viene emesso in errore su una sottoscrizione proxy.
- Come parte del disaster recovery.

### **Come risincronizzare manualmente le sottoscrizioni proxy**

Correggere innanzitutto il problema originale (ad esempio riavviando il canale), quindi immettere il seguente comando sul gestore code:

#### **REFRESH QMGR TYPE(PROXYSUB)**

Quando si immette questo comando, il gestore code invia, a ciascuno dei suoi gestori code direttamente connessi, un elenco delle proprie stringhe di argomenti per cui devono esistere sottoscrizioni proxy. I gestori code connessi direttamente, quindi, aggiornano le sottoscrizioni proxy conservate in modo che corrispondano all'elenco. Successivamente, i gestori code connessi direttamente inviano nuovamente al gestore code di origine un elenco delle proprie stringhe argomento per le quali devono esistere sottoscrizioni proxy e il gestore code di origine aggiorna di conseguenza le sottoscrizioni proxy conservate.

#### **Note di utilizzo importanti:**

- Le pubblicazioni non eseguite a causa di sottoscrizioni proxy non presenti non vengono recuperate per le sottoscrizioni interessate.
- La risincronizzazione richiede che il gestore code avvii i canali verso altri gestori code. Se si sta utilizzando l'instradamento diretto in un cluster o si sta utilizzando l'instradamento dell'host argomento e questo comando viene immesso su un gestore code dell'host argomento, il gestore code avvierà i canali per tutti gli altri gestori code nel cluster, anche quelli che non hanno eseguito il lavoro di pubblicazione / sottoscrizione. Pertanto, il gestore code che si sta aggiornando deve avere una capacità sufficiente per gestire la comunicazione con ogni altro gestore code nel cluster.
- **z/0S** Se questo comando viene immesso su z/OS quando CHINIT non è in esecuzione, il comando viene accodato ed elaborato all'avvio di CHINIT.

#### **Concetti correlati**

REFRESH CLUSTER considerazioni per i cluster di pubblicazione / sottoscrizione

#### **Attività correlate**

Verifica che i comandi asincroni per le reti distribuite siano terminati

## **Rilevamento loop in una rete di pubblicazione / sottoscrizione distribuita**

In una rete di pubblicazione / sottoscrizione distribuita, è importante che le pubblicazioni e le sottoscrizioni proxy non possano essere in loop, poiché ciò si tradurrebbe in una rete piena di sottoscrittori connessi che ricevono più copie della stessa pubblicazione originale.

Il sistema di aggregazione delle sottoscrizioni proxy descritto in Sottoscrizioni proxy in una rete di pubblicazione / sottoscrizione non impedisce la formazione di un loop, anche se impedirà il loop perpetuo delle sottoscrizioni proxy. Poiché la propagazione delle pubblicazioni è determinata dall'esistenza di sottoscrizioni proxy, esse possono entrare in un loop perpetuo. IBM MQ utilizza la seguente tecnica per impedire il loop perpetuo delle pubblicazioni:

Man mano che le pubblicazioni si spostano in una topologia di pubblicazione / sottoscrizione, ogni gestore code aggiunge un'impronta univoca all'intestazione del messaggio. Ogni volta che un gestore code di pubblicazione / sottoscrizione riceve una pubblicazione da un altro gestore code di pubblicazione / sottoscrizione, le impronte digitali contenute nell'intestazione del messaggio vengono controllate. Se la propria impronta digitale è già presente, la pubblicazione ha circolato completamente intorno a un loop, quindi il gestore code elimina il messaggio e aggiunge una voce al log degli errori.

**Nota:** All'interno di un loop, le pubblicazioni vengono propagate in entrambe le direzioni attorno al loop e ogni gestore code all'interno del loop riceve entrambe le pubblicazioni prima che il gestore code di origine elimini le pubblicazioni in loop. Ciò comporta la sottoscrizione di applicazioni che ricevono copie duplicate di pubblicazioni fino a quando il loop non viene interrotto.

### *Formato dell'impronta digitale di rilevamento loop*

Le impronte digitali di rilevamento loop vengono inserite in un'intestazione o flusso RFH2 come parte del protocollo IBM MQ 8.0 . Un programmatore RFH2 deve comprendere l'intestazione e trasmettere le informazioni sulle impronte digitali intatte. le versioni precedenti di IBM Integration Bus utilizzano intestazioni RFH1 che non contengono le informazioni sulle impronte digitali.

```
\langleihm\rangle <Rfp>uuid1</Rfp>
   <Rfp>uuid2</Rfp>
   <Rfp>uuid3</Rfp>
 . . .
</ibm>
```
< ibm> è il nome della cartella che contiene l'elenco di impronte digitali di instradamento contenente l'identificativo utente univoco (uuid) di ciascun gestore code visitato.

Ogni volta che un messaggio viene pubblicato da un gestore code, aggiunge il relativo uuid nella cartella < ibm> utilizzando la tag < Rfp> (routing fingerprint). Ogni volta che si riceve una pubblicazione, IBM MQ utilizza l'API delle proprietà del messaggio per eseguire l'iterazione attraverso le tag < Rfp> per vedere se è presente quel particolare valore uuid. A causa del modo in cui il componente WebSphere Platform Messaging di IBM MQ si collega a IBM Integration Bus tramite un canale e la sottoscrizione RFH2 quando si utilizza l'interfaccia di pubblicazione / sottoscrizione accodata, IBM MQ crea anche un'impronta digitale quando riceve una pubblicazione da tale instradamento.

L'obiettivo è quello di non consegnare alcuna RFH2 a un'applicazione se non se ne aspetta alcuna, semplicemente perché abbiamo aggiunto le nostre informazioni relative alle impronte digitali.

Ogni volta che una RFH2 viene convertita in proprietà del messaggio, sarà necessario convertire anche la cartella <ibm> ; ciò rimuove le informazioni sulle impronte digitali dalla RFH2 trasmessa o consegnata alle applicazioni.

Le applicazioni JMS non visualizzano le informazioni sulle impronte digitali, poiché l'interfaccia JMS non estrae tali informazioni da RFH2e quindi non le fornisce alle relative applicazioni.

Le proprietà del messaggio Rfp vengono create con propDesc.CopyOptions = MQCOPY\_FORWARD and MQCOPY\_PUBLISH. Ciò ha implicazioni per le applicazioni che ricevono e ripubblicano lo stesso messaggio. Significa che tale applicazione può continuare la catena di instradamento delle impronte digitali utilizzando PutMsgOpts.Action = MQACTP\_FORWARD, ma deve essere codificata in modo

appropriato per rimuovere la propria impronta digitale dalla catena. Per impostazione predefinita, l'applicazione utilizza PutMsgOpts.Action = MQACTP\_NEW e avvia una nuova catena.

# **Risoluzione dei problemi di gestione delle code distribuite**

Informazioni sulla risoluzione dei problemi che consentono di risolvere i problemi relativi alla gestione delle code distribuite (DQM).

## **Informazioni su questa attività**

Alcuni dei problemi descritti sono specifici della piattaforma e dell'installazione. In questo caso, il testo lo chiarisce.

IBM MQ fornisce un programma di utilità per la determinazione dei problemi denominato **amqldmpa**. Durante la determinazione del problema, il rappresentante del servizio IBM potrebbe richiedere di fornire l'output dal programma di utilità.

Il supporto IBM fornirà i parametri necessari per raccogliere le informazioni diagnostiche appropriate e le informazioni su come inviare i dati registrati a IBM.

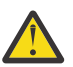

**Attenzione:** Non si dovrebbe fare affidamento sul formato dell'output di questo programma di utilità, poiché il formato è soggetto a modifiche senza preavviso.

Viene discussa la determinazione dei problemi per i seguenti scenari:

- • ["Utilizzo del ping per verificare le comunicazioni" a pagina 84](#page-83-0)
- • ["Considerazioni per ritentare un collegamento" a pagina 90](#page-89-0)
- • ["Risoluzione di un problema in cui un canale rifiuta di essere eseguito" a pagina 86](#page-85-0)
- • ["Risoluzione dei problemi in cui un canale arresta l'esecuzione" a pagina 91](#page-90-0)
- • ["Monitoraggio dei messaggi con dspmqrte" a pagina 84](#page-83-0)
- • ["Ripristino di emergenza" a pagina 92](#page-91-0)

#### **Attività correlate**

["Esecuzione dei controlli iniziali" a pagina 6](#page-5-0)

Ci sono alcuni controlli iniziali che è possibile effettuare che possono fornire risposte ai problemi comuni che si potrebbero avere.

["Raccolta di informazioni per problemi di canale" a pagina 338](#page-337-0)

Se hai bisogno di assistenza da parte del supporto IBM per risolvere un problema quando un canale IBM MQ riporta un problema o non riesce ad essere eseguito su Multiplatforms, devi prima raccogliere le informazioni sulla risoluzione dei problemi da inviare al supporto IBM per aiutarti a trovare una soluzione.

Configurazione dell'accodamento distribuito

#### **Riferimenti correlati**

Messaggi e codici di errore

Codici di ritorno del protocollo delle comunicazioni per z/OS

## **Dove trovare informazioni per la risoluzione dei problemi**

A seconda del tipo di problema che si sta verificando, esistono diverse possibili fonti di informazioni che è possibile utilizzare per la risoluzione dei problemi.

## **Problemi di convalida del comando**

I comandi e i dati del pannello devono essere privi di errori prima di essere accettati per l'elaborazione. Tutti gli errori rilevati dai controlli di convalida vengono immediatamente notificati all'utente dai messaggi di errore.

Vengono effettuati numerosi controlli di convalida durante la creazione, la modifica e l'eliminazione dei canali e, laddove appropriato, viene restituito un messaggio di errore. Gli errori potrebbero verificarsi quando:

- Viene scelto un nome canale duplicato durante la creazione di un canale
- Sono stati immessi dati non accettabili nei campi dei parametri del canale
- Il canale da alterare è in dubbio o non esiste

La diagnosi del problema inizia con l'interpretazione dei messaggi di errore e l'adozione di un'azione correttiva.

## **Problemi di elaborazione durante il normale funzionamento del canale**

I problemi rilevati durante il normale funzionamento dei canali vengono notificati alla console di sistema o al log di sistema. Su Windows, vengono notificati al log del canale. La diagnosi del problema inizia con la raccolta di tutte le informazioni rilevanti dal file di log e continua con l'analisi per identificare il problema. I messaggi di conferma e di errore vengono restituiti al terminale che ha avviato i comandi, quando possibile.

La diagnosi del problema potrebbe essere difficile in una rete in cui potrebbe verificarsi un problema in un sistema intermedio che sta staging alcuni dei messaggi. Una situazione di errore, come la coda di trasmissione piena, seguita dal riempimento della coda di messaggi non recapitabili, provocherebbe la chiusura del canale verso tale sito. In questo esempio, il messaggio di errore che si riceve nel log degli errori indicherà un problema originato dal sito remoto, ma potrebbe non essere in grado di fornire dettagli sull'errore in tale sito. È quindi necessario contattare la controparte sul sito remoto per ottenere i dettagli del problema e ricevere la notifica che il canale diventa nuovamente disponibile.

## **Errori di negoziazione di avvio del canale**

Durante l'avvio del canale, l'estremità iniziale deve indicare la propria posizione e concordare i parametri di esecuzione del canale con il canale corrispondente. Potrebbe accadere che le due estremità non concordino sui parametri, nel qual caso il canale si chiude con i messaggi di errore emessi ai log degli errori appropriati.

### **Problemi di uscita utente**

L'interazione tra i programmi del canale e i programmi di uscita utente ha alcune routine di controllo degli errori, ma questa funzionalità può funzionare correttamente solo quando le uscite utente rispettano determinate regole. Queste regole sono descritte in Programmi di uscita canale per i canali di messaggistica. Quando si verificano errori, il risultato più probabile è che il canale si arresta e il programma del canale emette un messaggio di errore, insieme a eventuali codici di ritorno dall'uscita utente. Tutti gli errori rilevati sul lato dell'uscita utente dell'interfaccia possono essere determinati eseguendo la scansione dei messaggi creati dall'uscita utente stessa.

Potrebbe essere necessario utilizzare una funzione di traccia del sistema host per identificare il problema.

### **Problemi dell'applicazione client**

Un'applicazione client potrebbe ricevere un codice di ritorno di errore imprevisto, ad esempio:

- Gestore code non disponibile
- Errore nome gestore code
- Connessione interrotta

Ricercare nel log degli errori del client un messaggio che spieghi la causa dell'errore. Potrebbero essere presenti anche degli errori registrati sul server, a seconda della natura dell'errore.

**Nota:** Anche se un'applicazione client è stata terminata, è ancora possibile che il relativo processo surrogato mantenga aperte le code. Di solito, ciò si verifica solo per un breve periodo di tempo fino a quando il livello di comunicazione non notifica che il partner è andato.

## **Messaggi diagnostici e codici motivo**

Per i messaggi e i codici che consentono la diagnosi primaria del problema, consultare Messaggi e codici di errore.

## **Dati contabili e statistici**

IBM MQ produce dati statistici e di contabilità, che è possibile utilizzare per identificare le tendenze di utilizzo e prestazioni:

- Multi $\blacksquare$ Su Multiplatforms, queste informazioni vengono prodotte come record PCF, consultare Tipi di dati Structure.
- Su z/OS, queste informazioni vengono prodotte come record SMF, consultare Monitoraggio delle prestazioni e utilizzo delle risorse.

## **Strutture dati**

Le strutture dati sono necessarie come riferimento quando si controllano i log e le voci di traccia durante la diagnostica del problema.

Per ulteriori informazioni, consultare Channel - exit calls and data structures e Developing applications reference.

#### **Concetti correlati**

Funzione di controllo canale

## *Considerazioni sulla coda dei messaggi non instradabili*

In alcune implementazioni IBM MQ la coda di messaggi non recapitabili viene indicata come *coda di messaggi non recapitati*.

Se un canale smette di essere eseguito per un qualsiasi motivo, le applicazioni probabilmente continueranno a posizionare i messaggi sulle code di trasmissione, creando una potenziale situazione di overflow. Le applicazioni possono monitorare le code di trasmissione per individuare il numero di messaggi in attesa di invio, ma questa non sarebbe una funzione normale da eseguire.

Quando ciò si verifica in un nodo di origine del messaggio e la coda di trasmissione locale è piena, il PUT dell'applicazione ha esito negativo.

Quando ciò si verifica in un nodo di trasferimento o di destinazione, esistono quattro modi in cui l'agent MCA (message channel agent) affronta la situazione:

- 1. Richiamando l'uscita di nuovo tentativo del messaggio, se ne è stata definita una.
- 2. Indirizzando tutti i messaggi di overflow a una DLQ ( *dead-letter queue* ), restituendo un report di eccezioni alle applicazioni che hanno richiesto tali report.

**Nota:** Nella gestione delle code distribuite, se il messaggio è troppo grande per la DLQ, la DLQ è piena o la DLQ non è disponibile, il canale si arresta e il messaggio rimane nella coda di trasmissione. Assicurarsi che la DLQ sia definita, disponibile e ridimensionata per i messaggi più grandi gestiti.

- 3. Chiudendo il canale, se nessuna delle opzioni precedenti ha avuto esito positivo.
- 4. Restituendo i messaggi non consegnati all'estremità di invio e restituendo un report completo alla coda di risposta (MQRC\_EXCEPTION\_WITH\_FULL\_DATA e MQRO\_DISCARD\_MSG).

Se un MCA non è in grado di inserire un messaggio nella DLQ:

- Il canale si arresta
- Messaggi di errore appropriati vengono emessi sulle console di sistema ad entrambe le estremità del canale dei messaggi
- Viene eseguito il backout dell'unità di lavoro e i messaggi vengono visualizzati nuovamente sulla coda di trasmissione all'estremità del canale di invio

<span id="page-83-0"></span>• Il trigger è disabilitato per la coda di trasmissione

## **Monitoraggio dei messaggi con dspmqrte**

Se un messaggio non raggiunge la destinazione desiderata, è possibile utilizzare l' IBM MQ applicazione di visualizzazione dell'instradamento, disponibile tramite il comando di controllo **dspmqrte**, per determinare l'instradamento che un messaggio prende attraverso la rete del gestore code e la sua ubicazione finale.

È possibile utilizzare il comando**dspmqrte**( IBM MQ display route application) per gestire i messaggi di trace - route e le informazioni di attività relative a un messaggio di trace - route, utilizzando una CLI (command - line interface).

Il comando IBM MQ display route application (**dspmqrte**) può essere eseguito su tutte le piattaforme tranne z/OS. È possibile eseguire l'applicazione di instradamento di visualizzazione IBM MQ come client per un gestore code IBM MQ for z/OS specificando il parametro **-c** quando si immette il comando **dspmqrte** .

Per ulteriori informazioni, vedi IBM MQ display route application e dspmqrte (display route information).

## **Utilizzo del ping per verificare le comunicazioni**

Il ping è utile per determinare se il link di comunicazione e i due agent del canale dei messaggi che costituiscono un canale dei messaggi funzionano su tutte le interfacce.

## **Informazioni su questa attività**

Il ping non utilizza le code di trasmissione, ma richiama alcuni programmi di uscita utente. Se si verificano delle condizioni di errore, vengono emessi dei messaggi di errore.

## **Procedura**

• Utilizzare il comando MQSC PING CHANNEL per verificare un canale inviando i dati come messaggio speciale al gestore code remoto e controllando che i dati vengano restituiti.

I dati vengono generati dal gestore code locale.

**IBM** i  $\approx$   $z/0S$ Su z/OS e IBM i, è anche possibile utilizzare l'interfaccia pannello per selezionare questa opzione.

 $\blacktriangleright$  Multi •

> Su Multipiattaforme, utilizzare il comando MQSC PING QMGR per verificare se il gestore code risponde ai comandi.

#### **Concetti correlati**

Controllo dei collegamenti mediante ping

#### $z/0S$ **Using SUBSTATE to troubleshoot channels**

If your channel is running slowly or appears to have no messages to send, use the SUBSTATE field to help resolve the problem.

### **Environment**

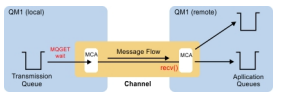

## **Diagnosing the problem**

**Sender channel status**

```
CHSTATUS(MQ23.TO.MQ24) XMITQ(TO.MQ24) CONNAME(127.0.0.1) 
                           STATUS(RUNNING) SUBSTATE(MQGET)
RQMNAME(MQ24)
```
#### **Receiver channel status**

CHSTATUS(MQ23.TO.MQ24) CONNAME(127.0.0.1) CURRENT STATUS(RUNNING) RQMNAME(MQ23)

If you see the channel in this state, the channel behaves as it has no messages to send. As an aside, this can be a useful check to make at the same time as checking for uncommitted messages on the transmission queue, when you suggest that the channel is not moving the messages just put.

It is worth noting at this point that the resting state of a server-connection channel is similar to a receiver channel as it spends its time sitting in a network receive waiting for the client to send it an API call to issue.

### **Slow channels**

The sub status of channels is also useful, when other evidence suggests that your channel is running really slowly. Having described the resting state of channels in the previous section, if you see the sender, rather than the receiver channel, is sitting in a network receive, this can indicate that the line turn around on the network is slow.

This is because the sender channel is waiting on the receiver to process all the messages that have been sent in the batch and then respond to the End of Batch (EoB in the following diagram) notification to say

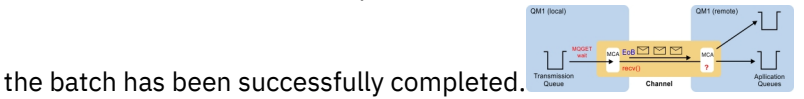

This state happens at the end of every batch, but it is usually so fleeting, that you are unlikely to see it. If you see it for a prolonged period of time it can be indicative of major network issues, such as:

- Router problems
- Retransmission of dropped packets
- Other issues that cause the network to run slow
- Something else that causes the receiving end to slow down, such as message retry, or issues in a exit

At this point looking at how the receiver channel is doing is the next step.

### **Hung channels**

When a channel is hung, either stuck in BINDING state for a long time, or even hung in RUNNING state where fields such as Number of Bytes Sent (NUMBYTES) is not increasing, then sub status can help.

When a channel, whether a queue manager channel or a server-connection channel, is starting up there are a number of different operations that it has to do before it can be considered to be RUNNING. All these different operations happen while the channel is in BINDING state.

To help break that down into a more granular view of what the channel is doing, there are sub status values for all these major operations. Some of the more common ones you see are listed below:

#### **Connecting to the network**

When there are problems reaching the host, perhaps because the IP address is not longer in service, this can take a very noticeable number of seconds to timeout and return an error. Until it does, the channel shows SUBSTATE(NETCONNECT).

#### <span id="page-85-0"></span>**Making a Domain Name Server (DNS) request**

If the local DNS doesn't know how to resolve your CONNAME, it may be able to ask other related DNS (if your system is configured this way). This can all take considerable time. While this is happening, the channel shows SUBSTATE(NAMESERVER).

#### **SSL/TLS Handshake**

When using SSL or TLS, by specifying a cipher spec on a channel definition in the SSLCIPH field, this means that the channel must complete an SSL handshake before any other data can flow across the channel. While this is happening, the channel shows SUBSTATE(SSLHANDSHAKE).

#### **In an exit**

There are various different exits than can be used on a channel. While the exit is processing, the channel will show a sub state reflecting which exit it is in, for example, SUBSTATE(SENDEXIT). If the exit is taking a long time then you may see this for more than a fleeting moment.

## **Resolving the problem**

See DISPLAY CHSTATUS for a summary of all the sub states and when they can be seen.

## **Risoluzione di un problema in cui un canale rifiuta di essere eseguito**

Se un canale rifiuta di essere eseguito, ci sono una serie di motivi potenziali come il DMQ e i canali non impostati correttamente o il canale è in dubbio.

## **Informazioni su questa attività**

Se il canale non è mai stato eseguito, una causa probabile del problema è che DQM e i canali potrebbero non essere stati impostati correttamente.

Se la sincronizzazione automatica all'avvio non è riuscita per qualche motivo, il canale potrebbe essere in dubbio. I problemi del canale in dubbio vengono in genere risolti automaticamente, ma in alcuni casi potrebbe essere necessario risincronizzare il canale manualmente.

Un altro motivo per cui il canale rifiuta di essere eseguito potrebbe essere che nessuna delle due estremità è in grado di eseguire la conversione necessaria dei dati del descrittore del messaggio tra ASCII e EBCDIC e i formati interi. In questo caso, la comunicazione non è possibile.

## **Procedura**

1. Verificare che DQM e i canali siano stati configurati correttamente.

Questa è una probabile causa del problema se il canale non è stato mai eseguito. I motivi potrebbero essere:

- Una mancata corrispondenza di nomi tra i canali di invio e di ricezione (tenere presente che le lettere maiuscole e minuscole sono significative).
- Sono stati specificati tipi di canale non validi.
- La coda del numero di sequenza (se applicabile) non è disponibile o è danneggiata.
- La coda di messaggi non recapitabili non è disponibile.
- Il valore di ritorno a capo del numero di sequenza è diverso nelle definizioni di due canali.
- Un gestore code o un collegamento di comunicazione non è disponibile.
- Un canale ricevente potrebbe essere in stato ARRESTATO.
- La connessione potrebbe non essere definita correttamente.
- Potrebbe essersi verificato un problema con il software di comunicazione (ad esempio, TCP è in esecuzione?).

Per ulteriori informazioni sull'impostazione dei canali, consultare Configurazione dell'accodamento distribuito.

2. Verificare se il canale è in dubbio.

È possibile che esista una situazione in dubbio se la sincronizzazione automatica all'avvio non è riuscita per qualche motivo. Ciò è indicato dai messaggi sulla console di sistema e il pannello di stato potrebbe essere utilizzato per mostrare i canali in dubbio. Se un canale è in dubbio, di solito viene risolto automaticamente al riavvio, quindi non è necessario risolvere manualmente un canale in circostanze normali. Tuttavia, è possibile, quando necessario, risincronizzare il canale manualmente. Per ulteriori informazioni, consultare Gestione dei canali in dubbio.

Le possibili risposte a una situazione in cui è necessario risincronizzare manualmente il canale sono:

• Immettere un comando **RESOLVE CHANNEL** per eseguire il backout o il commit dei messaggi in dubbio.

Per determinare se è necessario un backout o un commit, verificare con il supervisore del collegamento remoto per stabilire il numero dell'ultimo ID LUWID (unit of work) di cui è stato eseguito il commit, quindi controllare questo numero rispetto all'ultimo numero alla fine del collegamento. Se l'estremità remota ha eseguito il commit di un numero e tale numero non è ancora stato eseguito il commit all'estremità del collegamento, utilizzare il comando **RESOLVE CHANNEL** per eseguire il commit dei messaggi. In tutti gli altri casi, utilizzare il comando **RESOLVE CHANNEL** per eseguire il backout dei messaggi. Per ulteriori informazioni, consultare Gestione dei canali in dubbio.

L'effetto di questi comandi è che i messaggi di cui è stato eseguito il backout riappaiono sulla coda di trasmissione e vengono inviati di nuovo, mentre i messaggi di cui è stato eseguito il commit vengono eliminati.

Se dubiti di te stesso, forse tirarsi indietro con la probabilità di duplicare un messaggio inviato potrebbe essere la decisione più sicura.

• Immettere un comando **RESET CHANNEL** .

Questo comando viene utilizzato quando è attiva la numerazione sequenziale e deve essere utilizzato con attenzione. Il suo scopo è reimpostare il numero di sequenza dei messaggi ed è necessario utilizzarlo solo dopo aver utilizzato il comando **RESOLVE CHANNEL** per risolvere eventuali situazioni in dubbio.

Quando viene utilizzata la numerazione sequenziale e un canale mittente viene avviato dopo essere stato reimpostato, il canale mittente effettua due operazioni:

- Indica al canale ricevente che è stato reimpostato.
- Specifica il numero di sequenza del messaggio successivo che deve essere utilizzato sia dal canale mittente che da quello destinatario.
- 3. Se lo stato di un'estremità del ricevitore del canale è ARRESTATO, reimpostarlo avviando l'estremità del ricevitore.

**Nota:** Questo non avvia il canale, ma semplicemente reimposta lo stato. Il canale deve essere ancora avviato dall'estremità mittente.

#### **Riferimenti correlati**

RESOLVE CHANNEL (chiedere a un canale di risolvere messaggi in dubbio) RESET CHANNEL (reimpostazione numero sequenza messaggi per un canale)

### *Risoluzione dei problemi dei canali attivati*

Se un canale attivato rifiuta di essere eseguito, potrebbe essere in dubbio. Un'altra possibilità è che il canale abbia impostato il parametro di controllo del trigger sulla coda di trasmissione su NOTRIGGER.

## **Informazioni su questa attività**

Un esempio di una situazione in cui un canale attivato non riesce ad avviarsi è il seguente:

- 1. Una coda di trasmissione è definita con un tipo di trigger FIRST.
- 2. Un messaggio arriva sulla coda di trasmissione e viene prodotto un messaggio trigger.
- 3. Il canale viene avviato, ma si arresta immediatamente perché le comunicazioni con il sistema remoto non sono disponibili.
- 4. Il sistema remoto è reso disponibile.
- 5. Un altro messaggio arriva sulla coda di trasmissione.
- 6. Il secondo messaggio non aumenta la profondità della coda da zero a uno, quindi non viene prodotto alcun messaggio trigger (a meno che il canale non si trovi nello stato RETRY). In questo caso, riavviare il canale manualmente.

Su z/OS, se il gestore code viene arrestato utilizzando **MODE(FORCE)** durante l'arresto dell'iniziatore del canale, potrebbe essere necessario riavviare manualmente alcuni canali dopo il riavvio dell'iniziatore del canale.

### **Procedura**

1. Verificare se il canale è in dubbio.

Se un canale attivato si rifiuta di essere eseguito, esaminare la possibilità di messaggi in dubbio come descritto nel passo ["2" a pagina 86](#page-85-0) di ["Risoluzione di un problema in cui un canale rifiuta di essere](#page-85-0) [eseguito" a pagina 86](#page-85-0).

2. Verificare se il parametro di controllo del trigger sulla coda di trasmissione è stato impostato su NOTRIGGER dal canale.

Ciò si verifica quando:

- Si è verificato un errore di canale.
- Il canale è stato arrestato a causa di una richiesta dal destinatario.
- Il canale è stato arrestato a causa di un problema sul mittente che richiede un intervento manuale.
- 3. Dopo aver diagnosticato e corretto il problema, avviare manualmente il canale.

### *Risoluzione dei problemi di rete*

Ci sono un certo numero di cose da controllare se si stanno riscontrando problemi di rete.

### **Procedura**

• Quando si utilizza la LU 6.2, assicurarsi che le definizioni siano congruenti in tutta la rete.

Ad esempio, se sono state aumentate le dimensioni RU nelle definizioni di CICS Transaction Server per z/OS o Communications Manager, ma si dispone di un'unità di controllo con un valore **MAXDATA** piccolo nella definizione, la sessione potrebbe avere esito negativo se si tenta di inviare messaggi di grandi dimensioni sulla rete. Un sintomo di questo problema potrebbe essere che la negoziazione del canale ha luogo correttamente, ma il collegamento ha esito negativo quando si verifica il trasferimento del messaggio.

• Quando si utilizza TCP, se i canali non sono affidabili e le connessioni si interrompono, provare a impostare un valore **KEEPALIVE** per il sistema o i canali.

Per impostare un valore a livello di sistema, utilizzare l'opzione SO\_KEEPALIVE .

 $\blacktriangleright$   $\mathbf{z}/\mathbf{0}\mathbf{S}$  Su z/OS, sono disponibili anche le seguenti opzioni:

- Utilizzare l'attributo del canale intervallo keepalive (**KAINT**) per impostare i valori keepalive specifici del canale.
- Utilizzare i parametri iniziatore di canali **RCVTIME** e **RCVTMIN** .

Per ulteriori informazioni, vedi Verifica che l'altra estremità del canale sia ancora disponibilee KAINT (Keepalive Interval).

**Nota:** Quando un listener TCP/IP del gruppo viene avviato, viene registrato con DDNS. Ma ci può essere un ritardo fino a quando l'indirizzo è disponibile per la rete. Un canale avviato in questo periodo e destinato al nome generico appena registrato ha esito negativo con un messaggio di errore nella configurazione delle comunicazioni . Il canale viene quindi ritentato fino a quando il nome

non diventa disponibile per la rete. La lunghezza del ritardo dipende dalla configurazione del server dei nomi utilizzata.

• Se il canale ricevente è stato lasciato in uno stato di 'ricezione comunicazioni ' dopo che il canale ha perso il contatto, verificare se è necessario l'intervento dell'utente per risolvere il problema.

Se un canale perde il contatto, il canale ricevente può essere lasciato in uno stato di 'ricezione comunicazioni '. Quando le comunicazioni vengono ristabilite, il canale mittente tenta di riconnettersi. Se il gestore code remoto rileva che il canale ricevente è già in esecuzione, non consente l'avvio di un'altra versione dello stesso canale ricevente. Questo problema richiede l'intervento dell'utente per risolvere il problema o l'utilizzo del keepalive del sistema.

La funzione di adozione MCA risolve automaticamente il problema. Consente a IBM MQ di annullare un canale ricevente e di avviarne uno nuovo al suo posto.

#### **Concetti correlati**

Monitoraggio della rete IBM MQ

#### **Errore del canale con codice di ritorno ECONNRESET per**  $z/0S$

### **TCP/IP**

Si è verificato un errore del canale e su z/OS si riceve quanto segue: CSQX208E TRPTYPE=TCP RC=00000461o CSQX208E TRPTYPE=TCP RC=00000461 reason=76650446.

### **Causa**

A seconda della piattaforma o delle piattaforme utilizzate dall'azienda, si riceve il seguente codice di ritorno quando la connessione viene reimpostata dal peer (ECONNRESET):

## **AIX** AIX

ECONNRESET 73 (hexadecimalm49)

## **Linux** Linux

ECONNRESET 104 (esadecimale 68)

## **Windows Windows**

WSAECONNRESET 10054 (esadecimale 2746)

### **z/OS**

10054 o RC461

Questo codice di ritorno è spesso il risultato di un problema nella rete TCP/IP. Ci sono vari motivi per cui TCP/IP invia una reimpostazione:

- Una terminazione di connessione non ordinata, come un riavvio della casella client, può causare una reimpostazione.
- Un'applicazione richiede una connessione a una porta e un indirizzo IP su cui nessun server è in ascolto.
- Un'applicazione chiude un socket con dati ancora nel buffer di ricezione dell'applicazione. La connessione viene reimpostata per permettere al partner remoto di sapere che i dati non sono stati consegnati.
- Qualsiasi dato che arriva per una connessione che è stata chiusa può causare una reimpostazione.
- Un'applicazione chiude un socket e imposta l'opzione socket linger su zero. Ciò notifica a TCP/IP che la connessione non deve restare.

**Nota:** IBM MQ non codifica il tempo di ritardo = 0, quindi IBM MQ non causa una reimpostazione.

- Un segmento TCP non valido arriva per una connessione. Ad esempio, una conferma errata o un numero di sequenza può causare una reimpostazione.
- Timeout della richiesta di connessione. TCP interrompe il tentativo di connettersi a una particolare porta e indirizzo IP e reimposta la connessione.
- <span id="page-89-0"></span>• Un firewall può ripristinare le connessioni se il pacchetto non aderisce alle regole e alle politiche del firewall. Ad esempio, una porta di origine o di destinazione o un indirizzo IP non corrisponde alla politica o alla regola del firewall.
- Il timer di ritrasmissione scade. TCP interrompe il tentativo di ritrasmettere un pacchetto e reimpostare la connessione.
- Un'unità hardware danneggiata può causare reimpostazioni.

Devi essere consapevole che l'effetto della tua configurazione a livelli più alti, ad esempio, l'iniziatore di canali che distribuisce la priorità è troppo bassa, potrebbe mostrarsi come una reimpostazione. Pertanto, è necessario considerare anche l'effetto della configurazione quando si tenta di determinare il motivo per cui si sta verificando una reimpostazione.

## **Diagnosi del problema**

Utilizzare le tracce del [pacchetto TCP/IP](https://www.ibm.com/support/pages/node/659211#1) per determinare il motivo per cui si è verificata la reimpostazione.

Consultare [z/OS UNIX](https://www.ibm.com/docs/en/zos/2.4.0?topic=errnojrs-zos-unix-reason-codes) per gli ultimi due byte del codice di errore trovato in CSQX208E .

## **Considerazioni per ritentare un collegamento**

Se si verifica un errore di collegamento durante il normale funzionamento, un programma canale mittente o server avvierà un'altra istanza, a condizione che vengano soddisfatte determinate condizioni. Altri scenari di errore potrebbero essere più difficili da risolvere e richiedere ulteriori indagini manuali.

## **Errore di collegamento durante il funzionamento normale**

Se si verifica un errore di collegamento durante il normale funzionamento, un programma canale mittente o server avvierà un'altra istanza, a condizione che:

- 1. La negoziazione iniziale dei dati e gli scambi di sicurezza sono completi
- 2. Il conteggio dei tentativi nella definizione del canale è superiore a zero

**Nota:** Per Multipiattaforme, per tentare nuovamente un iniziatore di canali deve essere in esecuzione. Per IBM MQ for z/OS, questo iniziatore di canali deve monitorare la coda d'iniziazione specificata nella coda di trasmissione utilizzata dal canale.

## **Scenari di errore difficili da riconoscere**

Potrebbe verificarsi uno scenario di errore difficile da riconoscere. Ad esempio, il collegamento e il canale potrebbero funzionare perfettamente, ma alcune ricorrenze all'estremità di ricezione causano l'arresto del ricevitore. Un'altra situazione imprevista potrebbe essere che il sistema ricevente abbia esaurito la memoria e non sia in grado di completare una transazione.

È necessario essere consapevoli che tali situazioni possono verificarsi, spesso caratterizzate da un sistema che sembra essere occupato, ma non sta effettivamente spostando i messaggi. È necessario lavorare con la controparte all'estremità del collegamento per rilevare il problema e correggerlo.

### *Shared channel recovery on z/OS*

Shared channel recovery is one of the benefits of using queue sharing groups on IBM MQ for z/OS.

The following table shows the types of shared channel failure and how each type is handled:

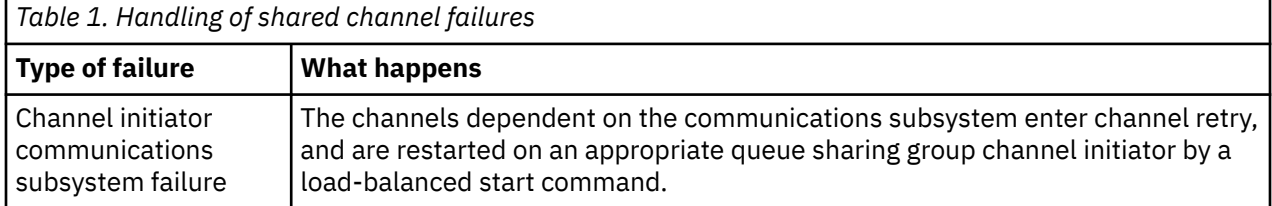

<span id="page-90-0"></span>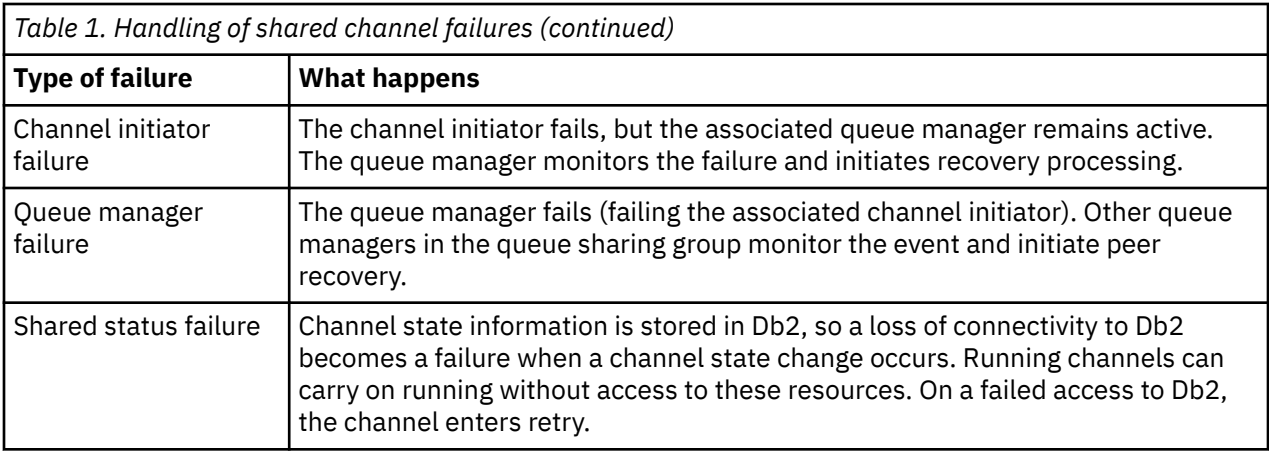

Shared channel recovery processing on behalf of a failed system requires connectivity to Db2 to be available on the system managing the recovery to retrieve the shared channel status.

#### **Related concepts**

Preparing IBM MQ for z/OS for DQM with queue sharing groups

## **Risoluzione dei problemi in cui un canale arresta l'esecuzione**

Due possibili soluzioni al problema di un canale che cessa di funzionare sono la commutazione del canale e la commutazione della connessione.

## **Informazioni su questa attività**

Due possibili soluzioni al problema della cessazione dell'esecuzione di un canale sono:

#### **Commutazione canale**

Per la commutazione di canale, sono definiti due canali di messaggi per la stessa coda di trasmissione, ma con collegamenti di comunicazione differenti. Un canale di messaggi è preferito, l'altro è una sostituzione da utilizzare quando il canale preferito non è disponibile.

**Nota:** Se l'attivazione è richiesta per questi canali di messaggi, le definizioni di processo associate devono esistere per ogni estremità del canale mittente.

#### **Commutazione di connessione**

Un'altra soluzione consiste nel commutare le connessioni di comunicazione dalle code di trasmissione.

### **Procedura**

- Per cambiare canale dei messaggi:
	- Se il canale viene attivato, impostare l'attributo della coda di trasmissione **NOTRIGGER**.
	- Verificare che il canale corrente sia inattivo.
	- Risolvere eventuali messaggi in dubbio sul canale corrente.
	- Se il canale è attivato, modificare l'attributo del processo nella coda di trasmissione per denominare il processo associato al canale di sostituzione.

In questo contesto, alcune implementazioni consentono a un canale di avere una definizione di oggetto del processo vuota, nel cui caso è possibile omettere questo passo poiché il gestore code troverà e avvierà l'oggetto del processo appropriato.

– Riavviare il canale o, se il canale è stato attivato, impostare l'attributo della coda di trasmissione **TRIGGER**.

• Per commutare le connessioni di comunicazione dalle code di trasmissione:

– Se il canale mittente viene attivato, impostare l'attributo della coda di trasmissione **NOTRIGGER**.

- <span id="page-91-0"></span>– Verificare che il canale non sia attivo.
- Modificare i campi di connessione e profilo per collegarsi al collegamento di comunicazione di sostituzione.
- Assicurarsi che il canale corrispondente all'estremità remota sia stato definito.
- Riavviare il canale oppure, se il canale mittente è stato attivato, impostare l'attributo della coda di trasmissione **TRIGGER**.

## **Ripristino di emergenza**

La pianificazione del ripristino di emergenza è responsabilità delle singole installazioni e le funzioni eseguite potrebbero includere la fornitura di dump di 'istantanea ' di sistema regolari che vengono memorizzati in modo sicuro fuori sede.

Questi dump sarebbero disponibili per la rigenerazione del sistema, in caso di emergenza. Se ciò si verifica, è necessario sapere cosa aspettarsi dai messaggi e la seguente descrizione è pensata per iniziare a pensarci.

Innanzitutto, un riepilogo al riavvio del sistema. Se un sistema ha esito negativo per qualsiasi motivo, potrebbe disporre di un log di sistema che consente alle applicazioni in esecuzione al momento dell'errore di essere rigenerate riproducendo il software di sistema da un punto di sincronizzazione all'istante dell'errore. Se ciò si verifica senza errori, il peggio che può verificarsi è che i syncpoint del canale di messaggi sul sistema adiacente potrebbero avere esito negativo all'avvio e che gli ultimi batch di messaggi per i vari canali verranno inviati di nuovo. I messaggi persistenti verranno recuperati e inviati di nuovo, i messaggi non persistenti potrebbero andare persi.

Se il sistema non dispone di un log di sistema per il recupero, o se il recupero del sistema ha esito negativo, o se viene richiamata la procedura di recupero di emergenza, i canali e le code di trasmissione potrebbero essere ripristinati ad uno stato precedente e i messaggi conservati sulle code locali all'estremità di invio e ricezione dei canali potrebbero essere incongruenti.

I messaggi che sono stati inseriti nelle code locali potrebbero essere stati persi. La conseguenza di ciò dipende dalla particolare implementazione IBM MQ e dagli attributi del canale. Ad esempio, quando è in vigore una sequenza di messaggi rigorosa, il canale ricevente rileva un intervallo di numeri di sequenza e il canale si chiude per un intervento manuale. Il ripristino dipende quindi dalla progettazione dell'applicazione, poiché nel caso peggiore potrebbe essere necessario riavviare l'applicazione di invio da un numero di sequenza del messaggio precedente.

# **Risoluzione dei problemi di IBM MQ Console e REST API**

Diagnosticare i problemi con IBM MQ Console e REST API esaminando i log disponibili. Quando richiesto dal supporto IBM , potrebbe essere necessario configurare la traccia.

## **Informazioni su questa attività**

Se si verificano problemi con IBM MQ Console o REST API, verificare quanto riportato di seguito.

## **Procedura**

• Lo stato del server mqweb.

Se il server mqweb è arrestato, non è possibile utilizzare IBM MQ Console o REST API. È possibile controllare lo stato del server utilizzando il seguente comando:

dspmqweb status

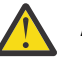

#### **Attenzione:**

Prima di emettere i comandi **setmqweb** o **dspmqweb** su z/OS, è necessario impostare la variabile di ambiente WLP\_USER\_DIR in modo che la variabile punti alla propria configurazione del server mqweb.

Per impostare la variabile di ambiente WLP\_USER\_DIR, immettere il seguente comando:

export WLP\_USER\_DIR=*WLP\_user\_directory*

dove *WLP\_user\_directory* è il nome della directory passata a crtmqweb. Ad esempio:

export WLP\_USER\_DIR=/var/mqm/web/installation1

Per ulteriori informazioni, consultare Creazione del server mqweb.

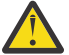

### Attenzione: **VS.4.0** Linux

Prima di immettere i comandi **setmqweb** o **dspmqweb** in un'installazione IBM MQ Web Server autonoma, è necessario impostare la variabile di ambiente **MQ\_OVERRIDE\_DATA\_PATH** sulla directory di dati IBM MQ Web Server .

Se il server mqweb è arrestato, avviare il server con il seguente comando:

strmqweb

 $z/0S$ Su z/OS, verificare che l'attività avviata del server mqweb sia in esecuzione. Se necessario, avviare la procedura creata in Crea una procedura per il server mqweb.

• Verificare che siano presenti i seguenti file di configurazione mqweb:

jvm.options mqwebuser.xml server.xml

Ricercare i file nella directory MQ\_DATA\_PATH/web/installations/installationName/ servers/mqweb/ utilizzando il comando Crtmqdir .

Per controllare l'installazione, che comprende la ricerca di questi file, utilizzare il comando seguente:

crtmqdir -a

Se i file mancano, è possibile ricrearli utilizzando il comando:

crtmqdir -s -f

- Esaminare i file di log del server mqweb, console.loge messages.log. Questi file di log si trovano nella seguente ubicazione:
	- *MQ\_DATA\_PATH*/web/installations/*installationName*/servers/mqweb/ logs
	- La directory specificata durante l'esecuzione dello script **crtmqweb** per creare la definizione del server mqweb. Per impostazione predefinita, questa directory è /var/mqm/web/ installation1/servers/mqweb/logs.

Questi file sono in UTF-8. Per visualizzare i file, è possibile utilizzare uno dei seguenti metodi:

- Utilizzare il comando **oedit** da una riga comandi z/OS UNIX System Services .
- Immettere l'opzione ISPF 3.17e utilizzare il comando di riga **va** (visualizza ASCII).

#### $\approx$   $z/0$ S

•

Su z/OS, verificare STDERR e STDOUT nell'output dell'attività avviata del server mqweb. STDERR non contiene messaggi, a meno che non si sia verificato un errore.

• Se non è possibile accedere a IBM MQ Console o REST API da un host diverso dal sistema su cui è in esecuzione il server mqweb, verificare che siano abilitate le connessioni remote.

Immettere il seguente comando per visualizzare la configurazione del server mqweb:

dspmqweb properties -a

Se il valore della proprietà *httpHost* è localhost, IBM MQ Console e REST API sono disponibili solo dallo stesso host del server mqweb. Abilitare le connessioni remote al server mqweb immettendo il seguente comando dove *nomehost* specifica l'indirizzo IP o il nome host DNS (domain name server) in cui è installato IBM MQ :

setmqweb properties -k httpHost -v *hostname*

Utilizzare un asterisco, \*, tra virgolette, per specificare tutte le interfacce di rete disponibili, come mostrato nel seguente esempio:

setmqweb properties -k httpHost -v "\*"

- Se non viene visualizzato alcun gestore code nel widget del gestore code locale in IBM MQ Console, verificare di disporre di gestori code sullo stesso host del server mqweb che è possibile gestire con IBM MQ Console.
	- $-$  **Solo** i gestori code nella stessa installazione del server mqweb sono elencati in IBM MQ Console.
	- $\frac{1}{2}$   $\frac{1}{208}$   $\frac{1}{208}$   $\frac{1}{208}$ , solo i gestori code avviati alla stessa versione del server mqweb dall'ultimo IPL sono elencati in IBM MQ Console.
- Se i messaggi vengono troncati quando si esplorano le code in IBM MQ Console, regolare le proprietà mqConsoleMaxMsgCharsToDisplay e mqConsoleMaxMsgRequestSize utilizzando il comando setmqweb properties .
- Se si sta utilizzando messaging REST API con i gestori code remoti e non è possibile connettersi al gestore code, verificare quanto segue:
	- Si sta specificando il nome univoco per il gestore code, non il nome del gestore code, all'interno dell'URL della risorsa.
	- Si sta tentando di connettersi a un gestore code visibile a messaging REST API. Alcuni gestori code potrebbero essere disponibili solo per IBM MQ Console. È possibile verificare se il gestore code è configurato per essere visibile a messaging REST API utilizzando il comando **dspmqweb remote** . Visualizzare il parametro **visibility** per controllare se il gestore code è visibile a messaging REST API.
	- Non si sta anteponendo un asterisco al nome del gestore code per specificare che si desidera connettersi a un gruppo di gestori code. Per specificare che si desidera connettersi a un gruppo di gestori code, è necessario impostare l'attributo **group** nella configurazione del gestore code remoto. Per ulteriori informazioni, fare riferimento a Impostazione di un gruppo di gestori code remoti da utilizzare con messaging REST API.
	- Assicurarsi che il file CCDT si trovi nell'ubicazione specificata dal parametro **ccdtUrl** nel comando **dspmqweb remote** .

#### $= z/0S$

•

Se i problemi persistono, l'attività avviata del server mqWeb potrebbe non essere configurata correttamente oppure potrebbe essersi verificato un problema con i file di installazione di IBM MQ for z/OS UNIX System Services Web Components .

È possibile che venga visualizzato il seguente messaggio in IBM MQ Console:

La comunicazione persa con il server non è stata in grado di stabilire la comunicazione con il server.

Nella procedura utilizzata per avviare il server mqweb, verificare quanto segue:

- 1. Controllare che le librerie STEPLIB siano al livello corretto e che siano autorizzate APF.
- 2. Verificare che INSTDIR, USERDIR, PATH e LIBPATH puntino al percorso corretto.

In z/OS UNIX System Services, immettere il seguente comando dove *PathPrefix* è il percorso di installazione di IBM MQ for z/OS UNIX System Services Components :

ls -Eltr *PathPrefix*/web/bin/dspmq

Questo comando visualizza un output simile al seguente:

-rwxr-xr-**t a-s-** ... /mqm/V9R4M0/web/bin/dspmq

Verificare che gli indicatori **t** e **a** siano impostati. Se necessario, utilizzare i comandi:

- chmod +t *PathPrefix*/web/bin/dspmq per impostare il bit adesivo (t)
- extattr +a *PathPrefix*/web/bin/dspmq per impostare l'attributo autorizzato APF (a)

#### **Operazioni successive**

Per ulteriori informazioni sulla raccolta della traccia per IBM MQ Console e REST API, consultare ["Traccia](#page-522-0) [di REST API" a pagina 523](#page-522-0)e ["Traccia di IBM MQ Console" a pagina 480.](#page-479-0)

## **Risoluzione dei problemi di IBM MQ Internet Pass-Thru**

È possibile seguire una serie di operazioni per determinare la natura dei problemi che potrebbero verificarsi durante l'utilizzo di IBM MQ Internet Pass-Thru (MQIPT).

#### **Procedura**

1. Verificare i seguenti errori comuni:

- La proprietà **HTTP** è impostata su true su un instradamento direttamente connesso a un gestore code.
- La proprietà **SSLClient** è impostata su true su un instradamento direttamente connesso a un gestore code che non è configurato per utilizzare SSL/TLS.
- Le password memorizzate per i file keyring sono sensibili al maiuscolo / minuscolo.
- 2. Controllare i report FFST nella directory secondaria degli errori.

Se si trovano dei report FFST nella sottodirectory degli errori, ciò significa che MQIPT è stato installato correttamente ma potrebbe essersi verificato un problema con la configurazione.

Ogni FFST riporta un problema che causa MQIPT o un instradamento per terminare il processo di avvio. Correggere il problema che ha causato ogni FFST. Quindi, eliminare il vecchio FFST e riavviare o aggiornare MQIPT.

- 3. Se non sono presenti report FFST e non è presente alcun output di traccia, ciò significa che MQIPT non è stato installato correttamente. Verificare che tutti i file siano stati collocati nella posizione corretta. Per verificare ciò, provare ad avviare MQIPT manualmente:
	- a. Aprire un prompt dei comandi. Andare alla sottodirectory bin e immettere:

mqipt *xxx*

dove *xxx* è la directory home di MQIPT .

- b. Quando MQIPT viene avviato, ricercare la configurazione nella directory home. Ricercare eventuali messaggi di errore e istanze FFST nella sottodirectory errors .
- c. Consultare l'output di testo da MQIPT per eventuali messaggi di errore. Controllare le istanze di FFST. Correggere tutti gli errori.

**Nota:** MQIPT non verrà avviato se si verifica un problema nella sezione [global] del file di configurazione. Un instradamento non verrà avviato se si verifica un problema nella sezione [route] del file di configurazione.

- 4. Se non sono presenti report FFST , ma si dispone di un output di traccia, configurare le connessioni MQIPT (ConnectionLog=true) e fare in modo che il mittente tenti una connessione. Quindi verificare che sia stata registrata una connessione dall'host.
	- Se è stata registrata una connessione dall'host, il mittente non è stato configurato correttamente.
	- Se non è stata registrata una connessione, verificare che MQIPT sia configurato per inoltrare il messaggio all'host e alla porta corretti. Quindi trattare come un problema di canale normale.

#### **Attività correlate**

["Traccia degli errori in IBM MQ Internet Pass-Thru" a pagina 482](#page-481-0)

IBM MQ Internet Pass-Thru (MQIPT) fornisce una funzione di traccia di esecuzione dettagliata, controllata dalla proprietà **Trace** .

["Come contattare il supporto IBM" a pagina 321](#page-320-0)

Se hai bisogno di assistenza per un problema che stai riscontrando con IBM MQ, puoi contattare il supporto IBM tramite il sito di supporto IBM . È anche possibile sottoscrivere le notifiche relative alle correzioni IBM MQ , alla risoluzione dei problemi e ad altre novità.

["Raccolta di informazioni per i problemi MQIPT" a pagina 367](#page-366-0)

Se è necessario segnalare un problema con MQIPT al supporto IBM , inviare le informazioni rilevanti che aiuteranno a risolvere il problema più rapidamente.

## **Verifica della connettività end-to-end**

Se non è possibile stabilire una connessione, controllare il log di connessione per verificare se gli instradamenti sono configurati correttamente.

Creare il log di connessione: nel file di configurazione mqipt.conf , impostare la proprietà **ConnectionLog** su true. Avviare o aggiornare MQIPTe tentare una connessione. Consultare Log di connessione per i dettagli.

- 1. Se il log di connessione non viene creato nella directory logs sotto la directory home, MQIPT non è stato installato correttamente.
- 2. Se non viene registrato alcun tentativo di connessione, il mittente non è stato impostato correttamente.
- 3. Se vengono registrati dei tentativi, verificare che MQIPT stia inoltrando i messaggi all'indirizzo corretto.

# **Avvio automatico di MQIPT**

Se si installa MQIPT come servizio Windows o come servizio init Linux o AIX System V, viene avviato all'avvio del sistema. Se il servizio non viene avviato correttamente, attenersi alla procedura descritta in questo argomento.

Provare sempre ad avviare MQIPT manualmente prima che venga installato come servizio, per verificare che MQIPT sia installato e configurato correttamente.

Per informazioni sull'utilizzo del comando **mqiptService** per avviare MQIPT automaticamente, consultare Avvio e arresto di MQIPT.

Se il servizio MQIPT non viene avviato correttamente, completa la seguente procedura per la tua piattaforma.

#### **Sui sistemi Windows**

 $\blacktriangleright$  Windows  $\blacktriangleright$ 

**Nota:** Su Windows, il servizio MQIPT viene eseguito nell'account LocalSystem . Il servizio non può essere configurato per essere eseguito con un diverso ID utente.

Se il servizio MQIPT non viene avviato correttamente, completa la seguente procedura:

1. Aprire Windows Registry Editor e passare alla chiave HKEY\_LOCAL\_MACHINE\SYSTEM\CurrentControlSet\services\MQInternetPassThru . Controllare che l'impostazione di **ConfigFilePath** contenga il percorso corretto del file di configurazione mqipt.conf . Inoltre, verificare che l'impostazione **ImagePath** contenga il percorso corretto per mqiptService.exe.

- 2. Eseguire il comando **mqiptService -debugevent** da un prompt dei comandi dell'amministratore per scrivere le informazioni di avvio del servizio nel log eventi dell'applicazione Windows . Ulteriori informazioni vengono visualizzate anche nella finestra della console del prompt dei comandi. Esaminare le informazioni diagnostiche per determinare la causa dell'errore.
- 3. Se la causa dell'errore non è ancora chiara, utilizzare Esplora file di Windows per passare alla directory specificata in **ConfigFilePath** dove si trova mqipt.conf . Esaminare il contenuto della sottodirectory degli errori per ricercare i file FDC contenenti record FFST .
- 4. Se la causa dell'errore non è ancora chiara, abilitare la traccia impostando la proprietà **Trace** su 5 nella sezione [global] di mqipt.conf. Riavviare il servizio MQIPT . Un file di traccia viene scritto nella directory degli errori MQIPT . Se necessario, contattare il rappresentante del servizio IBM e fornire il file di traccia insieme ai file FDC e l'output diagnostico dal comando **mqiptService -debugevent** .

### **Sui sistemi AIX and Linux**

 $Linux \t MX$ 

**Sultanzio Sult**inux, il servizio MQIPT è supportato solo su sistemi operativi che supportano System V init. Su sistemi che non supportano System V init, utilizzare un altro metodo, come systemd, per gestire MQIPT come servizio.

Se il servizio MQIPT non viene avviato correttamente, completa la seguente procedura come utente root:

- 1. Verificare che il servizio di MQIPT sia installato. Potrebbe essere necessario disinstallare e reinstallare il servizio. Per verificare che il servizio sia installato:
	- Su AIX, eseguire il comando **lsitab mqipt** e controllare che l'emissione mostri la corretta directory di installazione. Di seguito è riportato un esempio dell'output per un servizio MQIPT in esecuzione dall'installazione di /usr/opt/mqipt :

mqipt:2:once:/usr/opt/mqipt/bin/mqipt /usr/opt/mqipt > /dev/console 2>&1

Verificare che l'eseguibile MQIPT denominato esista e che sia eseguibile dall'utente root.

- Su Linux, verificare l'esistenza dello script MQIPT **init.d** denominato /etc/init.d/mqipt. Lo script deve esistere e deve essere eseguibile dall'utente root.
- 2. Verificare che la directory di installazione contenga il file mqipt.conf , che deve essere leggibile dall'utente root.
- 3. Controllare l'output dall'avvio di MQIPT .
	- Su AIX, l'output MQIPT viene inviato a /dev/console.
	- Su Linux, l'emissione viene inviata a un file denominato console.log nella directory logs dell'installazione di MQIPT .

Ricercare eventuali errori MQIPT e risolvere la causa. Se non è presente alcun output della console, MQIPT non è stato avviato dal sistema operativo. Consultare la documentazione del sistema operativo per dettagli su come diagnosticare gli errori di avvio del servizio.

- 4. Se la causa dell'errore non è ancora chiara, passare alla directory di installazione di MQIPT in cui si trova mqipt.conf . Esaminare il contenuto della sottodirectory degli errori per ricercare i file FDC contenenti record FFST .
- 5. Se la causa dell'errore non è ancora chiara, abilitare la traccia impostando la proprietà Traccia su 5 nella sezione [global] di mqipt.conf. Riavviare il servizio MQIPT . Un file di traccia viene scritto nella directory degli errori MQIPT . Se necessario, contattare il rappresentante del servizio IBM e fornire il file di traccia insieme ai file FDC e l'output diagnostico da /dev/console (su AIX) o console.log (su Linux).

## **Impossibile avviare MQIPT su un server Windows**

IBM MQ Internet Pass-Thru ( MQIPT) connette le applicazioni client a un gestore code o un gestore code a un gestore code tramite internet leggendo i dati di configurazione nel file mqipt.conf .

Il file mqipt.conf è un file di testo che può essere modificato in qualsiasi editor, incluso Blocco note.

**Importante:** Se si utilizza Notepad, è necessario prestare attenzione quando si salva il file.

Se si riceve il seguente errore:

```
MQCPI001 IBM MQ Internet Pass-Thru V2.1.0.1 starting 
 MQCPI004 Reading configuration information from mqipt.conf 
 MQCPE017 The exception java.io.IOException: MQCPE019 The stanza 
 [global] was not found before the following : 
           ?[Uxbb][Uxbf][Ux23][Ux23][Ux23][Ux23]
```
MQIPT non ha trovato i dettagli di configurazione richiesti.

MQIPT ha trovato alcuni caratteri sconosciuti prima della stanza [global] e la riapertura del file mqipt.conf nel Blocco note non mostra questi caratteri sconosciuti.

Il problema risiede nel modo in cui il file di configurazione è stato salvato.

### **La soluzione**

Notepad salva il file di configurazione, per impostazione predefinita, utilizzando la codifica UTF-8 che aggiunge il "contrassegno di ordine byte" prima del testo effettivo nel file. Ciò fa sì che MQIPT non riesca con l'errore specificato in precedenza.

Per risolvere il problema, scegliere il menu File/ Salva con nome e nel campo **Encoding** selezionare ANSI nell'elenco a discesa. Salvare nuovamente il file

## **Utilizzo delle opzioni di diagnostica JRE**

In alcuni casi, potrebbe essere necessario utilizzare le funzioni di diagnostica integrate in JRE ( Java runtime environment ). Di solito, questa operazione viene eseguita solo sotto la direzione di un rappresentante del supporto IBM , poiché alcune impostazioni di diagnostica potrebbero compromettere la normale MQIPT operazione.

La variabile di ambiente **MQIPT\_JVM\_OPTIONS** può essere utilizzata per passare opzioni diagnostiche al JRE MQIPT sottostante utilizzando la riga comandi. È possibile utilizzare tutti parametri di comando validi per il JRE IBM fornito con MQIPT .

Esistono due opzioni diagnostiche comuni che possono essere utilizzate:

#### **-Djavax.net.debug=all**

Questa opzione abilita la diagnostica per SSL/TLS e la velocità di trasmissione di rete. L'impostazione di questa opzione fa sì che un log dettagliato delle operazioni di rete interne venga scritto nella console in cui è stato avviato MQIPT . Ciò è utile per il debug degli errori di handshake SSL/TLS sugli instradamenti con **SSLClient** o **SSLServer** impostati su true.

#### **-Djava.security.debug=access,failure**

Questa opzione abilita la diagnostica per la politica Java security manager , per le istanze MQIPT con **SecurityManager** impostato su true. L'impostazione di questa opzione determina la scrittura di un log dettagliato delle attività di sicurezza e delle relative autorizzazioni richieste nella console in cui è stato avviato MQIPT . Può essere utilizzato per identificare le autorizzazioni mancanti nel file della politica.

Di seguito è riportato un esempio di abilitazione di entrambe le impostazioni su piattaforme AIX and Linux :

MQIPT\_JVM\_OPTIONS="-Djavax.net.debug=all -Djava.security.debug=access,failure" export MQIPT\_JVM\_OPTIONS

Di seguito è riportato un esempio di abilitazione di entrambe le impostazioni su piattaforme Windows :

set MQIPT\_JVM\_OPTIONS=-Djavax.net.debug=all -Djava.security.debug=access,failure

Per rendere effettive queste impostazioni, è necessario riavviare MQIPT dal prompt dei comandi in cui è impostata la variabile di ambiente.

# **Risoluzione dei problemi dell'applicazione IBM MQ MQI client**

Questa raccolta di argomenti contiene informazioni sulle tecniche per la risoluzione dei problemi nelle applicazioni IBM MQ MQI client .

Un'applicazione in esecuzione nell'ambiente IBM MQ MQI client riceve i codici di errore MQRC\_ \* allo stesso modo delle applicazioni server IBM MQ . Tuttavia, esistono ulteriori codici di errore per le condizioni di errore associate a IBM MQ MQI clients. Ad esempio:

- La macchina remota non risponde
- Errore di linea di comunicazioni
- Indirizzo macchina non valido

L'ora più comune in cui si verificano gli errori è quando un'applicazione emette un MQCONN o MQCONNX e riceve la risposta MQRC\_Q\_MQR\_NOT\_AVAILABLE. Ricercare nel log degli errori del client un messaggio che spieghi l'errore. Potrebbero essere presenti anche degli errori registrati sul server, a seconda della natura dell'errore. Verificare inoltre che l'applicazione sul IBM MQ MQI client sia collegata al corretto file della libreria.

## **IBM MQ MQI client non riesce a stabilire una connessione**

Un MQCONN o MQCONNX potrebbe avere esito negativo perché non esiste alcun programma listener in esecuzione sul server o durante il controllo del protocollo.

Quando IBM MQ MQI client emette una chiamata MQCONN o MQCONNX a un server, le informazioni sul socket e sulla porta vengono scambiate tra IBM MQ MQI client e il server. Per qualsiasi scambio di informazioni, è necessario che sul server sia presente un programma con il ruolo di 'ascolto ' sulla linea di comunicazione per qualsiasi attività. Se non c'è alcun programma che esegue questa operazione, o se ne è presente uno ma non è configurato correttamente, la chiamata MQCONN o MQCONNX ha esito negativo e il codice motivo pertinente viene restituito all'applicazione IBM MQ MQI client .

Se la connessione ha esito positivo, vengono scambiati i messaggi del protocollo IBM MQ e viene eseguito un ulteriore controllo. Durante la fase di controllo del protocollo IBM MQ , alcuni aspetti vengono negoziati mentre altri causano il malfunzionamento della connessione. Solo quando tutti questi controlli hanno esito positivo, la chiamata MQCONN o MQCONNX ha esito positivo.

Per informazioni relative ai codici motivo MQRC\_ \*, consultare Codici di completamento API e codici motivo.

## **arrestoIBM MQ MQI clients**

Anche se un IBM MQ MQI client è stato arrestato, è ancora possibile che il processo associato sul server mantenga aperte le proprie code. Le code non vengono chiuse fino a quando il livello delle comunicazioni non rileva che il partner non è più attivo.

Se la condivisione delle conversazioni è abilitata, il canale del server è sempre nello stato corretto per il livello di comunicazione per rilevare che il partner è andato.

## **Messaggi di errore con IBM MQ MQI clients**

Quando si verifica un errore con il sistema IBM MQ MQI client , i messaggi di errore vengono inseriti nei file di errori di sistema IBM MQ .

- Linux **AIX** Su sistemi AIX and Linux , questi file si trovano nella directory / var/mqm/ errors
- <mark>Su Windows S</mark>u Windows, questi file si trovano nella sottodirectory degli errori dell'installazione IBM MQ MQI client . Di solito questa directory è C:\Program Files\IBM\MQ\errors.
- e IBM is s<mark>Su IBM i, questi file si trovano nella directory /QIBM/UserData/mqm/errors</mark>

Alcuni errori client possono essere registrati anche nei file di errore IBM MQ associati al server a cui è stato connesso il client.

## **Errore ECONNRESET su una connessione di canale IBM MQ MQI client**

Si sta ricevendo il messaggio AMQ9206 o AMQ9208 in modo intermittente da TCP/IP su una connessione del canale IBM MQ MQI client a un server locale, che è un errore ECONNRESET.

Un errore TCP/IP ECONNRESET è causato da una reimpostazione della connessione da parte del peer. Ciò si verifica quando una connessione stabilita viene arrestata per qualche motivo dal computer remoto.

### **Sintomo**

Lo scenario più comune mostra l'errore:

#### **AMQ9208I:**

Errore durante la ricezione dall'host <*nome host*>.

#### **Spiegazione**

Si è verificato un errore durante la ricezione dei dati da <*hostname*> su TCP/IP. Ciò potrebbe essere dovuto a un errore di comunicazione.

#### **Azione**

Il codice di ritorno dalla chiamata TCP/IP receive () era <xxxxx>. Registrare questi valori e informare l'amministratore di sistema.

È possibile che si riceva un messaggio diverso, ad esempio:

#### **AMQ9209I**

Connessione all'host <*nomehost*> per il canale <*nomecanale*> chiusa.

La seguente tabella mostra i codici di ritorno per diversi sistemi operativi per l'errore *ECONNRESET Connection Reset by Peer:*

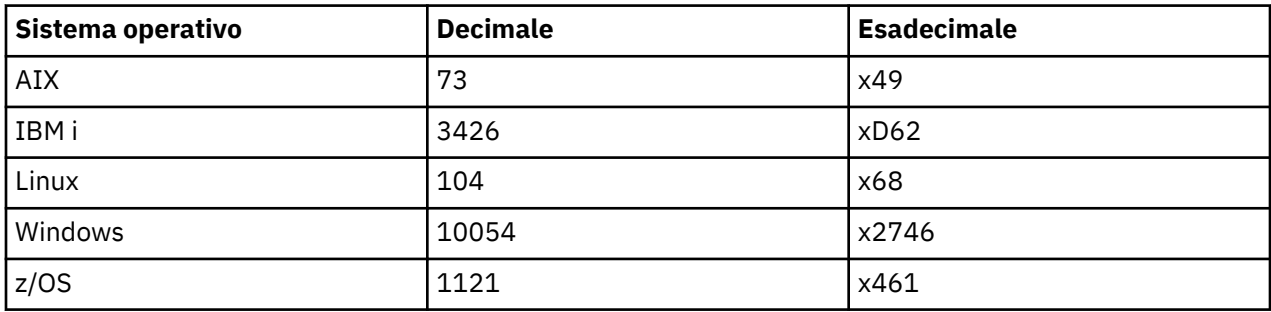

### **Diagnosi del problema**

Un errore ECONNRESET generalmente indica un problema nella rete TCP/IP.

Ci sono numerosi motivi per cui TCP/IP invia una reimpostazione:

- Una terminazione di connessione non ordinata, come un riavvio della casella client, può causare una reimpostazione.
- Un'applicazione richiede una connessione a una porta e un indirizzo IP per cui nessun server è in ascolto.
- Un'applicazione chiude un socket con dati ancora nel buffer di ricezione dell'applicazione. La connessione viene reimpostata per consentire al partner remoto di sapere che i dati non sono stati consegnati.
- Qualsiasi dato che arriva per una connessione che è stata chiusa può causare una reimpostazione.
- Un'applicazione chiude un socket e imposta l'opzione socket linger su zero. Ciò notifica a TCP/IP che la connessione non deve restare.

**Nota:** IBM MQ non codifica l'opzione socket linger, pertanto IBM MQ non causa una reimpostazione.

- Un segmento TCP non valido arriva per una connessione, ad esempio, un riconoscimento non corretto o un numero di sequenza può causare una reimpostazione.
- Timeout della richiesta di connessione. TCP rinuncia a provare a connettersi a una particolare porta e indirizzo IP e reimposta la connessione.
- Un firewall può reimpostare le connessioni se il pacchetto non aderisce alle regole e alle politiche del firewall.

Ad esempio, una porta di origine o di destinazione o un indirizzo IP non corrisponde alla politica o alla regola del firewall.

- Il timer di ritrasmissione scade. TCP rinuncia a ritrasmettere un pacchetto e reimposta la connessione.
- Un dispositivo hardware non corretto può causare reimpostazioni

#### **Suggerimenti e suggerimenti diagnostici:**

Consultare l'amministratore di rete, che può utilizzare il pacchetto TCP/IP e le tracce di uno sniffer per stabilire perché si è verificata la reimpostazione.

#### $z/0S$ Per z/OS, consultare:

- • [Istruzioni per impostare un SLIP su un messaggio di errore IBM MQ e includere la traccia TCP/IP](https://www.ibm.com/support/pages/node/659211#1) [CTRACE e TCP/IP PACKET](https://www.ibm.com/support/pages/node/659211#1)
- • [z/OS UNIX codici di errore](https://www.ibm.com/docs/en/zos/3.1.0?topic=errnojrs-zos-unix-reason-codes) per gli ultimi due byte del codice di errore trovato nel messaggio di errore CSQX208E .

## **Risoluzione del problema**

Questi tipi di errore non vengono generati da IBM MQ. IBM MQindica semplicemente che la rete sta riscontrando un problema.

**Importante:** Questo problema va oltre l'ambito del supporto IBM MQ e non è possibile eseguire alcuna operazione dalla prospettiva IBM MQ per risolvere questo problema della rete. È necessario lavorare con il team di supporto di rete.

Per ulteriori informazioni, consulta Ricarica client automatica , che potrebbe essere utile per il tuo team di sviluppo da utilizzare nelle applicazioni IBM MQ MQI client .

# **Risoluzione dei problemi di IBM MQ .NET**

Informazioni sulla risoluzione dei problemi per risolvere un problema con l'esecuzione di applicazioni IBM MQ .NET .

#### **Attività correlate**

["Traccia delle applicazioni IBM MQ .NET" a pagina 484](#page-483-0)

Esistono diversi modi per abilitare la traccia per le applicazioni IBM MQ .NET . Normalmente, è necessario utilizzare la funzione di traccia solo su richiesta del supporto IBM .

#### ["Come contattare il supporto IBM" a pagina 321](#page-320-0)

Se hai bisogno di assistenza per un problema che stai riscontrando con IBM MQ, puoi contattare il supporto IBM tramite il sito di supporto IBM . È anche possibile sottoscrivere le notifiche relative alle correzioni IBM MQ , alla risoluzione dei problemi e ad altre novità.

["Risoluzione dei problemi di XMS .NET" a pagina 264](#page-263-0)

Informazioni sulla risoluzione dei problemi per risolvere un problema con l'esecuzione di applicazioni XMS .NET .

Sviluppo di applicazioni .NET

# **Risoluzione dei problemi con messaggi di errore e applicazioni di esempio .NET**

Puoi utilizzare le applicazioni di esempio .NET e i messaggi di errore per risolvere i problemi.

## **Procedura**

• Se un'applicazione IBM MQ .NET non viene completata correttamente, eseguire una delle .NET applicazioni di esempio e seguire i consigli forniti nei messaggi di diagnostica.

Queste applicazioni di esempio vengono descritte in Applicazioni di esempio per .NET.

Se i problemi continuano ed è necessario contattare il team di supporto IBM , potrebbe essere richiesto di attivare la funzionalità di traccia. Per informazioni sull'utilizzo della funzionalità di traccia, consultare ["Traccia delle applicazioni IBM MQ .NET" a pagina 484.](#page-483-0)

- Se Un'eccezione non gestita di tipo System.IO.FileNotFoundException si è verificato nel modulo sconosciuto l'errore si verifica per amqmdnet.dll o amqmdxcs.dll, effettuare una delle seguenti azioni:
	- Verificare che entrambi siano registrati nella cache di assemblaggio globale.
	- Creare un file di configurazione che punti agli assembly amqmdnet.dll e amqmdxcs.dll.

È possibile esaminare e modificare il contenuto dell'assembly cache utilizzando mscorcfg.msc, fornito come parte di .NET Framework.

Se .NET Framework non era disponibile quando è stato installato IBM MQ , le classi potrebbero non essere registrate nella cache di assemblaggio globale. È possibile eseguire di nuovo manualmente il processo di registrazione utilizzando il comando

amqidnet -c *MQ\_INSTALLATION\_PATH*\bin\amqidotn.txt -l logfile.txt

*MQ\_INSTALLATION\_PATH* rappresenta la directory di livello superiore in cui è installato IBM MQ .

Le informazioni su questa installazione vengono scritte nel file di log specificato, che è logfile.txt in questo esempio.

#### **Attività correlate**

Installazione di classi IBM MQ for .NET

## **Codici di errore SSL comuni generati dalle librerie client IBM MQ .NET**

Da IBM MQ 9.4.0, i miglioramenti ai messaggi di diagnostica del client IBM MQ .NET (amqmdnetstd.dll) forniscono un meccanismo di eccezioni più specifico per i problemi relativi a SSL.

Da IBM MQ 9.4.0, le librerie client di IBM MQ .NET forniscono errori significativi e specifici per gli errori relativi a SSL. I codici di errore MQRC sono in linea con le altre librerie client .NET , come ad esempio C.

La seguente tabella mostra alcuni dei numerosi scenari in cui, da IBM MQ 9.4.0, le librerie client IBM MQ .NET generano errori allineati con altre librerie client .NET :

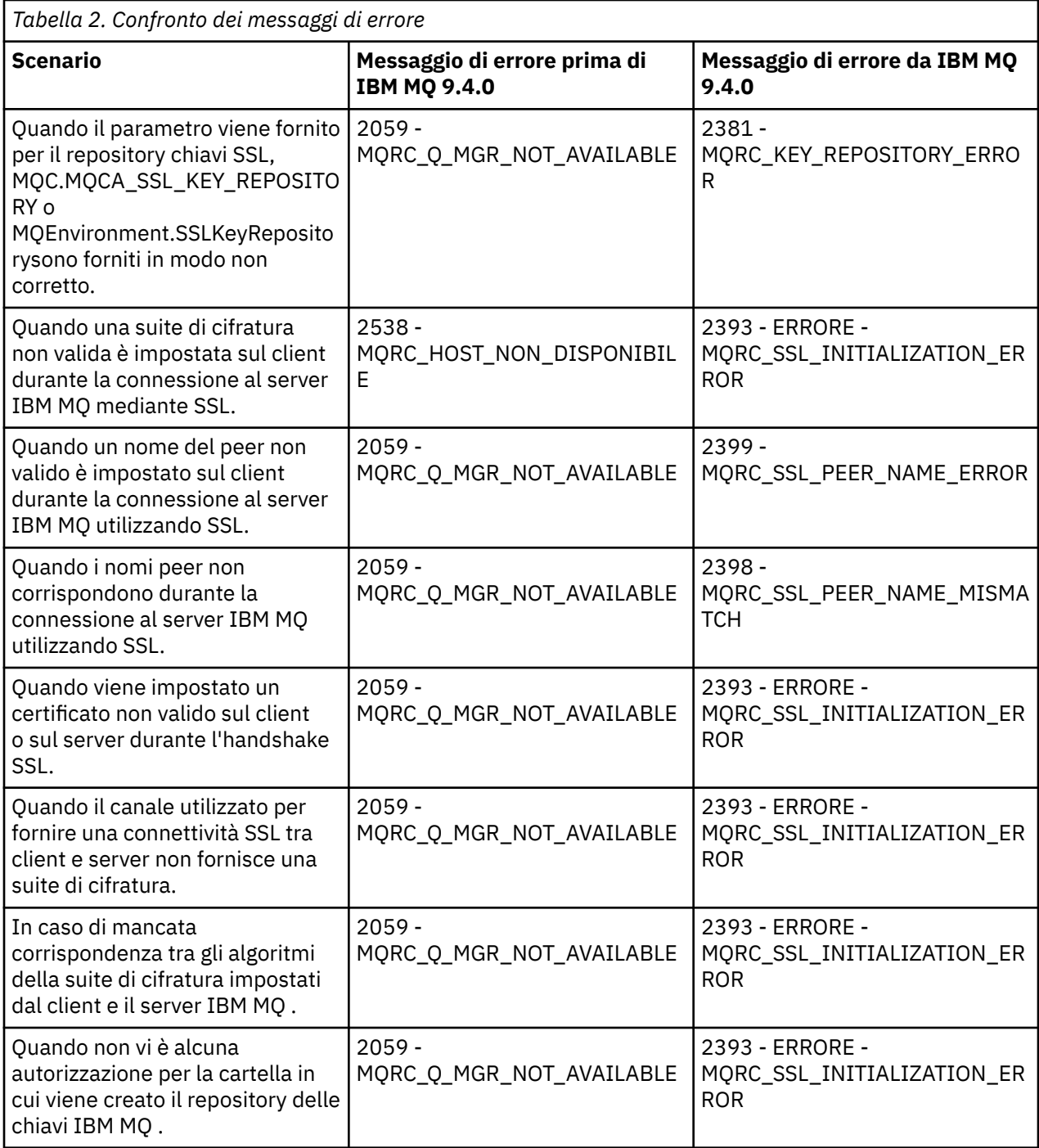

Per una spiegazione più dettagliata degli errori, fare riferimento ai log del gestore code presenti in *MQ\_DATA\_DIRECTORY*/qmgrs/errors/AMQERR\*.log.

#### **Concetti correlati**

Installazione delle classi IBM MQ for .NET

# **Risoluzione dei problemi di Java e JMS**

Utilizzare il suggerimento fornito qui per risolvere i problemi comuni che possono verificarsi quando si utilizzano applicazioni Java o JMS .

## **Concetti correlati**

Utilizzo di IBM MQ classes for JMS Utilizzo dell'adattatore di risorse IBM MQ

#### Utilizzo di IBM MQ classes for Java

#### **Attività correlate**

["Traccia delle applicazioni JMS/Jakarta Messaging e Java" a pagina 489](#page-488-0)

Le funzioni di traccia per applicazioni JMS/Jakarta Messaging e Java vengono fornite per consentire al Supporto IBM di diagnosticare i problemi. È possibile tracciare varie risorse differenti.

#### ["Come contattare il supporto IBM" a pagina 321](#page-320-0)

Se hai bisogno di assistenza per un problema che stai riscontrando con IBM MQ, puoi contattare il supporto IBM tramite il sito di supporto IBM . È anche possibile sottoscrivere le notifiche relative alle correzioni IBM MQ , alla risoluzione dei problemi e ad altre novità.

## **Risoluzione dei problemi di IBM MQ classes for JMS**

È possibile esaminare i problemi eseguendo i programmi di verifica dell'installazione e utilizzando le funzionalità di traccia e di log.

## **Procedura**

• Se un'applicazione non viene completata correttamente, eseguire uno dei programmi di verifica dell'installazione e seguire i consigli forniti nei messaggi diagnostici.

Per ulteriori informazioni, consultare The point - to - point IVT for IBM MQ classes for JMS e The publish/subscribe IVT for IBM MQ classes for JMS.

#### **Attività correlate**

["Traccia delle applicazioni IBM MQ classes for JMS" a pagina 489](#page-488-0)

La funzione di traccia in IBM MQ classes for JMS viene fornita per aiutare il supporto IBM a diagnosticare i problemi del cliente. Varie proprietà controllano il funzionamento di questa funzionalità.

### *Registrazione degli errori per IBM MQ classes for JMS*

Per default, l'output del log viene inviato al file mqjms.log . È possibile reindirizzarlo a un file o a una directory specifici.

## **Informazioni su questa attività**

La funzione di registrazione IBM MQ classes for JMS viene fornita per segnalare problemi gravi, in particolare problemi che potrebbero indicare errori di configurazione piuttosto che errori di programmazione. Per impostazione predefinita, l'output del log viene inviato al file mqjms.log nella directory di lavoro JVM.

È possibile reindirizzare l'output del log a un altro file impostando la proprietà com.ibm.msg.client.commonservices.log.outputName. Il valore per questa proprietà può essere:

- Un nome di percorso singolo.
- Un elenco separato da virgole di nomi percorso (tutti i dati vengono registrati in tutti i file).

Ciascun nome percorso può essere:

- Assoluto o relativo.
- stderr o System.err per rappresentare il flusso di errori standard.
- sttdout o System.out per rappresentare il flusso di output standard.

Se il valore della proprietà identifica una directory, l'output del log viene scritto in mqjms.log in tale directory. Se il valore della proprietà identifica un file specifico, l'output del log viene scritto in tale file.

### **Procedura**

• Impostare la proprietà com.ibm.msg.client.commonservices.log.outputName nel file di configurazione IBM MQ classes for JMS o come proprietà di sistema nel comando **java** .

Nel seguente esempio, la proprietà è impostata come una proprietà di sistema e identifica un file specifico:

```
java -Djava.library.path= library_path
-Dcom.ibm.msg.client.commonservices.log.outputName=/mydir/mylog.txt
MyAppClass
```
Nel comando, *library\_path* è il percorso della directory contenente le librerie IBM MQ classes for JMS (consultare Configurazione delle librerie JNI ( Java Native Interface) ).

I valori System.err e System.out possono essere impostati per inviare output di log ai flussi System.err e System.out .

• Per disabilitare l'output del log, impostare la propriet ... com.ibm.msg.client.commonservices.log.status su **OFF**. Il valore predefinito di questa proprietà è **ON**.

## **Risoluzione dei problemi relativi alla versione del provider JMS**

Utilizzare i consigli forniti qui per risolvere i problemi comuni che possono verificarsi quando ci si connette a un gestore code con una specifica versione del provider.

### **La funzione JMS 2.0 non è supportata con questo errore di connessione**

- **Codice di errore:** JMSCC5008
- **Scenario** : si riceve una funzione JMS 2.0 non supportata con questo errore di connessione .
- **Spiegazione:** l'uso della funzionalità JMS 2.0 è supportato solo durante la connessione a un gestore code che utilizza la modalità del provider di messaggistica IBM MQ Versione 8.
- **Soluzione:** modificare l'applicazione in modo che non utilizzi la funzione JMS 2.0 oppure assicurarsi che l'applicazione si connetta a un gestore code che utilizza la modalità del provider di messaggistica IBM MQ versione 8.

### **L'API JMS 2.0 non è supportata con questo errore di connessione**

- **Codice di errore:** JMSCC5007
- **Scenario:** l'APIJMS 2.0 non è supportato con questo errore di connessione .
- **Spiegazione:** l'utilizzo dell'API JMS 2.0 è supportato solo quando ci si connette a un gestore code che utilizza la modalità Normale o Versione 8 del provider di messaggistica IBM MQ . È possibile, ad esempio, ricevere questo errore se ci si connette utilizzando la modalità di migrazione.
- **Soluzione:** modificare l'applicazione in modo che non utilizzi l'API JMS 2.0 o assicurarsi che l'applicazione si connetta a un gestore code utilizzando la modalità Normale o Versione 8 del provider di messaggistica IBM MQ .

## **Il livello di comando del gestore code non corrisponde all'errore di versione del provider richiesto**

- **Codice di errore:** JMSFMQ0003
- **Scenario:** si riceve un errore di livello di comando del gestore code che non corrispondeva alla versione del provider richiesto.
- **Spiegazione:** la versione del gestore code specificata nella proprietà della versione del provider nella factory di connessione non è compatibile con il gestore code richiesto. Ad esempio, è possibile che sia stato specificato PROVIDER VERSION=8e che si sia tentato di collegarsi a un gestore code con un livello di comando inferiore a 800, ad esempio 750.
- **Soluzione:** modificare la factory di connessione per connettersi a un gestore code che può supportare la versione del provider richiesta.

Per ulteriori informazioni sulla versione del provider, consultare Configurazione della proprietà JMS **PROVIDERVERSION**.

## **Elaborazione PCF in JMS**

IBM MQ I messaggi PCF (Programmable Change Format) sono un modo flessibile e potente per interrogare e modificare attributi di un gestore code e le classi PCF fornite in IBM MQ classes for Java forniscono un modo conveniente per accedere alle relative funzionalità in un'applicazione Java . È possibile accedere alla funzionalità anche da IBM MQ classes for JMS, ma esiste un potenziale problema.

### **Il modello comune per l'elaborazione delle risposte PCF in JMS**

Un approccio comune all'elaborazione delle risposte PCF in JMS consiste nell'estrarre il payload byte del messaggio, impacchettarlo in un DataInputStream e passarlo al costruttore com.ibm.mq.headers.pcf.PCFMessage .

```
Message m = consumer.receive(10000);
//Reconstitute the PCF response.
ByteArrayInputStream bais = 
     new ByteArrayInputStream(((BytesMessage)m).getBody(byte[].class));
DataInput di = new DataInputStream(bais);
 PCFMessage pcfResponseMessage = new PCFMessage(di);
```
Consultare Utilizzo del pacchetto IBM MQ Headers per alcuni esempi.

Purtroppo questo non è un approccio completamente affidabile per tutte le piattaforme - in generale l'approccio funziona per le piattaforme big - endian, ma non per le piattaforme little - endian.

## **Qual è il problema?**

Il problema è che durante l'analisi delle intestazioni dei messaggi, la classe PCFMessage deve gestire i problemi di codifica numerica - le intestazioni contengono campi di lunghezza che si trovano in alcune codifiche big - endian o little - endian.

Se si passa un DataInputStream puro al costruttore, la classe PCFMessage non ha una buona indicazione della codifica e deve assumere un valore predefinito, molto probabilmente non corretto.

Se si verifica questa situazione, probabilmente verrà visualizzato un messaggio "MQRCCF\_STRUCTURE\_TYPE\_ERROR" (codice di errore 3013) nel costruttore:

```
com.ibm.mq.headers.MQDataException: MQJE001: Completion Code '2', Reason '3013'.
```
at com.ibm.mq.headers.pcf.PCFParameter.nextParameter(PCFParameter.java:167)

 at com.ibm.mq.headers.pcf.PCFMessage.initialize(PCFMessage.java:854) at com.ibm.mq.headers.pcf.PCFMessage.<init>(PCFMessage.java:156)

Questo messaggio indica quasi invariabilmente che la codifica è stata interpretata in modo non corretto. Il motivo probabile è che i dati letti sono dati little - endian che sono stati interpretati come big - endian.

#### **La soluzione**

Il modo per evitare questo problema è quello di passare al costruttore PCFMessage qualcosa che indica al costruttore la codifica numerica dei dati che sta utilizzando.

A tale scopo, creare un MQMessage dai dati ricevuti.

Il seguente codice è un esempio di schema del codice che è possibile utilizzare.

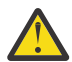

**Attenzione:** Il codice è solo un esempio di schema e non contiene alcuna informazione sulla gestione degli errori.

 // get a response into a JMS Message Message receivedMessage = consumer.receive(10000); BytesMessage bytesMessage = (BytesMessage) receivedMessage;

```
 byte[] bytesreceived = new byte[(int) bytesMessage.getBodyLength()];
      bytesMessage.readBytes(bytesreceived); 
 // convert to MQMessage then to PCFMessage
 MQMessage mqMsg = new MQMessage();
 mqMsg.write(bytesreceived);
      mqMsg.encoding = receivedMessage.getIntProperty("JMS_IBM_Encoding");
      mqMsg.format = receivedMessage.getStringProperty("JMS_IBM_Format");
      mqMsg.seek(0); 
      PCFMessage pcfMsg = new PCFMessage(mqMsg);
```
# **Gestione degli errori del pool di connessione JMS**

La gestione degli errori del pool di connessioni viene eseguita da vari metodi di una politica di eliminazione.

La politica di eliminazione del pool di connessioni entra in vigore se viene rilevato un errore quando un'applicazione utilizza una connessione JMS a un provider JMS . Il gestore connessioni può:

• Chiudere solo la connessione che ha rilevato il problema. Questa è nota come politica di eliminazione FailingConnectionOnly ed è il comportamento predefinito.

Tutte le altre connessioni create dal factory, ovvero quelle utilizzate da altre applicazioni e quelle che si trovano nel pool libero del factory, vengono lasciate da sole.

• Chiudere la connessione che ha rilevato il problema, eliminare tutte le connessioni nel lotto libero del factory e contrassegnare le connessioni in uso come obsolete.

La prossima volta che l'applicazione che utilizza la connessione tenta di eseguire un'operazione basata sulla connessione, l'applicazione riceve un StaleConnectionException. Per questo comportamento, impostare la politica di eliminazione su Entire Pool.

## **Politica di eliminazione - solo connessione non riuscita**

Utilizzare l'esempio descritto in Modalità di utilizzo del pool di connessioni da parte delle porte listener MDB. Due MDB vengono distribuiti nel server delle applicazioni, ognuno utilizzando una porta listener diversa. Le porte listener utilizzano entrambe la factory di connessioni jms/CF1 .

Dopo 600 secondi, si arresta il primo listener e la connessione utilizzata da questa porta listener viene restituita al pool di connessioni.

Se il secondo listener rileva un errore di rete durante il polling della destinazione JMS , la porta del listener viene chiusa. Poiché la politica di eliminazione per la factory di connessione jms/CF1 è impostato su FailingConnectionOnly, il gestore connessioni elimina solo la connessione utilizzata dal secondo listener. La connessione nel pool libero rimane dove si trova.

Se si riavvia il secondo listener, il gestore connessioni passa la connessione dal lotto libero al listener.

### **Politica di eliminazione - intero pool**

Per questa situazione, si supponga di avere tre MDB installati nel server delle applicazioni, ognuno utilizzando la propria porta listener. Le porte listener hanno creato connessioni dal factory jms/CF1 . Dopo un periodo di tempo in cui si arresta il primo listener e la sua connessione, c1, viene inserita nel pool libero jms/CF1 .

Quando il secondo listener rileva un errore di rete, si arresta e chiude c2. Connection Manager ora chiude la connessione nel lotto libero. Tuttavia, rimane la connessione utilizzata dal terzo listener.

## **A cosa si dovrebbe impostare la politica di eliminazione?**

Come precedentemente indicato, il valore predefinito della politica di eliminazione per i pool di connessioni JMS è FailingConnectionOnly.

Tuttavia, l'impostazione della politica di eliminazione su EntirePool è un'opzione migliore. Nella maggior parte dei casi, se un'applicazione rileva un errore di rete sulla connessione al provider JMS , è probabile che tutte le connessioni aperte create dalla stessa factory di connessione abbiano lo stesso problema.

Se la politica di eliminazione è impostata su FailingConnectionOnly, il gestore connessioni lascia tutte le connessioni nel lotto libero. La volta successiva che un'applicazione tenta di creare una connessione al fornitore JMS , il gestore connessioni ne restituisce una dal lotto libero, se disponibile. Tuttavia, quando l'applicazione tenta di utilizzare la connessione, incontra lo stesso problema di rete della prima applicazione.

Ora, considerare la stessa situazione con la politica di eliminazione impostata su EntirePool. Non appena la prima applicazione rileva il problema di rete, il gestore connessioni elimina la connessione in errore e chiude tutte le connessioni nel pool libero per tale factory.

Quando una nuova applicazione viene avviata e tenta di creare una connessione dal factory, il gestore connessioni tenta di crearne una nuova, poiché il lotto libero è vuoto. Supponendo che il problema di rete sia stato risolto, la connessione restituita all'applicazione è valida.

### *Errori del lotto connessioni durante il tentativo di creare un contesto JMS*

Se si verifica un errore durante il tentativo di creare un contesto JMS , è possibile determinare dal messaggio di errore se il problema è stato rilevato dal pool di livello superiore o dal pool di livello inferiore.

## **Modalità di utilizzo dei pool per i contesti**

Quando si utilizzano Connection e Sessions, esistono pool per ogni tipo di oggetto; un modello simile viene seguito per i contesti.

Un'applicazione tipica che utilizza transazioni distribuite coinvolge sia carichi di lavoro di messaggistica che non di messaggistica nella stessa transazione.

Supponendo che al momento non sia in esecuzione alcun lavoro e che l'applicazione effettui la prima chiamata al metodo createConnection , viene creato un facade di contesto o un proxy nell'equivalente del pool di connessione (il pool di livello superiore). Un altro oggetto viene creato nell'equivalente del pool di sessioni. Questo secondo oggetto incapsula il contesto JMS sottostante (pool di livello inferiore).

Il pooling, come concetto, è utilizzato per consentire la scalabilità di un'applicazione. Molti thread sono in grado di accedere a una serie limitata di risorse. In questo esempio, un altro thread eseguirà la chiamata al metodo createContext per richiamare un contesto dal lotto. Se altri thread eseguono ancora il lavoro di messaggistica, il pool di livello superiore viene espanso per fornire un contesto aggiuntivo per il thread richiedente.

Nel caso in cui un thread richiede un contesto e il lavoro di messaggistica è stato completato ma il lavoro non di messaggistica non è stato completato, quindi la transazione non è completa, il pool di livello inferiore viene espanso. Il proxy di contesto di primo livello rimane assegnato alla transazione fino a quando tale transazione non viene risolta, quindi non può essere assegnato ad un'altra transazione.

Nel caso in cui il pool inferiore diventi pieno, ciò significa che il lavoro non di messaggistica sta impiegando potenzialmente molto tempo.

Nel caso in cui il pool di livello superiore diventi pieno, ciò significa che il lavoro di messaggistica generale sta impiegando un po' di tempo e che il pool deve essere espanso.

## **Identificazione del pool da cui ha avuto origine un errore**

È possibile determinare il lotto in cui un errore ha avuto origine dal testo del messaggio di errore:

- Per il pool di livello superiore, il testo del messaggio è Impossibile creare il contesto. Questo messaggio indica che il pool di livello superiore è pieno di oggetti proxy di contesto, tutti con transazioni attualmente in esecuzione che eseguono la messaggistica.
- Per il pool di livello inferiore, il testo del messaggio è Impossibile impostare il nuovo JMSContext. Questo messaggio indica che, sebbene sia disponibile un proxy di connessione, è ancora necessario attendere il completamento del lavoro di non messaggistica.
## **Esempio di pool di livello superiore (Jakarta Messaging 3.0)**

JM 3.0

\*\*\*\*\*\*\*\*\*\*\*\*\*\*\*\*\*\*\*\*\*\*\* [ 8 /19/16 10:10:48:643 UTC] 000000a2 LocalExceptio E CNTR0020E: EJB ha generato un'eccezione non prevista (non dichiarata) durante richiamo del metodoonMessage" sul bean "BeanId(SibSVTLiteMDB#SibSVTLiteMDBXA\_RecoveryEJB\_undeployed.jar#QueueReceiver, null)". Dati dell'eccezione jakarta.jms.JMSRuntimeException: Impossibile creare il contesto all'indirizzo com.ibm.ejs.jms.JMSCMUtils.mapToJMSRuntimeException(JMSCMUtils.java:522) All'indirizzo com.ibm.ejs.jms.JMSConnectionFactoryHandle.createContextInternal(JMSConnectionFactoryHandle.java:4 49) all'indirizzo com.ibm.ejs.jms.JMSConnectionFactoryHandle.createContext(JMSConnectionFactoryHandle.java:335) all'indirizzo sib.test.svt.lite.mdb.xa.SVTMDBBase.sendReplyMessage(SVTMDBBase.java:554) all'indirizzo sib.test.svt.lite.mdb.xa.QueueReceiverBean.onMessage(QueueReceiverBean.java:128) in sib.test.svt.lite.mdb.xa.MDBProxyQueueReceiver\_37ea5ce9.onMessage(MDBProxyQueueReceiver\_37ea5ce9.j ava) in com.ibm.mq.jakarta.connector.inbound.MessageEndpointWrapper.onMessage(MessageEndpointWrapper.java: 151) in com.ibm.mq.jms.MQSession\$FacadeMessageListener.onMessage(MQSession.java:129) all'indirizzo com.ibm.msg.client.jms.internal.JmsSessionImpl.run(JmsSessionImpl.java:3236) all'indirizzo com.ibm.mq.jms.MQSession.run(MQSession.java:937) all'indirizzo com.ibm.mq.jakarta.connector.inbound.ASFWorkImpl.doDelivery(ASFWorkImpl.java:104) at com.ibm.mq.jakarta.connector.inbound.AbstractWorkImpl.run(AbstractWorkImpl.java:233) all'indirizzo com.ibm.ejs.j2c.work.WorkProxy.run(WorkProxy.java:668) all'indirizzo com.ibm.ws.util.ThreadPool\$Worker.run(ThreadPool.java:1892) Causato da: com.ibm.websphere.ce.j2c.ConnectionWaitTimeoutException: CWTE\_NORMAL\_J2CA1009 all'indirizzo com.ibm.ejs.j2c.FreePool.createOrWaitForConnection(FreePool.java:1783) all'indirizzo com.ibm.ejs.j2c.PoolManager.reserve(PoolManager.java:3896) all'indirizzo com.ibm.ejs.j2c.PoolManager.reserve(PoolManager.java:3116) all'indirizzo com.ibm.ejs.j2c.ConnectionManager.allocateMCWrapper(ConnectionManager.java:1548) all'indirizzo com.ibm.ejs.j2c.ConnectionManager.allocateConnection(ConnectionManager.java:1031) all'indirizzo com.ibm.ejs.jms.JMSConnectionFactoryHandle.createContextInternal(JMSConnectionFactoryHandle.java:4 43) ... Altri 12

### **Esempio di pool di livello superiore (JMS 2.0)**

#### $JMS 2.0$

\*\*\*\*\*\*\*\*\*\*\*\*\*\*\*\*\*\*\*\*\*\*\* [ 8 /19/16 10:10:48:643 UTC] 000000a2 LocalExceptio E CNTR0020E: EJB ha generato un'eccezione non prevista (non dichiarata) durante richiamo del metodoonMessage" sul bean "BeanId(SibSVTLiteMDB#SibSVTLiteMDBXA\_RecoveryEJB\_undeployed.jar#QueueReceiver, null)". Dati di errore: javax.jms.JMSRuntimeException: Impossibile creare il contesto all'indirizzo com.ibm.ejs.jms.JMSCMUtils.mapToJMSRuntimeException(JMSCMUtils.java:522) All'indirizzo com.ibm.ejs.jms.JMSConnectionFactoryHandle.createContextInternal(JMSConnectionFactoryHandle.java:4 49) all'indirizzo com.ibm.ejs.jms.JMSConnectionFactoryHandle.createContext(JMSConnectionFactoryHandle.java:335) all'indirizzo sib.test.svt.lite.mdb.xa.SVTMDBBase.sendReplyMessage(SVTMDBBase.java:554) all'indirizzo sib.test.svt.lite.mdb.xa.QueueReceiverBean.onMessage(QueueReceiverBean.java:128) in sib.test.svt.lite.mdb.xa.MDBProxyQueueReceiver\_37ea5ce9.onMessage(MDBProxyQueueReceiver\_37ea5ce9.j ava) all'indirizzo com.ibm.mq.connector.inbound.MessageEndpointWrapper.onMessage(MessageEndpointWrapper.java:151) in com.ibm.mq.jms.MQSession\$FacadeMessageListener.onMessage(MQSession.java:129) all'indirizzo com.ibm.msg.client.jms.internal.JmsSessionImpl.run(JmsSessionImpl.java:3236) all'indirizzo com.ibm.mq.jms.MQSession.run(MQSession.java:937) su com.ibm.mq.connector.inbound.ASFWorkImpl.doDelivery(ASFWorkImpl.java:104) in com.ibm.mq.connector.inbound.AbstractWorkImpl.run(AbstractWorkImpl.java:233) all'indirizzo com.ibm.ejs.j2c.work.WorkProxy.run(WorkProxy.java:668) all'indirizzo com.ibm.ws.util.ThreadPool\$Worker.run(ThreadPool.java:1892) Causato da: com.ibm.websphere.ce.j2c.ConnectionWaitTimeoutException:

CWTE\_NORMAL\_J2CA1009 all'indirizzo com.ibm.ejs.j2c.FreePool.createOrWaitForConnection(FreePool.java:1783) all'indirizzo com.ibm.ejs.j2c.PoolManager.reserve(PoolManager.java:3896) all'indirizzo com.ibm.ejs.j2c.PoolManager.reserve(PoolManager.java:3116) all'indirizzo com.ibm.ejs.j2c.ConnectionManager.allocateMCWrapper(ConnectionManager.java:1548) all'indirizzo com.ibm.ejs.j2c.ConnectionManager.allocateConnection(ConnectionManager.java:1031) all'indirizzo com.ibm.ejs.jms.JMSConnectionFactoryHandle.createContextInternal(JMSConnectionFactoryHandle.java:4 43)

... Altri 12

#### **Esempio di pool di livello inferiore (Jakarta Messaging 3.0)**

 $JM$  3.0

\*\*\*\*\*\*\*\*\*\*\*\*\*\*\*\*\*\*\*\*\*\*\* [ 8 /19/16 9:44:44:754 UTC] 000000ac SibMessage W [:] CWSJY0003W: MQJCA4004: Consegna del messaggio a un MDB sib.test.svt.lite.mdb.xa.MDBProxyQueueReceiver\_37ea5ce9@505d4b68 (BeanId(SibSVTLiteMDB#SibSVTLiteMDBXA\_RecoveryEJB\_undeployed.jar#QueueReceiver, null) ' non riuscito con eccezione: 'l'eccezione nidificata è: jakarta.jms.JMSRuntimeException: impossibile impostare il nuovo JMSContext'. [root@username-instance-2 server1] # vi SystemOut.log :com.ibm.ejs.j2c.work.WorkProxy.run(WorkProxy.java:668) : com.ibm.ws.util.ThreadPool\$Worker.run(ThreadPool.java:1892) Causato da [ 1] --> Messaggio: jakarta.jms.JMSRuntimeException: impossibile impostare il nuovo JMSContext Classe: class jakarta.jms.JMSRuntimeException Stack: com.ibm.ejs.jms.JMSCMUtils.mapToJMSRuntimeException(JMSCMUtils.java:522) **Service State State State** com.ibm.ejs.jms.JMSContextHandle.setupInternalContext(JMSContextHandle.java:241) **Service State State State** com.ibm.ejs.jms.JMSManagedConnection.getConnection(JMSManagedConnection.java:783) **Service State State State** com.ibm.ejs.j2c.MCWrapper.getConnection(MCWrapper.java:2336) **Service State State State** com.ibm.ejs.j2c.ConnectionManager.allocateConnection(ConnectionManager.java:1064) **Service State State State** com.ibm.ejs.jms.JMSConnectionFactoryHandle.createContextInternal(JMSConnectionFactoryHandle.java:4 43) **Service State State State** com.ibm.ejs.jms.JMSConnectionFactoryHandle.createContext(JMSConnectionFactoryHandle.java:335) **Service State State State** sib.test.svt.lite.mdb.xa.SVTMDBBase.sendReplyMessage(SVTMDBBase.java:554) **Service State State State** sib.test.svt.lite.mdb.xa.QueueReceiverBean.onMessage(QueueReceiverBean.java:128) **Service State State State** sib.test.svt.lite.mdb.xa.MDBProxyQueueReceiver\_37ea5ce9.onMessage(MDBProxyQueueReceiver\_37ea5ce9.j ava:-1) **Service State State State** com.ibm.mq.jakarta.connector.inbound.MessageEndpointWrapper.onMessage(MessageEndpointWrapper.java: 151) **Service State State State** com.ibm.mq.jms.MQSession\$FacadeMessageListener.onMessage(MQSession.java:129) **Service State State State** com.ibm.msg.client.jms.internal.JmsSessionImpl.run(JmsSessionImpl.java:3236) : com.ibm.mq.jms.MQSession.run(MQSession.java:937) **Service State State State** com.ibm.mq.jakarta.connector.inbound.ASFWorkImpl.doDelivery(ASFWorkImpl.java:104) **Service State State State** com.ibm.mq.jakarta.connector.inbound.AbstractWorkImpl.run(AbstractWorkImpl.java:233) : com.ibm.ejs.j2c.work.WorkProxy.run(WorkProxy.java:668) : com.ibm.ws.util.ThreadPool\$Worker.run(ThreadPool.java:1892) Causato da [ 1] --> Messaggio: com.ibm.websphere.ce.j2c.ConnectionWaitTimeoutException: CWTE\_NORMAL\_J2CA1009 Classe: class com.ibm.websphere.ce.j2c.ConnectionWaitTimeoutException Stack: com.ibm.ejs.j2c.FreePool.createOrWaitForConnection(FreePool.java:1783) **Service State State State** com.ibm.ejs.j2c.PoolManager.reserve(PoolManager.java:3840) : com.ibm.ejs.j2c.PoolManager.reserve(PoolManager.java:3116) **Service State State State** com.ibm.ejs.j2c.ConnectionManager.allocateMCWrapper(ConnectionManager.java:1548) **Service State State State** com.ibm.ejs.j2c.ConnectionManager.allocateConnection(ConnectionManager.java:1031) **Service State State State** 

com.ibm.ejs.jms.JMSContextHandle.setupInternalContext(JMSContextHandle.java:222) **Service State State State** com.ibm.ejs.jms.JMSManagedConnection.getConnection(JMSManagedConnection.java:783) **Service State State State** com.ibm.ejs.j2c.MCWrapper.getConnection(MCWrapper.java:2336) **Service State State State** com.ibm.ejs.j2c.ConnectionManager.allocateConnection(ConnectionManager.java:1064) **Service State State State** com.ibm.ejs.jms.JMSConnectionFactoryHandle.createContextInternal(JMSConnectionFactoryHandle.java:4 43) **Service State State State** com.ibm.ejs.jms.JMSConnectionFactoryHandle.createContext(JMSConnectionFactoryHandle.java:335) **Service State State State** sib.test.svt.lite.mdb.xa.SVTMDBBase.sendReplyMessage(SVTMDBBase.java:554) **Service State State State** sib.test.svt.lite.mdb.xa.QueueReceiverBean.onMessage(QueueReceiverBean.java:128) **Service State State State** sib.test.svt.lite.mdb.xa.MDBProxyQueueReceiver 37ea5ce9.onMessage(MDBProxyQueueReceiver 37ea5ce9.j ava:-1) **Service State State State** com.ibm.mq.jakarta.connector.inbound.MessageEndpointWrapper.onMessage(MessageEndpointWrapper.java: 151) **Service State State State** com.ibm.mq.jms.MQSession\$FacadeMessageListener.onMessage(MQSession.java:129) **Service State State State** com.ibm.msg.client.jms.internal.JmsSessionImpl.run(JmsSessionImpl.java:3236) : com.ibm.mq.jms.MQSession.run(MQSession.java:937) **Service State State State** com.ibm.mq.jakarta.connector.inbound.ASFWorkImpl.doDelivery(ASFWorkImpl.java:104) **Service State State State** com.ibm.mq.jakarta.connector.inbound.AbstractWorkImpl.run(AbstractWorkImpl.java:233) : com.ibm.ejs.j2c.work.WorkProxy.run(WorkProxy.java:668) : com.ibm.ws.util.ThreadPool\$Worker.run(ThreadPool.java:1892)

### **Esempio di pool di livello inferiore (JMS 2.0)**

 $JMS2J$ 

\*\*\*\*\*\*\*\*\*\*\*\*\*\*\*\*\*\*\*\*\*\*\* [ 8 /19/16 9:44:44:754 UTC] 000000ac SibMessage W [:] CWSJY0003W: MQJCA4004: Consegna del messaggio a un MDB 'sib.test.svt.lite.mdb.xa.MDBProxyQueueReceiver\_37ea5ce9@505d4b68 (BeanId(SibSVTLiteMDB#SibSVTLiteMDBXA\_RecoveryEJB\_undeployed.jar#QueueReceiver, null) ' non riuscito con eccezione: 'l'eccezione nidificata è: javax.jms.JMSRuntimeException: impossibile impostare il nuovo JMSContext'. [root@username-instance-2 server1] # vi SystemOut.log :com.ibm.ejs.j2c.work.WorkProxy.run(WorkProxy.java:668) : com.ibm.ws.util.ThreadPool\$Worker.run(ThreadPool.java:1892) Causato da [ 1] --> Messaggio: javax.jms.JMSRuntimeException: impossibile impostare il nuovo **JMSContext**  Classe: class javax.jms.JMSRuntimeException Stack: com.ibm.ejs.jms.JMSCMUtils.mapToJMSRuntimeException(JMSCMUtils.java:522) **Service State State State** com.ibm.ejs.jms.JMSContextHandle.setupInternalContext(JMSContextHandle.java:241) **Service State State State** com.ibm.ejs.jms.JMSManagedConnection.getConnection(JMSManagedConnection.java:783) **Service State State State** com.ibm.ejs.j2c.MCWrapper.getConnection(MCWrapper.java:2336) **Service State State State** com.ibm.ejs.j2c.ConnectionManager.allocateConnection(ConnectionManager.java:1064) **Service State State State** com.ibm.ejs.jms.JMSConnectionFactoryHandle.createContextInternal(JMSConnectionFactoryHandle.java:4 43) **Service State State State** com.ibm.ejs.jms.JMSConnectionFactoryHandle.createContext(JMSConnectionFactoryHandle.java:335) **Service State State State** sib.test.svt.lite.mdb.xa.SVTMDBBase.sendReplyMessage(SVTMDBBase.java:554) **Service State State State** sib.test.svt.lite.mdb.xa.QueueReceiverBean.onMessage(QueueReceiverBean.java:128) **Service State State State** sib.test.svt.lite.mdb.xa.MDBProxyQueueReceiver\_37ea5ce9.onMessage(MDBProxyQueueReceiver\_37ea5ce9.j ava:-1) **Service State State State** com.ibm.mq.connector.inbound.MessageEndpointWrapper.onMessage(MessageEndpointWrapper.java:151) **Service State State State** com.ibm.mq.jms.MQSession\$FacadeMessageListener.onMessage(MQSession.java:129) **Service State State State** com.ibm.msg.client.jms.internal.JmsSessionImpl.run(JmsSessionImpl.java:3236)

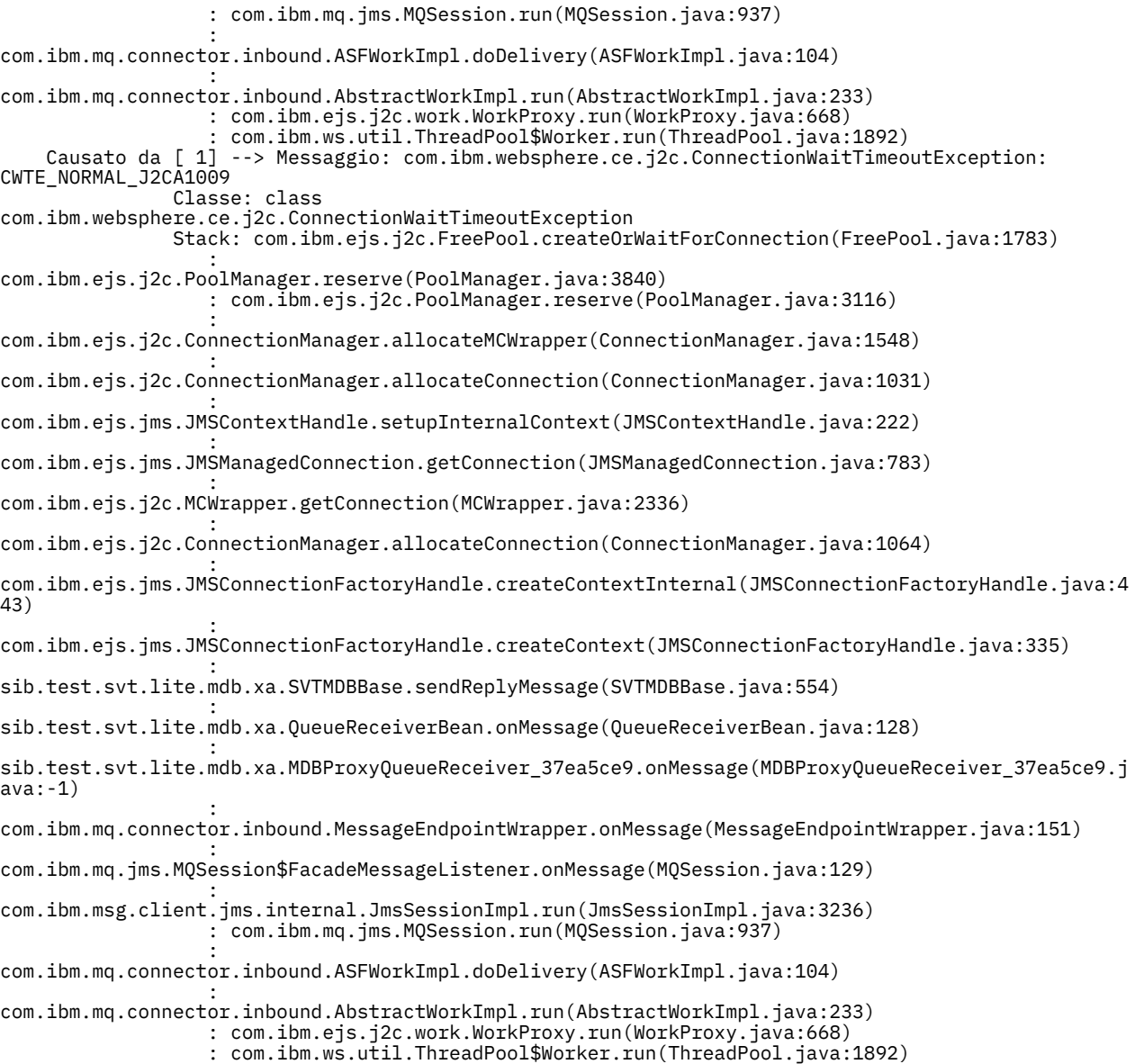

# **Risoluzione dei problemi relativi ai messaggi JMSCC0108**

È possibile eseguire una serie di operazioni per impedire che un messaggio JMSCC0108 si verifichi quando si utilizzano specifiche di attivazione e porte listener WebSphere Application Server in esecuzione in modalità ASF (Application Server Facilities).

Quando si utilizzano le specifiche di attivazione e le porte listener WebSphere Application Server in esecuzione in modalità ASF, che è la modalità operativa predefinita, è possibile che il seguente messaggio venga visualizzato nel file di log del server delle applicazioni:

JMSCC0108: IBM MQ classes for JMS ha rilevato un messaggio, pronto per la consegna asincrona ad un'applicazione.

Quando la consegna è stata tentata, il messaggio non era più disponibile.

Utilizzare le informazioni contenute in questo argomento per comprendere il motivo per cui viene visualizzato questo messaggio e le possibili operazioni che è possibile eseguire per evitare che si verifichi.

## **Come le specifiche di attivazione e le porte listener rilevano ed elaborano i messaggi**

Una specifica di attivazione o una porta listener WebSphere Application Server effettua le seguenti operazioni all'avvio:

1. Creare una connessione al gestore code che è stato impostato per l'utilizzo.

- <span id="page-112-0"></span>2. Aprire la destinazione JMS sul gestore code per cui sono stati configurati per il monitoraggio.
- 3. Ricercare i messaggi in tale destinazione.

Quando viene rilevato un messaggio, la specifica di attivazione o la porta listener effettua le seguenti operazioni:

- 1. Crea un riferimento messaggio interno che rappresenta il messaggio.
- 2. Richiama una sessione server dal relativo pool di sessione server interno.
- 3. Carica la sessione server con il riferimento del messaggio.
- 4. Pianifica una parte di lavoro con il Work Manager del server delle applicazioni per eseguire la sessione del server ed elaborare il messaggio.

La specifica di attivazione o la porta del listener ritorna quindi al monitoraggio della destinazione, cercando un altro messaggio da elaborare.

Il Work Manager del server delle applicazioni esegue la parte di lavoro che la specifica di attivazione o la porta listener ha inoltrato su un nuovo thread di sessione del server. Quando viene avviato, il thread completa le azioni riportate di seguito:

- Avvia una transazione locale o globale (XA), in base al fatto che il bean basato sui messaggi richieda o meno transazioni XA, come specificato nel descrittore di distribuzione del bean basato sui messaggi.
- Richiama il messaggio dalla destinazione emettendo una chiamata MQGET API distruttiva.
- Esegue il metodo onMessage() del bean basato sui messaggi.
- Completa la transazione locale o globale, una volta terminato il metodo onMessage().
- Restituire la sessione server al pool di sessione server.

### **Perché si verifica il messaggio JMSCC0108 e come prevenirlo**

La specifica di attivazione principale o il thread della porta listener sfoglia i messaggi su una destinazione. Chiede quindi al Work Manager di avviare un nuovo thread per ottenere in modo distruttivo il messaggio ed elaborarlo. Ciò significa che è possibile che un messaggio venga trovato su una destinazione dalla specifica di attivazione principale o dal thread della porta del listener e che non sia più disponibile quando il thread della sessione del server tenta di ottenerlo. Se ciò si verifica, il thread della sessione del server scrive il seguente messaggio nel file di log del server delle applicazioni:

JMSCC0108: IBM MQ classes for JMS ha rilevato un messaggio, pronto per la consegna asincrona ad un'applicazione.

Quando la consegna è stata tentata, il messaggio non era più disponibile.

Esistono tre motivi per cui il messaggio non si trova più nella destinazione quando il thread della sessione del server tenta di ottenerlo:

- Causa 1: il messaggio è stato utilizzato da un'altra applicazione
- • [Causa 2: il messaggio è scaduto](#page-113-0)
- • [Causa 3: ReadAhead è abilitato per la destinazione da cui la specifica di attivazione o la porta listener](#page-114-0) [utilizza i messaggi](#page-114-0)

### **Motivo 1: il messaggio è stato utilizzato da un'altra applicazione**

Se due o più specifiche di attivazione e / o porte listener stanno monitorando la stessa destinazione, è possibile che possano rilevare lo stesso messaggio e provare ad elaborarlo. Quando ciò si verifica:

- Un thread di sessione del server avviato da una specifica di attivazione o da una porta listener richiama il messaggio e lo consegna a un bean basato sui messaggi per l'elaborazione.
- Il thread della sessione del server avviato dall'altra specifica di attivazione o dalla porta del listener tenta di richiamare il messaggio e rileva che non si trova più nella destinazione.

Se una specifica di attivazione o una porta listener si connette a un gestore code in uno dei seguenti modi, i messaggi che la specifica di attivazione principale o il thread della porta listener rilevano vengono contrassegnati:

- <span id="page-113-0"></span>• Un gestore code su qualsiasi piattaforma, utilizzando IBM MQ modalità normale del provider dei messaggi.
- Un gestore code su qualsiasi piattaforma, utilizzando la modalità normale del provider dei messaggi IBM MQ con limitazioni
- Un gestore code in esecuzione su z/OS, utilizzando IBM MQ modalità di migrazione del provider dei messaggi.

Contrassegnando un messaggio si impedisce a qualsiasi altra specifica di attivazione o porta listener di visualizzare tale messaggio e di provare ad elaborarlo.

Per impostazione predefinita, i messaggi vengono contrassegnati per cinque secondi. Dopo che il messaggio è stato rilevato e contrassegnato, viene avviato il timer di cinque secondi. Durante questi cinque secondi, devono essere eseguite le seguenti operazioni:

- La specifica di attivazione o la porta listener deve richiamare una sessione server dal pool di sessioni server.
- La sessione del server deve essere caricata con i dettagli del messaggio da elaborare.
- Il lavoro deve essere programmato.
- Work Manager deve elaborare la richiesta di lavoro e avviare il thread della sessione server.
- Il thread della sessione del server deve avviare una transazione locale o globale.
- Il thread della sessione server deve ricevere il messaggio in modo distruttivo.

Su un sistema occupato, potrebbero essere necessari più di cinque secondi per eseguire queste operazioni. Se ciò accade, il contrassegno sul messaggio viene rilasciato. Ciò significa che altre specifiche di attivazione o porte listener possono ora visualizzare il messaggio e potenzialmente provare a elaborarlo, il che può causare la scrittura del messaggio JMSCC0108 nel file di log del server delle applicazioni.

In questa situazione, è necessario considerare le seguenti opzioni:

- Aumentare il valore di la proprietà del gestore code Message mark browse interval (MARKINT), per fornire alla specifica di attivazione o alla porta del listener che originariamente ha rilevato il messaggio più tempo per ottenerlo. Idealmente, la proprietà deve essere impostata su un valore maggiore del tempo impiegato dai bean basati sui messaggi per elaborare i messaggi. Ciò significa che, se la specifica di attivazione principale o il thread della porta listener si blocca in attesa di una sessione del server poiché tutte le sessioni del server sono occupate nell'elaborazione dei messaggi, il messaggio deve essere ancora contrassegnato quando una sessione del server diventa disponibile. Tenere presente che la proprietà MARKINT è impostata su un gestore code ed è quindi applicabile a tutte le applicazioni che sfogliano i messaggi su tale gestore code.
- Aumentare la dimensione del pool di sessioni del server utilizzato dalla specifica di attivazione o dalla porta del listener. Ciò significa che ci sono più sessioni server disponibili per elaborare i messaggi, che dovrebbero garantire che i messaggi possano essere elaborati entro l'intervallo di contrassegno specificato. Una cosa da notare con questo approccio è che la specifica di attivazione o la porta del listener saranno ora in grado di elaborare più messaggi contemporaneamente, il che potrebbe influire sulle prestazioni complessive del server delle applicazioni.

**Multi Se una specifica di attivazione o una porta listener si sta connettendo a un gestore code** in esecuzione su IBM MQ for Multiplatforms, utilizzando la modalità di migrazione del provider di messaggisticaIBM MQ, la [funzionalità di contrassegno](#page-112-0) non è disponibile. Ciò significa che non è possibile impedire a due o più specifiche di attivazione e / o porte listener di rilevare lo stesso messaggio e tentare di elaborarlo. In questa situazione, è previsto il messaggio JMSCC0108 .

### **Causa 2: il messaggio è scaduto**

L'altro motivo per cui viene generato un messaggio JMSCC0108 è se il messaggio è scaduto tra il momento in cui viene rilevato dalla specifica di attivazione o dalla porta del listener e il momento in cui viene utilizzato dalla sessione del server. Se ciò si verifica, quando il thread della sessione del server tenta di richiamare il messaggio, rileva che non è più presente e quindi riporta il messaggio JMSCC0108 . <span id="page-114-0"></span>L'aumento della dimensione del pool di sessioni del server utilizzato dalla specifica di attivazione o dalla porta del listener può essere utile in questo caso. Aumentare la dimensione del pool di sessioni del server significa che ci sono più sessioni server disponibili per elaborare i messaggi, il che può potenzialmente significare che il messaggio viene elaborato prima della scadenza. È importante notare che la specifica di attivazione o la porta del listener è ora in grado di elaborare più messaggi contemporaneamente, il che potrebbe influire sulle prestazioni complessive del server delle applicazioni.

## **Motivo 3: ReadAhead è abilitato per la destinazione da cui la specifica di attivazione o la porta listener utilizzano i messaggi**

ReadAhead funziona:

- Su messaggi non persistenti esterni al punto di sincronizzazione
- Durante l'esplorazione dei messaggi

L'esplorazione dei messaggi è ciò che fa una specifica di attivazione IBM MQ o una porta listener WebSphere Application Server , prima di consumare in modo distruttivo il messaggio.

Di conseguenza, piuttosto che sfogliare solo un singolo messaggio quando viene avviato il thread di esplorazione della specifica di attivazione, potrebbe sfogliare (ad esempio) 100 messaggi in una sola volta, e quindi alimentarli lentamente ai thread per utilizzarli in modo distruttivo dalla coda e forniti alla classe MDB (message driven bean) dell'applicazione da elaborare.

Poiché il valore predefinito di la proprietà del gestore code Message mark browse interval (MARKINT), per i messaggi sfogliati da utilizzare prima di essere nuovamente sfogliati, è di cinque secondi, di solito lo stesso messaggio viene sfogliato una seconda volta dalla specifica di attivazione o da un altro thread di esplorazione se sono presenti più server Java Extended Edition che eseguono una specifica di attivazione sulla stessa coda, prima che il bean basato sui messaggi abbia avuto il tempo di elaborare tutti i messaggi che erano stati inizialmente esaminati.

Solo il primo thread che utilizza in modo distruttivo riceve il messaggio. A tutti i thread successivi che utilizzano in modo distruttivo viene fornito un codice di ritorno MQRC 2033 dal gestore code, che viene convertito nel messaggio JMSCC0108 . Inoltre, prima di restituire il codice di ritorno 2033, il gestore code ricerca il messaggio nell'intera coda che, se la coda è profonda - alcune migliaia di messaggi, può richiedere una quantità di tempo significativa.

## **Messaggi di avvertenza CWSJY0003W nel file WebSphere Application Server SystemOut.log**

Un messaggio di avviso CWSJY0003W viene registrato nel file WebSphere Application Server SystemOut.log quando un MDB elabora i messaggi JMS da IBM MQ.

### **Sintomo**

CWSJY0003W: IBM MQ classes for JMS ha tentato di ottenere un messaggio per la consegna a un listener di messaggi, che era stato precedentemente contrassegnato utilizzando browse - with - mark, tuttavia, il messaggio non è disponibile.

### **Causa**

Le specifiche di attivazione e le porte listener in esecuzione in modalità ASF (Application Server Facilities) vengono utilizzate per monitorare le code o gli argomenti ospitati sui gestori code IBM MQ . Inizialmente i messaggi vengono consultati sulla coda o sull'argomento. Quando viene rilevato un messaggio, viene avviato un nuovo thread che richiama in modo distruttivo il messaggio e lo trasmette a un'istanza di un'applicazione bean basata sui messaggi per l'elaborazione.

Quando il messaggio viene visualizzato, il gestore code contrassegna il messaggio per un periodo di tempo e lo nasconde da altre istanze del server delle applicazioni. Il periodo di tempo per cui il messaggio è contrassegnato è determinato dall'attributo del gestore code **MARKINT**, che per impostazione predefinita è impostato su 5000 millisecondi (5 secondi). Ciò significa che, dopo che una specifica di attivazione o una porta listener ha sfogliato un messaggio, il gestore code attenderà per 5 secondi che si verifichi la ricezione distruttiva del messaggio prima di consentire a un'altra istanza del server delle applicazioni di visualizzarlo ed elaborarlo.

Può verificarsi la seguente situazione:

- Una specifica di attivazione in esecuzione su Application Server 1 sfoglia il messaggio A su una coda.
- La specifica di attivazione avvia un nuovo thread per elaborare il messaggio A.
- Un evento si verifica sul server delle applicazioni 1, che indica che il messaggio A è ancora nella coda dopo 5 secondi.
- Una specifica di attivazione in esecuzione su Application Server 2 ora sfoglia il messaggio A e avvia un nuovo thread per elaborare il messaggio A.
- Il nuovo thread in esecuzione sul server delle applicazioni 2 riceve in modo distruttivo il messaggio A e lo inoltra a un'istanza del bean basato sui messaggi.
- Il thread in esecuzione sul server delle applicazioni 1 tenta di richiamare il messaggio A, solo per rilevare che il messaggio A non è più sulla coda.
- A questo punto, Application Server 1 riporta il messaggio CWSJY0003W .

### **Risoluzione del problema**

Esistono due modi per risolvere questo problema:

- Aumentare il valore dell'attributo del gestore code **MARKINT** a un valore maggiore. Il valore predefinito per **MARKINT** è 5000 millisecondi (5 secondi). L'aumento di questo valore consente a un server delle applicazioni di ottenere in modo distruttivo un messaggio dopo che è stato rilevato. La modifica del valore **MARKINT** influenza tutte le applicazioni che si connettono al gestore code e sfoglia i messaggi prima che le applicazioni ricevano i messaggi in modo distruttivo.
- Modificare il valore su *true* per la proprietà **com.ibm.msg.client.wmq.suppressBrowseMarkMessageWarning** in WebSphere Application Server per eliminare il messaggio di avvertenza CWSJY0003W . Per impostare la variabile in WebSphere Application Server, aprire la console di gestione e passare a **Server -> Server delle applicazioni -> Gestione processo e Java -> Definizione processo -> Java Virtual Machine -> Proprietà personalizzate -> Nuovo**

 Name = com.ibm.msg.client.wmq.suppressBrowseMarkMessageWarning Value = true

**Nota:** Se una specifica di attivazione o una porta listener si connette a IBM MQ utilizzando la modalità di migrazione del fornitore di messaggistica IBM MQ , i messaggi possono essere ignorati. La progettazione di questa modalit ... di funzionamento indica che questo messaggio pu verificarsi durante il funzionamento normale.

#### **Riferimenti correlati**

Specifiche di attivazione Porte listener in esecuzione in modalità ASF (Application Server Facilities) Porte listener in esecuzione in modalità non ASF (non Application Server Facilities) **Informazioni correlate** Evitare la consegna ripetuta dei messaggi visualizzati Gestore code ALTER

## **J2CA0027E messaggi contenenti l'errore Il metodo 'xa\_end' ha avuto esito negativo con errorCode '100'**

J2CA0027E vengono visualizzati messaggi nel file WebSphere Application Server SystemOut.log contenente l'errore Il metodo 'xa\_end' non è riuscito con errorCode '100'.

### **Introduzione**

I seguenti errori vengono visualizzati nel file WebSphere Application Server SystemOut.log quando le applicazioni che utilizzano il provider di messaggistica WebSphere Application Server IBM MQ tentano di eseguire il commit di una transazione:

J2CA0027E: Si è verificata un'eccezione durante il richiamo dell'estremità su un adattatore risorse XA da DataSource *JMS\_Connection\_Factory*, all'interno dell'ID transazione *Transaction\_Identifier*: javax.transaction.xa.XAException: il metodo 'xa\_end' non è riuscito con errorCode '100'. J2CA0027E: Si è verificata un'eccezione durante il richiamo del rollback su un adattatore risorse

XA da DataSource *JMS\_Connection\_Factory*, all'interno dell'ID transazione *Transaction\_Identifier*: javax.transaction.xa.XAException: il metodo 'xa\_rollback' non è riuscito con errorCode '-7'.

#### **Causa**

La causa di questi errori può essere il risultato della chiusura di una connessione del IBM MQ fornitore di messaggistica JMS da parte di WebSphere Application Server perché il timeout scaduto per la connessione è scaduto.

Le connessioni JMS vengono create da un factory di connessioni JMS . Esiste un pool di connessioni associato a ogni factory di connessione, che è diviso in due parti: il pool attivo e il pool libero.

Quando un'applicazione chiude una connessione JMS che sta utilizzando, tale connessione viene spostata nel pool libero del pool di connessione per il factory di connessione a meno che non sia trascorso il timeout scaduto per tale connessione, nel qual caso la connessione viene eliminata. Se la connessione JMS è ancora implicata in una transazione attiva quando viene eliminata, il server delle applicazioni trasmette xa\_end () a IBM MQ, indicando che tutto il lavoro transazionale su tale connessione è stato completato.

Ciò causa problemi se la connessione JMS è stata creata all'interno di un MDB (message - driven bean) transazionale che stava utilizzando una specifica di attivazione o una porta listener per monitorare una destinazione JMS su un gestore code IBM MQ .

In questa situazione, esiste una singola transazione che utilizza due connessioni a IBM MQ:

- Una connessione utilizzata per richiamare un messaggio da IBM MQ e consegnarlo all'istanza del bean basato sui messaggi per l'elaborazione.
- Una connessione creata all'interno del metodo onMessage() del bean basato sui messaggi.

Se la seconda connessione viene chiusa dal bean basato sui messaggi e quindi eliminata come risultato della scadenza del timeout, viene inviato un comando xa\_end () a IBM MQ che indica che tutto il lavoro transazionale è stato completato.

Quando l'applicazione MDB termina l'elaborazione del messaggio fornito, il server delle applicazioni deve completare la transazione. Esegue questa operazione fluendo xa\_end () in tutte le risorse coinvolte nella transazione, incluso IBM MQ.

Tuttavia, IBM MQ ha già ricevuto un xa\_end () per questa particolare transazione e quindi restituisce un errore XA\_RBROLLBACK (100) a WebSphere Application Server, che indica che la transazione è terminata e che è stato eseguito il rollback di tutto il lavoro IBM MQ . In questo modo, il server delle applicazioni riporta il seguente errore:

J2CA0027E: Si è verificata un'eccezione durante il richiamo dell'estremità su un adattatore risorse XA da DataSource *JMS\_Connection\_Factory*, all'interno dell'ID transazione *Transaction\_Identifier*:

javax.transaction.xa.XAException: il metodo 'xa\_end' non è riuscito con errorCode '100'. e quindi eseguire il rollback dell'intera transazione eseguendo il flusso di xa\_rollback () a tutte le risorse

elencate nella transazione. Quando il server delle applicazioni fluisce xa\_rollback () in IBM MQ, si verifica il seguente errore:

J2CA0027E: Si è verificata un'eccezione durante il richiamo del rollback su un adattatore risorse XA

da DataSource *JMS\_Connection\_Factory*, all'interno dell'ID transazione *Transaction\_Identifier*: javax.transaction.xa.XAException: il metodo 'xa\_rollback' non è riuscito con errorCode '-7'.

### **Ambiente**

Questo problema può interessare le applicazioni MDB (Message - Driven Bean) che utilizzano le specifiche di attivazione o le porte listener per monitorare le JMS Destinazioni ospitate su un gestore code IBM MQ e quindi creare una nuova connessione a IBM MQ utilizzando una factory di connessione JMS dall'interno del relativo metodo onMessage().

### **Risoluzione del problema**

Per risolvere questo problema, assicurarsi che la factory di connessione di JMS utilizzata dall'applicazione abbia la proprietà del pool di connessione impostata su zero. Ciò impedirà la chiusura di JMS Connections quando vengono restituite al pool libero e garantisce che qualsiasi lavoro transazionale in sospeso possa essere completato.

## **2035 MQRC\_NOT\_AUTHORIZED durante la connessione a IBM MQ da WebSphere Application Server**

L'errore *2035 MQRC\_NOT\_AUTHORIZED* può verificarsi quando un'applicazione si collega a IBM MQ da WebSphere Application Server.

Questo argomento descrive i motivi più frequenti per cui un'applicazione in esecuzione in WebSphere Application Server riceve un errore *2035 MQRC\_NOT\_AUTHORIZED* durante la connessione a IBM MQ. I passi rapidi per risolvere gli errori *2035 MQRC\_NOT\_AUTHORIZED* durante lo sviluppo vengono forniti nella sezione [Risoluzione del problema](#page-120-0) , nonché le considerazioni per l'implementazione della sicurezza negli ambienti di produzione. Viene inoltre fornito un riepilogo del comportamento per gli scenari in uscita con la sicurezza gestita dal contenitore e dal componente e il comportamento in entrata per le porte listener e le specifiche di attivazione.

## **La causa del problema**

I motivi più comuni per cui la connessione viene rifiutata da IBM MQ sono descritti nel seguente elenco:

• L'identificativo utente che viene passato attraverso la connessione client dal server delle applicazioni a IBM MQ è anche sconosciuto sul server su cui è in esecuzione il gestore code IBM MQ , non è autorizzato a connettersi a IBM MQo è più lungo di 12 caratteri ed è stato troncato. Ci sono ulteriori informazioni su come questo identificativo utente viene ottenuto e passato in ["Diagnosi del problema" a](#page-118-0) [pagina 119.](#page-118-0)

**PER Windows:** Per i gestori code in esecuzione su Windows, il seguente errore potrebbe essere visualizzato nei log degli errori di IBM MQ per questo scenario: AMQ8075: Authorization failed because the SID for entity '*wasuser*' cannot be obtained.

**PERIT AIX PER AIX and Linux, non viene visualizzata alcuna voce nei log degli errori IBM** MQ .

- L'identificativo utente passato attraverso la connessione client dal server delle applicazioni a IBM MQ è un membro del gruppo *mqm* sul server su cui è presente il gestore code IBM MQ e un record di autenticazione di canale (CHLAUTH) esiste che blocca l'accesso di gestione al gestore code. IBM MQ configura un record CHLAUTH per impostazione predefinita che impedisce a tutti gli amministratori IBM MQ di connettersi come client al gestore code. Il seguente errore nei log di errore IBM MQ viene visualizzato per questo scenario: AMQ9777: Channel was blocked.
- La presenza di una politica di sicurezza Advanced Message Security .

Per l'ubicazione dei log di errore IBM MQ , consultare [Directory di log degli errori](#page-421-0).

Il metodo di autenticazione predefinito utilizzato dalle applicazioni IBM MQ classes for JMS che utilizzano il trasporto client è stato modificato dalla modalità di compatibilità all'autenticazione MQCSP in IBM MQ 9.3.0. Inoltre, i metodi che possono essere utilizzati per selezionare una modalità di autenticazione specifica e i metodi che hanno la precedenza, sono stati chiariti in IBM MQ 9.3.0. Ciò potrebbe causare un errore di connessione delle applicazioni precedentemente connesse correttamente a un gestore

<span id="page-118-0"></span>code con codice motivo *2035 MQRC\_NOT\_AUTHORIZED*, poiché il metodo di autenticazione utilizzato dall'applicazione potrebbe cambiare quando IBM MQ classes for Java o IBM MQ classes for JMS vengono aggiornati a IBM MQ 9.3.0 o versioni successive. Per ulteriori informazioni sulla modalità di autenticazione utilizzata dai client Java , consultare Autenticazione di connessione con il client Java.

### **Diagnosi del problema**

Per comprendere la causa del codice motivo *2035 MQRC\_NOT\_AUTHORIZED* , è necessario comprendere quale nome utente e password vengono utilizzati da IBM MQ per autorizzare il server delle applicazioni.

**Nota:** La comprensione fornita in questo argomento è utile per gli ambienti di sviluppo, la risoluzione dei requisiti di sicurezza degli ambienti di produzione richiede generalmente uno dei seguenti approcci:

• Autenticazione SSL/TLS reciproca

IBM MQ fornisce funzioni per autenticare un client di connessione in remoto utilizzando il certificato digitale fornito per la connessione SSL/TLS.

• Un'uscita di sicurezza IBM MQ personalizzata o di terze parti fornita

È possibile scrivere un'uscita di sicurezza per IBM MQ che esegue l'autenticazione di nome utente e password rispetto a un repository, come il sistema operativo locale, un server IBM MQ o un repository LDAP. Quando si utilizza un'uscita di sicurezza per l'autenticazione, è importante che la sicurezza del trasporto SSL/TLS sia ancora configurata, per garantire che le password non vengano inviate in testo semplice.

#### ID utente MCA configurato sul canale di connessione server

Se un ID utente MCA configurato sul canale di connessione server che il server delle applicazioni sta utilizzando per connettersi e non è installata alcuna uscita di sicurezza o record di autenticazione del canale di associazione, l'ID utente MCA sovrascrive il nome utente fornito dal server delle applicazioni. È prassi comune per molti clienti impostare un ID utente MCA su ogni canale di connessione server e utilizzare l'autenticazione SSL/TLS reciproca esclusivamente per l'autenticazione.

#### Comportamento predefinito quando non vengono fornite credenziali dal server delle applicazioni

Se nessuna credenziale viene fornita dall'applicazione sulla chiamata **createConnection** e nessuno dei sistemi di sicurezza gestiti dal componente o gestiti dal contenitore è configurato, WebSphere Application Server fornisce un nome utente vuoto a IBM MQ. Ciò fa sì che IBM MQ autorizzi il client in base all'ID utente con cui è in esecuzione il listener IBM MQ . Nella maggior parte dei casi l'ID utente è:

- **Linux AIX**  $\frac{1}{m}$  and Linux .
- **Windows** MUSR MOADMIN su Windows.

Poiché questi utenti sono IBM MQ amministrativi, sono bloccati per impostazione predefinita con un errore *AMQ9777* registrato nei log degli errori del gestore code.

#### Sicurezza gestita dal contenitore per connessioni in uscita

Il modo consigliato per configurare il nome utente e la password passati a IBM MQ dal server delle applicazioni per le connessioni in uscita è di utilizzare la sicurezza gestita dal contenitore. Le connessioni in uscita sono quelle create utilizzando un factory di connessione, piuttosto che una porta listener o una specifica di attivazione.

I nomi utente con un massimo di 12 caratteri vengono passati a IBM MQ dal server delle applicazioni. I nomi utente più lunghi di 12 caratteri vengono troncati, durante l'autorizzazione (su AIX and Linux) o in *MQMD* dei messaggi inviati. La sicurezza gestita dal contenitore indica che il descrittore di distribuzione o le annotazioni EJB 3.0 dell'applicazione dichiarano un riferimento di risorsa con il tipo di autenticazione impostato su Contenitore. Quindi, quando l'applicazione ricerca la produzione connessioni in JNDI, lo fa indirettamente tramite il riferimento della risorsa. Ad esempio, un'applicazione EJB 2.1 eseguirà una

ricerca JNDI come segue, dove jms/MyResourceRef viene dichiarato come riferimento di risorsa nel descrittore di distribuzione:

ConnectionFactory myCF = (ConnectionFactory)ctx.lookup("java:comp/env/jms/MyResourceRef")

Un'applicazione EJB 3.0 potrebbe dichiarare una proprietà dell'oggetto annotato sul bean come segue:

@Resource(name = "jms/MyResourceRef" authenticationType = AuthenticationType.CONTAINER) private jakarta.jms.ConnectionFactory myCF

JMS 2.0 @Resource(name = "jms/MyResourceRef" authenticationType = AuthenticationType.CONTAINER) private javax.jms.ConnectionFactory myCF

Quando l'applicazione viene distribuita da un amministratore, questi collegano questo alias di autenticazione a un factory di connessione effettivo creato in JNDI e gli assegnano un alias di autenticazione J2C durante la distribuzione. È il nome utente e la password contenuti in questo alias di autenticazione che viene quindi passato a IBM MQ o JMS dal server delle applicazioni quando l'applicazione si connette. Questo approccio consente all'amministratore di controllare il nome utente e la parola d'ordine utilizzati da ogni applicazione e impedisce a un'altra applicazione di ricercare direttamente la factory di connessione in JNDI per connettersi con lo stesso nome utente e parola d'ordine. È possibile fornire un alias di autenticazione predefinito gestito dal contenitore sui pannelli di configurazione della console di gestione per le factory di connessione IBM MQ . Questo valore predefinito viene utilizzato solo nel caso in cui un'applicazione utilizzi un riferimento di risorsa configurato per la sicurezza gestita dal contenitore, ma l'amministratore non l'ha collegato a un alias di autenticazione durante la distribuzione.

Alias di autenticazione predefinito gestito dal componente per la connessione in uscita

Per i casi in cui non è pratico modificare l'applicazione per utilizzare la sicurezza gestita dal contenitore o per modificarla per fornire un nome utente e una password direttamente sulla chiamata createConnection , è possibile fornire un valore predefinito. Questo valore predefinito è denominato alias di autenticazione gestito dal componente e non è possibile configurarlo nella console di gestione (da WebSphere Application Server 7.0 quando è stato rimosso dai pannelli per i factory di connessione IBM MQ ). I seguenti esempi di script mostrano come configurarlo utilizzando wsadmin:

• JACL

```
 wsadmin>set cell [ $AdminConfig getid "/Cell:mycell" ]
mycell(cells/mycell|cell.xml#Cell_1)
wsadmin>$AdminTask listWMQConnectionFactories $cell
MyCF(cells/mycell|resources.xml#MQConnectionFactory_1247500675104)
wsadmin>$AdminTask modifyWMQConnectionFactory MyCF(cells/mycell|
resources.xml#MQConnectionFactory_1247500675104) { -componentAuthAlias myalias }
MyCF(cells/mycell|resources.xml#MQConnectionFactory_1247500675104)
```
• Jython

```
wsadmin>cell = AdminConfig.getid("/Cell:mycell")
wsadmin>AdminTask.listWMQConnectionFactories(cell)
'MyCF(cells/mycell|resources.xml#MQConnectionFactory_1247500675104)'
wsadmin>AdminTask.modifyWMQConnectionFactory('MyCF(cells/mycell|resos 
urces.xml#MQConnectionFactory_1247500675104)', "-componentAuthAlias myalias")
'MyCF(cells/mycell|resources.xml#MQConnectionFactory_1247500675104)'
```
Alias di autenticazione per le connessioni MDB in entrata che utilizzano una specifica di attivazione

Per le connessioni in entrata che utilizzano una specifica di attivazione, un alias di autenticazione può essere specificato dall'amministratore quando l'applicazione viene distribuita o un alias di autenticazione predefinito può essere specificato nella specifica di attivazione nella console di gestione.

Alias di autenticazione per le connessioni MDB in entrata che utilizzano una porta listener

<span id="page-120-0"></span>Per le connessioni in entrata che utilizzano una porta listener, viene utilizzato il valore specificato nell'impostazione dell'alias di autenticazione gestito dal contenitore della factory di connessione.

 $\approx$   $z/0$ S Su z/OS, prima l'alias di autenticazione gestito dal contenitore viene controllato e utilizzato, se impostato, quindi l'alias di autenticazione gestito dal componente viene controllato e utilizzato.

### **Risoluzione del problema**

I passi più semplici per risolvere gli errori *2035 MQRC\_NOT\_AUTHORIZED* in un ambiente di sviluppo, in cui non è richiesta la sicurezza del trasporto completo, sono i seguenti:

- Scegliere un utente con cui si desidera che WebSphere Application Server venga autenticato. Generalmente, l'utente scelto deve disporre dell'autorizzazione pertinente al contesto delle operazioni richieste dall'applicazione in esecuzione in WebSphere Application Server e non più. Ad esempio, *mqm* o un altro super utente non è appropriato.
- Se questo utente è un utente di gestione IBM MQ , ridurre la sicurezza del record di autenticazione del canale (CHLAUTH) in modo che le connessioni di gestione non siano bloccate sul canale di connessione del server che si desidera utilizzare. Un comando MQSC di esempio per un canale di connessione server denominato WAS.CLIENTS è, SET CHLAUTH('WAS.CLIENTS') TYPE(BLOCKUSER) USERLIST(ALLOWANY).
- Configurare il canale di connessione server per impostare l'ID utente MCA (MCAUSER) sull'utente che si sta utilizzando. Un comando MQSC di esempio per configurare un canale di connessione server per utilizzare myuser come ID utente MCA, ALTER CHL('WAS.CLIENTS') CHLTYPE(SVRCONN) MCAUSER('myuser').

#### Considerazioni aggiuntive importanti per ambienti di produzione

Per tutti gli ambienti di produzione in cui è richiesta la sicurezza di trasporto, la sicurezza SSL/TLS deve essere configurata tra il server delle applicazioni e IBM MQ.

Per configurare la sicurezza del trasporto SSL/TLS, è necessario stabilire l'attendibilità appropriata tra il gestore code IBM MQ e WebSphere Application Server. Il server delle applicazioni avvia l'handshake SSL/TLS e deve essere sempre configurato per accreditare il certificato fornito dal gestore code IBM MQ . Se il server delle applicazioni è configurato per inviare un certificato al gestore code IBM MQ , anche il gestore code deve essere configurato per essere sicuro. Se l'attendibilità non è configurata correttamente su entrambi i lati, si verificherà il codice di errore *2393 MQRC\_SSL\_INITIALIZATION\_ERROR* dopo che SSL/TLS è abilitato sulla connessione.

Se non si dispone di un'uscita di sicurezza che esegue l'autenticazione di nome utente e password, è necessario configurare l'autenticazione SSL/TLS reciproca sul canale di connessione del server in modo che il gestore code richieda un certificato attendibile fornito dal server delle applicazioni. A tale scopo, impostare *Autenticazione SSL* su Obbligatorio in IBM MQ Explorer o SSLCAUTH(REQUIRED) in MQSC.

Se si dispone di un'uscita di sicurezza che esegue l'autenticazione del nome utente e della password installata sul proprio server IBM MQ , configurare l'applicazione in modo da fornire un nome utente e una password per la convalida da parte di tale uscita di sicurezza. I dettagli relativi alla configurazione del nome utente e della password passati a IBM MQ dal server delle applicazioni sono descritti in precedenza nella sezione *Diagnosi del problema* .

Tutti i canali di connessione server che non dispongono di sicurezza SSL/TLS devono essere disabilitati. Comandi MQSC di esempio per disabilitare *SYSTEM.DEF.SVRCONN* viene fornito come segue (supponendo che non esista alcun utente sul server IBM MQ denominato *('NOAUTH ')*, ALTER CHL(SYSTEM.DEF.SVRCONN) CHLTYPE(SVRCONN) MCAUSER('NOAUTH') STOP CHL(SYSTEM.DEF.SVRCONN).

Per istruzioni su come configurare il certificato privato e l'affidabilità di un gestore code IBM MQ e per abilitare la sicurezza SSL su un canale di connessione server, consultare Configurazione di SSL sui gestori code e Configurazione dei canali SSL.

Per informazioni sull'utilizzo di SSL/TLS da WebSphere Application Server e se il server delle applicazioni invia un certificato a IBM MQ per l'autenticazione, consultare le seguenti informazioni:

- Per creare o modificare una configurazione SSL che contenga la configurazione SSL/TLS appropriata per la connessione a IBM MQ, consultare Configurazioni SSL nella documentazione del prodotto WebSphere Application Server .
- IBM MQ richiede di specificare una CipherSpec corrispondente su entrambe le estremità della connessione. Per ulteriori informazioni su CipherSpecs e CipherSuites che possono essere utilizzati con IBM MQ, consultare CipherSuite e le associazioni di nomi CipherSpec per le connessioni a un gestore code IBM MQ.
- Per ulteriori informazioni sull'abilitazione di SSL/TLS su una connessione client e sulla scelta della configurazione SSL da utilizzare, consultare Impostazioni della factory di connessione del fornitore di messaggisticaWebSphere MQ e Impostazioni della specifica di attivazione del fornitore di messaggisticaWebSphere MQ nella documentazione del prodotto WebSphere Application Server .

#### **Riferimenti correlati**

["Codice di ritorno = 2035 MQRC\\_NOT\\_AUTHORIZED" a pagina 221](#page-220-0)

Il codice di errore RC2035 viene visualizzato per vari motivi, tra cui un errore nell'aprire una coda o un canale, un errore ricevuto quando si tenta di utilizzare un ID utente che dispone dell'autorizzazione di amministratore, un errore quando si utilizza un'applicazione IBM MQ JMS e l'apertura di una coda su un cluster. MQS\_REPORT\_NOAUTH e MQSAUTHERRORS possono essere utilizzati per un'ulteriore diagnosi di RC2035.

2035 (07F3) (RC2035): MQRC\_NOT\_AUTHORIZED

## **Risoluzione dei problemi dell'adattatore di risorse IBM MQ**

Quando si utilizza l'adattatore di risorse IBM MQ , la maggior parte degli errori causa l'emissione di eccezioni, che vengono notificate all'utente in un modo che dipende dal server delle applicazioni. L'adattatore di risorse utilizza ampiamente le eccezioni collegate per notificare i problemi. Generalmente, la prima eccezione in una catena è una descrizione di alto livello dell'errore e le eccezioni successive nella catena forniscono le informazioni più dettagliate richieste per diagnosticare il problema.

Ad esempio, se il programma IVT non riesce ad ottenere una connessione a un gestore code IBM MQ , potrebbe essere generata la seguente eccezione:

jakarta.jms.JMSException: MQJCA0001: si è verificata una eccezione nel livello JMS . Per ulteriori dettagli, fare riferimento all'eccezione collegata.

javax.jms.JMSException: MQJCA0001: Si è verificata un'eccezione nel livello JMS . Per ulteriori dettagli, fare riferimento all'eccezione collegata.

Collegato a questa eccezione è una seconda eccezione:

jakarta.jms.JMSException: MQJMS2005: non è stato possibile creare un MQQueueManager per 'localhost:ExampleQM'

javax.jms.JMSException: MQJMS2005: impossibile creare un MQQueueManager per 'localhost:ExampleQM'

Questa eccezione viene generata da IBM MQ classes for JMS e ha un'ulteriore eccezione collegata:

com.ibm.mq.MQException: MQJE001: Si è verificata una MQException: Codice di completamento 2, Causa 2059

Questa ultima eccezione indica l'origine del problema. Il codice di errore 2059 è MQRC\_Q\_MGR\_NOT\_AVAILABLE, che indica che il gestore code specificato nella definizione dell'oggetto ConnectionFactory potrebbe non essere stato avviato.

Se le informazioni fornite dalle eccezioni non sono sufficienti per diagnosticare un problema, potrebbe essere necessario richiedere una traccia diagnostica. Per informazioni su come abilitare la traccia diagnostica, consultare Configurazione dell'adattatore di risorse IBM MQ.

I problemi di configurazione si verificano comunemente nelle seguenti aree:

- Distribuzione dell'adattatore di risorse
- Distribuzione di MDB

• Creazione di connessioni per la comunicazione in uscita

#### **Attività correlate**

Utilizzo dell'adattatore di risorse IBM MQ

### *Problemi nella distribuzione dell'adattatore di risorse*

Se non è possibile distribuire l'adattatore di risorse, verificare che le risorse JCA ( Java EE Connector Architecture ) siano configurate correttamente. Se IBM MQ è già installato, verificare che le versioni corrette di JCA e IBM MQ classes for JMS si trovino nel percorso di classe.

Gli errori nella distribuzione dell'adattatore di risorse sono generalmente causati dalla non corretta configurazione delle risorse JCA. Ad esempio, una proprietà dell'oggetto ResourceAdapter potrebbe non essere specificata correttamente o il piano di distribuzione richiesto dal server delle applicazioni potrebbe non essere scritto correttamente. Gli errori potrebbero verificarsi anche quando il server delle applicazioni tenta di creare oggetti dalle definizioni delle risorse JCA ed esegue il bind degli oggetti nello spazio dei nomi Java Naming Directory Interface (JNDI), ma alcune proprietà non vengono specificate correttamente o il formato di una definizione di risorsa non è corretto.

L'adattatore di risorse può anche non riuscire a distribuire perché ha caricato versioni non corrette delle classi JCA o IBM MQ classes for JMS dai file JAR nel percorso di classe. Questo tipo di errore può verificarsi comunemente su un sistema in cui IBM MQ è già installato. Su un sistema di questo tipo, il server delle applicazioni potrebbe trovare copie esistenti dei file JAR IBM MQ classes for JMS e caricare le classi preferendo alle classi fornite nel file RAR dell'adattatore di risorse IBM MQ .

#### **Concetti correlati**

Cosa è installato per le classi IBM MQ per JMS

#### **Attività correlate**

Configurazione del server delle applicazioni per utilizzare il livello di manutenzione dell'adattatore di risorse più recente

### *Problemi nella distribuzione degli MDB*

Gli errori quando il server delle applicazioni tenta di avviare la consegna del messaggio a un MDB potrebbero essere causati da un errore nella definizione dell'oggetto ActivationSpec associato o da risorse mancanti.

Gli errori potrebbero verificarsi quando il server delle applicazioni tenta di avviare la consegna del messaggio a un MDB. Questo tipo di errore è generalmente causato da un errore nella definizione dell'oggetto ActivationSpec associato o perché le risorse a cui si fa riferimento nella definizione non sono disponibili. Ad esempio, il gestore code potrebbe non essere in esecuzione o una coda specificata potrebbe non esistere.

Un oggetto ActivationSpec tenta di convalidare le proprietà quando viene distribuito l'MDB. La distribuzione non riesce se l'oggetto ActivationSpec dispone di proprietà che si escludono a vicenda o non dispone di tutte le proprietà richieste. Tuttavia, non tutti i problemi associati alle proprietà dell'oggetto ActivationSpec possono essere rilevati in questo momento.

Gli errori di avvio della consegna dei messaggi vengono notificati all'utente in un modo che dipende dal server delle applicazioni. Generalmente, questi errori vengono riportati nei log e nella traccia diagnostica del server delle applicazioni. Se abilitata, la traccia diagnostica dell'adattatore di risorse IBM MQ registra anche questi errori.

### *Problemi nella creazione di collegamenti per la comunicazione in uscita*

Un errore nella comunicazione in uscita può verificarsi se non è possibile trovare un oggetto ConnectionFactory o se l'oggetto ConnectionFactory viene trovato ma non è possibile creare una connessione. Ci sono varie ragioni per uno di questi problemi.

Gli errori nelle comunicazioni in uscita generalmente si verificano quando un'applicazione tenta di cercare e utilizzare un oggetto ConnectionFactory in un namespace JNDI. Viene generata un'eccezione JNDI se non è possibile trovare l'oggetto ConnectionFactory nello spazio dei nomi. Un oggetto ConnectionFactory potrebbe non essere stato trovato per i seguenti motivi:

- <span id="page-123-0"></span>• L'applicazione ha specificato un nome non corretto per l'oggetto ConnectionFactory .
- Il server delle applicazioni non è stato in grado di creare l'oggetto ConnectionFactory e collegarlo allo spazio dei nomi. In tal caso, i log di avvio del server delle applicazioni generalmente contengono informazioni sull'errore.

Se l'applicazione richiama correttamente l'oggetto ConnectionFactory dallo spazio dei nomi JNDI, potrebbe essere ancora generata un'eccezione quando l'applicazione richiama il metodo ConnectionFactory.createConnection(). Un'eccezione in questo contesto indica che non è possibile creare una connessione a un gestore code IBM MQ . Di seguito sono riportati alcuni motivi comuni per cui potrebbe essere generata un'eccezione:

- Il gestore code non è disponibile o non è possibile trovarlo utilizzando le proprietà dell'oggetto ConnectionFactory . Ad esempio, il gestore code non è in esecuzione oppure il nome host, l'indirizzo IP o il numero di porta del gestore code specificato non sono corretti.
- L'utente non è autorizzato a connettersi al gestore code. Per una connessione client, se la chiamata createConnection() non specifica un nome utente e il server delle applicazioni non fornisce informazioni sull'identità utente, l'ID processo JVM viene passato al gestore code come nome utente. Perché la connessione riesca, questo ID processo deve essere un nome utente valido nel sistema su cui è in esecuzione il gestore code.
- L'oggetto ConnectionFactory ha una proprietà denominata ccdtURL e una proprietà denominata channel. Queste proprietà si escludono reciprocamente.
- Su una connessione TLS, le proprietà relative a TLS o gli attributi correlati a TLS nella definizione del canale di connessione server non sono stati specificati correttamente.
- La proprietà sslFipsRequired ha valori diversi per diverse risorse JCA. Per ulteriori informazioni su questa limitazione, consultare Limitazioni dell'adattatore di risorse IBM MQ.

#### **Attività correlate**

Specifica che solo i CipherSpecs certificati FIPS vengono utilizzati al runtime sul client MQI

#### **Riferimenti correlati**

FIPS (Federal Information Processing Standards) per AIX, Linux, and Windows

## **Utilizzo della sovrascrittura della proprietà di connessione IBM MQ**

La sovrascrittura della proprietà di connessione consente di modificare i dettagli utilizzati da una applicazione client per connettersi ad un gestore code, senza modificare il codice origine.

### **Informazioni su questa attività**

A volte, non è possibile modificare il codice sorgente per un'applicazione, ad esempio, se l'applicazione è un'applicazione legacy e il codice sorgente non è più disponibile.

In questa situazione, se un'applicazione deve specificare proprietà differenti quando si connette a un gestore code o è richiesta la connessione a un gestore code differente, è possibile utilizzare la funzionalità di sovrascrittura della connessione per specificare i nuovi dettagli di connessione o il nome gestore code.

La sovrascrittura della proprietà di connessione è supportata per due client:

- • [IBM MQ classes for JMS](#page-124-0)
- • [IBM MQ classes for Java](#page-126-0)

È possibile sovrascrivere le proprietà che si desidera modificare definendole in un file di configurazione letto da IBM MQ classes for JMS o IBM MQ classes for Java all'avvio.

Quando la funzionalità di sovrascrittura della connessione è in uso, tutte le applicazioni in esecuzione all'interno dello stesso Java runtime environment utilizzano i valori della nuova proprietà. Se più applicazioni che utilizzano IBM MQ classes for JMS o IBM MQ classes for Java sono in esecuzione all'interno dello stesso Java runtime environment, non è possibile sovrascrivere solo le proprietà per le singole applicazioni.

<span id="page-124-0"></span>**Importante:** Questa funzionalità è supportata solo per le situazioni in cui non è possibile modificare il codice sorgente per un'applicazione. Non deve essere utilizzato per le applicazioni in cui il codice sorgente è disponibile e può essere aggiornato.

#### **Attività correlate**

["Traccia delle applicazioni IBM MQ classes for JMS" a pagina 489](#page-488-0)

La funzione di traccia in IBM MQ classes for JMS viene fornita per aiutare il supporto IBM a diagnosticare i problemi del cliente. Varie proprietà controllano il funzionamento di questa funzionalità.

["Traccia delle applicazioni IBM MQ classes for Java" a pagina 493](#page-492-0)

La funzione di traccia in IBM MQ classes for Java viene fornita per aiutare il supporto IBM a diagnosticare i problemi del cliente. Varie proprietà controllano il funzionamento di questa funzionalità.

Utilizzo di IBM MQ classes for JMS Utilizzo di IBM MQ classes for Java

### *Utilizzo della sovrascrittura della proprietà di connessione in IBM MQ classes for JMS*

Se una factory di connessione viene creata in modo programmatico e non è possibile modificare il codice sorgente per l'applicazione che la crea, la funzionalità di sovrascrittura della connessione può essere utilizzata per modificare le proprietà utilizzate dalla factory di connessione quando viene creata una connessione. Tuttavia, l'utilizzo della funzionalità di sovrascrittura della connessione con factory di connessione definite in JNDI non è supportato.

### **Informazioni su questa attività**

In IBM MQ classes for JMS, i dettagli su come connettersi a un gestore code sono memorizzati in un factory di connessione. I factory di connessione possono essere definiti amministrativamente e memorizzati in un repository JNDI o creati in modo programmatico da una applicazione utilizzando le chiamate API Java .

Se un'applicazione crea una factory di connessione in modo programmatico e non è possibile modificare il codice sorgente per tale applicazione, la funzionalità di sovrascrittura della connessione consente di sovrascrivere le proprietà della factory di connessione a breve termine. A lungo termine, tuttavia, è necessario mettere in atto piani per consentire la modifica del factory di connessione utilizzato dall'applicazione senza utilizzare la funzionalità di sovrascrittura della connessione.

Se il factory di connessione creato in modo programmatico da un'applicazione è definito per utilizzare una CCDT (Client Channel Definition Table), le informazioni in CCDT vengono utilizzate piuttosto che le proprietà sovrascritte. Se i dettagli di connessione utilizzati dall'applicazione devono essere modificati, è necessario creare una nuova versione di CCDT e rendere disponibile per l'applicazione.

L'utilizzo della funzionalità di sovrascrittura della connessione con factory di connessione definite in JNDI non è supportato. Se un'applicazione utilizza un factory di connessione definito in JNDIe le proprietà di tale factory di connessione devono essere modificate, la definizione del factory di connessione deve essere aggiornata in JNDI. Anche se la funzionalità di sovrascrittura della connessione viene applicata a queste factory di connessione (e le proprietà sovrascritte hanno la precedenza sulle proprietà nella definizione di factory di connessione ricercata in JNDI), questo utilizzo della funzione di sovrascrittura della connessione non è supportato.

**Importante:** La funzionalità di sovrascrittura della connessione interessa tutte le applicazioni in esecuzione all'interno di un Java runtime environmente si applica a tutte i factory di connessione utilizzati da tali applicazioni. Non è possibile sovrascrivere solo le proprietà per le singole factory di connessione o applicazioni.

Quando un'applicazione utilizza una factory di connessione per creare una connessione a un gestore code, il IBM MQ classes for JMS controlla le proprietà che sono state sovrascritte e utilizza tali valori di proprietà durante la creazione della connessione, piuttosto che i valori per le stesse proprietà nella factory di connessione.

Ad esempio, si supponga che sia stata definita una factory di connessione con la proprietà PORT impostata su 1414. Se la funzionalità di sovrascrittura della connessione è stata utilizzata per impostare la proprietà PORT su 1420, quando la factory di connessione viene utilizzata per creare una connessione, IBM MQ classes for JMS utilizza il valore 1420 per la proprietà PORT, anziché 1414.

Per modificare le proprietà di connessione utilizzate durante la creazione di una connessione JMS da una factory di connessione, è necessario effettuare le seguenti operazioni:

- 1. Aggiungere le proprietà da sovrascrivere a un IBM MQ classes per JMS.
- 2. Abilitare la funzionalità di sovrascrittura della connessione.
- 3. Avviare l'applicazione, specificando il file di configurazione.

#### **Procedura**

- 1. Aggiungere le proprietà da sovrascrivere a un file di configurazione IBM MQ classes for JMS .
	- a) Creare un file contenente le proprietà e valori che devono essere sovrascritti nel formato delle proprietà Java standard.

Per dettagli su come creare un file delle proprietà, consultare Il file di configurazione IBM MQ classes for JMS.

b) Per sovrascrivere una proprietà, aggiungere una voce al file delle proprietà.

Qualsiasi proprietà del factory di connessione IBM MQ classes for JMS può essere sovrascritta. Aggiungere ogni voce richiesta nel seguente formato:

jmscf.*property name*=*value*

dove *property name* è il nome della proprietà di amministrazione JMS o la costante XMSC per la proprietà che deve essere sovrascritta. Per un elenco delle proprietà della factory di connessione, consultare Proprietà degli oggetti di IBM MQ classes for JMS.

Ad esempio, per impostare il nome del canale che un'applicazione deve utilizzare per connettersi a un gestore code, è possibile aggiungere la voce seguente al file delle proprietà:

jmscf.channel=MY.NEW.SVRCONN

2. Abilitare la funzionalità di sovrascrittura della connessione.

Per abilitare la sovrascrittura della connessione, impostare la proprietà **com.ibm.msg.client.jms.overrideConnectionFactory** su true in modo che le proprietà specificate nel file delle proprietà vengano utilizzate per sovrascrivere i valori specificati nell'applicazione. È possibile impostare la proprietà supplementare come un'altra proprietà nel file di configurazione stesso oppure passare la proprietà come una proprietà di sistema Java utilizzando:

-Dcom.ibm.msg.client.jms.overrideConnectionFactory=true

3. Avviare l'applicazione, specificando il file di configurazione.

Passare il file delle proprietà creato all'applicazione in fase di runtime impostando la proprietà di sistema Java :

-Dcom.ibm.msg.client.config.*location*

Tenere presente che l'ubicazione del file di configurazione deve essere specificata come URI, ad esempio:

-Dcom.ibm.msg.client.config.location=file:///jms/jms.config

### **Risultati**

Quando la funzionalità di sovrascrittura della connessione è abilitata, IBM MQ classes for JMS scrive una voce nel log jms ogni volta che viene effettuata una connessione. Le informazioni nel log mostrano le

<span id="page-126-0"></span>proprietà del factory di connessione che sono state sovrascritte quando è stata creata la connessione, come mostrato nella seguente voce di esempio:

```
Overriding ConnectionFactory properties:
        Overriding property channel: 
 Original value = MY.OLD.SVRCONN 
New value = MY.NEW.SVRCONN
```
#### **Attività correlate**

"Utilizzo della sovrascrittura della proprietà di connessione in IBM MQ classes for Java" a pagina 127 In IBM MQ classes for Java, i dettagli di connessione vengono impostati come proprietà utilizzando una combinazione di valori differenti. La funzionalità di sovrascrittura della connessione può essere utilizzata per sovrascrivere i dettagli della connessione che un'applicazione utilizza se non è possibile modificare il codice di origine per l'applicazione.

["Sovrascrittura delle proprietà di connessione: esempio con IBM MQ classes for JMS" a pagina 130](#page-129-0) Questo esempio mostra come sovrascrivere le proprietà quando si utilizza IBM MQ classes for JMS.

Creazione e configurazione di factory di connessione e destinazioni in un'applicazione IBM MQ per JMS Configurazione di factory di connessione e destinazioni in un namespace JNDI

### *Utilizzo della sovrascrittura della proprietà di connessione in IBM MQ classes for Java*

In IBM MQ classes for Java, i dettagli di connessione vengono impostati come proprietà utilizzando una combinazione di valori differenti. La funzionalità di sovrascrittura della connessione può essere utilizzata per sovrascrivere i dettagli della connessione che un'applicazione utilizza se non è possibile modificare il codice di origine per l'applicazione.

### **Informazioni su questa attività**

I diversi valori utilizzati per impostare le proprietà di connessione sono una combinazione di:

- Assegnazione di valori ai campi statici nella classe **MQEnvironment** .
- Impostazione dei valori delle proprietà nelle proprietà Hashtable nella classe **MQEnvironment** .
- Impostazione dei valori di proprietà in un Hashtable passato in un costruttore **MQQueueManager** .

Queste proprietà vengono quindi utilizzate quando un'applicazione crea un oggetto **MQQueueManager** , che rappresenta una connessione a un gestore code.

Ogni proprietà ha un identificativo - il nome della proprietà - che è una stringa di caratteri letterale. Ad esempio, la proprietà che specifica il nome host per IBM MQ è identificata dal valore letterale "hostname".

Per definire il nome dell'applicazione per la tua applicazione, nel tuo codice Java puoi utilizzare un codice simile a questo:

```
Hashtable properties = new Hashtable();
properties.Add("hostname", "localhost" );
MQQueueManager qMgr = new MQQueueManager("qmgrname", properties);
```
Tuttavia, il valore letterale fa parte dell'implementazione interna IBM MQ classes for Java . Nel caso in cui la parte letterale venga modificata (sebbene ciò sia improbabile) piuttosto che utilizzare il valore letterale, è necessario utilizzare il valore costante corrispondente, definito nella classe MQConstants .

La costante fa parte delle interfacce esterne documentate per IBM MQ classes for Java e non verrà modificata.

Per il nome host questa costante è HOST\_NAME\_PROPERTY, quindi il codice preferito è:

```
Hashtable properties = new Hashtable();
properties.Add( MQConstants.HOST_NAME_PROPERTY, "ExampleApplName" );
MQQueueManager qMgr = new MQQueueManager("qmgrname", properties);
```
La serie completa di proprietà che è possibile impostare in un programma è mostrata nella tabella seguente:

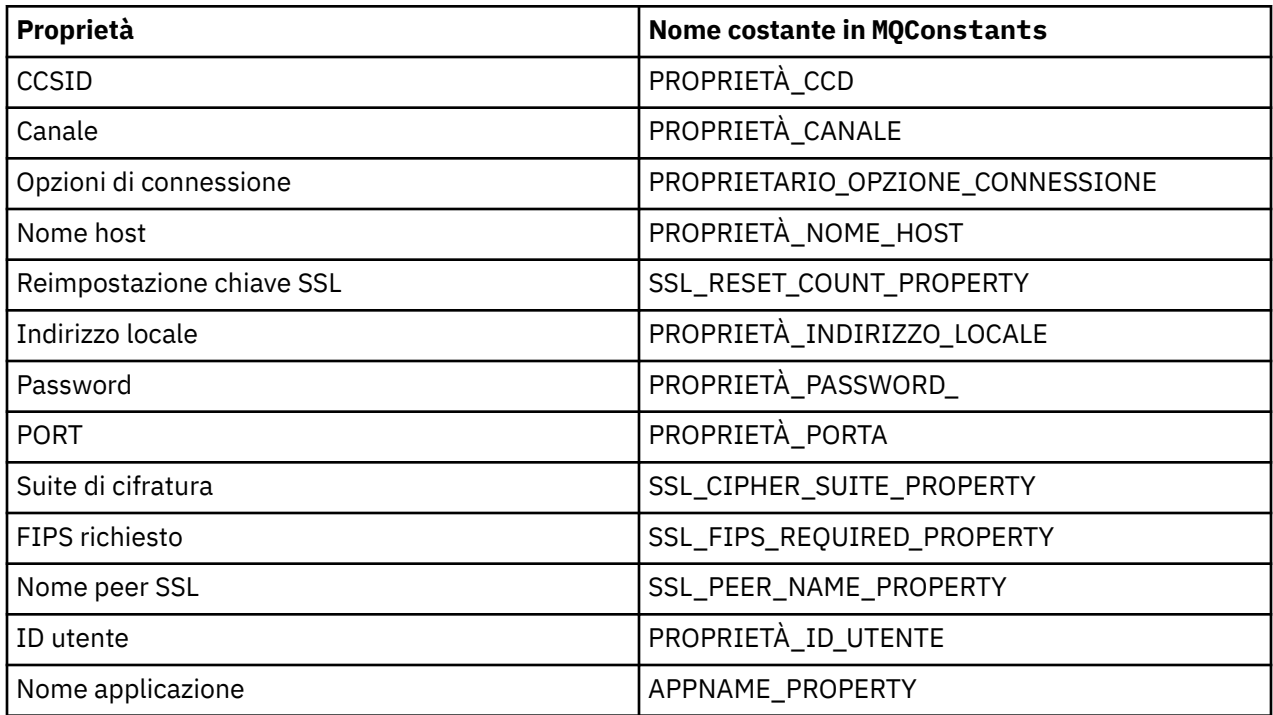

**Nota:** La tabella non elenca i valori letterali perché, come già notato, fanno parte dell'implementazione IBM MQ classes for Java e potrebbero essere modificati.

Se non è possibile modificare il codice sorgente per un'applicazione che utilizza IBM MQ classes for Java per specificare diverse proprietà che devono essere utilizzate quando si crea una connessione a un gestore code, la funzionalità di sovrascrittura della connessione consente di sovrascrivere i dettagli della connessione a breve termine. A lungo termine, tuttavia, è necessario mettere in atto piani per consentire la modifica dei dettagli di connessione utilizzati dall'applicazione senza utilizzare la funzionalità di sovrascrittura della connessione.

Quando un'applicazione crea un **MQQueueManager**, il IBM MQ classes for Java controlla le proprietà che sono state sovrascritte e utilizza tali valori di proprietà durante la creazione di una connessione al gestore code, piuttosto che i valori in una delle seguenti posizioni:

- I campi statici nella classe MQEnvironment
- Le proprietà Hashtable memorizzate nella classe MQEnvironment
- Le proprietà Hashtable inoltrate in un costruttore **MQQueueManager**

Ad esempio, si supponga che un'applicazione crei un **MQQueueManager**, passando una proprietà Hashtable che ha la proprietà CHANNEL impostata su MY.OLD.CHANNEL. Se la funzionalità di sovrascrittura della connessione è stata utilizzata per impostare la proprietà CHANNEL su MY.NEW.CHANNEL, quando viene creato il **MQQueueManager** , il IBM MQ classes for Java tenta di creare un collegamento con il gestore code utilizzando il canale MY.NEW.CHANNEL invece di MY.OLD.CHANNEL.

**Nota:** Se un **MQQueueManager** è configurato per utilizzare una CCDT (Client Channel Definition Table), le informazioni in CCDT vengono utilizzate in preferenza alle proprietà sovrascritte. Se è necessario modificare i dettagli di connessione utilizzati dall'applicazione che crea **MQQueueManager** , è necessario creare una nuova versione di CCDT e rendere disponibile per l'applicazione.

Per modificare le proprietà di connessione utilizzate durante la creazione di un **MQQueueManager**, è necessario effettuare le seguenti operazioni:

- 1. [Creare un file delle proprietà denominato](#page-128-0) mqclassesforjava.config.
- 2. [Abilita la funzionalità di sovrascrittura della proprietà di connessione](#page-129-0) impostando la proprietà **OverrideConnectionDetails** su true.

<span id="page-128-0"></span>3. [Avviare l'applicazione](#page-129-0), specificando il file di configurazione come parte della chiamata Java .

### **Procedura**

1. Creare un file delle proprietà denominato mqclassesforjava.config contenente le proprietà e i valori che devono essere sovrascritti.

È possibile sovrascrivere 13 proprietà utilizzate da IBM MQ classes for Java durante la connessione a un gestore code come parte del costruttore **MQQueueManager** .

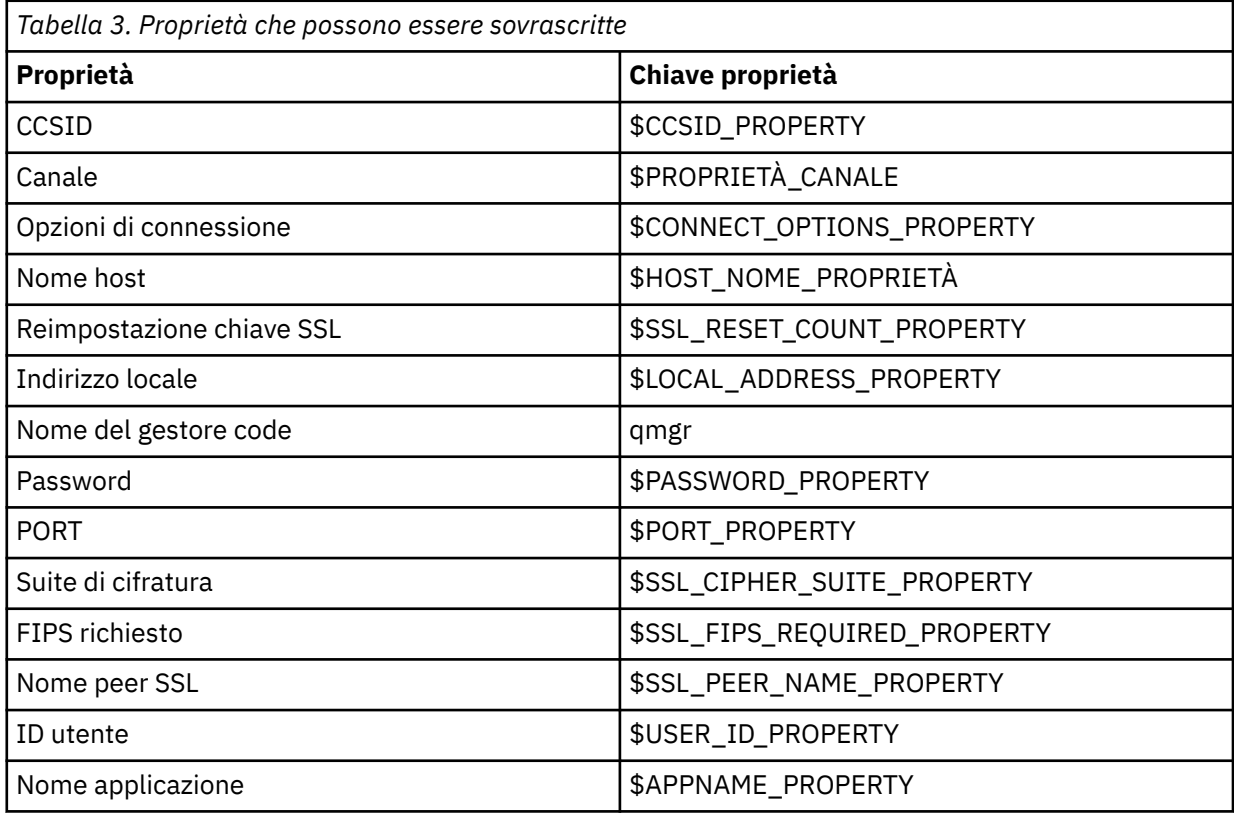

#### **Note:**

- a. Tutte le chiavi della proprietà iniziano con il carattere \$, tranne il nome del gestore code. Il motivo è che il nome del gestore code viene passato al costruttore **MQQueueManager** come un argomento, piuttosto che essere impostato come un campo statico nella classe MQEnvironment o come una proprietà in un Hashtable, quindi internamente questa proprietà deve essere trattata in modo leggermente diverso dalle altre proprietà.
- b. Le chiavi delle proprietà che iniziano con il carattere \$vengono elaborate in base ai valori costanti definiti in MQConstants.java, come descritto nel testo precedente.

È possibile, ma non dovrebbe, utilizzare i valori letterali di queste costanti, nel qual caso il carattere \$viene omesso

Per sovrascrivere una proprietà, aggiungere una voce nel seguente formato al file delle proprietà:

mqj.*property key*=*value*

Ad esempio, per impostare il nome del canale da utilizzare quando si creano oggetti **MQQueueManager** , è possibile aggiungere la voce seguente al file delle proprietà:

mqj.\$CHANNEL\_PROPERTY=MY.NEW.CHANNEL

<span id="page-129-0"></span>Per modificare il nome del gestore code a cui si connette un oggetto **MQQueueManager** , è possibile aggiungere la seguente voce al file delle proprietà:

mqj.qmgr=MY.OTHER.QMGR

2. Abilitare la funzionalità di sovrascrittura della connessione impostando la proprietà **com.ibm.mq.overrideConnectionDetails** su true.

L'impostazione della proprietà **com.ibm.mq.overrideConnectionDetails** su true significa che le proprietà specificate nel file delle proprietà vengono utilizzate per sovrascrivere i valori specificati nell'applicazione. È possibile impostare la proprietà aggiuntiva come un'altra proprietà nel file di configurazione stesso oppure passare la proprietà come proprietà di sistema, utilizzando:

-Dcom.ibm.mq.overrideConnectionDetails=true

Le applicazioni che devono impostare un nome applicazione specifico con IBM MQ possono farlo in uno dei tre seguenti modi:

• Utilizzando il meccanismo di sovrascrittura descritto nel testo precedente, definire la proprietà **mqj.\$APPNAME\_PROPERTY** .

Il valore della proprietà **mqj.\$APPNAME\_PROPERTY** specifica il nome utilizzato per identificare la connessione al gestore code, con solo i primi 28 caratteri utilizzati. Ad esempio:

mqj.\$APPNAME\_PROPERTY=ExampleApplName

**Nota:** Potresti vedere degli esempi utilizzando il valore letterale del nome della proprietà, ad esempio nella documentazione precedente. Ad esempio, mqj.APPNAME=ExampleApplName.

• È possibile passare questo valore al costruttore **MQQueueManager** in **properties** HashTable, utilizzando solo i primi 28 caratteri. Ad esempio:

```
Hashtable properties = new Hashtable();
properties.Add( MQConstants.APPNAME_PROPERTY, "ExampleApplName" );
MQQueueManager qMgr = new MQQueueManager("qmgrname", properties);
```
• È possibile impostare la proprietà *AppName* nella classe MQEnvironment , utilizzando solo i primi 28 caratteri. Ad esempio:

MQEnvironment.AppName = "ExampleApplName";

3. Avviare l'applicazione.

Passare il file delle proprietà creato all'applicazione client durante il runtime impostando la proprietà di sistema Java :

-Dcom.ibm.msg.client.config.location

Tenere presente che l'ubicazione del file di configurazione deve essere specificata come URI, ad esempio:

-Dcom.ibm.msg.client.config.location=file:///classesforjava/mqclassesforjava.config

*Sovrascrittura delle proprietà di connessione: esempio con IBM MQ classes for JMS* Questo esempio mostra come sovrascrivere le proprietà quando si utilizza IBM MQ classes for JMS.

#### **Informazioni su questa attività**

Il seguente esempio di codice mostra come un'applicazione crea un ConnectionFactory in modo programmatico:

```
JmsSampleApp.java
...
JmsFactoryFactory jmsff;
JmsConnectionFactory jmsConnFact;
jmsff = JmsFactoryFactory.getInstance(JmsConstants.WMQ_PROVIDER);
jmsConnFact = jmsff.createConnectionFactory();
jmsConnFact.setStringProperty(WMQConstants.WMQ_HOST_NAME,"127.0.0.1");
jmsConnFact.setIntProperty(WMQConstants.WMQ_PORT, 1414);
jmsConnFact.setStringProperty(WMQConstants.WMQ_QUEUE_MANAGER,"QM_V80");
jmsConnFact.setStringProperty(WMQConstants.WMQ_CHANNEL,"MY.CHANNEL");
jmsConnFact.setIntProperty(WMQConstants.WMQ_CONNECTION_MODE,
                            WMQConstants.WMQ_CM_CLIENT);
```
...

ConnectionFactory è configurato per connettersi al gestore code QM\_V80 utilizzando il trasporto CLIENT e il canale MY.CHANNEL.

È possibile sovrascrivere i dettagli di connessione utilizzando un file delle proprietà e forzare l'applicazione a collegarsi a un canale diverso, utilizzando la seguente procedura.

#### **Procedura**

1. Creare un file di configurazione IBM MQ classes for JMS denominato jms.config nella directory / *userHome* (dove *userHome* è la directory home).

Creare questo file con il seguente contenuto:

```
jmscf.CHANNEL=MY.TLS.CHANNEL
jmscf.SSLCIPHERSUITE=TLS_RSA_WITH_AES_128_CBC_SHA256
```
2. Eseguire l'applicazione, passando le seguenti proprietà di sistema Java nel Java runtime environment in cui è in esecuzione l'applicazione:

-Dcom.ibm.msg.client.config.location=file:///*userHome*/jms.config -Dcom.ibm.msg.client.jms.overrideConnectionFactory=true

### **Risultati**

L'esecuzione di questa procedura sovrascrive il ConnectionFactory creato in modo programmatico dall'applicazione, in modo che quando l'applicazione crea una connessione, tenta di connettersi utilizzando il canale MY.TLS.CHANNEL e la suite di crittografia TLS\_RSA\_WITH\_AES\_128\_CBC\_SHA256.

#### **Attività correlate**

["Utilizzo della sovrascrittura della proprietà di connessione IBM MQ" a pagina 124](#page-123-0) La sovrascrittura della proprietà di connessione consente di modificare i dettagli utilizzati da una applicazione client per connettersi ad un gestore code, senza modificare il codice origine.

["Utilizzo della sovrascrittura della proprietà di connessione in IBM MQ classes for JMS" a pagina 125](#page-124-0) Se una factory di connessione viene creata in modo programmatico e non è possibile modificare il codice sorgente per l'applicazione che la crea, la funzionalità di sovrascrittura della connessione può essere utilizzata per modificare le proprietà utilizzate dalla factory di connessione quando viene creata una connessione. Tuttavia, l'utilizzo della funzionalità di sovrascrittura della connessione con factory di connessione definite in JNDI non è supportato.

["Utilizzo della sovrascrittura della proprietà di connessione in IBM MQ classes for Java" a pagina 127](#page-126-0) In IBM MQ classes for Java, i dettagli di connessione vengono impostati come proprietà utilizzando una combinazione di valori differenti. La funzionalità di sovrascrittura della connessione può essere utilizzata per sovrascrivere i dettagli della connessione che un'applicazione utilizza se non è possibile modificare il codice di origine per l'applicazione.

## **Risoluzione dei problemi di Managed File Transfer**

Utilizzare queste informazioni per diagnosticare gli errori in Managed File Transfer (MFT).

#### **Attività correlate**

["Traccia delle risorse Managed File Transfer su Multiplatforms" a pagina 502](#page-501-0) La funzione di traccia in Managed File Transfer viene fornita per consentire al supporto IBM di diagnosticare i problemi. È possibile tracciare varie risorse differenti.

["Tracing Managed File Transfer for z/OS resources" a pagina 509](#page-508-0) The trace facility in Managed File Transfer for z/OS is provided to help IBM Support diagnose your problems and issues. You can trace various different resources.

["Raccolta di informazioni per problemi Managed File Transfer su Multiplatforms" a pagina 357](#page-356-0) Se è necessaria assistenza dal supporto IBM per risolvere un problema quando un agent, un programma di registrazione o un comando Managed File Transfer (MFT) riporta un problema o non funziona correttamente su più piattaforme, è necessario prima raccogliere le informazioni sulla risoluzione dei problemi da inviare al supporto IBM per individuare una soluzione. Le informazioni necessarie dipendono dal problema che si sta verificando.

["Collecting information for Managed File Transfer for z/OS problems" a pagina 395](#page-394-0)

If you need assistance from IBM Support to resolve a problem when a Managed File Transfer (MFT) for z/OS agent, logger or command is reporting a problem or failing to work properly you first need to collect troubleshooting information to send to IBM Support to help find a solution. The information that is needed depends on the problem that you are seeing.

#### **Riferimenti correlati**

MFT Comandi

## **Suggerimenti e suggerimenti per l'utilizzo di MFT**

Ecco alcuni suggerimenti per aiutarti a utilizzare al meglio Managed File Transfer

- Se si modifica il file agent.properties , arrestare e riavviare l'agent per rendere effettive le modifiche.
- Se si avvia un trasferimento file e non vi è alcun segno di avanzamento del trasferimento e non viene riportato alcun errore, verificare che l'agent di origine sia in esecuzione. Se il trasferimento viene visualizzato ma non è in corso, verificare che anche l'agent di destinazione sia in esecuzione. È possibile controllare lo stato corrente degli agent nel log dell'agent o verificare che l'agent sia attivo con un comando **ftePingAgent** .
- Quando si annulla un singolo trasferimento utilizzando il comando **fteCancelTransfer** , è possibile utilizzare l'agent di origine o di destinazione nel parametro **-agentName** . Tuttavia, quando si elimina una pianificazione di trasferimento utilizzando il comando **fteDeleteScheduledTransfer** , è necessario utilizzare il nome dell'agente di origine nel parametro **-agentName** .
- Quando si crea un trasferimento file, i percorsi dei file di origine e di destinazione, assoluti o relativi, sono significativi solo sugli agent di origine e di destinazione. Il sistema e la directory da cui viene emesso il comando **fteCreateAgent** non hanno alcuna rilevanza per il file che si sta trasferendo.
- La configurazione dell'ambiente predefinito potrebbe non essere in grado di supportare completamente Managed File Transfer, in particolare se si stanno eseguendo più trasferimenti simultanei. Se un agent ha un errore che indica che la memoria è esaurita, controllare e aggiornare i seguenti parametri come richiesto:
	- $\blacksquare$  Per le piattaforme AIX and Linux : eseguire il comando: ulimit -m 1048576 (o circa 1 GB). Questa dimensione massima della serie residente è sufficiente per consentire un massimo di 25 trasferimenti simultanei (25 trasferimenti simultanei è il valore predefinito per il numero massimo di trasferimenti per un agente).
	- Per tutte le piattaforme: impostare la variabile di ambiente **BFG\_JVM\_PROPERTIES** come segue: BFG\_JVM\_PROPERTIES="-Xmx1024M"

Se si desidera consentire numeri di trasferimenti simultanei superiori al valore massimo predefinito di 25, utilizzare dimensioni maggiori per **ulimit** e **BFG\_JVM\_PROPERTIES** rispetto a quelle suggerite.

**Nota:** Per gli agent bridge Connect:Direct il valore predefinito per il numero massimo di trasferimenti simultanei è 5.

<span id="page-132-0"></span>• È possibile impostare una variabile di ambiente del sistema operativo denominata **BFG\_JVM\_PROPERTIES** per modificare la JVM dell'agent. È possibile utilizzare questa variabile di ambiente per passare direttamente le proprietà alla JVM. Tuttavia, se si imposta questa variabile di ambiente su un valore non corretto, si verifica un errore di inizializzazione JVM per l'agente.

 $\blacktriangleright$  Linux  $\blacktriangleright$  AIX AIX and Linux, impostare **BFG\_JVM\_PROPERTIES** utilizzando il seguente comando:

export BFG\_JVM\_PROPERTIES = "......"

Windows Su Windows, impostare BFG\_JVM\_PROPERTIES utilizzando il seguente comando:

```
set BFG JVM PROPERTIES = "......"
```
**Nota:** Ogni comando MFT verifica se la variabile BFG\_JVM\_PROPERTIES è stata impostata, quindi il valore della variabile viene passato come parametri durante l'avvio dei comandi agent, logger o MFT

• Quando si utilizza Managed File Transfer per trasferire i file in modalità testo tra piattaforme differenti, la codifica file predefinita della piattaforma di origine potrebbe non essere supportata dalla piattaforma di destinazione. Ciò causa un errore di trasferimento con il seguente errore:

BFGIO0058E: The transfer source encoding xxx is illegal or for an unsupported character set.

È possibile risolvere questo errore impostando la codifica di origine su una supportata dalla piattaforma di destinazione utilizzando una variabile di ambiente. Impostare la variabile di ambiente di sistema **BFG\_JVM\_PROPERTIES** sul sistema di origine come segue: BFG\_JVM\_PROPERTIES="- Dfile.encoding=*xxx*", dove *xxx* è una codifica supportata dalla piattaforma di destinazione. Ad esempio, se si stanno trasferendo i file in modalità testo su una piattaforma diversa e la locale di origine è impostata su "ja", impostare **BFG\_JVM\_PROPERTIES** come segue: BFG\_JVM\_PROPERTIES="- Dfile.encoding=EUC-JP". Se la locale di origine è impostata su "ja\_JP.PCK", impostare **BFG\_JVM\_PROPERTIES** come segue: BFG\_JVM\_PROPERTIES="-Dfile.encoding=Shift\_JIS".

Puoi anche risolvere questo errore per un singolo trasferimento utilizzando il parametro **-sce** quando avvii un nuovo trasferimento. Per ulteriori informazioni, consultare **fteCreateTransfer**: avviare un nuovo trasferimento file.

• Laddove possibile, non utilizzare un singolo agent sia come agent di origine che come agent di destinazione per lo stesso trasferimento gestito. Ciò comporta un carico supplementare sull'agent, che può influire su altri trasferimenti gestiti a cui partecipa e causare il ripristino di tali trasferimenti.

#### **Riferimenti correlati**

Java proprietà di sistema per MFT

## **Codici di ritorno per MFT**

I comandi Managed File Transfer , le attività Ant e i messaggi di log forniscono codici di ritorno per indicare se le funzioni sono state completate correttamente.

La seguente tabella elenca i codici di ritorno del prodotto con i loro significati:

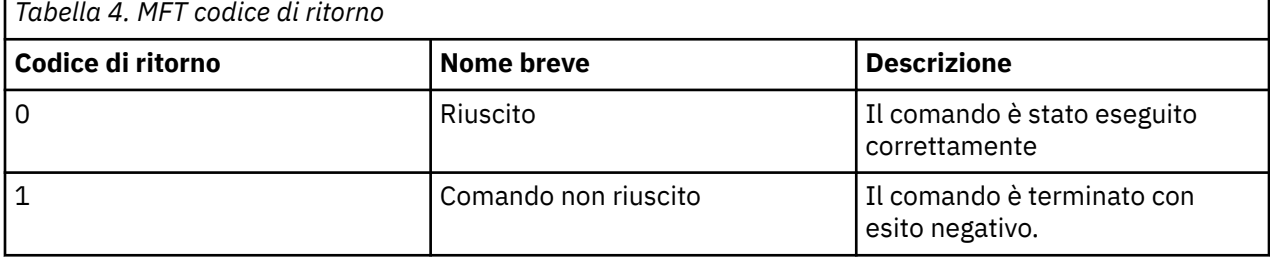

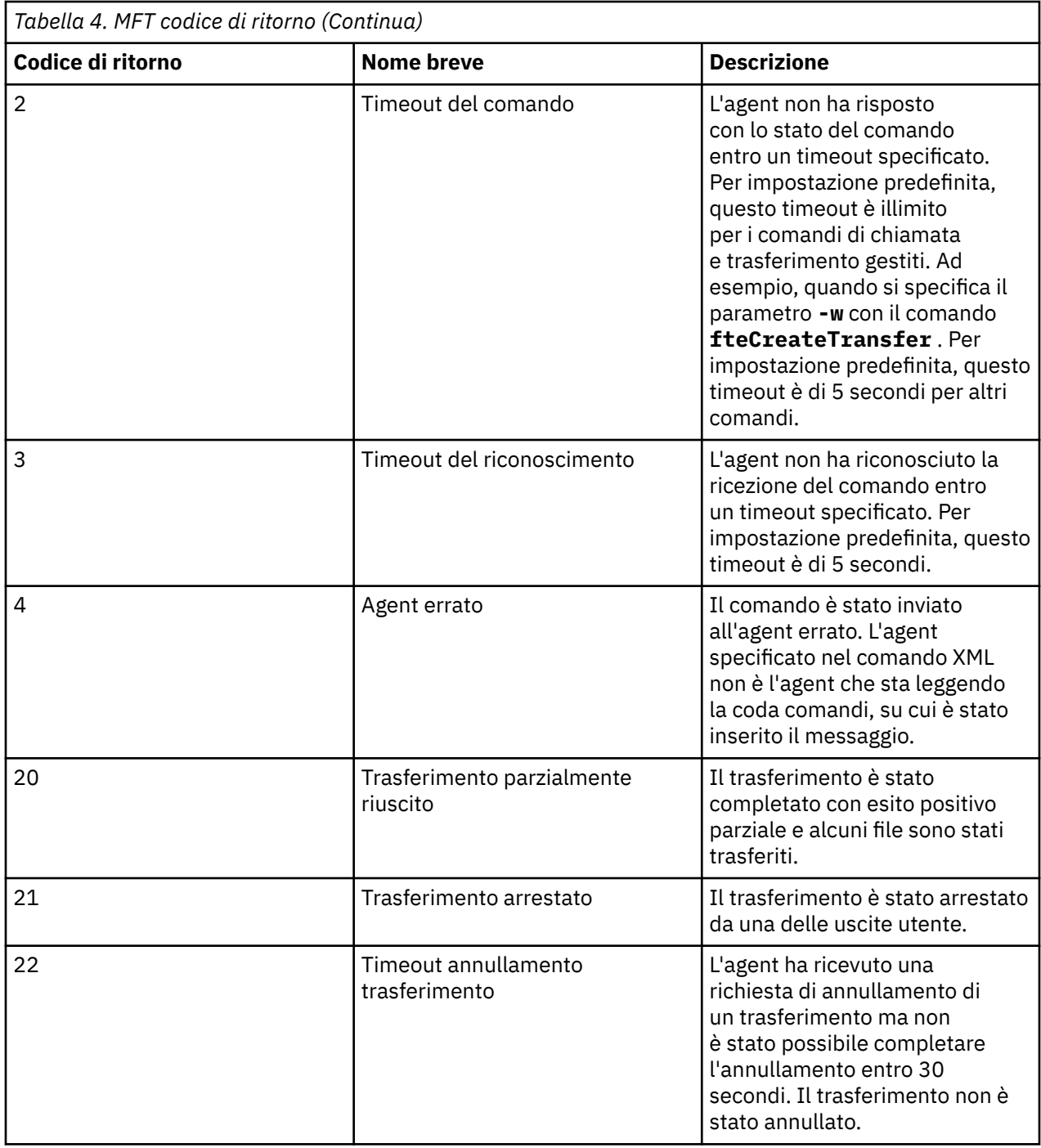

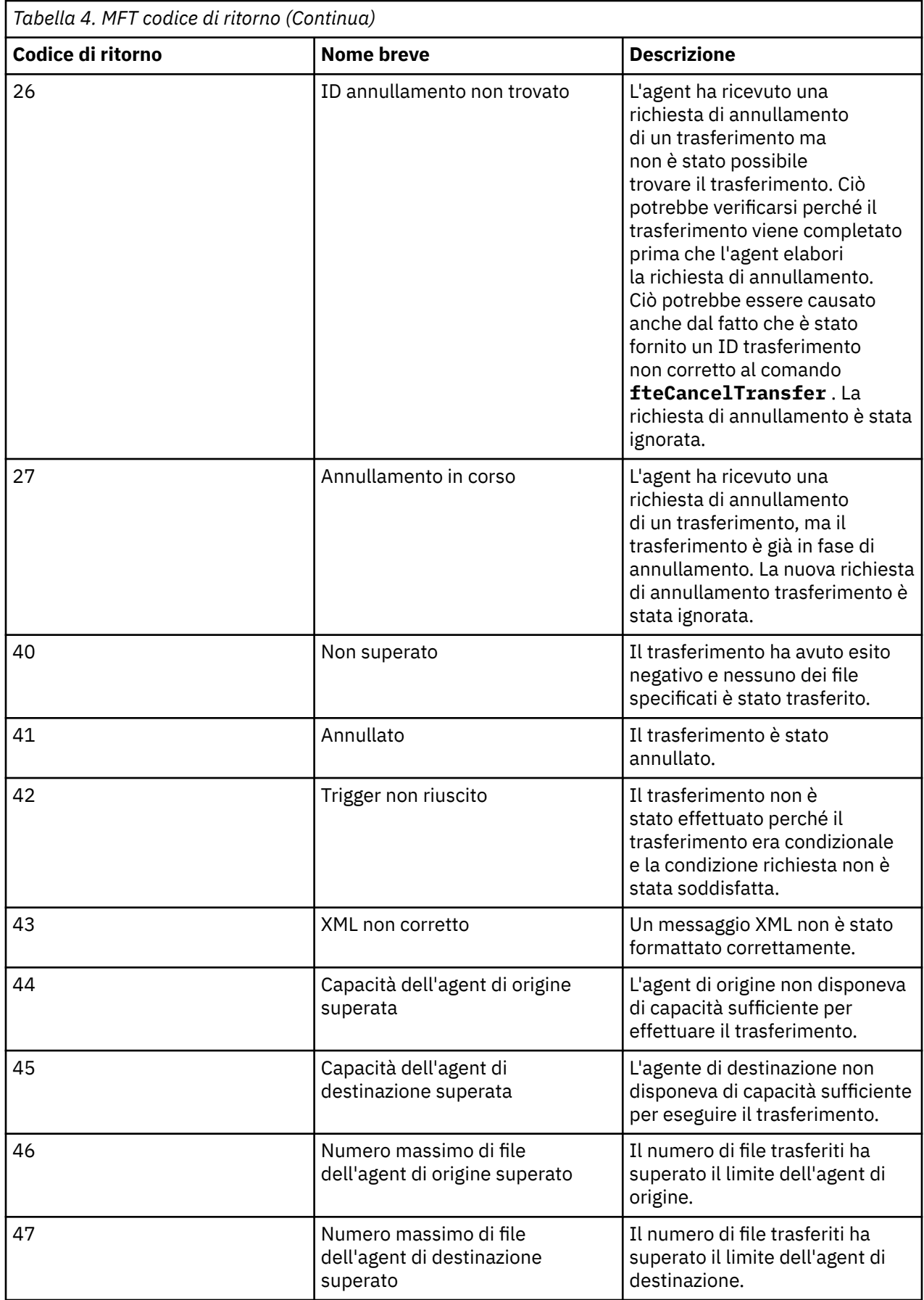

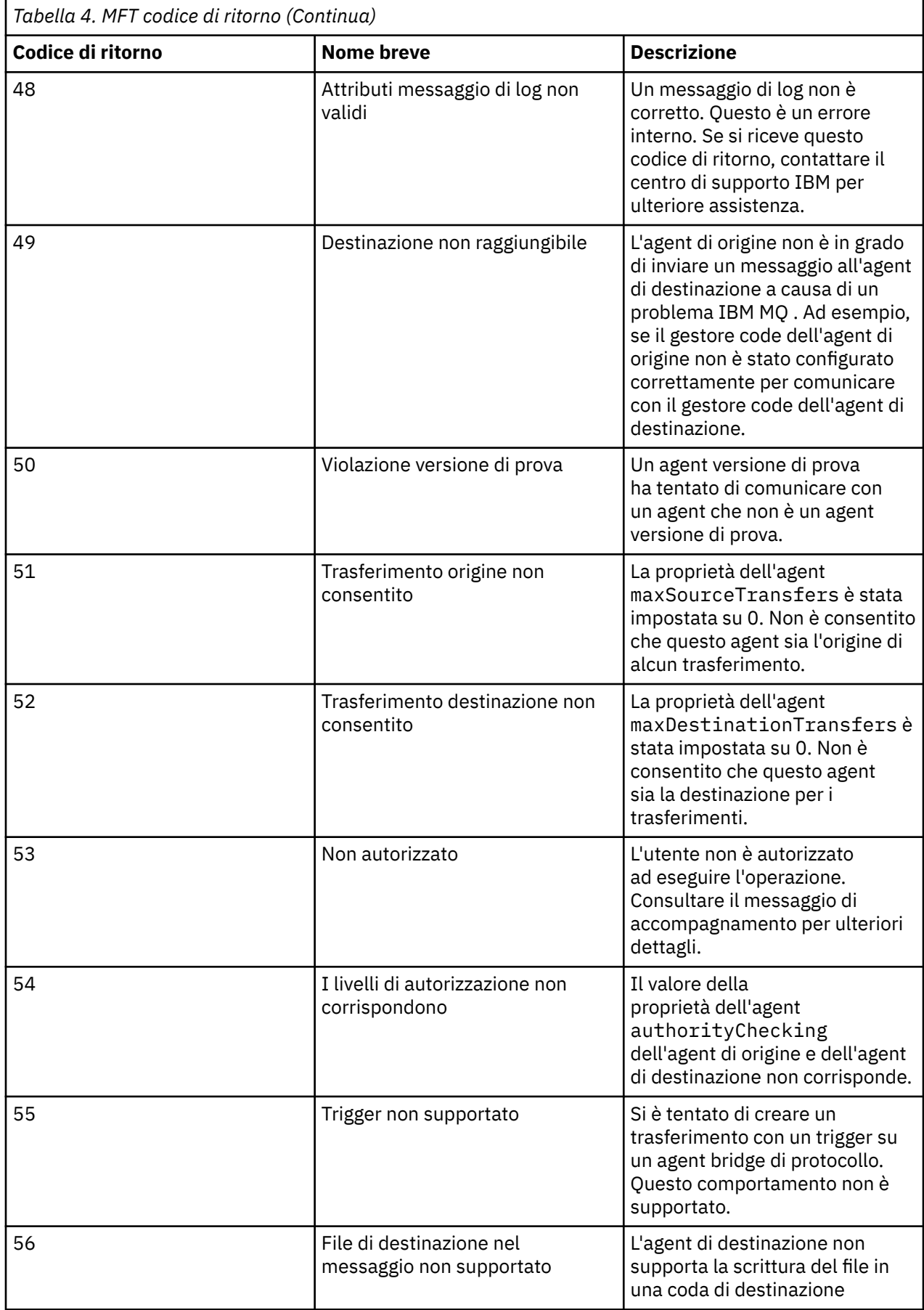

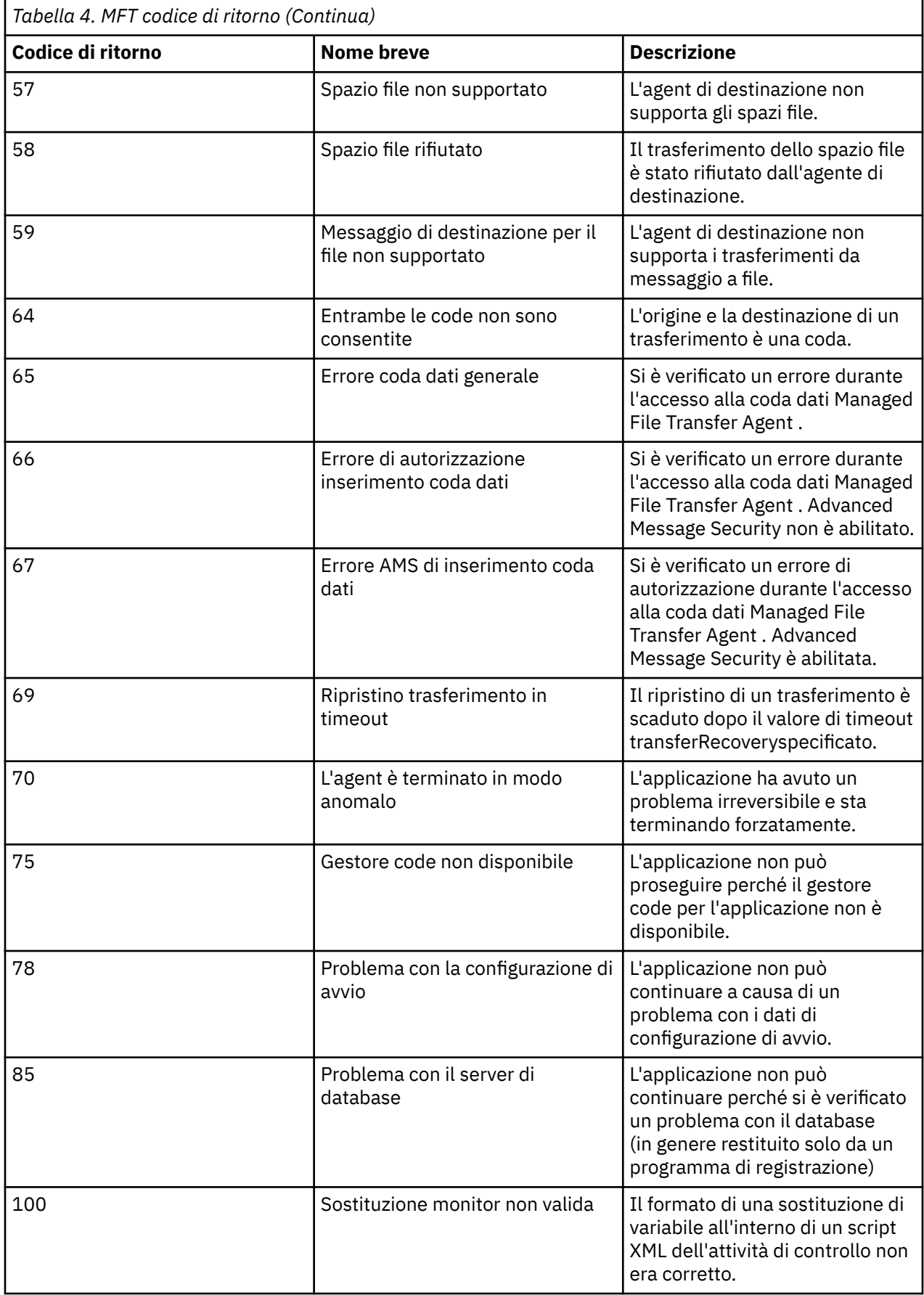

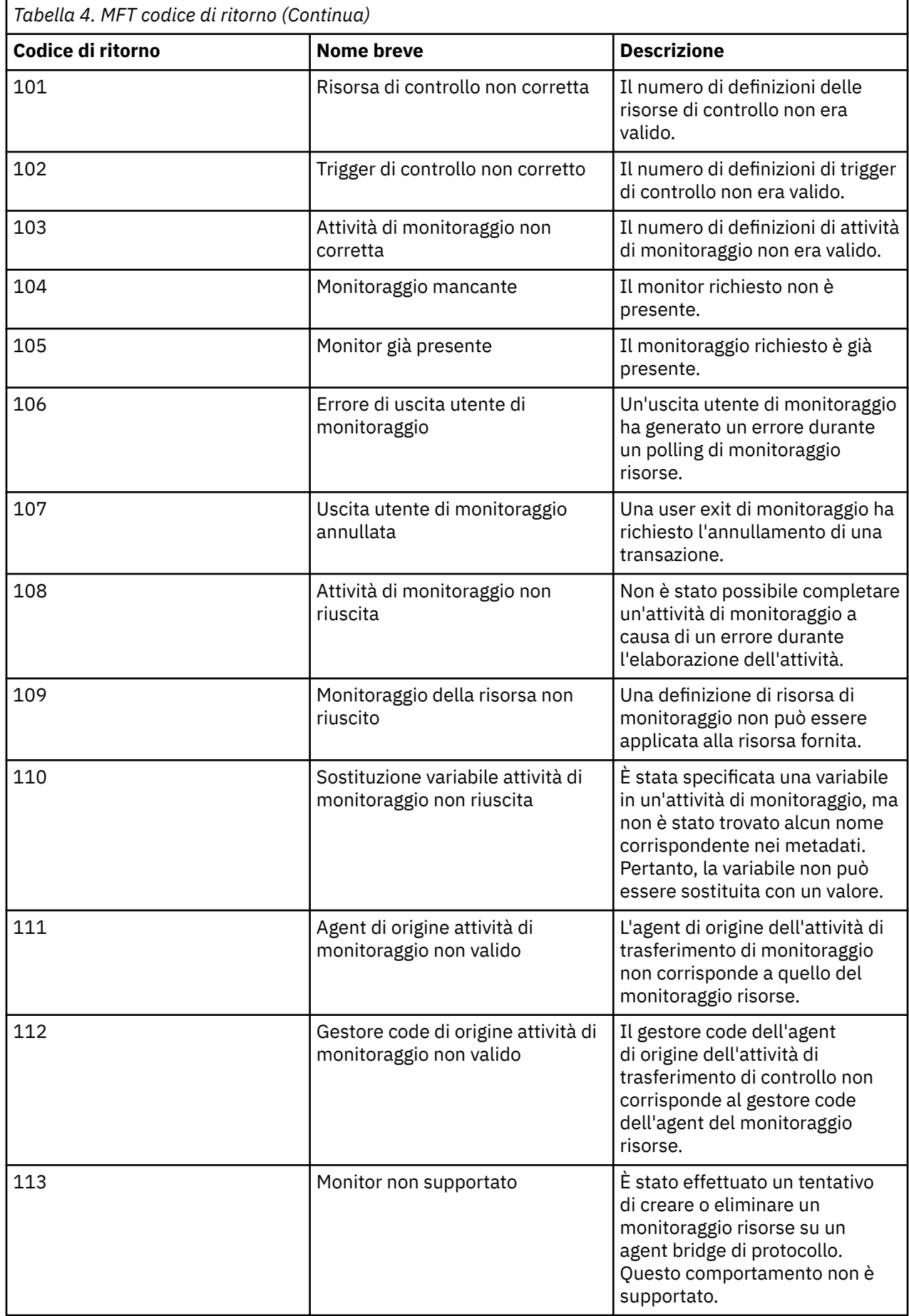

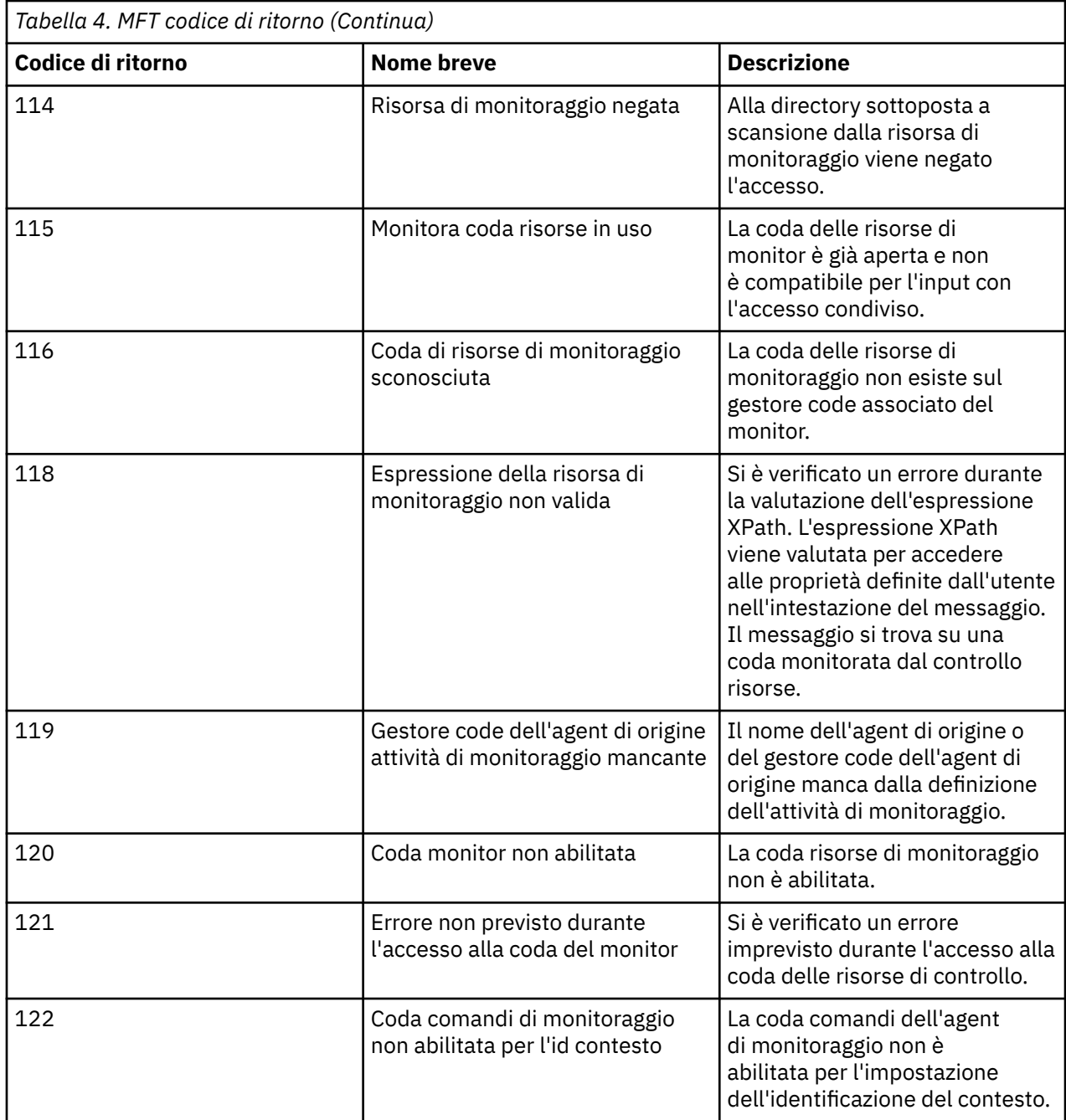

La seguente tabella elenca i codici di risposta intermedi del prodotto con i relativi significati:

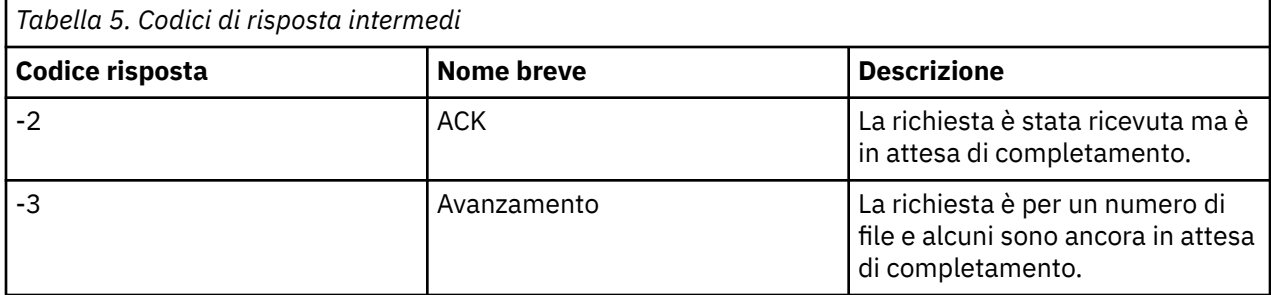

**Nota:**

I codici di risposta sono presenti solo se il processo che genera la richiesta fornisce una coda di risposta. Queste sono risposte intermedie e i comandi Managed File Transfer restituiscono solo il codice di risposta finale.

#### **Riferimenti correlati**

"Codici di ritorno per i file in un trasferimento" a pagina 140

I file individuali all'interno di un trasferimento hanno i loro propri codici di risultato che hanno significati diversi rispetto al codice di ritorno generale da un comando.

### *Codici di ritorno per i file in un trasferimento*

I file individuali all'interno di un trasferimento hanno i loro propri codici di risultato che hanno significati diversi rispetto al codice di ritorno generale da un comando.

In un messaggio di avanzamento del log di trasferimento che ha un elemento <action> impostato sul valore "progress", ogni file riportato ha un elemento <status> con un resultCode. Ad esempio:

```
<action time="2009-11-23T21:28:09.593Z">progress</action>
...
    <status resultCode="1">
        <supplement>BFGI00006E: File &quot;C:\destinationfiles\dest1.doc&quot;
          already exists.</supplement>
     </status>
```
La seguente tabella descrive i possibili valori per resultCode:

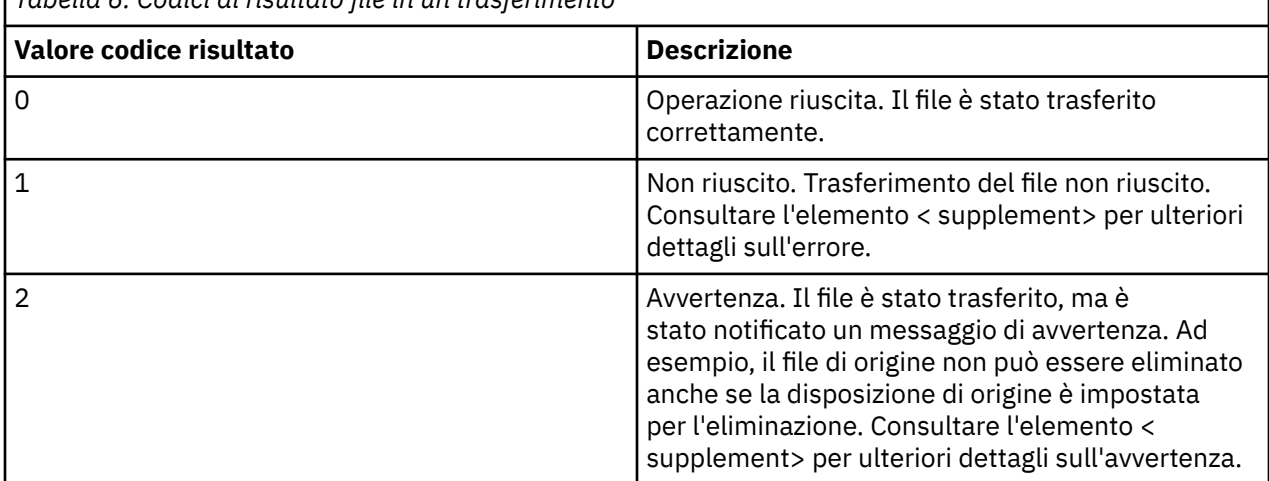

*Tabella 6. Codici di risultato file in un trasferimento*

### **Risoluzione dei problemi relativi allo stato dell'agent**

Utilizzare le seguenti attività per risolvere i problemi con lo stato degli agent. **Attività correlate**

["Risoluzione dei problemi comuni di MFT" a pagina 178](#page-177-0)

Un elenco di controllo dei problemi comuni di MFT che sono generalmente semplici da definire e correggere.

#### **Riferimenti correlati**

["Codici di ritorno per MFT" a pagina 133](#page-132-0)

I comandi Managed File Transfer , le attività Ant e i messaggi di log forniscono codici di ritorno per indicare se le funzioni sono state completate correttamente.

### *Risoluzione dei problemi di un agent MFT non elencato dal comando fteListAgents*

Se l'agent non è elencato dal comando **fteListAgents** o non è visualizzato in IBM MQ Explorer, oppure i trasferimenti file non sono visualizzati nel **Log trasferimenti** di IBM MQ Explorer, utilizzare un diagramma di flusso per esaminare la causa.

### **Informazioni su questa attività**

Utilizzare il seguente diagramma di flusso per diagnosticare i problemi e decidere quale azione intraprendere successivamente.

#### **Diagramma di flusso:**

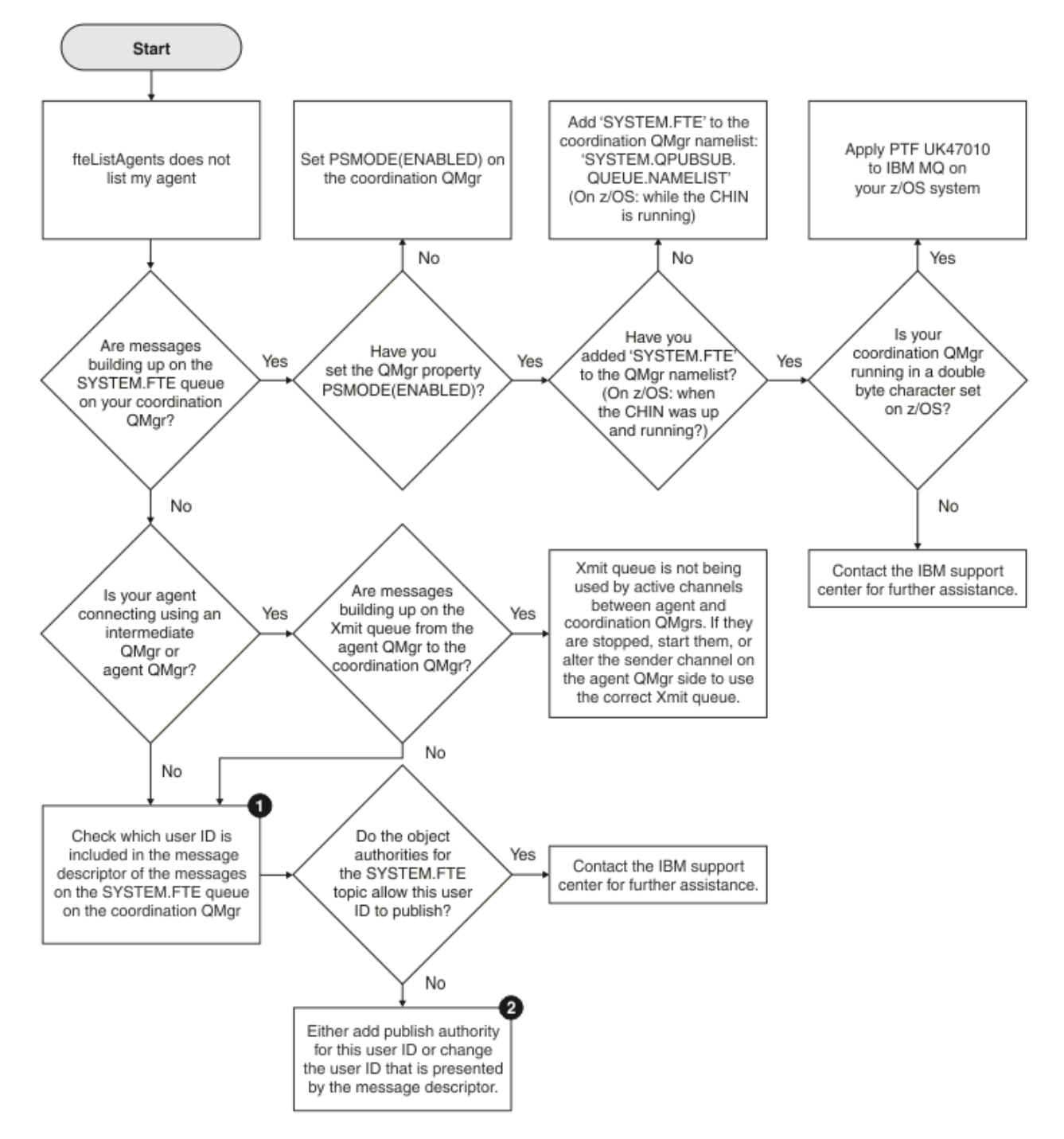

Chiave del diagramma di flusso:

1. Per ulteriori informazioni su come controllare l'ID utente presentato, consultare ["Esame dei messaggi](#page-183-0) [prima della pubblicazione" a pagina 184](#page-183-0). Gli ID utente devono essere conformi al limite di 12 caratteri del nome utente MQ . Se un nome utente è più lungo di 12 caratteri (Administrator, ad esempio), il

nome utente verrà troncato prima di essere controllato per l'autorizzazione. In un esempio che utilizza Administrator, il messaggio di errore seguente viene aggiunto al log degli errori del gestore code:

AMQ8075: Authorization failed because the SID for entity 'administrato' cannot be obtained.

2. Per ulteriori informazioni sull'autorizzazione necessaria per SYSTEM.FTE FTE, consultare Authority to publish MFT Agents log and status messages.

### *Risoluzione dei problemi di un agent MFT che si trova in uno stato SCONOSCIUTO*

L'agente è in esecuzione e risponde correttamente al comando **ftePingAgent** e gli elementi vengono trasferiti normalmente. Tuttavia, i comandi **fteListAgents** e **fteShowAgentDetails** e il plug-in IBM MQ Explorer Managed File Transfer riportano l'agent come in uno stato UNKNOWN .

### **Informazioni su questa attività**

Periodicamente, ogni agent pubblica il proprio stato nel SISTEMA SYSTEM.FTE FTE sul gestore code di coordinamento. La frequenza con cui un agent pubblica il proprio stato è controllata dalle seguenti proprietà dell'agent:

#### **agentStatusPublishRateLimit**

La velocità massima, in secondi, con cui l'agent ripubblica il relativo stato a causa di una modifica nello stato del trasferimento file. Il valore predefinito di questa proprietà è 30 secondi.

#### **agentStatusPublishRateMin**

La frequenza minima, in secondi, con cui l'agente pubblica lo stato. Questo valore deve essere maggiore o uguale al valore della proprietà **agentStatusPublishRateLimit** . Il valore predefinito per la proprietà **agentStatusPublishRateMin** è 300 secondi (o 5 minuti).

I comandi **fteListAgents** e **fteShowAgentDetails** e il plug-in IBM MQ Explorer Managed File Transfer ( MFT) utilizzano queste pubblicazioni per stabilire lo stato di un agente. Per fare ciò, i comandi e il plug-in eseguono le seguenti operazioni:

- 1. Connettersi al gestore code di coordinamento.
- 2. Sottoscriversi a SYSTEM.FTE .
- 3. Pubblicazioni sullo stato dell'agent di ricezione.
- 4. Creare una coda temporanea sul gestore code di coordinamento.
- 5. Inserire un messaggio nella coda temporanea e salvare il tempo di inserimento per ottenere l'ora corrente sul sistema del gestore code di coordinamento.
- 6. Chiudere la coda temporanea.
- 7. Utilizzare le informazioni contenute nelle pubblicazioni, e l'ora corrente, per determinare lo stato di un agente.
- 8. Disconnettersi dal gestore code di coordinamento.

Il messaggio di stato di un agent è considerato obsoleto se la differenza tra l'ora in cui è stato pubblicato e l'ora corrente è maggiore di: *Il valore della proprietà dell'agent agentStatusPublishRateMin (incluso nel messaggio di stato) più il valore della proprietà del gestore code di coordinamento avanzato agentStatusJitterTolerance*.

Per impostazione predefinita, la proprietà **agentStatusJitterTolerance** ha un valore di 3000 millisecondi (3 secondi).

Se le proprietà **agentStatusPublishRateMin** e **agentStatusJitterTolerance** sono impostate sui relativi valori predefiniti, lo stato di un agent viene considerato obsoleto se la differenza tra l'ora in cui è stato pubblicato e l'ora corrente è maggiore di 303 secondi (o 5 minuti e 3 secondi).

Qualsiasi agent con un messaggio di stato non aggiornato viene riportato dai comandi **fteListAgents** e **fteShowAgentDetails** e dal plug-in IBM MQ Explorer MFT , come se fosse in uno stato UNKNOWN .

La pubblicazione dello stato di un agente può essere obsoleta per uno dei seguenti motivi:

- 1. C'è una differenza significativa nell'ora del sistema tra il sistema in cui è in esecuzione il gestore code dell'agent e il sistema in cui si trova il gestore code di coordinamento.
- 2. I canali tra il gestore code dell'agente e il gestore code di coordinamento vengono arrestati (ciò impedisce ai nuovi messaggi di stato di raggiungere il gestore code di coordinamento).
- 3. Un problema di autorizzazione sta impedendo all'agent di pubblicare il relativo stato nel SISTEMA SYSTEM.FTE FTE sul gestore code di coordinamento.
- 4. Si è verificato un errore dell'agent.

Per determinare il motivo per cui lo stato di un agent viene riportato come UNKNOWN, completare la seguente procedura:

### **Procedura**

- 1. Verificare se l'agent è in esecuzione, accedendo al sistema dell'agent. Se l'agent è arrestato, esaminare il motivo per cui non è più in esecuzione. Quando è di nuovo in esecuzione, verificare se il suo stato è stato riportato correttamente.
- 2. Verificare che il gestore code di coordinamento sia in esecuzione. In caso contrario, riavviarlo e quindi utilizzare il comando **fteListAgents** o **fteShowAgentDetails** o il plug-in IBM MQ Explorer MFT per verificare se lo stato dell'agent viene riportato correttamente.
- 3. Se l'agent e i gestori code di coordinamento sono in esecuzione, controllare il valore di *Età stato* per l'agent nell'output **fteListAgents** o nel plug-in IBM MQ Explorer MFT .

Questo valore mostra la differenza tra l'ora di pubblicazione del messaggio di stato dell'agente e l'ora di elaborazione del messaggio di stato.

Se la differenza è:

- Sempre leggermente superiore a *il valore della proprietà dell'agent agentStatusPublishRateMin (incluso nel messaggio di stato) più il valore della proprietà del gestore code di coordinamento avanzato agentStatusJitterTolerance* , si consiglia di aumentare il valore della proprietà **agentStatusJitterTolerance** . Ciò introduce una leggera tolleranza per consentire un ritardo tra le pubblicazioni di stato ricevute ed elaborate, oltre a consentire una differenza negli orologi di sistema tra il gestore code dell'agent e i sistemi del gestore code di coordinamento.
- Più di 10 minuti in più del *valore della proprietà agent agentStatusPublishRateMin (incluso nel messaggio di stato) più il valore della proprietà del gestore code di coordinamento avanzato agentStatusJitterTolerance*e continua ad aumentare ogni volta che viene controllato lo stato dell'agent, i messaggi di stato dell'agent non raggiungono il gestore code di coordinamento.

In questa situazione, la prima cosa da fare è controllare i log degli errori per il gestore code dell'agent e per il gestore code di coordinamento per verificare se vi sono problemi di autorizzazione che impediscono all'agent di pubblicare i relativi messaggi di stato. Se i log mostrano che si stanno verificando dei problemi di autorizzazione, assicurarsi che l'utente che esegue il processo dell'agent disponga dell'autorizzazione corretta per pubblicare i messaggi nel SISTEMA SYSTEM.FTE FTE sul gestore code di coordinamento.

Se i log degli errori del gestore code non riportano alcun problema di autorizzazione, verificare che i messaggi di stato non si siano bloccati nella rete IBM MQ . Verificare che tutti i canali mittente e ricevente utilizzati per instradare i messaggi dal gestore code dell'agent al gestore code di coordinamento siano in esecuzione.

Se i canali sono in esecuzione, controllare le code di trasmissione associate ai canali, per assicurarsi che i messaggi di stato non siano bloccati su di essi. Inoltre, è necessario controllare le code di messaggi non recapitabili per i gestori code per assicurarsi che i messaggi di stato non siano stati inseriti per qualche motivo.

4. Se i canali sono in esecuzione e i messaggi di stato passano attraverso la rete IBM MQ , controllare che il motore di pubblicazione / sottoscrizione accodato del gestore code stia raccogliendo i messaggi.

Il comando **fteSetupCoordination** , utilizzato per definire il gestore code di coordinamento, fornisce alcuni comandi MQSC che devono essere eseguiti sul gestore code di coordinamento per configurare il motore di pubblicazione / sottoscrizione accodato per ricevere le pubblicazioni. Questi comandi eseguono le seguenti operazioni:

- Creare il SISTEMA SYSTEM.FTE e la relativa stringa di argomenti associata.
- Definire una coda locale denominata SYSTEM.FTE che verrà utilizzato per ricevere i messaggi di stato in entrata.
- Abilitare il motore di pubblicazione / sottoscrizione accodato, impostare l'attributo **PSMODE** sul gestore code su ENABLED.
- Modificare il SISTEMA SYSTEM.QPUBSUB.QUEUE.NAMELIST , utilizzato dal motore di pubblicazione / sottoscrizione accodato, in modo che includa una voce per il nuovo SYSTEM.FTE FTE.

Per ulteriori informazioni su questo argomento, inclusi i comandi MQSC che devono essere eseguiti, consultare fteSetupCoordination (impostare i file delle proprietà e le directory per il gestore code di coordinamento).

Se sono presenti messaggi sul SISTEMA SYSTEM.FTE , è necessario verificare che SYSTEM.QPUBSUB.QUEUE.NAMELIST è stato impostato correttamente e contiene una voce per tale coda. Se la voce manca, il motore di pubblicazione / sottoscrizione in coda non rileverà alcun messaggio di stato in ingresso dall'agent e non li elaborerà.

È inoltre necessario verificare che l'attributo **PSMODE** sul gestore code sia impostato su ENABLED, che attiva il motore di pubblicazione / sottoscrizione accodato.

- 5. Se i canali sono in esecuzione e i messaggi di stato passano attraverso la rete IBM MQ e vengono prelevati da SYSTEM.FTE coda FTE dal motore di pubblicazione / sottoscrizione accodato del gestore code, quindi raccogliere le seguenti tracce:
	- Una traccia IBM MQ MFT dall'agente, che copre un periodo di tempo pari a tre volte il valore della proprietà dell'agente **agentStatusPublishRateMin**. Ciò garantisce che la traccia copra l'ora in cui l'agente pubblica almeno tre messaggi contenenti il suo stato. La traccia deve essere raccolta in modo dinamico, utilizzando la specifica di traccia:

```
com.ibm.wmqfte.statestore.impl.FTEAgentStatusPublisher,
com.ibm.wmqfte.utils.AgentStatusDetails,
com.ibm.wmqfte.wmqiface.AgentPublicationUtils,
com.ibm.wmqfte.wmqiface.RFHMessageFactory=all
```
**Nota:** Una quantità ridotta di traccia viene emessa utilizzando queste stringhe.

Multi Per informazioni su come abilitare la traccia per gli agent in esecuzione su IBM MQ for Multiplatforms, consultare ["Raccolta dinamica di una traccia dell'agent Managed File Transfer" a](#page-502-0) [pagina 503.](#page-502-0)

z/OS  $\blacksquare$ Per informazioni su come abilitare la traccia per gli agent in esecuzione su IBM MQ for z/OS, consultare ["Collecting a Managed File Transfer for z/OS agent trace dynamically" a pagina 511](#page-510-0).

- Una traccia simultanea dei gestori code utilizzata per instradare i messaggi di stato dal gestore code dell'agente al gestore code di coordinamento.
- Una traccia del comando **fteListAgents** , che copre l'ora in cui l'agente viene visualizzato come in uno stato SCONOSCIUTO. La traccia deve essere raccolta utilizzando la specifica di traccia:

com.ibm.wmqfte=all

**Multi** Per informazioni su come abilitare la traccia per i comandi in esecuzione su IBM MQ for Multiplatforms, consultare ["Traccia dei comandi Managed File Transfer su Multiplatforms" a pagina](#page-504-0) [505.](#page-504-0)

z/OS Per informazioni su come abilitare la traccia per i comandi in esecuzione su IBM MQ for z/OS, consultare ["Tracing Managed File Transfer for z/OS commands" a pagina 515](#page-514-0).
Una volta raccolte, le tracce devono essere rese disponibili al Supporto IBM per l'analisi. Per ulteriori informazioni, consultare ["Raccolta delle informazioni di risoluzione dei problemi per il supporto IBM" a](#page-321-0) [pagina 322](#page-321-0).

# **Operazioni successive**

### **Visualizzare la durata dello stato dalla riga comandi.**

Le informazioni **Status Age** di una pubblicazione vengono visualizzate come parte dell'output dei comandi **fteListAgents** e **fteShowAgentDetails** .

Per ulteriori informazioni, consultare **fteListAgents** e **fteShowAgentDetails**.

### **Visualizzare l'età dello stato in IBM MQ Explorer.**

Le informazioni **Status Age** saranno disponibili nel plug-in IBM MQ Explorer MFT quando si visualizza l'elenco di agent e si visualizzano le proprietà dei singoli agent.

#### **Riferimenti correlati**

Agent fteList fteShowAgentDetails Valori di stato dell'agent MFT Il file MFT agent.properties File MFT coordination.properties

# *Risoluzione dei problemi di un ftePingAgent che scade e riporta un messaggio BFGCL0214I*

**ftePingAgent** è un utile programma di utilità della riga comandi che è possibile utilizzare per controllare se un agent è raggiungibile e se è in grado di elaborare le richieste.

# **Informazioni su questa attività**

Il comando è descritto in dettaglio qui: **ftePingAgent**. Quando viene eseguito, esegue le seguenti operazioni:

- Si connette al gestore code comandi per la topologia di Managed File Transfer (MFT).
- Crea una coda di risposte temporanee sul gestore code comandi.

Per impostazione predefinita, la coda temporanea ha un nome che inizia con il prefisso WMQFTE. Tuttavia, è possibile modificarla impostando la proprietà **dynamicQueuePrefix** nel file MFT command.properties per l'installazione.

- Invia un messaggio di richiesta agent Ping MFT alla coda SYSTEM.FTE.COMMAND.*agent\_name* sul gestore code agent, tramite il gestore code comandi. Il messaggio di richiesta contiene il nome della coda di risposta temporanea.
- Attende l'arrivo di un messaggio di risposta MFT agent reply message sulla coda di risposta temporanea.

Uno dei thread all'interno di un agent è CommandHandler. Questo thread riceve i messaggi da SYSTEM.FTE.COMMAND.*agent\_name* coda dell'agente e li elabora.

Se questo thread riceve un messaggio contenente una richiesta dell'agent Ping MFT , crea un messaggio di risposta dell'agent MFT e lo invia alla coda temporanea sul gestore code comandi. Questo messaggio passa attraverso il gestore code dell'agente.

Una volta che il messaggio arriva sulla coda temporanea, viene raccolto dal comando **ftePingAgent** . Il comando scrive quindi un messaggio simile a quello mostrato di seguito nella console prima di uscire:

BFGCL0793I: L'agent < agent\_name> in esecuzione sull'host < hostname> ha risposto al ping in < time> secondi.

I due diagrammi seguenti mostrano il flusso:

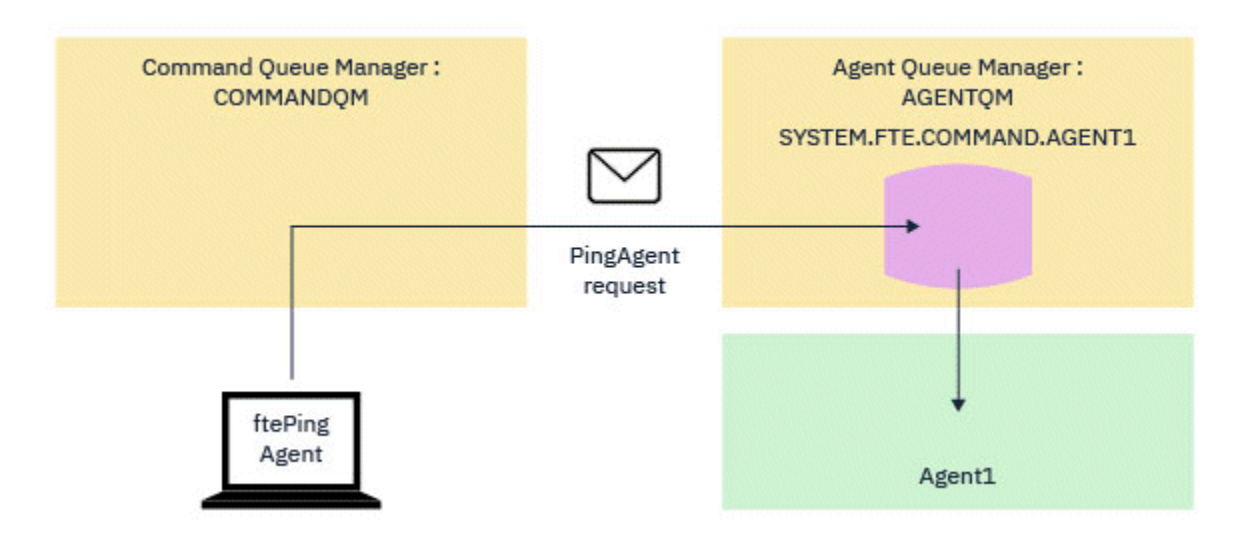

*Figura 4. La richiesta pingAgent va a SYSTEM.FTE.COMMAND.agent\_name queue on agent queue manger, tramite il gestore code comandi*

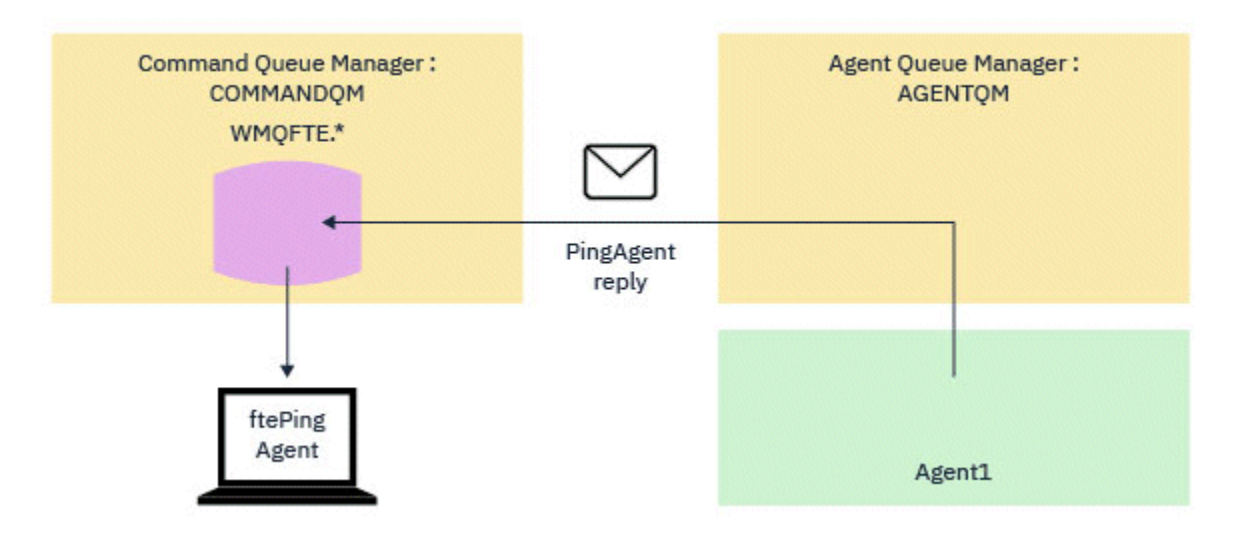

*Figura 5. La risposta pingAgent ritorna attraverso il gestore code dell'agente al gestore code comandi.*

Per impostazione predefinita, il comando **ftePingAgent** attende per cinque secondi l'arrivo del messaggio di risposta dell'agent MFT sulla coda temporanea. Se il messaggio di risposta non arriva entro cinque secondi, il comando scrive un messaggio BFGCL0214I nella console. Il seguente messaggio è un esempio:

BFGCL0214I: agent *AGENT1* non ha risposto al ping dopo 5 secondi.

# **Procedura**

1. Ricercare il motivo per cui il messaggio di risposta non è arrivato.

- a) Verificare che l'agent sia in esecuzione. In caso contrario, non può rispondere alla richiesta dell'agent Ping MFT inviata dal comando.
- b) Se l'agent è in esecuzione e è occupato nell'elaborazione delle richieste, potrebbero essere necessari più di cinque secondi per ottenere la richiesta dell'agent Ping MFT e inviare di nuovo la risposta. Per verificare se questo è il caso, eseguire di nuovo il comando **ftePingAgent** , utilizzando il parametro **-w** per specificare un intervallo di attesa più lungo.

Ad esempio, per specificare un intervallo di attesa di 60 secondi, immettere il seguente comando:

ftePingAgent -w 60 AGENT1

- c) Se il comando è ancora in timeout, controllare il percorso attraverso la rete IBM MQ tra il gestore code comandi e il gestore code dell'agent. Se uno o più canali nel percorso hanno avuto esito negativo, il messaggio di richiesta dell'agent Ping MFT e / o il messaggio di risposta dell'agent MFT saranno bloccati su una coda di trasmissione da qualche parte. In questa situazione, è necessario riavviare i canali ed eseguire nuovamente il comando **ftePingAgent** .
- 2. Se il comando riporta ancora un messaggio BFGCL0214I , tenere traccia della richiesta dell'agent Ping MFT e dei messaggi di risposta dell'agent MFT man mano che passano attraverso la rete IBM MQ .

Eseguire questa operazione per verificare se il messaggio dell'agent Ping MFT raggiunge il SYSTEM.FTE.COMMAND.*agent\_name* e per vedere se l'agent raccoglie il messaggio dalla coda e invia di nuovo un messaggio di risposta dell'agent MFT .

- a) Abilitare la traccia del gestore code sui gestori code del comando e dell'agente.
- b) Abilitare la traccia sull'agente in modo dinamico utilizzando la specifica di traccia com.ibm.wmqfte=all.

Il modo per eseguire questa operazione dipende dalla piattaforma su cui è in esecuzione l'agente:

- **Per Multiple Per agent in esecuzione su IBM MQ for Multiplatforms, consultare ["Raccolta](#page-502-0)**" [dinamica di una traccia dell'agent Managed File Transfer" a pagina 503.](#page-502-0)
- **1/08** Per agent in esecuzione su IBM MQ for 1/0S, consultare ["Collecting a Managed File](#page-510-0) [Transfer for z/OS agent trace dynamically" a pagina 511.](#page-510-0)
- c) Eseguire il comando **ftePingAgent** con la traccia abilitata, utilizzando la specifica di traccia com.ibm.wmqfte=all.
	- **Multich Per informazioni sulla traccia del comando su IBM MQ for Multiplatforms,** consultare ["Traccia dei comandi Managed File Transfer su Multiplatforms" a pagina 505](#page-504-0).
	- **z/08** Per informazioni sulla traccia del comando su IBM MQ for z/OS, consultare ["Tracing](#page-514-0)" [Managed File Transfer for z/OS commands" a pagina 515.](#page-514-0)
- 3. Quando il comando scade, arrestare la traccia dell'agent e la traccia del gestore code. Rendere le tracce dell'agent e del gestore code, insieme alla traccia del comando, disponibili al supporto IBM per l'analisi.

# **Risoluzione dei problemi di trasferimento gestito**

Utilizzare le seguenti attività per risolvere i problemi con i trasferimenti gestiti. **Attività correlate**

["Risoluzione dei problemi comuni di MFT" a pagina 178](#page-177-0)

Un elenco di controllo dei problemi comuni di MFT che sono generalmente semplici da definire e correggere.

## **Riferimenti correlati**

["Codici di ritorno per MFT" a pagina 133](#page-132-0)

I comandi Managed File Transfer , le attività Ant e i messaggi di log forniscono codici di ritorno per indicare se le funzioni sono state completate correttamente.

# *Risoluzione dei problemi di un trasferimento MFT che non viene completato*

Se il trasferimento non viene completato, utilizzare un diagramma di flusso per esaminare la causa.

# **Informazioni su questa attività**

Utilizzare il seguente diagramma di flusso per diagnosticare i problemi e decidere quale azione intraprendere successivamente.

## **Diagramma di flusso:**

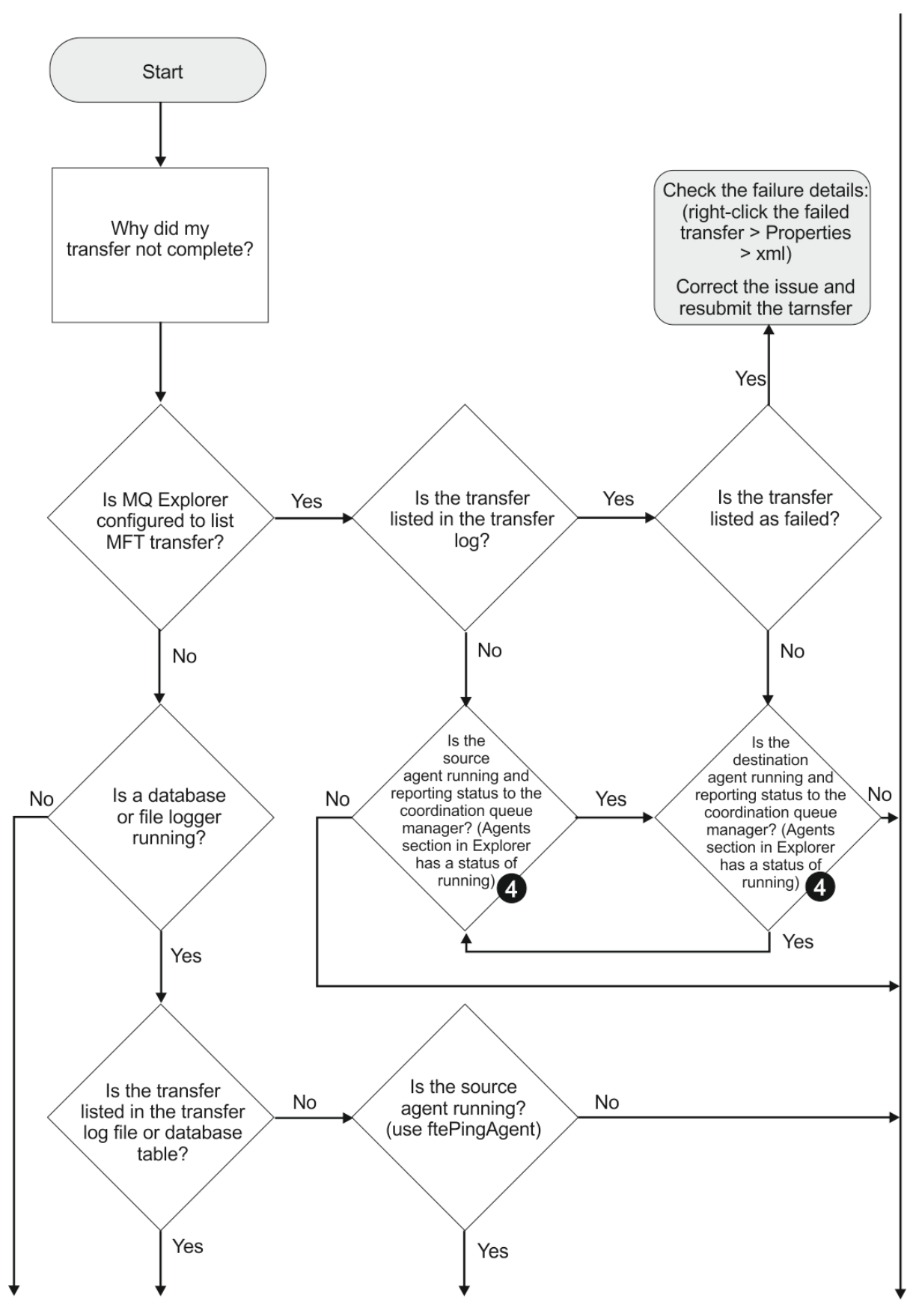

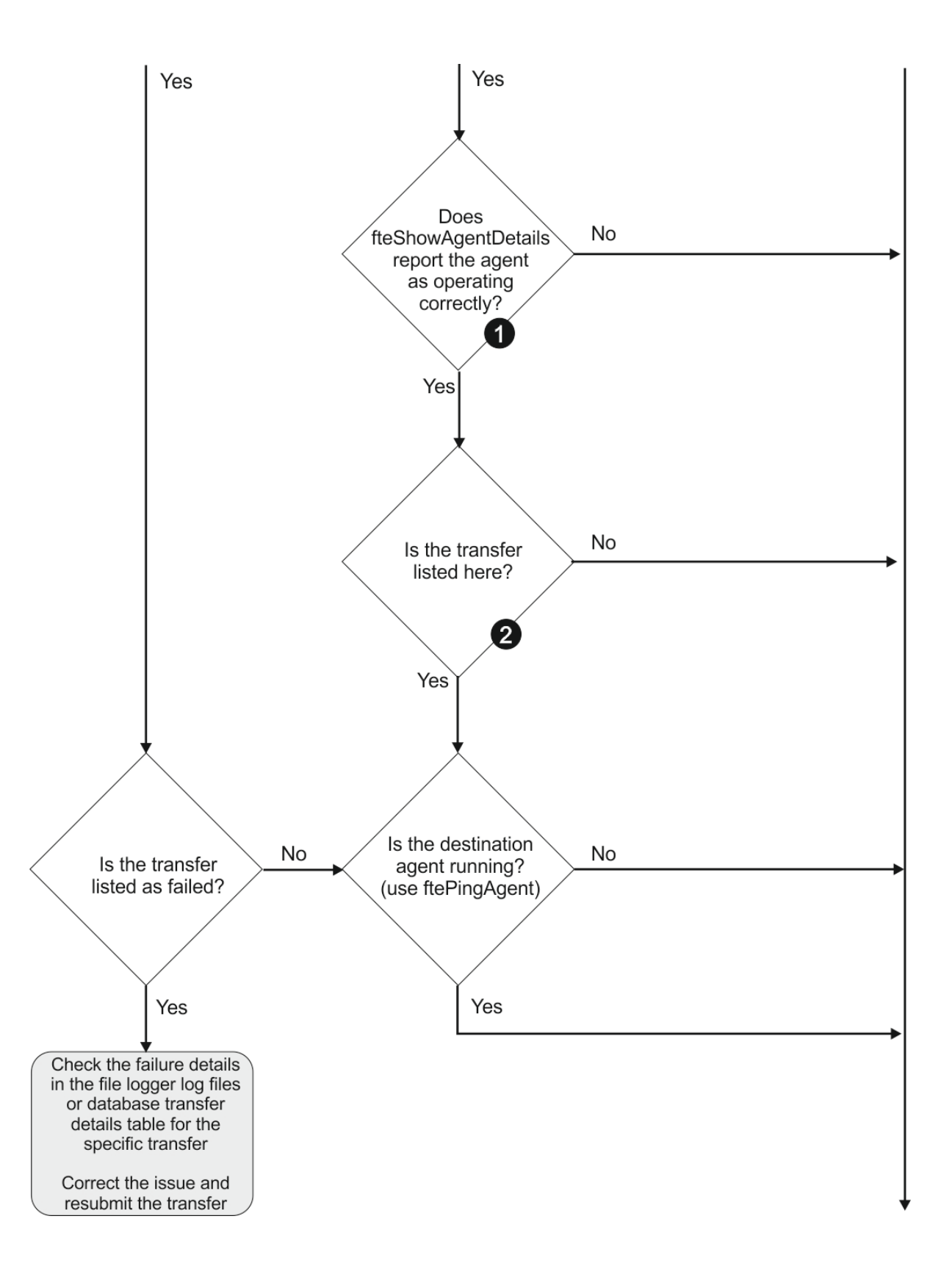

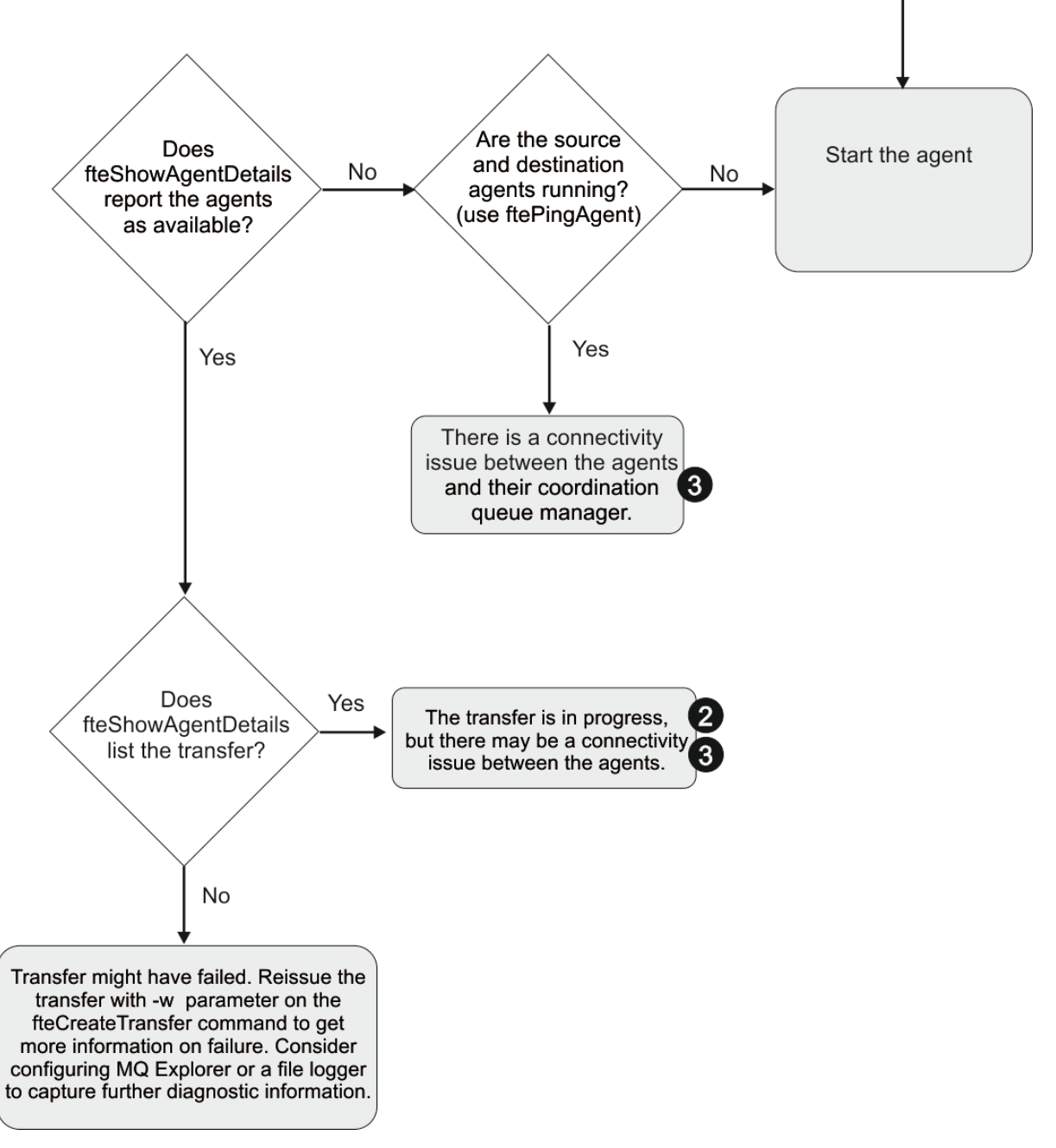

Chiave del diagramma di flusso:

- 1. Controllare l'agent output0.log per eventuali errori. Se l'agent riporta che è stato avviato correttamente, ma né IBM MQ Explorer né **fteShowAgentDetails** riportano l'agent come in esecuzione, verificare la connettività tra il gestore code dell'agent e il gestore code di coordinamento. È possibile che un canale da gestore code a gestore code non sia disponibile.
- 2. Se l'agent di origine elenca l'ID trasferimento come un trasferimento In progress ma l'agent di destinazione non lo fa, potrebbe essersi verificato un problema di connettività tra i gestori code di origine e di destinazione. Utilizzare il comando **ftePingAgent** dalla macchina dell'agent di destinazione all'agent di origine utilizzando il gestore code dell'agent di destinazione come gestore code comandi, nel file command.properties. È anche possibile eseguire questo comando in modo inverso, dall'origine alla destinazione.
- 3. Se entrambi gli agent di origine e di destinazione elencano l'ID trasferimento come In progress, ciò suggerisce che si è verificato un problema di connettività tra i gestori code di origine e di destinazione da quando è stato avviato il trasferimento. Utilizzare il comando **ftePingAgent** dalla macchina dell'agent di destinazione all'agent di origine utilizzando il gestore code dell'agent di destinazione

come gestore code comandi, nel file command.properties. È anche possibile eseguire questo comando in modo inverso, dall'origine alla destinazione.

- 4. Se è già stato eseguito questo loop, verificare se una delle dichiarazioni è rilevante per la situazione:
	- Gli agent di origine e di destinazione vengono riportati come Running, ma non viene elencato alcun trasferimento. La richiesta di trasferimento non ha raggiunto la coda comandi dell'agent oppure l'agent, sebbene sia riportato come Running, non sta più monitorando la coda comandi. Verificare la presenza di errori nell'agent origine output0.log. Utilizzare il comando **ftePingAgent** dalla stessa macchina da cui è stato inviato il trasferimento, all'agent di origine, per verificare la connettività tra il gestore code comandi e il gestore code agent e che l'agent stia gestendo la coda comandi.
	- Gli agent di origine e di destinazione vengono riportati come Runninge il trasferimento viene elencato come In progress, recovering. Utilizzare il comando **ftePingAgent** dalla macchina dell'agent di destinazione all'agent di origine utilizzando il gestore code dell'agent di destinazione come gestore code comandi, nel file command.properties . È anche possibile eseguire questo comando in modo inverso, dall'origine alla destinazione.

## *Risoluzione dei problemi di un trasferimento file che potrebbe essere bloccato*

Su un sistema con un carico elevato o quando si verificano problemi di rete tra gli agent di origine e di destinazione, i trasferimenti possono occasionalmente sembrare bloccati in uno stato di accodamento o di ripristino.

# **Informazioni su questa attività**

I trasferimenti vengono elaborati da un agent in ordine di priorità. Pertanto, in un sistema caricato, un trasferimento a bassa priorità può restare nello stato accodato per un periodo di tempo mentre l'agent viene caricato con trasferimenti a priorità più elevata. Alla fine viene avviato un trasferimento a bassa priorità se tale trasferimento è stato accodato per un certo periodo di tempo, anche se ci sono trasferimenti a priorità più alta più recenti.

Per determinare la causa del problema, completare i seguenti controlli.

# **Procedura**

- 1. Verificare se gli agenti di origine e di destinazione sono attivi e rispondono alle nuove richieste.
	- a) Eseguire il comando **ftePingAgent** oppure nel pannello IBM MQ Explorer **Agent** fare clic con il tasto destro del mouse sul nome dell'agent e selezionare **Ping**.
	- b) Esaminare i log dell'agent per verificare se si è verificato un problema di connessione di rete corrente.
- 2. Verificare se l'agent di destinazione è in esecuzione alla capacità.

È possibile che vi siano numerosi agent di origine che richiedono trasferimenti di file allo stesso agent di destinazione.

- a) Eseguire il comando **fteShowAgentDetails** con il parametro **-v** (verbose) o nel pannello IBM MQ Explorer **Agent** fare clic con il tasto destro del mouse sul nome dell'agent e selezionare **Proprietà**.
- b) Esaminare l'attività di trasferimento corrente per un agent.

Se il numero di trasferimenti di destinazione in corso è uguale o prossimo al numero massimo di trasferimenti di destinazione dell'agent, ciò potrebbe spiegare perché alcuni trasferimenti per gli agent di origine sembrano bloccati.

3. Esaminare i log dell'agent per verificare se si è verificato un problema di connessione corrente.

I trasferimenti da e verso gli agent bridge di protocollo entrano in uno stato di ripristino se si verifica un problema nel contattare il server di file del protocollo.

# *Risoluzione dei problemi di trasferimento di un file non riuscito in una coda con cluster*

Quando si utilizza Managed File Transfer per trasferire un file in una coda, se si utilizza una destinazione che è una coda cluster o un alias in una coda cluster, è possibile ottenere il codice di errore 2085 o 2082. Questo problema viene risolto se si imposta una definizione di coda remota che punta alla coda cluster.

## **Informazioni su questa attività**

Il nome del gestore code dell'agent di destinazione viene accodato al nome coda del parametro **-dq** , quando non è presente un nome gestore code esplicito su **-dq**. Il codice motivo 2085, o 2082, si verifica perché l'oggetto queueManager non può essere specificato su una chiamata MQOPEN durante la connessione a un MQ queueManager con cluster che non ha tale coda con cluster locale.

Per evitare questo problema, completare la seguente procedura:

# **Procedura**

- 1. Creare una coda cluster sul gestore code.
- 2. Impostare una definizione di coda remota che punti alla coda cluster.

#### **Esempio**

Questo esempio utilizza una definizione di coda remota.

Configurazione:

- Agent di origine: *SAGENT*
- Gestore code agent di origine: *SQM*
- Agent di destinazione: *DAGENT*
- Gestore code agent di destinazione: *DQM*
- La coda di destinazione del trasferimento è *CQ6* sul gestore code *SQM*

Per definire la definizione della coda remota Q6\_SQM su DQM per la coda cluster CQ6 in SQM (supponendo che la coda cluster CQ6 sia già definita in SQM), immettere il comando MQSC sul gestore code DQM:

define qremote(Q6\_SQM) rname(CQ6) rqmname(SQM) xmitq(SQM)

**Nota:** rname punta alla coda cluster.

Ora è possibile trasferire nella coda. Ad esempio:

fteCreateTransfer -sa SAGENT -sm SQM -da DAGENT -dm DQM -dq Q6\_SQM /tmp/single\_record.txt

# *Risoluzione dei problemi di un trasferimento file pianificato che non viene eseguito o che viene ritardato*

Se si dispone di un trasferimento pianificato che non viene eseguito quando scade o viene ritardato, è possibile che l'agent stia elaborando i comandi sulla relativa coda comandi. Poiché l'agent è occupato, i trasferimenti pianificati non vengono controllati e quindi non vengono eseguiti.

## **Informazioni su questa attività**

Per risolvere questo problema, utilizzare una delle seguenti operazioni:

## **Procedura**

• Configurare la proprietà maxSchedulerRunDelay nel file agent.properties per impostare l'intervallo massimo in minuti che l'agente attende per controllare i trasferimenti pianificati.

L'impostazione di questa proprietà garantisce che l'agent continui a controllare i trasferimenti pianificati anche quando l'agent è occupato.

Per ulteriori informazioni sulla proprietà, consultare Il file MFT agent.properties.

• Utilizzare un monitoraggio risorse invece di un trasferimento pianificato.

I monitoraggi delle risorse funzionano in modo diverso dai trasferimenti pianificati e non sono influenzati dal fatto che l'agent è occupato. Ad esempio, se si desidera un file aggiornato sul sistema di destinazione, i monitoraggi delle risorse riducono il traffico di rete. Questo perché il file viene trasferito solo quando una nuova versione diventa disponibile, piuttosto che il file viene trasferito automaticamente. Tuttavia, il monitoraggio delle risorse non è supportato sugli agent bridge di protocollo o sugli agent bridge Connect:Direct .

Per ulteriori informazioni, vedi Monitoraggio delle risorse MFT.

# *Risoluzione dei problemi durante il trasferimento dei file di salvataggio IBM i*

Se si utilizza Managed File Transfer per trasferire lo stesso file di salvataggio IBM i più volte, il trasferimento potrebbe non riuscire.

# **Informazioni su questa attività**

Se si emettono diverse richieste simultanee per un agent MFT per trasferire lo stesso IBM i file di salvataggio, Managed File Transfer potrebbe generare uno o entrambi i seguenti errori:

```
BFGII0003E: Unable to open file "/qsys.lib/library.lib/SAVF.FILE" 
for reading
```
BFGII0082E: A file open for read failed due to a Java IOException with message text "Sharing violation occurred"

# **Procedura**

- Per trasferire simultaneamente lo stesso file di salvataggio più volte, utilizzare diversi agent origine. Utilizzare un agent di origine diverso per ogni trasferimento simultaneo.
- Per trasferire lo stesso file di salvataggio più volte con un singolo agente di origine, attendere che la precedente richiesta di trasferimento sia completa prima di inoltrare ogni nuova richiesta di trasferimento.

## **Attività correlate**

Trasferimento di file da o verso sistemi IBM i Configurazione di MFT su IBM i Trasferimento dei file di salvataggio ubicati in QSYS.LIB su IBM i

# *Risoluzione dei trasferimenti non riusciti con errore BFGIO0341E*

Se un trasferimento gestito sta trasferendo un file in un'ubicazione monitorata da un processo esterno, il trasferimento potrebbe non riuscire con l'errore: BFGIO0341E: La ridenominazione del file temporaneo *nomefile\_destinazione*.part in *nomefile\_destinazione* non è riuscita perché il file temporaneo non esiste. Ciò è dovuto al modo in cui l'agent di destinazione per trasferimenti gestiti utilizza i file temporanei durante la scrittura di un file di destinazione.

# **Informazioni su questa attività**

#### **Modalità con cui un agente di destinazione utilizza i file temporanei**

Per impostazione predefinita, quando si verifica un trasferimento file gestito, l'agente di destinazione esegue le seguenti operazioni:

- Creare un file temporaneo, denominato *destination\_ filename*.part.
- Bloccare il file temporaneo.
- Scrivere i dati del file nel file temporaneo, quando viene ricevuto dall'agente di origine.
- Sbloccare il file temporaneo dopo che tutti i dati del file sono stati ricevuti e scritti.
- Ridenominare il file temporaneo, da *destination\_ filename*.part a *destination\_ filename*.

Se un trasferimento gestito va in ripristino, l'agente di destinazione potrebbe creare file temporanei denominati *destination\_filename*.part*number*. L'agent di destinazione scrive i dati del file in questo file, invece di quello denominato *destination\_filename*.part.

Se il nome file temporaneo *destination\_filename*.part*number* esiste già, l'agent di destinazione tenta di creare un nuovo file temporaneo con il nome *destination\_ filename*.part(*number + 1*). Se tale file esiste già, l'agent di destinazione tenta di creare un file temporaneo con il nome *destination\_ filename*.part(*number + 2*)e così via fino a quando non è in grado di creare correttamente il file. Nella situazione in cui l'agent tenta, ma non riesce, di creare il file temporaneo *destination\_ filename*.part1000, scrive direttamente nel file di destinazione e non utilizza un file temporaneo.

Quando un trasferimento gestito viene completato, l'agent di destinazione elimina tutti i file temporanei denominati *destination\_ filename*.part*number*, poiché si presume che siano stati creati dall'agent durante il trasferimento gestito.

### **Perché si verifica questo problema**

Un errore BFGIO0341E viene generato se l'agent di destinazione tenta di rinominare il file temporaneo, solo per rilevare che il file non è più presente. Uno scenario tipico che può causare questo problema è il seguente:

- Una *directory di gestione temporanea* è stata impostata sul file system di destinazione.
- Un processo esterno è configurato per monitorare la *directory di staging*e spostare tutti i file che trova in una nuova ubicazione.
- L'agent di destinazione crea e blocca il file temporaneo *destination\_ filename*.part nella *directory di staging*.
- L'agent di destinazione scrive i dati del file nel file temporaneo.
- Dopo che tutti i dati del file sono stati scritti nel file temporaneo, l'agent di destinazione sblocca il file.
- Il processo esterno trova il file temporaneo e lo sposta nella nuova ubicazione.
- L'agent di destinazione tenta di rinominare il file temporaneo e rileva che non è più presente. Di conseguenza, l'elemento di trasferimento viene contrassegnato come **Non riuscito** con un errore BFGIO0341E .

Per evitare questo problema, completare una delle seguenti operazioni:

# **Procedura**

• Configurare il processo esterno per ignorare i file temporanei.

I file temporanei scritti da un agent di destinazione terminano sempre con il suffisso .part o .part*number* . Se è possibile configurare il processo esterno per ignorare tali file piuttosto che spostarli, i file continueranno ad esistere nella directory di destinazione quando l'agent di destinazione esegue l'operazione di ridenominazione.

• Configurare l'agent di destinazione in modo che non utilizzi i file temporanei e scrive direttamente nel file di destinazione.

Il file di destinazione viene sbloccato solo quando tutti i dati del file sono stati scritti su di esso, a quel punto può essere acquisito dal processo esterno.

Per configurare l'agent di destinazione in modo che scriva direttamente nel file di destinazione, impostare la proprietà dell'agent **doNotUseTempOutputFile=true**. Per ulteriori informazioni su questa proprietà, consultare Il file MFT agent.properties.

# **Risoluzione dei problemi di un agent bridge di protocollo che riporta un file non trovato**

Un agent bridge di protocollo riporta che il server SFTP o FTP a cui si connette il bridge di protocollo restituisce un messaggio di errore File not found . Ciò può significare che si è verificato uno dei diversi casi di errore.

# **Informazioni su questa attività**

I seguenti possibili casi di errore possono causare un errore File not found restituito dal server SFTP o FTP. Per ogni caso, vengono descritte ulteriori informazioni e passi per risolvere il problema.

# **Procedura**

- **Il file non esiste.** Verificare che il file che si sta tentando di trasferire esista sul sistema che ospita il server SFTP o FTP.
- **Il percorso file non esiste.** Verificare che il percorso file esista sul sistema che ospita il server SFTP o FTP. Verificare di aver immesso correttamente il percorso file nella richiesta di trasferimento. Se necessario, correggere il percorso del file e inoltrare nuovamente la richiesta di trasferimento.
- **Il file è bloccato da un'altra applicazione.** Verificare se il file è bloccato da un'altra applicazione. Attendere che il file non sia più bloccato e inoltrare nuovamente la richiesta di trasferimento.
- **Le autorizzazioni file non consentono la lettura del file.** Verificare se il file dispone delle autorizzazioni file corrette. Se necessario, modificare le autorizzazioni del file e inoltrare nuovamente la richiesta di trasferimento.
- **Il server SFTP o FTP utilizza un percorso root virtualizzato.** Se un percorso file relativo viene specificato in una richiesta di trasferimento, l'agent bridge di protocollo tenta di convertire il percorso relativo in un percorso file assoluto basato sulla directory home utilizzata per accedere al server di protocollo. L'agent bridge di protocollo Managed File Transfer supporta solo server SFTP o FTP che consentono l'accesso ai file tramite il percorso file assoluto. I server di protocollo che consentono l'accesso ai file basati solo sulla directory corrente non sono supportati dall'agent bridge di protocollo.

## **Riferimenti correlati**

Il bridge di protocollo

# **Risoluzione dei problemi relativi al monitoraggio delle risorse**

Utilizzare le seguenti attività per diagnosticare i problemi con i monitoraggi delle risorse. **Attività correlate**

["Risoluzione dei problemi comuni di MFT" a pagina 178](#page-177-0) Un elenco di controllo dei problemi comuni di MFT che sono generalmente semplici da definire e correggere.

## **Riferimenti correlati**

["Codici di ritorno per MFT" a pagina 133](#page-132-0) I comandi Managed File Transfer , le attività Ant e i messaggi di log forniscono codici di ritorno per indicare se le funzioni sono state completate correttamente.

# *Risoluzione dei problemi quando un controllo risorse della directory MFT attiva i file*

Un controllo risorse dell'indirizzario esegue il polling di un indirizzario per i file che corrispondono ad una specifica trigger. Per ogni file che corrisponde alla specifica del trigger, viene generata una richiesta di trasferimento all'agente. Quando la richiesta viene inoltrata, il file di attivazione viene ignorato finché il file non viene modificato. In alcune situazioni, i file non vengono attivati o vengono attivati due volte.

# **Informazioni su questa attività**

**Cause possibili per cui i file non vengono attivati**

- 1. Il monitor delle risorse dell'indirizzario ha rilevato un file che corrisponde alla specifica del trigger, ma la richiesta di trasferimento generata non era valida e l'agente non è stato in grado di elaborare la richiesta. I motivi possono includere:
	- Agent di destinazione non valido
	- Agent di destinazione mancante
	- Trasferimento annullato dal richiamo del programma

In tutti questi casi, il controllo delle risorse dell'indirizzario contrassegna il file di attivazione come elaborato e ignora il file anche se il trasferimento non è riuscito.

- 2. Il file non rientra nell'ambito della specifica del trigger del controllo risorse. I motivi possono includere:
	- Pattern trigger non valido
	- Monitoraggio della directory non corretta
	- Autorizzazioni file insufficienti
	- Connessione al file system remoto non riuscita

### **Perché un file può attivare un secondo trasferimento**

Un file trigger può generare una richiesta di trasferimento Managed File Transfer per i seguenti motivi:

- Se viene rilevata la presenza del file trigger, quando non era presente in precedenza.
- Se il file trigger è stato aggiornato, causando la modifica della data dell'ultima modifica.

Gli scenari potenziali per un secondo trigger sono:

- Il file viene rimosso e sostituito.
- Il file è bloccato da un'applicazione, quindi sbloccato da un'altra applicazione.
- Il file system di monitoraggio ha esito negativo. Ad esempio, se la connessione di rete non riesce, ciò può dare l'aspetto del file che viene rimosso, quindi sostituito.
- La directory del file viene aggiornata da un altra applicazione, causando la modifica della data dell'ultima modifica.

#### **Esempio**

È possibile eseguire un comando per impostare l'output del livello di informazioni per tutti i monitoraggi risorse di un agente.

In questo esempio, tutti i monitoraggi delle risorse vengono monitorati perché non è stato specificato uno o più nomi di specifici monitoraggi delle risorse. Il nome dell'agente è AGENT1.

fteSetAgentLogLevel -logMonitor=info AGENT1

Per i dettagli del parametro **logMonitor** e per esempi su come utilizzare le diverse opzioni, consultare fteSetAgentLogLevel.

Di seguito è riportato un esempio di output del livello di informazioni per tutti i monitoraggi delle risorse di un agent.

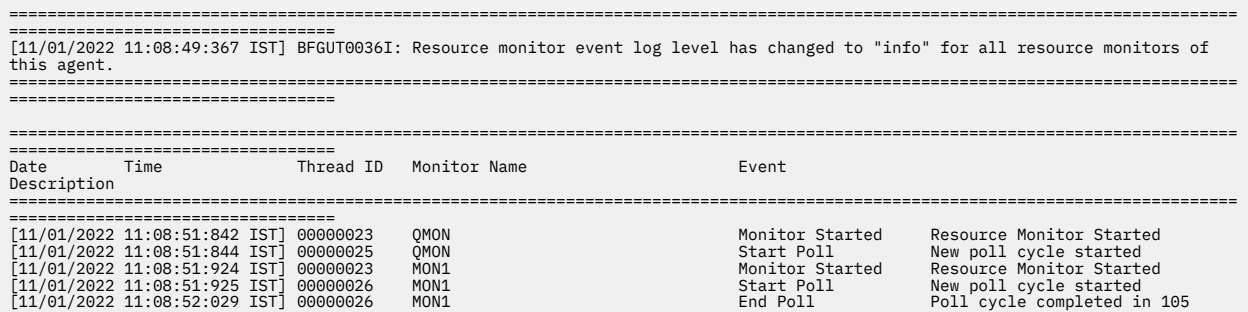

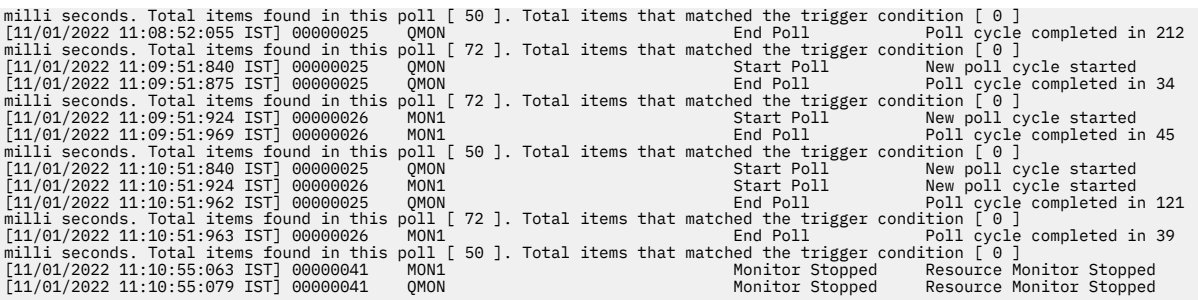

## **Riferimenti correlati**

Livello fteSetAgentLog

# *Configurazione di un monitoraggio risorse MFT per evitare il sovraccarico di un agente*

È possibile configurare i valori di proprietà e di parametro di un monitoraggio risorse Managed File Transfer per ridurre il caricamento su un agent. La diminuzione del carico sull'agent migliora le prestazioni di tale agent. Esistono diverse impostazioni che è possibile utilizzare e potrebbe essere necessario utilizzare la versione di prova e l'errore per trovare le impostazioni migliori per la configurazione del sistema.

# **Informazioni su questa attività**

Quando un monitoraggio delle risorse esegue il polling di una directory o di una coda, l'agent completa le seguenti fasi:

- Trovare tutti i file che corrispondono a un modello di trigger (ad esempio, tutti i file  $\star$ . txt nella directory). Oppure trovare tutti i gruppi completi di messaggi sulla coda.
- Determinare quali file sono nuovi o modificati oppure determinare quali gruppi sono nuovi nella coda.
- Avviare i trasferimenti per i file o i gruppi che corrispondono ai criteri nelle due fasi precedenti.
- Aggiungere all'elenco di file e gruppi già trasferiti in modo che non vengano trasferiti di nuovo fino a quando non vengono modificati.

Per un monitor di directory, più file si trovano nella directory di origine e più ampio è il modello di attivazione, più grande è l'elenco di file che l'agent deve analizzare e confrontare con l'elenco di file già trasferiti.

Per un monitor della coda, più sono i gruppi sulla coda più grande è l'elenco dei gruppi che l'agente deve confrontare con l'elenco dei gruppi già trasferiti.

# **Procedura**

• Utilizzare la proprietà dell'agent **monitorMaxResourcesInPoll** per impostare il numero massimo di file o gruppi che l'agent include in ogni polling.

L'utilizzo di questo parametro limita il numero di trasferimenti in un intervallo di polling. Ciò significa anche che l'agent ha meno analisi da eseguire prima di avviare un trasferimento per quel numero di file o gruppi. La volta successiva in cui il monitor dell'indirizzario o il monitor della coda esegue il polling, l'agent include la serie successiva di file o gruppi.

• Durante la creazione di un monitor dell'indirizzario, assicurarsi che la definizione di trasferimento configurata abbia una disposizione di origine delete.

L'impostazione di questa disposizione significa che quando il trasferimento file viene completato viene rimosso dalla directory monitorata e l'agente non lo conserva più nell'elenco interno.

• Quando si crea un controllo directory, utilizzare il parametro **-rl** nel comando **fteCreateMonitor** per limitare il numero di livelli della directory che l'agent deve ricorre.

L'uso di questo parametro significa che le directory di livello inferiore non vengono analizzate inutilmente.

# **Operazioni successive**

Il processo di polling del monitoraggio risorse utilizza le risorse dell'agent. L'aumento dell'intervallo di polling di un monitoraggio riduce il carico posizionato sull'agent. Tuttavia, l'impostazione dell'intervallo di polling deve essere bilanciata rispetto alla generazione di troppi trasferimenti per intervallo di polling. Considerare quanto segue quando si imposta l'intervallo di polling per un monitoraggio risorse:

- La velocità con cui è necessario avviare un trasferimento dopo che un file è stato inserito in una directory o in un gruppo su una coda.
- La velocità con cui i file vengono inseriti in una directory o i gruppi in una coda.
- La velocità massima di trasferimento dell'agente. L'agent deve essere in grado di gestire tutti i trasferimenti generati da un monitoraggio.

L'intervallo di polling viene specificato quando il monitoraggio risorse viene creato con il comando **fteCreateMonitor** specificando i parametri **-pi** (intervallo di polling) e **-pu** (unità intervallo di polling). Potrebbe essere necessario provare a determinare le impostazioni migliori per la propria configurazione.

Un'opzione per migliorare la stabilità degli agent altamente caricati che eseguono i monitoraggi delle risorse consiste nel ridurre il valore della proprietà dell'agent maxSourceTransfers. Con questa opzione l'agente suddivide il tempo di elaborazione tra il monitoraggio delle risorse e il trasferimento dei file. Maggiore è il valore della proprietà dell'agent maxSourceTransfers, maggiore è il tempo di elaborazione impiegato per il trasferimento dei file e minore è il tempo disponibile per il monitoraggio delle risorse. Se si riduce il valore della proprietà dell'agent maxSourceTransfers, l'agent esegue meno trasferimenti in parallelo, ma dovrebbe avere un tempo di elaborazione sufficiente per eseguire il polling dei relativi monitoraggi delle risorse. Se si riduce il valore di questa proprietà dell'agent, si consiglia di aumentare il valore della proprietà dell'agent maxQueuedTransfers perché il numero di trasferimenti in coda potrebbe aumentare.

Se dopo l'ottimizzazione del monitoraggio si scopre che alcuni trasferimenti immettono il ripristino, considerare l'aumento di un valore di timeout dell'agent. Il carico pesante posizionato sull'agent, può significare che i trasferimenti scadono quando si negozia l'inizio del trasferimento con l'agent di destinazione. Questo timeout provoca il recupero del trasferimento e ritarda il completamento del trasferimento. La proprietà agent maxTransferNegotiationTime specifica il tempo di attesa dell'agent di origine per una risposta dall'agent di destinazione. Se questo tempo viene superato, il trasferimento viene ripristinato. Il valore predefinito di questa proprietà è 30000 millisecondi (30 secondi). L'aumento del valore della proprietà, ad esempio a 300000 Millisecondi (5 minuti), può consentire ai trasferimenti di continuare senza timeout ed evitare il recupero.

## **Attività correlate**

Monitoraggio delle risorse MFT Utilizzo dei file di definizione del trasferimento **Riferimenti correlati** fteCreateMonitor (crea un controllo risorse MFT )

# *Risoluzione dei problemi relativi ai file di destinazione creati da un monitor risorse code che contengono dati errati*

È possibile creare un controllo risorse per monitorare una coda e trasferire un messaggio o un gruppo di messaggi su una coda su un file. Il nome file può essere specificato utilizzando i descrittori del messaggio MQMD sul messaggio o il primo messaggio in un gruppo. Se un trasferimento da messaggio a file ha esito negativo e il messaggio o il gruppo viene lasciato nella coda, la volta successiva che il monitoraggio viene attivato, potrebbe causare la creazione di file che contengono i dati errati.

# **Informazioni su questa attività**

Questo problema deriva dalla seguente sequenza di eventi:

- 1. Un trasferimento da messaggio a file ha esito negativo e il messaggio o il gruppo viene lasciato sulla coda.
- 2. Un nuovo messaggio o gruppo arriva sulla coda.
- 3. Il nuovo messaggio o gruppo attiva il monitoraggio risorse.
- 4. Il controllo risorse crea un trasferimento nuovo che utilizza i descrittori di messaggi MQMD dal nuovo messaggio o gruppo e i dati dal primo messaggio o gruppo sulla coda.
- 5. Vengono creati file che contengono dati errati.

## **Esempio**

Per evitare questo problema, creare manualmente un file di definizione trasferimento utilizzando il comando **fteCreateTransfer** e modificare l'elemento <queue> del file per includere l'attributo groupId="\${GROUPID}". Inoltrare quindi il file di definizione del trasferimento utilizzando il comando **fteCreateMonitor** .

In questo esempio:

- 1. L'agent di origine, che è anche l'agent di monitoraggio, è denominato AGENT\_MON.
- 2. L'agent di destinazione è denominato AGENT\_DEST.
- 3. Il nome file di destinazione è /out/files/\${WMQFTEFileName}.

Questo esempio richiede che il messaggio abbia il descrittore del messaggio MQMD WMQFTEFileName impostato. La coda monitorata è LIVE\_QUEUE.

1. Creare un file di definizione trasferimento eseguendo il comando riportato di seguito:

fteCreateTransfer -sa AGENT\_MON -da AGENT\_DEST -df "/out/files/\${WMQFTEFileName}" -de error -gt /tmp/TransferDefinition1.xml -sqgi -sq LIVE\_QUEUE

Viene generato il file di definizione trasferimento /tmp/TransferDefinition1.xml .

2. Modificare l'elemento <queue> per includere l'attributo groupId="\${GROUPID}". Modificare la riga

<queue useGroups="true">LIVE\_QUEUE</queue>

a

<queue useGroups="true" groupId="\${GROUPID}">LIVE\_QUEUE</queue>

Questo attributo è richiesto in modo che il trasferimento legga il gruppo o il messaggio che ha attivato il trasferimento dalla coda invece che il primo gruppo o messaggio sulla coda.

3. Creare il monitoraggio immettendo il seguente comando:

fteCreateMonitor -ma AGENT\_MON -mq LIVE\_QUEUE -mn QueueMon1 -mt /tmp/TransferDefinition1.xml -tr completeGroups -dv WMQFTEFileName=UNKNOWN

> Questo controllo esegue il polling della coda ogni 60 secondi per verificare se un nuovo gruppo o messaggio è arrivato sulla coda.

# *Risoluzione dei problemi di sostituzione delle variabili che causano il passaggio di più file a un singolo nome file*

Per Managed File Transfer, se si sta monitorando una directory e trasferendo più file da un'origine a un'ubicazione di destinazione e si sta utilizzando la sostituzione della variabile \${FileName} , è necessario verificare i risultati della sostituzione della variabile. I risultati devono essere verificati perché l'utilizzo della sostituzione variabile potrebbe causare il richiamo di combinazioni impreviste di comandi di trasferimento file.

# **Informazioni su questa attività**

Quando più file vengono elaborati da un monitor dell'indirizzario MFT, l'XML dell'attività viene eseguito per ogni file che il monitor trova nell'indirizzario monitorato. Se \${FileName} è specificato solo nella destinazione del file di attività XML e non nell'origine, il trasferimento viene richiamato per ogni file più volte, una volta per ogni combinazione di nomi file.

Ad esempio:

```
<source disposition="delete" recursive="false">
     <file>e:\temp</file>
</source>
<destination exist="overwrite" type="file">
    <file>s:\outdir\${FileName}</file>
</destination>
```
Per determinare se il problema si verifica, ricercare i casi di più file che sembrano essere trasferiti ma solo un file che arriva alla destinazione. È possibile che vengano visualizzati errori nel log di trasferimento file che mostrano più file che tentano il trasferimento allo stesso nome file di destinazione e trasferimenti non riusciti allo stesso nome file.

### **Esempio**

Se si utilizza la sostituzione della variabile \${FileName} nell'origine o nella destinazione e si prevede una variazione dello stesso nome file per arrivare alla destinazione, accertarsi di specificare \${FileName} in ENTRAMBI l'origine e la destinazione della definizione XML dell'attività.

Il seguente esempio prende un file da e:\temp\<filename> e lo trasferisce a s:\outdir\<filename>.out:

```
<source disposition="delete" recursive="false">
       <file>e:\temp\${FileName}</file>
   </source>
   <destination exist="overwrite" type="file">
      <file>s:\outdir\${FileName}.out</file>
   </destination>
```
### **Attività correlate**

Personalizzare le attività MFT con la sostituzione della variabile

#### **Riferimenti correlati**

Esempi: sostituzione di variabili

# *Risoluzione dei problemi di un monitoraggio risorse che riporta un messaggio BFGDM0107W*

Un monitoraggio delle risorse configurato per eseguire il polling di una directory o di una coda ricerca le voci che corrispondono a una condizione di trigger specificata e inoltra i trasferimenti gestiti al relativo agent associato per elaborarli. Periodicamente, il controllo scrive un messaggio BFGDM0107W nel log eventi dell'agente (output0.log).

# **Informazioni su questa attività**

Il testo riportato di seguito mostra un messaggio BFGDM0107W tipico:

```
BFGDM0107W: Il numero di attività generate dal monitoraggio MONITOR1 durante un 
L'intervallo di polling ha superato il doppio del valore della proprietà dell'agent 
maxSourceTransfers
```
e la proprietà dell'agent monitorMaxResourcesInè impostata sul valore predefinito -1.

Ogni agent dispone di un numero di slot di trasferimento che utilizza per conservare i dettagli relativi ai trasferimenti gestiti e alle chiamate gestite attualmente in corso, nonché le richieste di trasferimento e di chiamata gestite attualmente nel backlog. Per ulteriori informazioni su come vengono utilizzati questi slot, vedi How MFT agents allocate source transfer slots to new requests.

Per impostazione predefinita, un monitoraggio inoltra un'attività (che è un singolo trasferimento gestito o una richiesta di chiamata gestita) per ogni elemento attivato durante un polling. Ad esempio, se un controllo risorse è stato configurato per eseguire il polling di una coda di origine alla ricerca di gruppi di messaggi completi o di singoli messaggi non presenti in un gruppo, se il controllo rileva:

• 10 messaggi o gruppi di messaggi completi sulla coda durante un polling, inoltra 10 attività (o richieste di trasferimento gestite) all'agente.

• 200 messaggi o gruppi di messaggi completi sulla coda durante un polling, inoltra 200 attività (o richieste di trasferimento gestite) all'agente.

I monitor contengono della logica per confrontare il numero di attività inoltrate all'agent durante un polling rispetto al numero di slot di trasferimento di origine di cui dispone l'agent (come specificato dalla proprietà dell'agent **maxSourceTransfers**). Se le attività sono più grandi del doppio del numero di slot di trasferimento di origine, il monitoraggio scrive il messaggio BFGDM0107W nel log eventi dell'agent. Ciò consente di sapere che ha inoltrato un numero elevato di attività all'agent, più della metà delle quali vengono inoltrate al backlog dell'agent.

Tornando all'esempio precedente, in cui un monitoraggio trova 200 messaggi durante un singolo polling e supponendo che l'agent in questione abbia la proprietà **maxSourceTransfers** impostata sul valore predefinito 25, quando il monitoraggio inoltra le 200 attività all'agent:

- A 25 sono assegnati slot di trasferimento di origine e l'agent inizia a elaborarli immediatamente.
- Ai restanti 175 vengono assegnati slot di trasferimento accodati; questi vengono inseriti nel backlog dell'agent per essere elaborati in futuro.

Avere un numero elevato di trasferimenti gestiti sul backlog di un agent occupa risorse come la memoria e quindi può potenzialmente influenzare le prestazioni di un agent. Per questo motivo, è buona prassi tentare di mantenere il numero di trasferimenti gestiti o di chiamate gestite che occupano slot di trasferimento accodati ad un numero basso, laddove possibile.

### **Esempio**

Una cosa che può aiutare a evitare che si verifichi l'avvertenza è la proprietà **monitorMaxResourcesInPoll** menzionata nel messaggio BFGMD0107W . Si tratta di una proprietà dell'agent che si applica a tutti i monitoraggi delle risorse in esecuzione all'interno dell'agent e limita il numero di elementi attivati dai monitoraggi durante un singolo polling. Il valore predefinito della proprietà è -1, che significa che i controlli vengono attivati su ogni elemento trovato in un polling e inoltrano un'attività per ciascuno di essi.

Quando la proprietà è impostata su un valore diverso da -1, il monitoraggio arresta la scansione della risorsa una volta attivata tale quantità di elementi. Ciò significa che il monitoraggio sta inviando il lavoro all'agent in piccoli blocchi, piuttosto che fornirgli un sacco di lavoro da fare tutto in una volta.

Ad esempio, se **monitorMaxResourcesInPoll** è impostato su 25, una volta che il monitoraggio trova 25 nuovi elementi che corrispondono alla sua condizione di trigger, arresta il polling corrente e inoltra 25 attività all'agent.

Quando si modifica **monitorMaxResourcesInPoll**, un'altra cosa da considerare è aumentare l'intervallo di polling del monitor. Idealmente, se un monitoraggio risorse inoltra alcune attività a un agent, dovrebbe consentire il completamento della maggior parte (se non di tutte) di tali attività prima di iniziare un nuovo polling e, potenzialmente, fornire all'agent ulteriore lavoro da eseguire. Ciò consente anche di ridurre il carico complessivo sull'agente e di migliorarne la velocità di trasmissione.

Si supponga di disporre di un controllo risorse configurato per monitorare una coda di origine ogni minuto, ricercando gruppi di messaggi completi o singoli messaggi non presenti in un gruppo. Per ogni gruppo di messaggi o singolo messaggio trovato dal monitor, inoltra un'attività (sotto forma di una richiesta di trasferimento gestita) per spostare il contenuto di tale messaggio o gruppo di messaggi in un file.

L'agent su cui è in esecuzione il controllo ha le seguenti proprietà dell'agent impostate:

```
maxQueuedTransfers=1000
maxSourceTransfers=25
monitorMaxResourcesInPoll=25
```
Ciò significa che durante ogni polling, il monitoraggio ha il potenziale per inoltrare 25 attività all'agente. Supponendo che l'agent impiega circa due minuti per elaborare tutte le 25 attività, quindi con un intervallo di polling di un minuto si verifica il seguente comportamento:

### **Minuto 0**

- Il monitoraggio avvia un polling, esegue la scansione della coda di origine e trova 25 messaggi (il valore di **monitorMaxResourcesInPoll**).
- Il monitoraggio ora inoltra 25 attività (o richieste di trasferimento gestite) all'agente e ne arresta il polling.
- L'agent raccoglie le 25 richieste di trasferimento gestite, assegna a ciascuna di esse uno slot di trasferimento di origine e inizia l'elaborazione.

In questo momento, gli slot di trasferimento dell'agente sono simili ai seguenti:

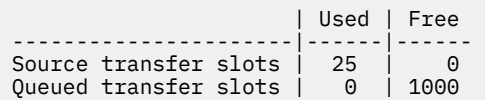

#### **Minuto 1**

- Il monitor ora inizia il suo secondo polling.
- Il monitoraggio, ancora una volta, esegue la scansione della coda di origine, trova 25 messaggi e inoltra 25 richieste di trasferimenti gestiti all'agente.
- Il sondaggio termina.
- L'agent riceve queste nuove richieste di trasferimento gestite. Poiché tutti i relativi slot di trasferimento di origine sono occupati, assegna a ciascuna delle richieste di trasferimento gestite uno slot di trasferimento accodato e li inserisce nel backlog.

Gli slot di trasferimento dell'agente ora hanno il seguente aspetto:

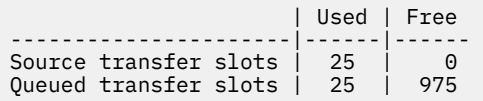

### **Minuto 2**

• A questo punto, tutti i 25 trasferimenti gestiti hanno terminato l'elaborazione e i relativi slot di trasferimento di origine associati vengono rilasciati. Di conseguenza, l'agent sposta i 25 trasferimenti gestiti dagli slot di trasferimento accodati agli slot di trasferimento di origine.

Ciò lascia gli slot di trasferimento dell'agent in questo modo:

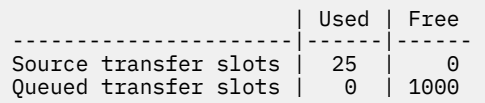

- Il controllo esegue un altro polling, trova un altro batch di 25 messaggi e inoltra 25 richieste di trasferimento gestite all'agent.
- L'agent raccoglie queste richieste e le inserisce nel backlog

Ciò significa che gli slot di trasferimento ora hanno il seguente aspetto:

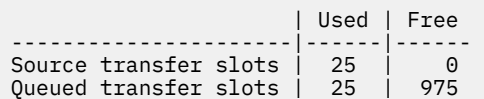

#### **Minuto 3**

- Durante il successivo polling, il monitoraggio trova altri 25 messaggi e inoltra all'agent altre 25 richieste di trasferimento gestite.
- L'agent riceve queste richieste di trasferimento gestite e assegna loro ogni slot di trasferimento accodato.

Di conseguenza, gli slot di trasferimento dell'agente sono ora come segue:

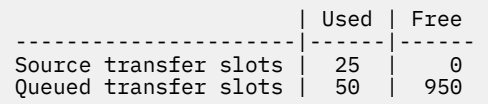

#### e così via.

Si supponga di aumentare l'intervallo di polling a due minuti. Ciò significa che i 25 trasferimenti gestiti inoltrati durante un polling vengono completati al momento dell'avvio successivo, quindi l'agent è in grado di assegnare a questi trasferimenti gestiti uno slot di trasferimento di origine e non è necessario inserirli nel backlog. Ciò viene mostrato nel seguente esempio:

#### **Minuto 0**

- Il monitoraggio avvia un polling, esegue la scansione della coda di origine e trova 25 messaggi (il valore di **monitorMaxResourcesInPoll**).
- Il monitoraggio ora inoltra 25 richieste di trasferimento gestite all'agent, quindi arresta il polling.
- L'agent raccoglie le 25 richieste di trasferimento gestite, assegna a ciascuna di esse uno slot di trasferimento di origine e inizia l'elaborazione.

In questo momento, gli slot di trasferimento dell'agente sono simili ai seguenti:

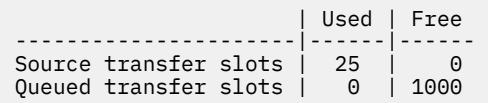

#### **Minuto 2**

• A questo punto, tutti i 25 trasferimenti gestiti hanno terminato l'elaborazione e i relativi slot di trasferimento di origine associati vengono rilasciati.

Ciò significa che gli slot di trasferimento dell'agent sono simili ai seguenti:

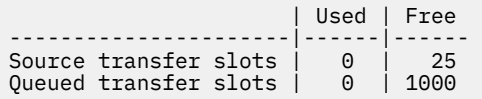

- Il controllo esegue un altro polling, trova un altro batch di 25 messaggi e inoltra 25 richieste di trasferimento gestite all'agent.
- L'agent prende queste richieste e assegna a ognuna di esse uno slot di trasferimento di origine.

Ciò significa che gli slot di trasferimento ora hanno il seguente aspetto:

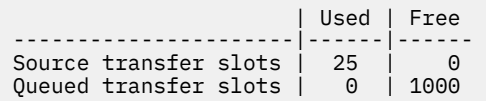

**Minuto 4**

<span id="page-163-0"></span>• Due minuti dopo, le 25 richieste di trasferimento gestite inoltrate dal monitor nel minuto 2 sono state completate e i relativi "slot di trasferimento origine" associati sono stati liberati e rilasciati.

Gli slot di trasferimento di origine dell'agente sono ora i seguenti:

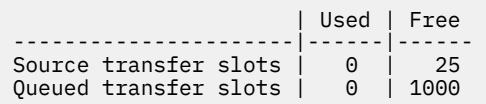

- Il monitor ora esegue un nuovo polling e trova altri 25 messaggi sulla coda. Come risultato, inoltra 25 richieste di trasferimento gestite all'agent.
- L'agent preleva le richieste di trasferimento gestite. Poiché attualmente non agisce come agent di origine per i trasferimenti gestiti, assegna uno "slot di trasferimento di origine" a ognuna delle nuove richieste.

Questo fa sì che i suoi slot di trasferimento si assomigliano a questo:

 | Used | Free ----------------------|------|------ Source transfer slots | 25 | 0 Queued transfer slots | 0 | 1000

Il vantaggio di questo approccio è che i trasferimenti gestiti non si trasferiscono mai sul backlog di un agent, il che riduce l'uso globale delle risorse dell'agent e, a sua volta, può aiutare con le prestazioni.

# **Risoluzione dei problemi di java.lang.OutOfMemoryError**

Utilizzare le seguenti attività per risolvere i problemi relativi all'arresto degli agent a causa di java.lang.OutOfMemoryErrors.

## **Attività correlate**

["Risoluzione dei problemi comuni di MFT" a pagina 178](#page-177-0)

Un elenco di controllo dei problemi comuni di MFT che sono generalmente semplici da definire e correggere.

#### **Riferimenti correlati**

["Codici di ritorno per MFT" a pagina 133](#page-132-0)

I comandi Managed File Transfer , le attività Ant e i messaggi di log forniscono codici di ritorno per indicare se le funzioni sono state completate correttamente.

# *Risoluzione dei problemi di un agente MFT con un errore di esaurimento dell'heap Java*

Durante l'elaborazione di una serie di richieste di trasferimento gestite, come trasferimenti file to - file, messaggi - to - file o file - to - message, l'agent termina in modo anomalo (ABENDS) riportando un java.lang.OutOfMemoryErrore nel momento in cui la memoria RAM totale non è stata completamente utilizzata. Questa eccezione è stata causata dall'esaurimento dell'heap Java .

# **Informazioni su questa attività**

Quando si verifica questo problema, l'agent interessato termina in modo anomalo e genera tre file che forniscono dettagli sulla causa principale:

• Un file ABEND. Il nome di questo file è conforme alla convenzione di denominazione ABEND.FTE.*date\_timestamp*.*identifier*.log.

**Multi** In Multiplatforms, il file viene scritto nella directory MQ\_DATA\_PATH/mqft/logs/ *coordination\_qmgr\_name*/agents/*agent\_name*/logs/ffdc .

z/0S Su z/OS, il file viene scritto nell'ubicazione z/OS UNIX System Services (z/OS UNIX) \$BFG\_CONFIG/mqft/logs/*coordination\_qmgr\_name*/agents/*agent\_name*/logs/ffdc

• Un file Javacore. Il nome di questo file ha il formato seguente: javacore.*datestamp*.*timestamp*.*pid*.*identifier*.txt

**In Multiplatforms, il file viene scritto nella directory <code>MQ\_DATA\_PATH/mqft/logs/</code>** *coordination\_qmgr\_name*/agents/*agent\_name* .

z/05 Su z/OS, il file viene scritto nella directory z/OS UNIX location \$BFG\_CONFIG/mqft/ logs/*coordination\_qmgr\_name*/agents/*agent\_name* .

• Un dump di istantanea Java . Il nome di questo file presenta il formato seguente: snap.*datestamp*.*timestamp*.*pid*.*identifier*.txt

Multi Su Multiplatforms, il file viene scritto nella directory MQ\_DATA\_PATH/mqft/logs/ *coordination\_qmgr\_name*/agents/*agent\_name* .

z/OS Su z/OS, il file viene scritto nella directory z/OS UNIX location \$BFG\_CONFIG/mqft/ logs/*coordination\_qmgr\_name*/agents/*agent\_name* .

La coppia ABEND e Javacore contiene informazioni simili agli esempi riportati di seguito:

#### **File di fine anomala**

Filename: C:\ProgramData\IBM\MQ\mqft\logs\QM1\agents\AGENT1\logs\ffdc\ABEND.FTE.20220810102649225.18938124211177445 3.log<br>Level: Level: p920-005-220208 Time: 10/08/2022 10:26:49:225 BST Thread: 45 (FileIOWorker-0:0)<br>Class: com.ibm.wmgfte.thread com.ibm.wmqfte.thread.FTEThread<br>a393304f Instance: Method: uncaughtException Probe: ABEND<sub>-001</sub><br>Cause: iava-lang java.lang.OutOfMemoryError: Java heap space java.lang.OutOfMemoryError: Java heap space at java.nio.HeapByteBuffer.<init>(HeapByteBuffer.java:57) at java.nio.ByteBuffer.allocate(ByteBuffer.java:335) at com.ibm.wmqfte.util.impl.ByteBufferPoolImpl.getBuffer(ByteBufferPoolImpl.java:44) at com.ibm.wmqfte.transfer.frame.impl.TransferChunkImpl.getByteBuffer(TransferChunkImpl.java:181) at com.ibm.wmqfte.transfer.frame.impl.TransferChunkImpl.<init>(TransferChunkImpl.java:143) at com.ibm.wmqfte.transfer.frame.impl.TransferFrameSenderImpl.requestChunk(TransferFrameSenderImpl.java:636) at com.ibm.wmqfte.transfer.frame.impl.TransferFrameSenderImpl.access\$000(TransferFrameSenderImpl.java:100) at com.ibm.wmqfte.transfer.frame.impl.TransferFrameSenderImpl\$ChunkRequester.processFileIORequest(TransferFr ameSenderImpl.java:142) at com.ibm.wmqfte.transfer.frame.impl.TransferFrameIOWorker.doWorkImpl(TransferFrameIOWorker.java:318) at com.ibm.wmqfte.io.impl.FTEFileIOWorker.doWork(FTEFileIOWorker.java:118) at com.ibm.wmqfte.io.impl.FTEFileIORequestQueue.run(FTEFileIORequestQueue.java:244) at java.lang.Thread.run(Thread.java:825) at com.ibm.wmqfte.thread.FTEThread.run(FTEThread.java:70)

#### **File Javacore**

0SECTION TITLE subcomponent dump routine<br>NULL ================================ NULL =============================== 1TICHARSET<br>1TISIGINFO Dump Event "systhrow" (00040000) Detail "java/lang/OutOfMemoryError" "Java heap space" received 1TIDATETIMEUTC Date: 2022/08/10 at 09:26:53:917 (UTC) 1TIDATETIME Date: 2022/08/10 at 10:26:53:917 1TITIMEZONE Timezone: (unavailable)<br>1TINANOTIME System nanotime: 350639 1TINANOTIME System nanotime: 350635184939400<br>1TTETLENAME Javacore filename: Javacore filename: C:\ProgramData\IBM\MQ\mqft\logs\QM1\agents\AGENT1\javacore.20220810.102653.7172.0003.txt

Questo problema si verifica a causa dell'esaurimento della memoria heap Java per la JVM che esegue l'agent.

Consultare Modalità di uso della memoria heap nativa e dell'heap Java da parte degli agenti MFT per ulteriori informazioni sulle distinzioni tra memoria heap Java e memoria heap nativa.

Per ridurre la probabilità che si verifichi questo problema, completare la seguente procedura:

## **Procedura**

1. Aumentare la dimensione dell'heap Java per la JVM che esegue l'agente MFT .

Per impostazione predefinita, l'heap Java di un agente è impostato su 512 MB. Anche se questo è soddisfacente per un numero ridotto di trasferimenti gestiti, potrebbe essere necessario aumentarlo fino a 1024MB (1GB) per il carico di lavoro di tipo produzione.

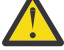

**Attenzione:** Quando si aumenta la dimensione dell'heap Java per un agent, è importante considerare gli altri agent e applicazioni in esecuzione sullo stesso sistema in quanto utilizzano l'heap nativo. L'aumento della dimensione dell'heap Java per un agent aumenta anche l'utilizzo dell'heap nativo, che a sua volta riduce la quantità di heap nativo disponibile per gli altri agent e applicazioni. Ciò significa che vi è una maggiore probabilità che gli agent e le applicazioni sperimentino un esaurimento dell'heap nativo.

• Per aumentare o modificare l'heap Java durante l'esecuzione dell'agent come processo normale, impostare la variabile di ambiente BFG\_JVM\_PROPERTIES per passare la proprietà Java **-Xmx** alla JVM.

Ad esempio, su Windows, per impostare la dimensione heap massima su 1024 MB, eseguire il seguente comando prima di utilizzare il comando **fteStartAgent** :

set BFG\_JVM\_PROPERTIES="-Xmx1024M"

Per ulteriori informazioni su come impostare le proprietà di sistema Java utilizzando la variabile di ambiente BFG\_JVM\_PROPERTIES, consultare Proprietà di sistemaJava per MFT.

• Per aumentare o modificare l'heap Java durante l'esecuzione dell'agente come un servizio Windows , utilizzare il comando **fteModifyAgent** e specificare il parametro **-sj** per impostare la proprietà **-Xmx** sul servizio Windows .

Il seguente esempio utilizza il comando **fteModifyAgent** con il parametro **-sj** , per impostare la dimensione massima dell'heap Java per una JVM in esecuzione su un agent configurato del servizio Windows su 1GB (1024MB):

fteModifyAgent.cmd -agentName AGENT1 -s -su user1 -sp passw0rd -sj -Xmx1024M

È possibile verificare che sia stato impostato correttamente, esaminando il file output0.log dell'agente, dopo che l'agente è stato riavviato. Nella sezione *Avvia visualizzazione ambiente corrente* , verrà riportato un valore di 1024 MB, come segue:

The maximum amount of memory that the Java virtual machine will attempt to use is: '1024'MB

2. Limitare l'utilizzo dell'heap Java riducendo il workload dell'agente.

Generalmente, java.lang.OutOfMemoryErrors causato dall'esaurimento dell'heap Java è il risultato di un agent che esegue un lavoro eccessivo. Ogni trasferimento gestito e chiamata gestita che un agent sta elaborando utilizza la memoria nell'heap Java , così come i trasferimenti gestiti e le chiamate gestite che si trovano sul backlog di un agent. I monitoraggi risorse utilizzano anche la memoria heap Java quando eseguono un polling.

Ciò significa che, con l'aumento del carico di lavoro di un agent, aumenta anche la quantità di heap Java che utilizza.

Ridurre il carico di lavoro dell'agent può essere utile. Per far ciò:

• Impostare le seguenti proprietà dell'agente su un valore inferiore:

– **maxQueuedTransfers**

#### – **maxSourceTransfers**

#### – **maxDestinationTransfers**

• Spostare alcuni dei monitoraggi risorse dell'agent in un nuovo agent.

Ciò riduce il numero di trasferimenti simultanei che possono verificarsi e quindi diminuisce il carico di lavoro simultaneo massimo per l'agent.

3. Abilita il controllo di allocazione memoria.

La funzionalità di controllo dell'allocazione della memoria garantisce che gli agenti avviino l'elaborazione di un nuovo trasferimento gestito solo se è disponibile memoria heap Java sufficiente per l'esecuzione fino al completamento. Se la memoria non è sufficiente, il trasferimento gestito viene rifiutato.

Questa funzionalità è disattivata per impostazione predefinita. Per abilitarlo per un agent:

• Aggiungere la voce seguente al file agent.properties dell'agent:

enableMemoryAllocationChecking=true

• Riavviare l'agent

**Nota:** La funzionalità di controllo dell'assegnazione di memoria utilizza la quantità massima di memoria richiesta da un trasferimento gestito, che potrebbe essere superiore alla quantità effettiva di memoria utilizzata (in particolare per i trasferimenti da messaggio a file e da file a messaggio). Ciò significa che la sua attivazione può comportare un numero minore di trasferimenti gestiti elaborati da un agent.

4. Se l'agent continua a riscontrare java.lang.OutOfMemoryErrors a causa dell'esaurimento dell'heap Java , eseguire il comando **fteRas** per raccogliere i file ABEND, i Javacore, i file dump di heap e i file dump di istantanea (insieme ad altre informazioni utili sulla topologia MFT ) e rendere l'output disponibile per l'analisi al supporto IBM .

### **Attività correlate**

"Risoluzione dei problemi di un agente MFT con un errore di esaurimento heap nativo" a pagina 167 Durante l'elaborazione di una serie di richieste di trasferimento gestite, come trasferimenti file to - file, messaggi - to - file o file - to - message, l'agent termina in modo anomalo (ABENDS) riportando un java.lang.OutOfMemoryErrore nel momento in cui la memoria RAM totale non è stata completamente utilizzata. Questa eccezione è stata causata dall'esaurimento della memoria nativa.

# *Risoluzione dei problemi di un agente MFT con un errore di esaurimento heap nativo*

Durante l'elaborazione di una serie di richieste di trasferimento gestite, come trasferimenti file to - file, messaggi - to - file o file - to - message, l'agent termina in modo anomalo (ABENDS) riportando un java.lang.OutOfMemoryErrore nel momento in cui la memoria RAM totale non è stata completamente utilizzata. Questa eccezione è stata causata dall'esaurimento della memoria nativa.

# **Informazioni su questa attività**

Quando si verifica questo problema, l'agente interessato termina in modo anomalo e genera due file che forniscono dettagli sulla causa principale:

• Un file ABEND. Il nome di questo file è conforme alla convenzione di denominazione ABEND.FTE.*date\_timestamp*.*identifier*.log.

In Multiplatforms, il file viene scritto nella directory <code>MQ\_DATA\_PATH/mqft/logs/</code> *coordination\_qmgr\_name*/agents/*agent\_name*/logs/ffdc .

z/08 Su z/OS, il file viene scritto nell'ubicazione z/OS UNIX System Services (z/OS UNIX) \$BFG\_CONFIG/mqft/logs/*coordination\_qmgr\_name*/agents/*agent\_name*/logs/ffdc

• Un file Javacore. Il nome di questo file ha il formato seguente: javacore.*datestamp*.*timestamp*.*pid*.*identifier*.txt

**Multi** In Multiplatforms, il file viene scritto nella directory MQ\_DATA\_PATH/mqft/logs/ *coordination\_qmgr\_name*/agents/*agent\_name* .

z/05 Su z/OS, il file viene scritto nella directory z/OS UNIX location \$BFG\_CONFIG/mqft/ logs/*coordination\_qmgr\_name*/agents/*agent\_name* .

La coppia ABEND e Javacore contiene informazioni simili agli esempi riportati di seguito:

#### **Esempio: coppia uno**

#### **File di fine anomala**

Filename:

C:\ProgramData\IBM\MQ\mqft\logs\COORDQM\agents\AGENT1\logs\ffdc\ABEND.FTE.20200109113518046.1764802189777 906538.log<br>Level: Level: p900-005-180821<br>Time: 09/01/2020 11:3 09/01/2020 11:35:18:046 GMT Thread: 96 (TransferSender[414d51204d44424b525030372020202045fbd6532ebfaa02]) com.ibm.wmqfte.thread.FTEThread<br>55b455b4 Instance: Method: uncaughtException<br>Probe: ABEND\_001 Probe: ABEND\_001<br>Cause: iava.lang java.lang.OutOfMemoryError: native memory exhausted java.lang.OutOfMemoryError: native memory exhausted at com.ibm.mq.jmqi.local.internal.base.Native.MQPUT(Native Method) at com.ibm.mq.jmqi.local.LocalMQ.MQPUT(LocalMQ.java) at com.ibm.wmqfte.wmqiface.WMQQueueImpl.put(WMQQueueImpl.java)

 at com.ibm.wmqfte.wmqiface.WMQQueueImpl.put(WMQQueueImpl.java) at com.ibm.wmqfte.transfer.impl.TransferSenderRunnable.doTransfer(TransferSenderRunnable.java)

at com.ibm.wmqfte.transfer.impl.TransferSenderRunnable.run(TransferSenderRunnable.java)

at java.lang.Thread.run(Thread.java)

at com.ibm.wmqfte.thread.FTEThread.run(FTEThread.java)

#### **File Javacore**

0SECTION TITLE subcomponent dump routine NULL =============================== 1TISIGINFO Dump Event "systhrow" (00040000) Detail "java/lang/OutOfMemoryError" "native memory exhausted" received 1TIDATETIME Date: 2020/01/09 at 11:35:18 1TIFILENAME Javacore filename: C:\ProgramData\IBM\MQ\mqft\logs\COORDQM\agents\AGENT1\javacore.20200109.113518.14148.0002.txt

#### **Esempio: coppia due**

#### **File ABEND**

Filename:

C:\ProgramData\IBM\MQ\mqft\logs\COORDQM\agents\AGENT1\logs\ffdc\ABEND.FTE.20200109143700286.3177895731698 464509.log Level: p900-005-180821<br>Time: 09/01/2020 14:3 Time: 09/01/2020 14:37:00:286 GMT Thread: 918 (AgentStatusPublisher)<br>Class: com.ibm.wmqfte.thread.FTET com.ibm.wmqfte.thread.FTEThread<br>bc10bc1 Instance:<br>Method: uncaughtException Probe: ABEND\_001 Cause: java.lang.OutOfMemoryError: Failed to create a thread: retVal -1073741830, errno 12 java.lang.OutOfMemoryError: Failed to create a thread: retVal -1073741830, errno 12

at java.lang.Thread.startImpl(Native Method)

at java.lang.Thread.start(Thread.java)

#### **File Javacore**

0SECTION TITLE subcomponent dump routine<br>NULL ================================ NULL =============================== 1TISIGINFO Dump Event "systhrow" (00040000) Detail "java/lang/OutOfMemoryError" "Failed to create a thread: retVal -1073741830, errno 12" received 1TIDATETIME Date: 2020/01/09 at 14:37:00

Questo problema si verifica a causa dell'esaurimento della memoria heap nativa sul sistema su cui è in esecuzione l'agente.

Consultare Modalità di uso della memoria heap nativa e dell'heap Java da parte degli agenti MFT per ulteriori informazioni sulle distinzioni tra memoria heap Java e memoria heap nativa.

Per ridurre la probabilità che si verifichi questo problema, completare la seguente procedura:

## **Procedura**

1. Ridurre la dimensione dell'heap di Java per la JVM che esegue l'agente MFT .

Maggiore è la dimensione dell'heap Java assegnato, minore è la memoria disponibile per l'heap nativo. La riduzione della dimensione dell'heap Java utilizzato da un agent può liberare più memoria per l'heap nativo.

Per impostazione predefinita, l'heap Java di un agente è impostato su 512 MB. Se è stato modificato per renderlo un valore maggiore, considerare la possibilità di ridurlo e di eseguire il test con il carico di lavoro simile alla produzione.

• Per ridurre o modificare l'heap Java durante l'esecuzione dell'agent come processo normale, impostare la variabile di ambiente BFG\_JVM\_PROPERTIES per passare la directory delle opzioni alla JVM.

Ad esempio, su Windows, per impostare la dimensione heap massima su 1024 MB, eseguire il seguente comando prima di utilizzare il comando **fteStartAgent** :

set BFG\_JVM\_PROPERTIES="-Xmx1024M"

Per ulteriori informazioni su come impostare le proprietà di sistema Java utilizzando la variabile di ambiente BFG\_JVM\_PROPERTIES, consultare Proprietà di sistemaJava per MFT.

• Per ridurre o modificare l'heap Java durante l'esecuzione dell'agent come servizio Windows , utilizzare il comando **fteModifyAgent** e specificare il parametro **-sj** per impostare la proprietà **-Xmx** sul servizio Windows .

Il seguente esempio utilizza il comando **fteModifyAgent** con il parametro **-sj** , per impostare la dimensione massima dell'heap Java per una JVM che esegue un agent configurato del servizio Windows :

fteModifyAgent.cmd -agentName AGENT1 -s -su user1 -sp passw0rd -sj -Xmx1024M

È possibile verificare che sia stato impostato correttamente, esaminando il file output0.log dell'agente, dopo che l'agente è stato riavviato. Nella sezione *Avvia visualizzazione ambiente corrente* , verrà riportato un valore di 1024 MB, come segue:

The maximum amount of memory that the Java virtual machine will attempt to use is: '1024'MB

2. Limitare l'utilizzo di memoria nativa.

Spesso, java.lang.OutOfMemoryErrors causato dall'esaurimento dell'heap nativo viene visualizzato se un agent si connette al proprio gestore code dell'agent utilizzando il trasporto BINDINGS. Quando l'agent è stato configurato per utilizzare il trasporto BINDINGS, l'agent richiama i metodi nativi ogni volta che deve comunicare con il gestore code.

Ciò significa che l'utilizzo della memoria nativa aumenta con l'aumento del workload dell'agent, a causa di più connessioni al gestore code e di una maggiore comunicazione dei messaggi. In questa situazione, può essere utile ridurre il carico di lavoro. A tale scopo, impostare le seguenti proprietà dell'agente su un valore inferiore rispetto al valore predefinito 25:

- **maxSourceTransfers**
- **maxDestinationTransfers**

Ciò riduce il numero di trasferimenti simultanei che possono verificarsi e quindi diminuisce il carico di lavoro simultaneo massimo per l'agent.

3. Configurare l'agent per utilizzare il trasporto CLIENT durante la connessione al gestore code dell'agent.

È possibile eseguire questa operazione impostando le seguenti proprietà dell'agent:

- **agentQMgrHost**
- **agentQMgrPort**
- **agentQMgrChannel**

È possibile trovare informazioni su queste proprietà nell'argomento Il file MFT agent.properties .

Ciò garantisce che tutte le comunicazioni tra l'agente e il gestore code avvengano su TCP/IP, piuttosto che su codice nativo, riducendo la quantità di memoria nativa utilizzata dall'agente.

**Importante:** L'esecuzione di questa azione riduce anche le prestazioni. Utilizzando una connessione TCP/IP all'host locale, invece del codice nativo, la configurazione non è così efficiente quando l'agente richiede interazioni con il gestore code.

## **Attività correlate**

["Risoluzione dei problemi di un agente MFT con un errore di esaurimento dell'heap Java" a pagina 164](#page-163-0) Durante l'elaborazione di una serie di richieste di trasferimento gestite, come trasferimenti file to - file, messaggi - to - file o file - to - message, l'agent termina in modo anomalo (ABENDS) riportando un java.lang.OutOfMemoryErrore nel momento in cui la memoria RAM totale non è stata completamente utilizzata. Questa eccezione è stata causata dall'esaurimento dell'heap Java .

# **Risoluzione dei problemi del programma di registrazione**

Utilizza le seguenti attività per risolvere i problemi con i logger.

## **Attività correlate**

["Risoluzione dei problemi comuni di MFT" a pagina 178](#page-177-0) Un elenco di controllo dei problemi comuni di MFT che sono generalmente semplici da definire e correggere.

# **Riferimenti correlati**

["Codici di ritorno per MFT" a pagina 133](#page-132-0)

I comandi Managed File Transfer , le attività Ant e i messaggi di log forniscono codici di ritorno per indicare se le funzioni sono state completate correttamente.

# *Risoluzione dei problemi di un aggiornamento allo schema di database MFT su Oracle*

È possibile che si riceva il seguente messaggio di errore quando si aggiorna lo schema del database al livello più recente utilizzando il file ftelog\_tables\_oracle\_702\_703.sql : ERROR at line 1: ORA-02289: sequence does not exist. Questo errore si verifica perché le sequenze e i trigger utilizzati dalle tabelle non sono nello schema delle tabelle.

# **Informazioni su questa attività**

Per risolvere questo problema, è necessario modificare il contenuto di ftelog\_tables\_oracle\_702\_703.sql prima di eseguirlo.

# **Procedura**

- 1. Individuare lo schema in cui si trovano le sequenze e i trigger utilizzati dalle tabelle del programma di registrazione database Managed File Transfer .
	- In Db2, è possibile utilizzare il Control Center per visualizzare le tabelle e lo schema.
	- In Oracle, è possibile utilizzare Enterprise Manager per visualizzare le tabelle e lo schema.
- 2. Aprire il file ftelog\_tables\_oracle\_702\_703.sql in un editor di testo.
- 3. In ogni ricorrenza del testo SELECT FTELOG.*sequence\_name*.nextval sostituire il testo FTELOG con il nome dello schema in cui si trovano le sequenze esistenti.
- <span id="page-170-0"></span>4. Prima di ogni ricorrenza del testo CREATE OR REPLACE TRIGGER FTELOG.*trigger\_name*, inserire il testo DROP TRIGGER *schema\_name*.*trigger\_name*, dove *schema\_name* è il nome dello schema in cui si trovano i trigger esistenti.
- 5. Utilizzare il file ftelog\_tables\_oracle\_702\_703.sql modificato per aggiornare le tabelle del database.

## *Gestione degli errori del programma di registrazione MFT e rifiuto dei messaggi*

Il programma di registrazione Managed File Transfer identifica due tipi di errori: errori per messaggio e errori generali.

Gli errori per messaggio possono essere causati da un problema con uno o più singoli messaggi. Di seguito sono riportati alcuni esempi di situazioni identificate come errori per messaggio:

- Il codice di risultato, che è un elemento di dati richiesto, manca da un messaggio
- Un trasferimento specifica un nome lavoro lungo 3000 caratteri e troppo grande per la colonna del database associato
- È stato ricevuto un messaggio di avanzamento per un trasferimento, ma non è presente alcun record del trasferimento avviato (forse a causa di un messaggio di avvio del trasferimento non instradato correttamente o ritardato)
- Viene ricevuto un messaggio, che non è un messaggio di log Managed File Transfer

Gli errori generali sono tutti quegli errori che non sono errori per messaggio. È probabile che ciò sia dovuto a problemi di configurazione o a errori di programma.

Quando si verifica un errore per messaggio, il programma di registrazione rifiuta il messaggio inserendo il messaggio nella coda di elementi respinti. Non viene scritto nulla nel log di output, quindi è necessario controllare periodicamente o monitorare continuamente la coda di elementi respinti per rilevare i messaggi respinti.

Se troppi messaggi vengono rifiutati consecutivamente, senza che i messaggi vengano scritti correttamente nel database, questo viene considerato come un errore generale. Ad esempio, considerare un sito che utilizza sempre codici di 10 caratteri come nomi lavoro, ma che ha inavvertitamente riconfigurato la colonna del nome lavoro in modo che abbia una larghezza di due caratteri. Anche se i dati troppo ampi sono di solito un errore per messaggio, in questo caso il problema di configurazione è generale e viene rilevato come un errore generale. È possibile regolare il numero di errori consecutivi per messaggio necessari per causare un errore generale utilizzando la proprietà **wmqfte.max.consecutive.reject** .

Se viene rilevato un errore generale, il programma di registrazione esegue il rollback dei messaggi di cui non è stato ancora eseguito il commit sul gestore code e riprova periodicamente. Un messaggio che identifica il problema viene scritto nel log di output e nella console se il programma di registrazione è stato avviato in modalità foreground con il parametro **-F** .

L'ubicazione dei log di output per il programma di registrazione dipende dal fatto che si tratti di un programma di registrazione del database JEE o autonomo. Per un programma di registrazione database autonomo si trova nella directory *MQ\_DATA\_PATH*/mqft/logs/*coordination\_qmgr\_name*/loggers/ *logger\_name*. Per un programma di registrazione database JEE, si trova nel log di output standard del server delle applicazioni.

# **La coda di elementi respinti**

I messaggi che risultano in errori per messaggio vengono spostati nella coda di elementi respinti. Su ciascun messaggio rifiutato, viene impostata una proprietà del messaggio per indicare il motivo per cui il messaggio è stato rifiutato. Per informazioni sulla visualizzazione del contenuto della coda di elementi respinti, sul motivo per cui un messaggio è stato rifiutato e sulla rielaborazione dei messaggi, consultare ["Rielaborazione dei messaggi MFT dalla coda di elementi respinti" a pagina 172](#page-171-0).

I messaggi di log Malformed nel log di trasferimento non vengono registrati dal logger. Questi messaggi non vengono visualizzati come significativi e quindi vengono inviati alla coda di elementi respinti. Per

<span id="page-171-0"></span>ulteriori informazioni sui messaggi del log di trasferimento, consultare Formati dei messaggi del log di trasferimento file.

# *Rielaborazione dei messaggi MFT dalla coda di elementi respinti*

Quando viene rilevato un errore per messaggio, il programma di registrazione rifiuta il messaggio inserendo il messaggio nella coda di elementi respinti. È possibile visualizzare il contenuto della coda di elementi respinti, vedere perché un messaggio è stato rifiutato e (in alcuni casi) rielaborare il messaggio.

# **Prima di iniziare**

Questa attività presuppone che l'utente abbia letto ["Gestione degli errori del programma di registrazione](#page-170-0) [MFT e rifiuto dei messaggi" a pagina 171](#page-170-0)e sia pertanto consapevole delle seguenti informazioni:

- Quando viene rilevato un errore per messaggio, il programma di registrazione rifiuta il messaggio inserendo il messaggio nella coda di elementi respinti. Non viene scritto nulla nel log di output, quindi è necessario controllare periodicamente o monitorare continuamente la coda di elementi respinti per rilevare i messaggi respinti.
- Se troppi messaggi vengono rifiutati consecutivamente, questo viene considerato come un errore generale. È possibile regolare il numero di errori consecutivi per messaggio necessari per causare un errore generale utilizzando la proprietà **wmqfte.max.consecutive.reject** .
- Per un programma di registrazione database autonomo, il log di output si trova nella directory *MQ\_DATA\_PATH*/mqft/logs/*coordination\_qmgr\_name*/loggers/*logger\_name*. Per un programma di registrazione database JEE, si trova nel log di output standard del server delle applicazioni.

# **Informazioni su questa attività**

I messaggi che determinano errori per messaggio vengono spostati nella coda di elementi respinti. A volte, è possibile rielaborare i messaggi dalla coda di elementi respinti. Nell'esempio descritto in ["Gestione degli errori del programma di registrazione MFT e rifiuto dei messaggi" a pagina 171](#page-170-0), con una colonna di nome lavoro di due caratteri nel database, i messaggi potrebbero essere elaborati correttamente una volta aumentata la larghezza della colonna del database. Come altro esempio, quando un messaggio di trasferimento completo viene rifiutato perché il suo trasferimento - avvio associato era mancante, il messaggio di trasferimento - avvio potrebbe essere ricevuto in seguito. La rielaborazione del trasferimento completo avrà esito positivo.

I messaggi di log Malformed nel log di trasferimento non vengono registrati dal logger. Questi messaggi non vengono visualizzati come significativi e quindi vengono inviati alla coda di elementi respinti. Per ulteriori informazioni sui messaggi del log di trasferimento, consultare Formati dei messaggi del log di trasferimento file.

## **Esempio**

Su ogni messaggio rifiutato, viene impostata una proprietà del messaggio per indicare il motivo per cui il messaggio è stato rifiutato. Il nome completo della proprietà è **usr.WMQFTE\_ReasonForRejection**, sebbene usr. è omesso in alcuni contesti (inclusi JMS e IBM MQ Explorer). Se si utilizza IBM MQ Explorer, è possibile visualizzare il contenuto della coda di elementi respinti facendo clic con il pulsante destro del mouse sulla coda e facendo clic su **Sfoglia messaggi**. Per vedere perché un messaggio è stato rifiutato, fare doppio clic sul messaggio per aprire la sua finestra di dialogo delle proprietà, quindi selezionare la pagina **Proprietà denominate** . Verrà visualizzata una proprietà denominata **WMQFTE\_ReasonForRejection**. In alternativa, è possibile scrivere o configurare uno strumento di monitoraggio per ottenere automaticamente queste informazioni.

Per rielaborarli, spostarli dalla coda di elementi respinti alla coda di input. In un'installazione normale, dove il programma di registrazione crea la propria sottoscrizione gestita, la coda di input è definita dal gestore code e ha un nome come SYSTEM.MANAGED.DURABLE.49998CFF20006204. È possibile

<span id="page-172-0"></span>identificare la coda di input esaminando il **Nome destinazione** nelle proprietà per la sottoscrizione SYSTEM.FTE.DATABASELogger.AUTOo utilizzando il comando MQSC riportato di seguito:

DISPLAY SUB(SYSTEM.FTE.DATABASELogger.AUTO) DEST

Un modo per spostare i messaggi tra le code è utilizzare [MA01 SupportPac,](https://github.com/ibm-messaging/mq-q-qload) ad esempio:

q -IFTE.REJECT -oSYSTEM.MANAGED.DURABLE.49998CFF20006204

La coda di elementi respinti potrebbe contenere messaggi rifiutati per vari motivi, solo alcuni dei quali sono stati risolti. In questo caso, è ancora possibile rielaborare tutti i messaggi; i messaggi che ora possono essere accettati vengono utilizzati e i messaggi che non possono essere nuovamente spostati nella coda di elementi respinti.

# *Risoluzione dei problemi di un programma di registrazione MFT che non può scrivere nelle tabelle del database*

Le tabelle del database utilizzate dal programma di registrazione Managed File Transfer richiedono che il database abbia una dimensione di pagina di 8 KB o superiore. Se la dimensione della pagina del database non è abbastanza grande, le tabelle non vengono create correttamente e viene visualizzato l'errore SQLSTATE=42704.

# **Informazioni su questa attività**

Se si utilizza il programma di registrazione database Java Platform, Enterprise Edition , è possibile che venga visualizzato il seguente messaggio nel log di uscita del sistema WebSphere Application Server ; se si utilizza il programma di registrazione database autonomo, potrebbe essere visualizzato il seguente errore nel file output0.log :

DB2 SQL Error: SQLCODE=-204, SQLSTATE=42704 SQLERRMC=FTELOG.TRANSFER\_EVENT, DRIVER=3.40.152

Il valore SQLSTATE di 42704 indica che una tabella che il programma di registrazione prevedeva esistesse, in questo caso FTELOG.TRANSFER\_EVENT, non esiste.

Per risolvere questo problema, completare la seguente procedura:

# **Procedura**

1. Verificare che la tabella esista e che sia completa.

Per informazioni sulle tabelle utilizzate dal programma di log e le relative colonne, consultare Tabelle del programma di registrazione database MFT.

- 2. Se la tabella non esiste o è incompleta, controllare la dimensione della pagina del database.
- 3. Se la dimensione del database è inferiore a 8 KB, aumentare la dimensione della pagina del database.

Creare un table space con una dimensione di pagina di almeno 8 KB e un bufferpool associato con una dimensione di pagina di almeno 8 KB. Per informazioni su come eseguire questa operazione, fare riferimento alla documentazione del proprio database.

# **Risoluzione dei problemi relativi al bridge Connect:Direct**

Utilizzare le attività e gli esempi riportati di seguito per diagnosticare gli errori restituiti dal bridge Connect:Direct .

# *Informazioni di log per il bridge Connect:Direct*

È possibile utilizzare un agent bridge Connect:Direct per trasferire i file tra gli agent MFT e i nodi Connect:Direct . Le informazioni di log sui nodi e i processi Connect:Direct coinvolti in questi trasferimenti vengono visualizzati nel plug-in IBM MQ Explorer e vengono memorizzati nel database di log.

Le informazioni di log sui nodi Connect:Direct e i processi Connect:Direct coinvolti in un trasferimento file sono incluse nei messaggi di log pubblicati nel SISTEMA SYSTEM.FTE FTE sul gestore code di coordinamento. Per ulteriori informazioni, consultare Formati dei messaggi del log di trasferimento file.

Le seguenti informazioni sono incluse nel messaggio pubblicato:

- Nome nodo bridge Connect:Direct
- Nome nodo primario (PNODE)
- Nome nodo secondario (SNODE)
- Nome processo
- Numero ID processo

Il nodo bridge Connect:Direct è lo stesso nodo del nodo primario o del nodo secondario.

Il valore del nome del nodo bridge Connect:Direct è il nome che il nodo bridge è noto all'agent bridge MFT Connect:Direct . I nomi nodo primario e secondario sono i nomi utilizzati per fare riferimento ai nodi nella mappa di rete del nodo bridge Connect:Direct .

### **Riferimenti correlati**

Esempi di messaggi di log del trasferimento bridge Connect:Direct

# *Percorsi file Connect:Direct specificati con una doppia barra*

Se, come parte di un trasferimento file, si specifica un file ubicato su un nodo Connect:Direct utilizzando un percorso file che inizia con una doppia barra (//), il file viene considerato come un data set.

Le origini e le destinazioni su un nodo Connect:Direct sono specificate nel formato *cd\_node\_name*:*file\_path*. Se *file\_path* inizia con una doppia barra (//), l'origine o la destinazione viene considerata come un dataset. Ciò si verifica anche quando il nodo Connect:Direct non è su z/OS. Ciò può causare errori di trasferimento se il percorso del file viene accidentalmente specificato con una doppia barra (//) all'inizio e il file non è un dataset.

Assicurarsi di non specificare un *file\_path* che inizi con una doppia barra (//) se non si desidera che il file specificato venga considerato come un dataset.

## **Attività correlate**

["Risoluzione dei problemi relativi al bridge Connect:Direct" a pagina 173](#page-172-0) Utilizzare le attività e gli esempi riportati di seguito per diagnosticare gli errori restituiti dal bridge Connect:Direct .

Trasferimento di dataset da e verso nodi Connect:Direct

# *Traccia del bridge Connect:Direct*

È possibile acquisire la traccia dal nodo Connect:Direct che fa parte del bridge Connect:Direct per facilitare l'individuazione dei problemi.

# **Informazioni su questa attività**

Per abilitare la traccia, completare la seguente procedura:

# **Procedura**

- 1. Arrestare l'agent bridge Connect:Direct .
- 2. Modificare il file delle proprietà dell'agent bridge Connect:Direct per includere la riga:

cdTrace=true

3. Avviare l'agent bridge Connect:Direct .

# **Risultati**

Le informazioni di traccia vengono scritte nel file output0.log nella directory di configurazione dell'agente bridge Connect:Direct .

### **Riferimenti correlati**

Il file MFT agent.properties

# *Risoluzione dei problemi di autorizzazioni con i nodi Connect:Direct*

Utilizzare le informazioni in questo argomento se i trasferimenti tra Managed File Transfer e Connect:Direct hanno esito negativo con un errore relativo alle autorizzazioni insufficienti.

# **Informazioni su questa attività**

Per trasferimenti che coinvolgono il bridge Connect:Direct , l'ID utente che si connette al nodo Connect:Direct è determinato dall'ID utente MQMD ( IBM MQ Message Descriptor) associato alla richiesta di trasferimento. È possibile associare ID utente MQMD specifici a ID utente specifici Connect:Direct .

Per ulteriori informazioni, consultare Associazione delle credenziali per Connect:Direct.

### **Esempio**

•

•

I trasferimenti potrebbero avere esito negativo con uno dei seguenti errori:

BFGCD0001E: This task was rejected by the Connect:Direct API with the following error message: Connect:Direct Node detected error. LCCA000I The user has no functional authority to issue the selp command

BFGCD0026I: Connect:Direct messages: The submit of the process succeeded. Process number 1092 (name F35079AE, SNODE MYNODE) executing. User fteuser does not have permission to override SNODEID. User fteuser does not have permission to override SNODEID. User fteuser does not have permission to override SNODEID.

Se si verifica uno di tali errori, determinare quale ID utente Connect:Direct è associato all'ID utente MQMD utilizzato per la richiesta di trasferimento. Questo ID utente Connect:Direct deve disporre dell'autorizzazione per eseguire le operazioni Connect:Direct richieste dal bridge Connect:Direct . Per l'elenco delle autorità funzionali necessarie e per istruzioni su come concedere tali autorità, fare riferimento alla sezione Associazione delle credenziali per Connect:Direct utilizzando il file ConnectDirectCredentials.xml.

# *Risoluzione dei problemi di conversione dei dati per i trasferimenti di testo da o verso i nodi Connect:Direct*

Assicurarsi che la mappa di rete del nodo bridge Connect:Direct e di qualsiasi nodo Connect:Direct utilizzato come destinazione di trasferimento includa la descrizione della piattaforma corretta.

# **Informazioni su questa attività**

Quando si trasferiscono i file in modalità testo tra un agent MFT e un nodo Connect:Direct , la conversione della codepage e del carattere di fine riga viene eseguita sul testo. Il trasferimento utilizza le informazioni del sistema operativo nella mappa di rete del nodo bridge Connect:Direct per determinare i caratteri di fine riga di un nodo remoto. Se le informazioni nella mappa di rete non sono corrette, la conversione dei caratteri di fine riga potrebbe non essere eseguita correttamente.

# **Procedura**

• Per ogni nodo remoto nella mappa di rete, selezionare il valore corretto del sistema operativo.

Ad esempio, se il nodo bridge Connect:Direct si trova su un sistema Windows , assicurarsi che per ogni nodo remoto nella mappa di rete si selezioni il valore corretto dall'elenco **Sistema operativo** :

- Windows Se il nodo remoto è su un sistema Windows , selezionare Finestre.
- AIX Se il nodo remoto è su un sistema AIX o Linux , selezionare UNIX.
- $\blacksquare$  Se il nodo remoto si trova su un sistema z/OS , selezionare 0S/390.

I trasferimenti ai nodi remoti su altri sistemi operativi non sono supportati dal bridge Connect:Direct .

• Per ogni nodo remoto a cui si trasferisce un file, specificare il tipo di sistema operativo del nodo Connect:Direct remoto nel file ConnectDirectNodeProperties.xml nella directory di configurazione dell'agente bridge Connect:Direct .

Per ulteriori informazioni, consultare Configurare il file ConnectDirectNodeProperties.xml per includere le informazioni sui nodi Connect:Direct remoti e Formato file delle proprietà del nodo Connect:Direct.

## **Informazioni correlate**

Trasferimento dei file di testo con MFT

# *Troubleshooting failed transfers to PDS or PDS members through the Connect:Direct bridge*

If the destination of a transfer is a Connect:Direct node on z/OS and is a PDS or PDS member, the transfer fails if the **-de** parameter has not been specified with a value of overwrite.

# **Procedure**

- If you submitted the transfer by using the **fteCreateTransfer** or **fteCreateTemplate** command, perform the following steps:
	- a) Change the command that you submitted to include **-de** overwrite.
	- b) Submit the command again.
- If you submitted the transfer by using the IBM MQ Explorer plugin, perform the following steps:
	- a) Specify the source and destination information in the **Create New Managed File Transfer** wizard.
	- b) Select **Overwrite files on the destination file system that have the same name**.
	- c) Submit the command again.

# *Aumento del numero di trasferimenti simultanei per il bridge Connect:Direct*

Per aumentare il numero di trasferimenti simultanei che l'agent bridge Connect:Direct può elaborare, è necessario modificare tre proprietà dell'agent. È inoltre necessario aumentare il numero massimo di connessioni che il nodo Connect:Direct accetta.

# **Informazioni su questa attività**

Il numero massimo di trasferimenti simultanei che un agent bridge Connect:Direct può elaborare dipende dai valori di alcune proprietà agent. Le proprietà dell'agent **maxSourceTransfers** e **maxDestinationTransfers** hanno un valore predefinito di cinque trasferimenti per un agent bridge Connect:Direct . Questo valore predefinito è inferiore al valore predefinito di 25 trasferimenti per altri tipi di agent. Un bridge Connect:Direct , in cui l'agente è configurato con i valori predefiniti **maxSourceTransfers** e **maxDestinationTransfers**, può elaborare un massimo di 10 trasferimenti alla volta: cinque trasferimenti in cui l'agente è l'origine e cinque trasferimenti in cui l'agente è la destinazione.

Questi valori predefiniti assicurano che l'agent bridge Connect:Direct non superi il numero massimo di connessioni API al nodo Connect:Direct . Un agent bridge Connect:Direct con la configurazione predefinita utilizza un massimo di 10 connessioni API al nodo Connect:Direct . Il numero massimo di connessioni accettate da un nodo Connect:Direct su AIX and Linux è controllato dal parametro **api.max.connects** Connect:Direct . Per un nodo Connect:Direct su Windows, il parametro equivalente è **max.api.connects**.

Se la velocità con cui il bridge Connect:Direct esegue un numero elevato di trasferimenti di file non è sufficiente, è possibile aumentare il numero di trasferimenti simultanei elaborati dall'agent bridge Connect:Direct .

## **Procedura**

• Modificare le proprietà dell'agent per l'agent bridge Connect:Direct :

#### **maxSourceTransfers**

Impostare questa proprietà su un valore maggiore di 5, ma minore o uguale a 25. Se si sceglie un valore maggiore di 25, l'agent potrebbe esaurire la memoria a meno che non si aumenti la quantità di memoria disponibile per la JVM utilizzata dall'agent.

#### **maxDestinationTransfers**

Impostare questa proprietà su un valore maggiore di 5, ma minore o uguale a 25. Se si sceglie un valore maggiore di 25, l'agent potrebbe esaurire la memoria a meno che non si aumenti la quantità di memoria disponibile per la JVM utilizzata dall'agent.

#### **ioThreadPoolSize**

Il valore predefinito di **ioThreadPoolSize** è 10. Questa proprietà limita il numero di connessioni API del nodo Connect:Direct per i trasferimenti in cui l'agent bridge Connect:Direct è l'agent di origine. Questi trasferimenti sono da Connect:Direct a Managed File Transfer. Utilizzare la seguente guida per impostare il valore di questa proprietà:

- Se il valore di **maxSourceTransfers** è inferiore al valore di **maxDestinationTransfers**, impostare **ioThreadPoolSize** in modo da raddoppiare il valore di **maxSourceTransfers** o 10, a seconda del valore maggiore
- Se il valore di **maxSourceTransfers** è maggiore del valore di **maxDestinationTransfers**, impostare **ioThreadPoolSize** sulla somma di **maxSourceTransfers** e **maxDestinationTransfers**
- Inoltre, modificare il numero massimo di connessioni API simultanee per il nodo Connect:Direct che fa parte del bridge Connect:Direct .

Il parametro Connect:Direct che controlla questo numero è **api.max.connects** se il nodo è attivo AIX and Linuxo **max.api.connects** se il nodo è attivo Windows.

Apportare le seguenti modifiche al parametro appropriato:

# **api.max.connects (se il nodo nel tuo bridge Connect:Direct è su AIX and Linux)** Impostare questo parametro su un valore maggiore della somma di **maxSourceTransfers** e

**maxDestinationTransfers**. Il valore predefinito del parametro **api.max.connects** è 16. Per ulteriori informazioni su come impostare questo parametro, consultare la Connect:Direct documentazione.

#### **max.api.connects (se il nodo nel tuo bridge Connect:Direct è su Windows)**

Impostare questo parametro su un valore maggiore della somma di **maxSourceTransfers** e **maxDestinationTransfers**. Il valore predefinito del parametro **max.api.connects** è 10. Per ulteriori informazioni su come impostare questo parametro, consultare la Connect:Direct documentazione.

# **Attività correlate**

Configurazione del bridge Connect:Direct **Riferimenti correlati** Il file MFT agent.properties

# *Debug di un processo Connect:Direct richiamato da un trasferimento file*

Per un processo Connect:Direct richiamato da un trasferimento file, è possibile configurare l'agente bridge Connect:Direct per scrivere le informazioni di log nel file output0.log nella directory di configurazione dell'agente bridge Connect:Direct .

# <span id="page-177-0"></span>**Informazioni su questa attività**

Per configurare la registrazione dei processi Connect:Direct , completare la seguente procedura:

# **Procedura**

- 1. Arrestare l'agent bridge Connect:Direct .
- 2. Modificare il file agent.properties nella directory *MQ\_DATA\_PATH*/mqft/config/ *coordination\_queue\_manager*/agents/*bridge\_agent\_name* per includere la proprietà logCDProcess.

La proprietà logCDProcess può avere uno dei seguenti valori:

- Nessuno Nessuna informazione registrata. Questa è l'opzione predefinita.
- Errori vengono registrate le informazioni sui processi Connect:Direct non riusciti.
- Tutte Le informazioni su tutti i processi Connect:Direct vengono registrate.
- 3. Avviare l'agent bridge Connect:Direct .

# **Risultati**

Le informazioni sui processi Connect:Direct vengono registrate nel file output0.log dell'agent bridge Connect:Direct . Le informazioni registrate comprendono:

- MFT ID trasferimento
- Connect:Direct Nome processo
- Connect:Direct Numero processi
- Definizione processo generata
- Il nome file del modello di processo, se il processo Connect:Direct è definito dall'utente

### **Attività correlate**

["Risoluzione dei problemi relativi al bridge Connect:Direct" a pagina 173](#page-172-0) Utilizzare le attività e gli esempi riportati di seguito per diagnosticare gli errori restituiti dal bridge Connect:Direct .

## **Riferimenti correlati**

Il file MFT agent.properties

# **Risoluzione di altri problemi MFT**

Utilizzare le attività riportate di seguito per diagnosticare i problemi generali con Managed File Transfer (MFT).

## **Riferimenti correlati**

["Codici di ritorno per MFT" a pagina 133](#page-132-0)

I comandi Managed File Transfer , le attività Ant e i messaggi di log forniscono codici di ritorno per indicare se le funzioni sono state completate correttamente.

# *Risoluzione dei problemi comuni di MFT*

Un elenco di controllo dei problemi comuni di MFT che sono generalmente semplici da definire e correggere.

# **Procedura**

• Se si visualizza il seguente output dal comando **fteCreateAgent** , ciò indica che il gestore code di coordinamento non può essere contattato e fornisce il codice di errore IBM MQ per il motivo:

BFGMQ1007I: Il gestore code di coordinamento non può essere contattato o ha rifiutato un tentativo di connessione.

Il codice di errore IBM MQ era 2058. La presenza dell'agent non verrà pubblicata.

#### Effettuare le seguenti verifiche:

– Verificare che il gestore code di coordinamento sia attualmente disponibile.

- Verificare di aver definito correttamente la configurazione.
- Se si stanno utilizzando le routine di uscita utente e si verifica un errore mentre l'uscita utente viene richiamata o subito dopo che l'uscita è stata richiamata, ad esempio un errore del prodotto o un'interruzione dell'alimentazione, verificare che l'uscita utente non venga richiamata più di una volta.
- Se si dispone di un agent con un gestore code su un sistema con un indirizzo IP assegnato da DHCP (piuttosto che un indirizzo IP statico), *e* l'agent si connette a quel sistema utilizzando una connessione TCP/IP client, avviare l'agent con la seguente variabile di ambiente di sistema impostata:

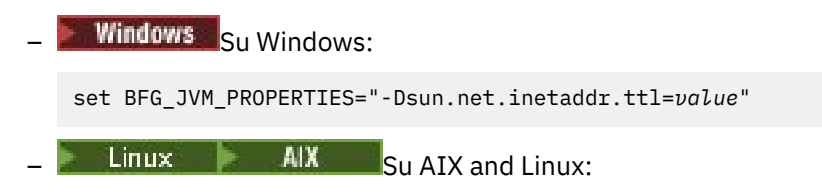

export BFG\_JVM\_PROPERTIES="-Dsun.net.inetaddr.ttl=*value*"

dove *value* è l'intervallo di tempo in secondi tra ogni scaricamento dei valori DNS memorizzati nella cache della JVM.

Se l'indirizzo IP del sistema del gestore code viene riassegnato per un qualsiasi motivo (ad esempio, a causa di un'interruzione di rete, di una scadenza del lease IP o di un riavvio del sistema), l'agent riporta la perdita della connessione al gestore code. Una volta svuotata la cache DNS JVM, l'agente può riconnettersi correttamente. Se questa variabile di ambiente non è impostata, l'agent non può riconnettersi in questo scenario senza un riavvio della JVM. Questo comportamento è perché la JVM memorizza internamente nella cache gli indirizzi IP dei nomi host e non li aggiorna per impostazione predefinita.

• Se si esegue il comando **fteStartAgent** e si visualizza il seguente messaggio di errore, l'ambiente probabilmente ha ulteriori percorsi di libreria che sono in conflitto con Managed File Transfer:

BFGCL0001E: An internal error has occurred. The exception was: 'CC=2;RC=2495;AMQ8568: La libreria JNI nativa 'mqjbnd' non è stata trovata. [3=mqjbnd]

Questo errore si verifica se la variabile di ambiente LD\_LIBRARY\_PATH o LIBPATH è impostata in modo da fare riferimento a una versione a 64 bit della libreria prima della versione a 32 bit quando l'agente è in esecuzione con una versione a 32 bit di Java.

Per risolvere il problema, impostare il Managed File Transfer percorso javaLibrarydella proprietà agent in modo che faccia riferimento all'ubicazione corretta per la libreria. Ad esempio, per mqjbnd su AIX, impostare su: /usr/mqm/java/lib. Per mqjbnd su Linux, impostare su: /opt/mqm/java/lib.

- Se è stato abilitato il controllo dell'autorizzazione utente specificando authorityChecking=true nel file delle proprietà dell'agent e tutti i controlli dell'autorizzazione hanno esito negativo anche se l'utente dispone dell'autorizzazione richiesta sulla coda di autorizzazione pertinente, assicurarsi che l'utente che esegue l'agent abbia il controllo dell'accesso ALT\_USER sul gestore code dell'agent.
- Se è stato abilitato il controllo dell'autorizzazione utente specificando authorityChecking=true nel file delle proprietà dell'agent e IBM MQ i messaggi di errore vengono scritti nel file dell'agent output0.log , effettuare una delle seguenti azioni:
	- Ignorare i messaggi, poiché l'agente non è interessato.
	- Concedere all'utente che esegue l'agent l'autorità GET su SYSTEM.FTE.AUTH\* appartenenti all'agent.
- Se è stato modificato il file delle proprietà dell'agent e l'agent non ha selezionato le modifiche, riavviare l'agent per assicurarsi che l'agent legga le nuove proprietà.
- $\approx$  z/OS •

Se si sta utilizzando l'agent su z/OS per il trasferimento a un dataset PDS o PDSE e si verifica una fine anomala, il sistema potrebbe avere spazio su disco limitato.

È probabile che l'interruzione abbia un codice di completamento del sistema B14 con un codice di ritorno 0C, che indica che non è rimasto spazio.

Se si sta eseguendo il trasferimento in un dataset sequenziale, il trasferimento ha esito negativo e indica la condizione di spazio esaurito, ma l'agent rimane operativo.

 $\approx$  z/OS •

> Se si sta utilizzando l'agent su z/OSe l'attività WMQFTEP genera alcuni Java core dump prima di non rispondere, applicare l'APAR dei servizi di sistema OMVS OA43472.

 $z/0S$ 

•

Se viene visualizzato il seguente output durante l'esecuzione di uno script di configurazione o di gestione su z/OS, ciò indica che la variabile di ambiente \_BPXK\_AUTOCVT=ON non è stata impostata nell'ambiente in cui viene eseguito lo script di configurazione o di amministrazione:

FSUM7332 errore di sintassi: ottenuto (, previsto Newline

Per ulteriori informazioni su questa variabile di ambiente e su come impostarla, vedi Variabili di ambiente per MFT su z/OS.

## *Risoluzione dei problemi di MFT con JZOS*

Operazioni da eseguire se si verificano problemi durante l'esecuzione di MFT con JZOS.

# **Procedura**

1. Se il JZOS non viene elaborato correttamente:

• Aggiungere , PARM='+T' al JCL. Ad esempio:

//MQMFT EXEC PGM=JVMLDM86,REGION=0M,PARM='+T'

- Aggiungere set -x al file di ambiente.
- 2. Se si verifica uno dei seguenti errori, si verifica un problema con il proprio file di ambiente e i comandi Managed File Transfer .

JVMJZBL1038E Processo shell child terminato con codice di uscita: 1 JVMJZBL1042E Avvio batch JZOS non riuscito, restituire code=102

La causa potrebbe essere che i percorsi specificati non sono validi.

- 3. Dal file di ambiente, individuare il valore di **BFG\_PROD**.
	- a) Andare in OMVS e utilizzare il comando **ls -ltr** .

Ad esempio, se **BFG\_PROD** è /mqm/V9R2M0/mqft, immettere il seguente comando:

ls -ltr /mqm/V9R2M0/mqft/bin/fteBatch

- b) Verificare che questo file esista e che il lavoro batch disponga dell'autorizzazione di lettura per il file.
- c) Risolvi gli eventuali problemi.
- 4. Se il JCL non riesce ancora ad elaborare correttamente:
	- a) Creare un file in z/OS UNIX System Services, ad esempio, myenv e utilizzare un editor per copiare le informazioni dal file di ambiente in questo file myenv .
	- b) Salvare il file.
	- c) Dalla riga comandi, utilizzare il comando seguente per consentire l'esecuzione del file:

chmod +x myenv

d) Per riportare gli eventuali errori nel file myenv , eseguire il seguente comando:

. myenv

Notare che il comando precedente è *period blank filename*.

e) Correggere eventuali errori nei file di ambiente e myenv .
### *Risoluzione dei problemi relativi a MFT errore di conversione dati di testo BFGIO0060E*

Cosa fare se un trasferimento di testo Managed File Transfer non riesce con errore BFGIO0060E "La conversione dei dati di testo non è riuscita".

### **Informazioni su questa attività**

Un trasferimento del testo può non riuscire con errore BFGIO0060E per uno dei seguenti due motivi:

- Uno o più caratteri nel file di origine non possono essere convertiti dalla codepage del file di origine alla codepage del file di destinazione. Questo problema può verificarsi quando le codepage hanno serie di caratteri differenti e alcuni caratteri non possono essere convertiti tra loro.
- La codifica del file di origine non corrisponde alla codifica predefinita dell'agent di origine. In questo caso, l'esecuzione di un trasferimento di testo utilizzando le impostazioni predefinite danneggia i dati carattere.

### **Procedura**

• Se è accettabile che alcuni caratteri non vengano convertiti, definire una sequenza di caratteri di sostituzione nell'agente di destinazione in modo che il trasferimento non abbia esito negativo.

Specificare la proprietà dell'agente **textReplacementCharacterSequence** per definire una sequenza di caratteri di sostituzione. Per ulteriori informazioni, consultare Advanced agent properties: Input / Output.

- Trasferire un file di origine che non ha la stessa codifica dell'agent di origine:
	- Specificare la codifica del file in un file di definizione trasferimento. Per ulteriori informazioni, consultare Utilizzo dei file di definizione trasferimento.
	- Specificare la codifica del file utilizzando il parametro **-sce** con il comando **fteCreateTransfer** . Per ulteriori informazioni, consultare **fteCreateTransfer**: avviare un nuovo trasferimento file.
	- Specificare la codifica del file come parte di un'attività di spostamento o copia di Ant . Per ulteriori informazioni, vedi Utilizzo di Apache Ant con MFT.
- Verificare di aver selezionato la codifica file di origine corretta per un trasferimento:
	- a) Impostare la codifica del file di destinazione su UTF-8.
	- b) Trasferire il file in modalità testo.
	- c) Utilizzare un visualizzatore di file UTF-8 per visualizzare il contenuto del file. Se tutti i caratteri nel file sono visualizzati correttamente, la codifica del file di origine è corretta.

### *Risoluzione dei problemi di un processo dell'agent MFT che scompare senza registrare le informazioni diagnostiche*

Su piattaforme AIX and Linux , se un processo agent è scomparso ma i file di log dell'agent non contengono alcuna spiegazione, ciò potrebbe essere causato dal modo in cui l'agent è stato avviato.

### **Informazioni su questa attività**

Controllare le informazioni di diagnostica dell'agente nei seguenti modi:

### **Procedura**

- 1. Verificare se i file di log dell'agent indicano che l'agent è stato arrestato.
- 2. Verificare se il file di blocco dell'agente agent.lck esiste ancora.
- 3. Mantenere l'esecuzione dell'agent oltre la durata dello script che ha richiamato l'agent.

Se si avvia l'agent da (ad esempio) uno script shell, tutti i processi child associati a tale script vengono rimossi al completamento dello script, incluso il processo agent. Per mantenere l'agent in esecuzione oltre la durata dello script che ha richiamato l'agent, completare la seguente procedura:

- a) Anteporre al comando **fteStartAgent** il comando **nohup** per annullare l'associazione del processo **fteStartAgent** (e di eventuali processi secondari) dallo script.
- In futuro, quando lo script termina, l'agent continua l'esecuzione.

### *Risoluzione dei problemi di una configurazione del programma di registrazione o dell'agente MFT non sicura*

Se un processo Managed File Transfer rileva all'avvio che un file di configurazione contiene informazioni sensibili, è un file keystore o truststore e dispone di autorizzazioni di lettura, scrittura o eliminazione a livello di sistema, il processo non viene avviato. Se la condizione viene rilevata in fase di runtime, Managed File Transfer genera un messaggio di avvertenza e ignora il contenuto del file di configurazione. Ciò influisce sul bridge di protocollo e sulle funzionalità del bridge Connect:Direct , poiché ricaricano una configurazione se viene modificata mentre l'agent è in esecuzione.

### **Informazioni su questa attività**

Per determinare la causa del problema, completare i controlli riportati di seguito:

### **Procedura**

- 1. Dal messaggio di errore generato, identificare il file di configurazione che è stato segnalato come non protetto.
- 2. Assicurarsi che le autorizzazioni di accesso al file corrispondano ai requisiti necessari.

Per ulteriori informazioni, consultare MFT autorizzazioni per accedere alle informazioni di configurazione sensibili.

3. Riavviare l'agent o il programma di registrazione. Per il bridge di protocollo o i file delle credenziali Connect:Direct , attendere il successivo ricaricamento.

### **Esempio**

In questo messaggio di errore di esempio, un programma di registrazione database non riesce ad avviare:

```
BFGDB0066E: The logger encountered a problem accessing its credentials file and will stop.
Reported error: BFGNV0145E: The 'Everyone' group has access to the file 'C:\mqmftcredentials.xml'.
```
In questo messaggio di errore di esempio, non è possibile avviare un agent bridge di protocollo:

```
BFGIO0383E: The security permissions defined for credentials file 'C:\ProtocolBridgeCredentials.xml' do 
not meet the 
minimum requirements for a file of this type.
Reported problem: BFGNV0145E: The 'Everyone' group has access to the file 
C:\ProtocolBridgeCredentials.xml'.
```
### **Riferimenti correlati**

Autorizzazioni MFT per accedere alle informazioni di configurazione sensibili

### *Risoluzione dei problemi dei messaggi che si accumulano sul tuo SYSTEM.MANAGED.DURABLE accoda o riempi il file system*

Se il plug-in IBM MQ Explorer utilizza una sottoscrizione durevole sul gestore code di coordinamento, i messaggi possono essere generati sul SISTEMA SYSTEM.MANAGED.DURABLE code. Se si dispone di una rete Managed File Transfer di volumi elevati, utilizzare il plug-in IBM MQ Explorer raramente o entrambi, questi dati del messaggio possono riempire il filesystem locale.

### **Procedura**

Rimuovere la creazione di messaggi sul SISTEMA SYSTEM.MANAGED.DURABLE code.

• Avviare il IBM MQ Explorer che utilizza la sottoscrizione durevole.

Il plug-in Managed File Transfer per IBM MQ Explorer utilizza i messaggi dalla coda.

• Eliminare manualmente i messaggi dalle code.

Evitare la creazione di messaggi su code durevoli.

• Specificare che il plug-in IBM MQ Explorer utilizza una sottoscrizione non durevole per il gestore code di coordinamento.

Eseguire questa procedura in IBM MQ Explorer:

- a) Selezionare **Finestra** > **Preferenze** > **IBM MQ Explorer** > **Managed File Transfer**
- b) Dall'elenco **Tipo di sottoscrizione log trasferimenti**, scegliere NON\_DURABLE.
- Cancellare le sottoscrizioni durevoli dal gestore code di coordinamento create dal plugin IBM MQ Explorer MFT .

Il nome della sottoscrizione durevole ha il prefisso per mostrare che la sottoscrizione è stata creata dal plugin IBM MQ Explorer MFT , il nome host e il nome utente. Ad esempio MQExplorer\_MFT\_Plugin\_HOST\_TJWatson.

#### **Attività correlate**

Conservazione dei messaggi di log MFT

### *Risoluzione dei problemi dei messaggi che si accumulano sul SISTEMA SYSTEM.FTE FTE sul gestore code di coordinamento*

Il gestore code di coordinamento per una topologia IBM MQ Managed File Transfer (MFT) utilizza la pubblicazione / sottoscrizione accodata per elaborare le pubblicazioni di stato e distribuirle ai sottoscrittori.

### **Informazioni su questa attività**

Il motore di pubblicazione / sottoscrizione del gestore code utilizza un flusso di pubblicazione per monitorare SYSTEM.FTE FTE per pubblicazioni in entrata. Quando ne riceve uno, ne fa delle copie da distribuire agli abbonati.

Durante il normale funzionamento, il SISTEMA SYSTEM.FTE FTE deve essere vuota o contenere solo una manciata di messaggi. Se la profondità della coda continua ad aumentare, di solito significa che il motore di pubblicazione / sottoscrizione non utilizza più il flusso di pubblicazione. Ciò di solito si verifica se il gestore code di coordinamento è stato ricreato di recente.

Per risolvere questo problema, completare la seguente procedura:

### **Procedura**

1. Verificare che l'elenco nomi SYSTEM.QPUBSUB.QUEUE.NAMELIST sia stato impostato correttamente e che contenga una voce per la coda SYSTEM.FTE .

A tale scopo, eseguire il seguente comando MQSC:

DISPLAY NAMELIST(SYSTEM.QPUBSUB.QUEUE.NAMELIST)

Questo dovrebbe generare un output simile al seguente esempio:

```
NAMELIST(SYSTEM.QPUBSUB.QUEUE.NAMELIST)
NAMCOUNT(3)
NAMES(SYSTEM.BROKER.DEFAULT.STREAM
        ,SYSTEM.BROKER.ADMIN.STREAM
 ,SYSTEM.FTE)
DESCR(A list of queues for the queued Pub/Sub interface to monitor)
ALTDATE(2022-03-04) ALTTIME(14.34.37)
```
2. Se l'attributo NAMES non include SYSTEM.FTE, aggiungerlo utilizzando il seguente comando MQSC:

```
ALTER NAMELIST(SYSTEM.QPUBSUB.QUEUE.NAMELIST) 
NAMES(SYSTEM.BROKER.DEFAULT.STREAM,SYSTEM.BROKER.ADMIN.STREAM,SYSTEM.FTE)
```
### *Esame dei messaggi prima della pubblicazione*

Gli agent inviano messaggi ordinari al gestore code di coordinamento che contengono un'intestazione MQRFH. L'intestazione MQRFH richiede che il payload del messaggio sia pubblicato. Questi messaggi vengono inviati a SYSTEM.FTE FTE sul gestore code di coordinamento e i messaggi vengono generalmente pubblicati immediatamente da tale coda. Se le condizioni di errore arrestano questa pubblicazione, è possibile esaminare i messaggi sulla coda prima di tentare la pubblicazione.

### **Informazioni su questa attività**

Per facilitare la diagnosi delle condizioni di errore, esaminare i messaggi sulla coda completando la seguente procedura:

### **Procedura**

1. Disabilitare il motore di pubblicazione / sottoscrizione nel gestore code di coordinamento.

Completare questo passo utilizzando IBM MQ Explorer o utilizzando un comando MQSC. Tenere presente che questa operazione arresta temporaneamente tutte le attività di pubblicazione / sottoscrizione sul gestore code, inclusa l'attività non correlata a Managed File Transfer se il gestore code di coordinamento è utilizzato anche per altri scopi.

### **IBM MQ Explorer:**

- a. Nella vista Navigator , fare clic con il tasto destro del mouse sul gestore code di coordinamento e selezionare **Proprietà**.
- b. Dal riquadro **Proprietà** , selezionare **Pubblicazione / Sottoscrizione**.
- c. Selezionare **Compatibilità** dall'elenco **Modalità di pubblicazione / sottoscrizione** .

### **MQSC:**

ALTER QMGR PSMODE(COMPAT)

2. Invia un altro messaggio.

Eseguire l'azione Managed File Transfer che presenta problemi di pubblicazione. Ad esempio, per la registrazione agent, viene inviato un messaggio ogni volta che l'agent viene avviato (non è necessario eliminare e creare ripetutamente l'agent per generare i messaggi di registrazione). Poiché il motore di pubblicazione / sottoscrizione è disabilitato, non viene eseguita alcuna pubblicazione.

3. Sfoglia il SISTEMA SYSTEM.FTE FTE sul gestore code di coordinamento.

Utilizzare IBM MQ Explorer per sfogliare il SYSTEM.FTE FTE.

### **IBM MQ Explorer:**

- a. Nella vista Navigator , espandere il gestore code di coordinamento e fare clic su **Code**. Nella vista Contenuto, fare clic con il tasto destro del mouse su SYSTEM.FTE e selezionare **Sfoglia messaggi**. Viene visualizzata la finestra **Browser dei messaggi** che mostra i messaggi che sarebbero stati pubblicati.
- b. La colonna **Identificativo utente** mostra l'ID utente contenuto nel descrizione del messaggio. Un motivo comune per l'errore di pubblicazione è che questo ID utente non ha l'autorizzazione di pubblicazione sul SISTEMA SYSTEM.FTE .
- c. È possibile reperire ulteriori informazioni su ciascun messaggio (incluso l'XML che verrà pubblicato) facendo clic con il pulsante destro del mouse sul messaggio e selezionando **Proprietà**.

Non esiste alcun comando MQSC per esaminare il contenuto dei messaggi. Se non si dispone di IBM MQ Explorer, utilizzare un programma diverso che possa sfogliare le code e visualizzare tutti gli aspetti dei messaggi trovati. È possibile utilizzare il programma di esempio **amqsbcg** , se installato, come descritto nel seguente argomento: Esplorazione delle code. La riga UserIdentifier mostra l'ID

utente. In alternativa, è possibile utilizzare **dmpmqmsg**; l'ID utente per un messaggio si trova in righe come queste:

A RTM MQ24

A USR JOHNDOE A ACC 1A0FD4D8F2F4C3C8C9D5F1F9C6F7C1C3F3F00019F7AC30000000000000000000

La seconda riga dell'esempio è l'ID utente del descrittore del messaggio per tale messaggio.

4. Abilitare di nuovo il motore di pubblicazione / sottoscrizione del gestore code di coordinamento.

È possibile completare questo passo utilizzando IBM MQ Explorer o i comandi MQSC. Dopo aver riabilitato il motore di pubblicazione / sottoscrizione nel gestore code di coordinamento, tutti i messaggi sul SISTEMA SYSTEM.FTE FTE viene elaborata immediatamente.

#### **IBM MQ Explorer:**

- a. Nella vista Navigator , fare clic con il tasto destro del mouse sul gestore code di coordinamento e selezionare **Proprietà**.
- b. Dal riquadro **Proprietà** , selezionare **Pubblicazione / Sottoscrizione**.
- c. Selezionare **Abilitato** dall'elenco **Modalità di pubblicazione / sottoscrizione** .

#### **MQSC:**

ALTER QMGR PSMODE(ENABLED)

### *Possibili errori durante la configurazione di Redistributable Managed File Transfer components*

Quando si configura Redistributable Managed File Transfer components, potrebbero essere visualizzati degli errori "Impossibile caricare la libreria nativa per Windows " o "L'utilizzo della modalità di bind non è supportato".

### **Impossibile caricare la libreria nativa per Windows**

 $\blacksquare$  Windows  $\succeq$  is necessario installare le librerie Microsoft Visual C++ Redistributable for Visual Studio 2015, 2017 and 2019 , disponibili da Microsoft, sul sistema per utilizzare Redistributable Managed File Transfer Agent. Consultare [Gli ultimi download Visual C+ + supportati.](https://support.microsoft.com/en-gb/kb/2977003#/en-gb/kb/2977003)

Per Continuous Delivery le librerie Microsoft Visual C++ Redistributable for Visual Studio 2015, 2017 and 2019 sono richieste anche per Redistributable Managed File Transfer Logger.

Se queste librerie non sono installate e si tenta di eseguire i comandi MFT , viene riportato un errore:

• BFGUB0070E: Internal error: Native library for platform Windows (architecture amd64) could not be loaded because mqmft (Not found in java.library.path).

• BFGCL0043I: Specify the '-h' command line parameter to see more usage information.

Verificare che le librerie Microsoft siano installate. Se le librerie non sono installate, installarle ed eseguire nuovamente il comando.

### **L'utilizzo della modalità bind non è supportato**

Redistributable Managed File Transfer Agent può connettersi solo a IBM MQ in modalità client. Se si provano ad eseguire i comandi in modalità bind, viene riportato un errore:

• BFGCL0408E: Unable to obtain IBM MQ installation information for queue manager '*queue manager name*'. Reason Cannot run program "../bin/dspmq": error=2, No such file or directory

Quando si immettono i comandi, è necessario fornire l'host del gestore code, la porta, il nome e il nome canale.

Da IBM MQ 9.3.0, questo errore potrebbe essere visualizzato anche per Redistributable Managed File Transfer Logger, che supporta solo i programmi di registrazione di tipo FILE che si collegano in modalità client al gestore code di coordinamento.

#### **Attività correlate**

Download e configurazione di Redistributable Managed File Transfer components

#### **Riferimenti correlati**

BFGCL0001 - BFGCL9999 BFGUB0001 - BFGUB9999

### *Risoluzione dei problemi utilizzando UAC e archivio virtuale con MFT*

UAC (User Account Control) è presente in Windows Server 2008 R2 e in altri sistemi operativi simili. Questa è un'infrastruttura di sicurezza e una delle sue funzioni è quella di deviare i dati utente memorizzati nella directory Program Files centrale in un'ubicazione utente, nota come archivio virtuale.

### **Informazioni su questa attività**

Se vengono utilizzati solo gli strumenti Managed File Transfer per gestire le strutture dati, Managed File Transfer non viene influenzato da UAC e dall'archivio virtuale. Tuttavia, se la struttura di directory viene modificata o ricreata utilizzando strumenti del sistema operativo standard da un amministratore nonIBM MQ , la nuova struttura potrebbe essere deviata in un archivio virtuale. Ciò può causare una o più delle seguenti situazioni:

- Gli utenti, incluso l'amministratore IBM MQ , non possono più visualizzare i file nell'ubicazione prevista.
- Un agent potrebbe non riuscire ad avviarsi, riportando il messaggio BFGCL0315 ma non fornendo alcun codice di errore di supporto.
- Impossibile trovare i file di log nell'ubicazione riportata dall'agent.
- Un agent quando viene avviato con il parametro **-F** potrebbe non riuscire ad avviarsi, riportando il seguente messaggio:

The current directory is invalid

Per correggere tutte queste situazioni, completare la seguente procedura:

### **Procedura**

.

- Come amministratore IBM MQ , utilizzare i comandi **fteDeleteAgent** e **fteCreateAgent** per ricreare la struttura agent.
- In qualità di amministratore del sistema operativo, rimuovere le voci IBM MQ nell'archivio virtuale degli utenti interessati.

Ad esempio, su Windows l'ubicazione dell'archivio virtuale è la seguente: *%USERPROFILE%* \AppData\Local\VirtualStore\

#### **Riferimenti correlati**

Agent fteDelete Agent fteCreate

# *Risoluzione dei problemi di un agent o logger MFT in esecuzione come un*

### *servizio Windows*

È possibile eseguire un agente Managed File Transfer , un programma di registrazione database autonomo e un programma di registrazione file autonomo come servizi Windows . Se si verifica un problema con

questi servizi Windows , è possibile utilizzare i file di log del servizio e i passi in questo argomento per diagnosticare il problema.

### **Informazioni su questa attività**

Per informazioni sulla configurazione del tuo agent, logger autonomo o logger di file autonomo, da eseguire come un servizio Windows , vedi Avvio di un agent MFT come un servizio Windows e fteModifyLogger: esegui un logger MFT come un servizio Windows.

**Nota:** Se l'agent ridistribuibile verrà eseguito come un servizio Windows, la variabile di ambiente **BFG\_DATA** deve essere impostata nell'ambiente di sistema perché il servizio funzioni.

### **Procedura**

• Scegliere il livello di registrazione.

Quando si utilizza il comando **fteCreateAgent**, **fteCreateCDAgent**, **fteCreateBridgeAgent**, **fteModifyAgent**, **fteCreateLogger**o **fteModifyLogger** per eseguire un agent o un logger come un servizio Windows , è possibile scegliere il livello di registrazione utilizzando il parametro **-sl** . I valori possibili per questo parametro sono error, info, warne debug. Il valore predefinito è info.

Il file di log per il servizio Windows ha il nome file service*date*.log, dove *date* è la data in cui è stato avviato il servizio. Il file per un agente viene scritto nella directory *MQ\_DATA\_PATH*\mqft\logs\*coordination\_qmgr\_name*\agents\*agent\_name*. Questa directory è la stessa in cui vengono scritti i file di traccia Managed File Transfer Agent . Il file per il programma di registrazione viene scritto nella directory *MQ\_DATA\_PATH*\mqft\logs\*coordination\_qmgr\_name*\loggers\*logger\_name*.

Se hai problemi ad avviare un agente o un programma di registrazione autonomo come servizio Windows , prova ad impostare il livello di registrazione su debug utilizzando il parametro **-sl** . Ulteriori informazioni vengono scritte nel file service*date*.log .

**Nota:** Quando il livello di registrazione è impostato su debug, l'account utente e la password che stai usando per eseguire il servizio Windows vengono mostrati nel file di log in testo semplice.

• Scegliere il numero di file di log.

Quando si utilizza il comando **fteCreateAgent**, **fteCreateCDAgent**, **fteCreateBridgeAgent**, **fteModifyAgent**, **fteCreateLogger**o **fteModifyLogger** per eseguire un agent o un logger autonomo come servizio Windows , è possibile scegliere il numero di file di log utilizzando il parametro **-sj** . Specificare il seguente testo come parte del comando per modificare il numero di file di log: -sj -Dcom.ibm.wmqfte.daemon.windows.windowsServiceLogFiles=*number*, dove *number* è il numero di file di log che si desidera esprimere come numero intero positivo. Se non si specifica il numero di file di log, il valore predefinito è cinque.

• Concedere l'autorizzazione "Accedi come servizio"

L'account Windows che utilizzi per eseguire il servizio deve avere il diritto **Log on as a service** . Se si tenta di avviare il servizio, con il comando **fteStartAgent**, **fteStartLogger** o con il comando Windows **Sc.exe** , e si utilizza un account utente che non dispone di questo diritto, viene visualizzata una finestra **Servizi** . Se il servizio che si desidera avviare era quello di eseguire un agent, questa finestra contiene il seguente messaggio:

```
Unable to start Windows service mqmftAgentAGENT@QMGR.
System error 1069: The service did not start due to a logon failure.
```
In questo messaggio, *AGENT* è il nome dell'agent e *QMGR* è il nome del gestore code dell'agent. Se si sta tentando di eseguire un programma di registrazione autonomo come servizio, viene prodotto un messaggio simile, che fa riferimento al programma di registrazione piuttosto che a un agent.

Per impedire questo errore, fornisci all'account Windows che utilizzi per eseguire il servizio il diritto **Log on as a service** . Ad esempio, su Windows 10 completare la seguente procedura:

a) Dal menu **Start** , fare clic su **Strumenti di amministrazione** > **Criteri di sicurezza locali**.

- b) Nel riquadro **Impostazioni di protezione** , espandere **Politiche locali**, quindi fare clic su **Assegnazioni diritti utente**.
- c) Nel riquadro **Impostazioni di politica e sicurezza** , fare doppio clic su **Accedi come servizio**.
- d) Fare clic su **Aggiungi utente o gruppo**, quindi aggiungere l'utente che si desidera eseguire il servizio all'elenco di utenti che hanno il diritto **Log on as a service** .

Questo nome utente è stato fornito quando è stato eseguito il comando **fteCreateAgent**, **fteCreateCDAgent**, **fteCreateBridgeAgent**, **fteModifyAgent**,**fteCreateLogger**o **fteModifyLogger** .

**Nota:** L'errore System error 1069: The service did not start due to a logon failure. può essere causato anche da una password errata.

• Nascondere la password dell'account Windows .

Quando si configura l'agente o il programma di registrazione autonomo da eseguire come servizio Windows , si specificano un nome utente e una password da utilizzare. Nel seguente esempio, viene creato l'agent AGENT1 , che dispone di un gestore code agent QMGR1 ed è configurato per essere eseguito come servizio Windows :

fteCreateAgent -agentName AGENT1 -agentQMgr QMGR1 -s -su fteuser -sp ftepassword

In questo esempio, il servizio Windows viene eseguito con un nome utente fteuser, che ha una password associata ftepassword. Quando si esegue il comando **fteCreateAgent** o uno degli altri comandi che accettano il parametro **-s** , specificare la password per l'account Windows in testo semplice. Se si preferisce non visualizzare la password, completare la seguente procedura:

#### a) Eseguire il comando (**fteCreateAgent**, **fteCreateCDAgent**, **fteCreateBridgeAgent**, **fteModifyAgent**, **fteCreateLogger**o **fteModifyLogger**) senza specificare il parametro **-sp** .

Ad esempio:

fteCreateAgent -agentName AGENT1 -agentQMgr QMGR1 -s -su fteuser

**Nota:** Il comando produce un messaggio che avverte l'utente che è necessario impostare la password utilizzando lo strumento Windows Services prima che il servizio venga avviato correttamente.

- b) Aprire la finestra Windows Servizi .
- c) Nell'elenco dei servizi, fare clic con il pulsante destro del mouse sull'agente o sul servizio del programma di registrazione autonomo e selezionare **Proprietà**.

Il nome di visualizzazione del servizio agent è Managed File Transfer Agent *AGENT* @ *QMGR*, dove *AGENT* è il nome dell'agent e *QMGR* è il nome del gestore code dell'agent. Il nome di visualizzazione del servizio logger è Managed File Transfer Logger for property set *coordination\_qmgr\_name*, dove *coordination\_qmgr\_name* è il gestore code di coordinamento specificato per il logger autonomo da utilizzare come relativo insieme di proprietà.

Per ulteriori informazioni sulla serie di proprietà, consultare fteStartLogger e fteModifyLogger.

- d) Nella finestra **Proprietà** , selezionare la scheda **Accesso** .
- e) Immettere la password per l'account utente che esegue il servizio nei campi **Password** e **Conferma password** . I caratteri della password vengono nascosti man mano che vengono immessi.
- f) Fare clic su **OK**.

#### **Attività correlate**

Avvio di un agent MFT come servizio Windows

**Riferimenti correlati** Agent fteCreate Agent fteModify

CDAgent fteCreate fteCreateBridgeAgent Programma di registrazione fteCreate Programma di registrazione fteModify Logger fteStart

### *Modalità di elaborazione delle opzioni JVM dell'agent e del logger*

Se si utilizza il parametro **-sj** del comando **fteModifyAgent** o **fteModifyLogger** per modificare una definizione servizio Windows esistente per un agent o un logger aggiornando, aggiungendo o rimuovendo le proprietà di sistema Java , il servizio Windows esistente viene eliminato prima che ne venga creato uno nuovo e il file delle proprietà dell'agent o del logger viene aggiornato con le proprietà per il nuovo servizio Windows . La nuova definizione di servizio Windows deve essere congruente con le proprietà del servizio Windows aggiornate definite nel file delle proprietà dell'agent o del logger.

Da IBM MQ 9.0.0 Fix Pack 4, vengono aggiunti ulteriori controlli in APAR IT22423 in modo che tutti gli aggiornamenti apportati alle opzioni JVM per un agent o un programma di registrazione con il parametro **-sj** del comando **fteModifyAgent** o **fteModifyLogger** vengano verificati per assicurarsi che le opzioni siano state specificate correttamente. Se le proprietà risultano non valide o non è stato possibile convalidare, il comando **fteModifyAgent** o **fteModifyLogger** ha esito negativo e viene visualizzato un messaggio di errore appropriato.

Se le proprietà JVM sono valide e l'eliminazione del servizio Windows esistente ha esito positivo, ma si verifica un errore quando il comando **fteModifyAgent** o **fteModifyLogger** sta creando il nuovo servizio Windows , il comando tenta di eliminare le proprietà che definiscono il servizio Windows di sostituzione dal file delle proprietà dell'agent o del programma di registrazione. In questo caso, vengono restituiti dei messaggi di errore per spiegare che non è stato possibile modificare l'agent o il programma di registrazione, che il vecchio servizio Windows è stato eliminato ma non è stato possibile creare un nuovo servizio Windows e che l'agent o il programma di registrazione non verrà quindi eseguito come un servizio Windows . È necessario quindi verificare manualmente che lo stato della definizione di servizio Windows sia congruente con le proprietà di servizio Windows definite nel file delle proprietà dell'agent o del programma di registrazione ed eseguire l'azione appropriata per correggere eventuali incongruenze.

### **Riferimenti correlati**

Agent fteModify: eseguire un agent MFT come servizio Windows fteModifyLogger: eseguire un logger MFT come servizio Windows

### *Risoluzione dei problemi quando MFT non legge le proprietà del keystore per AMS*

L'ubicazione del file di configurazione del keystore, se non è presente nell'ubicazione predefinita, deve essere specificata dalla variabile *MQS\_KEYSTORE\_CONF* affinché Java AMS venga eseguito in modalità client. Se l'ubicazione non è specificata, i log Managed File Transfer Agent visualizzeranno il messaggio di errore: "Impossibile leggere le proprietà del keystore dal file di configurazione del keystore."

### **Informazioni su questa attività**

L'ubicazione predefinita per il file di configurazione keystore è *home\_directory*/.mqs/ keystore.conf. Se l'ubicazione del file di configurazione del keystore non è quella predefinita, completare la seguente procedura:

### **Procedura**

- 1. Avviare l'agent FTE in modalità client.
- 2. Applicare la sicurezza AMS a SYSTEM.FTE.DATA. < nome agent> coda.

Se il file di configurazione del keystore non si trova in questa ubicazione, tutti i trasferimenti avranno esito negativo senza alcun riconoscimento.

3. Impostare la variabile di sistema **BFG\_JVM\_PROPERTIES** su **BFG\_JVM\_PROPERTIES**= -**DMQS\_KEYSTORE\_CONF**=*path to keystore\_config file* per il comando **fteStartAgent** . 4. Impostare la variabile di sistema **MQS\_KEYSTORE\_CONF** su **MQS\_KEYSTORE\_CONF**=*path to keystore\_config file* per il comando **fteStartAgent** .

Deve essere impostato per garantire l'esecuzione di tutti gli agent, indipendentemente dalla modalità in cui sono in esecuzione.

### **Risultati**

**Nota:** Se l' Java AMS è in esecuzione in modalità di bind, l'errore AMQ9062 viene visualizzato nel log degli errori del gestore code se il file di configurazione del keystore non si trova nell'ubicazione predefinita.

### *Come evitare gli errori BFGSS0023E quando si rimuovono i fix pack*

Se si disinstalla un fix pack da un'installazione per tornare a una versione precedente del prodotto e un agent associato all'installazione era coinvolto nei trasferimenti gestiti al momento della disinstallazione, tale agent non può essere avviato e riporterà un errore BFGSS0023E . È possibile evitare questo errore completando una serie di passi per prevenire la visualizzazione dei messaggi BFGSS0023E quando gli agent vengono riavviati.

### **Informazioni su questa attività**

Per ogni trasferimento gestito incompleto in cui un agent è attualmente coinvolto, è presente un messaggio sul SISTEMA SYSTEM.FTE.STATE.*nome\_agent* coda. Questo messaggio memorizza le informazioni sul punto di controllo sul trasferimento gestito e viene utilizzato se il trasferimento gestito viene ripristinato. Una volta terminato un trasferimento gestito, il messaggio corrispondente sul SYSTEM.FTE.STATE. La coda*agent\_name* viene rimossa.

Ogni messaggio di stato contiene alcune informazioni di intestazione interne che indicano quale versione del componente Managed File Transfer è stata utilizzata da un agent quando era in esecuzione il trasferimento gestito. Le informazioni sulla versione mostrano il livello di fix pack specifico, quindi, ad esempio, se un agent IBM MQ 8.0.0 Fix Pack 5 stava eseguendo un trasferimento gestito, il messaggio di stato per tale trasferimento gestito conterrà un riferimento a IBM MQ 8.0.0 Fix Pack 5.

Se un fix pack viene disinstallato da un'installazione e un agent associato a tale installazione dispone di trasferimenti in corso associati, l'agent non riesce ad avviarsi e riporta il seguente errore:

BFGSS0023E: l'agent è configurato per utilizzare code IBM MQ che contengono dati creati utilizzando una versione successiva

del prodotto. L'agent non può essere eseguito in questa configurazione e verrà terminato.

Ad esempio, se un agent IBM MQ 8.0.0 Fix Pack 5 ha alcuni trasferimenti in esecuzione quando viene arrestato e retrocesso al livello IBM MQ 8.0.0 Fix Pack 4 , al successivo avvio dell'agent, controlla i messaggi sul relativo SYSTEM.FTE.STATE.*agent\_name* e rileva che sono stati scritti mentre utilizzava IBM MQ 8.0.0 Fix Pack 5. Poiché ora utilizza IBM MQ 8.0.0 Fix Pack 4, l'agent riporta l'errore BFGSS0023E descritto nel precedente paragrafo e si arresta.

Se si desidera rimuovere un fix pack, il completamento della seguente procedura dovrebbe impedire la visualizzazione dei messaggi BFGSS0023E quando gli agent Managed File Transfer vengono riavviati:

### **Procedura**

- 1. Assicurarsi che tutti gli agent abbiano completato il trasferimento gestito.
- 2. Arrestare gli agenti.
- 3. Rimuovere il fix pack.
- 4. Riavviare gli agenti.

#### **Attività correlate**

Avvio di un agent MFT Ripristino di un gestore code a una versione precedente in UNIX Ripristino di un gestore code a una versione precedente su Windows **Riferimenti correlati** MFT Impostazioni coda agent

### **Risoluzione dei problemi relativi ai messaggi**

#### **Attività correlate**

["Raccolta di informazioni per problemi di conversione dati" a pagina 342](#page-341-0)

Se hai bisogno di assistenza da parte del supporto IBM per risolvere un problema con la conversione dei dati su Multiplatforms, devi prima raccogliere le informazioni per la risoluzione dei problemi da inviare al supporto IBM per aiutarti a trovare una soluzione.

["Raccolta delle informazioni per i problemi della coda di messaggi non recapitabili" a pagina 343](#page-342-0) Se un gestore code IBM MQ sta inserendo i messaggi nella relativa DLQ (dead - letter queue) su Multiplatforms, è possibile raccogliere le informazioni sulla risoluzione dei problemi per facilitare la ricerca di una soluzione.

["Raccolta di informazioni per messaggi di errore e problemi FFST" a pagina 344](#page-343-0) Se è necessaria assistenza dal supporto IBM per risolvere un problema quando IBM MQ sta registrando messaggi di errore o scrivendo FFST (file FDC) su Multiplatforms, è necessario prima raccogliere le informazioni per la risoluzione dei problemi da inviare al supporto IBM per trovare una soluzione.

### **Risoluzione dei problemi relativi ai messaggi non recapitati**

Se i messaggi non vengono consegnati correttamente e vengono quindi inseriti nella coda di messaggi non recapitabili, è possibile sfogliare la coda e decidere come eliminare i messaggi trovati.

### **Informazioni su questa attività**

I messaggi che non possono essere consegnati per qualche motivo vengono collocati nella coda di messaggi non recapitabili. Ogni gestore code generalmente ha una coda locale da utilizzare come coda di messaggi non instradabili, in modo che i messaggi che non possono essere consegnati alla destinazione corretta possano essere memorizzati per un successivo richiamo.

### **Procedura**

- 1. Verificare se la coda contiene messaggi utilizzando il comando MQSC **DISPLAY QUEUE** .
- 2. Se la coda contiene messaggi, utilizzare l'applicazione di esempio di esplorazione fornita (amqsbcg) per esaminare i messaggi sulla coda utilizzando la chiamata MQGET.

L'applicazione di esempio esegue l'analisi di tutti i messaggi su una coda denominata per un gestore code denominato, visualizzando sia il descrittore del messaggio che i campi di contesto del messaggio per tutti i messaggi sulla coda denominata.

3. Decidere come eliminare i messaggi trovati nella coda di messaggi non recapitabili, in base ai motivi per cui i messaggi vengono inseriti nella coda.

Potrebbero verificarsi dei problemi se non si associa una coda di messaggi non instradabili a ciascun gestore code.

IBM MQ fornisce un gestore code di messaggi non recapitabili che consente di specificare il modo in cui i messaggi trovati in una coda di messaggi non recapitabili devono essere elaborati o rimossi. Per ulteriori informazioni sulle code di messaggi non recapitabili e sulla gestione dei messaggi non recapitati, consultare Gestione delle code di messaggi non recapitabili.

### **Concetti correlati**

Code di messaggi non recapitabili

### **Riferimenti correlati**

runmqdlq (esecuzione gestore code di messaggi non instradabili)

#### **Risoluzione dei problemi di MQ Telemetry**  $Linux \t\t\mathbb{R}$

Ricercare un'attività di risoluzione dei problemi per risolvere un problema con l'esecuzione delle applicazioni MQ Telemetry .

### <span id="page-191-0"></span>**Concetti correlati**

MQ Telemetry

## **Linux Mindows AIX Ubicazione dei log di telemetria, dei log degli**

### **errori e dei file di configurazione**

Individuare i log, i log degli errori e i file di configurazione utilizzati da MQ Telemetry.

**Nota:** Gli esempi sono codificati per sistemi Windows . Modificare la sintassi per eseguire gli esempi su sistemi AIX o Linux .

### **Log lato server**

Il servizio di telemetria (MQXR) scrive i file FDC nella directory degli errori IBM MQ :

*WMQ data directory*\errors\AMQ *nnn.n*.FDC

Il formato dei file FDC è MQXRn.FDC.

Scrive anche un log per il servizio di telemetria (MQXR). Il percorso del log è:

*WMQ data directory*\Qmgrs\*qMgrName*\errors\mqxr.log

Il formato del file di log è mqxr\_n.log.

 $\blacktriangleright$  V S.4.0  $\blacktriangleright$  V S.4.0  $\blacktriangleright$  Facoltativamente, se la registrazione del formato JSON per MQTT è abilitata, viene scritto un file di log JSON. Il percorso del log è:

*WMQ data directory*\Qmgrs\*qMgrName*\errors\mqxr.json

 $\bullet$  V 9.4.0  $\bullet$  V 9.4.0  $\bullet$  Il formato del file di log è mqxr\_n . json.

La configurazione di esempio di telemetria IBM MQ creata da IBM MQ Explorer avvia il servizio di telemetria MQXR utilizzando il comando **runMQXRService**, che si trova in *WMQ Telemetry installation directory*\bin. Questo comando scrive in:

*WMQ data directory*\Qmgrs\*qMgrName*\mqxr.stdout *WMQ data directory*\Qmgrs\*qMgrName*\mqxr.stderr

### **File di configurazione lato server**

#### **Canali di telemetria e servizio di telemetria (MQXR)**

**Limitazione:** Il formato, l'ubicazione, il contenuto e l'interpretazione del file di configurazione del canale di telemetria potrebbero cambiare nelle release future. È necessario utilizzare i comandi IBM MQ Explorero MQSC per configurare i canali di telemetria.

IBM MQ Explorer salva le configurazioni di telemetria nel file mqxr\_win.properties su sistemi Windows e il file mqxr\_unix.properties su sistemi AIX o Linux . I file delle proprietà vengono salvati nella directory di configurazione della telemetria:

*WMQ data directory*\Qmgrs\*qMgrName*\mqxr

*Figura 6. Directory di configurazione della telemetria su Windows*

/var/mqm/qmgrs/*qMgrName*/mqxr

*Figura 7. Directory di configurazione della telemetria su AIX o Linux*

**JVM**

Impostare proprietà Java che vengono passate come argomenti al servizio di telemetria (MQXR) nel file, java.properties. Le proprietà nel file vengono trasmesse direttamente alla JVM che esegue il servizio di telemetria (MQXR). Vengono trasmesse come proprietà JVM aggiuntive sulla riga comandi Java . Le proprietà impostate sulla riga comandi hanno la precedenza sulle proprietà aggiunte alla riga comandi dal file java.properties.

Trovare il file java.properties nella stessa cartella delle configurazioni di telemetria. Consultare [Figura 6 a pagina 192](#page-191-0) e Figura 7 a pagina 193.

Modificare java.properties specificando ciascuna proprietà come riga separata. Formattare ciascuna proprietà esattamente come si farebbe per passare la proprietà alla JVM come argomento. Ad esempio:

-Xmx1024m -Xms1024m

#### **JAAS**

Da IBM MQ 9.3.0, JAAS JAAS.Login di login sono stati spostati dalla directory &MQ\_INSTALL\_DIRECTORY&/ mqxr/samples/samples alla directory &MQ\_INSTALL\_DIRECTORY&/ mqxr/samples/jaas

Il file di configurazione JAAS è descritto in Configurazione JAAS del canale di telemetria, che include il file di configurazione JAAS di esempio, JAAS.config, fornito con MQ Telemetry.

Se si configura JAAS, si scriverà quasi certamente una classe per autenticare gli utenti per sostituire le procedure standard di autenticazione JAAS .

Per includere la classe Login nel percorso classe utilizzato dal percorso classe del servizio di telemetria (MQXR), fornire un file di configurazione IBM MQ service.env .

Impostare il percorso classe per JAAS LoginModule in service.env. Non è possibile utilizzare la variabile %classpath% in service.env. Il percorso classe in service.env viene aggiunto al percorso classe già impostato nella definizione del servizio di telemetria (MQXR).

Visualizzare i percorsi classe utilizzati dal servizio di telemetria (MQXR) aggiungendo echo set classpath a runMQXRService.bat. L'output viene inviato a mqxr.stdout.

L'ubicazione predefinita per il file service.env è:

*WMQ data directory*\service.env

Sovrascrivere queste impostazioni con un file service.env per ciascun gestore code nella directory seguente:

*WMQ data directory*\Qmgrs\*qMgrName*\service.env

CLASSPATH= *WMQ Installation Directory*\mqxr\samples\jaas

*Figura 8. Esempio service.env per Windows*

**Nota:** service.env non deve contenere alcuna variabile. Sostituire il valore effettivo di *WMQ Installation Directory*.

#### <span id="page-193-0"></span>**Traccia**

Consultare "Traccia del servizio di telemetria (MQXR)" a pagina 194. I parametri per configurare la traccia sono memorizzati in questi file:

```
WMQ data directory\Qmgrs\qMgrName\mqxr\trace.config
WMQ data directory\Qmgrs\qMgrName\mqxr\mqxrtraceOn.properties
WMQ data directory\Qmgrs\qMgrName\mqxr\mqxrtraceOff.properties
```
#### **com.ibm.mq.MQXR.GenerateJavaDump proprietà**

In alcuni casi, non è necessario che il servizio MQXR produca un dump Java come parte della generazione FFST (First Failure Support Technology).

È possibile impostare la proprietà di sistema **com.ibm.mq.MQXR.GenerateJavaDump** per specificare se vengono generati o meno Java core dump:

- L'impostazione della proprietà su true significa che i core dump Java vengono sempre generati insieme agli FDC.
- L'impostazione della proprietà su false significa che i core dump Java non vengono mai generati insieme agli FDC.

La proprietà **com.ibm.mq.MQXR.GenerateJavaDump** è disabilitata per impostazione predefinita. La proprietà si trova in mqinstall/qmgrs/qmgr\_name/mqxr/java.properties e in mqinstall/ qmgrs/qmgr\_name/amqp/amqp\_java.properties nell'installazione di IBM MQ . Entrambe queste proprietà devono essere impostate sullo stesso valore.

### **File di log lato client e file di configurazione lato client**

Per le ultime informazioni e i download, consultare le seguenti risorse:

- Il progetto [Eclipse Paho](http://www.eclipse.org/paho), e [MQTT.org,](https://mqtt.org/) hanno dei download gratuiti dei client di telemetria più recenti e degli esempi per una gamma di linguaggi di programmazione. Utilizzare questi siti come ausilio nello sviluppo di programmi di esempio per la pubblicazione e la sottoscrizione di IBM MQ Telemetry Transport e per l'aggiunta di funzioni di sicurezza.
- IBM Messaging Telemetry Clients SupportPac non è più disponibile per il download. Se si dispone di una copia scaricata in precedenza, presenta il seguente contenuto:
	- La versione MA9B di IBM Messaging Telemetry Clients SupportPac includeva un'applicazione di esempio compilata (mq<code>ttv3app.jar</code>) e una libreria client associata (mq<code>ttv3.jar</code>). Venivano fornite nelle seguenti directory:
		- ma9b/SDK/clients/java/org.eclipse.paho.sample.mqttv3app.jar
		- ma9b/SDK/clients/java/org.eclipse.paho.client.mqttv3.jar
	- Nella versione MA9C di questo SupportPac, la directory /SDK/ e il contenuto sono stati rimossi:
		- Veniva fornita solo l'origine per l'applicazione di esempio (mqttv3app.jar). Si trovava in questa directory:

ma9c/clients/java/samples/org/eclipse/paho/sample/mqttv3app/\*.java

- La libreria client compilata continuava a essere fornita. Si trovava in questa directory:

ma9c/clients/java/org.eclipse.paho.client.mqttv3-1.0.2.jar

## **Traccia del servizio di telemetria (MQXR)**

La funzione di traccia fornita dal servizio MQXR ( IBM MQ telemetry) viene fornita per consentire al supporto IBM di diagnosticare i problemi del cliente relativi al servizio.

### **Informazioni su questa attività**

Esistono due modi per controllare la traccia per il servizio di telemetria IBM MQ :

• Utilizzando i comandi **strmqtrc** e **endmqtrc** per avviare e arrestare la traccia. L'abilitazione della traccia, utilizzando il comando **strmqtrc** , genera le informazioni di traccia per l'intero gestore code in cui è in esecuzione il servizio di telemetria IBM MQ . Ciò include il servizio di telemetria IBM MQ stesso e la JMQI (Message Queuing Interface) Java sottostante che il servizio utilizza per comunicare con altri componenti del gestore code.

È anche possibile generare informazioni di traccia per le aree di interesse selezionate.

• Eseguendo il comando **controlMQXRChannel** . Si noti che l'attivazione della traccia utilizzando il comando **controlMQXRChannel** traccia solo il servizio di telemetria IBM MQ .

Se non si è sicuri di quale opzione utilizzare, contattare il rappresentante del supporto IBM che sarà in grado di consigliare l'utente sul modo migliore per raccogliere la traccia per il problema che si sta verificando.

### **Procedura**

- 1. Metodo uno
	- a) Visualizzare un prompt dei comandi e passare alla directory:

*MQ\_INSTALLATION\_PATH*\bin

b) Eseguire il comando **strmqtrc** per attivare la traccia.

Esegui il seguente comando:

strmqtrc -m *qmgr\_name* -t mqxr

dove *nome\_qmgr* è il nome del gestore code in cui è in esecuzione il servizio IBM MQ MQXR e **-t** *mqxr* limita l'output di traccia solo al servizio MQXR.

- c) Riprodurre il problema.
- d) Arrestare la traccia, eseguendo il comando:

```
endmqtrc -m qmgr_name
```
2. Metodo due.

•

•

a) Visualizzare un prompt dei comandi e passare alla directory:

```
MQ_INSTALLATION_PATH\mqxr\bin
```
- b) Eseguire il seguente comando per abilitare la traccia:
	- **Windows**

controlMQXRChannel -qmgr=*qmgr\_name* -mode=starttrace [clientid=ClientIdentifier]

```
Linux \t MX
```
./controlMQXRChannel.sh -qmgr=*qmgr\_name* -mode=starttrace [clientid=ClientIdentifier]

dove *qmgr\_name* è il nome del gestore code su cui è in esecuzione il servizio MQXR.

Impostare *ClientIdentifier* sull'identificativo client di un client MQTT. Se si specifica il parametro **clientid** , la traccia del servizio di telemetria IBM MQ acquisisce l'attività solo per il client MQTT con tale identificativo client.

Se si desidera eseguire la traccia dell'attività del servizio di telemetria IBM MQ per più di un client MQTT specifico, è possibile eseguire il comando più volte, specificando ogni volta un identificativo client differente.

- c) Riprodurre il problema.
- d) Quando si verifica il problema, arrestare la traccia eseguendo il seguente comando:

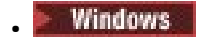

controlMQXRChannel -qmgr=*qmgr\_name* -mode=stoptrace

Linux **Communist Communist AIX** 

./controlMQXRChannel.sh -qmgr=*qmgr\_name* -mode=stoptrace [clientid=ClientIdentifier]

dove *qmgr\_name* è il nome del gestore code su cui è in esecuzione il servizio MQXR.

### **Risultati**

•

Per visualizzare l'output di traccia, andare alla seguente directory:

- Windows MQ DATA\_PATH\trace.
- Linux  $\blacksquare$  AIX /var/mqm/trace.

I file di traccia contenenti le informazioni provenienti dal servizio MQXR sono denominati mqxr\_*N*.trc, dove *N* è un numero.

I file di traccia sono denominati come segue:

- I file di traccia che contengono le informazioni del servizio MQXR sono denominati mqxrRunMQXRService\_*PPPPP*.*N*.trc, dove *PPPPP* è l'identificativo del processo per il servizio MQXR e *N* è un numero.
- I file di traccia che contengono le informazioni dal comando **controlMQXRChannel** sono denominati mqxrControlMQXRChannel\_*PPPPP*.*N*.trc, dove *PPPPP* è l'identificativo del processo per il servizio MQXR e *N* è un numero.

Le informazioni di traccia generate da JMQI vengono scritte in un file di traccia denominato mqxr\_*PPPPP*.trc, dove *PPPPP* è l'identificativo del processo per il servizio MQXR.

#### **Riferimenti correlati**

strmqtrc

## **Abilitazione dei logo dei una montrazione dei logo dei logo dei logo dei logo dei logo dei logo dei logo dei logo dei logo dei logo dei logo dei logo dei logo dei logo dei logo dei logo dei logo dei logo dei logo dei logo**

### **formattati JSON per MQTT**

Per abilitare la registrazione degli errori in formato JSON, devi modificare i file di configurazione MQTT mqxrtraceOn.properties e mqxrtraceOff.properties.

### **Informazioni su questa attività**

È possibile configurare la registrazione in formato JSON in modo che venga utilizzata esclusivamente o simultaneamente, insieme alla registrazione degli errori basata sul testo.

**Nota:** Una volta modificati i file di configurazione, è necessario riavviare il servizio MQTT per rendere effettive le eventuali modifiche.

### **Procedura**

1. Per abilitare esclusivamente la registrazione in formato JSON, modificare i file di configurazione mqxrtraceOn.properties e mqxrtraceOff.properties e aggiornare la proprietà **handlers** come segue:

handlers= com.ibm.mq.util.logging.MQJSONErrorLogFileHandler

2. Per abilitare la registrazione del formato JSON contemporaneamente alla registrazione degli errori basata su testo, modificare i file di configurazione di mqxrtraceOn.properties e mqxrtraceOff.properties e aggiornare la proprietà **handlers** nel modo seguente:

### **Risultati**

In entrambi i casi, ciò abilita la registrazione degli errori in formato JSON e configura il programma di registrazione con le seguenti proprietà predefinite:

- com.ibm.mq.util.logging.MQJSONErrorLogFileHandler.level
- com.ibm.mq.util.logging.MQJSONErrorLogFileHandler.filter
- com.ibm.mq.util.logging.MQJSONErrorLogFileHandler.limit
- com.ibm.mq.util.logging.MQJSONErrorLogFileHandler.count
- com.ibm.mq.util.logging.MQJSONErrorLogFileHandler.append
- com.ibm.mq.util.logging.MQJSONErrorLogFileHandler.permissions
- com.ibm.mq.util.logging.MQJSONErrorLogFileHandler.formatter
- com.ibm.mq.util.logging.MQJSONErrorLogFileHandler.pattern

Funzionalmente, queste proprietà funzionano in modo identico al programma di registrazione degli errori basato sul testo configurato da com.ibm.mq.util.logging.MQErrorLogFileHandler.

#### $Linux \t\t\t**Windows** \t\t\t\t**>**$ - AIX **Diagnostica aggiuntiva utilizzando il comando controlMQXRChannel**

Utilizzo del comando **controlMQXRChannel** per fornire ulteriori informazioni diagnostiche sul servizio MQXR.

### **Procedura**

Eseguire questo comando per fornire informazioni diagnostiche utili dal servizio MQXR:

```
<MQ_INSTALLATION_PATH>\mqxr\bin\controlMQXRChannel -qmgr=<QMGR_NAME> -mode=diagnostics 
-diagnosticstype=<number>
```
Le informazioni di diagnostica generate dipendono dal valore del parametro **-diagnosticstype**=*< numero>* :

```
-diagnosticstype= 0
```
Dump del thread scritto sulla console

**-diagnosticstype=** *1*

FDC con alcune statistiche di servizio interne

**-diagnosticstype=** *2*

FDC con statistiche interne, più informazioni sui client attualmente connessi

**-diagnosticstype=** *3* Dump heap

**-diagnosticstype=** *4*

**Javacore** 

**-diagnosticstype=** *5*

Dump di sistema completo

**-diagnosticstype=** *6*

Informazioni dettagliate su un client specifico. Notare che è necessario fornire anche il parametro **-clientid** per tale client.

Windows **M Risoluzione del problema: il client MQTT non si** Linux

### **connette**

Risolvere il problema di un programma client MQTT che non riesce a connettersi al servizio di telemetria (MQXR).

### **Prima di iniziare**

Il problema è relativo al server, al client o alla connessione? È stato scritto un client di gestione del protocollo MQTT v3 o un'applicazione client MQTT utilizzando i client C o Java MQTT?

Consultare Verifica dell'installazione di MQ Telemetry per ulteriori informazioni e controllare che il canale di telemetria e il servizio di telemetria (MQXR) siano in esecuzione correttamente.

### **Informazioni su questa attività**

Ci sono una serie di motivi per cui un client MQTT potrebbe non connettersi, o si potrebbe concludere che non si è connesso, al server di telemetria.

### **Procedura**

1. Considerare quali inferenze possono essere tratte dal codice motivo che il servizio di telemetria (MQXR) ha restituito a MqttClient.Connect. Che tipo di errore di connessione è?

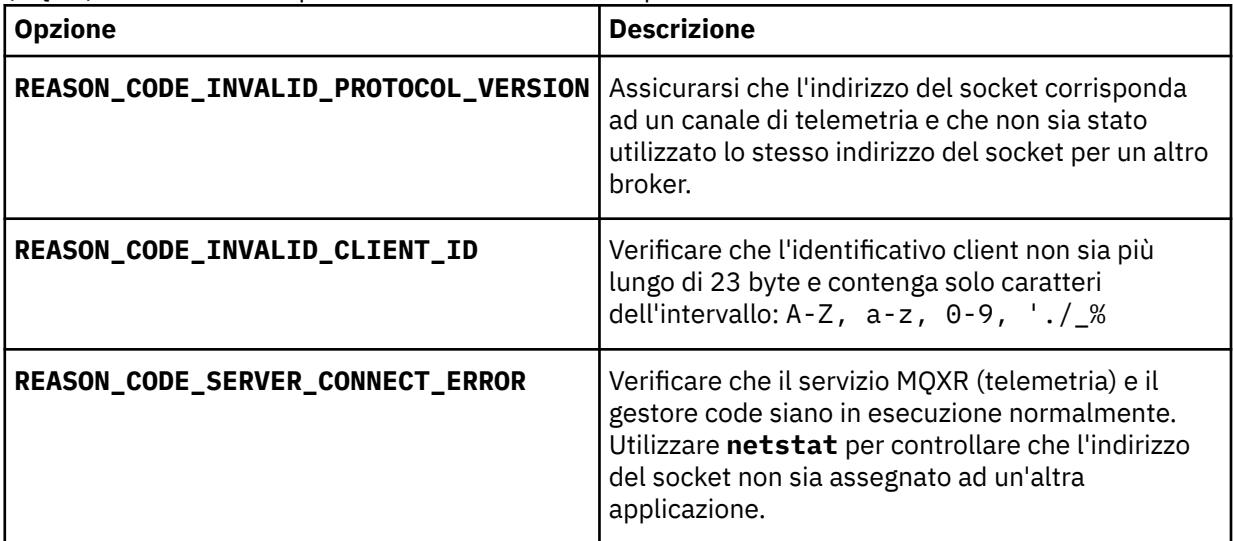

Se è stata scritta una libreria client MQTT piuttosto che utilizzare una delle librerie fornite da MQ Telemetry, consultare il codice di ritorno CONNACK .

Da questi tre errori è possibile dedurre che il client si è collegato al servizio di telemetria (MQXR), ma il servizio ha rilevato un errore.

2. Considerare quali inferenze possono essere tratte dai codici motivo che il client produce quando il servizio di telemetria (MQXR) non risponde:

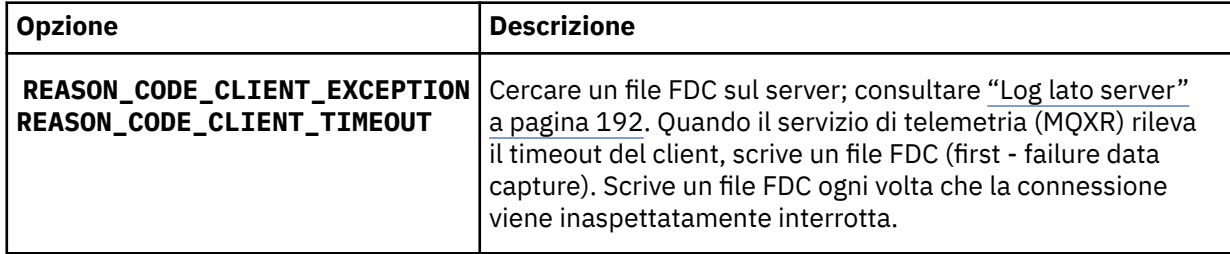

Il servizio di telemetria (MQXR) potrebbe non aver risposto al client e il timeout al client scade. Il client MQ Telemetry Java si blocca solo se l'applicazione ha impostato un timeout indefinito. Il client genera una di queste eccezioni dopo che il timeout impostato per MqttClient.Connect scade con un problema di collegamento non diagnosticato.

A meno che non si trovi un file FDC correlato all'errore di connessione, non è possibile dedurre che il client abbia tentato di connettersi al server:

a) Confermare che il client ha inviato una richiesta di connessione.

Controllare la richiesta TCPIP con uno strumento come **tcpmon**, disponibile da (ad esempio) <https://code.google.com/archive/p/tcpmon/>

b) L'indirizzo del socket remoto utilizzato dal client corrisponde all'indirizzo del socket definito per il canale di telemetria?

La classe di persistenza file predefinita nel client Java SE MQTT fornito con IBM MQ Telemetry crea una cartella con il seguente nome: *clientIdentifier*-tcp*hostNameport* o *clientIdentifier*ssl*hostNameport* nella directory di lavoro del client. Il nome della cartella indica il nome host e la porta utilizzati nel tentativo di connessione; consultare ["File di log lato client e file di](#page-193-0) [configurazione lato client" a pagina 194](#page-193-0).

- c) È possibile eseguire il ping dell'indirizzo del server remoto?
- d) **netstat** sul server mostra che il canale di telemetria è in esecuzione anche sulla porta a cui si connette il client?
- 3. Verificare se il servizio di telemetria (MQXR) ha rilevato un problema nella richiesta del client.

Il servizio di telemetria (MQXR) scrive gli errori rilevati in mqxr\_n.loge il gestore code scrive gli errori in AMQERR01.LOG .

4. Tentare di isolare il problema eseguendo un altro client.

Per ulteriori informazioni, consultare Verifica dell'installazione di MQ Telemetry .

Eseguire i programmi di esempio sulla piattaforma del server per eliminare le incertezze relative alla connessione di rete, quindi eseguire gli esempi sulla piattaforma client.

- 5. Altre cose da controllare:
	- a) Decine di migliaia di client MQTT stanno tentando di connettersi allo stesso tempo?

I canali di telemetria hanno una coda per memorizzare nel buffer un backlog delle connessioni in entrata. Le connessioni vengono elaborate più di 10.000 al secondo. La dimensione del buffer di backlog è configurabile utilizzando la procedura guidata del canale di telemetria in IBM MQ Explorer. La dimensione predefinita è 4096. Verificare che il backlog non sia stato impostato su un valore basso.

- b) Il servizio di telemetria (MQXR) e gestore code sono ancora in esecuzione?
- c) Il client è stato connesso a un gestore code ad alta disponibilità che ha cambiato il proprio indirizzo TCPIP?
- d) Un firewall sta filtrando selettivamente i pacchetti di dati in uscita o restituiti?

### **Risoluzione del problema: connessione client**

### **MQTT eliminata**

Scopri cosa sta causando la generazione di eccezioni ConnectionLost non previste da parte di un client dopo la connessione e l'esecuzione per un periodo di tempo breve o lungo.

### **Prima di iniziare**

Il client MQTT è stato connesso correttamente. Il client potrebbe essere attivo per un lungo periodo di tempo. Se i client vengono avviati solo con un breve intervallo tra loro, il tempo tra la connessione riuscita e la connessione eliminata potrebbe essere breve.

Non è difficile distinguere una connessione eliminata da una connessione che è stata creata correttamente e successivamente eliminata. Una connessione interrotta viene definita dal client MQTT che richiama il metodo MqttCallback.ConnectionLost . Il metodo viene richiamato solo dopo che la connessione è stata stabilita correttamente. Il sintomo è diverso dal fatto che MqttClient.Connect ha generato un'eccezione dopo aver ricevuto un riconoscimento negativo o un timeout.

Se l'applicazione client MQTT non utilizza le librerie client MQTT fornite da IBM MQ, il sintomo dipende dal client. Nel protocollo MQTT v3 , il sintomo è una mancanza di risposta tempestiva a una richiesta al server o l'errore di connessione TCP/IP.

### **Informazioni su questa attività**

Il client MQTT richiama MqttCallback.ConnectionLost con un'eccezione generabile in risposta a qualsiasi problema sul lato server rilevato dopo aver ricevuto un riconoscimento di connessione positivo. Quando un client MQTT ritorna da MqttTopic.publish e MqttClient.subscribe la richiesta viene trasferita a un thread del client MQTT responsabile dell'invio e della ricezione dei messaggi. Gli errori lato server vengono riportati in maniera asincrona inoltrando un'eccezione generabile al metodo callback ConnectionLost .

### **Procedura**

1. È stato avviato un altro client che ha utilizzato lo stesso ClientIdentifier ?

Se un secondo client viene avviato o lo stesso client viene riavviato, utilizzando lo stesso ClientIdentifier, la prima connessione al primo client viene eliminata.

2. Il client ha eseguito l'accesso a un argomento per cui non è autorizzato alla pubblicazione o alla sottoscrizione?

Qualsiasi azione intrapresa dal servizio di telemetria per conto di un client che restituisce MQCC\_FAIL comporta l'eliminazione della connessione client da parte del servizio.

Il codice motivo non viene restituito al client.

- Ricercare i messaggi di registrazione nei file mqxr.log e AMQERR01.LOG per il gestore code a cui è connesso il client; fare riferimento a ["Log lato server" a pagina 192.](#page-191-0)
- 3. La connessione TCP/IP è stata interrotta?

Un firewall potrebbe avere un'impostazione di timeout basso per contrassegnare una connessione TCPIP come inattiva ed eliminare la connessione.

• Ridurre il tempo di connessione TCPIP inattivo utilizzando MqttConnectOptions.setKeepAliveInterval.

### **Risoluzione del problema: messaggi persi in**

### **un'applicazione MQTT**

Risolvere il problema di perdita di un messaggio. Il messaggio non è persistente, è stato inviato nel posto sbagliato o non è mai stato inviato? Un programma client codificato in modo errato potrebbe perdere i messaggi.

### **Prima di iniziare**

Quanto sei certo che il tuo messaggio sia andato perduto? Si può dedurre che un messaggio è stato perso perché il messaggio non è stato ricevuto? Se il messaggio è una pubblicazione, quale messaggio viene perso: il messaggio inviato dal publisher o il messaggio inviato al sottoscrittore? Oppure la sottoscrizione è stata persa e il broker non sta inviando le pubblicazioni per tale sottoscrizione al sottoscrittore?

Se la soluzione implica la pubblicazione / sottoscrizione distribuita, utilizzando i cluster o le gerarchie di pubblicazione / sottoscrizione, esistono numerosi problemi di configurazione che potrebbero causare la perdita di un messaggio.

Se hai inviato un messaggio con Almeno una volta o Al massimo una QoS (quality of service), è probabile che il messaggio che rittieni perso non sia stato recapitato nel modo previsto. È improbabile che il messaggio sia stato eliminato erroneamente dal sistema. Potrebbe non essere stato possibile creare la pubblicazione o la sottoscrizione prevista.

Il passo più importante che si esegue nella determinazione dei problemi dei messaggi persi è quello di confermare che il messaggio è perso. Ricreare lo scenario e perdere più messaggi. Utilizzare la QoS (quality of service) Almeno una volta o Al massimo una volta per eliminare tutti i casi dei messaggi di eliminazione del sistema.

### **Informazioni su questa attività**

Ci sono quattro gambe per diagnosticare un messaggio perso.

- 1. Attiva e dimentica i messaggi che funzionano come progettato. I messaggi Fire and forget vengono talvolta scartati dal sistema.
- 2. Configurazione: l'impostazione della pubblicazione / sottoscrizione con le autorizzazioni corrette in un ambiente distribuito non è semplice.
- 3. Errori di programmazione del client: la responsabilità della consegna del messaggio non è esclusivamente responsabilità del codice scritto da IBM.
- 4. Se sono state esaurite tutte queste possibilità, è possibile decidere di coinvolgere il supporto IBM .

### **Procedura**

- 1. Se il messaggio perso presentava la qualità del servizio Fire and forget , impostare la qualità del servizio Almeno una volta o Al massimo una volta . Tentare nuovamente di perdere il messaggio.
	- I messaggi inviati con QoS (quality of service) Fire and forget vengono eliminati da IBM MQ in una serie di circostanze:
		- Perdita di comunicazioni e canale arrestato.
		- Gestore code arrestato.
		- Numero eccessivo di messaggi.
	- La consegna dei messaggi Fire and forget dipende dall'affidabilità di TCP/IP. TCP/IP continua a inviare nuovamente i pacchetti di dati fino a quando non viene confermata la consegna. Se la sessione TCP/IP è interrotta, i messaggi con QoS (quality of service) Fire and forget vengono persi. La sessione potrebbe essere interrotta dalla chiusura del client o del server, da un problema di comunicazione o da un firewall che scollega la sessione.
- 2. Verificare che il client stia riavviando la sessione precedente, in modo da inviare nuovamente i messaggi non recapitati con Almeno una volta o Al massimo una volta .
	- a) Se l'applicazione client utilizza il client Java SE MQTT , verificare che MqttClient.CleanSession sia impostato su false
	- b) Se si utilizzano librerie client differenti, verificare che una sessione sia stata riavviata correttamente.
- 3. Verificare che l'applicazione client stia riavviando la stessa sessione e non avviando una sessione differente per errore.

Per avviare nuovamente la stessa sessione, cleanSession = false, Mqttclient.clientIdentifier e MqttClient.serverURI devono essere uguali alla sessione precedente.

- 4. Se una sessione viene chiusa prematuramente, verificare che il messaggio sia disponibile nell'archivio di persistenza sul client per inviarlo di nuovo.
	- a) Se l'applicazione client utilizza il client Java SE MQTT , verificare che il messaggio sia stato salvato nella cartella di persistenza; consultare ["File di log lato client e file di configurazione lato client" a](#page-193-0) [pagina 194](#page-193-0)
	- b) Se si utilizzano librerie client differenti o se è stato implementato il proprio meccanismo di persistenza, verificare che funzioni correttamente.

5. Verificare che nessuno abbia eliminato il messaggio prima della consegna.

I messaggi non recapitati in attesa di consegna ai clienti MQTT vengono memorizzati in SYSTEM.MQTT.TRANSMIT.QUEUE. I messaggi in attesa di consegna al server di telemetria vengono memorizzati dal meccanismo di persistenza del client; consultare Persistenza del messaggio nei client MQTT.

6. Verificare che il cliente disponga di una sottoscrizione per la pubblicazione che prevede di ricevere.

Elencare le sottoscrizioni utilizzando IBM MQ Explorero utilizzando i comandi **runmqsc** o PCF. Tutte le sottoscrizioni dei client MQTT vengono denominate. Viene fornito un nome del formato: *ClientIdentifier*:*Topic name*

7. Verificare che il publisher disponga dell'autorizzazione alla pubblicazione e che il sottoscrittore sottoscriva l'argomento della pubblicazione.

dspmqaut -m *qMgr* -n *topicName* -t topic -p *user ID*

In un sistema di pubblicazione / sottoscrizione in cluster, il sottoscrittore deve essere autorizzato all'argomento sul gestore code a cui è connesso il sottoscrittore. Non è necessario che il sottoscrittore sia autorizzato a sottoscrivere l'argomento sul gestore code in cui è pubblicata la pubblicazione. I canali tra gestori code devono essere correttamente autorizzati a trasmettere la sottoscrizione proxy e inoltrare la pubblicazione.

Creare la stessa sottoscrizione e pubblicarla utilizzando IBM MQ Explorer. Simula la pubblicazione e la sottoscrizione del client applicativo utilizzando il programma di utilità client. Avviare il programma di utilità da IBM MQ Explorer e modificare il relativo ID utente in modo che corrisponda a quello adottato dall'applicazione client.

8. Verificare che il sottoscrittore disponga dell'autorizzazione per inserire la pubblicazione in SYSTEM.MQTT.TRANSMIT.QUEUE.

dspmqaut -m *qMgr* -n *queueName* -t queue -p *user ID*

9. Verificare che l'applicazione point-to-point IBM MQ disponga dell'autorizzazione per inserire il suo messaggio sul SYSTEM.MQTT.TRANSMIT.QUEUE.

dspmqaut -m *qMgr* -n *queueName* -t queue -p *user ID*

Consultare Invio di un messaggio a un client direttamente.

## **Risoluzione del problema: il servizio MQXR**

### **(Telemetry) non viene avviato**

Risolvere il problema del mancato avvio del servizio di telemetria (MQXR). Verificare l'installazione di MQ Telemetry e che non vi siano file mancanti, spostati o che non si disponga delle autorizzazioni corrette. Controllare i percorsi utilizzati dal servizio MQXR (telemetria) per individuare i programmi di servizio MQXR (telemetria).

### **Prima di iniziare**

La funzione MQ Telemetry è installata. IBM MQ Explorer ha una cartella Telemetria in **IBM MQ > Gestori code>** *qMgrNome* **> Telemetria**. Se la cartella non esiste, l'installazione non è riuscita.

Il servizio di telemetria (MQXR) deve essere stato creato per essere avviato. Se il servizio di telemetria (MQXR) non è stato creato, eseguire **Definisci configurazione di esempio ...** nella cartella Telemetry .

Se il servizio di telemetria (MQXR) è stato avviato in precedenza, nella cartella Telemetry vengono create ulteriori cartelle **Canali** e **Stato canale** . Il servizio di telemetria, SYSTEM.MQXR.SERVICE, si trova nella cartella **Servizi** . È visibile se si fa clic sul pulsante di opzione IBM MQ Explorer per visualizzare gli Oggetti di sistema.

Fare clic con il tasto destro del mouse su SYSTEM.MQXR.SERVICE per avviare e arrestare il servizio, visualizzarne lo stato e visualizzare se l'ID utente dispone dell'autorità per avviare il servizio.

### **Informazioni su questa attività**

Impossibile avviare il servizio di telemetria SYSTEM.MQXR.SERVICE (MQXR). Un errore di avvio si manifesta in due modi diversi:

- 1. Il comando di avvio ha esito negativo immediatamente.
- 2. Il comando di avvio ha esito positivo ed è immediatamente seguito dall'arresto del servizio.

### **Procedura**

1. Avviare il servizio.

#### **Risultato**

Il servizio si arresta immediatamente. Una finestra visualizza un messaggio di errore; ad esempio:

```
IBM MQ cannot process the request because the
executable specified cannot be started. (AMQ4160)
```
#### **Motivo**

I file non sono presenti nell'installazione o le autorizzazioni sui file installati sono impostate in modo non corretto.

La funzione MQ Telemetry è installata solo su una coppia di gestori code ad elevata disponibilità. Se l'istanza del gestore code passa a uno standby, tenta di avviare SYSTEM.MQXR.SERVICE. Il comando per l'avvio del servizio ha esito negativo perché il servizio di telemetria (MQXR) non è installato sullo standby.

#### **Indagine**

Consultare i log degli errori; consultare ["Log lato server" a pagina 192.](#page-191-0)

#### **Azioni**

Installare o disinstallare e reinstallare la funzione MQ Telemetry .

2. Avviare il servizio; attendere 30 secondi; aggiornare IBM MQ Explorer e controllare lo stato del servizio.

#### **Risultato**

Il servizio viene avviato e quindi arrestato.

#### **Motivo**

SYSTEM.MQXR.SERVICE ha avviato il comando **runMQXRService** , ma il comando non è riuscito.

#### **Indagine**

Consultare i log degli errori; consultare ["Log lato server" a pagina 192](#page-191-0).

Verificare se il problema si verifica solo con il canale di esempio definito. Eseguire il backup e cancellare il contenuto della directory *WMQ data directory*\Qmgrs\*qMgrName*\mqxr\ . Eseguire la procedura guidata di configurazione di esempio e provare ad avviare il servizio.

#### **Azioni**

Ricercare i problemi di autorizzazione e percorso.

### **Risoluzione del problema: modulo di login di** Risoluzione del problema: modulo di login di **JAAS non richiamato dal servizio di telemetria**

Verificare se il modulo di login JAAS non viene richiamato dal servizio di telemetria (MQXR) e configurare JAAS per correggere il problema.

### **Prima di iniziare**

È stato modificato *WMQ installation directory*\mqxr\samples\jaas\LoginModule.java per creare la propria classe di autenticazione *WMQ installation directory*\mqxr\samples\jaas\LoginModule.class.

In alternativa, sono state scritte le proprie classi di autenticazione JAAS e sono state inserite in una directory di propria scelta. Dopo alcuni test iniziali con il servizio di telemetria MQXR, si sospetta che la propria classe di autenticazione non venga richiamata dal servizio di telemetria (MQXR).

**Nota:** Proteggiti dalla possibilità che le tue classi di autenticazione possano essere sovrascritte dalla manutenzione applicata a IBM MQ. Utilizzare il proprio percorso per le classi di autenticazione, piuttosto che un percorso all'interno della struttura di directory IBM MQ .

### **Informazioni su questa attività**

L'attività utilizza uno scenario per illustrare come risolvere il problema. Nello scenario, un pacchetto denominato security.jaas contiene una classe di autenticazione JAAS denominata JAASLogin.class. Viene memorizzato nel percorso C:\WMQTelemetryApps\security\jaas. Fare riferimento alla configurazione del canale di telemetria JAAS e alla AuthCallback Classe MQXR per assistenza nella configurazione di JAAS per MQ Telemetry. L'esempio, "Configurazione JAAS di esempio" a pagina 204 è una configurazione di esempio.

Da IBM MQ 9.3.0, JAAS JAAS.Login di login sono stati spostati dalla directory &MQ\_INSTALL\_DIRECTORY&/ amqp/samples/samples alla directory &MQ\_INSTALL\_DIRECTORY&/ amqp/samples/jaas

### **Procedura**

1. Ricercare in mqxr.log un'eccezione generata da javax.security.auth.login.LoginException.

Consultare ["Log lato server" a pagina 192](#page-191-0) per il percorso di mqxr.loge [Figura 14 a pagina 206](#page-205-0) per un esempio dell'eccezione elencata nel log.

- 2. Correggere la configurazione JAAS confrontandola con l'esempio utilizzato in "Configurazione JAAS di esempio" a pagina 204.
- 3. Sostituire la classe di login con l'esempio JAASLoginModule, dopo il refactoring nel package di autenticazione e distribuirlo utilizzando lo stesso percorso. Cambiare il valore di loggedIn tra true e false.

Se il problema si risolve quando loggedIn è truee viene visualizzato lo stesso quando loggedIn è false, il problema si trova nella classe di login.

- 4. Verificare se il problema è relativo all'autorizzazione piuttosto che all'autenticazione.
	- a) Modificare la definizione del canale di telemetria per eseguire il controllo dell'autorizzazione utilizzando un ID utente fisso. Selezionare un ID utente membro del gruppo mqm .
	- b) Eseguire nuovamente l'applicazione client.

Se il problema scompare, la soluzione risiede nell'ID utente che viene passato per l'autorizzazione. Qual è il nome utente che viene passato? Stamparlo nel file dal modulo di login. Verificare le relative autorizzazioni di accesso utilizzando IBM MQ Explorero **dspmqauth**.

### **Configurazione JAAS di esempio**

Utilizzare la procedura guidata **Nuovo canale di telemetria** , in Esplora risorse di IBM MQ , per configurare un canale di telemetria.

Il file di configurazione JAAS ha una stanza denominata JAASConfig che denomina la Java classe security.jaas.JAASLogin, che JAAS deve utilizzare per autenticare i client.

```
JAASConfig {
  security.jaas.JAASLogin required debug=true;
};
```
*Figura 9. WMQ Installation directory\data\qmgrs\qMgrName\mqxr\jaas.config*

Quando SYSTEM.MQTT.SERVICE viene avviato, aggiunge il percorso in Figura 10 a pagina 205 al percorso classi.

CLASSPATH=C:\WMQTelemtryApps;

*Figura 10. WMQ Installation directory\data\qmgrs\qMgrName\service.env*

Figura 11 a pagina 205 mostra il percorso aggiuntivo in Figura 10 a pagina 205 aggiunto al percorso classi configurato per il servizio di telemetria (MQXR).

```
CLASSPATH=;C:\IBM\MQ\Program\mqxr\bin\\..\lib\MQXRListener.jar;
C:\IBM\MQ\Program\mqxr\bin\\..\lib\WMQCommonServices.jar;
C:\IBM\MQ\Program\mqxr\bin\\..\lib\objectManager.utils.jar;
C:\IBM\MQ\Program\mqxr\bin\\..\lib\com.ibm.micro.xr.jar;
C:\IBM\MQ\Program\mqxr\bin\\..\..\java\lib\com.ibm.mq.jmqi.jar;
C:\IBM\MQ\Program\mqxr\bin\\..\..\java\lib\com.ibm.mqjms.jar;
C:\IBM\MQ\Program\mqxr\bin\\..\..\java\lib\com.ibm.mq.jar;
C:\WMQTelemtryApps;
```
*Figura 11. Output del percorso classi da runMQXRService.bat*

L'output in Figura 12 a pagina 205 mostra che il servizio di telemetria (MQXR) è stato avviato.

21/05/2010 15:32:12 [main] com.ibm.mq.MQXRService.MQXRPropertiesFile AMQXR2011I: Property com.ibm.mq.MQXR.channel/JAASMCAUser value com.ibm.mq.MQXR.Port=1884; com.ibm.mq.MQXR.JAASConfig=JAASConfig; com.ibm.mq.MQXR.UserName=Admin; com.ibm.mq.MQXR.StartWithMQXRService=true

```
Figura 12. WMQ Installation directory\data\qmgrs\qMgrName\errors\
```
Quando l'applicazione client si connette al canale JAAS , se

com.ibm.mq.MQXR.JAASConfig=JAASWrongConfig non corrisponde al nome di una stanza JAAS nel file jaas.config , la connessione ha esito negativo e il client genera un'eccezione con un codice di ritorno 0 ; consultare [Figura 13 a pagina 206.](#page-205-0) La seconda eccezione, Client is not connected (32104), è stata generata perché il client ha provato a disconnettersi quando non era connesso.

```
Connecting to tcp://localhost:1883 with client ID SampleJavaV3_publish
reason 5
msg Not authorized to connect
loc Not authorized to connect
cause null
excep Not authorized to connect (5)
Not authorized to connect (5)
          at 
org.eclipse.paho.client.mqttv3.internal.ExceptionHelper.createMqttException(ExceptionHelper.java
:28)
at at a total and a total and a total and a total and a total and a total and a total and a total and a total 
org.eclipse.paho.client.mqttv3.internal.ClientState.notifyReceivedAck(ClientState.java:885)
          at org.eclipse.paho.client.mqttv3.internal.CommsReceiver.run(CommsReceiver.java:118)
          at java.lang.Thread.run(Thread.java:809)
```
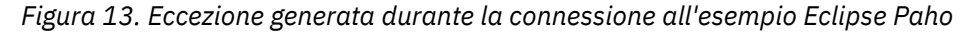

mqxr.log contiene l'output aggiuntivo mostrato in Figura 13 a pagina 206.

L'errore viene rilevato da JAAS che genera javax.security.auth.login.LoginException con la causa No LoginModules configured for JAAS. Potrebbe essere causato, come in Figura 14 a pagina 206, da un nome di configurazione errato. Potrebbe anche essere il risultato di altri problemi che JAAS ha rilevato durante il caricamento della configurazione di JAAS .

Se JAASnon riporta alcuna eccezione, JAAS ha caricato correttamente la classe security.jaas.JAASLogin denominata nella stanza JAASConfig.

```
15/06/15 13:49:28.337 
AMQXR2050E: Unable to load JAAS config:MQXRWrongConfig. 
The following exception occurred javax.security.auth.login.LoginException: 
No LoginModules configured for MQXRWrongConfig
```
*Figura 14. Errore durante il caricamento della configurazione JAAS*

### **Risoluzione dei problemi multicast**

Utilizzare queste informazioni per rilevare e gestire i problemi multicast su IBM MQ.

### **Test di applicazioni multicast su una rete non multicast**

Utilizzare queste informazioni per informazioni su come testare le applicazioni IBM MQ Multicast localmente invece che su una rete multicast.

Quando si sviluppano o si eseguono test di applicazioni multicast, è possibile che non si disponga ancora di una rete abilitata per il multicast. Per eseguire l'applicazione localmente, è necessario modificare il file mqclient.ini come mostrato nel seguente esempio:

Modificare il parametro **Interface** nella sezione Multicast del *MQ\_DATA\_PATH* /mqclient.ini:

```
Multicast:<br>Interface
                         = 127.0.0.1
```
dove *MO\_DATA\_PATH* è l'ubicazione della directory di dati IBM MO (/var/mqm/mqclient.ini).

Le trasmissioni multicast ora utilizzano solo l'adattatore loopback locale.

### **Impostazione della rete appropriata per il traffico multicast**

Quando si sviluppano o si eseguono test di applicazioni multicast, dopo averle testate localmente, è possibile che si desideri testarle su una rete abilitata multicast. Se l'applicazione trasmette solo

localmente, potrebbe essere necessario modificare il file mqclient.ini come mostrato più avanti in questa sezione. Se la configurazione della macchina utilizza più adattatori di rete o una VPN (virtual private network), ad esempio, il parametro **Interface** nel file mqclient.ini deve essere impostato sull'indirizzo dell'adattatore di rete che si desidera utilizzare.

Se la stanza Multicast esiste nel file mqclient.ini , modificare il parametro **Interface** come mostrato nel seguente esempio:

Modifica:

Multicast:<br>Interface  $= 127.0.0.1$ 

A:

Multicast:<br>Interface  $=$  *IPAddress* 

dove *IPAddress* è l'indirizzo IP dell'interfaccia su cui fluisce il traffico multicast.

Se non è presente alcuna stanza Multicast nel file mqclient.ini , aggiungere il seguente esempio:

Multicast:<br>Interface  $=$  *IPAddress* 

dove *IPAddress* è l'indirizzo IP dell'interfaccia su cui fluisce il traffico multicast.

Le applicazioni multicast ora vengono eseguite sulla rete multicast.

### **La stringa argomento multicast è troppo lunga**

Se la stringa di argomenti IBM MQ Multicast viene rifiutata con codice motivo MQRC\_TOPIC\_STRING\_ERROR, è possibile che la stringa sia troppo lunga.

WebSphereMQ Multicast ha un limite di 255 caratteri per le stringhe argomento. Questa limitazione significa che è necessario prestare attenzione ai nomi dei nodi e dei nodi foglia all'interno della struttura ad albero; se i nomi dei nodi e dei nodi foglia sono troppo lunghi, la stringa dell'argomento potrebbe superare 255 caratteri e restituire il codice motivo 2425 (0979) (RC2425): MQRC\_TOPIC\_STRING\_ERROR . Si consiglia di rendere le stringhe di argomenti il più brevi possibile perché le stringhe di argomenti più lunghe potrebbero avere un effetto negativo sulle prestazioni.

### **Problemi di topologia degli argomenti multicast**

Utilizzare questi esempi per comprendere perché alcune topologie di argomenti IBM MQ Multicast non sono consigliate.

Come indicato in IBM MQ Topologia argomento multicast, IBM MQ il supporto multicast richiede che ogni struttura ad albero secondaria abbia il proprio gruppo multicast e flusso di dati all'interno della gerarchia totale. Non utilizzare un indirizzo di gruppo multicast diverso per una struttura ad albero secondaria e il relativo parent.

Lo schema di reindirizzamento IP *rete classful* ha uno spazio degli indirizzi designato per l'indirizzo multicast. L'intervallo multicast completo dell'indirizzo IP è compreso tra 224.0.0.0 e 239.255.255.255 ma alcuni di questi indirizzi sono riservati. Per un elenco di indirizzi riservati, contattare l'amministratore del sistema oppure visualizzare [https://www.iana.org/assignments/multicast](https://www.iana.org/assignments/multicast-addresses)[addresses](https://www.iana.org/assignments/multicast-addresses) per ulteriori informazioni. Si consiglia di utilizzare l'indirizzo multicast di ambito locale nell'intervallo compreso tra 239.0.0.0 e 239.255.255.255.

### **Topologia argomento multicast consigliata**

Questo esempio è uguale a quello della IBM MQ topologia argomento multicaste mostra 2 possibili flussi di dati multicast. Sebbene sia una rappresentazione semplice, dimostra il tipo di situazione per cui IBM MQ Multicast è stato progettato e viene mostrato qui per contrastare il secondo esempio:

```
DEF COMMINFO(MC1) GRPADDR(
227.20.133.1)
DEF COMMINFO(MC2) GRPADDR(227.20.133.2)
```
dove *227.20.133.1* e *227.20.133.2* sono indirizzi multicast validi.

Queste definizioni degli argomenti vengono utilizzate per creare una struttura ad albero degli argomenti come mostrato nel seguente diagramma:

DEFINE TOPIC(FRUIT) TOPICSTRING('Price/FRUIT') MCAST(ENABLED) COMMINFO(MC1) DEFINE TOPIC(FISH) TOPICSTRING('Price/FISH') MCAST(ENABLED) COMMINFO(MC2)

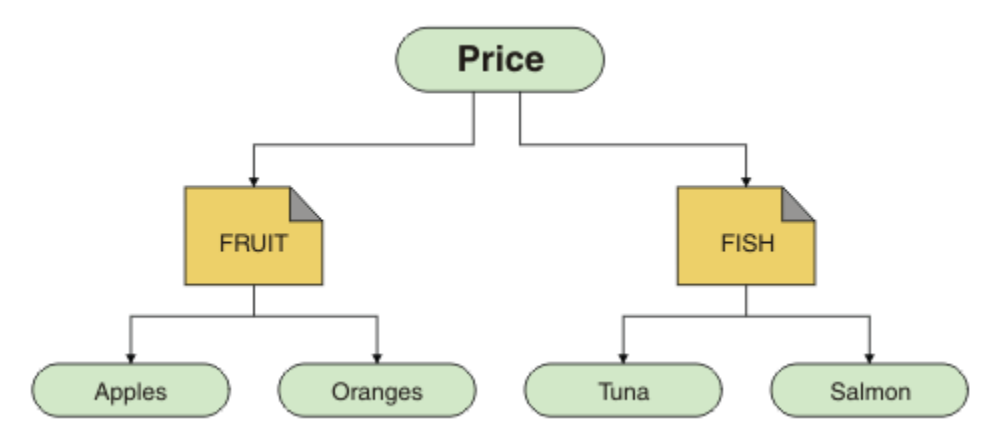

Ciascun oggetto informazioni di comunicazione multicast (COMMINFO) rappresenta un flusso di dati differente poiché i rispettivi indirizzi di gruppo sono diversi. In questo esempio, l'argomento FRUIT è definito per utilizzare l'oggetto COMMINFO MC1 e l'argomento FISH è definito per utilizzare l'oggetto COMMINFO MC2 .

IBM MQ Il multicast ha un limite di 255 caratteri per le stringhe argomento. Questa limitazione significa che è necessario prestare attenzione ai nomi dei nodi e dei nodi foglia all'interno della struttura ad albero; se i nomi dei nodi e dei nodi foglia sono troppo lunghi, la stringa dell'argomento potrebbe superare i 255 caratteri e restituire il codice di errore MQRC\_TOPIC\_STRING\_ERROR .

### **Topologia argomento multicast non consigliata**

Questo esempio estende l'esempio precedente aggiungendo un altro oggetto argomento denominato ORANGES definito per utilizzare un'altra definizione oggetto COMMINFO ( MC3 ):

DEF COMMINFO(MC1) GRPADDR(*227.20.133.1* ) DEF COMMINFO(MC2) GRPADDR(*227.20.133.2*) DEF COMMINFO(MC3) GRPADDR(*227.20.133.3*)

dove *227.20.133.1*, *227.20.133.2*e *227.20.133.3* sono indirizzi multicast validi.

Queste definizioni degli argomenti vengono utilizzate per creare una struttura ad albero degli argomenti come mostrato nel seguente diagramma:

DEFINE TOPIC(FRUIT) TOPICSTRING('Price/FRUIT') MCAST(ENABLED) COMMINFO(MC1)

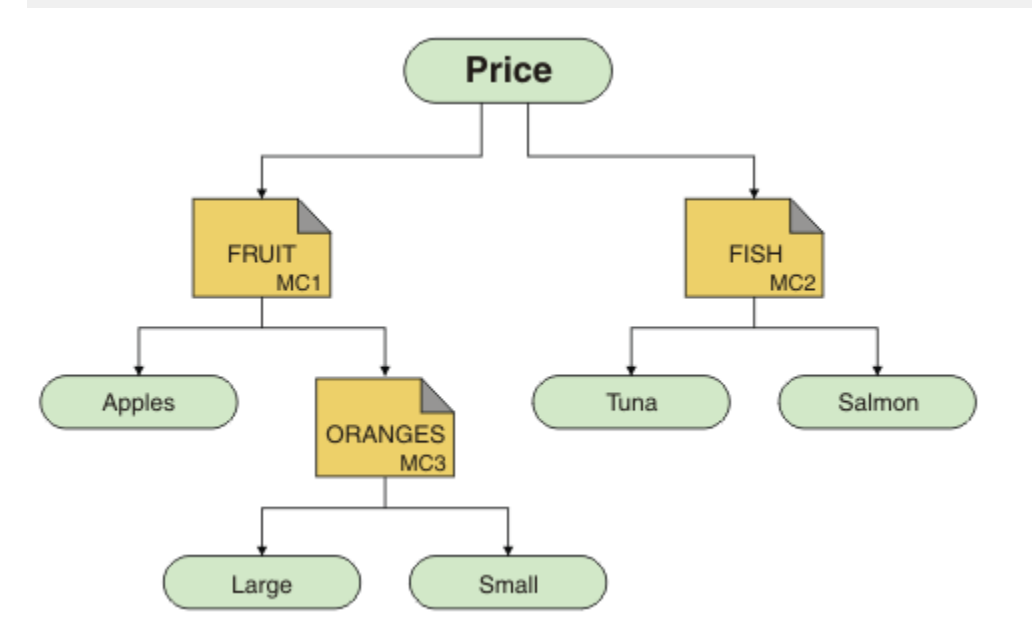

Sebbene sia possibile creare questo tipo di topologia multicast, non è consigliabile poiché le applicazioni potrebbero non ricevere i dati previsti.

Un'applicazione che esegue la sottoscrizione su 'Price/FRUIT/#' riceve la trasmissione multicast sull'indirizzo di gruppo COMMINFO MC1 . L'applicazione prevede di ricevere pubblicazioni su tutti gli argomenti in quel punto o al di sotto di tale punto nella struttura ad albero degli argomenti.

Tuttavia, i messaggi creati da un'applicazione che pubblica su 'Price/FRUIT/ORANGES/Small' non sono ricevuti dal sottoscrittore perché i messaggi vengono inviati all'indirizzo del gruppo COMMINFO MC3.

### **Risoluzione dei problemi del gestore code**

Utilizzare i consigli forniti qui per risolvere i problemi comuni che possono verificarsi quando si utilizzano i gestori code.

### **Errore di gestore code non disponibile**

- **Scenario:** si riceve un errore gestore code non disponibile .
- **Spiegazione:** gli errori del file di configurazione in genere impediscono il rilevamento dei gestori code e provocano errori di *gestore code non disponibile* . Su Windows, i problemi nel file qm.ini possono causare errori gestore code non disponibile quando un gestore code viene avviato.
- **Soluzione:** verificare che i file di configurazione esistano e che il file di configurazione IBM MQ faccia riferimento alle directory di log e del gestore code corrette. Su Windows, verificare la presenza di problemi nel file qm.ini .

### **L'operazione di I/O del log ha superato il messaggio di soglia**

### $V9.4.0$

- **Scenario:**si riceverà una AMQ6729WSoglia superata per operazione I/O log nel log degli errori del gestore code,
- **Spiegazione:** IBM MQ ha rilevato che le operazioni di lettura e scrittura del log o di input e output stanno impiegando più tempo del previsto. Ciò potrebbe essere dovuto a problemi con il sistema operativo o il sistema di memoria e può influire sulle prestazioni del gestore code.

• **Soluzione:** utilizzare le variabili di ambiente **AMQ\_IODELAY**, **AMQ\_IODELAY\_INMS** e **AMQ\_IODELAY\_FFST** per facilitare la diagnosi dei problemi relativi alle prestazioni di archiviazione o per incrementare la tolleranza per tali ritardi. Per ulteriori informazioni, consultare AMQ\_IODELAY, AMQ\_IODELAY\_INMS e AMQ\_IODELAY\_FFST.

### **IBM MQ in coordinamento con Db2 come errore del gestore risorse**

• **Scenario:** i gestori code vengono avviati da IBM MQ Explorer e si verificano problemi durante il coordinamento di Db2. Quando si controllano i log degli errori del gestore code, viene visualizzato un errore simile a quello mostrato nel seguente esempio:

```
23/09/2008 15:43:54 - Processo(5508.1) Utente(MUSR_MQADMIN) Programma(amqzxma0.exe)
Installazione host (HOST_1) (Installation1)
Gestore code VMRF (7.1.0.0) (A.B.C)
AMQ7604: Il database del gestore risorse XA 'DB2 MQBankDB ' non era disponibile quando è stato 
richiamato
per xa_open. Il gestore code
continua senza questo gestore risorse.
```
- **Spiegazione:** l'ID utente (il nome predefinito è MUSR\_MQADMIN) che esegue il IBM MQ Processo servizio amqsvc.exe è ancora in esecuzione con un token di accesso che non contiene le informazioni di appartenenza al gruppo per il gruppo DB2USERS.
- **Soluzione:** dopo aver verificato che l'ID utente del servizio IBM MQ è membro di DB2USERS, utilizzare la sequenza di comandi riportata di seguito:
	- 1. Arresta il servizio.
	- 2. Arrestare tutti gli altri processi in esecuzione con lo stesso ID utente.
	- 3. Riavviare questi processi.

Il riavvio della macchina garantirebbe i passaggi precedenti, ma non è necessario.

### **Risoluzione dei problemi del cluster del gestore code**

Utilizzare l'elenco di controllo fornito qui e i consigli forniti negli argomenti secondari per rilevare e gestire i problemi quando si utilizzano i cluster di gestori code.

### **Prima di iniziare**

Se i problemi sono correlati alla messaggistica di pubblicazione / sottoscrizione utilizzando i cluster, piuttosto che al clustering in generale, consultare ["Instradamento per i cluster di pubblicazione /](#page-75-0) [sottoscrizione: note sul comportamento" a pagina 76.](#page-75-0)

**Nota:** I passi in questa attività richiedono l'esecuzione di comandi MQSC. La modalità di tale operazione varia in base alla piattaforma. Consultare Amministrazione IBM MQ utilizzando i comandi MQSC.

### **Procedura**

• Verificare che i canali cluster siano tutti accoppiati.

Ogni canale mittente cluster si connette a un canale ricevente cluster con lo stesso nome. Se non esiste alcun canale ricevente del cluster locale con lo stesso nome del canale mittente del cluster sul gestore code remoto, non funzionerà.

• Verificare che i canali siano in esecuzione. Nessun canale deve essere nello stato NUOVO tentativo in modo permanente.

Mostrare quali canali sono in esecuzione utilizzando il seguente comando MQSC:

display chstatus(\*)

Se si dispone di canali nello stato RIPETIZIONE , potrebbe essersi verificato un errore nella definizione del canale oppure il gestore code remoto potrebbe non essere in esecuzione. Mentre i canali sono in questo stato, è probabile che i messaggi si accumulino sulle code di trasmissione. Se i canali per i repository completi si trovano in questo stato, le definizioni degli oggetti cluster (ad esempio, code e gestori code) diventano obsolete e incongruenti nel cluster.

• Verificare che nessun canale sia in stato ARRESTATO .

I canali passano allo stato ARRESTATO quando vengono arrestati manualmente. I canali arrestati possono essere riavviati utilizzando il seguente comando MQSC:

start channel(xyz)

Un gestore code cluster definisce automaticamente i canali cluster per altri gestori code in un cluster, come richiesto. Questi canali cluster definiti automaticamente vengono avviati automaticamente come richiesto dal gestore code, a meno che non siano stati precedentemente arrestati manualmente. Se un canale cluster definito automaticamente viene arrestato manualmente, il gestore code ricorda che è stato arrestato manualmente e non lo avvia automaticamente in futuro. Se è necessario arrestare un canale, ricordarsi di riavviarlo di nuovo in un momento appropriato oppure immettere il seguente comando MQSC:

```
stop channel(xyz) status(inactive)
```
L'opzione status(inactive) consente al gestore code di riavviare il canale in un secondo momento, se necessario.

**Importante:** Se un canale ha ARRESTATO perché ha esaurito i tentativi, il riavvio del gestore code non porta il canale fuori dallo stato ARRESTATO .

• Verificare che tutti i gestori code nel cluster siano consapevoli di tutti i repository completi.

È possibile eseguire questa operazione utilizzando il seguente comando MQSC:

display clusqmgr(\*) qmtype

I repository parziali potrebbero non essere a conoscenza di tutti gli altri repository parziali. Tutti i repository completi devono essere consapevoli di tutti i gestori code nel cluster. Se i gestori code del cluster sono mancanti, ciò potrebbe significare che alcuni canali non sono in esecuzione correttamente.

• Verificare che ogni gestore code (repository completi e repository parziali) nel cluster abbia un canale ricevente del cluster definito manualmente in esecuzione e che sia definito nel cluster corretto.

Per vedere quali altri gestori code stanno parlando con un canale ricevente del cluster, utilizzare il seguente comando MQSC:

display chstaus(\*) rqmname

Controllare che ogni ricevitore cluster definito manualmente abbia un parametro **conname** definito come ipaddress (port). Senza un nome connessione corretto, l'altro gestore code non conosce i dettagli di connessione da utilizzare durante la connessione.

• Verificare che ogni repository parziale abbia un canale mittente cluster definito manualmente in esecuzione su un repository completo e definito nel cluster corretto.

Il nome del canale mittente del cluster deve corrispondere al nome del canale ricevente del cluster sull'altro gestore code.

• Verificare che ogni repository completo disponga di un canale mittente del cluster definito manualmente in esecuzione su ogni altro repository completo e definito nel cluster corretto.

Il nome del canale mittente del cluster deve corrispondere al nome del canale ricevente del cluster sull'altro gestore code. Ogni repository completo non conserva un record degli altri repository completi presenti nel cluster. Si presuppone che qualsiasi gestore code per cui dispone di un canale mittente del cluster definito manualmente sia un repository completo.

• Controllare la coda dei messaggi non recapitabili.

I messaggi che il gestore code non può consegnare vengono inviati alla coda di messaggi non recapitabili.

- <span id="page-211-0"></span>• Controllare che, per ogni gestore code del repository parziale, sia stato definito un singolo canale mittente del cluster su uno dei gestori code del repository completo. Questo canale agisce come un canale "bootstrap" attraverso il quale il gestore code del repository parziale si unisce inizialmente al cluster.
- Verificare che i gestori code del repository completo desiderati siano repository completi effettivi e che si trovino nel cluster corretto.

È possibile eseguire questa operazione utilizzando il seguente comando MQSC:

display qmgr repos reposnl

• Verificare che i messaggi non si stiano costruendo sulle code di trasmissione o di sistema.

È possibile controllare le code di trasmissione utilizzando il seguente comando MQSC:

display  $ql(*)$  curdepth where (usage eq xmitq)

È possibile controllare le code di sistema utilizzando il seguente comando MQSC:

display ql(system\*) curdepth

#### **Attività correlate**

### ["Raccolta di informazioni per problemi di cluster IBM MQ" a pagina 340](#page-339-0)

Se hai bisogno di assistenza dal supporto IBM per risolvere un problema quando un gestore code IBM MQ ha un problema con le code del cluster, gli argomenti o i canali su Multiplatforms, devi prima raccogliere le informazioni sulla risoluzione dei problemi da inviare al supporto IBM per aiutarti a trovare una soluzione.

#### Configurazione di un cluster di gestore code

["Esecuzione dei controlli iniziali" a pagina 6](#page-5-0)

Ci sono alcuni controlli iniziali che è possibile effettuare che possono fornire risposte ai problemi comuni che si potrebbero avere.

#### ["Making initial checks on z/OS" a pagina 52](#page-51-0)

Before you start problem determination in detail on z/OS, consider whether there is an obvious cause of the problem, or an area of investigation that is likely to give useful results. This approach to diagnosis can often save a lot of work by highlighting a simple error, or by narrowing down the range of possibilities.

#### ["Esecuzione dei controlli iniziali su IBM i" a pagina 20](#page-19-0)

Prima di iniziare la determinazione dei problemi in dettaglio su IBM i, considerare se esiste una causa ovvia del problema o un'area di indagine che potrebbe fornire risultati utili. Tale metodologia di diagnosi può spesso evitare molto lavoro, evidenziando un semplice errore o restringendo la gamma delle possibilità.

### **Riferimenti correlati**

Messaggi e codici di errore

### **Risoluzione dei problemi di bilanciamento dell'applicazione**

Utilizzare questa sezione per risolvere i problemi con il bilanciamento dell'applicazione

### *Le applicazioni non bilanciano correttamente*

Molti sintomi relativi al bilanciamento dell'applicazione possono essere diagnosticati utilizzando il comando DISPLAY APSTATUS in vari modi.

### **ASTATO DIS (X) TIPO (APPL)**

### **Sintomo**

L'applicazione prevista non è elencata.

#### **La soluzione**

- Verificare che il campo APPLTAG sia impostato correttamente, nel codice o quando l'applicazione viene avviata.
- Esaminare le altre applicazioni elencate nell'output DIS APSTATUS (\*) per verificare se sono impreviste a causa del formato non corretto del nome o dell'impostazione predefinita.
- Provare ad eseguire il comando DIS APSTATUS(X) TYPE(LOCAL) where(MOVABLE eq NO) su ciascun gestore code nel cluster uniforme, per ricercare le istanze dell'applicazione che non è possibile distribuire intorno al cluster uniforme.

### **Sintomo**

Il numero totale previsto di applicazioni non è elencato.

#### **La soluzione**

- Verificare che si stia effettivamente avviando il numero previsto di istanze per la connessione al cluster uniforme
- Verificare che il cluster uniforme stia comunicando correttamente e che tutti i gestori code stiano riportando i conteggi delle applicazioni in DIS APSTATUS (X) TYPE (QMGR).

#### **Sintomo**

Il numero totale previsto di applicazioni è elencato ma alcune applicazioni sono contrassegnate come non mobili.

#### **La soluzione**

Su ogni gestore code nel cluster uniforme, utilizzare DIS APSTATUS (X) TYPE (LOCAL) dove (MOVABLE equivale a NO) ed esaminare il campo IMMADELN.

#### **Sintomo**

Lo stato bilanciato è SCONOSCIUTO

#### **La soluzione**

Si tratta di uno stato temporaneo e si risolverà a breve. Ritentare il comando tra qualche tempo.

#### **Sintomo**

Lo stato bilanciato è NOTAPPLIC.

#### **La soluzione**

- Se questo gestore code non si trova in un cluster uniforme, lo stato di bilanciamento è sempre NOTAPPLIC poiché non è possibile ribilanciare nulla.
- In un cluster uniforme, ciò significa che non c'è mai stata un'applicazione con questo nome che si connette come mobile. Le informazioni su questa applicazione non sono distribuite nel cluster.

Utilizzare DIS APSTATUS (X) TYPE (LOCAL) dove (MOVABLE eq NO) ed esaminare il campo IMMADELN.

#### **Sintomo**

Lo stato bilanciato è NO

#### **La soluzione**

• Monitorare questo output in un periodo di tempo. Se le applicazioni si collegano e scollegano costantemente, questa potrebbe essere la risposta appropriata in quanto alle istanze non viene data la possibilità di ribilanciare.

• Utilizzare DIS APSTATUS (X) TYPE (QMGR) per analizzare i numeri su ciascun gestore code, che indica i gestori code con un surplus o un deficit, il numero di istanze e continuare l'analisi su tali gestori code.

### **DIS APSTATUS (X) TYPE (QMGR)**

### **Sintomo**

Non sono elencati tutti i gestori code nel cluster uniforme.

#### **La soluzione**

- Verificare che BALSTATE non sia NOTAPPLIC in quanto ciò impedisce il flusso di informazioni intorno al cluster uniforme.
- Utilizzare DIS APSTATUS (X) TYPE (LOCAL) per esaminare il campo IMMVOR.
- Verificare che i gestori code mancanti siano in esecuzione.
- Verificare lo stato del cluster e che i canali siano in esecuzione tra questo gestore code e il gestore code mancante.

#### **Sintomo**

Un gestore code è elencato come ACTIVE (NO)

#### **La soluzione**

- Verificare che i gestori code mancanti siano in esecuzione
- Verificare lo stato del cluster e che i canali siano in esecuzione tra questo gestore code e il gestore code inattivo

#### **Sintomo**

Un gestore code ha alcune istanze non rimovibili di un'applicazione.

#### **La soluzione**

Su tale gestore code nel cluster uniforme, utilizzare DIS APSTATUS (X) TYPE (LOCAL) where (MOVABLE eq NO) ed esaminare il campo IMMADELN.

#### **Sintomo**

BALSTATE non è previsto.

#### **La soluzione**

- Monitorare questo nel tempo, poiché BALSTATE è lo stato in cui il gestore code ha tentato per l'ultima volta di ribilanciare le applicazioni, cosa che si verifica solo periodicamente
- Le applicazioni si collegano e si disconnettono continuamente? In tal caso, ciò potrebbe impedire che l'applicazione venga ribilanciata in uno stato stabile.
- Se BALSTATE rimane non bilanciato, esaminare i log degli errori sui gestori code che sono BALSTATE (HIGH) e BALSTATE (LOW), che dovrebbero indicare se stanno richiedendo le istanze dell'applicazione e quanti sono stati autorizzati a spostare.
- Verificare DIS APSTATUS (X) TYPE (LOCAL) where (IMMCOUNT gt 1) per verificare se ci sono istanze che non riescono a spostarsi quando richiesto.

### **DIS APSTATUS (X) TYPE (LOCALE)**

Questo comando di visualizzazione può essere utilizzato per diagnosticare molti problemi che potrebbero causare il mancato ribilanciamento di un'applicazione come previsto. In primo luogo, controllare i campi

IMMDATE e IMMTIME per verificare se l'applicazione è contrassegnata solo temporaneamente come immobile.

Altri motivi per i quali le applicazioni non riescono a riequilibrare sono indicati dalla IMMRIPETA. La seguente tabella mostra le varie cause (IMMADELN) e le azioni necessarie. Notare che nella maggior parte dei casi, queste cause devono essere esaminate con lo sviluppatore dell'applicazione o il proprietario interessato

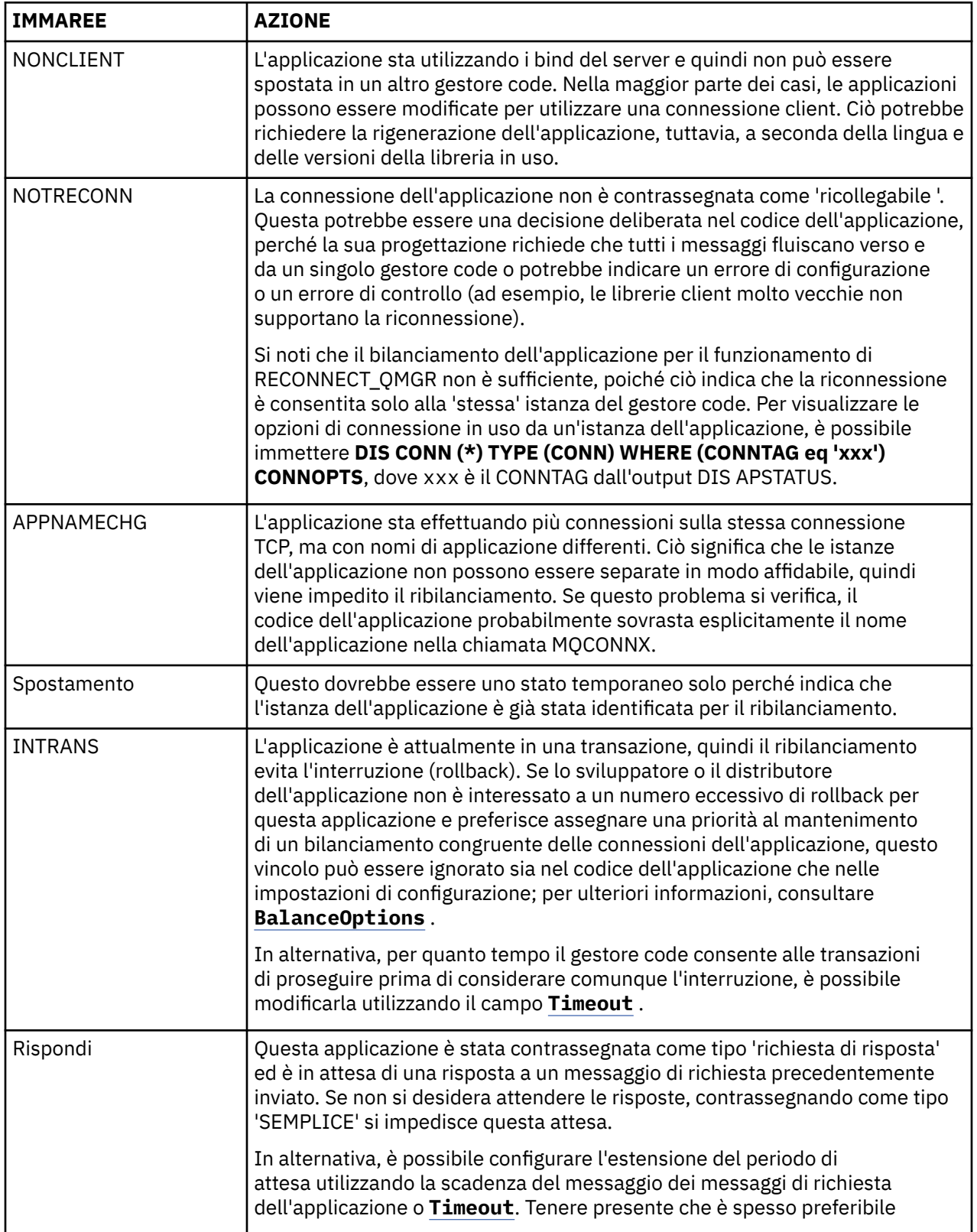

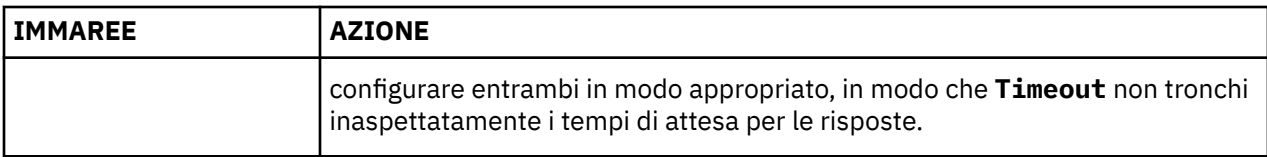

#### **Riferimenti correlati**

STATOVISUALIZZAZIONEP

### *Le applicazioni si collegano o si scollegano continuamente*

Un sintomo e una soluzione associati alle applicazioni che si collegano o si disconnettono continuamente o non riescono a raggiungere il bilanciamento previsto.

Innanzitutto, escludere le cause comuni utilizzando il comando DIS APSTATUS descritto in ["Le](#page-211-0) [applicazioni non bilanciano correttamente" a pagina 212](#page-211-0)

### **Sintomo**

Tutte le istanze dell'applicazione sembrano mobili, ma le istanze vengono continuamente ribilanciate e non riescono a raggiungere l'equilibrio e / o alcuni gestori code non hanno alcuna istanza dell'applicazione.

Una causa probabile è una CCDT (client channel definition table) non configurata correttamente. I cluster uniformi richiedono che i client si connettano utilizzando una CCDT che include informazioni di connessione per ogni singolo gestore code nel cluster. Quando a una istanza dell'applicazione viene chiesto di riconnettersi a un altro gestore code (per ribilanciare connessioni), il codice client IBM MQ consulta CCDT per stabilire l'instradamento alla nuova destinazione.

Se alcuni gestori code non sono inclusi in CCDT, o se si verifica un errore nelle relative informazioni di configurazione, quando un'istanza dell'applicazione tenta di riconnettersi non riesce in parte durante lo spostamento (di solito riconnettersi al gestore code precedente). In un secondo momento, verrà probabilmente richiesto di provare a riconnettersi nuovamente, con lo stesso risultato. Ciò si traduce in connessioni spesso "rimbalzanti" e l'applicazione nel suo complesso non raggiunge mai una diffusione uniforme nel cluster uniforme.

### **La soluzione**

Assicurarsi che tutti i membri di un cluster uniforme siano sempre rappresentati nel CCDT fornito alle applicazioni client. Ciò dovrebbe includere membri temporaneamente inattivi poiché non è richiesto il ribilanciamento delle applicazioni ai gestori code che non sono attualmente in esecuzione. Se si identificano gli errori in CCDT, dopo aver apportato le correzioni, ridistribuire il file a tutti i client utilizzando il meccanismo esistente. Non è necessario riavviare le applicazioni client, che individuano le voci modificate al successivo tentativo di riconnessione.

Se le voci CCDT appaiono corrette, potrebbe esserci un problema con la definizione del listener o del canale SRVCONN su alcuni membri del cluster, che causa un comportamento simile per gli stessi motivi.

### **Problemi dell'applicazione durante l'esecuzione di REFRESH CLUSTER**

L'emissione di **REFRESH CLUSTER** è disruttiva per il cluster. Potrebbe rendere gli oggetti cluster invisibili per un breve periodo di tempo fino al termine dell'elaborazione di **REFRESH CLUSTER** . Ciò può influire sulle applicazioni in esecuzione. Queste note descrivono alcuni dei problemi dell'applicazione che potrebbero essere visualizzati.

### **Codici di errore che potrebbero essere visualizzati dalle chiamate MQOPEN, MQPUTo MQPUT1**

Durante **REFRESH CLUSTER** potrebbero essere visualizzati i seguenti codici di errore. Il motivo per cui ciascuno di questi codici viene visualizzato è descritto in una sezione successiva di questo argomento.

• 2189 MQRC\_CLUSTER\_RESOLUTION\_ERROR
- 2085 MQRC\_UNKNOWN\_OBJECT\_NAME
- 2041 MORC\_OBJECT\_CHANGED
- 2082 MQRC\_UNKNOWN\_ALIAS\_BASE\_Q
- 2270 MQRC\_NO\_DESTINATIONS\_AVAILABLE

Tutti questi codici di errore indicano errori di ricerca dei nomi a un livello o a un altro nel codice IBM MQ , previsto se le applicazioni sono in esecuzione durante l'operazione **REFRESH CLUSTER** .

L'operazione **REFRESH CLUSTER** potrebbe verificarsi localmente o in remoto o in entrambi i casi per causare questi risultati. La probabilità che vengano visualizzati è particolarmente alta se i repository completi sono molto occupati. Ciò si verifica se le attività **REFRESH CLUSTER** sono in esecuzione localmente sul repository completo o in remoto su altri gestori code nel cluster o nei cluster di cui è responsabile il repository completo.

Per quanto riguarda le code del cluster che sono assenti temporaneamente e che saranno presto ripristinate, tutti questi codici di errore sono condizioni temporanee che consentono di riprovare (anche se per 2041 MQRC\_OBJECT\_CHANGED può essere un po' complicato decidere se la condizione è riprovare). Se è congruente con le regole dell'applicazione (ad esempio, i tempi massimi di servizio), è necessario riprovare per circa un minuto, per dare il tempo per il completamento delle attività **REFRESH CLUSTER** . Per un cluster di dimensioni modeste, è probabile che il completamento sia molto più rapido.

Se uno di questi codici di errore viene restituito da **MQOPEN**, non viene creato alcun handle dell'oggetto, ma un successivo tentativo dovrebbe riuscire a crearne uno.

Se uno qualsiasi di questi codici di errore viene restituito da **MQPUT**, l'handle dell'oggetto non viene chiuso automaticamente e il nuovo tentativo deve avere esito positivo senza dover prima chiudere l'handle dell'oggetto. Tuttavia, se l'applicazione ha aperto l'handle utilizzando le opzioni di collegamento su apertura e quindi richiede che tutti i messaggi vadano sullo stesso canale, (contrariamente alle aspettative dell'applicazione) non è garantito che il *put* ritentato vada sullo stesso canale o gestore code come prima. È quindi consigliabile chiudere la maniglia dell'oggetto e aprirne una nuova, in quel caso, per recuperare la semantica di collegamento su apertura.

Se uno di questi codici di errore viene restituito da **MQPUT1**, non è noto se il problema si sia verificato durante l' *apertura* o durante la parte *put* dell'operazione. Qualunque sia, l'operazione può essere ritentata. Non ci sono semantiche di collegamento su apertura di cui preoccuparsi in questo caso, perché l'operazione **MQPUT1** è una sequenza *open - put - close* eseguita in un'azione continua.

## **Scenari multi - hop**

Se il flusso di messaggi incorpora un hop multiplo, come quello mostrato nel seguente esempio, un errore di ricerca del nome causato da **REFRESH CLUSTER** può verificarsi su un gestore code remoto dall'applicazione. In tal caso, l'applicazione riceve un codice di ritorno di esito positivo (zero), ma l'errore di ricerca del nome, se si verifica, impedisce a un programma del canale **CLUSRCVR** di instradare il messaggio a qualsiasi coda di destinazione appropriata. Invece, il programma del canale **CLUSRCVR** segue regole normali per scrivere il messaggio in una DLQ (dead letter queue), in base alla persistenza del messaggio. Il codice di errore associato a tale operazione è il seguente:

• 2001 MQRC\_ALIAS\_BASE\_Q\_TYPE\_ERROR

Se ci sono messaggi persistenti e non sono state definite code di messaggi non recapitabili per riceverli, verranno visualizzati i canali che terminano.

Di seguito viene riportato uno scenario multi - hop di esempio:

- **MQOPEN** sul gestore code **QM1** specifica **Q2**.
- **Q2** è definito nel cluster su un gestore code remoto **QM2**, come alias.
- Un messaggio raggiunge **QM2**e rileva che **Q2** è un alias per **Q3**.
- **Q3** viene definito nel cluster su un gestore code remoto **QM3**, come **qlocal**.
- Il messaggio raggiunge **QM3**e viene inserito in **Q3**.

Quando si verifica il multi - hop, potrebbero essere visualizzate le seguenti voci del log degli errori del gestore code:

• Sui lati di invio e ricezione, quando sono presenti code di messaggi non recapitabili e ci sono messaggi persistenti:

#### **AMQ9544: Messaggi non inseriti nella coda di destinazione**

Durante l'elaborazione del canale 'CHLNAME' non è stato possibile inserire uno o più messaggi nella coda di destinazione e si è tentato di inserirli in una coda di messaggi non recapitabili. L'ubicazione della coda è \$, dove 1 è la coda di messaggi non recapitabili locale e 2 è la coda di messaggi non recapitabili remota.

• Sul lato ricevente, quando una coda di messaggi non recapitabili non è in posizione e ci sono messaggi persistenti:

#### **AMQ9565: Nessuna coda di messaggi non recapitabili definita**

#### **AMQ9599: Il programma non può aprire un oggetto gestore code**

#### **AMQ9999: Programma di canale terminato in modo anomalo**

• Sul lato di invio, quando non è presente una coda di messaggi non recapitabili e sono presenti messaggi persistenti:

#### **AMQ9506: Conferma ricezione messaggio non riuscita**

**AMQ9780: Il canale sulla macchina remota 'a.b.c.d(1415)' sta terminando a causa di un errore**

**AMQ9999: Programma di canale terminato in modo anomalo**

## **Ulteriori dettagli sul motivo per cui ciascuno di questi codici di errore potrebbe essere visualizzato durante l'esecuzione di REFRESH CLUSTER**

### **2189 (088D) (RC2189): MQRC\_CLUSTER\_RESOLUTION\_ERROR**

Il gestore code locale ha richiesto ai propri repository completi l'esistenza di una coda. Non è stata ricevuta alcuna risposta dai repository completi entro un timeout codificato di 10 secondi. Ciò è dovuto al fatto che il messaggio di richiesta o il messaggio di risposta si trovano su una coda per l'elaborazione e questa condizione verrà cancellata a tempo debito. Nell'app, la condizione è riprovabile e avrà successo quando questi meccanismi interni saranno stati completati.

#### **2085 (0825) (RC2085): MQRC\_UNKNOWN\_OBJECT\_NAME**

Il gestore code locale ha richiesto (o ha richiesto in precedenza) ai propri repository completi l'esistenza di un nome coda. I repository completi hanno risposto, dicendo che non sapevano del nome della coda. Nel contesto in cui **REFRESH CLUSTER** si verifica su repository completi e parziali, il proprietario della coda potrebbe non aver ancora comunicato ai repository completi la coda. Oppure potrebbe essere stato eseguito, ma i messaggi interni che contengono queste informazioni si trovano su una coda per l'elaborazione, nel qual caso questa condizione verrà cancellata a tempo debito. Nell'app, la condizione è riprovabile e avrà successo quando questi meccanismi interni saranno stati completati.

#### **2041 (07F9) (RC2041): MQRC\_OBJECT\_CHANGED**

È più probabile che venga visualizzato da bind - on - open **MQPUT**. Il gestore code locale è a conoscenza dell'esistenza di un nome coda e del gestore code remoto in cui risiede. Nel contesto in cui **REFRESH CLUSTER** si verifica su repository completi e parziali, il record del gestore code è stato eliminato e sta per essere sottoposto a query dai repository completi. Nell'app, è un po' complicato decidere se la condizione è riprovabile. Infatti, se il **MQPUT** viene ritentato, avrà esito positivo quando tali meccanismi interni avranno completato il lavoro di apprendimento del gestore code remoto. Tuttavia, non esiste alcuna garanzia che verrà utilizzato lo stesso gestore code. È più sicuro seguire l'approccio generalmente consigliato quando viene ricevuto MQRC\_OBJECT\_CHANGED, che consiste nel chiudere l'handle dell'oggetto e riaprirne uno nuovo.

### **2082 (0822) (RC2082): MQRC\_UNKNOWN\_ALIAS\_BASE\_Q**

Simile all'origine della condizione 2085 MQRC\_UNKNOWN\_OBJECT\_NAME, questo codice motivo viene visualizzato quando viene utilizzato un alias locale e la sua TARGET è una coda cluster inaccessibile per i motivi precedentemente descritti per il codice motivo 2085.

### **A2001 (07D1) (RC2001): MQRC\_ALIAS\_BASE\_Q\_TYPE\_ERROR**

Questo codice di errore di solito non viene visualizzato nelle applicazioni. È probabile che venga visualizzato solo nei log degli errori del gestore code, in relazione ai tentativi di inviare un messaggio a una coda di messaggi non recapitabili. Un programma del canale **CLUSRCVR** ha ricevuto un messaggio dal proprio partner **CLUSSDR** e sta decidendo dove inserirlo. Questo scenario è solo una variazione della stessa condizione precedentemente descritta per i codici di errore 2082 e 2085. In questo caso, il codice motivo viene visualizzato quando un alias viene elaborato in un punto diverso nel prodotto MQ , rispetto a dove viene elaborato durante un'applicazione **MQPUT** o **MQOPEN**.

### **2270 (08DE) (RC2270): MQRC\_NO\_DESTINATIONS\_AVAILABLE**

Visualizzato quando un'applicazione utilizza una coda che ha aperto con MQOO\_BIND\_NOT\_FIXEDe gli oggetti di destinazione non sono disponibili per un breve periodo di tempo fino al completamento dell'elaborazione **REFRESH CLUSTER** .

## **Ulteriori osservazioni**

Se in questo ambiente è presente un'attività di pubblicazione / sottoscrizione in cluster, **REFRESH CLUSTER** può avere ulteriori effetti indesiderati. Ad esempio, la perdita temporanea di sottoscrizioni per i sottoscrittori, che trovano di aver perso un messaggio. Consultare Considerazioni su REFRESH CLUSTER per i cluster di pubblicazione/sottoscrizione.

### **Concetti correlati**

REFRESH CLUSTER considerazioni per i cluster di pubblicazione / sottoscrizione Cluster: utilizzo delle procedure consigliate per REFRESH CLUSTER **Riferimenti correlati** Riferimento comandi MQSC: REFRESH CLUSTER

# **Un canale mittente del cluster sta continuamente tentando di avviarsi**

Verificare che il gestore code e il listener siano in esecuzione e che le definizioni del canale mittente del cluster e del canale ricevente del cluster siano corrette.

## **Sintomo**

```
1 : display chs(*)AMQ8417: Display Channel Status details.
CHANNEL(DEMO.QM2) XMITQ(SYSTEM.CLUSTER.TRANSMIT.QUEUE)
CONNAME(computer.ibm.com(1414))
                                    CHLTYPE(CLUSSDR)
STATUS(RETRYING)
```
## **Causa**

- 1. Il gestore code remoto non è disponibile.
- 2. È stato specificato un parametro non corretto per il canale mittente del cluster manuale locale o per il canale ricevente del cluster remoto.

## **La soluzione**

Verificare se il problema è la disponibilità del gestore code remoto.

- 1. Sono presenti messaggi di errore?
- 2. Il gestore code è attivo?
- 3. Il listener è in esecuzione?
- 4. È possibile avviare il canale mittente del cluster?

Se il gestore code remoto è disponibile, si è verificato un problema con una definizione di canale? Controllare il tipo di definizione del gestore code del cluster per verificare se il canale sta continuamente tentando di avviarsi; ad esempio:

```
1 : dis clusqmgr(*) deftype where(channel eq DEMO.QM2)
AMQ8441: Display Cluster Queue Manager details.
CLUSQMGR(QM2) CHANNEL(DEMO.QM2) CLUSTER(DEMO)
DEFTYPE(CLUSSDRA)
```
Se il tipo di definizione è CLUSSDR , il canale utilizza la definizione del mittente del cluster manuale locale. Modificare i parametri non corretti nella definizione del mittente del cluster manuale locale e riavviare il canale.

Se il tipo di definizione è CLUSSDRA o CLUSSDRB , il canale utilizza un canale mittente del cluster definito automaticamente. Il canale mittente del cluster definito automaticamente si basa sulla definizione di un canale ricevente del cluster remoto. Modificare eventuali parametri non validi nella definizione del ricevitore del cluster remoto. Ad esempio, il parametro conname potrebbe non essere corretto:

```
1 : alter chl(demo.qm2) chltype(clusrcvr) conname('newhost(1414)')
AMQ8016: IBM MQ channel changed.
```
Le modifiche alla definizione del ricevente del cluster remoto vengono propagate a tutti i gestori code del cluster interessati. I canali definiti automaticamente corrispondenti vengono aggiornati di conseguenza. È possibile verificare che gli aggiornamenti siano stati propagati correttamente controllando il parametro modificato. Ad esempio:

```
1 : dis clusqmgr(qm2) conname
AMQ8441: Display Cluster Queue Manager details.
CLUSQMGR(QM2) CHANNEL(DEMO.QM2) CLUSTER(DEMO) CONNAME(newhost(1414))
```
Se la definizione definita automaticamente è ora corretta, riavviare il canale.

# **DISPLAY CLUSQMGR mostra nomi CLUSQMGR che iniziano con SYSTEM.TEMP.**

Il gestore code non ha ricevuto alcuna informazione dal gestore code del repository completo a cui punta il canale CLUSSDR definito manualmente. Controllare che i canali cluster siano definiti correttamente.

### **Sintomo**

#### Multi

```
1 : display clusqmgr(*)
AMQ8441: Display Cluster Queue Manager details.
CLUSQMGR(QM1) CLUSTER(DEMO)
CHANNEL(DEMO.QM1)
AMQ8441: Display Cluster Queue Manager details.
CLUSQMGR(SYSTEM.TEMPUUID.computer.<yourdomain>(1414))
CLUSTER(DEMO) CHANNEL(DEMO.OM2)
```
 $z/0S$ 

CSQM201I +CSQ2 CSQMDRTC DISPLAY CLUSQMGR DETAILS CLUSQMGR(SYSTEM.TEMPQMGR.<HOSTNAME>(1716)) CLUSTER(DEMO) CHANNEL(TO.CSQ1.DEMO) END CLUSQMGR DETAILS

## **Causa**

Il gestore code non ha ricevuto alcuna informazione dal gestore code del repository completo a cui punta il canale CLUSSDR definito manualmente. Il canale CLUSSDR definito manualmente deve essere in stato di esecuzione.

## **La soluzione**

Verificare che anche la definizione CLUSRCVR sia corretta, in particolare i parametri CONNAME e CLUSTER . Modificare la definizione del canale, se la definizione è errata.

 $\blacktriangleright$  Multi $\blacktriangleright$   $\blacktriangleright$  inoltre necessario fornire l'autorizzazione corretta al SISTEMA SYSTEM.CLUSTER.TRANSMIT.QUEUE immettendo il seguente comando:

```
setmqaut -m <QMGR Name> -n SYSTEM.CLUSTER.TRANSMIT.QUEUE -t q -g mqm +all
```
Per i gestori code remoti potrebbe essere necessario del tempo per tentare un nuovo riavvio e avviare i canali con la definizione corretta.

# **Codice di ritorno = 2035 MQRC\_NOT\_AUTHORIZED**

Il codice di errore RC2035 viene visualizzato per vari motivi, tra cui un errore nell'aprire una coda o un canale, un errore ricevuto quando si tenta di utilizzare un ID utente che dispone dell'autorizzazione di amministratore, un errore quando si utilizza un'applicazione IBM MQ JMS e l'apertura di una coda su un cluster. MQS\_REPORT\_NOAUTH e MQSAUTHERRORS possono essere utilizzati per un'ulteriore diagnosi di RC2035.

# **Problemi specifici**

Consultare Problemi specifici che generano RC2035 per informazioni su:

- JMSWMQ2013 autenticazione di sicurezza non valida
- MORC NOT AUTHORIZED su una coda o canale
- MQRC\_NOT\_AUTHORIZED (AMQ4036 su un client) come amministratore
- Variabili di ambiente MQS\_REPORT\_NOAUTH e MQSAUTHERRORS

## **Apertura di una coda in un cluster**

La soluzione per questo errore dipende dal fatto che la coda sia su z/OS o meno. Su z/OS utilizzare il gestore della sicurezza. Su altre piattaforme, creare un alias locale per la coda del cluster oppure autorizzare tutti gli utenti ad avere accesso alla coda di trasmissione.

## **Sintomo**

Le applicazioni ricevono un codice di ritorno 2035 MQRC\_NOT\_AUTHORIZED quando tentano di aprire una coda in un cluster.

## **Causa**

L'applicazione riceve il codice di ritorno MQRC\_NOT\_AUTHORIZED durante il tentativo di aprire una coda in un cluster. L'autorizzazione per tale coda è corretta. È probabile che l'applicazione non sia autorizzata a inserire nella coda di trasmissione cluster.

## **La soluzione**

La soluzione dipende dal fatto che la coda si trovi o meno su z/OS . Consultare l'argomento delle informazioni correlate.

#### **Riferimenti correlati**

2035 (07F3) (RC2035): MQRC\_NOT\_AUTHORIZED

# **Codice di ritorno = 2085 MQRC\_UNKNOWN\_OBJECT\_NAME quando si tenta di aprire una coda nel cluster**

## **Sintomo**

Le applicazioni ricevono un codice di ritorno 2085 MQRC\_UNKNOWN\_OBJECT\_NAME quando tentano di aprire una coda nel cluster.

### **Causa**

Il gestore code in cui esiste l'oggetto o questo gestore code potrebbe non essere stato immesso correttamente nel cluster.

### **La soluzione**

Assicurarsi che possano visualizzare tutti i repository completi nel cluster. Assicurarsi inoltre che i canali CLUSSDR per i repository completi stiano tentando di avviarsi.

Se la coda si trova nel cluster, verificare di aver utilizzato le opzioni di apertura appropriate. Non è possibile richiamare i messaggi da una coda cluster remota, quindi verificare che le opzioni di apertura siano solo per l'output.

```
1 : display clusqmgr(*) qmtype status
AMQ8441: Display Cluster Queue Manager details.
CLUSQMGR(QM1) CLUSTER(DEMO)
CHANNEL(DEMO.QM1) QMTYPE(NORMAL)
AMQ8441: Display Cluster Queue Manager details.
CLUSQMGR(QM2) CLUSTER(DEMO)
CHANNEL(DEMO.QM2) QMTYPE(REPOS)
STATUS(RUNNING)
AMQ8441: Display Cluster Queue Manager details.
                 CLUŠTER(DEMO)<br>QMTYPE(REPOS)
CHANNEL(DEMO.QM3)
STATUS(RUNNING)
```
**Nota:** Quando si utilizza IBM MQ con WebSphere Application Server, potresti visualizzare questo problema anche se hai un'applicazione JMS che si connette a un gestore code IBM MQ appartenente a un cluster IBM MQ e la tua applicazione JMS tenta di accedere a una coda cluster che si trova altrove nel cluster. L'applicazione deve lasciare vuoto il gestore code se desidera aprire una coda cluster ubicata nel cluster o specificare il nome di un gestore code nel cluster che ospita la coda cluster.

#### **Riferimenti correlati**

2085 (0825) (RC2085): MQRC\_UNKNOWN\_OBJECT\_NAME

# **Codice di ritorno= 2189 MQRC\_CLUSTER\_RESOLUTION\_ERROR quando si tenta di aprire una coda nel cluster**

Assicurarsi che i canali CLUSSDR nei repository completi non stiano continuamente tentando di avviarsi.

### **Sintomo**

Le applicazioni ricevono un codice di ritorno 2189 MQRC\_CLUSTER\_RESOLUTION\_ERROR quando tentano di aprire una coda nel cluster.

### **Causa**

La coda viene aperta per la prima volta e il gestore code non può contattare alcun repository completo.

## **La soluzione**

Assicurarsi che i canali CLUSSDR nei repository completi non stiano continuamente tentando di avviarsi.

1 : display clusqmgr(\*) qmtype status AMQ8441: Display Cluster Queue Manager details. CLUSQMGR(QM1) CLUSTER(DEMO) CHANNEL(DEMO.QM1) QMTYPE(NORMAL) AMQ8441: Display Cluster Queue Manager details. CLUSTER(DEMO)<br>CLUSTER(DEMO)<br>QMTYPE(REPOS) CHANNEL(DEMO.QM2) STATUS(RUNNING) AMQ8441: Display Cluster Queue Manager details. CLUSTER(DEMO)<br>QMTYPE(REPOS) CHANNEL(DEMO.QM3) STATUS(RUNNING)

### **Riferimenti correlati**

2189 (088D) (RC2189): MQRC\_CLUSTER\_RESOLUTION\_ERROR

# **Restituire code=2082 MQRC\_UNKNOWN\_ALIAS\_BASE\_Q aprendo una coda nel cluster**

Le applicazioni ottengono rc=2082 MQRC\_UNKNOWN\_ALIAS\_BASE\_Q quando tentano di aprire una coda nel cluster.

## **Problema**

Una chiamata MQOPEN o MQPUT1 è stata emessa specificando una coda alias come destinazione, ma il *BaseQName* negli attributi della coda alias non è riconosciuto come nome coda.

Questo codice di errore può verificarsi anche quando *BaseQName* è il nome di una coda cluster che non è possibile risolvere correttamente.

MQRC\_UNKNOWN\_ALIAS\_BASE\_Q potrebbe indicare che l'applicazione sta specificando il **ObjectQmgrName** del gestore code a cui si sta connettendo e il gestore code che ospita la coda alias. Ciò significa che il gestore code cerca la coda di destinazione alias sul gestore code specificato e non riesce perché la coda di destinazione alias non è sul gestore code locale.

## **La soluzione**

Lasciare vuoto il parametro **ObjectQmgrName** , in modo che il cluster decida a quale gestore code instradare.

Se la coda si trova nel cluster, verificare di aver utilizzato le opzioni di apertura appropriate. Non è possibile richiamare i messaggi da una coda cluster remota, quindi verificare che le opzioni di apertura siano solo per l'output.

### **Riferimenti correlati**

2082 (0822) (RC2082): MQRC\_UNKNOWN\_ALIAS\_BASE\_Q

## **I messaggi non arrivano sulle code di destinazione**

Accertarsi che la coda di trasmissione cluster corrispondente sia vuota e che il canale del gestore code di destinazione sia in esecuzione.

## **Sintomo**

I messaggi non arrivano nelle code di destinazione.

## **Causa**

I messaggi potrebbero essere bloccati sul relativo gestore code di origine.

## **La soluzione**

1. Identificare la coda di trasmissione che sta inviando i messaggi alla destinazione e lo stato del canale.

```
1 : dis clusqmgr(QM1) CHANNEL(*) STATUS DEFTYPE QMTYPE XMITQ
AMQ8441: Display Cluster Queue Manager details.
CLUSQMGR(QM1) CLUSTER(DEMO)
CHANNEL(DEMO.OM1) DEFTYPE(CLUSSDRA)
QMTYPE(NORMAL) STATUS(RUNNING)
XMITQ(SYSTEM.CLUSTER.TRANSMIT.DEMO.QM1)
```
2. Accertarsi che la coda di trasmissione cluster sia vuota.

```
1 : display ql(SYSTEM.CLUSTER.TRANSMIT.DEMO.QM1) curdepth
AMQ8409: Display Queue details.
QUEUE(SYSTEM.CLUSTER.TRANSMIT.DEMO.QM1) CURDEPTH(0)
```
# **I messaggi inseriti in una coda alias del cluster vanno all'indirizzo SYSTEM.DEAD.LETTER.QUEUE**

Una coda alias del cluster si risolve in una coda locale che non esiste.

### **Sintomo**

I messaggi inseriti in una coda alias vanno a SYSTEM.DEAD.LETTER.QUEUE con motivo MQRC\_UNKNOWN\_ALIAS\_BASE\_Q.

### **Causa**

Un messaggio viene instradato a un gestore code in cui è definita una coda alias del cluster. Una coda di destinazione locale non è definita su tale gestore code. Poiché il messaggio è stato inserito con l'opzione MQOO\_BIND\_ON\_OPEN open, il gestore code non può riaccodare il messaggio.

Quando si utilizza MQOO\_BIND\_ON\_OPEN , l'alias della coda cluster è saldamente collegato. Il nome risolto è il nome della coda di destinazione e di qualsiasi gestore code su cui è definito l'alias della coda cluster. Il nome del gestore code viene inserito nell'intestazione della coda di trasmissione. Se la coda di destinazione non esiste sul gestore code a cui viene inviato il messaggio, il messaggio viene inserito nella coda di messaggi non recapitabili. La destinazione non viene ricalcolata perché l'intestazione di trasmissione contiene il nome del gestore code di destinazione risolto da MQOO\_BIND\_ON\_OPEN. Se la coda alias è stata aperta con MQOO\_BIND\_NOT\_FIXED, l'intestazione della coda di trasmissione conterrà un nome di gestore code vuoto e la destinazione verrà ricalcolata. In tal caso, se la coda locale è definita altrove nel cluster, il messaggio verrà inviato lì.

### **La soluzione**

- 1. Modificare tutte le definizioni di coda alias per specificare DEFBIND ( NOTFIXED).
- 2. Utilizzare MQOO\_BIND\_NOT\_FIXED come opzione di apertura quando la coda è aperta.
- 3. Se si specifica MQOO\_BIND\_ON\_OPEN, verificare che un alias cluster si risolva in una coda locale definita sullo stesso gestore code dell'alias.

## **Un gestore code ha informazioni non aggiornate su code e canali nel cluster**

#### **Sintomo**

DISPLAY QCLUSTER e DISPLAY CLUSQMGR mostrano gli oggetti non aggiornati.

## **Causa**

Gli aggiornamenti al cluster passano solo tra i repository completi sui canali CLUSSDR definiti manualmente. Dopo che il cluster ha formato i canali CLUSSDR , vengono visualizzati come canali DEFTYPE ( CLUSSDRB) perché sono sia manuali che automatici. I canali CLUSSDR devono essere sufficienti per formare una rete completa tra tutti i repository completi.

## **La soluzione**

- Verificare che il gestore code in cui si trova l'oggetto e il gestore code locale siano ancora connessi al cluster.
- Verificare che ogni gestore code possa visualizzare tutti i repository completi nel cluster.
- Verificare se i canali CLUSSDR per i repository completi tentano continuamente il riavvio.
- Verificare che i repository completi dispongano di un numero sufficiente di canali CLUSSDR definiti per collegarli correttamente.

```
1 : dis clusqmgr(QM1) CHANNEL(*) STATUS DEFTYPE QMTYPE
XMITQ
AMQ8441: Display Cluster Queue Manager details.
CLUSQMGR(QM1) CLUSTER(DEMO)
CHANNEL(DEMO.QM1) DEFTYPE(CLUSSDRA)
QMTYPE(NORMAL) STATUS(RUNNING)
XMITQ(SYSTEM.CLUSTER.TRANSMIT.DEMO.QM1)
AMQ8441: Display Cluster Queue Manager details.<br>CLUSQMGR(QM2)     CLUSTER(DEMO)
                  CLUSTER(DEMO)
CHANNEL(DEMO.QM2) DEFTYPE(CLUSRCVR)
QMTYPE(REPOS)
XMITQ(SYSTEM.CLUSTER.TRANSMIT.DEMO.QM2)
AMQ8441: Display Cluster Queue Manager details.
CLUSQMGR(QM3) CLUSTER(DEMO)
CHANNEL(DEMO.QM3) DEFTYPE(CLUSSDRB)
QMTYPE(REPOS) STATUS(RUNNING)
XMITQ(SYSTEM.CLUSTER.TRANSMIT.DEMO.QM3)
AMQ8441: Display Cluster Queue Manager details.
CLUSQMGR(QM4) CLUSTER(DEMO)
CHANNEL(DEMO.QM4) DEFTYPE(CLUSSDRA)
QMTYPE(NORMAL) STATUS(RUNNING)
XMITQ(SYSTEM.CLUSTER.TRANSMIT.DEMO.QM4)
```
# **Nessuna modifica nel cluster viene riflessa nel gestore code locale**

Il processo del gestore repository non sta elaborando i comandi del repository, probabilmente a causa di un problema con la ricezione o l'elaborazione dei messaggi nella coda comandi.

## **Sintomo**

Nessuna modifica nel cluster viene riflessa nel gestore code locale.

## **Causa**

Il processo del gestore repository non sta elaborando i comandi del repository.

## **La soluzione**

1. Verificare che SYSTEM.CLUSTER.COMMAND.QUEUE sia vuoto.

```
1 : display ql(SYSTEM.CLUSTER.COMMAND.QUEUE) curdepth
AMQ8409: Display Queue details.
QUEUE(SYSTEM.CLUSTER.COMMAND.QUEUE) CURDEPTH(0)
```
 $2.$  Villa Verificare che l'iniziatore di canali sia in esecuzione su z/OS.

3. Verificare che non vi siano messaggi di errore nei log degli errori che indicano che il gestore code ha una risorsa temporanea insufficiente.

# **DISPLAY CLUSQMGR visualizza un gestore code due volte**

Utilizzare il comando RESET CLUSTER per rimuovere tutte le tracce di una vecchia istanza di un gestore code.

1 : display clusqmgr(QM1) qmid AMQ8441: Display Cluster Queue Manager details. CLUSQMGR(QM1)<br>CHANNEL(DEMO.OM1) CHANNEL(DEMO.QM1) QMID(QM1\_2002-03-04\_11.07.01) AMQ8441: Display Cluster Queue Manager details. CLUSQMGR(QM1) CLUSTER(DEMO) QMID(QM1\_2002-03-04\_11.04.19)

Il cluster funziona correttamente con la versione meno recente del gestore code ignorata. Dopo circa 90 giorni, la conoscenza del cluster della versione precedente del gestore code scade e viene eliminata automaticamente. Tuttavia, è possibile che si preferisca eliminare queste informazioni manualmente.

### **Causa**

- 1. Il gestore code potrebbe essere stato eliminato e quindi ricreato e ridefinito.
- 2. Potrebbe essere stato avviato a freddo su z/OS, senza prima seguire la procedura di rimozione di un gestore code da un cluster.

### **La soluzione**

Per eliminare immediatamente tutte le tracce del gestore code, utilizzare il comando RESET CLUSTER da un gestore code del repository completo. Il comando rimuove il gestore code meno recente e le relative code dal cluster.

```
2 : reset cluster(DEMO) qmid('QM1_2002-03-04_11.04.19') action(FORCEREMOVE) queues(yes)
AMQ8559: RESET CLUSTER accepted.
```
L'utilizzo del comando RESET CLUSTER arresta i canali mittenti del cluster definiti automaticamente per il gestore code interessato. È necessario riavviare manualmente tutti i canali mittenti del cluster arrestati, dopo aver completato il comando RESET CLUSTER.

## **Un gestore code non si unisce nuovamente al cluster**

Dopo l'immissione di un comando cluster RESET o REFRESH , il canale dal gestore code al cluster potrebbe essere arrestato. Verificare lo stato del canale cluster e riavviare il canale.

### **Sintomo**

Un gestore code non si unisce nuovamente a un cluster dopo aver immesso i comandi RESET CLUSTER e REFRESH CLUSTER .

### **Causa**

Un effetto collaterale dei comandi RESET e REFRESH potrebbe essere l'arresto di un canale. Un canale viene arrestato in modo che la versione corretta del canale venga eseguita quando il comando RESET o REFRESH viene completato.

### **La soluzione**

Verificare che i canali tra il gestore code dei problemi e i repository completi siano in esecuzione e, se necessario, utilizzare il comando START CHANNEL .

# **Il bilanciamento del carico di lavoro impostato su un canale mittente del cluster non sta funzionando**

È probabile che qualsiasi bilanciamento del carico di lavoro specificato su un canale mittente del cluster venga ignorato. Specificare invece gli attributi del canale del carico di lavoro del cluster sul canale ricevente del cluster sul gestore code di destinazione.

# **Sintomo**

Sono stati specificati uno o più attributi del canale del carico di lavoro del cluster su un canale mittente del cluster. Il bilanciamento del carico di lavoro risultante non è quello previsto.

# **Causa**

È probabile che qualsiasi bilanciamento del carico di lavoro specificato su un canale mittente del cluster venga ignorato. Per una spiegazione, consultare Canali cluster. Si noti che si ottiene ancora un certo tipo di bilanciamento del carico di lavoro, in base ai valori predefiniti del cluster o alle proprietà impostate sul canale ricevente del cluster corrispondente sul gestore code di destinazione.

# **La soluzione**

Specificare gli attributi del canale del workload del cluster sul canale ricevente del cluster sul gestore code di destinazione.

## **Riferimenti correlati**

attributo Canale CLWLPRTY attributo canale CLWLRANK attributo Canale CLWLWGHT attributo Canale NETPRTY

# **Informazioni non aggiornate in un cluster ripristinato**

Dopo il ripristino di un gestore code, le informazioni sul cluster non sono aggiornate. Aggiornare le informazioni sul cluster con il comando **REFRESH CLUSTER** .

## **Problema**

Dopo un backup immagine di QM1, è stato ripristinato un repository parziale nel cluster DEMO e le informazioni sul cluster in esso contenute non sono aggiornate.

## **La soluzione**

Su QM1, immettere il comando REFRESH CLUSTER(DEMO).

**Nota:** Per i cluster di grandi dimensioni, l'utilizzo del comando **REFRESH CLUSTER** può danneggiare il cluster mentre è in esecuzione e, di nuovo, a intervalli di 27 giorni, quando gli oggetti del cluster inviano automaticamente gli aggiornamenti di stato a tutti i gestori code interessati. Consultare Refreshing in a large cluster can affect performance and availability of the cluster.

Quando si esegue REFRESH CLUSTER(DEMO) su QM1, vengono rimosse tutte le QM1 informazioni sul cluster DEMO, ad eccezione della conoscenza di QM1di se stesso e delle proprie code e di come accedere ai repository completi nel cluster. QM1 quindi contatterà i repository completi e li informerà di sé e delle relative code. QM1 è un repository parziale, pertanto i repository completi non indicano immediatamente a QM1 tutti gli altri repository parziali nel cluster. Invece, QM1 costruisce lentamente la propria conoscenza degli altri repository parziali attraverso le informazioni che riceve come e quando ciascuna delle altre code e gestori code è successivamente attiva nel cluster.

# **Forzatura gestore code cluster rimossa per errore da un repository completo**

Ripristinare il gestore code sul repository completo immettendo il comando **REFRESH CLUSTER** sul gestore code rimosso dal repository.

## **Problema**

Il comando RESET CLUSTER(DEMO) QMNAME(QM1) ACTION(FORCEREMOVE) è stato immesso per errore su un repository completo nel cluster DEMO .

## **La soluzione**

Su QM1, immettere il comando REFRESH CLUSTER(DEMO).

**Nota:** Per i cluster di grandi dimensioni, l'utilizzo del comando **REFRESH CLUSTER** può danneggiare il cluster mentre è in esecuzione e, di nuovo, a intervalli di 27 giorni, quando gli oggetti del cluster inviano automaticamente gli aggiornamenti di stato a tutti i gestori code interessati. Consultare Refreshing in a large cluster can affect performance and availability of the cluster.

# **Possibili messaggi del repository eliminati**

I messaggi destinati a un gestore code sono stati rimossi da SYSTEM.CLUSTER.TRANSMIT.QUEUE in altri gestori code. Ripristinare le informazioni immettendo il comando REFRESH CLUSTER sul gestore code interessato.

## **Problema**

I messaggi destinati a QM1 sono stati rimossi da SYSTEM.CLUSTER.TRANSMIT.QUEUE in altri gestori code e potrebbero essere messaggi del repository.

## **La soluzione**

Su QM1, immettere il comando REFRESH CLUSTER(DEMO).

**Nota:** Per i cluster di grandi dimensioni, l'utilizzo del comando **REFRESH CLUSTER** può danneggiare il cluster mentre è in esecuzione e, di nuovo, a intervalli di 27 giorni, quando gli oggetti del cluster inviano automaticamente gli aggiornamenti di stato a tutti i gestori code interessati. Consultare Refreshing in a large cluster can affect performance and availability of the cluster.

QM1 rimuove tutte le informazioni relative al cluster DEMO, tranne quelle relative ai gestori code del cluster che sono i repository completi nel cluster. Supponendo che queste informazioni siano ancora corrette, QM1 contatta i repository completi. QM1 informa i repository completi su se stessi e le relative code. Recupera le informazioni per le code e i gestori code che esistono altrove nel cluster quando vengono aperti.

# **Due repository completi spostati contemporaneamente**

Se si spostano entrambi i repository completi in nuovi indirizzi di rete contemporaneamente, il cluster non viene aggiornato automaticamente con i nuovi indirizzi. Seguire la procedura per trasferire i nuovi indirizzi di rete. Spostare i repository uno alla volta per evitare il problema.

## **Problema**

Il cluster DEMO contiene due repository completi, QM1 e QM2. Sono stati entrambi trasferiti in una nuova posizione sulla rete allo stesso tempo.

## **La soluzione**

1. Modificare CONNAME nei canali CLUSRCVR e CLUSSDR per specificare i nuovi indirizzi di rete.

- 2. Modificare uno dei gestori code ( QM1 o QM2) in modo che non sia più un repository completo per qualsiasi cluster.
- 3. Sul gestore code modificato, immettere il comando REFRESH CLUSTER(\*) REPOS(YES).

**Nota:** Per i cluster di grandi dimensioni, l'utilizzo del comando **REFRESH CLUSTER** può danneggiare il cluster mentre è in esecuzione e, di nuovo, a intervalli di 27 giorni, quando gli oggetti del cluster inviano automaticamente gli aggiornamenti di stato a tutti i gestori code interessati. Consultare Refreshing in a large cluster can affect performance and availability of the cluster.

4. Modificare il gestore code in modo che funzioni come repository completo.

## **Consiglio**

È possibile evitare il problema come segue:

- 1. Spostare uno dei gestori code, ad esempio QM2, nel relativo indirizzo di rete.
- 2. Modificare l'indirizzo di rete nel canale QM2 CLUSRCVR .
- 3. Avviare il canale QM2 CLUSRCVR .
- 4. Attendere che l'altro gestore code del repository completo, QM1, apprenda il nuovo indirizzo di QM2.
- 5. Spostare l'altro gestore code del repository completo, QM1, nel relativo indirizzo di rete.
- 6. Modificare l'indirizzo di rete nel canale QM1 CLUSRCVR .
- 7. Avviare il canale QM1 CLUSRCVR .
- 8. Modificare i canali CLUSSDR definiti manualmente per motivi di chiarezza, anche se a questo punto non sono necessari per il corretto funzionamento del cluster.

La procedura forza QM2 a riutilizzare le informazioni dal canale CLUSSDR corretto per ristabilire il contatto con QM1 e ricreare la conoscenza del cluster. Inoltre, dopo aver nuovamente contattato QM1, gli viene fornito il proprio indirizzo di rete corretto in base al CONNAME nella definizione QM2 CLUSRCVR .

## **Stato sconosciuto di un cluster**

Ripristinare le informazioni del cluster in tutti i repository completi ad un stato noto ricreando i repository completi da tutti i repository parziali nel cluster.

## **Problema**

In condizioni normali, i repository completi scambiano informazioni sulle code e sui gestori code nel cluster. Se un repository completo viene aggiornato, le informazioni sul cluster vengono recuperate dall'altro.

Il problema è come reimpostare completamente tutti i sistemi nel cluster per ripristinare uno stato noto al cluster.

## **La soluzione**

Per arrestare l'aggiornamento delle informazioni cluster dallo stato sconosciuto dei repository completi, tutti i canali CLUSRCVR ai repository completi vengono arrestati. I canali CLUSSDR vengono modificati in inattivi.

Quando si aggiornano i sistemi di repository completi, nessuno di essi è in grado di comunicare, in modo che inizino dallo stesso stato cancellato.

Quando si aggiornano i sistemi di repository parziali, questi si uniscono nuovamente al cluster e lo ricreano nella serie completa di code e gestori code. Le informazioni sul cluster nel completo ricostruito vengono ripristinate ad un stato noto.

**Nota:** Per i cluster di grandi dimensioni, l'utilizzo del comando **REFRESH CLUSTER** può danneggiare il cluster mentre è in esecuzione e, di nuovo, a intervalli di 27 giorni, quando gli oggetti del cluster inviano automaticamente gli aggiornamenti di stato a tutti i gestori code interessati. Consultare Refreshing in a large cluster can affect performance and availability of the cluster.

- 1. Su tutti i gestori code del repository completo, attenersi alla seguente procedura:
	- a. Modificare i gestori code che sono repository completi in modo che non siano più repository completi.
	- b. Risolvere eventuali canali CLUSSDR in dubbio.
	- c. Attendere che i canali CLUSSDR diventino inattivi.
	- d. Arrestare i canali CLUSRCVR .
	- e. Quando tutti i canali CLUSRCVR su tutti i sistemi di repository completi vengono arrestati, immettere il comando REFRESH CLUSTER(DEMO) REPOS(YES).
	- f. Modificare i gestori code in modo che siano repository completi.
	- g. Avviare i canali CLUSRCVR per riabilitarli per le comunicazioni.
- 2. Su tutti i gestori code del repository parziale, seguire queste istruzioni:
	- a. Risolvere eventuali canali CLUSSDR in dubbio.
	- b. Assicurarsi che tutti i canali CLUSSDR sul gestore code siano arrestati o inattivi.
	- c. Immettere il comando REFRESH CLUSTER(DEMO) REPOS(YES).

## **Cosa succede quando un gestore code del cluster ha esito negativo**

Quando un gestore code del cluster non riesce, alcuni messaggi non recapitati vengono inviati ad altri gestori code nel cluster. I messaggi in fase di elaborazione attendono il riavvio del gestore code. Utilizzare un meccanismo di alta disponibilità per riavviare automaticamente un gestore code.

### **Problema**

Se un batch di messaggi viene inviato a un particolare gestore code e tale gestore code diventa non disponibile, cosa accade al gestore code di invio?

## **Spiegazione**

Ad eccezione dei messaggi non persistenti su un canale NPMSPEED (FAST), il batch di messaggi non recapitati viene ripristinato alla coda di trasmissione del cluster sul gestore code di invio. Su un canale NPMSPEED (FAST), i messaggi non persistenti non vengono sottoposti a batch e uno potrebbe essere perso.

- I messaggi in dubbio e i messaggi collegati al gestore code non disponibile, attendono che il gestore code diventi nuovamente disponibile.
- Gli altri messaggi vengono consegnati a gestori code alternativi selezionati dalla routine di gestione del workload.

## **La soluzione**

Il gestore code del cluster non disponibile può essere riavviato automaticamente, configurandolo come gestore code a più istanze o mediante un meccanismo di alta disponibilità specifico della piattaforma.

## **Cosa accade quando un repository ha esito negativo**

Come si sa che un repository ha avuto esito negativo e cosa fare per correggerlo?

## **Problema**

1. Le informazioni sul cluster vengono inviate ai repository (completi o parziali) su una coda locale denominata SYSTEM.CLUSTER.COMMAND.QUEUE. Se questa coda si riempie, forse perché il gestore code ha smesso di funzionare, i messaggi informativi del cluster vengono instradati alla coda di messaggi non recapitabili.

2. L'archivio del repository è esaurito.

## **La soluzione**

- 1. Monitorare i messaggi sul log del gestore code **della z/OS** sulla z/OS console di sistema per rilevare se SYSTEM.CLUSTER.COMMAND.QUEUE si sta riempiendo. In tal caso, è necessario eseguire un'applicazione per richiamare i messaggi dalla coda di messaggi non recapitabili e reinstradarli alla destinazione corretta.
- 2. Se si verifica un errore su un gestore code del repository, i messaggi indicano l'errore che si è verificato e il tempo di attesa del gestore code prima di tentare il riavvio.
	- **z/0S** Su IBM MO for z/OS, SYSTEM.CLUSTER.COMMAND.QUEUE è disabilitato per MOGET.
	- Una volta identificato e risolto l'errore, abilitare SYSTEM.CLUSTER.COMMAND.QUEUE in modo che il gestore code possa essere riavviato correttamente.
- 3. Nel caso improbabile in cui il repository esaurisca la memoria, gli errori di allocazione della memoria

vengono inviati al log del gestore code **della zi<sup>ng</sup>ano alla z**/OS console di sistema. Per risolvere il problema di memoria, arrestare e riavviare il gestore code. Quando il gestore code viene riavviato, viene allocata automaticamente ulteriore memoria per conservare tutte le informazioni del repository.

# **Cosa succede se una coda cluster è disabilitata per MQPUT**

Tutte le istanze di una coda cluster utilizzate per il bilanciamento del carico di lavoro potrebbero essere disabilitate per MQPUT. Le applicazioni che inseriscono un messaggio nella coda ricevono un codice di ritorno MQRC\_CLUSTER\_PUT\_INHIBITED o MQRC\_PUT\_INHIBITED . È possibile modificare questo comportamento.

## **Problema**

Quando una coda cluster è disabilitata per MQPUT, il suo stato si riflette nel contenitore di ogni gestore code interessato a tale coda. L'algoritmo di gestione del carico di lavoro tenta di inviare messaggi alle destinazioni abilitate per MQPUT. Se non esistono destinazioni abilitate per MQPUT e nessuna istanza locale di una coda, una chiamata MQOPEN che ha specificato MQOO\_BIND\_ON\_OPEN restituisce un codice di ritorno MQRC\_CLUSTER\_PUT\_INHIBITED all'applicazione. Se MQOO\_BIND\_NOT\_FIXED è specificato o se è presente un'istanza locale della coda, una chiamata MQOPEN ha esito positivo ma le successive MQPUT chiamate hanno esito negativo con codice di ritorno MQRC\_PUT\_INHIBITED.

## **La soluzione**

È possibile scrivere un programma di uscita utente per modificare le routine di gestione del carico di lavoro in modo che i messaggi possano essere instradati verso una destinazione disabilitata per MQPUT.

Un messaggio può arrivare a una destinazione disabilitata per MQPUT. Il messaggio potrebbe essere stato in esecuzione nel momento in cui la coda è stata disabilitata oppure un'uscita del carico di lavoro potrebbe aver scelto esplicitamente la destinazione. La routine di gestione del carico di lavoro sul gestore code di destinazione ha diversi modi per gestire il messaggio:

- Scegliere un'altra destinazione appropriata, se presente.
- Inserire il messaggio nella coda di messaggi non recapitabili.
- Restituire il messaggio al mittente, se non è presente una coda di messaggi non instradabili

# **Potenziali problemi durante la commutazione delle code di trasmissione**

Un elenco di alcuni problemi che potrebbero verificarsi durante la commutazione della coda di trasmissione, le relative cause e le soluzioni più probabili.

#### $z/0S$ **Accesso insufficiente alle code di trasmissione su z/OS**

#### **Sintomo**

Un canale mittente del cluster su z/OS potrebbe segnalare che non è autorizzato ad aprire la coda di trasmissione.

#### **Causa**

Il canale sta commutando o ha commutato la coda di trasmissione e all'iniziatore del canale non è stata concessa l'autorizzazione per accedere alla nuova coda.

#### **La soluzione**

Concedere all'iniziatore di canali lo stesso accesso alla coda di trasmissione del canale documentato per la coda di trasmissione SYSTEM.CLUSTER.TRANSMIT.QUEUE. Quando si utilizza DEFCLXQ, un profilo generico per SYSTEM.CLUSTER.TRANSMIT. \* \* evitare questo problema ogni volta che un nuovo gestore code si unisce al cluster.

## **Spostamento dei messaggi non riuscito**

#### **Sintomo**

I messaggi non vengono più inviati da un canale e rimangono in coda sulla vecchia coda di trasmissione del canale.

#### **Causa**

Il gestore code ha interrotto lo spostamento dei messaggi dalla vecchia coda di trasmissione alla nuova coda di trasmissione a causa di un errore irreversibile. Ad esempio, la nuova coda di trasmissione potrebbe essere piena o la memoria di supporto esaurita.

#### **La soluzione**

Esaminare i messaggi di errore scritti nel file di log degli errori del gestore code (log lavori su z/OS) per determinare il problema e risolverne la causa principale. Una volta risolto, riavviare il canale per riprendere il processo di commutazione oppure arrestare il canale e utilizzare **runswchl** invece (CSQUTIL su z/OS).

### **Uno switch non viene completato**

#### **Sintomo**

Il gestore code emette ripetutamente messaggi che indicano che sta spostando i messaggi. Lo switch non viene mai completato perché ci sono sempre messaggi rimanenti nella vecchia coda di trasmissione.

### **Causa 1**

I messaggi per il canale vengono inseriti nella vecchia coda di trasmissione più velocemente di quanto il gestore code possa spostare nella nuova coda di trasmissione. È probabile che questo sia un problema transitorio durante il carico di lavoro di picco perché se fosse comune, è improbabile che il canale sia in grado di trasmettere i messaggi sulla rete abbastanza velocemente.

#### **Causa 2**

Sono presenti messaggi senza commit per il canale sulla vecchia coda di trasmissione.

### **Causa 3**

La nuova coda di trasmissione o il supporto di memoria che la ospita è stato riempito.

### **La soluzione**

Controllare lo stato della coda e del canale per verificare se è richiesta un'azione amministrativa, ad esempio:

- Avviare il canale per iniziare a spostare i messaggi
- Spazio libero su una coda remota completa (di destinazione) se ciò sta causando il backup del canale
- Aumentare l'attributo MAXDEPTH sulla coda di trasmissione

Il processo di commutazione riprova continuamente e viene completato una volta risolto il problema.

## **Eliminazione accidentale di una coda di trasmissione**

### **Sintomo 1**

I canali cambiano inaspettatamente a causa della rimozione di un valore CLCHNAME corrispondente.

### **Sintomo 2**

Un inserimento in una coda cluster ha esito negativo con MQRC\_UNKNOWN\_XMIT\_Q.

### **Sintomo 3**

Un canale termina in modo anomalo perché la coda di trasmissione non esiste.

### **Sintomo 4**

Il gestore code non è in grado di spostare i messaggi per completare un'operazione di commutazione perché non è in grado di aprire la vecchia o la nuova coda di trasmissione.

### **Causa**

La coda di trasmissione attualmente utilizzata da un canale o la coda di trasmissione precedente, se uno switch non è stato completato, è stata eliminata.

### **La soluzione**

Ridefinire la coda di trasmissione. Se si tratta della vecchia coda di trasmissione che è stata eliminata, un amministratore può in alternativa completare l'operazione di commutazione utilizzando **runswchl** con il parametro **-n** (o CSQUTIL con MOVEMSGS (NO) su z/OS).

Utilizzare il parametro -n con attenzione perché, se utilizzato in modo non appropriato, i messaggi per il canale possono completare e terminare l'elaborazione ma non essere aggiornati sulla vecchia coda di trasmissione. In questo scenario è sicuro perché poiché la coda non esiste non può essere presente alcun messaggio per completare e terminare l'elaborazione.

# **Risoluzione dei problemi di configurazione di RDQM**

Questi argomenti forniscono informazioni utili per la risoluzione dei problemi relativi alle configurazioni RDQM HA (high availability) e DR (disaster recovery).

# **Informazioni su questa attività**

Consultare anche gli argomenti che illustrano l'output del comando **rdqmstatus** per assistenza nella risoluzione dei problemi (Visualizzazione dello stato di RDQM e del gruppo HA, Visualizzazione dello stato di DR RDQMe Visualizzazione dello stato di DR/HA RDQM e del gruppo HA).

### **Attività correlate**

["Raccolta di informazioni per problemi RDQM" a pagina 369](#page-368-0)

Un gestore code di dati replicati (RDQM) sta segnalando un problema o non funziona correttamente su Linuxed è necessario raccogliere i dati MustGather da inviare al supporto IBM per trovare una soluzione.

# **Architettura RDQM**

Descrive l'architettura di base delle configurazioni RDQM HA e RDQM DR (High Availability and Disaster Recovery) del gestore code di dati replicati per facilitare la risoluzione dei problemi.

- "nomi di risorse" a pagina 234
- "Architettura HA" a pagina 234
- "Risorsa DRBD" a pagina 234
- • ["Connessioni DRBD HA" a pagina 235](#page-234-0)
- • ["keepalive DRBD" a pagina 236](#page-235-0)
- • ["Pacemaker" a pagina 237](#page-236-0)
- • ["Architettura DR" a pagina 237](#page-236-0)
- • ["Connessioni DR DRDB" a pagina 237](#page-236-0)

## **nomi di risorse**

Vengono create diverse risorse per ciascun gestore code RDQM e tali risorse hanno nomi basati sul nome directory del gestore code. Il nome può essere trovato nel file /var/mqm/mqs.inied è qui indicato come *qm*. Ad esempio, per un gestore code HA RDQM denominato TMPQM1, *qm* sarà tmpqm1.

# **Architettura HA**

L'architettura dell'alta disponibilità (HA) RDQM coinvolge sia DRBD, per la replica dei dati, che Pacemaker, per la gestione dell'esecuzione dei gestori code HA RDQM. Consultare [https://linbit.com/drbd-user-guide/](https://linbit.com/drbd-user-guide/drbd-guide-9_0-en/) [drbd-guide-9\\_0-en/](https://linbit.com/drbd-user-guide/drbd-guide-9_0-en/) per informazioni su DRBD e <https://clusterlabs.org/pacemaker/> per informazioni su Pacemaker.

Quando si crea un gestore code HA RDQM, vengono completate le seguenti operazioni:

- 1. Viene creata una risorsa DRBD per replicare i dati per il gestore code.
- 2. Un gestore code viene creato e configurato per utilizzare la risorsa DRBD per la relativa memoria.
- 3. Viene creata una serie di risorse Pacemaker per monitorare e gestire il gestore code.

## **Risorsa DRBD**

Ogni gestore code HA RDQM dispone di un file di risorse DRBD denominato /etc/drbd.d/*qm*.res. Ad esempio, quando viene creato un gestore code HA RDQM denominato HAQM1 , il file di risorsa DRBD è /etc/drbd.d/haqm1.res.

Le informazioni più importanti per la risoluzione dei problemi nel file . res sono il numero minore della periferica per questa particolare risorsa DRBD. Molti dei messaggi che i log DRBD utilizzano questo numero minore. Per il gestore code di esempio, HAQM1, il file .res contiene le seguenti informazioni:

device minor 100;

Per questo gestore code, è necessario cercare messaggi come il seguente esempio:

<span id="page-234-0"></span>Jul 31 00:17:24 mqhavm13 kernel: drbd haqm1/0 drbd100 mqhavm15.gamsworthwilliam.com: drbd\_sync\_handshake:

La presenza della stringa drbd100 indica che il messaggio è correlato a HAQM1. Non tutti i messaggi registrati da DRBD utilizzano il numero minore della periferica, alcuni utilizzano il nome della risorsa DRBD, che è uguale al nome della directory del gestore code HA RDQM. Ad esempio:

Jul 31 00:17:22 mqhavm13 kernel: drbd haqm1 mqhavm15.gamsworthwilliam.com: Connection closed

### **Connessioni DRBD HA**

Nel normale funzionamento c'è una coppia di connessioni DRBD tra ogni coppia di nodi:

- Un controllo o una connessione meta.
- La connessione dati principale.

Il modello usuale è che una di queste connessioni è stabilita da un nodo di una coppia e l'altra connessione è stabilita dall'altro nodo nella coppia.

Per RDQM HA, la porta listener DRBD per il gestore code viene scelta automaticamente quando viene creato il gestore code. I numeri di porta iniziano con 7000. È possibile trovare la porta per un gestore code ricercando le righe di indirizzo nel file .res DRBD appropriato, ad esempio:

address ipv4 10.51.7.58:7000;

Quando si conosce il numero di porta appropriato, è possibile trovare le connessioni TCP relative a tale gestore code con il comando **ss** , ad esempio:

ss -nt '( src :7000 or dst :7000 )'

Una configurazione HA RDQM di esempio è costituita dai seguenti nodi:

- node-1, indirizzo IP 10.51.6.190
- node-2, indirizzo IP 10.51.6.210
- node-3, indirizzo IP 10.51.7.19

È presente un singolo gestore code HA RDQM configurato e in esecuzione, con tutte le connessioni DRBD connesse. Il comando **ss** eseguito su node-3 fornisce il seguente output:

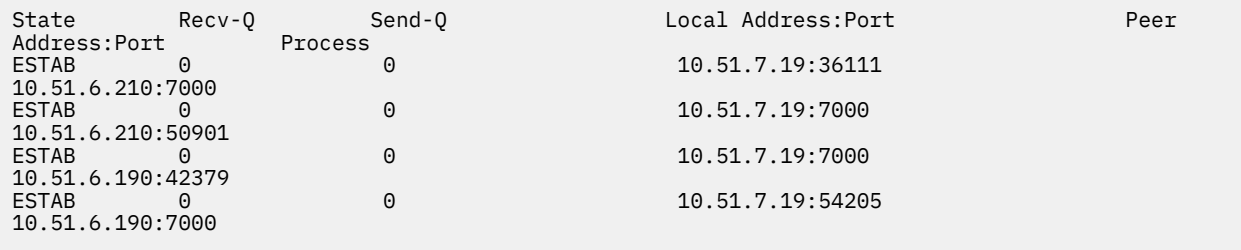

La prima connessione elencata è stata stabilita da node-3 a node-2.

Il secondo collegamento elencato è stato stabilito da node-2 a node-3. Come accennato sopra, le due connessioni DRBD tra una coppia di nodi sono di solito stabilite in direzioni opposte.

La terza connessione elencata è stata stabilita da node-1 a node-3.

La quarta connessione elencata è stata stabilita da node-3 a node-1.

Il modo più semplice per distinguere la connessione di controllo dalla connessione dati per un gestore code attivo è in base alla quantità di dati trasmessi sulla connessione, che di solito è più piccola per la connessione di controllo.

<span id="page-235-0"></span>Per vedere il numero di byte trasmessi su ogni connessione, utilizzare il comando **ss** con l'opzione i . Nell'esempio, eseguendo il seguente comando:

ss -nit '( src :7000 or dst :7000 )'

Produce il seguente output:

State Recv-Q Send-Q Local Address:Port Peer Address:Port Process<br>
PETAR A ESTAB (<br>10.51.7.19:36111 10.51.6.210:7000 cubic wscale:7,7 rto:201 rtt:0.209/0.085 ato:40 mss:1448 pmtu:1500 rcvmss:1448 advmss:1448 cwnd:10 ssthresh:27 bytes\_sent:2587329 bytes\_retrans:20 bytes\_acked:2587310 bytes\_received:3704817 segs\_out:2980 segs\_in:1566 data\_segs\_out:2046 data\_segs\_in:932 send 554258373bps lastsnd:229936217 lastrcv:3102096 lastack:3102101 pacing\_rate 1106531336bps delivery\_rate 1672556144bps delivered:2047 busy:131ms retrans:0/1 dsack\_dups:1 rcv\_rtt:7283.92 rcv\_space:277568 rcv\_ssthresh:2662500 minrtt:0.128  $EST\overline{AB}$  0 0 0<br>10.51.7.19:7000 10.51.7.19:7000 10.51.6.210:50901 cubic wscale:7,7 rto:201 rtt:0.3/0.027 ato:40 mss:1448 pmtu:1500 rcvmss:536 advmss:1448 cwnd:10 bytes\_sent:401848 bytes\_acked:401848 bytes\_received:388128 segs\_out:23848 segs\_in:46420 data\_segs\_out:23343 data\_segs\_in:23086 send 386133333bps lastsnd:9624 lastrcv:9624 lastack:9624 pacing\_rate 770340808bps delivery\_rate 176406088bps delivered:23344 app\_limited busy:6597ms rcv\_rtt:68387.1 rcv\_space:28976 rcv\_ssthresh:64336 minrtt:0.097 ESTAB 0<br>10.51.7.19:7000 10.51.7.19:7000 10.51.6.190:42379 cubic wscale:7,7 rto:201 rtt:0.538/0.059 ato:40 mss:1448 pmtu:1500 rcvmss:536 advmss:1448 cwnd:10 bytes\_sent:885176 bytes\_acked:885176 bytes\_received:415992 segs\_out:53022 segs\_in:27238 data\_segs\_out:29765 data\_segs\_in:23599 send 215315985bps lastsnd:8025 lastrcv:8025 lastack:8025 pacing\_rate 430531936bps delivery\_rate 132237440bps delivered:29766 app\_limited busy:7935ms rcv\_rtt:299060 rcv\_space:28960 rcv\_ssthresh:68624 minrtt:0.116<br>FSTAB 0 0 0 **FSTAB** 10.51.7.19:54205 10.51.6.190:7000 cubic wscale:7,7 rto:201 rtt:0.245/0.079 ato:40 mss:1448 pmtu:1500 rcvmss:1448 advmss:1448 cwnd:10 ssthresh:28 bytes\_sent:2947194 bytes\_retrans:20 bytes\_acked:2947175 bytes\_received:3170253590 segs\_out:67287 segs\_in:78314 data\_segs\_out:3556 data\_segs\_in:76191 send 472816327bps lastsnd:229936217 lastrcv:229936217 lastack:2573657 pacing\_rate 942267408bps delivery\_rate 875365232bps delivered:3557 app\_limited busy:1187ms retrans:0/1 dsack\_dups:1 rcv\_rtt:17.234 rcv\_space:3043672 rcv\_ssthresh:3145728 minrtt:0.078

Ci sono un certo numero di valori nella seconda riga di output per ogni connessione che è possibile utilizzare per decidere quale è la connessione di controllo e quale è la connessione dati:

- bytes\_sent (visualizzato solo su sistemi RHEL 8 e RHEL 9 )
- bytes\_acked
- bytes received

Se un gestore code è inattivo, è possibile che la connessione con la maggiore quantità di dati in flusso sia in realtà la connessione di controllo, a causa del ping DRBD che viene inviato ogni 10 secondi e la risposta ad esso. Se si dispone di un gestore code inattivo, il metodo più affidabile per identificare la connessione di controllo consiste nell'eseguire **tcpdump** su una delle connessioni utilizzando un comando come **tcpdump src port 36111**. Se la connessione con la porta locale specificata è la connessione di controllo, è necessario visualizzare alcune attività ogni 10 secondi.

Se non c'è alcun output da **tcpdump** , la connessione è quasi certamente la connessione dati. È possibile verificarlo copiando un file nella directory userdata del gestore code, che causerà l'invio dei dati tramite la connessione dati.

### **keepalive DRBD**

DRBD ha la propria implementazione keepalive che viene utilizzata sulla connessione di controllo. La connessione dati si basa sulla funzione keepalive standard Linux .

RDQM utilizza la seguente configurazione DRBD predefinita:

ping-int 10; # seconds, default ping-timeout 5; # 1/10 seconds, default <span id="page-236-0"></span>Questa configurazione significa che DRBD invia una richiesta di ping ogni 10 secondi e prevede una risposta entro mezzo secondo. Se una risposta non viene ricevuta entro tale periodo di tempo, visualizzerai un messaggio nel syslog che indica che PingAck non è arrivato in tempo.

## **Pacemaker**

Esistono diverse risorse Pacemaker generate per un gestore code HA RDQM:

*qm*

Questa è la risorsa principale che rappresenta il gestore code HA RDQM.

### **p\_rdqmx\_***qm*

Questa è una risorsa interna.

### **p\_fs\_***qm*

Questa è una risorsa del filesystem standard che monta il volume per il gestore code su /var/mqm/ vols/*qm*.

### **ms\_drbd\_***qm*

Questa è la risorsa master / slave per la risorsa DRBD per RDQM.

### **p\_drbd\_***qm*

Questa è la risorsa primitiva per la risorsa DRBD per RDQM.

Se un indirizzo IP mobile è configurato per un RDQM HA, viene configurata una risorsa aggiuntiva:

### **p\_ip\_***qm*

## **Architettura DR**

L'architettura di RDQM DR è più semplice poiché Pacemaker non è coinvolto, solo DRBD.

L'architettura di RDQM DR/HA è una combinazione dell'architettura per DR e dell'architettura per HA.

## **Connessioni DR DRDB**

Le connessioni DRBD DR per un gestore code DR/HA si trovano tra il nodo in cui è in esecuzione il gestore code e il nodo che rappresenta l'ubicazione preferita HA nel gruppo HA RDQM che è attualmente il DR secondario. Esiste solo una coppia di connessioni tra i Gruppi HA per ciascun gestore code. Il nodo nel gruppo HA secondario DR è responsabile della replica sincrona degli aggiornamenti che riceve sugli altri due nodi nel gruppo HA.

La replica DR è descritta come asincrona ma non è completamente asincrona. La replica asincrona viene mappata al protocollo DRBD A. DRBD considera un aggiornamento completo non appena i dati sono stati copiati nel sendbuffer TCP locale della connessione, presupponendo che la connessione sia stabilita. Se la connessione non viene stabilita, l'aggiornamento viene ricordato e l'aggiornamento viene completato immediatamente, o nel caso di DR/HA, non appena l'aggiornamento viene completato sugli altri nodi HA.

La seguente configurazione DR/HA di esempio comprende due gruppi HA, ciascuno che utilizza indirizzi IP differenti per HA e DR. Il primo gruppo HA ha i seguenti nodi:

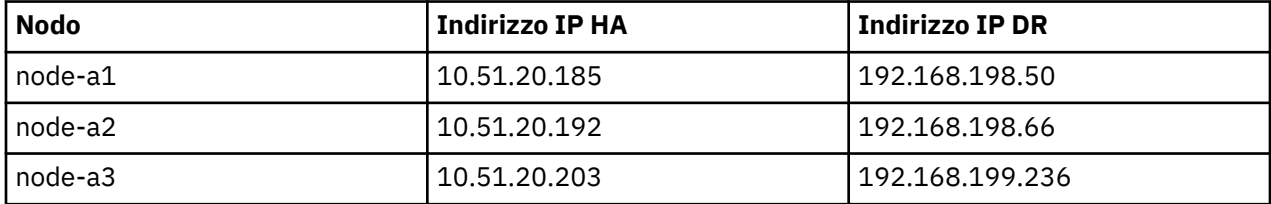

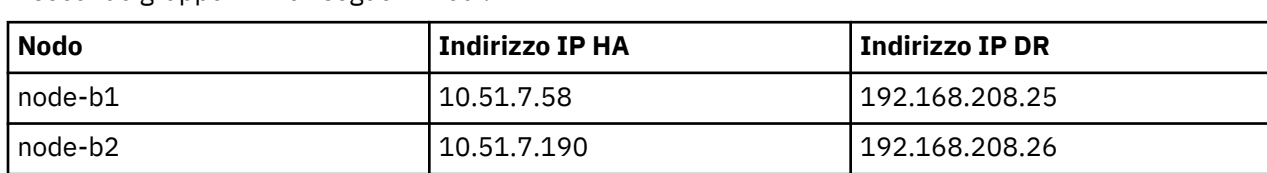

Il secondo gruppo HA ha i seguenti nodi:

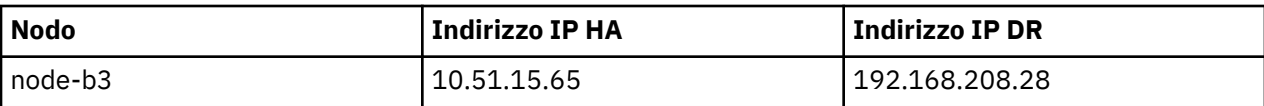

Il gestore code QM1 è in esecuzione sul nodo node-a1.The **rdqmstatus -m QM1** produce il seguente output:

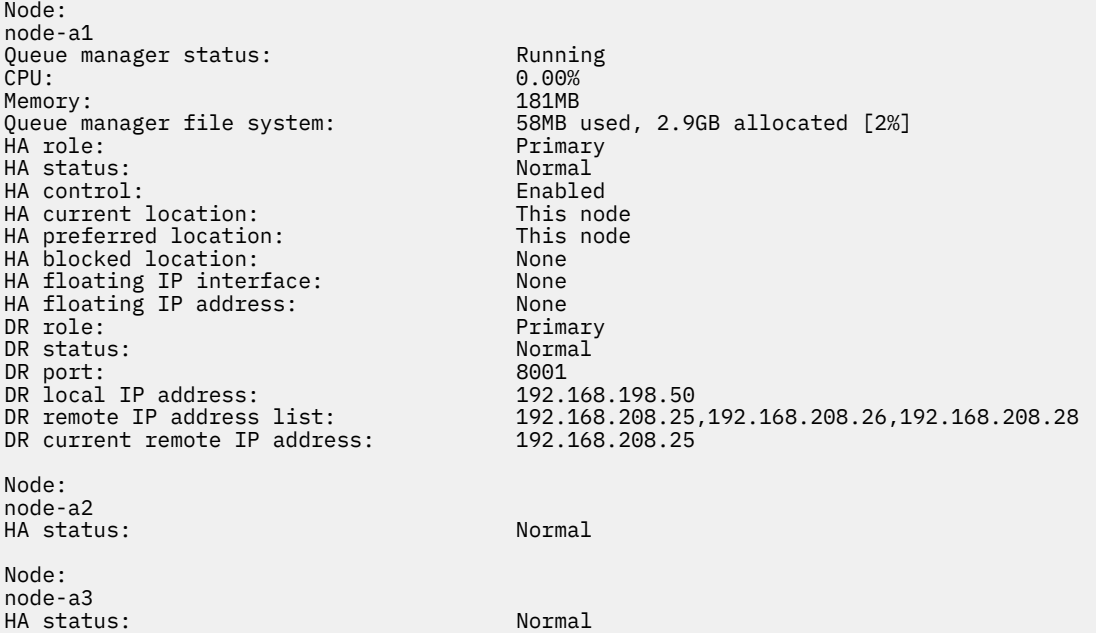

Il valore di DR current remote IP address è l'indirizzo IP DR del nodo in cui l'istanza secondaria DR sta attualmente ricevendo i dati dal DR primario, in questo caso node-b1. L'esecuzione di **rdqmstatus -m QM1** su node-b1 risulta nel seguente output:

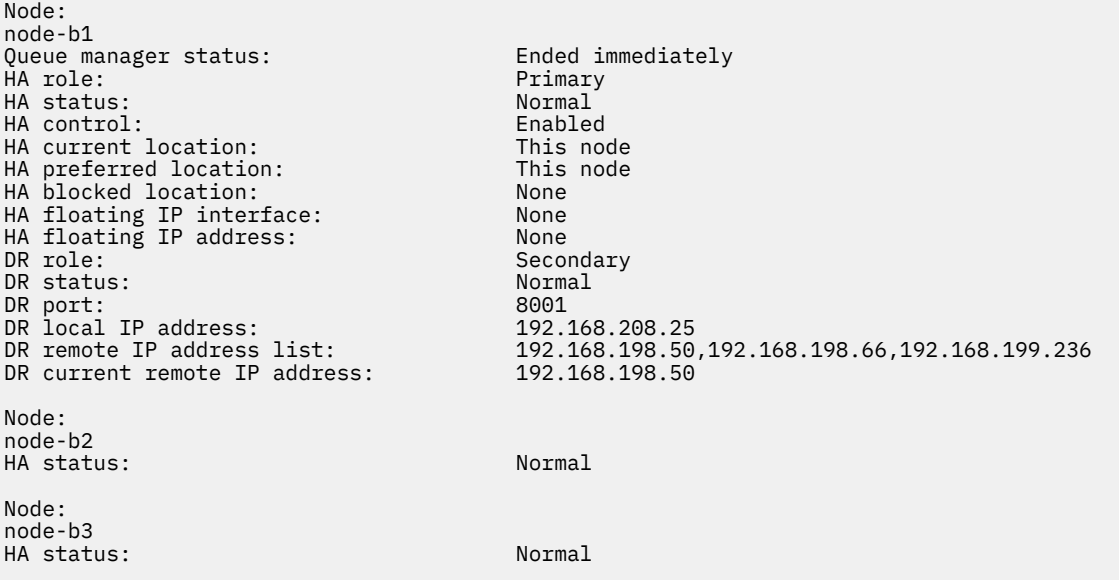

Il valore di DR port è il numero di porta utilizzato per la replica DR di questo particolare gestore code, come specificato nel comando **crtmqm** originale.

Nell'esempio, le seguenti connessioni utilizzano questa porta su node-a1:

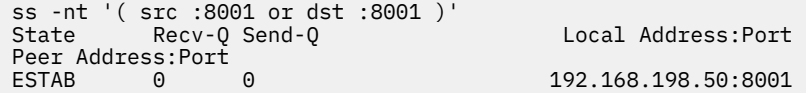

192.168.208.25:57373 192.168.208.25:8001

Come con le connessioni HA, le connessioni DR vengono normalmente stabilite in direzioni opposte. Qui, la prima connessione è stata stabilita da node-b1 a node-a1 e la seconda connessione è stata stabilita da node-a1 a node-b1. Una delle connessioni è la connessione di controllo o meta e l'altra è la connessione dati. Il seguente esempio include le informazioni su ciascuna connessione per visualizzare i byte ricevuti:

```
ss -int '( src :8001 or dst :8001 )'<br>State Recv-0 Send-Q
                                         Local Address: Port
Peer Address:Port
ESTAB 0 0 0 9.20.198.50:8001
9.20.208.25:57373
     cubic wscale:7,7 rto:202 rtt:1.648/2.188 ato:40 mss:1448 rcvmss:592 advmss:1448 cwnd:10 
bytes_acked:733 bytes_received:1181 segs_out:14 segs_in:16 send 70.3Mbps lastsnd:4841379 
lastrcv:4841380 lastack:4841373 pacing_rate 140.6Mbps rcv_rtt:6 rcv_space:28960
ESTAB 0 0 9.20.198.50:59630 
9.20.208.25:8001
     cubic wscale:7,7 rto:201 rtt:0.61/0.044 ato:40 mss:1448 rcvmss:536 advmss:1448 cwnd:10 
bytes_acked:7785 bytes_received:7728 segs_out:970 segs_in:487 send 189.9Mbps lastsnd:1397 
lastrcv:1397 lastack:1397 pacing_rate 379.4Mbps rcv_space:29200
```
La prima connessione ha un valore bytes\_received di 1181 e la seconda connessione ha un valore bytes\_received di 7728, che suggerisce che la prima connessione è la connessione di controllo e la seconda connessione è la connessione dati, anche se questi valori sono abbastanza simili che potrebbe essere il caso che la connessione con il valore più alto sia in realtà la connessione di controllo che ha superato una connessione dati inattiva di recente a causa del traffico di ping DRBD.

#### P MQ Adv. |P **Errori e configurazioni HA RDQM di esempio**

Una configurazione RDQM HA di esempio, completa di errori di esempio e informazioni su come risolverli.

Il gruppo HA RDQM di esempio è composto da tre nodi:

- mqhavm13.gamsworthwilliam.com (indicato come vm13).
- mqhavm14.gamsworthwilliam.com (indicato come vm14).
- mqhavm15.gamsworthwilliam.com (indicato come vm15).

Sono stati creati tre gestori code HA RDQM:

- HAQM1 (creato il vm13)
- HAQM2 (creato il vm14)
- HAQM3 (creato il vm15)

### **Condizioni iniziali**

La condizione iniziale su ciascuno dei nodi viene fornita nei seguenti elenchi:

**vm13**

```
[midtownjojo@mqhavm13 ~]$ rdqmstatus -m HAQM1
                                mqhavm13.gamsworthwilliam.com<br>Running
Queue manager status:<br>CPU:
                                0.00%<br>135MB
Memory:<br>Queue manager file system:
                                51MB used, 1.0GB allocated [5%]
HA role: Primary
HA status: Normal
HA control: Enabled
HA current location:
HA preferred location: This node<br>
HA floating IP interface: None
HA floating IP interface:
HA floating IP address: None
Node: mqhavm14.gamsworthwilliam.com
HA status:
Node: mqhavm15.gamsworthwilliam.com
```
HA status: Normal Command '/opt/mqm/bin/rdqmstatus' run with sudo. [midtownjojo@mqhavm13 ~]\$ rdqmstatus -m HAQM2 mqhavm13.gamsworthwilliam.com<br>Running elsewhere Queue manager status:<br>HA role: Secondary<br>Normal HA status: Normal HA control:<br>HA current location: HA current location: mqhavm14.gamsworthwilliam.com mqhavm14.gamsworthwilliam.com HA floating IP interface: None HA floating IP address: None Node: mqhavm14.gamsworthwilliam.com HA status: Node: mqhavm15.gamsworthwilliam.com HA status: Command '/opt/mqm/bin/rdqmstatus' run with sudo. [midtownjojo@mqhavm13 ~]\$ rdqmstatus -m HAQM3 mqhavm13.gamsworthwilliam.com Queue manager status: Running elsewhere HA role: Secondary HA status: Normal HA control:<br>HA current location: HA current location: man mqhavm15.gamsworthwilliam.com<br>HA preferred location: mqhavm15.gamsworthwilliam.com mqhavm15.gamsworthwilliam.com HA floating IP interface: None HA floating IP address: Node: mqhavm14.gamsworthwilliam.com HA status: Normal Node: mqhavm15.gamsworthwilliam.com HA status: Command '/opt/mqm/bin/rdqmstatus' run with sudo.

#### **vm14**

[midtownjojo@mqhavm14 ~]\$ rdqmstatus -m HAQM1 Node: mqhavm14.gamsworthwilliam.com Queue manager status: Running elsewhere Secondary<br>Normal HA status: Normal HA control: HA current location: mqhavm13.gamsworthwilliam.com mqhavm13.gamsworthwilliam.com<br>None HA floating IP interface: None HA floating IP address: None Node: mqhavm13.gamsworthwilliam.com HA status: Node: mqhavm15.gamsworthwilliam.com HA status: Normal Command '/opt/mqm/bin/rdqmstatus' run with sudo. [midtownjojo@mqhavm14 ~]\$ rdqmstatus -m HAQM2 mqhavm14.gamsworthwilliam.com<br>Running Queue manager status: CPU: 0.00% Memory:<br>Queue manager file system: Queue manager file system: 51MB used, 1.0GB allocated [5%]<br>HA role: Primary Primary<br>Normal HA status: Normal<br>HA control: Normal Basic Enabled HA control: Enabled HA current location: HA preferred location: This node HA floating IP interface: None<br>HA floating IP address: None HA floating IP address: Node: mqhavm13.gamsworthwilliam.com HA status: Node: mqhavm15.gamsworthwilliam.com HA status: Command '/opt/mqm/bin/rdqmstatus' run with sudo. [midtownjojo@mqhavm14 ~]\$ rdqmstatus -m HAQM3

Node: mqhavm14.gamsworthwilliam.com Queue manager status:<br>HA role: Secondary<br>Normal HA status: HA control: Enabled HA current location: man mqhavm15.gamsworthwilliam.com<br>HA preferred location: mghavm15.gamsworthwilliam.com mqhavm15.gamsworthwilliam.com<br>None HA floating IP interface: None HA floating IP address: None Node: mqhavm13.gamsworthwilliam.com HA status: Normal Node: mqhavm15.gamsworthwilliam.com HA status: Normal Command '/opt/mqm/bin/rdqmstatus' run with sudo.

#### **vm15**

[midtownjojo@mqhavm15 ~]\$ rdqmstatus -m HAQM1 mqhavm15.gamsworthwilliam.com<br>Running elsewhere Queue manager status:<br>HA role: Secondary HA status: Normal HA control:<br>HA current location: HA current location: man mqhavm13.gamsworthwilliam.com<br>HA preferred location: mghavm13.gamsworthwilliam.com mqhavm13.gamsworthwilliam.com<br>None HA floating IP interface: None HA floating IP address: None Node: mqhavm13.gamsworthwilliam.com HA status: Node: mqhavm14.gamsworthwilliam.com HA status: Normal Command '/opt/mqm/bin/rdqmstatus' run with sudo. [midtownjojo@mqhavm15 ~]\$ rdqmstatus -m HAQM2 mqhavm15.gamsworthwilliam.com<br>Running elsewhere Queue manager status:<br>HA role: Secondary<br>Normal HA status: Normal HA control:<br>HA current location: HA current location: mqhavm14.gamsworthwilliam.com<br>HA preferred location: mqhavm14.gamsworthwilliam.com mqhavm14.gamsworthwilliam.com<br>None HA floating IP interface: HA floating IP address: None Node: mqhavm13.gamsworthwilliam.com HA status: Node: mqhavm14.gamsworthwilliam.com HA status: Command '/opt/mqm/bin/rdqmstatus' run with sudo. [midtownjojo@mqhavm15 ~]\$ rdqmstatus -m HAQM3 Node: mqhavm15.gamsworthwilliam.com Queue manager status: Running Pueue manager status:<br>CPU: 0.02% CPU: 0.02% Memory: 135MB<br>Queue manager file system: 51MB 51MB used, 1.0GB allocated [5%]<br>Primary HA role: HA status: Normal HA control: Enabled HA current location: This node<br>HA preferred location: This node HA preferred location: This node HA floating IP interface: None HA floating IP address: None Node: mqhavm13.gamsworthwilliam.com HA status: Normal Node: mqhavm14.gamsworthwilliam.com HA status: Normal Command '/opt/mqm/bin/rdqmstatus' run with sudo.

## **Scenari DRBD**

Le configurazioni HA RDQM utilizzano DRBD per la replica dei dati. I seguenti scenari illustrano i seguenti possibili problemi con DRBD:

- Perdita del quorum DRBD
- Perdita di una singola connessione DRBD
- Sincronizzazione bloccata

## **Scenario DRBD 1: perdita del quorum DRBD**

Se il nodo su cui è in esecuzione un gestore code HA RDQM perde il quorum DRBD per la risorsa DRBD corrispondente al gestore code, DRBD inizia immediatamente a restituire gli errori dalle operazioni I/O, causando l'avvio della produzione di FDC da parte del gestore code ed infine l'arresto.

Se i restanti due nodi hanno un quorum DRBD per la risorsa DRBD, Pacemaker sceglie uno dei due nodi per avviare il gestore code. Poiché non sono stati effettuati aggiornamenti sul nodo originale dal momento in cui è stato perso il quorum, è sicuro avviare il gestore code da un'altra parte.

I due modi principali per monitorare la perdita del quorum DRBD sono:

- Utilizzando il comando **rdqmstatus** .
- Monitorando il syslog del nodo in cui il gestore code HA RDQM è inizialmente in esecuzione.

#### **rdqmstatus**

Se si utilizza il comando **rdqmstatus** , se il nodo vm13 perde il quorum DRBD per la risorsa DRBD per HAQM1, potrebbe essere visualizzato uno stato simile al seguente esempio:

```
[midtownjojo@mqhavm13 ~]$ rdqmstatus -m HAQM1
                                    mqhavm13.gamsworthwilliam.com<br>Running elsewhere
Queue manager status:
HA role: Secondary Secondary<br>
HA status: Secondary Remote un
                                    HA status: Remote unavailable
HA control: Enabled
                                    mqhavm14.gamsworthwilliam.com<br>This node
HA preferred location: This<br>HA floating IP interface: None
HA floating IP interface:
HA floating IP address: None
Node: mqhavm14.gamsworthwilliam.com
HA status: Remote unavailable
HA out of sync data: 0KB
Node: mqhavm15.gamsworthwilliam.com
                                    Remote unavailable<br>0KB
HA out of sync data:
Command '/opt/mqm/bin/rdqmstatus' run with sudo.
```
Notare che HA status è stato modificato in Remote unavailable, che indica che entrambe le connessioni DRBD agli altri nodi sono state perse.

In questo caso, gli altri due nodi hanno il quorum DRBD per la risorsa DRBD in modo che RDQM sia in esecuzione altrove, su mqhavm14.gamsworthwilliam.com come mostrato come valore di HA current location.

#### **syslog di controllo**

Se si monitora syslog, si vedrà che DRBD registra un messaggio quando perde il quorum per una risorsa:

Jul 30 09:38:36 mqhavm13 kernel: drbd haqm1/0 drbd100: quorum( yes -> no )

Quando il quorum viene ripristinato, viene registrato un messaggio simile:

```
Jul 30 10:27:32 mqhavm13 kernel: drbd haqm1/0 drbd100: quorum( no -> yes )
```
## **Scenario DRBD 2: perdita di una singola connessione DRBD**

Se viene persa solo una delle due connessioni DRBD da un nodo che esegue un gestore code HA RDQM, il gestore code non viene spostato.

A partire dalle stesse condizioni iniziali del primo scenario, dopo aver bloccato solo uno dei link di replica DRBD, lo stato riportato da **rdqmstatus** su vm13 è simile al seguente:

```
Node: mqhavm13.gamsworthwilliam.com
Queue manager status: Running Running Running Running Running Running Running Running Running Running Running <br>CPU: 0.01%
CPU: 0.01%
Memory: 133MB<br>Queue manager file system: 52MB
                                       52MB used, 1.0GB allocated [5%]<br>Primary
HA role: The Contract of the Primary Primary Primary Primary Primary Primary Primary Primary Primary Primary P<br>HA status: The Contract of the Mixed
HA status: Mixed
HA control:
HA current location: This node
HA preferred location: This<br>HA floating IP interface: None
HA floating IP interface:
HA floating IP address: None
Node: mqhavm14.gamsworthwilliam.com
HA status: Remote unavailable
HA out of sync data:
Node: mqhavm15.gamsworthwilliam.com
HA status:
Command '/opt/mqm/bin/rdqmstatus' run with sudo.
```
## **Scenario DRBD 3: sincronizzazione bloccata**

Alcune versioni di DRBD hanno rilevato un problema in cui una sincronizzazione sembrerebbe bloccata e ciò ha impedito a un gestore code HA RDQM di eseguire il failover su un nodo quando la sincronizzazione su tale nodo è ancora in corso.

Un modo per visualizzarlo è utilizzare il comando drbdadm status . Quando si opera normalmente, viene visualizzata una risposta simile al seguente esempio:

```
[midtownjojo@mqhavm13 ~]$ drbdadm status
haqm1 role:Primary
   disk:UpToDate
   mqhavm14.gamsworthwilliam.com role:Secondary
     peer-disk:UpToDate
   mqhavm15.gamsworthwilliam.com role:Secondary
    peer-disk:UpToDate
haqm2 role:Secondary
   disk:UpToDate
   mqhavm14.gamsworthwilliam.com role:Primary
     peer-disk:UpToDate
   mqhavm15.gamsworthwilliam.com role:Secondary
     peer-disk:UpToDate
haqm3 role:Secondary
   disk:UpToDate
   mqhavm14.gamsworthwilliam.com role:Secondary
     peer-disk:UpToDate
   mqhavm15.gamsworthwilliam.com role:Primary
     peer-disk:UpToDate
```
Se la sincronizzazione si blocca, la risposta è simile al seguente esempio:

```
[midtownjojo@mqhavm13 ~]$ drbdadm status
haqm1 role:Primary
   disk:UpToDate
   mqhavm14.gamsworthwilliam.com role:Secondary
     peer-disk:UpToDate
   mqhavm15.gamsworthwilliam.com role:Secondary
    replication:SyncSource peer-disk:Inconsistent done:90.91
haqm2 role:Secondary
   disk:UpToDate
   mqhavm14.gamsworthwilliam.com role:Primary
```

```
 peer-disk:UpToDate
  mqhavm15.gamsworthwilliam.com role:Secondary
    peer-disk:UpToDate
haqm3 role:Secondary
  disk:UpToDate
  mqhavm14.gamsworthwilliam.com role:Secondary
     peer-disk:UpToDate
  mqhavm15.gamsworthwilliam.com role:Primary
     peer-disk:UpToDate
```
In questo caso, il gestore code RDQM HA HAQM1 non può essere spostato in vm15 poiché il disco su vm15 è Inconsistent.

Il valore done è la percentuale di completamento. Se tale valore non è in aumento, è possibile provare a disconnettere la replica e a connetterla nuovamente con i seguenti comandi (eseguire come root) su vm13:

```
drbdadm disconnect haqm1:mqhavm15.gamsworthwilliam.com
drbdadm connect haqm1:mqhavm15.gamsworthwilliam.com
```
Se la replica su entrambi i nodi secondari è bloccata, è possibile eseguire i comandi **disconnect** e **connect** senza specificare un nodo che disconnetterà entrambe le connessioni:

```
drbdadm disconnect haqm1
drbdadm connect haqm1
```
### **Scenari Pacemaker**

Le configurazioni HA RDQM utilizzano Pacemaker per determinare dove viene eseguito un gestore code HA RDQM. I seguenti scenari illustrano i seguenti possibili problemi che riguardano Pacemaker:

- Corosync processo principale non pianificato
- Il gestore code HA RDQM non è in esecuzione dove dovrebbe

### **Pacemaker scenario 1: Corosync processo principale non pianificato**

Se viene visualizzato un messaggio nel syslog simile al seguente esempio, ciò indica che il sistema è troppo occupato per pianificare il tempo CPU per il processo Corosync principale o, più comunemente, che il sistema è una macchina virtuale e che l'hypervisor non ha pianificato alcun tempo CPU per l'intera VM.

```
corosync[10800]: [MAIN ] Corosync main process was not scheduled for 2787.0891 ms (threshold 
is 1320.0000 ms). Consider token timeout increase.
```
Sia Pacemaker (e Corosync) che DRBD dispongono di timer utilizzati per rilevare la perdita del quorum, quindi messaggi come l'esempio indicano che il nodo non è stato eseguito per un periodo di tempo tale da essere stato eliminato dal quorum. Il timeout Corosync è 1.65 secondi e la soglia di 1.32 secondi è l'80% di tale valore, quindi il messaggio mostrato nell'esempio viene stampato quando il ritardo nella pianificazione del processo Corosync principale raggiunge l'80% del timeout. Nell'esempio, il processo non è stato pianificato per quasi tre secondi. Qualunque cosa stia causando un problema di questo tipo deve essere risolto. Una cosa che potrebbe aiutare in una situazione simile è ridurre i requisiti della VM, ad esempio, riducendo il numero di vCPUs richieste, in quanto ciò rende più semplice per l'hypervisor pianificare la VM.

## **Pacemaker scenario 2: un gestore code HA RDQM non è in esecuzione dove dovrebbe essere**

Lo strumento principale per facilitare la risoluzione dei problemi in questo scenario è il comando **rdqmstatus** . Il seguente esempio mostra una risposta per la configurazione quando tutto funziona come previsto. I comandi vengono eseguiti su VM13:

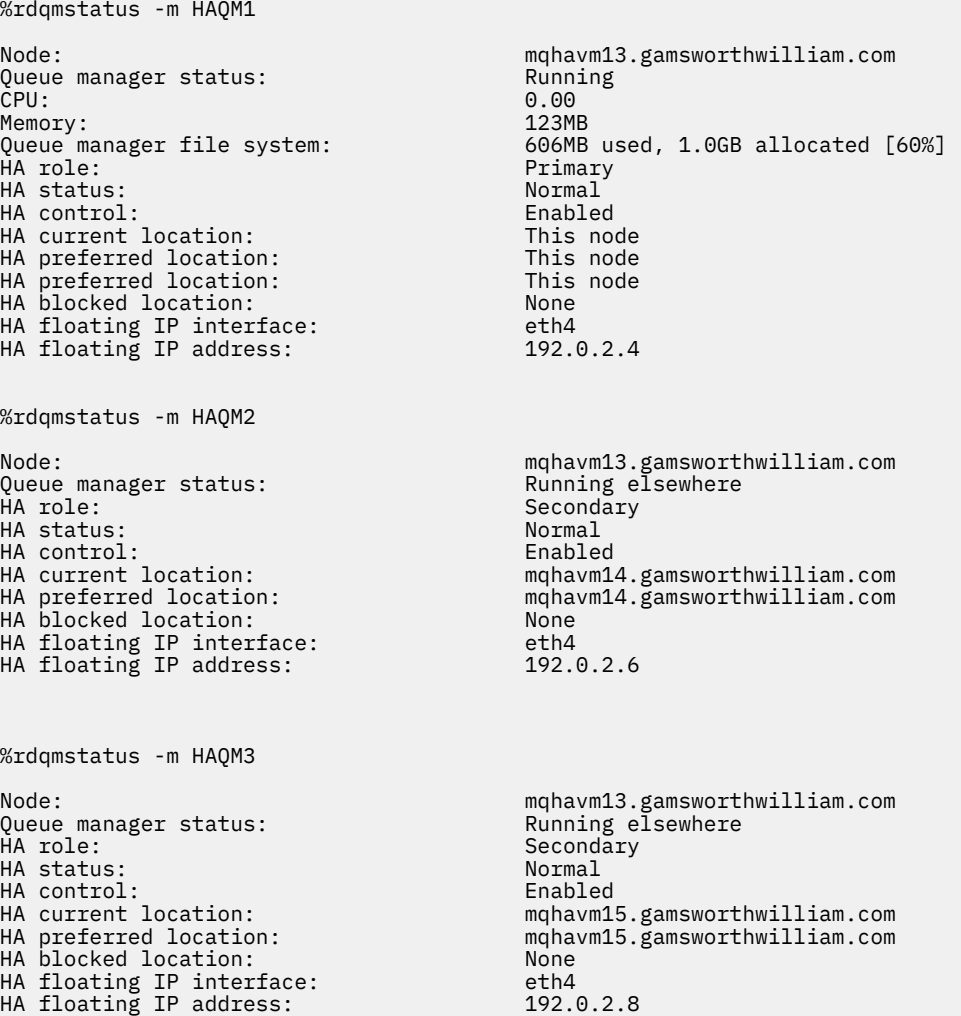

Tenere presente i seguenti aspetti:

- Tutti e tre i nodi vengono visualizzati con uno stato HA Normal.
- Ogni gestore code HA RDQM è in esecuzione sul nodo in cui è stato creato, ad esempio, HAQM1 è in esecuzione su vm13 e così via.

Questo scenario viene creato impedendo a HAQM1 di essere in esecuzione su vm14e tentando di spostare HAQM1 su vm14. HAQM1 non può essere eseguito su vm14 perché il file /var/mqm/mqs.ini su vm14 ha un valore non valido per la directory del gestore code HAQM1.

L'ubicazione preferita per HAQM1 viene modificata in vm14 eseguendo il comando riportato di seguito su vm13:

rdqmadm -m HAQM1 -n mqhavm14.gamsworthwilliam.com -p

Questo comando normalmente causerebbe lo spostamento di HAQM1 su vm14 , ma in questo caso la verifica dello stato su vm13 restituisce le seguenti informazioni:

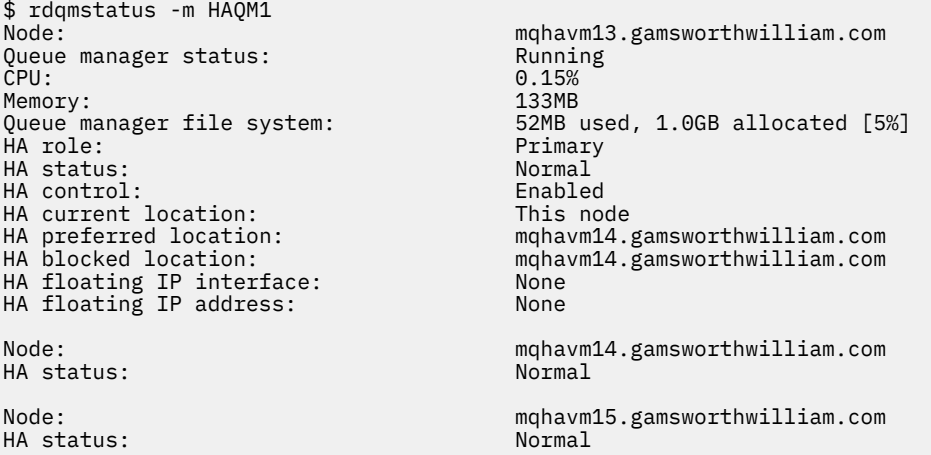

HAQM1 è ancora in esecuzione su vm13, non è stato spostato su vm14 come richiesto e la causa deve essere investigata. L'esame dello stato e l'inclusione di azioni di risorse non riuscite fornisce la seguente risposta:

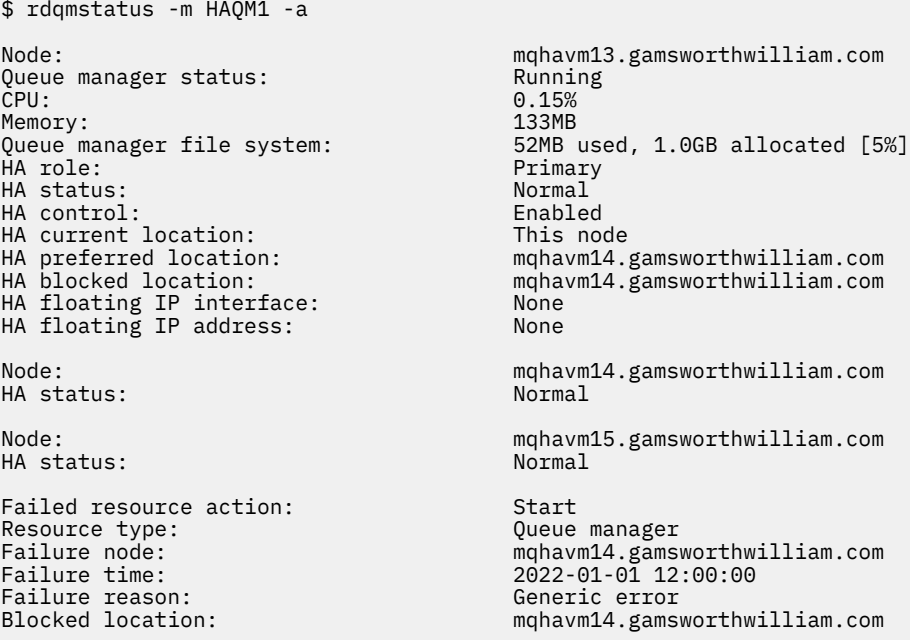

Prendere nota della sezione Failed resource action che è stata visualizzata.

La voce mostra che quando Pacemaker ha provato a verificare lo stato di HAQM1 su vm14 ha ricevuto un errore perché HAQM1 non è configurato, a causa di una configurazione non corretta in /var/mqm/ mqs.ini.

### **Correzione dell'errore**

Per correggere l'errore è necessario correggere il problema sottostante (in questo caso ripristinare il valore di directory corretto per HAQM1 in /var/mqm/mqs.ini su vm14). Quindi è necessario cancellare l'azione non riuscita utilizzando il comando **rdqmclean** sulla risorsa appropriata, che in questo caso è la risorsa haqm1 poiché è la risorsa indicata nell'azione non riuscita. Ad esempio:

```
$ rdqmclean -m HAQM1
```
Quindi, controllare nuovamente lo stato dell'azione della risorsa non riuscita:

```
$ rdqmstatus -m HAQM1 -a
```
L'azione non riuscita è scomparsa e HAQM1 è ora in esecuzione su vm14 come previsto. Il seguente esempio mostra lo stato RDQM:

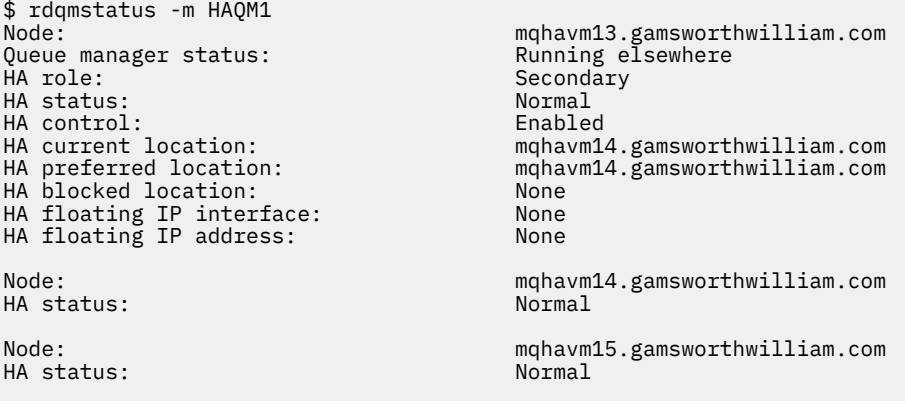

# **Problemi dopo l'aggiornamento di RDQM**

Se si verificano dei problemi dopo l'aggiornamento di uno o più nodi nella configurazione RDQM, è necessario verificare che il kernel DRBD installato corrisponda alla versione del kernel del sistema operativo.

Le configurazioni RDQM si basano sul modulo DRBD per fornire la replica dei dati. Quando si aggiorna RDQM, è importante assicurarsi che la versione corretta del modulo kernel DRBD sia installata per la versione del kernel RHEL in esecuzione sul sistema. Se le versioni non corrispondono, potrebbero verificarsi problemi di gravità variabile. È possibile che il gestore code non venga avviato o che non venga eseguito sul nodo aggiornato, anche se tale nodo è l'ubicazione preferita.

È possibile utilizzare il comando **rdqmstatus** per visualizzare le informazioni sulle versioni installate, consultare Visualizzazione dello stato di RDQM e del gruppo HA, Visualizzazione dello stato DR RDQMe Visualizzazione dello stato di RDQM e del gruppo HA DR/HA.

Per istruzioni sulla selezione del modulo DRBD corretto da installare, consultare Installazione di RDQM (gestori code di dati replicati).

I seguenti esempi illustrano alcune potenziali mancate corrispondenze e i loro effetti.

## **Esempio 1**

Node: mqhavm57.exampleco.com OS kernel version: 5.14.0-362.18.<br>DRBD OS kernel version: 5.14.0-70.13.1 DRBD OS kernel version: 5.14.0-70.13<br>DRBD version: 9.2.7+ptf.14 DRBD version: 9.2.7+ptf.14 DRBD kernel module status: Queue manager name: QM1 Queue manager status: Running elsewhere HA status: HA current location: mqhavm58.exampleco.com HA preferred location: HA blocked location: None DR role: Primary DR status: Queue manager name: QM2 Queue manager status: Running elsewhere HA status:<br>HA current location: HA preferred location: This node HA blocked location: Queue manager name: QM3 Queue manager status:<br>DR role: DR status: Unknown

mqhavm58.exampleco.com<br>This node Secondary

Questo stato di riepilogo mostra che il modulo del kernel DRBD per RHEL 9.0 è stato installato, mentre la versione del kernel del sistema operativo è per RHEL 9.3. Come risultato di questa mancata corrispondenza, il modulo DRBD è caricato solo parzialmente. QM1 è un gestore code HA/DR e si sposta su un altro nodo, il relativo stato HA è unknown e lo stato DR è unknown. QM2 è un gestore code HA, non riesce ad avviarsi sul nodo preferito e il relativo stato HA in Unknown. QM3 è un gestore code DR e deve essere l'istanza primaria, ma poiché il modulo kernel DRBD non è stato completamente caricato, viene riportato come secondario con uno stato DR Unknown. Per risolvere questi errori, il modulo kernel DRBD deve essere aggiornato con la destinazione della versione per il kernel del sistema operativo in esecuzione.

## **Esempio 2**

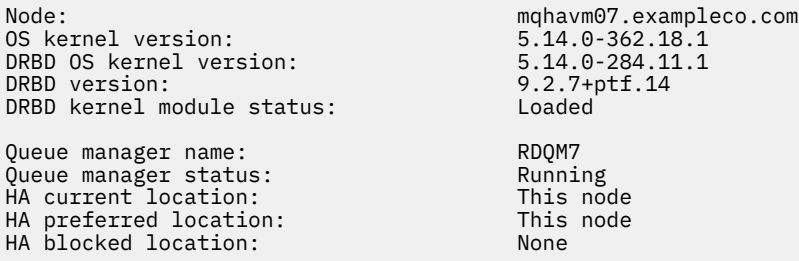

Questo stato di riepilogo mostra che il modulo del kernel DRBD per RHEL 9.2 è stato installato, mentre la versione del kernel del sistema operativo è per RHEL 9.3. Non si tratta di una mancata corrispondenza grave, il modulo DRBD è caricato e il gestore code RDQM7 è in esecuzione su questo nodo. Si consiglia, tuttavia, di installare il modulo DRBD corretto per l'installazione RHEL per garantire il corretto funzionamento.

# **Risoluzione dei problemi di sicurezza**

Informazioni sulla risoluzione dei problemi che consentono di risolvere i problemi relativi alla sicurezza. **Attività correlate**

### ["Raccolta di informazioni per problemi di sicurezza" a pagina 370](#page-369-0)

Se un IBM MQ non consente o nega correttamente l'accesso a un utente o a un'applicazione su Multiplatforms, potrebbe essere necessario raccogliere le informazioni di risoluzione dei problemi per facilitare la ricerca di una soluzione.

### ["Raccolta di informazioni per problemi di canale TLS" a pagina 371](#page-370-0)

Se un gestore code o un'applicazione client IBM MQ non riesce a stabilire un canale sicuro utilizzando TLS su Multiplatforms, potrebbe essere necessario raccogliere le informazioni sulla risoluzione dei problemi per trovare una soluzione.

# **Risoluzione dei problemi relativi ai record di autenticazione di canale**

Se si verificano problemi con l'utilizzo dei record di autenticazione di canale, verificare se il problema è descritto nelle informazioni riportate di seguito.

## **Quale indirizzo si sta presentando al gestore code?**

L'indirizzo che il canale presenta al gestore code dipende dall'adattatore di rete utilizzato. Ad esempio, se il **CONNAME** utilizzato per ottenere il listener è localhost, si presenta 127.0.0.1 come indirizzo; se si tratta dell'indirizzo IP reale del computer, si tratta dell'indirizzo che si presenta al gestore code. È possibile richiamare diverse regole di autenticazione per 127.0.0.1 e il proprio indirizzo IP reale.

# **Utilizzo di BLOCKADDR con i nomi canale**

Se si utilizza **SET CHLAUTH TYPE(BLOCKADDR)**, deve avere il nome generico del canale CHLAUTH(\*) e nient'altro. È necessario bloccare l'accesso dagli indirizzi specificati utilizzando qualsiasi nome canale.

# **CHLAUTH (\*) su sistemi z/OS**

 $z/0S$ 

Su z/OS, un nome di canale che include l'asterisco (\*) deve essere racchiuso tra virgolette. Questa regola si applica anche all'utilizzo di un singolo asterisco per corrispondere a tutti i nomi di canali. Quindi, dove si specifica CHLAUTH(\*) su altre piattaforme, su z/OS è necessario specificare CHLAUTH('\*').

## **Comportamento del comando SET CHLAUTH al riavvio del gestore code**

Se SYSTEM.CHLAUTH.DATA.QUEUE, è stato eliminato o modificato in modo da non essere più accessibile, ossia PUT(DISABLED), il comando **SET CHLAUTH** avrà esito positivo solo parzialmente. In questa istanza, **SET CHLAUTH** aggiornerà la cache in memoria, ma avrà esito negativo quando si esegue il potenziamento.

Ciò significa che anche se la regola messa in atto dal comando **SET CHLAUTH** potrebbe essere inizialmente operativa, l'effetto del comando non persisterà al riavvio del gestore code. Verificare che la coda sia accessibile e immettere nuovamente il comando utilizzando ACTION (REPLACE)) prima di rendere ciclico il gestore code.

Se SYSTEM.CHLAUTH.DATA.QUEUE rimane inaccessibile all'avvio del gestore code, la memoria cache delle regole salvate non può essere caricata e tutti i canali saranno bloccati fino a quando la coda e le regole non diventano accessibili.

## **Dimensione massima di ADDRESS e ADDRLIST su sistemi z/OS**

 $z/0S$ 

Su z/OS, la dimensione massima per i campi ADDRESS e ADDRLIST è 48 caratteri. Alcuni modelli di indirizzo IPv6 potrebbero essere più lunghi di questo limite, ad esempio '0000-ffff:0000 ffff:0000-ffff:0000-ffff:0000-ffff:0000-ffff:0000-ffff:0000-ffff'. In questo caso, è possibile utilizzare '\*' .

Se si desidera utilizzare un modello più lungo di 48 caratteri, provare a esprimere il requisito in un modo diverso. Ad esempio, invece di specificare

'0001-fffe:0001-fffe:0001-fffe:0001-fffe:0001-fffe:0001-fffe:0001-fffe:0001 fffe' come modello di indirizzo per un USERSRC (MAP), è possibile specificare tre regole:

- USERSRC (MAP) per tutti gli indirizzi (\*)
- USERSRC (NOACCESS) per indirizzo '0000:0000:0000:0000:0000:0000:0000:0000'
- USERSRC (NOACCESS) per indirizzo 'ffff:ffff:ffff:ffff:ffff:ffff:ffff:ffff'

### **Informazioni correlate**

SET CHLAUTH (creazione o modifica di un record di autenticazione di canale)

## **Mancate corrispondenze CipherSpec**

Entrambe le estremità di un canale TLS IBM MQ devono utilizzare lo stesso CipherSpec. Le mancate corrispondenze possono essere rilevate durante l'handshake TLS o durante l'avvio del canale.

Un CipherSpec identifica la combinazione dell'algoritmo di crittografia e della funzione hash. Entrambe le estremità di un canale TLS IBM MQ devono utilizzare lo stesso CipherSpec, anche se possono specificare che CipherSpec in un modo diverso. Le mancate corrispondenze possono essere rilevate in due fasi:

#### **Durante l'handshake TLS**

L'handshake TLS ha esito negativo quando il CipherSpec specificato dal client TLS non è accettabile per il supporto TLS all'estremità del server TLS della connessione. Un errore CipherSpec durante l'handshake TLS si verifica quando il client TLS propone una CipherSpec non supportata dal provisioning TLS sul server TLS. Ad esempio, quando un client TLS in esecuzione su AIX propone DES\_SHA\_EXPORT1024 CipherSpec a un server TLS in esecuzione su IBM i.

#### **Durante l'avvio del canale**

L'avvio del canale non riesce quando si verifica una mancata corrispondenza tra CipherSpec definita per l'estremità di risposta del canale e CipherSpec definita per l'estremità di chiamata del canale. L'avvio del canale ha esito negativo anche quando solo un'estremità del canale definisce un CipherSpec.

Per ulteriori informazioni, consultare Specifica di CipherSpec CipherSpecs .

**Nota:** Se vengono utilizzati i certificati del server globale, è possibile rilevare una mancata corrispondenza durante l'avvio del canale anche se i CipherSpecs specificati in entrambe le definizioni del canale corrispondono.

I certificati server globali sono un tipo speciale di certificati che richiedono che venga stabilito un livello minimo di cifratura su tutti i link di comunicazioni con cui vengono utilizzati. Se la CipherSpec richiesta dalla configurazione del canale IBM MQ non soddisfa questo requisito, la CipherSpec viene rinegoziata durante l'handshake TLS. Viene rilevato un errore durante l'avvio del canale IBM MQ poiché CipherSpec non corrisponde più a quella specificata nel canale.

In questo caso, modificare CipherSpec su entrambi i lati del canale in uno che soddisfi i requisiti del certificato server globale. Per stabilire se un certificato che è stato emesso per l'utente è un certificato server globale, contattare l'autorità di certificazione che ha emesso tale certificato.

I server TLS non rilevano le mancate corrispondenze quando un canale client TLS su sistemi AIX, Linux, and Windows specifica la CipherSpec DES\_SHA\_EXPORT1024 CipherSpece il canale server TLS corrispondente su sistemi AIX, Linux, and Windows utilizza la CipherSpec DES\_SHA\_EXPORT CipherSpec. In questo caso, il canale viene eseguito normalmente.

# **Errori di autenticazione durante l'handshake TLS**

Esistono diversi motivi comuni per gli errori di autenticazione durante l'handshake TLS.

Questi motivi includono, ma non sono limitati a, quelli nel seguente elenco:

### **È stato trovato un certificato in un elenco di revoca del certificato o in un elenco di revoca dell'autorità**

È possibile controllare i certificati rispetto agli elenchi di revoca pubblicati dalle autorità di certificazione.

Una CA (Certificate Authority) può revocare un certificato che non è più attendibile pubblicandolo in un CRL (Certificate Revocation List) o in un ARL (Authority Revocation List). Per ulteriori informazioni, consultare Gestione dei certificati revocati.

### **Un risponditore OCSP ha identificato un certificato come Revocato o Sconosciuto**

È possibile controllare i certificati utilizzando OCSP. Un responder OCSP può restituire una risposta Revocata, che indica che un certificato non è più valido o Sconosciuto, che indica che non dispone di dati di revoca per tale certificato. Per ulteriori informazioni, consultare Gestione dei certificati revocati.

#### **Un certificato è scaduto o non è ancora attivo**

Ogni certificato digitale ha una data a partire dalla quale è valido e una data dopo la quale non è più valido, quindi un tentativo di autenticazione con un certificato che è al di fuori della sua durata non riesce.

#### **Un certificato è danneggiato**

Se le informazioni in un certificato digitale sono incomplete o danneggiate, l'autenticazione non riesce.

#### **Un certificato non è supportato**

Se il certificato è in un formato non supportato, l'autenticazione ha esito negativo, anche se il certificato è ancora nella sua durata.

### **Il client TLS non ha un certificato**

Il server TLS convalida sempre il certificato client, se ne viene inviato uno. Se il client TLS non invia un certificato, l'autenticazione ha esito negativo se è definita la fine del canale che funge da server TLS:

• Con il parametro SSLCAUTH impostato su REQUIRED o

• Con un valore del valore del parametro SSLPEER

### **Non esiste alcun certificato root CA corrispondente o la catena di certificati non è completa**

Ogni certificato digitale viene emesso da una CA (Certificate Authority), che fornisce anche un certificato root che contiene la chiave pubblica per la CA. I certificati root sono firmati dalla CA emittente. Se il repository delle chiavi sul computer che sta eseguendo l'autenticazione non contiene un certificato root valido per la CA che ha emesso il certificato utente in entrata, l'autenticazione non riesce.

L'autenticazione spesso implica una catena di certificati attendibili. La firma digitale su un certificato utente viene verificata con la chiave pubblica dal certificato per la CA emittente. Se il certificato CA è un certificato root, il processo di verifica è completo. Se il certificato AC è stato emesso da una AC intermedia, la firma digitale sul certificato AC intermedio deve essere essa stessa verificata. Questo processo continua lungo una serie di certificati CA finché non viene raggiunto un certificato root. In questi casi, tutti i certificati della catena devono essere verificati correttamente. Se il repository delle chiavi sul computer che sta eseguendo l'autenticazione non contiene un certificato root valido per la CA che ha emesso il certificato root in entrata, l'autenticazione non riesce.

Tuttavia, alcune implementazioni TLS come IBM Global Security Kit (GSKit), DCM e RACF convalidano i certificati finché è presente l'ancoraggio di trust (ROOT CA), con alcune delle CA intermedie non presenti nel concatenamento di trust. Pertanto, è importante garantire che l'archivio certificati lato server contenga la catena di attendibilità completa. Inoltre, la tecnica di rimozione selettiva dei certificati del firmatario (CA) non deve essere utilizzata per controllare la connessione al gestore code.

Per ulteriori informazioni, vedi Come funzionano le catene di certificati.

Per ulteriori informazioni sui termini utilizzati in questo argomento, consultare:

- Concetti di TLS (Transport Layer Security)
- certificati digitali

# **Risoluzione dei problemi del token di** Risoluzione dei problemi del token di

## **autenticazione**

Un elenco di problemi comuni del token di autenticazione e informazioni per risolverli.

L'elenco dei problemi è diviso in base all'utente che più probabilmente trarrà vantaggio dal suggerimento per la risoluzione dei problemi.

## **Consigli per l'amministratore**

### **Il gestore code è stato configurato per accettare i token di autenticazione?**

 $\blacksquare$  V 9.4.0  $\blacksquare$  Il gestore code deve essere configurato per accettare i token di autenticazione. Per ulteriori informazioni, consultare Configurazione di un gestore code per accettare i token di autenticazione utilizzando un endpoint JWKS.

#### **Il gestore code ha una versione che supporta i token di autenticazione?**

È possibile utilizzare i token di autenticazione con i gestori code che eseguono la versione IBM MQ 9.3.4 o successiva su piattaforme AIX o Linux .

### **La configurazione di sicurezza è stata aggiornata dopo la modifica della configurazione di autenticazione token?**

Le modifiche alla configurazione di autenticazione del token diventano effettive quando la configurazione di sicurezza del gestore code viene aggiornata o quando il gestore code viene riavviato. Per aggiornare la configurazione di sicurezza del gestore code, immettere il seguente comando MQSC:

REFRESH SECURITY TYPE(CONNAUTH)

#### **Sono presenti messaggi nel log degli errori del gestore code?**

Se un token di autenticazione viene rifiutato, controllare i messaggi nel log degli errori del gestore code. I seguenti messaggi potrebbero essere emessi quando un token di autenticazione viene rifiutato:

- AMQ5783E
- AMQ5784E
- AMQ5785I
- AMQ5786E
- AMQ5788E

Questi messaggi potrebbero contenere un codice di errore che descrive la causa dell'errore. Per ulteriori informazioni, consultare Codici di errore di autenticazione token.

I seguenti messaggi potrebbero essere emessi se la configurazione di autenticazione token nella stanza **AuthToken** del file qm.ini non è valida:

- AMQ7006
- AMQ7076
- **Il certificato dell'emittente del token o la chiave simmetrica sono presenti nel repository chiavi?** I certificati di chiave pubblica o le chiavi simmetriche dell'emittente del token devono essere importati nel repository di chiavi di autenticazione del token affinché il gestore code convalidi la firma del token. I certificati della chiave pubblica non devono essere scaduti.
- **Si è verificato un problema durante l''accesso al repository di chiavi di autenticazione token?** Verificare che l'attributo **KeyStore** della stanza **AuthToken** del file qm.ini faccia riferimento all'archivio chiavi corretto. Il repository delle chiavi deve essere un repository delle chiavi CMS con estensione file .kdb o un repository delle chiavi PKCS#12 con estensione file .p12.

Per ulteriori informazioni, consultare Configurazione di un gestore code per accettare i token di autenticazione utilizzando un endpoint JWKS.

### **Si è verificato un problema con la parola d'ordine del repository chiavi?**

Se si riscontrano problemi con la password per accedere al repository di chiavi di autenticazione token, controllare i seguenti elementi:

- La password del repository delle chiavi crittografata di  $\sim$  V  $^{8.4.0}$  Se si utilizza un keystore locale, viene memorizzata in un file a cui si fa riferimento nella sezione **AuthToken** del file qm.ini o in un file stash.
	- Se viene specificato l'attributo **KeyStorePwdFile** della stanza **AuthToken** del file qm.ini , deve fare riferimento al percorso corretto del file che contiene la parola d'ordine del repository delle chiavi codificata. La password del repository delle chiavi deve essere codificata utilizzando il comando **runqmcred** . Il file delle password del repository delle chiavi deve contenere solo la password codificata come una singola riga di testo. Se viene specificata una chiave iniziale quando la password è codificata, è necessario specificare la stessa chiave iniziale nell'attributo **INITKEY** del gestore code. Per ulteriori informazioni, vedi runqmcred (protect authentication token keystore password).
	- Se un file di password del repository delle chiavi non viene specificato utilizzando l'attributo **KeyStorePwdFile** della stanza **AuthToken** , deve essere presente un file stash del repository delle chiavi. Il file stash ha lo stesso nome del repository di chiavi, con estensione del nome file .sth . Il file stash viene creato dal comando **runmqakm** .
- L'utente mqm ha accesso in lettura ai file del repository delle chiavi, al file che contiene la password del repository delle chiavi e alla directory che contiene il repository delle chiavi.

### **L'ID utente nel token non è stato adottato?**

Per adottare l'ID utente nella richiesta utente token per i successivi controlli di autorizzazione in IBM MQ, è necessario configurare quanto segue:

- Impostare l'attributo **ADOPTCTX** dell'oggetto delle informazioni di autenticazione a cui fa riferimento l'attributo **CONNAUTH** del gestore code su YES.
- Impostare l'attributo **UserClaim** della sezione **AuthToken** del file qm.ini sul nome della richiesta nel token che contiene l'ID utente da adottare.
$\blacktriangleright$  <code>V 9.4.0</code>  $\blacksquare$  Per ulteriori informazioni, consultare la stanza <u>AuthToken</u> o la <u>stanza JWKS</u>del file qm.ini.

## **L'attributo SecurityPolicy della stanza del servizio qm.ini è impostato su gruppo?**

L'attributo **SecurityPolicy** della stanza **Service** nel file qm.ini per il gestore code deve essere impostato o deve essere consentito il valore predefinito UserExternal. Se l'attributo **SecurityPolicy** è esplicitamente impostato su Gruppo, la configurazione del token di autenticazione viene rifiutata. Per ulteriori informazioni, consultare SecurityPolicy.

# **Consigli per lo sviluppatore**

## **L'applicazione riceve un codice di errore quando si connette al gestore code?**

Se si verifica un errore quando l'applicazione tenta di connettersi a un gestore code con un token di autenticazione, un codice motivo che descrive l'errore viene restituito all'applicazione. Per ulteriori informazioni, consultare le descrizioni per i seguenti codici di errore:

- 2035 MORC\_NOT\_AUTHORIZED
- 2063 ERRORE MORC\_SECURITY
- 2064 MQRC\_TOKEN\_TIMESTAMP\_NOT\_VALID
- 2595 MQRC\_CSP\_ERRORE
- 2298 MORC\_FUNCTION\_NOT\_SUPPORTED

## **Il client e il gestore code supportano i token di autenticazione?**

Puoi utilizzare i token di autenticazione da IBM MQ 9.3.4. Il gestore code deve essere eseguito su piattaforme AIX o Linux . Le applicazioni devono essere IBM MQ MQI clients che si collegano nel client, non in modalità bind.

## **Si stanno utilizzando i token di autenticazione in una applicazione Java ?**

È possibile utilizzare i token di autenticazione con le applicazioni Java , ma solo con un'uscita di protezione che utilizza la struttura MQCSP che contiene le informazioni sui token. Per ulteriori informazioni, consultare Utilizzo dei token di autenticazione in un'applicazione e [Classe Java MQCSP](https://www.ibm.com/docs/en/ibm-mq/9.3?topic=java-mqcsp).

Assicurarsi che l'applicazione disponga dell'autorizzazione INQ sull'oggetto IBM MQ a cui accede. Per ulteriori informazioni, vedere Oggetti utilizzati da JMS che richiedono l'autorizzazione per utenti non privilegiati.

## **Si utilizza la struttura MQCSP per passare il token di autenticazione al gestore code?**

È possibile utilizzare i token di autenticazione con IBM MQ MQI clients che utilizzano la struttura MQCSO sulla chiamata MQCONNX. Per ulteriori informazioni, vedi Utilizzo dei token di autenticazione in un'applicazione.

Se uno dei campi nella struttura MQCSP fornita dall'applicazione contiene un valore non valido, il codice motivo MQRC\_CSP\_ERROR viene restituito all'applicazione. Il messaggio AMQ8960E potrebbe anche essere scritto nel log degli errori del client per fornire ulteriori informazioni sulla causa dell'errore.

PPP 9.4.0 Per le applicazioni che utilizzano IBM MQ classes for JMS/Jakarta Messaging, messaggi equivalenti della classe com.ibm.mq.exits.MQCSP vengono scritti nel log IBM MQ classes for JMS. Per ulteriori informazioni, consultare ["Log degli errori in IBM MQ classes for JMS" a pagina 426](#page-425-0).

## **La struttura e il contenuto del token di autenticazione sono corretti?**

Un token di autenticazione è una struttura con tre elementi codificati base64url . Gli elementi sono l'intestazione, il payload e la firma. Ogni elemento è separato da un punto (.). Quando decodificati, l'intestazione e il payload devono essere oggetti JSON validi. L'intestazione e il payload devono contenere le richieste e i parametri di intestazione richiesti. Per ulteriori informazioni, vedi Requisiti per i token di autenticazione.

## **Il token di autenticazione contiene una richiesta utente valida?**

Il token di autenticazione può contenere una richiesta utente che specifica l'ID utente che deve essere adottato per i controlli di autorizzazione per accedere a oggetti IBM MQ . L'attributo **UserClaim** della sezione **AuthToken** del file qm.ini deve specificare il nome della richiesta token che contiene l'ID utente da adottare. Ad esempio, se il token dispone dell'attestazione

utente "AppUser": "MyUserName", è necessario specificare UserClaim=AppUser nella sezione **AuthToken** del file qm.ini . Per ulteriori informazioni, vedi Requisiti per i token di autenticazione.

## **Il token di autenticazione non è ancora valido o è scaduto?**

Il token di autenticazione deve avere una richiesta di scadenza valida (**exp**). Il valore della richiesta deve essere successivo all'ora in cui il token viene presentato al gestore code. Se il token ha un'asserzione not before (**nbf**), l'ora da cui il token è valido deve essere precedente all'ora in cui il token viene presentato al gestore code. Per ulteriori informazioni, vedi Requisiti per i token di autenticazione.

## **È stato rifiutato un token di autenticazione valido?**

Se il token soddisfa tutti i requisiti per i token di autenticazione e il gestore code è configurato correttamente, controllare i messaggi di errore nel log degli errori del gestore code. I messaggi di errore potrebbero contenere un codice di errore che descrive la causa dell'errore. Per ulteriori informazioni, consultare Codici di errore di autenticazione token.

## **L'applicazione sta tentando di utilizzare la riconnessione client?**

Non è possibile utilizzare i token per connettersi a IBM MQ se è specificata l'opzione di riconnessione. Se un'applicazione fornisce un token di autenticazione e specifica l'opzione MQCNO\_RECONNECT o MQCNO\_RECONNECT\_Q\_MGR nella struttura MQCNO, la connessione ha esito negativo e il codice di errore 2547 MQRC\_RECONNECT\_INCOMPATIBILI viene restituito all'applicazione.

## **Concetti correlati**

Utilizzo dei token di autenticazione Requisiti per i token di autenticazione **Attività correlate** Configurazione di un gestore code per accettare **AuthTokens** Utilizzo dei token di autenticazione in una applicazione **Riferimenti correlati** Stanza AuthToken del file qm.ini MQCSP - Parametri di sicurezza

# **Risoluzione dei problemi TLS**

Utilizzare le informazioni qui elencate per risolvere i problemi con il sistema TLS.

# **Panoramica**

Per l'errore causato da *Utilizzo della codifica non FIPS con FIPS abilitato sul client*, si riceve il seguente messaggio di errore:

## **JMSCMQ001**

IBM MQ chiamata non riuscita con codice di completamento *2 ('MQCC\_FAILED ')* motivo *2397 ('MQRC\_JSSE\_ERROR')*

Per ogni altro problema documentato all'interno di questo argomento, si riceve il messaggio di errore precedente, il seguente messaggio di errore o entrambi:

## **JMSWMQ0018**

Impossibile connettersi al gestore code *'queue\_manager\_name'* con modalità di connessione *'connection\_mode'* e nome host *'host\_name'*

Per ogni problema documentato in questo argomento, vengono fornite le seguenti informazioni:

- Output dell'esempio SystemOut.log o Console, che descrive in dettaglio la causa dell'eccezione.
- Informazioni sul log degli errori del gestore code.
- Soluzione al problema.

## **Nota:**

• Si consiglia di elencare sempre gli stack e la causa della prima eccezione.

- Se le informazioni sull'errore vengono scritte o meno nel file di log stdout dipende da come viene scritta l'applicazione e da quale framework si sta utilizzando.
- Il codice di esempio include stack e numeri di riga. Queste informazioni sono utili come guida, ma è probabile che gli stack e i numeri di riga cambiino da un fix pack all'altro. Utilizzare gli stack e i numeri di riga come guida per individuare la sezione corretta e non utilizzare le informazioni specificamente per scopi diagnostici.

## **Suite di cifratura non impostata sul client**

## **Output**

Causato da:

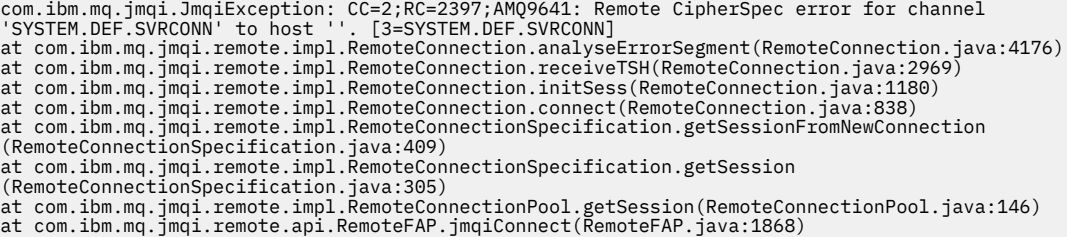

#### **Log degli errori del gestore code**

AMQ9639: Canale remoto *'SYSTEM.DEF.SVRCONN'* non ha specificato una CipherSpec.

#### **La soluzione**

Impostare una CipherSuite nel client in modo che entrambe le estremità del canale abbiano una coppia CipherSuite o CipherSpec corrispondente.

## **Suite di cifratura non impostata sul server**

#### **Output**

Causato da:

```
com.ibm.mq.jmqi.JmqiException: CC=2;RC=2397;AMQ9641: Remote CipherSpec error<br>for channel 'SYSTEM.DEF.SVRCONN' to host ''. [3=SYSTEM.DEF.SVRCONN]<br>at com.ibm.mq.jmqi.remote.impl.RemoteConnection.analyseErrorSegment(RemoteCon
at com.ibm.mq.jmqi.remote.impl.RemoteConnection.receiveTSH(RemoteConnection.java:2969)<br>at com.ibm.mq.jmqi.remote.impl.RemoteConnection.initSess(RemoteConnection.java:1180)
at com.ibm.mq.jmqi.remote.impl.RemoteConnection.connect(RemoteConnection.java:838)<br>at com.ibm.mq.jmqi.remote.impl.RemoteConnectionSpecification.getSessionFromNewConnection
(RemoteConnectionSpecification.java:409)
at com.ibm.mq.jmqi.remote.impl.RemoteConnectionSpecification.getSession<br>(RemoteConnectionSpecification.java:305)<br>at com.ibm.mq.jmqi.remote.impl.RemoteConnectionPool.getSession(RemoteConnectionPool.java:146)
at com.ibm.mq.jmqi.remote.api.RemoteFAP.jmqiConnect(RemoteFAP.java:1868)
```
## **Log degli errori del gestore code**

AMQ9639: Canale remoto *'SYSTEM.DEF.SVRCONN'* non ha specificato una CipherSpec.

#### **La soluzione**

Modificare il canale *SYSTEM.DEF.SVRCONN* per specificare un CipherSpecvalido.

## **Mancata corrispondenza cifratura**

## **Output**

```
com.ibm.mq.jmqi.JmqiException: CC=2;RC=2397;AMQ9641: Remote CipherSpec error<br>for channel 'SYSTEM.DEF.SVRCONN' to host ''. [3=SYSTEM.DEF.SVRCONN]<br>at com.ibm.mq.jmqi.remote.impl.RemoteConnection.analyseErrorSegment(RemoteCon
at com.ibm.mq.jmqi.remote.impl.RemoteConnection.receiveTSH(RemoteConnection.java:2969)
at com.ibm.mq.jmqi.remote.impl.RemoteConnection.initSess(RemoteConnection.java:1180)<br>at com.ibm.mq.jmqi.remote.impl.RemoteConnection.connect(RemoteConnection.java:838)
at com.ibm.mq.jmqi.remote.impl.RemoteConnectionSpecification.getSessionFromNewConnection
(RemoteConnectionSpecification.java:409)
at com.ibm.mq.jmqi.remote.impl.RemoteConnectionSpecification.getSession
(RemoteConnectionSpecification.java:305)<br>at com.ibm.mq.jmqi.remote.impl.RemoteConnectionPool.getSession(RemoteConnectionPool.java:146)<br>at com.ibm.mq.jmqi.remote.api.RemoteFAP.jmqiConnect(RemoteFAP.java:1868)
```
#### **Log degli errori del gestore code**

AMQ9631: Il CipherSpec negoziato durante l'handshake TLS non corrisponde al CipherSpec richiesto per il canale *'SYSTEM.DEF.SVRCONN'*.

## **La soluzione**

Modificare la definizione SSLCIPH del canale di connessione server o la suite di cifratura del client in modo che le due estremità abbiano una coppia CipherSuite o CipherSpec corrispondente.

## **Certificato personale client mancante**

#### **Output**

Causato da:

```
com.ibm.mq.jmqi.JmqiException: CC=2;RC=2059;AMQ9503: Channel negotiation failed. [3=SYSTEM.DEF.SVRCONN]
at com.ibm.mq.jmqi.remote.impl.RemoteConnection.analyseErrorSegment(RemoteConnection.java:4176)
at com.ibm.mq.jmqi.remote.impl.RemoteConnection.receiveTSH(RemoteConnection.java:2969)
at com.ibm.mq.jmqi.remote.impl.RemoteConnection.initSess(RemoteConnection.java:1180)
at com.ibm.mq.jmqi.remote.impl.RemoteConnection.connect(RemoteConnection.java:838)
at com.ibm.mq.jmqi.remote.impl.RemoteConnectionSpecification.getSessionFromNewConnection
(RemoteConnectionSpecification.java:409)
at com.ibm.mq.jmqi.remote.impl.RemoteConnectionSpecification.getSession
(RemoteConnectionSpecification.java:305)<br>at com.ibm.mq.jmqi.remote.impl.RemoteConnectionPool.getSession(RemoteConnectionPool.java:146)<br>at com.ibm.mq.jmqi.remote.api.RemoteFAP.jmqiConnect(RemoteFAP.java:1868)
```
#### **Log degli errori del gestore code**

AMQ9637: al canale manca un certificato.

#### **La soluzione**

Accertarsi che il database delle chiavi del gestore code contenga un certificato personale firmato dal truststore del client.

## **Certificato personale del server mancante**

#### **Output**

Causato da:

```
com.ibm.mq.jmqi.JmqiException: CC=2;RC=2397;AMQ9771: SSL handshake failed.
[1=javax.net.ssl.SSLHandshakeException[Remote host closed connection during handshake],
3=localhost/127.0.0.1:1418 (localhost), 4=SSLSocket.startHandshake, 5=default
at com.ibm.mq.jmqi.remote.impl.RemoteTCPConnection.protocolConnect(RemoteTCPConnection.java:1173)
at com.ibm.mq.jmqi.remote.impl.RemoteConnection.connect(RemoteConnection.java:835)<br>at com.ibm.mq.jmqi.remote.impl.RemoteConnectionSpecification.getSessionFromNewConnection
(RemoteConnectionSpecification.java:409)
at com.ibm.mq.jmqi.remote.impl.RemoteConnectionSpecification.getSession
(RemoteConnectionSpecification.java:305)
at com.ibm.mq.jmqi.remote.impl.RemoteConnectionPool.getSession(RemoteConnectionPool.java:146)<br>at com.ibm.mq.jmqi.remote.api.RemoteFAP.jmqiConnect(RemoteFAP.java:1868)
... 12 more
```
#### Causato da:

```
javax.net.ssl.SSLHandshakeException: Remote host closed connection during handshake
at com.ibm.jsse2.qc.a(qc.java:158)
at com.ibm.jsse2.qc.h(qc.java:185)
at com.ibm.jsse2.qc.a(qc.java:566)
at com.ibm.jsse2.qc.startHandshake(qc.java:120)
at com.ibm.mq.jmqi.remote.impl.RemoteTCPConnection$6.run(RemoteTCPConnection.java:1142)
at com.ibm.mq.jmqi.remote.impl.RemoteTCPConnection$6.run(RemoteTCPConnection.java:1134)<br>at java.security.AccessController.doPrivileged(AccessController.java:229)
at com.ibm.mq.jmqi.remote.impl.RemoteTCPConnection.protocolConnect(RemoteTCPConnection.java:1134)
... 17 more
```
#### Causato da:

java.io.EOFException: SSL peer shut down incorrectly at com.ibm.jsse2.a.a(a.java:19) at com.ibm.jsse2.qc.a(qc.java:207)

#### **Log degli errori del gestore code**

AMQ9637: al canale manca un certificato.

### **La soluzione**

Accertarsi che il database delle chiavi del gestore code contenga un certificato personale firmato dal truststore del client.

## **Manca il firmatario del server sul client**

#### **Output**

Causato da:

```
com.ibm.mq.jmqi.JmqiException: CC=2;RC=2397;AMQ9771: SSL handshake failed.
[1=javax.net.ssl.SSLHandshakeException[com.ibm.jsse2.util.j:<br>PKIX path validation failed: java.security.cert.CertPathNalidatorException:<br>The certificate issued by CN=JohnDoe, 0=COMPANNY, L=YOURSITE, C=XX is not trusted; in
at com.ibm.mq.jmqi.remote.impl.RemoteConnectionSpecification.getSessionFromNewConnection
(RemoteConnectionSpecification.java:409)
at com.ibm.mq.jmqi.remote.impl.RemoteConnectionSpecification.getSession
(RemoteConnectionSpecification.java:305)
at com.ibm.mq.jmqi.remote.impl.RemoteConnectionPool.getSession(RemoteConnectionPool.java:146)
at com.ibm.mq.jmqi.remote.api.RemoteFAP.jmqiConnect(RemoteFAP.java:1868)
...
```
#### Causato da:

```
javax.net.ssl.SSLHandshakeException: com.ibm.jsse2.util.j: PKIX path validation failed:
java.security.cert.CertPathValidatorException:
The certificate issued by CN=JohnDoe, O=COMPANY, L=YOURSITE, C=XX is not trusted;
internal cause is: java.security.cert.CertPathValidatorException: Signature does not match.
...
```
#### Causato da:

```
com.ibm.jsse2.util.j: PKIX path validation failed: java.security.cert.CertPathValidatorException:
The certificate issued by CN=JohnDoe, O=COMPANY, L=YOURSITE, C=XX is not trusted;
internal cause is: java.security.cert.CertPathValidatorException: Signature does not match.
at com.ibm.jsse2.util.h.a(h.java:99)
at com.ibm.jsse2.util.h.b(h.java:27)
at com.ibm.jsse2.util.g.a(g.java:14)
at com.ibm.jsse2.yc.a(yc.java:68)
at com.ibm.jsse2.yc.a(yc.java:17)
at com.ibm.jsse2.yc.checkServerTrusted(yc.java:154)
at com.ibm.jsse2.bb.a(bb.java:246)
... 28 more
```
#### Causato da:

```
java.security.cert.CertPathValidatorException:
The certificate issued by CN=JohnDoe, O=COMPANY, L=YOURSITE, C=XX is not trusted;
internal cause is: java.security.cert.CertPathValidatorException: Signature does not match.
at com.ibm.security.cert.BasicChecker.(BasicChecker.java:111)
at com.ibm.security.cert.PKIXCertPathValidatorImpl.engineValidate(PKIXCertPathValidatorImpl.java:174)
at java.security.cert.CertPathValidator.validate(CertPathValidator.java:265)
at com.ibm.jsse2.util.h.a(h.java:13)
... 34 more
```
#### Causato da:

```
java.security.cert.CertPathValidatorException: Signature does not match.
at com.ibm.security.cert.CertPathUtil.findIssuer(CertPathUtil.java:297)
at com.ibm.security.cert.BasicChecker.(BasicChecker.java:108)
```
#### **Log degli errori del gestore code**

AMQ9665: Connessione SSL chiusa dall'estremità remota del canale *' ???'*.

#### **La soluzione**

Aggiungere il certificato utilizzato per firmare il certificato personale del gestore code al truststore del client.

## **Firmatario client mancante sul server**

#### **Output**

```
com.ibm.mq.jmqi.JmqiException: CC=2;RC=2397;AMQ9771: SSL handshake failed.
[1=java.net.SocketException[Software caused connection abort: socket write error],
3=localhost/127.0.0.1:1418 (localhost),4=SSLSocket.startHandshake,5=default]<br>at com.ibm.mq.jmqi.remote.impl.RemoteTCPConnection.protocolConnect(RemoteTCPConnection.java:1173)
at com.ibm.mq.jmqi.remote.impl.RemoteConnection.connect(RemoteConnection.java:835)<br>at com.ibm.mq.jmqi.remote.impl.RemoteConnectionSpecification.getSessionFromNewConnection
(RemoteConnectionSpecification.java:409)
```

```
at com.ibm.mq.jmqi.remote.impl.RemoteConnectionSpecification.getSession<br>(RemoteConnectionSpecification.java:305)<br>at com.ibm.mq.jmqi.remote.impl.RemoteConnectionPool.getSession(RemoteConnectionPool.java:146)
at com.ibm.mq.jmqi.remote.api.RemoteFAP.jmqiConnect(RemoteFAP.java:1868)
... 12 more
```
#### Causato da:

```
java.net.SocketException: Software caused connection abort: socket write error
at java.net.SocketOutputStream.socketWrite(SocketOutputStream.java:120)
at java.net.SocketOutputStream.write(SocketOutputStream.java:164)
at com.ibm.jsse2.c.a(c.java:57)
at com.ibm.jsse2.c.a(c.java:34)
at com.ibm.jsse2.qc.b(qc.java:527)
at com.ibm.jsse2.qc.a(qc.java:635)
at com.ibm.jsse2.qc.a(qc.java:743)
at com.ibm.jsse2.ab.a(ab.java:550)
at com.ibm.jsse2.bb.b(bb.java:194)
at com.ibm.jsse2.bb.a(bb.java:162)
at com.ibm.jsse2.bb.a(bb.java:7)
at com.ibm.jsse2.ab.r(ab.java:529)
at com.ibm.jsse2.ab.a(ab.java:332)
at com.ibm.jsse2.qc.a(qc.java:435)
at com.ibm.jsse2.qc.h(qc.java:185)<br>at com.ibm.jsse2.qc.a(qc.java:566)<br>at com.ibm.jsse2.qc.startHandshake(qc.java:120)<br>at com.ibm.mq.jmqi.remote.impl.RemoteTCPConnection$6.run(RemoteTCPConnection.java:1142)<br>at com.ibm.mq.jm
at java.security.AccessController.doPrivileged(AccessController.java:229)
```
#### at com.ibm.mq.jmqi.remote.impl.RemoteTCPConnection.protocolConnect(RemoteTCPConnection.java:1134)

#### **Log degli errori del gestore code**

AMQ9633: Certificato SSL non corretto per il canale *' ???'*.

#### **La soluzione**

Aggiungere il certificato utilizzato per firmare il certificato personale del client al database di chiavi del gestore code.

## **SSLPEER impostato sul server non corrisponde al certificato**

#### **Output**

Causato da:

```
com.ibm.mq.jmqi.JmqiException: CC=2;RC=2397;AMQ9643: Remote SSL peer name error for channel<br>'SYSTEM.DEF.SVRCONN' on host ''. [3=SYSTEM.DEF.SVRCONN]<br>at com.ibm.mq.jmqi.remote.impl.RemoteConnection.analyseErrorSegment(Remote
at com.ibm.mq.jmqi.remote.impl.RemoteConnection.receiveTSH(RemoteConnection.java:2969)
at com.ibm.mq.jmqi.remote.impl.RemoteConnection.initSess(RemoteConnection.java:1180)
at com.ibm.mq.jmqi.remote.impl.RemoteConnection.connect(RemoteConnection.java:838)
at com.ibm.mq.jmqi.remote.impl.RemoteConnectionSpecification.getSessionFromNewConnection
(RemoteConnectionSpecification.java:409)
at com.ibm.mq.jmqi.remote.impl.RemoteConnectionSpecification.getSession
(RemoteConnectionSpecification.java:305)
at com.ibm.mq.jmqi.remote.impl.RemoteConnectionPool.getSession(RemoteConnectionPool.java:146)
at com.ibm.mq.jmqi.remote.api.RemoteFAP.jmqiConnect(RemoteFAP.java:1868)
```
#### **Log degli errori del gestore code**

AMQ9636: Il DN (distinguished name) SSL non corrisponde al nome peer, canale *'SYSTEM.DEF.SVRCONN'*.

#### **La soluzione**

Verificare che il valore di SSLPEER impostato sul canale di connessione server corrisponda al DN del certificato.

## **SSLPEER impostato sul client non corrisponde al certificato**

#### **Output**

```
com.ibm.mq.jmqi.JmqiException: CC=2;RC=2398;AMQ9636: SSL distinguished name does not match peer name,
channel '?'. [CN=JohnDoe, O=COMPANY, L=YOURSITE, C=XX]
at com.ibm.mq.jmqi.remote.impl.RemoteTCPConnection.protocolConnect(RemoteTCPConnection.java:1215)
at com.ibm.mq.jmqi.remote.impl.RemoteConnection.connect(RemoteConnection.java:835)
at com.ibm.mq.jmqi.remote.impl.RemoteConnectionSpecification.getSessionFromNewConnection
(RemoteConnectionSpecification.java:409)
at com.ibm.mq.jmqi.remote.impl.RemoteConnectionSpecification.getSession
(RemoteConnectionSpecification.java:305)
```
at com.ibm.mq.jmqi.remote.impl.RemoteConnectionPool.getSession(RemoteConnectionPool.java:146)<br>at com.ibm.mq.jmqi.remote.api.RemoteFAP.jmqiConnect(RemoteFAP.java:1868)

#### **Log degli errori del gestore code**

AMQ9208: Errore durante la ricezione dall'host *nome host (indirizzo)*.

#### **La soluzione**

Assicurarsi che il valore di SSLPEER impostato nel client corrisponda al DN del certificato.

## **Utilizzo di una codifica non FIPS con FIPS abilitato sul client**

#### **Output**

Check the queue manager is started and if running in client mode, check there is a listener running. Please see the linked exception for more information. at com.ibm.msg.client.wmq.common.internal.Reason.reasonToException(Reason.java:578)<br>at com.ibm.msg.client.wmq.common.internal.Reason.createException(Reason.java:214)<br>at com.ibm.msg.client.wmq.internal.WMQConnection.getConn (WMQConnectionFactory.java:6865) at com.ibm.msg.client.wmq.factories.WMQConnectionFactory.createProviderConnection (WMQConnectionFactory.java:6221) at com.ibm.msg.client.jms.admin.JmsConnectionFactoryImpl.\_createConnection (JmsConnectionFactoryImpl.java:285) at com.ibm.msg.client.jms.admin.JmsConnectionFactoryImpl.createConnection (JmsConnectionFactoryImpl.java:233) at com.ibm.mq.jms.MQConnectionFactory.createCommonConnection(MQConnectionFactory.java:6016) at com.ibm.mq.jms.MQConnectionFactory.createConnection(MQConnectionFactory.java:6041) at tests.SimpleSSLConn.runTest(SimpleSSLConn.java:46) at tests.SimpleSSLConn.main(SimpleSSLConn.java:26)

#### Causato da:

```
com.ibm.mq.MQException: JMSCMQ0001: IBM MQ call failed with compcode '2' ('MQCC_FAILED')
reason '2400' ('MQRC_UNSUPPORTED_CIPHER_SUITE').
at com.ibm.msg.client.wmq.common.internal.Reason.createException(Reason.java:202)
```
#### **Log degli errori del gestore code**

Non applicabile.

#### **La soluzione**

Utilizzare una cifratura abilitata per FIPS o disabilitare FIPS sul client.

## **Utilizzo di una cifratura non FIPS con FIPS abilitato sul gestore code**

#### **Output**

Causato da:

```
com.ibm.mq.jmqi.JmqiException: CC=2;RC=2397;AMQ9771: SSL handshake failed.
[1=javax.net.ssl.SSLHandshakeException[Received fatal alert: handshake_failure],
3=localhost/127.0.0.1:1418 (localhost),4=SSLSocket.startHandshake,5=default]<br>at com.ibm.mq.jmqi.remote.impl.RemoteTCPConnection.protocolConnect(RemoteTCPConnection.java:1173)
at com.ibm.mq.jmqi.remote.impl.RemoteConnection.connect(RemoteConnection.java:835)<br>at com.ibm.mq.jmqi.remote.impl.RemoteConnectionSpecification.getSessionFromNewConnection
(RemoteConnectionSpecification.java:409)
at com.ibm.mq.jmqi.remote.impl.RemoteConnectionSpecification.getSession
(RemoteConnectionSpecification.java:305)
at com.ibm.mq.jmqi.remote.impl.RemoteConnectionPool.getSession(RemoteConnectionPool.java:146)<br>at com.ibm.mq.jmqi.remote.api.RemoteFAP.jmqiConnect(RemoteFAP.java:1868)
... 12 more
```

```
javax.net.ssl.SSLHandshakeException: Received fatal alert: handshake_failure
at com.ibm.jsse2.j.a(j.java:13)
at com.ibm.jsse2.j.a(j.java:18)
at com.ibm.jsse2.qc.b(qc.java:601)
at com.ibm.jsse2.qc.a(qc.java:100)
at com.ibm.jsse2.qc.h(qc.java:185)
at com.ibm.jsse2.qc.a(qc.java:566)
at com.ibm.jsse2.qc.startHandshake(qc.java:120)
at com.ibm.mq.jmqi.remote.impl.RemoteTCPConnection$6.run(RemoteTCPConnection.java:1142)
at com.ibm.mq.jmqi.remote.impl.RemoteTCPConnection$6.run(RemoteTCPConnection.java:1134)<br>at java.security.AccessController.doPrivileged(AccessController.java:229)
at com.ibm.mq.jmqi.remote.impl.RemoteTCPConnection.protocolConnect(RemoteTCPConnection.java:1134)
```
#### **Log degli errori del gestore code**

AMQ9616: Il CipherSpec proposto non è abilitato sul server.

#### **La soluzione**

Utilizzare una cifratura abilitata per FIPS o disabilitare FIPS sul gestore code.

## **Impossibile trovare il keystore del client utilizzando IBM JRE**

#### **Output**

Causato da:

```
com.ibm.mq.jmqi.JmqiException: CC=2;RC=2059;AMQ9204: Connection to host 'localhost(1418)' rejected.
[1=com.ibm.mq.jmqi.JmqiException[CC=2;RC=2059;AMQ9503: Channel negotiation failed.
[3=SYSTEM.DEF.SVRCONN]],3=localhost(1418),5=RemoteConnection.analyseErrorSegment]
at com.ibm.mq.jmqi.remote.api.RemoteFAP.jmqiConnect(RemoteFAP.java:2450)<br>at com.ibm.mq.jmqi.remote.api.RemoteFAP.jmqiConnect(RemoteFAP.java:1396)<br>at com.ibm.mq.ese.jmqi.EnterceptedJmqiImpl.jmqiConnect(InterceptedJmqiImpl.j
... 8 more
```
Causato da:

```
com.ibm.mq.jmqi.JmqiException: CC=2;RC=2059;AMQ9503: Channel negotiation failed. [3=SYSTEM.DEF.SVRCONN]<br>at com.ibm.mq.jmqi.remote.impl.RemoteConnection.analyseErrorSegment(RemoteConnection.java:4176)<br>at com.ibm.mq.jmqi.rem
at com.ibm.mq.jmqi.remote.impl.RemoteConnection.initSess(RemoteConnection.java:1180)
at com.ibm.mq.jmqi.remote.impl.RemoteConnection.connect(RemoteConnection.java:838)
at com.ibm.mq.jmqi.remote.impl.RemoteConnectionSpecification.getSessionFromNewConnection
(RemoteConnectionSpecification.java:409)
at com.ibm.mq.jmqi.remote.impl.RemoteConnectionSpecification.getSession
(RemoteConnectionSpecification.java:305)
at com.ibm.mq.jmqi.remote.impl.RemoteConnectionPool.getSession(RemoteConnectionPool.java:146)<br>at com.ibm.mq.jmqi.remote.api.RemoteFAP.jmqiConnect(RemoteFAP.java:1868)
```
#### **Log degli errori del gestore code**

AMQ9637: al canale manca un certificato.

#### **La soluzione**

Accertarsi che la proprietà JVM javax.net.ssl.keyStore specifichi l'ubicazione di un keystore valido.

## **Impossibile trovare il keystore del client utilizzando JRE Oracle**

## **Output**

Causato da:

```
java.security.PrivilegedActionException: java.io.FileNotFoundException:
C:\filepath\wrongkey.jks (The system cannot find the file specified)<br>at java.security.AccessController.doPrivileged(Native Method)<br>at sun.security.ssl.SSLContextImpl$DefaultSSLContext.getDefaultKeyManager(Unknown Source)
at sun.reflect.NativeConstructorAccessorImpl.newInstance0(Native Method)
at sun.reflect.NativeConstructorAccessorImpl.newInstance(Unknown Source)
at sun.reflect.DelegatingConstructorAccessorImpl.newInstance(Unknown Source)
at java.lang.reflect.Constructor.newInstance(Unknown Source)
at java.lang.Class.newInstance0(Unknown Source)
at java.lang.Class.newInstance(Unknown Source)
... 28 more
```
Causato da:

```
java.io.FileNotFoundException: C:\filepath\wrongkey.jks (The system cannot find the file specified)
at java.io.FileInputStream.open(Native Method)
at java.io.FileInputStream.(Unknown Source)
at java.io.FileInputStream.(Unknown Source)
at sun.security.ssl.SSLContextImpl$DefaultSSLContext$2.run(Unknown Source)
at sun.security.ssl.SSLContextImpl$DefaultSSLContext$2.run(Unknown Source)
```
#### **Log degli errori del gestore code**

AMQ9637: al canale manca un certificato.

#### **La soluzione**

Accertarsi che la proprietà JVM javax.net.ssl.keyStore specifichi l'ubicazione di un keystore valido.

## **Errore password keystore - IBM JRE**

#### **Output**

Causato da:

com.ibm.mq.jmqi.JmqiException: CC=2;RC=2059;AMQ9503: Channel negotiation failed. [3=SYSTEM.DEF.SVRCONN] at com.ibm.mq.jmqi.remote.impl.RemoteConnection.analyseErrorSegment(RemoteConnection.java:4176)<br>at com.ibm.mq.jmqi.remote.impl.RemoteConnection.receiveTSH(RemoteConnection.java:2969)<br>at com.ibm.mq.jmqi.remote.impl.RemoteCo at com.ibm.mq.jmqi.remote.impl.RemoteConnection.connect(RemoteConnection.java:838)<br>at com.ibm.mq.jmqi.remote.impl.RemoteConnectionSpecification.getSessionFromNewConnection (RemoteConnectionSpecification.java:409) at com.ibm.mq.jmqi.remote.impl.RemoteConnectionSpecification.getSession (RemoteConnectionSpecification.java:305) at com.ibm.mq.jmqi.remote.impl.RemoteConnectionPool.getSession(RemoteConnectionPool.java:146) at com.ibm.mq.jmqi.remote.api.RemoteFAP.jmqiConnect(RemoteFAP.java:1868)

## **Log degli errori del gestore code**

AMQ9637: al canale manca un certificato.

#### **La soluzione**

Assicurarsi che il valore della proprietà JVM javax.net.ssl.keyStorePassword specifichi la password per il keystore specificato da javax.net.ssl.keyStore.

## **Errore password truststore - JRE IBM**

#### **Output**

Causato da:

```
javax.net.ssl.SSLHandshakeException: java.security.cert.CertificateException:
No X509TrustManager implementation available
at com.ibm.jsse2.j.a(j.java:13)
at com.ibm.jsse2.qc.a(qc.java:204)
at com.ibm.jsse2.ab.a(ab.java:342)
at com.ibm.jsse2.ab.a(ab.java:222)
at com.ibm.jsse2.bb.a(bb.java:157)
at com.ibm.jsse2.bb.a(bb.java:492)
at com.ibm.jsse2.ab.r(ab.java:529)
at com.ibm.jsse2.ab.a(ab.java:332)
at com.ibm.jsse2.qc.a(qc.java:435)
at com.ibm.jsse2.qc.h(qc.java:185)
at com.ibm.jsse2.qc.a(qc.java:566)<br>at com.ibm.jsse2.qc.startHandshake(qc.java:120)<br>at com.ibm.mq.jmqi.remote.impl.RemoteTCPConnection$6.run(RemoteTCPConnection.java:1142)<br>at com.ibm.mq.jmqi.remote.impl.RemoteTCPConnection$
at java.security.AccessController.doPrivileged(AccessController.java:229)
at com.ibm.mq.jmqi.remote.impl.RemoteTCPConnection.protocolConnect(RemoteTCPConnection.java:1134)
... 17 more
```
#### Causato da:

```
java.security.cert.CertificateException: No X509TrustManager implementation available
at com.ibm.jsse2.xc.checkServerTrusted(xc.java:2)
at com.ibm.jsse2.bb.a(bb.java:246)
```
#### **Log degli errori del gestore code**

AMQ9665: connessione SSL chiusa dall'estremità remota del canale '????'.

#### **La soluzione**

Assicurarsi che il valore della proprietà JVM javax.net.ssl.trustStorePassword specifichi la password per il keystore specificato da javax.net.ssl.trustStore.

## **Impossibile trovare o aprire il database delle chiavi del gestore code**

#### **Output**

Causato da:

javax.net.ssl.SSLHandshakeException: Remote host closed connection during handshake at com.ibm.jsse2.qc.a(qc.java:158) at com.ibm.jsse2.qc.h(qc.java:185) at com.ibm.jsse2.qc.a(qc.java:566) at com.ibm.jsse2.qc.startHandshake(qc.java:120) at com.ibm.mq.jmqi.remote.impl.RemoteTCPConnection\$6.run(RemoteTCPConnection.java:1142) at com.ibm.mq.jmqi.remote.impl.RemoteTCPConnection\$6.run(RemoteTCPConnection.java:1134) at java.security.AccessController.doPrivileged(AccessController.java:229)

```
at com.ibm.mq.jmqi.remote.impl.RemoteTCPConnection.protocolConnect(RemoteTCPConnection.java:1134)
... 17 more
```
Causato da:

```
java.io.EOFException: SSL peer shut down incorrectly
at com.ibm.jsse2.a.a(a.java:19)
at com.ibm.jsse2.qc.a(qc.java:207)
```
## **Log degli errori del gestore code**

AMQ9657: Impossibile aprire il repository delle chiavi (canale '????').

#### **La soluzione**

Verificare che il repository delle chiavi specificato esista e che le relative autorizzazioni siano tali che il processo IBM MQ coinvolto possa leggere da esso.

# **Impossibile trovare o utilizzare il file stash delle password del database delle chiavi del gestore code**

## **Output**

Causato da:

javax.net.ssl.SSLHandshakeException: Remote host closed connection during handshake at com.ibm.jsse2.qc.a(qc.java:158) at com.ibm.jsse2.qc.h(qc.java:185)<br>at com.ibm.jsse2.qc.a(qc.java:566)<br>at com.ibm.jsse2.qc.startHandshake(qc.java:120)<br>at com.ibm.mq.jmqi.remote.impl.RemoteTCPConnection\$6.run(RemoteTCPConnection.java:1142) at com.ibm.mq.jmqi.remote.impl.RemoteTCPConnection\$6.run(RemoteTCPConnection.java:1134)<br>at java.security.AccessController.doPrivileged(AccessController.java:229) at com.ibm.mq.jmqi.remote.impl.RemoteTCPConnection.protocolConnect(RemoteTCPConnection.java:1134) ... 17 more

#### Causato da:

ava.io.EOFException: SSL peer shut down incorrectly at com.ibm.jsse2.a.a(a.java:19) at com.ibm.jsse2.qc.a(qc.java:207)

## **Log degli errori del gestore code**

AMQ9660: Repository chiavi SSL: file stash della password assente o inutilizzabile.

## **La soluzione**

Assicurarsi che un file stash delle password sia stato associato al file del database delle chiavi nella stessa directory e che l'ID utente, con cui è in esecuzione IBM MQ , disponga dell'accesso in lettura a entrambi i file.

# **Risoluzione dei problemi relativi al canale personalizzato WCF per i problemi IBM MQ**

Informazioni sulla risoluzione dei problemi per risolvere i problemi relativi all'esecuzione del canale personalizzato WCF ( Microsoft Windows Communication Foundation ) per applicazioni IBM MQ . **Concetti correlati**

["FFST: WCF XMS First Failure Support Technology" a pagina 439](#page-438-0)

È possibile raccogliere informazioni dettagliate sulle varie parti del codice IBM MQ utilizzando la traccia IBM MQ . XMS FFST ha i propri file di configurazione e output per il canale personalizzato WCF.

## **Attività correlate**

["Traccia del canale personalizzato WCF per IBM MQ" a pagina 525](#page-524-0)

È possibile utilizzare la traccia IBM MQ per raccogliere informazioni dettagliate sulle varie parti del codice IBM MQ . Quando si utilizza WCF ( Windows Communication Foundation), viene generato un output di traccia separato per la traccia del canale personalizzato Microsoft Windows Communication Foundation (WCF) integrata con la traccia dell'infrastruttura WCF Microsoft .

["Come contattare il supporto IBM" a pagina 321](#page-320-0)

Se hai bisogno di assistenza per un problema che stai riscontrando con IBM MQ, puoi contattare il supporto IBM tramite il sito di supporto IBM . È anche possibile sottoscrivere le notifiche relative alle correzioni IBM MQ , alla risoluzione dei problemi e ad altre novità.

Sviluppo di applicazioni Microsoft Windows Communication Foundation con IBM MQ

# **Gerarchia di eccezioni del canale personalizzato WCF**

I tipi di eccezione generati dal canale personalizzato sono congruenti con WCF e generalmente sono una TimeoutException o una CommunicationException (o una sottoclasse di CommunicationException). Ulteriori dettagli della condizione di errore, se disponibili, vengono forniti utilizzando eccezioni interne o collegate.

# **Interfaccia SOAP/JMS**

Le seguenti eccezioni sono esempi tipici e ogni livello nell'architettura del canale fornisce un'ulteriore eccezione collegata, ad esempio CommunicationsException ha una XMSException collegata, che ha una MQException collegata:

- 1. System.serviceModel.CommunicationsExceptions
- 2. IBM.XMS.XMSException
- 3. IBM.WMQ.MQException

Le informazioni chiave vengono acquisite e fornite nella raccolta dati della CommunicationException più elevata nella gerarchia. Questa acquisizione e fornitura di dati evita la necessità per le applicazioni di collegarsi a ciascun livello nell'architettura del canale per interrogare le eccezioni collegate e tutte le informazioni aggiuntive che potrebbero contenere. Sono definiti i seguenti nomi chiave:

- IBM.XMS.WCF.ErrorCode: il codice del messaggio di errore dell'eccezione del canale personalizzato corrente.
- IBM.XMS.ErrorCode: il messaggio di errore della prima eccezione XMS nello stack.
- IBM.WMQ.ReasonCode: il codice motivo IBM MQ sottostante.
- IBM.WMQ.CompletionCode: il codice di completamento IBM MQ sottostante.

# **Interfaccia non - SOAP/Non-JMS**

Le seguenti eccezioni sono esempi tipici e ogni livello nell'architettura del canale fornisce un'altra eccezione collegata, ad esempio CommunicationsException ha una MQException collegata:

- 1. System.ServiceModel.CommunicationsExceptions
- 2. IBM.WMQ.MQException

Le informazioni chiave vengono acquisite e fornite nella raccolta dati della CommunicationException più elevata nella gerarchia. Questa acquisizione e fornitura di dati evita la necessità per le applicazioni di collegarsi a ciascun livello nell'architettura del canale per interrogare le eccezioni collegate e tutte le informazioni aggiuntive che potrebbero contenere. Sono definiti i seguenti nomi chiave:

- IBM.WMQ.WCF.ErrorCode: il codice del messaggio di errore dell'eccezione del canale personalizzato corrente.
- IBM.WMQ.ReasonCode: il codice motivo IBM MQ sottostante.
- IBM.WMQ.CompletionCode: il codice di completamento IBM MQ sottostante.

# **Informazioni sulla versione WCF**

Le informazioni sulla versione WCF aiutano nella determinazione dei problemi e sono incluse nei metadati di assemblaggio del canale personalizzato.

Il canale personalizzato IBM MQ per i metadati della versione WCF può essere richiamato in uno dei tre modi:

- Utilizzo del programma di utilità IBM MQ **dspmqver**. Per informazioni su come utilizzare dspmqver, consultare: dspmqver
- Utilizzando la finestra Windows Explorer properties: in Windows Explorer, fare clic con il tasto destro del mouse su **IBM.XMS.WCF.dll** > **Proprietà** > **Versione**.
- Dalle informazioni di intestazione di uno qualsiasi dei canali FFST o dei file di traccia. Per ulteriori informazioni sull'intestazione FFST , consultare: ["FFST: WCF XMS First Failure Support Technology" a](#page-438-0) [pagina 439](#page-438-0)

# **Suggerimenti e consigli WCF**

I seguenti suggerimenti non sono in ordine significativo e potrebbero essere aggiunti quando vengono rilasciate nuove versioni della documentazione. Sono soggetti che potrebbero farti risparmiare tempo se sono rilevanti per il lavoro che stai facendo.

## *Esternalizzazione delle eccezioni dall'host del servizio WCF*

Per i servizi ospitati utilizzando l'host del servizio WCF; eventuali eccezioni non gestite generate dal servizio, gli interni WCF o lo stack del canale non vengono esternalizzati per impostazione predefinita. Per essere informati di queste eccezioni, è necessario registrare un gestore errori.

Il seguente codice fornisce un esempio di definizione del comportamento del servizio del gestore errori che può essere applicato come un attributo di un servizio:

```
using System.ServiceModel.Dispatcher;
using System.Collections.ObjectModel;
....
     public class ErrorHandlerBehaviorAttribute : Attribute, IServiceBehavior, IErrorHandler
\frac{1}{2} //
         // IServiceBehavior Interface
         //
         public void AddBindingParameters(ServiceDescription serviceDescription,
            ServiceHostBase serviceHostBase, CollectionServiceEndpoint endpoints,
            BindingParameterCollection bindingParameters)
\overline{\mathcal{E}} }
         public void ApplyDispatchBehavior(ServiceDescription serviceDescription,
             ServiceHostBase serviceHostBase)
         {
             foreach (ChannelDispatcher channelDispatcher in serviceHostBase.ChannelDispatchers) 
{
             channelDispatcher.ErrorHandlers.Add(this);
 }
}<sub>3</sub>
         public void Validate(ServiceDescription serviceDescription, ServiceHostBase 
serviceHostBase)
\overline{\mathcal{E}} }
 //
         // IErrorHandler Interface
         //
         public bool HandleError(Exception e)
\overline{\mathcal{E}} // Process the exception in the required way, in this case just outputting to the 
console
             Console.Out.WriteLine(e);
             // Always return false to allow any other error handlers to run
             return false;
 }
         public void ProvideFault(Exception error, MessageVersion version, ref Message fault)
\overline{\mathcal{E}} }
     }
```
# **Risoluzione dei problemi di XMS .NET**

Informazioni sulla risoluzione dei problemi per risolvere un problema con l'esecuzione di applicazioni XMS .NET .

## **Attività correlate**

## ["Traccia delle applicazioni XMS .NET" a pagina 526](#page-525-0)

Se si utilizza IBM MQ classes for XMS .NET Framework, è possibile configurare la traccia da un file di configurazione dell'applicazione e dalle variabili di ambiente XMS . Se si utilizza IBM MQ classes for XMS .NET (librerie.NET Standard e .NET 6 ), è necessario configurare la traccia dalle variabili di ambiente XMS . È possibile selezionare i componenti che si desidera tracciare. La traccia viene normalmente utilizzata sotto la guida del supporto IBM .

## ["Come contattare il supporto IBM" a pagina 321](#page-320-0)

Se hai bisogno di assistenza per un problema che stai riscontrando con IBM MQ, puoi contattare il supporto IBM tramite il sito di supporto IBM . È anche possibile sottoscrivere le notifiche relative alle correzioni IBM MQ , alla risoluzione dei problemi e ad altre novità.

## ["Risoluzione dei problemi di IBM MQ .NET" a pagina 101](#page-100-0)

Informazioni sulla risoluzione dei problemi per risolvere un problema con l'esecuzione di applicazioni IBM MQ .NET .

Sviluppo di applicazioni XMS .NET

# **Suggerimenti per la soluzione dei problemi di XMS .NET**

Utilizzare questi suggerimenti per risolvere i problemi relativi all'utilizzo di XMS .NET.

# **Un'applicazione XMS non riesce a collegarsi a un gestore code (MQRC\_NOT\_AUTHORIZED)**

Il client XMS .NET potrebbe avere un comportamento diverso da quello del client IBM MQ JMS . Pertanto, potresti scoprire che la tua applicazione XMS non può connettersi al tuo gestore code, anche se la tua applicazione JMS può farlo.

- Una soluzione semplice a questo problema consiste nel tentare di utilizzare un ID utente che non sia più lungo di 12 caratteri e che sia autorizzato completamente nell'elenco di autorizzazioni del gestore code. Se questa soluzione non è ideale, un approccio diverso ma più complesso sarebbe quello di utilizzare le uscite di sicurezza. Se hai bisogno di ulteriore aiuto su questo problema, contatta il Supporto IBM per assistenza.
- Se si configura la proprietà XMSC\_USERID del factory di connessione, deve corrispondere all'ID utente e alla password dell'utente collegato. Se non si imposta questa proprietà, il gestore code utilizza l'ID utente dell'utente collegato per impostazione predefinita.
- L'autenticazione utente per IBM MQ viene eseguita utilizzando i dettagli dell'utente attualmente collegato e non le informazioni fornite in XMSC.USERID e XMSC.PASSWORD . Questo è progettato per mantenere la coerenza con IBM MQ. Per ulteriori informazioni sull'autenticazione, consultare Autenticazione della connessione.

# **Connessione reindirizzata al motore di messaggistica**

Quando ci si connette a un SIB (service integration bus) WebSphere Application Server 6.0.2 , tutte le connessioni possono essere reindirizzate dall'endpoint del provider originale al motore di messaggistica scelto dal bus per tale connessione client. In questo caso, reindirizzerà sempre la connessione a un server host specificato dal nome host, piuttosto che da un indirizzo IP. Pertanto, è possibile che si verifichino problemi di connessione se non è possibile risolvere il nome host.

Per connettersi correttamente al SIB (Service Integration Bus) WebSphere Application Server 6.0.2 , potrebbe essere necessario fornire un'associazione tra i nomi host e gli indirizzi IP sulla macchina host del client. Ad esempio, è possibile specificare l'associazione in una tabella di host locali sulla macchina host client.

# **Supporto per l'autenticazione della password di tipo telnet-like**

Il protocollo XMS .NET Real Time Transport supporta solo l'autenticazione della password di tipo telnet. Il protocollo XMS .NET Real Time Transport non supporta la qualità della protezione.

# **Impostazione dei valori per il tipo di proprietà double**

Su una piattaforma Windows a 64 bit, i metodi SetDoubleProperty () o GetDoubleProperty () potrebbero non funzionare correttamente quando si impostano o si richiamano valori per il tipo di proprietà double, se i valori sono inferiori a Double.Epsilon.

Ad esempio, se si tenta di impostare un valore di 4.9E-324 per una proprietà con tipo double, le piattaforme Windows a 64 bit lo considerano come 0.0. Quindi, in un ambiente di messaggistica distribuito, se un JMS o un'altra applicazione imposta il valore per una proprietà doppia come 4.9E-324 su qualsiasi macchina AIX, Linux, and Windows, Linuxo Windows a 32 bit e XMS .NET viene eseguito su una macchina a 64 bit, il valore restituito da GetDoubleProperty () è 0.0. Questo è un problema noto con Microsoft .NET Framework 2.0.

# **Attività correlate**

Sviluppo di applicazioni XMS .NET

# **EX 8.4.0** Codici di errore SSL comuni generati dalle librerie client XMS .NET.

Da IBM MQ 9.4.0, i miglioramenti ai messaggi diagnostici del client XMS .NET (amqmxmsstd.dll) forniscono un meccanismo di eccezione più specifico per problemi relativi a SSL.

Da IBM MQ 9.4.0, le librerie client XMS .NET forniscono errori significativi e specifici per gli errori relativi a SSL. I codici di errore MQRC sono in linea con le altre librerie client .NET , come ad esempio C.

La seguente tabella mostra alcuni dei numerosi scenari in cui, da IBM MQ 9.4.0, le librerie client XMS .NET generano errori allineati con altre librerie client .NET :

٦

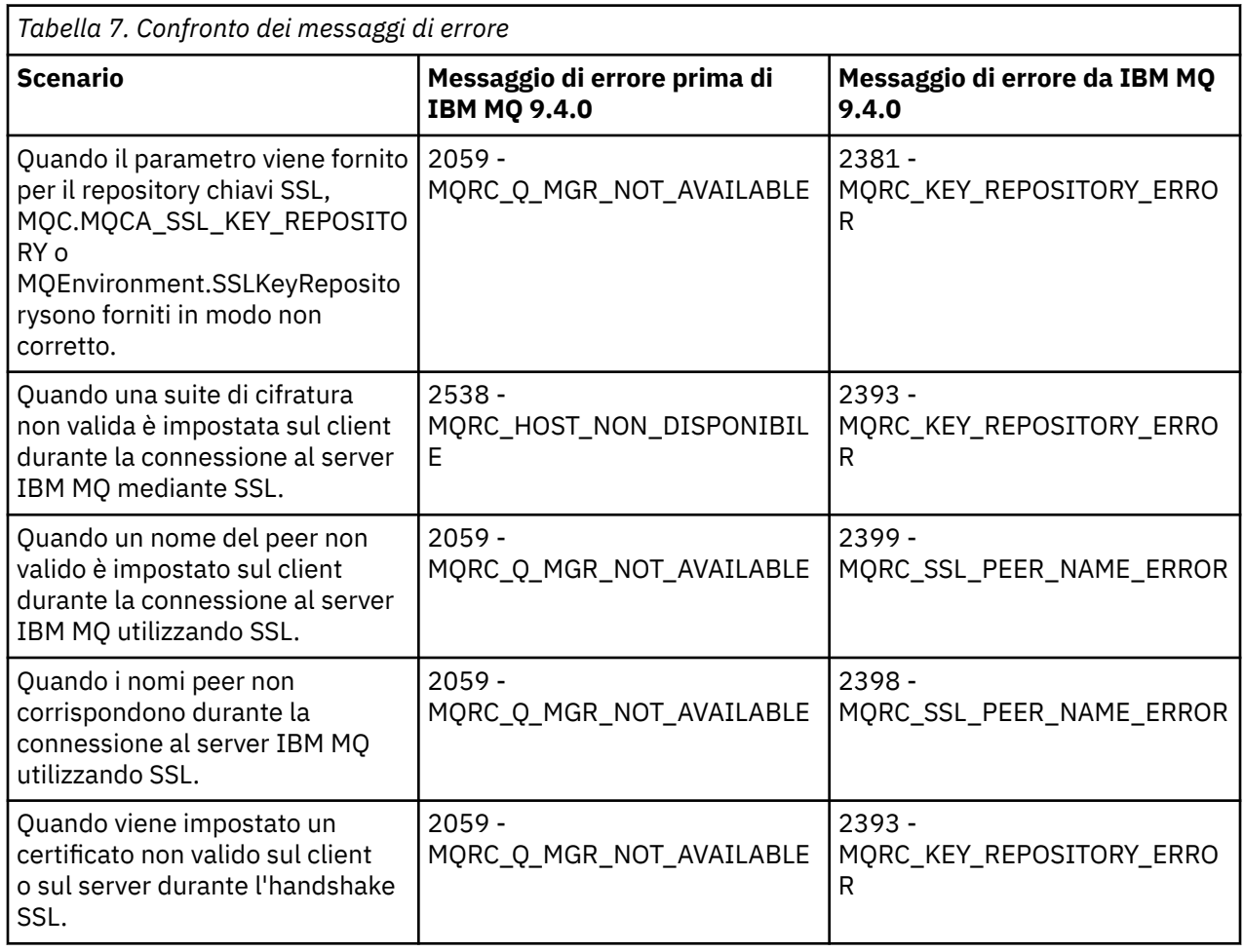

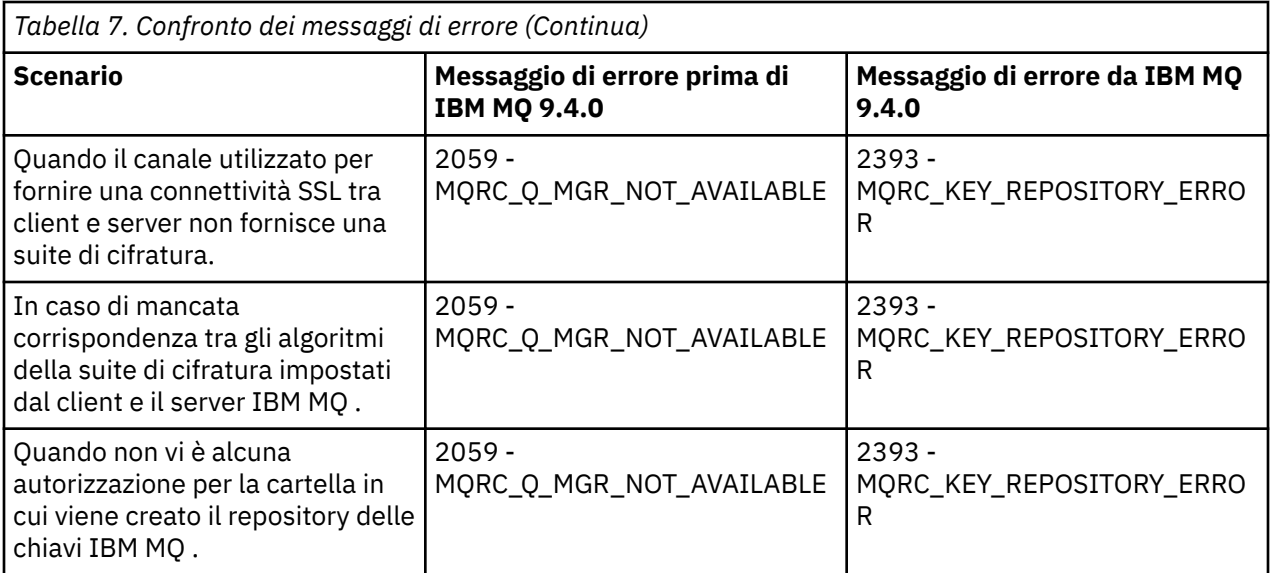

Per una spiegazione più dettagliata degli errori, fare riferimento ai log del gestore code presenti in *MQ\_DATA\_DIRECTORY*/qmgrs/errors/AMQERR\*.log.

## **Concetti correlati**

InstallazioneIBM MQ classes for XMS .NET

#### **Troubleshooting IBM MQ for z/OS problems**  $z/0S$

IBM MQ for z/OS, CICS, Db2, and IMS produce diagnostic information which can be used for problem determination.

# **About this task**

This section contains information about the following topics:

- The recovery actions attempted by the queue manager when a problem is detected.
- IBM MQ for z/OS abends, and the information produced when an abend occurs.
- The diagnostic information produced by IBM MQ for z/OS, and additional sources of useful information.

The type of information provided to help with problem determination and application debugging depends on the type of error encountered, and the way your subsystem is set up.

See the following subtopics for more information about problem determination and diagnostic information on IBM MQ for z/OS.

- • ["IBM MQ for z/OS performance constraints" on page 268](#page-267-0)
- • ["IBM MQ for z/OS recovery actions" on page 270](#page-269-0)
- • ["IBM MQ for z/OS abends" on page 271](#page-270-0)
- • ["Diagnostic information produced on IBM MQ for z/OS" on page 274](#page-273-0)
- • ["Other sources of problem determination information for IBM MQ for z/OS" on page 276](#page-275-0)
- • ["Diagnostic aids for CICS" on page 278](#page-277-0)
- • ["Diagnostic aids for IMS" on page 288](#page-287-0)
- • ["Diagnostic aids for Db2" on page 288](#page-287-0)
- • ["IBM MQ for z/OS dumps" on page 289](#page-288-0)
- • ["Dealing with performance problems on z/OS" on page 308](#page-307-0)
- • ["Dealing with incorrect output on z/OS" on page 314](#page-313-0)

## <span id="page-267-0"></span>**Related concepts**

## ["Utilizzo dei log di errore" on page 418](#page-417-0)

Esistono diversi log di errore che è possibile utilizzare per la determinazione e la risoluzione dei problemi.

## ["First Failure Support Technology \(FFST\)" on page 427](#page-426-0)

First Failure Support Technology (FFST) per IBM MQ fornisce informazioni sugli eventi che, in caso di errore, possono aiutare il supporto IBM a diagnosticare il problema.

## **Related tasks**

["IBM MQ Risoluzione dei problemi e supporto" on page 5](#page-4-0)

Se si verificano problemi con la rete del gestore code o con le applicazioni IBM MQ , è possibile utilizzare le tecniche descritte in queste informazioni per diagnosticare e risolvere i problemi. Se si ha bisogno di assistenza per un problema, è possibile contattare il supporto IBM tramite il sito di supporto IBM .

["Traccia" on page 440](#page-439-0)

È possibile utilizzare diversi tipi di traccia per semplificare l'individuazione e la risoluzione dei problemi.

# **IBM MQ for z/OS performance constraints**

Use this topic to investigate z/OS resources that can cause performance constraints.

There are a number of decisions to be made when customizing IBM MQ for z/OS that can affect the way your systems perform. These decisions include:

- The size and placement of data sets
- The allocation of buffers
- The distribution of queues among page sets, and Coupling Facility structures
- The number of tasks that you allow to access the queue manager at any one time

# **Log buffer pools**

Insufficient log buffers can cause applications to wait until a log buffer is available, which can affect IBM MQ performance. RMF reports might show heavy I/O to volumes that hold log data sets.

There are three parameters you can use to tune log buffers. The most important is OUTBUFF. If the log manager statistic QJSTWTB is greater than 0, increase the size of the log buffer. This parameter controls the number of buffers to be filled before they are written to the active log data sets (in the range 1 - 256). Commits and out-of-syncpoint processing of persistent messages cause log buffers to be written out to the log. As a result this parameter might have little effect except when processing large messages, and the number of commits or out of sync point messages is low. These parameters are specified in the CSQ6LOGP macro (see Using CSQ6LOGP for details), and the significant ones are:

## **OUTBUFF**

This parameter controls the size of the output buffer (in the range 40 KB through 4000 KB).

## **WRTHRSH**

This parameter controls the number of buffers to be filled before they are written to the active log data sets (in the range 1 through 256).

You must also be aware of the LOGLOAD parameter of the CSQ6SYSP macro. This parameter specifies the number of log records that are written between checkpoint records. The range is 200 through 16 000 000 but a typical value for a large system is 500 000. If a value is too small you receive frequent checkpoints, which consume processor time and can cause additional disk I/O.

# **Buffer pool size**

There is a buffer pool associated with each page set. You can specify the number of buffers in the buffer pool using the DEFINE BUFFPOOL command.

Incorrect specification of buffer pool size can adversely affect IBM MQ performance. The smaller the buffer pool, the more frequently physical I/O is required. RMF might show heavy I/O to volumes that hold page sets. For buffer pools with only short-lived messages the buffer manager statistics QPSTSLA, QPSTSOS, and QPSTRIO must typically be zero. For other buffer pools, QPSTSOS and QPSTSTLA must be zero.

# **Distribution of data sets on available DASD**

The distribution of page data sets on DASD can have a significant effect on the performance of IBM MQ.

Place log data sets on low usage volumes with log *n* and log *n+1* on different volumes. Ensure that dual logs are placed on DASD on different control units and that the volumes are not on the same physical disk.

# **Distribution of queues on page sets**

The distribution of queues on page sets can affect performance. This change in performance can be indicated by poor response times experienced by transactions using specific queues that reside on heavily used page sets. RMF reports might show heavy I/O to volumes containing the affected page sets.

You can assign queues to specific page sets by defining storage class (STGCLASS) objects specifying a particular page set, and then defining the STGCLASS parameter in the queue definition. It is a good idea to define heavily used queues on different page sets in this way.

# **Distribution of queues on Coupling Facility structures**

The distribution of queues on Coupling Facility structures can affect performance.

A queue sharing group can connect to up to 64 Coupling Facility structures, one of which must be the administration structure. You can use the remaining 63 Coupling Facility structures for IBM MQ data with each structure holding up to 512 queues. If you need more than one Coupling Facility structure, separate the queues across several structures based on the function of the queue.

There are some steps you can take to maximize efficiency:

- Delete any Coupling Facility structures you no longer require.
- Place all the queues used by an application on the same Coupling Facility to make application processing efficient.
- If work is particularly performance sensitive, choose a faster Coupling Facility structure.

Consider that if you lose a Coupling Facility structure, you lose any non-persistent messages stored in it. The loss of these non-persistent messages can cause consistency problems if queues are spread across various Coupling Facility structures. To use persistent messages, you must define the Coupling Facility structures with at least CFLEVEL(3) and RECOVER(YES).

# **Limitation of concurrent threads**

The number of tasks accessing the queue manager can also affect performance, particularly if there are other constraints, such as storage, or there are many tasks accessing a few queues. The symptoms can be heavy I/O against one or more page sets, or poor response times from tasks known to access the same queues. The number of threads in IBM MQ is limited to 32767 for both TSO and Batch.

In a CICS environment, you can use CICS MAXTASK to limit concurrent access.

# **Using the IBM MQ trace for administration**

Although you might have to use specific traces on occasion, using the trace facility has a negative effect on the performance of your systems.

<span id="page-269-0"></span>Consider what destination you want your trace information sent to. Using the internal trace table saves I/O, but it is not large enough for traces that produce large volumes of data.

The statistics trace gathers information at intervals. The intervals are controlled by the STATIME parameter of the CSQ6SYSP macro, described in Using CSQ6SYSP. An accounting trace record is produced when the task or channel ends, which might be after many days.

You can limit traces by class, resource manager identifier (RMID), and instrumentation facility identifier (IFCID) to reduce the volume of data collected. See START TRACE for more information.

#### $z/0S$ **IBM MQ for z/OS recovery actions**

Use this topic to understand some of the recovery actions for user detected and queue manager detected errors.

IBM MQ for z/OS can recover from program checks caused by incorrect user data. A completion and reason code are issued to the caller. These codes are documented in IBM MQ for z/OS messages, completion, and reason codes.

# **Program errors**

Program errors might be associated with user application program code or IBM MQ code, and fall into two categories:

- User detected errors
- "Queue manager detected errors" on page 270

# **User detected errors**

User detected errors are detected by the user (or a user-written application program) when the results of a service request are not as expected (for example, a nonzero completion code). The collection of problem determination data cannot be automated because detection occurs after the IBM MQ function has completed. Rerunning the application with the IBM MQ user parameter trace facility activated can provide the data needed to analyze the problem. The output from this trace is directed to the *generalized trace facility* (GTF).

You can turn the trace on and off using an operator command. See ["Tracing on z/OS" on page 461](#page-460-0) for more information.

# **Queue manager detected errors**

The queue manager detects errors such as:

- A program check
- A data set filling up
- An internal consistency error

IBM MQ analyzes the error and takes the following actions:

- If the problem was caused by a user or application error (such as an invalid address being used), the error is reflected back to the application by completion and reason codes.
- If the problem was not caused by a user or application error (for example, all available DASD has been used, or the system detected an internal inconsistency), IBM MQ recovers if possible, either by sending completion and reason codes to the application, or if this is not possible, by stopping the application.
- If IBM MQ cannot recover, it terminates with a specific reason code. An SVC dump is typically taken recording information in the *system diagnostic work area* (SDWA) and *variable recording area* (VRA) portions of the dump, and an entry is made in SYS1.LOGREC.

#### <span id="page-270-0"></span> $z/0S$ **IBM MQ for z/OS abends**

Abends can occur in WebSphere for z/OS or other z/OS systems. Use this topic to understand the IBM MQ system abend codes and how to investigate abends which occur in CICS, IMS, and z/OS.

IBM MQ for z/OS uses two system abend completion codes, X'5C6' and X'6C6'. These codes identify:

- Internal errors encountered during operation
- Diagnostic information for problem determination
- Actions initiated by the component involved in the error

## **X'5C6'**

An X'5C6' abend completion code indicates that IBM MQ has detected an internal error and has terminated an internal task (TCB) or a user-connected task abnormally. Errors associated with an X'5C6' abend completion code might be preceded by a z/OS system code, or by internal errors.

Examine the diagnostic material generated by the X'5C6' abend to determine the source of the error that actually resulted in a subsequent task or subsystem termination.

## **X'6C6'**

An X'6C6' abend completion code indicates that IBM MQ has detected a severe error and has terminated the queue manager abnormally. When an X'6C6' is issued, IBM MQ has determined that continued operation could result in the loss of data integrity. Errors associated with an X'6C6' abend completion code might be preceded by a z/OS system error, one or more X'5C6' abend completion codes, or by error message CSQV086E indicating abnormal termination of IBM MQ.

Table 8 on page 271 summarizes the actions and diagnostic information available to IBM MQ for z/OS when these abend completion codes are issued. Different pieces of this information are relevant in different error situations. The information produced for a particular error depends upon the specific problem. For more information about the z/OS services that provide diagnostic information, see ["Diagnostic information produced on IBM MQ for z/OS" on page 274.](#page-273-0)

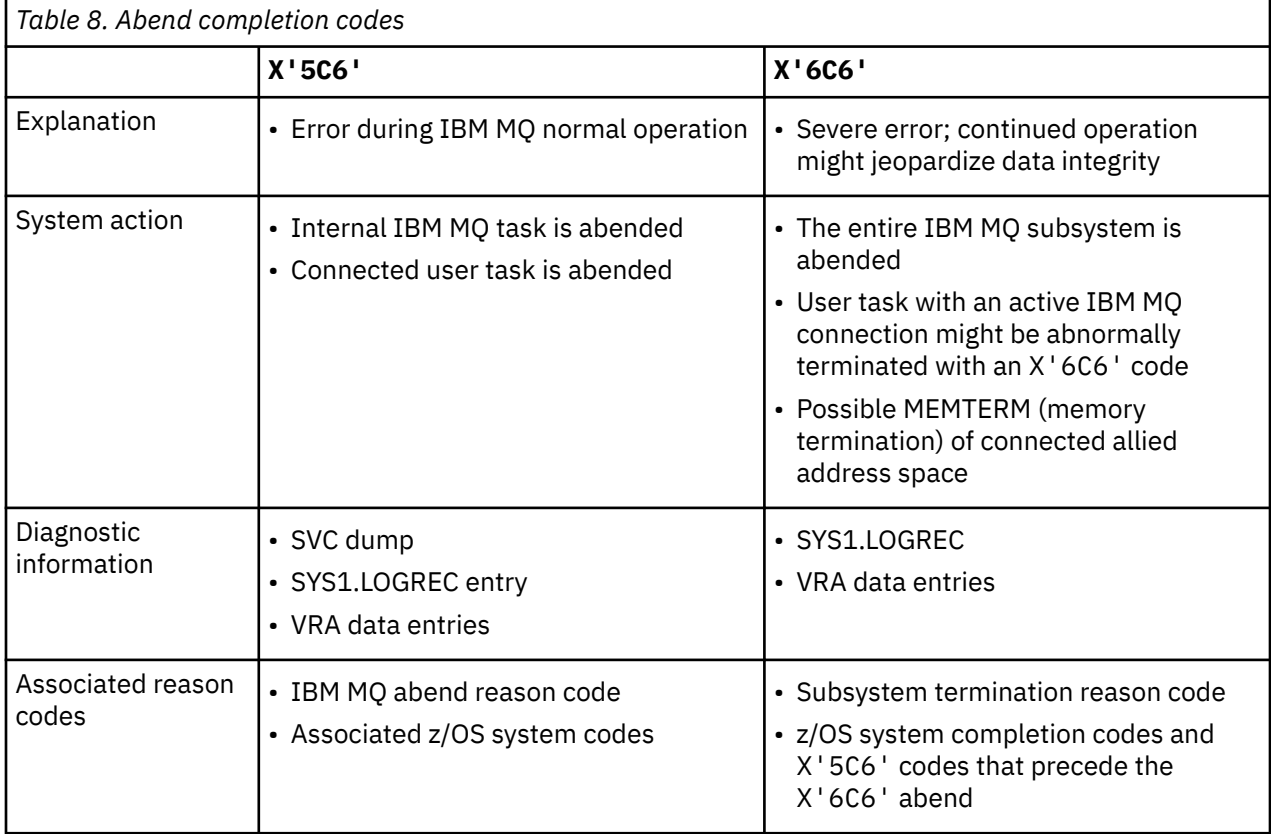

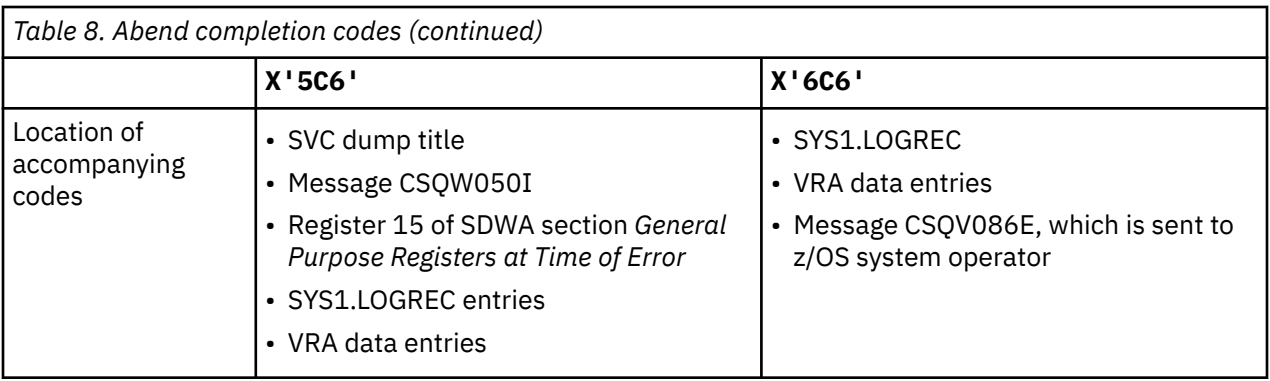

## **Related concepts**

## "Dealing with abends on IBM MQ for z/OS" on page 272

Abends can occur with applications and other z/OS systems. Use this topic to investigate program abends, batch abends, CICS transaction abends, and IMS transaction abends.

## ["CICS, IMS, and z/OS abends" on page 273](#page-272-0)

Use this topic to investigate abends from CICS, IMS, and z/OS.

# ["Diagnostic information produced on IBM MQ for z/OS" on page 274](#page-273-0)

Use this topic to investigate some of the diagnostic information produced by z/OS that can be useful in problem determination and understand how to investigate error messages, dumps, console logs, job output, symptom strings, and queue output.

## ["IBM MQ for z/OS dumps" on page 289](#page-288-0)

Use this topic for information about the use of dumps in problem determination. It describes the steps you should take when looking at a dump produced by an IBM MQ for z/OS address space.

#### $z/0S$ *Dealing with abends on IBM MQ for z/OS*

Abends can occur with applications and other z/OS systems. Use this topic to investigate program abends, batch abends, CICS transaction abends, and IMS transaction abends.

# **Types of abend**

Program abends can be caused by applications failing to check, and respond to, reason codes from IBM MQ. For example, if a message has not been received, using fields that would have been set up in the message for calculation might cause X'0C4' or X'0C7' abends (ASRA abends in CICS ).

The following pieces of information indicate a program abend:

- Error messages from IBM MQ in the console log
- CICS error messages
- CICS transaction dumps
- IMS region dumps
- IMS messages on user or master terminal
- Program dump information in batch or TSO output
- Abend messages in batch job output
- Abend messages on the TSO screen

If you have an abend code, see one of the following documentation for an explanation of the cause of the abend:

- For IBM MQ for z/OS abends (abend codes X'5C6' and X'6C6'), see IBM MQ for z/OS messages, completion, and reason codes
- For batch abends, the *[z/OS MVS System Codes](https://www.ibm.com/docs/en/zos/3.1.0?topic=mvs-zos-system-codes)* manual
- For CICS abends, [CICS Messages](https://www.ibm.com/docs/en/cics-ts/5.4?topic=diagnostics-cics-messages)
- <span id="page-272-0"></span>• For IMS abends, *[IMS Messages and Codes](https://www.ibm.com/docs/en/ims/15.1.0?topic=ims-messages-codes)*
- For Db2 abends, *[Db2 Messages](https://www.ibm.com/docs/hu/db2-for-zos/11?topic=db2-messages)*
- For RRS abends, see [ATR messages](https://www.ibm.com/docs/en/zos/3.1.0?topic=bpx-atr-messages) in *[z/OS MVS System Messages, Volume 3](https://www.ibm.com/docs/en/zos/3.1.0?topic=zm-zos-mvs-system-messages-vol-3-asb-bpx)*
- For XES abends, see [IXL messages](https://www.ibm.com/docs/en/zos/3.1.0?topic=izp-ixl-messages) in *[z/OS MVS System Messages, Volume 10](https://www.ibm.com/docs/en/zos/3.1.0?topic=zm-zos-mvs-system-messages-vol-10-ixc-izp)*

# **Batch abends**

Batch abends cause an error message containing information about the contents of registers to be displayed in the syslog. TSO abends cause an error message containing similar information to be produced on the TSO screen. A SYSUDUMP is taken if there is a SYSUDUMP DD statement for the step (see ["IBM MQ for z/OS dumps" on page 289](#page-288-0) ).

## **CICS transaction abends**

CICS transaction abends are recorded in the CICS CSMT log, and a message is produced at the terminal (if there is one). A CICS AICA abend indicates a possible loop. See ["Dealing with loops on z/OS" on page 313](#page-312-0) for more information. If you have a CICS abend, using CEDF and the CICS trace might help you to find the cause of the problem. See *[CICS Troubleshooting](https://www.ibm.com/docs/en/cics-ts/5.4?topic=mechanisms-troubleshooting-support)*, formerly the *CICS Problem Determination Guide* for more information.

# **IMS transaction abends**

IMS transaction abends are recorded on the IMS master terminal, and an error message is produced at the terminal (if there is one). If you have an IMS abend, see [Troubleshooting for IMS.](https://www.ibm.com/docs/en/ims/15.1.0?topic=troubleshooting-ims)

#### $\approx$  2/0S *CICS, IMS, and z/OS abends*

Use this topic to investigate abends from CICS, IMS, and z/OS.

# **CICS abends**

A CICS abend message is sent to the terminal, if the application is attached to one, or to the CSMT log. CICS abend codes are explained in [Transaction abend codes.](https://www.ibm.com/docs/en/cics-ts/6.1?topic=diagnostics-transaction-abend-codes)

## **IMS abends**

An IMS application might abend in one of the following circumstances:

- A normal abend.
- An IMS pseudo abend, with an abend code such as U3044 resulting from an error in an ESAF exit program.
- Abend 3051 or 3047, when the REO (region error option) has been specified as "Q" or "A", and an IMS application attempts to reference a non-operational external subsystem, or when resources are unavailable at the time when a thread is created.

An IMS message is sent to the user terminal or job output, and the IMS master terminal. The abend might be accompanied by a region dump.

# **z/OS abends**

During IBM MQ operation, an abend might occur with a z/OS system completion code. If you receive a z/OS abend, see the appropriate z/OS publication.

#### $z/0S$ **Diagnostic information produced on IBM MQ for z/OS**

<span id="page-273-0"></span>Use this topic to investigate some of the diagnostic information produced by z/OS that can be useful in problem determination and understand how to investigate error messages, dumps, console logs, job output, symptom strings, and queue output.

IBM MQ for z/OS functional recovery routines use z/OS services to provide diagnostic information to help you in problem determination.

The following z/OS services provide diagnostic information:

## **SVC dumps**

The IBM MQ abend completion code X'5C6' uses the z/OS [SDUMP](https://www.ibm.com/docs/en/zos/3.1.0?topic=sdu-sdump-dump-virtual-storage) service to create SVC dumps. The content and storage areas associated with these dumps vary, depending on the specific error and the state of the queue manager at the time the error occurred.

## **SYS1.LOGREC**

Entries are requested in the SYS1.LOGREC data set at the time of the error using the z/OS [SETRP](https://www.ibm.com/docs/en/zos/3.1.0?topic=wto-setrp-set-return-parameters) service. The following information is also recorded in SYS1.LOGREC:

- Subsystem abnormal terminations
- Secondary abends occurring in a recovery routine
- Requests from the recovery termination manager

## **Variable recording area (VRA) data**

Data entries are added to the VRA of the SDWA by using a z/OS VRA defined key. VRA data includes a series of diagnostic data entries common to all IBM MQ for z/OS abend completion codes. Additional information is provided during initial error processing by the invoking component recovery routine, or by the recovery termination manager.

See [SDWA information](https://www.ibm.com/docs/en/zos/3.1.0?topic=xtl-sdwa-information) for more details.

IBM MQ for z/OS provides unique messages that, together with the output of dumps, are aimed at providing sufficient data to allow diagnosis of the problem without having to try to reproduce it. This is known as first failure data capture.

# **Error messages**

IBM MQ produces an error message when a problem is detected. IBM MQ diagnostic messages begin with the prefix CSQ. Each error message generated by IBM MQ is unique; that is, it is generated for one and only one error. Information about the error can be found in IBM MQ for z/OS messages, completion, and reason codes.

The first three characters of the names of IBM MQ modules are also usually CSQ. The exceptions to this are modules for C++ (IMQ), and the header files (CMQ). The fourth character uniquely identifies the component. Characters five through eight are unique within the group identified by the first four characters.

Make sure that you have some documentation on application messages and codes for programs that were written at your installation, as well as viewing IBM MQ for z/OS messages, completion, and reason codes

There might be some instances when no message is produced, or, if one is produced, it cannot be communicated. In these circumstances, you might have to analyze a dump to isolate the error to a particular module. For more information about the use of dumps, see ["IBM MQ for z/OS dumps" on page](#page-288-0) [289.](#page-288-0)

# **Dumps**

Dumps are an important source of detailed information about problems. Whether they are as the result of an abend or a user request, they allow you to see a snapshot of what was happening at the moment the dump was taken. ["IBM MQ for z/OS dumps" on page 289](#page-288-0) contains guidance about using dumps to locate

problems in your IBM MQ system. However, because they only provide a snapshot, you might need to use them with other sources of information that cover a longer period of time, such as logs.

Snap dumps are also produced for specific types of error in handling MQI calls. The dumps are written to the CSQSNAP DD.

# **Console logs and job output**

You can copy console logs into a permanent data set, or print them as required. If you are only interested in specific events, you can select which parts of the console log to print.

Job output includes output produced from running the job, as well as that from the console. You can copy this output into permanent data sets, or print it as required. You might need to collect output for all associated jobs, for example CICS, IMS, and IBM MQ.

# **Symptom strings**

Symptom strings display important diagnostic information in a structured format. When a symptom string is produced, it is available in one or more of the following places:

- On the z/OS system console
- In SYS1.LOGREC
- In any dump taken

Figure 15 on page 275 shows an example of a symptom string.

```
PIDS/ 5655R3600 RIDS/CSQMAIN1 AB/S6C6 PRCS/0E30003
```
*Figure 15. Sample symptom string*

The symptom string provides a number of keywords that IBM Support can use to search the software support database. If you report a problem, you are often asked to quote the symptom string.

Although the symptom string is designed to provide keywords for searching the database, it can also give you a lot of information about what was happening at the time the error occurred, and it might suggest an obvious cause or a promising area to start your investigation.

# **Queue information**

You can display information about the status of queues by using the operations and control panels. Alternatively you can enter the DISPLAY QUEUE and DISPLAY QSTATUS commands from the z/OS console.

**Note:** If the command was issued from the console, the response is copied to the console log, allowing the documentation to be kept together compactly.

## **Related concepts**

["Other sources of problem determination information for IBM MQ for z/OS" on page 276](#page-275-0) Use this topic to investigate other sources of information for IBM MQ for z/OS problem determination.

["Diagnostic aids for CICS" on page 278](#page-277-0)

You can use the CICS diagnostic transactions to display information about queue manager tasks, and MQI calls. Use this topic to investigate these facilities.

["Diagnostic aids for IMS" on page 288](#page-287-0) Use this topic to investigate IMS diagnostic facilities.

["Diagnostic aids for Db2" on page 288](#page-287-0)

<span id="page-275-0"></span>Use this topic to investigate references for Db2 diagnostic tools.

## **Related tasks**

## ["Tracing on z/OS" on page 461](#page-460-0)

There are different trace options that can be used for problem determination with IBM MQ. Use this topic to understand the different options and how to control trace.

#### $\approx$  2/0S **Other sources of problem determination information for IBM MQ for z/OS**

Use this topic to investigate other sources of information for IBM MQ for z/OS problem determination.

You might find the following items of documentation useful when solving problems with IBM MQ for z/OS.

- Your own documentation
- Documentation for the products you are using
- Source listings and link-edit maps
- Change log
- • [System configuration charts](#page-276-0)
- • [Information from the DISPLAY CONN command](#page-276-0)

## **Your own documentation**

Your own documentation is the collection of information produced by your organization about what your system and applications should do, and how they are supposed to do it. How much of this information you need depends on how familiar you are with the system or application in question, and could include:

- Program descriptions or functional specifications
- Flowcharts or other descriptions of the flow of activity in a system
- Change history of a program
- Change history of your installation
- Statistical and monitoring profile showing average inputs, outputs, and response times

# **Documentation for the products you are using**

The documentation for the product you are using are the InfoCenters in the IBM MQ library, and in the libraries for any other products you use with your application.

Make sure that the level of any documentation you refer to matches the level of the system you are using. Problems often arise through using either obsolete information, or information about a level of a product that is not yet installed.

# **Source listings and link-edit maps**

Include the source listings of any applications written at your installation with your set of documentation. (They can often be the largest single element of documentation. ) Make sure that you include the relevant output from the linkage editor with your source listings to avoid wasting time trying to find your way through a load module with an out-of-date link map. Be sure to include the JCL at the beginning of your listings, to show the libraries that were used and the load library the load module was placed in.

# **Change log**

The information in the change log can tell you of changes made in the data processing environment that might have caused problems with your application program. To get the most out of your change log, include the data concerning hardware changes, system software (such as z/OS and IBM MQ) changes, application changes, and any modifications made to operating procedures.

# <span id="page-276-0"></span>**System configuration charts**

System configuration charts show what systems are running, where they are running, and how the systems are connected to each other. They also show which IBM MQ, CICS, or IMS systems are test systems and which are production systems.

# **Information from the DISPLAY CONN command**

The DISPLAY CONN command provides information about which applications are connected to a queue manager, and information to help you to diagnose those that have a long-running unit of work. You could collect this information periodically and check it for any long-running units of work, and display the detailed information about that connection.

#### $\triangleright$  V 9.4.0  $\triangleright$  z/0S **Risoluzione dei problemi di zHyperLink**

Ci sono alcuni modi per risolvere i problemi di prestazioni di zHyperLink.

Immettere il seguente comando:

```
D SMS,DSNAME(dsname),STATS(ZHLWRITE)
```
da visualizzarezHyper Collegamento scrivere statistiche, dove *dsnome* è il nome del set di dati utilizzato per le scritture dei log.

```
D SMS, DSNAME, STATS(ZHLWRITE) Start of Report
DATA SET VICY.MQ57.LOGCOPY1.DS01.DATA 
STATISTICS Since 04/08/2024 10:51:57.096121 
SUMMARY<br>TOTAL
                  TOTAL %SYNC -------------%ASYNC--------------- 
 WRITE REQUESTS WRITES SKIP LNKBSY ¬EST MISC DISABL 
 1146 4.36 79.66 0.00 0.08 0.00 4.01 
                        -------%ASYNC------- 
                         MISS DELAY DUAL 
                         11.86 0.00 0.00 
DEVICE STATISTICS<br>- TOTAL %SYNC
                           --------------%ASYNC--------
SSID DEVNO WRITES WRITES SKIP LNKBSY EST MISC MISS DELAY 
5144 0619C 2288 3.05 39.90 0.00 0.04 16.21 40.77 0.00 
D SMS,DSNAME,STATS(ZHLWRITE) End of Report
```
L'output precedente mostra quale percentuale di scritture è stata completata in modo sincrono e quale percentuale di scritture è stata completata in modo asincrono, suddivisa per motivi di non utilizzo delle scritture sincrone.

L'output viene visualizzato:

## **SKIP**

La percentuale di scritture link zHyperper cui non è stato tentato il link zHypera causa di un errore di link zHyperprecedente nella stessa traccia in cui è stato scritto.

## **LINKBSY**

Percentuale di scritture link zHyperche hanno rilevato una condizione di link occupato.

## **EST**

La percentuale di scritture zHyperLink in cui non è stato stabilito l'accesso in scrittura del link zHyper.

**MISC**

La percentuale di scritture zHyperLink che sono state completate in modo asincrono per altri motivi.

## **SIGNORINA**

Percentuale di scritture zHyperLink completate in modo asincrono a causa di un mancato riscontro nella cache.

## **DELAY**

La percentuale di scritture zHyperLink che sono state completate in modo asincrono a causa di un ritardo dell'operazione.

#### <span id="page-277-0"></span>e, se presente

### **DISABL**

La percentuale di link zHyperscrive dove zHyperLink non è stato abilitato.

**Dual**

Percentuale di scritture zHyperLink che sono state completate in modo asincrono a causa dell'altro dataset in una richiesta di registrazione doppia.

Vedi l'Appendice B di [Introduzione a IBM zHyperLink for z/OS](https://www.redbooks.ibm.com/redpapers/pdfs/redp5493.pdf) per ulteriori informazioni e per vari comandi e processi per la determinazione dei problemi con zHyperLink.

## **Ricerca del numero di serie della periferica**

È possibile trovare il numero di serie e il numero SCU immettendo il seguente comando:

DS QD, nnnn

dove *nnnn* è il numero unità. Ad esempio:

```
DS QD,9200
IEE459I 07.04.45 DEVSERV QDASD 742
UNIT VOLSER SCUTYPE DEVTYPE CYL SSID SCU-SERIAL DEV-SERIAL EFC
09200 CONCD1 2107981 2107900 1113 0230 0175-FCC41 0175-FCC41 *OK
**** 1 DEVICE(S) MET THE SELECTION CRITERIA
**** 0 DEVICE(S) FAILED EXTENDED FUNCTION CHECKING
```
Utilizzare l'output di questo comando per ottenere il numero SCU-SERIAL richiesto per visualizzare il numero dizHyper Collega sessioni.

# **Esempio DS QD, scu-serial, comando ZHL**

```
DS QD,MACH=0175-FCC41,ZHL
IEE459I 04.10.26 DEVSERV QDASD 419
UNIT VOLSER SCUTYPE DEVTYPE CYL SSID SCU-SERIAL DEV-SERIAL EFC
09200 CONCD1 2107981 2107900 1113 0230 0175-FCC41 0175-FCC41 *OK
ZHYPERLINK WRITE TOKENS ASSIGNED
TOKEN DATE TIME UNIT DATA SET NAME
00AD 07/07/21 15:10 09C16 DB2BL.D2B1.LOGCOPY2.DS02.DATA
01AE 07/07/21 15:10 09B96 DB2BL.D2B1.LOGCOPY1.DS02.DATA
02AF 07/07/21 15:10 09B96 DB2BL.D2B2.LOGCOPY1.DS02.DATA
03B0 07/07/21 15:10 09639 DB2BL.D2B2.LOGCOPY2.DS02.DATA
**** 4 WRITE TOKEN(S) MET THE SELECTION CRITERIA
**** 1 DEVICE(S) MET THE SELECTION CRITERIA
**** 0 DEVICE(S) FAILED EXTENDED FUNCTION CHECKING
```
Ogni token rappresenta un connessozHyper Sessione di scrittura collegamento, che mostra quali set di dati vengono utilizzatizHyper Collegamento.

#### $z/0S$ **Diagnostic aids for CICS**

You can use the CICS diagnostic transactions to display information about queue manager tasks, and MQI calls. Use this topic to investigate these facilities.

You can use the CKQC transaction (the CICS adapter control panels) to display information about queue manager tasks, and what state they are in (for example, a GET WAIT). See Administering IBM MQ for z/OS for more information about CKQC.

The application development environment is the same as for any other CICS application, and so you can use any tools normally used in that environment to develop IBM MQ applications. In particular, the *CICS execution diagnostic facility* (CEDF) traps entry to and exit from the CICS adapter for each MQI call, as well as trapping calls to all CICS API services. Examples of the output produced by this facility are given in ["Examples of CEDF output from MQI calls" on page 279.](#page-278-0)

<span id="page-278-0"></span>The CICS adapter also writes trace entries to the CICS trace. These entries are described in ["CICS adapter](#page-468-0) [trace entries" on page 469](#page-468-0).

Additional trace and dump data is available from the CICS region. These entries are as described in *[Troubleshooting CICS](https://www.ibm.com/docs/en/cics-ts/6.1?topic=troubleshooting)*.

# *Examples of CEDF output from MQI calls*

Examples of the output produced by the CICS execution diagnostic facility (CEDF) when using IBM MQ.

These examples show the data produced on entry to and exit from the following MQI calls, in both hexadecimal and character format. Other MQI calls produce similar data.

## **Related reference**

Function calls

*Example CEDF output for the MQOPEN call*

The parameters for this call are as follows:

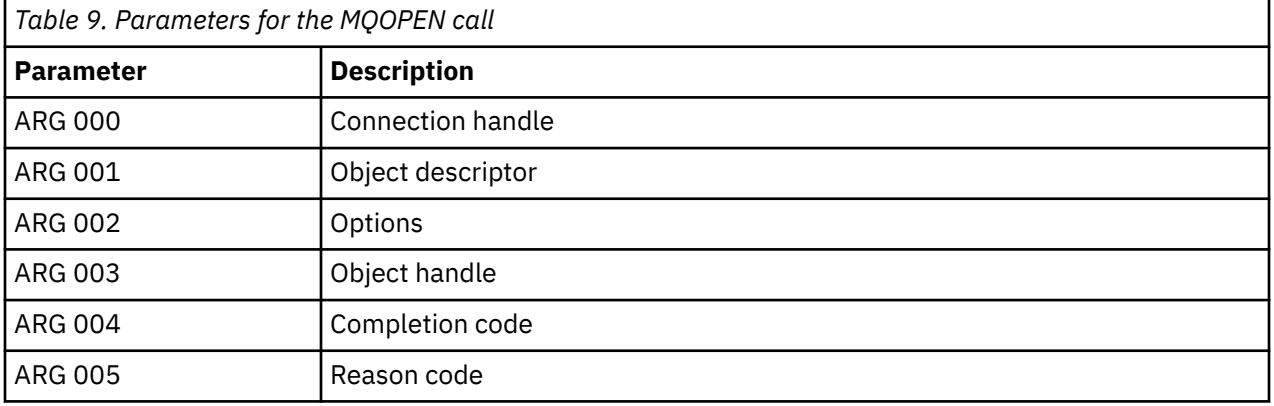

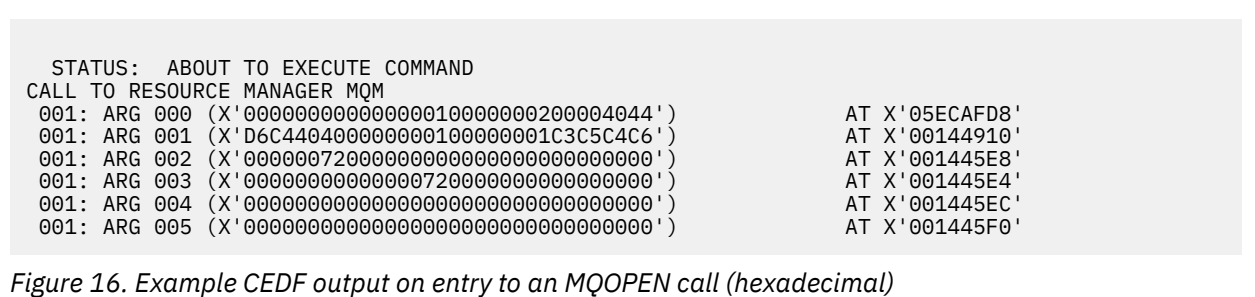

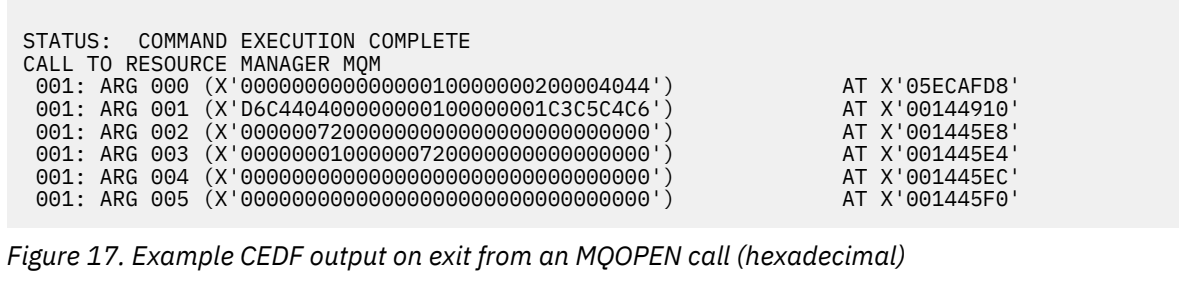

```
 STATUS: ABOUT TO EXECUTE COMMAND
 CALL TO RESOURCE MANAGER MQM
 001: ARG 000 ('.............. .')
 001: ARG 001 ('OD ........CEDF')
 001: ARG 002 ('................')
 001: ARG 003 ('................')
 001: ARG 004 ('................')
 001: ARG 005 ('................')
```
*Figure 18. Example CEDF output on entry to an MQOPEN call (character)*

```
 STATUS: COMMAND EXECUTION COMPLETE
 CALL TO RESOURCE MANAGER MQM
 001: ARG 000 ('.............. .')
 001: ARG 001 ('OD ........CEDF')
 001: ARG 002 ('................')
 001: ARG 003 ('................')
 001: ARG 004 ('................')
 001: ARG 005 ('................')
```
*Figure 19. Example CEDF output on exit from an MQOPEN call (character)*

## **Related reference**

MQOPEN - Open object

*Example CEDF output for the MQCLOSE call*

The parameters for this call are:

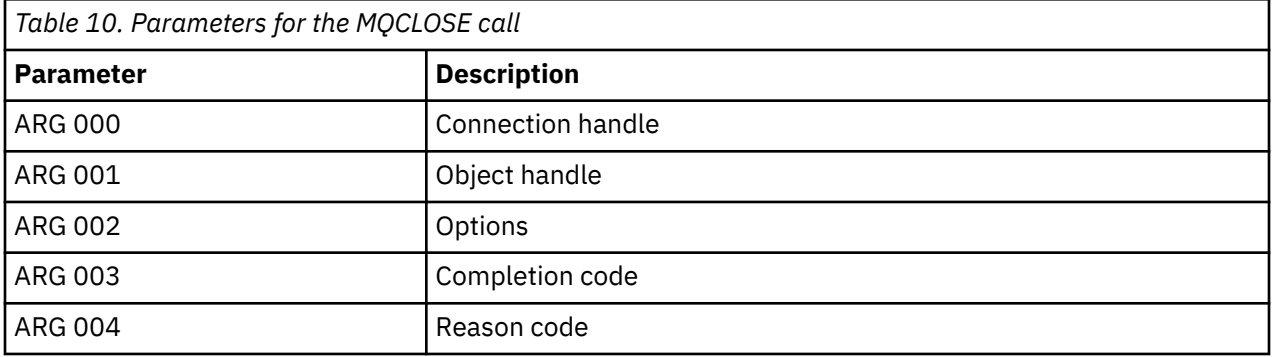

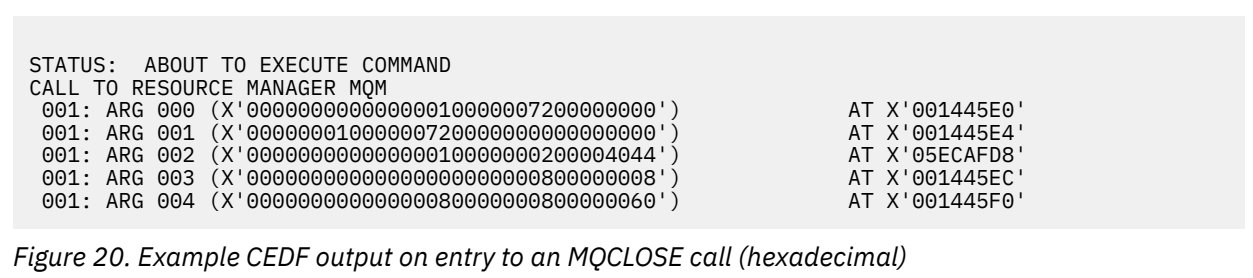

STATUS: COMMAND EXECUTION COMPLETE CALL TO RESOURCE MANAGER MQM 001: ARG 000 (X'00000000000000000000007200000000') AT X'001445E0' 001: ARG 001 (X'000000000000000720000000000000000000 001: ARG 002 (X'00000000000000010000000200004044') AT X'05ECAFD8' 001: ARG 003 (X'00000000000000000000000800000008') AT X'001445EC' 001: ARG 004 (X'00000000000000080000000800000060') AT X'001445F0'

*Figure 21. Example CEDF output on exit from an MQCLOSE call (hexadecimal)*

STATUS: ABOUT TO EXECUTE COMMAND CALL TO RESOURCE MANAGER MQM 001: ARG 000 ('.................') 001: ARG 001 ('.................') 001: ARG 002 ('..................') 001: ARG 003 ('................') 001: ARG 004 ('.................')

*Figure 22. Example CEDF output on entry to an MQCLOSE call (character)*

```
STATUS: COMMAND EXECUTION COMPLETE
CALL TO RESOURCE MANAGER MQM
001: ARG 000 ('.................')
001: ARG 001 ('.................')
001: ARG 002 ('..................')
 001: ARG 003 ('................')
001: ARG 004 ('.................')
```
*Figure 23. Example CEDF output on exit from an MQCLOSE call (character)*

## **Related reference**

MQCLOSE - Close object

*Example CEDF output for the MQPUT call*

The parameters for this call are:

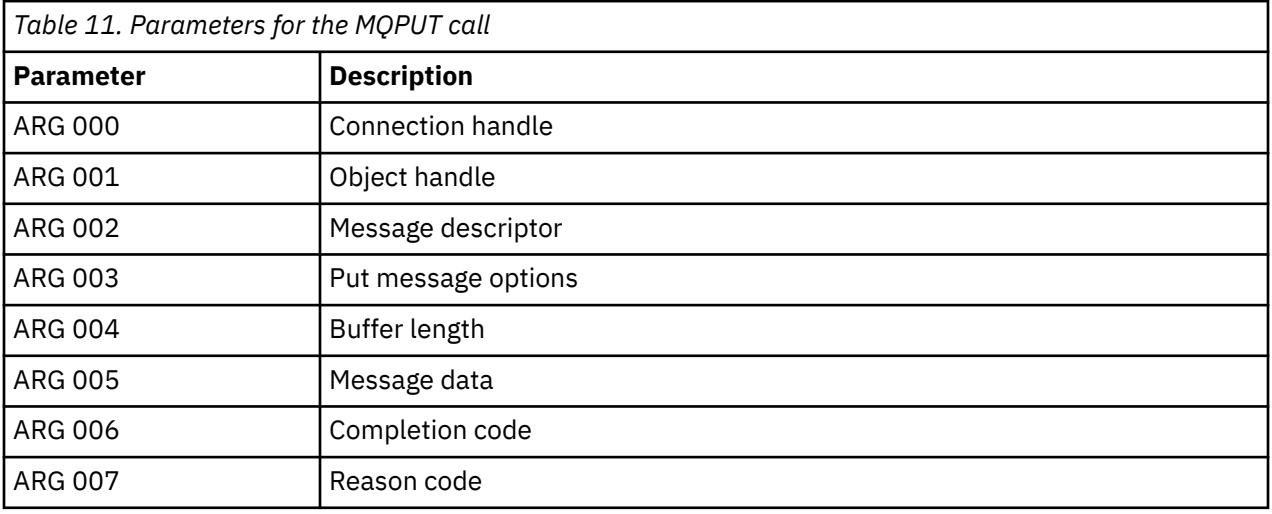

STATUS: ABOUT TO EXECUTE COMMAND CALL TO RESOURCE MANAGER MQM 001: ARG 000 (X'00000000000000010000007200000000') AT X'001445E0' 001: ARG 001 (X'0000000100000072000000000000000000') AT X'001445E4<br>001: ARG 002 (X'D4C4404000000000000000000000000008') AT X'001449B8'<br>001: ARG 003 (X'D7D4D6400000000010000002400000000') AT X'00144B48' 001: ARG 002 (X'D4C44040000000010000000000000008') AT X'001449B8' 001: ARG 003 (X'D7D4D640000000010000002400000000') AT X'00144B48' 001: ARG 004 (X'00000008000000000000000000040000') AT X'001445F4' 001: ARG 005 (X'5C5CC8C5D3D3D640E6D6D9D3C45C5C5C') AT X'00144BF8' 001: ARG 006 (X'00000000000000000000000800000000') AT X'001445EC' 001: ARG 007 (X'00000000000000080000000000000000') AT X'001445F0'

*Figure 24. Example CEDF output on entry to an MQPUT call (hexadecimal)*

STATUS: COMMAND EXECUTION COMPLETE CALL TO RESOURCE MANAGER MQM 001: ARG 000 (X'00000000000000010000007200000000') AT X'001445E0' 001: ARG 001 (X'00000001000000720000000000000000') AT X'001445E4' 001: ARG 002 (X'D4C44040000000010000000000000008') AT X'001449B8' 001: ARG 003 (X'D7D4D6400000000010000002400000000') AT X'00144B48'<br>001: ARG 004 (X'0000000800000000000000000000000000') AT X'001445F4' 001: ARG 004 (X'00000008000000000000000000040000') AT X'001445F4' 001: ARG 005 (X'5C5CC8C5D3D3D640E6D6D9D3C45C5C5C') AT X'00144BF8'<br>001: ARG 006 (X'0000000000000000000000000000000000') AT X'001445EC' 001: ARG 006 (X'00000000000000000000000800000000') AT X'001445EC' 001: ARG 007 (X'00000000000000080000000000000000') AT X'001445F0'

*Figure 25. Example CEDF output on exit from an MQPUT call (hexadecimal)*

STATUS: ABOUT TO EXECUTE COMMAND CALL TO RESOURCE MANAGER MQM 001: ARG 000 ('.................') 001: ARG 001 ('.................') 001: ARG 002 ('MD ............ 001: ARG 003 ('PMO ............<br>001: ARG 004 ('................ 001: ARG 004 ( 001: ARG 005 ('\*\*HELLO WORLD\*\*\* 001: ARG 006 ('................') 001: ARG 007 ('................')

*Figure 26. Example CEDF output on entry to an MQPUT call (character)*

STATUS: COMMAND EXECUTION COMPLETE CALL TO RESOURCE MANAGER MQM 001: ARG 000 ('.................') 001: ARG 001 ('.................') 001: ARG 002 ('MD ............ 001: ARG 003 ('PMO ............ 001: ARG 004 ('.................') 001: ARG 005 ('\*\*HELLO WORLD\*\*\*') 001: ARG 006 ('................') 001: ARG 007 ('................')

*Figure 27. Example CEDF output on exit from an MQPUT call (character)*

## **Related reference**

MQPUT - Put message

*Example CEDF output for the MQPUT1 call* The parameters for this call are:

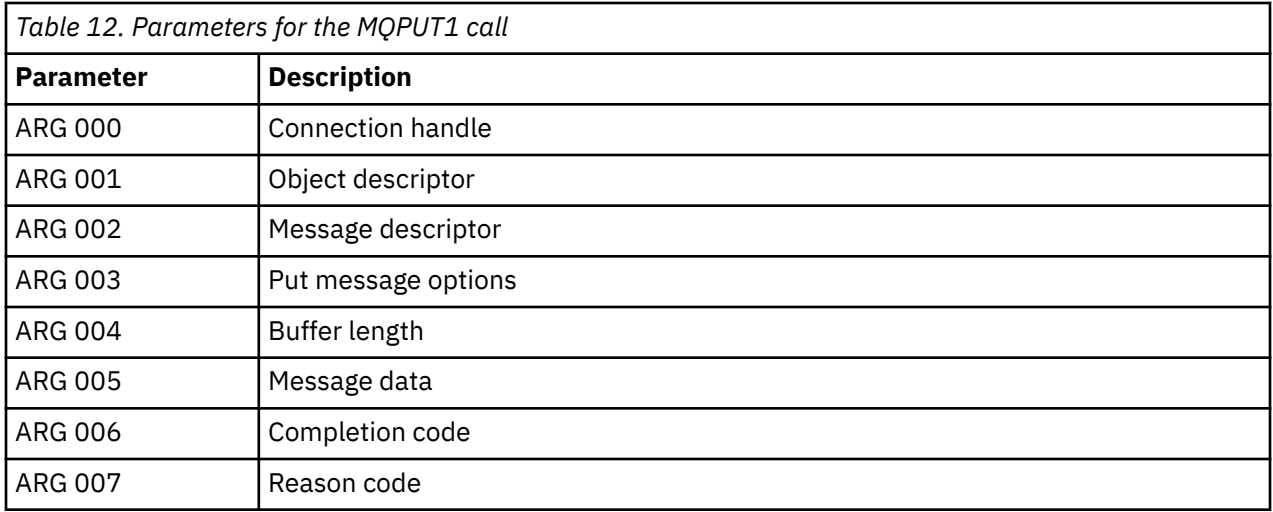

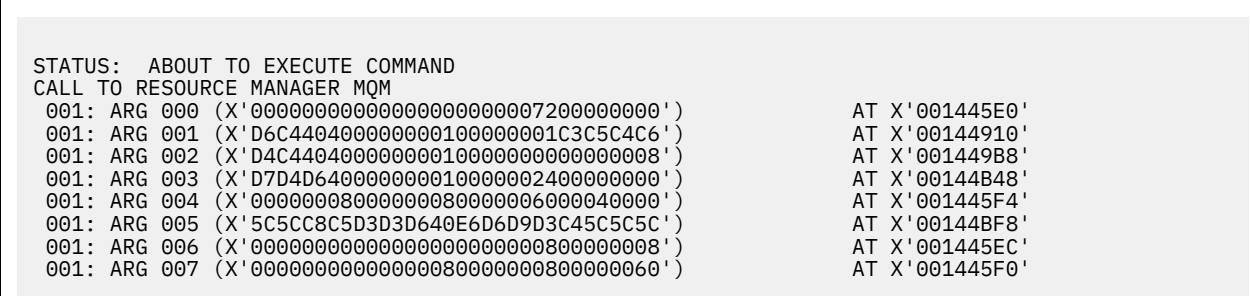

*Figure 28. Example CEDF output on entry to an MQPUT1 call (hexadecimal)*

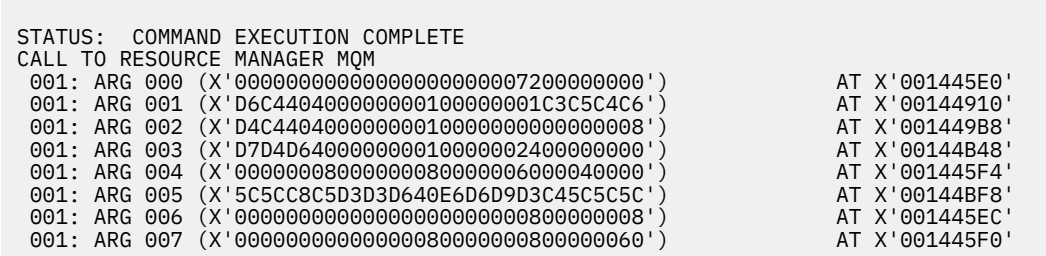

*Figure 29. Example CEDF output on exit from an MQPUT1 call (hexadecimal)*

STATUS: ABOUT TO EXECUTE COMMAND CALL TO RESOURCE MANAGER MQM 001: ARG 000 ('.................') 001: ARG 001 ('OD ........CEDF') 001: ARG 002 ('MD ............') 001: ARG 003 ('PMO ...........<br>001: ARG 004 ('.................. 001: ARG 004 ('.................') 001: ARG 005 ('\*\*HELLO WORLD\*\*\*') 001: ARG 006 ('................') 001: ARG 007 ('...............-')

*Figure 30. Example CEDF output on entry to an MQPUT1 call (character)*

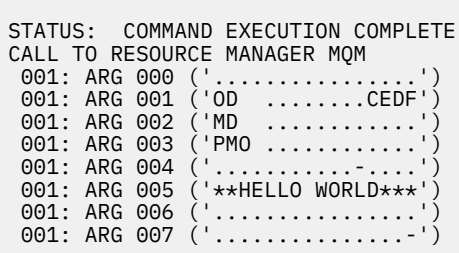

*Figure 31. Example CEDF output on exit from an MQPUT1 call (character)*

## **Related reference**

Г

MQPUT1 - Put one message

*Example CEDF output for the MQGET call*

The parameters for this call are:

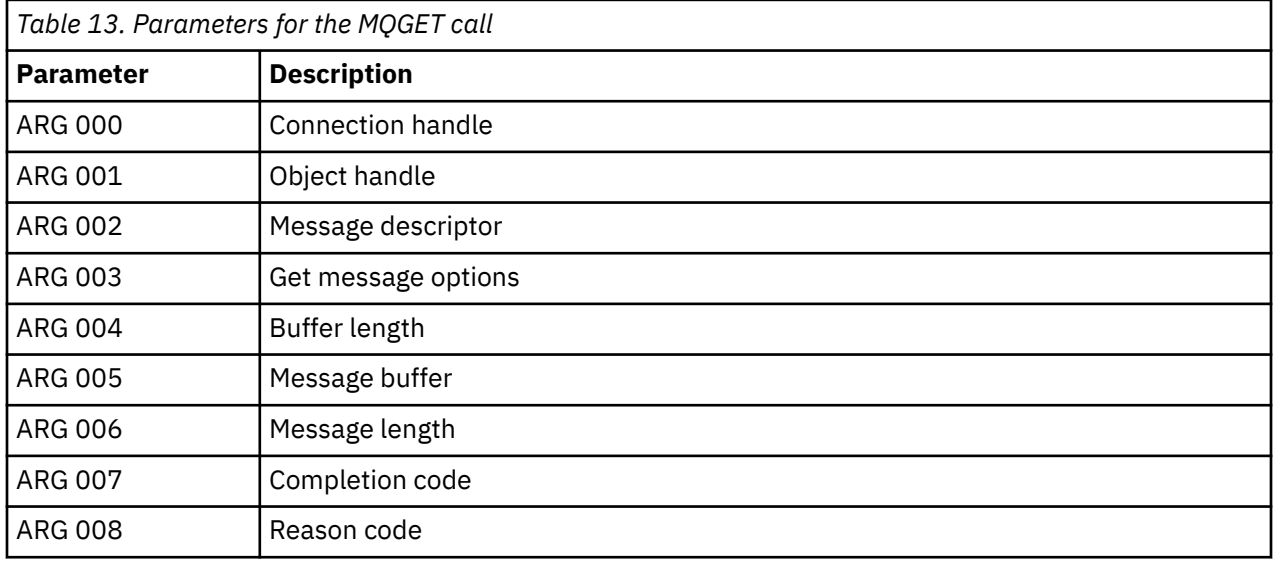

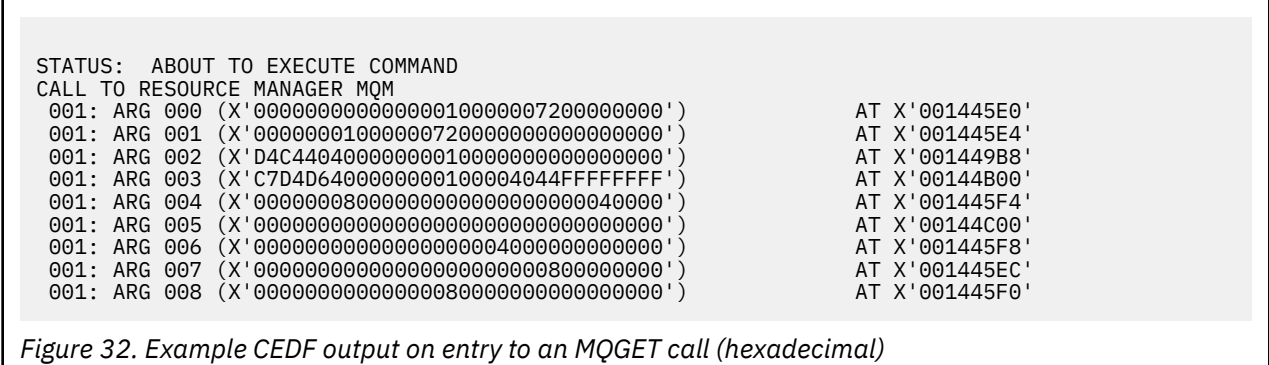

STATUS: COMMAND EXECUTION COMPLETE CALL TO RESOURCE MANAGER MQM 001: ARG 000 (X'0000000000000000100000072000000000') AT X'001445E0'<br>001: ARG 001 (X'00000001000000720000000000000000') AT X'001445E4' 001: ARG 001 (X'00000001000000720000000000000000001) AT X'001445E4'<br>001: ARG 002 (X'D4C440400000000000000000000000000008') AT X'001449B8'<br>001: ARG 003 (X'C7D4D64000000000000004044FFFFFFFF') AT X'00144B00' 001: ARG 002 (X'D4C44040000000010000000000000008') AT X'001449B8' 001: ARG 003 (X'C7D4D6400000000100004044FFFFFFFF') AT X'00144B00' 001: ARG 004 (X'00000008000000080000000000040000') AT X'001445F4' 001: ARG 005 (X'5C5CC8C5D3D3D640E6D6D9D3C45C5C5C') AT X'00144C00' 001: ARG 006 (X'00000008000000000004000000000000') AT X'001445F8' 001: ARG 007 (X'00000000000000000000000800000008') AT X'001445EC' 001: ARG 008 (X'00000000000000080000000800000000') AT X'001445F0'

*Figure 33. Example CEDF output on exit from an MQGET call (hexadecimal)*

```
 STATUS: ABOUT TO EXECUTE COMMAND
 CALL TO RESOURCE MANAGER MQM
 001: ARG 000 ('................')
 001: ARG 001 ('................')
 001: ARG 002 ('MD ............
 001: ARG 003 ('GMO ...... .....')
 001: ARG 004 ('................')
 001: ARG 005 ('................')
 001: ARG 006 ('................')
 001: ARG 007 ('................')
 001: ARG 008 ('................')
```
*Figure 34. Example CEDF output on entry to an MQGET call (character)*

```
STATUS: COMMAND EXECUTION COMPLETE
CALL TO RESOURCE MANAGER MQM
001: ARG 000 ('.................')
001: ARG 001 ('.................')
 001: ARG 002 ('MD ............')
001: ARG 003 ('GMO ...... .....
001: ARG 004 (<br>001: ARG 005 (
                '**HELLO WORLD***
001: ARG 006 ('.................')
 001: ARG 007 ('................')
001: ARG 008 ('................
```
*Figure 35. Example CEDF output on exit from an MQGET call (character)*

## **Related reference**

MQGET - Get message

*Example CEDF output for the MQINQ call*

The parameters for this call are:

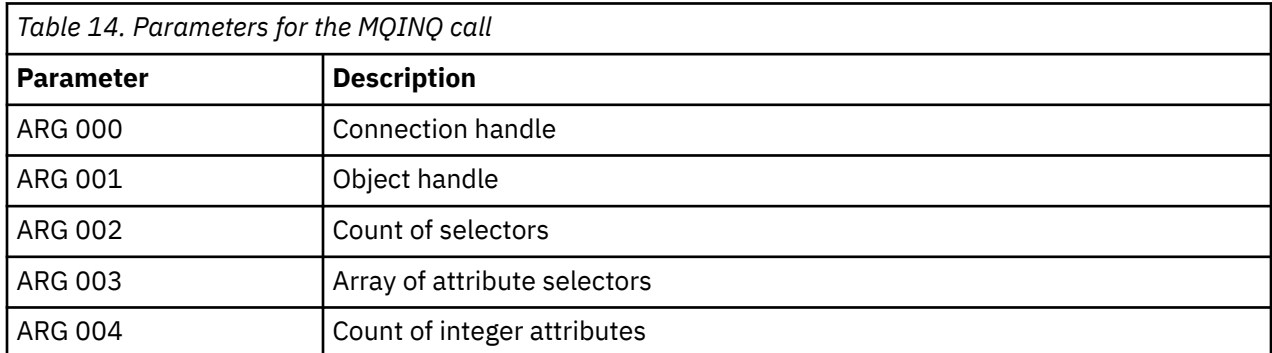

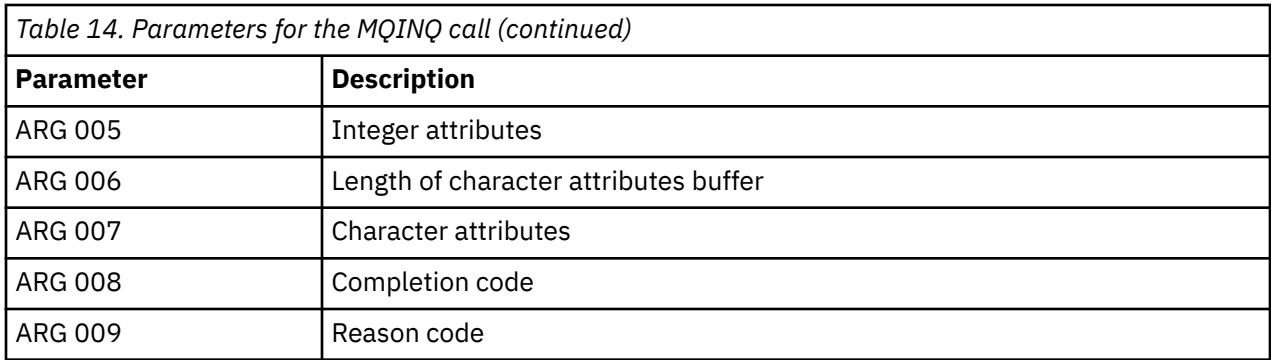

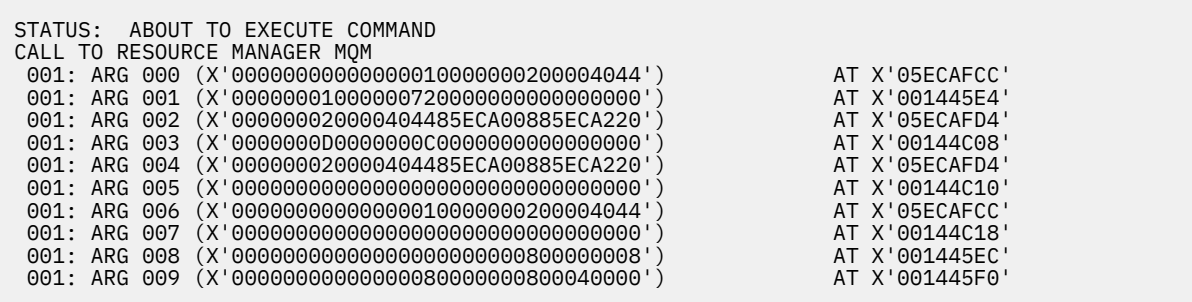

*Figure 36. Example CEDF output on entry to an MQINQ call (hexadecimal)*

STATUS: COMMAND EXECUTION COMPLETE CALL TO RESOURCE MANAGER MQM 001: ARG 000 (X'00000000000000010000000200004044') AT X'05ECAFCC' 001: ARG 001 (X'00000001000000720000000000000000') AT X'001445E4' 001: ARG 002 (X'000000020000404485ECA00885ECA220') AT X'05ECAFD4'<br>001: ARG 003 (X'0000000000000000000000000000000000') AT X'00144C08' 001: ARG 003 (X'0000000D0000000C0040000000000000') AT X'00144C08' 001: ARG 004 (X'000000020000404485ECA00885ECA220') AT X'05ECAFD4'<br>001: ARG 005 (X'004000000000000000000000000000000') AT X'00144C10' 001: ARG 005 (X'00400000000000000000000000000000') AT X'00144C10' 001: ARG 006 (X'00000000000000010000000200004044') AT X'05ECAFCC' 001: ARG 007 (X'00000000000000000000000000000000') AT X'00144C18' 001: ARG 008 (X'00000000000000000000000800000008') AT X'001445EC' 001: ARG 009 (X'00000000000000080000000800040000') AT X'001445F0'

*Figure 37. Example CEDF output on exit from an MQINQ call (hexadecimal)*

STATUS: ABOUT TO EXECUTE COMMAND CALL TO RESOURCE MANAGER MQM 001: ARG 000 ('..................') 001: ARG 001 ('.................') 001: ARG 002 ('...... .e...e.s. 001: ARG 003 ('................<br>001: ARG 004 ('.........e...e.s. 001: ARG 004 001: ARG 005 001: ARG 006 001: ARG 007 001: ARG 008 ('.................')<br>001: ARG 009 ('.................') 001: ARG 009 ('................')

*Figure 38. Example CEDF output on entry to an MQINQ call (character)*

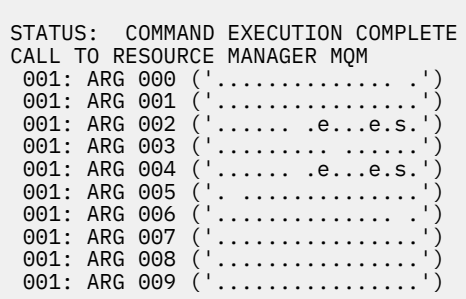

*Figure 39. Example CEDF output on exit from an MQINQ call (character)*

# **Related reference**

MQINQ - Inquire object attributes

*Example CEDF output for the MQSET call*

The parameters for this call are:

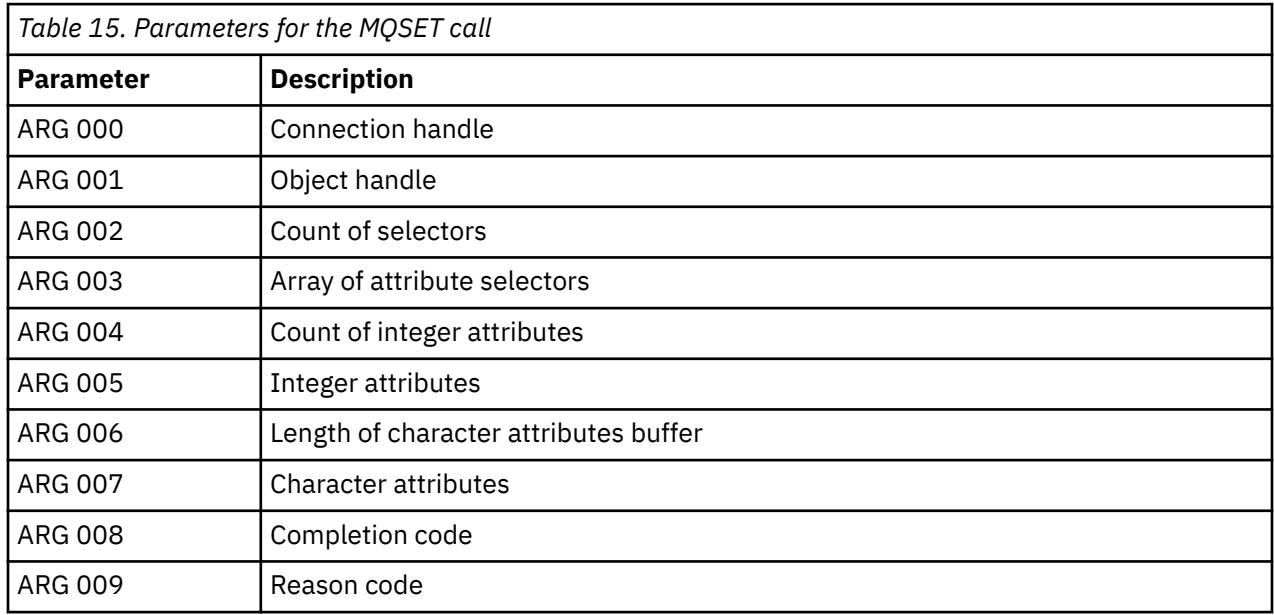

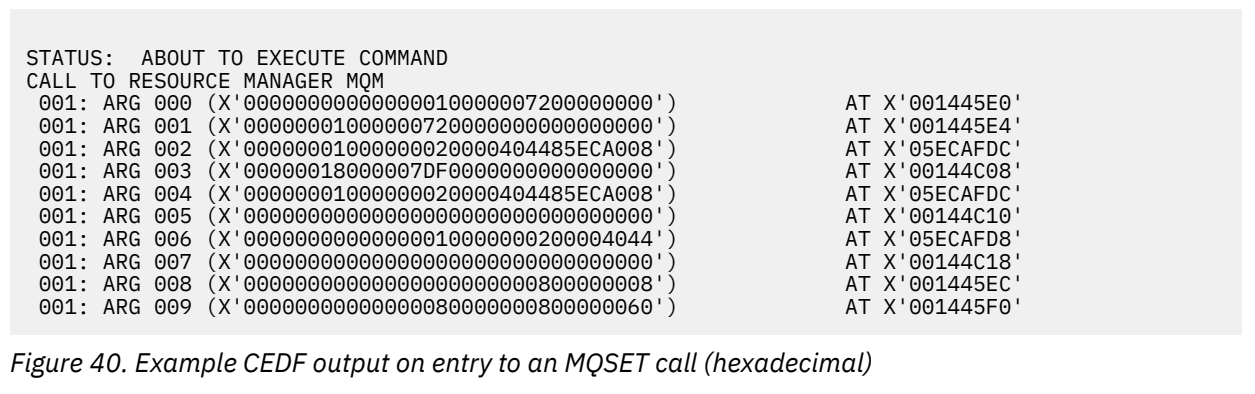

<span id="page-287-0"></span>STATUS: COMMAND EXECUTION COMPLETE CALL TO RESOURCE MANAGER MQM 001: ARG 000 (X'00000000000000010000007200000000') AT X'001445E0' 001: ARG 001 (X'0000000100000072000000000000000000') AT X'001445E4'<br>001: ARG 002 (X'000000010000000020000404485ECA008') AT X'05ECAFDC'<br>001: ARG 003 (X'00000018000007DF0000000000000000') 001: ARG 002 (X'00000001000000020000404485ECA008') AT X'05ECAFDC' 001: ARG 003 (X'00000018000007DF0000000000000000') AT X'00144C08' 001: ARG 004 (X'00000001000000020000404485ECA008') AT X'05ECAFDC' 001: ARG 005 (X'00000000000000000000000000000000') AT X'00144C10' 001: ARG 006 (X'00000000000000010000000200004044') AT X'05ECAFD8' 001: ARG 007 (X'00000000000000000000000000000000') AT X'00144C18' 001: ARG 008 (X'00000000000000000000000800000008') AT X'001445EC' 001: ARG 009 (X'00000000000000080000000800000060') AT X'001445F0'

*Figure 41. Example CEDF output on exit from an MQSET call (hexadecimal)*

 STATUS: ABOUT TO EXECUTE COMMAND CALL TO RESOURCE MANAGER MQM 001: ARG 000 ('................') 001: ARG 001 ('................') 001: ARG 002 ('.......... .e...') 001: ARG 003 ('................') 001: ARG 004 001: ARG 005 001: ARG 006 001: ARG 007 001: ARG 008 (<br>001: ARG 009 ( 001: ARG 009

*Figure 42. Example CEDF output on entry to an MQSET call (character)*

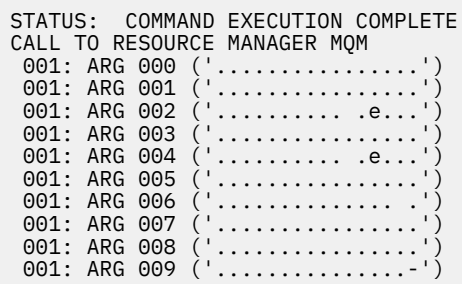

*Figure 43. Example CEDF output on exit from an MQSET call (character)*

## **Related reference**

MQSET - Set object attributes

#### $z/0S$ **Diagnostic aids for IMS**

Use this topic to investigate IMS diagnostic facilities.

The application development environment is the same as for any other IMS application, and so any tools normally used in that environment can be used to develop IBM MQ applications.

Trace and dump data is available from the IMS region. See *[Troubleshooting IMS](https://www.ibm.com/docs/en/ims/15.4.0?topic=troubleshooting-ims)* for more information.

#### $z/0S$ **Diagnostic aids for Db2**

Use this topic to investigate references for Db2 diagnostic tools.
<span id="page-288-0"></span>See the [Db2 Information Center](https://www.ibm.com/docs/en/db2/11.5) for help in diagnosing Db2 problems.

# **IBM MQ for z/OS dumps**

Use this topic for information about the use of dumps in problem determination. It describes the steps you should take when looking at a dump produced by an IBM MQ for z/OS address space.

## **How to use dumps for problem determination**

When solving problems with your IBM MQ for z/OS system, you can use dumps in two ways:

- To examine the way IBM MQ processes a request from an application program.
- To do this, you typically need to analyze the whole dump, including control blocks and the internal trace.
- To identify problems with IBM MQ for z/OS itself, under the direction of IBM support center personnel.

Use the instructions in the following topics to get and process a dump:

- "Getting a dump with IBM MQ for z/OS" on page 289
- • ["Using the z/OS DUMP command" on page 290](#page-289-0)
- • ["Processing a dump using the IBM MQ for z/OS dump display panels" on page 292](#page-291-0)
- • ["Processing an IBM MQ for z/OS dump using line mode IPCS" on page 296](#page-295-0)
- • ["Processing an IBM MQ for z/OS dump using IPCS in batch" on page 303](#page-302-0)

The dump title might provide sufficient information in the abend and reason codes to resolve the problem. You can see the dump title in the console log, or by using the z/OS command DISPLAY DUMP, TITLE. The format of the dump title is explained in ["Analyzing the dump and interpreting dump titles on z/OS"](#page-303-0) [on page 304.](#page-303-0) For information about the IBM MQ for z/OS abend codes, see ["IBM MQ for z/OS abends"](#page-270-0) [on page 271,](#page-270-0) and abend reason codes are documented in IBM MQ for z/OS messages, completion, and reason codes.

If there is not enough information about your problem in the dump title, format the dump to display the other information contained in it.

See the following topics for information about different types of dumps:

- • ["SYSUDUMP information on z/OS" on page 305](#page-304-0)
- • ["Snap dumps on z/OS" on page 306](#page-305-0)
- • ["SYS1.LOGREC information on z/OS" on page 307](#page-306-0)
- • ["SVC dumps on z/OS" on page 307](#page-306-0)

#### **Related concepts**

["IBM MQ for z/OS abends" on page 271](#page-270-0)

Abends can occur in WebSphere for z/OS or other z/OS systems. Use this topic to understand the IBM MQ system abend codes and how to investigate abends which occur in CICS, IMS, and z/OS.

## ["Diagnostic information produced on IBM MQ for z/OS" on page 274](#page-273-0)

Use this topic to investigate some of the diagnostic information produced by z/OS that can be useful in problem determination and understand how to investigate error messages, dumps, console logs, job output, symptom strings, and queue output.

#### **Related tasks**

#### ["Tracing on z/OS" on page 461](#page-460-0)

There are different trace options that can be used for problem determination with IBM MQ. Use this topic to understand the different options and how to control trace.

## *Getting a dump with IBM MQ for z/OS*

Use this topic to understand the different dump types for IBM MQ for z/OS problem determination.

The following table shows information about the types of dump used with IBM MQ for z/OS and how they are initiated. It also shows how the dump is formatted:

<span id="page-289-0"></span>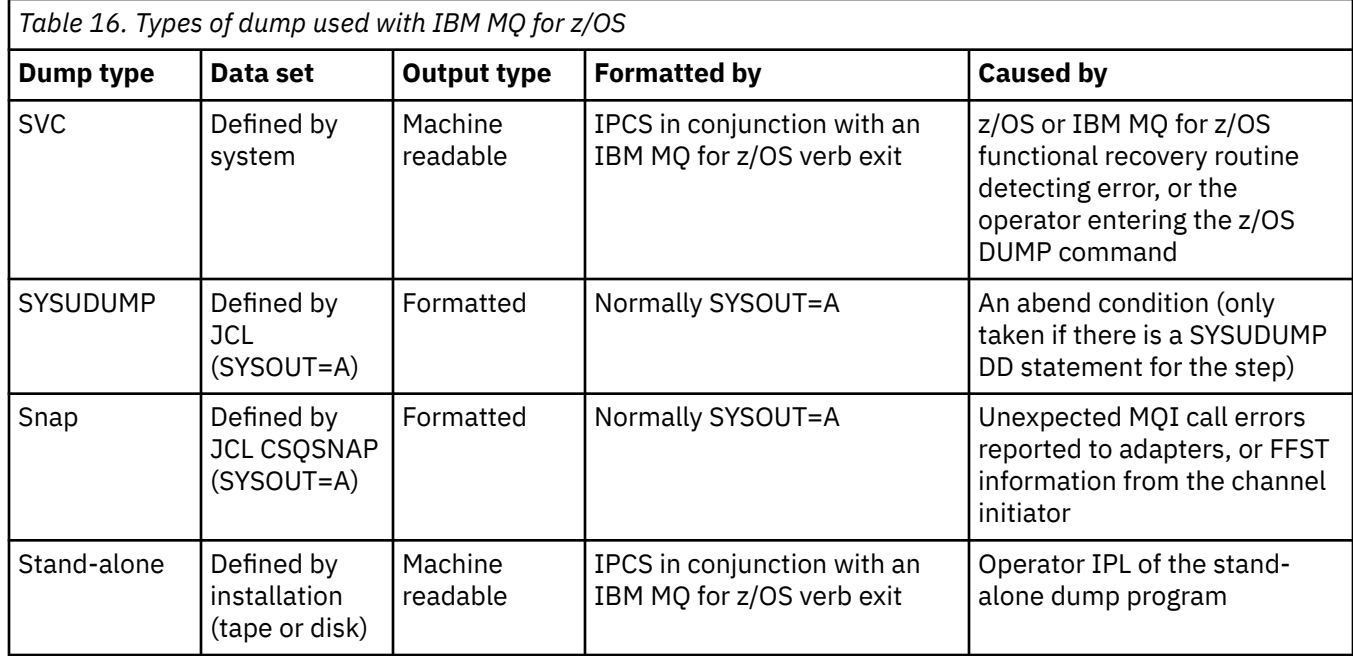

IBM MQ for z/OS recovery routines request SVC dumps for most X'5C6' abends. The exceptions are listed in ["SVC dumps on z/OS" on page 307.](#page-306-0) SVC dumps issued by IBM MQ for z/OS are the primary source of diagnostic information for problems.

If the dump is initiated by the IBM MQ subsystem, information about the dump is put into area called the *summary portion*. This contains information that the dump formatting program can use to identify the key components.

See [SVC dump](https://www.ibm.com/docs/en/zos/3.1.0?topic=aids-svc-dump) in the *z/OS MVS Diagnosis: Tools and Service Aids* manual for more information.

#### $\approx$  z/OS *Using the z/OS DUMP command*

To resolve a problem, IBM can ask you to create a dump file of the queue manager address space, channel initiator address space, or coupling facilities structures. Use this topic to understand the commands to create these dump files.

You might be asked to create dump file for any or several of the following items for IBM to resolve the problem:

- Main IBM MQ address space
- Channel initiator address space
- Coupling facility application structure
- Coupling facility administration structure for your queue sharing group

[Figure 44 on page 291](#page-290-0) through to [Figure 48 on page 292](#page-291-0) show examples of the z/OS commands to do this, assuming a subsystem name of CSQ1.

<span id="page-290-0"></span>**DUMP COMM=(MQ QUEUE MANAGER DUMP)** \*01 IEE094D SPECIFY OPERAND(S) FOR DUMP COMMAND **R 01,JOBNAME=(CSQ1MSTR,BATCH),CONT** \*02 IEE094D SPECIFY OPERAND(S) FOR DUMP COMMAND IEE600I REPLY TO 01 IS;JOBNAME=CSQ1MSTR,CONT **R 02,SDATA=(CSA,RGN,PSA,SQA,LSQA,TRT,SUM),END** IEE600I REPLY TO 02 IS;SDATA=(CSA,RGN,PSA,SQA,LSQA,TRT,SUM),END IEA794I SVC DUMP HAS CAPTURED: 869 DUMPID=001 REQUESTED BY JOB (\*MASTER\*) DUMP TITLE=MQ QUEUE MANAGER MAIN DUMP

*Figure 44. Dumping the IBM MQ queue manager and application address spaces*

**DUMP COMM=(MQ QUEUE MANAGER DUMP)** \*01 IEE094D SPECIFY OPERAND(S) FOR DUMP COMMAND **R 01,JOBNAME=(CSQ1MSTR),CONT** \*02 IEE094D SPECIFY OPERAND(S) FOR DUMP COMMAND IEE600I REPLY TO 01 IS;JOBNAME=CSQ1MSTR,CONT **R 02,SDATA=(CSA,RGN,PSA,SQA,LSQA,TRT,SUM),END** IEE600I REPLY TO 02 IS;SDATA=(CSA,RGN,PSA,SQA,LSQA,TRT,SUM),END IEA794I SVC DUMP HAS CAPTURED: 869 DUMPID=001 REQUESTED BY JOB (\*MASTER\*) DUMP TITLE=MQ QUEUE MANAGER DUMP

*Figure 45. Dumping the IBM MQ queue manager address space*

**DUMP COMM=(MQ CHIN DUMP)** \*01 IEE094D SPECIFY OPERAND(S) FOR DUMP COMMAND **R 01,JOBNAME=CSQ1CHIN,CONT** \*02 IEE094D SPECIFY OPERAND(S) FOR DUMP COMMAND IEE600I REPLY TO 01 IS;JOBNAME=CSQ1CHIN,CONT **R 02,SDATA=(CSA,RGN,PSA,SQA,LSQA,TRT,SUM),CONT** \*03 IEE094D SPECIFY OPERAND(S) FOR DUMP COMMAND IEE600I REPLY TO 02 IS;SDATA=(CSA,RGN,PSA,SQA,LSQA,TRT,SUM),CONT **R 03,DSPNAME=('CSQ1CHIN'.CSQXTRDS),END** IEE600I REPLY TO 03 IS;DSPNAME='CSQ1CHIN'.CSQXTRDS,END IEA794I SVC DUMP HAS CAPTURED: 869 DUMPID=001 REQUESTED BY JOB (\*MASTER\*) DUMP TITLE=MQ CHIN DUMP

*Figure 46. Dumping the channel initiator address space*

**DUMP COMM=(MQ MSTR & CHIN DUMP)** \*01 IEE094D SPECIFY OPERAND(S) FOR DUMP COMMAND **R 01,JOBNAME=(CSQ1MSTR,CSQ1CHIN),CONT** \*02 IEE094D SPECIFY OPERAND(S) FOR DUMP COMMAND IEE600I REPLY TO 01 IS;JOBNAME=(CSQ1MSTR,CSQ1CHIN),CONT **R 02,SDATA=(CSA,RGN,PSA,SQA,LSQA,TRT,SUM),CONT** \*03 IEE094D SPECIFY OPERAND(S) FOR DUMP COMMAND IEE600I REPLY TO 02 IS;SDATA=(CSA,RGN,PSA,SQA,LSQA,TRT,SUM),CONT **R 03,DSPNAME=('CSQ1CHIN'.CSQXTRDS),END** IEE600I REPLY TO 03 IS;DSPNAME=('CSQ1CHIN'.CSQXTRDS),END IEA794I SVC DUMP HAS CAPTURED: 869 DUMPID=001 REQUESTED BY JOB (\*MASTER\*) DUMP TITLE=MQ MSTR & CHIN DUMP

*Figure 47. Dumping the IBM MQ queue manager and channel initiator address spaces*

```
DUMP COMM=('MQ APPLICATION STRUCTURE 1 DUMP')
01 IEE094D SPECIFY OPERAND(S) FOR DUMP COMMAND
R 01,STRLIST=(STRNAME=QSG1APPLICATION1,(LISTNUM=ALL,ADJUNCT=CAPTURE,ENTRYDATA=UNSER))
IEE600I REPLY TO 01 IS;STRLIST=(STRNAME=QSG1APPLICATION1,(LISTNUM=
IEA794I SVC DUMP HAS CAPTURED: 677
DUMPID=057 REQUESTED BY JOB (*MASTER*)
DUMP TITLE='MQ APPLICATION STRUCTURE 1 DUMP'
```
*Figure 48. Dumping a coupling facility structure*

See [DUMP command](https://www.ibm.com/docs/en/zos/3.1.0?topic=reference-dump-command) for more information.

#### z/05 *Processing a dump using the IBM MQ for z/OS dump display panels*

You can use commands available through IPCS panels to process dumps. Use this topic to understand the IPCS options.

IBM MQ for z/OS provides a set of panels to help you process dumps. The following section describes how to use these panels:

1. From the IPCS PRIMARY OPTION MENU, select **ANALYSIS - Analyze dump contents** (option 2).

The IPCS MVS ANALYSIS OF DUMP CONTENTS panel is displayed.

2. Select **COMPONENT - MVS component data** (option 6).

The IPCS MVS DUMP COMPONENT DATA ANALYSIS panel is displayed. The appearance of the panel depends on the products installed at your installation, but will be similar to the panel shown in IPCS MVS Dump Component Data Analysis panel:

```
-------------- IPCS MVS DUMP COMPONENT DATA ANALYSIS --------------<br>--- SCROLL ===
OPTION ==To display information, specify "S option name" or enter S to the
left of the option required. Enter ? to the left of an option to
display help regarding the component support.
 Name Abstract
 ALCWAIT Allocation wait summary
   AOMDATA AOM analysis
   ASMCHECK Auxiliary storage paging activity
   ASMDATA ASM control block analysis
 AVMDATA AVM control block analysis
 COMCHECK Operator communications data
   CSQMAIN IBM MQ dump formatter panel interface
 CSQWDMP IBM MQ dump formatter
 CTRACE Component trace summary
 DAEDATA DAE header data
 DIVDATA Data-in-virtual storage
```
*Figure 49. IPCS MVS Dump Component Data Analysis panel*

3. Select **CSQMAIN IBM MQ dump formatter panel interface** by typing s next to the line and pressing Enter.

If this option is not available, it is because the member CSQ7IPCS is not present; you should see Configuring z/OS for more information about installing the IBM MQ for z/OS dump formatting member.

**Note:** If you have already used the dump to do a preliminary analysis, and you want to reexamine it, select **CSQWDMP IBM MQ dump formatter** to display the formatted contents again, using the default options.

4. The IBM MQ for z/OS - DUMP ANALYSIS menu is displayed. Use this menu to specify the action that you want to perform on a system dump.

```
------------IBM MQ for z/OS - DUMP ANALYSIS----
COMMAND === 1 Display all dump titles 00 through 99
 2 Manage the dump inventory
 3 Select a dump
      4 Display address spaces active at time of dump
 5 Display the symptom string
 6 Display the symptom string and other related data
      7 Display LOGREC data from the buffer in the dump
      8 Format and display the dump
      9 Issue IPCS command or CLIST
(c) Copyright IBM Corporation 1993, 2024. All rights reserved.
  F1=Help F3=Exit F12=Cancel
```
- 5. Before you can select a particular dump for analysis, the dump you require must be present in the dump inventory. To ensure that this is so, perform the following steps:
	- a. If you do not know the name of the data set containing the dump, specify option 1 **Display all dump titles xx through xx**.

This displays the dump titles of all the dumps contained in the SYS1.DUMP data sets (where xx is a number in the range 00 through 99). You can limit the selection of data sets for display by using the xx fields to specify a range of data set numbers.

If you want to see details of all available dump data sets, set these values to 00 and 99.

Use the information displayed to identify the dump you want to analyze.

b. If the dump has not been copied into another data set (that is, it is in one of the SYS1.DUMP data sets), specify option 2 - **Manage the dump inventory**

The dump inventory contains the dump data sets that you have used. Because the SYS1.DUMP data sets are reused, the name of the dump that you identified in step "5.a" on page 293 might be in the list displayed. However, this entry refers to the previous dump that was stored in this data set, so delete it by typing DD next to it and pressing Enter. Then press F3 to return to the DUMP ANALYSIS MENU.

- 6. Specify option 3 **Select a dump**, to select the dump that you want to work with. Type the name of the data set containing the dump in the Source field, check that NOPRINT and TERMINAL are specified in the Message Routing field (this is to ensure that the output is directed to the terminal), and press Enter. Press F3 to return to the DUMP ANALYSIS MENU.
- 7. Having selected a dump to work with, you can now use the other options on the menu to analyze the data in different parts of the dump:
	- To display a list of all address spaces active at the time the dump was taken, select option 4.
	- To display the symptom string, select option 5.
	- To display the symptom string and other serviceability information, including the variable recording area of the system diagnostic work area (SDWA), select option 6.
	- To format and display the data contained in the in-storage LOGREC buffer, select option 7.

It could be that the abend that caused the dump was not the original cause of the error, but was caused by an earlier problem. To determine which LOGREC record relates to the cause of the problem, go to the end of the data set, type FIND ERRORID: PREV, and press Enter. The header of the latest LOGREC record is displayed, for example:

```
JOBNAME: NONE-FRR
 ERRORID: SEQ=00081 CPU=0040 ASID=0033 TIME=14:42:47.1
SEARCH ARGUMENT ABSTRACT
   PIDS/5655R3600 RIDS/CSQRLLM1#L RIDS/CSQRRHSL AB/S05C6
   PRCS/00D10231 REGS/0C1F0 RIDS/CSQVEUS2#R
  SYMPTOM DESCRIPTION
  PIDS/5655R3600
                     PROGRAM ID: 5655R3600
.
.
.
```
Note the program identifier (if it is not 5655R3600, the problem was not caused by IBM MQ for z/OS and you could be looking at the wrong dump). Also note the value of the TIME field. Repeat the command to find the previous LOGREC record, and note the value of the TIME field again. If the two values are close to each other (say, within about one or two tenths of a second), they could both relate to the same problem.

• To format and display the dump, select option 8. The FORMAT AND DISPLAY THE DUMP panel is displayed:

```
---------IBM MQ for z/OS - FORMAT AND DISPLAY DUMP--------
COMMAND ===>
1 Display the control blocks and trace
2 Display just the control blocks
3 Display just the trace
Options:
Use the summary dump? . . . . . . . . . . . . . . \frac{1}{1} Yes
2 No
Subsystem name (required if summary dump not used) ____
Address space identifier or ALL. . . . . . . . . . ALL_
F1=Help F3=Exit F12=Cancel
```
• Use this panel to format your selected system dump. You can choose to display control blocks, data produced by the internal trace, or both, which is the default.

**Note:** You cannot do this for dumps from the channel initiator, or for dumps of coupling facility structures.

- To display the whole of the dump, that is:
	- The dump title
	- The variable recording area (VRA) diagnostic information report
	- The save area trace report
	- The control block summary
	- The trace table

select option 1.

- To display the information listed for option 1, without the trace table, select option 2.
- To display the information listed for option 1, without the control blocks, select option 3.

You can also use the following options:

#### – **Use the Summary Dump?**

Use this field to specify whether you want IBM MQ to use the information contained in the summary portion when formatting the selected dump. The default setting is YES.

**Note:** If a summary dump has been taken, it might include data from more than one address space.

#### – **Subsystem name**

Use this field to identify the subsystem with the dump data you want to display. This is only required if there is no summary data (for example, if the operator requested the dump), or if you have specified NO in the **Use the summary dump?** field.

If you do not know the subsystem name, type IPCS SELECT ALL at the command prompt, and press Enter to display a list of all the jobs running at the time of the error. If one of the jobs has the word ERROR against it in the SELECTION CRITERIA column, make a note of the name of that job. The job name is of the form *xxxx* MSTR, where *xxxx* is the subsystem name.

IPCS OUTPUT STREAM -------------------------  $COMMAND ===$ ASID JOBNAME ASCBADDR SELECTION CRITERIA ---- -------- -------- ------------------ 0001 \*MASTER\* 00FD4D80 ALL 0002 PCAUTH 00F8AB80 ALL 0003 RASP 00F8C100 ALL 0004 TRACE 00F8BE00 ALL 0005 GRS 00F8BC00 ALL 0006 DUMPSRV 00F8DE00 ALL 0008 CONSOLE 00FA7E00 ALL 0009 ALLOCAS 00F8D780 ALL 000A SMF 00FA4A00 ALL 000B VLF 00FA4800 ALL 000C LLA 00FA4600 ALL 000D JESM 00F71E00 ALL 001F MQM1MSTR 00FA0680 ERROR ALL

If no job has the word ERROR against it in the SELECTION CRITERIA column, select option 0 - DEFAULTS on the main IPCS Options Menu panel to display the IPCS Default Values panel. Note the address space identifier (ASID) and press F3 to return to the previous panel. Use the ASID to determine the job name; the form is *xxxx* MSTR, where *xxxx* is the subsystem name.

The following command shows which ASIDs are in the dump data set:

LDMP DSN('SYS1.DUMPxx') SELECT(DUMPED) NOSUMMARY

This shows the storage ranges dumped for each address space.

Press F3 to return to the FORMAT AND DISPLAY THE DUMP panel, and type this name in the **Subsystem name** field.

#### – **Address space identifier**

Use this field if the data in a dump comes from more than one address space. If you only want to look at data from a particular address space, specify the identifier (ASID) for that address space.

The default value for this field is ALL, which displays information about all the address spaces relevant to the subsystem in the dump. Change this field by typing the 4-character ASID over the value displayed.

**Note:** Because the dump contains storage areas common to all address spaces, the information displayed might not be relevant to your problem if you specify the address space identifier incorrectly. In this case, return to this panel, and enter the correct address space identifier.

#### <span id="page-295-0"></span>**Related concepts**

"Processing an IBM MQ for z/OS dump using line mode IPCS" on page 296 Use the IPCS commands to format a dump.

["Processing an IBM MQ for z/OS dump using IPCS in batch" on page 303](#page-302-0) Use this topic to understand how IBM MQ for z/OS dumps can be formatted by IPCS commands in batch mode.

["Analyzing the dump and interpreting dump titles on z/OS" on page 304](#page-303-0) Use this topic to understand how IBM MQ for z/OS dump titles are formatted, and how to analyze a dump.

#### $z/0S$ *Processing an IBM MQ for z/OS dump using line mode IPCS*

Use the IPCS commands to format a dump.

To format the dump using line mode IPCS commands, select the dump required by issuing the command:

SETDEF DSN('SYS1.DUMP *xx* ')

(where SYS1.DUMP *xx* is the name of the data set containing the dump). You can then use IPCS subcommands to display data from the dump.

## **Formatting a dump from the channel initiator on z/OS**

how to format a channel initiator dump for IBM MQ for z/OS using line mode IPCS commands.

The IPCS VERBEXIT CSQXDPRD enables you to format a channel initiator dump. You can select the data that is formatted by specifying keywords.

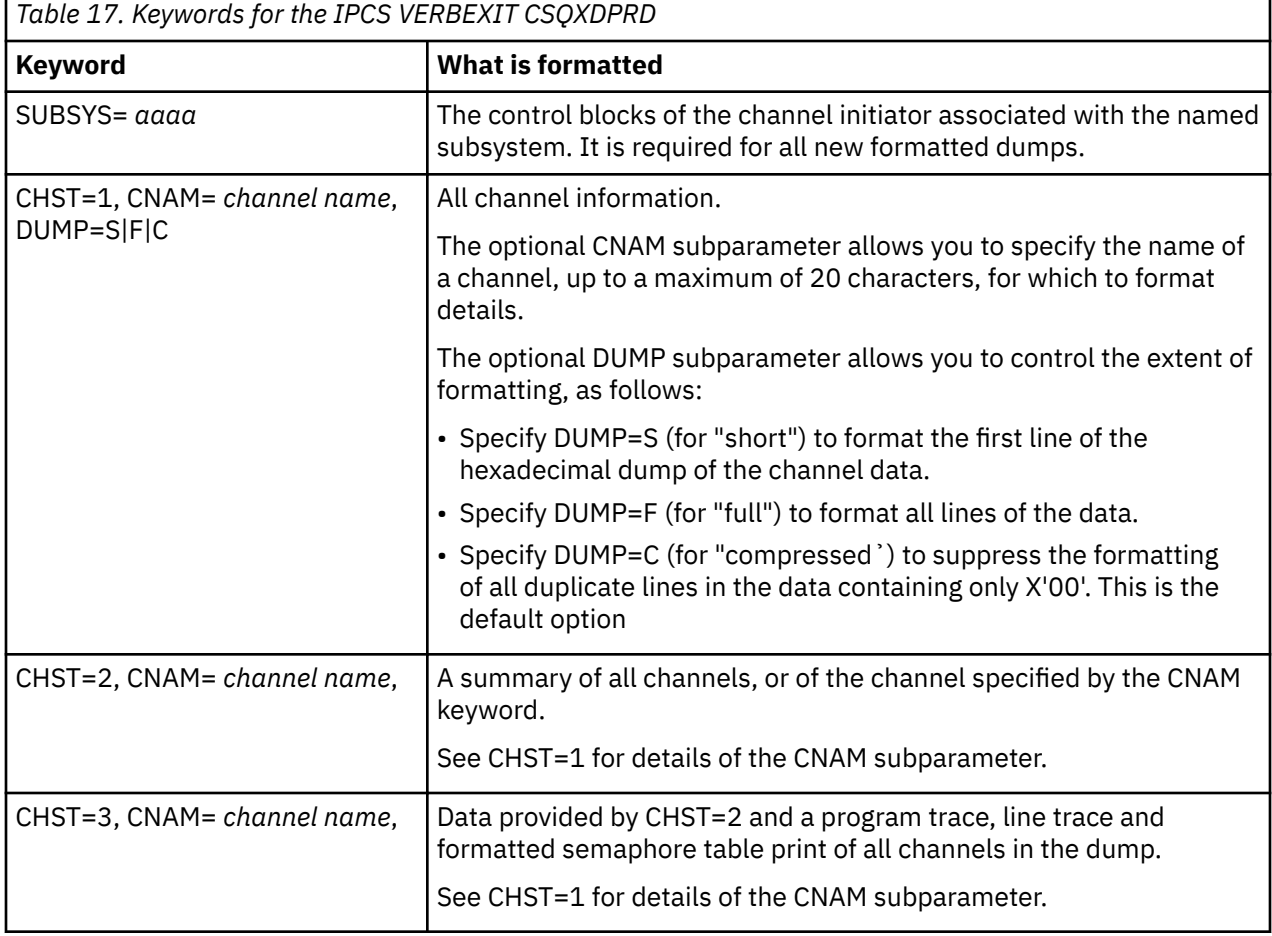

Table 17 on page 296 describes the keywords that you can specify with CSQXDPRD.

<span id="page-296-0"></span>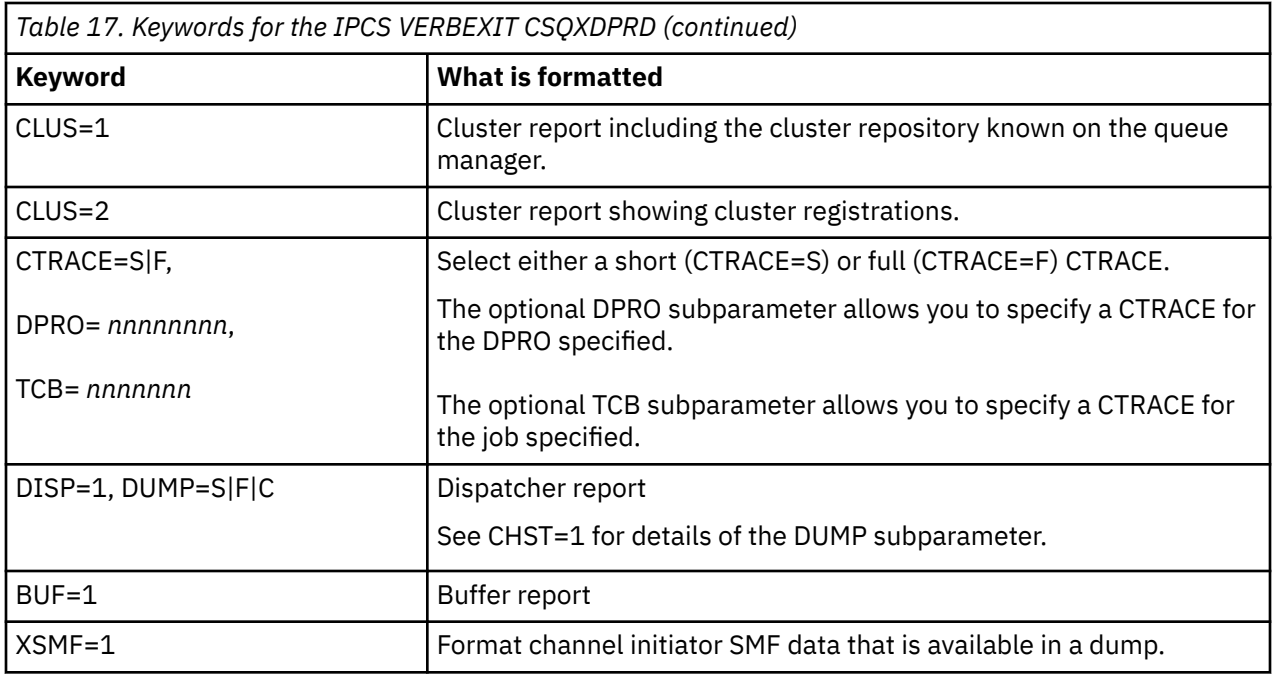

### **Related concepts**

["Processing a dump using the IBM MQ for z/OS dump display panels" on page 292](#page-291-0)

You can use commands available through IPCS panels to process dumps. Use this topic to understand the IPCS options.

["Processing an IBM MQ for z/OS dump using IPCS in batch" on page 303](#page-302-0) Use this topic to understand how IBM MQ for z/OS dumps can be formatted by IPCS commands in batch mode.

["Analyzing the dump and interpreting dump titles on z/OS" on page 304](#page-303-0) Use this topic to understand how IBM MQ for z/OS dump titles are formatted, and how to analyze a dump.

"Formatting an IBM MQ for z/OS dump" on page 297 Use this topic to understand how to format a queue manager dump using line mode IPCS commands.

*Formatting an IBM MQ for z/OS dump*

Use this topic to understand how to format a queue manager dump using line mode IPCS commands.

The IPCS VERBEXIT CSQWDMP invokes the IBM MQ for z/OS dump formatting program (CSQWDPRD), and enables you to format an SVC dump to display IBM MQ data. You can restrict the amount of data that is displayed by specifying parameters.

IBM Service Personnel might require dumps of your coupling facility administration structure and application structures for your queue sharing group, with dumps of queue managers in the queue sharing group, to aid problem diagnosis. For information on formatting a coupling facility list structure, and the STRDATA subcommand, see the *[z/OS MVS IPCS Commands](https://www.ibm.com/docs/en/zos/2.5.0?topic=mvs-zos-ipcs-commands)* manual.

**Note:** This section describes the parameters required to extract the necessary data. Separate operands by commas, not blanks. A blank that follows any operand in the control statement terminates the operand list, and any subsequent operands are ignored. Table 18 on page 297 explains each keyword that you can specify in the control statement for formatting dumps.

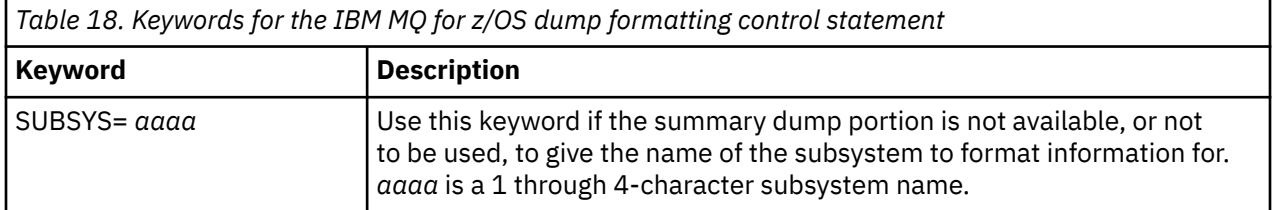

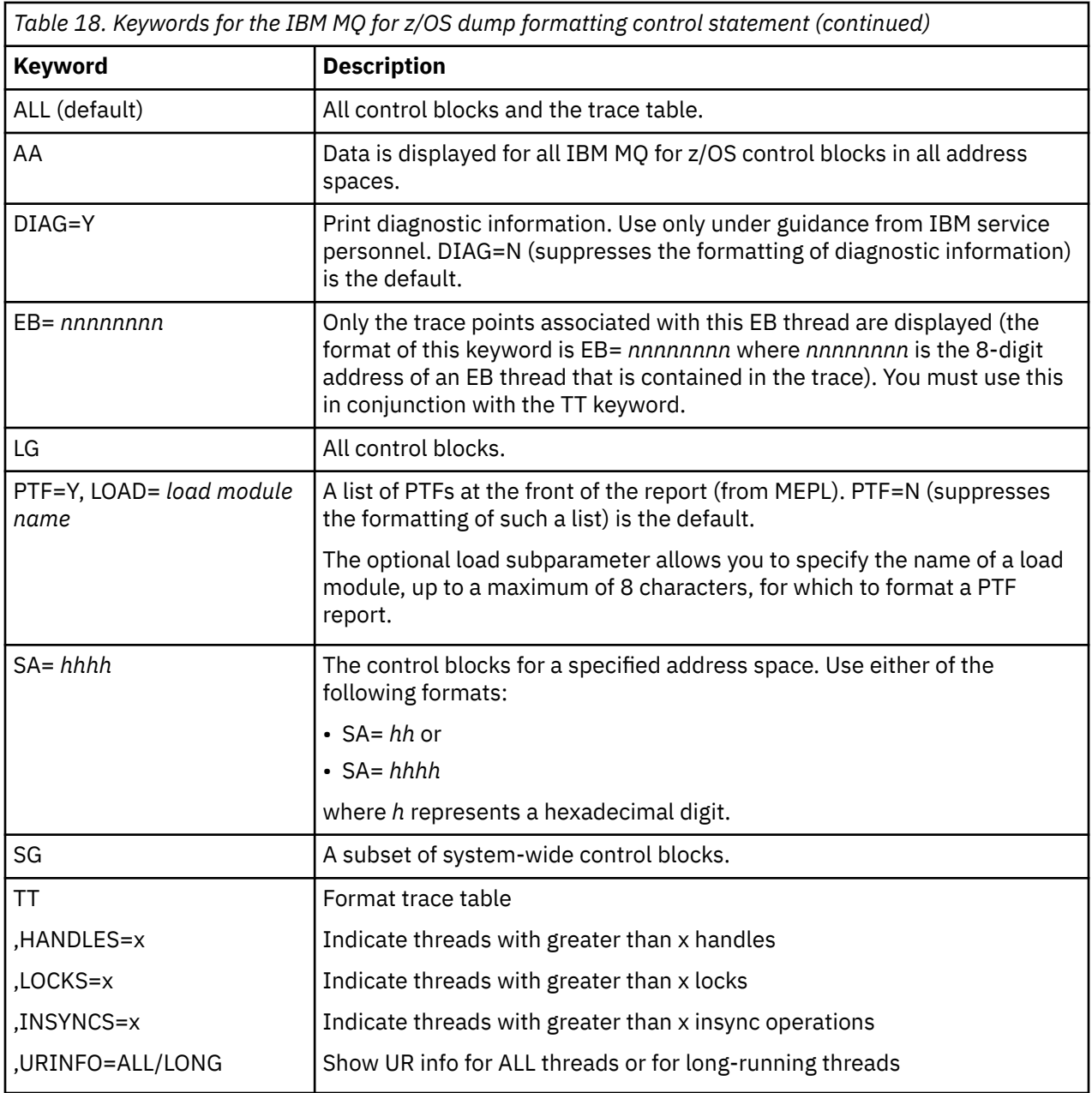

Table 19 on page 298 details the dump formatting keywords that you can use to format the data relating to individual resource managers.

You cannot use these keywords in conjunction with any of the keywords in [Table 18 on page 297.](#page-296-0)

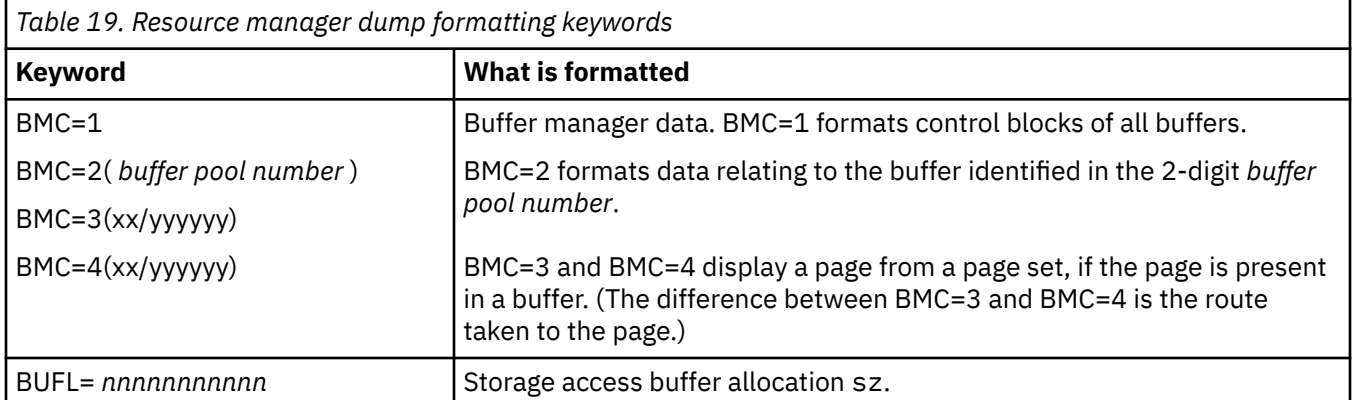

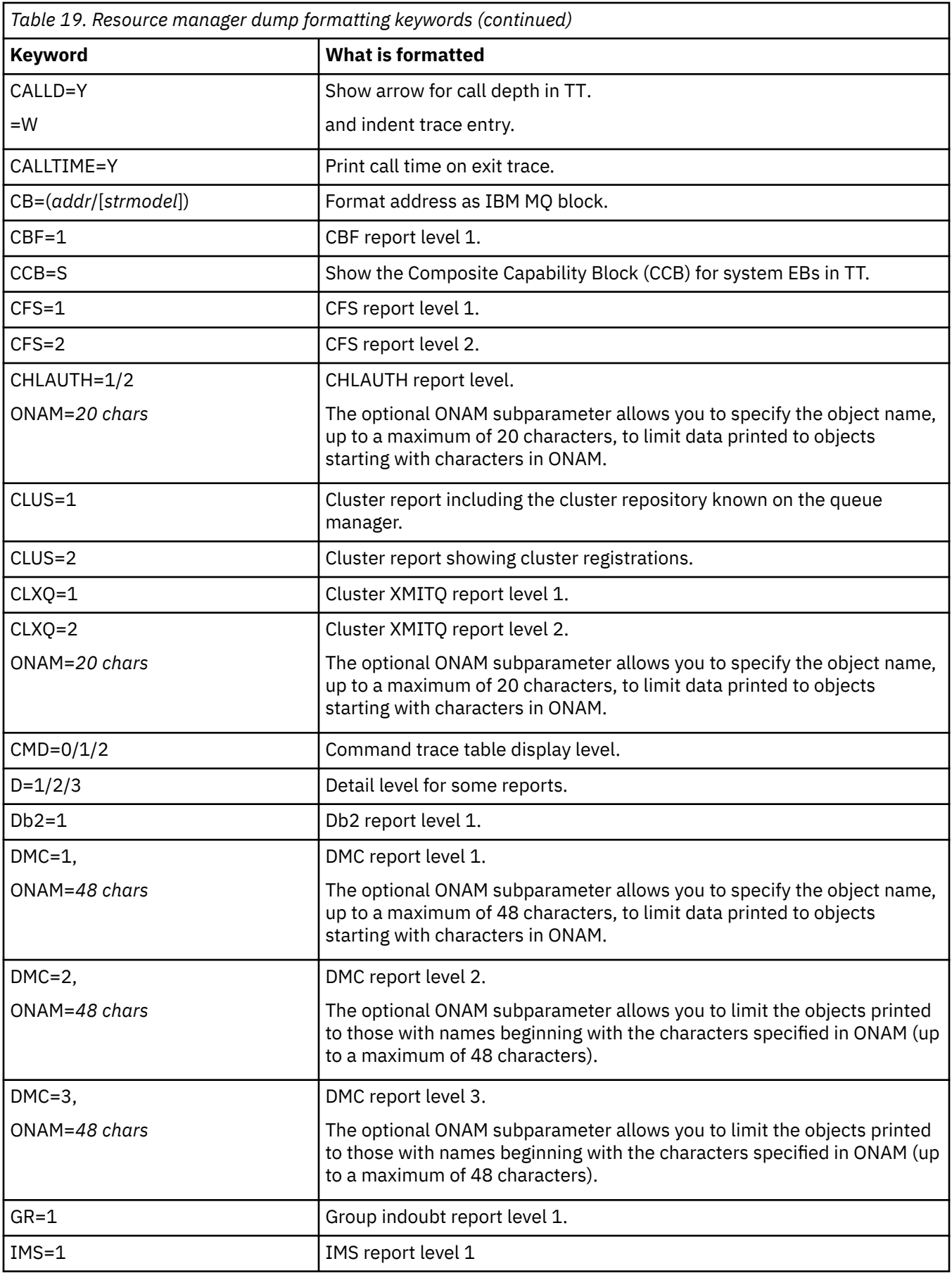

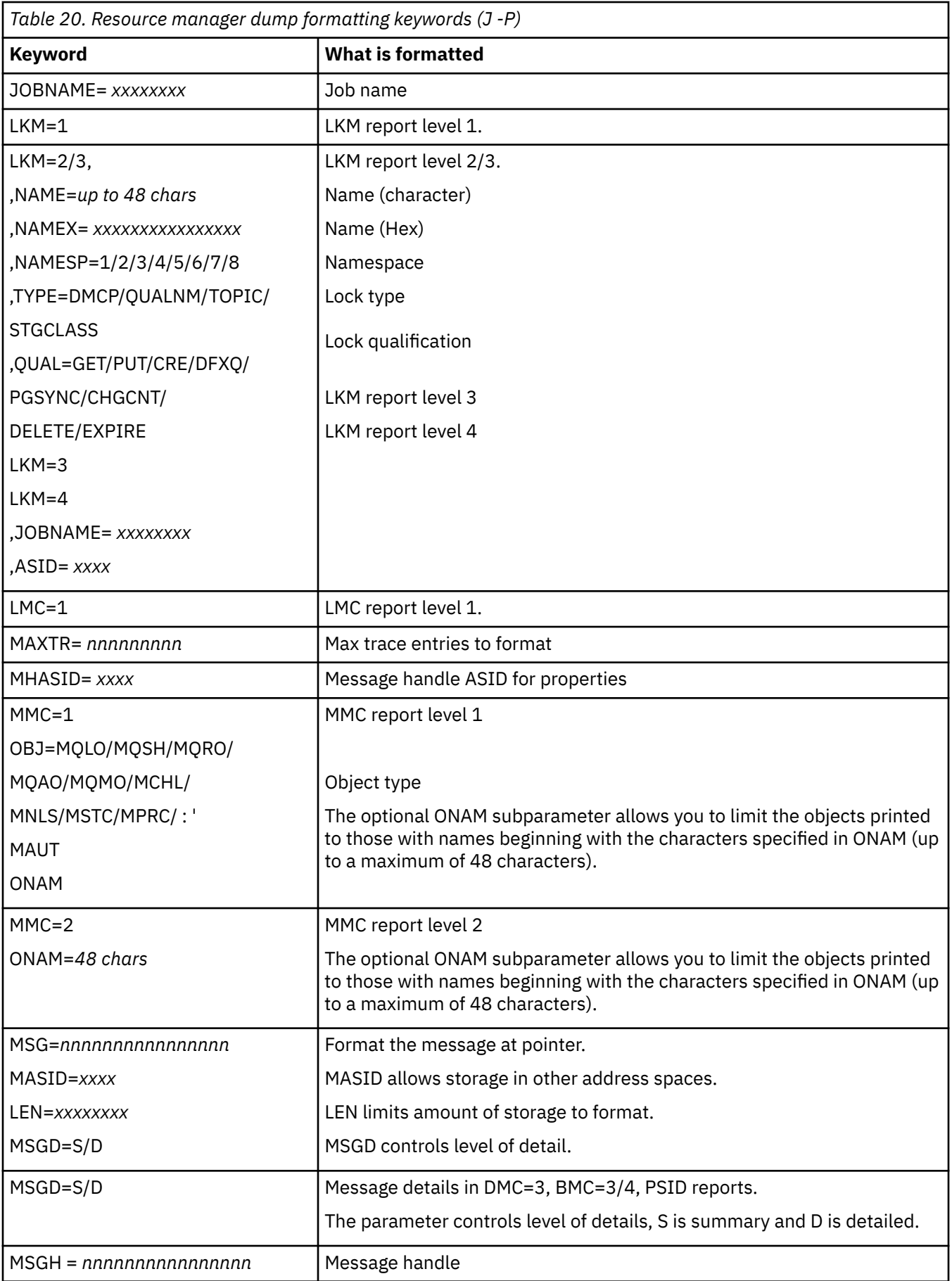

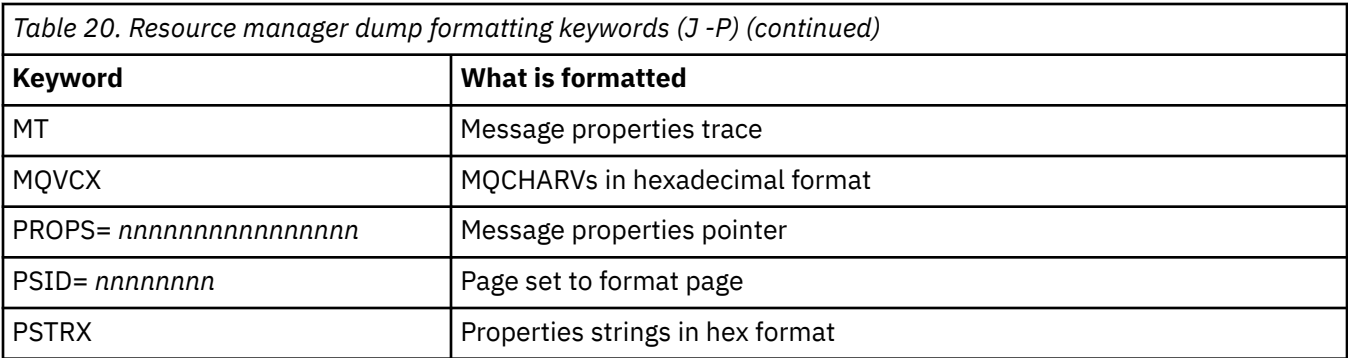

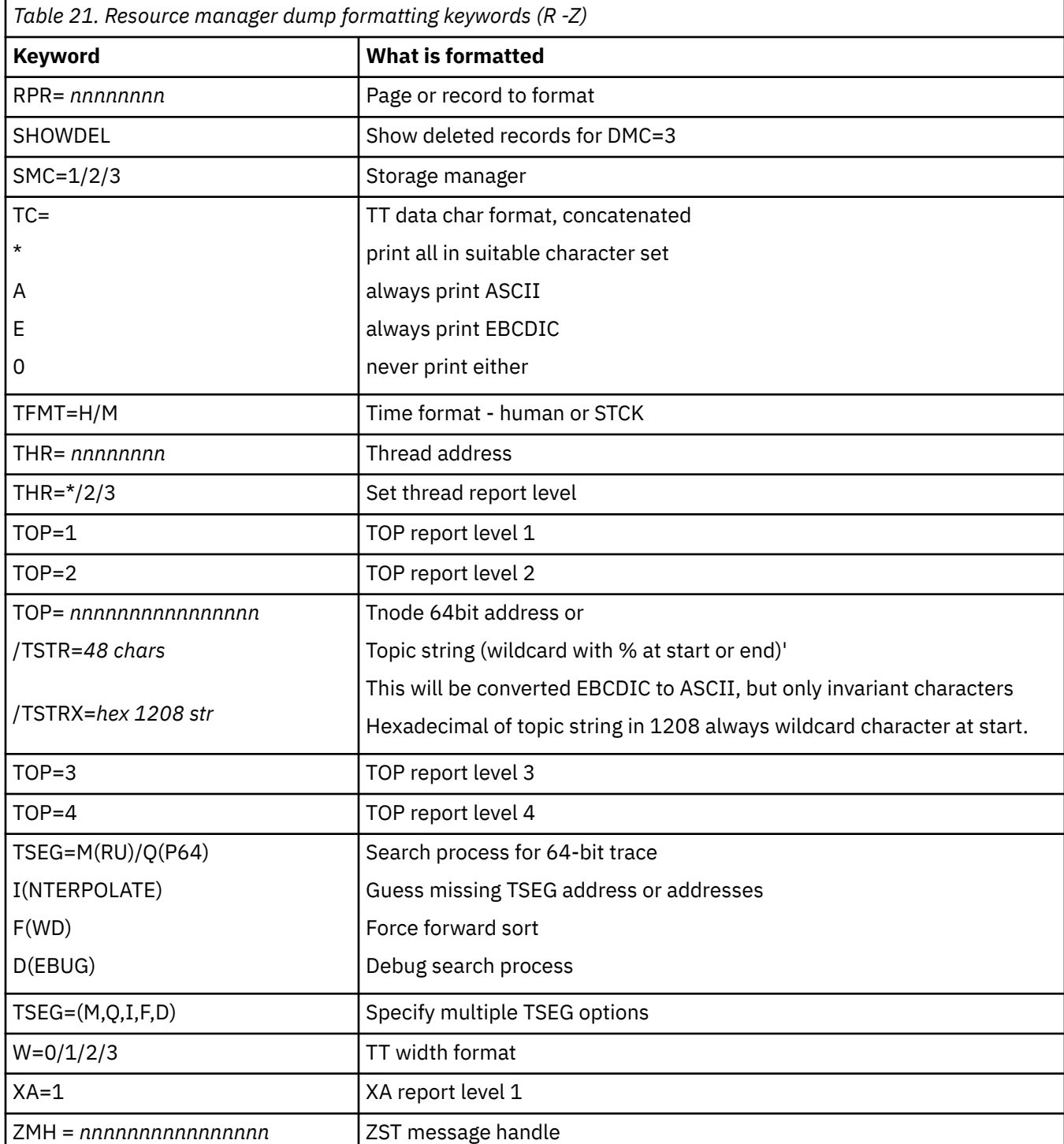

If the dump is initiated by the operator, there is no information in the summary portion of the dump. Table 22 on page 302 shows additional keywords that you can use in the CSQWDMP control statement.

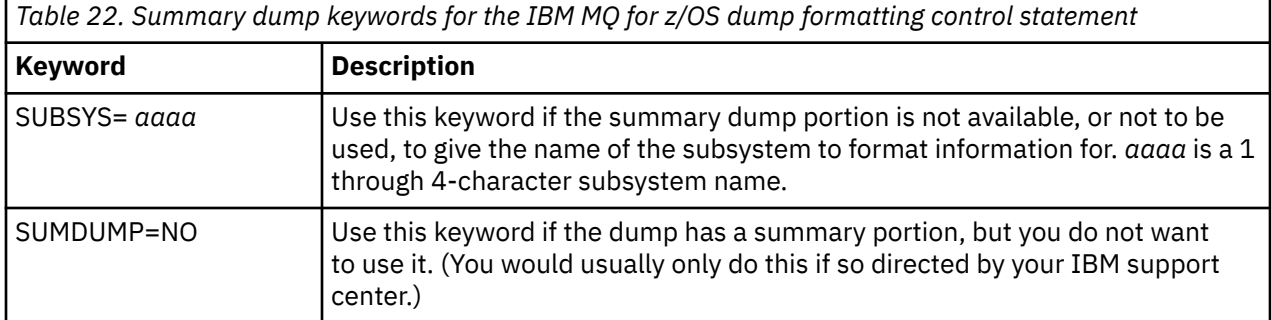

The following list shows some examples of how to use these keywords:

• For default formatting of all address spaces, using information from the summary portion of the dump, use:

VERBX CSQWDMP

• To display the trace table from a dump of subsystem named MQMT, which was initiated by an operator (and so does not have a summary portion) use:

VERBX CSQWDMP 'TT,SUBSYS=MQMT'

• To display all the control blocks and the trace table from a dump produced by a subsystem abend, for an address space with ASID (address space identifier) 1F, use:

VERBX CSQWDMP 'TT,LG,SA=1F'

• To display the portion of the trace table from a dump associated with a particular EB thread, use:

VERBX CSQWDMP 'TT,EB= *nnnnnnnn* '

• To display message manager 1 report for local non-shared queue objects with a name begins with 'ABC' use:

VERBX CSQWDMP 'MMC=1,ONAM=ABC,Obj=MQLO'

Table 23 on page 302 shows some other commands that are used frequently for analyzing dumps. For more information about these sub commands, see the *[z/OS MVS IPCS Commands](https://www.ibm.com/docs/en/zos/2.5.0?topic=mvs-zos-ipcs-commands)* manual.

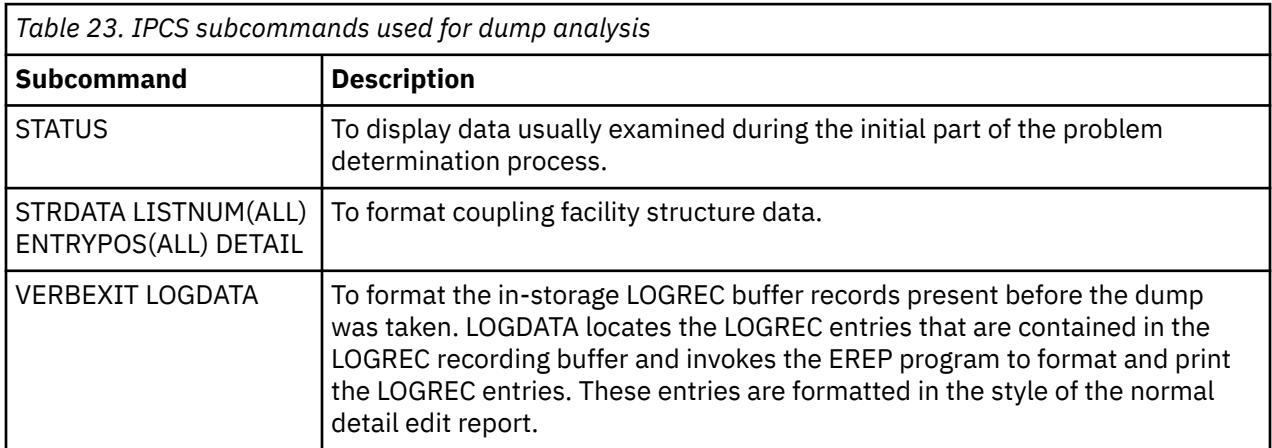

<span id="page-302-0"></span>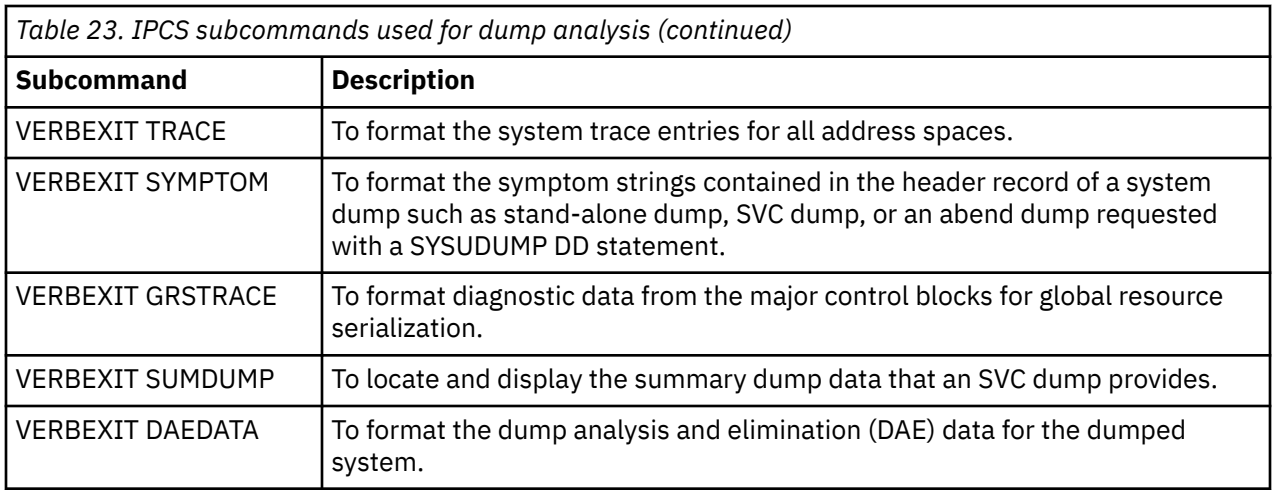

#### **Related information**

["Formatting a dump from the channel initiator on z/OS" on page 296](#page-295-0)

#### z/OS *Processing an IBM MQ for z/OS dump using IPCS in batch*

Use this topic to understand how IBM MQ for z/OS dumps can be formatted by IPCS commands in batch mode.

To use IPCS in batch, insert the required IPCS statements into your batch job stream (see Figure 50 on page 303 ).

Change the data set name (DSN=) on the DUMP00 statement to reflect the dump you want to process, and insert the IPCS subcommands that you want to use.

```
//*************************************************
//* RUNNING IPCS IN A BATCH JOB
//*************************************************
//MQMDMP EXEC PGM=IKJEFT01,REGION=5120K
//STEPLIB DD DSN=mqm.library-name,DISP=SHR
//SYSTSPRT DD SYSOUT=*
//IPCSPRNT DD SYSOUT=*
//IPCSDDIR DD DSN=dump.directory-name,DISP=OLD
//DUMP00 DD DSN=dump.name,DISP=SHR
//SYSTSIN DD *
IPCS NOPARM TASKLIB(SCSQLOAD)
SETDEF PRINT TERMINAL DDNAME(DUMP00) NOCONFIRM
**************************************************
* INSERT YOUR IPCS COMMANDS HERE, FOR EXAMPLE: *VERBEXIT LOGDATA
VERBEXIT SYMPTOM
VERBEXIT CSQWDMP 'TT,SUBSYS=QMGR'
**************************************************
CLOSE ALL
END
/*
```
*Figure 50. Sample JCL for printing dumps through IPCS in the z/OS environment*

### **Related concepts**

["Processing a dump using the IBM MQ for z/OS dump display panels" on page 292](#page-291-0)

You can use commands available through IPCS panels to process dumps. Use this topic to understand the IPCS options.

["Processing an IBM MQ for z/OS dump using line mode IPCS" on page 296](#page-295-0) Use the IPCS commands to format a dump.

["Analyzing the dump and interpreting dump titles on z/OS" on page 304](#page-303-0) Use this topic to understand how IBM MQ for z/OS dump titles are formatted, and how to analyze a dump.

## *Analyzing the dump and interpreting dump titles on z/OS*

<span id="page-303-0"></span>Use this topic to understand how IBM MQ for z/OS dump titles are formatted, and how to analyze a dump.

- Analyzing the dump
- • [Dump title variation with PSW and ASID](#page-304-0)

## **Analyzing the dump**

The dump title includes the abend completion and reason codes, the failing load module and CSECT names, and the release identifier. For more information on the dump title see [Dump title variation with](#page-304-0) [PSW and ASID](#page-304-0)

The formats of SVC dump titles vary slightly, depending on the type of error.

Figure 51 on page 304 shows an example of an SVC dump title. Each field in the title is described after the figure.

```
 ssnm,ABN=5C6-00D303F2,U=AUSER,C=R3600. 710.LOCK-CSQL1GET,
 M=CSQGFRCV,LOC=CSQLLPLM.CSQL1GET+0246
```
*Figure 51. Sample SVC dump title*

#### **ssnm,ABN=compltn-reason**

- ssnm is the name of the subsystem that issued the dump.
- compltn is the 3-character hexadecimal abend completion code (in this example, X'5C6'), prefixed by U for user abend codes.
- reason is the 4-byte hexadecimal reason code (in this example, X'00D303F2').

**Note:** The abend and reason codes might provide sufficient information to resolve the problem. See the IBM MQ for z/OS messages, completion, and reason codes for an explanation of the reason code.

#### **U=userid**

• userid is the user identifier of the user (in this example, AUSER). This field is not present for channel initiators.

#### **C=compid.release.comp-function**

- compid is the last 5 characters of the component identifier. The value R3600 uniquely identifies IBM MQ for z/OS.
- release is a 3-digit code indicating the version, release, and modification level of IBM MQ for z/OS (in this example, 710 ).
- comp is an acronym for the component in control at the time of the abend (in this example, LOCK).
- function is the name of a function, macro, or routine in control at the time of abend (in this example, CSQL1GET). This field is not always present.

#### **M=module**

• module is the name of the FRR or ESTAE recovery routine (in this example, CSQGFRCV). This field is not always present.

**Note:** This is not the name of the module where the abend occurred; that is given by LOC.

#### **LOC=loadmod.csect+csect\_offset**

• loadmod is the name of the load module in control at the time of the abend (in this example, CSQLLPLM). This might be represented by an asterisk if it is unknown.

- <span id="page-304-0"></span>• csect is the name of the CSECT in control at the time of abend (in this example, CSQL1GET).
- csect\_offset is the offset within the failing CSECT at the time of abend (in this example, 0246).

**Note:** The value of csect\_offset might vary if service has been applied to this CSECT, so do not use this value when building a keyword string to search the IBM software support database.

## **Dump title variation with PSW and ASID**

Some dump titles replace the load module name, CSECT name, and CSECT offset with the PSW (program status word) and ASID (address space identifier). Figure 52 on page 305 illustrates this format.

```
ssnm,ABN=compltn-reason,U=userid,C=compid.release.comp-function,
 M=module,PSW=psw_contents,ASID=address_space_id
```
*Figure 52. Dump title with PSW and ASID*

#### **psw\_contents**

• The PSW at the time of the error (for example, X'077C100000729F9C').

#### **address\_space\_id**

• The address space in control at the time of the abend (for example, X'0011'). This field is not present for a channel initiator.

#### **Related concepts**

["Processing a dump using the IBM MQ for z/OS dump display panels" on page 292](#page-291-0) You can use commands available through IPCS panels to process dumps. Use this topic to understand the IPCS options.

["Processing an IBM MQ for z/OS dump using line mode IPCS" on page 296](#page-295-0) Use the IPCS commands to format a dump.

["Processing an IBM MQ for z/OS dump using IPCS in batch" on page 303](#page-302-0) Use this topic to understand how IBM MQ for z/OS dumps can be formatted by IPCS commands in batch mode.

### *SYSUDUMP information on z/OS*

The z/OS system can create SYSUDUMPs, which can be used as part of problem determination. This topic shows a sample SYSUDUMP output and gives a reference to the tools for interpreting SYSUDUMPs.

SYSUDUMP dumps provide information useful for debugging batch and TSO application programs. For more information about SYSUDUMP dumps, see the *[z/OS MVS Diagnosis: Tools and Service Aids](https://www.ibm.com/docs/en/zos/3.1.0?topic=mvs-zos-diagnosis-tools-service-aids)* manual.

[Figure 53 on page 306](#page-305-0) shows a sample of the beginning of a SYSUDUMP dump.

<span id="page-305-0"></span>JOB MQMBXBA1 STEP TSOUSER TIME 102912 DATE 001019 ID = 000 CPUID = 632202333081 PAGE 00000001 COMPLETION CODE SYSTEM = 0C1 REASON CODE = 00000001 PSW AT ENTRY TO ABEND 078D1000 000433FC ILC 2 INTC 000D PSW LOAD MODULE = BXBAAB01 ADDRESS = 000433FC OFFSET = 0000A7F4 ASCB: 00F56400<br>+0000 ASCB.... ASCB FWDP..... 00F60180 BWDP..... 0047800 CMSF..... 019D5A30 SVRB..... 008FE9E0 +0014 SYNC..... 00000D6F IOSP..... 00000000 TNEW..... 00D18F0 CPUS..... 00000001 ASID..... 0066 +0026 R026..... 0000 LL5...... 00 HLHI..... 01 DPHI..... 00 DP....... 9D +002C TRQP..... 80F5D381 LDA...... 7FF154E8 RSMF..... 00 R035..... 0000 TRQI..... 42 +0038 CSCB..... 00F4D048 TSB...... 00B61938 EJST..... 0000001 8C257E00 +0048 EWST..... 9CCDE747 76A09480 JSTL..... 00141A4 ECB...... 808FEF78 UBET..... 9CCDE740 . . . ASSB: 01946600 +0000 ASSB..... ASSB VAFN..... 00000000 EVST..... 0000000 00000000 +0010 VFAT..... 00000000 00000000 RSV...... 000 XMCC..... 0000 XMCT.....00000000 +0020 VSC...... 00000000 NVSC..... 0000004C ASRR..... 0000000 R02C..... 00000000 00000000 00000000<br>0000000 00000000 +0038 +0038 00000000 00000000 \*\*\* ADDRESS SPACE SWITCH EVENT MASK OFF (ASTESSEM = 0) \*\*\* TCB: 008D18F0 +0000 RBP...... 008FE7D8 PIE...... 00000000 DEB...... 00B1530 TIO...... 008D4000 CMP......805C6000 +0014 TRN...... 40000000 MSS...... 7FFF7418 PKF...... 80 FLGS..... 01000000 00 LLS...... 00D1A88 JLB...... 00011F18 JPQ......00000000 +0030 GPRO-3... 00001000 008A4000 00000000 00000000 +0040 GPR4-7... 00FDC730 008A50C8 00000002 80E73F04 +0050 GPR8-11.. 81CC4360 008A6754 008A67B4 00000008 *Figure 53. Sample beginning of a SYSUDUMP*

### *Snap dumps on z/OS*

Snap dump data sets are controlled by z/OS JCL command statements. Use this topic to understand the CSQSNAP DD statement.

Snap dumps are always sent to the data set defined by the CSQSNAP DD statement. They can be issued by the adapters or the channel initiator.

• Snap dumps are issued by the batch, CICS, IMS, or RRS adapter when an unexpected error is returned by the queue manager for an MQI call. A full dump is produced containing information about the program that caused the problem.

For a snap dump to be produced, the CSQSNAP DD statement must be in the batch application JCL, CICS JCL, or IMS dependent region JCL.

• Snap dumps are issued by the channel initiator in specific error conditions instead of a system dump. The dump contains information relating to the error. Message CSQX053E is also issued at the same time.

To produce a snap dump, the CSQSNAP DD statement must be in the channel initiator started-task procedure.

#### <span id="page-306-0"></span> $z/0S$ *SYS1.LOGREC information on z/OS*

Use this topic to understand how the z/OS SYS1.LOGREC information can assist with problem determination.

## **IBM MQ for z/OS and SYS1.LOGREC**

The SYS1.LOGREC data set records various errors that different components of the operating system encounter. For more information about using SYS1.LOGREC records, see the *[z/OS MVS Diagnosis: Tools](https://www.ibm.com/docs/en/zos/3.1.0?topic=mvs-zos-diagnosis-tools-service-aids) [and Service Aids](https://www.ibm.com/docs/en/zos/3.1.0?topic=mvs-zos-diagnosis-tools-service-aids)* manual.

IBM MQ for z/OS recovery routines write information in the *system diagnostic work area* (SDWA) to the SYS1.LOGREC data set when retry is attempted, or when percolation to the next recovery routine occurs. Multiple SYS1.LOGREC entries can be recorded, because two or more retries or percolations might occur for a single error.

The SYS1.LOGREC entries recorded near the time of abend might provide valuable historical information about the events leading up to the abend.

## **Finding the applicable SYS1.LOGREC information**

To obtain a SYS1.LOGREC listing, either:

• Use the [EREP](https://www.ibm.com/docs/en/zos/3.1.0?topic=set-using-erep) service aid to format records in the SYS1.LOGREC data set.

Following is some example JCL to get software LOGREC report:

```
//STEP EXEC PGM=IFCEREP1,PARM='CARD'
//ACCIN DD DSN=EREP.HISTORY,DISP=(OLD,PASS)
//DIRECTWK DD UNIT=SYSDA,SPACE=(CYL,10,,CONTIG)
//EREPPT DD SYSOUT=A,DCB=BLKSIZE=133
//TOURIST DD SYSOUT=A,DCB=BLKSIZE=133
//SYSIN DD *
PRINT=PS
HIST ****don't use this line if record is in SYS1.LOGREC****
ACC=N
TYPE=S
ENDPARM
/*
```
#### **Notes:**

– PRINT=PS is for Detail and Summary, TYPE=S is for software.

You can also add a time range like TIME=(2000-2005) to get only the records you need.

- AS for TIME, data can be extracted using DATE as well. See [EREP Selection Parameters](https://www.ibm.com/docs/en/zos/3.1.0?topic=statements-erep-selection-parameters), [Parameter](https://www.ibm.com/docs/en/zos/3.1.0?topic=parameters-parameter-descriptions) [descriptions](https://www.ibm.com/docs/en/zos/3.1.0?topic=parameters-parameter-descriptions), and [Syntax rules](https://www.ibm.com/docs/en/zos/3.1.0?topic=controls-syntax-rules-conventions) for information on how you set the selection of the date range.
- Specify the VERBEXIT LOGDATA keyword in IPCS.
- Use option 7 on the DUMP ANALYSIS MENU (refer to ["Processing a dump using the IBM MQ for z/OS](#page-291-0) [dump display panels" on page 292](#page-291-0) ).

Only records available in storage when the dump was requested are included. Each formatted record follows the heading \*\*\*\*\*LOGDATA\*\*\*\*\*.

#### z/05 *SVC dumps on z/OS*

Use this topic to understand how to suppress SVC dumps on z/OS, and reasons why SVC dumps are not produced.

## **When SVC dumps are not produced**

Under some circumstances, SVC dumps are not produced. Generally, dumps are suppressed because of time or space problems, or security violations. The following list summarizes other reasons why SVC dumps might not be produced:

<span id="page-307-0"></span>• The z/OS *serviceability level indication processing* (SLIP) commands suppressed the abend.

The description of [IEACMD00](https://www.ibm.com/docs/en/zos/3.1.0?topic=sys1parmlib-ieacmd00-supplied-commands) in the *z/OS MVS Initialization and Tuning Reference* manual lists the defaults for SLIP commands executed at IPL time.

- The abend reason code was one that does not require a dump to determine the cause of abend.
- SDWACOMU or SDWAEAS (part of the system diagnostic work area, SDWA) was used to suppress the dump.

## **Suppressing IBM MQ for z/OS dumps using z/OS DAE**

You can suppress SVC dumps that duplicate previous dumps. The *[z/OS MVS Diagnosis: Tools and Service](https://www.ibm.com/docs/en/zos/3.1.0?topic=mvs-zos-diagnosis-tools-service-aids) [Aids](https://www.ibm.com/docs/en/zos/3.1.0?topic=mvs-zos-diagnosis-tools-service-aids)* manual gives details about using z/OS *dump analysis and elimination* (DAE).

To support DAE, IBM MQ for z/OS defines two *variable recording area* (VRA) keys and a minimum symptom string. The two VRA keys are:

- KEY VRADAE (X'53'). No data is associated with this key.
- KEY VRAMINSC (X'52') DATA (X'08')

IBM MQ for z/OS provides the following data for the minimum symptom string in the *system diagnostic work area* (SDWA):

- Load module name
- CSECT name
- Abend code
- Recovery routine name
- Failing instruction area
- REG/PSW difference
- Reason code
- Component identifier
- Component subfunction

Dumps are considered duplicates for the purpose of suppressing duplicate dumps if eight (the X'08' from the VRAMINSC key) of the nine symptoms are the same.

#### $z/0S$ **Dealing with performance problems on z/OS**

Use this topic to investigate IBM MQ for z/OS performance problems in more detail.

Performance problems are characterized by the following:

- Poor response times in online transactions
- Batch jobs taking a long time to complete
- The transmission of messages is slow

Performance problems can be caused by many factors, from a lack of resource in the z/OS system as a whole, to poor application design.

Remote queuing problems can be due to network congestion and other network problems. They can also be caused by problems at the remote queue manager.

## **IBM MQ for z/OS system considerations**

The z/OS system is an area that requires examination when investigating performance problems.

You might already be aware that your z/OS system is under stress because these problems affect many subsystems and applications.

<span id="page-308-0"></span>You can use the standard monitoring tools such as Resource Monitoring Facility ( RMF ) to monitor and diagnose these problems. They might include:

- Constraints on storage (paging)
- Constraints on processor cycles
- Constraints on DASD
- Channel path usage

Use normal z/OS tuning techniques to resolve these problems.

## **CICS constraints**

CICS constraints can also have an adverse effect on IBM MQ for z/OS performance. Use this information for further details about CICS constraints.

Performance of IBM MQ tasks can be affected by CICS constraints. For example, your system might have reached MAXTASK, forcing transactions to wait, or the CICS system might be short on storage. For example, CICS might not be scheduling transactions because the number of concurrent tasks has been reached, or CICS has detected a resource problem. If you suspect that CICS is causing your performance problems (for example because batch and TSO jobs run successfully, but your CICS tasks time out, or have poor response times), see the *CICS Problem Determination Guide* and the *CICS Performance Guide*.

**Note:** CICS I/O to transient data extrapartition data sets uses the z/OS RESERVE command. This could affect I/O to other data sets on the same volume.

#### **Related concepts**

["Dealing with incorrect output on z/OS" on page 314](#page-313-0) Incorrect output can be missing, unexpected, or corrupted information.

"Dealing with applications that are running slowly or have stopped on z/OS" on page 309 Waits and loops can exhibit similar symptoms. Use the links in this topic to help differentiate between waits and loops on z/OS.

### **Related tasks**

["Esecuzione dei controlli iniziali" on page 6](#page-5-0)

Ci sono alcuni controlli iniziali che è possibile effettuare che possono fornire risposte ai problemi comuni che si potrebbero avere.

# *Dealing with applications that are running slowly or have stopped on z/OS*

Waits and loops can exhibit similar symptoms. Use the links in this topic to help differentiate between waits and loops on z/OS.

Waits and loops are characterized by unresponsiveness. However, it can be difficult to distinguish between waits, loops, and poor performance.

Any of the following symptoms might be caused by a wait or a loop, or by a badly tuned or overloaded system:

- An application that appears to have stopped running (if IBM MQ for z/OS is still responsive, this problem is probably caused by an application problem)
- An MQSC command that does not produce a response
- Excessive use of processor time

## **Distinguishing between waits and loops on z/OS**

Waits and loops on IBM MQ for z/OS can present similar symptoms. Use this information to help determine if you are experiencing a wait or a loop.

Because waits and loops can be difficult to distinguish, in some cases you need to carry out a detailed investigation before deciding which classification is appropriate for your problem. The following information gives you guidance about choosing the best classification, and advice on what to do when you have decided on a classification.

#### **Waits**

For problem determination, a wait state is regarded as the state in which the execution of a task has been suspended. That is, the task has started to run, but has been suspended without completing, and has subsequently been unable to resume.

A problem identified as a wait in your system could be caused by any of the following:

- A wait on an MQI call
- A wait on a CICS or IMS call
- A wait for another resource (for example, file I/O)
- An ECB wait
- The CICS or IMS region waiting
- TSO waiting
- IBM MQ for z/OS waiting for work
- An apparent wait, caused by a loop
- Your task is not being dispatched by CICS or MVS due to higher priority work
- Db2 or RRS are inactive

#### **Loops**

A loop is the repeated execution of some code. If you have not planned the loop, or if you have designed it into your application but it does not terminate for some reason, you get a set of symptoms that vary depending on what the code is doing, and how any interfacing components and products react to it. In some cases, at first, a loop might be diagnosed as a wait or performance problem, because the looping task competes for system resources with other tasks that are not involved in the loop. However, a loop consumes resources but a wait does not.

An apparent loop problem in your system could be caused by any of the following:

- An application doing a lot more processing than usual and therefore taking much longer to complete
- A loop in application logic
- A loop with MQI calls
- A loop with CICS or IMS calls
- A loop in CICS or IMS code
- A loop in IBM MQ for z/OS

#### **Symptoms of waits and loops**

Any of the following symptoms could be caused by a wait, a loop, or by a badly tuned or overloaded system:

- Timeouts on MQGET WAITs
- Batch jobs suspended
- TSO session suspended
- CICS task suspended
- Transactions not being started because of resource constraints, for example CICS MAX task
- Queues becoming full, and not being processed
- System commands not accepted, or producing no response

<span id="page-310-0"></span>To perform the tests shown in these topics, you need access to the z/OS console, and to be able to issue operator commands.

- "Dealing with waits on z/OS" on page 311
- • ["Dealing with loops on z/OS" on page 313](#page-312-0)

#### **Related tasks**

["Esecuzione dei controlli iniziali" on page 6](#page-5-0)

Ci sono alcuni controlli iniziali che è possibile effettuare che possono fornire risposte ai problemi comuni che si potrebbero avere.

## *Dealing with waits on z/OS*

Waits can occur in batch or TSO applications, CICS transactions, and other components on IBM MQ for z/OS. Use this topic to determine where waits can occur.

When investigating what appears to be a problem with tasks or subsystems waiting, it is necessary to take into account the environment in which the task or subsystem is running.

It might be that your z/OS system is generally under stress. In this case, there can be many symptoms. If there is not enough real storage, jobs experience waits at paging interrupts or swap-outs. Input/output (I/O) contention or high channel usage can also cause waits.

You can use standard monitoring tools, such as Resource Monitoring Facility (RMF) to diagnose such problems. Use normal z/OS tuning techniques to resolve them.

## **Is a batch or TSO program waiting?**

Consider the following points:

#### **Your program might be waiting on another resource**

For example, a VSAM control interval (CI) that another program is holding for update.

#### **Your program might be waiting for a message that has not yet arrived**

This condition might be normal behavior if, for example, it is a server program that constantly monitors a queue.

Alternatively, your program might be waiting for a message that has arrived, but has not yet been committed.

Issue the **DIS CONN(\*) TYPE(HANDLE)** command and examine the queues in use by your program.

If you suspect that your program has issued an MQI call that did not involve an MQGET WAIT, and control has not returned from IBM MQ, take an SVC dump of both the batch or TSO job, and the IBM MQ subsystem before canceling the batch or TSO program.

Also consider that the wait state might be the result of a problem with another program, such as an abnormal termination (see ["Messages do not arrive when expected on z/OS" on page 315\)](#page-314-0), or in IBM MQ itself (see ["Is IBM MQ waiting for z/OS ?" on page 312\)](#page-311-0). See ["IBM MQ for z/OS dumps" on page 289](#page-288-0) (specifically [Figure 44 on page 291](#page-290-0) ) for information about obtaining a dump.

If the problem persists, see ["Come contattare il supporto IBM" on page 321](#page-320-0) for information about reporting the problem to IBM.

## **Is a CICS transaction waiting?**

Consider the following points:

#### **CICS might be under stress**

This might indicate that the maximum number of tasks allowed (**MAXTASK**) has been reached, or a short on storage (SOS) condition exists. Check the console log for messages that might explain this (for example, SOS messages), or see the *CICS Problem Determination Guide*.

#### <span id="page-311-0"></span>**The transaction might be waiting for another resource**

For example, this might be file I/O. You can use CEMT INQ TASK to see what the task is waiting for. If the resource type is MQSERIES your transaction is waiting on IBM MQ (either in an MQGET WAIT or a task switch). Otherwise see the *CICS Problem Determination Guide* to determine the reason for the wait.

### **The transaction might be waiting for IBM MQ for z/OS**

This might be normal, for example, if your program is a server program that waits for messages to arrive on a queue. Otherwise it might be the result of a transaction abend, for example (see ["Messages do not arrive when expected on z/OS" on page 315\)](#page-314-0). If so, the abend is reported in the CSMT log.

### **The transaction might be waiting for a remote message**

If you are using distributed queuing, the program might be waiting for a message that has not yet been delivered from a remote system (for further information, refer to ["Problems with missing](#page-316-0) [messages when using distributed queuing on z/OS" on page 317](#page-316-0) ).

If you suspect that your program has issued an MQI call that did not involve an MQGET WAIT (that is, it is in a task switch), and control has not returned from IBM MQ, take an SVC dump of both the CICS region, and the IBM MQ subsystem before canceling the CICS transaction. See ["Dealing with loops on z/OS" on](#page-312-0) [page 313](#page-312-0) for information about waits. Refer to ["IBM MQ for z/OS dumps" on page 289](#page-288-0) (specifically [Figure](#page-290-0) [44 on page 291](#page-290-0)) for information about obtaining a dump.

If the problem persists, refer to ["Come contattare il supporto IBM" on page 321](#page-320-0) for information about reporting the problem to IBM.

## **Is Db2 waiting?**

If your investigations indicate that Db2 is waiting, check the following:

- 1. Use the Db2 **-DISPLAY THREAD(\*)** command to determine if any activity is taking place between the queue manager and the Db2 subsystem.
- 2. Try and determine whether any waits are local to the queue manager subsystems or are across the Db2 subsystems.

## **Is RRS active?**

• Use the **D RRS** command to determine if RRS is active.

## **Is IBM MQ waiting for z/OS ?**

If your investigations indicate that IBM MQ itself is waiting, check the following:

- 1. Use the **DISPLAY THREAD(\*)** command to check if anything is connected to IBM MQ.
- 2. Use SDSF DA, or the z/OS command DISPLAY A,xxxxMSTR to determine whether there is any processor usage as shown in [Has your application or IBM MQ for z/OS stopped processing work?](#page-63-0) in ["Examining the problem in greater depth on z/OS" on page 59.](#page-58-0)
	- If IBM MQ is using some processor time, reconsider other reasons why IBM MQ might be waiting, or consider whether this is actually a performance problem.
	- If there is no processor activity, check whether IBM MQ responds to commands. If you can get a response, reconsider other reasons why IBM MQ might be waiting.
	- If you cannot get a response, check the console log for messages that might explain the wait (for example, IBM MQ might have run out of active log data sets, and be waiting for offload processing).

If you are satisfied that IBM MQ has stalled, use the **STOP QMGR** command in both **QUIESCE** and **FORCE** mode to terminate any programs currently being executed.

If the **STOP QMGR** command fails to respond, cancel the queue manager with a dump, and restart. If the problem recurs, see ["Come contattare il supporto IBM" on page 321](#page-320-0) for further guidance.

#### <span id="page-312-0"></span>**Related concepts**

"Dealing with loops on z/OS" on page 313

Loops can occur in different areas of a z/OS system. Use this topic to help determine where a loop is occurring.

#### **Related information**

["Distinguishing between waits and loops on z/OS" on page 309](#page-308-0)

*Dealing with loops on z/OS*

Loops can occur in different areas of a z/OS system. Use this topic to help determine where a loop is occurring.

The following sections describe the various types of loop that you might encounter, and suggest some responses.

## **Is a batch application looping?**

If you suspect that a batch or TSO application is looping, use the console to issue the z/OS command DISPLAY JOBS,A (for a batch application) or DISPLAY TS,A (for a TSO application). Note the CT values from the data displayed, and repeat the command.

If any task shows a significant increase in the CT value, it might be that the task is looping. You could also use SDSF DA, which shows you the percentage of processor that each address space is using.

## **Is a batch job producing a large amount of output?**

An example of this behavior might be an application that browses a queue and prints the messages. If the browse operation has been started with BROWSE FIRST, and subsequent calls have not been reset to BROWSE NEXT, the application browses, and prints the first message on the queue repeatedly.

You can use SDSF DA to look at the output of running jobs if you suspect that it might be causing a problem.

## **Does a CICS region show heavy processor activity?**

It might be that a CICS application is looping, or that the CICS region itself is in a loop. You might see AICA abends if a transaction goes into a tight (unyielding) loop.

If you suspect that CICS, or a CICS application is looping, see the *CICS Problem Determination Guide*.

## **Does an IMS region show heavy processor activity?**

It might be that an IMS application is looping. If you suspect this behavior, see *IMS Diagnosis Guide and Reference* l.

## **Is the queue manager showing heavy processor activity?**

Try to enter an **MQSC DISPLAY** command from the console. If you get no response, it is possible that the queue manager is looping. Follow the procedure shown in [Has your application or IBM MQ for z/OS](#page-63-0) [stopped processing work?](#page-63-0) in ["Examining the problem in greater depth on z/OS" on page 59](#page-58-0) to display information about the processor time being used by the queue manager. If this command indicates that the queue manager is in a loop, take a memory dump, cancel the queue manager and restart.

If the problem persists, see ["Come contattare il supporto IBM" on page 321](#page-320-0) for information about reporting the problem to IBM.

## <span id="page-313-0"></span>**Is a queue, page set, or Coupling Facility structure filling up unexpectedly?**

If so, it might indicate that an application is looping, and putting messages on to a queue. (It might be a batch, CICS, or TSO application.)

#### **Identifying a looping application**

In a busy system, it might be difficult to identify which application is causing the problem. If you keep a cross-reference of applications to queues, terminate any programs or transactions that might be putting messages on to the queue. Investigate these programs or transactions before using them again. (The most likely culprits are new, or changed applications; check your change log to identify them.)

Try issuing a **DISPLAY QSTATUS** command on the queue. This command returns information about the queue that might help to identify which application is looping.

#### **Incorrect triggering definitions**

It might be that a getting application has not been triggered because of incorrect object definitions, for example, the queue might be set to NOTRIGGER.

#### **Distributed queuing**

Using distributed queuing, a symptom of this problem might be a message in the receiving system indicating that MQPUT calls to the dead-letter queue are failing. This problem might be caused because the dead-letter queue has also filled up. The dead-letter queue message header (dead-letter header structure) contains a reason or feedback code explaining why the message might not be put on to the target queue. See MQDLH - Dead-letter header for information about the dead-letter header structure.

#### **Allocation of queues to page sets**

If a particular page set frequently fills up, there might be a problem with the allocation of queues to page sets. See [IBM MQ for z/OS performance constraints](#page-267-0) for more information.

#### **Shared queues**

Is the Coupling Facility structure full? The z/OS command DISPLAY CF displays information about Coupling Facility storage including the total amount, the total in use, and the total free control and non-control storage. The RMF Coupling Facility Usage Summary Report provides a more permanent copy of this information.

## **Are a task, and IBM MQ for z/OS, showing heavy processor activity?**

In this case, a task might be looping on MQI calls (for example, browsing the same message repeatedly).

### **Related concepts**

["Dealing with waits on z/OS" on page 311](#page-310-0)

Waits can occur in batch or TSO applications, CICS transactions, and other components on IBM MQ for z/OS. Use this topic to determine where waits can occur.

### **Related information**

["Distinguishing between waits and loops on z/OS" on page 309](#page-308-0)

#### *z/0S* **Dealing with incorrect output on z/OS**

Incorrect output can be missing, unexpected, or corrupted information.

The term "incorrect output' can be interpreted in many different ways. Points to consider if you have obtained what you believe to be some incorrect output are:

• When to classify output as incorrect

"Incorrect output᾿ might be regarded as any output that you were not expecting. However, use this term with care in the context of problem determination because it might be a secondary effect of some other type of error. For example, looping could be occurring if you get any repetitive output, even though that output is what you expected.

• Error messages

<span id="page-314-0"></span>IBM MQ also responds to many errors it detects by sending error messages. You might regard these messages as "incorrect output", but they are only symptoms of another type of problem. If you have received an error message from IBM MQ that you were not expecting, see [Are there any error messages,](#page-54-0) [return codes or other error conditions?](#page-54-0) in ["Identifying characteristics of the problem on z/OS" on page](#page-53-0) [54.](#page-53-0)

• Unexpected messages

Your application might not have received a message that it was expecting, or has received a message containing unexpected or corrupted information, or has received a message that it was not expecting (for example, one that was destined for a different application).

The subtopics contain information about the problems that you could encounter with your system and classify as incorrect output:

- Application messages that do not arrive when you are expecting them
- Application messages that contain the wrong information, or information that has been corrupted

Additional problems that you might encounter if your application uses distributed queues are also described.

- "Messages do not arrive when expected on z/OS" on page 315
- • ["Problems with missing messages when using distributed queuing on z/OS" on page 317](#page-316-0)
- • ["Problems with getting messages when using message grouping on z/OS" on page 318](#page-317-0)
- • ["Finding messages sent to a cluster queue on z/OS" on page 318](#page-317-0)
- • ["Finding messages sent to the IBM MQ IMS bridge" on page 319](#page-318-0)
- • ["Messages contain unexpected or corrupted information on z/OS" on page 320](#page-319-0)

#### **Related concepts**

["Dealing with performance problems on z/OS" on page 308](#page-307-0) Use this topic to investigate IBM MQ for z/OS performance problems in more detail.

#### **Related tasks**

["Esecuzione dei controlli iniziali" on page 6](#page-5-0)

Ci sono alcuni controlli iniziali che è possibile effettuare che possono fornire risposte ai problemi comuni che si potrebbero avere.

#### z/OS *Messages do not arrive when expected on z/OS*

Missing messages can have different causes. Use this topic to investigate the causes further.

If messages do not arrive on the queue when you are expecting them, check for the following:

#### **Has the message been put onto the queue successfully?**

Did IBM MQ issue a return and reason code for the MQPUT, for example:

- Has the queue been defined correctly, for example is MAXMSGL large enough? (reason code 2030).
- Can applications put messages on to the queue (is the queue enabled for MQPUT calls)? (reason code 2051).
- Is the queue already full? This could mean that an application could not put the required message on to the queue (reason code 2053).

#### **Is the queue a shared queue?**

- Have Coupling Facility structures been defined successfully in the CFRM policy data set? Messages held on shared queues are stored inside a Coupling Facility.
- Have you activated the CFRM policy?

#### **Is the queue a cluster queue?**

If it is, there might be multiple instances of the queue on different queue managers. This means that the messages could be on a different queue manager.

- Did you want the message to go to a cluster queue?
- Is your application designed to work with cluster queues?
- Did the message get put to a different instance of the queue from that expected?

Check any cluster-workload exit programs to see that they are processing messages as intended.

#### **Do your gets fail?**

• Does the application need to take a syncpoint?

If messages are being put or got within syncpoint, they are not available to other tasks until the unit of recovery has been committed.

• Is the time interval on the MQGET long enough?

If you are using distributed processing, you should allow for reasonable network delays, or problems at the remote end.

• Was the message you are expecting defined as persistent?

If not, and the queue manager has been restarted, the message will have been deleted. Shared queues are an exception because nonpersistent messages survive a queue manager restart.

• Are you waiting for a specific message that is identified by a message or correlation identifier (*MsgId* or *CorrelId*)?

Check that you are waiting for a message with the correct *MsgId* or *CorrelId*. A successful MQGET call sets both these values to that of the message got, so you might need to reset these values to get another message successfully.

Also check if you can get other messages from the queue.

• Can other applications get messages from the queue?

If so, has another application already retrieved the message?

If the queue is a shared queue, check that applications on other queue managers are not getting the messages.

If you cannot find anything wrong with the queue, and the queue manager itself is running, make the following checks on the process that you expected to put the message on to the queue:

• Did the application get started?

If it should have been triggered, check that the correct trigger options were specified.

- Is a trigger monitor running?
- Was the trigger process defined correctly (both to IBM MQ for z/OS and CICS or IMS )?
- Did it complete correctly?

Look for evidence of an abend, for example, in the CICS log.

• Did the application commit its changes, or were they backed out?

Look for messages in the CICS log indicating this.

If multiple transactions are serving the queue, they might occasionally conflict with one another. For example, one transaction might issue an MQGET call with a buffer length of zero to find out the length of the message, and then issue a specific MQGET call specifying the *MsgId* of that message. However, while this is happening, another transaction might have issued a successful MQGET call for that message, so the first application receives a completion code of MQRC\_NO\_MSG\_AVAILABLE. Applications that are expected to run in a multi-server environment must be designed to cope with this situation.

Have any of your systems suffered an outage? For example, if the message you were expecting should have been put on to the queue by a CICS application, and the CICS system went down, the message

<span id="page-316-0"></span>might be in doubt. This means that the queue manager does not know whether the message should be committed or backed out, and so has locked it until this is resolved when resynchronization takes place.

**Note:** The message is deleted after resynchronization if CICS decides to back it out.

Also consider that the message could have been received, but that your application failed to process it in some way. For example, did an error in the expected format of the message cause your program to reject it? If so, refer to ["Messages contain unexpected or corrupted information on z/OS" on page 320.](#page-319-0)

#### $z/0S$ *Problems with missing messages when using distributed queuing on z/OS*

Use this topic to understand possible causes of missing messages when using distributed queuing on IBM MQ for z/OS.

If your application uses distributed queuing, consider the following points:

#### **Has distributed queuing been correctly installed on both the sending and receiving systems?**

Ensure that the instructions about installing the distributed queue management facility in Configuring z/OS have been followed correctly.

#### **Are the links available between the two systems?**

Check that both systems are available, and connected to IBM MQ for z/OS. Check that the LU 6.2 or TCP/IP connection between the two systems is active or check the connection definitions on any other systems that you are communicating with.

See Monitoring and performance for more information about trace-route messaging in a network.

#### **Is the channel running?**

• Issue the following command for the transmission queue:

DISPLAY QUEUE (qname) IPPROCS

If the value for IPPROCS is 0, this means that the channel serving this transmission queue is not running.

• Issue the following command for the channel:

DISPLAY CHSTATUS (channel-name) STATUS MSGS

Use the output produced by this command to check that the channel is serving the correct transmission queue and that it is connected to the correct target machine and port. You can determine whether the channel is running from the STATUS field. You can also see if any messages have been sent on the channel by examining the MSGS field.

If the channel is in RETRYING state, this is probably caused by a problem at the other end. Check that the channel initiator and listener have been started, and that the channel has not been stopped. If somebody has stopped the channel, you need to start it manually.

#### **Is triggering set on in the sending system?**

Check that the channel initiator is running.

#### **Does the transmission queue have triggering set on?**

If a channel is stopped under specific circumstances, triggering can be set off for the transmission queue.

#### **Is the message you are waiting for a reply message from a remote system?**

Check the definitions of the remote system, as previously described, and check that triggering is activated in the remote system. Also check that the LU 6.2 connection between the two systems is not single session (if it is, you cannot receive reply messages).

Check that the queue on the remote queue manager exists, is not full, and accepts the message length. If any of these criteria are not fulfilled, the remote queue manager tries to put the message <span id="page-317-0"></span>on the dead-letter queue. If the message length is longer than the maximum length that the channel permits, the sending queue manager tries to put the message on its dead-letter queue.

#### **Is the queue already full?**

This could mean that an application could not put the required message on to the queue. If this is so, check if the message has been put on to the dead-letter queue.

The dead-letter queue message header (dead-letter header structure) contains a reason or feedback code explaining why the message could not be put on to the target queue. See MQDLH - Dead-letter header for more information about the dead-letter header structure.

## **Is there a mismatch between the sending and receiving queue managers?**

For example, the message length could be longer than the receiving queue manager can handle. Check the console log for error messages.

#### **Are the channel definitions of the sending and receiving channels compatible?**

For example, a mismatch in the wrap value of the sequence number stops the channel. See Distributed queuing and clusters.

#### **Has data conversion been performed correctly?**

If a message has come from a different queue manager, are the CCSIDs and encoding the same, or does data conversion need to be performed.

#### **Has your channel been defined for fast delivery of nonpersistent messages?**

If your channel has been defined with the NPMSPEED attribute set to FAST (the default), and the channel has stopped for some reason and then been restarted, nonpersistent messages might have been lost. See Nonpersistent message speed (NPMSPEED) for more information about fast messages.

#### **Is a channel exit causing the messages to be processed in an unexpected way?**

For example, a security exit might prevent a channel from starting, or an *ExitResponse* of MQXCC\_CLOSE\_CHANNEL might terminate a channel.

#### $z/0S$ *Problems with getting messages when using message grouping on z/OS*

Use this topic to understand some of the issues with getting messages when using message grouping on IBM MQ for z/OS.

#### **Is the application waiting for a complete group of messages?**

Ensure all the messages in the group are on the queue. If you are using distributed queuing, see ["Problems with missing messages when using distributed queuing on z/OS" on page 317](#page-316-0). Ensure the last message in the group has the appropriate MsgFlags set in the message descriptor to indicate that it is the last message. Ensure the message expiry of the messages in the group is set to a long enough interval that they do not expire before they are retrieved.

If messages from the group have already been retrieved, and the get request is not in logical order, turn off the option to wait for a complete group when retrieving the other group messages.

#### **If the application issues a get request in logical order for a complete group, and midway through retrieving the group it cannot find a message:**

Ensure that no other applications are running against the queue and getting messages. Ensure that the message expiry of the messages in the group is set to a long enough interval that they do not expire before they are retrieved. Ensure that no one has issued the CLEAR QUEUE command. You can retrieve incomplete groups from a queue by getting the messages by group ID, without specifying the logical order option.

#### $z/0S$ *Finding messages sent to a cluster queue on z/OS*

Use this topic to understand some of the issues involved with finding messages sent to a cluster queue on IBM MQ for z/OS.

Before you can use the techniques described in these topics to find a message that did not arrive at a cluster queue, you need to determine the queue managers that host the queue to which the message was sent. You can determine this in the following ways:

- <span id="page-318-0"></span>• You can use the DISPLAY QUEUE command to request information about cluster queues.
- You can use the name of the queue and queue manager that is returned in the MQPMO structure.

If you specified the MQOO\_BIND\_ON\_OPEN option for the message, these fields give the destination of the message. If the message was not bound to a particular queue and queue manager, these fields give the name of the first queue and queue manager to which the message was sent. In this case, it might not be the ultimate destination of the message.

#### $\approx$  z/OS *Finding messages sent to the IBM MQ - IMS bridge*

Use this topic to understand possible causes for missing messages sent to the IBM MQ - IMS bridge.

If you are using the IBM MQ - IMS bridge, and your message has not arrived as expected, consider the following:

#### **Is the IBM MQ - IMS bridge running?**

Issue the following command for the bridge queue:

DISPLAY QSTATUS(qname) IPPROCS CURDEPTH

The value of IPPROCS should be 1; if it is 0, check the following:

- Is the queue a bridge queue?
- Is IMS running?
- Has OTMA been started?
- Is IBM MQ connected to OTMA?

**Note:** There are two IBM MQ messages that you can use to establish whether you have a connection to OTMA. If message CSQ2010I is present in the job log of the task, but message CSQ2011I is not present, IBM MQ is connected to OTMA. This message also tells you to which IBM MQ system OTMA is connected. For more information about the content of these messages, see IBM MQ for z/OS messages, completion, and reason codes.

Within the queue manager there is a task processing each IMS bridge queue. This task gets from the queue, sends the request to IMS, and then does a commit. If persistent messages are used, then the commit requires disk I/O and so the process takes longer than for non-persistent messages. The time to process the get, send, and commit, limits the rate at which the task can process messages. If the task can keep up with the workload then the current depth is close to zero. If you find that the current depth is often greater than zero you might be able to increase throughput by using two queues instead of one.

Use the IMS command /DIS OTMA to check that OTMA is active.

#### **If your messages are flowing to IMS, check the following:**

- Use the IMS command /DIS TMEMBER client TPIPE ALL to display information about IMS Tpipes. From this you can determine the number of messages enqueued on, and dequeued from, each Tpipe. (Commit mode 1 messages are not usually queued on a Tpipe.)
- Use the IMS command /DIS A to show whether there is a dependent region available for the IMS transaction to run in.
- Use the IMS command /DIS TRAN trancode to show the number of messages queued for a transaction.
- Use the IMS command /DIS PROG progname to show if a program has been stopped.

#### **Was the reply message sent to the correct place?**

Issue the following command:

DISPLAY QSTATUS(\*) CURDEPTH

<span id="page-319-0"></span>Does the CURDEPTH indicate that there is a reply on a queue that you are not expecting?

## *Messages contain unexpected or corrupted information on z/OS*

Use this topic to understand some of the issues that can cause unexpected or corrupted output on z/OS.

If the information contained in the message is not what your application was expecting, or has been corrupted in some way, consider the following points:

#### **Has your application, or the application that put the message on to the queue changed?**

Ensure that all changes are simultaneously reflected on all systems that need to be aware of the change.

For example, a copybook formatting the message might have been changed, in which case, both applications have to be recompiled to pick up the changes. If one application has not been recompiled, the data will appear corrupt to the other.

Check that no external source of data, such as a VSAM data set, has changed. This could also invalidate your data if any necessary recompilations have not been done. Also check that any CICS maps and TSO panels that you are using for input of message data have not changed.

#### **Is an application sending messages to the wrong queue?**

Check that the messages your application is receiving are not intended for an application servicing a different queue. If necessary, change your security definitions to prevent unauthorized applications from putting messages on to the wrong queues.

If your application has used an alias queue, check that the alias points to the correct queue.

If you altered the queue to make it a cluster queue, it might now contain messages from different application sources.

#### **Has the trigger information been specified correctly for this queue?**

Check that your application should have been started, or should a different application have been started?

#### **Has data conversion been performed correctly?**

If a message has come from a different queue manager, are the CCSIDs and encoding the same, or does data conversion need to be performed.

Check that the *Format* field of the MQMD structure corresponds with the content of the message. If not, the data conversion process might not have been able to deal with the message correctly.

If these checks do not enable you to solve the problem, check your application logic, both for the program sending the message, and for the program receiving it.

## **Dealing with issues when capturing SMF data for the channel initiator (CHINIT)**

Channel accounting and CHINIT statistics SMF data might not be captured for various reasons.

For more information, see:

#### **Related concepts**

Layout of SMF records for the channel initiator

### *Troubleshooting channel accounting data*

Checks to carry out if channel accounting SMF data is not being produced for channels.

### **Procedure**

1. Check that you have STATCHL set, either at the queue manager or the channel level.

• A value of OFF at channel level means that data is not collected for this channel.

- <span id="page-320-0"></span>• A value of OFF at queue manager level means data is not collected for channels with STATCHL(QMGR).
- A value of NONE (only applicable at queue manager level) means data is not collected for all channels, regardless of their STATCHL setting.
- 2. For client channels, check that STATCHL is set at the queue manager level.
- 3. For automatically defined cluster sender channels, check that the STATACLS queue manager attribute is set.
- 4. Issue the **DISPLAY TRACE** command. You need TRACE(A) CLASS(4) enabled for channel accounting data to be collected.
- 5. If the trace is enabled, data is written to SMF when any of the following conditions occur:
	- From IBM MQ for z/OS 9.3.0, a timed interval, depending on the values of the STATIME and ACCTIME queue manager system parameters. Use the **DISPLAY SYSTEM** command to display the value of STATIME and ACCTIME.
	- From IBM MQ for z/OS 9.3.0, the **SET SYSTEM** command is issued to change the value of the STATIME or ACCTIME system parameters.
	- The channel initiator is shut down.
	- The **STOP TRACE(A) CLASS(4)** command is issued.
	- From IBM MQ 9.3.0, if you specify a value between 0 and 1440 for the ACCTIME parameter, that value is used instead of STATIME.
- 6. SMF might hold the data in memory before writing it out to the SMF data sets or the SMF structure. Issue the MVS™ command **D SMF,O** and note the MAXDORM value. The MAXDORM value is displayed in the format *mmss*, where *mm* is the time in minutes and *ss* is seconds. SMF can keep the data in memory for the MAXDORM period before writing it out.

#### **Related tasks**

Planning for channel initiator SMF data Interpreting IBM MQ performance statistics

## *Troubleshooting CHINIT statistics data*

Checks to carry out if CHINIT statistics SMF data is not being produced.

## **Procedure**

- 1. Issue the **DISPLAY TRACE** command. You need TRACE(S) CLASS(4) enabled to gather channel initiator statistics SMF data.
- 2. If the trace is enabled, data is written to SMF when any of the following conditions occur:
	- On a timed interval, depending on the value of the STATIME queue manager system parameter. A value of zero means that the SMF statistics broadcast is used. Use the **DISPLAY SYSTEM** command to display the value of STATIME.
	- The **SET SYSTEM** command is issued to change the value of the STATIME system parameter.
	- The channel initiator is shut down.
	- The **STOP TRACE(S) CLASS(4)** command is issued.
- 3. SMF can hold the data in memory before writing it out to the SMF data sets or the SMF structure. Issue the MVS command **D SMF,O** and note the MAXDORM value. The MAXDORM value is displayed in the format *mmss*, where *mm* is the time in minutes and *ss* is seconds. SMF can keep the data in memory for the MAXDORM period before writing it out.

# **Come contattare il supporto IBM**

Se hai bisogno di assistenza per un problema che stai riscontrando con IBM MQ, puoi contattare il supporto IBM tramite il sito di supporto IBM . È anche possibile sottoscrivere le notifiche relative alle correzioni IBM MQ , alla risoluzione dei problemi e ad altre novità.

## **Informazioni su questa attività**

Le pagine di supporto IBM MQ nel sito di supporto [IBM](https://www.ibm.com/mysupport) sono:

- **Multi [IBM MQ for Multiplatforms](https://www.ibm.com/mysupport/s/topic/0TO5000000024cJGAQ/mq?language=en_US&productId=01t0z000006zdYXAAY)**
- **EXAMPLE 18 [IBM MQ for z/OS Support](https://www.ibm.com/mysupport/s/topic/0TO0z0000006k52GAA/mq-for-zos?language=en_US)**

Per ricevere notifiche relative a correzioni IBM MQ , risoluzione dei problemi e altre novità, è possibile [sottoscrivere le notifiche.](https://www.ibm.com/systems/support/myview/subscription/css.wss/)

Se non sei in grado di risolvere da solo un problema e hai bisogno di assistenza dal supporto IBM , puoi aprire un caso (vedi<https://www.ibm.com/mysupport/s/createrecord/NewCase>).

Per ulteriori informazioni sul supporto IBM , incluso come effettuare la registrazione per il supporto, consultare [IBM Support Guide](https://www.ibm.com/support/pages/node/733923).

**Nota:** L'esecuzione del comando **runmqras** ti aiuterà a raccogliere le informazioni sulla risoluzione dei problemi prima di inviarle al Supporto IBM . Per ulteriori informazioni, consultare runmqras (collect IBM MQ troubleshooting information).

# **Raccolta delle informazioni di risoluzione dei problemi per il supporto IBM**

Quando apri un caso con IBM, puoi includere ulteriori informazioni sulla risoluzione dei problemi di IBM MQ (datiMustGather ) che hai raccolto per aiutarti nell'analisi del problema. Oltre alle informazioni descritte in questa sezione, il supporto IBM potrebbe richiedere ulteriori informazioni caso per caso.

## **Informazioni su questa attività**

Questa sezione spiega come raccogliere le informazioni di risoluzione dei problemi per diversi tipi di problemi che potrebbero verificarsi con IBM MQ per Multiplatforms o IBM MQ for z/OS.

# **Raccolta di informazioni per la risoluzione dei problemi su Multiplatforms**

Una panoramica su come raccogliere le informazioni di risoluzione dei problemi per IBM MQ su Multiplatforms.

## **Informazioni su questa attività**

**Nota:** Oltre alle informazioni descritte in questa sezione, il supporto IBM potrebbe richiedere ulteriori informazioni caso per caso.

## **Procedura**

- Per informazioni generali su come raccogliere le informazioni per la risoluzione dei problemi e inviarle a IBM, consultare:
	- – ["Raccolta automatica delle informazioni per la risoluzione dei problemi con runmqras" a pagina 323](#page-322-0)
	- – ["Raccolta manuale delle informazioni per la risoluzione dei problemi" a pagina 327](#page-326-0)
	- – ["Invio di informazioni sulla risoluzione dei problemi a IBM" a pagina 417](#page-416-0)
- Per informazioni su come raccogliere la risoluzione dei problemi e le informazioni diagnostiche per una specifica area di problemi per IBM MQ for Multiplatforms, consultare:
	- $-$  MQ Adv.  $-$  [Advanced Message Security \(AMS\)](#page-335-0)
	- – [C, C + +, COBOL, .NET, pTAL, applicazioni client RPG e Visual Basic](#page-338-0)
	- – [Canali](#page-337-0)
	- – [IBM MQ Cluster](#page-339-0)
	- – [Conversione dei dati](#page-341-0)
	- – [Messaggi coda di messaggi non instradabili](#page-342-0)
- <span id="page-322-0"></span>– [Messaggi di errore e file FFST](#page-343-0)
- IBM WebSphere MQ File Transfer Edition (FTE): consultare Managed File Transfer (MFT)
- – [Problemi di blocco e CPU elevata](#page-344-0)
- – [IBM MQ Explorer](#page-348-0)
- – ["Raccolta di informazioni per i problemi MQIPT" a pagina 367](#page-366-0)
- – [Installazione e disinstallazione](#page-350-0)
- – [Java e JMS](#page-353-0)
- – [Registrazione e ripristino](#page-354-0)
- MQ Adv. [Managed File Transfer](#page-356-0)
- – [Microsoft Cluster Service](#page-364-0)
- – [Prestazioni](https://www.ibm.com/support/pages/node/708021)
- – [Pubblicazione / sottoscrizione](#page-367-0)

 $-$  MQ Adv.  $-$  Linux [Gestore code dati replicati \(RDQM\)](#page-368-0)

- – [Sicurezza](#page-369-0)
- – [Canali TLS \(precedentemente SSL\)](#page-370-0)
- – [Attivazione](#page-372-0)
- MQ Appliance

Per IBM MQ Appliance, vedi [Collect IBM MQ Appliance MustGather data to solve problems](https://www.ibm.com/support/pages/node/711445).

OpenShift CP41 •

> Per IBM MQ nei contenitori, consultare Raccolta di informazioni sulla risoluzione dei problemi per i gestori code distribuiti con IBM MQ Operator.

• Per tutti gli altri problemi, consultare [Raccogli dati IBM MQ MustGather per risolvere tutti gli altri](https://www.ibm.com/support/pages/node/708017) [problemi su Linux, UNIX, Windows e IBM i.](https://www.ibm.com/support/pages/node/708017)

### **Attività correlate**

["Collecting troubleshooting information on z/OS" a pagina 374](#page-373-0) An overview of how to collect troubleshooting information for IBM MQ for z/OS.

# *Raccolta automatica delle informazioni per la risoluzione dei problemi con*

### *runmqras*

Se è necessario inviare le informazioni sulla risoluzione dei problemi IBM MQ al Supporto IBM , è possibile utilizzare il comando **runmqras** per raccogliere le informazioni in un singolo archivio.

## **Prima di iniziare**

Il comando **runmqras** è un'applicazione Java per la raccolta di informazioni per la risoluzione dei problemi IBM MQ . Se l'installazione di IBM MQ include il componente JRE Java , **runmqras** lo utilizzerà, altrimenti verificare che un JRE ( Java runtime environment) recente si trovi in **PATH** per evitare il seguente errore:

AMQ8599E: Il comando runmqras non è stato in grado di individuare un JRE

Verificare che l'ambiente sia configurato per l'installazione IBM MQ prima di avviare **runmqras**. Ad esempio:

• Linux **Control UNIX** Su UNIX and Linux:

sh> PATH="\$PATH":/path/to/java/bin (only if needed) sh> . /opt/mqm/bin/setmqenv ‑n Installation1

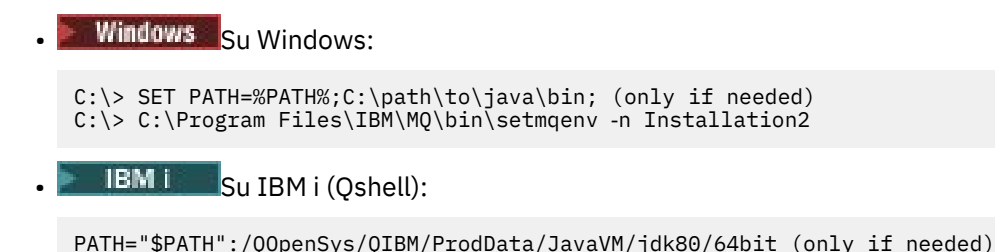

Facoltativamente, è possibile aggiungere la directory /QIBM/ProdData/mqm/bin al proprio **PATH** in modo da poter utilizzare **runmqras** senza immettere il percorso completo. Per fare ciò, immettere uno dei seguenti comandi nella Qshell o aggiungerlo al file .profile nella directory home in modo che venga eseguito automaticamente ogni volta che si avvia la Qshell:

===> . /QIBM/ProdData/mqm/bin/setmqenv -s

Se non è possibile utilizzare lo strumento **runmqras** per raccogliere le informazioni automaticamente, ad esempio se si sta eseguendo una versione precedente di IBM MQ o se non è possibile utilizzare **runmqras** per qualsiasi altro motivo, è possibile raccogliere le informazioni manualmente come descritto in ["Raccolta manuale delle informazioni per la risoluzione dei problemi" a pagina 327.](#page-326-0)

**Suggerimento:** Prima di utilizzare **runmqras**, è possibile ripulire i file IBM MQ per ridurre la quantità di dati raccolti. Per ulteriori informazioni, consultare [Ripulitura dei file IBM MQ](https://www.ibm.com/support/pages/node/709857).

## **Informazioni su questa attività**

È possibile utilizzare il comando **runmqras** per raccogliere le informazioni di risoluzione dei problemi relativi a un'applicazione o a un errore IBM MQ in un singolo archivio che è possibile inoltrare a IBM quando si riporta un problema.

Per impostazione predefinita, **runmqras** raccoglie informazioni quali:

- IBM MQ File FDC.
- Log degli errori (da tutti i gestori code e da tutti i log degli errori IBM MQ a livello di macchina).
- Versione del prodotto, informazioni sullo stato e output da vari altri comandi del sistema operativo.

Se il supporto IBM richiede informazioni più dettagliate, è possibile aggiungerle specificando le opzioni richieste con il parametro **-section** .

## **Procedura**

1. Per specificare che il nome del file di output inizia con il numero del caso, utilizzare il parametro

**-caseno** .

Ad esempio:

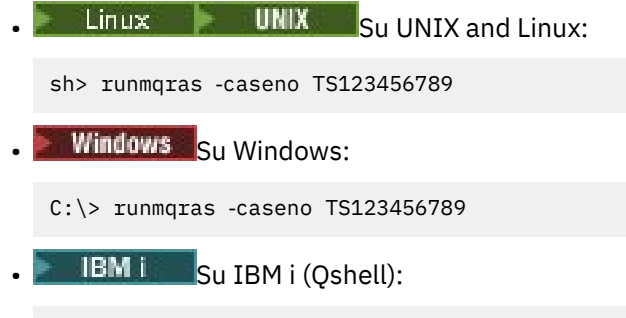

/QIBM/ProdData/mqm/bin/runmqras ‑caseno TS123456789

Se si utilizza una versione precedente del prodotto che non supporta il parametro **-caseno** , utilizzare l'opzione ‑**zipfile** invece dell'opzione ‑**caseno** per fare in modo che il nome del file di output inizi con il numero del caso.
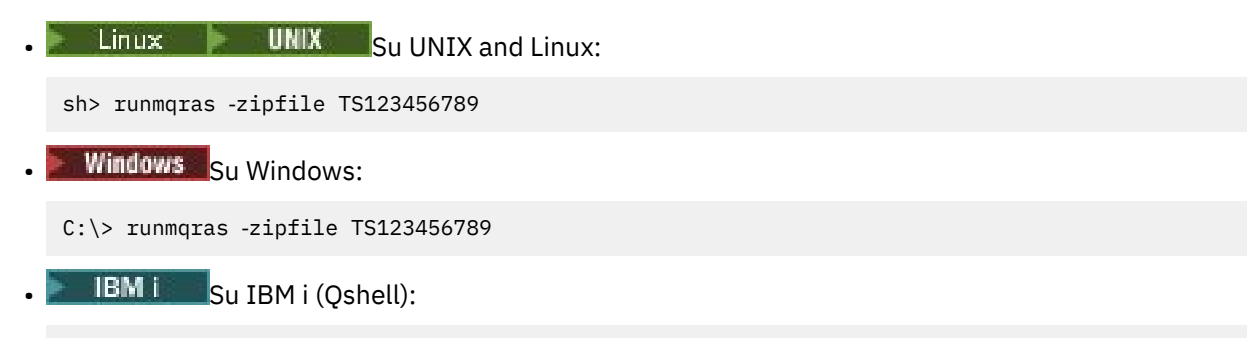

/QIBM/ProdData/mqm/bin/runmqras ‑zipfile TS123456789

2. Scegliere le sezioni per cui si desidera raccogliere i dati.

Il comando **runmqras** utilizza un file di configurazione denominato isa.xml che descrive quali file raccogliere e quali comandi eseguire. Questo file è organizzato in sezioni che identificano le informazioni necessarie per risolvere i diversi tipi di problemi e IBM aggiunge nuove sezioni come necessario.

Per scegliere le sezioni richieste, specificare il parametro **-section** con le opzioni appropriate. Ad esempio:

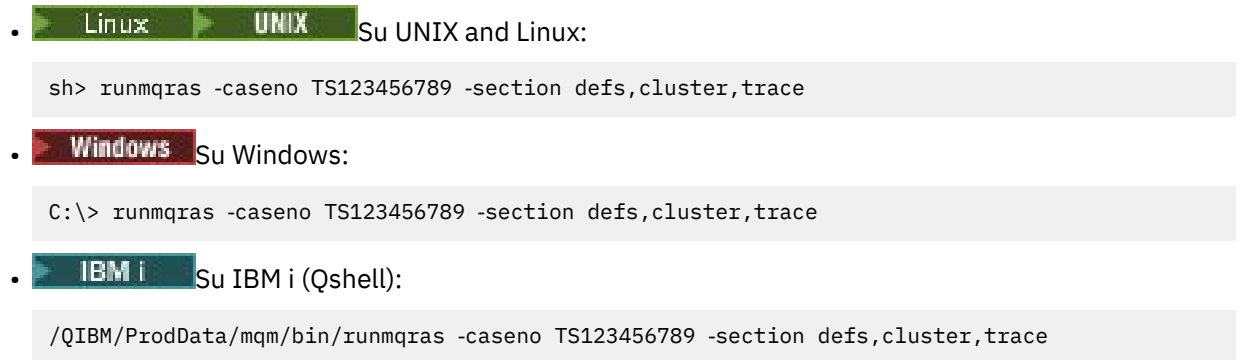

3. Scegliere i gestori code per cui si desidera raccogliere i dati.

Per impostazione predefinita, il comando **runmqras** tenta di raccogliere informazioni su tutti i gestori code. Utilizzare l'opzione ‑**qmlist** per fornire un elenco separato da virgole dei gestori code nell'installazione corrente che **runmqras** deve esaminare. Ad esempio:

Linux **Co. Linux Co. UNIX** Su UNIX and Linux:

sh> runmqras -caseno TS123456789 -section defs, cluster, trace -qmlist QMA, QMB, QMC

**Windows** Su Windows:

C:\> runmqras ‑caseno TS123456789 ‑section defs,cluster,trace ‑qmlist QMA,QMB,QMC

**IBM i** Su IBM i (Qshell):

```
===> /QIBM/ProdData/mqm/bin/runmqras ‑caseno TS123456789 ‑section defs,cluster,trace 
‑qmlist QMA,QMB,QMC
```
**Importante:** Non utilizzare l'opzione ‑**qmlist** sulle installazioni client IBM MQ .

Se si dispone di più installazioni di IBM MQ , non utilizzare il comando **runmqras** da un'installazione per raccogliere informazioni su un gestore code in un'installazione differente. Mentre il comando **runmqras** non avrà esito negativo, alcuni dei comandi emessi da **runmqras** avranno esito negativo con l'errore:

AMQ6292: Il gestore code viene associato a un'installazione differente

Utilizzare invece il comando **setmqenv** per passare da un'installazione all'altra. Quindi, in ogni installazione, utilizzare l'opzione ‑**qmlist** del comando **runmqras** per raccogliere le informazioni dai gestori code associati a tale installazione.

I gestori code scelti devono essere in esecuzione, altrimenti alcuni comandi emessi dal comando **runmqras** avranno esito negativo con l'errore

AMQ8146: IBM MQ non disponibile

Tuttavia, il comando **runmqras** è ancora utile se si dispone di un gestore code che non è possibile avviare.

4. Scegliere una directory differente per gestire file di grandi dimensioni.

Se il sistema ha molti FDC o file di traccia da raccogliere o se si raccolgono le sezioni **all** o **QMGR** , l'archivio creato dal comando **runmqras** può essere molto grande. Generalmente, **runmqras** utilizza lo spazio in una directory temporanea per raccogliere e comprimere i file. Per scegliere una directory differente su un file system o su un disco con più spazio libero, utilizzare l'opzione **-workdirectory** . La directory specificata deve essere vuota. Se non esiste ancora, **runmqras** la creerà. Ad esempio:

**Example 2 UNIX** Su UNIX and Linux:

sh> runmqras -caseno TS123456789 -section defs,cluster,trace,QMGR -qmlist QMA,QMB,QMC ‑workdirectory /var/bigdata/2019‑07‑27

**Windows** Su Windows:

C:\> runmqras -caseno TS123456789 -section defs,cluster,trace,OMGR -qmlist OMA,OMB,OMC ‑workdirectory G:\BigData\2019‑07‑27

**IBM is Su IBM i (Qshell):** 

===> /QIBM/ProdData/mqm/bin/runmqras ‑caseno TS123456789 ‑section defs,cluster,trace,QMGR ‑qmlist QMA,QMB,QMC ‑workdirectory /QIBM/bigdata/2019‑07‑27

5. Inviare le informazioni di risoluzione dei problemi raccolte al supporto IBM .

Assicurarsi che il file archivio **runmqras** inizi con il numero del caso IBM , ad esempio TS123456789‑runmqras.zip , quindi inviare il file a IBM. Per ulteriori informazioni, consultare ["Invio](#page-416-0) [di informazioni sulla risoluzione dei problemi a IBM" a pagina 417](#page-416-0).

## **Operazioni successive**

**Importante:** Dopo aver inviato il file di archiviazione **runmqras** a IBM, conservarne una copia finché il problema non viene risolto e non si è verificata la soluzione in modo soddisfacente.

Il comando **runmqras** non elimina alcun file dal sistema, né i log IBM MQ , né gli FDC, i log dei lavori, i dump o i file di traccia. Dopo aver raccolto questi file con **runmqras**, valutare la possibilità di archiviarli o eliminarli come descritto in [Pulizia dei file IBM MQ.](https://www.ibm.com/support/docview.wss?uid=swg21670876) Se è necessario raccogliere nuovamente le informazioni per la risoluzione dei problemi con **runmqras** in un secondo momento, il nuovo file **runmqras** sarà più piccolo e più facile da analizzare perché non contiene file duplicati e informazioni obsolete.

#### **Attività correlate**

["Raccolta manuale delle informazioni per la risoluzione dei problemi" a pagina 327](#page-326-0)

In alcuni casi, potrebbe essere necessario raccogliere manualmente le informazioni per la risoluzione dei problemi, ad esempio se si sta eseguendo una versione precedente di IBM MQ o se non è possibile utilizzare il comando **runmqras** per raccogliere automaticamente le informazioni per la risoluzione dei problemi.

["Invio di informazioni sulla risoluzione dei problemi a IBM" a pagina 417](#page-416-0)

Dopo aver generato e raccolto le informazioni per la risoluzione dei problemi per un problema, è possibile inviarle a IBM per assistenza nella determinazione dei problemi per un caso di supporto.

#### **Multi** *Raccolta manuale delle informazioni per la risoluzione dei problemi*

<span id="page-326-0"></span>In alcuni casi, potrebbe essere necessario raccogliere manualmente le informazioni per la risoluzione dei problemi, ad esempio se si sta eseguendo una versione precedente di IBM MQ o se non è possibile utilizzare il comando **runmqras** per raccogliere automaticamente le informazioni per la risoluzione dei problemi.

#### **Informazioni su questa attività**

Se è necessario raccogliere le informazioni per la risoluzione dei problemi per il supporto IBM , è necessario utilizzare nella maggior parte dei casi lo strumento **runmqras** , che automatizza l'attività di raccolta delle informazioni per la risoluzione dei problemi, piuttosto che raccogliere tali informazioni manualmente.

Queste istruzioni manuali sono fornite per l'utilizzo se non è possibile utilizzare lo strumento **runmqras** per raccogliere automaticamente le informazioni, ad esempio se si sta eseguendo una versione precedente di IBM MQ o non è possibile utilizzare **runmqras** per qualsiasi altro motivo.

**Suggerimento:** Si consiglia di ripulire i file IBM MQ prima di impacchettare i dati per ridurre la dimensione dei dati e accelerarne il trasferimento a IBM. Per ulteriori informazioni, consultare [Ripulitura dei file IBM](https://www.ibm.com/support/pages/node/709857) [MQ](https://www.ibm.com/support/pages/node/709857).

#### **Procedura**

- 1. Se il sistema dispone di più di un'installazione di IBM MQ , utilizzare il comando **setmqenv** per scegliere l'installazione con il problema prima di continuare:
	- $\frac{1}{2}$  UNIX  $\frac{1}{2}$  UNIX and Linux:

sh> . /path/to/mqm/bin/setmqenv -n InstallationX

**Windows** Su Windows:

C:\> "C:\Program Files\IBM\MQ\bin\setmqenv" -n InstallationX

2. Registrare la versione di IBM MQ e il livello di manutenzione.

È possibile utilizzare il comando **dspmqver** per visualizzare questi dettagli. Per ulteriori informazioni, consultare [Visualizzazione della versione di IBM MQ.](https://www.ibm.com/support/docview.wss?uid=swg21621707) Se si stanno raccogliendo informazioni sulla risoluzione dei problemi per un problema [AMS,](#page-335-0) [canale](#page-337-0), [conversione dati](#page-341-0), [coda di messaggi non](#page-342-0) [recapitabili,](#page-342-0) [messaggio di errore e FFST](#page-343-0), [sicurezza](#page-369-0)o [canale TLS](#page-370-0) , registrare la versione e il livello di manutenzione su entrambi i lati del canale. In alternativa, raccogliere manualmente i dati IBM MQ su entrambi i lati del canale.

3. Registrare la [versione del sistema operativo ed il livello di manutenzione](https://www.ibm.com/support/docview.wss?uid=swg21634678).

Se si stanno raccogliendo informazioni sulla risoluzione dei problemi per un problema [AMS,](#page-335-0) [canale](#page-337-0), [conversione dati,](#page-341-0) [coda di messaggi non recapitabili,](#page-342-0) [messaggio di errore e FFST,](#page-343-0) [sicurezzao](#page-369-0) [canale](#page-370-0) [TLS](#page-370-0) , registrare queste informazioni per entrambi i lati del canale.

- 4. Se si stanno raccogliendo informazioni sulla risoluzione dei problemi per un problema [AMS,](#page-335-0) [canale](#page-337-0), [conversione dati,](#page-341-0) [coda di messaggi non instradabili,](#page-342-0) [messaggio di errore e FFST,](#page-343-0) [sicurezzao](#page-369-0) [canale](#page-370-0) [TLS](#page-370-0) , registrare gli indirizzi IP e i nomi host dei sistemi su entrambi i lati del canale.
- 5. Salvare le informazioni di configurazione IBM MQ, ad esempio le chiavi di registro e i file . ini .
- 6. Se il sistema dispone di più di un'installazione di IBM MQ , utilizzare il comando **dspmqinst** per registrare i propri dettagli di installazione di IBM MQ :

 $L$ inux **b** UNIX Su UNIX and Linux:

sh> dspmqinst > /tmp/dspmqinst.txt

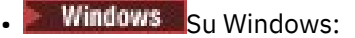

C:\>dspmqinst > %TEMP%/dspmqinst.txt

7. Nelle installazioni del server IBM MQ , utilizzare il comando **dspmq** per registrare lo stato dei propri gestori code.

Questo passo non si applica ai problemi di [sospensione e alta cpu,](#page-344-0) [pubblicazione / sottoscrizione](#page-367-0)o [attivazione](#page-372-0) .

• Linux **Contains I** UNIX Su UNIX and Linux: sh> dspmq -a > /tmp/dspmq.txt **• Windows** Su Windows: C:\> dspmq -a > %TEMP%/dspmq.txt **IBM is S**u IBM i (riga comandi): ===> WRKMQM **IBM i** Su IBM i (Oshell): ===> /QSYS.LIB/QMQM.LIB/DSPMQ.PGM -a > /tmp/dspmq.txt

- 8. Sulle installazioni del server IBM MQ , registrare i processi IBM MQ attivi sul sistema. Questo passo non si applica ai [problemi di attivazione](#page-372-0) .
- **Example 2** UNIX Su UNIX and Linux: sh> ps -ef | grep mq > /tmp/ps.txt **Windows** Su Windows: C:\> TASKLIST /V > %TEMP%/tasklist.txt **IBM i** Su IBM i (riga comandi): ===> WRKACTJOB SBS(QMQM) **IBM is Su IBM i (Qshell):** ===> ps -ef | grep mq > /tmp/ps.txt  $9$  DLW Solo per un problema di [registrazione o ripristino](#page-354-0) , raccogliere le seguenti informazioni di risoluzione dei problemi: a)  $UUV$ In UNIX, Linux, and Windows, elencare il contenuto della directory del gestore code LogPath . Ad esempio:  $L$ inux **UNIX** Su UNIX and Linux: sh> ls -ltR /var/mqm/log/QMA > /tmp/QMA.logfiles.txt **Windows** Su Windows:

C:\> DIR /s "C:\ProgramData\IBM\MQ\log\QMA" > %TEMP%/QMA.logfiles.txt

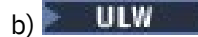

Su UNIX, Linux, and Windows, assicurarsi che il file system o disco che contiene i log non sia pieno.

Ad esempio:

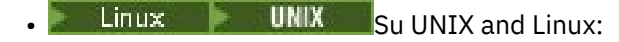

sh> df -k > /tmp/filesystems.txt

**Windows** Su Windows:

```
C:\> DIR C: > %TEMPT/diskuage.txt
```
#### $_{c)}$  = ULW

Su UNIX, Linux, and Windows, eseguire il programma **amqldmpa** sul gestore code per raccogliere dettagli sul programma di registrazione.

Il comando deve essere eseguito da un amministratore IBM MQ e il file di output deve trovarsi in un'ubicazione in cui il gestore code dispone dell'autorizzazione per la scrittura. Ad esempio:

 $L$ inux **b** UNIX Su UNIX and Linux:

sh> amqldmpa -m QMA -c H -d 8 -f /tmp/QMA.amqldmpa.logger.txt

**Windows** Su Windows:

C:\> amqldmpa -m QMA -c H -d 8 -f %TEMP%\QMA.amqldmpa.logger.txt

d) Su tutti i sistemi, eseguire il programma **amqldmpa** rispetto al gestore code per raccogliere i dettagli sul livello di persistenza.

Il comando deve essere eseguito da un amministratore IBM MQ e il file di output deve trovarsi in un'ubicazione in cui il gestore code dispone dell'autorizzazione per la scrittura. Ad esempio:

**Linux WINIX Su UNIX and Linux:** 

sh> amqldmpa -m QMA -c A -d 8 -f /tmp/QMA.amqldmpa.dap.txt

• Windows Su Windows:

C:\> amqldmpa -m QMA -c A -d 8 -f %TEMP%\QMA.amqldmpa.dap.txt

**IBM i** Su IBM i (Qshell):

===> /QSYS.LIB/QMQM.LIB/AMQLDMPA.PGM -m QMA -c A -d 8 -f /tmp/QMA.amqldmpa.dap.txt

 $_{\rm e}$ ) = ULW

Su UNIX, Linux, and Windows, raccogliere l'intestazione del file di log, amqhlctl.lfh, che si trova nella sottodirectory attiva del LogPathdel gestore code.

Ad esempio:

 $\mathsf{Linux}$  UNIX  $\mathsf{S}_{\mathsf{U}}$  UNIX and Linux:

/var/mqm/log/QMA/active/amqhlctl.lfh

**Windows** Su Windows:

C:\ProgramData\IBM\MQ\Log\QMA\active\amqhlctl.lfh

- IBM i f)

Su IBM i, individuare l'attributo **Library** dal File qm.ini del gestore code e visualizzarne i contenuti. Per ulteriori informazioni sulla libreria del gestore code, consultare Nomi oggetto su IBM i.

In alternativa, visualizzare la libreria QM\* e selezionare il proprio gestore code dall'elenco per visualizzarne il contenuto.

• Per visualizzare la libreria per un determinato gestore code, ad esempio QMA:

===> WRKLIB LIB(QMQMA)

• Per visualizzare la libreria per tutti i gestori code:

 $==>$  WRKLIB LIB(QM\*)

### g)  $\blacksquare$  IBM i

Su IBM i, utilizzare lo stesso valore **Library** per gestire i journal del gestore code.

Salvare l'emissione, quindi utilizzare F17 per visualizzare i ricevitori di giornale collegati e salvare l'emissione anche da tali pannelli. Ad esempio, per visualizzare i giornali e i ricevitori di giornale per il gestore code QMA:

===> WRKJRNA JRN(QMQMA/AMQAJRN)

10. Nelle installazioni server IBM MQ , utilizzare il comando **dmpmqcfg** per registrare la configurazione del gestore code:

Questo passo non si applica ai problemi di [registrazione o ripristino](#page-354-0) .

 $\bullet$  Linux  $\bullet$  UNIX Su UNIX and Linux:

sh> dmpmqcfg -m QMA >/tmp/QMA.config.txt

**Windows** Su Windows:

C:\> dmpmqcfg -mQMA>%TEMP%\QMA.config.txt

**• IBM i Su IBM i (Qshell):** 

===> /QSYS.LIB/QMQM.LIB/DMPMQCFG.PGM -mQMA > /tmp/QMA.config.txt

11. Nelle installazioni del server IBM MQ , utilizzare il comando **runmqsc** per registrare le informazioni sullo stato dal gestore code. Per ulteriori informazioni, vedi [Salvataggio di IBM MQ MQSC output.](https://www.ibm.com/support/docview.wss?uid=swg21621085)

Questo passo non si applica ai problemi di [registrazione o ripristino](#page-354-0) .

Se un comando restituisce un errore, continuare con gli altri:

```
DISPLAY PUBSUB ALL
DISPLAY QMSTATUS ALL
DISPLAY CHSTATUS(*) ALL
DISPLAY LSSTATUS(*) ALL
DISPLAY SVSTATUS(*) ALL
DISPLAY SBSTATUS(*) ALL
DISPLAY CONN(*) TYPE(*) ALL
DISPLAY QSTATUS(*) TYPE(QUEUE) ALL
DISPLAY QSTATUS(*) TYPE(HANDLE) ALL
DISPLAY TPSTATUS('#') TYPE(PUB) ALL
DISPLAY TPSTATUS('#') TYPE(SUB) ALL
DISPLAY TPSTATUS('#') TYPE(TOPIC) ALL
```
12. Solo per un problema [IBM MQ clustering](#page-339-0) o [blocco e CPU elevata ,](#page-344-0) registrare le informazioni sugli oggetti cluster noti al gestore code.

Per un problema di [IBM MQ clustering](#page-339-0) , eseguire anche il dump del contenuto della cache del repository cluster.

a) Utilizzare il comando **runmqsc** per registrare le informazioni sugli oggetti cluster noti al gestore code.

Se un comando restituisce un errore, continuare con gli altri:

DISPLAY CLUSQMGR(\*) ALL DISPLAY QCLUSTER(\*) ALL DISPLAY TCLUSTER(\*) ALL

b) Eseguire il dump del contenuto della cache del repository del cluster utilizzando il programma di utilità **amqrfdm** .

Assicurarsi di utilizzare il file di immissione corretto per la piattaforma. Ad esempio:

 $\blacksquare$  Per eseguire il dump della cache del repository cluster per il gestore code QMA su UNIX and Linux:

```
sh> amqrfdm -m QMA < cluster-unix.txt > /tmp/QMA.cluster.txt
```
• Windows Per eseguire il dump della cache del repository cluster per il gestore code QMA su Windows:

```
C:\> amqrfdm -m QMA < %TEMP%\cluster-win.txt > %TEMP%\QMA.cluster.txt
```
• Per eseguire il dump della cache del repository del cluster per il gestore code QMA su IBM i (Qshell):

```
===> /QSYS.LIB/QMQM.LIB/AMQRFDM.PGM -m QMA < cluster-IBMi.txt > /tmp/QMA.cluster.txt
```
- 13. Solo per problemi con la [pubblicazione / sottoscrizione](#page-367-0) , completare la seguente procedura:
	- a) Su tutti i sistemi, eseguire il programma **amqldmpa** rispetto al gestore code per raccogliere i dettagli sugli argomenti.

Il comando deve essere eseguito da un amministratore IBM MQ e il file di output deve trovarsi in un'ubicazione in cui il gestore code dispone dell'autorizzazione per la scrittura. Ad esempio:

 $L$ inux **b** UNIX Su UNIX and Linux:

sh> amqldmpa -m QMA -c T -d 8 -f /tmp/QMA.amqldmpa.topic.txt

**Windows** Su Windows:

C:\> amqldmpa -m QMA -c T -d 8 -f %TEMP%\QMA.amqldmpa.topic.txt

**IBM is Su IBM i (Qshell):** 

===> /QSYS.LIB/QMQM.LIB/AMQLDMPA.PGM -m QMA -c T -d 8 -f /tmp/QMA.amqldmpa.topic.txt

b) Se il sistema ha abilitato la pubblicazione / sottoscrizione in coda, sfogliare le code del sistema di pubblicazione / sottoscrizione utilizzando un programma come l'esempio **amqsbcg** . Ad esempio:

amqsbcg SYSTEM.PENDING.DATA.QUEUE QMA > QMA.PENDING.DATA.browse.txt amqsbcg SYSTEM.JMS.ND.SUBSCRIBER.QUEUE QMA > QMA.JMS.ND.SUB.browse.txt amqsbcg SYSTEM.JMS.ND.CC.SUBSCRIBER.QUEUE QMA > QMA.JMS.ND.CC.SUB.browse.txt amqsbcg SYSTEM.JMS.D.SUBSCRIBER.QUEUE QMA > QMA.JMS.D.SUB.browse.txt amqsbcg SYSTEM.JMS.D.CC.SUBSCRIBER.QUEUE QMA > QMA.JMS.D.CC.SUB.browse.txt

14. Per un problema in cui un'applicazione client o canale ha difficoltà a collegarsi, utilizzare gli strumenti del sistema operativo per elencare le connessioni di rete su entrambi i lati immediatamente prima e dopo il tentativo di collegamento.

Questo passo si applica alla raccolta delle informazioni per la risoluzione dei problemi per i seguenti tipi di problemi: [AMS](#page-335-0), [canale,](#page-337-0) [applicazione client,](#page-338-0) [conversione dati](#page-341-0), [coda di messaggi non instradabili](#page-342-0), [messaggio di errore e FFST](#page-343-0), [Java e JMS,](#page-353-0) [sicurezzao](#page-369-0) [canale TLS](#page-370-0).

<span id="page-331-0"></span>ettinux **and Human Connessioni di rete su UNIX and Linux:** sh> netstat -an **Windows** Per visualizzare le connessioni di rete su Windows: C:\>NETSTAT -AN **IBM i** Per visualizzare connessioni di rete IPv4 e IPv6 sulla riga comandi IBM i : ===> NETSTAT OPTION(\*CNN)  $==>$  NETSTAT OPTION(\*CNN6)

15. Impacchettare manualmente i file per IBM:

- $\blacksquare$   $\blacksquare$   $\blacks$ pagina 332
- Windows <sup>e</sup> ["Impacchettamento manuale delle informazioni su Windows" a pagina 333](#page-332-0)
- ["Impacchettamento manuale delle informazioni su IBM i" a pagina 334](#page-333-0)

#### **Attività correlate**

["Raccolta automatica delle informazioni per la risoluzione dei problemi con runmqras" a pagina 323](#page-322-0) Se è necessario inviare le informazioni sulla risoluzione dei problemi IBM MQ al Supporto IBM , è possibile utilizzare il comando **runmqras** per raccogliere le informazioni in un singolo archivio.

["Invio di informazioni sulla risoluzione dei problemi a IBM" a pagina 417](#page-416-0)

Dopo aver generato e raccolto le informazioni per la risoluzione dei problemi per un problema, è possibile inviarle a IBM per assistenza nella determinazione dei problemi per un caso di supporto.

## *Impacchettamento manuale delle informazioni su UNIX e Linux*

Su UNIX e Linux, si seleziona innanzitutto una directory con spazio libero sufficiente per contenere tutti i dati che è necessario raccogliere. Aggiungi quindi i file richiesti a un file compresso con un nome che inizia con il tuo numero di caso IBM .

#### **Procedura**

1. Individuare una directory con spazio libero sufficiente per contenere tutti i dati IBM MQ .

Il contenuto delle directory /var/mqm/errors e /var/mqm/trace in genere rappresenta la maggior parte dei dati IBM MQ , quindi controllare l'utilizzo del disco di tali directory rispetto allo spazio libero nei file system utilizzando i comandi **du** (utilizzo del disco) e **df** (visualizzazione dei file system). Ad esempio:

```
sh> du -sk /var/mqm/errors /var/mqm/trace
384 /var/mqm/errors
189496 /var/mqm/trace
sh> df -k<br>Filesystem
                 1024-blocks Free %Used Iused %Iused Mounted on<br>393216 256536 35% 8641 12% /<br>8257536 1072040 88% 70803 21% /usr
/dev/hd4 393216 256536 35% 8641 12% /
                        %1257536 1072040 88% 70803 21%/usr<br>393216 126792 68% 6694 16%/var
/dev/hd9var 393216 126792 68% 6694 16% /var
                     12582912 12441980 99% 5108<br>1310720 162560 88% 439
/dev/hd3<br>/dev/hd1<br>/proc
/proc - - - - - /proc
.<br>/dev/hd10opt       7208960       97180    99%     64796     65% /opt<br>/dev/fslv00       16777216  15405312    9%    12415      1% /var/mqm
                     16777216 15405312
```
2. Nella directory scelta, creare un nuovo file tar il cui nome inizi con il numero di caso IBM e aggiungervi il contenuto della directory IBM MQ errors .

Ad esempio:

sh> tar -cf /tmp/TS001234567-mqdata.tar /var/mqm/errors

<span id="page-332-0"></span>3. Aggiungere i file di configurazione IBM MQ al file tar. Includere il file mqinst.ini solo se è stato installato IBM WebSphere MQ 7.1 o versione successiva sul sistema:

sh> tar -uf /tmp/TS001234567-mqdata.tar /var/mqm/mqs.ini /etc/opt/mqm/mqinst.ini

4. Aggiungere i file di configurazione IBM MQ e i log degli errori per i gestori code.

Ad esempio:

```
sh> tar -uf /tmp/TS001234567-mqdata.tar /var/mqm/qmgrs/QMA/qm.ini /var/mqm/qmgrs/QMA/errors/
* LOG
```
5. Aggiungere eventuali file aggiuntivi come mostrato in ["Raccolta di informazioni per la risoluzione](#page-321-0) [dei problemi su Multiplatforms" a pagina 322](#page-321-0) e come richiesto dal supporto IBM , inclusi i file che contengono l'output da IBM MQ e i comandi di sistema.

Ad esempio:

sh> tar -uf /tmp/TS001234567-mqdata.tar /tmp/ps.txt /tmp/ipcs.txt /tmp/mqconfig.txt

6. Se è stata raccolta una traccia IBM MQ , aggiungere i file di traccia per ultimi:

sh> tar -uf /tmp/TS001234567-mqdata.tar /var/mqm/trace

- 7. Comprimere il file tar utilizzando qualsiasi strumento di compressione disponibile sul sistema. Ad esempio:
	- Utilizzo di **compress**: crea un file .tar.Z

sh> compress /tmp/TS001234567-mqdata.tar

• Utilizzo di **gzip**: crea un file .tar.gz.

sh> gzip /tmp/TS001234567-mqdata.tar

• Utilizzo di **bzip2**: crea un file .tar.bz2

sh> bzip2 /tmp/TS001234567-mqdata.tar

8. Dopo aver inviato i dati a IBM come descritto in ["Invio di informazioni sulla risoluzione dei problemi a](#page-416-0) [IBM" a pagina 417,](#page-416-0) eseguire una copia di backup del file da conservare fino a quando il caso non viene risolto, quindi eliminare il file dal sistema per risparmiare spazio.

sh> rm /tmp/TS001234567-mqdata.\*

*Impacchettamento manuale delle informazioni su Windows*

Su Windows, selezionare prima una directory in cui comprimere i file IBM MQ . Si aggiungono quindi i file richiesti a una cartella compressa con un nome che inizia con il numero del caso IBM .

#### **Informazioni su questa attività**

Ci sono un certo numero di programmi di utilità di terze parti per la creazione di archivi su Windows. Utilizzare uno di questi se si desidera, ma assicurarsi di includere il numero del caso all'inizio del nome file, ad esempio TS001234567-mqdata.zip. Le seguenti istruzioni mostrano come comprimere i file utilizzando solo le funzioni di Windows.

#### **Procedura**

1. Aprire Esplora risorse di Windows e passare a una directory in cui comprimere i file IBM MQ .

Ad esempio, se si desidera farlo nella directory temporanea personale, è possibile immettere %TEMP% nella barra delle ubicazioni di Esplora risorse di Windows .

<span id="page-333-0"></span>Fare clic con il tasto destro del mouse nella directory e scegliere **Nuovo> Cartella compressa (compressa)**. Includere il numero del caso all'inizio del nome file, ad esempio TS001234567 mqdata. Windows aggiunge automaticamente l'estensione .zip .

2. Aprire una seconda finestra Windows Explorer e utilizzarla per trovare le directory e i file di Windows che si desidera includere.

La maggior parte dei file IBM MQ si trova in una directory identificata dalla chiave di registro "WorkPath". Per determinare questa directory, utilizzare il programma [amquregn](https://www.ibm.com/support/pages/cleaning-ibm-mq-files) fornito con Windows e ignorare i caratteri di doppia barra rovesciata nel percorso restituito:

C:\Program Files\IBM\MQ\bin> amquregn amquregn.ctl | FINDSTR WorkPath .."WorkPath"="C:\\ProgramData\\IBM\\MQ" ...."WorkPath"="C:\\ProgramData\\IBM\\MQ"

Se il sistema consiste in una nuova installazione di IBM MQ 8.0, il WorkPath potrebbe puntare a una directory in C:\ProgramData piuttosto che in C:\Program Files (x86). Windows nasconde la directory C:\ProgramData per impostazione predefinita, quindi è necessario immettere %PROGRAMDATA% nella barra delle ubicazioni di Esplora risorse di Windows per passare a tale directory. In alternativa, è possibile modificare le impostazioni personali nel Pannello di controllo in modo che Windows Explorer mostri i file nascosti.

- 3. Aggiungere una directory o un file trascinandolo sulla nuova cartella compressa. Iniziare includendo la directory IBM MQ errors di primo livello.
- 4. Se sul sistema è installato solo IBM WebSphere MQ 7.1 o versioni successive, trascinare i file di IBM MQ .ini nella cartella compressa.
- 5. Trascinare i file di configurazione e i log degli errori di IBM MQ per i gestori code nella cartella compressa.
- 6. Aggiungere eventuali file aggiuntivi come mostrato in ["Raccolta di informazioni per la risoluzione](#page-321-0) [dei problemi su Multiplatforms" a pagina 322](#page-321-0) e come richiesto dal supporto IBM , inclusi i file che contengono l'output da IBM MQ e i comandi di sistema.
- 7. Se è stata raccolta una traccia IBM MQ , aggiungere i file di traccia per ultimi.
- 8. Dopo aver inviato i dati a IBM come descritto in ["Invio di informazioni sulla risoluzione dei problemi a](#page-416-0) [IBM" a pagina 417,](#page-416-0) eseguire una copia di backup del file da conservare fino alla risoluzione del caso, quindi utilizzare Windows Explorer per eliminare il file dal sistema per risparmiare spazio.

### *Impacchettamento manuale delle informazioni su IBM i*

Su IBM i, si impacchettano i file IBM MQ eseguendo i comandi sulla riga comandi IBM i . È necessario includere il numero del caso IBM all'inizio di ciascun file di salvataggio.

#### **Procedura**

1. Creare un file di salvataggio contenente i file di configurazione IBM MQ di livello superiore e la directory degli errori, che potrebbe includere i file FFST IBM MQ , i log degli errori e i file JOB:

```
===> CRTSAVF FILE(QGPL/P12345A) TEXT('Top-level files for PMR 12345,67R,890')
===> SAV DEV('/QSYS.LIB/QGPL.LIB/P12345A.FILE') OBJ(('/QIBM/UserData/mqm/*.ini' *INCLUDE) ('/
QIBM/UserData/mqm/errors/*' *INCLUDE)) DTACPR(*MEDIUM)
```
2. Creare un file di salvataggio che includa il file qm. ini e i log degli errori dei gestori code coinvolti nel problema.

Ad esempio:

```
===> CRTSAVF FILE(QGPL/P12345B) TEXT('QMB files for PMR 12345,67R,890')
===> SAV DEV('/QSYS.LIB/QGPL.LIB/P12345B.FILE') OBJ(('/QIBM/UserData/mqm/qmgrs/QMB/qm.ini' 
*INCLUDE) ('/QIBM/UserData/mqm/qmgrs/QMB/errors/*' *INCLUDE))
===> CRTSAVF FILE(QGPL/P12345C) TEXT('QMC files for PMR 12345,67R,890')
===> SAV DEV('/QSYS.LIB/QGPL.LIB/P12345C.FILE') OBJ(('/QIBM/UserData/mqm/qmgrs/QMC/qm.ini' 
*INCLUDE) ('/QIBM/UserData/mqm/qmgrs/QMC/errors/*' *INCLUDE))
```
3. Creare un file di salvataggio che includa la registrazione cronologica del sistema:

a) Per prima cosa, creare un file di database:

===> CRTPF FILE(QGPL/QHIST) RCDLEN(132) MAXMBRS(\*NOMAX) SIZE(10000 1000 100)

b) Visualizzare la registrazione cronologica del sistema per il periodo che si desidera mostrare. Ad esempio:

```
===> DSPLOG PERIOD(('12:00:00' '05/16/2014') ('23:59:59' '05/30/2014')) OUTPUT(*PRINT)
```
c) Gestire i file di spool per trovare le informazioni sulla registrazione cronologica QPDSPLOG:

===> WRKSPLF

d) Copiare il file di spool della registrazione cronologica nel file di database.

Ad esempio:

===> CPYSPLF FILE(QPDSPLOG) TOFILE(QGPL/QHIST) TOMBR(HISTORY)

e) Creare un file di salvataggio e salvare il file di data base su di esso:

===> CRTSAVF FILE(QGPL/P12345H) TEXT('History log for PMR 12345,67R,890') ===> SAVOBJ OBJ(QHIST) LIB(QGPL) DEV(\*SAVF) SAVF(QGPL/P12345H)

- 4. Creare un file di salvataggio che includa le registrazioni lavori IBM MQ :
	- a) Per prima cosa, creare un file di database:

===> CRTPF FILE(QGPL/JOBLOGS) RCDLEN(132) MAXMBRS(\*NOMAX) SIZE(10000 1000 100)

b) Gestire i file di spool QMQM, quindi premere F11 due volte per ottenere le informazioni di registrazione del lavoro (Nbr file, Lavoro, Utente e Numero, elencati in tale ordine sullo schermo):

===> WRKSPLF SELECT(QMQM)

c) Copiare ogni registrazione lavoro nel file di database. Il parametro **JOB** per ogni registrazione lavoro deve essere composto dai valori Numero / Utente/Lavoro, mentre il parametro **SPLNBR** deve contenere solo il valore Numero file.

Ad esempio:

```
===> CPYSPLF FILE(QPJOBLOG) TOFILE(QGPL/JOBLOGS) JOB(135383/QMQM/RUNMQCHL) SPLNBR(1)
===> CPYSPLF FILE(QPJOBLOG) TOFILE(QGPL/JOBLOGS) JOB(135534/QMQM/AMQZXMA0) SPLNBR(1)
      ...
```
d) Creare un file di salvataggio e salvare il file di data base.

Ad esempio:

```
===> CRTSAVF FILE(QGPL/P12345J) TEXT('Job logs for PMR 12345,67R,890')
===> SAVOBJ OBJ(JOBLOGS) LIB(QGPL) DEV(*SAVF) SAVF(QGPL/P12345J)
```
5. Creare un file di salvataggio che includa i file di traccia, se è stata generata una traccia:

```
===> CRTSAVF FILE(QGPL/P12345T) TEXT('Trace files for PMR 12345,67R,890')
===> SAV DEV('/QSYS.LIB/QGPL.LIB/P12345T.FILE') OBJ(('/QIBM/UserData/mqm/trace/*' *INCLUDE) 
DTACPR(*MEDIUM)
```
6. Aggiungere eventuali file aggiuntivi come mostrato in ["Raccolta di informazioni per la risoluzione](#page-321-0) [dei problemi su Multiplatforms" a pagina 322](#page-321-0) e come richiesto dal supporto IBM , inclusi i file che contengono l'output da IBM MQ e i comandi di sistema.

```
===> CRTSAVF FILE(QGPL/P12345X) TEXT('Extra files for PMR 12345,67R,890')
===> SAV DEV('/QSYS.LIB/QGPL.LIB/P12345X.FILE') OBJ(('/tmp/QMA.mqsc.txt' *INCLUDE) ('/tmp/
ipcs.txt' *INCLUDE))
```
7. Durante l'invio dei propri dati a IBM come descritto in ["Invio di informazioni sulla risoluzione dei](#page-416-0) [problemi a IBM" a pagina 417](#page-416-0), assicurarsi di ridenominare i file in modo che contengano il numero di record del problema completo, ad esempio da P12345A a P12345,67R,890A.SAVF e così via. Ciò è necessario perché le librerie IBM i limitano i nomi a soli dieci caratteri, ma il sito IBM ECuRep richiede il numero PMR completo per associare i file al record del problema.

<span id="page-335-0"></span>8. Dopo aver inviato i propri dati a IBM, eseguire il backup di una copia dei file di salvataggio da conservare fino alla risoluzione del caso, quindi eliminare i file di salvataggio utilizzando l'opzione **WRKOBJ** 4 per risparmiare spazio.

===> WRKOBJ OBJ(QGPL/P12345\*)

#### *Raccolta di informazioni per i problemi AMS*

Se hai bisogno di assistenza dal supporto IBM per risolvere un problema con AMS su Multiplatforms, devi prima raccogliere le informazioni per la risoluzione dei problemi da inviare al supporto IBM per aiutarti a trovare una soluzione.

#### **Prima di iniziare**

Prima di iniziare questa attività, rispondere alle seguenti domande sul problema:

- Quale errore AMS è stato rilevato sul sistema?
- Qual è il flusso di messaggi AMS dettagliato?
- Come viene implementato AMS nella tua progettazione? (lato client AMS o canale, intercettazione MCA AMS)?
- A che ora è iniziato il problema AMS e quando si è fermato?
- Quali utenti o applicazioni e code del gestore code sono coinvolti? La politica di sicurezza IBM MQ , il file keystore.conf e i keystore del certificato sono importanti per il funzionamento di AMS . Fornire i dettagli sulla modalità di configurazione di questi file.
- Fornire il tipo e la versione completa del client IBM MQ .

### **Informazioni su questa attività**

Se il problema AMS si verifica in questo momento o se si è in grado di riprodurlo, è possibile generare dati per fornire ulteriori informazioni sul problema.

Dopo aver raccolto le informazioni sulla risoluzione dei problemi, puoi inviarle a IBM.

#### **Procedura**

Generare le informazioni di risoluzione dei problemi.

1. Generare una traccia del gestore code in cui si verifica il problema di sicurezza.

Se è implementato anche AMS lato client, potrebbe essere necessaria anche una traccia client IBM MQ .

- Linux **Contains IIIII M** Traccia su AIX and Linux" a pagina 441
- ["Traccia su Windows" a pagina 457](#page-456-0)
	- **IBM i Canaccia su IBM** i" a pagina 447
- 2. Visualizzare informazioni sulla politica di sicurezza AMS , sul file keystore.conf e sui keystore coinvolti.
	- a) Visualizzare i criteri di sicurezza AMS .

Eseguire il comando **dspmqspl** come mostrato nel seguente esempio:

dspmqspl -m *QMGRNAME*

dove *QMGRNAME* è il nome del gestore code in cui si verifica il problema.

b) Fornire un elenco di file dettagliato che mostra keystore.conf e i keystore del certificato.

L'ubicazione predefinita per il file keystore.conf è la directory home .mqs dell'utente. Se il file keystore.conf si trova altrove, mostrare questa ubicazione e spiegare come si sta indicando a IBM MQ di trovare il file keystore.conf .

Su UNIX e Linux de Linux, utilizzare i seguenti comandi:

- $ls -a1R$  ~/.mqs
- c) Fornire il contenuto del file keystore.conf .
- d) Fornire il tipo e versione completi del client IBM MQ . (Se si utilizza Java , fornire anche i dettagli della versione Java .)
- e) Fornire un elenco di certificati e dettagli del certificato per i keystore AMS coinvolti.
	- Per elencare le etichette dei certificati in un keystore CMS o PKCS #12 , eseguire il seguente comando **runmqakm** :

```
runmqakm -cert -list -db keystorefilename -pw keystorepassword
```
 $\bullet$  V 9.4.0  $\bullet$  V 9.4.0  $\bullet$  Per elencare le etichette dei certificati in un keystore JKS, eseguire il seguente comando **runmqktool** :

runmqktool -list -keystore *keystorefilename*

• Per visualizzare i dettagli di tutti i certificati in un keystore CMS o PKCS #12 , eseguire il seguente comando **runmqakm** per ciascuna etichetta di certificato:

```
runmqakm -cert -details -db keystorefilename -pw keystorepassword -label labelname
```
 $\bullet$  V 9.4.0  $\bullet$  V 9.4.0  $\bullet$  Per mostrare i dettagli di tutti i certificati in un keystore JKS, eseguire il seguente comando **runmqktool** per ogni etichetta certificato:

```
runmqktool -list -keystore keystorefilename -alias labelname -v
```
Aggiornare il caso e raccogliere le informazioni di risoluzione dei problemi.

3. Aggiorna il caso con [le tue risposte alle domande iniziali.](#page-335-0)

Inserire gli output / le informazioni dal passo 1 direttamente nella directory degli errori IBM MQ di livello superiore. Sia lo strumento di automazione **runmqras** che la procedura di raccolta manuale riportata di seguito raccolgono i file rilevati.

4. Raccogliere le informazioni sulla risoluzione dei problemi di IBM MQ .

È possibile eseguire questa operazione automaticamente o manualmente.

• Raccogliere automaticamente le informazioni di risoluzione dei problemi utilizzando il comando **runmqras** , come descritto in ["Raccolta automatica delle informazioni per la risoluzione dei](#page-322-0) [problemi con runmqras" a pagina 323](#page-322-0). Assicurati di raccogliere le sezioni **runmqras** defs, logger e trace e di specificare il numero del tuo caso come mostrato nel seguente esempio:

runmqras -section defs,logger,trace -qmlist QMA -caseno TS123456789

• In alternativa, raccogliere le informazioni sulla risoluzione dei problemi manualmente come descritto in ["Raccolta manuale delle informazioni per la risoluzione dei problemi" a pagina 327](#page-326-0).

Inviare le informazioni per la risoluzione dei problemi a IBM.

5. Inviare le informazioni raccolte a IBM.

Una buona descrizione del problema e i dati sono le informazioni più importanti che è possibile fornire a IBM. Non inviare dati senza fornire una descrizione!

Per istruzioni FTP ed e-mail, consultare [Scambio di informazioni con IBM Software Support](https://www.ibm.com/support/pages/node/708247).

Per aprire o aggiornare un caso, visitare il sito [IBM My Support](https://www.ibm.com/mysupport/s/?language=en_US) .

**Nota:** Aggiornare sempre il caso per indicare che i dati sono stati inviati.

<span id="page-337-0"></span>Se hai bisogno di parlare con il supporto software IBM , contatta il tuo [rappresentante del paese.](https://www.ibm.com/planetwide/) Se hai bisogno di parlare con IBM Software Support negli Stati Uniti, puoi chiamare il numero 1-800 -IBM-SERV.

#### **Attività correlate**

["Risoluzione dei problemi di AMS" a pagina 71](#page-70-0) Informazioni sulla risoluzione dei problemi per identificare e risolvere i problemi relativi a Advanced Message Security (AMS).

## *Raccolta di informazioni per problemi di canale*

Se hai bisogno di assistenza da parte del supporto IBM per risolvere un problema quando un canale IBM MQ riporta un problema o non riesce ad essere eseguito su Multiplatforms, devi prima raccogliere le informazioni sulla risoluzione dei problemi da inviare al supporto IBM per aiutarti a trovare una soluzione.

## **Prima di iniziare**

Prima di iniziare questa attività, rispondere alle seguenti domande sul problema:

- Quale problema di canale è stato osservato sul sistema?
- A che ora è iniziato il problema del canale e quando si è arrestato?
- Quali gestori code, canali, code remote e code di trasmissione sono coinvolti?

## **Informazioni su questa attività**

Se il problema del canale si verifica in questo momento o se è possibile riprodurre il problema, è possibile generare i dati per fornire ulteriori informazioni sul problema.

Dopo aver raccolto le informazioni sulla risoluzione dei problemi, puoi inviarle a IBM.

Per ulteriori informazioni sulla risoluzione dei problemi del canale, vedi [Risoluzione dei problemi dei](https://www.ibm.com/support/docview.wss?uid=swg21620770) [canali MQ](https://www.ibm.com/support/docview.wss?uid=swg21620770).

## **Procedura**

- 1. Generare una traccia del gestore code mentre si verifica il problema del canale:
	- $L$ inux  $\blacksquare$  UNIX  $\blacksquare$  [Linux e UNIX](https://www.ibm.com/support/docview.wss?uid=swg21665357)
	- **[Windows](https://www.ibm.com/support/docview.wss?uid=swg21666876)** Windows
	- **[IBM i](https://www.ibm.com/support/docview.wss?uid=swg21664990)** IBM i
- 2. Generare simultaneamente la traccia IBM MQ all'altra estremità del canale, sia che si tratti di un gestore code remoto, di un'applicazione client nativa o di un client JMS o Java :

$$
\bullet \quad \text{Linux} \quad \blacktriangleright \quad \text{UMIX} \quad \boxed{\text{Inux e UNIX}}
$$

- [Windows](https://www.ibm.com/support/docview.wss?uid=swg21666876) Windows
- **[IBM i](https://www.ibm.com/support/docview.wss?uid=swg21664990)** IBM i
- • [ClientJava e JMS](https://www.ibm.com/support/docview.wss?uid=swg21174924)
- $\frac{z}{108}$   $\frac{z}{108}$  traccia CHIN
- $3$  Linux  $\blacktriangleright$  UNIX
- Su sistemi UNIX and Linux , salvare l'output del comando **mqconfig** .
- 4. Raccogliere i dati IBM MQ .

È possibile eseguire questa operazione automaticamente o manualmente:

• Raccogliere i dati automaticamente utilizzando il comando **runmqras** come descritto in ["Raccolta](#page-322-0) [automatica delle informazioni per la risoluzione dei problemi con runmqras" a pagina 323.](#page-322-0)

<span id="page-338-0"></span>Assicurati di raccogliere le sezioni **runmqras** defs e trace (se il problema è stato tracciato) e di specificare il tuo numero di caso come mostrato nel seguente esempio:

runmqras -section defs,cluster,trace -qmlist QMA -caseno TS001234567

- In alternativa, raccogliere i dati manualmente come descritto in ["Raccolta manuale delle](#page-326-0) [informazioni per la risoluzione dei problemi" a pagina 327](#page-326-0) .
- 5. Inviare le informazioni raccolte a IBM.

Una buona descrizione del problema e i dati sono le informazioni più importanti che è possibile fornire a IBM. Non inviare dati senza fornire una descrizione!

Per istruzioni FTP ed e-mail, consultare [Scambio di informazioni con IBM Software Support](https://www.ibm.com/support/pages/node/708247).

Per aprire o aggiornare un caso, visitare il sito [IBM My Support](https://www.ibm.com/mysupport/s/?language=en_US) .

**Nota:** Aggiornare sempre il caso per indicare che i dati sono stati inviati.

Se hai bisogno di parlare con il supporto software IBM , contatta il tuo [rappresentante del paese.](https://www.ibm.com/planetwide/) Se hai bisogno di parlare con IBM Software Support negli Stati Uniti, puoi chiamare il numero 1-800 -IBM-SERV.

#### **Attività correlate**

["Risoluzione dei problemi di gestione delle code distribuite" a pagina 81](#page-80-0) Informazioni sulla risoluzione dei problemi che consentono di risolvere i problemi relativi alla gestione delle code distribuite (DQM).

#### Mutti *Raccolta delle informazioni per i problemi dell'applicazione client*

Se è necessaria assistenza dal supporto IBM per risolvere un problema con un'applicazione client IBM MQ C, C + +, COBOL, .NET, pTAL, RPG o Visual Basic su Multiplatforms, è necessario prima raccogliere le informazioni per la risoluzione dei problemi da inviare al supporto IBM per trovare una soluzione.

## **Prima di iniziare**

Prima di iniziare questa attività, rispondere alle seguenti domande sul problema:

- Quale problema dell'applicazione client è stato osservato sul sistema?
- A che ora è iniziato il problema dell'applicazione client e quando è stato arrestato?
- Qual è il nome dell'applicazione client e a quale gestore code si connette?
- Quale canale SVRCONN, code e altri oggetti utilizza l'applicazione client?

## **Informazioni su questa attività**

Se il problema dell'applicazione client si verifica in questo momento o se è possibile riprodurlo, è possibile generare dati per fornire ulteriori informazioni sul problema.

Dopo aver raccolto le informazioni sulla risoluzione dei problemi, puoi inviarle a IBM.

#### **Procedura**

- 1. Generare una traccia dell'applicazione client mentre si verifica il problema:
	- ["Traccia su AIX and Linux" a pagina 441](#page-440-0)
	- Windows <sup>"</sup> Traccia su Windows" a pagina 457
	- **IBM i Calle** ["Traccia su IBM i" a pagina 447](#page-446-0)
- 2. Se l'applicazione client sta ricevendo un errore non previsto da un gestore code remoto, generare una traccia IBM MQ simultanea di tale gestore code:
	- $\frac{1}{2}$  **UNIX**  $\frac{1}{2}$  Traccia su AIX and Linux" a pagina 441
- <span id="page-339-0"></span>Windows **\*\*** ["Traccia su Windows" a pagina 457](#page-456-0)
- **IBM I Complete Section** Su IBM i" a pagina 447
- Linux **UNIX**  $\overline{2}$

Sui sistemi Linux e UNIX , salvare l'output del comando **mqconfig** e inserire questi **mqconfig** dati direttamente nella directory degli errori IBM MQ di primo livello.

I processi di raccolta dati automatici e manuali nel passo "4" a pagina 340 raccolgono i file trovati in questa directory.

4. Raccogliere i dati IBM MQ .

È possibile eseguire questa operazione automaticamente o manualmente:

• Raccogliere i dati automaticamente utilizzando il comando **runmqras** come descritto in ["Raccolta](#page-322-0) [automatica delle informazioni per la risoluzione dei problemi con runmqras" a pagina 323.](#page-322-0) Assicurarsi di raccogliere le sezioni **runmqras** defs e trace (se il problema è stato tracciato) e di specificare il numero del caso come mostrato nel seguente esempio per la raccolta dell'output dalla QMA del gestore code:

```
runmqras -section defs,trace -qmlist QMA -caseno TS001234567
```
- In alternativa, raccogliere i dati manualmente come descritto in ["Raccolta manuale delle](#page-326-0) [informazioni per la risoluzione dei problemi" a pagina 327](#page-326-0) .
- 5. Inviare le informazioni raccolte a IBM.

Una buona descrizione del problema e i dati sono le informazioni più importanti che è possibile fornire a IBM. Non inviare dati senza fornire una descrizione!

Per istruzioni FTP ed e-mail, consultare [Scambio di informazioni con IBM Software Support](https://www.ibm.com/support/pages/node/708247).

Per aprire o aggiornare un caso, visitare il sito [IBM My Support](https://www.ibm.com/mysupport/s/?language=en_US) .

**Nota:** Aggiornare sempre il caso per indicare che i dati sono stati inviati.

Se hai bisogno di parlare con il supporto software IBM , contatta il tuo [rappresentante del paese.](https://www.ibm.com/planetwide/) Se hai bisogno di parlare con IBM Software Support negli Stati Uniti, puoi chiamare il numero 1-800 -IBM-SERV.

## *Raccolta di informazioni per problemi di cluster IBM MQ*

Se hai bisogno di assistenza dal supporto IBM per risolvere un problema quando un gestore code IBM MQ ha un problema con le code del cluster, gli argomenti o i canali su Multiplatforms, devi prima raccogliere le informazioni sulla risoluzione dei problemi da inviare al supporto IBM per aiutarti a trovare una soluzione.

## **Prima di iniziare**

Prima di iniziare questa attività, rispondere alle seguenti domande sul problema:

- Quale problema di cluster IBM MQ è stato osservato sul sistema?
- A che ora è iniziato il problema di cluster IBM MQ e quando è stato arrestato?
- Come si presenta la topologia del cluster e dove si trovano i repository completi?
- Quali gestori code cluster, canali, code e argomenti sono coinvolti nel problema?

#### **Informazioni su questa attività**

Se il problema di cluster IBM MQ si verifica in questo momento o se è possibile riprodurlo, è possibile generare dati per fornire ulteriori informazioni sul problema.

Dopo aver raccolto le informazioni sulla risoluzione dei problemi, puoi inviarle a IBM.

## **Procedura**

- 1. Generare una traccia del gestore code mentre si verifica il problema di cluster IBM MQ :
	- **Linux Computer 1.1 Linux Computer**  $\frac{u}{v}$  Traccia su AIX and Linux" a pagina 441
	- Windows <sup>"</sup>Traccia su Windows" a pagina 457
	- **IBM i Calle** ["Traccia su IBM i" a pagina 447](#page-446-0)
- 2. Se il problema coinvolge altri gestori code nel cluster, come ad esempio i repository completi del cluster, generare la traccia IBM MQ simultaneamente su tali gestori code:
	- $\frac{1}{2}$  **UNIX**  $\frac{1}{2}$  Traccia su AIX and Linux" a pagina 441
	- Windows **\*\*** Traccia su Windows" a pagina 457
	- **IBM in Exercia** su IBM i" a pagina 447
- $\overline{\mathbf{a}}$  Linux  $\mathbf{b}$  UNIX

Sui sistemi Linux e UNIX , salvare l'output del comando **mqconfig** e inserire questi **mqconfig** dati direttamente nella directory degli errori IBM MQ di primo livello.

I processi di raccolta dati automatici e manuali nel passo "4" a pagina 341 raccolgono i file trovati in questa directory.

4. Raccogliere i dati IBM MQ .

È possibile eseguire questa operazione automaticamente o manualmente:

• Raccogliere i dati automaticamente utilizzando il comando **runmqras** come descritto in ["Raccolta](#page-322-0) [automatica delle informazioni per la risoluzione dei problemi con runmqras" a pagina 323.](#page-322-0) Assicurati di raccogliere le sezioni **runmqras** defs, clustere trace (se il problema è stato tracciato) e di specificare il tuo numero di caso come mostrato nel seguente esempio per raccogliere l'output **runmqras** dai gestori code QMA e REPOS1:

runmqras -section defs,cluster,trace -qmlist QMA,REPOS1 -caseno TS001234567

L'output **runmqras** includerà tutte le definizioni del cluster e il contenuto della cache del repository del cluster.

- In alternativa, raccogliere i dati manualmente come descritto in ["Raccolta manuale delle](#page-326-0) [informazioni per la risoluzione dei problemi" a pagina 327](#page-326-0) .
- 5. Inviare le informazioni raccolte a IBM.

Una buona descrizione del problema e i dati sono le informazioni più importanti che è possibile fornire a IBM. Non inviare dati senza fornire una descrizione!

Per istruzioni FTP ed e-mail, consultare [Scambio di informazioni con IBM Software Support](https://www.ibm.com/support/pages/node/708247).

Per aprire o aggiornare un caso, visitare il sito [IBM My Support](https://www.ibm.com/mysupport/s/?language=en_US) .

**Nota:** Aggiornare sempre il caso per indicare che i dati sono stati inviati.

Se hai bisogno di parlare con il supporto software IBM , contatta il tuo [rappresentante del paese.](https://www.ibm.com/planetwide/) Se hai bisogno di parlare con IBM Software Support negli Stati Uniti, puoi chiamare il numero 1-800 -IBM-SERV.

#### **Attività correlate**

["Risoluzione dei problemi del cluster del gestore code" a pagina 210](#page-209-0)

Utilizzare l'elenco di controllo fornito qui e i consigli forniti negli argomenti secondari per rilevare e gestire i problemi quando si utilizzano i cluster di gestori code.

## *Raccolta di informazioni per problemi di conversione dati*

<span id="page-341-0"></span>Se hai bisogno di assistenza da parte del supporto IBM per risolvere un problema con la conversione dei dati su Multiplatforms, devi prima raccogliere le informazioni per la risoluzione dei problemi da inviare al supporto IBM per aiutarti a trovare una soluzione.

## **Prima di iniziare**

Prima di iniziare questa attività, rispondere alle seguenti domande sul problema:

- Quale problema di conversione dei dati è stato osservato sul sistema?
- Cos' è MQMD.Format del messaggio e relativo MQMD MQMD.CodedCharSetId (CCSID)?
- Qual è l'MQMD MQMD.CodedCharSetId in cui deve essere convertito il messaggio?
- Quali caratteri specifici nel messaggio non sono validi e quali invece si prevede di visualizzare?

## **Informazioni su questa attività**

Se il problema di conversione dei dati si verifica in questo momento o se si è in grado di riprodurlo, è possibile generare dati per fornire ulteriori informazioni sul problema.

Dopo aver raccolto le informazioni sulla risoluzione dei problemi, puoi inviarle a IBM.

### **Procedura**

1. Sfogliare il messaggio immediatamente dopo averlo inserito in una coda IBM MQ utilizzando un programma di esempio come amqsbcg.

È importante visualizzare il messaggio in formato esadecimale per esaminare l'intestazione MQMD e i valori byte dei dati del messaggio. Ad esempio, per sfogliare i messaggi su una coda denominata 'Target.Queue' sul gestore code denominato 'QMA', immettere questo comando:

amqsbcg Source.Queue QMA > Source.Queue.browse.txt

- 2. Generare una traccia del gestore code mentre l'applicazione sta inserendo il seguente messaggio:
	- $\frac{1}{2}$  **UNIX**  $\frac{1}{2}$  Traccia su AIX and Linux" a pagina 441
	- ["Traccia su Windows" a pagina 457](#page-456-0)
	- **IBM in Exercia su IBM** i" a pagina 447
- 3. Se il contenuto del messaggio è danneggiato durante il flusso su un canale di IBM MQ con **CONVERT(YES)**, generare la traccia del gestore code mentre il messaggio sta scorrendo attraverso il canale di invio:
	- **Linux Community Community Community** Traccia su AIX and Linux" a pagina 441
	- ["Traccia su Windows" a pagina 457](#page-456-0)

```
IBM i Calle"Traccia su IBM i" a pagina 447
```
4. Sfogliare il messaggio utilizzando un programma di esempio come amqsbcg prima che venga richiamato dall'applicazione di destinazione.

Ad esempio, per sfogliare i messaggi su una coda denominata 'Target.Queue' sul gestore code denominato 'QMA', immettere questo comando:

amqsbcg Target.Queue QMA > Target.Queue.browse.txt

5. Se il contenuto del messaggio è danneggiato quando l'applicazione di destinazione riceve il messaggio, generare una traccia del gestore code mentre l'applicazione riceve il messaggio:

**Linux Corp. COMEX CONTEX 41 Traccia su AIX and Linux**" a pagina 441

- <span id="page-342-0"></span>**Windows** ["Traccia su Windows" a pagina 457](#page-456-0)
- ["Traccia su IBM i" a pagina 447](#page-446-0)
- 6. Raccogliere i dati IBM MQ .

È possibile eseguire questa operazione automaticamente o manualmente:

• Raccogliere i dati automaticamente utilizzando il comando **runmqras** come descritto in ["Raccolta](#page-322-0) [automatica delle informazioni per la risoluzione dei problemi con runmqras" a pagina 323](#page-322-0) per raccogliere i dati per entrambi i lati del canale. Assicurati di raccogliere le sezioni **runmqras** defs e trace e di specificare il numero del caso come mostrato nel seguente esempio:

runmqras -section defs,cluster,trace -qmlist QMA -caseno TS001234567

- In alternativa, raccogliere i dati manualmente come descritto in ["Raccolta manuale delle](#page-326-0) [informazioni per la risoluzione dei problemi" a pagina 327](#page-326-0) .
- 7. Inviare le informazioni raccolte a IBM.

Una buona descrizione del problema e i dati sono le informazioni più importanti che è possibile fornire a IBM. Non inviare dati senza fornire una descrizione!

Per istruzioni FTP ed e-mail, consultare [Scambio di informazioni con IBM Software Support](https://www.ibm.com/support/pages/node/708247).

Per aprire o aggiornare un caso, visitare il sito [IBM My Support](https://www.ibm.com/mysupport/s/?language=en_US) .

**Nota:** Aggiornare sempre il caso per indicare che i dati sono stati inviati.

Se hai bisogno di parlare con il supporto software IBM , contatta il tuo [rappresentante del paese.](https://www.ibm.com/planetwide/) Se hai bisogno di parlare con IBM Software Support negli Stati Uniti, puoi chiamare il numero 1-800 -IBM-SERV.

#### **Attività correlate**

["Risoluzione dei problemi relativi ai messaggi" a pagina 191](#page-190-0)

# *Raccolta delle informazioni per i problemi della coda di messaggi non*

#### *recapitabili*

Se un gestore code IBM MQ sta inserendo i messaggi nella relativa DLQ (dead - letter queue) su Multiplatforms, è possibile raccogliere le informazioni sulla risoluzione dei problemi per facilitare la ricerca di una soluzione.

## **Prima di iniziare**

Prima di iniziare questa attività, rispondere alle seguenti domande sul problema:

- Quale problema della coda di messaggi non recapitabili è stato rilevato sul sistema?
- A che ora è iniziato il problema della coda di messaggi non recapitabili e quando è stato arrestato?
- Da dove vengono i messaggi di lettere non recapitate e qual è il loro percorso previsto?

## **Informazioni su questa attività**

Se i messaggi stanno andando alla coda di messaggi non recapitabili in questo momento o se è possibile riprodurre il problema che causa i messaggi, è possibile generare dati per fornire ulteriori informazioni sul problema.

Dopo aver raccolto le informazioni sulla risoluzione dei problemi, puoi inviarle a IBM.

### **Procedura**

1. Generare una traccia del gestore code mentre i messaggi vengono inviati alla coda di messaggi non instradabili:

- <span id="page-343-0"></span>• ["Traccia su AIX and Linux" a pagina 441](#page-440-0)
- ["Traccia su Windows" a pagina 457](#page-456-0)
- **IBM interaccia su IBM** i" a pagina 447
- 2. Sfogliare i messaggi sulla coda di messaggi non recapitabili utilizzando un programma di esempio come amqsbcg prima che venga richiamato dall'applicazione di destinazione.

Ad esempio, per sfogliare i messaggi su una coda denominata 'Target.Queue' sul gestore code denominato 'QMA', immettere questo comando:

amqsbcg Target.Queue QMA > Target.Queue.browse.txt

Inserire il file di output di ricerca, ovvero QMA.DLQ.browse.txt direttamente nella directory del log degli errori di alto livello, ossia:

Linux var/mqm/errors su Linux.

Windows MQ\_INSTALLATION\_PATH\errors su Windows.

I processi di raccolta automatica e manuale descritti nel passo 3 raccolgono i file trovati in questa directory.

3. Raccogliere i dati IBM MQ .

È possibile eseguire questa operazione automaticamente o manualmente:

• Raccogliere i dati automaticamente utilizzando il comando **runmqras** come descritto in ["Raccolta](#page-322-0) [automatica delle informazioni per la risoluzione dei problemi con runmqras" a pagina 323.](#page-322-0) Assicurati di raccogliere le sezioni **runmqras** defs, clustere trace e di specificare il numero del tuo caso come mostrato nel seguente esempio:

runmqras -section defs,cluster,trace -qmlist QMA -caseno TS001234567

- In alternativa, raccogliere i dati manualmente come descritto in ["Raccolta manuale delle](#page-326-0) [informazioni per la risoluzione dei problemi" a pagina 327](#page-326-0) .
- 4. Inviare le informazioni raccolte a IBM.

Una buona descrizione del problema e i dati sono le informazioni più importanti che è possibile fornire a IBM. Non inviare dati senza fornire una descrizione!

Per istruzioni FTP ed e-mail, consultare [Scambio di informazioni con IBM Software Support](https://www.ibm.com/support/pages/node/708247).

Per aprire o aggiornare un caso, visitare il sito [IBM My Support](https://www.ibm.com/mysupport/s/?language=en_US) .

**Nota:** Aggiornare sempre il caso per indicare che i dati sono stati inviati.

Se hai bisogno di parlare con il supporto software IBM , contatta il tuo [rappresentante del paese.](https://www.ibm.com/planetwide/) Se hai bisogno di parlare con IBM Software Support negli Stati Uniti, puoi chiamare il numero 1-800 -IBM-SERV.

#### **Attività correlate**

["Risoluzione dei problemi relativi ai messaggi" a pagina 191](#page-190-0)

#### *Raccolta di informazioni per messaggi di errore e problemi FFST*

Se è necessaria assistenza dal supporto IBM per risolvere un problema quando IBM MQ sta registrando messaggi di errore o scrivendo FFST (file FDC) su Multiplatforms, è necessario prima raccogliere le informazioni per la risoluzione dei problemi da inviare al supporto IBM per trovare una soluzione.

## **Prima di iniziare**

Prima di iniziare questa attività, rispondere alle seguenti domande sul problema:

• Quali FFST o messaggi di errore imprevisti sono stati osservati sul sistema?

- <span id="page-344-0"></span>• A che ora si sono avviati i messaggi di errore o gli FFST e quando si sono arrestati?
- Sono state apportate delle modifiche al sistema prima dell'avvio del problema?

## **Informazioni su questa attività**

Se il messaggio di errore o il problema FFST si verifica in questo momento o se si è in grado di riprodurlo, è possibile generare dati per fornire ulteriori informazioni sul problema.

Dopo aver raccolto le informazioni sulla risoluzione dei problemi, puoi inviarle a IBM.

#### **Procedura**

- 1. Generare una traccia del gestore code durante la registrazione dei messaggi di errore o degli FFST. Considerare la possibilità di generare una traccia di dettagli elevati se si dispone di spazio su disco sufficiente.
	- **Linux Community Community Community** Traccia su AIX and Linux" a pagina 441
	- Windows **\*\*** ["Traccia su Windows" a pagina 457](#page-456-0)
	- **IBM i Canadia** ["Traccia su IBM i" a pagina 447](#page-446-0)
- 2. Raccogliere i dati IBM MQ .

È possibile eseguire questa operazione automaticamente o manualmente:

• Raccogliere i dati automaticamente utilizzando il comando **runmqras** come descritto in ["Raccolta](#page-322-0) [automatica delle informazioni per la risoluzione dei problemi con runmqras" a pagina 323.](#page-322-0) Assicurarsi di raccogliere le sezioni **runmqras** defs e trace e di specificare il proprio numero di caso come mostrato nel seguente esempio per raccogliere l'emissione **runmqras** dal gestore code QMA:

```
runmqras -section defs,cluster,trace -qmlist QMA -caseno TS001234567
```
- In alternativa, raccogliere i dati manualmente come descritto in ["Raccolta manuale delle](#page-326-0) [informazioni per la risoluzione dei problemi" a pagina 327](#page-326-0) .
- 3. Inviare le informazioni raccolte a IBM.

Una buona descrizione del problema e i dati sono le informazioni più importanti che è possibile fornire a IBM. Non inviare dati senza fornire una descrizione!

Per istruzioni FTP ed e-mail, consultare [Scambio di informazioni con IBM Software Support](https://www.ibm.com/support/pages/node/708247).

Per aprire o aggiornare un caso, visitare il sito [IBM My Support](https://www.ibm.com/mysupport/s/?language=en_US) .

**Nota:** Aggiornare sempre il caso per indicare che i dati sono stati inviati.

Se hai bisogno di parlare con il supporto software IBM , contatta il tuo [rappresentante del paese.](https://www.ibm.com/planetwide/) Se hai bisogno di parlare con IBM Software Support negli Stati Uniti, puoi chiamare il numero 1-800 -IBM-SERV.

## *Raccolta di informazioni per problemi di blocco e di CPU elevata*

Se hai bisogno di assistenza da parte del supporto IBM per risolvere un problema con le prestazioni IBM MQ , l'utilizzo della CPU sospeso o eccessivamente elevato su Multiplatforms, devi prima raccogliere le informazioni per la risoluzione dei problemi da inviare al supporto IBM per aiutarti a trovare una soluzione.

## **Prima di iniziare**

Prima di iniziare questa attività, rispondere alle seguenti domande sul problema:

- Quale problema di prestazioni o blocco è stato rilevato sul sistema?
- A che ora è iniziato il problema e quando si è fermato?
- Quali processi sono stati coinvolti nel problema di prestazioni o nel blocco?
- Sono state apportate recenti modifiche al sistema o alle applicazioni prima del problema?

#### **Informazioni su questa attività**

Per identificare la causa del problema, è essenziale raccogliere le informazioni dal sistema quando si verifica un problema di prestazioni o un blocco, inclusi i dump di stack e altri dati di debug dai gestori code e dalle applicazioni che mostrano il problema.

Dopo aver raccolto le informazioni sulla risoluzione dei problemi, puoi inviarle a IBM.

#### **Procedura**

1. Generare dati da processi Managed File Transfer :

Generare tre javacore dal processo Managed File Transfer in sospeso, ritardando circa un minuto tra ciascuno di essi.

a) Generare tre javacore agent con il comando **fteSetAgentTraceLevel** come mostrato nel seguente esempio:

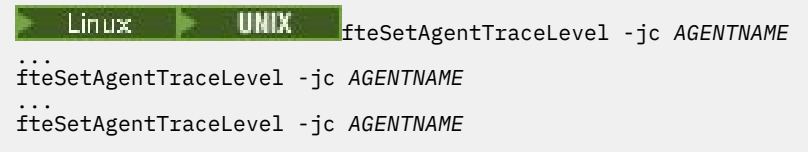

dove *AGENTNAME* è il nome dell'agente Managed File Transfer in sospeso.

b) Generare tre javacore del programma di registrazione con il comando **fteSetLoggerTraceLevel** come mostrato nel seguente esempio:

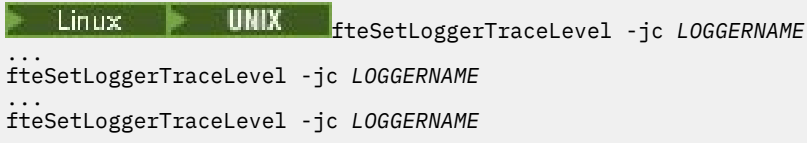

dove *LOGGERNAME* è il nome del logger Managed File Transfer in sospeso.

I javacore generati da questo metodo vengono memorizzati nella directory di dati Managed File Transfer , in base al nome del gestore code di coordinamento e al nome agent. Ad esempio:

## Linux **MIX Su UNIX e Linux**

/var/mqm/mqft/logs/*COORDQMNAME*/loggers/*LOGGERNAME*

/var/mqm/mqft/logs/*COORDQMNAME*/agents/*AGENTNAME*

## **Windows** AttivoWindows

C:\Program Files\IBM\MQ\mqft\logs\*COORDQMNAME*\agents\*AGENTNAME*

C:\Program Files\IBM\MQ\mqft\logs\*COORDQMNAME*\loggers\*LOGGERNAME*

Questa posizione potrebbe variare, a seconda della versione di IBM MQ che si sta utilizzando. Per ulteriori informazioni, consultare Program and data directory locations on Windows.

In questi esempi, *AGENTNAME* o *LOGGERNAME* è il nome dell'agent o del programma di registrazione Managed File Transfer che è in sospeso e *COORDQMNAME* è il nome del gestore code di coordinamento.

2. Per tutti gli altri comandi Managed File Transfer , generare tre javacore dal processo, come mostrato nei seguenti esempi.

I javacore o i dump di thread in questo caso vengono generalmente scritti nella directory di lavoro del comando.

 $a)$  Linux **WINX** 

Su UNIX e Linux, elencare le macchine virtuali Java che utilizzano **ps** e individuare quella che sta eseguendo il comando Managed File Transfer in sospeso. Quindi, inviare **SIGQUIT** a tale PID (process identifier) per generare un javacore o un dump del thread.

Il comando **kill -QUIT** non termina le macchine virtuali Java su UNIX e Linux, ma le fa creare un javacore o un dump del thread. Ad esempio:

sh> ps -ef | egrep 'PID|StartAgent' UID PID PPID C STIME TTY TIME CMD 3:07.35 java ... com.ibm.wmqfte.api.StartAgent AGENT1 7001 69177 64373 0 2:35PM ttys003 0:00.00 egrep PID|StartAgent sh> kill -QUIT 37789 ... sh> kill -QUIT 37789 ... sh> kill -QUIT 37789

#### b) Windows

Su Windows, avviare il comando Managed File Transfer dal prompt dei comandi Windows .

Assicurati di aggiungere l'opzione -F ai comandi **fteStartAgent** e **fteStartLogger** in modo che vengano eseguiti in primo piano e non in background o come servizio Windows . Quindi digita la sequenza della tastiera Ctrl + Break per generare un javacore dal processo. Ad esempio:

```
C:\> fteStartLogger -F LOGGER1
...
Ctrl+Break
...
Ctrl+Break
...
Ctrl+Break
```
#### ⊩ IBM i  $c)$

Su IBM i, elencare i lavori della macchina virtuale Java nel sistema utilizzando WRKJVMJOB opzione 7 per individuare quello che esegue il comando di trasferimento file gestito in sospeso. Quindi premere F3 per uscire e utilizzare il numero lavoro, l'utente e il nome lavoro per creare un dump del sottoprocesso Java dal lavoro.

Ad esempio:

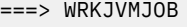

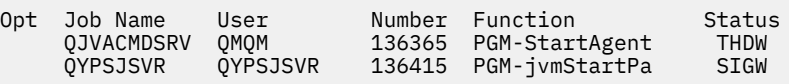

Utilizzare l'opzione 7 per trovare il lavoro corretto e F3 per tornare alla riga comandi:

===> GENJVMDMP JOB(136365/QMQM/QJVACMDSRV) TYPE(\*JAVA)

#### 3. Linux **DNIX**

In UNIX e Linux, utilizzare gli script stackit e sigdump per generare i dati di debug dai processi.

a) Scaricare gli script IBM stackit e sigdump . Sui sistemi Linux è necessario installare il programma di debug GNU (GDB), anche se temporaneamente, per il funzionamento di stackit :

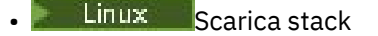

**Linux [Scarica GDB per Linux](http://www.gnu.org/software/gdb/download)** 

b) Eseguire lo script stackit tre volte per i gestori code e le applicazioni IBM MQ interessati, con un ritardo di un minuto o meno tra ciascuna esecuzione.

Ad esempio:

```
sh> stackit -m QMA -m QMB -n myapp -f /var/mqm/errors/stackit-1.txt
sh> sleep 30
sh> stackit -m QMA -m QMB -n myapp -f /var/mqm/errors/stackit-2.txt
```

```
sh> sleep 30
sh> stackit -m QMA -m QMB -n myapp -f /var/mqm/errors/stackit-3.txt
```
c) Eseguire lo script sigdump una volta sui gestori code IBM MQ interessati. Lo script sigdump farà in modo che ogni gestore code generi file FFST di diagnostica.

Ad esempio:

sh> sigdump -m QMA -m QMB

#### **Mindows**  $\mathbf{A}$

Su Windows, generare il debug dai processi utilizzando le utilità di debug.

- a) Scaricare i seguenti programmi di utilità di debug da Microsoft se non sono presenti sul sistema:
	- La versione più recente degli strumenti di debug per Windows, ottenuta da [Debug Diagnostic](https://www.microsoft.com/en-us/download/details.aspx?id=49924) [Tool](https://www.microsoft.com/en-us/download/details.aspx?id=49924)
	- • [Scarica Microsoft PsList](http://technet.microsoft.com/en-us/sysinternals/bb896682.aspx)
	- • [Scarica Microsoft Handle](http://technet.microsoft.com/en-us/sysinternals/bb896655.aspx)
	- • [Scarica Microsoft Process Monitor](http://technet.microsoft.com/en-us/sysinternals/bb896645.aspx)
- b) Visualizzare l'elenco dei processi:

C:\> tasklist -v

c) Visualizzare ulteriori informazioni su ciascun processo:

 $C:\rangle$  pslist -x

d) Visualizzare le informazioni relative ai processi IBM MQ e alle applicazioni interessate inoltrando i primi caratteri di ciascun nome processo al programma di gestione, ad esempio:

 $C:\rangle$  handle -a -p amq C:\> handle -a -p runmq C:\> handle -a -p myapp

e) Raccogliere i dati dai blocchi (o anche dagli arresti anomali) dei processi IBM MQ e delle applicazioni interessate, ad esempio:

C:\> adplus -hang -pn amqzxma0.exe C:\> adplus -hang -pn amqzlaa0.exe C:\> adplus -crash -pn runmqchi.exe

f) Utilizzare lo strumento Microsoft Process Monitor per fornire dati di stack in tempo reale, moduli caricati, informazioni sull'ambiente, file a cui si accede, librerie utilizzate, chiavi di registro a cui si accede e ulteriori informazioni.

Questo strumento può essere molto CPU intensive, anche con le opzioni di filtro impostate. Consultare la sezione "Script Process Monitor" nel file della guida di procmon.chm incluso per informazioni sull'utilizzo in uno script o in un file batch.

#### $5 - IBMi$

Su IBM i, generare i dati di debug dai processi utilizzando i tool di MQSTACK e SERVICEDOCS:

- a) Scaricare ed eseguire lo strumento IBM [MQSTACK](https://www.ibm.com/support/docview.wss?uid=swg21179930) . MQSTACK mostrerà lo stato di tutti i thread per tutti i processi del gestore code, tuttavia non mostra le informazioni sui processi nonIBM .
- b) Per i processi che non fanno parte del gestore code, come ad esempio i programmi applicativi, eseguire l'utilità [SERVICEDOCS](https://www.ibm.com/support/docview.wss?uid=nas8N1013593) . SERVICEDOCS mostrerà lo stack per il thread principale di ogni processo sul sistema.
- 6. Generare una traccia IBM MQ mentre si verifica il problema:

**Linux • UNIX [Linux e UNIX](https://www.ibm.com/support/docview.wss?uid=swg21665357)** 

**[Windows](https://www.ibm.com/support/docview.wss?uid=swg21666876)** Windows

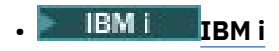

Per evitare un peggioramento delle prestazioni del sistema, arrestare la traccia dopo un breve periodo di tempo (ad esempio, dopo un minuto o meno).

7. Se il blocco o l'utilizzo elevato della CPU si verifica all'interno di WebSphere Application Server, completa le istruzioni WebSphere Application Server MustGather per la tua piattaforma:

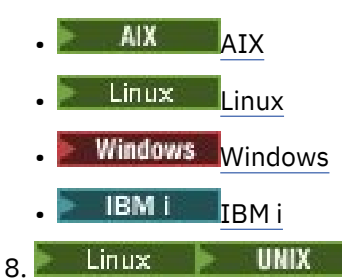

Su sistemi UNIX and Linux , salvare l'output del comando **mqconfig** .

- 9. Inserire le seguenti informazioni direttamente nella directory degli errori IBM MQ di livello superiore:
	- I file di debug raccolti nel passo 1.
	- L'output del comando **mqconfig** raccolto nel Passo 4.

I processi di raccolta dati automatici e manuali nel passo "10" a pagina 349 raccolgono i file trovati in questa directory.

10. Raccogliere i dati IBM MQ .

È possibile eseguire questa operazione automaticamente o manualmente:

• Raccogliere i dati automaticamente utilizzando il comando **runmqras** come descritto in ["Raccolta](#page-322-0) [automatica delle informazioni per la risoluzione dei problemi con runmqras" a pagina 323](#page-322-0). Assicurati di raccogliere le sezioni **runmqras** defs, clustere trace e di specificare il numero del tuo caso come mostrato nel seguente esempio:

runmqras -section defs,cluster,trace -qmlist QMA -caseno TS001234567

- In alternativa, raccogliere i dati manualmente come descritto in ["Raccolta manuale delle](#page-326-0) [informazioni per la risoluzione dei problemi" a pagina 327](#page-326-0) .
- 11. Inviare le informazioni raccolte a IBM.

Una buona descrizione del problema e i dati sono le informazioni più importanti che è possibile fornire a IBM. Non inviare dati senza fornire una descrizione!

Per istruzioni FTP ed e-mail, consultare [Scambio di informazioni con IBM Software Support.](https://www.ibm.com/support/pages/node/708247)

Per aprire o aggiornare un caso, visitare il sito [IBM My Support](https://www.ibm.com/mysupport/s/?language=en_US) .

**Nota:** Aggiornare sempre il caso per indicare che i dati sono stati inviati.

Se hai bisogno di parlare con il supporto software IBM , contatta il tuo [rappresentante del paese](https://www.ibm.com/planetwide/). Se hai bisogno di parlare con IBM Software Support negli Stati Uniti, puoi chiamare il numero 1-800 -IBM-SERV.

#### **Attività correlate**

["Risoluzione dei problemi relativi ai messaggi" a pagina 191](#page-190-0)

## *Raccolta di informazioni per i problemi IBM MQ Explorer*

Se hai bisogno di assistenza dal supporto IBM per risolvere un problema con IBM MQ Explorer quando gestisci un gestore code, devi prima raccogliere le informazioni sulla risoluzione dei problemi da inviare al supporto IBM per aiutarti a trovare una soluzione.

## **Prima di iniziare**

Prima di iniziare questa attività, rispondere alle seguenti domande sul problema:

- Quale problema IBM MQ Explorer è stato osservato sul sistema?
- Quali gestori code si sta tentando di amministrare e su quali sistemi si trovano?
- Quale versione del sistema operativo e IBM MQ sono in esecuzione?

Da IBM MQ 9.3.0, la funzione IBM MQ Explorer non è più inclusa nel prodotto Server su Windows o Linux x86\_64. È ancora disponibile come download separato per queste piattaforme. Per ulteriori informazioni, consultare Installazione e disinstallazione IBM MQ Explorer come applicazione autonoma su Linux e Windows.

## **Informazioni su questa attività**

IBM MQ Explorer è disponibile per i sistemi Linux e Windows come installazione autonoma tramite Fix Central. IBM MQ Explorer può amministrare i gestori code locali in cui è installato e i gestori code remoti su tutte le piattaforme.

È importante raccogliere informazioni da IBM MQ Explorer quando il problema si verifica per identificare la causa.

Dopo aver raccolto le informazioni sulla risoluzione dei problemi, puoi inviarle a IBM.

#### **Procedura**

- 1. [Generare una IBM MQ Explorer](https://www.ibm.com/support/docview.wss?uid=swg21673509) che mostra il problema quando si tenta di utilizzare IBM MQ Explorer per gestire il gestore code.
- 2. Generare una traccia del gestore code mentre l'applicazione sta inserendo il seguente messaggio:
	- **Linux Co. 2016 INIX Co. 441 Traccia su AIX and Linux** a pagina 441
	- Windows <sup>"</sup> Traccia su Windows" a pagina 457
	- **IBM i Complete Company** <sup>"</sup> Traccia su IBM i" a pagina 447
- 3. Se si verifica un problema grafico in IBM MQ Explorer, eseguire una schermata o utilizzare un telefono della fotocamera per catturare un'immagine del problema.
- 4. Raccogliere i dati IBM MQ .
	- a) Registrare la versione di [MQ Explorer e il livello di manutenzione.](https://www.ibm.com/support/docview.wss?uid=swg21673509)
	- b) Registrare la versione di [MQ e il livello di manutenzione](https://www.ibm.com/support/docview.wss?uid=swg21621707) del gestore code di destinazione.
	- c) Registrare la [versione del sistema operativo e il livello di manutenzione](https://www.ibm.com/support/docview.wss?uid=swg21634678) in cui sono in esecuzione sia il IBM MQ Explorer che il gestore code di destinazione.
	- d) Se si utilizza il IBM MQ Explorer autonomo installato da Fix Central, elencare il contenuto della relativa directory di installazione, ad esempio:

Linux I sh> ls -alR "/opt/ibm/wmq-explorer" Windows C:\> DIR /S "C:\Program Files\IBM\MQ Explorer"

**Nota:** Il nome della directory viene scelto durante l'installazione e potrebbe differire da questi esempi.

e) Individuare il file IBM MQ Explorer .log .

Quando IBM MQ Explorer rileva un errore, potrebbe creare un file denominato solo .log con ulteriori informazioni. Ricercare il file . log nella directory appropriata in base al tipo di installazione di IBM MQ Explorer e l'utente che ha rilevato il problema, quindi raccogliere

il file .log e tutti gli altri file nella directory .metadata . Nei seguenti esempi, \$HOME e %USERPROFILE% sono variabili di ambiente specifiche dell'utente utilizzate per individuare i file. Per individuare i file . log per il IBM MQ Explorerautonomo:

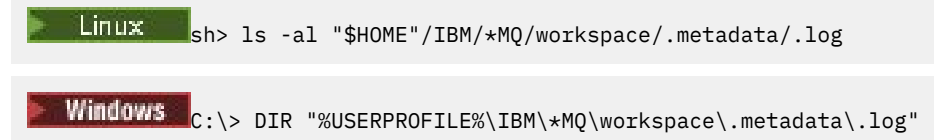

- f) Se IBM MQ Explorer ha problemi di connessione, utilizzare gli strumenti del sistema operativo per elencare le connessioni di rete su entrambi i lati immediatamente prima e dopo il tentativo di connessione:
	- $\bullet$  **Linux Per visualizzare le connessioni di rete su UNIX and Linux:**

sh> netstat -an

**Windows** Per visualizzare le connessioni di rete su Windows:

C:\>NETSTAT -AN

- g) Impacchettare manualmente i file per IBM:
	- **Linux Compacchettamento manuale delle informazioni su UNIX e Linux" a pagina 332**
	- $\blacktriangleright$  Windows  $\blacktriangleright$  "Impacchettamento <u>manuale delle informazioni su Windows" a pagina 333</u>
- 5. Inviare le informazioni raccolte a IBM.

Una buona descrizione del problema e i dati sono le informazioni più importanti che è possibile fornire a IBM. Non inviare dati senza fornire una descrizione!

Per istruzioni FTP ed e-mail, consultare [Scambio di informazioni con IBM Software Support](https://www.ibm.com/support/pages/node/708247).

Per aprire o aggiornare un caso, visitare il sito [IBM My Support](https://www.ibm.com/mysupport/s/?language=en_US) .

**Nota:** Aggiornare sempre il caso per indicare che i dati sono stati inviati.

Se hai bisogno di parlare con il supporto software IBM , contatta il tuo [rappresentante del paese.](https://www.ibm.com/planetwide/) Se hai bisogno di parlare con IBM Software Support negli Stati Uniti, puoi chiamare il numero 1-800 -IBM-SERV.

#### **Attività correlate**

Risoluzione dei problemi con IBM MQ Explorer

## *Raccolta di informazioni per problemi di installazione e disinstallazione*

Se è necessaria assistenza dal supporto IBM per risolvere un problema IBM MQ o uno dei relativi fix pack non riesce a installare o disinstallare correttamente su Multiplatforms, è necessario raccogliere le informazioni per la risoluzione dei problemi da inviare al supporto IBM per trovare una soluzione.

## **Prima di iniziare**

Prima di iniziare questa attività, rispondere alle seguenti domande sul problema:

- Cosa si sta tentando di installare o disinstallare?
- Quale account si sta utilizzando per eseguire l'installazione o la disinstallazione?

## **Informazioni su questa attività**

È utile raccogliere le informazioni dal sistema quando si verifica il problema di installazione o disinstallazione per identificare la causa.

Una volta raccolti i dati, è possibile inviare le informazioni raccolte a IBM.

#### **Procedura**

- 1. Eseguire l'installazione o la disinstallazione con la registrazione di debug abilitata per raccogliere informazioni più dettagliate sull'errore:
	- a)  $AIX$

Per generare i dati di installazione e disinstallazione di debug su AIX:

i) Esportare la variabile di ambiente INST\_DEBUG = YES, che indica a AIX di registrare ulteriori informazioni di debug. Quindi eseguire l'installazione o la disinstallazione, tramite SMIT o eseguendo direttamente il comando **installp** . Ad esempio:

```
sh> export INST_DEBUG=YES
sh> installp...
```
ii) Annullare l'impostazione della variabile INST\_DEBUG al termine dell'operazione:

sh> unset INST\_DEBUG

Il file smit.log , ubicato nella directory root del sistema, conterrà le informazioni di debug dal tentativo di installazione o disinstallazione.

## b)  $L$   $\overline{L}$   $\overline{L}$

Per generare i dati di installazione e disinstallazione di debug su Linux, aggiungere l'opzione - v v al comando **rpm** e catturare tutto l'output (stdout e stderr) in un file.

Ad esempio:

sh> rpm -vv ... 2>&1 | tee mqinstall.log

 $c)$  Windows

Per generare i dati di installazione e disinstallazione di debug su Windows, utilizzare il comando **msiexec** con l'opzione **/l\*vx** per registrare l'emissione di debug in un file.

Per determinare i parametri aggiuntivi da utilizzare per installare o disinstallare IBM MQ con **msiexec**, consultare Installazione del server utilizzando msiexec. Ad esempio:

C:\> msiexec /l\*vx "C:\mqinstall.log" ...

#### d)  $\blacktriangleright$  IBM i

Per generare i dati di installazione e disinstallazione di debug su IBM i, specificare l'opzione **OUTPUT(\*PRINT)** sui comandi **RSTLICPGM** o **DLTLICPGM** per assicurarsi che venga eseguito lo spool di una registrazione lavoro.

Ad esempio:

===> RSTLICPGM ... OUTPUT(\*PRINT)

Quindi, utilizzare WRKSPLF opzione 5 per visualizzare la registrazione lavoro.

2. Raccogliere i dati IBM MQ .

Salvare l'output di eventuali errori riportati dal processo di installazione o disinstallazione. Eseguire una schermata dell'errore o utilizzare un telefono della fotocamera per catturare un'immagine del problema.

- a) Annotare la versione di [MQ e il livello di manutenzione](https://www.ibm.com/support/docview.wss?uid=swg21621707) attualmente sul sistema o identificare la versione che si sta tentando di installare.
- b) Registrare la [versione del sistema operativo e il livello di manutenzione](https://www.ibm.com/support/docview.wss?uid=swg21634678).
- c) Se il sistema dispone di più di un'installazione di IBM MQ , registrare i dettagli di installazione di IBM MQ :

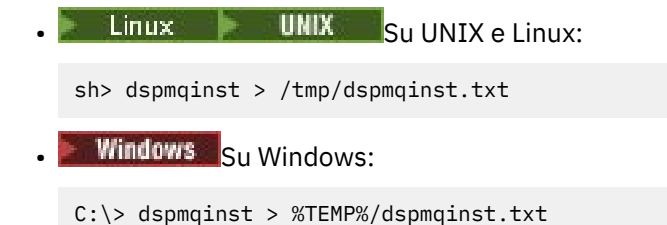

 $d)$  Linux **DNIX** 

Su sistemi UNIX e Linux , includere il file /etc/opt/mqm/mqinst.ini , se esiste.

e) **Mindows** 

> Sui sistemi Windows , salvare una copia delle informazioni IBM MQ dalle informazioni di registro Windows utilizzando il programma [amquregn](https://www.ibm.com/support/pages/cleaning-ibm-mq-files), se si dispone di un'installazione IBM MQ disponibile per eseguirla.

f) Annotare i comandi precisi utilizzati per avviare il processo di installazione o disinstallazione.

Sui sistemi Linux, includere il comando **crtmqpkg** utilizzato per ricreare il pacchetto IBM MQ, se si utilizzano più installazioni.

 $g$ )  $\blacksquare$   $\blacksquare$   $\blacksquare$ 

Sui sistemi AIX, raccogliere i file smit.log e smit.script trovati nell'indirizzario root del sistema.

h) Windows

Sui sistemi Windows , raccogliere il file di log del programma di installazione MSI. Se è stato utilizzato msiexec, sarà stato selezionato il nome file sulla riga comandi. Altrimenti, includere tutti i file denominati  $MST*.*$ ,  $MQ*.*e$  amq $*.*$  che si trovano nella directory  $\%$ TEMP% dell'utente che ha tentato l'installazione o la disinstallazione. Includere i file amqmsccw.txt e amqmjpse.txt dalla directory di dati IBM MQ , se presenti.

- i) Su tutti i sistemi, includere i file mqpatch.dat e mqpatch.log dalla directory di installazione di IBM MQ , se presenti.
- j) Su tutti i sistemi, elencare il contenuto (se presente) della directory in cui si stava tentando di installare, aggiornare o rimuovere IBM MQ. Ad esempio:

**Example 2** UNIX Su UNIX e Linux:

sh> ls -alR /path/to/mq > mqfiles.txt

• Windows Su Windows

C:\> DIR /S "C:\Program Files\IBM\MQ" > %TEMP%/mqfile.txt

**IBM i** Su IBM i Qshell:

===> ls -alR /QIBM/UserData/mqm /QIBM/ProdData/mqm /QSYS.LIB/QMQM.LIB > /tmp/mqfile.txt

- k) Comprimere manualmente i file per IBM, inclusi i file contenenti l'output dei comandi elencati nei passi 1 e 2. Per le nuove installazioni, ignorare le directory o i file che non esistono ancora sul sistema:
	- ["Impacchettamento manuale delle informazioni su UNIX e Linux" a](#page-331-0) [pagina 332](#page-331-0)
	- **Windows** <sup>"</sup>Impacchettamento manuale delle informazioni su Windows" a pagina 333
	- ["Impacchettamento manuale delle informazioni su IBM i" a pagina 334](#page-333-0)
- 3. Inviare le informazioni raccolte a IBM.

<span id="page-353-0"></span>Una buona descrizione del problema e i dati sono le informazioni più importanti che è possibile fornire a IBM. Non inviare dati senza fornire una descrizione!

Per istruzioni FTP ed e-mail, consultare [Scambio di informazioni con IBM Software Support](https://www.ibm.com/support/pages/node/708247).

Per aprire o aggiornare un caso, visitare il sito [IBM My Support](https://www.ibm.com/mysupport/s/?language=en_US) .

**Nota:** Aggiornare sempre il caso per indicare che i dati sono stati inviati.

Se hai bisogno di parlare con il supporto software IBM , contatta il tuo [rappresentante del paese.](https://www.ibm.com/planetwide/) Se hai bisogno di parlare con IBM Software Support negli Stati Uniti, puoi chiamare il numero 1-800 -IBM-SERV.

#### **Attività correlate**

["Risoluzione dei problemi relativi ai messaggi" a pagina 191](#page-190-0)

## *Raccolta di informazioni per problemi dell'applicazione Java e JMS*

Se è necessaria assistenza dal supporto IBM per risolvere un problema con un'applicazione Java o JMS su Multiplatforms, è necessario prima raccogliere le informazioni di risoluzione dei problemi da inviare al supporto IBM per trovare una soluzione.

## **Prima di iniziare**

IBM consiglia di utilizzare IBM MQ classes for Java nei server delle applicazioni Java Platform, Enterprise Edition (Java EE) come WebSphere Application Server. Se si sta utilizzando IBM MQ classes for Java in un ambiente Java EE , [esaminare le restrizioni e altre considerazioni per il loro utilizzo](https://www.ibm.com/support/docview.wss?uid=swg21266535).

Prima di iniziare questa attività, rispondere alle seguenti domande sul problema:

- Quale problema Java o JMS è stato rilevato sul sistema?
- A che ora è iniziato il problema Java o JMS e quando è stato arrestato?
- Sono state riportate delle eccezioni Java che includevano uno stack di chiamata Java ?
- Quali gestori code, code e argomenti vengono utilizzati dall'applicazione Java o JMS ?

## **Informazioni su questa attività**

È essenziale raccogliere le informazioni dal sistema quando si verifica il problema Java o JMS per identificare la causa.

Dopo aver raccolto le informazioni sulla risoluzione dei problemi, puoi inviarle a IBM.

## **Procedura**

1. Generare una traccia [IBM MQ classes for Java o una traccia IBM Java Message Service](https://www.ibm.com/support/docview.wss?uid=swg21174924), a seconda se l'applicazione utilizza l'interfaccia IBM MQ Java o JMS .

Se l'applicazione è in esecuzione in WebSphere Application Server, seguire le istruzioni di traccia per tale ambiente.

- 2. Generare una traccia dell'applicazione client mentre si verifica il problema:
	- **Linux Co. C. MIX Co. 441 Traccia su AIX and Linux** a pagina 441
	- **Windows** <sup>"</sup>Traccia su Windows" a pagina 457
	- IBM i <sup>u</sup> Traccia su IBM i" a pagina 447
- 3. Raccogliere le seguenti informazioni per l'applicazione Java o JMS :
	- a) Se l'applicazione è in esecuzione in WebSphere Application Server, utilizzare il relativo strumento di raccolta per raccogliere informazioni sul server delle applicazioni e la relativa configurazione, le definizioni JNDI, i file FFDC, i log e le tracce generate nei passi 1 e 2:
		- • [WebSphere Application Server traditional 9.0.5](https://www.ibm.com/docs/en/was/9.0.5?topic=tools-gathering-information-collector-tool)
- • [WebSphere Application Server 8.5.5](https://www.ibm.com/docs/en/was/8.5.5?topic=tools-gathering-information-collector-tool)
- <span id="page-354-0"></span>b) Se l'applicazione è in esecuzione in un altro server delle applicazioni Java o in un ambiente Java Platform, Standard Edition (Java SE), raccogliere i seguenti file:
	- I dati del flusso di output standard (ad esempio, System.out o file simili).
	- I dati del flusso di errori standard (ad esempio, System.err o file simili).
	- I file di log della macchina virtuale Java (ad esempio, native\_stdout.log e native\_stderr.log o file simili).
	- Il file mqjms.log , trovato per impostazione predefinita nella directory di lavoro corrente dell'applicazione.
	- Il file mqjms\_*PID*.trc , denominato per l'ID processo della Java virtual machine, trovato nella stessa directory.
	- Tutti i file FFST trovati nella sottodirectory FFDC della directory di lavoro corrente dell'applicazione.
- 4. Posizionare le tracce e i log Java o JMS dai passi 1 a 3 e, dove applicabile, il programma di raccolta WebSphere Application Server , nella directory degli errori IBM MQ di livello superiore.

I processi di raccolta dati automatici e manuali nel passo "5" a pagina 355 raccolgono i file trovati in questa directory.

5. Raccogliere i dati IBM MQ .

È possibile eseguire questa operazione automaticamente o manualmente:

• Raccogliere i dati automaticamente utilizzando il comando **runmqras** come descritto in ["Raccolta](#page-322-0) [automatica delle informazioni per la risoluzione dei problemi con runmqras" a pagina 323.](#page-322-0) Assicurati di raccogliere la sezione **runmqras** trace e dai gestori code le sezioni defs e topic e di specificare il numero del caso come mostrato nel seguente esempio per la raccolta dell'output dal gestore code QMA:

runmqras -section defs,topic,trace -qmlist QMA -caseno TS001234567

Per raccogliere l'output da un cliente, specificare la sezione traccia e il numero del caso come mostrato nel seguente esempio:

runmqras -section trace -caseno TS001234567

- In alternativa, raccogliere i dati manualmente come descritto in ["Raccolta manuale delle](#page-326-0) [informazioni per la risoluzione dei problemi" a pagina 327](#page-326-0) .
- 6. Inviare le informazioni raccolte a IBM.

Una buona descrizione del problema e i dati sono le informazioni più importanti che è possibile fornire a IBM. Non inviare dati senza fornire una descrizione!

Per istruzioni FTP ed e-mail, consultare [Scambio di informazioni con IBM Software Support](https://www.ibm.com/support/pages/node/708247).

Per aprire o aggiornare un caso, visitare il sito [IBM My Support](https://www.ibm.com/mysupport/s/?language=en_US) .

**Nota:** Aggiornare sempre il caso per indicare che i dati sono stati inviati.

Se hai bisogno di parlare con il supporto software IBM , contatta il tuo [rappresentante del paese.](https://www.ibm.com/planetwide/) Se hai bisogno di parlare con IBM Software Support negli Stati Uniti, puoi chiamare il numero 1-800 -IBM-SERV.

### *Raccolta di informazioni per problemi di registrazione e ripristino*

Se hai bisogno di assistenza da parte del supporto IBM per risolvere un problema in cui un gestore code IBM MQ sta segnalando errori con i dati di registrazione o recuperando le informazioni dai suoi log su Multiplatforms, devi prima raccogliere le informazioni di risoluzione dei problemi da inviare al supporto IBM per aiutarti a trovare una soluzione.

## **Prima di iniziare**

Prima di iniziare questa attività, rispondere alle seguenti domande sul problema:

- Quale problema di registrazione o ripristino è stato rilevato sul sistema?
- A che ora è iniziato il problema di registrazione o ripristino e quando è stato interrotto?
- Quali altri dettagli è possibile fornire per determinare la causa del problema?

## **Informazioni su questa attività**

Se il problema di registrazione o di ripristino si verifica in questo momento o se si è in grado di riprodurlo, è possibile generare dati per fornire ulteriori informazioni sul problema.

Dopo aver raccolto le informazioni sulla risoluzione dei problemi, puoi inviarle a IBM.

## **Procedura**

1. Generare una traccia del gestore code mentre si verifica il problema.

Prendere in considerazione la possibilità di raccogliere una traccia dettagliata se si dispone di spazio su disco sufficiente:

- $\frac{1}{2}$  UNIX  $\frac{1}{2}$  Traccia su AIX and Linux" a pagina 441
- Windows ["Traccia su Windows" a pagina 457](#page-456-0)
- **IBM i Call** ["Traccia su IBM i" a pagina 447](#page-446-0)
- $2^{\bullet}$  ULW

Su UNIX, Linux, and Windows, eseguire il dump del contenuto dei log dei gestori code.

Ciò è particolarmente utile se si sospetta un problema con la quantità di dati da registrare.

**Nota:** È necessario arrestare il gestore code in questione per eseguire il dump dei relativi log. È inoltre necessario fornire il percorso log per il gestore code. Il percorso di log viene definito con l'attributo **LogPath** della stanza di log del file qm.ini.

I comandi riportati nei seguenti esempi utilizzano il comando **dmpmqlog** per eseguire il dump del contenuto dei log per il gestore code QMA:

 $\mathsf{Linux}$  UNIX  $\mathsf{S}_{\mathsf{U}}$  UNIX and Linux: sh> endmqm -i QMA sh> dmpmqlog -b -m QMA -f /var/mqm/log/QMA > /tmp/QMA.dmpmqlog.txt sh> strmqm QMA **Windows** Su Windows: C:\> endmqm -i QMA C:\> dmpmqlog -b -m QMA -f "C:\ProgramData\IBM\MQ\log\QMA" > %TEMP%\QMA.dmpmqlog.txt C:\> strmqm QMA

#### 3. Linux **Community**

Su sistemi Linux e UNIX , salvare l'emissione dal comando **mqconfig** .

4. Posiziona l'output del comando **dmpmqlog** e del comando **mqconfig** che hai generato nei passi 2 e 3 nella directory degli errori IBM MQ di livello superiore.

I processi di raccolta dati automatici e manuali nel passo "5" a pagina 356 raccolgono i file trovati in questa directory.

5. Raccogliere i dati IBM MQ .

È possibile eseguire questa operazione automaticamente o manualmente:

• Raccogliere i dati automaticamente utilizzando il comando **runmqras** come descritto in ["Raccolta](#page-322-0) [automatica delle informazioni per la risoluzione dei problemi con runmqras" a pagina 323.](#page-322-0)

Assicurati di raccogliere la sezione **runmqras** trace e dai gestori code le sezioni defs e topic e di specificare il numero del caso come mostrato nel seguente esempio per la raccolta dell'output dal gestore code QMA:

runmqras -section defs,topic,trace -qmlist QMA -caseno TS001234567

Per raccogliere l'output da un cliente, specificare la sezione traccia e il numero del caso come mostrato nel seguente esempio:

runmqras -section trace -caseno TS001234567

- In alternativa, raccogliere i dati manualmente come descritto in ["Raccolta manuale delle](#page-326-0) [informazioni per la risoluzione dei problemi" a pagina 327](#page-326-0) .
- 6. Inviare le informazioni raccolte a IBM.

Una buona descrizione del problema e i dati sono le informazioni più importanti che è possibile fornire a IBM. Non inviare dati senza fornire una descrizione!

Per istruzioni FTP ed e-mail, consultare [Scambio di informazioni con IBM Software Support](https://www.ibm.com/support/pages/node/708247).

Per aprire o aggiornare un caso, visitare il sito [IBM My Support](https://www.ibm.com/mysupport/s/?language=en_US) .

**Nota:** Aggiornare sempre il caso per indicare che i dati sono stati inviati.

Se hai bisogno di parlare con il supporto software IBM , contatta il tuo [rappresentante del paese.](https://www.ibm.com/planetwide/) Se hai bisogno di parlare con IBM Software Support negli Stati Uniti, puoi chiamare il numero 1-800 -IBM-SERV.

## *Raccolta di informazioni per problemi Managed File Transfer su*

#### *Multiplatforms*

Se è necessaria assistenza dal supporto IBM per risolvere un problema quando un agent, un programma di registrazione o un comando Managed File Transfer (MFT) riporta un problema o non funziona correttamente su più piattaforme, è necessario prima raccogliere le informazioni sulla risoluzione dei problemi da inviare al supporto IBM per individuare una soluzione. Le informazioni necessarie dipendono dal problema che si sta verificando.

#### **Procedura**

- 1. Raccogliere le informazioni necessarie per il tipo di problema che si sta verificando:
	- • [Problemi dell'agenteManaged File Transfer](#page-357-0)
	- • [Problemi dell'agent bridge di protocolloManaged File Transfer](#page-358-0)
	- • [Problemi di monitoraggio risorseManaged File Transfer](#page-359-0)
	- • [Managed File Transfer problemi di trasferimento gestito](#page-359-0)
	- • [Problemi del programma di registrazione databaseManaged File Transfer](#page-361-0)
	- • [Problemi del programma di registrazione fileManaged File Transfer](#page-362-0)
	- • [Managed File Transfer problemi relativi ai comandi](#page-362-0)
- 2. Dopo aver raccolto i dati Managed File Transfer necessari per analizzare il problema, creare un archivio contenente tutti i relativi file.

Per ulteriori informazioni, consultare ["Creazione di un archivio di informazioni per la risoluzione dei](#page-363-0) [problemi di MFT" a pagina 364](#page-363-0).

3. Inviare le informazioni raccolte a IBM.

Una buona descrizione del problema e i dati sono le informazioni più importanti che è possibile fornire a IBM. Non inviare dati senza fornire una descrizione!

Per istruzioni FTP ed e-mail, consultare [Scambio di informazioni con IBM Software Support](https://www.ibm.com/support/pages/node/708247).

Per aprire o aggiornare un caso, visitare il sito [IBM My Support](https://www.ibm.com/mysupport/s/?language=en_US) .

<span id="page-357-0"></span>**Nota:** Aggiornare sempre il caso per indicare che i dati sono stati inviati.

Se hai bisogno di parlare con il supporto software IBM , contatta il tuo [rappresentante del paese.](https://www.ibm.com/planetwide/) Se hai bisogno di parlare con IBM Software Support negli Stati Uniti, puoi chiamare il numero 1-800 -IBM-SERV.

#### **Attività correlate**

["Risoluzione dei problemi di Managed File Transfer" a pagina 131](#page-130-0) Utilizzare queste informazioni per diagnosticare gli errori in Managed File Transfer (MFT).

*Raccolta delle informazioni per i problemi dell'agent MFT*

Le informazioni per la risoluzione dei problemi che è necessario raccogliere e inviare a IBM se è necessaria assistenza dal Supporto IBM con un problema dell'agente Managed File Transfer (MFT).

### **Informazioni su questa attività**

I problemi dell'agente Managed File Transfer comprendono:

- L'agent non è riuscito a connettersi al gestore code dell'agent o non è stato disconnesso da esso.
- L'agente in sospeso.
- L'agent è stato arrestato in modo imprevisto.
- L'agente sta per essere ripristinato.
- I comandi **fteListAgents** o **fteShowAgentDetails** , o il plug-in IBM MQ Explorer Managed File Transfer , che mostrano informazioni di stato non corrette o non aggiornate per l'agent.
- L'agent non è riuscito a riportare le informazioni sullo stato.

#### **Procedura**

1. Inizialmente, esaminare i seguenti argomenti per verificare se consentono di risolvere il problema:

- • ["Risoluzione dei problemi relativi allo stato dell'agent" a pagina 140](#page-139-0)
- • ["Risoluzione dei problemi di java.lang.OutOfMemoryError" a pagina 164](#page-163-0)
- • ["Risoluzione dei problemi relativi al bridge Connect:Direct" a pagina 173](#page-172-0)
- 2. Se si ha ancora bisogno di assistenza, raccogliere le seguenti informazioni e inviarle al supporto IBM :
	- Il nome dell'agent.
	- Il nome del gestore code agent.
	- La versione di Managed File Transfer utilizzata dall'agente.
	- La versione di IBM MQ per il gestore code agent.
	- Il tipo di installazione per l'agent (ovvero, l'agent era installato dal supporto di installazione del prodotto IBM MQ o tramite il pacchetto agent ridistribuibile Managed File Transfer ?).
	- Eventuali messaggi di errore visualizzati nel log eventi dell'agent (output0.log) quando si verifica il problema.
	- Una traccia agent che copre l'ora del problema. Per ulteriori informazioni su come raccogliere la traccia, consultare ["Traccia degli agent Managed File Transfer su Multiplatforms" a pagina 502](#page-501-0).
		- Se l'agent riscontra il problema durante la comunicazione con il gestore code dell'agent (ad esempio, il log eventi dell'agent contiene messaggi di errore che includono un codice di errore IBM MQ come 2009 - MQRC\_CONNECTION\_BROKEN), raccogliere la traccia utilizzando la specifica di traccia =all.
		- Per tutti i problemi, raccogliere la traccia utilizzando la specifica di traccia com.ibm.wmqfte=all.

<span id="page-358-0"></span>• Tre Javacore presi a 30 secondi di distanza, se l'agente è in sospeso. A tale scopo, eseguire il comando **fteSetAgentTraceLevel** con l'opzione -jc , come mostrato nel seguente esempio:

fteSetAgentTraceLevel -jc <agent\_name>

Se il comando non fa sì che l'agent generi un Javacore, è necessario inviare un segnale SIGQUIT al processo dell'agent.

- Un archivio contenente i file di log dell'agent, i file di configurazione, i file di traccia e i Javacore, se applicabile. Per ulteriori informazioni su come creare l'archivio, consultare ["Creazione di un archivio](#page-363-0) [di informazioni per la risoluzione dei problemi di MFT" a pagina 364.](#page-363-0)
- Output **runmqras** per il gestore code di coordinamento e i gestori code dell'agente. Per ulteriori informazioni su come creare l'output, consultare ["Raccolta automatica delle informazioni per la](#page-322-0) [risoluzione dei problemi con runmqras" a pagina 323.](#page-322-0)

*Raccolta delle informazioni per i problemi dell'agent bridge di protocollo MFT* Le informazioni per la risoluzione dei problemi che è necessario raccogliere e inviare a IBM se è necessaria assistenza dal supporto IBM con un problema dell'agent bridge di protocollo Managed File Transfer (MFT).

### **Informazioni su questa attività**

I problemi dell'agent bridge di protocollo Managed File Transfer includono:

- L'agent non è riuscito a connettersi o a essere scollegato da un server di file remoto.
- Trasferimenti gestiti verso o da un server di file remoto non riusciti.

#### **Procedura**

- 1. Inizialmente, esaminare le informazioni contenute in ["Risoluzione dei problemi di un agent bridge di](#page-154-0) [protocollo che riporta un file non trovato" a pagina 155](#page-154-0) per verificare se ciò consente di risolvere il problema.
- 2. Se si ha ancora bisogno di assistenza, raccogliere le seguenti informazioni e inviarle al supporto IBM :
	- Il nome dell'agent bridge di protocollo.
	- Il nome del gestore code dell'agent bridge di protocollo.
	- La versione di Managed File Transfer utilizzata dall'agent bridge di protocollo.
	- La versione di IBM MQ per il gestore code dell'agent bridge di protocollo.
	- Il nome host del file server remoto.
	- Informazioni su prodotto e versione per il server di file remoto.
	- Il protocollo che l'agente sta utilizzando per comunicare con il server di file remoto (ossia, FTP, FTPS o SFTP).
	- La voce per il server di file remoto nel file di configurazione dell'agent bridge di protocollo (ProtocolBridgeProperties.xml).
	- Eventuali messaggi di errore visualizzati nel log eventi dell'agent (output0.log) quando si verifica il problema.
	- Un file di log dell'agent bridge di protocollo, in cui il livello di log per il protocollo utilizzato è impostato su on. Per ulteriori informazioni su come impostare il livello di log, consultare fteSetAgentLogLevel (Attiva o disattiva la registrazione nel file di alcune MFT operazioni agent).
	- Un archivio che contiene i file di log e i file di configurazione dell'agent bridge di protocollo. Per ulteriori informazioni su come creare l'archivio, consultare ["Creazione di un archivio di informazioni](#page-363-0) [per la risoluzione dei problemi di MFT" a pagina 364.](#page-363-0)

<span id="page-359-0"></span>*Raccolta delle informazioni per i problemi di monitoraggio delle risorse MFT* Le informazioni per la risoluzione dei problemi che devi raccogliere e inviare a IBM se hai bisogno di assistenza dal Supporto IBM con un problema di monitoraggio delle risorse Managed File Transfer (MFT).

## **Informazioni su questa attività**

I problemi del monitoraggio risorse Managed File Transfer includono:

- Un controllo risorse arresta il polling.
- Un controllo risorse sta eseguendo il polling e non si sta attivando su alcun elemento (file o messaggi).
- Un monitoraggio risorse non sta inoltrando richieste di trasferimento gestite all'agente.
- Un monitoraggio risorse si arresta in modo imprevisto.

### **Procedura**

- 1. Inizialmente, esaminare le informazioni contenute in ["Risoluzione dei problemi relativi al monitoraggio](#page-154-0) [delle risorse" a pagina 155](#page-154-0) per verificare se ciò consente di risolvere il problema.
- 2. Se si ha ancora bisogno di assistenza, raccogliere le seguenti informazioni e inviarle al supporto IBM :
	- Il nome dell'agent.
	- Il nome del gestore code agent.
	- La versione di Managed File Transfer utilizzata dall'agente.
	- La versione di IBM MQ per il gestore code agent.
	- Il nome del monitoraggio risorse.
	- Il nome della risorsa (una coda o un indirizzario) di cui il monitoraggio sta eseguendo il polling.
	- La condizione di attivazione del monitor.
	- L'XML dell'attività di monitoraggio.
	- I dettagli di tutti gli elementi che il monitoraggio non sta attivando.
	- Un file di log del monitoraggio risorse (ad esempio, resmonevent0.log), in cui il livello di log per il monitoraggio risorse è impostato su VERBOSE. Per ulteriori informazioni su come creare il file di log, vedi Registrazione dei monitoraggi delle risorse MFT.

Se il monitoraggio è in fase di polling e non è stato bloccato, il file di log deve includere voci per almeno tre polling.

• Un archivio contenente i file di configurazione dell'agent e i file di log per l'agent e il monitoraggio risorse. Per ulteriori informazioni su come creare l'archivio, consultare ["Creazione di un archivio di](#page-363-0) [informazioni per la risoluzione dei problemi di MFT" a pagina 364.](#page-363-0)

*Raccolta delle informazioni per i problemi di trasferimento gestito MFT*

Le informazioni di risoluzione dei problemi che devi raccogliere e inviare a IBM se hai bisogno di assistenza dal supporto IBM con un problema di trasferimento gestito da Managed File Transfer (MFT).

## **Informazioni su questa attività**

I problemi relativi ai trasferimenti Managed File Transfer gestiti includono:

- Un trasferimento gestito non è riuscito in modo imprevisto.
- Un trasferimento gestito in fase di ripristino e non in fase di completamento.
- Un trasferimento gestito è bloccato.

## **Procedura**

1. Inizialmente, esaminare le informazioni contenute in ["Risoluzione dei problemi di trasferimento](#page-146-0) [gestito" a pagina 147](#page-146-0) per verificare se ciò consente di risolvere il problema.
- 2. Se si ha ancora bisogno di assistenza, raccogliere le seguenti informazioni e inviarle al supporto IBM :
	- Il nome dell'agente di origine per il trasferimento gestito.
	- Il nome del gestore code dell'agente di origine.
	- La versione di Managed File Transfer o Managed File Transfer for z/OS utilizzata dall'agent di origine.
	- La versione di IBM MQ o IBM MQ for z/OS per il gestore code dell'agent di origine.
	- Il nome dell'agente di destinazione per il trasferimento gestito.
	- Il nome del gestore code agent di destinazione.
	- La versione di Managed File Transfer o IBM MQ for z/OS utilizzata dall'agent di destinazione.
	- La versione di IBM MQ o IBM MQ for z/OS per il gestore code dell'agent di destinazione.
	- Se i gestori code dell'agent di origine e di destinazione sono diversi, i dettagli su come i gestori code sono connessi tra loro (ovvero, tramite i canali mittente / ricevente o un cluster IBM MQ ).
	- L'identificativo del trasferimento per il trasferimento gestito.
	- I dettagli su come è stata creata la richiesta di trasferimento gestito (ovvero, è stata generata da un monitoraggio delle risorse, dal comando **fteCreateTransfer** , dal plug-in IBM MQ Explorer Managed File Transfer o da qualcos' altro?).
	- Dettagli di eventuali messaggi di errore correlati al trasferimento gestito nell'agent di origine o nel log eventi dell'agent di destinazione (output0.log).
	- Se gli agenti di origine e / o di destinazione eseguono Managed File Transfer o IBM MQ for z/OS alle IBM MQ 9.3 o successive, un log di trasferimento VERBOSE che copre l'ora in cui si è verificato il problema. Per ulteriori informazioni su come creare il log di trasferimento, consultare fteSetAgentLogLevel (Attiva o disattiva la registrazione su file di alcune MFT operazioni agent).
	- Una traccia dagli agent di origine e di destinazione che copre l'ora in cui si è verificato il problema. Per ulteriori informazioni su come raccogliere la traccia, consultare ["Traccia degli agent Managed](#page-501-0) [File Transfer su Multiplatforms" a pagina 502.](#page-501-0) La traccia deve essere raccolta utilizzando la specifica di traccia com.ibm.wmqfte=all.
	- Un archivio dall'agent di origine contenente i file di log e di configurazione dell'agent e un archivio dall'agent di destinazione, contenente i file di log e i file di configurazione dell'agent. Per ulteriori informazioni su come raccogliere gli archivi per gli agenti di origine e di destinazione, consultare ["Creazione di un archivio di informazioni per la risoluzione dei problemi di MFT" a pagina 364](#page-363-0).
	- Output **runmqras** per il gestore code dell'agent di origine e il gestore code dell'agent di destinazione. Per ulteriori informazioni su come raccogliere l'output **runmqras** per il gestore code dell'agent di origine e il gestore code dell'agent di destinazione, consultare ["Raccolta automatica](#page-322-0) [delle informazioni per la risoluzione dei problemi con runmqras" a pagina 323](#page-322-0).

Quando si analizzano i problemi relativi ai trasferimenti gestiti, è spesso utile tracciare un diagramma semplice, come mostrato nel seguente esempio, che mostra gli agenti e i gestori code agent. Questo diagramma consente all'utente e al supporto IBM di visualizzare il modo in cui gli agent e i gestori code dell'agent sono connessi, il che consente di identificare i possibili problemi all'interno della rete IBM MQ che potrebbero causare il ripristino o il blocco dei trasferimenti gestiti.

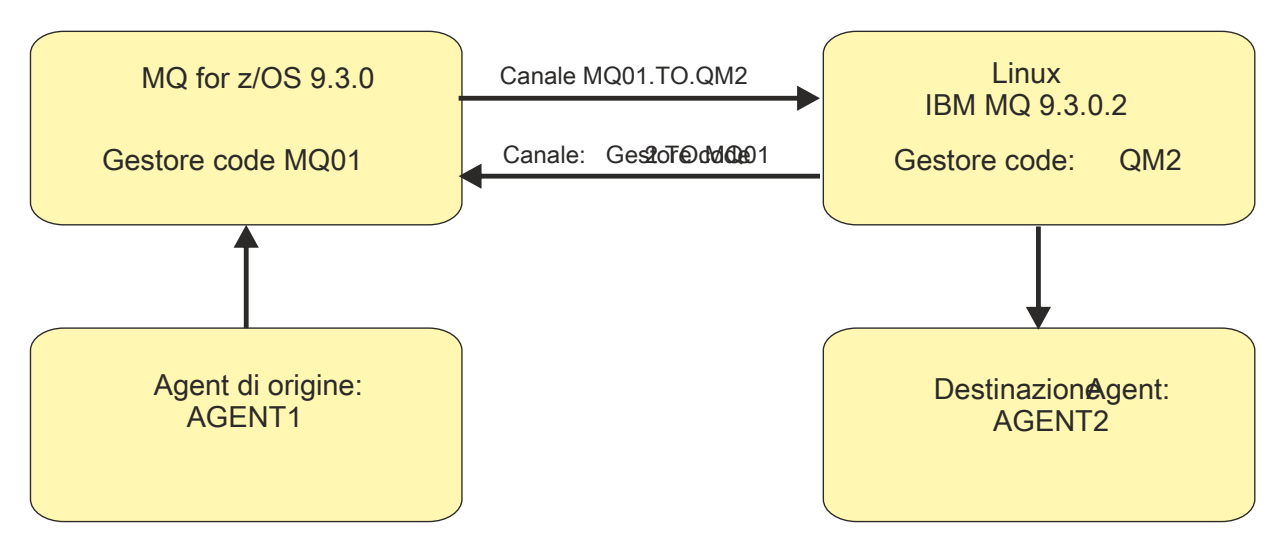

*Figura 54. Esempio di un semplice diagramma che mostra come un agent di origine, AGENT1, e un agent di destinazione, AGENT2, e i relativi gestori code agent, MQ01 e QM2 sono connessi.*

Multi *Raccolta di informazioni per problemi del programma di registrazione database MFT* Le informazioni di risoluzione dei problemi che devi raccogliere e inviare a IBM se hai bisogno di assistenza dal supporto IBM con un problema del logger del database Managed File Transfer (MFT).

# **Informazioni su questa attività**

I problemi del programma di log del database Managed File Transfer comprendono:

- Il programma di registrazione database non riesce a connettersi al gestore code di coordinamento.
- Il programma di registrazione database non riesce a connettersi al database.
- Il programma di registrazione database non aggiorna il database.

## **Procedura**

- 1. Inizialmente, esaminare le informazioni contenute in ["Risoluzione dei problemi del programma di](#page-169-0) [registrazione" a pagina 170](#page-169-0) per verificare se ciò consente di risolvere il problema.
- 2. Se si ha ancora bisogno di assistenza, raccogliere le seguenti informazioni e inviarle al supporto IBM :
	- Il nome del programma di registrazione database.
	- Il nome del gestore code di coordinamento a cui si connette il programma di registrazione database.
	- La versione di Managed File Transfer utilizzata dal programma di registrazione database.
	- La versione di IBM MQ per il gestore code di coordinamento.
	- Il tipo di database utilizzato dal programma di registrazione database.
	- I dettagli di eventuali messaggi di errore visualizzati nel log eventi del programma di registrazione database quando si verifica il problema.
	- Una traccia del programma di registrazione database che copre l'ora del problema. Per ulteriori informazioni su come raccogliere questa traccia, consultare ["Traccia dei logger autonomi Managed](#page-505-0) [File Transfer su Multiplatforms" a pagina 506.](#page-505-0)
		- Se il programma di registrazione database riscontra il problema durante la comunicazione con il gestore code di coordinamento (ad esempio, il log eventi del programma di registrazione database contiene messaggi di errore che includono un IBM MQ codice motivo come 2009 - MQRC\_CONNECTION\_BROKEN), raccogliere la traccia utilizzando la specifica di traccia =all.
		- Per tutti i problemi, raccogliere la traccia utilizzando la specifica di traccia com.ibm.wmqfte=all.
- Un archivio contenente i file di log del programma di registrazione database e i file di configurazione. Per ulteriori informazioni su come creare l'archivio, consultare ["Creazione di un archivio di](#page-363-0) [informazioni per la risoluzione dei problemi di MFT" a pagina 364.](#page-363-0)
- Output **runmqras** per il gestore code di coordinamento. Per ulteriori informazioni su come creare l'output, consultare ["Raccolta automatica delle informazioni per la risoluzione dei problemi con](#page-322-0) [runmqras" a pagina 323](#page-322-0).

*Raccolta di informazioni per problemi del programma di registrazione file MFT* Le informazioni per la risoluzione dei problemi che devi raccogliere e inviare a IBM se hai bisogno di assistenza dal supporto IBM con un problema del programma di registrazione file Managed File Transfer (MFT).

# **Informazioni su questa attività**

I problemi del programma di registrazione file Managed File Transfer comprendono:

- Il programma di registrazione file non riesce a connettersi al gestore code di coordinamento.
- Il programma di registrazione file non riesce a registrare i dati.

# **Procedura**

- 1. Inizialmente, esaminare le informazioni contenute in ["Risoluzione dei problemi del programma di](#page-169-0) [registrazione" a pagina 170](#page-169-0) per verificare se ciò consente di risolvere il problema.
- 2. Se si ha ancora bisogno di assistenza, raccogliere le seguenti informazioni e inviarle al supporto IBM :
	- Il nome del programma di registrazione file.
	- Il nome del gestore code di coordinamento a cui si connette il programma di registrazione file.
	- La versione di Managed File Transfer utilizzata dal programma di registrazione file.
	- La versione di IBM MQ per il gestore code di coordinamento.
	- Il tipo di database utilizzato dal programma di registrazione database.
	- Dettagli di eventuali messaggi di errore visualizzati nel log eventi del programma di registrazione file quando si verifica il problema.
	- Una traccia del programma di registrazione file che copre l'ora del problema. Per ulteriori informazioni su come raccogliere questa traccia, consultare ["Traccia dei logger autonomi Managed](#page-505-0) [File Transfer su Multiplatforms" a pagina 506.](#page-505-0)
		- Se il programma di registrazione file riscontra il problema durante la comunicazione con il gestore code di coordinamento (ad esempio, il log eventi del programma di registrazione file contiene messaggi di errore che includono un codice motivo IBM MQ come 2009 - MORC\_CONNECTION\_BROKEN), raccogliere la traccia utilizzando la specifica di traccia =all.
		- Per tutti i problemi, raccogliere la traccia utilizzando la specifica di traccia com.ibm.wmqfte=all.
	- Un archivio contenente i file di log del programma di registrazione file e i file di configurazione. Per ulteriori informazioni su come creare l'archivio, consultare ["Creazione di un archivio di informazioni](#page-363-0) [per la risoluzione dei problemi di MFT" a pagina 364.](#page-363-0)
	- Output **runmqras** per il gestore code di coordinamento. Per ulteriori informazioni su come creare l'output, consultare ["Raccolta automatica delle informazioni per la risoluzione dei problemi con](#page-322-0) [runmqras" a pagina 323](#page-322-0).

# *Raccolta di informazioni per problemi di comando MFT*

Le informazioni per la risoluzione dei problemi che devi raccogliere e inviare a IBM se hai bisogno di assistenza dal Supporto IBM con un problema di comando Managed File Transfer (MFT).

# <span id="page-363-0"></span>**Informazioni su questa attività**

I problemi con i comandi Managed File Transfer comprendono:

- Un comando non riesce a connettersi al gestore code.
- Timeout di un comando.
- Un comando che riporta un errore.

# **Procedura**

Per analizzarli, fornire le informazioni riportate di seguito:

- Il comando in esecuzione.
- Il nome utente per l'utente collegato quando viene eseguito il comando.
- L'output del comando.
- La versione di Managed File Transfer utilizzata dal comando.
- Una traccia del comando, che copre l'ora in cui si è verificato il problema. Per informazioni su come raccogliere questa traccia, consultare ["Traccia dei comandi Managed File Transfer su Multiplatforms" a](#page-504-0) [pagina 505.](#page-504-0)
	- Se il comando rileva il problema durante la comunicazione con un gestore code (ad esempio, il comando riporta un errore contenente un codice motivo IBM MQ ), raccogliere la traccia utilizzando la specifica di traccia =all.
	- Per tutti i problemi, raccogliere la traccia utilizzando la specifica di traccia com.ibm.wmqfte=all.
- Un archivio contenente i file di configurazione sul sistema in cui viene eseguito il comando. Per ulteriori informazioni su come creare l'archivio, consultare "Creazione di un archivio di informazioni per la risoluzione dei problemi di MFT" a pagina 364.

*Creazione di un archivio di informazioni per la risoluzione dei problemi di MFT* Dopo aver raccolto i dati necessari per esaminare il problema Managed File Transfer (MFT) che si sta visualizzando, è necessario creare un archivio che contenga tutti i file pertinenti e inviarlo al supporto IBM . È possibile creare l'archivio manualmente o utilizzando il programma di utilità **fteRAS** .

## **Informazioni su questa attività**

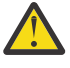

**Avvertenza:** Se su un sistema è configurato un numero elevato di agenti Managed File Transfer , il completamento del comando **fteRAS** può richiedere molto tempo. In tal caso, è necessario creare l'archivio manualmente comprimendo il contenuto delle directory di log e di configurazione dell'agent Managed File Transfer in un file zip.

 $\blacktriangleright$  <code>V 9.4.0  $\blacksquare$ Da IBM MQ 9.3.4, è possibile raccogliere informazioni sulla risoluzione dei problemi</code> per uno o più agent Managed File Transfer specifici invece che per tutti gli agent sul sistema. A tale scopo, eseguire il comando **fteRAS** con il parametro **-agents** .

# **Procedura**

- Per memorizzare automaticamente i file Managed File Transfer utilizzando il comando **fteRAS** :
	- Linux UNIX Su UNIX e Linux, copiare le tracce di comandi interattivi e i javacore nella directory /var/mqm/errors , quindi eseguire il comando **fteRAS** come mostrato nel seguente esempio:

```
sh> fteRAS /var/mqm/errors
...
BFGCL0604I: fteRAS command completed successfully. Output is stored in /var/mqm/errors/
fteRAS.zip
```
**Windows:** Su Windows, copiare le tracce dei comandi interattivi e i javacore nella directory degli errori IBM MQ di livello superiore. Il nome percorso effettivo di questa directory dipende dalla versione di IBM MQ che si sta utilizzando. Per ulteriori informazioni, consultare Program and data directory locations on Windows. Eseguire il comando **fteRAS** con il nome percorso corretto per il sistema, ad esempio:

C:\> fteRAS "C:\ProgramData\IBM\MQ\errors"

... BFGCL0604I: fteRAS command completed successfully. Output is stored in C:\ProgramData\IBM\MQ\errors\fteRAS.zip

 $\blacktriangleright$  IBM is  $\square$  Su IBM i, copiare le tracce dei comandi interattivi e i javacore creati (ossia, i file di spool dal comando **GENJVMDMP** ) in /QIBM/UserData/mqm/errors ed eseguire il comando **fteRAS** dalla Qshell come mostrato nel seguente esempio:

===> /QIBM/ProdData/mqm/bin/fteRAS /QIBM/UserData/mqm/errors

... BFGCL0604I: fteRAS command completed successfully. Output is stored in /QIBM/UserData/mqm/ errors/fteRAS.zip

• Per archiviare manualmente i file Managed File Transfer :

– Linux UNIX Su UNIX e Linux, copiare l'agent e il logger javacores, le tracce, i log, le proprietà e i file FFST. Includere eventuali tracce di comandi interattive e javacore scritti nella directory corrente o in altre directory, nonché il contenuto di:

/var/mqm/mqft/logs/COORDQMNAME/\* /var/mqm/mqft/config/COORDQMNAME/\*

 $\blacksquare$  Windows,  $\blacksquare$ Su Windows, copiare l'agent e il programma di registrazione Javacore, le tracce, i log, le proprietà e i file FFST. Includere tutte le tracce di comandi interattivi e i javacore scritti nella directory corrente o in altre directory, nonché il contenuto delle seguenti directory.

```
C:\Program Files\IBM\MQ\mqft\logs\COORDQMNAME\*
C:\Program Files\IBM\MQ\mqft\config\COORDQMNAME\*
```
Il nome percorso effettivo di queste directory dipende dalla versione di IBM MQ che si sta utilizzando. Per ulteriori informazioni, consultare Program and data directory locations on Windows.

IBM i Su IBM i, copiare i dump JVM dell'agent e del programma di registrazione, le tracce, i log, le proprietà e i file FFST. Includere tutte le tracce di comandi interattivi e i javacore creati (ovvero, i file di spool dal comando **GENJVMDMP** ), oltre al contenuto:

```
/QIBM/UserData/mqm/mqft/logs/COORDQMNAME/*
\gammaQIBM/UserData/mqm/mqft/config/COORDQMNAME/\star
```
# **Operazioni successive**

Inviare le informazioni raccolte a IBM. Per ulteriori informazioni, consultare il passo ["3" a pagina 357](#page-356-0) di ["Raccolta di informazioni per problemi Managed File Transfer su Multiplatforms" a pagina 357.](#page-356-0)

# *Raccolta di informazioni per i problemi Microsoft Cluster Service*

Se hai bisogno di assistenza dal supporto IBM per risolvere un problema in cui un gestore code IBM MQ non sta eseguendo correttamente il failover in Microsoft Cluster Service (MSCS) su Windows, devi prima raccogliere le informazioni per la risoluzione dei problemi da inviare al supporto IBM per aiutarti a trovare una soluzione.

# **Prima di iniziare**

Prima di iniziare questa attività, rispondere alle seguenti domande sul problema:

- Quale problema MSCS è stato osservato sul cluster?
- A che ora è iniziato il problema MSCS e quando si è fermato?
- Quali sono i nomi e gli indirizzi dei membri del cluster?
- Si tratta di un nuovo cluster o sono state apportate modifiche a uno dei membri del cluster prima dell'avvio del problema?

## **Informazioni su questa attività**

È essenziale raccogliere i dati dal sistema al momento dell'errore del cluster per fornire ulteriori informazioni sul problema.

Dopo aver raccolto le informazioni sulla risoluzione dei problemi, puoi inviarle a IBM.

#### **Procedura**

1. Generare un log cluster MSCS dopo che si è verificato il problema.

Su uno dei membri del cluster:

- a) Avviare PowerShell (oppure eseguire il comando 'PowerShell' in un prompt DOS).
- b) Passare alla directory degli errori di livello superiore IBM MQ .

Ad esempio:

PS C:\> CD \$env:ProgramData\IBM\MQ\Errors

c) Eseguire il cmdlet Get -ClusterLog per generare i log del cluster per i nodi nel cluster:

```
PS C:\ProgramData\IBM\MQ\Errors> Get-ClusterLog -Destination
```
2. Eseguire il programma di utilità IBM MQ **amqmsysn** per visualizzare le informazioni su tutti gli eseguibili e le librerie IBM MQ su entrambi i membri del cluster.

Utilizzare il pulsante **A file** per salvare queste informazioni in un file, ad esempio %TEMP% \MQ.exeinfo.txt.

3. Generare una traccia [high detail MQ su entrambi i membri del cluster](https://www.ibm.com/support/docview.wss?uid=swg21666876) durante il problema. Ad esempio:

```
C:\> strmqtrc -e -t all -t detail
 ...
C:\> endmqtrc -a
```
4. Mostra i punti di controllo del Registro di sistema su entrambi i membri del cluster:

C:\> CLUSTER RESOURCE /CHECKPOINTS > %TEMP%\Cluster.checkpoints.txt

- 5. Controllare i punti di controllo del Registro di sistema su entrambi i membri cluster.
- 6. Salvare tutti e tre i log del Viewer eventi (Sistema, Applicazione e Sicurezza) su entrambi i membri del cluster.
- 7. Inserire i log del cluster, i log degli errori e gli output dei comandi dei passi 1 e 2 direttamente nella directory degli errori IBM MQ di livello superiore su ciascun membro del cluster.

I processi di raccolta dati automatici e manuali nel passo "8" a pagina 366 raccolgono i file trovati in questa directory.

8. Raccogliere i dati IBM MQ .

È possibile eseguire questa operazione automaticamente o manualmente:

• Raccogliere i dati automaticamente utilizzando il comando **runmqras** su entrambi i membri del cluster come descritto in ["Raccolta automatica delle informazioni per la risoluzione dei problemi](#page-322-0) [con runmqras" a pagina 323](#page-322-0). Assicurarsi di raccogliere la sezione **runmqras** traccia e di specificare il numero del caso come mostrato nel seguente esempio per la raccolta dell'emissione dal gestore code QMA:

```
runmqras -section trace -qmlist QMA -caseno TS001234567
```
- In alternativa, raccogliere i dati manualmente come descritto in ["Raccolta manuale delle](#page-326-0) [informazioni per la risoluzione dei problemi" a pagina 327](#page-326-0) .
- 9. Inviare le informazioni raccolte a IBM.

Una buona descrizione del problema e i dati sono le informazioni più importanti che è possibile fornire a IBM. Non inviare dati senza fornire una descrizione!

Per istruzioni FTP ed e-mail, consultare [Scambio di informazioni con IBM Software Support](https://www.ibm.com/support/pages/node/708247).

Per aprire o aggiornare un caso, visitare il sito [IBM My Support](https://www.ibm.com/mysupport/s/?language=en_US) .

**Nota:** Aggiornare sempre il caso per indicare che i dati sono stati inviati.

Se hai bisogno di parlare con il supporto software IBM , contatta il tuo [rappresentante del paese.](https://www.ibm.com/planetwide/) Se hai bisogno di parlare con IBM Software Support negli Stati Uniti, puoi chiamare il numero 1-800 -IBM-SERV.

## *Raccolta di informazioni per i problemi MQIPT*

Se è necessario segnalare un problema con MQIPT al supporto IBM , inviare le informazioni rilevanti che aiuteranno a risolvere il problema più rapidamente.

# **Informazioni su questa attività**

Completare la seguente procedura per ottenere le informazioni richieste.

## **Procedura**

1. Sincronizzare l'orologio di sistema su ogni computer coinvolto, inclusi tutti quelli su cui sono in esecuzione IBM MQ e MQIPT.

Questa operazione consente di mettere in corrispondenza le voci di traccia in file di traccia differenti.

- 2. Spostare i vecchi file di traccia in una directory di backup in modo che i nuovi file di traccia contengano informazioni relative solo a questo problema.
- 3. Attivare la traccia per tutti gli instradamenti interessati dal problema. Per ulteriori informazioni, consultare ["Traccia degli errori in IBM MQ Internet Pass-Thru" a pagina 482.](#page-481-0)
- 4. Eseguire il client per riprodurre il problema e creare nuovi file di traccia.
- 5. Inviare una copia di tutti i file MQIPT .TRC, .FDCe .log .

Inviare anche un semplice diagramma di rete di tutti i computer utilizzati tra gli endpoint IBM MQ , inclusi firewall, router, programmi di bilanciamento del carico e server. Per ogni computer, includi il nome, l'indirizzo IP e i numeri di porta pertinenti.

6. Inviare le informazioni raccolte a IBM.

Una buona descrizione del problema e i dati sono le informazioni più importanti che è possibile fornire a IBM. Non inviare dati senza fornire una descrizione!

Per istruzioni FTP ed e-mail, consultare [Scambio di informazioni con IBM Software Support](https://www.ibm.com/support/pages/node/708247).

Per aprire o aggiornare un caso, visitare il sito [IBM My Support](https://www.ibm.com/mysupport/s/?language=en_US) .

**Nota:** Aggiornare sempre il caso per indicare che i dati sono stati inviati.

Se hai bisogno di parlare con il supporto software IBM , contatta il tuo [rappresentante del paese.](https://www.ibm.com/planetwide/) Se hai bisogno di parlare con IBM Software Support negli Stati Uniti, puoi chiamare il numero 1-800 -IBM-SERV.

#### **Attività correlate**

["Come contattare il supporto IBM" a pagina 321](#page-320-0)

Se hai bisogno di assistenza per un problema che stai riscontrando con IBM MQ, puoi contattare il supporto IBM tramite il sito di supporto IBM . È anche possibile sottoscrivere le notifiche relative alle correzioni IBM MQ , alla risoluzione dei problemi e ad altre novità.

["Risoluzione dei problemi di IBM MQ Internet Pass-Thru" a pagina 95](#page-94-0)

È possibile seguire una serie di operazioni per determinare la natura dei problemi che potrebbero verificarsi durante l'utilizzo di IBM MQ Internet Pass-Thru (MQIPT).

# *Raccolta delle informazioni per i problemi di pubblicazione / sottoscrizione*

Se è necessaria assistenza dal supporto IBM per risolvere un problema in cui la pubblicazione / sottoscrizione di IBM MQ non consegna correttamente i messaggi o riporta un problema su Multiplatforms, è necessario prima raccogliere le informazioni di risoluzione dei problemi da inviare al supporto IBM per trovare una soluzione.

# **Prima di iniziare**

Prima di iniziare questa attività, rispondere alle seguenti domande sul problema:

- Quale problema di pubblicazione sottoscrizione è stato osservato sul sistema?
- A che ora è iniziato il problema di pubblicazione sottoscrizione e quando è stato arrestato?
- Quali argomenti specifici e applicazioni del sottoscrittore sono coinvolti nel problema?

# **Informazioni su questa attività**

È importante raccogliere informazioni dal sistema quando si verifica il problema di pubblicazione / sottoscrizione per identificare la causa.

Dopo aver raccolto le informazioni sulla risoluzione dei problemi, puoi inviarle a IBM.

## **Procedura**

Generare le informazioni di risoluzione dei problemi.

1. Se il problema di pubblicazione - sottoscrizione riguarda un'applicazione IBM MQ classes for Java o IBM MQ classes for JMS , generare una traccia [IBM MQ classes for Java o una Java Message Service](https://www.ibm.com/support/docview.wss?uid=swg21174924) [traccia](https://www.ibm.com/support/docview.wss?uid=swg21174924), a seconda dei casi.

Se l'applicazione è in esecuzione in WebSphere Application Server, seguire le istruzioni di traccia per tale ambiente.

- 2. Generare una traccia del gestore code quando si verifica il problema di pubblicazione / sottoscrizione. Se si sta generando una traccia Java o JMS , eseguire questa operazione contemporaneamente.
	- **Linux Co. C. MIX Co. 441 Traccia su AIX and Linux** a pagina 441
	- **Windows 4** Traccia su Windows" a pagina 457
	- **IBM i Canadia** ["Traccia su IBM i" a pagina 447](#page-446-0)
- $\overline{\mathbf{a}}$  Linux **UNIX**

Su sistemi Linux e UNIX , salvare l'emissione dal comando **mqconfig** .

Raccogliere le informazioni sulla risoluzione dei problemi.

4. Posizionare l'output del comando **mqconfig** generato al passo 3 nella directory degli errori IBM MQ di livello superiore.

I processi di raccolta dati automatici e manuali nel passo "5" a pagina 368 raccolgono i file trovati in questa directory.

5. Raccogliere i dati IBM MQ .

È possibile eseguire questa operazione automaticamente o manualmente:

• Raccogliere i dati automaticamente utilizzando il comando **runmqras** come descritto in ["Raccolta](#page-322-0) [automatica delle informazioni per la risoluzione dei problemi con runmqras" a pagina 323.](#page-322-0) Assicurati di raccogliere la sezione **runmqras** trace e dai gestori code le sezioni defs e topic e

di specificare il numero del caso come mostrato nel seguente esempio per la raccolta dell'output dal gestore code QMA:

runmqras -section defs,topic,trace -qmlist QMA -caseno TS001234567

• In alternativa, raccogliere i dati manualmente come descritto in ["Raccolta manuale delle](#page-326-0) [informazioni per la risoluzione dei problemi" a pagina 327](#page-326-0) .

Inviare le informazioni per la risoluzione dei problemi a IBM.

6. Inviare le informazioni raccolte a IBM.

Una buona descrizione del problema e i dati sono le informazioni più importanti che è possibile fornire a IBM. Non inviare dati senza fornire una descrizione!

Per istruzioni FTP ed e-mail, consultare [Scambio di informazioni con IBM Software Support](https://www.ibm.com/support/pages/node/708247).

Per aprire o aggiornare un caso, visitare il sito [IBM My Support](https://www.ibm.com/mysupport/s/?language=en_US) .

**Nota:** Aggiornare sempre il caso per indicare che i dati sono stati inviati.

Se hai bisogno di parlare con il supporto software IBM , contatta il tuo [rappresentante del paese.](https://www.ibm.com/planetwide/) Se hai bisogno di parlare con IBM Software Support negli Stati Uniti, puoi chiamare il numero 1-800 -IBM-SERV.

# *Raccolta di informazioni per problemi RDQM*

Un gestore code di dati replicati (RDQM) sta segnalando un problema o non funziona correttamente su Linuxed è necessario raccogliere i dati MustGather da inviare al supporto IBM per trovare una soluzione.

## **Informazioni su questa attività**

Se è necessario raccogliere informazioni sulla risoluzione dei problemi da inviare al supporto IBM quando si riporta un problema con RDQM, è possibile utilizzare il comando **runmqras** per raccogliere i dati diagnostici.

Queste istruzioni si applicano a IBM MQ 9.0.0 Fix Pack 4 e successive su Linux.

## **Procedura**

1. Raccogliere l'output **runmqras** da ciascun nodo RDQM utilizzando un utente mqm:

sudo runmqras -qmlist *rdqmName* -section defs,trace -caseno *casenumber*

dove *rdqmName* è il nome del gestore code e *casenumber* è il numero del caso, ad esempio TS001234567.

#### **Note:**

- **-caseno** funziona solo in IBM MQ 9.0.0 Fix Pack 5 o versioni successive, IBM MQ 9.1.0 Fix Pack 1 o versioni successive, IBM MQ 9.1.1 o versioni successive e IBM MQ 9.2.0 o versioni successive.
- È possibile omettere l'attributo trace dal parametro **-section** se si utilizza IBM MQ 9.1.5 o versioni successive.

Per ulteriori informazioni sull'utilizzo del comando **runmqras** , consultare ["Raccolta automatica delle](#page-322-0) [informazioni per la risoluzione dei problemi con runmqras" a pagina 323](#page-322-0).

2. Fornire il file /var/log/messages da tutti e tre i nodi.

Includere eventuali file syslog archiviati che potrebbero contenere attività dalla data del problema.

3. Fornire /var/log/pacemaker.log da tutti e tre i nodi.

Includere eventuali file pacemaker.log archiviati che potrebbero contenere attività dalla data del problema.

**Nota:** L'opzione **-section** trace raccoglie i file nella cartella /var/mqm/trace , dove si trovano i file root-RDQM.log e mqm-RDQM.LOG . I log DRBD vengono scritti nel file /var/log/messages (syslog).

Un piccolo avvertimento è che /var/log/messages è l'ubicazione dell'output syslog predefinito. Se viene utilizzata una posizione non predefinita per la destinazione syslog , individuare syslog nella posizione personalizzata.

#### **Attività correlate**

["Risoluzione dei problemi di configurazione di RDQM" a pagina 233](#page-232-0) Questi argomenti forniscono informazioni utili per la risoluzione dei problemi relativi alle configurazioni RDQM HA (high availability) e DR (disaster recovery).

#### **Riferimenti correlati**

Alta disponibilità rdqm

# *Raccolta di informazioni per problemi di sicurezza*

Se un IBM MQ non consente o nega correttamente l'accesso a un utente o a un'applicazione su Multiplatforms, potrebbe essere necessario raccogliere le informazioni di risoluzione dei problemi per facilitare la ricerca di una soluzione.

# **Prima di iniziare**

Prima di iniziare questa attività, rispondere alle seguenti domande sul problema:

- Quale problema di sicurezza è stato rilevato sul sistema?
- A che ora è iniziato il problema di sicurezza e quando si è fermato?
- Quali specifici utenti o applicazioni e oggetti del gestore code sono coinvolti?
- Questo sistema funzionava in precedenza?
- Cosa è cambiato da quando stava funzionando?
- Per quanto tempo si desidera utilizzare il nome utente e la password?

# **Informazioni su questa attività**

Se il problema di sicurezza si verifica in questo momento o se è possibile riprodurlo, è possibile generare dati per fornire ulteriori informazioni sul problema.

Dopo aver raccolto le informazioni sulla risoluzione dei problemi, puoi inviarle a IBM.

## **Procedura**

1. Generare una traccia del gestore code quando si verifica il problema di sicurezza.

Se possibile, immettere il comando **runmqsc REFRESH SECURITY** appena prima della traccia in modo che la traccia mostri il gestore code che interroga il sistema operativo per i dettagli sull'utente.

- **Linux Co. 2014 ["Traccia su AIX and Linux" a pagina 441](#page-440-0)**
- Windows <sup>"</sup>Traccia su Windows" a pagina 457
- **IBM i** <sup>"</sup> Traccia su IBM i" a pagina 447
- 2. Visualizzare le informazioni sull'utente, in particolare i gruppi a cui appartiene l'utente.

Ad esempio:

**Linux • Per visualizzare l'utente watson su UNIX e Linux:** 

 sh> id watson > /tmp/watson.id.txt sh> groups watson > /tmp/watson.groups.txt **Windows** Per visualizzare utente "Thomas Watson" su Windows:

C:\> NET USER "Thomas Watson" > %TEMP%\watson.user.txt

**IBM i Per visualizzare l'utente WATSON nella riga comandi IBM i :** 

===> DSPUSRPRF USER(WATSON) OUTPUT(\*PRINT)

Quindi, utilizzare **WRKSPLF** opzione 5 per visualizzare la registrazione lavoro da QPUSRPRF

3. Raccogliere i dati IBM MQ .

È possibile eseguire questa operazione automaticamente o manualmente:

• Raccogliere i dati automaticamente utilizzando il comando **runmqras** come descritto in ["Raccolta](#page-322-0) [automatica delle informazioni per la risoluzione dei problemi con runmqras" a pagina 323.](#page-322-0) Assicurati di raccogliere le sezioni **runmqras** defs e trace (se il problema è stato tracciato) e di specificare il tuo numero di caso come mostrato nel seguente esempio:

runmqras -section defs,cluster,trace -qmlist QMA -caseno TS001234567

• In alternativa, raccogliere i dati manualmente come descritto in ["Raccolta manuale delle](#page-326-0) [informazioni per la risoluzione dei problemi" a pagina 327](#page-326-0) .

**Nota:** Se uno dei lati di questa connessione non è un gestore code, raccogliere i log applicabili del client.

4. Inviare le informazioni raccolte a IBM.

Una buona descrizione del problema e i dati sono le informazioni più importanti che è possibile fornire a IBM. Non inviare dati senza fornire una descrizione!

Per istruzioni FTP ed e-mail, consultare [Scambio di informazioni con IBM Software Support](https://www.ibm.com/support/pages/node/708247).

Per aprire o aggiornare un caso, visitare il sito [IBM My Support](https://www.ibm.com/mysupport/s/?language=en_US) .

**Nota:** Aggiornare sempre il caso per indicare che i dati sono stati inviati.

Se hai bisogno di parlare con il supporto software IBM , contatta il tuo [rappresentante del paese.](https://www.ibm.com/planetwide/) Se hai bisogno di parlare con IBM Software Support negli Stati Uniti, puoi chiamare il numero 1-800 -IBM-SERV.

#### **Attività correlate**

["Risoluzione dei problemi di sicurezza" a pagina 248](#page-247-0) Informazioni sulla risoluzione dei problemi che consentono di risolvere i problemi relativi alla sicurezza.

# *Raccolta di informazioni per problemi di canale TLS*

Se un gestore code o un'applicazione client IBM MQ non riesce a stabilire un canale sicuro utilizzando TLS su Multiplatforms, potrebbe essere necessario raccogliere le informazioni sulla risoluzione dei problemi per trovare una soluzione.

# **Prima di iniziare**

Prima di iniziare questa attività, rispondere alle seguenti domande sul problema:

- Quale problema di canale TLS è stato rilevato sul sistema?
- A che ora è iniziato il problema del canale TLS e quando si è arrestato?
- Quali canali e certificati specifici sono coinvolti nel problema?
- Questo canale funzionava precedentemente con TLS o si tratta di una nuova configurazione?
- Se il canale funzionava in precedenza, cosa è cambiato?
- Il canale funziona senza TLS?

Inoltrare gli output da entrambi i lati della connessione IBM MQ . I seguenti esempi provengono da sistemi basati su keystore KDB. Per i client che utilizzano altri formati, consultare la documentazione per il formato appropriato per informazioni su come elencare i keystore.

- Ubicazione keystore e autorizzazioni
- Linux **Community Communisher Communisher Communisher** Linux : ls -la <DIRECTORY OF KEYSTORE> **Windows** Windows Comando Powershell: Get-Acl <DIRECTORY OF KEYSTORE> | Format-List **ULW** Elenco certificati keystore UNIX, Linux e Windows: runmqakm -cert -list -v -db <KEYSTORE FILE> -stashed
- Certificati scaduti o in scadenza nei successivi 90 giorni:

runmqakm -cert -list -expiry 90 -db <KEYSTORE NAME> -stashed

# **Informazioni su questa attività**

Se il problema del canale TLS si verifica in questo momento o se è possibile riprodurlo, è possibile generare dati per fornire ulteriori informazioni sul problema.

Dopo aver raccolto le informazioni sulla risoluzione dei problemi, puoi inviarle a IBM.

# **Procedura**

1. Generare una traccia del gestore code quando si verifica il problema TLS.

A meno che i rappresentanti del supporto non informino diversamente, le opzioni corrette per una traccia TLS del gestore code sono -t all -t detail:

- Linux **Co. 2014 INIX Co. 21 Traccia su AIX and Linux** a pagina 441
- ["Traccia su Windows" a pagina 457](#page-456-0)
- **IBM interaccia su IBM i" a pagina 447**
- 2. Generare la traccia IBM MQ simultaneamente sull'altra estremità del canale, sia che si tratti di un altro gestore code o di un'applicazione client:
	- Linux **Contains IIII Traccia su AIX and Linux**" a pagina 441
	- **Windows 4** Traccia su Windows" a pagina 457
	- **IBM i Calle** ["Traccia su IBM i" a pagina 447](#page-446-0)
	- • [Java e applicazioni client JMS](https://www.ibm.com/support/docview.wss?uid=swg21667415)
	- **z/OS** [z/OS traccia CHIN](https://www.ibm.com/support/docview.wss?uid=swg21665093)
- 3. Raccogliere i dati IBM MQ .

È possibile eseguire questa operazione automaticamente o manualmente:

• Raccogliere i dati automaticamente utilizzando il comando **runmqras** come descritto in ["Raccolta](#page-322-0) [automatica delle informazioni per la risoluzione dei problemi con runmqras" a pagina 323.](#page-322-0)

Assicurati di raccogliere le sezioni **runmqras** defs e trace (se il problema è stato tracciato) e di specificare il tuo numero di caso come mostrato nel seguente esempio:

runmqras -section defs,cluster,trace -qmlist QMA -caseno TS001234567

• In alternativa, raccogliere i dati manualmente come descritto in ["Raccolta manuale delle](#page-326-0) [informazioni per la risoluzione dei problemi" a pagina 327](#page-326-0) .

**Nota:** Se uno dei lati di questa connessione non è un gestore code, raccogliere i log applicabili del client.

4. Inviare le informazioni raccolte a IBM.

Una buona descrizione del problema e i dati sono le informazioni più importanti che è possibile fornire a IBM. Non inviare dati senza fornire una descrizione!

Per istruzioni FTP ed e-mail, consultare [Scambio di informazioni con IBM Software Support](https://www.ibm.com/support/pages/node/708247).

Per aprire o aggiornare un caso, visitare il sito [IBM My Support](https://www.ibm.com/mysupport/s/?language=en_US) .

**Nota:** Aggiornare sempre il caso per indicare che i dati sono stati inviati.

Se hai bisogno di parlare con il supporto software IBM , contatta il tuo [rappresentante del paese.](https://www.ibm.com/planetwide/) Se hai bisogno di parlare con IBM Software Support negli Stati Uniti, puoi chiamare il numero 1-800 -IBM-SERV.

#### **Attività correlate**

["Risoluzione dei problemi di sicurezza" a pagina 248](#page-247-0) Informazioni sulla risoluzione dei problemi che consentono di risolvere i problemi relativi alla sicurezza.

# *Raccolta di informazioni per l'attivazione dei problemi*

Se hai bisogno di assistenza dal Supporto IBM per risolvere un problema in cui IBM MQ non sta attivando correttamente un'applicazione o un canale su Multiplatforms, devi prima raccogliere le informazioni sulla risoluzione dei problemi da inviare al Supporto IBM per trovare una soluzione.

# **Prima di iniziare**

Prima di iniziare questa attività, rispondere alle seguenti domande sul problema:

- Quale problema di attivazione è stato osservato sul sistema?
- A che ora è iniziato il problema di attivazione e quando si è arrestato?
- Quale coda non è stata attivata e quale canale o processi avrebbero dovuto essere avviati?

# **Informazioni su questa attività**

Se il problema di attivazione si verifica in questo momento o se si è in grado di riprodurlo, è possibile generare dati per fornire ulteriori informazioni sul problema.

Dopo aver raccolto le informazioni sulla risoluzione dei problemi, puoi inviarle a IBM.

## **Procedura**

1. Generare una traccia del gestore code quando si verifica il problema di attivazione:

- Linux **Controller Manual Alexander Studies 19 and Linux**" a pagina 441
- Windows ["Traccia su Windows" a pagina 457](#page-456-0)
- IBM i <sup>"</sup>Traccia su IBM i" a pagina 447
- 2. Raccogliere i dati IBM MQ .

È possibile eseguire questa operazione automaticamente o manualmente:

• Raccogliere i dati automaticamente utilizzando il comando **runmqras** come descritto in ["Raccolta](#page-322-0) [automatica delle informazioni per la risoluzione dei problemi con runmqras" a pagina 323](#page-322-0) per raccogliere i dati per entrambi i lati del canale. Assicurati di raccogliere le sezioni **runmqras** defs e trace e di specificare il numero del caso come mostrato nel seguente esempio:

```
runmqras -section defs,trace -qmlist QMA -caseno TS001234567
```
- In alternativa, raccogliere i dati manualmente come descritto in ["Raccolta manuale delle](#page-326-0) [informazioni per la risoluzione dei problemi" a pagina 327](#page-326-0) .
- 3. Inviare le informazioni raccolte a IBM.

Una buona descrizione del problema e i dati sono le informazioni più importanti che è possibile fornire a IBM. Non inviare dati senza fornire una descrizione!

Per istruzioni FTP ed e-mail, consultare [Scambio di informazioni con IBM Software Support](https://www.ibm.com/support/pages/node/708247).

Per aprire o aggiornare un caso, visitare il sito [IBM My Support](https://www.ibm.com/mysupport/s/?language=en_US) .

**Nota:** Aggiornare sempre il caso per indicare che i dati sono stati inviati.

Se hai bisogno di parlare con il supporto software IBM , contatta il tuo [rappresentante del paese.](https://www.ibm.com/planetwide/) Se hai bisogno di parlare con IBM Software Support negli Stati Uniti, puoi chiamare il numero 1-800 -IBM-SERV.

#### **Attività correlate**

["Risoluzione dei problemi relativi ai messaggi" a pagina 191](#page-190-0)

#### *z/*OS **Collecting troubleshooting information on z/OS**

An overview of how to collect troubleshooting information for IBM MQ for z/OS.

# **About this task**

**Note:** In addition to the information described in this section, IBM Support might request further information on a case by case basis.

## **Procedure**

- For information on how to collect troubleshooting and diagnostic information for a specific problem area for IBM MQ for z/OS, see the following topics:
	- – [Abend problems](#page-374-0)
	- $-$  MQ Adv. VUE  $+$  MQ Adv. z/0S [AMS problems](#page-375-0)
	- – [C client problems](#page-377-0)
	- – [Channel problems](#page-378-0)
	- – [CICS adapter problems](#page-379-0)
	- – [CICS bridge problems](#page-380-0)
	- – [Cluster problems](#page-382-0)
	- – [Data conversion problems](#page-383-0)
	- – [Database problems](#page-385-0)
	- – [Dead letter queue problems](#page-386-0)
	- – [Error messages](#page-388-0)
	- – [IBM MQ Explorer remote administration problems](https://www.ibm.com/support/pages/node/707709)
	- IBM WebSphere MQ File Transfer Edition (FTE): see [Managed File Transfer for z/OS problems](#page-394-0)
	- – [IMS OTMA bridge or IMS adapter problems](#page-389-0)
	- – [Install problems](#page-390-0)
- <span id="page-374-0"></span>– [Java and JMS application problems](#page-391-0)
- – [Managed File Transfer for z/OS problems](#page-394-0)
- – [Performance problems](#page-400-0)
- – [Publish/subscribe problems](#page-401-0)
- – [Security problems](#page-403-0)
- – [Shared channel problems](#page-404-0)
- – [Shared queue problems](#page-406-0)
- – [Shutdown problems](#page-408-0)
- – [Startup problems](#page-409-0)
- – [TLS problems](#page-410-0)
- – [Triggering channels problems](#page-412-0)
- – [Triggering programs problems](#page-413-0)
- – [Wait, hang, or loop problems](#page-415-0)
- For all other problems, see [Collect troubleshooting data for a general, or unknown problem in](https://www.ibm.com/support/pages/node/708019) [WebSphere MQ for z/OS](https://www.ibm.com/support/pages/node/708019).

#### **Related tasks**

["Raccolta di informazioni per la risoluzione dei problemi su Multiplatforms" on page 322](#page-321-0) Una panoramica su come raccogliere le informazioni di risoluzione dei problemi per IBM MQ su Multiplatforms.

# *Collecting information for abend problems on z/OS*

If you need assistance from IBM Support to resolve an abend problem on IBM MQ for z/OS, you first need to collect troubleshooting information to send to IBM Support to help find a solution.

## **Before you begin**

Search the [IBM Support site](https://www.ibm.com/mysupport/s) for known problems.

You can search by using symptoms like the message number and error codes.

#### **Procedure**

- 1. Collect the following troubleshooting (MustGather) information for this problem:
	- a) Collect the following required information:

#### **Job logs**

You can find the IBM MQ for z/OS job logs in the Syslog, MSTR job log, and CHIN job log. The job logs are named *xxxx*MSTR and *xxxx*CHIN, where *xxxx* is the IBM MQ subsystem identifier (SSID). For more information, see [Creating a print data set containing the JES2 joblog for the](https://www.ibm.com/support/pages/node/727129) [IBM MQ for z/OS jobs](https://www.ibm.com/support/pages/node/727129).

#### **Dumps generated at point of failure**

IBM MQ dumps are located in a system dump data set (see Step ["4" on page 376\)](#page-375-0).

b) Optionally, also collect the z/OS LOGREC report.

See [A LOGREC report](https://www.ibm.com/support/pages/directions-get-logrec-software-logrec-report) and ["SYS1.LOGREC information on z/OS" on page 307](#page-306-0).

**Note:** You also need the version and release number of the product. See step "2" on page 375 for information on how you find this information.

- 2. Record the level of the product for IBM MQ for z/OSand the product at the other end of the channel. See message CSQY000I in the MSTR job log for IBM MQ for z/OS, and for other platforms, see [Displaying the IBM MQ version](https://www.ibm.com/support/pages/displaying-ibm-mq-version)
- 3. Use the [AMATERSE](https://www.ibm.com/docs/en/zos/3.1.0?topic=documentation-using-amaterse) utility before uploading to ECUREP, and ensure you specify the Case number with which the data is associated.

<span id="page-375-0"></span>4. Review the dumps generated at point of failure.

IBM MQ dumps are located in a system dump data set and can be identified by their title. The title for a dump requested by IBM MQ starts with the four-character subsystem name of the queue manager. For example:

CSQ1,ABN=5C6-00E20016,U=SYSOPR ,C=MQ900.910.DMC -CSQIALLC,M=CSQGFRCV,LOC=CSQSLD1 .CSQSVSTK+00000712

The dump title might provide sufficient information in the abend and reason codes to resolve the problem. For more information, see ["Analyzing the dump and interpreting dump titles on z/OS" on](#page-303-0) [page 304](#page-303-0).

For more information about the two system abend completion codes X'5C6' and X'6C6' that IBM MQ for z/OS uses, see ["IBM MQ for z/OS abends" on page 271](#page-270-0). You can also search for known problems at the [IBM support site](https://www.ibm.com/mysupport/s) by using abend codes, reason codes, and program names listed in the dump.

5. Check the system log (syslog).

Comm dumps might not contain the queue manager name, depending on the comment specified in the dump command. Check the syslog for an [IEA611I](https://www.ibm.com/docs/en/zos/3.1.0?topic=messages-iea611i) or [IEA911E](https://www.ibm.com/docs/en/zos/3.1.0?topic=messages-iea911e) message to determine the dump data set name and also to see whether the dump is complete or partial. For example:

IEA611I COMPLETE DUMP ON DUMP.MQT1MSTR.DMP00074 DUMPID=074 REQUESTED BY JOB(MQT1MSTR) FOR ASID(005E) IEA911E PARTIAL DUMP ON SYS1.MCEVS4.DMP00039 DUMPID=039 REQUESTED BY JOB(DMSGTODI) FOR ASID(00D2)

If insufficient disk space is the reason for the problem, there might not be sufficient information in the dump to diagnose the problem.

Dumps might be suppressed by Dump Analysis and Elimination (DAE). In this case, some symptoms might not appear in the system log (syslog) or joblog, but they appear in Logrec (see ["SYS1.LOGREC](#page-306-0) [information on z/OS" on page 307](#page-306-0)). For more information about management of DAE, see [Generating a](https://www.ibm.com/docs/en/zos/3.1.0?topic=set-generating-suppressed-dump) [suppressed dump.](https://www.ibm.com/docs/en/zos/3.1.0?topic=set-generating-suppressed-dump)

6. Send the information that you have collected to IBM.

Una buona descrizione del problema e i dati sono le informazioni più importanti che è possibile fornire a IBM. Non inviare dati senza fornire una descrizione!

Per istruzioni FTP ed e-mail, consultare [Scambio di informazioni con IBM Software Support](https://www.ibm.com/support/pages/node/708247).

Per aprire o aggiornare un caso, visitare il sito [IBM My Support](https://www.ibm.com/mysupport/s/?language=en_US) .

**Note:** Aggiornare sempre il caso per indicare che i dati sono stati inviati.

Se hai bisogno di parlare con il supporto software IBM , contatta il tuo [rappresentante del paese.](https://www.ibm.com/planetwide/) Se hai bisogno di parlare con IBM Software Support negli Stati Uniti, puoi chiamare il numero 1-800 -IBM-SERV.

# *Raccolta di informazioni per i problemi AMS su z/OS*

Se hai bisogno di assistenza dal supporto IBM per risolvere un problema con Advanced Message Security (AMS) su IBM MQ for z/OS, devi prima raccogliere le informazioni sulla risoluzione dei problemi da inviare al supporto IBM per aiutarti a trovare una soluzione.

# **Prima di iniziare**

Ricercare nel [sito di assistenzaIBM](https://www.ibm.com/mysupport/s) i problemi noti.

È possibile eseguire la ricerca utilizzando sintomi quali il numero di messaggio e i codici di errore.

Prima di avviare questa attività, rispondere alle seguenti domande iniziali sul problema:

• Quale errore AMS è stato rilevato sul sistema?

- Qual è il flusso di messaggi AMS dettagliato?
- A che ora è iniziato il problema AMS e quando si è fermato?
- Quali utenti o applicazioni e code del gestore code sono coinvolti?
- Quale politica di sicurezza IBM MQ viene utilizzata e quali file vengono utilizzati da AMS ?

Fornire i dettagli sulla modalità di configurazione dei file AMS .

# **Procedura**

1. Per problemi di configurazione, raccogliere:

- Un elenco RACF di <user>\drq.ams.keyring per ogni utente dell'applicazione coinvolto, ad esempio, applicazioni put e get
- Un elenco RACF di <AMSUSER>\drq.ams.keyring
- RACDCERT ID (ID utente) LISTRING(drq.ams.keyring)
- RACDCERT ID (CSQ1AMSM) LISTRING(drq.ams.keyring) sostituisci CSQ1 con il nome del tuo gestore code

Per informazioni RACDCERT, consultare [TLS Digital Certificate Commands for External Security](https://www.ibm.com/support/pages/ssl-digital-certificate-commands-external-security-managers-racf-top-secret-and-ca-acf2) [Managers:](https://www.ibm.com/support/pages/ssl-digital-certificate-commands-external-security-managers-racf-top-secret-and-ca-acf2)

- Elenco CSQ0UTIL di criteri:
	- **dspmqspl -m** "CSQ1" sostituire CSQ1 con il nome del gestore code
	- **dspmqspl -m** "CSQ1" **-p** "PROBLEMQ" sostituisci CSQ1 con il nome del tuo gestore code e PROBLEMQ con il nome della tua coda

**Nota:** Sono necessari anche la versione e il numero di release del prodotto. Consultare il passo "4" a pagina 377 per informazioni su come trovare queste informazioni.

- 2. Per i problemi relativi all'intercettazione MCA (Message Channel Agent) da server a server AMS , raccogliere le definizioni di canale e visualizzare l'output.
- 3. Per altri errori e / o errori di fine anomala, raccogliere inoltre:
	- Dump del gestore code, dell'iniziatore di canali, di AMSM e degli spazi di indirizzo dell'applicazione di inserimento / richiamo.

Per ulteriori informazioni, consultare ["IBM MQ for z/OS dumps" a pagina 289.](#page-288-0)

- I log dei lavori per il gestore code, l'iniziatore del canale, lo spazio di indirizzo AMSM e i lavori di inserimento / richiamo dell'applicazione (come applicabile).
- AMS (e/o IBM MQ) traccia interna.

Per ulteriori informazioni, consultare ["Tracing on z/OS" a pagina 461](#page-460-0).

- La traccia di debug AMS (scritta in SYSOUT dello spazio di indirizzo AMSM o nei log del lavoro dell'applicazione di inserimento / richiamo).
	- Consultare il passo "7" a pagina 377 per informazioni su come catturare una traccia AMS .
- traccia IBM Global Security Kit (GSKit) .

Consultare il passo ["8" a pagina 378](#page-377-0) per informazioni su come catturare una traccia GSKit .

- 4. Registrare il livello del prodotto per IBM MQ for z/OSe il prodotto all'altra estremità del canale. Consultare CSQY000I nella registrazione lavori MSTR per IBM MQ for z/OSe per altre piattaforme, consultare [Visualizzazione della versione di IBM MQ](https://www.ibm.com/support/pages/displaying-ibm-mq-version)
- 5. Utilizzare il programma di utilità [AMATERSE](https://www.ibm.com/docs/en/zos/3.1.0?topic=documentation-using-amaterse) prima di eseguire il caricamento in ECUREP e accertarsi di specificare il Numero caso a cui sono associati i dati.
- 6. Use the [AMATERSE](https://www.ibm.com/docs/en/zos/3.1.0?topic=documentation-using-amaterse) utility before uploading to ECUREP, and ensure you specify the Case number with which the data is associated.
- 7. Acquisire una traccia AMS .

<span id="page-377-0"></span>Per ulteriori informazioni, consultare ["Enabling internal trace for the AMSM address space" a pagina](#page-471-0) [472](#page-471-0).

- 8. Acquisire una traccia GSKit sul sistema per diagnosticare i problemi con i keystore e i certificati. Per ulteriori informazioni, consultare ["Using GSKit trace for problems related to certificates and keys](#page-471-0) [when using AMS on z/OS" a pagina 472](#page-471-0).
- 9. Inviare le informazioni raccolte a IBM.

Una buona descrizione del problema e i dati sono le informazioni più importanti che è possibile fornire a IBM. Non inviare dati senza fornire una descrizione!

Per istruzioni FTP ed e-mail, consultare [Scambio di informazioni con IBM Software Support](https://www.ibm.com/support/pages/node/708247).

Per aprire o aggiornare un caso, visitare il sito [IBM My Support](https://www.ibm.com/mysupport/s/?language=en_US) .

**Nota:** Aggiornare sempre il caso per indicare che i dati sono stati inviati.

Se hai bisogno di parlare con il supporto software IBM , contatta il tuo [rappresentante del paese.](https://www.ibm.com/planetwide/) Se hai bisogno di parlare con IBM Software Support negli Stati Uniti, puoi chiamare il numero 1-800 -IBM-SERV.

#### **Attività correlate**

["Risoluzione dei problemi di AMS" a pagina 71](#page-70-0)

Informazioni sulla risoluzione dei problemi per identificare e risolvere i problemi relativi a Advanced Message Security (AMS).

#### z/0S *Collecting information for C client problems on z/OS*

If you need assistance from IBM Support to resolve a client problem on IBM MQ for z/OS, you first need to collect troubleshooting information to send to IBM Support to help find a solution.

## **Before you begin**

Before you start this task, check:

- The level of IBM MQ client code that is installed on the client machine.
- That the client connection channel on the client machine is properly defined.

## **About this task**

If you can reproduce the client problem or the problem is happening right now, you can generate data to provide more information about the problem.

Dopo aver raccolto le informazioni sulla risoluzione dei problemi, puoi inviarle a IBM.

## **Procedure**

- 1. Generate the following traces while the problem is happening:
	- a. [Generate a GTF trace](https://www.ibm.com/support/pages/node/709757).
	- b. [Generate a MSTR internal trace](https://www.ibm.com/support/pages/node/239541).
	- c. [Generate a CHIN trace.](https://www.ibm.com/support/pages/node/239543)
- 2. Optionally, use the following information:
	- • [Generated dumps](https://www.ibm.com/support/pages/ibm-mq-error-log-ffstfdc-and-dump-locations#z)
	- • ["Using the z/OS DUMP command" on page 290](#page-289-0)
	- A LOGREC report, see [A LOGREC report](https://www.ibm.com/support/pages/directions-get-logrec-software-logrec-report) and ["SYS1.LOGREC information on z/OS" on page 307.](#page-306-0)

**Note:** You also need the version and release number of the product. See step ["4" on page 379](#page-378-0) for information on how you find this information.

3. Collect the IBM MQ data.

<span id="page-378-0"></span>4. Record the level of the product for IBM MQ for z/OSand the product at the other end of the channel. See message CSQY000I in the MSTR job log for IBM MQ for z/OS, and for other platforms, see [Displaying the IBM MQ version](https://www.ibm.com/support/pages/displaying-ibm-mq-version)

a. Record the [Operating system version and maintenance level](https://www.ibm.com/support/pages/displaying-operating-system-version-and-maintenance-level) on both sides of the channel.

- b. Provide the client connection and server connection channel definitions.
- 5. Use the [AMATERSE](https://www.ibm.com/docs/en/zos/3.1.0?topic=documentation-using-amaterse) utility before uploading to ECUREP, and ensure you specify the Case number with which the data is associated.
- 6. Send the information that you have collected to IBM.

Una buona descrizione del problema e i dati sono le informazioni più importanti che è possibile fornire a IBM. Non inviare dati senza fornire una descrizione!

Per istruzioni FTP ed e-mail, consultare [Scambio di informazioni con IBM Software Support](https://www.ibm.com/support/pages/node/708247).

Per aprire o aggiornare un caso, visitare il sito [IBM My Support](https://www.ibm.com/mysupport/s/?language=en_US) .

**Note:** Aggiornare sempre il caso per indicare che i dati sono stati inviati.

Se hai bisogno di parlare con il supporto software IBM , contatta il tuo [rappresentante del paese.](https://www.ibm.com/planetwide/) Se hai bisogno di parlare con IBM Software Support negli Stati Uniti, puoi chiamare il numero 1-800 -IBM-SERV.

#### z/0S *Collecting information for channel problems on z/OS*

If you need assistance from IBM Support to resolve a channel problem on IBM MQ for z/OS, you first need to collect troubleshooting information to send to IBM Support to help find a solution.

# **Before you begin**

Before you start this task, answer the following questions about the problem:

- What channel problem did you observe on the system?
- What time did the channel problem start and when did it stop?
- Which queue managers, channels, remote queues and transmission queues are involved?

# **About this task**

If you can reproduce the channel problem or the problem is happening right now, you can generate data to provide more information about the problem.

Dopo aver raccolto le informazioni sulla risoluzione dei problemi, puoi inviarle a IBM.

## **Procedure**

- 1. Generate the following traces while the problem is happening:
	- a. [Generate a GTF trace](https://www.ibm.com/support/pages/node/709757).
	- b. [Generate a MSTR internal trace](https://www.ibm.com/support/pages/node/239541).
	- c. [Generate a CHIN trace.](https://www.ibm.com/support/pages/node/239543)

**Note:** You also need the version and release number of the product. See step ["5" on page 380](#page-379-0) for information on how you find this information.

2. Generate an IBM MQ trace simultaneously at the other end of the channel.

This applies, whether it is a remote queue manager, a native client application, or a JMS or Java client:

- **Linux CONIX [Linux and UNIX](https://www.ibm.com/support/docview.wss?uid=swg21665357)**
- **[Windows](https://www.ibm.com/support/docview.wss?uid=swg21666876)** Windows
- **E[IBM i](https://www.ibm.com/support/docview.wss?uid=swg21664990)** TBM i

• [Java and JMS client](https://www.ibm.com/support/docview.wss?uid=swg21174924)

# <span id="page-379-0"></span> $\overline{\mathbf{3}}$  Linux **by UNIX**

On UNIX and Linux systems, save the output from the **mqconfig** command.

- 4. Collect the IBM MQ data.
- 5. Record the level of the product for IBM MQ for z/OSand the product at the other end of the channel. See message CSQY000I in the MSTR job log for IBM MQ for z/OS, and for other platforms, see [Displaying the IBM MQ version](https://www.ibm.com/support/pages/displaying-ibm-mq-version)
	- a. Record the [Operating system version and maintenance level](https://www.ibm.com/support/pages/displaying-operating-system-version-and-maintenance-level) on both sides of the channel.
	- b. Record the IP addresses and host names of the systems on both sides of the channel.
	- c. If your channel is having difficulty connecting, use your operating system tools to list network connections on both sides immediately before and after the connection attempt:

To display the network connections on z/OS, issue the following command, TSO NETSTAT CONN.

To display the device links on z/OS, issue the following command, TSO NETSTAT DEVLINK.

To display the local interfaces on z/OS, issue the following command, TSO NETSTAT HOME.

- 6. Use the [AMATERSE](https://www.ibm.com/docs/en/zos/3.1.0?topic=documentation-using-amaterse) utility before uploading to ECUREP, and ensure you specify the Case number with which the data is associated.
- 7. Send the information that you have collected to IBM.

Una buona descrizione del problema e i dati sono le informazioni più importanti che è possibile fornire a IBM. Non inviare dati senza fornire una descrizione!

Per istruzioni FTP ed e-mail, consultare [Scambio di informazioni con IBM Software Support](https://www.ibm.com/support/pages/node/708247).

Per aprire o aggiornare un caso, visitare il sito [IBM My Support](https://www.ibm.com/mysupport/s/?language=en_US) .

**Note:** Aggiornare sempre il caso per indicare che i dati sono stati inviati.

Se hai bisogno di parlare con il supporto software IBM , contatta il tuo [rappresentante del paese.](https://www.ibm.com/planetwide/) Se hai bisogno di parlare con IBM Software Support negli Stati Uniti, puoi chiamare il numero 1-800 -IBM-SERV.

#### $z/0S$ *Collecting information for CICS adapter problems on z/OS*

If you need assistance from IBM Support to resolve a CICS adapter problem on IBM MQ for z/OS, you first need to collect troubleshooting information to send to IBM Support to help find a solution.

# **Before you begin**

The components to connect CICS and IBM MQ for z/OS are integrated with CICS Transaction Server. CICS-IBM MQ Adapter modules and error messages begin with DFHMQ.

Before you start this task, answer the following questions about the problem:

- What is the problem symptom?
- When did the problem first occur?
- Is the problem a one time failure or reoccurring?
- Was software or hardware maintenance applied?
- What are the names of the queue managers, queues, CICS regions and transactions involved in the problem?

## **About this task**

If you can reproduce the CICS-IBM MQ Adapter problem or the problem is happening right now, you can generate data to provide more information about the problem.

Dopo aver raccolto le informazioni sulla risoluzione dei problemi, puoi inviarle a IBM.

# <span id="page-380-0"></span>**Procedure**

- 1. Collect the data requested in the MustGather topic from the CICS documentation. See [Collecting CICS troubleshooting data \(CICS MustGather\) for IBM Support.](https://www.ibm.com/docs/en/cics-ts/6.1?topic=problem-collecting-cics-troubleshooting-data-cics-mustgather-support)
- 2. If additional IBM MQ is required, generate the following traces while the problem is happening:
	- a. [Generate a MSTR internal trace](https://www.ibm.com/support/pages/node/239541).
	- b. Optionally, [Generate a CHIN trace](https://www.ibm.com/support/pages/node/239543) if messages are wing put or got from a channel.
	- c. Optionally, [Generate a GTF trace](https://www.ibm.com/support/pages/node/709757) while the problem is happening.

If you need to include IBM MQ and CICS trace entries in GTF, you should update the JOBNAME and USR parameters referenced in those instructions, as follows:

```
JOBNAME=(ssidMSTR,cicsjob,appjob),USR=(5E9,5EA,5EE,F6C)
```
where:

**ssid**

Is the subsystem id of the queue manager

**cicsjob**

Is replaced with your CICS job name

#### **appjob**

Is any other job batch, IMS, or ssidCHIN job involved in putting or getting the messages.

**Note:** You also need the version and release number of the product. See step "4" on page 381 for information on how you find this information.

- 3. Collect the IBM MQ data.
- 4. Record the level of the product for IBM MQ for z/OSand CICS.

See message CSQY000I in the MSTR job log for IBM MQ for z/OS, and message DFHSI1500 in the CICS job log for the CICS version information.

- a. Record the [Operating system version and maintenance level](https://www.ibm.com/support/pages/displaying-operating-system-version-and-maintenance-level) of IBM MQ and CICS.
- b. Record the version, release, and maintenance level of any other products involved with the problem.
- c. Collect the IBM MQ and CICS [joblogs.](http://www.ibm.com/support/docview.wss?uid=swg21244475)
- d. Collect the IBM MQ and IBM MQ [dump.](http://www.ibm.com/support/docview.wss?uid=swg21173468)
- 5. Use the [AMATERSE](https://www.ibm.com/docs/en/zos/3.1.0?topic=documentation-using-amaterse) utility before uploading to ECUREP, and ensure you specify the Case number with which the data is associated.
- 6. Send the information that you have collected to IBM.

Una buona descrizione del problema e i dati sono le informazioni più importanti che è possibile fornire a IBM. Non inviare dati senza fornire una descrizione!

Per istruzioni FTP ed e-mail, consultare [Scambio di informazioni con IBM Software Support](https://www.ibm.com/support/pages/node/708247).

Per aprire o aggiornare un caso, visitare il sito [IBM My Support](https://www.ibm.com/mysupport/s/?language=en_US) .

**Note:** Aggiornare sempre il caso per indicare che i dati sono stati inviati.

Se hai bisogno di parlare con il supporto software IBM , contatta il tuo [rappresentante del paese.](https://www.ibm.com/planetwide/) Se hai bisogno di parlare con IBM Software Support negli Stati Uniti, puoi chiamare il numero 1-800 -IBM-SERV.

#### z/0S

# *Collecting information for CICS bridge problems on z/OS*

If you need assistance from IBM Support to resolve a CICSbridge problem on IBM MQ for z/OS, you first need to collect troubleshooting information to send to IBM Support to help find a solution.

# **Before you begin**

The components to connect CICS and IBM MQ for z/OS are integrated with CICS Transaction Server. CICS-IBM MQ Bridge modules, whose names begin with DFHMQBR, and error messages begin with DFHMQ07.

Before you start this task, answer the following questions about the problem:

- What is the problem symptom?
- When did the problem first occur?
- Is the problem a one time failure or reoccurring?
- Was software or hardware maintenance applied?
- Are you using the 3270 or DPL Bridge?
- Are the fields set correctly in the [MQMD and MQCIH](https://www.ibm.com/docs/en/cics-ts/6.1?topic=daucmb-fields-that-you-must-set-in-mqmd-mqcih-structures-cics-mq-bridge) structures?
- What are the names of the queue managers, queues, CICS regions and transactions involved in the problem?

# **About this task**

If you can reproduce the CICS-IBM MQ Bridge problem or the problem is happening right now, you can generate data to provide more information about the problem.

Dopo aver raccolto le informazioni sulla risoluzione dei problemi, puoi inviarle a IBM.

# **Procedure**

1. Collect the data requested in the MustGather topic from the CICS documentation.

See [Collecting CICS troubleshooting data \(CICS MustGather\) for IBM Support.](https://www.ibm.com/docs/en/cics-ts/6.1?topic=problem-collecting-cics-troubleshooting-data-cics-mustgather-support#mustgather-data__21329475)

- 2. If additional IBM MQ is required, generate the following traces while the problem is happening:
	- a. [Generate a MSTR internal trace](https://www.ibm.com/support/pages/node/239541).
	- b. Optionally, [Generate a CHIN trace](https://www.ibm.com/support/pages/node/239543) if messages are wing put or got from a channel.
	- c. Optionally, [Generate a GTF trace](https://www.ibm.com/support/pages/node/709757) while the problem is happening.

If you need to include IBM MQ and CICS trace entries in GTF, you should update the JOBNAME and USR parameters referenced in those instructions, as follows:

```
JOBNAME=(ssidMSTR,cicsjob,appjob),USR=(5E9,5EA,5EE,F6C)
```
where:

**ssid**

Is the subsystem id of the queue manager

**cicsjob**

Is replaced with your CICS job name

#### **appjob**

Is any other job batch, IMS, or ssidCHIN job involved in putting or getting the messages.

**Note:** You also need the version and release number of the product. See step "4" on page 382 for information on how you find this information.

- 3. Collect the IBM MQ data.
- 4. Record the level of the product for IBM MQ for z/OSand CICS.

See message CSQY000I in the MSTR job log for IBM MQ for z/OS, and message DFHSI1500 in the CICS job log for the CICS version information.

- a. Record the [Operating system version and maintenance level](https://www.ibm.com/support/pages/displaying-operating-system-version-and-maintenance-level) of IBM MQ and CICS.
- b. Record the version, release, and maintenance level of any other products involved with the problem.
- <span id="page-382-0"></span>c. Collect the IBM MQ and CICS [joblogs.](http://www.ibm.com/support/docview.wss?uid=swg21244475)
- d. Collect the IBM MQ and IBM MQ [dump.](http://www.ibm.com/support/docview.wss?uid=swg21173468)
- 5. Use the [AMATERSE](https://www.ibm.com/docs/en/zos/3.1.0?topic=documentation-using-amaterse) utility before uploading to ECUREP, and ensure you specify the Case number with which the data is associated.
- 6. Send the information that you have collected to IBM.

Una buona descrizione del problema e i dati sono le informazioni più importanti che è possibile fornire a IBM. Non inviare dati senza fornire una descrizione!

Per istruzioni FTP ed e-mail, consultare [Scambio di informazioni con IBM Software Support](https://www.ibm.com/support/pages/node/708247).

Per aprire o aggiornare un caso, visitare il sito [IBM My Support](https://www.ibm.com/mysupport/s/?language=en_US) .

**Note:** Aggiornare sempre il caso per indicare che i dati sono stati inviati.

Se hai bisogno di parlare con il supporto software IBM , contatta il tuo [rappresentante del paese.](https://www.ibm.com/planetwide/) Se hai bisogno di parlare con IBM Software Support negli Stati Uniti, puoi chiamare il numero 1-800 -IBM-SERV.

#### z/08 *Collecting information for cluster problems on z/OS*

If you need assistance from IBM Support to resolve cluster queues, topics, or channels problems on IBM MQ for z/OS, you first need to collect troubleshooting information to send to IBM Support to help find a solution.

# **Before you begin**

Before you start this task, answer the following questions about the problem:

- What cluster problem did you observe on the system?
- What time did the cluster problem start?
- Which queue managers, channels, remote queues, and transmission queues are involved?

## **About this task**

If you can reproduce the cluster problem or the problem is happening right now, you can generate data to provide more information about the problem.

Dopo aver raccolto le informazioni sulla risoluzione dei problemi, puoi inviarle a IBM.

## **Procedure**

- 1. Collect the following required information while the problem is happening:
	- a) Information on the default cluster objects See Default cluster objects
	- b) Dumps generated at point of failure. See ["IBM MQ for z/OS dumps" on page 289](#page-288-0)
	- c) Dumps taken at the point of failure. See ["Using the z/OS DUMP command" on page 290](#page-289-0)

**Note:** You also need the version and release number of the product. See step ["4" on page 384](#page-383-0) for information on how you find this information.

- 2. Generate the following optional information while the problem is happening:
	- a. [Generate a GTF trace](https://www.ibm.com/support/pages/node/709757).
	- b. [Generate a MSTR internal trace](https://www.ibm.com/support/pages/node/239541).
	- c. [Generate a CHIN trace.](https://www.ibm.com/support/pages/node/239543)
- 3. Collect the IBM MQ data.

<span id="page-383-0"></span>4. Record the level of the product for IBM MQ for z/OS.

See message CSQY000I in the MSTR job log for IBM MQ for z/OS, and for other platforms, see [Displaying the IBM MQ version](https://www.ibm.com/support/pages/displaying-ibm-mq-version)

- a. Record the [Operating system version and maintenance level](https://www.ibm.com/support/pages/displaying-operating-system-version-and-maintenance-level) of all the queue managers involved.
- b. Provide feedback regarding cluster errors, if these occur with sample applications as well.
- c. Provide output from the following commands:

#### **DISPLAY CLUSQMGR(\*) ALL**

Produces information about queue manager interconnection in a cluster

#### **DISPLAY QUEUE(\*) CLUSINFO**

Produces information about cluster queues

#### **DISPLAY CHSTATUS(\*) ALL**

Produces information about channel status

- 5. Use the [AMATERSE](https://www.ibm.com/docs/en/zos/3.1.0?topic=documentation-using-amaterse) utility before uploading to ECUREP, and ensure you specify the Case number with which the data is associated.
- 6. Send the information that you have collected to IBM.

Una buona descrizione del problema e i dati sono le informazioni più importanti che è possibile fornire a IBM. Non inviare dati senza fornire una descrizione!

Per istruzioni FTP ed e-mail, consultare [Scambio di informazioni con IBM Software Support](https://www.ibm.com/support/pages/node/708247).

Per aprire o aggiornare un caso, visitare il sito [IBM My Support](https://www.ibm.com/mysupport/s/?language=en_US) .

**Note:** Aggiornare sempre il caso per indicare che i dati sono stati inviati.

Se hai bisogno di parlare con il supporto software IBM , contatta il tuo [rappresentante del paese.](https://www.ibm.com/planetwide/) Se hai bisogno di parlare con IBM Software Support negli Stati Uniti, puoi chiamare il numero 1-800 -IBM-SERV.

#### z/0S *Collecting information for data conversion problems on z/OS*

If you need assistance from IBM Support to resolve a data conversion problem on IBM MQ for z/OS, you first need to collect troubleshooting information to send to IBM Support to help find a solution.

## **Before you begin**

Before you start this task, answer the following questions about the problem:

- What data conversion problem did you observe on the system?
- What time did the data conversion problem start and when did it stop?
- Which queue managers, channels, remote queues and transmission queues are involved?

Investigate the following:

• An IBM MQ message consists of two parts, the control information in a message descriptor and the application data.

Application data is converted using one of the following methods:

- In an application program when the MQGMO\_CONVERT option is specified on an MQGET call.
- In the channel program by specifying CONVERT(YES) keyword on the sender or server channel.
- The **Format** field in the MQMD structure associated with the message must contain a valid format:
	- MQFMT\_NONE is the initial setting and data conversion does not occur with this setting.
	- The built in format (MQFMT\_STRING) should be used if the message is string data. IBM MQ data conversion programs convert the data.
	- If your message contains numeric data, then you need to have your own format. You also need to write your own exit program to do the data conversion.
- The built in format (MQFMT\_CICS) can be used with CICS messages, however messages in that format can only be converted on IBM MQ on host systems. When sending messages to a different platform you should configure the sender channel process to do the data conversion. See RC 2110 (MQRC\_FORMAT\_ERROR) for more information.
- Conversion of EBCDIC newline characters

If you need to ensure that the data you send from an EBCDIC platform to an ASCII one is identical to the data you receive back again, you must control the conversion of EBCDIC newline characters. This can be done using a platform-dependent switch that forces IBM MQ to use the unmodified conversion tables but you must be aware of the inconsistent behavior that can result.

The problem arises because the EBCDIC newline character is not converted consistently across platforms or conversion tables. As a result, if the data is displayed on an ASCII platform, the formatting can be incorrect. This makes it difficult, for example, to administer an iSeries system remotely from an ASCII platform using RUNMQSC.

For further information about converting EBCDIC-format data to ASCII format, see **ConvEBCDICNewline**.

# **About this task**

If you can reproduce the data conversion problem or the problem is happening right now, you can generate data to provide more information about the problem.

Dopo aver raccolto le informazioni sulla risoluzione dei problemi, puoi inviarle a IBM.

## **Procedure**

- 1. Collect the following required information:
	- a) Job logs

You require the Syslog, MSTR job log, and CHIN job log.

The job logs are named xxxxMSTR and xxxxCHIN, where xxxx is the IBM MQ subsystem identifier (SSID).See [Creating a print data set containing the JES2 joblog for the IBM MQ for z/OS jobs.](https://www.ibm.com/support/pages/node/727129)

b) A LOGREC report

See [A LOGREC report](https://www.ibm.com/support/pages/directions-get-logrec-software-logrec-report) and ["SYS1.LOGREC information on z/OS" on page 307](#page-306-0).

c) Gather the following information for the Sending and Receiving queue manager:

#### **Sending queue manager**

Queue Manager CCSID: Putting application setting for MQMD CCSID: Putting application setting for MQMD Format: Use CSQ4BCG1 to capture the message on the transmission queue: What is the character and its Hex representation and offset within the message:

#### **Receiving queue manager**

Queue Manager CCSID: Getting Application Setting for MQMD CCSID: Use CSQ4BCG1 to capture the message on the destination/local queue: What is the character and its Hex representation and offset within the message:

**Note:** You also need the version and release number of the product. See step ["4" on page 386](#page-385-0) for information on how you find this information.

- 2. Optionally, generate the following traces while the problem is happening:
	- a. [Generate a GTF trace](https://www.ibm.com/support/pages/node/709757).
	- b. [Generate a MSTR internal trace](https://www.ibm.com/support/pages/node/239541).
	- c. [Generate a CHIN trace.](https://www.ibm.com/support/pages/node/239543)
- <span id="page-385-0"></span>3. Collect the IBM MQ data.
- 4. Record the level of the product for IBM MQ for z/OSand any other product. See message CSQY000I in the MSTR job log for IBM MQ for z/OS Record the [Operating system version and maintenance level](https://www.ibm.com/support/pages/displaying-operating-system-version-and-maintenance-level) of your system.
- 5. Use the [AMATERSE](https://www.ibm.com/docs/en/zos/3.1.0?topic=documentation-using-amaterse) utility before uploading to ECUREP, and ensure you specify the Case number with which the data is associated.
- 6. Send the information that you have collected to IBM.

Una buona descrizione del problema e i dati sono le informazioni più importanti che è possibile fornire a IBM. Non inviare dati senza fornire una descrizione!

Per istruzioni FTP ed e-mail, consultare [Scambio di informazioni con IBM Software Support](https://www.ibm.com/support/pages/node/708247).

Per aprire o aggiornare un caso, visitare il sito [IBM My Support](https://www.ibm.com/mysupport/s/?language=en_US) .

**Note:** Aggiornare sempre il caso per indicare che i dati sono stati inviati.

Se hai bisogno di parlare con il supporto software IBM , contatta il tuo [rappresentante del paese.](https://www.ibm.com/planetwide/) Se hai bisogno di parlare con IBM Software Support negli Stati Uniti, puoi chiamare il numero 1-800 -IBM-SERV.

#### $z/0S$ *Collecting information for database problems on z/OS*

If you need assistance from IBM Support to resolve a database problem on IBM MQ for z/OS, you first need to collect troubleshooting information to send to IBM Support to help find a solution.

# **Before you begin**

Before you start this task, answer the following questions about the problem:

- What database problem did you observe on the system?
- What time did the database problem start and when did it stop?
- Which queue managers, channels, remote queues and transmission queues are involved?
- What message number and error codes did you receive?

Investigate the following:

- Search the [IBM MQ Support site](https://www.ibm.com/mysupport/s/?language=en_US) for known problems.
- Search for the most recent database related APARs.

# **About this task**

If you can reproduce the database problem or the problem is happening right now, you can generate data to provide more information about the problem.

Dopo aver raccolto le informazioni sulla risoluzione dei problemi, puoi inviarle a IBM.

# **Procedure**

- 1. Collect the following required information:
	- a) Job logs

You require the Syslog, MSTR job log, and CHIN job log.

The job logs are named xxxxMSTR and xxxxCHIN, where xxxx is the IBM MQ subsystem identifier (SSID).See [Creating a print data set containing the JES2 joblog for the IBM MQ for z/OS jobs.](https://www.ibm.com/support/pages/node/727129)

b) A LOGREC report

See [A LOGREC report](https://www.ibm.com/support/pages/directions-get-logrec-software-logrec-report) and ["SYS1.LOGREC information on z/OS" on page 307](#page-306-0).

**Note:** You also need the version and release number of the product. See step ["4" on page 387](#page-386-0) for information on how you find this information.

- <span id="page-386-0"></span>2. Optionally, generate the following traces while the problem is happening:
	- a. [Generate a GTF trace](https://www.ibm.com/support/pages/node/709757).
	- b. [Generate a MSTR internal trace](https://www.ibm.com/support/pages/node/239541).
	- c. [Generate a CHIN trace.](https://www.ibm.com/support/pages/node/239543)
- 3. Collect the IBM MQ data.
- 4. Record the level of the product for IBM MQ for z/OSand any other product. See message CSQY000I in the MSTR job log for IBM MQ for z/OS Record the [Operating system version and maintenance level](https://www.ibm.com/support/pages/displaying-operating-system-version-and-maintenance-level) of your system.
- 5. Use the [AMATERSE](https://www.ibm.com/docs/en/zos/3.1.0?topic=documentation-using-amaterse) utility before uploading to ECUREP, and ensure you specify the Case number with which the data is associated.
- 6. Send the information that you have collected to IBM.

Una buona descrizione del problema e i dati sono le informazioni più importanti che è possibile fornire a IBM. Non inviare dati senza fornire una descrizione!

Per istruzioni FTP ed e-mail, consultare [Scambio di informazioni con IBM Software Support](https://www.ibm.com/support/pages/node/708247).

Per aprire o aggiornare un caso, visitare il sito [IBM My Support](https://www.ibm.com/mysupport/s/?language=en_US) .

**Note:** Aggiornare sempre il caso per indicare che i dati sono stati inviati.

Se hai bisogno di parlare con il supporto software IBM , contatta il tuo [rappresentante del paese.](https://www.ibm.com/planetwide/) Se hai bisogno di parlare con IBM Software Support negli Stati Uniti, puoi chiamare il numero 1-800 -IBM-SERV.

#### *z/*OS *Collecting information for dead letter queue problems on z/OS*

If you need assistance from IBM Support to resolve a dead letter queue problem on IBM MQ for z/OS, you first need to collect troubleshooting information to send to IBM Support to help find a solution.

# **Before you begin**

Before you start this task, answer the following questions about the problem:

- What dead letter queue problem (DLQ) did you observe on the system?
- What time did the DLQ problem start and when did it stop?
- Which queue managers, channels, remote queues and transmission queues are involved?
- What message number and error codes did you receive?

Investigate the following:

.

- Search the [IBM MQ Support site](https://www.ibm.com/mysupport/s/?language=en_US) for known problems.
- Determine why a message is on the DLQ:
	- 1. Browse the message on the dead letter queue by using a program that shows headers, for example, CSQ4BGC0 in SCSQLOAD with sample JCL in SCSQPROC.
	- 2. Locate the dead letter header, which starts with the characters "**DLH**":

**444C 48**20 0000 0001 **0000 010A** 4D59 2E51 '**DLH** ........MY.Q'

3. Locate the dead letter Reason code, that is the reason the message arrived on the DLQ, in the third word in the dead letter header.

In the preceding example the dead letter Reason is x'**0000 010A**'

4. Convert hexadecimal x'**0000 010A**' to decimal 266.

5. Use the dead letter reason code to determine why the message was placed on the dead-letter queue. The dead letter reason code is a Reason Code (MQRC\_\*) or a Feedback Code (MQFB\_\*).For example:

MQFB\_TM\_ERROR 266 X'0000010A' MQRC\_Q\_FULL 2053 X'00000805'

MQRC<sub>\_</sub>\* lists the reason codes, and MQFB\_\* lists the feedback values.

Additionally, use the Fields information in the MQDLH structure to determine why the message was routed to the dead letter queue (DLQ)

# **About this task**

If you can reproduce the dead letter queue problem or the problem is happening right now, you can generate data to provide more information about the problem.

Dopo aver raccolto le informazioni sulla risoluzione dei problemi, puoi inviarle a IBM.

## **Procedure**

- 1. Collect the following required information:
	- a) Job logs

You require the Syslog, MSTR job log, and CHIN job log.

The job logs are named xxxxMSTR and xxxxCHIN, where xxxx is the IBM MQ subsystem identifier (SSID).See [Creating a print data set containing the JES2 joblog for the IBM MQ for z/OS jobs.](https://www.ibm.com/support/pages/node/727129)

b) A LOGREC report

See [A LOGREC report](https://www.ibm.com/support/pages/directions-get-logrec-software-logrec-report) and ["SYS1.LOGREC information on z/OS" on page 307](#page-306-0).

**Note:** You also need the version and release number of the product. See step "4" on page 388 for information on how you find this information.

- 2. Optionally, generate the following traces while the problem is happening:
	- a. [Generate a GTF trace](https://www.ibm.com/support/pages/node/709757).
	- b. [Generate a MSTR internal trace](https://www.ibm.com/support/pages/node/239541).
	- c. [Generate a CHIN trace.](https://www.ibm.com/support/pages/node/239543)
- 3. Collect the IBM MQ data.

This data includes the reason code or feedback code in the dead letter header.

- 4. Record the level of the product for IBM MQ for z/OS and any other product.
	- See message CSQY000I in the MSTR job log for IBM MQ for z/OS

Record the [Operating system version and maintenance level](https://www.ibm.com/support/pages/displaying-operating-system-version-and-maintenance-level) of your system.

- 5. Use the [AMATERSE](https://www.ibm.com/docs/en/zos/3.1.0?topic=documentation-using-amaterse) utility before uploading to ECUREP, and ensure you specify the Case number with which the data is associated.
- 6. Send the information that you have collected to IBM.

Una buona descrizione del problema e i dati sono le informazioni più importanti che è possibile fornire a IBM. Non inviare dati senza fornire una descrizione!

Per istruzioni FTP ed e-mail, consultare [Scambio di informazioni con IBM Software Support](https://www.ibm.com/support/pages/node/708247).

Per aprire o aggiornare un caso, visitare il sito [IBM My Support](https://www.ibm.com/mysupport/s/?language=en_US) .

**Note:** Aggiornare sempre il caso per indicare che i dati sono stati inviati.

Se hai bisogno di parlare con il supporto software IBM , contatta il tuo [rappresentante del paese.](https://www.ibm.com/planetwide/) Se hai bisogno di parlare con IBM Software Support negli Stati Uniti, puoi chiamare il numero 1-800 -IBM-SERV.

#### $z/0S$ *Collecting information for error messages on z/OS*

<span id="page-388-0"></span>If you need assistance from IBM Support to resolve an error message problem on IBM MQ for z/OS, you first need to collect troubleshooting information to send to IBM Support to help find a solution.

# **Before you begin**

Before you start this task, answer the following questions about the problem:

- What error message did you observe on the system?
- What time did the error message occur?
- Which queue managers, channels, remote queues and transmission queues are involved?
- What message number and error codes did you receive?

Investigate the following:

- Search the [IBM MQ Support site](https://www.ibm.com/mysupport/s/?language=en_US) for known problems.
- Search IBM MQ for z/OS messages, completion, and reason codes for the z/OS information, and messages for any other platform your enterprise is using in the product documentation.

# **About this task**

If you can reproduce the error message or the message is happening right now, you can generate data to provide more information about the problem.

Dopo aver raccolto le informazioni sulla risoluzione dei problemi, puoi inviarle a IBM.

## **Procedure**

- 1. Collect the following required information:
	- a) Job logs

You require the Syslog, MSTR job log, and CHIN job log.

The job logs are named xxxxMSTR and xxxxCHIN, where xxxx is the IBM MQ subsystem identifier (SSID).See [Creating a print data set containing the JES2 joblog for the IBM MQ for z/OS jobs.](https://www.ibm.com/support/pages/node/727129)

b) A LOGREC report

See [A LOGREC report](https://www.ibm.com/support/pages/directions-get-logrec-software-logrec-report) and ["SYS1.LOGREC information on z/OS" on page 307](#page-306-0).

**Note:** You also need the version and release number of the product. See step "4" on page 389 for information on how you find this information.

- 2. Optionally, generate the following traces while the problem is happening:
	- a. [Generate a GTF trace](https://www.ibm.com/support/pages/node/709757).
	- b. [Generate a MSTR internal trace](https://www.ibm.com/support/pages/node/239541).
	- c. [Generate a CHIN trace.](https://www.ibm.com/support/pages/node/239543)
- 3. Collect the IBM MQ data.
- 4. Record the level of the product for IBM MQ for z/OSand any other product.

See message CSQY000I in the MSTR job log for IBM MQ for z/OS

Record the [Operating system version and maintenance level](https://www.ibm.com/support/pages/displaying-operating-system-version-and-maintenance-level) of your system.

- 5. Use the [AMATERSE](https://www.ibm.com/docs/en/zos/3.1.0?topic=documentation-using-amaterse) utility before uploading to ECUREP, and ensure you specify the Case number with which the data is associated.
- 6. Send the information that you have collected to IBM.

Una buona descrizione del problema e i dati sono le informazioni più importanti che è possibile fornire a IBM. Non inviare dati senza fornire una descrizione!

Per istruzioni FTP ed e-mail, consultare [Scambio di informazioni con IBM Software Support](https://www.ibm.com/support/pages/node/708247).

<span id="page-389-0"></span>Per aprire o aggiornare un caso, visitare il sito [IBM My Support](https://www.ibm.com/mysupport/s/?language=en_US) .

**Note:** Aggiornare sempre il caso per indicare che i dati sono stati inviati.

Se hai bisogno di parlare con il supporto software IBM , contatta il tuo [rappresentante del paese.](https://www.ibm.com/planetwide/) Se hai bisogno di parlare con IBM Software Support negli Stati Uniti, puoi chiamare il numero 1-800 -IBM-SERV.

#### z/0S *Collecting information for IMS OTMA bridge or IMS adapter problems on*

## *z/OS*

If you need assistance from IBM Support to resolve an IMS Open Transaction Manager Access (OTMA) bridge or IMS adapter problem on IBM MQ for z/OS, you first need to collect troubleshooting information to send to IBM Support to help find a solution.

# **Before you begin**

Before you start this task, answer the following questions about the problem:

- What IMS problem did you observe on the system?
- What time did the problem start and when did it stop?
- Which queue managers, channels, remote queues and transmission queues are involved?
- What message number and error codes did you receive?

For both IMS OTMA bridge or IMS adapter problems, search the [IBM MQ Support site](https://www.ibm.com/mysupport/s/?language=en_US) for known problems.

For IMS OTMA bridge problems, check that:

- The queue is a bridge queue, that is, the queue has been defined with an XCF STGCLASS.
- IMS is running.
- OTMA has been started.
- IBM MQ is connected to OTMA.

and look at:

- The latest IBM MQ IMS technical support information see [Products and services](https://www.ibm.com/search?lang=en&cc=us&tabType[0]=Products)
- The latest IBM MQ IMS maintenance information see [IMS service considerations](https://www.ibm.com/docs/en/ims/15.4.0?topic=tasks-ims-service-considerations)
- • ["Finding messages sent to the IBM MQ IMS bridge" on page 319](#page-318-0)
- • [MP16: Capacity Planning and Tuning for IBM MQ for z/OS](https://ibm-messaging.github.io/mqperf/mp16.pdf)

For the IMS Adapter, check that the IMS subsystem is started and look at

- • ["IMS-related problems" on page 557](#page-556-0).
- Controlling the IMS trigger monitor.

For security considerations for using IBM MQ with IMS, look at:

- Security considerations for connecting to IMS
- Application access control for the IMS bridge
- Security checking on IMS
- Security checking done by the IMS bridge
- Using RACF PassTickets in the IMS header
- Connection security profiles for IMS connections

# **About this task**

If you can reproduce the IMS problem or the problem is happening right now, you can generate data to provide more information about the problem.

<span id="page-390-0"></span>Dopo aver raccolto le informazioni sulla risoluzione dei problemi, puoi inviarle a IBM.

# **Procedure**

- 1. Collect the following required information:
	- a) Job logs

You require the Syslog, MSTR job log, and CHIN job log.

The job logs are named xxxxMSTR and xxxxCHIN, where xxxx is the IBM MQ subsystem identifier (SSID).See [Creating a print data set containing the JES2 joblog for the IBM MQ for z/OS jobs.](https://www.ibm.com/support/pages/node/727129)

b) A LOGREC report

See [A LOGREC report](https://www.ibm.com/support/pages/directions-get-logrec-software-logrec-report) and ["SYS1.LOGREC information on z/OS" on page 307](#page-306-0).

**Note:** You also need the version and release number of the product. See step "4" on page 391 for information on how you find this information.

- 2. Optionally, generate the following traces while the problem is happening:
	- a. [Generate a GTF trace](https://www.ibm.com/support/pages/node/709757).
	- b. [Generate a MSTR internal trace](https://www.ibm.com/support/pages/node/239541).
	- c. [Generate a CHIN trace.](https://www.ibm.com/support/pages/node/239543)
- 3. Collect the IBM MQ data.
- 4. Record the level of the product for IBM MQ for z/OS and any other product.

See message CSQY000I in the MSTR job log for IBM MQ for z/OS

Record the [Operating system version and maintenance level](https://www.ibm.com/support/pages/displaying-operating-system-version-and-maintenance-level) of your system.

- 5. Use the [AMATERSE](https://www.ibm.com/docs/en/zos/3.1.0?topic=documentation-using-amaterse) utility before uploading to ECUREP, and ensure you specify the Case number with which the data is associated.
- 6. Send the information that you have collected to IBM.

Una buona descrizione del problema e i dati sono le informazioni più importanti che è possibile fornire a IBM. Non inviare dati senza fornire una descrizione!

Per istruzioni FTP ed e-mail, consultare [Scambio di informazioni con IBM Software Support](https://www.ibm.com/support/pages/node/708247).

Per aprire o aggiornare un caso, visitare il sito [IBM My Support](https://www.ibm.com/mysupport/s/?language=en_US) .

**Note:** Aggiornare sempre il caso per indicare che i dati sono stati inviati.

Se hai bisogno di parlare con il supporto software IBM , contatta il tuo [rappresentante del paese.](https://www.ibm.com/planetwide/) Se hai bisogno di parlare con IBM Software Support negli Stati Uniti, puoi chiamare il numero 1-800 -IBM-SERV.

#### z/0S

# *Collecting information for install problems on z/OS*

If you need assistance from IBM Support to resolve an install problem on IBM MQ for z/OS, you first need to collect troubleshooting information to send to IBM Support to help find a solution.

# **Before you begin**

Review the [IBM MQ for z/OS Migration Guide](https://www.ibm.com/support/pages/node/1081197) and also Migrating IBM MQ on z/OS.

If there is still a problem, answer the following questions:

- What install problem did you observe on the system, including any error messages?
- Is there is an error in the Causer section of one of the following SMP/E installation jobs?
	- SMP/E RECEIVE
	- SMP/E APPLY
	- SMP/E ACCEPT

<span id="page-391-0"></span>• Did you use the GROUPEXTEND option as recommended in the Program Directory? Per i collegamenti di download per le directory del programma, consultare IBM MQ for z/OS Program Directory PDF files.

# **Procedure**

- 1. Perform the product installation.
	- See Installing IBM MQ for z/OS and the IBM MQ for z/OS Program Directory.
- 2. Collect the following troubleshooting (MustGather) information for this problem:
	- a) Collect the following required information:

#### **Job logs**

You can find the IBM MQ for z/OS job logs in the Syslog, MSTR job log, and CHIN job log. The job logs are named *xxxx*MSTR and *xxxx*CHIN, where *xxxx* is the IBM MQ subsystem identifier (SSID). For more information, see [Creating a print data set containing the JES2 joblog for the](https://www.ibm.com/support/pages/node/727129) [IBM MQ for z/OS jobs](https://www.ibm.com/support/pages/node/727129).

b) Optionally, also collect the z/OS LOGREC report.

See [A LOGREC report](https://www.ibm.com/support/pages/directions-get-logrec-software-logrec-report) and ["SYS1.LOGREC information on z/OS" on page 307](#page-306-0)).

**Notes:** You also need the version, release, and modification number of the product:

- You are installing. See step "4" on page 392 for information on how you find this information.
- Already on your system, if you are migrating from an earlier version.
- 3. Search the [IBM Support site](https://www.ibm.com/mysupport/s) for known problems.

You can search by using symptoms like the message number and error codes.

- 4. Record the level of the product for IBM MQ for z/OS and any other products related to the problem. See message CSQY000I in the MSTR job log for IBM MQ for z/OS, and for other platforms, see [Displaying the IBM MQ version](https://www.ibm.com/support/pages/displaying-ibm-mq-version)
- 5. Use the [AMATERSE](https://www.ibm.com/docs/en/zos/3.1.0?topic=documentation-using-amaterse) utility before uploading to ECUREP, and ensure you specify the Case number with which the data is associated.
- 6. Send the information that you have collected to IBM.

Una buona descrizione del problema e i dati sono le informazioni più importanti che è possibile fornire a IBM. Non inviare dati senza fornire una descrizione!

Per istruzioni FTP ed e-mail, consultare [Scambio di informazioni con IBM Software Support](https://www.ibm.com/support/pages/node/708247).

Per aprire o aggiornare un caso, visitare il sito IBM My Support.

**Note:** Aggiornare sempre il caso per indicare che i dati sono stati inviati.

Se hai bisogno di parlare con il supporto software IBM , contatta il tuo [rappresentante del paese.](https://www.ibm.com/planetwide/) Se hai bisogno di parlare con IBM Software Support negli Stati Uniti, puoi chiamare il numero 1-800 -IBM-SERV.

#### z/0S *Collecting information for Java and JMS application problems on z/OS*

If you need assistance from IBM Support to resolve a JMS or Java problem on IBM MQ for z/OS, you first need to collect troubleshooting information to send to IBM Support to help find a solution.

# **Before you begin**

Before you start this task, answer the following questions about the problem:

- What JMS or Java problem did you observe on the system?
- What time did the problem start and when did it stop?
- Were any Java exceptions reported, and did they include a Java call stack?
- Which queue managers, queues and topics does the JMS or Java application use?

Search the [IBM MQ Support site](https://www.ibm.com/mysupport/s/?language=en_US) for known problems using, for example, any error messages or return codes.

The majority of IBM MQ for z/OS Java failures are caused by setup or configuration problems. You must configure the path, classpath, and environment variables correctly. See:

- Setting environment variables for IBM MQ classes for JMS/Jakarta Messaging
- Environment variables relevant to IBM MQ classes for Java
- Configuring the Java Native Interface (JNI) libraries
- IBM MQ classes for Java libraries
- Using WebSphere Application Server with IBM MQ

# **About this task**

If you can reproduce the problem or the problem is happening right now, you can generate data to provide more information about the problem.

Dopo aver raccolto le informazioni sulla risoluzione dei problemi, puoi inviarle a IBM.

# **Procedure**

- 1. Collect the following required information:
	- a) Job logs

You require the Syslog, MSTR job log, and CHIN job log.

The job logs are named xxxxMSTR and xxxxCHIN, where xxxx is the IBM MQ subsystem identifier (SSID).See [Creating a print data set containing the JES2 joblog for the IBM MQ for z/OS jobs.](https://www.ibm.com/support/pages/node/727129)

b) Dumps generated at point of failure.

See ["IBM MQ for z/OS dumps" on page 289](#page-288-0)

- c) Dumps taken at the point of failure. See ["Using the z/OS DUMP command" on page 290](#page-289-0)
- d) A LOGREC report

See [A LOGREC report](https://www.ibm.com/support/pages/directions-get-logrec-software-logrec-report)

**Note:** You also need the version and release number of the product. See step "4" on page 393 for information on how you find this information.

- 2. Optionally, generate the following while the problem is happening:
	- a. [Generate a GTF trace](https://www.ibm.com/support/pages/node/709757)
	- b. [Generate a MSTR internal trace](https://www.ibm.com/support/pages/node/239541)
	- c. [Generate a CHIN trace](https://www.ibm.com/support/pages/node/239543)
	- d. ["Traccia delle applicazioni IBM MQ classes for JMS" on page 489](#page-488-0)
	- e. ["Traccia delle applicazioni IBM MQ classes for Java" on page 493](#page-492-0)
	- f. [Enabling JMS Trace for WebSphere Application Server](https://www.ibm.com/support/pages/enabling-java-message-service-jms-trace-websphere-application-server)
- 3. Collect the IBM MQ data.
- 4. Record the level of the product for IBM MQ for z/OS and any other product.

See message CSQY000I in the MSTR job log for IBM MQ for z/OS

Record the [Operating system version and maintenance level](https://www.ibm.com/support/pages/displaying-operating-system-version-and-maintenance-level) of your system.

5. For standalone applications, record the version of the IBM MQ classes for Java or IBM MQ classes for JMS that are being used.

#### **Finding the build level for the classes on the current classpath**

Issue the following command:

java com.ibm.mq.MQJavaLevel

or

java com.ibm.mq.jms.MQJMSLevel

#### **Finding the build level for a jar files in a specific directory:**

Change to the directory containing the jars, and issue the following command:

java -cp com.ibm.mq.jar com.ibm.mq.MQJavaLevel

or

java -cp com.ibm.mqjms.jar:com.ibm.mq.jar com.ibm.mq.jms.MQJMSLevel

If you receive *java.lang.NoClassDefFoundError* for **MQJavaLevel** or **MQJMSLevel**, you need provide a path to the class. You can use one of the following methods:

a. Specify the CLASSPATH in the command:

java -cp path/com.ibm.mq.jar com.ibm.mq.MQJavaLevel

where path is the directory path which contains the jar file of interest.

For example:

java -cp ./com.ibm.mq.jar com.ibm.mq.MQJavaLevel

gives version information for the com. ibm.mq. jar file in the current directory, or

java -cp /usr/lpp/mqm/V9R3M0/java/lib/com.ibm.mq.jar com.ibm.mq.MQJavaLevel

gives version information for the file /usr/lpp/mqm/V9R3M0/java/lib/com.ibm.mq.jar.

**Note:** java -cp /usr/lpp/mqm/V9R3M0/java/lib/com.ibm.mq.jar com.ibm.mq.MQJavaLevel must be on one line.

b. Set up the CLASSPATH and LIBPATH environment variables.

See Setting environment variables for IBM MQ classes for JMS/Jakarta Messaging and Configuring the Java Native Interface (JNI) libraries to match the settings used by the application or WebSphere Application Server.

The "**env**" command in OMVS will show you what your current settings are.

If you need to set the variables for your OMVS session, the following export commands are an example of what to issue from the OMVS command line or add to your .profile:

export LIBPATH=/usr/lpp/mqm/V9R3M0/java/lib:\$LIBPATH

export CLASSPATH=/usr/lpp/mqm/V9R3M0/java/lib/com.ibm.mq.jar:\$CLASSPATH

export CLASSPATH=/usr/lpp/mqm/V9R3M0/java/lib/com.ibm.mqjms.jar:\$CLASSPATH

#### **Notes:**

- /usr/lpp is an install directory that might be different for your environment
- These variables are the minimum needed to display the levels
- The run-time CLASSPATH contains other libraries.
- 6. Use the [AMATERSE](https://www.ibm.com/docs/en/zos/3.1.0?topic=documentation-using-amaterse) utility before uploading to ECUREP, and ensure you specify the Case number with which the data is associated.
- 7. Send the information that you have collected to IBM.

Una buona descrizione del problema e i dati sono le informazioni più importanti che è possibile fornire a IBM. Non inviare dati senza fornire una descrizione!

Per istruzioni FTP ed e-mail, consultare [Scambio di informazioni con IBM Software Support](https://www.ibm.com/support/pages/node/708247).

<span id="page-394-0"></span>Per aprire o aggiornare un caso, visitare il sito [IBM My Support](https://www.ibm.com/mysupport/s/?language=en_US) .

**Note:** Aggiornare sempre il caso per indicare che i dati sono stati inviati.

Se hai bisogno di parlare con il supporto software IBM , contatta il tuo [rappresentante del paese.](https://www.ibm.com/planetwide/) Se hai bisogno di parlare con IBM Software Support negli Stati Uniti, puoi chiamare il numero 1-800 -IBM-SERV.

#### z/0S *Collecting information for Managed File Transfer for z/OS problems*

If you need assistance from IBM Support to resolve a problem when a Managed File Transfer (MFT) for z/OS agent, logger or command is reporting a problem or failing to work properly you first need to collect troubleshooting information to send to IBM Support to help find a solution. The information that is needed depends on the problem that you are seeing.

# **Procedure**

1. Collect the information that is needed for the type of problem that you are seeing:

- Managed File Transfer for z/OS agent problems
- • [Managed File Transfer for z/OS protocol bridge agent problems](#page-395-0)
- • [Managed File Transfer for z/OS resource monitor problems](#page-396-0)
- • [Managed File Transfer for z/OS managed transfer problems](#page-397-0)
- • [Managed File Transfer for z/OS database logger problems](#page-398-0)
- • [Managed File Transfer for z/OS command problems](#page-399-0)
- 2. After you have collected the Managed File Transfer data that is needed to investigate the problem, create an archive containing all of the relevant files.

For more information, see ["Creating an archive of troubleshooting information for MFT for z/OS" on](#page-399-0) [page 400](#page-399-0).

3. Send the information that you have collected to IBM.

Una buona descrizione del problema e i dati sono le informazioni più importanti che è possibile fornire a IBM. Non inviare dati senza fornire una descrizione!

Per istruzioni FTP ed e-mail, consultare [Scambio di informazioni con IBM Software Support](https://www.ibm.com/support/pages/node/708247).

Per aprire o aggiornare un caso, visitare il sito [IBM My Support](https://www.ibm.com/mysupport/s/?language=en_US) .

**Note:** Aggiornare sempre il caso per indicare che i dati sono stati inviati.

Se hai bisogno di parlare con il supporto software IBM , contatta il tuo [rappresentante del paese.](https://www.ibm.com/planetwide/) Se hai bisogno di parlare con IBM Software Support negli Stati Uniti, puoi chiamare il numero 1-800 -IBM-SERV.

#### **Related tasks**

["Risoluzione dei problemi di Managed File Transfer" on page 131](#page-130-0) Utilizzare queste informazioni per diagnosticare gli errori in Managed File Transfer (MFT).

 $\approx$  2/0S *Collecting information for MFT for z/OS agent problems*

The troubleshooting information that you need to collect and send to IBM if you need assistance from IBM Support with a Managed File Transfer (MFT) agent problem on z/OS.

## **About this task**

Managed File Transfer agent problems include:

- The agent failing to connect to, or being disconnected from, its agent queue manager.
- The agent hanging.
- The agent stopping unexpectedly.
- <span id="page-395-0"></span>• The agent going into recovery.
- The **fteListAgents** or **fteShowAgentDetails** commands, or the IBM MQ Explorer Managed File Transfer plug-in, showing incorrect, or out of date, status information for the agent.
- The agent failing to report any status information.

### **Procedure**

- 1. Initially, review the following topics to see whether they help you to resolve the problem:
	- • ["Risoluzione dei problemi relativi allo stato dell'agent" on page 140](#page-139-0)
	- • ["Risoluzione dei problemi di java.lang.OutOfMemoryError" on page 164](#page-163-0)
- 2. If you still require assistance, collect the following information and send it to IBM Support:
	- The name of the agent.
	- The name of the agent queue manager.
	- The version of Managed File Transfer for z/OS that the agent is using.
	- The version of IBM MQ for z/OS for the agent queue manager.
	- Details of how the agent is started (for example, is it running as a started task?).
	- Any error messages that are seen in the agent's event log (output0.log) when the issue occurs.
	- An agent trace covering the time of the issue. For more information about how to collect the trace, see ["Tracing Managed File Transfer for z/OS agents" on page 509.](#page-508-0)
		- If the agent is experiencing the problem when communicating with its agent queue manager (for example, the agent's event log contains error messages that include an IBM MQ reason code such as 2009 – MQRC\_CONNECTION\_BROKEN), collect the trace using the trace specification =all.
		- For all other issues, collect the trace using the trace specification com.ibm.wmqfte=all.
	- Three Javacores taken 30 seconds apart, if the agent is hanging. In order to do this, run the **fteSetAgentTraceLevel** command with the -jc option set, as shown in the following example:

fteSetAgentTraceLevel -jc <agent\_name>

If the command does not cause the agent to generate a Javacore, then you should send a SIGQUIT signal to the agent process.

- An archive containing the agent's log files, configuration files, trace files and Javacores, if applicable. For more information about how to create the archive, see ["Creating an archive of troubleshooting](#page-399-0) [information for MFT for z/OS" on page 400.](#page-399-0)
- The job logs for the coordination queue manager and agent queue manager.

*Collecting information for MFT for z/OS protocol bridge agent problems*

The troubleshooting information that you need to collect and send to IBM if you need assistance from IBM Support with a Managed File Transfer (MFT) protocol bridge agent problem on z/OS.

## **About this task**

 $z/0S$ 

Managed File Transfer protocol bridge agent problems include:

- The agent failing to connect to, or being disconnected from, a remote file server.
- Managed transfers to or from a remote file server failing.

### **Procedure**

- 1. Initially, review the information in ["Risoluzione dei problemi di un agent bridge di protocollo che](#page-154-0) [riporta un file non trovato" on page 155](#page-154-0) to see whether that helps you to resolve the problem.
- 2. If you still require assistance, collect the following information and send it to IBM Support:
- The name of the protocol bridge agent.
- The name of the protocol bridge agent queue manager.
- The version of Managed File Transfer for z/OS that the protocol bridge agent is using.
- The version of IBM MQ for z/OS for the protocol bridge agent queue manager.
- The hostname of the remote file server system.
- Product and version information for the remote file server.
- The protocol that the agent is using to communicate with the remote file server (that is, FTP, FTPS or SFTP).
- The entry for the remote file server in the protocol bridge agent configuration file (ProtocolBridgeProperties.xml).
- Any error messages that are seen in the agent's event log (output0.log) when the issue occurs.
- A protocol bridge agent log file, where the log level for the protocol being used is set to on. For more information about how to set the log level, see fteSetAgentLogLevel (Turn on or turn off logging to file of certain MFT agent operations).
- An archive that contains the protocol bridge agent's log files and configuration files. For more information about how to create the archive, see ["Creating an archive of troubleshooting information](#page-399-0) [for MFT for z/OS" on page 400](#page-399-0).

*Collecting information for MFT for z/OS resource monitor problems* The troubleshooting information that you need to collect and send to IBM if you need assistance from IBM Support with a Managed File Transfer (MFT) resource monitor problem on z/OS.

#### **About this task**

Managed File Transfer resource monitor problems include:

- A resource monitor stops polling.
- A resource monitor is polling, and not triggering on any items (either files or messages).
- A resource monitor is not submitting managed transfer requests to the agent.
- A resource monitor stops unexpectedly.

#### **Procedure**

- 1. Initially, review the information in ["Risoluzione dei problemi relativi al monitoraggio delle risorse" on](#page-154-0) [page 155](#page-154-0) to see whether that helps you to resolve the problem.
- 2. If you still require assistance, collect the following information and send it to IBM Support:
	- The name of the agent.
	- The name of the agent queue manager.
	- The version of Managed File Transfer for z/OS that the agent is using.
	- The version of IBM MQ for z/OS for the agent queue manager.
	- The name of the resource monitor.
	- The name of the resource (either a queue or directory) that the monitor is polling.
	- The monitor's trigger condition.
	- The monitor's task XML.
	- Details of any items that the monitor is not triggering on.
	- A resource monitor log file (for example, resmonevent0.log), where the log level for the resource monitor is set to VERBOSE. For more information about how to create the log file, see Logging MFT resource monitors.

If the monitor is polling, and has not got stuck, then the log file should include entries for at least three polls.

• An archive containing the agent's configuration files, and the log files for the agent and resource monitor. For more information about how to create the archive, see ["Creating an archive of](#page-399-0) [troubleshooting information for MFT for z/OS" on page 400](#page-399-0).

*Collecting information for MFT for z/OS managed transfer problems*

The troubleshooting information that you need to collect and send to IBM if you need assistance from IBM Support with a Managed File Transfer (MFT) managed transfer problem on z/OS.

#### **About this task**

 $z/0S$ 

Problems related to Managed File Transfer managed transfers include:

- A managed transfer failing unexpectedly.
- A managed transfer going into recovery and not completing.
- A managed transfer getting stuck.

#### **Procedure**

- 1. Initially, review the information in ["Risoluzione dei problemi di trasferimento gestito" on page 147](#page-146-0) to see whether that helps you to resolve the problem.
- 2. If you still require assistance, collect the following information and send it to IBM Support:
	- The name of the source agent for the managed transfer.
	- The name of the source agent queue manager.
	- The version of Managed File Transfer or Managed File Transfer for z/OS that the source agent is using.
	- The version of IBM MQ or IBM MQ for z/OS for the source agent queue manager.
	- The name of the destination agent for the managed transfer.
	- The name of the destination agent queue manager.
	- The version of Managed File Transfer or Managed File Transfer for z/OS that the destination agent is using.
	- The version of IBM MQ or IBM MQ for z/OS for the destination agent queue manager.
	- If the source and destination agent queue managers are different, details of how the queue managers are connected together (that is, through sender/receiver channels or an IBM MQ cluster).
	- The transfer identifier for the managed transfer.
	- Details of how the managed transfer request was created (that is, was it generated by a resource monitor, the **fteCreateTransfer** command, the IBM MQ Explorer Managed File Transfer plug-in, or something else?).
	- Details of any error messages that are related to the managed transfer in either the source agent or destination agent's event log (output0.log).
	- If the source and/or destination agents, are running Managed File Transfer or Managed File Transfer for z/OS at IBM MQ 9.3 or later, a VERBOSE transfer log that covers the time when the issue occurred. For more information about how create the transfer log, see fteSetAgentLogLevel (Turn on or turn off logging to file of certain MFT agent operations).
	- A trace from both the source and destination agents that covers the time when the issue occurred. For more information about how to collect the trace, see ["Traccia degli agent Managed File Transfer](#page-501-0) [su Multiplatforms" on page 502](#page-501-0) or ["Tracing Managed File Transfer for z/OS agents" on page 509](#page-508-0). The trace should be collected using the trace specification com.ibm.wmqfte=all.
	- An archive from the source agent containing the agent's log files and configuration files and an archive from the destination agent, containing the agent's log files and configuration files. For more

information about how to collect the archives for the source and destination agents, see ["Creazione](#page-363-0) [di un archivio di informazioni per la risoluzione dei problemi di MFT" on page 364](#page-363-0) or ["Creating an](#page-399-0) [archive of troubleshooting information for MFT for z/OS" on page 400](#page-399-0).

• **runmqras** output for the source agent queue manager and the destination agent queue manager, if they are running on a platform other than z/OS. For more information about how to collect the **runmqras** output for the source agent queue manager and the destination agent queue manager, see ["Raccolta automatica delle informazioni per la risoluzione dei problemi con runmqras" on page](#page-322-0) [323.](#page-322-0)

When you are investigating issues related to managed transfers, it is often useful to draw a simple diagram, as shown in the following example, that shows the agents and the agent queue managers. This diagram allows you and IBM Support to see how the agents and the agent queue managers are connected, which can help to identify possible issues within the IBM MQ network that might cause managed transfers to enter recovery or get stuck.

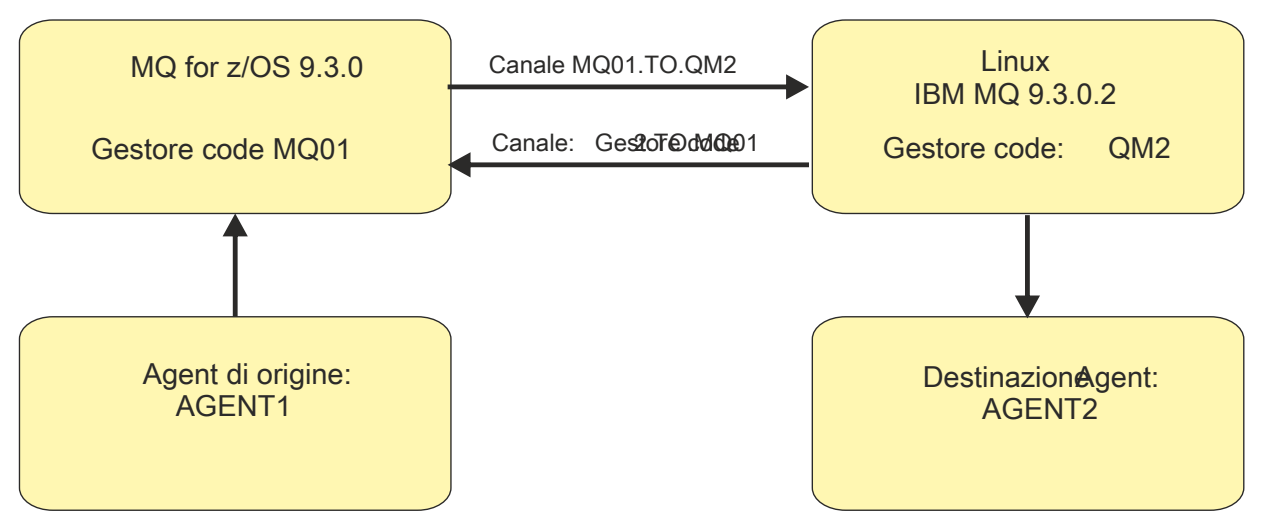

*Figure 55. Example of a simple diagram showing how a source agent, AGENT1, and a destination agent, AGENT2, and their agent queue managers, MQ01 and QM2 are connected.*

#### z/OS *Collecting information for MFT for z/OS database logger problems*

The troubleshooting information that you need to collect and send to IBM if you need assistance from IBM Support with a Managed File Transfer (MFT) database logger problem on z/OS.

#### **About this task**

Managed File Transfer database logger problems include:

- The database logger fails to connect to the coordination queue manager.
- The database logger fails to connect to the database.
- The database logger doesn't update the database.

#### **Procedure**

- 1. Initially, review the information in ["Risoluzione dei problemi del programma di registrazione" on page](#page-169-0) [170](#page-169-0) to see whether that helps you to resolve the problem.
- 2. If you still require assistance, collect the following information and send it to IBM Support:
	- The name of the database logger.
	- The name of the coordination queue manager that the database logger is connecting to.
	- The version of Managed File Transfer for z/OS that the database logger is using.
	- The version of IBM MQ for z/OS for the coordination queue manager.
	- The type of database that the database logger is using.
- <span id="page-399-0"></span>• Details of any error messages that appear in the database logger's event log when the issue occurs.
- A database logger trace that covers the time of the issue. For more information about how to collect this trace, see ["Tracing Managed File Transfer for z/OS standalone database loggers" on page 517.](#page-516-0)
	- If the database logger is experiencing the problem when communicating with the coordination queue manager (for example, the database logger's event log contains error messages that include an IBM MQ reason code such as 2009 – MQRC\_CONNECTION\_BROKEN), collect the trace using the trace specification =all.
	- For all other issues, collect the trace using the trace specification com.ibm.wmqfte=all.
- An archive that contains the database logger log files and configuration files. For more information about how to create the archive, see "Creating an archive of troubleshooting information for MFT for z/OS" on page 400.
- The job logs for the coordination queue manager.

## *Collecting information for MFT for z/OS command problems*

The troubleshooting information that you need to collect and send to IBM if you need assistance from IBM Support with a Managed File Transfer (MFT) command problem on z/OS.

## **About this task**

Problems with Managed File Transfer commands include:

- A command failing to connect to the queue manager.
- A command timing out.
- A command reporting an error.

#### **Procedure**

To investigate these, provide the following information:

- The command that is being run.
- Whether the command is being run from z/OS UNIX System Services (USS) or via JCL.
- The username for the user that is logged in when the command is run.
- The output from the command.
- The version of Managed File Transfer for z/OS that the command is using.
- A trace of the command, covering the time when the issue occurred. For information on how to collect this trace, see ["Tracing Managed File Transfer for z/OS commands" on page 515](#page-514-0).
	- If the command is experiencing the problem when communicating with a queue manager (for example, the command reports an error containing an IBM MQ reason code), collect the trace using the trace specification =all.
	- For all other issues, collect the trace using the trace specification com.ibm.wmqfte=all.
- An archive containing the configuration files on the system where the command is being run. For more information about how to create the archive, see "Creating an archive of troubleshooting information for MFT for z/OS" on page 400.

#### z/0S *Creating an archive of troubleshooting information for MFT for z/OS*

After you have collected the data needed to investigate the Managed File Transfer (MFT) problem that you are seeing on z/OS, you need to create an archive that contains all of the relevant files and send it in to IBM Support. You can either create the archive manually, or by using the **fteRAS** utility.

#### **About this task**

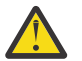

**Warning:** If there are a large number of Managed File Transfer for z/OS agents configured on a system, the **fteRAS** command can take a long time to complete. If that happens, you should

create the archive manually by compressing the contents of the Managed File Transfer agent's logs and configuration directories.

 $\blacktriangleright$  V 9.4.0 **F**rom IBM MQ 9.3.4, you can collect troubleshooting information for a specific Managed File Transfer agent or agents instead of for all agents on the system. You do this by running the **fteRAS** command with the **-agents** parameter.

#### **Procedure**

- To archive the Managed File Transfer files automatically using the **fteRAS** command:
	- Copy any trace files that were generated when running a command into the BFG\_DATA directory for your Managed File Transfer for z/OS installation.
	- If you are using z/OS UNIX System Services (USS), run the **fteRAS** command.
	- If you are using JCL:
		- Locate the data set containing the JCL for the installation.
		- Submit the BFGRAS member within the data set.
- To archive the Managed File Transfer files manually:
	- Copy the agent and logger javacores, traces, logs, properties and FFST files into a temporary directory. Include any interactive command traces and javacores written to the current directory or to other directories as well as the contents of the following directories:

*BFG\_DATA*/mqft/config/*coordination\_qmgr\_name BFG\_DATA*/mqft/logs/*coordination\_qmgr\_name*

– Create an archive containing the contents of the temporary directory.

#### **What to do next**

Send the information that you have collected to IBM. For more information, see Step ["3" on page 357](#page-356-0) of ["Collecting information for Managed File Transfer for z/OS problems" on page 395](#page-394-0).

#### $\blacktriangleright$  z/OS *Raccolta di informazioni per problemi di prestazioni su z/OS*

Se hai bisogno di assistenza da parte del supporto IBM per risolvere un problema di prestazioni su IBM MQ for z/OS, devi prima raccogliere le informazioni per la risoluzione dei problemi da inviare al supporto IBM per aiutarti a trovare una soluzione.

#### **Prima di iniziare**

Prima di iniziare questa attività, rispondere alle seguenti domande sul problema:

- Quali sono gli effetti del problema, ad esempio ritardi elevati della CPU o della risposta?
- Quando si è verificato per la prima volta il problema?
- È stata applicata la manutenzione software o hardware?
- Il problema si è verificato o si è verificato nuovamente?
- Quali sono i nomi dei gestori code, delle code, dei canali o di altri lavori coinvolti nel problema?
- Hai esaminato le informazioni in [Risoluzione dei problemi di prestazioni di MQ](https://www.ibm.com/support/docview.wss?uid=swg21683568).

### **Informazioni su questa attività**

IBM Software Support Handbook afferma che l'analisi delle prestazioni è una delle attività che spesso richiedono alcune forme di Advance Support Offering. Se l'analisi rivela un difetto sospetto nel prodotto ed è possibile riprodurre il problema di prestazioni o il problema si sta verificando in questo momento, è possibile generare dati per fornire ulteriori informazioni sul problema in modo che il team di supporto IBM MQ possa diagnosticare il problema.

Dopo aver raccolto le informazioni sulla risoluzione dei problemi, puoi inviarle a IBM.

#### **Procedura**

- 1. Se è possibile riprodurre il problema di prestazioni o se il problema si verifica in questo momento, generare i dati per fornire ulteriori informazioni sul problema:
	- a. [Generare una traccia GTF](https://www.ibm.com/support/pages/node/709757) mentre si verifica il problema.
	- b. [Generare una traccia interna MSTR](https://www.ibm.com/support/pages/node/239541) e catturarla in un dump mentre si verifica il problema.
	- c. [Creare una traccia CHIN](https://www.ibm.com/support/pages/node/239543) e catturarla nello stesso dump con la traccia MSTR mentre si verifica il problema.
	- d. Se le prestazioni di rete sono in questione, [generare una traccia del pacchetto TCP/IP di z/OS](https://www.ibm.com/support/pages/node/94355) e [una traccia CHIN di MQ](https://www.ibm.com/support/pages/node/94677) contemporaneamente all'altra estremità del canale mentre si verifica il problema.
- 2. Raccogliere i dati.
	- a) Annotare la versione, il release e i livelli di manutenzione del software:
		- IBM MQ: trovare la versione nel messaggio CSQY000I nel log del lavoro MSTR.
		- Il sistema operativo z/OS : trovare la versione nell'emissione di /D IPLINFO in SDSF.
		- Qualsiasi altro prodotto coinvolto nel problema: cercare la versione nel log del lavoro per il prodotto.
	- b) Raccogliere le registrazioni lavori IBM MQ MSTR e CHIN e, facoltativamente, raccogliere il syslog.
	- c) Raccogliere il dump z/OS generato durante la raccolta delle tracce.
	- d) Raccogliere un report LOGREC z/OS .
		- Vedere [Report LOGREC](https://www.ibm.com/support/pages/directions-get-logrec-software-logrec-report) e ["SYS1.LOGREC information on z/OS" a pagina 307](#page-306-0).
- 3. Use the [AMATERSE](https://www.ibm.com/docs/en/zos/3.1.0?topic=documentation-using-amaterse) utility before uploading to ECUREP, and ensure you specify the Case number with which the data is associated.
- 4. Inviare le informazioni raccolte a IBM.

Una buona descrizione del problema e i dati sono le informazioni più importanti che è possibile fornire a IBM. Non inviare dati senza fornire una descrizione!

Per istruzioni FTP ed e-mail, consultare [Scambio di informazioni con IBM Software Support](https://www.ibm.com/support/pages/node/708247).

Per aprire o aggiornare un caso, visitare il sito [IBM My Support](https://www.ibm.com/mysupport/s/?language=en_US) .

**Nota:** Aggiornare sempre il caso per indicare che i dati sono stati inviati.

Se hai bisogno di parlare con il supporto software IBM , contatta il tuo [rappresentante del paese.](https://www.ibm.com/planetwide/) Se hai bisogno di parlare con IBM Software Support negli Stati Uniti, puoi chiamare il numero 1-800 -IBM-SERV.

#### **Attività correlate**

["Risoluzione dei problemi di gestione delle code distribuite" a pagina 81](#page-80-0) Informazioni sulla risoluzione dei problemi che consentono di risolvere i problemi relativi alla gestione delle code distribuite (DQM).

#### $z/0S$ *Collecting information for publish/subscribe problems on z/OS*

If you need assistance from IBM Support to resolve a publish/ subscribe problem on IBM MQ for z/OS, you first need to collect troubleshooting information to send to IBM Support to help find a solution.

### **Before you begin**

Before you start this task, answer the following questions about the problem:

- What publish/subscribe problem did you observe on the system?
- What time did the publish/subscribe problem start and has it stopped?
- Which queue managers are involved?
- What message number and error codes did you receive?

Investigate the following:

- Search the [IBM MQ Support site](https://www.ibm.com/mysupport/s/?language=en_US) for known problems.
- See [Troubleshooting MQ channels](https://www.ibm.com/support/pages/troubleshooting-mq-channels) for help in correcting problems with any channels..

#### **About this task**

If you can reproduce the publish/subscribe problem or the problem is happening right now, you can generate data to provide more information about the problem.

Dopo aver raccolto le informazioni sulla risoluzione dei problemi, puoi inviarle a IBM.

#### **Procedure**

- 1. Generate the following traces and job logs while the problem is happening:
	- a. [Generate a GTF trace](https://www.ibm.com/support/pages/node/709757).
	- b. [Generate a CHIN trace.](https://www.ibm.com/support/pages/node/239543)
	- c. You require the Syslog, MSTR job log, and CHIN job log.

The job logs are named xxxxMSTR and xxxxCHIN, where xxxx is the IBM MQ subsystem identifier (SSID). See [Creating a print data set containing the JES2 joblog for the IBM MQ for z/OS jobs](https://www.ibm.com/support/pages/node/727129).

- 2. You might require the following information:
	- a) IBM MQ system dumps

See ["IBM MQ for z/OS dumps" on page 289](#page-288-0) for more information.

b) A MSTR internal trace

See [Generate a MSTR internal trace](https://www.ibm.com/support/pages/node/239541)

c) A LOGREC report

See [A LOGREC report](https://www.ibm.com/support/pages/directions-get-logrec-software-logrec-report) and ["SYS1.LOGREC information on z/OS" on page 307](#page-306-0).

**Note:** You also need the version and release number of the product. See step "4" on page 403 for information on how you find this information.

3. Collect the IBM MQ data.

Include the following information:

- Publish/Subscribe status information, by issuing the command **DISPLAY PUBSUB TYPE**(ALL) **ALL**
- Topic attributes, by issuing the command **DISPLAY TOPIC**(\*) **TYPE**(ALL) **ALL**
- Subscription attributes, by issuing the command **DISPLAY SUB**(\*) **SUBTYPE**(ALL) **ALL**
- 4. Record the level of the product for IBM MQ for z/OSand any other product.

See message CSQY000I in the MSTR job log for IBM MQ for z/OS

Record the [Operating system version and maintenance level](https://www.ibm.com/support/pages/displaying-operating-system-version-and-maintenance-level) of your system.

- 5. Use the [AMATERSE](https://www.ibm.com/docs/en/zos/3.1.0?topic=documentation-using-amaterse) utility before uploading to ECUREP, and ensure you specify the Case number with which the data is associated.
- 6. Send the information that you have collected to IBM.

Una buona descrizione del problema e i dati sono le informazioni più importanti che è possibile fornire a IBM. Non inviare dati senza fornire una descrizione!

Per istruzioni FTP ed e-mail, consultare [Scambio di informazioni con IBM Software Support](https://www.ibm.com/support/pages/node/708247).

Per aprire o aggiornare un caso, visitare il sito [IBM My Support](https://www.ibm.com/mysupport/s/?language=en_US) .

**Note:** Aggiornare sempre il caso per indicare che i dati sono stati inviati.

Se hai bisogno di parlare con il supporto software IBM , contatta il tuo [rappresentante del paese.](https://www.ibm.com/planetwide/) Se hai bisogno di parlare con IBM Software Support negli Stati Uniti, puoi chiamare il numero 1-800 -IBM-SERV.

#### z/0S *Collecting information for security problems on z/OS*

If you need assistance from IBM Support to resolve a security problem on IBM MQ for z/OS, you first need to collect troubleshooting information to send to IBM Support to help find a solution.

## **Before you begin**

Before you start this task, answer the following questions about the problem:

- What security problem did you observe on the system?
- What time and date did the security problem start and when did it stop?
- Which queue managers are involved and, if relevant, channels, remote queues and transmission queues?
- What message number and error codes did you receive?

Investigate the following:

- Search the [IBM MQ Support site](https://www.ibm.com/mysupport/s/?language=en_US) for known problems.
- See [Troubleshooting MQ channels](https://www.ibm.com/support/pages/troubleshooting-mq-channels) for help in correcting problems with any channels..

#### **About this task**

If you can reproduce the security problem or the problem is happening right now, you can generate data to provide more information about the problem.

Dopo aver raccolto le informazioni sulla risoluzione dei problemi, puoi inviarle a IBM.

#### **Procedure**

- 1. Generate the following traces while the problem is happening:
	- a. [Generate a GTF trace](https://www.ibm.com/support/pages/node/709757).
	- b. [Generate a MSTR internal trace](https://www.ibm.com/support/pages/node/239541).
	- c. [Generate a CHIN trace.](https://www.ibm.com/support/pages/node/239543)
- 2. You might need to collect the following information:
	- a) Job logs

You require the Syslog, MSTR job log, and CHIN job log.

The job logs are named xxxxMSTR and xxxxCHIN, where xxxx is the IBM MQ subsystem identifier (SSID).See [Creating a print data set containing the JES2 joblog for the IBM MQ for z/OS jobs.](https://www.ibm.com/support/pages/node/727129)

b) A RACF trace

See the [z/OS Security Server RACF Diagnosis Guide](https://www.ibm.com/docs/en/zos/3.1.0?topic=guide-abstract-zos-security-server-racf-diagnosis) for further information.

c) IBM MQ system dumps

See ["IBM MQ for z/OS dumps" on page 289](#page-288-0) for more information.

d) The output from the command DISPLAY SECURITY ALL

See Displaying security status for more information.

- e) Results of SETROPTS LIST and RACLIST commands See [Using SETROPTS RACLIST and SETROPTS GENLIST](https://www.ibm.com/docs/en/zos/3.1.0?topic=command-using-setropts-raclist-setropts-genlist) for more information.
- f) A LOGREC report See [A LOGREC report](https://www.ibm.com/support/pages/directions-get-logrec-software-logrec-report) and ["SYS1.LOGREC information on z/OS" on page 307](#page-306-0).

**Note:** You also need the version and release number of the product. See step "4" on page 405 for information on how you find this information.

- 3. Collect the IBM MQ data.
- 4. Record the level of the product for IBM MQ for z/OSand any other product.

See message CSQY000I in the MSTR job log for IBM MQ for z/OS

Record the [Operating system version and maintenance level](https://www.ibm.com/support/pages/displaying-operating-system-version-and-maintenance-level) of your system.

- 5. Use the [AMATERSE](https://www.ibm.com/docs/en/zos/3.1.0?topic=documentation-using-amaterse) utility before uploading to ECUREP, and ensure you specify the Case number with which the data is associated.
- 6. Send the information that you have collected to IBM.

Una buona descrizione del problema e i dati sono le informazioni più importanti che è possibile fornire a IBM. Non inviare dati senza fornire una descrizione!

Per istruzioni FTP ed e-mail, consultare [Scambio di informazioni con IBM Software Support](https://www.ibm.com/support/pages/node/708247).

Per aprire o aggiornare un caso, visitare il sito [IBM My Support](https://www.ibm.com/mysupport/s/?language=en_US) .

**Note:** Aggiornare sempre il caso per indicare che i dati sono stati inviati.

Se hai bisogno di parlare con il supporto software IBM , contatta il tuo [rappresentante del paese.](https://www.ibm.com/planetwide/) Se hai bisogno di parlare con IBM Software Support negli Stati Uniti, puoi chiamare il numero 1-800 -IBM-SERV.

#### *Raccolta di informazioni per problemi del canale condiviso su z/OS*

Se hai bisogno di assistenza dal supporto IBM per risolvere un problema di canale condiviso su IBM MQ for z/OS, devi prima raccogliere le informazioni per la risoluzione dei problemi da inviare al supporto IBM per trovare una soluzione.

### **Prima di iniziare**

Prima di iniziare questa attività, rispondere alle seguenti domande sul problema:

- Quale problema di canale condiviso è stato osservato sul sistema?
- A che ora è iniziato e si è arrestato il problema del canale condiviso?
- Quali gestori code e iniziatori di canali sono coinvolti?
- Quale numero di messaggio e codici di errore sono stati ricevuti?

Esaminare quanto segue:

- Ricercare nel [sito di supportoIBM MQ](https://www.ibm.com/mysupport/s/?language=en_US) i problemi noti.
- Consultare [Canali condivisi](https://www.ibm.com/support/pages/ibmsearch?q=shared%20channel&Go.x=0&Go.y=0) per assistenza nella correzione dei problemi con i canali condivisi.
- Consultare [DVIPA](https://www.ibm.com/support/pages/ibmsearch?q=vipa+OR+dvipa&Go.x=0&Go.y=0) (Dynamic Virtual IP Address) per informazioni sui canali in entrata condivisi.
- Problemi di prestazioni:
	- Eseguire DISPLAY CHSTATUS su entrambe le estremità del canale e controllare STATUS, SUBSTATE e INDOUBT.
	- Utilizzare un monitor o i dati RMF (Resource Management Facility) per verificare che l'iniziatore di canali o l'attività TCP/IP non subiscano ritardi di distribuzione a causa delle impostazioni WLM o dei vincoli della CPU.
	- Controllare le dimensioni del buffer di invio e ricezione, poiché i socket TCP/IP creati dall'iniziatore del canale IBM MQ prendono le dimensioni predefinite dal profilo TCP/IP.
- Per ulteriori informazioni, consultare Coda distribuita e gruppi di condivisione code e Impostazione della comunicazione per IBM MQ for z/OS utilizzando i gruppi di condivisione code.

### **Informazioni su questa attività**

Se è possibile riprodurre il problema del canale condiviso o se il problema si verifica in questo momento, è possibile generare dati per fornire ulteriori informazioni sul problema.

Dopo aver raccolto le informazioni sulla risoluzione dei problemi, puoi inviarle a IBM.

#### **Procedura**

- 1. Generare i seguenti log del lavoro e dump mentre si verifica il problema:
	- a. È necessario il Syslog, il log del lavoro MSTR e il log del lavoro CHIN.

I log del lavoro sono denominati xxxxMSTR e xxxxCHIN, dove xxxx è l'identificativo del sistema secondario IBM MQ (SSID). Consultare [Creazione di un dataset di stampa contenente il log del](https://www.ibm.com/support/pages/node/727129) [lavoro JES2 per i lavori IBM MQ for z/OS](https://www.ibm.com/support/pages/node/727129).

- b. Dump di sistema IBM MQ , consultare ["IBM MQ for z/OS dumps" a pagina 289](#page-288-0) per ulteriori informazioni.
- 2. Potrebbero essere necessarie le seguenti informazioni:
	- a) Una traccia interna MSTR e CHIN

Consultare [Genera una traccia interna MSTR](https://www.ibm.com/support/pages/node/239541) e [Genera una traccia CHIN](https://www.ibm.com/support/pages/node/239543)

b) Un report LOGREC

Vedere [Report LOGREC](https://www.ibm.com/support/pages/directions-get-logrec-software-logrec-report)

**Nota:** Sono necessari anche la versione e il numero di release del prodotto. Consultare il passo ["4"](#page-406-0) [a pagina 407](#page-406-0) per informazioni su come trovare queste informazioni.

c) Output dai comandi IBM MQ , dove cpf è il prefisso del comando per il gestore code:

#### **/cpf VISUALIZZAZIONE CHINIT**

Questo mostra:

- Quali listener vengono avviati e informazioni su di essi.
- Il numero di dispatcher, le attività secondarie dell'adattatore e le attività secondarie SSL avviate e il numero di richieste.
- Il nome del sistema TCP.
- Il numero di connessioni del canale correnti e se sono attive, arrestate o ritentate.
- Il numero massimo di connessioni correnti.

#### **/cpf VISUALIZZA CHSTATUS (xx) CORRENTE**

Per ottenere lo stato corrente.

#### **/cpf VISUALIZZA CHSTATUS (xx) SALVATO**

Per ottenere lo stato salvato.

#### **/cpf VISUALIZZA CANALE (xx)**

Per ottenere la definizione di canale.

d) Copiare SYSTEM.QSG.CHANNEL.SYNCQ

Qui è dove i canali condivisi scrivono le loro informazioni sulla coda di sincronizzazione. Consultare Copia delle code in un dataset mentre il gestore code è in esecuzione per i dettagli e un esempio dell'output.

e) Un dump della struttura ADMIN come canali condivisi sono applicazioni serializzate.

Le informazioni serializzate vengono memorizzate nella struttura di amministrazione QSG. Immettere, ad esempio, i comandi seguenti:

```
/dump comm=(title)
/r xx,strlist=(strname=QSGnameStructurename,(listnum=all,
adjunct=capture,entrydata=unser),eventqs,(emcontrols=all))
```
<span id="page-406-0"></span>Un esempio di QSGnameStructurename è CSQ1CSQ\_ADMIN dove CSQ1 è il nome del sottosistema del gestore code.

- f) Per i canali in uscita, un dump della struttura in cui è definita la coda di trasmissione condivisa.
- g) Output SPUFI delle tabelle Db2 di stato del canale condiviso. Immettere i seguenti comandi:

SELECT \* FROM CSQ.ADMIN\_B\_SCST ; SELECT \* FROM CSQ.ADMIN\_B\_SSKT ;

Per ulteriori informazioni, consultare [Esecuzione di SQL utilizzando SPUFI](https://www.ibm.com/docs/en/db2-for-zos/13?topic=zos-executing-sql-by-using-spufi) .

Inoltre, CSQ45STB in SCSQPROC dispone di un JCL di esempio che è possibile personalizzare per eseguire i comandi Db2 SELECT.

h) z/OS TCP/IP PKTTRACE.

Consultare [How to collect Packet Trace and other TCP/IP related trace on z/OS](https://www.ibm.com/support/pages/how-collect-packet-traces-and-other-tcpip-related-traces-zos) per ulteriori informazioni.

3. Raccogliere i dati IBM MQ .

Includere le seguenti informazioni:

- Informazioni sullo stato di pubblicazione / sottoscrizione, immettendo il comando **DISPLAY PUBSUB TYPE**(ALL)
- Attributi argomento, immettendo il comando **DISPLAY TOPIC**(\*) **TYPE**(ALL)
- Attributi della sottoscrizione, immettendo il comando **DISPLAY SUB**(\*) **SUBTYPE**(ALL)
- 4. Registrare il livello del prodotto per IBM MQ for z/OSe qualsiasi altro prodotto.

Consultare CSQY000I nella registrazione lavori MSTR per IBM MQ for z/OS

Registrare il [livello di manutenzione e la versione del sistema operativo](https://www.ibm.com/support/pages/displaying-operating-system-version-and-maintenance-level) del proprio sistema.

- 5. Use the [AMATERSE](https://www.ibm.com/docs/en/zos/3.1.0?topic=documentation-using-amaterse) utility before uploading to ECUREP, and ensure you specify the Case number with which the data is associated.
- 6. Inviare le informazioni raccolte a IBM.

Una buona descrizione del problema e i dati sono le informazioni più importanti che è possibile fornire a IBM. Non inviare dati senza fornire una descrizione!

Per istruzioni FTP ed e-mail, consultare [Scambio di informazioni con IBM Software Support](https://www.ibm.com/support/pages/node/708247).

Per aprire o aggiornare un caso, visitare il sito [IBM My Support](https://www.ibm.com/mysupport/s/?language=en_US) .

**Nota:** Aggiornare sempre il caso per indicare che i dati sono stati inviati.

Se hai bisogno di parlare con il supporto software IBM , contatta il tuo [rappresentante del paese.](https://www.ibm.com/planetwide/) Se hai bisogno di parlare con IBM Software Support negli Stati Uniti, puoi chiamare il numero 1-800 -IBM-SERV.

### *Collecting information for shared queue problems on z/OS*

If you need assistance from IBM Support to resolve a shared queue problem on IBM MQ for z/OS, you first need to collect troubleshooting information to send to IBM Support to help find a solution.

### **Before you begin**

Before you start this task, answer the following questions about the problem:

- What is the name of the shared queue having a problem?
- What is the name of the IBM MQ Coupling Facility structure (CFSTRUCT) associated with the problematic shared queue?
- What is the message id associated with the problem?
- What is the name of the queue sharing group?
- What time did the problem occur?
- Which queue manager in the queue sharing group is involved?

#### **About this task**

If you can reproduce the shared queue problem or the problem is happening right now, you can generate data to provide more information about the problem.

Dopo aver raccolto le informazioni sulla risoluzione dei problemi, puoi inviarle a IBM.

#### **Procedure**

- 1. Generate the following traces while the problem is happening:
	- a. [Generate a GTF trace](https://www.ibm.com/support/pages/node/709757).
	- b. [Generate a MSTR internal trace](https://www.ibm.com/support/pages/node/239541).
	- c. [Generate a CHIN trace.](https://www.ibm.com/support/pages/node/239543)
- 2. Collect the data.

The following steps include an example of dumping both application structure and the IBM MQ Administration structure.

- a) Record the version, release, and maintenance levels your software:
	- IBM MQ: find the version in the CSQY000I message in the MSTR job log.
	- The z/OS operating system: find the version in the output of /D IPLINFO in SDSF.
	- Any other products involved with the problem: look for the version in the job log for the product.
- b) Collect the IBM MQ MSTR and CHIN joblogs and, optionally, collect the syslog.
- c) Collect a z/OS LOGREC report.

See [A LOGREC report](https://www.ibm.com/support/pages/directions-get-logrec-software-logrec-report) and ["SYS1.LOGREC information on z/OS" on page 307](#page-306-0).

d) Save any [z/OS dumps](https://www.ibm.com/support/pages/node/707677#IBM_zOS) that you generated from IBM MQ.

IBM MQ dumps are located in a system dump data set and can be identified by their title. The title for a dump requested by IBM MQ starts with the four-character subsystem name of the queue manager. For example:

CSQ1,ABN=5C6-00E20016,U=SYSOPR ,C=MQ900.910.DMC -CSQIALLC,M=CSQGFRCV,LOC=CSQSLD1 .CSQSVSTK+00000712

Comm dumps might not contain the queue manager name, depending on the comment specified in the dump command. Check the syslog for an [IEA611I](https://www.ibm.com/support/knowledgecenter/SSLTBW_2.4.0/com.ibm.zos.v2r4.ieam600/cc611i.htm) or [IEA911E](https://www.ibm.com/support/knowledgecenter/SSLTBW_2.4.0/com.ibm.zos.v2r4.ieam600/iea911e.htm) message to determine the dump data set name and also to see whether the dump is complete or partial. For example:

```
IEA611I COMPLETE DUMP ON DUMP.MQT1MSTR.DMP00074
DUMPID=074 REQUESTED BY JOB(MQT1MSTR)
FOR ASID(005E)
IEA911E PARTIAL DUMP ON SYS1.MCEVS4.DMP00039
DUMPID=039 REQUESTED BY JOB(DMSGTODI)
```
e) Collect Coupling Facility Structure dumps for the application Structure and the IBM MQ Administration Structure:

```
/DUMP COMM=(title)
/R nnn,SDATA=(ALLNUC,LPA,PSA,RGN,SQA,TRT,CSA,XESDATA,COUPLE,GRSQ),CONT
/R nnn,JOBNAME=(ssidMSTR),CONT
/R nnn,STRLIST=(STRNAME=QSGnameStructurename,(LISTNUM=ALL,
ADJUNCT=CAPTURE,ENTRYDATA=UNSER),EVENTQS,(EMCONTROLS=ALL),
/R nnn,STRNAME=QSGnameCSQ_ADMIN,(LISTNUM=ALL,ADJUNCT=CAPTURE,
ENTRYDATA=UNSER),EVENTQS,(EMCONTROLS=ALL)),END
```
where *ssid* is the subsystem ID for the queue manager.

An example of *QSGnameStructurename* is QSG1APPLICATION where QSG1 is the queue sharing group name.

An example of *QSGnameCSQ\_ADMIN* is QSG1CSQ\_ADMIN.

FOR ASID(00D2)

The following example shows dumping the application structure solely:

```
/DUMP COMM=(title)
/R xx,STRLIST=(STRNAME=QSGnameStructurename,(LISTNUM=ALL,
ADJUNCT=CAPTURE,ENTRYDATA=UNSER),EVENTQS,(EMCONTROLS=ALL))
```
An example of *QSGnameStructurename* is QSG1APPLICATION where QSG1 is the queue sharing group name.

- 3. Use the [AMATERSE](https://www.ibm.com/docs/en/zos/3.1.0?topic=documentation-using-amaterse) utility before uploading to ECUREP, and ensure you specify the Case number with which the data is associated.
- 4. Send the information that you have collected to IBM.

Una buona descrizione del problema e i dati sono le informazioni più importanti che è possibile fornire a IBM. Non inviare dati senza fornire una descrizione!

Per istruzioni FTP ed e-mail, consultare [Scambio di informazioni con IBM Software Support](https://www.ibm.com/support/pages/node/708247).

Per aprire o aggiornare un caso, visitare il sito [IBM My Support](https://www.ibm.com/mysupport/s/?language=en_US) .

**Note:** Aggiornare sempre il caso per indicare che i dati sono stati inviati.

Se hai bisogno di parlare con il supporto software IBM , contatta il tuo [rappresentante del paese.](https://www.ibm.com/planetwide/) Se hai bisogno di parlare con IBM Software Support negli Stati Uniti, puoi chiamare il numero 1-800 -IBM-SERV.

#### z/0S *Collecting information for shutdown problems on z/OS*

If you need assistance from IBM Support to resolve a shutdown problem on IBM MQ for z/OS, you first need to collect troubleshooting information to send to IBM Support to help find a solution.

### **Before you begin**

Before you start this task, answer the following questions about the problem:

- Was shutdown accompanied by an abend in either the queue manager or channel initiator ?
- Was shutdown associated with an apparent wait or hang ?
- Was any rise in CPU noted or possible loop condition?

Investigate the following:

- Search the [IBM MQ Support site](https://www.ibm.com/mysupport/s/?language=en_US) for known problems.
- See [Troubleshooting MQ channels](https://www.ibm.com/support/pages/troubleshooting-mq-channels) for help in correcting problems with any channels..

### **About this task**

If you can reproduce the shutdown problem or the problem is happening right now, you can generate data to provide more information about the problem.

Dopo aver raccolto le informazioni sulla risoluzione dei problemi, puoi inviarle a IBM.

#### **Procedure**

1. If shutdown abends, provide the dump, otherwise generate the dumps and job logs while the problem is happening:

See ["IBM MQ for z/OS abends" on page 271](#page-270-0) for information on the IBM MQ for z/OS abend codes issued.

a. ["Using the z/OS DUMP command" on page 290](#page-289-0)

See ["IBM MQ for z/OS dumps" on page 289](#page-288-0) for additional information.

- b. SLIP dump see [Collecting documentation to submit to the IBM Support Center.](https://www.ibm.com/docs/en/zos/3.1.0?topic=problem-collecting-documentation-submit-support-center)
- c. You require the Syslog, MSTR job log, and CHIN job log.

The job logs are named xxxxMSTR and xxxxCHIN, where xxxx is the IBM MQ subsystem identifier (SSID).See [Creating a print data set containing the JES2 joblog for the IBM MQ for z/OS jobs.](https://www.ibm.com/support/pages/node/727129)

- 2. You might require the following information:
	- a) An operations log

See [OPERLOG](https://www.ibm.com/docs/en/zos/3.1.0?topic=functions-operlog) for more information.

b) A LOGREC report

See [A LOGREC report](https://www.ibm.com/support/pages/directions-get-logrec-software-logrec-report) and ["SYS1.LOGREC information on z/OS" on page 307](#page-306-0).

**Note:** You also need the version and release number of the product. See step "4" on page 410 for information on how you find this information.

- 3. Collect the IBM MQ data.
- 4. Record the level of the product for IBM MQ for z/OSand any other product.

See message CSQY000I in the MSTR job log for IBM MQ for z/OS

Record the [Operating system version and maintenance level](https://www.ibm.com/support/pages/displaying-operating-system-version-and-maintenance-level) of your system.

- 5. Use the [AMATERSE](https://www.ibm.com/docs/en/zos/3.1.0?topic=documentation-using-amaterse) utility before uploading to ECUREP, and ensure you specify the Case number with which the data is associated.
- 6. Send the information that you have collected to IBM.

Una buona descrizione del problema e i dati sono le informazioni più importanti che è possibile fornire a IBM. Non inviare dati senza fornire una descrizione!

Per istruzioni FTP ed e-mail, consultare [Scambio di informazioni con IBM Software Support](https://www.ibm.com/support/pages/node/708247).

Per aprire o aggiornare un caso, visitare il sito [IBM My Support](https://www.ibm.com/mysupport/s/?language=en_US) .

**Note:** Aggiornare sempre il caso per indicare che i dati sono stati inviati.

Se hai bisogno di parlare con il supporto software IBM , contatta il tuo [rappresentante del paese.](https://www.ibm.com/planetwide/) Se hai bisogno di parlare con IBM Software Support negli Stati Uniti, puoi chiamare il numero 1-800 -IBM-SERV.

#### $\approx$   $z/0S$ *Collecting information for startup problems on z/OS*

If you need assistance from IBM Support to resolve a startup problem on IBM MQ for z/OS, you first need to collect troubleshooting information to send to IBM Support to help find a solution.

#### **Before you begin**

Before you start this task, answer the following questions about the problem:

- What startup problem did you observe on the system?
- What changes might have been made prior to the problem?
- Was this a new install or migration, and is the within a queue-sharing group?

Investigate the following:

• Search the [IBM MQ Support site](https://www.ibm.com/mysupport/s/?language=en_US) for known problems.

#### **About this task**

If you can reproduce the startup problem or the problem is happening right now, you can generate data to provide more information about the problem.

Dopo aver raccolto le informazioni sulla risoluzione dei problemi, puoi inviarle a IBM.

#### **Procedure**

1. If startup abends, provide the dump, otherwise generate the dumps and job logs while the problem is happening:

See ["IBM MQ for z/OS abends" on page 271](#page-270-0) for information on the IBM MQ for z/OS abend codes issued.

a. ["Using the z/OS DUMP command" on page 290](#page-289-0)

See ["IBM MQ for z/OS dumps" on page 289](#page-288-0) for additional information.

b. A LOGREC report, see [A LOGREC report](https://www.ibm.com/support/pages/directions-get-logrec-software-logrec-report) and ["SYS1.LOGREC information on z/OS" on page 307.](#page-306-0)

**Note:** You also need the version and release number of the product. See step "4" on page 411 for information on how you find this information.

c. You require the Syslog, MSTR job log, and CHIN job log.

The job logs are named xxxxMSTR and xxxxCHIN, where xxxx is the IBM MQ subsystem identifier (SSID).See [Creating a print data set containing the JES2 joblog for the IBM MQ for z/OS jobs.](https://www.ibm.com/support/pages/node/727129)

- 2. You might require the following information if you cannot generate any dumps.
	- a) A SLIP trap, which will be supplied by IBM Service.

See [Collecting documentation to submit to the IBM Support Center](https://www.ibm.com/docs/en/zos/3.1.0?topic=problem-collecting-documentation-submit-support-center) for more information.

- 3. Collect the IBM MQ data.
- 4. Record the level of the product for IBM MQ for z/OSand any other product.

See message CSQY000I in the MSTR job log for IBM MQ for z/OS

Record the [Operating system version and maintenance level](https://www.ibm.com/support/pages/displaying-operating-system-version-and-maintenance-level) of your system.

- 5. Use the [AMATERSE](https://www.ibm.com/docs/en/zos/3.1.0?topic=documentation-using-amaterse) utility before uploading to ECUREP, and ensure you specify the Case number with which the data is associated.
- 6. Send the information that you have collected to IBM.

Una buona descrizione del problema e i dati sono le informazioni più importanti che è possibile fornire a IBM. Non inviare dati senza fornire una descrizione!

Per istruzioni FTP ed e-mail, consultare [Scambio di informazioni con IBM Software Support](https://www.ibm.com/support/pages/node/708247).

Per aprire o aggiornare un caso, visitare il sito [IBM My Support](https://www.ibm.com/mysupport/s/?language=en_US) .

**Note:** Aggiornare sempre il caso per indicare che i dati sono stati inviati.

Se hai bisogno di parlare con il supporto software IBM , contatta il tuo [rappresentante del paese.](https://www.ibm.com/planetwide/) Se hai bisogno di parlare con IBM Software Support negli Stati Uniti, puoi chiamare il numero 1-800 -IBM-SERV.

#### *z/*OS *Collecting information for TLS problems on z/OS*

If you need assistance from IBM Support to resolve a TLS problem on IBM MQ for z/OS, you first need to collect troubleshooting information to send to IBM Support to help find a solution.

### **Before you begin**

Before you start this task, answer the following questions about the problem:

- Was the TLS issue associated with a channel ?
- If not associated with a channel, what specific error (message) occurred ?
- Did the issue seem to be associated with the currency of the TLS key ring ?

Investigate the following:

- Search the [IBM MQ Support site](https://www.ibm.com/mysupport/s/?language=en_US) for known problems.
- Provide the expected chain-of-trust on both sides of the TLS channel.
- For messages CSQX633E or CSQX634E displays of the key ring are useful.

## **About this task**

If you can reproduce the TLS problem or the problem is happening right now, you can generate data to provide more information about the problem.

Dopo aver raccolto le informazioni sulla risoluzione dei problemi, puoi inviarle a IBM.

#### **Procedure**

- 1. Generate the following information while the problem is happening:
	- a. A CHIN internal trace

See [Generate a CHIN trace](https://www.ibm.com/support/pages/node/239543)

b. A TLS trace

See [Generating System TLS \(formerly SSL\) trace on IBM MQ for z/OS](https://www.ibm.com/support/pages/ibm-mq-generating-system-tls-formerly-ssl-trace-ibm-zos)

c. RACDCERT output

See [TLS Digital Certificate Commands for External Security Managers:](https://www.ibm.com/support/pages/ssl-digital-certificate-commands-external-security-managers-racf-top-secret-and-ca-acf2)

- 2. You might require the following information:
	- a) You require the Syslog, MSTR job log, and CHIN job log.

The job logs are named xxxxMSTR and xxxxCHIN, where xxxx is the IBM MQ subsystem identifier (SSID).See [Creating a print data set containing the JES2 joblog for the IBM MQ for z/OS jobs.](https://www.ibm.com/support/pages/node/727129)

b) z/OS TCP/IP PKTTRACE.

See [How to collect Packet Traces and other TCP/IP related traces on z/OS](https://www.ibm.com/support/pages/how-collect-packet-traces-and-other-tcpip-related-traces-zos) for more information.

c) A LOGREC report

See [A LOGREC report](https://www.ibm.com/support/pages/directions-get-logrec-software-logrec-report)

**Note:** You also need the version and release number of the product. See step "4" on page 412 for information on how you find this information.

d) Output from the following commands:

#### **Displaying the RACF view of the channel initiator key ring:**

Issue the following command:

RACDCERT ID(ssidCHIN) LISTRING(key ring)

#### **Displaying the RACF view of a specific certificate:**

Issue the following command:

RACDCERT ID(ssidCHIN) list(LABEL('...'))

#### **Displaying certificate authorities:**

Issue the following command:

RACDCERT CERTAUTH LIST

- 3. Collect the IBM MQ data.
- 4. Record the level of the product for IBM MQ for z/OSand any other product.

See message CSQY000I in the MSTR job log for IBM MQ for z/OS

Record the [Operating system version and maintenance level](https://www.ibm.com/support/pages/displaying-operating-system-version-and-maintenance-level) of your system.

- 5. Use the [AMATERSE](https://www.ibm.com/docs/en/zos/3.1.0?topic=documentation-using-amaterse) utility before uploading to ECUREP, and ensure you specify the Case number with which the data is associated.
- 6. Send the information that you have collected to IBM.

Una buona descrizione del problema e i dati sono le informazioni più importanti che è possibile fornire a IBM. Non inviare dati senza fornire una descrizione!

Per istruzioni FTP ed e-mail, consultare [Scambio di informazioni con IBM Software Support](https://www.ibm.com/support/pages/node/708247).

Per aprire o aggiornare un caso, visitare il sito [IBM My Support](https://www.ibm.com/mysupport/s/?language=en_US) .

**Note:** Aggiornare sempre il caso per indicare che i dati sono stati inviati.

Se hai bisogno di parlare con il supporto software IBM , contatta il tuo [rappresentante del paese.](https://www.ibm.com/planetwide/) Se hai bisogno di parlare con IBM Software Support negli Stati Uniti, puoi chiamare il numero 1-800 -IBM-SERV.

#### z/0S *Collecting information for triggering channels problems on z/OS*

If you need assistance from IBM Support to resolve a triggering channels problem on IBM MQ for z/OS, you first need to collect troubleshooting information to send to IBM Support to help find a solution.

#### **Before you begin**

Before you start this task, answer the following questions about the problem:

- What problem did you observe on the system?
- What time did the problem start and has it stopped?
- Which queue managers, channels, remote queues and transmission queues are involved?
- What message number and error codes did you receive?

Investigate the following:

- Search the [IBM MQ Support site](https://www.ibm.com/mysupport/s/?language=en_US) for known problems. using, for example, any error messages or return codes.
- Set a short disconnect interval on the associated channel, The disconnect interval setting stops the channel quickly, with triggering enabled, and make debugging easier.
- For the channel initiator:
	- Make sure that the channel initiator is running as it is the most important piece of the triggering process.
	- On z/OS channel initiator processing is provided by the CHIN started task. You can start the channel initiator using the START CHINIT command, for example:

START CHINIT INITQ(SYSTEM.CHANNEL.INITQ)

- Make sure that the channel initiator is monitoring the initiation queue, not the transmission queue.
- Check the channel initiator log for channel error messages.
- Try to start the channel manually. If the channel fails to starts, or does not successfully move the message from the transmission queue to the remote queue manage, then this is channel problem. See ["Collecting information for channel problems on z/OS" on page 379](#page-378-0) for more information.

#### **About this task**

If you can reproduce the problem or the problem is happening right now, you can generate data to provide more information about the problem.

Dopo aver raccolto le informazioni sulla risoluzione dei problemi, puoi inviarle a IBM.

#### **Procedure**

- 1. Collect the following required information:
	- a) Job logs

You require the Syslog, MSTR job log, and CHIN job log.

The job logs are named xxxxMSTR and xxxxCHIN, where xxxx is the IBM MQ subsystem identifier (SSID).See [Creating a print data set containing the JES2 joblog for the IBM MQ for z/OS jobs.](https://www.ibm.com/support/pages/node/727129)

b) Dumps generated at point of failure.

See ["IBM MQ for z/OS dumps" on page 289](#page-288-0)

- c) Dumps taken at the point of failure. See ["Using the z/OS DUMP command" on page 290](#page-289-0)
- d) A LOGREC report

See [A LOGREC report](https://www.ibm.com/support/pages/directions-get-logrec-software-logrec-report) and ["SYS1.LOGREC information on z/OS" on page 307](#page-306-0).

**Note:** You also need the version and release number of the product. See step "4" on page 414 for information on how you find this information.

- e) A full display of the related object definitions:
	- Queue
	- Remote Transmission queue
	- Initiation queue
	- Sender channel
	- Process, if a process definition is used , although you do not need the actual object definition.
- 2. Optionally, generate the following traces while the problem is happening:
	- a. [Generate a GTF trace](https://www.ibm.com/support/pages/node/709757).
	- b. [Generate a MSTR internal trace](https://www.ibm.com/support/pages/node/239541).
	- c. [Generate a CHIN trace.](https://www.ibm.com/support/pages/node/239543)
- 3. Collect the IBM MQ data.
- 4. Record the level of the product for IBM MQ for z/OS and any other product.

See message CSQY000I in the MSTR job log for IBM MQ for z/OS

Record the [Operating system version and maintenance level](https://www.ibm.com/support/pages/displaying-operating-system-version-and-maintenance-level) of your system.

- 5. Use the [AMATERSE](https://www.ibm.com/docs/en/zos/3.1.0?topic=documentation-using-amaterse) utility before uploading to ECUREP, and ensure you specify the Case number with which the data is associated.
- 6. Send the information that you have collected to IBM.

Una buona descrizione del problema e i dati sono le informazioni più importanti che è possibile fornire a IBM. Non inviare dati senza fornire una descrizione!

Per istruzioni FTP ed e-mail, consultare [Scambio di informazioni con IBM Software Support](https://www.ibm.com/support/pages/node/708247).

Per aprire o aggiornare un caso, visitare il sito [IBM My Support](https://www.ibm.com/mysupport/s/?language=en_US) .

**Note:** Aggiornare sempre il caso per indicare che i dati sono stati inviati.

Se hai bisogno di parlare con il supporto software IBM , contatta il tuo [rappresentante del paese.](https://www.ibm.com/planetwide/) Se hai bisogno di parlare con IBM Software Support negli Stati Uniti, puoi chiamare il numero 1-800 -IBM-SERV.

## *Collecting information for triggering programs problems on z/OS*

If you need assistance from IBM Support to resolve a triggering programs problem on IBM MQ for z/OS, you first need to collect troubleshooting information to send to IBM Support to help find a solution.

### **Before you begin**

Before you start this task, answer the following questions about the problem:

- What problem did you observe on the system?
- What time did the problem start and has it stopped?
- Which queue managers, channels, remote queues and transmission queues are involved?
- What message number and error codes did you receive?

Investigate the following:

- Search the [IBM MQ Support site](https://www.ibm.com/mysupport/s/?language=en_US) for known problems. using, for example, any error messages or return codes.
- For the trigger monitor:
	- Make sure that the trigger monitor is running and monitoring the initiation queue, not the transmission queue.
	- Verify that the user ID used to start the trigger monitor has the authority to access the entire path to the executable code.
- Verify that your applications are putting their messages to the trigger queue, not the initiation queue.
- Try to start the trigger program manually using the string specified in the APPLICID property of your process definition. See DEFINE PROCESS for more information.
- Check for security errors in your External Security Manager, for example, RACF.
- Check logs for your External Security Manager to see if there is a security failure.

## **About this task**

If you can reproduce the problem or the problem is happening right now, you can generate data to provide more information about the problem.

Dopo aver raccolto le informazioni sulla risoluzione dei problemi, puoi inviarle a IBM.

## **Procedure**

- 1. Collect the following required information:
	- a) Job logs

You require the Syslog, MSTR job log, and CHIN job log.

The job logs are named xxxxMSTR and xxxxCHIN, where xxxx is the IBM MQ subsystem identifier (SSID).See [Creating a print data set containing the JES2 joblog for the IBM MQ for z/OS jobs.](https://www.ibm.com/support/pages/node/727129)

- b) Dumps generated at point of failure. See ["IBM MQ for z/OS dumps" on page 289](#page-288-0)
- c) Dumps taken at the point of failure. See ["Using the z/OS DUMP command" on page 290](#page-289-0)
- d) A LOGREC report

See [A LOGREC report](https://www.ibm.com/support/pages/directions-get-logrec-software-logrec-report) and ["SYS1.LOGREC information on z/OS" on page 307](#page-306-0).

**Note:** You also need the version and release number of the product. See step "4" on page 415 for information on how you find this information.

- e) A full display of the related object definitions:
	- Trigger queue
	- Initiation queue
	- Process
- 2. Optionally, generate the following traces while the problem is happening:
	- a. [Generate a GTF trace](https://www.ibm.com/support/pages/node/709757).
	- b. [Generate a MSTR internal trace](https://www.ibm.com/support/pages/node/239541).
	- c. [Generate a CHIN trace.](https://www.ibm.com/support/pages/node/239543)
- 3. Collect the IBM MQ data.
- 4. Record the level of the product for IBM MQ for z/OS and any other product.

See message CSQY000I in the MSTR job log for IBM MQ for z/OS

Record the [Operating system version and maintenance level](https://www.ibm.com/support/pages/displaying-operating-system-version-and-maintenance-level) of your system.

- 5. Use the [AMATERSE](https://www.ibm.com/docs/en/zos/3.1.0?topic=documentation-using-amaterse) utility before uploading to ECUREP, and ensure you specify the Case number with which the data is associated.
- 6. Send the information that you have collected to IBM.

Una buona descrizione del problema e i dati sono le informazioni più importanti che è possibile fornire a IBM. Non inviare dati senza fornire una descrizione!

Per istruzioni FTP ed e-mail, consultare [Scambio di informazioni con IBM Software Support](https://www.ibm.com/support/pages/node/708247).

Per aprire o aggiornare un caso, visitare il sito [IBM My Support](https://www.ibm.com/mysupport/s/?language=en_US) .

**Note:** Aggiornare sempre il caso per indicare che i dati sono stati inviati.

Se hai bisogno di parlare con il supporto software IBM , contatta il tuo [rappresentante del paese.](https://www.ibm.com/planetwide/) Se hai bisogno di parlare con IBM Software Support negli Stati Uniti, puoi chiamare il numero 1-800 -IBM-SERV.

## *Collecting information for wait, hang, or loop problems on z/OS*

If you need assistance from IBM Support to resolve a wait, hang, or loop problem on IBM MQ for z/OS, you first need to collect troubleshooting information to send to IBM Support to help find a solution.

#### **Before you begin**

Before you start this task, answer the following questions about the problem:

- What wait, hang, or loop problem did you observe on the system?
- What time did the problem start and when did it stop?
- Which queue managers, channels, remote queues and transmission queues are involved?
- What message number and error codes did you receive?

Search the [IBM MQ Support site](https://www.ibm.com/mysupport/s/?language=en_US) for known problems. using, for example, any error messages or return codes.

#### **About this task**

If you can reproduce the problem or the problem is happening right now, you can generate data to provide more information about the problem.

Dopo aver raccolto le informazioni sulla risoluzione dei problemi, puoi inviarle a IBM.

#### **Procedure**

- 1. Collect the following required information:
	- a) Job logs

You require the Syslog, MSTR job log, and CHIN job log.

The job logs are named xxxxMSTR and xxxxCHIN, where xxxx is the IBM MQ subsystem identifier (SSID).See [Creating a print data set containing the JES2 joblog for the IBM MQ for z/OS jobs.](https://www.ibm.com/support/pages/node/727129)

b) Dumps generated at point of failure.

See ["IBM MQ for z/OS dumps" on page 289](#page-288-0)

c) Dumps taken at the point of failure.

See ["Using the z/OS DUMP command" on page 290](#page-289-0)

d) A LOGREC report

See [A LOGREC report](https://www.ibm.com/support/pages/directions-get-logrec-software-logrec-report) and ["SYS1.LOGREC information on z/OS" on page 307](#page-306-0).

**Note:** You also need the version and release number of the product. See step ["4" on page 417](#page-416-0) for information on how you find this information.

2. Optionally, generate the following traces while the problem is happening:

- <span id="page-416-0"></span>a. [Generate a GTF trace](https://www.ibm.com/support/pages/node/709757).
- b. [Generate a MSTR internal trace](https://www.ibm.com/support/pages/node/239541).
- c. [Generate a CHIN trace.](https://www.ibm.com/support/pages/node/239543)
- 3. Collect the IBM MQ data.
- 4. Record the level of the product for IBM MQ for z/OS and any other product.

See message CSQY000I in the MSTR job log for IBM MQ for z/OS

Record the [Operating system version and maintenance level](https://www.ibm.com/support/pages/displaying-operating-system-version-and-maintenance-level) of your system.

- 5. Use the [AMATERSE](https://www.ibm.com/docs/en/zos/3.1.0?topic=documentation-using-amaterse) utility before uploading to ECUREP, and ensure you specify the Case number with which the data is associated.
- 6. Send the information that you have collected to IBM.

Una buona descrizione del problema e i dati sono le informazioni più importanti che è possibile fornire a IBM. Non inviare dati senza fornire una descrizione!

Per istruzioni FTP ed e-mail, consultare [Scambio di informazioni con IBM Software Support](https://www.ibm.com/support/pages/node/708247).

Per aprire o aggiornare un caso, visitare il sito [IBM My Support](https://www.ibm.com/mysupport/s/?language=en_US) .

**Note:** Aggiornare sempre il caso per indicare che i dati sono stati inviati.

Se hai bisogno di parlare con il supporto software IBM , contatta il tuo [rappresentante del paese.](https://www.ibm.com/planetwide/) Se hai bisogno di parlare con IBM Software Support negli Stati Uniti, puoi chiamare il numero 1-800 -IBM-SERV.

## **Invio di informazioni sulla risoluzione dei problemi a IBM**

Dopo aver generato e raccolto le informazioni per la risoluzione dei problemi per un problema, è possibile inviarle a IBM per assistenza nella determinazione dei problemi per un caso di supporto.

### **Informazioni su questa attività**

Quando si inviano informazioni per la risoluzione dei problemi, una buona descrizione del problema e i dati sono le informazioni più importanti che è possibile fornire a IBM. Non inviare dati senza fornire una descrizione!

### **Procedura**

- Per istruzioni FTP ed email, consultare [Scambio di informazioni con IBM Software Support per la](https://www.ibm.com/support/pages/node/708247) [determinazione dei problemi](https://www.ibm.com/support/pages/node/708247).
- Andare al [sitoIBM My Support](https://www.ibm.com/mysupport/s/?language=en_US) per aprire o aggiornare un caso.

**Nota:** Aggiornare sempre il caso per indicare che i dati sono stati inviati.

Per ulteriori informazioni sul supporto IBM , incluso come effettuare la registrazione per il supporto, consultare [IBM Support Guide.](https://www.ibm.com/support/pages/node/733923)

• Se hai bisogno di parlare con il supporto software IBM , contatta il tuo [rappresentante del paese.](https://www.ibm.com/planetwide/) Se hai bisogno di parlare con IBM Software Support negli Stati Uniti, puoi chiamare il numero 1-800 -IBM-SERV.

#### **Attività correlate**

["Raccolta automatica delle informazioni per la risoluzione dei problemi con runmqras" a pagina 323](#page-322-0) Se è necessario inviare le informazioni sulla risoluzione dei problemi IBM MQ al Supporto IBM , è possibile utilizzare il comando **runmqras** per raccogliere le informazioni in un singolo archivio.

["Raccolta manuale delle informazioni per la risoluzione dei problemi" a pagina 327](#page-326-0)

In alcuni casi, potrebbe essere necessario raccogliere manualmente le informazioni per la risoluzione dei problemi, ad esempio se si sta eseguendo una versione precedente di IBM MQ o se non è possibile utilizzare il comando **runmqras** per raccogliere automaticamente le informazioni per la risoluzione dei problemi.

# <span id="page-417-0"></span>**Utilizzo dei log di errore**

Esistono diversi log di errore che è possibile utilizzare per la determinazione e la risoluzione dei problemi.

Multi Su Multiplatforms, utilizzare i seguenti link per informazioni sui log degli errori disponibili per la propria piattaforma e su come utilizzarli:

- $\mathbf{A}\mathbf{I}\mathbf{W}$  =  $\mathbf{u}^{\prime}$  ["Log degli errori su AIX, Linux, and Windows" a pagina 419](#page-418-0)
- **IBM i Log degli errori su IBM i**" a pagina 423

 $z/0S$ Su z/OS , i messaggi di errore vengono scritti in:

- La console del sistema z/OS
- Il log del lavoro iniziatore di canali

Per informazioni sui messaggi di errore, i log della console e i dump su IBM MQ for z/OS, consultare ["Troubleshooting IBM MQ for z/OS problems" a pagina 267.](#page-266-0)

Per informazioni sui log degli errori in IBM MQ classes for JMS, consultare ["Log degli errori in IBM MQ](#page-425-0) [classes for JMS" a pagina 426](#page-425-0).

#### **Eliminazione o esclusione dei messaggi dai log degli errori**

È possibile eliminare o escludere alcuni messaggi sia sui sistemi Multiplatforms che z/OS :

- Multi Per informazioni sull'eliminazione di alcuni messaggi su <u>Multipiattaforme</u>, consultare ["Eliminazione dei messaggi di errore del canale dai log degli errori su Multiplatforms" a pagina 426](#page-425-0).
- Su z/OS, se si sta utilizzando la funzione di elaborazione dei messaggi z/OS per eliminare i messaggi, è possibile eliminare i messaggi della console. Per ulteriori informazioni, vedi Concetti diIBM MQ for z/OS.

### **Variabile di ambiente AMQ\_DIAGNOSTIC\_MSG\_SEVERITY**

**Multi** 

Se la variabile di ambiente **AMQ\_DIAGNOSTIC\_MSG\_SEVERITY** è impostata per un processo IBM MQ , quando tale processo IBM MQ scrive un messaggio in un log degli errori o nella console, la severità del messaggio viene accodata al numero del messaggio come un singolo carattere alfabetico maiuscolo come segue:

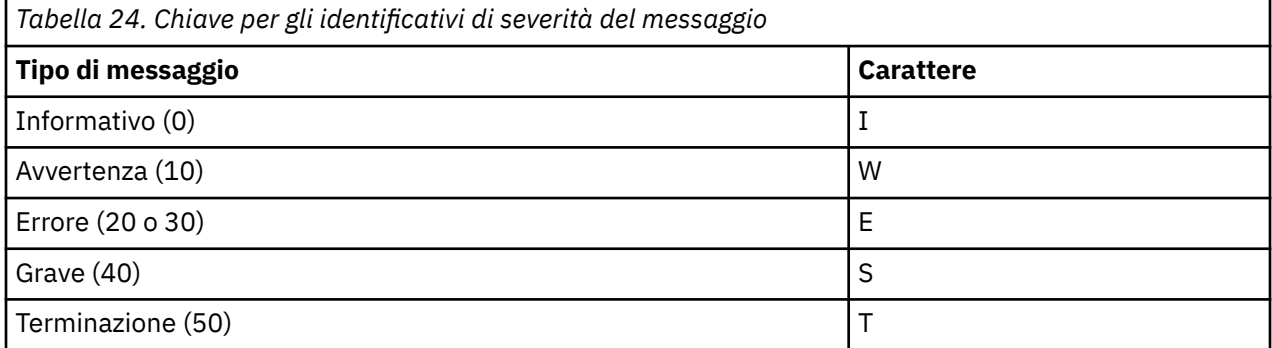

Ad esempio:

AMQ5051I: The queue manager task 'LOGGER-IO' has started. AMQ7075W: Unknown attribute foo at /var/mqm/qmgrs/QM1/qm.ini in the configuration data. AMQ9510E: Messages cannot be retrieved from a queue. AMQ8506S: Command server MQGET failed with reason code 2009. AMQ8301T: IBM MQ storage monitor job could not be started.

#### <span id="page-418-0"></span>**Note:**

- 1. Poiché il gestore code scrive i messaggi, la variabile di ambiente deve essere impostata nell'ambiente in cui viene avviato il gestore code. Ciò è particolarmente importante in Windows, dove potrebbe essere il servizio Windows ad avviare il gestore code.
- 2. **AMQ\_DIAGNOSTIC\_MSG\_SEVERITY** influenza anche i messaggi stampati da un programma.

Il comportamento abilitato da **AMQ\_DIAGNOSTIC\_MSG\_SEVERITY** è impostato per impostazione predefinita. Puoi disattivare questo comportamento impostando la variabile di ambiente su 0.

Notare che i nuovi servizi aggiungono sempre il carattere di severità.

#### **Ora ISO 8601**

 $\blacktriangleright$  Multi  $\blacktriangleright$ 

L'ora del messaggio è inclusa nel formato ISO 8601, piuttosto che nell'ora locale.

Quando i processi IBM MQ scrivono un messaggio in un log degli errori, l'ora del messaggio in formato ISO 8601, in UTC (Coordinated Universal Time), viene inclusa come attributo Time() .

Ad esempio, dove il fuso orario Z indica UTC:

```
11/04/2017 07:37:59 - Process(1) User(X) Program(amqzmuc0.exe)
 Host(JOHNDOE) Installation(MQNI09000200)
 VRMF(9.0.2.0) QMgr(QM1)
                  Time(2017-04-11T07:37:59.976Z)
```
#### **Rinomina al rollover**

 $\blacktriangleright$  Multi

Prima di IBM MQ 9.1, quando AMQERR01.LOG raggiunge la dimensione massima configurata, AMQERR02.LOG viene ridenominato in AMQERR03.LOG. Il contenuto di AMQERR01.LOG vengono quindi copiati in AMQERR02.LOGe AMQERR01.LOG è troncato a vuoto. Ciò significa che è stato possibile per alcuni strumenti perdere i messaggi che lo strumento non ha elaborato, prima che tali messaggi fossero copiati in AMQERR02.LOG.

Da IBM MQ 9.1, la logica viene modificata, in modo che AMQERR01.LOG viene ridenominato in AMQERR02.LOG.

#### **Concetti correlati**

["First Failure Support Technology \(FFST\)" a pagina 427](#page-426-0) First Failure Support Technology (FFST) per IBM MQ fornisce informazioni sugli eventi che, in caso di errore, possono aiutare il supporto IBM a diagnosticare il problema.

#### **Attività correlate**

["Traccia" a pagina 440](#page-439-0)

È possibile utilizzare diversi tipi di traccia per semplificare l'individuazione e la risoluzione dei problemi.

["Come contattare il supporto IBM" a pagina 321](#page-320-0)

Se hai bisogno di assistenza per un problema che stai riscontrando con IBM MQ, puoi contattare il supporto IBM tramite il sito di supporto IBM . È anche possibile sottoscrivere le notifiche relative alle correzioni IBM MQ , alla risoluzione dei problemi e ad altre novità.

## **Log degli errori su AIX, Linux, and Windows**

La sottodirectory errors , creata quando si installa IBM MQ su AIX, Linux, and Windows, può contenere fino a tre file di log degli errori.

In fase di installazione, viene creata una sottodirectory errors nel percorso file /var/mqm nei sistemi AIX and Linux e nella directory di installazione, ad esempio il percorso file C:\Program Files\IBM\MQ\ nei sistemi Windows . La sottodirectory di errors può contenere fino a tre file di log degli errori denominati:

- AMQERR01.LOG
- AMQERR02.LOG
- AMQERR03.LOG

Per ulteriori informazioni sulle directory in cui sono memorizzati i file di log, consultare ["Directory di log](#page-421-0) [degli errori su AIX, Linux, and Windows" a pagina 422.](#page-421-0)

Dopo aver creato un gestore code, questo crea tre file di log degli errori quando ne ha bisogno. Questi file hanno gli stessi nomi di quelli presenti nella directory del log degli errori di sistema. Cioè, AMQERR01, AMQERR02e AMQERR03e ognuno ha una capacità predefinita di 32 MB (33554432 byte). La capacità può essere modificata nella pagina delle proprietà del gestore code Extended da IBM MQ Explorero nella sezione QMErrorLog nel file qm.ini . Questi file si trovano nella sottodirectory errors nella directory dei dati del gestore code selezionata durante l'installazione di IBM MQ o la creazione del gestore code. L'ubicazione predefinita per la sottodirectory di errors è il percorso file /var/mqm/qmgrs/ *qmname* nei sistemi AIX and Linux e il percorso file C:\Program Files\IBM\MQ\qmgrs\ *qmname* \errors nei sistemi Windows .

Man mano che vengono generati, i messaggi di errore vengono inseriti in AMQERR01. Quando AMQERR01 supera i 32 MB, viene ridenominato AMQERR02.

Gli ultimi messaggi di errore vengono quindi sempre inseriti in AMQERR01, gli altri file utilizzati per conservare una cronologia dei messaggi di errore.

Tutti i messaggi relativi ai canali vengono inseriti anche nei file di errore appropriati appartenenti al gestore code, a meno che il gestore code non sia non disponibile o il suo nome non sia sconosciuto. In tal caso, i messaggi relativi al canale vengono inseriti nella directory del log degli errori di sistema.

Per esaminare il contenuto di qualsiasi file di log degli errori, utilizzare il normale editor di sistema.

#### **Un esempio di log degli errori**

Figura 56 a pagina 420 mostra un estratto da un log degli errori IBM MQ :

```
17/11/2014 10:32:29 - Process(2132.1) User(USER_1) Program(runmqchi.exe)
Host(HOST_1) Installation(Installation1)
VRMF(8.0.0.0) QMgr (A.B.C)
AMQ9542: Queue manager is ending.
EXPLANATION:
The program will end because the queue manager is quiescing.
ACTION:
None.
----- amqrimna.c : 931 ------------
```
*Figura 56. Log degli errori IBM MQ di esempio*

#### **Messaggi operatore**

I messaggi dell'operatore identificano gli errori normali, generalmente causati direttamente dagli utenti che utilizzano parametri non validi su un comando. I messaggi dell'operatore sono abilitati per la lingua nazionale, con i cataloghi dei messaggi installati nelle posizioni standard.

Questi messaggi vengono scritti nella finestra associata, se presente. Inoltre, alcuni messaggi dell'operatore vengono scritti in AMQERR01.LOG nella directory del gestore code e altri nel file equivalente nella directory del log degli errori di sistema.

#### **Restrizioni di accesso al log degli errori**

Alcune directory di log degli errori e log degli errori hanno limitazioni di accesso.

Per ottenere le seguenti autorizzazioni di accesso, un utente o un'applicazione deve essere un membro del gruppo mqm:

- Accesso in lettura e scrittura a tutte le directory di log degli errori del gestore code.
- Accesso in lettura e scrittura a tutti i log degli errori del gestore code.
- Accesso in scrittura ai log degli errori di sistema.

Se un utente o un'applicazione non autorizzati tenta di scrivere un messaggio in una directory del log degli errori del gestore code, il messaggio viene reindirizzato alla directory del log degli errori del sistema.

### **Ignorando i codici di errore nei sistemi AIX and Linux**

Linux **AIX Su** Su sistemi AIX and Linux , se non si desidera che determinati messaggi di errore vengano scritti in un log degli errori del gestore code, è possibile specificare i codici di errore da ignorare utilizzando la sezione QMErrorLog .

Per ulteriori informazioni, fare riferimento alla sezione Log degli errori del gestore code.

#### **Ignorando i codici di errore nei sistemi Windows**

 $\blacktriangleright$  Windows  $\blacktriangleright$  Sui sistemi Windows , il messaggio di errore viene scritto sia nel log degli errori IBM MQ che nel log degli eventi dell'applicazione Windows . I messaggi di errore scritti nel log eventi dell'applicazione includono i messaggi di gravità dell'errore, gravità dell'avvertenza e gravità delle informazioni. Se non si desidera che alcuni messaggi di errore vengano scritti nel log eventi dell'applicazione Windows , è possibile specificare i codici di errore che devono essere ignorati nel registro Windows .

Utilizzare la seguente chiave di registro:

```
HKLM\Software\IBM\WebSphere MQ\Installation\MQ_INSTALLATION_NAME\IgnoredErrorCodes
```
dove *MQ\_INSTALLATION\_NAME* è il nome dell'installazione associato ad una particolare installazione di IBM MQ.

Il valore impostato è un array di stringhe delimitate dal carattere NULL, con ogni valore stringa relativo al codice di errore che si desidera ignorare dal log degli errori. L'elenco completo termina con un carattere NULL, di tipo REG\_MULTI\_SZ.

Ad esempio, se si desidera che IBM MQ escluda i codici di errore AMQ3045, AMQ6055e AMQ8079 dal log eventi dell'applicazione Windows , impostare il valore su:

AMQ3045\0AMQ6055\0AMQ8079\0\0

L'elenco di messaggi che si desidera escludere è definito per tutti i gestori code sulla macchina. Le modifiche apportate alla configurazione non avranno effetto fino al riavvio di ciascun gestore code.

#### **Concetti correlati**

["Error logs on z/OS" a pagina 426](#page-425-0) On z/OS, error messages are written to the z/OS system console and the channel-initiator job log.

["First Failure Support Technology \(FFST\)" a pagina 427](#page-426-0) First Failure Support Technology (FFST) per IBM MQ fornisce informazioni sugli eventi che, in caso di errore, possono aiutare il supporto IBM a diagnosticare il problema.

#### **Attività correlate**

#### ["Traccia" a pagina 440](#page-439-0)

È possibile utilizzare diversi tipi di traccia per semplificare l'individuazione e la risoluzione dei problemi.

#### **Riferimenti correlati**

["Log degli errori su IBM i" a pagina 423](#page-422-0) Utilizzare queste informazioni per comprendere i log degli errori IBM MQ for IBM i .

Messaggi e codici di errore

## <span id="page-421-0"></span>**Directory di log degli errori su AIX, Linux, and Windows**

IBM MQ utilizza una serie di log degli errori per catturare i messaggi relativi al proprio funzionamento di IBM MQ, i gestori code avviati e i dati di errore provenienti dai canali in uso. L'ubicazione dei log degli errori dipende dal fatto che il nome del gestore code sia noto o meno e che l'errore sia associato a un client.

L'ubicazione in cui sono memorizzati i log degli errori dipende dal fatto che il nome del gestore code sia noto o meno e che l'errore sia associato a un client. *MQ\_INSTALLATION\_PATH* rappresenta la directory di alto livello in cui è installato IBM MQ .

• Se il nome del gestore code è noto, l'ubicazione del log degli errori viene mostrata in Tabella 25 a pagina 422.

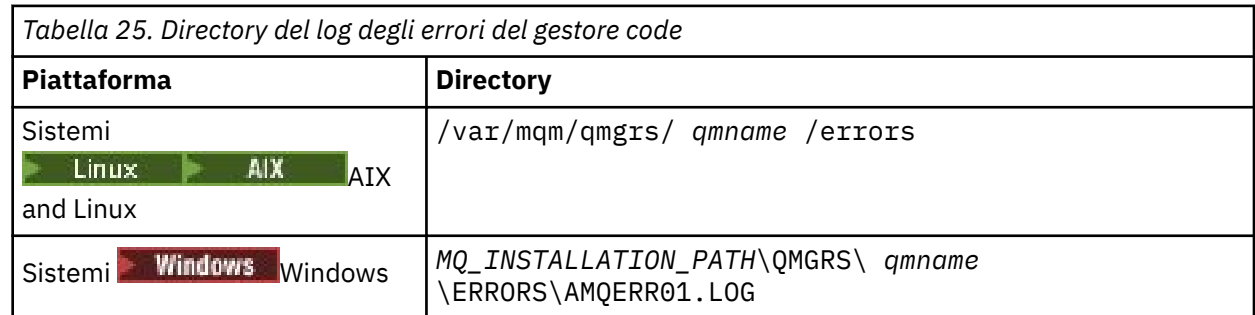

• Se il nome del gestore code non è noto, l'ubicazione del log degli errori viene mostrata in Tabella 26 a pagina 422.

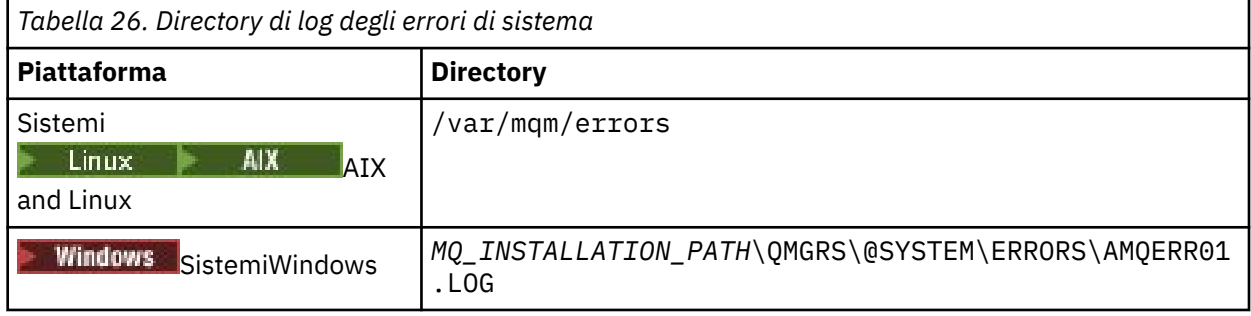

• Se si è verificato un errore con un'applicazione client, l'ubicazione del log degli errori sul client viene mostrata in Tabella 27 a pagina 422.

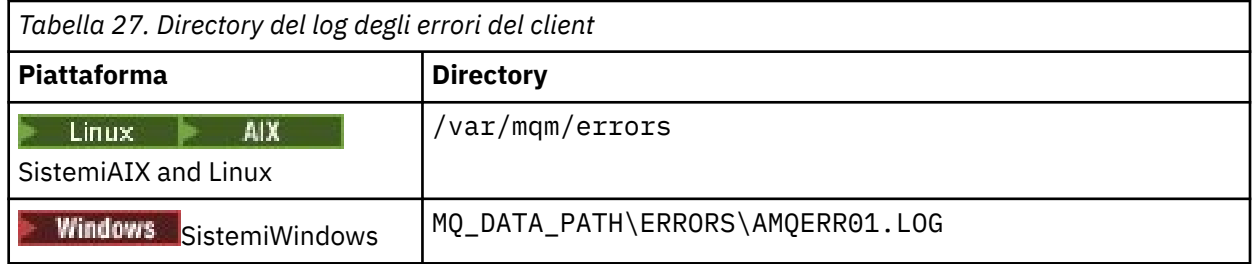

 $\blacksquare$  Windows  $\blacksquare$ In IBM MQ for Windows, un'indicazione dell'errore viene aggiunta anche al log dell'applicazione, che può essere esaminato con l'applicazione Visualizzatore eventi fornita con i sistemi Windows .

### **Errori iniziali**

Esistono numerosi casi speciali in cui questi log degli errori non sono ancora stati stabiliti e si verifica un errore. IBM MQ tenta di registrare tali errori in un log degli errori. L'ubicazione del log dipende dalla quantità di un gestore code stabilita.

<span id="page-422-0"></span>Se, ad esempio, a causa di un file di configurazione danneggiato, non è possibile determinare le informazioni relative all'ubicazione, gli errori vengono registrati in una directory di errori creata al momento dell'installazione nella directory root (/var/mqm o C:\Program Files\IBM\MQ).

Se IBM MQ può leggere le informazioni di configurazione e può accedere al valore per Prefisso predefinito, gli errori vengono registrati nella sottodirectory degli errori della directory identificata dall'attributo Prefisso predefinito. Ad esempio, se il prefisso predefinito è C:\Program Files\IBM\MQ, gli errori vengono registrati in C:\Program Files\IBM\MQ\errors.

Per ulteriori informazioni sui file di configurazione, consultare Modifica delle informazioni di configurazione IBM MQ su Multiplatforms..

**Nota:** Gli errori nel registro Windows vengono notificati dai messaggi quando viene avviato un gestore code.

## **Log degli errori su IBM i**

Utilizzare queste informazioni per comprendere i log degli errori IBM MQ for IBM i .

Per impostazione predefinita, solo i membri del gruppo QMQMADM possono accedere ai log degli errori. Per concedere agli utenti l'accesso ai log di errore, che non sono membri di questo gruppo, impostare **ValidateAuth** su *No* e concedere a questi utenti l'autorizzazione \*PUBLIC. Per ulteriori informazioni, consultare File system .

IBM MQ utilizza una serie di log degli errori per catturare i messaggi relativi al funzionamento di IBM MQ stesso, i gestori code avviati e i dati di errore provenienti dai canali in uso.

Al momento dell'installazione, viene creata una directory secondaria /QIBM/UserData/mqm/errors in IFS.

L'ubicazione dei log degli errori nell'IFS dipende dal fatto che il nome del gestore code sia noto o meno:

• Se il nome del gestore code è noto e il gestore code è disponibile, i log degli errori si trovano in:

/QIBM/UserData/mqm/qmgrs/*qmname*/errors

• Se il gestore code non è disponibile, i log degli errori si trovano in:

/QIBM/UserData/mqm/errors

È possibile utilizzare il programma di utilità di sistema EDTF per esaminare le directory e i file degli errori. Ad esempio:

```
EDTF '/QIBM/UserData/mqm/errors'
```
In alternativa, è possibile utilizzare l'opzione 23 sul gestore code dal pannello WRKMQM.

La sottodirectory degli errori può contenere fino a tre file di log degli errori denominati:

- AMQERR01.LOG
- AMQERR02.LOG
- AMQERR03.LOG

Dopo aver creato il gestore code, vengono creati tre file di log degli errori quando sono necessari al gestore code. Questi file hanno gli stessi nomi di quelli /QIBM/UserData/mqm/errors , ovvero AMQERR01, AMQERR02e AMQERR03, e ciascuno ha una capacità di 2 MB (2 097 152 byte). I file vengono inseriti nella sottodirectory degli errori di ciascun gestore code creato, ovvero /QIBM/ UserData/mqm/qmgrs/*qmname*/errors.

Man mano che vengono generati, i messaggi di errore vengono inseriti in AMQERR01. Quando AMQERR01 supera i 2 MB (2 097 152 byte), viene copiato in AMQERR02. Prima della copia, AMQERR02 viene copiato in AMQERR03.LOG. Il contenuto precedente, se presente, di AMQERR03 viene eliminato.

Gli ultimi messaggi di errore vengono quindi sempre inseriti in AMQERR01, gli altri file utilizzati per conservare una cronologia dei messaggi di errore.

Tutti i messaggi relativi ai canali vengono inseriti anche nei file di errori appropriati del gestore code, a meno che il nome del relativo gestore code non sia sconosciuto o il gestore code non sia disponibile. Quando il nome del gestore code non è disponibile o non è possibile determinarne il nome, i messaggi relativi al canale vengono inseriti nella sottodirectory /QIBM/UserData/mqm/errors .

Per esaminare il contenuto di qualsiasi file di log degli errori, utilizzare l'editor di sistema, EDTF, per visualizzare i file di flusso in IFS.

#### **Nota:**

- 1. Non modificare la proprietà di questi log di errori.
- 2. Se un file di log degli errori viene eliminato, viene automaticamente ricreato quando viene registrato il successivo messaggio di errore.

#### **Errori iniziali**

Esistono diversi casi speciali in cui i log degli errori non sono ancora stati stabiliti e si verifica un errore. IBM MQ tenta di registrare tali errori in un log degli errori. L'ubicazione del log dipende dalla quantità di un gestore code stabilita.

Se, a causa di un file di configurazione danneggiato, ad esempio, non è possibile determinare le informazioni sull'ubicazione, gli errori vengono registrati in una directory di errori creata al momento dell'installazione.

Se sia il file di configurazione IBM MQ che l'attributo DefaultPrefix della stanza AllQueueManagers sono leggibili, gli errori vengono registrati nella sottodirectory degli errori della directory identificata dall'attributo DefaultPrefix .

#### **Messaggi operatore**

I messaggi dell'operatore identificano gli errori normali, generalmente causati direttamente dagli utenti che utilizzano parametri non validi su un comando. I messaggi dell'operatore sono abilitati per la lingua nazionale, con i cataloghi dei messaggi installati nelle posizioni standard.

Questi messaggi vengono scritti nella registrazione del lavoro, se presente. Inoltre, alcuni messaggi dell'operatore vengono scritti nel file AMQERR01.LOG nella directory del gestore code e altri nella copia della directory /QIBM/UserData/mqm/errors del log degli errori.

#### **Un log degli errori IBM MQ di esempio**

[Figura 57 a pagina 425](#page-424-0) mostra un tipico estratto da un log degli errori IBM MQ .

<span id="page-424-0"></span>\*\*\*\*\*\*\*\*\*\*\*\*Beginning of data\*\*\*\*\*\*\*\*\*\*\*\*\*\* 07/19/02 11:15:56 AMQ9411: Repository manager ended normally. EXPLANATION: Cause . . . . . : The repository manager ended normally. Recovery . . . : None. Technical Description . . . . . . . . : None. ------------------------------------------------------------------------------- 07/19/02 11:15:57 AMQ9542: Queue manager is ending. EXPLANATION: Cause . . . . . : The program will end because the queue manager is quiescing. Recovery . . . : None. Technical Description . . . . . . . . : None. ----- amqrimna.c : 773 -------------------------------------------------------- 07/19/02 11:16:00 AMQ8004: IBM MQ queue manager 'mick' ended. EXPLANATION: Cause . . . . . : IBM MQ queue manager 'mick' ended. Recovery . . . : None. Recovery . . . : None.<br>Technical Description . . . . . . . . None. ------------------------------------------------------------------------------- 07/19/02 11:16:48 AMQ7163: IBM MQ job number 18429 started. EXPLANATION: Cause . . . . . : This job has started to perform work for Queue Manager mick, The job's PID is 18429 the CCSID is 37. The job name is 582775/MQUSER/AMQZXMA0. Recovery . . . : None ------------------------------------------------------------------------------- 07/19/02 11:16:49 AMQ7163: IBM MQ job number 18430 started. EXPLANATION: Cause . . . . . : This job has started to perform work for Queue Manager mick, The job's PID is 18430 the CCSID is 0. The job name is 582776/MQUSER/AMQZFUMA. Recovery . . . : None ------------------------------------------------------------------------------- 07/19/02 11:16:49 AMQ7163: IBM MQ job number 18431 started. EXPLANATION: Cause . . . . . : This job has started to perform work for Queue Manager mick, The job's PID is 18431 the CCSID is 37. The job name is 582777/MQUSER/AMQZXMAX. Recovery . . . : None ------------------------------------------------------------------------------- 07/19/02 11:16:50 AMQ7163: IBM MQ job number 18432 started. EXPLANATION: Cause . . . . . : This job has started to perform work for Queue Manager mick, The job's PID is 18432 the CCSID is 37. The job name is 582778/MQUSER/AMQALMPX. Recovery . . . . : None -------------------------------------------------------------------------------

*Figura 57. Estrai da un log degli errori IBM MQ*

#### **Concetti correlati**

["Log degli errori su AIX, Linux, and Windows" a pagina 419](#page-418-0) La sottodirectory errors , creata quando si installa IBM MQ su AIX, Linux, and Windows, può contenere fino a tre file di log degli errori.

["Error logs on z/OS" a pagina 426](#page-425-0)

On z/OS, error messages are written to the z/OS system console and the channel-initiator job log.

["First Failure Support Technology \(FFST\)" a pagina 427](#page-426-0) First Failure Support Technology (FFST) per IBM MQ fornisce informazioni sugli eventi che, in caso di errore, possono aiutare il supporto IBM a diagnosticare il problema.

#### **Attività correlate**

["Traccia" a pagina 440](#page-439-0)

È possibile utilizzare diversi tipi di traccia per semplificare l'individuazione e la risoluzione dei problemi.

#### <span id="page-425-0"></span>**Riferimenti correlati**

Messaggi e codici di errore

## **Example 2/08** Error logs on z/OS

On z/OS, error messages are written to the z/OS system console and the channel-initiator job log.

If you are using the z/OS message processing facility to suppress messages, the console messages might be suppressed. See Planning your IBM MQ environment on z/OS.

#### **Related concepts**

["Diagnostic information produced on IBM MQ for z/OS" on page 274](#page-273-0)

Use this topic to investigate some of the diagnostic information produced by z/OS that can be useful in problem determination and understand how to investigate error messages, dumps, console logs, job output, symptom strings, and queue output.

["Other sources of problem determination information for IBM MQ for z/OS" on page 276](#page-275-0) Use this topic to investigate other sources of information for IBM MQ for z/OS problem determination.

IBM MQ for z/OS messages, completion, and reason codes

["Log degli errori su AIX, Linux, and Windows" on page 419](#page-418-0)

La sottodirectory errors , creata quando si installa IBM MQ su AIX, Linux, and Windows, può contenere fino a tre file di log degli errori.

#### **Related reference**

#### ["Log degli errori su IBM i" on page 423](#page-422-0)

Utilizzare queste informazioni per comprendere i log degli errori IBM MQ for IBM i .

## **Log degli errori in IBM MQ classes for JMS**

Le informazioni relative ai problemi di runtime che potrebbero richiedere un'azione correttiva da parte dell'utente vengono scritte nel log IBM MQ classes for JMS .

Ad esempio, se un'applicazione tenta di impostare una proprietà di un factory di connessione, ma il nome della proprietà non viene riconosciuto, IBM MQ classes for JMS scrive le informazioni sul problema nel relativo log.

Per impostazione predefinita, il file contenente il log è denominato mqjms. Log e si trova nella directory di lavoro corrente. Tuttavia, è possibile modificare il nome e l'ubicazione del file di log impostando la proprietà com.ibm.msg.client.commonservices.log.outputName nel file di configurazione IBM MQ classes for JMS . Per ulteriori informazioni sul file di configurazione IBM MQ classes for JMS , consultare The IBM MQ classes for JMS/Jakarta Messaging configuration file. Per ulteriori informazioni sui valori validi per la proprietà com.ibm.msg.client.commonservices.log.outputName , consultare ["Registrazione degli errori](#page-103-0) [per IBM MQ classes for JMS" a pagina 104](#page-103-0).

#### **Riferimenti correlati**

Messaggi di eccezione JMS

## **Eliminazione dei messaggi di errore del canale dai log degli errori su Multiplatforms**

È possibile impedire che i messaggi selezionati vengano inviati ai log degli errori per un determinato intervallo di tempo, ad esempio se il sistema IBM MQ produce un numero elevato di messaggi informativi che riempiono i log degli errori.

#### **Informazioni su questa attività**

Esistono due modi per eliminare i messaggi per un determinato intervallo di tempo:

- <span id="page-426-0"></span>• Utilizzando **SuppressMessage** e **SuppressInterval** nella sezione QMErrorLog nel file qm.ini . Questo metodo consente di eliminare i messaggi di errore elencati nelle stanze del servizio messaggi diagnostici.
- Utilizzando le variabili di ambiente **MQ\_CHANNEL\_SUPPRESS\_MSGS** e **MQ\_CHANNEL\_SUPPRESS\_INTERVAL**. Questo metodo consente di eliminare qualsiasi messaggio del canale.

#### **Procedura**

• Per eliminare i messaggi per un determinato intervallo di tempo utilizzando la stanza QMErrorLog nel file qm.ini , specificare i messaggi che devono essere scritti nel log degli errori del gestore code una sola volta durante un determinato intervallo di tempo con **SuppressMessage**e specificare l'intervallo di tempo per cui i messaggi devono essere eliminati con **SuppressInterval**.

Ad esempio, per eliminare i messaggi AMQ9999, AMQ9002, AMQ9209 per 30 secondi, includere le informazioni riportate di seguito nella stanza QMErrorLog del file qm. ini :

SuppressMessage=9001,9002,9202 SuppressInterval=30

Linux **In alternativa, anziché modificare direttamente il file qm. ini, è possibile** utilizzare la pagina delle proprietà del gestore code esteso in IBM MQ Explorer per escludere e sopprimere i messaggi.

• Per eliminare i messaggi per un determinato intervallo di tempo utilizzando le variabili di ambiente **MQ\_CHANNEL\_SUPPRESS\_MSGS** e **MQ\_CHANNEL\_SUPPRESS\_INTERVAL**, completare la seguente procedura:

a) Specificare i messaggi da eliminare con **MQ\_CHANNEL\_SUPPRESS\_MSGS**.

È possibile includere fino a 20 codici messaggio di errore del canale in un elenco separato da virgole. Non esiste un elenco restrittivo di ID messaggio che è possibile includere nella variabile di ambiente **MQ\_CHANNEL\_SUPPRESS\_MSGS** . Tuttavia, gli ID messaggio devono essere messaggi del canale (ovvero AMQ9xxx: messages).

I seguenti esempi sono per i messaggi AMQ9999, AMQ9002, AMQ9209.

Linux **AIX** Su AIX and Linux:

export MQ\_CHANNEL\_SUPPRESS\_MSGS=9999,9002,9209

**Windows** Su Windows:

set MQ\_CHANNEL\_SUPPRESS\_MSGS=9999,9002,9209

b) Specificare l'intervallo di tempo per cui i messaggi devono essere eliminati con **MQ\_CHANNEL\_SUPPRESS\_INTERVAL**.

Il valore predefinito è 60,5 , che significa che dopo le prime cinque ricorrenze di un determinato messaggio in un intervallo di 60 secondi, tutte le ulteriori ricorrenze di tale messaggio vengono eliminate fino alla fine di tale intervallo di 60 secondi. Il valore 0,0 significa sempre soppressione. Un valore di 0,*n* dove *n* > 0 significa mai soppressione.

#### **Concetti correlati**

Stanza QMErrorLog su AIX, Linux, and Windows **Riferimenti correlati** Descrizioni delle variabili di ambiente Proprietà del gestore code

# **First Failure Support Technology (FFST)**

First Failure Support Technology (FFST) per IBM MQ fornisce informazioni sugli eventi che, in caso di errore, possono aiutare il supporto IBM a diagnosticare il problema.

FFDC (First Failure Data Capture) fornisce un'istantanea automatica dell'ambiente di sistema quando si verifica un evento interno. In caso di errore, questa istantanea viene utilizzata dal supporto IBM per fornire una migliore comprensione dello stato del sistema e di IBM MQ quando si è verificato il problema.

Le informazioni su un evento sono contenute in un file FFST . In IBM MQ, i file FFST hanno un tipo di file FDC. I file FFST non sempre indicano un errore. Un FFST potrebbe essere informativo.

#### **Monitoraggio e pulizia**

Ecco alcuni suggerimenti per aiutarti a gestire gli eventi FFST:

- Monitorare gli eventi FFST per il sistema e assicurarsi che venga intrapresa un'azione di correzione appropriata e tempestiva quando si verifica un evento. In alcuni casi, i file FDC potrebbero essere previsti e possono quindi essere ignorati, ad esempio gli eventi FFST che si verificano quando i processi IBM MQ vengono terminati dall'utente. Mediante il monitoraggio appropriato, è possibile stabilire quali eventi sono previsti e quali no.
- Gli eventi FFST vengono prodotti anche per eventi esterni a IBM MQ. Ad esempio, se si verifica un problema con il sottosistema IO o la rete, questo problema può essere notificato in un file di tipo FDC. Questi tipi di evento sono al di fuori del controllo di IBM MQ e potrebbe essere necessario coinvolgere terze parti per indagare sulla causa principale.
- Assicurarsi che venga eseguita una buona manutenzione dei file FFST. I file devono essere archiviati e la directory o la cartella devono essere cancellate per garantire che siano disponibili solo i file FDC più recenti e pertinenti, nel caso in cui il team di supporto ne abbia bisogno.

Utilizzare le informazioni contenute nei seguenti collegamenti per individuare i nomi, le posizioni e il contenuto dei file FFST in diverse piattaforme.

- • ["FFST: IBM MQ classes for JMS" a pagina 434](#page-433-0)
- **Windows** ["FFST: IBM MQ for Windows" a pagina 431](#page-430-0)
- $\frac{1}{2}$  **FRCH**  $\frac{1}{2}$  **FRCH**  $\frac{1}{2}$  **FFST:** IBM MQ for AIX or Linux" a pagina 428
- **IBM i Green:** IBM MQ for IBM i" a pagina 429

#### **Concetti correlati**

["Utilizzo dei log di errore" a pagina 418](#page-417-0) Esistono diversi log di errore che è possibile utilizzare per la determinazione e la risoluzione dei problemi.

#### **Attività correlate**

#### ["Traccia" a pagina 440](#page-439-0)

È possibile utilizzare diversi tipi di traccia per semplificare l'individuazione e la risoluzione dei problemi.

#### ["Come contattare il supporto IBM" a pagina 321](#page-320-0)

Se hai bisogno di assistenza per un problema che stai riscontrando con IBM MQ, puoi contattare il supporto IBM tramite il sito di supporto IBM . È anche possibile sottoscrivere le notifiche relative alle correzioni IBM MQ , alla risoluzione dei problemi e ad altre novità.

#### Linux **FFST: IBM MQ for AIX or Linux**

Descrive il nome, l'ubicazione e i contenuti di First Failure Support Technology ( FFST ) per i sistemi AIX and Linux .

Sui sistemi IBM MQ for AIX or Linux , le informazioni FFST vengono registrate in un file nella directory / var/mqm/errors.

Un file FFST contiene uno o più record. Ogni record FFST contiene informazioni su un errore che è normalmente grave e probabilmente irreversibile. Questi record indicano un problema di configurazione con il sistema o un IBM MQ errore interno.

I file FFST sono denominati AMQ *nnnnn.mm*.FDC, dove:

<span id="page-428-0"></span>*nnnnn*

È l'ID del processo che riporta l'errore

*mm*

Inizia da 0. Se il nome file completo esiste già, questo valore viene incrementato di uno fino a quando non viene trovato un nome file FFST univoco. Un nome file FFST può già esistere se un processo viene riutilizzato.

Un'istanza di processo scriverà tutte le informazioni FFST nello stesso file FFST . Se si verificano più errori durante una singola esecuzione del processo, un file FFST può contenere molti record.

Per leggere il contenuto di un file FFST , è necessario essere il creatore del file o un membro del gruppo mqm.

Quando un processo scrive un record FFST , invia anche un record a syslog. Il record contiene il nome del file FFST per assistere nella traccia automatica dei problemi. La voce syslog viene creata al livello user.error . Consultare la documentazione del sistema operativo relativa a syslog.conf per informazioni sulla relativa configurazione.

Lo stack di funzioni e la cronologia di traccia vengono utilizzati da IBM per facilitare la determinazione dei problemi. In molti casi, l'amministratore di sistema può fare poco quando viene generato un report FFST , a parte la segnalazione di problemi tramite il Centro di supporto IBM .

Tuttavia, ci sono alcuni problemi che l'amministratore di sistema potrebbe essere in grado di risolvere. Se FFST mostra le descrizioni di *mancanza di risorsa* o *mancanza di spazio sull'unità* quando si richiama una delle funzioni IPC (ad esempio, semop o shmget ), è probabile che il limite del parametro kernel pertinente sia stato superato.

Se il report FFST mostra un problema con setitimer, è probabile che sia necessario modificare i parametri del timer del kernel.

Per risolvere questi problemi, aumentare i limiti IPC, ricreare il kernel e riavviare la macchina.

### **First Failure Support Technology ( FFST ) file e client AIX and Linux**

I log FFST vengono scritti quando si verifica un errore IBM MQ grave. Vengono scritti nella directory /var/mqm/errors.

Normalmente si tratta di errori gravi e irreversibili che indicano un problema di configurazione con il sistema o un errore interno IBM MQ .

I file sono denominati AMQnnnnn.mm.FDC, dove:

- nnnnn è l'ID processo che riporta l'errore
- mm è un numero di sequenza, normalmente 0

Quando un processo crea un FFST , invia anche un record al log di sistema. Il record contiene il nome del file FFST per assistere nella traccia automatica dei problemi.

La voce del log di sistema è creata al livello "user.error" .

First Failure Support Technology viene spiegato in dettaglio in [First Failure Support Technology \( FFST \).](#page-426-0)

## **FFST: IBM MQ for IBM i**

Descrive il nome, l'ubicazione e i contenuti di First Failure Support Technology ( FFST ) per i sistemi IBM i .

Per IBM i, FFST le informazioni vengono registrate in un file di flusso nella directory /QIBM/ UserData/mqm/errors .

Questi errori sono di solito gravi e irreversibili e indicano un problema di configurazione con il sistema o un errore interno IBM MQ .

I file di flusso sono denominati AMQ *nnnnn.mm*.FDC, dove:

- *nnnnn* è l'ID del processo che riporta l'errore.
- *mm* è un numero di sequenza, normalmente 0.

Una copia della registrazione del lavoro in errore viene scritta in un file con lo stesso nome del file .FDC. Il nome file termina con .JOB.

Alcuni dati tipici FFST vengono mostrati nel seguente esempio.

```
-------------------------------------------------------------------------------
IBM MQ First Failure Symptom Report
 | =================================== |
| |
| Date/Time :- Mon January 28 2008 21:59:06 GMT |
| UTC Time/Zone :- 1201539869.892015 0 GMT |
| Host Name :- WINAS12B.HURSLEY.IBM.COM |
| PIDS :- 5733A38 |
| LVLS :- 520 |
| Product Long Name :- IBM MQ for IBMi |
| Vendor :- IBM |
| Probe Id :- XY353001 |
| Application Name :- MQM |
| Component :- xehAS400ConditionHandler |
| Build Date :- Feb 25 2008 |
| UserID :- 00000331 (MAYFCT) |
| Program Name :- STRMQM_R MAYFCT |
| Job Name :- 020100/MAYFCT/STRMQM_R |
| Activation Group :- 101 (QMQM) (QMQM/STRMQM_R) |
| Process :- 00001689 |
| Thread :- 00000001 |
| QueueManager :- TEST.AS400.OE.P |
| Major Errorcode :- STOP |
| Minor Errorcode :- OK |
| Probe Type :- HALT6109 |
| Probe Severity :- 1 |
| Probe Description :- 0 |
| Arith1 :- 1 1 |
| Comment1 :- 00d0 |
------------------------------------------------------------------------------
MQM Function Stack
lpiSPIMQConnect
zstMQConnect
ziiMQCONN
ziiClearUpAgent
xcsTerminate
xlsThreadInitialization
xcsConnectSharedMem
xstConnSetInSPbyHandle
xstConnSharedMemSet
xcsFFST
MQM Trace History
<-- xcsCheckProcess rc=xecP_E_INVALID_PID
-->
xcsCheckProcess
<-- xcsCheckProcess rc=xecP_E_INVALID_PID
-->
xlsThreadInitialization
-->
xcsConnectSharedMem
-->
xcsRequestThreadMutexSem
<-- xcsRequestThreadMutexSem rc=OK
-->
xihGetConnSPDetailsFromList
<-- xihGetConnSPDetailsFromList rc=OK
-->
xstCreateConnExtentList
<-- xstCreateConnExtentList rc=OK
-->
xstConnSetInSPbyHandle
-->
xstSerialiseSPList
-->
xllSpinLockRequest
<-- xllSpinLockRequest rc=OK
<-- xstSerialiseSPList rc=OK
-->
```
<span id="page-430-0"></span>xstGetSetDetailsFromSPByHandle <-- xstGetSetDetailsFromSPByHandle rc=OK --> xstConnSharedMemSet --> xstConnectExtent --> xstAddConnExtentToList <-- xstAddConnExtentToList rc=OK <-- xstConnectExtent rc=OK --> xcsBuildDumpPtr --> xcsGetMem <-- xcsGetMem rc=OK <-- xcsBuildDumpPtr rc=OK --> xcsBuildDumpPtr <-- xcsBuildDumpPtr rc=OK --> xcsBuildDumpPtr <-- xcsBuildDumpPtr rc=OK --> xcsFFST Process Control Block SPP:0000 :1aefSTRMQM\_R MAYFCT 020100 :8bba0:0:6d E7C9C8D7 000004E0 00000699 00000000 XIHP...\...r.... SPP:0000 :1aefSTRMQM\_R MAYFCT 020100 :8bbb0:1:6d 00000000 00000002 00000000 00000000 ................ SPP:0000 :1aefSTRMQM\_R MAYFCT 020100 :8bbc0:2:6d 80000000 00000000 EC161F7C FC002DB0 ...........@...¢ SPP:0000 :1aefSTRMQM\_R MAYFCT 020100 :8bbd0:3:6d 80000000 00000000 EC161F7C FC002DB0 ...........@...¢ SPP:0000 :1aefSTRMQM\_R MAYFCT 020100 :8bbe0:4:6d 00000000 00000000 00000000 00000000 ................ Thread Control Block SPP:0000 :1aefSTRMQM\_R MAYFCT 020100 :1db0:20:6d E7C9C8E3 00001320 00000000 00000000 XIHT............ SPP:0000 :1aefSTRMQM\_R MAYFCT 020100 :1dc0:21:6d 00000001 00000000 00000000 00000000 ................ SPP:0000 :1aefSTRMQM\_R MAYFCT 020100 :1dd0:22:6d 80000000 00000000 DD13C17B 81001000 ..........A#a... SPP:0000 :1aefSTRMQM\_R MAYFCT 020100 :1de0:23:6d 00000000 00000046 00000002 00000001 ................ SPP:0000 :1aefSTRMQM\_R MAYFCT 020100 :1df0:24:6d 00000000 00000000 00000000 00000000 ................ RecoveryIndex SPP:0000 :1aefSTRMQM R MAYFCT 020100 :2064:128:6d 00000000

#### **Nota:**

- 1. La sezione MQM Trace History è un log delle 200 istruzioni di traccia della funzione più recenti e viene registrata nel report FFST indipendentemente dalle impostazioni TRCMQM.
- 2. I dettagli del gestore code vengono registrati solo per i lavori connessi a un pool secondario del gestore code.
- 3. Quando il componente in errore è xehAS400ConditionHandler, ulteriori dati vengono registrati nella directory degli errori fornendo estratti dal log del job relativi alla condizione di eccezione.

La cronologia della traccia e dello stack della funzione viene utilizzata da IBM per assistere nella determinazione dei problemi. Nella maggior parte dei casi, l'amministratore di sistema può fare poco quando viene generato un report FFST , oltre a generare problemi tramite il Centro di supporto IBM .

### **FFST: IBM MQ for Windows**

Descrive il nome, l'ubicazione e i contenuti di First Failure Support Technology ( FFST ) per i sistemi Windows .

In IBM MQ for Windows, le informazioni FFST vengono registrate in un file nella directory C:\Program Files\IBM\MQ\errors .

Un file FFST contiene uno o più record. Ogni record FFST contiene informazioni su un errore che è normalmente grave e probabilmente irreversibile. Questi record in genere indicano un problema di configurazione con il sistema o un IBM MQ errore interno.

I file FFST sono denominati AMQ *nnnnn.mm*.FDC, dove:

#### *nnnnn*

È l'ID del processo che riporta l'errore

#### *mm*

Inizia da 0. Se il nome file completo esiste già, questo valore viene incrementato di uno fino a quando non viene trovato un nome file FFST univoco. Un nome file FFST può già esistere se un processo viene riutilizzato.

Un'istanza di processo scriverà tutte le informazioni FFST nello stesso file FFST . Se si verificano più errori durante una singola esecuzione del processo, un file FFST può contenere molti record.

Quando un processo scrive un record FFST , invia anche un record al log eventi. Il record contiene il nome del file FFST per assistere nella traccia automatica dei problemi. La voce del log eventi viene creata a livello dell'applicazione.

Un tipico log FFST viene mostrato in [Figura 58 a pagina 433.](#page-432-0)
```
+-----------------------------------------------------------------------------+
  WebSphere MQ First Failure Symptom Report
  | ========================================= |
 | |
 | Date/Time :- Mon January 28 2008 21:59:06 GMT |
 | UTC Time/Zone :- 1201539869.892015 0 GMT |
  | Host Name :- 99VXY09 (Windows 7 Build 2600: Service Pack 1) |
  | PIDS :- 5724H7200<br>| PIDS :- 5724H7200<br>| LVLS :- 7.0.0.0
 | LVLS :- 7.0.0.0 |
 | Product Long Name :- IBM MQ for Windows |
 Vendor :- IBM<br>Probe Id :- HL010004
 | Probe Id :- HL010004 |
 | Application Name :- MQM |
 | Component :- hlgReserveLogSpace |
 | SCCS Info :- lib/logger/amqhlge0.c, 1.26 |
 | Line Number :- 246 |
 | Build Date :- Jan 25 2008 |
 | CMVC level :- p000-L050202 |
 | Build Type :- IKAP - (Production) |
 | UserID :- IBM_User |
 | Process Name :- C:\Program Files\IBM\MQ\bin\amqzlaa0.exe |
 | Process :- 00003456 |
 | Thread :- 00000030 |
 | QueueManager :- qmgr2 |
 | ConnId(1) IPCC :- 162 |
 | ConnId(2) QM :- 45 |
  Major Errorcode :- hrcE_LOG_FULL
 Minor Errorcode :- OK<br>Probe Type :- MSO
  Probe Type :- MSGAMQ6709<br>Probe Severity :- 2
 | Probe Severity :- 2 |
 | Probe Description :- AMQ6709: The log for the Queue manager is full. |
 | FDCSequenceNumber :- 0 |
 +-----------------------------------------------------------------------------+
MQM Function Stack
zlaMainThread
zlaProcessMessage
zlaProcessMQIRequest
zlaMQPUT
zsqMQPUT
kpiMQPUT
kqiPutIt
kqiPutMsgSegments
apiPutMessage
aqmPutMessage
aqhPutMessage
aqqWriteMsg
aqqWriteMsgData
aqlReservePutSpace
almReserveSpace
hlgReserveLogSpace
xcsFFST
MQM Trace History
 -------------} hlgReserveLogSpace rc=hrcW_LOG_GETTING_VERY_FULL
 -------------{ xllLongLockRequest
 -------------} xllLongLockRequest rc=OK
...
Figura 58. Report sintomo primo errore IBM MQ for Windows di esempio
```
Lo stack di funzioni e la cronologia di traccia vengono utilizzati da IBM per facilitare la determinazione dei problemi. In molti casi, l'amministratore di sistema può fare poco quando viene generato un record FFST , a parte la generazione di problemi tramite il Centro di supporto IBM .

In determinate circostanze, è possibile generare un piccolo file di dump oltre a un file FFST e posizionarlo nella directory C:\Program Files\IBM\MQ\errors . Un file di dump avrà lo stesso nome del file FFST , nel formato AMQnnnnn.mm.dmp. Questi file possono essere utilizzati da IBM per assistere nella determinazione dei problemi.

### **First Failure Support Technology ( FFST ) file e client Windows**

I file vengono prodotti già formattati e si trovano nella sottodirectory errors della directory di installazione IBM MQ MQI client .

Normalmente si tratta di errori gravi e irreversibili che indicano un problema di configurazione con il sistema o un errore interno IBM MQ .

I file sono denominati AMQnnnnn.mm.FDC, dove:

- nnnnn è l'ID processo che riporta l'errore
- mm è un numero di sequenza, normalmente 0

Quando un processo crea un FFST , invia anche un record al log di sistema. Il record contiene il nome del file FFST per assistere nella traccia automatica dei problemi.

La voce del log di sistema è creata al livello "user.error" .

First Failure Support Technology viene spiegato in dettaglio in [First Failure Support Technology \( FFST \).](#page-426-0)

# **FFST: IBM MQ classes for JMS**

Descrive il nome, l'ubicazione e i contenuti di First Failure Support Technology ( FFST ) file generati da IBM MQ classes for JMS.

Quando si utilizza IBM MQ classes for JMS, FFST le informazioni vengono registrate in un file in una directory denominata FFDC, che per impostazione predefinita è una sottodirectory della directory di lavoro corrente per l'applicazione IBM MQ classes for JMS in esecuzione quando è stato generato FFST . Le informazioni FFST vengono registrate se si sta utilizzando Jakarta Messaging 3.0 o JMS 2.0. Se la proprietà com.ibm.msg.client.commonservices.trace.outputName è stata impostata nel file di configurazione IBM MQ classes for JMS , la directory FFDC è una sottodirectory della directory a cui fa riferimento la proprietà. Per ulteriori informazioni, consultare Il file di configurazione di IBM MQ classes for JMS/Jakarta Messaging.

Un file FFST contiene un record FFST . Ogni record FFST contiene informazioni su un errore che è normalmente grave e probabilmente irreversibile. Questi record in genere indicano un problema di configurazione con il sistema o un errore interno in IBM MQ classes for JMS .

I file FFST sono denominati JMSC *nnnn*.FDC, dove *nnnn* inizia da 1. Se il nome file completo esiste già, questo valore viene incrementato di uno fino a quando non viene trovato un nome file FFST univoco.

Un'istanza di un'applicazione IBM MQ classes for JMS scrive FFST informazioni in più file FFST . Se si verificano più errori durante una singola esecuzione dell'applicazione, ciascun record FFST viene scritto in un diverso file FFST .

### **Sezioni di un record FFST**

Un record FFST generato da IBM MQ classes for JMS contiene le seguenti sezioni:

### **L'intestazione**

Un'intestazione, che indica l'ora in cui è stato creato il record FFST , la piattaforma su cui è in esecuzione l'applicazione IBM MQ classes for JMS e il metodo interno richiamato. L'intestazione contiene inoltre un identificativo probe, che identifica in modo univoco il luogo all'interno del IBM MQ classes for JMS che ha generato il record FFST .

### **Dati**

Alcuni dati interni associati con il record FFST .

### **Informazioni sulla versione**

Informazioni sulla versione di IBM MQ classes for JMS utilizzata dall'applicazione che ha generato il record FFST .

### **Traccia stack**

La traccia di stack Java per il thread che ha generato il record FFST .

#### **Contenuto archivio proprietà**

Un elenco di tutte le proprietà di sistema Java che sono state impostate in Java Runtime Environment in cui è in esecuzione l'applicazione IBM MQ classes for JMS .

#### **Contenuto gestore WorkQueue**

Informazioni sul pool di thread interno utilizzato da IBM MQ classes for JMS .

#### **proprietà runtime**

Dettagli relativi alla quantità di memoria e al numero di processori disponibili sul sistema su cui è in esecuzione l'applicazione IBM MQ classes for JMS .

#### **Contenuto di Component Manager**

Alcune informazioni sui componenti interni caricati da IBM MQ classes for JMS .

#### **Informazioni specifiche del Provider**

Informazioni su tutti gli oggetti attivi JMS Connections, JMS Sessions, MessageProducere MessageConsumer attualmente utilizzati dall'applicazione IBM MQ classes for JMS in esecuzione quando è stato generato FFST . Queste informazioni includono il nome del gestore code a cui sono connesse JMS Connections e JMS Sessions e il nome della coda IBM MQ o degli oggetti argomento utilizzati da MessageProducers e MessageConsumers.

#### **Informazioni su tutti i thread**

Dettagli sullo stato di tutti i thread attivi in Java Runtime Environment in cui era in esecuzione l'applicazione IBM MQ classes for JMS quando è stato creato il record FFST . Viene visualizzato il nome di ogni thread, insieme a una traccia di stack Java per ogni thread.

### **File di log FFST di esempio**

```
----------------------------------START FFST------------------------------------
c:\JBoss-6.0.0\bin\FFDC\JMSCC0007.FDC PID:4472
JMS Common Client First Failure Symptom Report
Product :- IBM MQ classes for JMS
Date/Time :- Mon Feb 03 14:14:46 GMT 2014
System time :- 1391436886081
Operating System :- Windows Server 2008
UserID :- pault
Java Vendor :- IBM Corporation
Java Version :- 2.6
Source Class :- com.ibm.msg.client.commonservices.j2se.wmqsupport.PropertyStoreImpl
Source Method :- getBooleanProperty(String)
ProbeID :- XS002005
Thread :- name=pool-1-thread-3 priority=5 group=workmanager-threads
ccl=BaseClassLoader@ef1c3794{vfs:///C:/JBoss-6.0.0/server/default/deploy/basicMDB.ear}
Data
----
| name :- com.ibm.mq.connector.performJavaEEContainerChecks
Version information
-------------------
Java Message Service Client
7.5.0.2
p750-002-130627
Production
IBM MQ classes for Java Message Service
7.5.0.2
p750-002-130627
Production
IBM MQ JMS Provider
7.5.0.2
p750-002-130627
Production
Common Services for Java Platform, Standard Edition
7.5.0.2
p750-002-130627
```

```
Stack trace
-----------
Stack trace to show the location of the FFST call
  | FFST Location :- java.lang.Exception
       | at com.ibm.msg.client.commonservices.trace.Trace.getCurrentPosition(Trace.java:1972)
       | at com.ibm.msg.client.commonservices.trace.Trace.createFFSTString(Trace.java:1911)
       | at com.ibm.msg.client.commonservices.trace.Trace.ffstInternal(Trace.java:1800)
       | at com.ibm.msg.client.commonservices.trace.Trace.ffst(Trace.java:1624)
       | at 
com.ibm.msg.client.commonservices.j2se.propertystore.PropertyStoreImpl.getBooleanProperty(
PropertyStoreImpl.java:322)
      at
com.ibm.msg.client.commonservices.propertystore.PropertyStore.getBooleanPropertyObject(Pr
opertyStore.java:302)
      | at 
com.ibm.mq.connector.outbound.ConnectionWrapper.jcaMethodAllowed(ConnectionWrapper.java:510)
      | at 
com.ibm.mq.connector.outbound.ConnectionWrapper.setExceptionListener(ConnectionWrapper.java:244)
| at com.ibm.basicMDB.MDB.onMessage(MDB.java:45)
...
Property Store Contents
-----------------------
All currently set properties<br>| awt.toolkit
   awt.toolkit<br>
catalina.ext.dirs<br>
catalina.ext.dirs<br>
catalina.ext.dirs<br>
catalina.ext.dirs
  catalina.ext.dirs :: C:\JBoss-6.0.0\serverb|default|lib<br>catalina home<br>... C:\IBoss-6.0.0\serverb|default|:- C:\JBoss-6.0.0\server\default
   | com.ibm.cpu.endian :- little
   com.ibm.jcl.checkClassPath
   | com.ibm.mq.connector.performJavaEEContainerChecks :- false
   % com.ibm.oti.configuration :- scar<br>
com.ibm.oti.jcl.build :- 20131013 170512
   %com.ibm.oti.jcl.build :- 20131013<br>
com.ibm.oti.shared.enabled :- false<br>
com.ibm.oti.vm.hootetran.libre.com.ibm.oti.vm
   com.ibm.oti.shared.enabled :- false :- false com.ibm.oti.vm.bootstrap.library.path :- C:\Program
   com.ibm.oti.vm.bootstrap.library.path
Files\IBM\Java70\jre\bin\compressedrefs;C:\Program Files\IBM\Java70\jre\bin
| com.ibm.oti.vm.library.version :- 26
   | com.ibm.system.agent.path :- C:\Program
Files\IBM\Java70\jre\bin
  | com.ibm.util.extralibs.properties :-
  | com.ibm.vm.bitmode :- 64
  | com.ibm.zero.version :- 2
  | console.encoding :- Cp850
  file.encoding :- Cp1252<br>
file.encoding.pkg :- sun.io
| file.encoding.pkg
...
WorkQueueMananger Contents
--------------------------
   Current ThreadPool size :- 2
| Maintain ThreadPool size :- false
| Maximum ThreadPool size :- -1
  | ThreadPool inactive timeout :- 0
Runtime properties
------------------
  Available processors :-
| Free memory in bytes (now) :- 54674936
| Max memory in bytes :- 536870912
  | Total memory in bytes (now) :- 235012096
Component Manager Contents
--------------------------
Common Services Components:
| CMVC :- p750-002-130627
| Class Name :- class com.ibm.msg.client.commonservices.j2se.J2SEComponent
   | Component Name :- com.ibm.msg.client.commonservices.j2se
   | Component Title :- Common Services for Java Platform, Standard Edition
   | Factory Class :- class com.ibm.msg.client.commonservices.j2se.CommonServicesImplementation
| Version :- 7.5.0.2
| inPreferenceTo[0] :- com.ibm.msg.client.commonservices.j2me
```

```
Messaging Provider Components:
```
Production

```
| CMVC :- p750-002-130627
| Class Name :- class com.ibm.msg.client.wmq.factories.WMQComponent
| Component Name :- com.ibm.msg.client.wmq
| Component Title :- IBM MQ JMS Provider
| Factory Class :- class com.ibm.msg.client.wmq.factories.WMQFactoryFactory
| Version :- 7.5.0.2
Provider Specific Information
-----------------------------
Overview of JMS System
Num. Connections : 3
Num. Sessions : 3
Num. Consumers : 0
Num. Producers : 0
Detailed JMS System Information
Connections :
| Instance :- com.ibm.msg.client.wmq.internal.WMQXAConnection@bd4b665a
| connectOptions :- version:5 options:64 clientConn:
[channelName:'MY.SVRCONN' version:10 channelType:6 transportType:2 desc:'<null>'
qMgrName:'test' xmitQName:'<null>' connectionName:'9.20.124.119(1414)' mcaName:'<null>'
modeName:'<null>' tpName:'<null>' batchSize:50 discInterval:6000 shortRetryCount:10
shortRetryInterval:60 longRetryCount:999999999 longRetryInterval:1200
seqNumberWrap:99999999 maxMsgLength:104857600 putAuthority:1 dataConversion:0
userIdentifier:'<null>' password:'<null>' mcaUserIdentifier:'<null>' mcaType:1
remoteUserIdentifier:'' msgRetryExit:'<null>' msgRetryUserData:'<null>' msgRetryCount:10
heartbeatInterval:1 batchInterval:0 nonPersistentMsgSpeed:2 clustersDefined:0
networkPriority:0
mcaSecurityId:000000000000000000000000000000000000000000000000000000000000000000000000000
00000 remoteSecurityId:000000000000000000000000000000000000000000000000000000000000000000000000
00000000 sslCipherSpec:'<null>' sslPeerName:'<null>' sslClientAuth:0 keepAliveInterval:-1
localAddress:'<null>' batchHeartbeat:0 hdrCompList:(0,-1)msgCompList:(0,-1,-1,-1,-1,-1,-
1,-1,-1,-1,-1,-1,-1,-1,-1,-1)clwlChannelRank:0 clwlChannelPriority:0 clwlChannelWeight:50
channelMonitoring:0 channelStatistics:0 exitNameLength:128 exitDataLength:32
sendExitsDefined:0 sendExit:'<null>'
sendUserData:0000000000000000000000000000000000000000000000000000000000000000
sendExitPtr:<null> sendUserDataPtr:<null> receiveExitsDefined:0 receiveExit:'<null>'
receiveUserData:0000000000000000000000000000000000000000000000000000000000000000
receiveExitPtr:<null> ReceiveUserDataPtr:<null> SharingConversations:999999999
propertyControl:0 maxInstances:999999999 maxInstancesPerClient:999999999
clientChannelWeight:0 connectionAffinity:1 batchDataLimit:5000 useDLQ:2 defReconnect:0 ]
connTag:000000000000000000000000000000000000000000000000000000000000000000000000000000000
00000000000000000000000000000000000000000000000000000000000000000000000000000000000000000
00000000000000000000000000000000000000000000000000000000000000000000000000000000000000
sslConfig:[version:1 keyRepository:'<null>' cryptoHardware:'<null>' authInfoRecCount:0
keyResetCount:0 fipsRequired:0 encryptionPolicySuiteB:(1,0,0,0)certificateValPolicy:0 ]
connectionId:414D51437465737420202020202020208CA3E2522028FD02 securityParms:[<null>]
  exceptionListener
com.ibm.msg.client.jms.internal.JmsProviderExceptionListener@f17b3583
  helper
com.ibm.msg.client.wmq.internal.WMQConsumerOwnerShadow@adabbe93
| queueManagerName :- test
...
Sessions : 3
| Instance :- com.ibm.msg.client.wmq.internal.WMQXASession@f5c63f0a
  | Parent Connection :- com.ibm.msg.client.wmq.internal.WMQXAConnection@228b45cb
| ackMode :- 0
| asfConsumer :- <null>
  asfDestination :- <null><br>asfSubName :- <null>
  asfSubName
  | asyncPutCounter :-
com.ibm.msg.client.wmq.internal.WMQSession$AsyncPutCounter@88db6ec0
  | didRecovAsyncPut :- false
  helper
com.ibm.msg.client.wmq.internal.WMQConsumerOwnerShadow@28192ad1
| inSyncpoint :- false
| queueManagerName :- test
...
Consumers :
Producers
All Thread Information
Name : DispatchThread:
[com.ibm.mq.jmqi.remote.impl.RemoteSession[connectionId=414D51437465737420202020202020208
CA3E2522028FA01]]
Priority : 5
```
ThreadGroup : java.lang.ThreadGroup[name=JMSCCThreadPool,maxpri=10] ID : 86 State : TIMED\_WAITING Stack : java.lang.Object.wait(Object.java:-2) : java.lang.Object.wait(Object.java:196) : com.ibm.mq.jmqi.remote.impl.RemoteDispatchThread.waitOnSleepingEvent(RemoteDispatchThread .java:151) : com.ibm.mq.jmqi.remote.impl.RemoteDispatchThread.sleepPhase(RemoteDispatchThread.java:636) : com.ibm.mq.jmqi.remote.impl.RemoteDispatchThread.run(RemoteDispatchThread.java:385) : com.ibm.msg.client.commonservices.workqueue.WorkQueueItem.runTask(WorkQueueItem.java:214) : com.ibm.msg.client.commonservices.workqueue.SimpleWorkQueueItem.runItem(SimpleWorkQueueIt em.java:105) : com.ibm.msg.client.commonservices.workqueue.WorkQueueItem.run(WorkQueueItem.java:229) : com.ibm.msg.client.commonservices.workqueue.WorkQueueManager.runWorkQueueItem(WorkQueueMa nager.java:303) : com.ibm.msg.client.commonservices.j2se.workqueue.WorkQueueManagerImplementation\$ThreadPoo lWorker.run(WorkQueueManagerImplementation.java:1219) Name : RcvThread: com.ibm.mq.jmqi.remote.impl.RemoteTCPConnection@269522111[qmid=test\_2014-01- 24\_15.55.24,fap=10,channel=MY.SVRCONN,ccsid=850,sharecnv=10,hbint=300,peer=/9.20.124.119( 1414),localport=65243,ssl=no,hConns=0,LastDataSend=1391436871409 (0ms ago ),LastDataRecv=1391436871409 (0ms ago),] Priority : 5 ThreadGroup : java.lang.ThreadGroup[name=JMSCCThreadPool,maxpri=10] ID : 84 State : RUNNABLE Stack : java.net.SocketInputStream.socketRead0(SocketInputStream.java:-2) : java.net.SocketInputStream.read(SocketInputStream.java:163) : java.net.SocketInputStream.read(SocketInputStream.java:133) : com.ibm.mq.jmqi.remote.impl.RemoteTCPConnection.receive(RemoteTCPConnection.java:1545) : com.ibm.mq.jmqi.remote.impl.RemoteRcvThread.receiveBuffer(RemoteRcvThread.java:794) : com.ibm.mq.jmqi.remote.impl.RemoteRcvThread.receiveOneTSH(RemoteRcvThread.java:757) : com.ibm.mq.jmqi.remote.impl.RemoteRcvThread.run(RemoteRcvThread.java:150) : com.ibm.msg.client.commonservices.workqueue.WorkQueueItem.runTask(WorkQueueItem.java:214) : com.ibm.msg.client.commonservices.workqueue.SimpleWorkQueueItem.runItem(SimpleWorkQueueIte m.java:105) : com.ibm.msg.client.commonservices.workqueue.WorkQueueItem.run(WorkQueueItem.java:229) : com.ibm.msg.client.commonservices.workqueue.WorkQueueManager.runWorkQueueItem(WorkQueueManager.j ava:303) : com.ibm.msg.client.commonservices.j2se.workqueue.WorkQueueManagerImplementation\$ThreadPoo lWorker.run(WorkQueueManagerImplementation.java:1219) ... First Failure Symptom Report completed at Mon Feb 03 14:14:46 GMT 2014

 $-$ - $END$  FFST--

Le informazioni nelle sezioni di intestazione, Dati e Traccia di stack del record di FFST vengono utilizzate da IBM per assistere nella determinazione dei problemi. In molti casi, l'amministratore di sistema può fare poco quando viene generato un record FFST , oltre a generare problemi tramite il Centro di supporto IBM .

### **Soppressione di FFST record**

Un file FFST generato da IBM MQ classes for JMS contiene un record FFST . Se un problema si verifica più volte durante l'esecuzione di un'applicazione IBM MQ classes for JMS , vengono generati più file FFST con lo stesso identificativo probe. Ciò potrebbe non essere auspicabile. la proprietà

com.ibm.msg.client.commonservices.ffst.suppress può essere utilizzata per eliminare la produzione di file FFST . Questa proprietà deve essere impostata nel IBM MQ classes for JMS file di configurazione utilizzato dall'applicazione e può assumere i seguenti valori:

0: Output di tutti i file FFDC (valore predefinito).

-1: emette solo il primo file di FFST per un identificativo probe.

*integer*: elimina tutti i FFST file per un identificativo probe tranne i file che sono un multiplo di questo numero.

# **FFST: WCF XMS First Failure Support Technology**

È possibile raccogliere informazioni dettagliate sulle varie parti del codice IBM MQ utilizzando la traccia IBM MQ . XMS FFST ha i propri file di configurazione e output per il canale personalizzato WCF.

I file di traccia XMS FFST vengono tradizionalmente denominati utilizzando il formato del nome di base e dell'ID del processo: xmsffdc *pid*\_*date*.txt, dove *pid* è l'ID del processo e *date* è la data e l'ora.

Poiché i file di traccia XMS FFST possono ancora essere prodotti in parallelo ai file XMS FFST del canale personalizzato WCF, i file di output XMS FFST del canale personalizzato WCF hanno il seguente formato per evitare confusione: wcf ffdc *pid*\_*date*.txt, dove *pid* è l'ID processo e *date* è l'ora e la data.

Questo file di output di traccia viene creato nella directory di lavoro corrente per impostazione predefinita, ma questa destinazione può essere ridefinita se necessario.

Il canale personalizzato WCF con intestazione di traccia XMS .NET è simile al seguente esempio:

```
************* Start Display XMS WCF Environment *************
Product Name :- value
WCF Version :- value
Level :- value
************* End Display XMS WCF Environment *************
```
I file di traccia FFST vengono formattati in modo standard, senza alcuna formattazione specifica per il canale personalizzato.

### **Attività correlate**

["Traccia del canale personalizzato WCF per IBM MQ" a pagina 525](#page-524-0)

È possibile utilizzare la traccia IBM MQ per raccogliere informazioni dettagliate sulle varie parti del codice IBM MQ . Quando si utilizza WCF ( Windows Communication Foundation), viene generato un output di traccia separato per la traccia del canale personalizzato Microsoft Windows Communication Foundation (WCF) integrata con la traccia dell'infrastruttura WCF Microsoft .

["Risoluzione dei problemi relativi al canale personalizzato WCF per i problemi IBM MQ" a pagina 262](#page-261-0) Informazioni sulla risoluzione dei problemi per risolvere i problemi relativi all'esecuzione del canale personalizzato WCF ( Microsoft Windows Communication Foundation ) per applicazioni IBM MQ .

["Come contattare il supporto IBM" a pagina 321](#page-320-0)

Se hai bisogno di assistenza per un problema che stai riscontrando con IBM MQ, puoi contattare il supporto IBM tramite il sito di supporto IBM . È anche possibile sottoscrivere le notifiche relative alle correzioni IBM MQ , alla risoluzione dei problemi e ad altre novità.

Sviluppo di applicazioni Microsoft Windows Communication Foundation con IBM MQ

# **Configurazione FFDC per applicazioni XMS .NET**

Per l'implementazione .NET di XMS, viene prodotto un file FFDC per ogni FFDC.

I file FFDC (First Failure Data Capture) sono memorizzati in file di testo leggibili. Questi file hanno il formato xmsffdc*processID*\_*Date*T*Timestamp*.txt. Un esempio di nome file è xmsffdc264\_2006.01.06T13.18.52.990955.txt. La data/ora contiene la risoluzione in microsecondi.

I file iniziano con la data e l'ora in cui si è verificata l'eccezione, seguita dal tipo di eccezione. I file includono un breve probeIdunivoco, che può essere utilizzato per individuare il punto in cui si è verificato questo FFDC.

Non è necessario eseguire alcuna configurazione per attivare FFDC. Per impostazione predefinita, tutti i file FFDC vengono scritti nella directory corrente. Tuttavia, se necessario, è possibile specificare una directory differente modificando ffdcDirectory nella sezione Traccia del file di configurazione dell'applicazione. Nel seguente esempio, tutti i file di traccia vengono registrati nella directory c:client\ffdc:.

```
<IBM.XMS>
        <Trace ffdc=true ffdcDirectory="c:\client\ffdc"/>
</IBM.XMS>
```
È possibile disabilitare la traccia impostando FFDC su false nella sezione Traccia del file di configurazione dell'applicazione.

Se non si utilizza un file di configurazione dell'applicazione, FFDC è attivo e la traccia è disattivata.

# **Traccia**

È possibile utilizzare diversi tipi di traccia per semplificare l'individuazione e la risoluzione dei problemi.

### **Informazioni su questa attività**

Utilizzare queste informazioni per informazioni sui diversi tipi di traccia e su come eseguire la traccia.

- $\frac{1}{2}$  **AIX**  $\frac{1}{2}$  Traccia su AIX and Linux" a pagina 441
- **IBM i Calle** ["Traccia su IBM i" a pagina 447](#page-446-0)
- **Windows "** Traccia su Windows" a pagina 457
- **1705 Tracing on z/OS" a pagina 461**
- • ["Traccia del servizio AMQP \(Advanced Message Queuing Protocol\)" a pagina 477](#page-476-0)
- • ["Traccia di IBM MQ Console" a pagina 480](#page-479-0)
- • ["Traccia degli errori in IBM MQ Internet Pass-Thru" a pagina 482](#page-481-0)
- • ["Traccia delle applicazioni IBM MQ .NET" a pagina 484](#page-483-0)
- • ["Traccia delle applicazioni JMS/Jakarta Messaging e Java" a pagina 489](#page-488-0)
- $\blacksquare$   $\blacksquare$   $\blacksquare$  ["Traccia delle risorse Managed File Transfer su Multiplatforms" a pagina 502](#page-501-0)
- $\blacktriangleright$  2/08  $\blacktriangleright$  ["Tracing Managed File Transfer for z/OS resources" a pagina 509](#page-508-0)
- • ["Traccia di REST API" a pagina 523](#page-522-0)
- • ["Traccia runmqakm" a pagina 525](#page-524-0)
- • ["Traccia del canale personalizzato WCF per IBM MQ" a pagina 525](#page-524-0)
- • ["Traccia delle applicazioni XMS .NET" a pagina 526](#page-525-0)
- • ["Abilitazione della traccia dinamica del codice della libreria client LDAP" a pagina 533](#page-532-0)

### **Concetti correlati**

### ["Utilizzo dei log di errore" a pagina 418](#page-417-0)

Esistono diversi log di errore che è possibile utilizzare per la determinazione e la risoluzione dei problemi.

["First Failure Support Technology \(FFST\)" a pagina 427](#page-426-0)

First Failure Support Technology (FFST) per IBM MQ fornisce informazioni sugli eventi che, in caso di errore, possono aiutare il supporto IBM a diagnosticare il problema.

### <span id="page-440-0"></span>**Attività correlate**

["Come contattare il supporto IBM" a pagina 321](#page-320-0)

Se hai bisogno di assistenza per un problema che stai riscontrando con IBM MQ, puoi contattare il supporto IBM tramite il sito di supporto IBM . È anche possibile sottoscrivere le notifiche relative alle correzioni IBM MQ , alla risoluzione dei problemi e ad altre novità.

### **Traccia su AIX Interval 2 Interval 2 Interval 2 Interval 2 Interval 2 Interval 2 Interval 2 Interval 2 Interval 2 Interval 2 Interval 2 Interval 2 Interval 2 Interval 2 Interval 2 Interval 2 Interval 2 Interval 2 Interval**

Su AIX and Linux, è possibile utilizzare i comandi **strmqtrc** e **endmqtrc** per avviare e terminare la traccia e **dspmqtrc** per visualizzare un file di traccia. Su AIX, è possibile utilizzare la traccia di sistema AIX in aggiunta ai comandi **strmqtrc** e **endmqtrc** .

### **Prima di iniziare**

Per formattare o visualizzare un file di traccia, è necessario essere il creatore del file di traccia o un membro del gruppo mqm.

### **Informazioni su questa attività**

Le tracce possono catturare la causa principale di molti problemi IBM MQ . È importante limitare il tempo di attività della traccia per evitare di influire sulle prestazioni o generare file di traccia eccessivamente grandi e riempire il disco.

Su AIX and Linux, utilizzare i seguenti comandi per controllare la funzionalità di traccia:

### **strmqtrc**

Sui sistemi AIX and Linux , si abilita o si modifica la traccia utilizzando il comando di controllo **strmqtrc** . Il comando dispone di parametri facoltativi che specificano il livello di traccia desiderato. Ad esempio:

- Per la traccia selettiva dei componenti, utilizzare i parametri **-t** e **-x** per controllare la quantità di dettagli della traccia da registrare. Specificare i punti che si desidera tracciare utilizzando il parametro **-t** o i punti che non si desidera tracciare utilizzando il parametro **-x** . È possibile eseguire più tracce con parametri differenti contemporaneamente, se necessario.
- Per la traccia selettiva dei processi, utilizzare il parametro **-p** per limitare la generazione della traccia ai processi specificati.
- Se è necessario impedire a IBM MQ di includere i dati dei messaggi nelle relative tracce, utilizzare il parametro **-d 0** .

Per ulteriori informazioni, consultare strmqtrc (start trace).

### **endmqtrc**

Per arrestare la traccia, utilizzare il comando di controllo **endmqtrc** . Il comando **endmqtrc** termina solo la traccia descritta dai relativi parametri. L'uso di **endmqtrc** senza parametri termina la traccia iniziale di tutti i processi. Per ulteriori informazioni, consultare endmqtrc (end trace).

### **dspmqtrc** *nomefile*

L'output di traccia non è formattato; utilizzare il comando di controllo **dspmqtrc** per formattare l'output di traccia prima della visualizzazione. Per ulteriori informazioni, consultare dspmqtrc (visualizza traccia formattata).

Su sistemi Linux x86-64 , è possibile, in alternativa, utilizzare IBM MQ Explorer per avviare e arrestare la traccia. Tuttavia, è possibile tracciare solo tutto utilizzando la funzione fornita, equivalente all'utilizzo dei comandi **strmqtrc -e** e **endmqtrc -e**.

La funzione di traccia utilizza un certo numero di file, che sono:

- Un file per ogni entità di cui viene eseguita la traccia, in cui vengono registrate le informazioni di traccia.
- Un file aggiuntivo su ogni computer, per fornire un riferimento per la memoria condivisa utilizzata per avviare e terminare la traccia.
- Un file per identificare il semaforo utilizzato durante l'aggiornamento della memoria condivisa.

I file associati alla traccia vengono creati in un percorso fisso nella struttura ad albero dei file, ovvero /var/mqm/trace. Tutta la traccia client viene eseguita sui file in questa directory.

**Nota:** Assicurarsi che la directory di /var/mqm/trace si trovi su un file system locale separato dai file system contenenti i gestori code. In caso contrario, si rischia un'interruzione se la traccia IBM MQ riempie il file system utilizzato dai gestori code. La directory di traccia deve disporre di spazio libero sufficiente poiché una traccia parziale potrebbe non contenere le informazioni necessarie al supporto IBM per risolvere il problema.

I file di traccia sono denominati AMQ*ppppp*.*qq*.TRC dove le variabili sono:

### *ppppp*

L'ID del processo che riporta l'errore.

*qq*

Un numero di sequenza, a partire da 0. Se il nome file completo esiste, questo valore viene incrementato di uno fino a quando non viene trovato un nome file di traccia univoco. Un nome file di traccia può esistere se viene riutilizzato un processo.

#### **Nota:**

1. L'identificativo del processo può contenere meno o più cifre di quelle mostrate in questo esempio.

2. Esiste un file di traccia per ogni processo in esecuzione come parte dell'entità di cui si sta eseguendo la traccia.

I file di traccia SSL hanno i nomi AMQ.SSL.TRC e AMQ.SSL.TRC.1. Non è possibile formattare i file di traccia SSL; inviarli non modificati al supporto IBM .

**Nota:** È possibile adattare la produzione di file di traccia di grandi dimensioni montando un file system temporaneo sulla directory che contiene i file di traccia. In alternativa, ridenominare la directory di traccia e creare il link simbolico /var/mqm/trace in una directory diversa.

### **Procedura**

1. Se si dispone di più installazioni di IBM MQ su un singolo sistema AIX o Linux , assicurarsi che l'ambiente sia impostato per l'installazione che si desidera tracciare.

Ad esempio, se si sta eseguendo la traccia di un gestore code o di un'applicazione associata a Installation1, è necessario utilizzare il comando **setmqenv** per passare a Installation1 prima di eseguire uno qualsiasi dei comandi per avviare, arrestare o formattare le tracce, altrimenti la traccia non acquisirà informazioni utili.

Controllare il file /etc/opt/mqm/mqinst.ini per determinare l'ubicazione delle installazioni IBM MQ sul proprio sistema. Utilizzare il comando **setmqenv** per impostare l'ambiente per l'installazione di cui si desidera eseguire la traccia.

Ad esempio:

### **Impostazione dell'ambiente per l'installazione con QMA del gestore code**

/opt/mq93/bin/setmqenv -m QMA

#### **Impostazione dell'ambiente per l'installazione Installation2**

/opt/mq93/bin/setmqenv -n Installation2

2. Avviare la traccia con il comando **strmqtrc** .

Per impostazione predefinita, tutti i punti di traccia sono abilitati e viene generata una traccia di dettaglio predefinita. I parametri passati a **strmqtrc** controllano quali processi generano i file di traccia e quali tipi di dati vengono tracciati. Ad esempio:

### **Avvio di una traccia di dettaglio predefinita del gestore code QMA**

strmqtrc -m QMA

**Avvio di una traccia del gestore code QMA con solo i dati di emissione associati all'utilizzo della sicurezza del canale TLS (Transport Layer Security)**

strmqtrc -m QMA -t ssl

**Avvio di una traccia dei dettagli predefinita del gestore code QMB senza dati del messaggio inclusi**

strmqtrc -m QMB -d 0

**Avvio di una traccia API di processi denominati amqsput con tutti i dati del messaggio inclusi**

strmqtrc -t api -p amqsput -d all

#### **Avvio di una traccia dettagliata di tutto con i file che si riavvolgono a 100MB**

```
strmqtrc -e -t all -t detail -l 100
```
Per la traccia selettiva del componente su AIX, utilizzare la variabile d'ambiente **MQS\_TRACE\_OPTIONS** per attivare le funzioni di traccia dei parametri e dei dettagli. Poiché **MQS\_TRACE\_OPTIONS** consente alla traccia di essere attiva senza funzioni di traccia dei parametri e dei dettagli elevati, è possibile utilizzarla per ridurre l'effetto sulle prestazioni e la dimensione della traccia quando si tenta di riprodurre un problema con la traccia abilitata. In genere, **MQS\_TRACE\_OPTIONS** deve essere impostato nel processo che avvia il gestore code e prima che il gestore code venga avviato o non viene riconosciuto. Impostare **MQS\_TRACE\_OPTIONS** prima dell'avvio della traccia. Se è impostato dopo l'avvio della traccia, non viene riconosciuto.

**Nota:** Impostare la variabile di ambiente **MQS\_TRACE\_OPTIONS** solo se richiesto dal supporto IBM .

3. Riprodurre il problema mentre la traccia è attiva, rendendo ogni tentativo di mantenere la traccia il più breve possibile.

Per controllare lo stato della traccia utilizzare il parametro **-s** del comando **strmqtrc** :

strmqtrc -s

4. Arrestare la traccia con il comando **endmqtrc** .

Non appena si verifica il problema, arrestare immediatamente la traccia. Se si attende l'arresto della traccia, i dati necessari al supporto IBM potrebbero essere persi o sovrascritti. È possibile arrestare tutte le tracce contemporaneamente oppure è possibile arrestare ogni traccia singolarmente. Ad esempio:

#### **Arresto di tutte le tracce in un'installazione**

endmqtrc -a

#### **Arresto di una traccia del gestore code QMA**

endmqtrc -m QMA

#### **Arresto di una traccia di processi denominati amqsput**

endmqtrc -p amqsput

5. Formattare le tracce con il comando **dspmqtrc** .

Su AIX and Linux, i file di traccia generati da IBM MQ sono binari e devono essere formattati prima di poter essere letti. I file di traccia binari sono denominati come AMQ\*.TRCe se è stata avviata una traccia di impacchettamento, alcuni file potrebbero essere denominati come AMQ\*.TRS:

cd /var/mqm/trace dspmqtrc AMQ\*.TR?

6. Ripulire la directory di traccia.

Ripulire la directory /var/mqm/trace per recuperare spazio e assicurarsi di essere pronti a generare nuove tracce in futuro, se necessario. Salvare una copia dei file di traccia binari per tutto il tempo in cui si utilizza il supporto IBM , ma non inviare tracce sia binarie che formattate a IBM. Eliminare i file di traccia binari (tranne AMQ.SSL.TRC e AMQ.SSL.TRC.1, se presenti) prima di inviare i file di traccia a IBM.

cd /var/mqm/trace rm -f AMQ\*.?.TR?

7. Raccogliere le tracce e qualsiasi altra informazione sulla risoluzione dei problemi relativa al proprio problema.

Se si utilizza il comando **runmqras** per raccogliere informazioni sulla risoluzione dei problemi IBM MQ ed è necessario includere i dati di traccia, è necessario includere trace nei nomi delle sezioni specificati per il parametro **-section** . Se le tracce sono molto grandi, potrebbe essere necessario utilizzare l'opzione **-workdirectory** per comprimere i file in una directory con molto spazio libero. Per ulteriori informazioni, consultare ["Raccolta automatica delle informazioni per la risoluzione dei](#page-322-0) [problemi con runmqras" a pagina 323](#page-322-0) e ["Invio di informazioni sulla risoluzione dei problemi a IBM" a](#page-416-0) [pagina 417](#page-416-0).

8. Inviare le tracce e tutte le altre informazioni di risoluzione dei problemi raccolte per lo stesso problema a IBM.

Per ulteriori informazioni, consultare ["Invio di informazioni sulla risoluzione dei problemi a IBM" a](#page-416-0) [pagina 417](#page-416-0).

### **Concetti correlati**

["FFST: IBM MQ for AIX or Linux" a pagina 428](#page-427-0)

Descrive il nome, l'ubicazione e i contenuti di First Failure Support Technology ( FFST ) per i sistemi AIX and Linux .

### **Attività correlate**

["Raccolta delle informazioni di risoluzione dei problemi per il supporto IBM" a pagina 322](#page-321-0) Quando apri un caso con IBM, puoi includere ulteriori informazioni sulla risoluzione dei problemi di IBM MQ (datiMustGather ) che hai raccolto per aiutarti nell'analisi del problema. Oltre alle informazioni descritte in questa sezione, il supporto IBM potrebbe richiedere ulteriori informazioni caso per caso.

# **Traccia con la traccia del sistema AIX**

Oltre alla traccia IBM MQ , gli utenti IBM MQ for AIX possono utilizzare la traccia di sistema AIX standard.

**Nota:** Si consiglia di utilizzare l'opzione *aix* , solo quando richiesto dal personale di assistenza IBM .

La traccia del sistema AIX è un processo in tre fasi:

- 1. Impostare il parametro **-o** nel comando strmqtrc su *aix*.
- 2. Raccogliere i dati, quindi eseguire il comando endmqtrc .
- 3. Formatta i risultati.

IBM MQ utilizza due identificativi hook di traccia:

**'30D'**

Questo evento viene registrato da IBM MQ all'entrata o all'uscita da una sottoroutine.

**'30E'**

Questo evento viene registrato da IBM MQ per tracciare i dati come quelli inviati o ricevuti attraverso una rete di comunicazioni.

La traccia fornisce una traccia di esecuzione dettagliata che consente di analizzare i problemi. Il personale di assistenza IBM potrebbe richiedere la ricreazione di un problema con la traccia abilitata. I file prodotti dalla traccia possono essere **molto** grandi, quindi è importante qualificare una traccia, laddove possibile. Ad esempio, è possibile qualificare una traccia in base al tempo e al componente.

Esistono due modi per eseguire la traccia:

1. Interattivamente.

La seguente sequenza di comandi esegue una traccia interattiva sul programma myprog e termina la traccia.

```
trace -j30D,30E -o trace.file
->!myprog
->q
```
2. In modo asincrono.

La seguente sequenza di comandi esegue una traccia asincrona sul programma myprog e termina la traccia.

trace -a -j30D,30E -o trace.file myprog trcstop

È possibile formattare il file di traccia con il comando:

trcrpt -t *MQ\_INSTALLATION\_PATH*/lib/amqtrc.fmt trace.file > report.file

*MQ\_INSTALLATION\_PATH* rappresenta la directory di livello superiore in cui è installato IBM MQ .

report.file è il nome del file in cui si desidera inserire l'output di traccia formattato.

**Nota: Tutte le attività** IBM MQ sulla macchina vengono tracciate mentre la traccia è attiva.

#### Linux. **AIX Dati di traccia di esempio per AIX and Linux**

Estrae dal file di traccia per AIX and Linux.

### **Esempio per AIX**

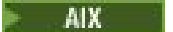

[Figura 59 a pagina 446](#page-445-0) mostra un'estrazione da una traccia IBM MQ for AIX :

<span id="page-445-0"></span>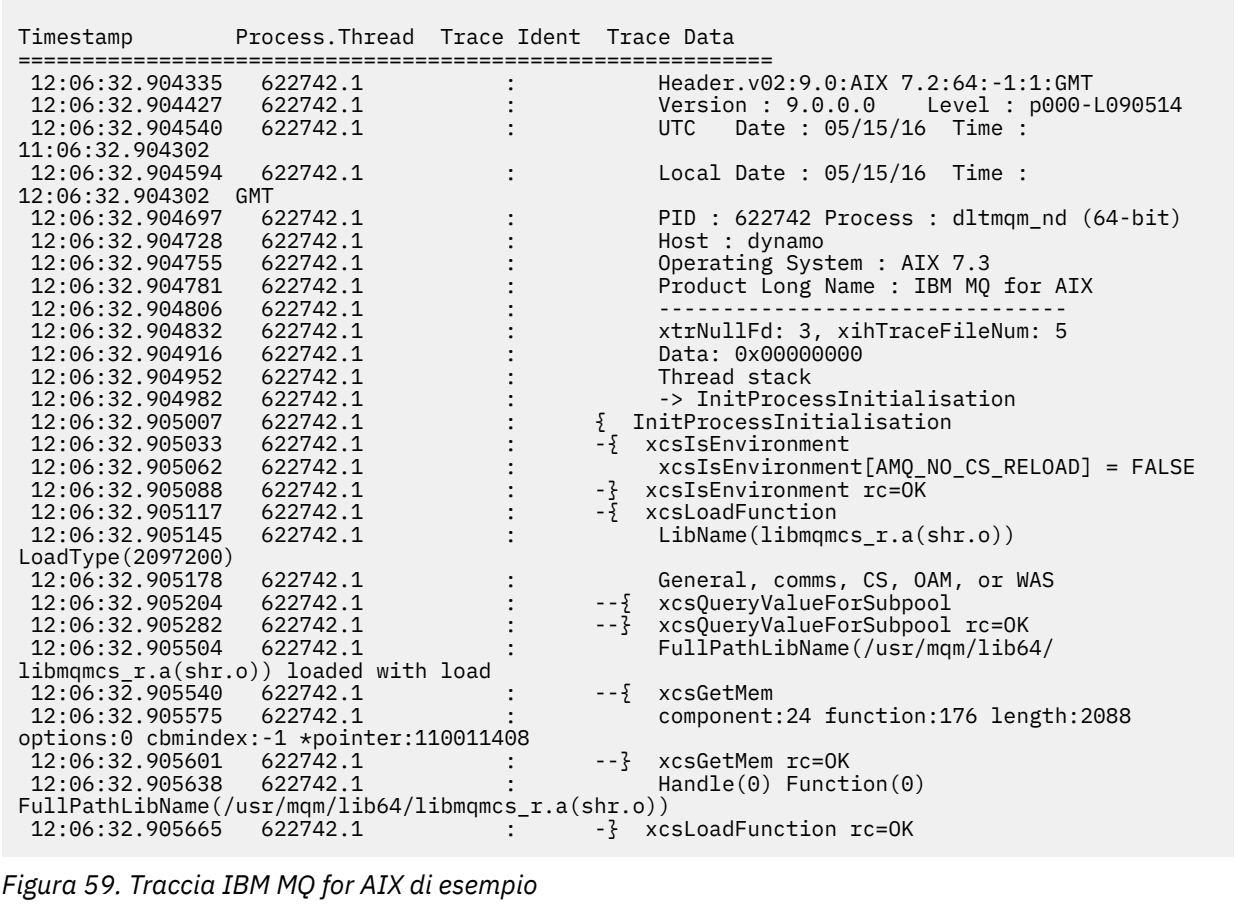

# **Esempio per Linux**

[Figura 60 a pagina 447](#page-446-0) mostra un estratto da una traccia IBM MQ per Linux :

<span id="page-446-0"></span>

| Timestamp                                                    | Process. Thread Trace Ident Trace Data |         |                                            |
|--------------------------------------------------------------|----------------------------------------|---------|--------------------------------------------|
| 11:02:23.643879                                              | 1239.1                                 |         | Header.v02:9.0: Linux RHEL Server 7        |
| $7.2:64: -1:1:$ GMT                                          |                                        |         |                                            |
| 11:02:23.643970                                              | 1239.1                                 |         | Version : 9.0.0.0    Level : p000-L090514  |
| 11:02:23.644025                                              | 1239.1                                 |         | UTC Date: 05/15/16 Time:                   |
| 10:02:23.643841                                              |                                        |         |                                            |
| 11:02:23.644054                                              | 1239.1                                 |         | Local Date : $05/15/16$ Time :             |
| 11:02:23.643841 GMT                                          |                                        |         |                                            |
| 11:02:23.644308                                              | 1239.1                                 |         | PID : 1239 Process : dltmqm (64-bit)       |
| 11:02:23.644324                                              | 1239.1                                 |         | Host : hall                                |
| 11:02:23.644334                                              | 1239.1                                 |         | Operating System : RHEL Server 7 7.2       |
| 11:02:23.644344                                              | 1239.1                                 |         | Product Long Name : IBM MO for Linux (x86  |
| platform)                                                    |                                        |         |                                            |
| 11:02:23.644353                                              | 1239.1                                 |         |                                            |
| 11:02:23.644363                                              | 1239.1                                 |         | xtrNullFd: 3, xihTraceFileNum: 4           |
| 11:02:23.644394                                              | 1239.1                                 |         | Thread stack                               |
| 11:02:23.644412                                              | 1239.1                                 |         | -> InitProcessInitialisation               |
| 11:02:23.644427                                              | 1239.1                                 |         | { InitProcessInitialisation                |
| 11:02:23.644439                                              | 1239.1                                 |         | -{ xcsIsEnvironment                        |
| 11:02:23.644469                                              | 1239.1                                 |         | xcsIsEnvironment[AMQ NO CS RELOAD] = FALSE |
| 11:02:23.644485                                              | 1239.1                                 |         | -} xcsIsEnvironment rc=OK                  |
| 11:02:23.644504                                              | 1239.1                                 |         | -{ xcsLoadFunction                         |
| 11:02:23.644519                                              | 1239.1                                 |         | LibName(libmqmcs_r.so) LoadType(2097200)   |
| 11:02:23.644537                                              | 1239.1                                 |         | General, comms, CS, OAM, or WAS            |
| 11:02:23.644558                                              | 1239.1                                 |         | --{ xcsQueryValueForSubpool                |
| 11:02:23.644579                                              | 1239.1                                 | $- - 3$ | xcs0ueryValueForSubpool rc=0K              |
| 11:02:23.644641                                              | 1239.1                                 |         | FullPathLibName(/opt/mgm/lib/              |
| libmqmcs r.so) loaded with dlopen                            |                                        |         |                                            |
| 11:02:23.644652                                              | 1239.1                                 |         | $-\frac{5}{2}$ xcsGetMem                   |
| 11:02:23.644675                                              | 1239.1                                 |         | component: 24 function: 176 length: 8212   |
| options:0 cbmindex: -1 *pointer:0x8065908<br>11:02:23.644685 | 1239.1                                 |         | --} xcsGetMem rc=OK                        |
| 11:02:23.644722                                              | 1239.1                                 |         | $Handle((nil))$ Function $((nil))$         |
| FullPathLibName(/opt/mqm/lib/libmqmcs_r.so)                  |                                        |         |                                            |
| 11:02:23.644732                                              | 1239.1                                 |         | -} xcsLoadFunction rc=0K                   |
| 11:02:23.644753                                              | 1239.1                                 |         | SystemPageSize is 4096.                    |
|                                                              |                                        |         |                                            |

*Figura 60. Esempio di traccia IBM MQ per Linux*

# **Traccia su IBM i**

Su IBM i, la traccia è quasi identica tra le installazioni server e client. Tuttavia, alcune opzioni di traccia sono disponibili solo sulle installazioni del server e alcune opzioni non si applicano a un client autonomo.

### **Informazioni su questa attività**

Su IBM i, sia il server che il client supportano la traccia sulla riga comandi IBM i richiamando i programmi **QMQM/STRMQTRC** e **QMQM/ENDMQTRC** ed entrambi supportano la traccia sulla Qshell IBM i utilizzando i comandi **STRMQTRC**, **ENDMQTRC** e **DSPMQTRC** .

Tuttavia, solo l'installazione del server IBM MQ per IBM i fornisce il comando **TRCMQM** . Inoltre, un client autonomo non supporta il parametro **-m** nei comandi di avvio o di fine traccia, poiché non sono presenti gestori code. Il parametro **runmqras -qmlist** non è valido su un client autonomo per lo stesso motivo.

### **Concetti correlati**

["FFST: IBM MQ for IBM i" a pagina 429](#page-428-0)

Descrive il nome, l'ubicazione e i contenuti di First Failure Support Technology ( FFST ) per i sistemi IBM i .

### **Attività correlate**

["Raccolta delle informazioni di risoluzione dei problemi per il supporto IBM" a pagina 322](#page-321-0) Quando apri un caso con IBM, puoi includere ulteriori informazioni sulla risoluzione dei problemi di IBM MQ (datiMustGather ) che hai raccolto per aiutarti nell'analisi del problema. Oltre alle informazioni descritte in questa sezione, il supporto IBM potrebbe richiedere ulteriori informazioni caso per caso.

### **Utilizzo della traccia con server IBM MQ su IBM i**

Se si dispone di un'installazione del server IBM MQ su IBM i, è possibile utilizzare il comando **TRCMQM** per avviare e arrestare la traccia e specificare il tipo di traccia richiesto. In alternativa, è possibile controllare la traccia dalla riga comandi IBM i richiamando i programmi **QMQM/STRMQTRC** e **QMQM/ENDMQTRC** o nella Qshell IBM i utilizzando i comandi **STRMQTRC**, **ENDMQTRC** e **DSPMQTRC** .

### **Informazioni su questa attività**

Le tracce possono catturare la causa principale di molti problemi IBM MQ . È importante limitare il tempo di attività della traccia per evitare di influire sulle prestazioni o generare file di traccia eccessivamente grandi e riempire il disco.

La traccia iniziale consente di tracciare la creazione e l'avvio dei gestori code. Tuttavia, la traccia iniziale può generare facilmente grandi quantità di traccia, poiché viene implementata eseguendo la traccia di tutti i lavori per tutti i gestori code.

Se si dispone di un'installazione del server IBM MQ su IBM i, il comando **TRCMQM** è il modo più comunemente utilizzato per avviare e arrestare la traccia. È possibile utilizzare i parametri facoltativi per specificare il livello di traccia desiderato. Ad esempio:

- Per specificare il grado di dettaglio desiderato, utilizzare il parametro **TRCLEVEL** .
- Per specificare il tipo di output di traccia desiderato, utilizzare il parametro **OUTPUT** .
- Per la traccia selettiva dei componenti, utilizzare i parametri **TRCTYPE** e **-EXCLUDE** per ridurre la quantità di dati di traccia salvati, migliorando le prestazioni di runtime. Specificare i punti che si desidera tracciare utilizzando il parametro **TRCTYPE** o i punti che non si desidera tracciare utilizzando il parametro **-EXCLUDE** . Se si omette il parametro **TRCTYPE** , vengono abilitati tutti i punti di traccia. Se si omette il parametro **-EXCLUDE** , vengono abilitati tutti i punti di traccia specificati in **TRCTYPE** .
- Per eseguire il wrap della traccia e per specificare la dimensione massima della memoria da utilizzare per i record di traccia raccolti, utilizzare il parametro **MAXSTG** .
- Per la traccia selettiva dei processi, utilizzare il parametro **JOB** per limitare la generazione della traccia ai processi specificati.
- Se è necessario impedire a IBM MQ di includere i dati dei messaggi nelle relative tracce, utilizzare il parametro **DATASIZE(\*NONE)** .

Per ulteriori informazioni, vedere TRCMQM (Trace MQ).

**Nota:** È possibile immettere il comando **TRCMQM** manualmente come mostrato negli esempi in questa attività oppure immettere TRCMQM e premere F4 seguito da F9 per abilitare la traccia utilizzando il pannello TRCMQM.

È anche possibile utilizzare i comandi seguenti per controllare la funzionalità di traccia:

### **Avvio di una traccia**

È possibile avviare la traccia dalla riga comandi IBM i richiamando il programma **QMQM/STRMQTRC** o dalla Qshell IBM i utilizzando il comando **STRMQTRC** . È possibile utilizzare i parametri facoltativi per specificare il livello di traccia desiderato. Ad esempio:

- Per la traccia selettiva dei componenti, utilizzare i parametri **-t** e **-x** per controllare la quantità di dettagli della traccia da registrare. Specificare i punti che si desidera tracciare utilizzando il parametro **-t** o i punti che non si desidera tracciare utilizzando il parametro **-x** . È possibile eseguire più tracce con parametri differenti contemporaneamente, se necessario. Se si forniscono più tipi di traccia, ognuno deve avere il proprio indicatore **-t** o **-x** . È possibile includere qualsiasi numero di indicatori **-t** o **-x** , se a ciascuno è associato un tipo di traccia valido. Non è un errore specificare lo stesso tipo di traccia su più indicatori **-t** o **-x** .
- Per la traccia selettiva dei processi, utilizzare il parametro **-p** per limitare la generazione della traccia ai processi specificati.
- Se è necessario impedire a IBM MQ di includere i dati dei messaggi nelle relative tracce, utilizzare il parametro **-d 0** .

Per ulteriori informazioni, consultare strmqtrc (start trace).

### **Chiusura di una traccia**

È possibile terminare la traccia sulla riga comandi IBM i richiamando il programma **QMQM/ENDMQTRC** o sulla Qshell IBM i utilizzando il comando **ENDMQTRC** . È possibile terminare la traccia iniziale di tutti i processi specificando nessun parametro oppure è possibile terminare un tipo specifico di traccia includendo il parametro appropriato. Per ulteriori informazioni, consultare endmqtrc (end trace).

### **Formattazione della traccia**

I file di traccia generati da IBM MQ sono binari. È possibile utilizzare il comando **DSPMQTRC** in IBM i Qshell per formattare l'output di traccia prima di inviarlo a IBM. Per ulteriori informazioni, consultare dspmqtrc (visualizza traccia formattata).

### **Procedura**

1. Avviare la traccia.

Per impostazione predefinita, tutti i punti di traccia sono abilitati e viene generata una traccia di dettaglio predefinita. Per controllare quali processi generano i file di traccia e quali tipi di dati vengono tracciati, specificare i parametri appropriati.

Ad esempio:

### **Avvio di una traccia di dettaglio predefinita**

• Utilizzando il comando **TRCMQM** :

TRCMQM SET(\*ON)

• Utilizzando la riga comandi:

CALL PGM(QMQM/STRMQTRC)

• Utilizzo di Qshell:

/QSYS.LIB/QMQM.LIB/STRMQTRC.PGM

### **Avvio di una traccia di dettaglio predefinita del gestore code QMA**

• Utilizzando il comando **TRCMQM** :

TRCMQM SET(\*ON) MQMNAME(QMA)

• Utilizzando la riga comandi:

CALL PGM(QMQM/STRMQTRC) PARM('-m' 'QMA')

• Utilizzo di Qshell:

/QSYS.LIB/QMQM.LIB/STRMQTRC.PGM -m QMA

### **Avvio di una traccia dei dettagli predefinita del gestore code QMB senza dati del messaggio inclusi**

• Utilizzando il comando **TRCMQM** :

TRCMQM SET(\*ON) MQMNAME(QMB) DATASIZE(\*NONE)

• Utilizzando la riga comandi:

```
CALL PGM(QMQM/STRMQTRC) PARM('-m' 'QMB' '-d' '0')
```
• Utilizzo di Qshell:

```
/QSYS.LIB/QMQM.LIB/STRMQTRC.PGM -m QMB -d 0
```
### **Avvio di una traccia API di lavori denominati AMQSPUT con tutti i dati**

• Utilizzando il comando **TRCMQM** :

TRCMQM SET(\*ON) TRCTYPE(\*API) JOB(AMQSPUT) DATASIZE(\*ALL)

• Utilizzando la riga comandi:

CALL PGM(QMQM/STRMQTRC) PARM('-t' 'api' '-p' 'AMQSPUT' '-d' 'all')

• Utilizzo di Qshell:

/QSYS.LIB/QMQM.LIB/STRMQTRC.PGM -t api -p AMQSPUT -d all

### **Avvio di una traccia iniziale dettagliata con i file che si chiudono a 16MB**

• Utilizzando il comando **TRCMQM** :

TRCMQM SET(\*ON) TRCEARLY(\*YES) TRCLEVEL(\*DETAIL) MAXSTG(16)

• Utilizzando la riga comandi:

```
CALL PGM(QMQM/STRMQTRC) PARM('-e' '-t' 'all' '-t' 'detail' '-l' '16')
```
• Utilizzo di Qshell:

/QSYS.LIB/QMQM.LIB/STRMQTRC.PGM -e -t all -t detail -l 16

2. Riprodurre il problema mentre la traccia è attiva, rendendo ogni tentativo di mantenere la traccia il più breve possibile.

Per controllare lo stato della traccia, utilizzare una delle seguenti opzioni:

• Utilizzare il parametro **SET** del comando **TRCMQM** :

TRCMQM SET(\*STS) WRKSPLF SELECT(QMQM)

Utilizzare l'opzione 5 per visualizzare il file di spool **TRCMQM** , che contiene lo stato della traccia.

• Sulla riga comandi, utilizzare il parametro **-s** del programma **QMQM/STRMQTRC** :

```
CALL PGM(QMQM/STRMQTRC) PARM('-s')
```
• Nella Qshell, utilizzare il parametro **-s** del comando **STRMQTRC** :

/QSYS.LIB/QMQM.LIB/STRMQTRC.PGM -s

3. Arrestare la traccia con il comando **TRCMQM** .

Non appena si verifica il problema, arrestare immediatamente la traccia. Se si attende l'arresto della traccia, i dati necessari al supporto IBM potrebbero essere persi o sovrascritti.

Ad esempio:

### **Arresto di tutte le tracce**

• Utilizzando la riga comandi:

```
CALL PGM(QMQM/ENDMQTRC) PARM('-a')
```
• Utilizzo di Qshell:

```
/QSYS.LIB/QMQM.LIB/ENDMQTRC.PGM -a
```
Non esiste un equivalente nel comando **TRCMQM** .

### **Arresto di una traccia di dettaglio predefinita**

• Utilizzando il comando **TRCMQM** :

TRCMQM SET(\*OFF)

• Utilizzando la riga comandi:

CALL PGM(QMQM/ENDMQTRC)

• Utilizzo di Qshell:

/QSYS.LIB/QMQM.LIB/ENDMQTRC.PGM

L'utilizzo di **endmqtrc** senza parametri ha lo stesso effetto di **endmqtrc -e**. Non è possibile specificare il parametro **-e** con il parametri **-m** , **-i** o **-p** .

### **Arresto di una traccia del gestore code QMA**

• Utilizzando il comando **TRCMQM** :

TRCMQM SET(\*OFF) MQMNAME(QMA)

• Utilizzando la riga comandi:

CALL PGM(QMQM/ENDMQTRC) PARM('-m' 'QMA')

• Utilizzo di Qshell:

/QSYS.LIB/QMQM.LIB/ENDMQTRC.PGM -m QMA

### **Arresto di una traccia di lavori denominati AMQSPUT**

• Utilizzando il comando **TRCMQM** :

TRCMQM SET(\*OFF) JOB(AMQSPUT)

• Utilizzando la riga comandi:

CALL PGM(QMQM/ENDMQTRC) PARM('-p' 'AMQSPUT')

• Utilizzo di Qshell:

/QSYS.LIB/QMQM.LIB/ENDMQTRC.PGM -p AMQSPUT

### **Arresto di una traccia iniziale**

• Utilizzando il comando **TRCMQM** :

TRCMQM SET(\*OFF) TRCEARLY(\*YES)

• Utilizzando la riga comandi:

CALL PGM(QMQM/ENDMQTRC) PARM('-e')

• Utilizzo di Qshell:

/QSYS.LIB/QMQM.LIB/STRMQTRC.PGM -e

4. Opzionale: Formattare i file di traccia binari.

I file di traccia generati da IBM MQ sono binari e devono essere formattati prima di poter essere letti. È possibile inviare le tracce binarie a IBMoppure formattarle nella Qshell in un momento in cui il proprio sistema non è sottoposto a un carico elevato. Ad esempio:

```
/QSYS.LIB/QMQM.LIB/DSPMQTRC.PGM [-t FormatTemplate] [-h] [-s]
[-o OutputFileName] InputFileName
```
dove:

- *InputFileNome* è un parametro obbligatorio che specifica il nome del file contenente la traccia non formattata. Ad esempio, /QIBM/UserData/mqm/trace/AMQ12345.TRC.
- -t *FormatTemplate* specifica il nome del file di maschera contenente i dettagli su come visualizzare la traccia. Il valore predefinito è /QIBM/ProdData/mqm/lib/amqtrc.fmt.
- -h omette le informazioni di intestazione dal prospetto.
- -s estrae l'intestazione di traccia e la inserisce in stdout.
- -o *output\_filename* specifica il nome del file in cui scrivere i dati formattati.

 $\dot{E}$  anche possibile specificare dspmqtrc  $\star$  per formattare tutte le tracce.

Se si formattano le tracce, eliminare i file di traccia binari prima di inviare i file a IBM:

• Utilizzando la riga comandi per eliminare i file di traccia binari:

```
RMVLNK OBJLNK('/QIBM/UserData/mqm/trace/AMQ*.?.TR?')
```
• Utilizzando Qshell per visualizzare un file di traccia formattato utilizzando il comando **DSPMQTRC** e quindi eliminare i file di traccia binari:

```
cd /QIBM/UserData/mqm/trace
/QSYS.LIB/QMQM.LIB/DSPMQTRC.PGM AMQ*.TR?
rm -f AMQ*.?.TR?
```
5. Raccogliere le tracce e qualsiasi altra informazione sulla risoluzione dei problemi relativa al proprio problema.

È possibile eseguire questa operazione automaticamente o manualmente:

• Raccogliere i dati automaticamente utilizzando il comando **runmqras** come descritto in ["Raccolta](#page-322-0) [automatica delle informazioni per la risoluzione dei problemi con runmqras" a pagina 323.](#page-322-0) Se si utilizza il comando **runmqras** per raccogliere informazioni sulla risoluzione dei problemi IBM MQ ed è necessario includere i dati di traccia, è necessario includere trace nei nomi delle sezioni specificati per il parametro **-section** . Se le tracce sono molto grandi, potrebbe essere necessario utilizzare l'opzione **-workdirectory** per comprimere i file in una directory con molto spazio libero.

È necessario eseguire il comando **runmqras** nella Qshell come mostrato nel seguente esempio:

```
/QIBM/ProdData/mqm/bin/runmqras -section trace,defs,cluster -caseno TS001234567 -qmlist 
QMA
```
- In alternativa, raccogliere i dati manualmente come descritto in ["Raccolta manuale delle](#page-326-0) [informazioni per la risoluzione dei problemi" a pagina 327](#page-326-0) .
- 6. Inviare le tracce e tutte le altre informazioni di risoluzione dei problemi raccolte per lo stesso problema a IBM.

Per ulteriori informazioni, consultare ["Invio di informazioni sulla risoluzione dei problemi a IBM" a](#page-416-0) [pagina 417](#page-416-0).

- 7. Ripulire la directory di traccia per recuperare spazio e assicurarsi di essere pronti a generare nuove tracce in futuro, se necessario.
	- Utilizzando la riga comandi:

RMVLNK OBJLNK('/QIBM/UserData/mqm/trace/AMQ\*.\*')

• Utilizzo di Qshell:

cd /QIBM/UserData/mqm/trace  $rm -f$  AMO $\star$   $\star$ 

### **Concetti correlati**

["FFST: IBM MQ for IBM i" a pagina 429](#page-428-0) Descrive il nome, l'ubicazione e i contenuti di First Failure Support Technology ( FFST ) per i sistemi IBM i .

### **Attività correlate**

["Raccolta delle informazioni di risoluzione dei problemi per il supporto IBM" a pagina 322](#page-321-0) Quando apri un caso con IBM, puoi includere ulteriori informazioni sulla risoluzione dei problemi di IBM MQ (datiMustGather ) che hai raccolto per aiutarti nell'analisi del problema. Oltre alle informazioni descritte in questa sezione, il supporto IBM potrebbe richiedere ulteriori informazioni caso per caso.

## **Utilizzo della traccia con un client IBM MQ su IBM i**

Su IBM i, è possibile controllare la traccia per un IBM MQ MQI client sulla riga comandi IBM i richiamando i programmi **QMQM/STRMQTRC** e **QMQM/ENDMQTRC** oppure su IBM i Qshell utilizzando i comandi **STRMQTRC**, **ENDMQTRC** e **DSPMQTRC** .

### **Prima di iniziare**

Un'installazione del server IBM MQ su IBM i può includere il client, oppure è possibile scegliere di installare un client autonomo su IBM i senza alcuna funzionalità del server IBM MQ . Poiché non ci sono gestori code nel caso di un client autonomo, i seguenti parametri non sono supportati:

- Il parametro **-m** nel comando di avvio o di fine traccia.
- Il parametro **-qmlist** su **runmqras**.

Non esiste alcun comando CL (Control Language) per catturare la traccia quando si utilizza un client IBM MQ autonomo.

Per utilizzare Qshell, immettere STRQSH sulla riga comandi IBM i . È possibile uscire e tornare alla riga comandi in qualsiasi momento premendo F3. Per evitare di digitare il percorso completo per comandi come **STRMQTRC.PGM** e **runmqras**, puoi aggiungere le directory IBM MQ /QSYS.LIB/QMQM.LIB e / QIBM/ProdData/mqm/bin al tuo PATH come mostrato nel seguente esempio:

export PATH="\$PATH:/QSYS.LIB/QMQM.LIB:/QIBM/ProdData/mqm/bin"

Gli esempi in questa attività forniscono i nomi percorso completi per tutti i comandi, ma non è necessario immetterli se si aggiorna il PATH.

### **Informazioni su questa attività**

Le tracce possono catturare la causa principale di molti problemi IBM MQ . È importante limitare il tempo di attività della traccia per evitare di influire sulle prestazioni o generare file di traccia eccessivamente grandi e riempire il disco.

Su IBM i, utilizzare i seguenti comandi per controllare la funzionalità di traccia per un client IBM MQ :

### **Avvio di una traccia**

È possibile avviare la traccia dalla riga comandi IBM i richiamando il programma **QMQM/STRMQTRC** o dalla Qshell IBM i utilizzando il comando **STRMQTRC** . È possibile utilizzare i parametri facoltativi per specificare il livello di traccia desiderato. Ad esempio:

- Per la traccia selettiva dei componenti, utilizzare i parametri **-t** e **-x** per controllare la quantità di dettagli della traccia da registrare. Specificare i punti che si desidera tracciare utilizzando il parametro **-t** o i punti che non si desidera tracciare utilizzando il parametro **-x** . È possibile eseguire più tracce con parametri differenti contemporaneamente, se necessario. Se si forniscono più tipi di traccia, ognuno deve avere il proprio indicatore **-t** o **-x** . È possibile includere qualsiasi numero di indicatori **-t** o **-x** , se a ciascuno è associato un tipo di traccia valido. Non è un errore specificare lo stesso tipo di traccia su più indicatori **-t** o **-x** .
- Per la traccia selettiva dei processi, utilizzare il parametro **-p** per limitare la generazione della traccia ai processi specificati.
- Se è necessario impedire a IBM MQ di includere i dati dei messaggi nelle relative tracce, utilizzare il parametro **-d 0** .

Per ulteriori informazioni, consultare strmqtrc (start trace).

### **Chiusura di una traccia**

È possibile terminare la traccia sulla riga comandi IBM i richiamando il programma **QMQM/ENDMQTRC** o sulla Qshell IBM i utilizzando il comando **ENDMQTRC** . È possibile terminare la traccia iniziale di tutti i processi specificando nessun parametro oppure è possibile terminare un tipo specifico di traccia includendo il parametro appropriato. Per ulteriori informazioni, consultare endmqtrc (end trace).

### **Formattazione della traccia**

I file di traccia generati da IBM MQ sono binari. È possibile utilizzare il comando **DSPMQTRC** in IBM i Qshell per formattare l'output di traccia prima di inviarlo a IBM. Per ulteriori informazioni, consultare dspmqtrc (visualizza traccia formattata).

### **Procedura**

1. Avviare la traccia dalla riga comandi di IBM i richiamando il programma **QMQM/STRMQTRC** o dalla Qshell IBM i utilizzando il comando **STRMQTRC** .

Per impostazione predefinita, tutti i punti di traccia sono abilitati e viene generata una traccia di dettaglio predefinita. Per controllare quali processi generano i file di traccia e quali tipi di dati vengono tracciati, specificare i parametri appropriati. Ad esempio:

### **Avvio di una traccia di dettaglio predefinita**

• Utilizzando la riga comandi:

CALL PGM(QMQM/STRMQTRC)

• Utilizzo di Qshell:

/QSYS.LIB/QMQM.LIB/STRMQTRC.PGM

#### **Avvio di una traccia di dettaglio predefinita del gestore code QMA**

• Utilizzando la riga comandi:

CALL PGM(QMQM/STRMQTRC) PARM('-m' 'QMA')

• Utilizzo di Qshell:

/QSYS.LIB/QMQM.LIB/STRMQTRC.PGM -m QMA

### **Avvio di una traccia dei dettagli predefinita del gestore code QMB senza dati del messaggio inclusi**

• Utilizzando la riga comandi:

CALL PGM(QMQM/STRMQTRC) PARM('-m' 'QMB' '-d' '0')

• Utilizzo di Qshell:

/QSYS.LIB/QMQM.LIB/STRMQTRC.PGM -m QMB -d 0

### **Avvio di una traccia API di lavori denominati AMQSPUT con tutti i dati inclusi**

• Utilizzando la riga comandi:

CALL PGM(QMQM/STRMQTRC) PARM('-t' 'api' '-p' 'AMQSPUT' '-d' 'all')

• Utilizzo di Qshell:

/QSYS.LIB/QMQM.LIB/STRMQTRC.PGM -t api -p AMQSPUT -d all

### **Avvio di una traccia di dettaglio elevata in anticipo con i file che si chiudono a 16MB**

• Utilizzando la riga comandi:

```
CALL PGM(QMQM/STRMQTRC) PARM('-e' '-t' 'all' '-t' 'detail' '-l' '16')
```
• Utilizzo di Qshell:

/QSYS.LIB/QMQM.LIB/STRMQTRC.PGM -e -t all -t detail -l 16

2. Riprodurre il problema mentre la traccia è attiva, rendendo ogni tentativo di mantenere la traccia il più breve possibile.

Per controllare lo stato della traccia, utilizzare il parametro **-s** del programma **QMQM/STRMQTRC** o il comando **STRMQTRC** :

• Utilizzando la riga comandi:

CALL PGM(QMQM/STRMQTRC) PARM('-s')

• Utilizzo di Qshell:

```
/QSYS.LIB/QMQM.LIB/STRMQTRC.PGM -s
```
3. Arrestare la traccia con il programma **QMQM/ENDMQTRC** o con il comando **ENDMQTRC** .

Non appena si verifica il problema, arrestare immediatamente la traccia. Se si attende l'arresto della traccia, i dati necessari al supporto IBM potrebbero essere persi o sovrascritti. È possibile arrestare tutte le tracce contemporaneamente oppure è possibile arrestare ogni traccia singolarmente. Ad esempio:

#### **Arresto di tutte le tracce**

• Utilizzando la riga comandi:

```
CALL PGM(QMQM/ENDMQTRC) PARM('-a')
```
• Utilizzo di Qshell:

/QSYS.LIB/QMQM.LIB/ENDMQTRC.PGM -a

#### **Arresto di una traccia di dettaglio predefinita**

• Utilizzando la riga comandi:

CALL PGM(QMQM/ENDMQTRC)

• Utilizzo di Qshell:

/QSYS.LIB/QMQM.LIB/ENDMQTRC.PGM

L'utilizzo di **endmqtrc** senza parametri ha lo stesso effetto di **endmqtrc -e**. Non è possibile specificare il parametro **-e** con il parametri **-m** , **-i** o **-p** .

#### **Arresto di una traccia del gestore code QMA**

• Utilizzando la riga comandi:

CALL PGM(QMQM/ENDMQTRC) PARM('-m' 'QMA')

• Utilizzo di Qshell:

/QSYS.LIB/QMQM.LIB/ENDMQTRC.PGM -m QMA

#### **Arresto di una traccia di lavori denominati AMQSPUT**

• Utilizzando la riga comandi:

```
CALL PGM(QMQM/ENDMQTRC) PARM('-p' 'AMQSPUT')
```
• Utilizzo di Qshell:

```
/QSYS.LIB/QMQM.LIB/ENDMQTRC.PGM -p AMQSPUT
```
### **Arresto di una traccia iniziale**

• Utilizzando la riga comandi:

CALL PGM(QMQM/ENDMQTRC) PARM('-e')

• Utilizzo di Qshell:

/QSYS.LIB/QMQM.LIB/STRMQTRC.PGM -e

4. Opzionale: Formattare i file di traccia binari.

I file di traccia generati da IBM MQ sono binari e devono essere formattati prima di poter essere letti. È possibile inviare le tracce binarie a IBMoppure formattarle nella Qshell in un momento in cui il proprio sistema non è sottoposto a un carico elevato. Se si formattano le tracce, eliminare i file di traccia binari prima di inviare i file a IBM:

• Utilizzando la riga comandi per eliminare i file di traccia binari:

```
RMVLNK OBJLNK('/QIBM/UserData/mqm/trace/AMQ*.?.TR?')
```
• Utilizzando Qshell per visualizzare un file di traccia formattato utilizzando il comando **DSPMQTRC** e quindi eliminare i file di traccia binari:

```
cd /QIBM/UserData/mqm/trace
/QSYS.LIB/QMQM.LIB/DSPMQTRC.PGM AMQ*.TR?
rm -f AMQ*.?.TR?
```
5. Raccogliere le tracce e qualsiasi altra informazione sulla risoluzione dei problemi relativa al proprio problema.

È possibile eseguire questa operazione automaticamente o manualmente:

• Raccogliere i dati automaticamente utilizzando il comando **runmqras** come descritto in ["Raccolta](#page-322-0) [automatica delle informazioni per la risoluzione dei problemi con runmqras" a pagina 323.](#page-322-0) Se si utilizza il comando **runmqras** per raccogliere informazioni sulla risoluzione dei problemi IBM MQ ed è necessario includere i dati di traccia, è necessario includere trace nei nomi delle sezioni specificati per il parametro **-section** . Se le tracce sono molto grandi, potrebbe essere necessario utilizzare l'opzione **-workdirectory** per comprimere i file in una directory con molto spazio libero.

È necessario eseguire il comando **runmqras** nella Qshell come mostrato nel seguente esempio:

/QIBM/ProdData/mqm/bin/runmqras -section trace,defs,cluster -caseno TS001234567 -qmlist OMA

- In alternativa, raccogliere i dati manualmente come descritto in ["Raccolta manuale delle](#page-326-0) [informazioni per la risoluzione dei problemi" a pagina 327](#page-326-0) .
- 6. Inviare le tracce e tutte le altre informazioni di risoluzione dei problemi raccolte per lo stesso problema a IBM.

Per ulteriori informazioni, consultare ["Invio di informazioni sulla risoluzione dei problemi a IBM" a](#page-416-0) [pagina 417](#page-416-0).

- 7. Ripulire la directory di traccia per recuperare spazio e assicurarsi di essere pronti a generare nuove tracce in futuro, se necessario.
	- Utilizzando la riga comandi:

RMVLNK OBJLNK('/QIBM/UserData/mqm/trace/AMQ\*.\*')

• Utilizzo di Qshell:

```
cd /QIBM/UserData/mqm/trace
rm -f AMQ*.*
```
**Concetti correlati** ["FFST: IBM MQ for IBM i" a pagina 429](#page-428-0) <span id="page-456-0"></span>Descrive il nome, l'ubicazione e i contenuti di First Failure Support Technology ( FFST ) per i sistemi IBM i .

### **Attività correlate**

["Raccolta delle informazioni di risoluzione dei problemi per il supporto IBM" a pagina 322](#page-321-0) Quando apri un caso con IBM, puoi includere ulteriori informazioni sulla risoluzione dei problemi di IBM MQ (datiMustGather ) che hai raccolto per aiutarti nell'analisi del problema. Oltre alle informazioni descritte in questa sezione, il supporto IBM potrebbe richiedere ulteriori informazioni caso per caso.

## **Windows** Traccia su Windows

Su Windows, è possibile utilizzare i comandi **strmqtrc** e **endmqtrc** per avviare e terminare la traccia. È inoltre possibile utilizzare IBM MQ Explorer per avviare e terminare la traccia.

### **Prima di iniziare**

Per formattare o visualizzare un file di traccia, è necessario essere il creatore del file di traccia o un membro del gruppo mqm.

### **Informazioni su questa attività**

Le tracce possono catturare la causa principale di molti problemi IBM MQ . È importante limitare il tempo di attività della traccia per evitare di influire sulle prestazioni o generare file di traccia eccessivamente grandi e riempire il disco.

Su Windows, utilizzare i seguenti comandi per controllare la funzionalità di traccia:

### **strmqtrc**

Sui sistemi Windows , si abilita o si modifica la traccia utilizzando il comando di controllo **strmqtrc** . Il comando dispone di parametri facoltativi che specificano il livello di traccia desiderato. Ad esempio:

- Per la traccia selettiva dei componenti, utilizzare i parametri **-t** e **-x** per controllare la quantità di dettagli della traccia da registrare. Specificare i punti che si desidera tracciare utilizzando il parametro **-t** o i punti che non si desidera tracciare utilizzando il parametro **-x** . È possibile eseguire più tracce con parametri differenti contemporaneamente, se necessario.
- Per la traccia selettiva dei processi, utilizzare il parametro **-p** per limitare la generazione della traccia ai processi specificati.
- Per impedire a IBM MQ di includere i dati dei messaggi nelle relative tracce, utilizzare il parametro **-d 0** .

Per ulteriori informazioni, consultare strmqtrc (start trace).

### **endmqtrc**

Per arrestare la traccia, utilizzare il comando di controllo **endmqtrc** . Il comando **endmqtrc** termina solo la traccia descritta dai relativi parametri. L'uso di **endmqtrc** senza parametri termina la traccia iniziale di tutti i processi. Per ulteriori informazioni, consultare endmqtrc (end trace).

Su sistemi Windows , è possibile utilizzare in alternativa IBM MQ Explorer per avviare e arrestare la traccia nel modo seguente:

- 1. Avviare IBM MQ Explorer dal menu **Start** .
- 2. Nella vista Navigator , fare clic con il tasto destro del mouse sul nodo della struttura ad albero **IBM MQ** e selezionare **Traccia ...**. Viene visualizzata la finestra di dialogo Traccia.
- 3. Fare clic su **Avvia** o su **Arresta** in base alle esigenze.

I file di output vengono creati nella directory *MQ\_DATA\_PATH*/trace .

I file di traccia sono denominati AMQ*ppppp*.*qq*.TRC dove le variabili sono:

### *ppppp*

L'ID del processo che riporta l'errore.

*qq*

Un numero di sequenza, a partire da 0. Se il nome file completo esiste, questo valore viene incrementato di uno fino a quando non viene trovato un nome file di traccia univoco. Un nome file di traccia può esistere se viene riutilizzato un processo.

#### **Nota:**

- 1. L'identificativo del processo può contenere meno o più cifre di quelle mostrate nell'esempio.
- 2. Esiste un file di traccia per ogni processo in esecuzione come parte dell'entità di cui si sta eseguendo la traccia.

I file di traccia SSL hanno i nomi AMQ.SSL.TRC e AMQ.SSL.TRC.1.

I file di traccia generati da IBM MQ su Windows sono file di testo leggibili (ad eccezione di AMQ.SSL.TRC e AMQ.SSL.TRC.1, se presenti). Su Windows, i file di traccia non devono essere formattati prima di inviarli al Supporto IBM .

### **Procedura**

1. Se si dispone di più installazioni di IBM MQ su un singolo sistema Windows , assicurarsi che l'ambiente sia impostato per l'installazione che si desidera tracciare.

Ad esempio, se si sta eseguendo la traccia di un gestore code o di un'applicazione associata a Installation1, è necessario utilizzare il comando **setmqenv** per passare a Installation1 prima di eseguire uno qualsiasi dei comandi per avviare, arrestare o formattare le tracce, altrimenti la traccia non acquisirà informazioni utili.

Controllare il file /etc/opt/mqm/mqinst.ini per determinare l'ubicazione delle installazioni IBM MQ sul proprio sistema. Utilizzare il comando **setmqenv** per impostare l'ambiente per l'installazione di cui si desidera eseguire la traccia.

Ad esempio:

#### **Impostazione dell'ambiente per Installation1**

"C:\Program Files\IBM\MQ\bin\setmqenv" -n Installation1

**Impostazione dell'ambiente per l'installazione con QMA del gestore code**

```
"C:\Program Files\IBM\MQ\bin\setmqenv" -m QMA
```
Le tracce vengono scritte nella sottodirectory trace nel percorso fornito dalla variabile di ambiente **MQ\_DATA\_PATH** . Dopo aver eseguito **setmqenv**, è possibile trovare l'ubicazione della directory di traccia eseguendo:

echo "%MQ\_DATA\_PATH%\trace"

2. Avviare la traccia con il comando **strmqtrc** .

Per impostazione predefinita, tutti i punti di traccia sono abilitati e viene generata una traccia di dettaglio predefinita. I parametri passati a **strmqtrc** controllano quali processi generano i file di traccia e quali tipi di dati vengono tracciati. Ad esempio:

**Traccia solo dei dati che fluiscono sulle reti di comunicazioni**

strmqtrc -x all -t comms

**Avvio di una traccia di dettaglio predefinita del gestore code QMA**

strmqtrc -m QMA

**Avvio di una traccia dei dettagli predefinita del gestore code QMB senza dati del messaggio inclusi**

strmqtrc -m QMB -d 0

#### **Avvio di una traccia API di processi denominati amqsput con tutti i dati del messaggio inclusi**

strmqtrc -t api -p amqsput -d all

### **Avvio di una traccia dettagliata di tutto con i file che si riavvolgono a 100MB**

strmqtrc -e -t all -t detail -l 100

3. Riprodurre il problema mentre la traccia è attiva, rendendo ogni tentativo di mantenere la traccia il più breve possibile.

Per controllare lo stato della traccia utilizzare il parametro **-s** del comando **strmqtrc** :

strmqtrc -s

4. Arrestare la traccia con il comando **endmqtrc** .

Non appena si verifica il problema, arrestare immediatamente la traccia. Se si attende l'arresto della traccia, i dati necessari al supporto IBM potrebbero essere persi o sovrascritti. È possibile arrestare tutte le tracce contemporaneamente oppure è possibile arrestare ogni traccia singolarmente. Ad esempio:

### **Arresto di tutte le tracce in un'installazione**

endmqtrc -a

**Arresto di una traccia del gestore code QMA**

endmqtrc -m QMA

### **Arresto di una traccia di processi denominati amqsput**

endmqtrc -p amqsput

5. Raccogliere le tracce e qualsiasi altra informazione sulla risoluzione dei problemi relativa al proprio problema.

Se si utilizza il comando **runmqras** per raccogliere informazioni sulla risoluzione dei problemi IBM MQ ed è necessario includere i dati di traccia, è necessario includere trace nei nomi delle sezioni specificati per il parametro **-section** . Se le tracce sono molto grandi, potrebbe essere necessario utilizzare l'opzione **-workdirectory** per comprimere i file in una directory con molto spazio libero. Per ulteriori informazioni, fare riferimento a ["Raccolta automatica delle informazioni per la risoluzione](#page-322-0) [dei problemi con runmqras" a pagina 323](#page-322-0).

6. Inviare le tracce e tutte le altre informazioni di risoluzione dei problemi raccolte per lo stesso problema a IBM.

Per ulteriori informazioni, consultare ["Invio di informazioni sulla risoluzione dei problemi a IBM" a](#page-416-0) [pagina 417](#page-416-0).

7. Ripulisci la directory di traccia

Salvare una copia dei file di traccia finché si utilizza il supporto IBM , ma conservarli in un punto diverso dalla directory di traccia. Ripulire la directory di traccia per recuperare spazio e assicurarsi di essere pronti a generare nuove tracce in futuro, se necessario. Ad esempio:

```
C:\> CD "%MQ_DATA_PATH%\trace"
C:\ProgramData\IBM\MQ\trace> DEL AMQ*.TRC AMQ*.TRS
```
### **Concetti correlati**

["FFST: IBM MQ for Windows" a pagina 431](#page-430-0)

Descrive il nome, l'ubicazione e i contenuti di First Failure Support Technology ( FFST ) per i sistemi Windows .

### **Attività correlate**

["Raccolta delle informazioni di risoluzione dei problemi per il supporto IBM" a pagina 322](#page-321-0)

Quando apri un caso con IBM, puoi includere ulteriori informazioni sulla risoluzione dei problemi di IBM MQ (datiMustGather ) che hai raccolto per aiutarti nell'analisi del problema. Oltre alle informazioni descritte in questa sezione, il supporto IBM potrebbe richiedere ulteriori informazioni caso per caso.

# **Dati di traccia di esempio per Windows**

Un estratto da un file di traccia IBM MQ for Windows .

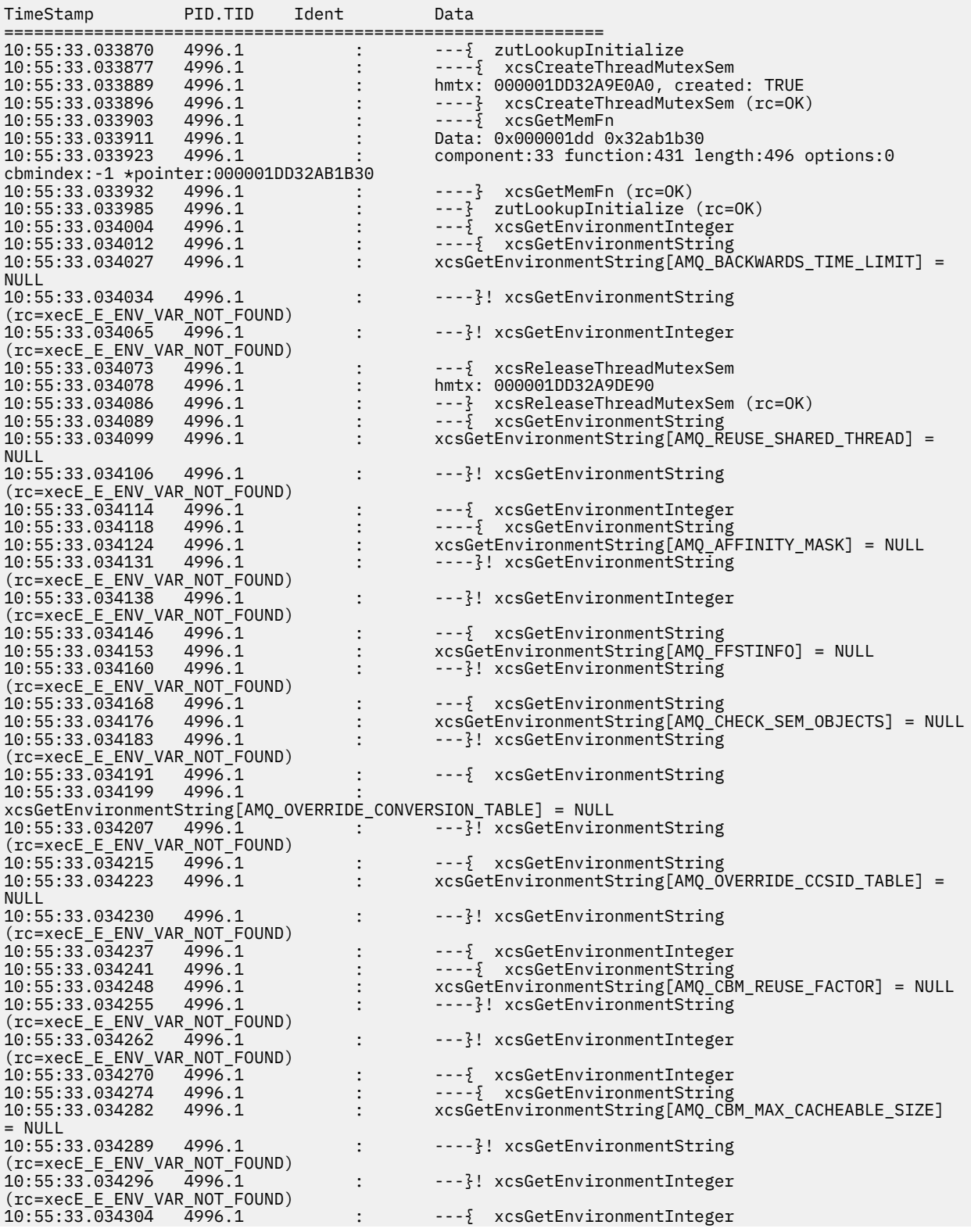

```
10:55:33.034308 4996.1 : ----{ xcsGetEnvironmentString<br>10:55:33.034314 4996.1 : xcsGetEnvironmentString[AMQ_CB<br>10:55:33.034322 4996.1 : ----}! xcsGetEnvironmentString
                                                              10:55:33.034314 4996.1 : xcsGetEnvironmentString[AMQ_CBM_LEN] = NULL
                                                              ----?! xcsGetEnvironmentString
(rc=xecE_E_ENV_VAR_NOT_FOUND)
                                                              ---}! xcsGetEnvironmentInteger
(rc=xecE_E_ENV_VAR_NOT_FOUND)
                                                              --} InitProcessInitialisation (rc=OK)
```
#### z/0S **Tracing on z/OS**

There are different trace options that can be used for problem determination with IBM MQ. Use this topic to understand the different options and how to control trace.

### **About this task**

The trace facilities available with IBM MQ for z/OS are:

- The channel initiator trace
- The CICS adapter trace
- The generalized trace facility (GTF) trace.

If trace data is not produced, check the following:

- Was the GTF started correctly, specifying event identifiers (EIDs) 5E9, 5EA, and 5EE on the USRP option?
- Was the **START TRACE**(GLOBAL) command entered correctly, and were the relevant classes specified?

See "Using the GTF with IBM MQ global trace" on page 461 for more information.

- The IBM internal trace used by the support center
- The line trace
- System TLS (formerly SSL) trace
- The user parameter (or API) trace
- z/OS traces

For more information, see ["Other types of trace on z/OS" on page 468.](#page-467-0)

See the sub topics listed in ["Collecting troubleshooting information on z/OS" on page 374](#page-373-0) for more information on what you need to send to IBM support when you have a specific problem that requires resolving.

Use the following links to find out how to collect and interpret the data produced by the user parameter trace, and describes how to produce the IBM internal trace for use by the IBM support center. There is also information about the other trace facilities that you can use with IBM MQ.

### **Related tasks**

["Raccolta delle informazioni di risoluzione dei problemi per il supporto IBM" on page 322](#page-321-0) Quando apri un caso con IBM, puoi includere ulteriori informazioni sulla risoluzione dei problemi di IBM MQ (datiMustGather ) che hai raccolto per aiutarti nell'analisi del problema. Oltre alle informazioni descritte in questa sezione, il supporto IBM potrebbe richiedere ulteriori informazioni caso per caso.

#### z/OS **Using the GTF with IBM MQ global trace**

On z/OS, you can obtain information about MQI calls and user parameters passed by some IBM MQ calls on entry to, and exit from, IBM MQ. To do this, use the IBM MQ global trace in conjunction with the z/OS generalized trace facility (GTF).

### **Before you begin**

To use any of the trace commands, you must have one of the following:

- Authority to issue start and stop trace commands (trace authority).
- Authority to issue the display trace command (display authority).

### **Note:**

- 1. The trace commands can also be entered through the initialization input data sets.
- 2. The trace information produced will also include details of syncpoint flows for example PREPARE and **COMMIT**

### **Procedure**

- To start and stop the GTF
	- a) Start the GTF at the console by entering a **START GTF** command.

When you start the GTF, specify the USRP option. You are prompted to enter a list of event identifiers (EIDs). The EIDs used by IBM MQ are:

**5E9**

To collect information about control blocks on entry to IBM MQ

**5EA**

To collect information about control blocks on exit from IBM MQ

Sometimes, if an error occurs that you cannot solve yourself, you might be asked by your IBM support center to supply other, internal, trace information for them to analyze. The additional type of trace is:

#### **5EE**

To collect information internal to IBM MQ

You can also use the JOBNAMEP option, specifying the batch, CICS, IMS, or TSO job name, to limit the trace output to specific jobs. The following example shows a sample startup for the GTF, specifying the four EIDs, and a jobname. The lines shown in **bold** are the commands that you enter at the console; the other lines are prompts and responses. For more information about starting the GTF trace, see [Starting GTF](https://www.ibm.com/docs/en/zos/3.1.0?topic=gtf-starting).

```
START GTFxx.yy
 #HASP100 GTFxx.yy ON STCINRDR
 #HASP373 GTFxx.yy STARTED
*01 AHL100A SPECIFY TRACE OPTIONS
R 01,TRACE=JOBNAMEP,USRP
 TRACE=JOBNAMEP,USRP
 IEE600I REPLY TO 01 IS;TRACE=JOBNAMEP,USRP
*02 ALH101A SPECIFY TRACE EVENT KEYWORDS - JOBNAME=,USR=
R 02,JOBNAME=(xxxxMSTR,xxxxCHIN,zzzzzzzz),USR=(5E9,5EA,5EE)
 JOBNAME=(xxxxMSTR,xxxxCHIN,zzzzzzzz),USR=(5E9,5EA,5EE)
 IEE600I REPLY TO 02 IS;JOBNAME=(xxxxMSTR,xxxxCHIN,zzzzzzzz),USR=(5E9,5EA,5EE)
*03 ALH102A CONTINUE TRACE DEFINITION OR REPLY END
R 03,END
 END
 IEE600I REPLY TO 03 IS;END
 AHL103I TRACE OPTIONS SELECTED-USR=(5E9,5EA,5EE)
AHL103I JOBNAME=(xxxxMSTR,xxxxCHIN,zzzzzzzz)
*04 AHL125A RESPECIFY TRACE OPTIONS OR REPLY U
R 04,U
 U
 IEE600I REPLY TO 04 IS;U
 AHL031I GTF INITIALIZATION COMPLETE
```
where

- xx is the name of the GTF procedure to use (optional)
- yy is an identifier for this occurrence of GTF trace
- xxxx is the name of the queue manager
- zzzzzzzz is a batch job or CICS region name

Up to 5 job names can be listed.

When using GTF, specify the primary job name (CHINIT, CICS, or batch) in addition to the queue manager name (xxxxMSTR).

b) Stop the GTF at the console.

When you enter the stop command for the GTF, include the additional identifier (*yy*) that you used at startup, as shown in the following example:

STOP yy

- To use IBM MQ global trace
	- a) To start writing IBM MQ records to the GTF, use the **START TRACE** command, specifying trace type **GLOBAL**.

You must also specify **dest(GTF)** as shown in the following example:

```
/cpf start trace(GLOBAL)class(2,3)dest(GTF)
```
To define the events that you want to produce trace data for, use one or more of the following classes:

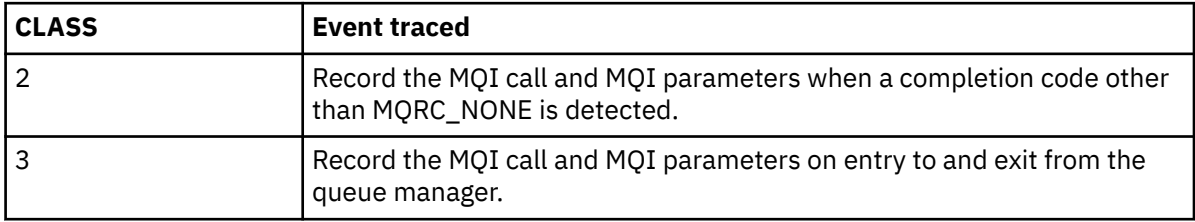

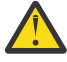

**Attention:** Note the following:

- You can use more than one of the classes that are allowed for the type of trace started. You specify a range of classes as m:n, for example, CLASS(1:3).
- If you do not specify a class, the default is to start class 1.
- However, if you use the **START TRACE**(STAT) command with no class, the default is to start class 1 and 2.
- b) After the trace has started, use the following MQSC commands to display information about or alter the properties of the trace:
	- Use **DISPLAY TRACE** to display a list of active traces.
	- Use **ALTER TRACE** to change the trace events being traced for a particular active queue manager trace. **ALTER TRACE** stops the specified trace, and restarts it with the altered parameters.
- c) To stop tracing, use the **STOP TRACE** command.

For example:

/cpf STOP TRACE(GLOBAL) DEST(GTF) CLASS(\*) RMID(\*)

In this command, /cpf refers to the command prefix for the IBM MQ subsystem.

#### *z/*08 *Formatting and identifying the control block information on z/OS*

After capturing a trace, the output must be formatted and the IBM MQ control blocks identified.

- • [Formatting the information](#page-463-0)
- • [Identifying the control blocks associated with IBM MQ](#page-463-0)
- • [Identifying the event identifier associated with the control block](#page-463-0)

### <span id="page-463-0"></span>**Formatting the information**

To format the user parameter data that is collected by the global trace, use either the batch job that is shown in Figure 61 on page 464 or the IPCS GTFTRACE USR( *xxx* ) command, where *xxx* is:

**5E9**

To format information about control blocks on entry to IBM MQ MQI calls.

**5EA**

To format information about control blocks on exit from IBM MQ MQI calls.

**5EE**

To format information about IBM MQ internals.

You can also specify the **JOBNAME**(*jobname*) parameter to limit the formatted output to specific jobs.

```
//S1 EXEC PGM=IKJEFT01,DYNAMNBR=20,REGION=4096K
 //IPCSPARM DD DSN=SYS1.PARMLIB,DISP=SHR
 //IPCSDDIR DD DSN=thlqual.ipcs.dataset.directory,DISP=SHR
 //SYSTSPRT DD SYSOUT=*,DCB=(LRECL=137)
 //IPCSTOC DD SYSOUT=*
 //GTFIN DD DSN=gtf.trace,DISP=SHR
 //SYSTSIN DD *
 IPCS
 SETDEF FILE(GTFIN) NOCONFIRM
 GTFTRACE USR(5E9,5EA,5EE)
 /*
 //STEPLIB DD DSN=thlqual.SCSQAUTH,DISP=SHR
Figure 61. Formatting the GTF output in batch
```
### **Identifying the control blocks associated with IBM MQ**

The format identifier for the IBM MQ trace is D9. This value appears at the beginning of each formatted control block in the formatted GTF output, in the form:

USRD9

### **Identifying the event identifier associated with the control block**

The trace formatter inserts one of the following messages at the start of each control block. These messages indicate whether the data was captured on entry to or exit from IBM MQ:

- CSQW072I ENTRY: MQ user parameter trace
- CSQW073I EXIT: MQ user parameter trace

### **Related tasks**

["Using the GTF with IBM MQ global trace" on page 461](#page-460-0)

On z/OS, you can obtain information about MQI calls and user parameters passed by some IBM MQ calls on entry to, and exit from, IBM MQ. To do this, use the IBM MQ global trace in conjunction with the z/OS generalized trace facility (GTF).

#### $z/0S$ *Interpreting the trace information on z/OS*

The GTFTRACE produced by IBM MQ can be examined to determine possible errors with invalid addresses, invalid control blocks, and invalid data.

Start the [GTFTRACE subcommand t](https://www.ibm.com/docs/en/zos/3.1.0?topic=subcommands-gtftrace-subcommand-format-gtf-trace-records)o format generalized trace facility (GTF) records contained in a dump or in a trace data set. For more information on GTF, see ["Using the GTF with IBM MQ global trace" on page](#page-460-0) [461](#page-460-0).

When you look at the data produced by the GTFTRACE command, consider the following points:

- If the control block consists completely of zeros, it is possible that an error occurred while copying data from the user's address space. This might be because an invalid address was passed.
- If the first part of the control block contains non-null data, but the rest consists of zeros, it is again possible that an error occurred while copying data from the user's address space, for example, the control block was not placed entirely within valid storage. This might also be due to the control block not being initialized correctly.
- If the error occurred on exit from IBM MQ, it is possible that IBM MQ might not write the data to the user's address space. The data displayed is the version that it was attempting to copy to the user's address space.

The following tables show details of the control blocks that are traced.

Table 28 on page 465 illustrates which control blocks are traced for different MQI calls.

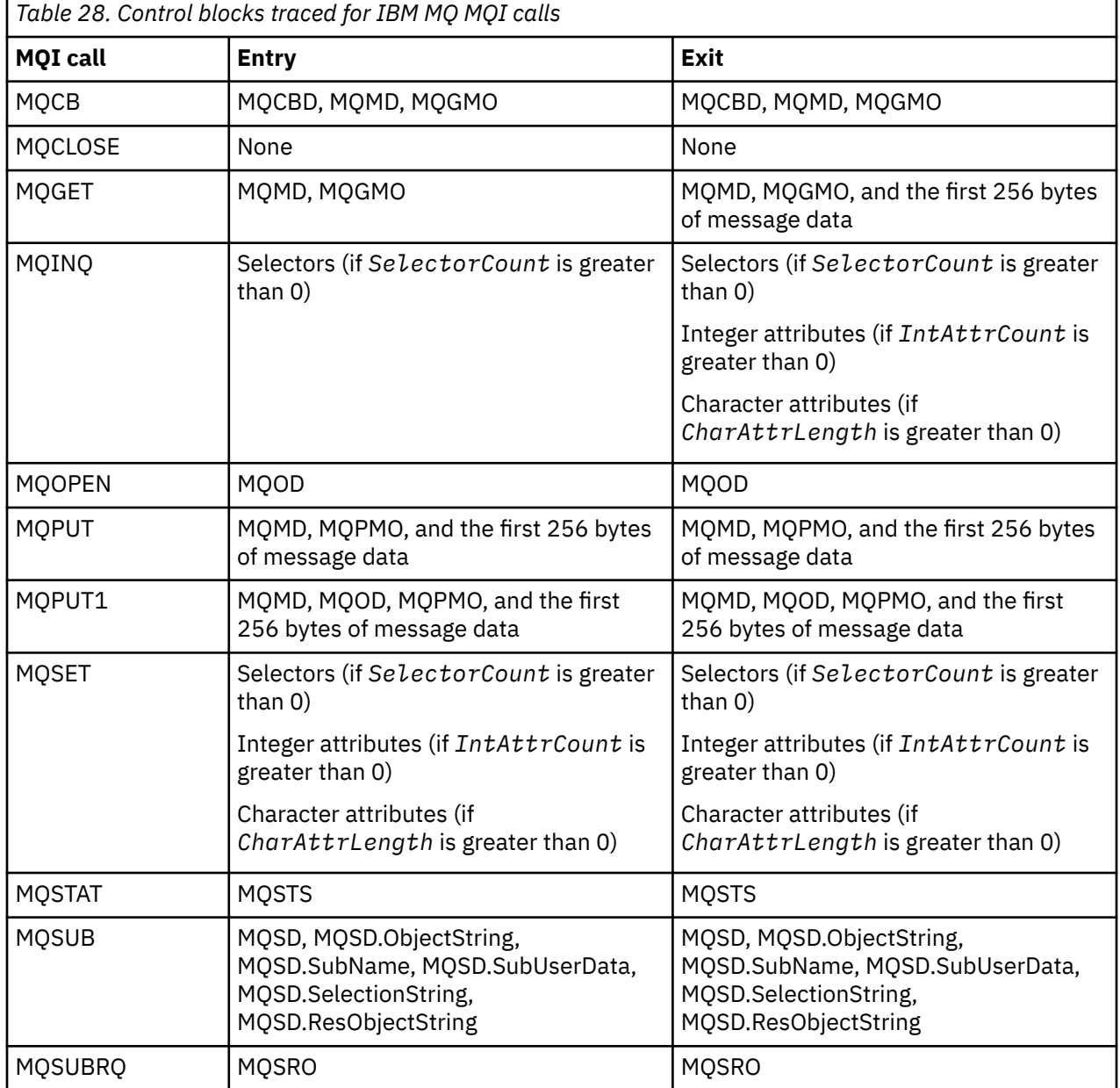

**Note:** In the special case of an MQGET call with the WAIT option, a double entry is seen if there is no message available at the time of the MQGET request, but a message subsequently becomes available before the expiry of any time interval specified.

This is because, although the application has issued a single MQGET call, the adapter is performing the wait on behalf of the application and when a message becomes available it reissues the call. So in the trace it appears as a second MQGET call.

Information about specific fields of the queue request parameter list is also produced in some circumstances. The fields in this list are identified as follows:

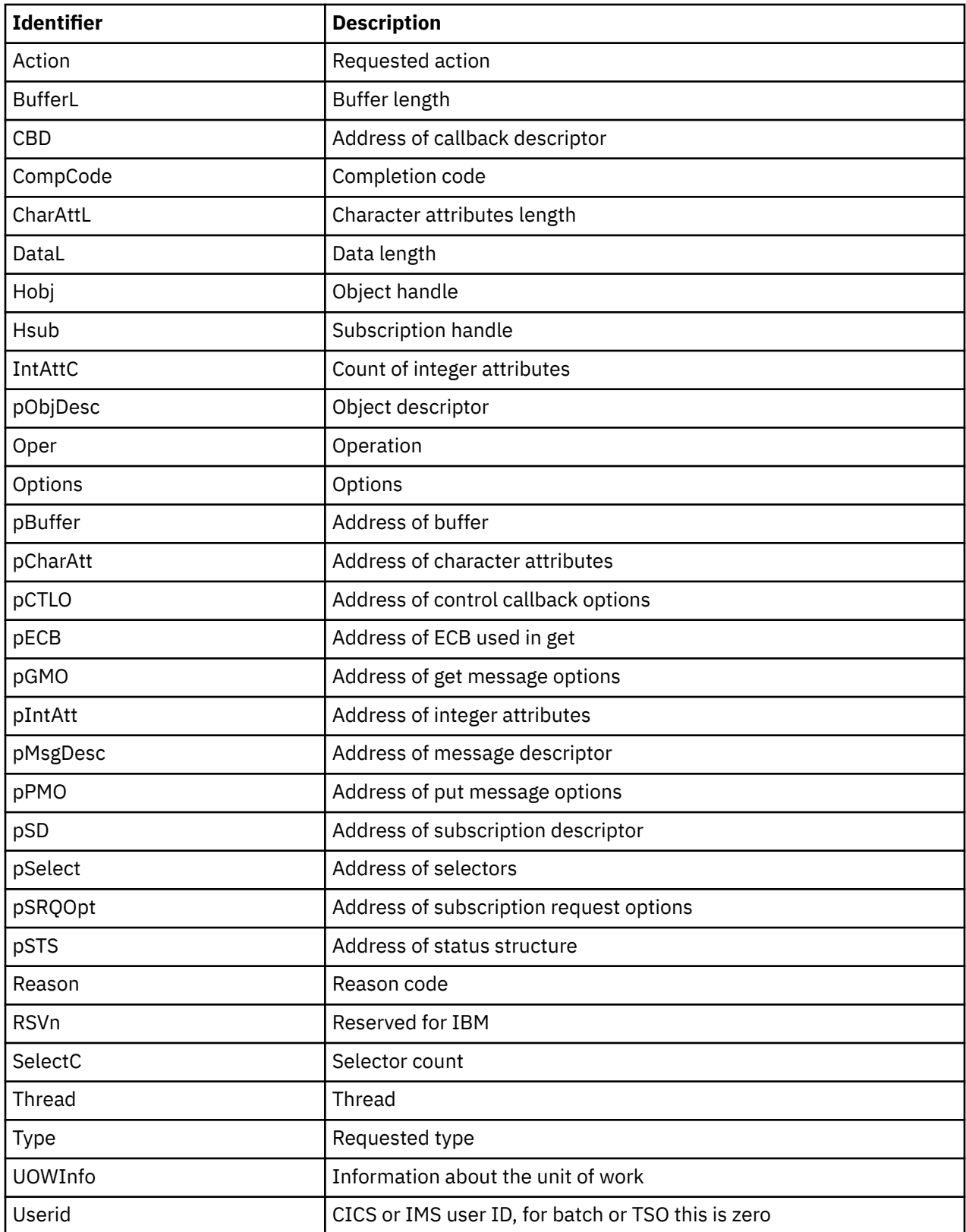

#### **Using the channel initiator trace**  $z/0S$

The channel initiator trace can help to determine why a problem is happening in the CHIN address space, whether the cause of the problem is in IBM MQ, the operating system, or the network.

### **About this task**

See [Figure 46 on page 291](#page-290-0) for information about how to get a dump of the channel initiator address space. Note that dumps produced by the channel initiator do not include trace data space. The trace data space, which is called CSQXTRDS, contains trace information. You can request this by specifying it on a slip trap or when you use the dump command.

### **Procedure**

1. To run the trace, use the START TRACE command.

You can also set this trace to start automatically using the TRAXSTR queue manager attribute. For more information about how to do this, see ALTER QMGR.

2. To display this trace information, enter the IPCS command:

LIST 1000. DSPNAME(CSQXTRDS)

3. To format the trace, use the command:

CTRACE COMP(CSQX*ssnm*)

where *ssnm* is the subsystem name.

### **Related tasks**

["Raccolta delle informazioni di risoluzione dei problemi per il supporto IBM" on page 322](#page-321-0) Quando apri un caso con IBM, puoi includere ulteriori informazioni sulla risoluzione dei problemi di IBM MQ (datiMustGather ) che hai raccolto per aiutarti nell'analisi del problema. Oltre alle informazioni descritte in questa sezione, il supporto IBM potrebbe richiedere ulteriori informazioni caso per caso.

#### $z/0S$ **Using line trace**

A wrap-around line trace exists for each channel. This trace is kept in a 4 KB buffer for each channel in the channel initiator address space. Trace is produced for each channel, so it is ideal for problems where a channel appears to be hung, because information can be collected about the activity of this channel long after the normal trace has wrapped.

### **About this task**

The line trace is always active; you cannot turn it off. It is available for both LU 6.2 and TCP channels and should reduce the number of times a communications trace is required.

You can view the trace as unformatted trace that is written to CSQSNAP.

You can display the trace by following these steps:

### **Procedure**

- 1. Ensure that the CHIN procedure has a SNAP DD statement.
- 2. Start a CHIN trace, specifying IFCID 202 as follows:

```
START TRACE(CHINIT) CLASS(4) IFCID(202)
```
3. Display the channel status for those channels for which the line trace is required:

<span id="page-467-0"></span>DISPLAY CHSTATUS(channel) SAVED

This dumps the current line for the selected channels to CSQSNAP. For more information, see ["Snap](#page-305-0) [dumps on z/OS" on page 306](#page-305-0).

The line trace buffer is unformatted. Each entry starts with a clock, followed by a time stamp, and an indication of whether this is an OUTBOUND or INBOUND flow. Use the time stamp information to find the earliest entry.

**Notes:**

- a. The addresses of the storage dump are incorrect because the CSQXFFST mechanism takes a copy of the storage before writing it to CSQSNAP.
- b. The dump to CSQSNAP is only produced the first time you run the **DISPLAY CHSTATUS SAVED** command. This is to prevent getting dumps each time you run the command.
- 4. To obtain another dump of line trace data, stop and restart the current trace.
	- a. You can use a selective **STOP TRACE** command to stop just the trace that was started to gather the line trace data. To do this, note the TRACE NUMBER assigned to the trace as shown in this example:

```
+ssid START TRACE(CHINIT) CLASS(4) IFCID(202)
 CSQW130I +ssid 'CHINIT' TRACE STARTED, ASSIGNED TRACE NUMBER 01
```
b. To stop the trace, issue the following command:

+ssid STOP TRACE(CHINIT) TNO(01)

c. You can then enter another **START TRACE** command with a **DISPLAY CHSTATUS SAVED** command to gather more line trace data to CSQSNAP.

### **Related tasks**

["Raccolta delle informazioni di risoluzione dei problemi per il supporto IBM" on page 322](#page-321-0) Quando apri un caso con IBM, puoi includere ulteriori informazioni sulla risoluzione dei problemi di IBM MQ (datiMustGather ) che hai raccolto per aiutarti nell'analisi del problema. Oltre alle informazioni descritte in questa sezione, il supporto IBM potrebbe richiedere ulteriori informazioni caso per caso.

#### $z/0S$ **Other types of trace on z/OS**

There are other trace facilities available for problem determination. Use this topic to investigate CICS adapter trace, SSL trace, and z/OS trace.

It can be helpful to use the following trace facilities with IBM MQ.

- The CICS adapter trace
- • [System SSL trace](#page-468-0)

 $\frac{1}{108}$   $\frac{1}{2}/0S$  traces

### **The CICS adapter trace**

The CICS adapter writes entries to the CICS trace if your trace number is set to a value in the range 0 through 199 (decimal), and if either:

- CICS user tracing is enabled, or
- CICS internal/auxiliary trace is enabled

You can enable CICS tracing in one of two ways:

- Dynamically, using the CICS-supplied transaction [CETR](https://www.ibm.com/docs/en/cics-ts/5.4?topic=descriptions-cetr-trace-control#dfha727)
- By ensuring that the USERTR parameter in the CICS system initialization table (SIT) is set to YES
The CICS trace entry originating from the CICS adapter has a value AP0 *000*, where *000* is the hexadecimal equivalent of the decimal value of the CICS adapter trace number you specified.

The trace entries are shown in "CICS adapter trace entries" on page 469.

### **System SSL trace**

You can collect System SSL trace using the SSL Started Task. The details of how to set up this task are in the *System Secure Sockets Layer Programming* documentation, SC24-5901. A trace file is generated for each SSLTASK running in the CHINIT address space.

### **z/OS traces**

### $z/0S$

z/OS traces, which are common to all products operating as formal subsystems of z/OS, are available for use with IBM MQ. For information about using and interpreting this trace facility, see the *[z/OS MVS](https://www.ibm.com/docs/en/zos/2.5.0?topic=mvs-zos-diagnosis-tools-service-aids) [Diagnosis: Tools and Service Aids](https://www.ibm.com/docs/en/zos/2.5.0?topic=mvs-zos-diagnosis-tools-service-aids)* manual.

#### $\approx$  z/OS *CICS adapter trace entries*

Use this topic as a reference for CICS adapter trace entries.

The CICS trace entry for these values is AP0 xxx (where xxx is the hexadecimal equivalent of the trace number you specified when the CICS adapter was enabled). These trace entries are all issued by CSQCTRUE, except CSQCTEST, which is issued by CSQCRST and CSQCDSP.

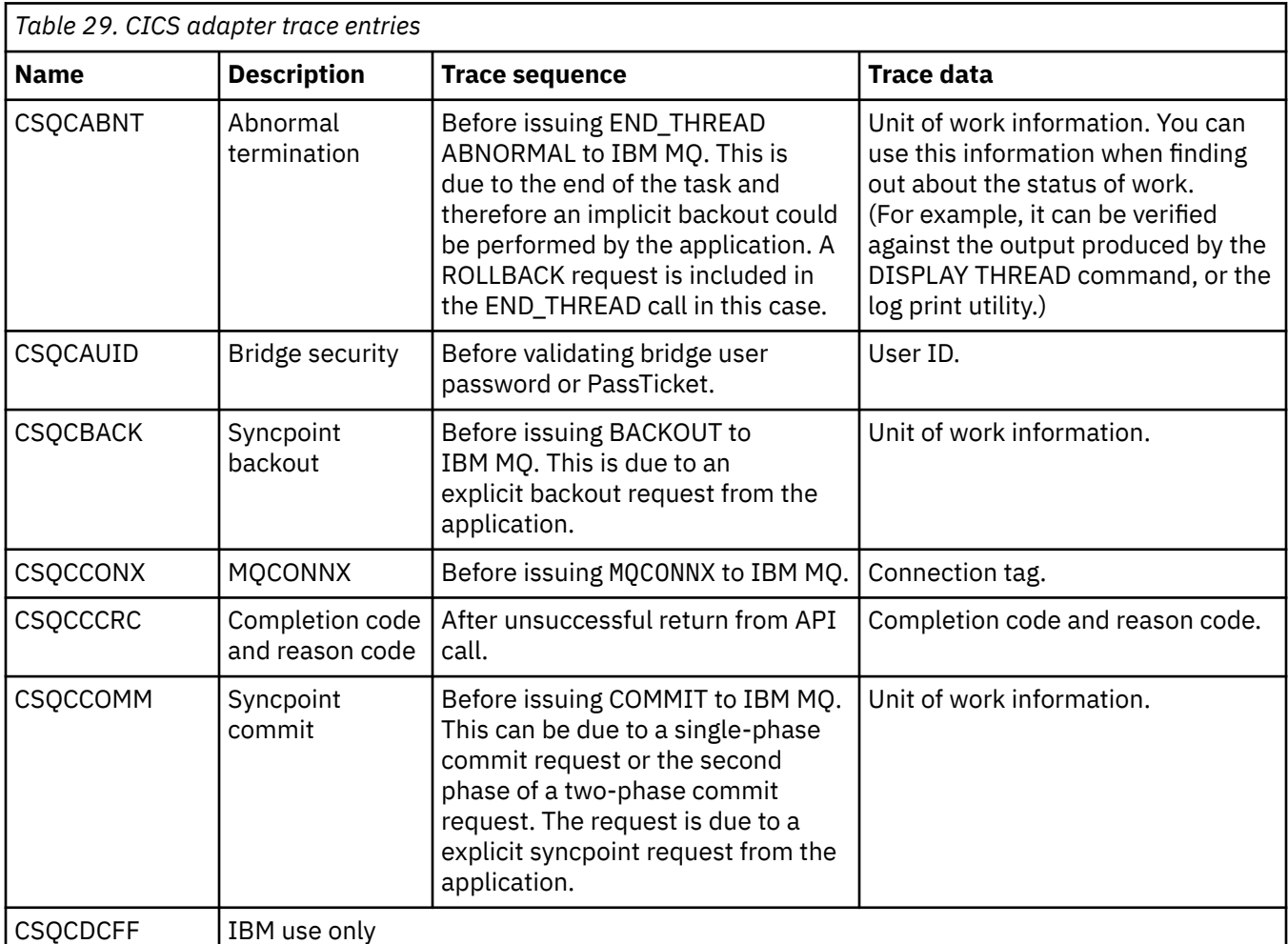

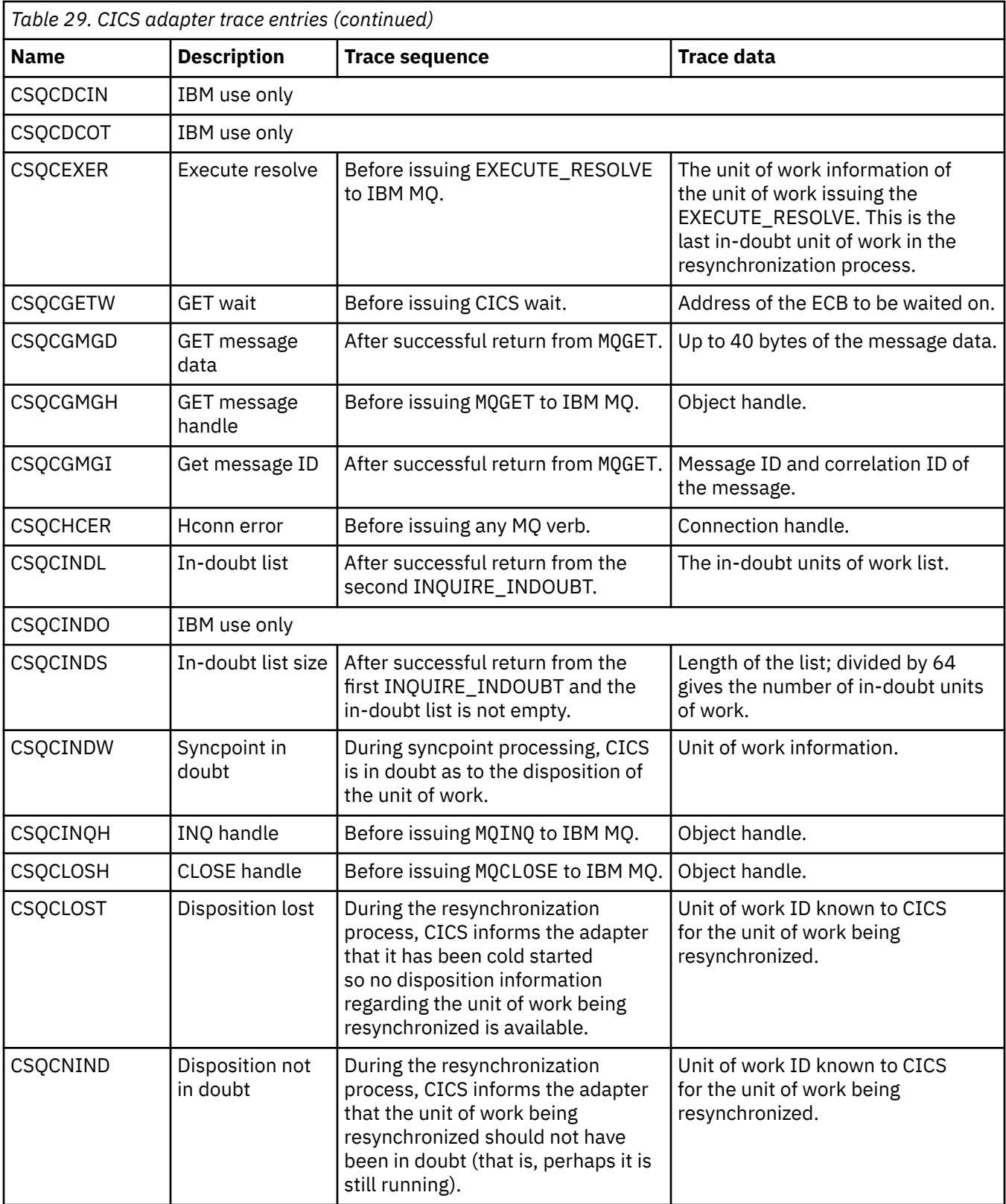

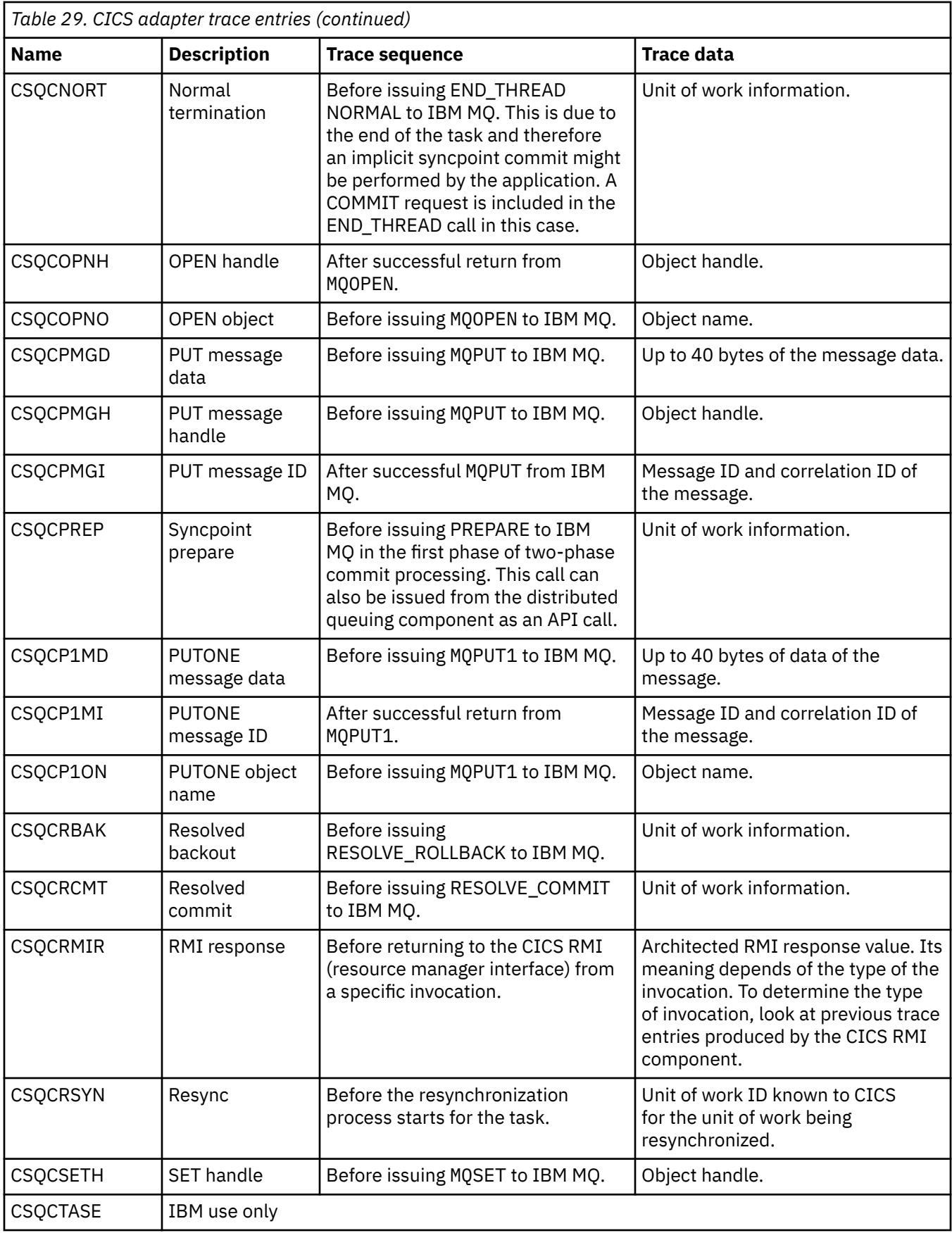

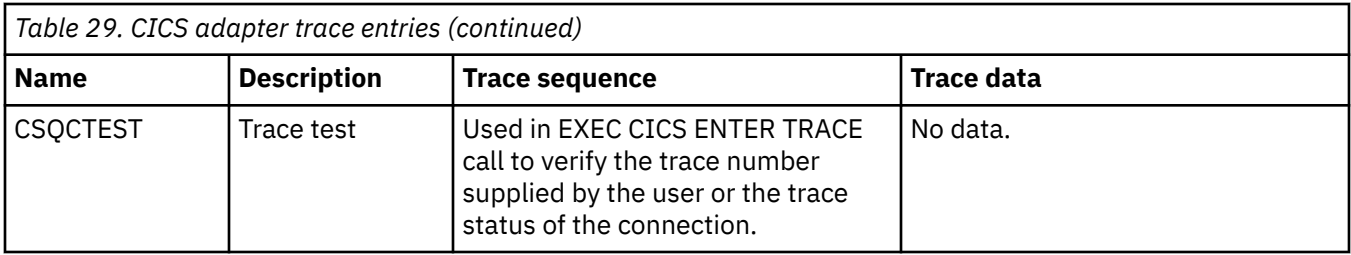

#### $z/0S$ **Enabling internal trace for the AMSM address space**

Trace for the AMSM address space can be enabled using the \_AMS\_MSG\_LEVEL variable, which is passed into the AMSM address space through the ENVARS DD card.

A sample data set for the ENVARS DD card is in thlqual.SCSQPROC(CSQ40ENV).

Trace is written to the SYSOUT of the AMSM address space.

The \_AMS\_MSG\_LEVEL variable specifies the subcomponent and message level that is to be logged. An asterisk indicates all subcomponents to be logged; currently there is only one subcomponent.

The severity levels are:

- S severe messages only
- E error and severe messages only
- W warning, error, and severe messages only
- I informational, warning, error, and severe messages. This is the default value
- D debug mode, all messages with additional debug diagnostics
- V verbose mode, all of the preceding, plus buffer dumps

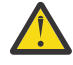

**Attention:** You should only enable debug or verbose mode on the advice of an IBM service representative.

For example, to enable the default for \_AMS\_MSG\_LEVEL, issue the following:

\_AMS\_MSG\_LEVEL=\*.I

To enable verbose mode, issue the following:

\_AMS\_MSG\_LEVEL=\*.V

You can also start the internal trace for the AMS address space using the z/OS MODIFY (F) command.

For example, to start debug level trace, issue the following command:

/F xxxxAMSM LOG=\*.D.

To stop debug level trace, and revert to the default information level trace, issue the following command:

```
/F xxxxAMSM LOG=*.I.
```
#### **Related tasks**

["Risoluzione dei problemi di AMS" on page 71](#page-70-0) Informazioni sulla risoluzione dei problemi per identificare e risolvere i problemi relativi a Advanced Message Security (AMS).

#### $z/0S$ **Using GSKit trace for problems related to certificates and keys when using AMS on z/OS**

Use this topic to understand how to turn on and turn off IBM Global Security Kit (GSKit) tracing when using AMS on z/OS.

## **Introduction**

In the JCL for the AMS (ssidAMSM) address space, and in sample JCL hlq.SCSQPROC(CSQ40CFG) that runs program *CSQ0UTIL*, there is an ENVARS DD card that can be used to set environment variables. A sample AMS environment variables file called h1q.SCSQPROC(CSQ40ENV) is provided which includes details of how to turn on and turn off GSKit trace.

If you set GSK trace environment variables in the ENVARS DD card in the JCL for the AMS address space, variables are set from the point that the AMS address space is started (that is, as part of queue manager start-up if AMS has been configured). Variables either turn on, or turn off, tracing of all gsk  $*$  calls issued by the AMS address space.

If you set GSK trace environment variables in the ENVARS DD card in sample JCL hlq.SCSQPROC(CSQ40CFG), variables are set for the duration of the CSQ40CFG job. Variables either turn on, or turn off, tracing of all gsk\_\* calls issued during the processing of AMS commands that, for example, define and display AMS policies.

## **Turning on GSKit trace**

### **Turn on GSKit trace for the AMS address space**

To turn on GSKit trace for the AMS address space, carry out the following procedure:

1. Create JCL job hlq.SCSQPROC(CSQ40ENV) with:

```
GSK_TRACE_FILE=/u/<username>/AMStrace/gsktrace/gskssl.%.trc
GSK_TRACE=0xff
```
- 2. Specify member hlq.SCSQPROC(CSQ40ENV) on the ENVARS DD card in the ssidAMSM JCL for the AMS address space. For example:
- //ENVARS DD DSN=hlq.SCSQPROC(CSQ40ENV),DISP=SHR
	- 3. Start the queue manager (ssidMSTR) and channel initiator (ssidCHIN) address spaces. Remember that the AMS (ssidAMSM) address space is started as part of starting the queue manager.

You can see the environment variable settings in the job log for the AMS address space. For example:

```
-4.09.18 STC13921 CSQ06091 !MQ07 CSQ0DSRV IBM MQ AMS for z/OS starting V9.2.3, level GA
-4.09.18 STC13921 CSQ06191 !MQ07 CSQ0DSRV AMSPROD=ADVANCEDVUE, recording product usage for MQ z/OS Adv 
VUE product id 5555AV9
-4.09.18 STC13921 CSQ06331 !MQ07 CSQ0DSRV AMS environment variables values:
-4.09.18 STC13921 CSQ06341 !MQ07 CSQ0DSRV _CEE_ENVFILE_S=DD:ENVVARS
-4.09.18 STC13921 CSQ06341 !MQ07 CSQ0DSRV _AMS_MSG_LEVEL=*.V
-4.09.18 STC13921 CSQ06341 !MQ07 CSQ0DSRV _AMS_MSG_FOLDING=NO
-4.09.18 STC13921 CSQ06341 !MQ07 CSQ0DSRV _AMS_INIT_THREADS=20
-4.09.18 STC13921 CSQ06341 !MQ07 CSQ0DSRV _AMS_MAX_THREADS=100
-4.09.18 STC13921 CSQ06341 !MQ07 CSQ0DSRV TZ=ESTESDT
-4.09.18 STC13921 CSQ06341 !MQ07 CSQ0DSRV GSK_TRACE_FILE=/u/<username>/AMStrace/gsktrace/gskssl.%.trc
-4.09.18 STC13921 CSQ06341 !MQ07 CSQ0DSRV GSK_TRACE=0xff
-4.09.21 STC13921 CSQ06531 !MQ07 CSQ0DLCL CRL checking disabled
-4.09.21 STC13921 CSQ06021 !MQ07 CSQ0DCNS AMS initialization complete
```
The  $g$ s $k_{\perp}$  calls issued by the AMS address space to protect or unprotect IBM MQ messages at put and get time respectively, are traced. A trace file is created when the AMS address space is started, to trace all gsk\_\* calls subsequently performed by the address space. The use of the % character in the name of the trace file ensures that trace files are named by Unix Systems Services (USS) process identifiers.

4. Issue the following command to list the trace files produced:

/u/<username>/AMStrace/gsktrace:>ls

For example, you see files like:

gskssl.84017302.trc

#### 5. To format and view the trace file, issue the following command in USS:

/u/<username>/AMStrace/gsktrace:>gsktrace gskssl.84017302.trc

which produces output similar to the following:

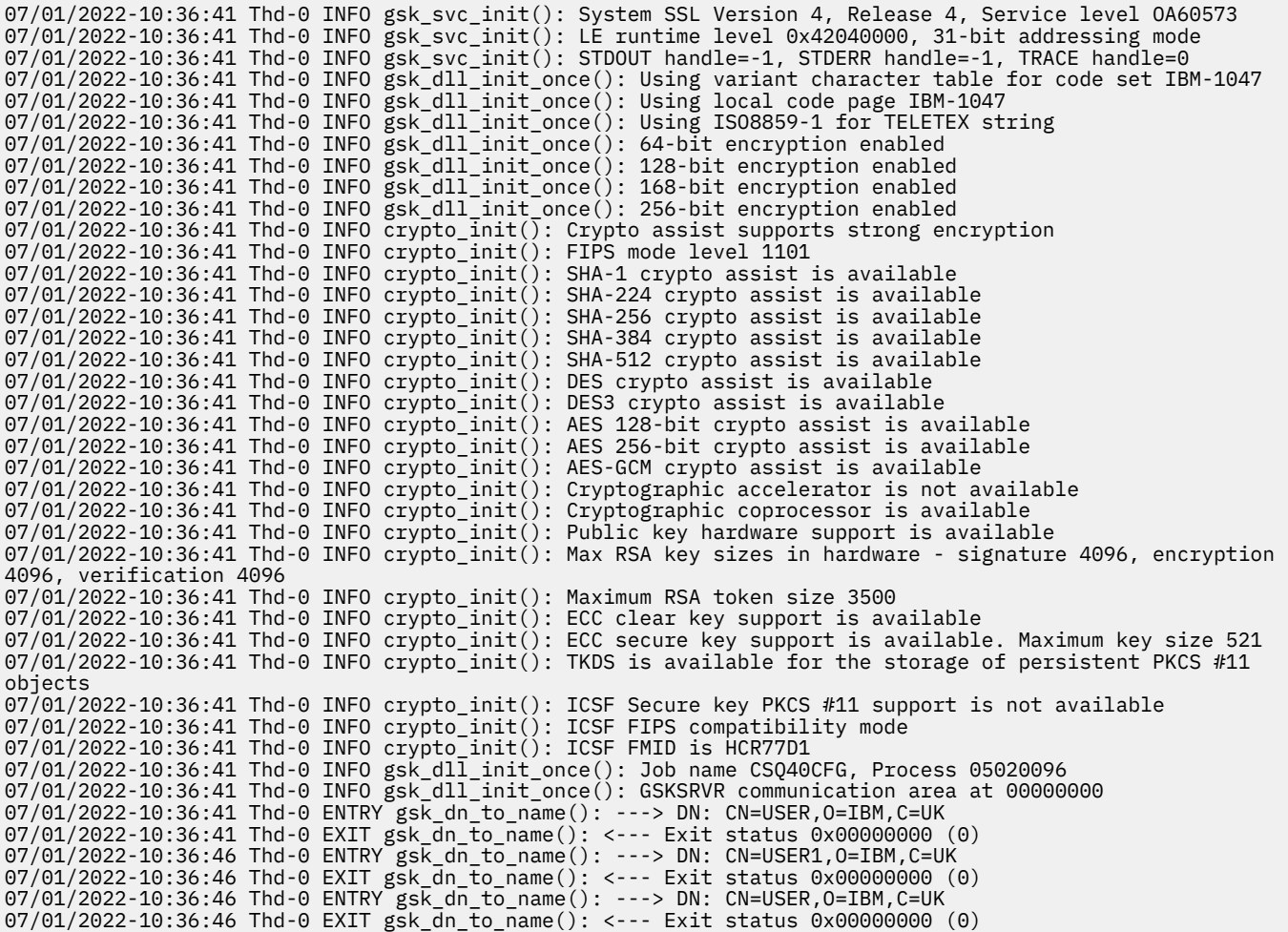

#### **Turn on GSKit trace for JCL hlq.SCSQPROC(CSQ40CFG)**

To turn on GSKit trace for JCL CSQ40CFG, carry out the following procedure:

1. Create JCL job hlq.SCSQPROC(CSQ40CFG) with:

```
GSK_TRACE_FILE=/u/<username>/AMStrace/gsktrace/gskssl.%.trc
GSK_TRACE=0xff
```
2. Set the ENVARS DD card as in the following example. On the **setmqspl** and the **dspmqspl** commands, specify parameters specific to your environment:

```
//CSQ40CFG JOB (ACCOUNT),'DEFAULT JOBCARD',CLASS=C,
// MSGCLASS=X,MSGLEVEL=(1,1),NOTIFY=&SYSUID
\sqrt{2} Job to define and display an AMS policy on a queue. The policy
//\star name is the same as the queue name.
1/* Make sure column numbers are not included as otherwise they can
//* interfere with the data in SYSIN.
/*JOBPARM SYSAFF=MVnn
//CSQ40CFG EXEC PGM=CSQ0UTIL,
// PARM='ENVAR("_CEE_ENVFILE_S=DD:ENVARS") /'
//STEPLIB DD DSN=hlq.SCSQANLE,DISP=SHR
// DD DSN=hlq.SCSQAUTH,DISP=SHR
           //ENVARS DD DSN=hlq.SCSQPROC(CSQ40ENV),DISP=SHR
//SYSPRINT DD SYSOUT=*
//SYSIN
setmqspl -m MQ01 -p BANK.RQ
```
3. Submit the CSQ40CFG job.

The CSQ40CFG job does not give any indication of whether GSKit trace has been enabled or not. However, you can check if trace is enabled or not by looking at the settings in the environment variables file specified for the job, or by checking if a trace file was created for the process under which the CSQ40CFG job ran.

## **Turning off GSKit trace**

### **Turn off GSKit trace for the AMS address space**

To turn off GSKit trace for the AMS address space, carry out the following procedure:

- 1. Stop the queue manager (ssidMSTR) address space. This stops both the channel initiator and the AMS address spaces.
- 2. Modify the hlq.SCSQPROC(CSQ40ENV) as follows:

```
GSK_TRACE_FILE=/u/<username>/AMStrace/gsktrace/gskssl.%.trc
GSK_TRACE=0x00
```
- 3. Restart the queue manager (ssidMSTR) and channel initiator (ssidCHIN) address spaces. Remember that the AMS (ssidAMSM) address space is started as part of starting the queue manager.
- 4. Check the environment variable settings in the job log for the AMS address space to ensure that GSKit trace has been turned off.

### **Turn off GSKit for JCL hlq.SCSQPROC(CSQ40CFG)**

To turn off GSKit trace for JCL hlq.SCSQPROC(CSQ40CFG), carry out the following procedure:

1. Modify the hlq.SCSQPROC(CSQ40CFG) file as follows:

```
GSK_TRACE_FILE=/u/<username>/AMStrace/gsktrace/gskssl.%.trc
GSK_TRACE=0x00
```
2. Submit the hlq.SCSQPROC(CSQ40CFG) job and check that no trace file is produced.

### **Notes:**

- In the environment files, coding GSK\_TRACE=0xff turns trace on, and coding GSK\_TRACE=0x00 turns trace off.
- Include the % character in the trace file name to ensure that trace file names produced for different USS processes, that issue gsk  $*$  calls, include the process identifier, and hence are kept separate.

### **Related information**

[Generating IBM MQ GTF trace on IBM z/OS](https://www.ibm.com/support/pages/node/709757)

#### $z/0S$ **Examples of trace output for z/OS**

Use these examples to help interpret trace output on z/OS.

[Figure 62 on page 476](#page-475-0) shows an example of a trace taken on entry to an MQPUT1 call. The following items have been produced:

- Queue request parameter list
- Object descriptor (MQOD)
- Message descriptor (MQMD)
- Put message options (MQPMO)

```
/*
```
<span id="page-475-0"></span>• The first 256 bytes of message data

Compare this to [Figure 63 on page 477](#page-476-0), which illustrates the same control blocks on exit from IBM MQ.

USRD9 5E9 ASCB 00F87E80 JOBN ECIC330 CSQW072I ENTRY: MQ user parameter trace PUTONE Thread... 004C2B10 Userid... CICSUSER pObjDesc. 106B2010 pMsgDesc. 106B20B8<br>BufferL.. 00000064 pBuffer.. 106A0578 RSV1..... 00000000 RSV2..... 00000000 RSV3..... 116BC830 C9E8C1E8 C5C3C9C3 AA8E8583 76270484 | IYAYECIC..ec...d | D4D8E3E3 0000048C 00000000 00000000 | MQTT............ | 00000000 1910C7C2 C9C2D4C9 E8C14BC9 | ......GBIBMIYA.I | C7C3E2F2 F0F48E85 83762979 00010000 | GCS204.ec..`.... | GMT-01/30/05 14:42:08.412320 LOC-01/30/05 14:42:08.412320 USRD9 5E9 ASCB 00F87E80 JOBN ECIC330 CSQW072I ENTRY: MQ user parameter trace +0000 D6C44040 00000001 00000000 C2404040 | OD ........B | +0010 40404040 40404040 40404040 40404040 | | ... +00A0 00000000 00000000 | ........ | GMT-01/30/05 14:42:08.412345 LOC-01/30/05 14:42:08.412345 USRD9 5E9 ASCB 00F87E80 JOBN ECIC330 CSQW072I ENTRY: MQ user parameter trace +0000 D4C44040 00000001 00000000 00000008 | MD ............ | ... +0130 40404040 40404040 40404040 40404040 +0140 40404040 GMT-01/30/05 14:42:08.412370 LOC-01/30/05 14:42:08.412370 USRD9 5E9 ASCB 00F87E80 JOBN ECIC330 CSQW072I ENTRY: MQ user parameter trace +0000 D7D4D640 00000001 00000000 FFFFFFFF | PMO ............ | ... +0070 40404040 40404040 40404040 40404040 | | GMT-01/30/05 14:42:08.412393 LOC-01/30/05 14:42:08.412393 USRD9 5E9 ASCB 00F87E80 JOBN ECIC330 CSQW072I ENTRY: MQ user parameter trace +0000 C1C1C1C1 C1C1C1C1 C1404040 40404040 | AAAAAAAAA | ... +0060 40404040 GMT-01/30/05 14:42:08.412625 LOC-01/30/05 14:42:08.412625 *Figure 62. Example trace data from an entry trace of an MQPUT1 request*

<span id="page-476-0"></span>USRD9 5EA ASCB 00F87E80 JOBN ECIC330 CSQW073I EXIT: MQ user parameter trace PUTONE Thread... 004C2B10 Userid... CICSUSER pObjDesc. 106B2010 pMsgDesc. 106B20B8 pPMO..... 106B2200 BufferL.. 00000064 pBuffer.. 106A0578 RSV1..... 00000000 RSV2..... 00000000 RSV3..... 116BC830 CompCode. 00000002 **Reason... 000007FB** C9E8C1E8 C5C3C9C3 AA8E8583 76270484 | IYAYECIC..ec...d | D4D8E3E3 0000048C 00000000 00000000 | MQTT............ | 00000000 1910C7C2 C9C2D4C9 E8C14BC9 | ......GBIBMIYA.I | C7C3E2F2 F0F48E85 83762979 00010000 | GCS204.ec..`.... | *MQRC\_OBJECT\_TYPE\_ERROR* GMT-01/30/05 14:42:08.412678 LOC-01/30/05 14:42:08.412678 USRD9 5EA ASCB 00F87E80 JOBN ECIC330 CSQW073I EXIT: MQ user parameter trace +0000 D6C44040 00000001 00000000 C2404040 | OD ........B | ... +00A0 00000000 00000000 | ........ | GMT-01/30/05 14:42:08.412789 LOC-01/30/05 14:42:08.412789 USRD9 5EA ASCB 00F87E80 JOBN ECIC330 CSQW073I EXIT: MQ user parameter trace +0000 D4C44040 00000001 00000000 00000008 | MD ............ | ... +0140 40404040 | | GMT-01/30/05 14:42:08.412814 LOC-01/30/05 14:42:08.412814 USRD9 5EA ASCB 00F87E80 JOBN ECIC330 CSQW073I EXIT: MQ user parameter trace +0000 D7D4D640 00000001 00000000 FFFFFFFF | PMO ............ | ... +0070 40404040 40404040 40404040 40404040 | | GMT-01/30/05 14:42:08.412836 LOC-01/30/05 14:42:08.412836 USRD9 5EA ASCB 00F87E80 JOBN ECIC330 CSQW073I EXIT: MQ user parameter trace +0000 C1C1C1C1 C1C1C1C1 C1404040 40404040 | AAAAAAAAA | ... +0060 40404040 | | GMT-01/30/05 14:42:08.412858 LOC-01/30/05 14:42:08.412858 *Figure 63. Example trace data from an exit trace of an MQPUT1 request*

# **Traccia del servizio AMQP (Advanced Message Queuing Protocol)**

La funzione di traccia fornita dal servizio AMQP (Advanced Message Queuing Protocol) viene fornita per aiutare IBM Support a diagnosticare i problemi del cliente correlati al servizio.

## **Informazioni su questa attività**

Esistono due modi per controllare la traccia per il servizio AMQP IBM MQ :

• Utilizzando i comandi **strmqtrc** e **endmqtrc** per avviare e arrestare la traccia.

È possibile limitare l'output di traccia al servizio AMQP solo specificando il parametro **-t** con l'opzione amqp .

L'abilitazione della funzione di traccia utilizzando il comando **strmqtrc** senza il parametro **-t** con l'opzione amqp genera le informazioni di traccia per l'intero gestore code in cui è in esecuzione il servizio AMQP IBM MQ . Queste informazioni includono il servizio AMQP IBM MQ stesso e la JMQI (Message Queuing Interface) Java sottostante che il servizio utilizza per comunicare con altri componenti del gestore code.

• Eseguendo il comando **controlAMQPChannel** . L'accensione della traccia utilizzando il comando **controlAMQPChannel** traccia solo il servizio AMQP IBM MQ .

Se non si è sicuri di quale opzione utilizzare, contattare il supporto IBM per un consiglio sul modo migliore per raccogliere la traccia per il problema che si sta verificando.

### **Procedura**

- 1. Metodo uno
	- a) Aprire un prompt dei comandi e passare alla directory:

*MQ\_INSTALLATION\_PATH*\bin

b) Eseguire il comando **strmqtrc** per abilitare la traccia:

Per limitare l'output di traccia solo al servizio AMQP, eseguire il seguente comando:

strmqtrc -m *qmgr\_name* -t amqp

dove *qmgr\_name* è il nome del gestore code in cui è in esecuzione il servizio AMQP IBM MQ e **-t** *amqp* limita l'output di traccia solo al servizio AMQP.

L'esecuzione del comando **strmqtrc** senza il parametro **-t** e l'opzione amqp genera le informazioni di traccia per l'intero gestore code in cui è in esecuzione il servizio AMQP IBM MQ .

- c) Riprodurre il problema.
- d) Arrestare la traccia, eseguendo il comando **endmqtrc** :

endmqtrc -m *qmgr\_name*

- 2. Metodo due.
	- a) Visualizzare un prompt dei comandi e passare alla directory:

*MQ\_INSTALLATION\_PATH*\bin

- b) Eseguire il seguente comando per abilitare la traccia:
	- Windows

controlAMQPChannel -qmgr=*qmgr\_name* -mode=starttrace

 $Linux \t MX$ •

./controlAMQPChannel.sh -qmgr=*qmgr\_name* -mode=starttrace

dove *qmgr\_name* è il nome del gestore code su cui è in esecuzione il Servizio AMQP.

- c) Riprodurre il problema.
- d) Quando si verifica il problema, arrestare la traccia eseguendo il seguente comando:

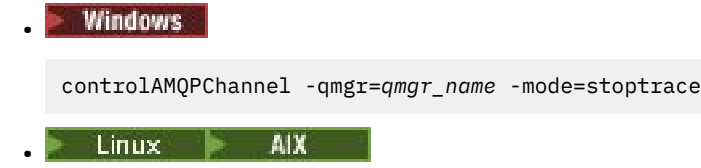

./controlAMQPChannel.sh -qmgr=*qmgr\_name* -mode=stoptrace [clientid=ClientIdentifier]

dove *qmgr\_name* è il nome del gestore code su cui è in esecuzione il Servizio AMQP.

### **Risultati**

Per visualizzare l'output di traccia, andare alla seguente directory:

Windows  $MQ$ DATA\_PATH\trace.

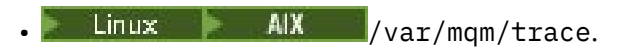

I file di traccia sono denominati come segue:

- I file di traccia che contengono le informazioni provenienti dal servizio AMQP sono denominati amqpRunMQXRService\_*PPPPP*.*N*.trc, dove *PPPPP* è l'identificativo del processo per il servizio AMQP e *N* è un numero.
- I file di traccia che contengono le informazioni dal comando **controlAMQPChannel** sono denominati amqpControlMQXRChannel\_*PPPPP*.*N*.trc, dove PPPPP è l'identificativo del processo per il servizio AMQP e N è un numero.

Le informazioni di traccia generate da JMQI vengono scritte in un file di traccia denominato amqp\_*PPPPP*.trc, dove *PPPPP* è l'identificativo del processo per il Servizio AMQP.

### **Attività correlate**

["Raccolta delle informazioni di risoluzione dei problemi per il supporto IBM" a pagina 322](#page-321-0) Quando apri un caso con IBM, puoi includere ulteriori informazioni sulla risoluzione dei problemi di IBM MQ (datiMustGather ) che hai raccolto per aiutarti nell'analisi del problema. Oltre alle informazioni descritte in questa sezione, il supporto IBM potrebbe richiedere ulteriori informazioni caso per caso.

["Risoluzione dei problemi AMQP" a pagina 66](#page-65-0)

Informazioni sulla risoluzione dei problemi per risolvere un problema con l'esecuzione di applicazioni AMQP.

#### **Windows** AIX Linux -**Diagnostica aggiuntiva utilizzando il comando**

## **controlAMQPChannel**

Utilizzo del comando **controlAMQPChannel** per fornire ulteriori informazioni diagnostiche sul servizio AMQP.

## **Procedura**

Eseguire questo comando per fornire informazioni diagnostiche utili dal servizio MQXR:

```
<MQ_INSTALLATION_PATH>\amqp\bin\controlAMQPChannel -qmgr=<QMGR_NAME> -mode=diagnostics 
-diagnosticstype=<number>
```
Le informazioni di diagnostica generate dipendono dal valore del parametro **-diagnosticstype**=*< numero>* :

```
-diagnosticstype= 0
```
Dump del thread scritto sulla console

**-diagnosticstype=** *1*

FDC con alcune statistiche di servizio interne

**-diagnosticstype=** *2*

FDC con statistiche interne, più informazioni sui client attualmente connessi

```
-diagnosticstype= 3
```
Dump heap

**-diagnosticstype=** *4*

**Javacore** 

**-diagnosticstype=** *5*

Dump di sistema completo

### **-diagnosticstype=** *6*

Informazioni dettagliate su un client specifico. Notare che è necessario fornire anche il parametro **-clientid** per tale client.

# **Traccia di IBM MQ Console**

Le funzioni di traccia in IBM MQ Console vengono fornite per aiutare lo staff di IBM a diagnosticare i problemi del cliente. Varie proprietà controllano il comportamento di queste funzioni.

## **Prima di iniziare**

Includere i seguenti file e directory quando si raccolgono informazioni diagnostiche per il supporto IBM :

- Il file mqweb.xml .
- Il contenuto della directory che contiene la definizione del server mqweb:
	- *MQ\_DATA\_PATH*/web/installations/*installationName*
	- La directory specificata durante l'esecuzione dello script **crtmqweb** per creare la definizione del server mqweb. Per impostazione predefinita, questa directory è /var/mqm/web/ installation1.

## **Informazioni su questa attività**

Il IBM MQ Console è composto da:

- JavaScript, che viene eseguito all'interno di un browser.
- Codice di backend, scritto in Java, che viene eseguito all'interno del server mqweb.

È possibile tracciare il JavaScript in esecuzione all'interno di un browser, nonché il codice di backend e JavaScript contemporaneamente.

La traccia del browser viene emessa solo dal browser in cui è abilitata. Dopo la disconnessione da IBM MQ Console, la traccia viene disabilitata automaticamente.

## **Procedura**

• Per eseguire la traccia del codice di backend IBM MQ Console eseguito nel server mqweb:

a)  $\approx$  z/0S

Su z/OS, accertarsi che sia impostata la variabile di ambiente WLP\_USER\_DIR. Se necessario, è possibile impostare la variabile immettendo il seguente comando:

```
export WLP_USER_DIR=WLP_user_directory
```
dove *WLP\_user\_directory* è il nome della directory passata a crtmqweb. Ad esempio, export WLP\_USER\_DIR=/var/mqm/web/installation1

b) Immettere il seguente comando dalla riga comandi:

```
setmqweb properties -k traceSpec -v 
"*=info:com.ibm.mq*=all:com.ibm.mq.rest*=all:js.mq*=all"
```
- c) Per avviare la traccia nel server web IBM MQ :
	- a. Avviare il server mqweb.
	- b. Aprire un browser e accedere a IBM MQ Console.
	- c. Modificare l'URI utilizzato per accedere a IBM MQ Console, in modo che includa la stringa

?trace=true

come mostrato nel seguente esempio:

URI originale: https://localhost:9443/ibmmq/console/#/ Nuovo URI: https://localhost:9443/ibmmq/console/?trace=true#/

d) Per disattivare la traccia, modificare l'URI e rimuovere la stringa:

?trace=true

- Per tracciare IBM MQ Console JavaScript in esecuzione all'interno di un browser:
	- a)  $\approx$  z/0S

Su z/OS, accertarsi che sia impostata la variabile di ambiente WLP\_USER\_DIR. Se necessario, è possibile impostare la variabile immettendo il seguente comando:

export WLP\_USER\_DIR=*WLP\_user\_directory*

dove *WLP\_user\_directory* è il nome della directory passata a crtmqweb. Ad esempio, export WLP USER DIR=/var/mqm/web/installation1

b) Immettere il seguente comando dalla riga comandi:

setmqweb properties -k traceSpec -v "\*=info:js.mq\*=all"

- c) Per avviare la traccia nel server web IBM MQ :
	- a. Avviare il server mqweb.
	- b. Aprire un browser e accedere a IBM MQ Console.
	- c. Modificare l'URI utilizzato per accedere a IBM MQ Console, in modo che includa la stringa

?trace=true

come mostrato nel seguente esempio:

URI originale: https://localhost:9443/ibmmq/console/#/ Nuovo URI: https://localhost:9443/ibmmq/console/?trace=true#/

d) Per disattivare la traccia, modificare l'URI e rimuovere la stringa:

?trace=true

• Per tracciare il codice di backend IBM MQ Console e JavaScript in esecuzione all'interno di un browser:

#### a)  $z/0s$

Su z/OS, accertarsi che sia impostata la variabile di ambiente WLP\_USER\_DIR. Se necessario, è possibile impostare la variabile immettendo il seguente comando:

```
export WLP_USER_DIR=WLP_user_directory
```
dove *WLP\_user\_directory* è il nome della directory passata a crtmqweb. Ad esempio, export WLP\_USER\_DIR=/var/mqm/web/installation1

b) Immettere il seguente comando dalla riga comandi:

setmqweb properties -k traceSpec -v "\*=info:com.ibm.mq\*=all:com.ibm.mq.rest\*=all:js.mq\*=all"

- c) Per avviare la traccia nel server web IBM MQ :
	- a. Avviare il server mqweb.
	- b. Aprire un browser e accedere a IBM MQ Console.
	- c. Modificare l'URI utilizzato per accedere a IBM MQ Console, in modo che includa la stringa

 $? + r_2c_4 = +r_1c_4$ 

come mostrato nel seguente esempio:

URI originale: https://localhost:9443/ibmmq/console/#/

```
Nuovo URI: https://localhost:9443/ibmmq/console/?trace=true#/
```
d) Per disattivare la traccia, modificare l'URI e rimuovere la stringa:

## **Risultati**

La traccia viene emessa in una serie di file. La directory in cui vengono creati i file di traccia è:

- *MQ\_DATA\_PATH*/web/installations/*installationName*/servers/mqweb/logs
- 2/05 La sottodirectory / servers/mqweb/logs sotto la directory specificata quando lo script **crtmqweb** è stato eseguito per creare la definizione del server mqweb. Per impostazione predefinita, questa directory è /var/mqm/web/installation1.

Il file attivo è denominato trace.log. La traccia cronologica viene conservata nei file denominati trace\_*timestamp*.log. La dimensione di questi file di traccia e il numero di file cronologici conservati possono essere configurati impostando le variabili maxTraceFileSize e maxTraceFiles . Per impostazione predefinita, la dimensione massima del file di traccia è 20 MB e il numero massimo di file di traccia è 2. Per ulteriori informazioni, vedi Configurazione della registrazione.

### **Esempio**

Un esempio delle informazioni di traccia generate dal codice IBM MQ Console JavaScript in esecuzione all'interno di un browser viene mostrato nel seguente testo:

[18/08/20 14:34:13:880 BST] 00000050 trace-patcher 1 js.mq.mq.lib.service.trace-patcher patchFn DATA [18/08/20 14:34:10:472 BST] User:[mqadmin] (@static) "Patching -> i.componentDidMount" [18/08/20 14:34:13:880 BST] 00000050 trace-patcher 1 js.mq.mq.lib.service.trace-patcher patchFn DATA [18/08/20 14:34:10:472 BST] User:[mqadmin] (@static) "Patching -> i.componentWillUnmount" [18/08/20 14:34:13:880 BST] 00000050 trace-patcher 1 js.mq.mq.lib.service.trace-patcher patchFn DATA [18/08/20 14:34:10:472 BST] User:[mqadmin] (@static) "Patching -> i.\_getTopicsData" [18/08/20 14:34:13:880 BST] 00000050 trace-patcher 1 js.mq.mq.lib.service.trace-patcher patchFn DATA [18/08/20 14:34:10:472 BST] User:[mqadmin] (@static) "Patching -> i.\_showCreateTopic" [18/08/20 14:34:13:880 BST] 00000050 trace-patcher 1 js.mq.mq.lib.service.trace-patcher patchFn DATA [18/08/20 14:34:10:472 BST] User:[mqadmin] (@static) "Patching -> i.\_showDeleteTopic" [18/08/20 14:34:13:881 BST] 00000050 trace-patcher 1 js.mq.mq.lib.service.trace-patcher patchFn DATA [18/08/20 14:34:10:472 BST] User:[mqadmin] (@static) "Patching -> i.\_showTopicDetails" [18/08/20 14:34:13:881 BST] 00000050 trace-patcher 1 js.mq.mq.lib.service.trace-patcher patchFn DATA [18/08/20 14:34:10:472 BST] User:[mqadmin] (@static) "Patching -> i. showCreateSubscription" [18/08/20 14:34:13:881 BST] 00000050 trace-patcher 1 js.mq.mq.lib.service.trace-patcher patchFn DATA [18/08/20 14:34:10:472 BST] User:[mqadmin] (@static) "Patching -> i.render"

### **Concetti correlati**

Amministrazione mediante IBM MQ Console

### **Attività correlate**

["Raccolta delle informazioni di risoluzione dei problemi per il supporto IBM" a pagina 322](#page-321-0) Quando apri un caso con IBM, puoi includere ulteriori informazioni sulla risoluzione dei problemi di IBM MQ (datiMustGather ) che hai raccolto per aiutarti nell'analisi del problema. Oltre alle informazioni descritte in questa sezione, il supporto IBM potrebbe richiedere ulteriori informazioni caso per caso.

## **Traccia degli errori in IBM MQ Internet Pass-Thru**

IBM MQ Internet Pass-Thru (MQIPT) fornisce una funzione di traccia di esecuzione dettagliata, controllata dalla proprietà **Trace** .

## **Informazioni su questa attività**

I file di traccia vengono scritti nella directory *mqipt\_home*\errors (dove *mqipt\_home* è la directory home di MQIPT, che contiene mqipt.conf). Ogni file di traccia prodotto ha un nome con il formato seguente:

AMQyyyymmddnnnnnnnnn.n.TRC.v

dove il suffisso *v* è un numero intero che indica la posizione del file di traccia nella serie di file a rotazione. Quando la dimensione del file di traccia corrente raggiunge la dimensione massima del file di traccia, viene chiuso e ridenominato e viene aperto un nuovo file di traccia. Il file di traccia corrente ha il suffisso 0. I file di traccia più vecchi hanno suffissi interi più grandi.

Gli errori irreversibili imprevisti vengono scritti come record FFST in un file di log degli errori ubicato nella directory *mqipt\_home*\errors . I file FFST hanno il seguente formato:

AMQyyyymmddnnnnnnnnn.n.FDC

## **Procedura**

Per abilitare la traccia, aggiungere la proprietà di configurazione **Trace** alla sezione appropriata nel file mqipt.conf .

La proprietà **Trace** può essere specificata nella sezione [route] di ogni instradamento che si desidera tracciare o nella sezione [global] . Il valore della proprietà **Trace** nella sezione [global] viene ereditato da tutti gli instradamenti che non specificano una proprietà **Trace** . Per ulteriori informazioni, consultare Traccia.

La quantità di dati nelle trasmissioni di rete ricevuti e inviati da un instradamento tracciato può essere configurata utilizzando la proprietà **TraceUserData** . Per ulteriori informazioni, consultare TraceUserData.

 $\geq$  V 9.4.0  $\blacksquare$  Da IBM MQ 9.4.0, la dimensione massima dei file di traccia e il numero massimo di file di traccia conservati possono essere configurati utilizzando le proprietà **TraceFileCount** e **TraceFileSize** nella sezione [global] del file mqipt.conf . Per ulteriori informazioni, consultare TraceFileCount e TraceFileSize.

### **Attività correlate**

["Risoluzione dei problemi di IBM MQ Internet Pass-Thru" a pagina 95](#page-94-0) È possibile seguire una serie di operazioni per determinare la natura dei problemi che potrebbero verificarsi durante l'utilizzo di IBM MQ Internet Pass-Thru (MQIPT).

["Raccolta di informazioni per i problemi MQIPT" a pagina 367](#page-366-0) Se è necessario segnalare un problema con MQIPT al supporto IBM , inviare le informazioni rilevanti che aiuteranno a risolvere il problema più rapidamente.

# **Traccia degli errori in mqiptAdmin**

Il comando **mqiptAdmin** dispone di una funzione di traccia dell'esecuzione che può diagnosticare gli errori che si verificano quando un comando di gestione viene immesso in MQIPT dalla riga comandi.

## **Procedura**

- 1. Per abilitare la funzione di traccia per il comando **mqiptAdmin** , impostare la seguente variabile di ambiente prima di eseguire il comando:
	- Linux AIX Bu sistemi AIX and Linux , immettere il seguente comando:

export MQIPT\_JVM\_OPTIONS="-Dcom.ibm.mq.ipt.trace.override.path=*trace\_directory* -Dcom.ibm.mq.ipt.trace.override.level=5"

Windows: Su sistemi Windows, immettere il seguente comando:

set MQIPT\_JVM\_OPTIONS=-Dcom.ibm.mq.ipt.trace.override.path=*trace\_directory* -Dcom.ibm.mq.ipt.trace.override.level=5

Sostituire *trace* directory con il nome della directory in cui vengono scritti i file di traccia.

Quando viene eseguito il comando **mqiptAdmin** , viene creato un file di traccia nella directory specificata. Il nome file di traccia ha il formato seguente:

AMQyyyymmddnnnnnnnnn.0.TRC.0

2. Per disattivare la traccia per **mqiptAdmin**, annullare l'impostazione della variabile di ambiente.

## **Traccia delle uscite di sicurezza definite dall'utente**

Per consentire la diagnosi dei problemi in un'uscita di sicurezza definita dall'utente, è possibile abilitare una funzionalità di traccia, simile a quella utilizzata da MQIPT.

Abilitare la traccia impostando la proprietà **Trace** di instradamento su un valore compreso tra 1 e 5. Consultare la voce per **Trace** in MQIPT route properties.

È probabile che vi sia più di un'istanza dell'uscita di sicurezza in esecuzione contemporaneamente, in modo che le singole voci nel file di traccia possano essere identificate utilizzando l'identificativo del sottoprocesso.

Le funzioni di traccia vengono inizializzate da MQIPT quando viene avviata l'uscita di sicurezza; è necessario scegliere quali informazioni si desidera tracciare. Esistono molti esempi di traccia nelle uscite utente di esempio. Vedere Security exit.

I requisiti minimi per la traccia sono una chiamata entry , una chiamata exit e i dati che si desidera tracciare. Ad esempio:

```
/**
* This method is called to initialize the exit (for example, for 
* loading validation information) and place itself in a ready
* state to validate connection requests.
*/
public int init(IPTTrace t) {
final String strMethod = "CustomExit.init";
// Trace entry into this method
t.entry(strMethod);
// Trace useful information
t.data(strMethod, "Starting exit - MQIPT version " + getVersion());
// Perform initialization and load any data 
t.data(strMethod, "Ready for work");
// Trace exit from this method
t.exit(strMethod);
return 0;
}
```
# **Traccia delle applicazioni IBM MQ .NET**

Esistono diversi modi per abilitare la traccia per le applicazioni IBM MQ .NET . Normalmente, è necessario utilizzare la funzione di traccia solo su richiesta del supporto IBM .

### **Informazioni su questa attività**

Se si utilizza IBM MQ classes for .NET Framework, è possibile attivare la traccia e configurare le impostazioni di traccia nei modi seguenti:

- Per un'installazione completa di IBM MQ, utilizzando il comando **strmqtrc** per abilitare la traccia per IBM MQ classes for .NET Framework. Per ulteriori informazioni, fare riferimento a ["Traccia delle](#page-488-0) [applicazioni IBM MQ classes for .NET Framework utilizzando i comandi" a pagina 489.](#page-488-0)
- Utilizzando un file di configurazione dell'applicazione con un nome costituito dal nome del programma eseguibile a cui si riferisce il file, con il suffisso .config. Ad esempio, il file di configurazione dell'applicazione per text.exe avrà il nome text.exe.config. Per ulteriori informazioni, consultare

["Traccia dei client IBM MQ classes for .NET Framework utilizzando un file di configurazione](#page-486-0) [dell'applicazione" a pagina 487.](#page-486-0)

- Utilizzando la variabile di ambiente **MQDOTNET\_TRACE\_ON** . Per ulteriori informazioni, consultare "Traccia delle applicazioni IBM MQ .NET utilizzando le variabili di ambiente" a pagina 485.
- $\bullet$   $\blacksquare$  V 9.4.0  $\blacksquare$ Utilizzando il file mqclient . ini e impostando le proprietà appropriate della stanza Trace. È inoltre possibile abilitare e disabilitare la traccia in modo dinamico con il file mgclient.ini. Per ulteriori informazioni, consultare ["Traccia delle applicazioni IBM MQ .NET con mqclient.ini" a pagina](#page-485-0) [486.](#page-485-0)

L'uso di un file di configurazione dell'applicazione non è supportato per .NET (librerie.NET Standard e .NET 6 ). Se si utilizza IBM MQ classes for .NET Standard (librerie.NET Standard e .NET 6 ), è possibile configurare la traccia nei seguenti modi:

- Utilizzando la variabile di ambiente **MQDOTNET\_TRACE\_ON** . Per ulteriori informazioni, consultare "Traccia delle applicazioni IBM MQ .NET utilizzando le variabili di ambiente" a pagina 485.
- $\bullet$   $\blacksquare$  V 9.4.0  $\blacksquare$  Da IBM MQ 9.3.3, utilizzando il file mqclient.ini e impostando le proprietà appropriate della stanza Trace. È inoltre possibile abilitare e disabilitare la traccia in modo dinamico con il file mqclient.ini . Per ulteriori informazioni, fare riferimento a ["Traccia delle applicazioni IBM MQ .NET](#page-485-0) [con mqclient.ini" a pagina 486](#page-485-0).

### **Nota:**

Per le librerie del client IBM MQ .NETcreate rispetto a .NET Framework, l'ordine di precedenza è il seguente:

- 1. App.Config
- 2. Variabile di ambiente
- 3. V 9.4.0 mqclient.ini

Per le librerie client IBM MQ .NET create per .NET Standard e .NET 6, l'ordine di precedenza è il seguente:

- 1. Variabile di ambiente
- 2. V 9.4.0 mqclient.ini

### **Attività correlate**

### ["Come contattare il supporto IBM" a pagina 321](#page-320-0)

Se hai bisogno di assistenza per un problema che stai riscontrando con IBM MQ, puoi contattare il supporto IBM tramite il sito di supporto IBM . È anche possibile sottoscrivere le notifiche relative alle correzioni IBM MQ , alla risoluzione dei problemi e ad altre novità.

### ["Traccia su Windows" a pagina 457](#page-456-0)

Su Windows, è possibile utilizzare i comandi **strmqtrc** e **endmqtrc** per avviare e terminare la traccia. È inoltre possibile utilizzare IBM MQ Explorer per avviare e terminare la traccia.

### ["Traccia su AIX and Linux" a pagina 441](#page-440-0)

Su AIX and Linux, è possibile utilizzare i comandi **strmqtrc** e **endmqtrc** per avviare e terminare la traccia e **dspmqtrc** per visualizzare un file di traccia. Su AIX, è possibile utilizzare la traccia di sistema AIX in aggiunta ai comandi **strmqtrc** e **endmqtrc** .

### ["Traccia delle applicazioni XMS .NET" a pagina 526](#page-525-0)

Se si utilizza IBM MQ classes for XMS .NET Framework, è possibile configurare la traccia da un file di configurazione dell'applicazione e dalle variabili di ambiente XMS . Se si utilizza IBM MQ classes for XMS .NET (librerie.NET Standard e .NET 6 ), è necessario configurare la traccia dalle variabili di ambiente XMS . È possibile selezionare i componenti che si desidera tracciare. La traccia viene normalmente utilizzata sotto la guida del supporto IBM .

## **Traccia delle applicazioni IBM MQ .NET utilizzando le variabili di ambiente**

La variabile di ambiente **MQDOTNET\_TRACE\_ON** viene utilizzata per abilitare la funzione di traccia per i client ridistribuibili.

## <span id="page-485-0"></span>**Informazioni su questa attività**

La variabile di ambiente **MQDOTNET\_TRACE\_ON** controlla se la directory di traccia IBM MQ è disponibile o meno. Se la directory di traccia è disponibile, il file di traccia viene generato nella directory di traccia. Tuttavia, se IBM MQ non è installato, il file di traccia viene copiato nella directory di lavoro corrente.

Altre variabili di ambiente, incluse **MQERRORPATH**, **MQLOGLEVEL**, **MQSERVER**e così via, utilizzate per IBM MQ classes for .NET Framework, possono essere utilizzate per IBM MQ classes for .NET Standard e .NET 6 e funzionano nello stesso modo.

## **Procedura**

• Per abilitare la traccia, impostare la variabile di ambiente per specificare il livello di traccia desiderato. I valori uguali e inferiori a 0 non abilitano la traccia, 1 abilita la traccia predefinita e i valori superiori a 1 abilitano la traccia dei dettagli.

### **Concetti correlati**

Installazione di classi IBM MQ for .NET

### **Riferimenti correlati**

Descrizioni delle variabili di ambiente

# **Traccia delle applicazioni IBM MQ .NET con mqclient.ini**

Da IBM MQ 9.4.0, è possibile utilizzare il file mqclient.ini per abilitare le tracce per le librerie client IBM MQ .NET .

## **Informazioni su questa attività**

Da IBM MQ 9.4.0, il file mqclient.ini include una sezione di traccia. Per abilitare la traccia, è necessario impostare le proprietà appropriate della stanza Trace. Se una proprietà è impostata su un valore non valido, le proprietà vengono ignorate.

È anche possibile abilitare e disabilitare la traccia in modo dinamico. Quando l'applicazione è in esecuzione, se il file mqclient.ini viene modificato, creato o eliminato, il client IBM MQ .NET legge nuovamente le proprietà della sezione di traccia e abilita o disabilita la traccia, in modo che il riavvio dell'applicazione non sia necessario.

**Nota:** Esistono diversi modi per abilitare la traccia.

Per le librerie del client di IBM MQ .NETcreate rispetto a .NET Framework, l'ordine di precedenza è il seguente:

- 1. App.Config
- 2. Variabile di ambiente
- 3. mqclient.ini

Per le librerie client IBM MQ .NET create per .NET Standard e .NET 6, l'ordine di precedenza è il seguente:

- 1. Variabile di ambiente
- 2. mqclient.ini

## **Procedura**

- Per avviare la traccia, specificare i seguenti attributi della stanza Trace:
	- a) Impostare **MQDotnetTraceLevel** sul valore corrispondente al livello di traccia desiderato. Se si desidera avviare la traccia con dettagli completi (consigliato), impostare questo attributo su 2. Se si desidera una traccia meno dettagliata, impostare l'attributo su 1.
	- b) Impostare **MQDotnetTracePath** sul percorso file della cartella in cui si desidera creare i file di traccia.

<span id="page-486-0"></span>La directory corrente dell'applicazione viene utilizzata se il percorso viene lasciato vuoto o se l'attributo **MQDotnetTracePath** non è definito.

c) Impostare **MQDotnetErrorPath** sul percorso file della cartella in cui si desidera creare i file di log degli errori.

La directory corrente dell'applicazione viene utilizzata se il percorso viene lasciato vuoto o se l'attributo **MQDonetErrorPath** non è definito.

• Per arrestare la traccia, impostare **MQDotnetTraceLevel** su 0.

Questo è il valore predefinito per questo attributo.

#### **Concetti correlati**

Stanza di traccia del file di configurazione client

#### **Attività correlate**

["Traccia delle applicazioni IBM MQ classes for .NET Framework utilizzando i comandi" a pagina 489](#page-488-0) Per un'installazione client completa di IBM MQ , è possibile utilizzare il comando **strmqtrc** per abilitare la traccia per IBM MQ classes for .NET Framework.

## **Traccia dei client IBM MQ classes for .NET Framework utilizzando un file di configurazione dell'applicazione**

Se si utilizza IBM MQ classes for .NET Framework, è possibile generare la traccia per il client gestito IBM MQ .NET ridistribuibile e il client IBM MQ .NET autonomo utilizzando un file di configurazione dell'applicazione.

### **Informazioni su questa attività**

Questi passi per la generazione della traccia si applicano al client gestito ridistribuibile IBM MQ .NET e al client IBM MQ .NET autonomo e sono solo per IBM MQ classes for .NET Framework .

È necessario utilizzare il file di configurazione dell'applicazione e un file di configurazione di traccia specifico di IBM MQ poiché, poiché non esiste un'installazione completa del client IBM MQ , gli strumenti standard utilizzati per avviare e arrestare la traccia **strmqtrc** e **endmqtrc**, non sono disponibili.

Il file di configurazione dell'applicazione non è supportato in IBM MQ classes for .NET (librerie.NET Standard e .NET 6 ). Per abilitare la traccia per IBM MQ classes for .NET (librerie.NET Standard e .NET 6 ), utilizzare la variabile di ambiente **MQDOTNET\_TRACE\_ON** . Un valore di -1 abilita la traccia al livello predefinito. Tutti gli altri valori interi, maggiori di 0, abilitano la traccia dettagliata. Impostando questa variabile di ambiente su tutti gli altri valori non si abilita la traccia.

### **Procedura**

• Per avviare e arrestare la traccia, utilizzare il file di configurazione dell'applicazione e un IBM MQ file di configurazione della traccia specifico.

### **File di configurazione dell'applicazione (app.config o web.config)**

Le applicazioni devono definire la proprietà **MQTRACECONFIGFILEPATH** nella sezione <appSettings> del file di configurazione dell'applicazione, ovvero il file app.config o web.config . (Il nome effettivo del file di configurazione dell'applicazione dipende dal nome dell'applicazione.) Il valore della proprietà **MQTRACECONFIGFILEPATH** specifica il percorso per l'ubicazione del file di configurazione di traccia specifico IBM MQ , mqtrace.config, come mostrato nel seguente esempio:

```
<appSettings>
<add key="MQTRACECONFIGFILEPATH" value="C:\MQTRACECONFIG" />
</appSettings>
```
La traccia è disabilitata se il file mqtrace.config non viene trovato nel percorso specificato per il file di configurazione dell'applicazione. Tuttavia, First Failure Support Technology (FFST) e i log degli errori vengono creati nella directory dell'applicazione, se l'applicazione dispone dell'autorizzazione per scrivere nella directory corrente.

### **File di configurazione di traccia specifico di IBM MQ (mqtrace.config)**

Il file di mqtrace.config è un file XML che definisce le proprietà per l'avvio e l'arresto della traccia, il percorso dei file di traccia e il percorso dei log degli errori. La seguente tabella descrive queste proprietà.

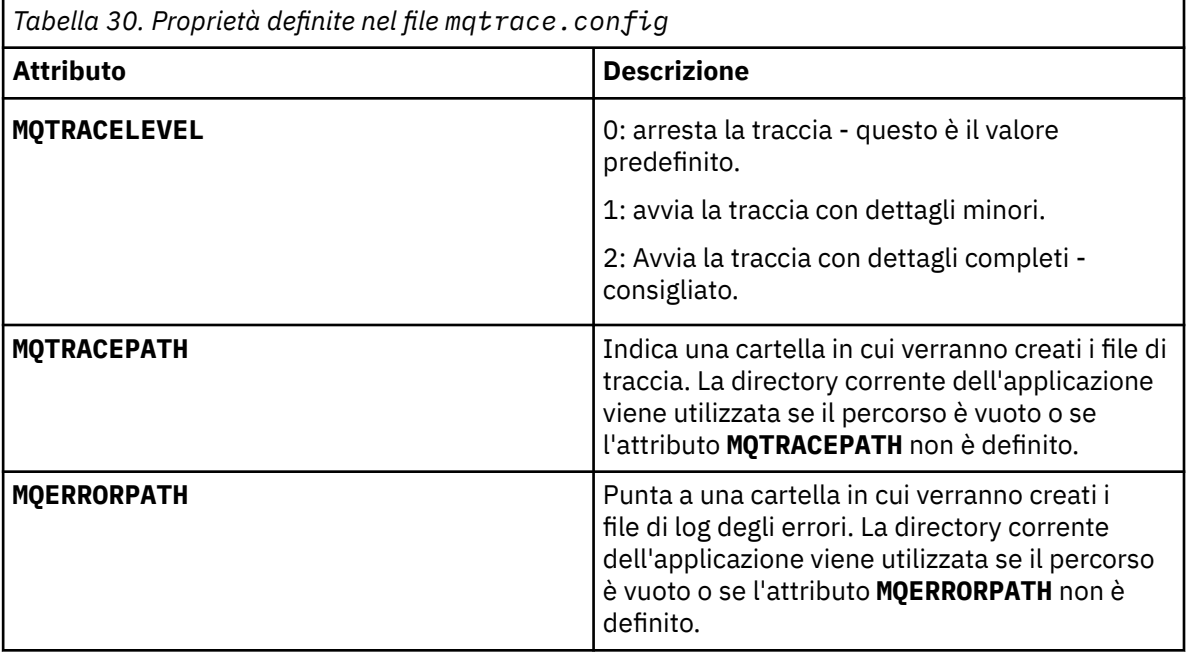

Il seguente esempio mostra un file mqtrace.config di esempio:

```
<?xml version="1.0" encoding="utf-8"?>
<traceSettings>
 <MQTRACELEVEL>2</MQTRACELEVEL>
 <MQTRACEPATH>C:\MQTRACEPATH</MQTRACEPATH>
   <MQERRORPATH>C:\MQERRORLOGPATH</MQERRORPATH>
</traceSettings>
```
La traccia può essere avviata e arrestata in modo dinamico quando un'applicazione è in esecuzione modificando il valore dell'attributo **MQTRACELEVEL** nel file mqtrace.config .

L'applicazione in esecuzione deve disporre delle autorizzazioni di creazione e scrittura per la cartella specificata dall'attributo **MQTRACELEVEL** per la generazione dei file di traccia. Le applicazioni in esecuzione in un ambiente Microsoft Azure PaaS devono anche garantire autorizzazioni di accesso simili poiché le applicazioni Web che utilizzano un assieme IBM MQ .NET in esecuzione in Microsoft Azure PaaS potrebbero non disporre di autorizzazioni di creazione e scrittura. La generazione della traccia, dell'FDC (first failure data capture) e dei log degli errori ha esito negativo se l'applicazione non dispone delle autorizzazioni di creazione e scrittura richieste per la cartella specificata.

• Per catturare eventi di traccia e messaggi relativi alla classe SSLStream, aggiungere una sezione di configurazione per la diagnostica del sistema al file di configurazione dell'applicazione per l'applicazione.

Per ulteriori informazioni, consultare Configurazione traccia per SSLStream.

### **Concetti correlati**

Componenti e funzioni di IBM MQ Client ridistribuibili .NET runtime applicazione - solo Windows

## <span id="page-488-0"></span>**Attività correlate** InstallazioneIBM MQ classes for .NET Utilizzo dell'applicazione WMQDotnetXAMonitor

## **Traccia delle applicazioni IBM MQ classes for .NET Framework utilizzando i comandi**

Per un'installazione client completa di IBM MQ , è possibile utilizzare il comando **strmqtrc** per abilitare la traccia per IBM MQ classes for .NET Framework.

## **Informazioni su questa attività**

Normalmente, è necessario utilizzare la funzione di traccia solo su richiesta del supporto IBM .

## **Procedura**

1. Per avviare la traccia, utilizzare il comando **strmqtrc** .

Per ulteriori informazioni, consultare strmqtrc (start trace).

**Nota:** I parametri **-i** e **-p** del comando **strmqtrc** , che consentono di specificare gli identificatori del processo e del thread e i processi denominati, non hanno alcun effetto IBM MQ .NET.

2. Per terminare la traccia, utilizzare il comando **endmqtrc** .

Per ulteriori informazioni, consultare endmqtrc (end trace).

## **Attività correlate**

["Traccia delle applicazioni IBM MQ .NET con mqclient.ini" a pagina 486](#page-485-0) Da IBM MQ 9.4.0, è possibile utilizzare il file mqclient.ini per abilitare le tracce per le librerie client IBM MQ .NET .

# **Traccia delle applicazioni JMS/Jakarta Messaging e Java**

Le funzioni di traccia per applicazioni JMS/Jakarta Messaging e Java vengono fornite per consentire al Supporto IBM di diagnosticare i problemi. È possibile tracciare varie risorse differenti.

## **Attività correlate**

["Raccolta delle informazioni di risoluzione dei problemi per il supporto IBM" a pagina 322](#page-321-0) Quando apri un caso con IBM, puoi includere ulteriori informazioni sulla risoluzione dei problemi di IBM MQ (datiMustGather ) che hai raccolto per aiutarti nell'analisi del problema. Oltre alle informazioni descritte in questa sezione, il supporto IBM potrebbe richiedere ulteriori informazioni caso per caso.

## **Traccia delle applicazioni IBM MQ classes for JMS**

La funzione di traccia in IBM MQ classes for JMS viene fornita per aiutare il supporto IBM a diagnosticare i problemi del cliente. Varie proprietà controllano il funzionamento di questa funzionalità.

## **Prima di iniziare**

**Note:**

- PV 9.4.0 Per Removed Per Long Term Support, il programma di utilità di controllo della traccia viene rimosso dal prodotto all'indirizzo IBM MQ 9.4.0
- $\triangleright$  Removed  $\triangleright$  CD  $\blacksquare$  Per Continuous Delivery, il programma di utilità di controllo della traccia viene rimosso dal prodotto all'indirizzo IBM MQ 9.3.3 IBM MQ 9.3.2 è l'ultima release Continuous Delivery con cui viene distribuito.
- Se la traccia dinamica è necessaria per diagnosticare un problema, il supporto IBM può guidare l'utente attraverso la procedura per raccogliere la traccia come richiesto.

## **Informazioni su questa attività**

Se viene richiesto di fornire l'output di traccia per indagare su un problema, utilizzare una delle opzioni riportate di seguito:

- Se il problema è facile da ricreare, raccogliere una traccia IBM MQ classes for JMS utilizzando una proprietà di sistema Java . Per ulteriori informazioni, consultare ["Raccolta di una traccia IBM MQ classes](#page-490-0) [for JMS utilizzando una proprietà di sistema Java" a pagina 491](#page-490-0).
- Se un'applicazione deve essere eseguita per un periodo di tempo prima che si verifichi il problema, raccogliere una traccia IBM MQ classes for JMS utilizzando il file di configurazione IBM MQ classes for JMS . Per ulteriori informazioni, consultare ["Raccolta di una traccia IBM MQ classes for JMS utilizzando](#page-491-0) [il file di configurazione IBM MQ classes for JMS" a pagina 492](#page-491-0).

Se non si è sicuri di quale opzione utilizzare, contattare il rappresentante del supporto IBM che sarà in grado di consigliare l'utente sul modo migliore per raccogliere la traccia per il problema che si sta verificando.

Se si verifica un errore grave o irreversibile, le informazioni First Failure Support Technology (FFST) vengono registrate in un file con un nome del formato JMSCC *xxxx*.FDC dove *xxxx* è un numero di quattro cifre. Questo numero viene incrementato per differenziare i file .FDC .

I file .FDC vengono sempre scritti in una directory secondaria denominata FFDC. La sottodirectory si trova in una delle due ubicazioni, a seconda che la traccia sia attiva:

### **La traccia è attiva e** *traceOutputName* **è impostato**

La directory FFDC viene creata come sottodirectory della directory in cui viene scritto il file di traccia.

### **La traccia non è attiva o** *traceOutputName* **non è impostato**

La directory FFDC viene creata come sottodirectory della directory di lavoro corrente.

Per ulteriori informazioni su FFST in IBM MQ classes for JMS, consultare ["FFST: IBM MQ classes for JMS"](#page-433-0) [a pagina 434](#page-433-0).

I servizi comuni JSE utilizzano java.util.logging come infrastruttura di traccia e registrazione. L'oggetto root di questa infrastruttura è LogManager. Il gestore log dispone di un metodo reset che chiude tutti i gestori e imposta il livello di log su null, che in effetti disattiva tutta la traccia. Se l'applicazione o il server delle applicazioni richiama java.util.logging.LogManager.getLogManager().reset(), chiude tutta la traccia, il che potrebbe impedire la diagnosi di eventuali problemi. Per evitare di chiudere tutta la traccia, creare una classe LogManager con un metodo reset() sovrascritto che non faccia nulla, come mostrato nel seguente esempio:

```
package com.ibm.javaut.tests;
import java.util.logging.LogManager;
public class JmsLogManager extends LogManager {
 // final shutdown hook to ensure that the trace is finally shutdown
     // and that the lock file is cleaned-up
     public class ShutdownHook extends Thread{
        public void run(){
             doReset();
         }
     }
         public JmsLogManager(){ 
         // add shutdown hook to ensure final cleanup
         Runtime.getRuntime().addShutdownHook(new ShutdownHook()); 
     }
         public void reset() throws SecurityException {
         // does nothing
     }
     public void doReset(){
         super.reset();
     } 
        }
```
L'hook di arresto è necessario per garantire che la traccia venga correttamente arrestata al termine della JVM. Per utilizzare il gestore log modificato invece di quello predefinito, aggiungere una proprietà di sistema all'avvio della JVM:

<span id="page-490-0"></span>java -Djava.util.logging.manager=com. *mycompany*.logging.LogManager ...

### **Concetti correlati**

["FFST: IBM MQ classes for JMS" a pagina 434](#page-433-0) Descrive il nome, l'ubicazione e i contenuti di First Failure Support Technology ( FFST ) file generati da IBM MQ classes for JMS.

### **Attività correlate**

["Raccolta delle informazioni di risoluzione dei problemi per il supporto IBM" a pagina 322](#page-321-0) Quando apri un caso con IBM, puoi includere ulteriori informazioni sulla risoluzione dei problemi di IBM MQ (datiMustGather ) che hai raccolto per aiutarti nell'analisi del problema. Oltre alle informazioni descritte in questa sezione, il supporto IBM potrebbe richiedere ulteriori informazioni caso per caso.

## *Raccolta di una traccia IBM MQ classes for JMS utilizzando una proprietà di sistema Java*

Per problemi che possono essere riprodotti in un breve periodo di tempo, la traccia IBM MQ classes for JMS deve essere raccolta impostando una proprietà di sistema Java quando si avvia l'applicazione.

## **Informazioni su questa attività**

Per raccogliere una traccia utilizzando una proprietà di sistema Java , completare la seguente procedura.

## **Procedura**

• Eseguire l'applicazione di cui verrà eseguita la traccia utilizzando il seguente comando:

java -Dcom.ibm.msg.client.commonservices.trace.status=ON *application\_name*

Quando l'applicazione viene avviata, IBM MQ classes for JMS inizia a scrivere le informazioni di traccia in un file di traccia nella directory di lavoro corrente dell'applicazione. Il nome del file di traccia dipende dall'ambiente in cui l'applicazione è in esecuzione:

- Per IBM MQ classes for JMS per IBM MQ 9.0.0 Fix Pack 1 o versioni precedenti, la traccia viene scritta in un file denominato mqjms\_*%PID%*.trc.
- Da IBM MQ 9.0.0 Fix Pack 2, se l'applicazione ha caricato IBM MQ classes for JMS dal file JAR com.ibm.mqjms.jar, la traccia viene scritta in un file denominato mqjava\_*%PID%*.trc.
- Da IBM MQ 9.0.0 Fix Pack 2, se l'applicazione ha caricato IBM MQ classes for JMS dal file JAR riposizionabile com.ibm.mq.allclient.jar, la traccia viene scritta in un file denominato mqjavaclient\_*%PID%*.trc.
- Da IBM MQ 9.1.5 e IBM MQ 9.1.0 Fix Pack 5, se l'applicazione ha caricato IBM MQ classes for JMS dal file JAR com.ibm.mqjms.jar, la traccia viene scritta in un file denominato mqjava\_*%PID%*.cl*%u*.trc.
- Da IBM MQ 9.1.5 e IBM MQ 9.1.0 Fix Pack 5, se l'applicazione ha caricato IBM MQ classes for JMS dal file JAR riposizionabile com.ibm.mq.allclient.jar, la traccia viene scritta in un file denominato mqjavaclient\_*%PID%*.cl*%u*.trc.
- JM 3.0 **DA IMS 2.0** Da IBM MQ 9.3.0, se l'applicazione ha caricato IBM MQ classes for Jakarta Messaging dal file JAR riposizionabile com.ibm.jakarta.client.jar (Jakarta Messaging 3.0) o ha caricato IBM MQ classes for JMS dal file JAR riposizionabile com.ibm.mq.allclient.jar (JMS 2.0), la traccia viene scritta in un file denominato mqjavaclient\_*%PID%*.cl*%u*.trc.

dove *%PID%* è l'identificativo del processo dell'applicazione di cui viene eseguita la traccia e *%u* è un numero univoco per differenziare i file tra i thread che eseguono la traccia in diversi programmi di caricamento classi Java .

L'applicazione arresta la scrittura delle informazioni sul file di traccia quando viene arrestato.

<span id="page-491-0"></span>Se l'applicazione deve essere eseguita per un lungo periodo di tempo prima che si verifichi il problema per cui si sta raccogliendo la traccia, il file di traccia potrebbe essere potenzialmente molto grande. In questa situazione, prendere in esame la raccolta della traccia utilizzando il file di configurazione IBM MQ classes for JMS (consultare "Raccolta di una traccia IBM MQ classes for JMS utilizzando il file di configurazione IBM MQ classes for JMS" a pagina 492). Quando si abilita la traccia in questo modo, è possibile controllare la quantità di dati di traccia generati da IBM MQ classes for JMS .

## *Raccolta di una traccia IBM MQ classes for JMS utilizzando il file di configurazione IBM MQ classes for JMS*

Se un'applicazione deve essere eseguita per un lungo periodo di tempo prima che si verifichi un problema, la traccia IBM MQ classes for JMS deve essere raccolta utilizzando il file di configurazione IBM MQ classes for JMS . Il file di configurazione consente di specificare varie opzioni per controllare la quantità di dati di traccia raccolti.

## **Informazioni su questa attività**

Per raccogliere una traccia utilizzando il file di configurazione IBM MQ classes for JMS , completare la seguente procedura.

## **Procedura**

1. Creare un file di configurazione IBM MQ classes for JMS .

Per ulteriori informazioni su questo file, consultare Il file di configurazione IBM MQ classes for JMS.

- 2. Modificare il file di configurazione IBM MQ classes for JMS in modo che la proprietà **com.ibm.msg.client.commonservices.trace.status** sia impostata sul valore ON.
- 3. Opzionale: Modificare le altre proprietà elencate nel file di configurazione IBM MQ classes for JMS Java Standard Edition Impostazioni di traccia.
- 4. Eseguire l'applicazione IBM MQ classes for JMS utilizzando il comando seguente:

```
java -Dcom.ibm.msg.client.config.location=config_file_url
application_name
```
dove *config\_file\_url* è un URL (uniform resource locator) che specifica il nome e l'ubicazione del file di configurazione IBM MQ classes for JMS . Sono supportati URL dei seguenti tipi: http, file, ftpe jar.

Di seguito è riportato un esempio di comando Java :

```
java -Dcom.ibm.msg.client.config.location=file:/D:/mydir/myjms.config 
MyAppClass
```
Questo comando identifica il file di configurazione IBM MQ classes for JMS come file D:\mydir\myjms.config sul sistema Windows locale.

Per impostazione predefinita, IBM MQ classes for JMS avvia la scrittura delle informazioni di traccia in un file di traccia nella directory di lavoro corrente dell'applicazione all'avvio dell'applicazione. Il nome del file di traccia dipende dall'ambiente in cui l'applicazione è in esecuzione:

- Per IBM MQ classes for JMS per IBM MQ 9.0.0 Fix Pack 1 o versioni precedenti, la traccia viene scritta in un file denominato mqjms\_%PID%.trc.
- Da IBM MQ 9.0.0 Fix Pack 2, se l'applicazione ha caricato IBM MQ classes for JMS dal file JAR com.ibm.mqjms.jar, la traccia viene scritta in un file denominato mqjava\_*%PID%*.trc.
- Da IBM MQ 9.0.0 Fix Pack 2, se l'applicazione ha caricato IBM MQ classes for JMS dal file JAR riposizionabile com.ibm.mq.allclient.jar, la traccia viene scritta in un file denominato mqjavaclient\_*%PID%*.trc.
- Da IBM MQ 9.1.5 e IBM MQ 9.1.0 Fix Pack 5, se l'applicazione ha caricato IBM MQ classes for JMS dal file JAR com. ibm.mqjms. jar, la traccia viene scritta in un file denominato mqjava\_*%PID%*.cl*%u*.trc.
- Da IBM MQ 9.1.5 e IBM MQ 9.1.0 Fix Pack 5, se l'applicazione ha caricato IBM MQ classes for JMS dal file JAR riposizionabile com. ibm.mq.allclient. jar, la traccia viene scritta in un file denominato mqjavaclient\_*%PID%*.cl*%u*.trc.
- **UM 3.0** UMS 2.0 Da IBM MQ 9.3.0, se l'applicazione ha caricato IBM MQ classes for Jakarta Messaging dal file JAR riposizionabile com.ibm.jakarta.client.jar (Jakarta Messaging 3.0) o ha caricato IBM MQ classes for JMS dal file JAR riposizionabile com.ibm.mq.allclient.jar (JMS 2.0), la traccia viene scritta in un file denominato mqjavaclient\_*%PID%*.cl*%u*.trc.

dove *%PID%* è l'identificativo del processo dell'applicazione di cui viene eseguita la traccia e *%u* è un numero univoco per differenziare i file tra i thread che eseguono la traccia in diversi programmi di caricamento classi Java .

Per modificare il nome del file di traccia e l'ubicazione in cui è scritto, assicurarsi che il IBM MQ classes for JMS file di configurazione utilizzato dall'applicazione contenga una voce per la proprietà **com.ibm.msg.client.commonservices.trace.outputName**. Il valore per la proprietà può essere uno dei seguenti:

- Il nome del file di traccia creato nella directory di lavoro dell'applicazione.
- Il nome completo del file di traccia, inclusa la directory in cui viene creato il file.

Ad esempio, per configurare IBM MQ classes for JMS per scrivere informazioni di traccia per un'applicazione in un file denominato C:\Trace\trace.trc, il file di configurazione IBM MQ classes for JMS utilizzato dall'applicazione deve contenere la seguente voce:

com.ibm.msg.client.commonservices.trace.outputName=C:\Trace\trace.trc

## **Traccia delle applicazioni IBM MQ classes for Java**

La funzione di traccia in IBM MQ classes for Java viene fornita per aiutare il supporto IBM a diagnosticare i problemi del cliente. Varie proprietà controllano il funzionamento di questa funzionalità.

## **Prima di iniziare**

### **Note:**

- PV 9.4.0 Per Removed Per Long Term Support, il programma di utilità di controllo della traccia viene rimosso dal prodotto all'indirizzo IBM MQ 9.4.0
- Removed CD Per Continuous Delivery, il programma di utilità di controllo della traccia viene rimosso dal prodotto all'indirizzo IBM MQ 9.3.3 IBM MQ 9.3.2 è l'ultima release Continuous Delivery con cui viene distribuito.
- Se la traccia dinamica è necessaria per diagnosticare un problema, il supporto IBM può guidare l'utente attraverso la procedura per raccogliere la traccia come richiesto.

## **Informazioni su questa attività**

Se viene richiesto di fornire l'output di traccia per indagare su un problema, utilizzare una delle opzioni riportate di seguito:

- Se il problema è facile da ricreare, raccogliere una traccia IBM MQ classes for Java utilizzando una proprietà di sistema Java . Per ulteriori informazioni, consultare ["Raccolta di una traccia IBM MQ classes](#page-493-0) [for Java utilizzando una proprietà di sistema Java" a pagina 494.](#page-493-0)
- Se un'applicazione deve essere eseguita per un periodo di tempo prima che si verifichi il problema, raccogliere una traccia IBM MQ classes for Java utilizzando il file di configurazione IBM MQ classes for Java . Per ulteriori informazioni, consultare ["Raccolta di una traccia IBM MQ classes for Java utilizzando](#page-494-0) [il file di configurazione IBM MQ classes for Java" a pagina 495.](#page-494-0)

<span id="page-493-0"></span>Se non si è sicuri di quale opzione utilizzare, contattare il rappresentante del supporto IBM che sarà in grado di consigliare l'utente sul modo migliore per raccogliere la traccia per il problema che si sta verificando.

Se si verifica un errore grave o irreversibile, le informazioni First Failure Support Technology (FFST) vengono registrate in un file con un nome del formato JAVACC *xxxx*.FDC dove *xxxx* è un numero di quattro cifre. Viene incrementato per differenziare i file .FDC .

I file .FDC vengono sempre scritti in una directory secondaria denominata FFDC. La sottodirectory si trova in una delle due ubicazioni, a seconda che la traccia sia attiva:

### **La traccia è attiva e** *traceOutputName* **è impostato**

La directory FFDC viene creata come sottodirectory della directory in cui viene scritto il file di traccia.

### **La traccia non è attiva o** *traceOutputName* **non è impostato**

La directory FFDC viene creata come sottodirectory della directory di lavoro corrente.

I servizi comuni JSE utilizzano java.util.logging come infrastruttura di traccia e registrazione. L'oggetto root di questa infrastruttura è LogManager. Il gestore log dispone di un metodo reset , che chiude tutti i gestori e imposta il livello di log su null, che in effetti disattiva tutta la traccia. Se l'applicazione o il server delle applicazioni richiama java.util.logging.LogManager.getLogManager().reset(), chiude tutta la traccia, il che potrebbe impedire la diagnosi di eventuali problemi. Per evitare di chiudere tutta la traccia, creare una classe LogManager con un metodo reset() sovrascritto che non esegue alcuna operazione, come nel seguente esempio:

```
package com.ibm.javaut.tests;
import java.util.logging.LogManager;
public class JmsLogManager extends LogManager {
 // final shutdown hook to ensure that the trace is finally shutdown
         // and that the lock file is cleaned-up
         public class ShutdownHook extends Thread{
                 public void run(){
                 \frac{1}{3} doReset();
\mathbb{R}^2 , where \mathbb{R}^2 }
                  public JmsLogManager(){
                  // add shutdown hook to ensure final cleanup
                  Runtime.getRuntime().addShutdownHook(new ShutdownHook());
         }
                  public void reset() throws SecurityException {
                 // does nothing
         }
         public void doReset(){
                 super.reset();
        }<br>}
 }
```
L'hook di arresto è necessario per garantire che la traccia venga correttamente arrestata al termine della JVM. Per utilizzare il gestore log modificato invece di quello predefinito, aggiungere una proprietà di sistema all'avvio della JVM:

java -Djava.util.logging.manager=com. *mycompany*.logging.LogManager ...

### **Attività correlate**

["Raccolta delle informazioni di risoluzione dei problemi per il supporto IBM" a pagina 322](#page-321-0) Quando apri un caso con IBM, puoi includere ulteriori informazioni sulla risoluzione dei problemi di IBM MQ (datiMustGather ) che hai raccolto per aiutarti nell'analisi del problema. Oltre alle informazioni descritte in questa sezione, il supporto IBM potrebbe richiedere ulteriori informazioni caso per caso.

## *Raccolta di una traccia IBM MQ classes for Java utilizzando una proprietà di sistema Java*

Per problemi che possono essere riprodotti in un breve periodo di tempo, la traccia IBM MQ classes for Java deve essere raccolta impostando una proprietà di sistema Java quando si avvia l'applicazione.

## <span id="page-494-0"></span>**Informazioni su questa attività**

Per raccogliere una traccia utilizzando una proprietà di sistema Java , completare la seguente procedura.

## **Procedura**

• Eseguire l'applicazione di cui verrà eseguita la traccia utilizzando il seguente comando:

java -Dcom.ibm.msg.client.commonservices.trace.status=ON *application\_name*

Quando l'applicazione viene avviata, IBM MQ classes for Java inizia a scrivere le informazioni di traccia in un file di traccia nella directory di lavoro corrente dell'applicazione. Il nome del file di traccia dipende dall'ambiente in cui l'applicazione è in esecuzione:

- Per IBM MQ classes for Java per IBM MQ 9.0.0 Fix Pack 1 o versioni precedenti, la traccia viene scritta in un file denominato mqjms\_*%PID%*.trc.
- Da IBM MQ 9.0.0 Fix Pack 2, se l'applicazione ha caricato IBM MQ classes for Java dal file JAR com.ibm.mq.jar, la traccia viene scritta in un file denominato mqjava\_*%PID%*.trc.
- Da IBM MQ 9.0.0 Fix Pack 2, se l'applicazione ha caricato IBM MQ classes for Java dal file JAR riposizionabile com.ibm.mq.allclient.jar, la traccia viene scritta in un file denominato mqjavaclient\_*%PID%*.trc.
- Da IBM MQ 9.1.5 e IBM MQ 9.1.0 Fix Pack 5, se l'applicazione ha caricato IBM MQ classes for Java dal file JAR com.ibm.mq.jar, la traccia viene scritta in un file denominato mqjava\_*%PID%*.cl*%u*.trc.
- Da IBM MQ 9.1.5 e IBM MQ 9.1.0 Fix Pack 5, se l'applicazione ha caricato IBM MQ classes for Java dal file JAR riposizionabile com.ibm.mq.allclient.jar, la traccia viene scritta in un file denominato mqjavaclient\_*%PID%*.cl*%u*.trc.
- $\frac{1}{20}$   $\frac{1}{20}$  Da IBM MO 9.3.0, se l'applicazione ha caricato il IBM MQ classes for Java dal file JAR riposizionabile com.ibm.mq.jakarta.client.jar (Jakarta Messaging 3.0) o com.ibm.mg.allclient.jar (JMS 2.0), la traccia viene scritta in un file denominato mqjavaclient\_*%PID%*.cl*%u*.trc.

dove *%PID%* è l'identificativo del processo dell'applicazione di cui viene eseguita la traccia e *%u* è un numero univoco per differenziare i file tra i thread che eseguono la traccia in diversi programmi di caricamento classi Java .

L'applicazione arresta la scrittura delle informazioni sul file di traccia quando viene arrestato.

Se l'applicazione deve essere eseguita per un lungo periodo di tempo prima che si verifichi il problema per cui si sta raccogliendo la traccia, il file di traccia potrebbe essere potenzialmente molto grande. In questa situazione, prendere in esame la raccolta della traccia utilizzando il file di configurazione IBM MQ classes for Java (consultare "Raccolta di una traccia IBM MQ classes for Java utilizzando il file di configurazione IBM MQ classes for Java" a pagina 495). Quando si abilita la traccia in questo modo, è possibile controllare la quantità di dati di traccia generati da IBM MQ classes for Java .

## *Raccolta di una traccia IBM MQ classes for Java utilizzando il file di configurazione IBM MQ classes for Java*

Se un'applicazione deve essere eseguita per un lungo periodo di tempo prima che si verifichi un problema, la traccia IBM MQ classes for Java deve essere raccolta utilizzando il file di configurazione IBM MQ classes for Java . Il file di configurazione consente di specificare varie opzioni per controllare la quantità di dati di traccia raccolti.

## **Informazioni su questa attività**

Per raccogliere una traccia utilizzando il file di configurazione IBM MQ classes for Java , completare la seguente procedura.

## **Procedura**

- 1. Creare un file di configurazione IBM MQ classes for Java .
- Per ulteriori informazioni su questo file, consultare Il file di configurazione IBM MQ classes for Java.
- 2. Modificare il file di configurazione IBM MQ classes for Java in modo che la proprietà **com.ibm.msg.client.commonservices.trace.status** sia impostata sul valore ON.
- 3. Opzionale: Modificare le altre proprietà elencate nel file di configurazione IBM MQ classes for Java Java Standard Edition Impostazioni di traccia.
- 4. Eseguire l'applicazione IBM MQ classes for Java utilizzando il comando seguente:

```
java -Dcom.ibm.msg.client.config.location=config_file_url
application_name
```
dove *config\_file\_url* è un URL (uniform resource locator) che specifica il nome e l'ubicazione del file di configurazione IBM MQ classes for Java . Sono supportati URL dei seguenti tipi: http, file, ftpe jar.

Di seguito è riportato un esempio di comando Java :

```
java -Dcom.ibm.msg.client.config.location=file:/D:/mydir/myJava.config 
MyAppClass
```
Questo comando identifica il file di configurazione IBM MQ classes for Java come file D:\mydir\myJava.config sul sistema Windows locale.

Per impostazione predefinita, IBM MQ classes for Java avvia la scrittura delle informazioni di traccia in un file di traccia nella directory di lavoro corrente dell'applicazione all'avvio dell'applicazione. Il nome del file di traccia dipende dall'ambiente in cui l'applicazione è in esecuzione:

- Per IBM MQ classes for Java per IBM MQ 9.0.0 Fix Pack 1 o versioni precedenti, la traccia viene scritta in un file denominato mqjms\_%PID%.trc.
- Da IBM MQ 9.0.0 Fix Pack 2, se l'applicazione ha caricato IBM MQ classes for Java dal file JAR com.ibm.mq.jar, la traccia viene scritta in un file denominato mqjava\_*%PID%*.trc.
- Da IBM MQ 9.0.0 Fix Pack 2, se l'applicazione ha caricato IBM MQ classes for Java dal file JAR riposizionabile com.ibm.mq.allclient.jar, la traccia viene scritta in un file denominato mqjavaclient\_*%PID%*.trc.
- Da IBM MQ 9.1.5 e IBM MQ 9.1.0 Fix Pack 5, se l'applicazione ha caricato IBM MQ classes for Java dal file JAR com.ibm.mq.jar, la traccia viene scritta in un file denominato mqjava\_*%PID%*.cl*%u*.trc.
- Da IBM MQ 9.1.5 e IBM MQ 9.1.0 Fix Pack 5, se l'applicazione ha caricato IBM MQ classes for Java dal file JAR riposizionabile com. ibm.mq.allclient. jar, la traccia viene scritta in un file denominato mqjavaclient\_*%PID%*.cl*%u*.trc.
- $\frac{1}{2}$  M  $\frac{1}{2}$  Da IBM MQ 9.3.0, se l'applicazione ha caricato il IBM MQ classes for Java dal file JAR riposizionabile com.ibm.mq.jakarta.client.jar (Jakarta Messaging 3.0) o com.ibm.mq.allclient.jar (JMS 2.0), la traccia viene scritta in un file denominato mqjavaclient\_*%PID%*.cl*%u*.trc.

dove *%PID%* è l'identificativo del processo dell'applicazione di cui viene eseguita la traccia e *%u* è un numero univoco per differenziare i file tra i thread che eseguono la traccia in diversi programmi di caricamento classi Java .

Per modificare il nome del file di traccia e l'ubicazione in cui è scritto, assicurarsi che il IBM MQ classes for Java file di configurazione utilizzato dall'applicazione contenga una voce per la proprietà **com.ibm.msg.client.commonservices.trace.outputName**. Il valore per la proprietà può essere uno dei seguenti:

- Il nome del file di traccia creato nella directory di lavoro dell'applicazione.
- Il nome completo del file di traccia, inclusa la directory in cui viene creato il file.

Ad esempio, per configurare IBM MQ classes for Java per scrivere informazioni di traccia per un'applicazione in un file denominato C: \Trace \trace.trc, il file di configurazione IBM MQ classes for Java utilizzato dall'applicazione deve contenere la seguente voce:

```
com.ibm.msg.client.commonservices.trace.outputName=C:\Trace\trace.trc
```
## **Traccia dell'adattatore di risorse IBM MQ**

L'oggetto ResourceAdapter incapsula le proprietà globali dell'adattatore di risorse IBM MQ . Per abilitare la traccia dell'adattatore di risorse IBM MQ , è necessario definire le proprietà nell'oggetto ResourceAdapter .

## **Informazioni su questa attività**

L'oggetto ResourceAdapter ha due serie di proprietà:

- Proprietà associate alla traccia diagnostica
- Proprietà associate al pool di connessione gestito dall'adattatore di risorse

Il modo in cui si definiscono queste proprietà dipende dalle interfacce di gestione fornite dal server delle applicazioni.

La Tabella 31 a pagina 497 elenca le proprietà dell'oggetto ResourceAdapter associate alla traccia diagnostica.

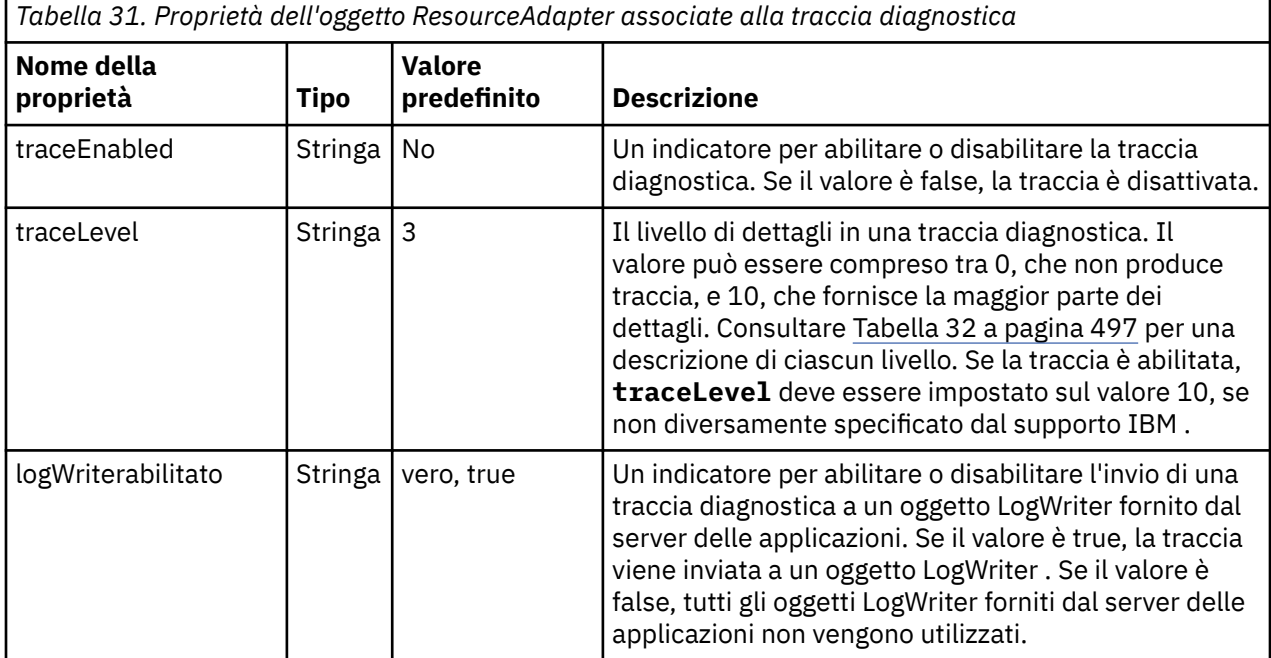

Tabella 32 a pagina 497 descrive i livelli di dettagli per la traccia diagnostica.

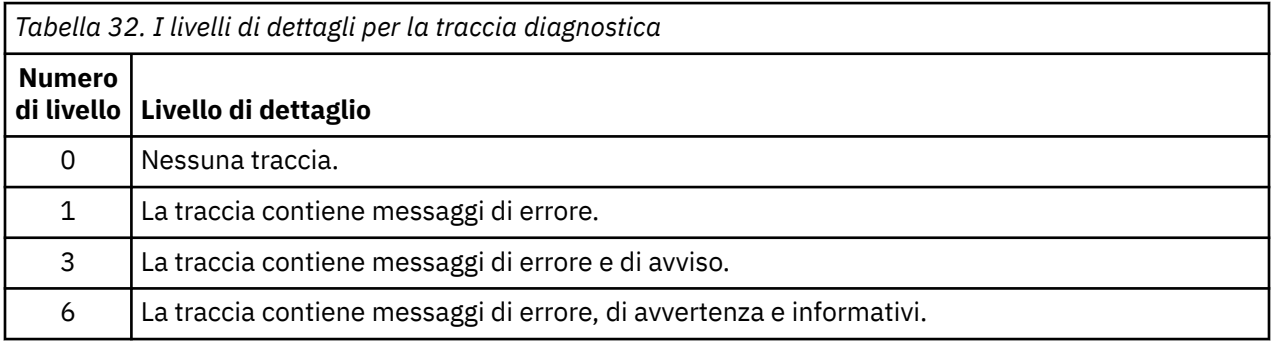

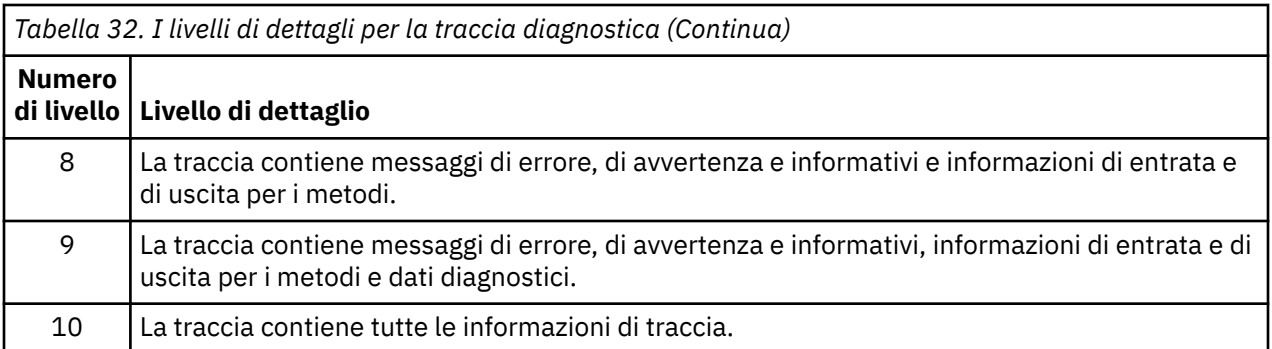

**Nota:** Qualsiasi livello non incluso in questa tabella è equivalente al livello più basso successivo. Ad esempio, specificare un livello di traccia 4 equivale a specificare un livello di traccia 3. Tuttavia, i livelli non inclusi potrebbero essere utilizzati nelle release future dell'adattatore di risorse IBM MQ , quindi è meglio evitare di utilizzare tali livelli.

Se la traccia di diagnostica è disattivata, i messaggi di errore e di avvertenza vengono scritti nel flusso di errore del sistema. Se la traccia di diagnostica è attivata, i messaggi di errore vengono scritti nel flusso di errori del sistema e nella destinazione di traccia, ma i messaggi di avviso vengono scritti solo nella destinazione di traccia. Tuttavia, la traccia contiene messaggi di avvertenza solo se il livello di traccia è 3 o superiore. Per impostazione predefinita, la destinazione della traccia è la directory di lavoro corrente, ma se è impostata la proprietà logWriterabilitata, la traccia viene inviata al server delle applicazioni.

In generale, l'oggetto ResourceAdapter non richiede alcuna gestione. Tuttavia, è possibile abilitare la traccia diagnostica sui sistemi AIX and Linux , ad esempio, impostando le proprietà.

## **Procedura**

• Per abilitare la traccia diagnostica sui sistemi AIX and Linux , ad esempio, è possibile impostare le seguenti proprietà:

traceEnabled: true<br>traceLevel: 10 traceLevel:

Queste proprietà non hanno alcun effetto se l'adattatore di risorse non è stato avviato, il che è il caso, ad esempio, quando le applicazioni che utilizzano le risorse IBM MQ sono in esecuzione solo nel contenitore client. In questa situazione, è possibile impostare le proprietà per la traccia diagnostica come proprietà di sistema Java Virtual Machine (JVM). È possibile impostare le proprietà utilizzando l'indicatore **-D** sul comando **java** , come nel seguente esempio:

java ... -DtraceEnabled=true -DtraceLevel=10

### **Suggerimenti e consigli:**

- Non è necessario definire tutte le proprietà dell'oggetto ResourceAdapter . Tutte le proprietà che rimangono non specificate assumono i valori predefiniti.
- In un ambiente gestito, è preferibile non combinare i due modi di specificare le proprietà. Se si combinano, le proprietà di sistema JVM hanno la precedenza sulle proprietà dell'oggetto ResourceAdapter .
- Quando si utilizza WebSphere Application Server traditional 9.0 con l'adattatore di risorse IBM MQ 9.0 , poiché Java EE Dependency Injection è un paradigma comune Java EE , la stringa di traccia standard deve essere aggiornata per includere com.ibm.ws.cdi.jms\*=all. Ciò significa che la stringa completa è:

```
*=info:jmsApi=all:Messaging=all:com.ibm.mq.*=all:JMSApi=all:com.ibm.ws.cdi.jms*=all
```
Per ulteriori informazioni sull'utilizzo della traccia con WebSphere Application Server traditional, consultare la nota tecnica [Abilitazione della traccia JMS \( Java Message Service\) per WebSphere](https://www.ibm.com/support/pages/node/338123) [Application Server](https://www.ibm.com/support/pages/node/338123).

## **Traccia di componenti aggiuntivi di IBM MQ Java**

Per i componenti Java di IBM MQ, ad esempio IBM MQ Explorer e l'implementazione Java di IBM MQ Transport for SOAP, le informazioni diagnostiche vengono emesse utilizzando le funzioni di diagnostica IBM MQ standard o dalle classi di diagnostica Java .

Le informazioni diagnostiche in questo contesto sono costituite da traccia, FFDC (first - failure data capture) e messaggi di errore.

È possibile scegliere di produrre queste informazioni utilizzando le funzioni IBM MQ o le funzioni di IBM MQ classes for Java o IBM MQ classes for JMS, come appropriato. In genere, utilizzare le funzioni di diagnostica IBM MQ se sono disponibili sul sistema locale.

È possibile utilizzare la diagnostica Java nelle seguenti circostanze:

- Su un sistema su cui sono disponibili i gestori code, se il gestore code è gestito separatamente dal software in esecuzione.
- Per ridurre l'effetto delle prestazioni della traccia IBM MQ .

Per richiedere e configurare l'output di diagnostica, vengono utilizzate due proprietà di sistema quando si avvia un processo IBM MQ Java :

- System property com.ibm.mq.commonservices specifica un file delle propriet ... Java standard, che contiene un numero di righe utilizzate per configurare gli output diagnostici. Ogni riga di codice nel file è in formato libero e termina con un nuovo carattere riga.
- System property com.ibm.mq.commonservices.diagid associa i file di traccia e FFDC al processo che li ha creati.

Per informazioni sull'utilizzo del file delle proprietà com.ibm.mq.commonservices per configurare le informazioni di diagnostica, consultare ["Utilizzo di com.ibm.mq.commonservices" a pagina 500.](#page-499-0)

Per istruzioni sull'individuazione delle informazioni di traccia e dei file FFDC, consultare ["File FFDC e di](#page-500-0) [traccia Java" a pagina 501](#page-500-0).

### **Concetti correlati**

["Traccia runmqakm" a pagina 525](#page-524-0) Come richiedere la traccia **runmqakm** .

### **Attività correlate**

["Traccia su Windows" a pagina 457](#page-456-0)

Su Windows, è possibile utilizzare i comandi **strmqtrc** e **endmqtrc** per avviare e terminare la traccia. È inoltre possibile utilizzare IBM MQ Explorer per avviare e terminare la traccia.

### ["Traccia su AIX and Linux" a pagina 441](#page-440-0)

Su AIX and Linux, è possibile utilizzare i comandi **strmqtrc** e **endmqtrc** per avviare e terminare la traccia e **dspmqtrc** per visualizzare un file di traccia. Su AIX, è possibile utilizzare la traccia di sistema AIX in aggiunta ai comandi **strmqtrc** e **endmqtrc** .

### ["Utilizzo della traccia con server IBM MQ su IBM i" a pagina 448](#page-447-0)

Se si dispone di un'installazione del server IBM MQ su IBM i, è possibile utilizzare il comando **TRCMQM** per avviare e arrestare la traccia e specificare il tipo di traccia richiesto. In alternativa, è possibile controllare la traccia dalla riga comandi IBM i richiamando i programmi **QMQM/STRMQTRC** e **QMQM/ENDMQTRC** o nella Qshell IBM i utilizzando i comandi **STRMQTRC**, **ENDMQTRC** e **DSPMQTRC** .

### ["Tracing on z/OS" a pagina 461](#page-460-0)

There are different trace options that can be used for problem determination with IBM MQ. Use this topic to understand the different options and how to control trace.

### <span id="page-499-0"></span>*Utilizzo di com.ibm.mq.commonservices*

Il file delle proprietà com.ibm.mq.commonservices contiene le seguenti voci relative all'output della diagnostica dai componenti Java di IBM MQ.

Si noti che il caso è significativo in tutte queste voci:

### **Diagnostica.Java=** *opzioni*

Quali componenti vengono tracciati utilizzando la traccia Java . Le opzioni sono una o più di *explorer*, *soap*e *wmqjavaclasses*, separate da virgole, dove "explorer" fa riferimento alla diagnostica di IBM MQ Explorer, "soap" fa riferimento alla diagnostica del processo in esecuzione in IBM MQ Transport for SOAP, e "wmqjavaclasses" fa riferimento alla diagnostica delle classi IBM MQ Java sottostanti. Per impostazione predefinita, non viene tracciato alcun componente.

### **Diagnostica.Java.Trace.Detail=** *high|medium |low*

Livello di dettagli per la traccia Java . I livelli di dettaglio *alto* e *medio* corrispondono a quelli utilizzati nella traccia IBM MQ ma *basso* è univoco per la traccia Java . Questa proprietà viene ignorata se si esegue la diagnostica.Java non è impostato. Il predefinito è *medium*.

### **Diagnostica.Java.Trace.Destination.File=** *abilitato|disabilitato*

Se la traccia Java viene scritta in un file. Questa proprietà viene ignorata se si esegue la diagnostica.Java non è impostato. Il valore predefinito è *Disabilitato*.

#### **Diagnostica.Java.Trace.Destination.Console=** *abilitato|disabilitato*

Se la traccia Java viene scritta sulla console di sistema. Questa proprietà viene ignorata se si esegue la diagnostica.Java non è impostato. Il valore predefinito è *Disabilitato*.

#### **Diagnostica.Java.Trace.Destination.Pathname=** *nomedir*

La directory in cui viene scritta la traccia Java . Questa proprietà viene ignorata se si esegue la diagnostica.Java non è impostato o Diagnostics.Java.Trace.Destination.File= disabilitato. Sui sistemi AIX and Linux , il valore predefinito è /var/mqm/trace se è presente, altrimenti la console Java (System.err). Su Windows, il valore predefinito è la console di sistema.

### **Diagnostica.Java.FFDC.Destination.Pathname=** *nomedir*

La directory in cui viene scritto l'output FFDC Java . Il valore predefinito è la directory di lavoro corrente.

#### **Diagnostica.Java.Errors.Destination.Filename=** *nomefile*

Il nome file completo in cui vengono scritti i messaggi di errore Java . Il valore predefinito è AMQJAVA.LOG nella directory di lavoro corrente.

Un esempio di file delle proprietà com.ibm.mq.commonservices è fornito in [Figura 64 a pagina 501](#page-500-0). Le righe che iniziano con il cancelletto (#) vengono trattate come commenti.

<span id="page-500-0"></span># # Diagnostics for MQ Explorer are enabled # Diagnostics.wmqexplorer # # High detail Java trace # Diagnostics.Java.Trace.Detail=high # # Java trace is written to a file and not to the console. # Diagnostics.Java.Trace.Destination.File=enabled Diagnostics.Java.Trace.Destination.Console=disabled # # Directory for Java trace file # Diagnostics.Java.Trace.Destination.Pathname=c:\\tracedir # # Directory for First Failure Data Capture # Diagnostics.Java.FFDC.Destination.Pathname=c:\\ffdcdir # # Directory for error logging # Diagnostics.Java.Errors.Destination.Filename=c:\\errorsdir\\SOAPERRORS.LOG # *Figura 64. File delle proprietà com.ibm.mq.commonservices di esempio*

## *File FFDC e di traccia Java*

Convenzioni dei nomi file per la traccia Java e i file FFDC.

Quando la traccia Java viene generata per IBM MQ Transport for SOAP, viene scritta in un file con un nome del formato AMQ. *diagid*. *counter*.TRC. Qui, *diagid* è il valore della proprietà di sistema com.ibm.mq.commonservices.diagid associata a questo processo Java , come descritto in precedenza in questa sezione, e *counter* è un numero intero maggiore o uguale a 0. Tutte le lettere del nome sono in lettere maiuscole, corrispondenti alla convenzione di denominazione utilizzata per la normale traccia IBM MQ .

Se com.ibm.mq.commonservices.diagid non è specificato, il valore di *diagid* è l'ora corrente, nel formato YYYYMMDDhhmmssmmm.

Quando la traccia Java viene generata per IBM MQ Explorer, viene scritta nel file con un nome del formato AMQYYYYMMDDHHmmssmmm.TRC.n. Ogni volta che viene eseguita la traccia di IBM MQ Explorer, la funzione di traccia rinomina tutti i file di traccia precedenti incrementando di uno il suffisso del file .n. La funzione di traccia crea quindi un nuovo file con il suffisso .0, che è sempre il più recente.

Il file di traccia delle classi IBM MQ Java ha un nome basato sul file di traccia IBM MQ Transport for SOAP Java equivalente. Il nome differisce in quanto ha la stringa .JC aggiunta prima della stringa .TRC, fornendo un formato AMQ. *diagid*. *counter*.JC.TRC.

Quando Java FFDC viene generato per IBM MQ Explorer o per IBM MQ Transport for SOAP, viene scritto in un file con un nome del formato AMQ. *diagid*. *counter*.FDC dove *diagid* e *counter* sono come descritti per i file di traccia Java .

L'output del messaggio di errore Java per IBM MQ Explorer e per IBM MQ Transport for SOAP viene scritto nel file specificato da *Diagnostics.Java.Errors.Destination.Filename* per il processo Java appropriato. Il formato di questi file corrisponde strettamente al formato dei log degli errori IBM MQ standard.

Quando un processo scrive le informazioni di traccia su un file, viene accodato ad un singolo file di output di traccia per la durata del processo. Allo stesso modo, un singolo file di output FFDC viene utilizzato per la durata di un processo.

Tutto l'output di traccia si trova nella serie di caratteri UTF-8 .

## <span id="page-501-0"></span>**Traccia delle risorse Managed File Transfer su Multiplatforms**

La funzione di traccia in Managed File Transfer viene fornita per consentire al supporto IBM di diagnosticare i problemi. È possibile tracciare varie risorse differenti.

### **Attività correlate**

["Raccolta delle informazioni di risoluzione dei problemi per il supporto IBM" a pagina 322](#page-321-0) Quando apri un caso con IBM, puoi includere ulteriori informazioni sulla risoluzione dei problemi di IBM MQ (datiMustGather ) che hai raccolto per aiutarti nell'analisi del problema. Oltre alle informazioni descritte in questa sezione, il supporto IBM potrebbe richiedere ulteriori informazioni caso per caso.

#### Multi **Traccia degli agent Managed File Transfer su Multiplatforms**

La funzione di traccia in Managed File Transfer viene fornita per consentire al supporto IBM di diagnosticare i problemi. Vari comandi e proprietà controllano il funzionamento di questa funzione.

## **Informazioni su questa attività**

Se viene richiesto di fornire l'output di traccia per esaminare un problema con un agent, utilizzare una delle seguenti opzioni, a seconda se è possibile arrestare l'agent per un breve periodo di tempo.

Se non si è sicuri di quale opzione utilizzare, contattare il rappresentante del supporto IBM che indicherà il modo migliore per raccogliere la traccia per il problema che si sta verificando.

## **Procedura**

• Se è possibile arrestare un agent per un breve periodo di tempo, raccogliere una traccia dell'agent dall'avvio.

Per ulteriori informazioni, consultare "Raccolta di una traccia dell'agent Managed File Transfer dall'avvio" a pagina 502.

• Se non è possibile arrestare un agent, raccogliere una traccia in modo dinamico utilizzando il comando **fteSetAgentTraceLevel** .

Per ulteriori informazioni, consultare ["Raccolta dinamica di una traccia dell'agent Managed File](#page-502-0) [Transfer" a pagina 503.](#page-502-0)

## *Raccolta di una traccia dell'agent Managed File Transfer dall'avvio*

Quando è possibile arrestare un agent per un breve periodo di tempo, è necessario raccogliere la traccia dell'agent Managed File Transfer dall'avvio.

## **Prima di iniziare**

È necessario impostare diverse proprietà nel file agent.properties per l'agent che deve essere tracciato.

## **Informazioni su questa attività**

Per raccogliere una traccia dall'inizio, completare la seguente procedura.

## **Procedura**

- 1. Individuare il file agent.properties per l'agente che deve essere tracciato.
- Il file agent.properties può essere trovato nella directory *MQ\_DATA\_PATH*/mqft/config/ *coordination\_qmgr\_name*/agents/*agent\_name* .
- 2. Modificare i file e aggiungere le voci per le seguenti proprietà:
	- **trace**=*specifica di traccia*

<span id="page-502-0"></span>La proprietà **trace** determina le classi interne e i pacchetti che devono essere tracciati. A meno che non diversamente specificato dal rappresentante del supporto IBM , impostare questa proprietà sul valore com.ibm.wmqfte=all.

- **traceFiles**=*numero di file di traccia da utilizzare*
- **traceSize**=*dimensione di ciascun file di traccia, in MB*

Le proprietà **traceFiles** e **traceSize** sono utilizzate per controllare la quantità di dati di traccia raccolti. È necessario impostare queste proprietà su valori elevati per raccogliere il maggior numero possibile di dati di traccia.

Ad esempio, per raccogliere 1GB di traccia wrapping utilizzando la specifica di traccia com.ibm.wmqfte=all, aggiungere le righe seguenti al file agent.properties :

```
trace=com.ibm.wmqfte=all
traceFiles=5
traceSize=200
```
Ciò fa sì che l'agent scrivi i dati di traccia su un massimo di 5 file, dove ogni file ha una dimensione di 200MB.

Per ulteriori informazioni su queste proprietà dell'agent, consultare Il file MFT agent.properties.

- 3. Arrestare l'agente che deve essere tracciato, utilizzando il comando **fteStopAgent** .
- 4. Avviare l'agent eseguendo il comando **fteStartAgent** .
- 5. Riprodurre il problema.
- 6. Arrestare l'agent.
- 7. Modificare il file agent.properties per l'agent e rimuovere le voci per le proprietà **trace**, **traceFiles**e **traceSize** aggiunte nel passo ["2" a pagina 502](#page-501-0).

Ciò garantisce che la traccia non sia abilitata al successivo riavvio dell'agente.

### **Risultati**

I file di traccia risultanti vengono scritti nella directory *MQ\_DATA\_PATH*/mqft/logs/ *coordination\_qmgr\_name*/agents/*agent\_name*/logs/trace*%PID%* , dove %PID% è l'identificativo del processo per l'agent.

## *Raccolta dinamica di una traccia dell'agent Managed File Transfer*

Il comando **fteSetAgentTraceLevel** consente la raccolta della traccia da un agent in esecuzione. Ciò può essere molto utile se il supporto IBM deve visualizzare una traccia da un agente che non può essere arrestato.

## **Informazioni su questa attività**

Per raccogliere una traccia da un agent utilizzando il comando **fteSetAgentTraceLevel** , completare la seguente procedura.

## **Procedura**

1. Attivare la traccia per l'agent eseguendo il seguente comando:

fteSetAgentTraceLevel -traceAgent *classes=level agent\_name*

**Nota:** Il parametro -traceAgent determina le classi interne e i pacchetti che devono essere tracciati. A meno che non diversamente specificato dal rappresentante del supporto IBM , impostare questa proprietà sul valore com.ibm.wmqfte=all.

Un comando di esempio potrebbe essere simile al seguente per un agent denominato AGENT1:

fteSetAgentTraceLevel -traceAgent com.ibm.wmqfte=all AGENT1

2. Riprodurre il problema.

3. Disattivare la traccia per l'agent eseguendo il seguente comando:

fteSetAgentTraceLevel -traceAgent =off *agent\_name*

Se un agent è occupato, i file di traccia potrebbero andare a capo rapidamente e sovrascrivere le informazioni necessarie per esaminare il problema. In questo caso, pianificare un periodo di tempo per arrestare l'agent, quindi procedere come descritto nei seguenti passi. Se non è possibile arrestare l'agent per un breve periodo di tempo, contattare l'assistenza IBM e discutere le specifiche di traccia alternative da utilizzare per ridurre la quantità di dati di traccia che vengono generati.

4. Individuare il file agent.properties per l'agente che deve essere tracciato.

Il file agent.properties può essere trovato nella directory *MQ\_DATA\_PATH*/mqft/config/ *coordination\_qmgr\_name*/agents/*agent\_name* .

5. Modificare il file e aggiungere le voci per le seguenti proprietà:

```
traceFiles=number_of_trace_files_to_use
traceSize=size_of_each_trace_file_in_MB
```
Le proprietà **traceFiles** e **traceSize** sono utilizzate per controllare la quantità di dati di traccia raccolti.

Il valore predefinito della proprietà **traceFiles** è 5 e la proprietà **traceSize** ha il valore predefinito di 20MB. Ciò significa che se si attiva la traccia dinamicamente e non sono state impostate le proprietà, l'agent scrive le informazioni di traccia in 5 file di traccia di ritorno a capo, ciascuno con una dimensione massima di 20MB.

È necessario impostare queste proprietà su valori elevati per raccogliere il maggior numero possibile di dati di traccia.

Ad esempio, per raccogliere 1GB di traccia di wrapping, aggiungere le seguenti righe al file agent.properties :

traceFiles=5 traceSize=200

Ciò fa sì che l'agent scrivi i dati di traccia su un massimo di 5 file, dove ogni file ha una dimensione di 200MB.

Per ulteriori informazioni su queste proprietà dell'agent, consultare Il file MFT agent.properties.

- 6. Arrestare l'agent eseguendo il comando **fteStopAgent** .
- 7. Avviare l'agent eseguendo il comando **fteStartAgent** .
- 8. Abilitare la traccia per l'agente, eseguendo il seguente comando:

fteSetAgentTraceLevel -traceAgent *classes=level agent\_name*

Se non diversamente specificato dal rappresentante del supporto IBM , impostare la proprietà **-traceAgent** sul valore com.ibm.wmqfte=all.

- 9. Riprodurre il problema.
- 10. Disattivare la traccia sull'agente immettendo il seguente comando:

```
fteSetAgentTraceLevel -traceAgent =off agent_name
```
### **Risultati**

I file di traccia risultanti vengono scritti nella directory *MQ\_DATA\_PATH*/mqft/logs/ *coordination\_qmgr\_name*/agents/*agent\_name*/logs/trace*%PID%* , dove %PID% è l'identificativo del processo per l'agent.
## **Traccia dei comandi Managed File Transfer su Multiplatforms**

La funzione di traccia in Managed File Transfer viene fornita per consentire al supporto IBM di diagnosticare i problemi. È possibile utilizzare questa funzione per tenere traccia dei comandi.

## **Informazioni su questa attività**

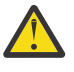

**Attenzione:** La traccia di un comando raccoglie solo le informazioni sull'elaborazione eseguita dal comando. Non traccia alcuna attività che un agent potrebbe eseguire durante l'elaborazione di tale comando.

## **Procedura**

- 1. Visualizzare un prompt dei comandi e passare alla directory MQ\_INSTALLATION\_PATH\bin .
- 2. Esegui il comando:

Linux AIX

./*command\_name* -trace *classes=level* -tracePath *directory\_path command\_arguments*

#### **Windows**

*command\_name* -trace *classes=level* -tracePath *directory\_path command\_arguments*

#### dove

- *nome\_comando* è il nome del comando da tracciare.
- *classes=level* è il livello di traccia da utilizzare e le classi per cui abilitare la traccia. Se non diversamente specificato dal rappresentante del supporto IBM , impostarlo su com.ibm.wmqfte=all.
- *directory\_path* è la directory in cui verranno scritti i file di traccia.
- *command\_arguments* sono gli argomenti che devono essere passati al comando, ad esempio il nome dell'agente per il comando **ftePingAgent** .

## **Risultati**

I file di traccia risultanti vengono scritti nella directory specificata dal parametro **-tracePath** .

I file di traccia vengono denominati trace*%PID%*.txt.*number*, dove:

- *%PID%* è l'identificativo del processo per il comando.
- *numero* è un numero di sequenza per il file traccia. In genere, le informazioni di traccia generate da un comando sono contenute in un singolo file di traccia che ha un numero di sequenza 0.

Tuttavia, è possibile che un comando generi molte informazioni di traccia. In questa situazione, la traccia verrà scritta in più file. Il file di traccia corrente ha un numero di sequenza 0, il successivo file di traccia meno recente ha un numero di sequenza 1e così via.

L'output di traccia per i comandi viene scritto su un massimo di cinque file di traccia di ritorno a capo. La dimensione massima di ciascun file di traccia è 20MB.

**Nota:** Se l'utente che esegue il comando non dispone dell'autorizzazione per scrivere nella directory specificata dal parametro **-tracePath** , l'output di traccia viene scritto nell'errore standard.

#### **Esempio**

In questo esempio, il comando **fteListAgents** viene tracciato e la traccia viene scritta nella directory C:\trace:

fteListAgents -trace com.ibm.wmqfte=all -tracePath C:\trace

<span id="page-505-0"></span>In questo esempio, il comando **fteCreateTransfer** viene tracciato e la traccia viene scritta nella directory / tmp:

```
fteCreateTransfer -trace com.ibm.wmqfte=all -tracePath /tmp -t text -sa AGENT1 
-da AGENT2 -df /import/transferredfile.txt /export/originalfile.txt
```
Il file di traccia scritto in /tmp contiene solo informazioni sull'elaborazione eseguita dal comando **fteCreateTransfer** , ad esempio, su come il comando crea il messaggio di richiesta di trasferimento inviato all'agent e su quanto tempo attende che l'agent invii una conferma di ricezione che indica che ha ricevuto la richiesta. Il file di traccia non contiene alcuna informazione sul trasferimento stesso.

# **Traccia dei logger autonomi Managed File Transfer su**

## **Multiplatforms**

La funzione di traccia in Managed File Transfer viene fornita per consentire al supporto IBM di diagnosticare i problemi. Vari comandi e proprietà controllano il funzionamento di questa funzione.

# **Informazioni su questa attività**

Se viene richiesto di fornire un output di traccia per esaminare un problema con un programma di registrazione, utilizzare una delle seguenti opzioni, a seconda se è possibile arrestare il programma di registrazione per un breve periodo di tempo.

Se non si è sicuri di quale opzione utilizzare, contattare il rappresentante del supporto IBM che indicherà il modo migliore per raccogliere la traccia per il problema che si sta verificando.

# **Procedura**

• Se è possibile arrestare un logger per un breve periodo di tempo, raccogliere una traccia del logger dall'avvio.

Consultare "Raccolta di una traccia del programma di registrazione autonomo Managed File Transfer dall'avvio" a pagina 506.

• Se non è possibile arrestare un programma di registrazione, raccogliere una traccia in modo dinamico utilizzando il comando **fteSetLoggerTraceLevel** .

Consultare ["Raccolta dinamica di una traccia del programma di registrazione autonomo Managed File](#page-506-0) [Transfer" a pagina 507.](#page-506-0)

## *Raccolta di una traccia del programma di registrazione autonomo Managed File Transfer dall'avvio*

Dove è possibile arrestare un programma di registrazione per un breve periodo di tempo, è necessario raccogliere la traccia del programma di registrazione Managed File Transfer dall'avvio.

# **Prima di iniziare**

È necessario impostare diverse proprietà nel file di logger.properties per il programma di registrazione che deve essere tracciato.

# **Informazioni su questa attività**

Per raccogliere una traccia dall'inizio, completare la seguente procedura.

## **Procedura**

- 1. Individuare il file logger.properties per il programma di registrazione che deve essere tracciato. Il file logger.properties può essere trovato nella directory *MQ\_DATA\_PATH*/mqft/config/ *coordination\_qmgr\_name*/loggers/*logger\_name* .
- 2. Modificare il file e aggiungere le voci per le seguenti proprietà:

<span id="page-506-0"></span>• **trace**=*specifica di traccia*

La proprietà **trace** determina le classi interne e i pacchetti che devono essere tracciati. A meno che non diversamente specificato dal rappresentante del supporto IBM , impostare questa proprietà sul valore com.ibm.wmqfte=all.

- **traceFiles**=*numero di file di traccia da utilizzare*
- **traceSize**=*dimensione di ciascun file di traccia, in MB*

Le proprietà **traceFiles** e **traceSize** sono utilizzate per controllare la quantità di dati di traccia raccolti. È necessario impostare queste proprietà su valori elevati per raccogliere il maggior numero possibile di dati di traccia.

Ad esempio, per raccogliere 1GB di traccia wrapping utilizzando la specifica di traccia com.ibm.wmqfte=all, aggiungere le righe seguenti al file logger.properties :

```
trace=com.ibm.wmqfte=all
traceFiles=5
traceSize=200
```
Ciò fa sì che il programma di registrazione scrivi i dati di traccia su un massimo di 5 file, dove ogni file ha una dimensione di 200MB.

Per ulteriori informazioni su queste proprietà del programma di registrazione, consultare Il file MFT logger.properties.

- 3. Arrestare il programma di registrazione da tracciare, utilizzando il comando **fteStopLogger** .
- 4. Avviare il logger eseguendo il comando **fteStartLogger** .
- 5. Riprodurre il problema.
- 6. Arrestare il programma di registrazione.
- 7. Modificare il file di logger.properties per il programma di registrazione e rimuovere le voci per le proprietà **trace**, **traceFiles**e **traceSize** aggiunte nel passo ["2" a pagina 506](#page-505-0).

Ciò garantisce che la traccia non sia abilitata al successivo riavvio del programma di registrazione.

#### **Risultati**

I file di traccia risultanti vengono scritti nella directory *MQ\_DATA\_PATH*/mqft/logs/ *coordination\_qmgr\_name*/loggers/*logger\_name*/logs/trace*%PID%* , dove %PID% è l'identificativo del processo per il programma di registrazione.

## *Raccolta dinamica di una traccia del programma di registrazione autonomo Managed File Transfer*

Il comando **fteSetLoggerTraceLevel** consente di raccogliere la traccia da un logger in esecuzione. Ciò può essere molto utile se il supporto IBM deve visualizzare una traccia da un programma di registrazione che non può essere arrestata.

## **Informazioni su questa attività**

Per raccogliere una traccia da un logger Managed File Transfer utilizzando il comando **fteSetLoggerTraceLevel** , completare la seguente procedura.

## **Procedura**

1. Attivare la traccia per il programma di registrazione, eseguendo il seguente comando:

fteSetLoggerTraceLevel -traceLogger classes=*level logger\_name*

Il parametro -traceLogger determina le classi interne e i pacchetti che devono essere tracciati. A meno che non diversamente specificato dal rappresentante del supporto IBM , impostare questa proprietà sul valore com.ibm.wmqfte=all.

2. Riprodurre il problema.

3. Disattivare la traccia per il programma di registrazione, eseguendo il seguente comando:

fteSetLoggerTraceLevel -traceLogger =off *logger\_name*

4. Se un programma di registrazione è occupato, i file di traccia potrebbero essere impacchettati rapidamente e sovrascrivere le informazioni necessarie per investigare il problema.

Se è possibile arrestare il programma di registrazione per un breve periodo di tempo, completare la seguente procedura per ridurre la quantità di dati di traccia raccolti. Altrimenti, contattare il supporto IBM e discutere le specifiche di traccia alternative per ridurre la quantità di dati di traccia raccolti.

- a) Pianificare un periodo di tempo per arrestare il logger.
- b) Individuare il file logger.properties per il programma di registrazione che deve essere tracciato.

Il file logger.properties può essere trovato nella directory *MQ\_DATA\_PATH*/mqft/config/ *coordination\_qmgr\_name*/loggers/*logger\_name* .

c) Modificare il file e aggiungere le voci per le seguenti proprietà:

**traceFiles**=*numero\_di\_file\_trace\_da\_utilizzare* **traceSize**=*dimensione\_di\_file\_trace\_in\_MB*

Le proprietà **traceFiles** e **traceSize** sono utilizzate per controllare la quantità di dati di traccia raccolti.

Il valore predefinito della proprietà **traceFiles** è 5 e la proprietà **traceSize** ha il valore predefinito di 20MB. Ciò significa che se si attiva la traccia dinamicamente e non sono state impostate le proprietà, l'agent scrive le informazioni di traccia in 5 file di traccia di ritorno a capo, ciascuno con una dimensione massima di 20MB.

È necessario impostare queste proprietà su valori elevati per raccogliere il maggior numero possibile di dati di traccia.

Ad esempio, per raccogliere 1GB di traccia di wrapping, aggiungere le seguenti righe al file logger.properties :

traceFiles=5 traceSize=200

Ciò fa sì che il programma di registrazione scrivi i dati di traccia su un massimo di 5 file, dove ogni file ha una dimensione di 200MB.

Per ulteriori informazioni su queste proprietà del programma di registrazione, consultare Il file MFT logger.properties.

- d) Arrestare il programma di registrazione, eseguendo il comando **fteStopLogger** .
- e) Avviare il logger eseguendo il comando **fteStartLogger** .
- f) Attivare la traccia per il programma di registrazione, eseguendo il comando riportato di seguito. Se non diversamente specificato dal rappresentante del supporto IBM , impostare la proprietà **-traceLogger** sul valore com.ibm.wmqfte=all.

fteSetLoggerTraceLevel -traceLogger classes=*level logger\_name*

- g) Riprodurre il problema.
- h) Disattivare la traccia per il programma di registrazione, eseguendo il seguente comando:

fteSetLoggerTraceLevel -traceLogger =off *logger\_name*

#### **Risultati**

I file di traccia risultanti vengono scritti nella directory *MQ\_DATA\_PATH*/mqft/logs/ *coordination\_qmgr\_name*/loggers/*logger\_name*/logs/trace*%PID%* , dove %PID% è l'identificativo del processo per il programma di registrazione.

#### **Tracing Managed File Transfer for z/OS resources**  $z/0S$

The trace facility in Managed File Transfer for z/OS is provided to help IBM Support diagnose your problems and issues. You can trace various different resources.

## **Procedure**

- To trace a Managed File Transfer agent on z/OS, see "Tracing Managed File Transfer for z/OS agents" on page 509.
- To trace a command, see ["Tracing Managed File Transfer for z/OS commands" on page 515.](#page-514-0)
- To trace a Managed File Transfer stand-alone database logger on z/OS see ["Tracing Managed File](#page-516-0) [Transfer for z/OS standalone database loggers" on page 517](#page-516-0).

#### **Related tasks**

["Raccolta delle informazioni di risoluzione dei problemi per il supporto IBM" on page 322](#page-321-0) Quando apri un caso con IBM, puoi includere ulteriori informazioni sulla risoluzione dei problemi di IBM MQ (datiMustGather ) che hai raccolto per aiutarti nell'analisi del problema. Oltre alle informazioni descritte in questa sezione, il supporto IBM potrebbe richiedere ulteriori informazioni caso per caso.

 $z/0S$ 

# **Tracing Managed File Transfer for z/OS agents**

The trace facility in Managed File Transfer for z/OS is provided to help IBM Support diagnose your problems and issues. Various commands and properties control the behavior of this facility.

## **About this task**

If you are asked to provide trace output to investigate an issue with an agent, use one of the following options.

If you are unsure which option to use, contact your IBM Support representative and they will advise you on the best way to collect trace for the issue that you are seeing.

## **Procedure**

• If it is possible for you to stop an agent for a short period of time, collect a trace of the agent from startup.

For more information, see "Collecting a Managed File Transfer for z/OS agent trace from startup" on page 509.

• If it is not possible for you to stop an agent, then collect a trace dynamically using the **fteSetAgentTraceLevel** command.

For more information, see ["Collecting a Managed File Transfer for z/OS agent trace dynamically" on](#page-510-0) [page 511](#page-510-0).

#### $\approx$  z/OS

## *Collecting a Managed File Transfer for z/OS agent trace from startup*

Where it is possible for you to stop an agent for a short period of time, you should collect IBM MQ Managed File Transfer agent trace from startup.

## **About this task**

The way to collect the trace depends on whether the agent is being administered using z/OS UNIX System Services (z/OS UNIX) or JCL.

If you are unsure which of the following options to use, contact your IBM Support representative and they will advise you on the best way to collect trace for the issue that you are seeing.

## <span id="page-509-0"></span>**Procedure**

- If you are using z/OS UNIX, see "Collecting an agent trace from startup using z/OS UNIX" on page 510.
- If you are using JCL, see ["Collecting an agent trace from startup using JCL" on page 511.](#page-510-0)

## *Collecting an agent trace from startup using z/OS UNIX*

To collect a trace of a Managed File Transfer for z/OS agent that is being administered using z/OS UNIX System Services (z/OS UNIX) from startup, you need to set various properties need in the agent.properties file for that agent before it is started.

## **About this task**

To collect a trace from startup, complete the following steps.

## **Procedure**

1. Locate the agent.properties file for the agent that needs to be traced.

The agent.properties file can be found in the *BFG\_DATA*/mqft/config/ *coordination\_qmgr\_name*/agents/*agent\_name* directory.

- 2. Edit the files and add entries for the following properties:
	- **trace**=*trace specification*

The **trace** property determines the internal classes and packages that are to be traced. Unless otherwise specified by your IBM Support representative, set this property to the value com.ibm.wmqfte=all.

- **traceFiles**=*number of trace files to use*
- **traceSize**=*size of each trace file, in MB*

The **traceFiles** and **traceSize** properties are used to control the amount of trace data that is collected. You should set these properties to large values, to collect as much trace data as possible.

For example, to collect 1GB of wrapping trace using the trace specification com. ibm. wmqfte=all, add the following lines to the agent.properties file:

```
trace=com.ibm.wmqfte=all
traceFiles=5
traceSize=200
```
This results in the agent writing trace data to a maximum of 5 files, where each file has a size of 200MB.

For more information on these agent properties, see The MFT agent.properties file.

- 3. Stop the agent that needs to be traced, using the **fteStopAgent** command.
- 4. Start the agent, by running the **fteStartAgent** command.
- 5. Reproduce the issue.
- 6. Stop the agent.
- 7. Edit the agent.properties file for the agent, and remove the entries for the **trace**, **traceFiles**, and **traceSize** properties that you added in step "2" on page 510.

This ensures that trace is not enabled the next time you restart the agent.

#### **Results**

The resultant trace files are written to the *BFG\_DATA*/mqft/logs/*coordination\_qmgr\_name*/ agents/*agent\_name*/logs/trace*%PID%* directory, where %PID% is the process identifier for the agent.

*Collecting an agent trace from startup using JCL*

<span id="page-510-0"></span>To collect a trace of a Managed File Transfer for z/OS agent that is being administered using JCL from startup, you need to set various properties need in the agent. properties file for that agent before it is started.

## **About this task**

To collect a trace from startup, complete the following steps.

## **Procedure**

1. Locate the agent.properties file for the agent that needs to be traced.

The agent.properties file can be found in the *BFG\_DATA*/mqft/config/ *coordination\_qmgr\_name*/agents/*agent\_name* directory.

- 2. Edit the files and add entries for the following properties:
	- **trace**=*trace specification*

The **trace** property determines the internal classes and packages that are to be traced. Unless otherwise specified by your IBM Support representative, set this property to the value com.ibm.wmqfte=all.

- **traceFiles**=*number of trace files to use*
- **traceSize**=*size of each trace file, in MB*

The **traceFiles** and **traceSize** properties are used to control the amount of trace data that is collected. You should set these properties to large values, to collect as much trace data as possible.

For example, to collect 1GB of wrapping trace using the trace specification com. ibm. wmqfte=all, add the following lines to the agent.properties file:

```
trace=com.ibm.wmqfte=all
traceFiles=5
traceSize=200
```
This results in the agent writing trace data to a maximum of 5 files, where each file has a size of 200MB.

For more information on these agent properties, see The MFT agent.properties file.

- 3. Locate the data set containing the JCL for the agent that needs to be traced.
- 4. Submit the BFGAGSP member within the data set to stop the agent.
- 5. Restart the agent, by submitting the BFGAGST member in the data set .
- 6. Reproduce the issue.
- 7. Submit the BFGAGSP member in the data set to stop the agent again.
- 8. Edit the agent.properties file for the agent, and remove the entries for the **trace**, **traceFiles**, and **traceSize** properties that you added in step "2" on page 511.

This ensures that trace is not enabled the next time you restart the agent.

## **Results**

The resultant trace files are written to the *BFG\_DATA*/mqft/logs/*coordination\_qmgr\_name*/ agents/*agent\_name*/logs/trace*%PID%* directory, where %PID% is the process identifier for the agent.

#### z/0S *Collecting a Managed File Transfer for z/OS agent trace dynamically*

Where it is not possible for you to stop an agent for a short period of time, you should collect Managed File Transfer for z/OS agent trace dynamically.

## **About this task**

The way to collect the trace depends on whether the agent is being administered using z/OS UNIX System Services (z/OS UNIX) or JCL.

If you are unsure which of the following options to use, contact your IBM Support representative and they will advise you on the best way to collect trace for the issue that you are seeing.

## **Procedure**

- If you are using:
	- z/OS UNIX, see "Collecting an agent trace dynamically using z/OS UNIX" on page 512.
	- JCL, see ["Collecting an agent trace dynamically using JCL" on page 513](#page-512-0).

 $z/0S$ *Collecting an agent trace dynamically using z/OS UNIX*

Under z/OS UNIX System Services (z/OS UNIX), you can use the **fteSetAgentTraceLevel** command to collect trace from a running agent. This can be very useful if IBM Support need to see a trace from an agent that cannot be stopped.

## **About this task**

To collect a trace from a Managed File Transfer for z/OS agent using the **fteSetAgentTraceLevel** command, complete the following steps.

## **Procedure**

1. Turn trace on for the agent, by running the following command:

```
fteSetAgentTraceLevel -traceAgent classes=level agent_name
```
The -traceAgent parameter determines the internal classes and packages that are to be traced. Unless otherwise specified by your IBM Support representative, set this property to the value com.ibm.wmqfte=all.

- 2. Reproduce the issue.
- 3. Turn trace off for the agent, by running the following command:

```
fteSetAgentTraceLevel -traceAgent =off agent_name
```
4. If an agent is busy, then the trace files might wrap quickly and overwrite the information needed to investigate the issue.

If you can stop the agent for a short period of time, complete the following steps to reduce the amount of trace data that is collected. Otherwise, contact IBM Support and discuss alternative trace specifications to reduce the amount of trace data that is collected.

- a) Schedule some time to stop the agent.
- b) Locate the agent.properties file for the agent that needs to be traced.

The agent.properties file can be found in the *BFG\_DATA*/mqft/config/ *coordination\_qmgr\_name*/agents/*agent\_name* directory.

c) Edit the file and add entries for the following properties:

```
traceFiles=number_of_trace_files_to_use
traceSize=size_of_each_trace_file_in_MB
```
The **traceFiles** and **traceSize** properties are used to control the amount of trace data that is collected.

<span id="page-512-0"></span>The default value of the **traceFiles** property is 5, and the **traceSize** property has the default value of 20MB. This means that if you turn on trace dynamically, and you have not set the properties, the agent writes trace information to 5 wrapping trace files, each with a maximum size of 20MB.

You should set these properties to large values, to collect as much trace data as possible.

For example, to collect 1GB of wrapping trace, add the following lines to the agent.properties file:

traceFiles=5 traceSize=200

This results in the agent writing trace data to a maximum of 5 files, where each file has a size of 200MB.

For more information on these agent properties, see The MFT agent.properties file.

- d) Stop the agent, by running the **fteStopAgent** command.
- e) Start the agent, by running the **fteStartAgent** command.
- f) Turn trace on for the agent, by running the following command:

fteSetAgentTraceLevel -traceAgent *trace\_specification agent\_name*

- g) Reproduce the issue.
- h) Turn trace off for the agent, by running the following command:

```
fteSetAgentTraceLevel -traceAgent =off agent_name
```
#### **Results**

The trace files are written to the *BFG\_DATA*/mqft/logs/*coordination\_qmgr\_name*/agents/ *agent\_name*/logs/trace*%PID%* directory, where %PID% is the process identifier for the agent.

#### *z/*05 *Collecting an agent trace dynamically using JCL*

You can use the BFGAGTC member within the data set containing the JCL, for the agent that needs to be traced, to collect trace from a running Managed File Transfer for z/OS agent This can be very useful if IBM Support need to see a trace from an agent that cannot be stopped.

## **About this task**

To collect a trace from an agent using the BFGAGTC member, complete the following steps.

## **Procedure**

- 1. Locate the data set containing the JCL for the agent that needs to be traced.
- 2. Edit the BFGAGTC member within the data set, and locate the line that contains the text:

-traceAgent

The text following this contains the list of internal classes and packages that are to be traced. By default, this list is set to:

com.ibm.wmqfte=all

Unless otherwise specified by your IBM Support representative, leave this value as is.

- 3. Submit the BFGAGTC member.
- 4. Reproduce the issue.
- 5. Edit the BFGAGTC member again, and set the **-traceAgent** parameter to *=off*, as shown:

```
-traceAgent =off +
```
- 6. Submit the BFGAGTC member again, to turn trace off.
- 7. If an agent is busy, then it is possible that the trace files will wrap quickly and overwrite the information needed to investigate the issue.

In this situation there are two options:

- a) The first option is to:
	- i) Schedule some time to stop the agent.
	- ii) Locate the agent.properties file for the agent that needs to be traced. The agent.properties file can be found in the *BFG\_DATA*/mqft/config/ *coordination\_qmgr\_name*/agents/*agent\_name* directory.
	- iii) Edit the files and add entries for the following properties:
		- **traceFiles**=*number of trace files to use*
		- **traceSize**=*size of each trace file, in MB*

The **traceFiles** and **traceSize** properties are used to control the amount of trace data that is collected.

The default value of the **traceFiles** property is 5, and the **traceSize** property has the default value of 20MB. This means that if you turn on trace dynamically, and you have not set the properties, the agent writes trace information to 5 wrapping trace files, each with a maximum size of 20MB.

You should set these properties to large values, to collect as much trace data as possible.

For example, to collect 1GB of wrapping trace, add the following lines to the agent.properties file:

traceFiles=5 traceSize=200

This results in the agent writing trace data to a maximum of 5 files, where each file has a size of 200MB.

For more information on these agent properties, see The MFT agent.properties file.

iv) Locate the data set containing the JCL for the agent that needs to be traced.

- v) Submit the BFGAGSP member within the data set to stop the agent.
- vi) Restart the agent, by submitting the BFGAGST member in the data set.
- vii) Edit the BFGAGTC member within the data set, and locate the line that contains the text:

-traceAgent

The text following this contains the list of internal classes and packages that are to be traced. By default, this list is set to:

com.ibm.wmqfte=all

Unless otherwise specified by your IBM Support representative, leave this value as is.

- viii) When it is time to enable trace, submit the BFGAGTC member.
- ix) Reproduce the issue.
- x) Edit the BFGAGTC member again, and set the **-traceAgent** parameter to *=off*, as shown:

-traceAgent =off +

xi) Submit the BFGAGTC member again, to turn trace off.

<span id="page-514-0"></span>b) The second option is to contact your IBM Support representative, if it is not possible to stop the agent for a short period of time.

You can then discuss alternative trace specifications to use, in order to reduce the amount of trace data that is being generated.

#### **Results**

The resultant trace files are written to the *BFG\_DATA*/mqft/logs/*coordination\_qmgr\_name*/ agents/*agent\_name*/logs/trace*%PID%* directory, where %PID% is the process identifier for the agent.

#### z/0S **Tracing Managed File Transfer for z/OS commands**

The trace facility in Managed File Transfer for z/OS is provided to help IBM Support diagnose your problems and issues. You can use this facility to trace commands.

## **About this task**

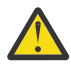

**Attention:** Tracing a command only collects information about the processing done by the command. It does not trace any activity that an agent might perform while processing that command.

The way to collect the trace depends on whether the command is being run using either z/OS UNIX System Services (z/OS UNIX) or JCL.

If you are unsure which option to use, contact your IBM Support representative and they will advise you on the best way to collect trace for the issue that you are seeing.

#### **Procedure**

- If you are using z/OS UNIX, see ["Collecting an agent trace from startup using z/OS UNIX" on page 510.](#page-509-0)
- If you are using JCL, see ["Collecting an agent trace from startup using JCL" on page 511.](#page-510-0)

## *Raccolta di una traccia di un comando utilizzando z/OS UNIX*

Per raccogliere una traccia di un comando di Managed File Transfer for z/OS utilizzando z/OS UNIX System Services (z/OS UNIX), completare la seguente procedura.

## **Procedura**

- 1. Visualizzare un prompt dei comandi e passare alla directory *BFG\_PROD*/bin .
- 2. Esegui il comando:

./*command\_name* -trace *classes=level* -tracePath *directory\_path command\_arguments*

dove

- *nome\_comando* è il nome del comando da tracciare.
- *classes=level* è il livello di traccia da utilizzare e le classi per cui abilitare la traccia. Se non diversamente specificato dal rappresentante del supporto IBM , impostarlo su com.ibm.wmqfte=all.
- *directory\_path* è la directory in cui verranno scritti i file di traccia.
- *command\_arguments* sono gli argomenti che devono essere passati al comando, ad esempio il nome dell'agente per il comando **ftePingAgent** .

## **Risultati**

I file di traccia risultanti vengono scritti nella directory specificata dal parametro **-tracePath** .

I file di traccia vengono denominati trace*%PID%*.txt.*number*, dove:

- *%PID%* è l'identificativo del processo per il comando.
- *numero* è un numero di sequenza per il file traccia. In genere, le informazioni di traccia generate da un comando sono contenute in un singolo file di traccia che ha un numero di sequenza 0.

Tuttavia, è possibile che un comando generi molte informazioni di traccia. In questa situazione, la traccia verrà scritta in più file. Il file di traccia corrente ha un numero di sequenza 0, il successivo file di traccia meno recente ha un numero di sequenza 1e così via.

L'output di traccia per i comandi viene scritto su un massimo di cinque file di traccia di ritorno a capo. La dimensione massima di ciascun file di traccia è 20MB.

**Nota:** Se l'utente che esegue il comando non dispone dell'autorizzazione per scrivere nella directory specificata dal parametro **-tracePath** , l'output di traccia viene scritto nell'errore standard.

#### **Esempio**

In questo esempio, il comando **fteListAgents** viene tracciato e la traccia viene scritta nella directory /u/fteuser :

./fteListAgents -trace com.ibm.wmqfte=all -tracePath /u/fteuser

In questo esempio, il comando **fteCreateTransfer** viene tracciato e la traccia viene scritta nella directory / tmp:

```
./fteCreateTransfer -trace com.ibm.wmqfte=all -tracePath /tmp -t text -sa AGENT1 
-da AGENT2 -df /tmp/IEEUJV.txt "//'SYS1.SAMPLIB(IEEUJV)'"
```
Il file di traccia scritto in /tmp contiene solo informazioni sull'elaborazione eseguita dal comando **fteCreateTransfer** , ad esempio, su come il comando crea il messaggio di richiesta di trasferimento inviato all'agent e su quanto tempo attende che l'agent invii una conferma di ricezione che indica che ha ricevuto la richiesta. Il file di traccia non contiene alcuna informazione sul trasferimento stesso.

#### $z/0S$

## *Raccolta di una traccia di un comando utilizzando JCL*

Per raccogliere una traccia di un comando Managed File Transfer for z/OS inoltrato utilizzando JCL, è necessario completare le seguenti operazioni.

## **Procedura**

- 1. Individuare il dataset contenente il JCL per il comando che deve essere tracciato.
- 2. All'interno del data set, individuare il membro per tale comando.
- 3. Modificare il membro e localizzare la riga che contiene il nome del comando che deve essere tracciato. Modificare questa riga in modo che includa il testo dopo il nome del comando e prima del simbolo + :

```
-trace classes=level -tracePath directory_path
```
dove:

- *classes=level* è il livello di traccia da utilizzare e le classi per cui abilitare la traccia. Se non diversamente specificato dal rappresentante del supporto IBM , impostarlo su com.ibm.wmqfte=all.
- *directory\_path* è la directory z/OS UNIX System Services in cui verranno scritti i file di traccia.
- 4. Inoltrare il membro.
- 5. Dopo che il problema è stato riprodotto, modificare di nuovo il membro e rimuovere il testo:

```
-trace classes=level -tracePath directory_path
```
che hai aggiunto nel passo "3" a pagina 516.

# <span id="page-516-0"></span>**Risultati**

I file di traccia risultanti vengono scritti nella directory specificata dal parametro **-tracePath** .

I file di traccia vengono denominati trace*%PID%*.txt.*number*, dove:

- *%PID%* è l'identificativo del processo per il comando.
- *numero* è un numero di sequenza per il file traccia. In genere, le informazioni di traccia generate da un comando sono contenute in un singolo file di traccia che ha un numero di sequenza 0.

Tuttavia, è possibile che un comando generi molte informazioni di traccia. In questa situazione, la traccia verrà scritta in più file. Il file di traccia corrente ha un numero di sequenza 0, il successivo file di traccia meno recente ha un numero di sequenza 1e così via.

L'output di traccia per i comandi viene scritto su un massimo di cinque file di traccia di ritorno a capo. La dimensione massima di ciascun file di traccia è 20MB.

**Nota:** Se l'utente che esegue il comando non dispone dell'autorizzazione per scrivere nella directory specificata dal parametro **-tracePath** , l'output di traccia viene scritto nell'errore standard.

#### **Esempio**

In questo esempio, il membro BFGMNLI è stato modificato per tracciare il comando **fteListMonitors** :

```
//********************************************************************
//* <copyright
//* notice="lm-source"
//* pids="5655-MF9"
//* years="2013,2016"
1/* crc="3927276320" >
//* Licensed Materials - Property of IBM
//*
//* 5655-MF9
//*11/* (C) Copyright IBM Corp. 2013, 2022. All Rights Reserved.
//* </copyright>
//********************************************************************
//* fteListMonitors
//********************************************************************
//BFGCMD EXEC PGM=IKJEFT01,REGION=0M
//SYSEXEC DD DSN=++LIBRARY++,DISP=SHR
//SYSTSPRT DD SYSOUT=*
//STDOUT DD SYSOUT=*
//STDERR DD SYSOUT=*
//SYSTSIN DD *
 %BFGCMD CMD=fteListMonitors -trace com.ibm.wmqfte=all -tracePath /u/trace +
    -v -p QM1 
/*
//
```
Quando il membro viene inoltrato, il comando **fteListMonitors** scrive la traccia nella directory z/OS UNIX /u/trace.

#### $z/0S$ **Tracing Managed File Transfer for z/OS standalone database**

#### **loggers**

The trace facility in Managed File Transfer for z/OS is provided to help IBM Support diagnose your problems and issues. Various commands and properties control the behavior of this facility.

## **About this task**

If you are asked to provide trace output to investigate an issue with a standalone database logger, use one of the following options.

If you are unsure which option to use, contact your IBM Support representative and they will advise you on the best way to collect trace for the issue that you are seeing.

## <span id="page-517-0"></span>**Procedure**

• If it is possible for you to stop a logger for a short period of time, collect a trace of the logger from startup.

For more information, see "Collecting a Managed File Transfer for z/OS standalone database logger trace from startup" on page 518.

• If it is not possible for you to stop a logger, then collect a trace dynamically using the **fteSetLoggerTraceLevel** command.

For more information, see ["Collecting a Managed File Transfer for z/OS standalone database logger](#page-519-0) [trace dynamically" on page 520.](#page-519-0)

#### $\approx$  z/OS *Collecting a Managed File Transfer for z/OS standalone database logger*

## *trace from startup*

Where it is possible for you to stop a logger for a short period of time, you should collect IBM MQ Managed File Transfer logger trace from startup.

## **About this task**

The way to collect the trace depends on whether the logger is being administered using z/OS UNIX System Services (z/OS UNIX) or JCL.

If you are unsure which of the following options to use, contact your IBM Support representative and they will advise you on the best way to collect trace for the issue that you are seeing.

## **Procedure**

- If you are using:
	- z/OS UNIX, see "Collecting a standalone database logger trace from startup using z/OS UNIX" on page 518.
	- JCL, see ["Collecting a standalone database logger trace from startup using JCL" on page 519.](#page-518-0)

*Collecting a standalone database logger trace from startup using z/OS UNIX* To collect a trace of a Managed File Transfer for z/OS logger that is being administered using z/OS UNIX System Services (z/OS UNIX) from startup, you need to set various properties in the logger.properties file for that logger before it is started.

## **About this task**

To collect a trace from startup, complete the following steps.

## **Procedure**

1. Locate the logger.properties file for the logger that needs to be traced.

The logger.properties file can be found in the *BFG\_DATA*/mqft/config/ *coordination\_qmgr\_name*/loggers/*logger\_name* directory.

- 2. Edit the file and add entries for the following properties:
	- **trace**=*trace specification*

The **trace** property determines the internal classes and packages that are to be traced. Unless otherwise specified by your IBM Support representative, set this property to the value com.ibm.wmqfte=all.

- **traceFiles**=*number of trace files to use*
- **traceSize**=*size of each trace file, in MB*

<span id="page-518-0"></span>The **traceFiles** and **traceSize** properties are used to control the amount of trace data that is collected. You should set these properties to large values, to collect as much trace data as possible.

For example, to collect 1GB of wrapping trace using the trace specification com. ibm. wmqfte=all, add the following lines to the logger.properties file:

```
trace=com.ibm.wmqfte=all
traceFiles=5
traceSize=200
```
This results in the logger writing trace data to a maximum of 5 files, where each file has a size of 200MB.

For more information on these logger properties, see The MFT logger.properties file.

- 3. Stop the logger that needs to be traced, using the **fteStopLogger** command.
- 4. Start the logger, by running the **fteStartLogger** command.
- 5. Reproduce the issue.
- 6. Stop the logger.
- 7. Edit the logger.properties file for the logger, and remove the entries for the **trace**, **traceFiles**, and **traceSize** properties that you added in step ["2" on page 518](#page-517-0).

This ensures that trace is not enabled the next time you restart the logger.

#### **Results**

The resultant trace files are written to the *BFG\_DATA*/mqft/logs/*coordination\_qmgr\_name*/ loggers/*logger\_name*/logs/trace*%PID%* directory, where %PID% is the process identifier for the logger.

 $\approx$  2/08

*Collecting a standalone database logger trace from startup using JCL*

To collect a trace of a Managed File Transfer for z/OS logger that is being administered using JCL from startup, you need to set various properties in the logger.properties file for that logger before it is started.

## **About this task**

To collect a trace from startup, complete the following steps.

## **Procedure**

1. Locate the logger.properties file for the logger that needs to be traced.

The logger.properties file can be found in the *BFG\_DATA*/mqft/config/ *coordination\_qmgr\_name*/loggers/*logger\_name* directory.

- 2. Edit the file and add entries for the following properties:
	- **trace**=*trace specification*

The **trace** property determines the internal classes and packages that are to be traced. Unless otherwise specified by your IBM Support representative, set this property to the value com.ibm.wmqfte=all.

- **traceFiles**=*number of trace files to use*
- **traceSize**=*size of each trace file, in MB*

The **traceFiles** and **traceSize** properties are used to control the amount of trace data that is collected. You should set these properties to large values, to collect as much trace data as possible. <span id="page-519-0"></span>For example, to collect 1GB of wrapping trace using the trace specification com. ibm.wmqfte=all, add the following lines to the logger.properties file:

```
trace=com.ibm.wmqfte=all
traceFiles=5
traceSize=200
```
This results in the logger writing trace data to a maximum of 5 files, where each file has a size of 200MB.

For more information on these logger properties, see The MFT logger.properties file.

- 3. Locate the data set containing the JCL for the logger that needs to be traced.
- 4. Submit the BFGLGSP member within the data set to stop the logger.
- 5. Restart the logger, by submitting the BFGLGST member in the data set.
- 6. Reproduce the issue.
- 7. Submit the BFGLGSP member in the data set to stop the logger again.
- 8. Edit the logger.properties file for the logger, and remove the entries for the **trace**, **traceFiles**, and **traceSize** properties that you added in step ["2" on page 519](#page-518-0).

This ensures that trace is not enabled the next time you restart the logger.

#### **Results**

The resultant trace files are written to the *BFG\_DATA*/mqft/logs/*coordination\_qmgr\_name*/ loggers/*logger\_name*/logs/trace*%PID%* directory, where %PID% is the process identifier for the logger.

#### $z/0S$ *Collecting a Managed File Transfer for z/OS standalone database logger*

#### *trace dynamically*

Where it is not possible for you to stop a logger for a short period of time, you should collect Managed File Transfer for z/OS logger trace dynamically.

## **About this task**

The way to collect the trace depends on whether the logger is being administered using z/OS UNIX System Services (z/OS UNIX) or JCL.

If you are unsure which of the following options to use, contact your IBM Support representative and they will advise you on the best way to collect trace for the issue that you are seeing.

## **Procedure**

- If you are using:
	- z/OS UNIX, see "Collecting a standalone database logger trace dynamically using z/OS UNIX" on page 520.
	- JCL, see ["Collecting a standalone database logger trace dynamically using JCL" on page 522.](#page-521-0)

#### $z/0S$ *Collecting a standalone database logger trace dynamically using z/OS UNIX* Under z/OS UNIX System Services (z/OS UNIX), you can use the **fteSetLoggerTraceLevel** command to collect trace from a running logger. This can be very useful if IBM Support need to see a trace from a logger that cannot be stopped.

## **About this task**

To collect a trace from a Managed File Transfer for z/OS logger using the **fteSetLoggerTraceLevel** command, complete the following steps.

## **Procedure**

1. Turn trace on for the logger, by running the following command:

```
fteSetLoggerTraceLevel -traceLogger classes=level logger_name
```
The -traceLogger parameter determines the internal classes and packages that are to be traced. Unless otherwise specified by your IBM Support representative, set this property to the value com.ibm.wmqfte=all.

- 2. Reproduce the issue.
- 3. Turn trace off for the logger, by running the following command:

```
fteSetLoggerTraceLevel -traceLogger =off logger_name
```
4. If a logger is busy, then the trace files might wrap quickly and overwrite the information needed to investigate the issue.

If you can stop the logger for a short period of time, complete the following steps to reduce the amount of trace data that is collected. Otherwise, contact IBM Support and discuss alternative trace specifications to reduce the amount of trace data that is collected.

- a) Schedule some time to stop the logger.
- b) Locate the logger.properties file for the logger that needs to be traced.

The logger.properties file can be found in the *BFG\_DATA*/mqft/config/ *coordination\_qmgr\_name*/loggers/*logger\_name* directory.

c) Edit the file and add entries for the following properties:

**traceFiles**=*number\_of\_trace\_files\_to\_use* **traceSize**=*size\_of\_each\_trace\_file\_in\_MB*

The **traceFiles** and **traceSize** properties are used to control the amount of trace data that is collected.

The default value of the **traceFiles** property is 5, and the **traceSize** property has the default value of 20MB. This means that if you turn on trace dynamically, and you have not set the properties, the agent writes trace information to 5 wrapping trace files, each with a maximum size of 20MB.

You should set these properties to large values, to collect as much trace data as possible.

For example, to collect 1GB of wrapping trace, add the following lines to the logger.properties file:

```
traceFiles=5
traceSize=200
```
This results in the logger writing trace data to a maximum of 5 files, where each file has a size of 200MB.

For more information on these logger properties, see The MFT logger.properties file.

- d) Stop the logger, by running the **fteStopLogger** command.
- e) Start the logger, by running the **fteStartLogger** command.
- f) Turn trace on for the logger, by running the following command:

fteSetLoggerTraceLevel -traceLogger *trace\_specification logger\_name*

- g) Reproduce the issue.
- h) Turn trace off for the logger, by running the following command:

```
fteSetLoggerTraceLevel -traceLogger =off logger_name
```
## <span id="page-521-0"></span>**Results**

The resultant trace files are written to the *BFG\_DATA*/mqft/logs/*coordination\_qmgr\_name*/ loggers/*logger\_name*/logs/trace*%PID%* directory, where %PID% is the process identifier for the logger.

 $z/0S$ *Collecting a standalone database logger trace dynamically using JCL* You can use the BFGLGTC member within the dataset containing the JCL, for the logger that needs to be traced, to collect trace from a running Managed File Transfer for z/OS logger. This can be very useful if IBM Support need to see a trace from a logger that cannot be stopped.

## **About this task**

To collect a trace from a logger using the BFGLGTC member, complete the following steps.

## **Procedure**

- 1. Locate the dataset containing the JCL for the logger that needs to be traced.
- 2. Edit the BFGLGTC member within the dataset, and locate the line that contains the text:

```
-traceLogger
```
The text following this contains the list of internal classes and packages that are to be traced. By default, this list is set to:

com.ibm.wmqfte=all

Unless otherwise specified by your IBM Support representative, leave this value as is.

- 3. Submit the BFGLGTC member.
- 4. Reproduce the issue.
- 5. Edit the BFGLGTC member again, and set the **-traceLogger** parameter to *=off*, as shown:

-traceLogger =off +

- 6. Submit the BFGLGTC member again, to turn trace off.
- 7. If a logger is busy, then the trace files might wrap quickly and overwrite the information needed to investigate the issue.

If you can stop the logger for a short period of time, complete the following steps to reduce the amount of trace data that is collected. Otherwise, contact IBM Support and discuss alternative trace specifications to reduce the amount of trace data that is collected.

- a) Schedule some time to stop the logger.
- b) Locate the logger.properties file for the logger that needs to be traced.

The logger.properties file can be found in the *BFG\_DATA*/mqft/config/ *coordination\_qmgr\_name*/loggers/*logger\_name* directory.

c) Edit the file and add entries for the following properties:

#### **traceFiles**=*number\_of\_trace\_files\_to\_use* **traceSize**=*size\_of\_each\_trace\_file\_in\_MB*

The **traceFiles** and **traceSize** properties are used to control the amount of trace data that is collected.

The default value of the **traceFiles** property is 5, and the **traceSize** property has the default value of 20MB. This means that if you turn on trace dynamically, and you have not set the properties, the agent writes trace information to 5 wrapping trace files, each with a maximum size of 20MB.

You should set these properties to large values, to collect as much trace data as possible.

For example, to collect 1GB of wrapping trace, add the following lines to the logger.properties file:

traceFiles=5 traceSize=200

This results in the logger writing trace data to a maximum of 5 files, where each file has a size of 200MB.

For more information on these logger properties, see The MFT logger.properties file.

- d) Locate the data set containing the JCL for the logger that needs to be traced.
- e) Submit the BFGLGSP member within the data set to stop the logger.
- f) Restart the logger, by submitting the BFGLGST member in the data set.
- g) Edit the BFGLGTC member within the data set, and locate the line that contains the following text:

-traceLogger

The text following this contains the list of internal classes and packages that are to be traced. By default, this list is set to:

com.ibm.wmqfte=all

Unless otherwise specified by your IBM Support representative, leave this value as is.

- h) When it is time to enable trace, submit the BFGLGTC member.
- i) Reproduce the issue.
- j) Edit the BFGLGTC member again, and set the **-traceLogger** parameter to *=off* by running the following command:

```
-traceLogger =off +
```
k) Submit the BFGLGTC member again, to turn trace off.

## **Results**

The trace files are written to the *BFG\_DATA*/mqft/logs/*coordination\_qmgr\_name*/loggers/ *logger\_name*/logs/trace*%PID%* directory, where %PID% is the process identifier for the logger.

# **Traccia di REST API**

Le funzioni di traccia in REST API sono fornite per aiutare i rappresentanti del supporto IBM a diagnosticare i problemi. Varie proprietà controllano il comportamento di queste funzioni.

## **Prima di iniziare**

Includere i seguenti file e directory quando si raccolgono informazioni diagnostiche per il supporto IBM :

- Il file mqweb.xml .
- Il contenuto della directory che contiene la definizione del server mqweb:
	- *MQ\_DATA\_PATH*/web/installations/*installationName*
	- La directory specificata durante l'esecuzione dello script **crtmqweb** per creare la definizione del server mqweb. Per impostazione predefinita, questa directory è /var/mqm/web/ installation1.

## **Informazioni su questa attività**

REST API è costituito da due aree funzionali, ciascuna con i propri meccanismi di traccia:

- Traccia per il codice REST API eseguito nel server mqweb.
- Traccia di messaggistica per il codice di REST API eseguito nel server mqweb.

Per informazioni sull'abilitazione della traccia per IBM MQ Console, consultare ["Traccia di IBM MQ](#page-479-0) [Console" a pagina 480](#page-479-0)

## **Procedura**

1. Abilitazione della traccia per il codice REST API che viene eseguito nel server mqweb

a) Immettere il seguente comando dalla riga comandi:

```
setmqweb properties -k traceSpec -v 
"*=info:com.ibm.mq*=all:com.ibm.mq.rest*=all:js.mq*=all"
```
Se il server mqweb è in esecuzione, la traccia viene abilitata immediatamente.

La traccia viene emessa in una serie di file. La directory in cui vengono creati i file di traccia è:

- *MQ\_DATA\_PATH*/web/installations/*installationName*/servers/mqweb/ logs
- $\sim$   $\frac{1}{108}$   $\sim$   $\sim$  La sottodirectory / servers/mqweb/logs sotto la directory specificata quando lo script **crtmqweb** è stato eseguito per creare la definizione del server mqweb. Per impostazione predefinita, questa directory è /var/mqm/web/installation1.

Il file attivo è denominato trace.log. La traccia cronologica viene conservata nei file denominati trace\_*timestamp*.log. La dimensione di questi file di traccia e il numero di file cronologici conservati possono essere configurati impostando le variabili maxTraceFileSize e maxTraceFiles . Per impostazione predefinita, la dimensione massima del file di traccia è 20 MB e il numero massimo di file di traccia è 2. Per ulteriori informazioni, vedi Configurazione della registrazione.

2. Abilitazione della traccia di messaggistica per il codice REST API eseguito nel server mqweb

a) Creare un file denominato jmstrace.config in una delle seguenti directory:

ALW. *MQ\_DATA\_PATH*/web/installations/*installationName*/servers/mqweb

 $z/0S$ 

*WLP\_user\_directory*/servers/mqweb

Dove *WLP\_user\_directory* è la directory specificata quando lo script **crtmqweb** è stato eseguito per creare la definizione del server mqweb.

b) Aggiungere le seguenti righe al file jmstrace.config :

```
com.ibm.msg.client.commonservices.trace.outputName=PATH/logs/jmstrace.txt
com.ibm.msg.client.commonservices.trace.limit=104857600
com.ibm.msg.client.commonservices.trace.count=10
com.ibm.msg.client.commonservices.trace.status=ON
```
dove *PATH* specifica il percorso completo della directory in cui si desidera scrivere il file jmstrace.txt .

Queste righe impostano la dimensione massima del file di traccia su 100 MB e impostano il numero massimo di file di traccia su 10. Assicurarsi di avere spazio su disco disponibile per questi file.

- c) Nella stessa directory del file jmstrace.config , aprire o creare il file jvm.options .
- d) Aggiungere le seguenti righe al file jvm.options :

-Dcom.ibm.msg.client.commonservices.trace.startup=TRUE -Dcom.ibm.msg.client.config.location=*CONFIG\_PATH*/jmstrace.config

dove *CONFIG\_PATH* specifica il percorso completo della directory in cui si trova il file jmstrace.config , come URL. Ad esempio, file:c:/ProgramData/IBM/MQ/web/ installations/Installation2/servers/mqweb/.

e) Riavviare il server mqweb utilizzando i seguenti comandi sulla riga comandi:

endmqweb strmqweb

#### **Attività correlate**

["Raccolta delle informazioni di risoluzione dei problemi per il supporto IBM" a pagina 322](#page-321-0) Quando apri un caso con IBM, puoi includere ulteriori informazioni sulla risoluzione dei problemi di IBM MQ (datiMustGather ) che hai raccolto per aiutarti nell'analisi del problema. Oltre alle informazioni descritte in questa sezione, il supporto IBM potrebbe richiedere ulteriori informazioni caso per caso.

# **Traccia runmqakm**

Come richiedere la traccia **runmqakm** .

## **runmqakm traccia**

Per richiedere la traccia **runmqakm** , eseguire il comando **runmqakm** con i seguenti indicatori:

runmqakm -trace *filename*

dove *nomefile* è il nome del file di traccia da creare. Non è possibile formattare il file di traccia **runmqakm** . Inviarlo non modificato al supporto IBM . Il file di traccia **runmqakm** è un file binario e, se viene trasferito al supporto IBM utilizzando FTP, deve essere trasferito in modalità di trasferimento binario.

#### **Attività correlate**

["Raccolta delle informazioni di risoluzione dei problemi per il supporto IBM" a pagina 322](#page-321-0) Quando apri un caso con IBM, puoi includere ulteriori informazioni sulla risoluzione dei problemi di IBM MQ (datiMustGather ) che hai raccolto per aiutarti nell'analisi del problema. Oltre alle informazioni descritte in questa sezione, il supporto IBM potrebbe richiedere ulteriori informazioni caso per caso.

# **Traccia del canale personalizzato WCF per IBM MQ**

È possibile utilizzare la traccia IBM MQ per raccogliere informazioni dettagliate sulle varie parti del codice IBM MQ . Quando si utilizza WCF ( Windows Communication Foundation), viene generato un output di traccia separato per la traccia del canale personalizzato Microsoft Windows Communication Foundation (WCF) integrata con la traccia dell'infrastruttura WCF Microsoft .

## **Informazioni su questa attività**

L'abilitazione completa della traccia per il canale personalizzato WCF produce due file di output:

- 1. La traccia del canale personalizzato WCF integrata con la traccia dell'infrastruttura WCF Microsoft .
- 2. La traccia del canale personalizzata WCF integrata con XMS .NET.

Avendo due output di traccia, i problemi possono essere tracciati in ogni interfaccia utilizzando gli strumenti appropriati, ad esempio:

- Determinazione dei problemi WCF utilizzando gli strumenti Microsoft appropriati.
- IBM MQ MQI client problemi che utilizzano il formato di traccia XMS .

Per semplificare l'abilitazione della traccia, lo stack di traccia .NET TraceSource e XMS .NET sono entrambi controllati utilizzando una singola interfaccia.

Ci sono due opzioni per configurare la traccia WCF per l'interfaccia Non - SOAP/Non-JMS . È possibile configurare la traccia in modo programmatico o tramite una variabile di ambiente.

#### **Procedura**

Per abilitare la traccia WCF per l'interfaccia Non - SOAP/Non-JMS , scegliere una delle seguenti opzioni:

- Configurare la traccia tramite una variabile di ambiente impostando **WMQ\_TRACE\_ON** come variabile di ambiente.
- Configurare la traccia in modo programmatico aggiungendo la seguente sezione di codice alla sezione <system.diagnostics><sources> nel file app.config

```
<source name="IBM.WMQ.WCF" switchValue="Verbose, ActivityTracing"
xmsTraceSpecification="*=all=enabled"
xmsTraceFileSize="2000000" xmsTraceFileNumber="4"
xmsTraceFormat="advanced">
</source>
```
#### **Concetti correlati**

["FFST: WCF XMS First Failure Support Technology" a pagina 439](#page-438-0) È possibile raccogliere informazioni dettagliate sulle varie parti del codice IBM MQ utilizzando la traccia IBM MQ . XMS FFST ha i propri file di configurazione e output per il canale personalizzato WCF.

#### **Attività correlate**

["Risoluzione dei problemi relativi al canale personalizzato WCF per i problemi IBM MQ" a pagina 262](#page-261-0) Informazioni sulla risoluzione dei problemi per risolvere i problemi relativi all'esecuzione del canale personalizzato WCF ( Microsoft Windows Communication Foundation ) per applicazioni IBM MQ .

["Come contattare il supporto IBM" a pagina 321](#page-320-0)

Se hai bisogno di assistenza per un problema che stai riscontrando con IBM MQ, puoi contattare il supporto IBM tramite il sito di supporto IBM . È anche possibile sottoscrivere le notifiche relative alle correzioni IBM MQ , alla risoluzione dei problemi e ad altre novità.

Sviluppo di applicazioni Microsoft Windows Communication Foundation con IBM MQ

# **Traccia delle applicazioni XMS .NET**

Se si utilizza IBM MQ classes for XMS .NET Framework, è possibile configurare la traccia da un file di configurazione dell'applicazione e dalle variabili di ambiente XMS . Se si utilizza IBM MQ classes for XMS .NET (librerie.NET Standard e .NET 6 ), è necessario configurare la traccia dalle variabili di ambiente XMS . È possibile selezionare i componenti che si desidera tracciare. La traccia viene normalmente utilizzata sotto la guida del supporto IBM .

## **Informazioni su questa attività**

La traccia per XMS .NET è basata sull'infrastruttura di traccia .NET standard.

Per impostazione predefinita, è disabilitata tutta la traccia ad eccezione della traccia degli errori.

Se si utilizza IBM MQ classes for XMS .NET Framework, è possibile attivare la traccia e configurare le impostazioni di traccia nei modi seguenti:

- Utilizzando un file di configurazione dell'applicazione con un nome costituito dal nome del programma eseguibile a cui si riferisce il file, con il suffisso .config. Ad esempio, il file di configurazione dell'applicazione per text.exe avrà il nome text.exe.config. L'utilizzo di un file di configurazione dell'applicazione è il metodo preferito per abilitare la traccia per applicazioni XMS .NET . Per ulteriori dettagli, fare riferimento a ["Traccia delle applicazioni XMS .NET utilizzando un file di configurazione](#page-527-0) [dell'applicazione" a pagina 528.](#page-527-0)
- Utilizzando le variabili di ambiente XMS come per le applicazioni XMS C o C++. Per ulteriori informazioni, consultare ["Traccia delle applicazioni XMS .NET utilizzando le variabili di ambiente XMS" a pagina 530.](#page-529-0)
- $\bullet$   $\blacksquare$  V 9.4.0  $\blacksquare$ Utilizzando il file mqclient.ini e impostando le proprietà appropriate della stanza Trace. È inoltre possibile abilitare e disabilitare la traccia in modo dinamico con il file mqclient.ini . Per ulteriori informazioni, consultare ["Traccia delle applicazioni XMS .NET con mqclient.ini" a pagina](#page-531-0) [532.](#page-531-0)

L'uso di un file di configurazione dell'applicazione non è supportato per IBM MQ classes for XMS .NET (librerie.NET Standard e .NET 6 ). Se si utilizza IBM MQ classes for XMS .NET (librerie.NET Standard e .NET 6 ), è possibile configurare la traccia nei seguenti modi:

- Dalle variabili di ambiente XMS . Per ulteriori informazioni, consultare ["Traccia delle applicazioni](#page-529-0) [XMS .NET utilizzando le variabili di ambiente XMS" a pagina 530](#page-529-0).
- $\bullet$   $\blacktriangleright$  V 9.4.0  $\blacksquare$  Da IBM MQ 9.3.3, utilizzando il file mqclient . ini e impostando le proprietà appropriate della stanza Trace. È inoltre possibile abilitare e disabilitare la traccia in modo dinamico con il file mqclient.ini . Per ulteriori informazioni, fare riferimento a ["Traccia delle applicazioni XMS .NET con](#page-531-0) [mqclient.ini" a pagina 532](#page-531-0).

#### **Nota:**

Per le librerie del client IBM MQ .NETcreate rispetto a .NET Framework, l'ordine di precedenza è il seguente:

- 1. App.Config
- 2. Variabile di ambiente
- 3. mqclient.ini

Per le librerie client IBM MQ .NET create per .NET Standard e .NET 6, l'ordine di precedenza è il seguente:

- 1. Variabile di ambiente
- 2. mqclient.ini

Il file di traccia attivo ha un nome del formato xms\_trace*PID*.log dove *PID* rappresenta l'ID processo dell'applicazione. La dimensione del file di traccia attivo è per impostazione predefinita limitata a 20 MB. Quando viene raggiunto questo limite, il file viene ridenominato e archiviato. I file archiviati hanno nomi nel formato xms\_trace*PID*\_*YY.MM.DD*\_*HH.MM.SS*.log.

Per impostazione predefinita, il numero di file di traccia conservati è quattro, ossia un file attivo e tre file archiviati. Questi quattro file vengono utilizzati come buffer di rolling fino a quando l'applicazione non si arresta, con il file meno recente rimosso e sostituito dal file più recente. È possibile modificare il numero di file di traccia specificando un altro numero nel file di configurazione dell'applicazione. Tuttavia, ci devono essere almeno due file (un file attivo e uno archiviato).

Sono disponibili due formati di file di traccia:

- I file di traccia del formato di base sono leggibili, in formato WebSphere Application Server . Questo formato è il formato file di traccia predefinito. Il formato di base non è compatibile con gli strumenti dell'analizzatore di traccia.
- I file di traccia di formato avanzato sono compatibili con gli strumenti di analisi della traccia. È necessario specificare che si desidera produrre i file di traccia in formato avanzato nel file di configurazione dell'applicazione.

Le voci di traccia contengono le seguenti informazioni:

- La data e l'ora in cui è stata registrata la traccia
- Il nome della classe
- Il tipo di traccia
- Il messaggio di traccia

Il seguente esempio mostra un estratto da una traccia:

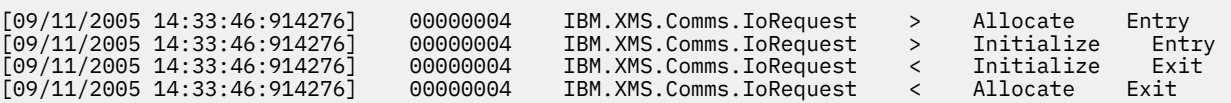

Nell'esempio precedente, il formato è:

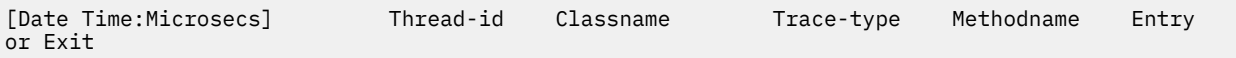

```
dove Trace-type è:
```
- <span id="page-527-0"></span>> per la voce
- < per Esci
- d per informazioni di debug

#### **Concetti correlati**

["Configurazione FFDC per applicazioni XMS .NET" a pagina 439](#page-438-0) Per l'implementazione .NET di XMS, viene prodotto un file FFDC per ogni FFDC.

#### **Attività correlate**

["Come contattare il supporto IBM" a pagina 321](#page-320-0)

Se hai bisogno di assistenza per un problema che stai riscontrando con IBM MQ, puoi contattare il supporto IBM tramite il sito di supporto IBM . È anche possibile sottoscrivere le notifiche relative alle correzioni IBM MQ , alla risoluzione dei problemi e ad altre novità.

InstallazioneIBM MQ classes for XMS .NET Download di IBM MQ classes for XMS .NET Standard dal repository NuGet

# **Traccia delle applicazioni XMS .NET utilizzando un file di configurazione dell'applicazione**

Se si utilizza IBM MQ classes for XMS .NET Framework, è possibile configurare la traccia per le applicazioni XMS .NET con un file di configurazione dell'applicazione. La sezione di traccia di questo file include i parametri che definiscono cosa deve essere tracciato, l'ubicazione del file di traccia e la dimensione massima consentita, il numero di file di traccia utilizzati e il formato del file di traccia.

## **Informazioni su questa attività**

L'uso di un file dell'applicazione per configurare la traccia è supportato per IBM MQ classes for XMS .NET Framework.

L'uso di un file di configurazione dell'applicazione non è supportato per IBM MQ classes for XMS .NET (librerie.NET Standard e .NET 6 ). Se si utilizza IBM MQ classes for XMS .NET (librerie.NET Standard e .NET 6 ), è necessario configurare la traccia dalle variabili di ambiente XMS . Per ulteriori informazioni, fare riferimento a ["Traccia delle applicazioni XMS .NET utilizzando le variabili di ambiente XMS" a pagina](#page-529-0)

[530.](#page-529-0) V 9.4.0 Da IBM MQ 9.3.3, è anche possibile utilizzare il file mqclient.ini. Per ulteriori informazioni, consultare ["Traccia delle applicazioni XMS .NET con mqclient.ini" a pagina 532.](#page-531-0)

# **Procedura**

• Per attivare la traccia utilizzando il file di configurazione dell'applicazione, posizionare il file nella stessa directory del file eseguibile per l'applicazione.

La traccia può essere abilitata sia per componente che per tipo di traccia. È anche possibile attivare la traccia per un intero gruppo di traccia. È possibile attivare la traccia per i componenti in una gerarchia singolarmente o collettivamente. I tipi di traccia disponibili includono:

- Traccia di Debug
- Traccia eccezione
- Avvertenze, messaggi informativi e messaggi di errore
- Traccia di entrata e di uscita del metodo

Il seguente esempio mostra le impostazioni di traccia definite nella sezione Traccia di un file di configurazione dell'applicazione:

```
<?xml version="1.0" encoding="UTF-8"?>
<configuration>
    <configSections>
        <sectionGroup name="IBM.XMS">
             <section name="Trace" 
                      type="System.Configuration.SingleTagSectionHandler" />
```

```
 </sectionGroup>
 </configSections>
 <IBM.XMS>
 <Trace traceSpecification="*=all=enabled" traceFilePath="" 
 traceFileSize="20000000" traceFileNumber="3" 
 traceFormat="advanced" />
 </IBM.XMS>
 </configuration>
```
Tabella 33 a pagina 529 descrive le impostazioni dei parametri in modo più dettagliato.

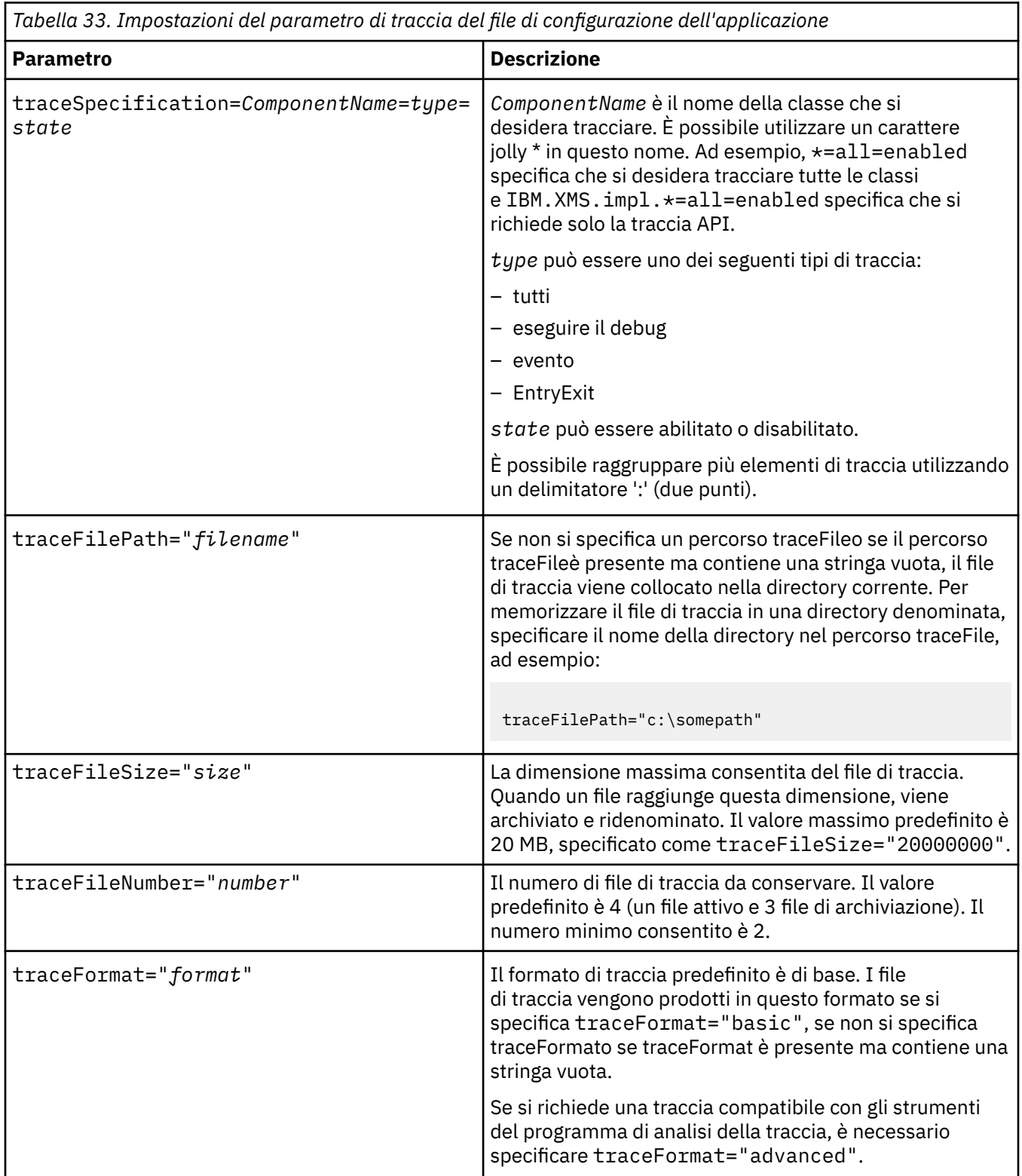

<span id="page-529-0"></span>Le impostazioni di traccia nel file di configurazione dell'applicazione sono dinamiche e vengono rilette ogni volta che il file viene salvato o sostituito. Se vengono rilevati degli errori nel file dopo che è stato modificato, le impostazioni del file di traccia ritornano ai valori predefiniti.

#### **Attività correlate**

Traccia delle applicazioni XMS .NET utilizzando le variabili di ambiente XMS È possibile attivare la traccia utilizzando le variabili di ambiente XMS come **XMS\_TRACE\_ON**.

 $\blacktriangleright$  V S.4.0 [Traccia delle applicazioni XMS .NET con mqclient.ini](#page-531-0)

Da IBM MQ 9.4.0, è possibile utilizzare il file mqclient.ini per abilitare le tracce per le librerie client XMS .NET .

# **Traccia delle applicazioni XMS .NET utilizzando le variabili di ambiente XMS**

È possibile attivare la traccia utilizzando le variabili di ambiente XMS come **XMS\_TRACE\_ON**.

## **Informazioni su questa attività**

Se si utilizza IBM MQ classes for XMS .NET Framework, è possibile attivare la traccia utilizzando le variabili di ambiente XMS in alternativa all'utilizzo di un file di configurazione dell'applicazione. Le variabili di ambiente vengono utilizzate solo se nel file di configurazione dell'applicazione non è presente alcuna specifica di traccia.

Se si utilizza IBM MQ classes for XMS .NET (librerie.NET Standard e .NET 6 ), è necessario configurare la traccia dalle variabili di ambiente XMS . L'uso di un file di configurazione dell'applicazione non è supportato per IBM MQ classes for XMS .NET (librerie.NET Standard e .NET 6 ).

## **Procedura**

• Per configurare la traccia per una applicazione XMS .NET , impostare le seguenti variabili di ambiente prima di eseguire l'applicazione:

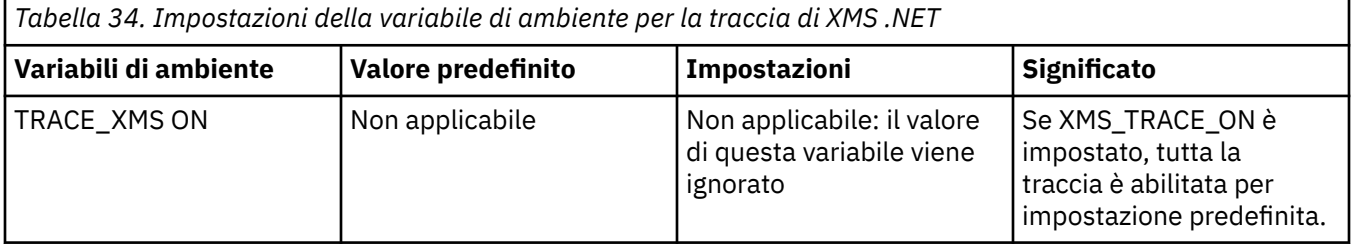

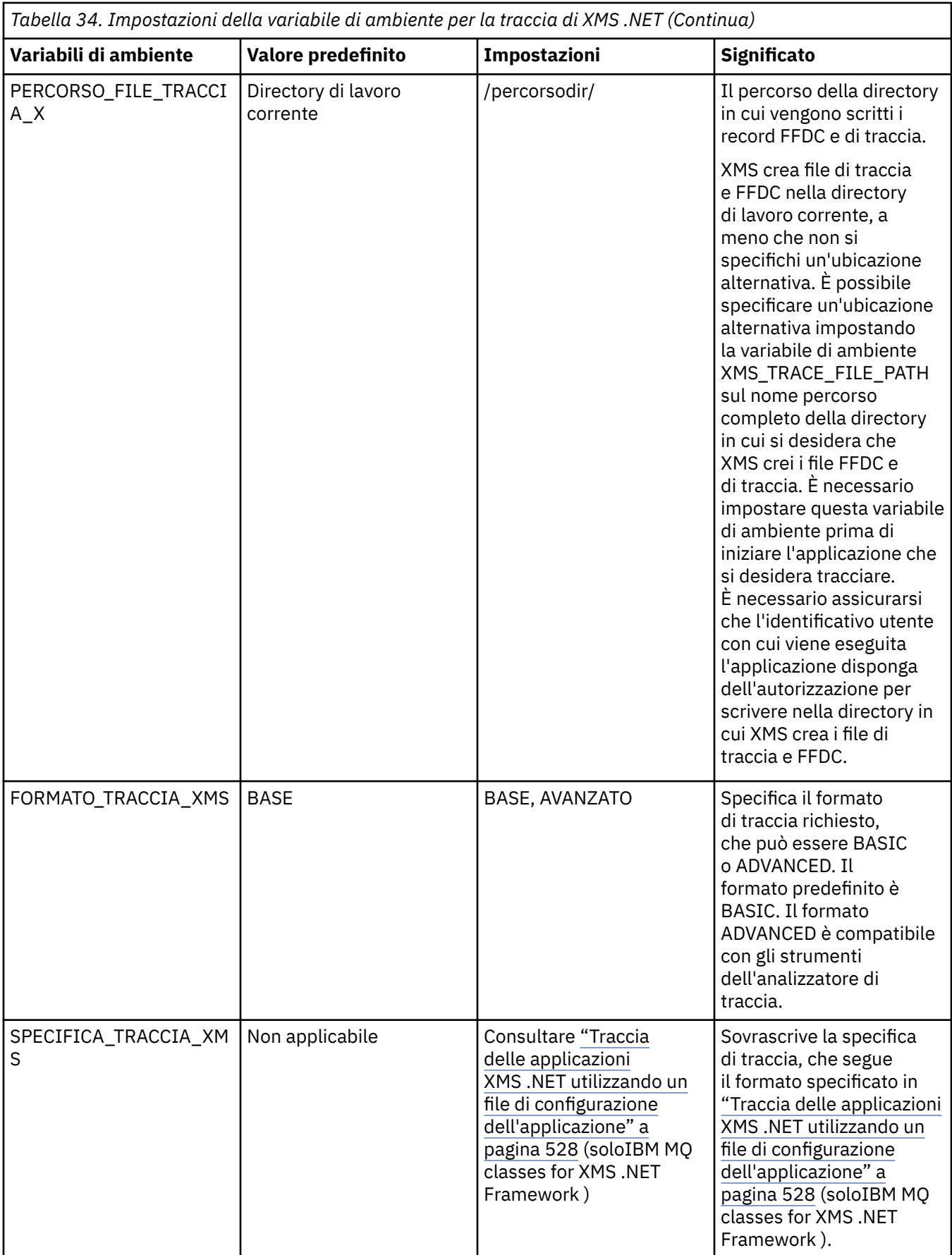

#### <span id="page-531-0"></span>**Attività correlate**

[Traccia delle applicazioni XMS .NET utilizzando un file di configurazione dell'applicazione](#page-527-0) Se si utilizza IBM MQ classes for XMS .NET Framework, è possibile configurare la traccia per le applicazioni XMS .NET con un file di configurazione dell'applicazione. La sezione di traccia di questo file include i parametri che definiscono cosa deve essere tracciato, l'ubicazione del file di traccia e la dimensione massima consentita, il numero di file di traccia utilizzati e il formato del file di traccia.

# $\blacktriangleright$  V S.4.0 Traccia delle applicazioni XMS .NET con mqclient.ini

Da IBM MQ 9.4.0, è possibile utilizzare il file mqclient.ini per abilitare le tracce per le librerie client XMS .NET .

#### **Riferimenti correlati**

Descrizioni delle variabili di ambiente

# **Traccia delle applicazioni XMS .NET con mqclient.ini**

Da IBM MQ 9.4.0, è possibile utilizzare il file mqclient.ini per abilitare le tracce per le librerie client XMS .NET .

## **Informazioni su questa attività**

Da IBM MQ 9.4.0, il file mgclient.ini include una sezione di traccia. Per abilitare la traccia, è necessario impostare le proprietà appropriate della stanza Trace. Se una proprietà è impostata su un valore non valido, le proprietà vengono ignorate.

È anche possibile abilitare e disabilitare la traccia in modo dinamico. Quando l'applicazione è in esecuzione, se il file mqclient.ini viene modificato, creato o eliminato, il client XMS .NET legge nuovamente le proprietà della sezione di traccia e abilita o disabilita la traccia, in modo che il riavvio dell'applicazione non sia necessario.

**Nota:** Esistono diversi modi per abilitare la traccia.

Per le librerie del client di XMS .NET create rispetto a .NET Framework, l'ordine di precedenza è il seguente:

- 1. App.Config
- 2. Variabile di ambiente
- 3. mqclient.ini

Per le librerie client XMS .NET create per .NET Standard e .NET 6, l'ordine di precedenza è il seguente:

- 1. Variabile di ambiente
- 2. mqclient.ini

## **Procedura**

• Per avviare la traccia, specificare i seguenti attributi della stanza Trace:

a) Impostare **XMSDotnetTraceLevel** sul valore corrispondente al livello di traccia desiderato.

Se si desidera avviare la traccia con un formato avanzato, impostare questo attributo su 2. Se si desidera avviare la traccia con un formato di base, impostare l'attributo su 1.

b) Impostare **XMSDotnetTraceFilePath** sul percorso file della cartella in cui si desidera creare i file di traccia.

Ad esempio: XMSDotnetTraceFilePath="c:\*somepath*". La directory corrente dell'applicazione viene utilizzata se il percorso viene lasciato vuoto o se l'attributo **XMSDotnetTraceFilePath** non è definito.

c) Specificare gli elementi di traccia che si desidera includere con **XMSDotnetTraceSpecification**.

È possibile raggruppare più elementi di traccia utilizzando un delimitatore ':' (due punti).

- *ComponentName* è il nome della classe che si desidera tracciare. È possibile utilizzare un carattere jolly \* in questo nome. Ad esempio, \*=all=enabled specifica che si desidera tracciare tutte le classi e IBM. XMS. impl. \*=all=enabled specifica che si richiede solo la traccia API.
- *type* può essere uno dei seguenti tipi di traccia: all, debug, event, EntryExit.
- *state* può essere abilitato o disabilitato.
- d) Impostare la dimensione del file di traccia con **XMSDotnetTraceFileSize**.
	- Il valore massimo predefinito è 20 MB, specificato come XMSDotnetTraceFileSize=20.
- e) Impostare il numero di file di traccia da conservare con **XMSDotnetTraceFileNumber**. Il valore predefinito è 4 (un file attivo e tre file di archivio). Il numero minimo consentito è 2.
- Per arrestare la traccia, impostare **XMSDotnetTraceLevel** su 0.

Questo è il valore predefinito per questo attributo.

#### **Concetti correlati**

Stanza di traccia del file di configurazione client

#### **Attività correlate**

[Traccia delle applicazioni XMS .NET utilizzando un file di configurazione dell'applicazione](#page-527-0) Se si utilizza IBM MQ classes for XMS .NET Framework, è possibile configurare la traccia per le applicazioni XMS .NET con un file di configurazione dell'applicazione. La sezione di traccia di questo file include i parametri che definiscono cosa deve essere tracciato, l'ubicazione del file di traccia e la dimensione massima consentita, il numero di file di traccia utilizzati e il formato del file di traccia.

[Traccia delle applicazioni XMS .NET utilizzando le variabili di ambiente XMS](#page-529-0) È possibile attivare la traccia utilizzando le variabili di ambiente XMS come **XMS\_TRACE\_ON**.

# **Abilitazione della traccia dinamica del codice della libreria client LDAP**

È possibile attivare e disattivare la traccia del client LDAP senza arrestare o avviare anche il gestore code.

## **Informazioni su questa attività**

Per abilitare questo comportamento, è necessario impostare una variabile d'ambiente **AMQ\_LDAP\_TRACE** su un valore non null.

Quando il **AMQ\_LDAP\_TRACE** è impostato su un valore non null e viene utilizzata la funzione LDAP, alcuni processi del gestore code creano file di lunghezza zero in /var/mqm/trace. Quando la traccia viene attivata utilizzando il comando **strmqtrc** , alcune informazioni di traccia vengono scritte in questi file. Successivamente, quando la traccia viene disattivata con il comando **endmqtrc** , le informazioni di traccia cessano di essere scritte sui file, ma gli handle sui file rimangono aperti fino al termine del gestore code.

 $\blacksquare$ Su piattaforme UNIX , lo spazio del file system non può essere rilasciato semplicemente scollegando questi file con il comando **rm** . Questo è un effetto collaterale del fatto che le maniglie rimangono aperte. Pertanto, è necessario eseguire un termine del gestore code ogni volta che lo spazio su disco in /var/mqm/trace deve essere rilasciato.

## **Procedura**

- Impostare la variabile di ambiente **AMQ\_LDAP\_TRACE** su un valore non null.
- Utilizzare il comando **strmqtrc** per attivare la traccia:

strmqtrc -m *QMNAME* -t servicedata

• Utilizzare il comando **endmqtrc** per disattivare la traccia.

#### **Attività correlate**

["Raccolta delle informazioni di risoluzione dei problemi per il supporto IBM" a pagina 322](#page-321-0)

Quando apri un caso con IBM, puoi includere ulteriori informazioni sulla risoluzione dei problemi di IBM MQ (datiMustGather ) che hai raccolto per aiutarti nell'analisi del problema. Oltre alle informazioni descritte in questa sezione, il supporto IBM potrebbe richiedere ulteriori informazioni caso per caso.

# **Ripristino dopo l'errore**

Seguire una serie di procedure per eseguire il ripristino in seguito a un problema grave.

## **Informazioni su questa attività**

Utilizzare i metodi di ripristino descritti di seguito se non è possibile risolvere il problema sottostante utilizzando le tecniche diagnostiche descritte nella sezione Risoluzione dei problemi e supporto. Se il problema non può essere risolto utilizzando queste tecniche di ripristino, contattare il centro di supporto IBM .

## **Procedura**

Consultare i seguenti collegamenti per istruzioni su come eseguire il ripristino da diversi tipi di errore:

- • ["Malfunzionamenti unità disco" a pagina 535](#page-534-0)
- • ["Oggetto gestore code danneggiato" a pagina 536](#page-535-0)
- • ["Oggetto singolo danneggiato" a pagina 536](#page-535-0)
- • ["Errore di ripristino del supporto magnetico automatico" a pagina 536](#page-535-0)

#### $\approx 2/0$ S

Consultare i seguenti link per istruzioni su come eseguire il ripristino da diversi tipi di errori su IBM MQ for z/OS:

 $\approx$  z/0S • ["Shared queue problems" a pagina 537](#page-536-0)  $\approx$  z/0S •

["Active log problems" a pagina 538](#page-537-0)

- $\approx$   $z/0S$ • ["Archive log problems" a pagina 543](#page-542-0)
- $z/0S$ • ["BSDS problems" a pagina 546](#page-545-0)
- $\approx$  z/OS • ["Page set problems" a pagina 553](#page-552-0)
- $z/0S$ • ["Coupling facility and Db2 problems" a pagina 554](#page-553-0)
- $= z/0S$ • ["Problems with long-running units of work" a pagina 557](#page-556-0)
- $\approx z/0$ S • ["IMS-related problems" a pagina 557](#page-556-0)
- $z/0S$ • ["Hardware problems" a pagina 559](#page-558-0)

#### **Attività correlate**

["Come contattare il supporto IBM" a pagina 321](#page-320-0)

Se hai bisogno di assistenza per un problema che stai riscontrando con IBM MQ, puoi contattare il supporto IBM tramite il sito di supporto IBM . È anche possibile sottoscrivere le notifiche relative alle correzioni IBM MQ , alla risoluzione dei problemi e ad altre novità.

#### <span id="page-534-0"></span>["IBM MQ Risoluzione dei problemi e supporto" a pagina 5](#page-4-0)

Se si verificano problemi con la rete del gestore code o con le applicazioni IBM MQ , è possibile utilizzare le tecniche descritte in queste informazioni per diagnosticare e risolvere i problemi. Se si ha bisogno di assistenza per un problema, è possibile contattare il supporto IBM tramite il sito di supporto IBM .

#### ["Esecuzione dei controlli iniziali" a pagina 6](#page-5-0)

Ci sono alcuni controlli iniziali che è possibile effettuare che possono fornire risposte ai problemi comuni che si potrebbero avere.

Backup e ripristinoIBM MQ

 $z/0S$ Pianificazione per il backup e il ripristino su z/OS

# **Malfunzionamenti unità disco**

È possibile che si verifichino problemi con un'unità disco contenente i dati del gestore code, il log o entrambi. I problemi possono includere la perdita o il danneggiamento dei dati. I tre casi differiscono solo nella parte dei dati che sopravvive, se presente.

In *tutti* i casi controllare prima la struttura della directory per eventuali danni e, se necessario, correggerli. Se si perdono i dati del gestore code, la struttura di directory del gestore code potrebbe essere stata danneggiata. In tal caso, ricreare manualmente la struttura di directory prima di riavviare il gestore code.

Se si sono verificati danni ai file di dati del gestore code, ma non ai file di log del gestore code, il gestore code sarà normalmente in grado di riavviarsi. Se si sono verificati danni ai file di log del gestore code, è probabile che il gestore code non possa essere riavviato.

Dopo aver controllato i danni strutturali, ci sono un certo numero di cose che puoi fare, a seconda del tipo di registrazione che usi.

- **Dove si verifica un grave danno alla struttura di directory o qualsiasi danno al log**, rimuovere tutti i vecchi file al livello QMgrName , inclusi i file di configurazione, il log e la directory del gestore code, ripristinare l'ultimo backup e riavviare il gestore code.
- **Per la registrazione lineare con ripristino del supporto**, assicurarsi che la struttura di directory sia intatta e riavviare il gestore code. Se il gestore code viene riavviato, verificare, utilizzando i comandi MQSC come DISPLAY QUEUE, se altri oggetti sono stati danneggiati. Recuperare quelli trovati, utilizzando il comando rcrmqobj . Ad esempio:

rcrmqobj -m QMgrName -t all \*

dove QMgrName è il gestore code in fase di ripristino. -t all \* indica che tutti gli oggetti danneggiati di qualsiasi tipo devono essere recuperati. Se solo uno o due oggetti sono stati segnalati come danneggiati, è possibile specificare tali oggetti in base al nome e al tipo qui.

• **Per la registrazione lineare con il ripristino del supporto e con un log non danneggiato**, è possibile ripristinare un backup dei dati del gestore code lasciando invariati i file di log esistenti e il file di controllo del log. L'avvio del gestore code applica le modifiche dal log per riportare il gestore code allo stato in cui si è verificato l'errore.

Questo metodo si basa su due cose:

- 1. È necessario ripristinare il file di checkpoint come parte dei dati del gestore code. Questo file contiene le informazioni che determinano la quantità di dati da applicare nel log per fornire un gestore code congruente.
- 2. È necessario disporre del file di log più vecchio richiesto per avviare il gestore code al momento del backup e di tutti i file di log successivi, disponibili nella directory del file di log.

Se ciò non è possibile, ripristinare un backup dei dati del gestore code e del log, entrambi eseguiti contemporaneamente. Ciò causa la perdita dell'integrità del messaggio.

• **Per la registrazione circolare**, se i file di log del gestore code sono danneggiati, ripristinare il gestore code dall'ultimo backup di cui si dispone. Una volta ripristinato il backup, riavviare il gestore code

<span id="page-535-0"></span>e controllare gli oggetti danneggiati. Tuttavia, poiché non si dispone di un ripristino del supporto, è necessario trovare altri modi per ricreare gli oggetti danneggiati.

Se i file di log del gestore code non sono danneggiati, il gestore code sarà normalmente in grado di riavviarsi. Dopo il riavvio, è necessario identificare tutti gli oggetti danneggiati, quindi eliminarli e ridefinirli.

# **Oggetto gestore code danneggiato**

Se un oggetto del gestore code è danneggiato, il gestore code esegue un arresto preventivo.

Esistono due modi per eseguire il ripristino in queste circostanze, a seconda del tipo di registrazione utilizzato:

- **Per la registrazione lineare**, riavviare il gestore code. Il ripristino del supporto dell'oggetto gestore code danneggiato è automatico.
- **Per la registrazione circolare**ripristinare l'ultimo backup del log e dei dati del gestore code e riavviare il gestore code.

# **Oggetto singolo danneggiato**

Se un singolo oggetto viene riportato come danneggiato durante il normale funzionamento, per la registrazione lineare e la registrazione replicata è possibile ricreare l'oggetto dalla relativa immagine del supporto. Tuttavia, per la registrazione circolare non è possibile creare nuovamente un singolo oggetto.

Esiste un'ulteriore opzione se si utilizza la registrazione circolare. Per una coda danneggiata o per un altro oggetto, cancellare l'oggetto e definire di nuovo l'oggetto. Nel caso di una coda, questa opzione non consente di recuperare i dati sulla coda.

**Nota:** È probabile che il ripristino dal backup non sia aggiornato, poiché è necessario che il gestore code sia stato arrestato per ottenere un backup pulito dei file della coda.

Per informazioni sul ripristino da un'immagine di supporto, consultare Ripristino di oggetti danneggiati.

# **Errore di ripristino del supporto magnetico automatico**

Se una coda locale richiesta per l'avvio del gestore code con un log lineare è danneggiata e il ripristino automatico del supporto non riesce, ripristinare l'ultimo backup dei dati del gestore code e il log e riavviare il gestore code.

#### z/0S **Example recovery procedures on z/OS**

Use this topic as a reference for various recovery procedures.

This topic describes procedures for recovering IBM MQ after various error conditions. These error conditions are grouped in the following categories:

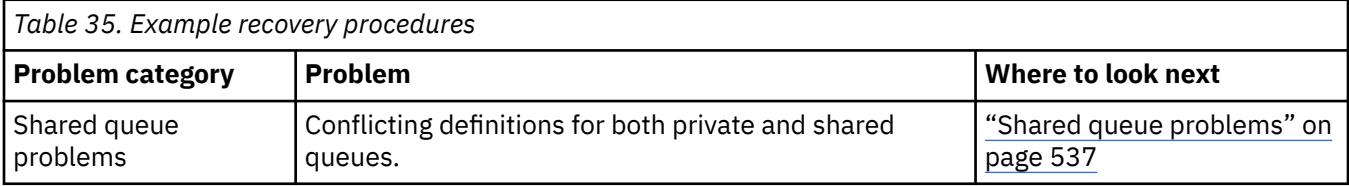

<span id="page-536-0"></span>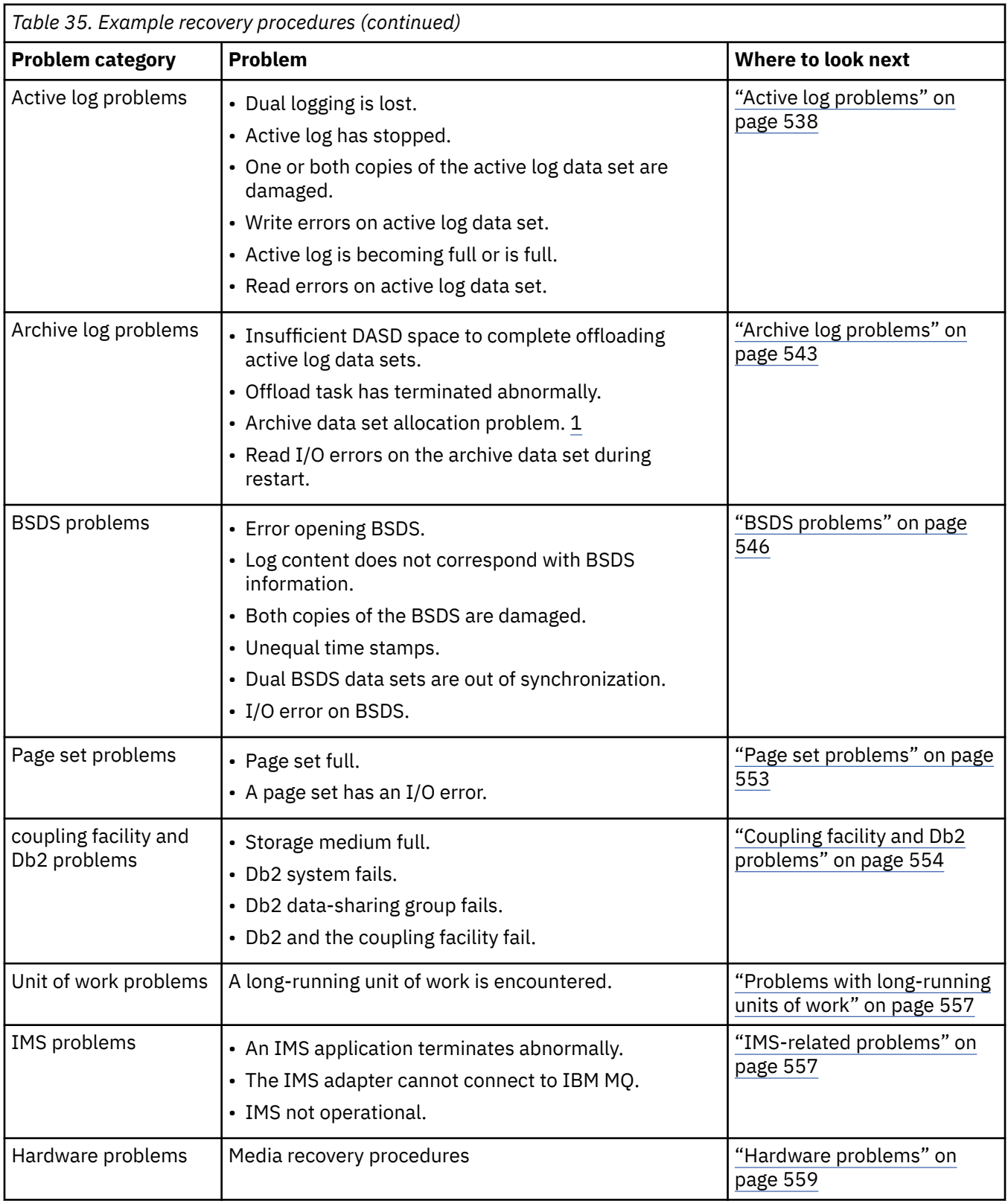

#### $\approx$  z/OS **Shared queue problems**

Problems occur if IBM MQ discovers that a page set based queue, and a shared queue of the same name are defined.

#### **Symptoms**

IBM MQ issues the following message:

```
CSQI063E +CSQ1 QUEUE queue-name IS BOTH PRIVATE AND SHARED
```
During queue manager restart, IBM MQ discovered that a page set based queue and a shared queue of the same name coexist.

#### **System action**

Once restart processing has completed, any MQOPEN request to that queue name fails, indicating the coexistence problem.

#### **System programmer action**

None.

#### **Operator action**

Delete one version of the queue to allow processing of that queue name. If there are messages on the queue that must be kept, you can use the MOVE QLOCAL command to move them to the other queue.

#### $z/0S$ **Active log problems**

Use this topic to resolve different problems with the active logs.

This topic covers the following active log problems:

- "Dual logging is lost" on page 538
- "Active log stopped" on page 538
- • ["One or both copies of the active log data set are damaged" on page 539](#page-538-0)
- • ["Write I/O errors on an active log data set" on page 540](#page-539-0)
- • ["I/O errors occur while reading the active log" on page 540](#page-539-0)
- • ["Active log is becoming full" on page 542](#page-541-0)
- • [Active log is full](#page-542-0)

## **Dual logging is lost**

#### **Symptoms**

IBM MQ issues the following message:

```
CSQJ004I +CSQ1 ACTIVE LOG COPY n INACTIVE, LOG IN SINGLE MODE,
            ENDRBA=...
```
Having completed one active log data set, IBM MQ found that the subsequent (COPY n) data sets were not offloaded or were marked stopped.

#### **System action**

IBM MQ continues in single mode until offloading has been completed, then returns to dual mode.

#### **System programmer action**

None.

#### **Operator action**

Check that the offload process is proceeding and is not waiting for a tape mount. You might need to run the print log map utility to determine the state of all data sets. You might also need to define additional data sets.

#### **Active log stopped**

#### <span id="page-538-0"></span>**Symptoms** IBM MQ issues the following message:

```
CSQJ030E +CSQ1 RBA RANGE startrba TO endrba NOT AVAILABLE IN ACTIVE
             LOG DATA SETS
```
#### **System action**

The active log data sets that contain the RBA range reported in message CSQJ030E are unavailable to IBM MQ. The status of these logs is STOPPED in the BSDS. The queue manager terminates with a dump.

#### **System programmer action**

You must resolve this problem before restarting the queue manager. The log RBA range must be available for IBM MQ to be recoverable. An active log that is marked as STOPPED in the BSDS will never be reused or archived and this creates a hole in the log.

Look for messages that indicate why the log data set has stopped, and follow the instructions for those messages.

Modify the BSDS active log inventory to reset the STOPPED status. To do this, follow this procedure after the queue manager has terminated:

- 1. Use the print log utility (CSQJU004) to obtain a copy of the BSDS log inventory. This shows the status of the log data sets.
- 2. Use the DELETE function of the change log inventory utility (CSQJU003) to delete the active log data sets that are marked as STOPPED.
- 3. Use the NEWLOG function of CSQJU003 to add the active logs back into the BSDS inventory. The starting and ending RBA for each active log data set must be specified on the NEWLOG statement. (The correct values to use can be found from the print log utility report obtained in Step 1.)
- 4. Rerun CSQJU004. The active log data sets that were marked as STOPPED are now shown as NEW and NOT REUSABLE. These active logs will be archived in due course.
- 5. Restart the queue manager.

**Note:** If your queue manager is running in dual BSDS mode, you must update both BSDS inventories.

## **One or both copies of the active log data set are damaged**

#### **Symptoms**

IBM MQ issues the following messages:

```
CSQJ102E +CSQ1 LOG RBA CONTENT OF LOG DATA SET DSNAME=...,
 STARTRBA=..., ENDRBA=...,
 DOES NOT AGREE WITH BSDS INFORMATION
CSQJ232E +CSQ1 OUTPUT DATA SET CONTROL INITIALIZATION PROCESS FAILED
```
#### **System action**

Queue manager startup processing is terminated.

#### **System programmer action**

If one copy of the data set is damaged, carry out these steps:

- 1. Rename the damaged active log data set and define a replacement data set.
- 2. Copy the undamaged data set to the replacement data set.
- 3. Use the change log inventory utility to:
	- Remove information relating to the damaged data set from the BSDS.
- Add information relating to the replacement data set to the BSDS.
- <span id="page-539-0"></span>4. Restart the queue manager.

If both copies of the active log data sets are damaged, the current page sets are available, **and the queue manager shut down cleanly**, carry out these steps:

- 1. Rename the damaged active log data sets and define replacement data sets.
- 2. Use the change log records utility to:
	- Remove information relating to the damaged data set from the BSDS.
	- Add information relating to the replacement data set to the BSDS.
- 3. Rename the current page sets and define replacement page sets.
- 4. Use CSQUTIL (FORMAT and RESETPAGE) to format the replacement page sets and copy the renamed page sets to them. The RESETPAGE function also resets the log information in the replacement page sets.

If the queue manager did not shut down cleanly, you must either restore your system from a previous known point of consistency, or perform a cold start (described in Reinitializing a queue manager ).

#### **Operator action**

None.

#### **Write I/O errors on an active log data set**

#### **Symptoms**

IBM MQ issues the following message:

```
CSQJ105E +CSQ1 csect-name LOG WRITE ERROR DSNAME=...,
            LOGRBA=..., ERROR STATUS=ccccffss
```
#### **System action**

IBM MQ carries out these steps:

- 1. Marks the log data set that has the error as TRUNCATED in the BSDS.
- 2. Goes on to the next available data set.
- 3. If dual active logging is used, truncates the other copy at the same point.

The data in the truncated data set is offloaded later, as usual.

The data set will be reused on the next cycle.

#### **System programmer action**

None.

#### **Operator action**

If errors on this data set still exist, shut down the queue manager after the next offload process. Then use Access Method Services (AMS) and the change log inventory utility to add a replacement. (For instructions, see Changing the BSDS.)

#### **I/O errors occur while reading the active log**

#### **Symptoms**

IBM MQ issues the following message:
```
CSQJ106E +CSQ1 LOG READ ERROR DSNAME=..., LOGRBA=...,
            ERROR STATUS=ccccffss
```
# **System action**

This depends on when the error occurred:

- If the error occurs during the offload process, the process tries to read the RBA range from a second copy.
	- If no second copy exists, the active log data set is stopped.
	- If the second copy also has an error, only the original data set that triggered the offload process is stopped. The archive log data set is then terminated, leaving a gap in the archived log RBA range.
	- This message is issued:

CSQJ124E +CSQ1 OFFLOAD OF ACTIVE LOG SUSPENDED FROM RBA *xxxxxx* TO RBA *xxxxxx* DUE TO I/O ERROR

- If the second copy is satisfactory, the first copy is not stopped.
- If the error occurs during recovery, IBM MQ provides data from specific log RBAs requested from another copy or archive. If this is unsuccessful, recovery does not succeed, and the queue manager terminates abnormally.
- If the error occurs during restart, if dual logging is used, IBM MQ continues with the alternative log data set, otherwise the queue manager ends abnormally.

# **System programmer action**

Look for system messages, such as IEC prefixed messages, and try to resolve the problem using the recommended actions for these messages.

If the active log data set has been stopped, it is not used for logging. The data set is not deallocated; it is still used for reading. Even if the data set is not stopped, an active log data set that gives persistent errors should be replaced.

#### **Operator action**

None.

# **Replacing the data set**

How you replace the data set depends on whether you are using single or dual active logging.

### *If you are using dual active logging:*

1. Ensure that the data has been saved.

The data is saved on the other active log and this can be copied to a replacement active log.

- 2. Stop the queue manager and delete the data set with the error using Access Method Services.
- 3. Redefine a new log data set using Access Method Services DEFINE so that you can write to it. Use DFDSS or Access Method Services REPRO to copy the good log in to the redefined data set so that you have two consistent, correct logs again.
- 4. Use the change log inventory utility, CSQJU003, to update the information in the BSDS about the corrupted data set as follows:
	- a. Use the DELETE function to remove information about the corrupted data set.
	- b. Use the NEWLOG function to name the new data set as the new active log data set and give it the RBA range that was successfully copied.

You can run the DELETE and NEWLOG functions in the same job step. Put the DELETE statement before NEWLOG statement in the SYSIN input data set.

5. Restart the queue manager.

# *If you are using single active logging:*

- 1. Ensure that the data has been saved.
- 2. Stop the queue manager.
- 3. Determine whether the data set with the error has been offloaded:
	- a. Use the CSQJU003 utility to list information about the archive log data sets from the BSDS.
	- b. Search the list for a data set with an RBA range that includes the RBA of the corrupted data set.
- 4. If the corrupted data set has been offloaded, copy its backup in the archive log to a new data set. Then, skip to step 6.
- 5. If an active log data set is stopped, an RBA is not offloaded. Use DFDSS or Access Method Services REPRO to copy the data from the corrupted data set to a new data set.

If further I/O errors prevent you from copying the entire data set, a gap occurs in the log.

**Note:** Queue manager restart will not be successful if a gap in the log is detected.

- 6. Use the change log inventory utility, CSQJU003, to update the information in the BSDS about the corrupted data set as follows:
	- a. Use the DELETE function to remove information about the corrupted data set.
	- b. Use the NEWLOG function to name the new data set as the new active log data set and to give it the RBA range that was successfully copied.

The DELETE and NEWLOG functions can be run in the same job step. Put the DELETE statement before NEWLOG statement in the SYSIN input data set.

7. Restart the queue manager.

# **Active log is becoming full**

The active log can fill up for several reasons, for example, delays in offloading and excessive logging. If an active log runs out of space, this has serious consequences. When the active log becomes full, the queue manager halts processing until an offload process has been completed. If the offload processing stops when the active log is full, the queue manager can end abnormally. Corrective action is required before the queue manager can be restarted.

# **Symptoms**

Because of the serious implications of an active log becoming full, the queue manager issues the following warning message when the last available active log data set is 5% full:

CSQJ110E +CSQ1 LAST COPY*n* ACTIVE LOG DATA SET IS *nnn* PERCENT FULL

and reissues the message after each additional 5% of the data set space is filled. Each time the message is issued, the offload process is started.

# **System action**

Messages are issued and offload processing started. If the active log becomes full, further actions are taken. See ["Active log is full" on page 543](#page-542-0)

# **System programmer action**

Use the DEFINE LOG command to dynamically add further active log data sets. This permits IBM MQ to continue its normal operation while the error causing the offload problems is corrected. For more information about the DEFINE LOG command, see DEFINE LOG.

# <span id="page-542-0"></span>**Active log is full**

# **Symptoms**

When the active log becomes full, the queue manager halts processing until an offload process has been completed. If the offload processing stops when the active log is full, the queue manager can end abnormally. Corrective action is required before the queue manager can be restarted.

IBM MQ issues the following CSQJ111A message:

CSQJ111A +CSQ1 OUT OF SPACE IN ACTIVE LOG DATA SETS

and an offload process is started. The queue manager then halts processing until the offload process has been completed.

# **System action**

IBM MQ waits for an available active log data set before resuming normal IBM MQ processing. Normal shut down, with either QUIESCE or FORCE, is not possible because the shutdown sequence requires log space to record system events related to shut down (for example, checkpoint records). If the offload processing stops when the active log is full, the queue manager stops with an X'6C6' abend; restart in this case requires special attention. For more details, see ["Troubleshooting IBM MQ for z/OS](#page-266-0) [problems" on page 267.](#page-266-0)

# **System programmer action**

You can provide additional active log data sets before restarting the queue manager. This permits IBM MQ to continue its normal operation while the error causing the offload process problems is corrected. To add new active log data sets, use the change log inventory utility (CSQJU003) when the queue manager is not active. For more details about adding new active log data sets, see Changing the BSDS.

Consider increasing the number of logs by:

- 1. Making sure that the queue manager is stopped, then using the Access Method Services DEFINE command to define a new active log data set.
- 2. Defining the new active log data set in the BSDS, using the change log inventory utility (CSQJU003).
- 3. Adding additional log data sets dynamically, using the DEFINE LOG command.

When you restart the queue manager, offloading starts automatically during startup, and any work that was in progress when IBM MQ was forced to stop is recovered.

# **Operator action**

Check whether the offload process is waiting for a tape drive. If it is, mount the tape. If you cannot mount the tape, force IBM MQ to stop by using the z/OS CANCEL command.

#### *z/OS* **Archive log problems**

Use this topic to investigate, and resolve problems with the archive logs.

This topic covers the following archive log problems:

- "Allocation problems" on page 543
- • ["Offload task terminated abnormally" on page 544](#page-543-0)
- ["Insufficient DASD space to complete offload processing" on page 545](#page-544-0)
- • ["Read I/O errors on the archive data set while IBM MQ is restarting" on page 546](#page-545-0)

# **Allocation problems**

#### <span id="page-543-0"></span>**Symptoms** IBM MQ issues message: CSQJ103E

CSQJ103E +CSQ1 LOG ALLOCATION ERROR DSNAME=*dsname*, ERROR STATUS=*eeeeiiii*, SMS REASON CODE=*sss*

z/OS dynamic allocation provides the ERROR STATUS. If the allocation was for offload processing, the following message is also displayed: CSQJ115E:

CSQJ115E +CSQ1 OFFLOAD FAILED, COULD NOT ALLOCATE AN ARCHIVE DATA SET

# **System action**

The following actions take place:

- If the input is needed for recovery, and recovery is not successful, and the queue manager ends abnormally.
- If the active log had become full and an offload task was scheduled but not completed, the offload task tries again the next time it is triggered. The active log does not reuse a data set that has not yet been archived.

# **System programmer action**

None.

# **Operator action**

Check the allocation error code for the cause of the problem, and correct it. Ensure that drives are available, and either restart or wait for the offload task to be retried. Be careful if a DFP/DFSMS ACS user-exit filter has been written for an archive log data set, because this can cause a device allocation error when the queue manager tries to read the archive log data set.

# **Offload task terminated abnormally**

# **Symptoms**

No specific IBM MQ message is issued for write I/O errors.

Only a z/OS error recovery program message appears. If you get IBM MQ message CSQJ128E, the offload task has ended abnormally.

# **System action**

The following actions take place:

- The offload task abandons the output data set; no entry is made in the BSDS.
- The offload task dynamically allocates a new archive and restarts offloading from the point at which it was previously triggered.
- If an error occurs on the new data set:
	- In dual archive mode, message CSQJ114I is generated and the offload processing changes to single mode:

```
CSQJ114I +CSQ1 ERROR ON ARCHIVE DATA SET, OFFLOAD
            CONTINUING WITH ONLY ONE ARCHIVE DATA SET BEING
           GENERATED
```
– In single archive mode, the output data set is abandoned. Another attempt to process this RBA range is made the next time offload processing is triggered.

– The active log does not wrap around; if there are no more active logs, data is not lost.

# <span id="page-544-0"></span>**System programmer action**

None.

# **Operator action**

Ensure that offload task is allocated on a reliable drive and control unit.

# **Insufficient DASD space to complete offload processing**

### **Symptoms**

While offloading the active log data sets to DASD, the process terminates unexpectedly. IBM MQ issues message CSQJ128E:

CSQJ128E +CSQ1 LOG OFF-LOAD TASK FAILED FOR ACTIVE LOG *nnnnn*

The error is preceded by z/OS messages IEC030I, IEC031I, or IEC032I.

# **System action**

IBM MQ de-allocates the data set on which the error occurred. If IBM MQ is running in dual archive mode, IBM MQ changes to single archive mode and continues the offload task. If the offload task cannot be completed in single archive mode, the active log data sets cannot be offloaded, and the state of the active log data sets remains NOT REUSABLE. Another attempt to process the RBA range of the abandoned active log data sets is made the next time the offload task is triggered.

# **System programmer action**

The most likely causes of these symptoms are:

• The size of the archive log data set is too small to contain the data from the active log data sets during offload processing. All the secondary space allocations have been used. This condition is normally accompanied by z/OS message IEC030I. The return code in this message might provide further explanations for the cause of these symptoms.

To solve the problem

- 1. Issue the command CANCEL *queue\_manager name* to cancel the queue manager job
- 2. Increase the primary or secondary allocations (or both) for the archive log data set (in the CSQ6ARVP system parameters).

If the data to be offloaded is large, you can mount another online storage volume or make one available to IBM MQ.

- 3. Restart the queue manager.
- All available space on the DASD volumes to which the archive data set is being written has been exhausted. This condition is normally accompanied by z/OS message IEC032I.

To solve the problem, make more space available on the DASD volumes, or make another online storage volume available for IBM MQ.

• The primary space allocation for the archive log data set (as specified in the CSQ6ARVP system parameters) is too large to allocate to any available online DASD device. This condition is normally accompanied by z/OS message IEC032I.

To solve the problem, make more space available on the DASD volumes, or make another online storage volume available for IBM MQ. If this is not possible, you must adjust the value of PRIQTY in the CSQ6ARVP system parameters to reduce the primary allocation. (For details, see Using CSQ6ARVP.)

**Note:** If you reduce the primary allocation, you might have to increase the size of the secondary space allocation to avoid future abends.

# <span id="page-545-0"></span>**Operator action**

None.

# **Read I/O errors on the archive data set while IBM MQ is restarting**

# **Symptoms**

No specific IBM MQ message is issued; only the z/OS error recovery program message appears.

# **System action**

This depends on whether a second copy exists:

- If a second copy exists, it is allocated and used.
- If a second copy does not exist, restart is not successful.

# **System programmer action**

None.

# **Operator action**

Try to restart, using a different drive.

#### z/0S **BSDS problems**

Use this topic to investigate, and resolve problems with BSDS.

For background information about the bootstrap data set (BSDS), see the Planning your IBM MQ environment on z/OS .

This topic describes the following BSDS problems:

- "Error occurs while opening the BSDS" on page 546
- • ["Log content does not agree with the BSDS information" on page 547](#page-546-0)
- • ["Both copies of the BSDS are damaged" on page 547](#page-546-0)
- • ["Unequal time stamps" on page 548](#page-547-0)
- • ["Out of synchronization" on page 549](#page-548-0)
- • ["I/O error" on page 549](#page-548-0)
- • ["Log range problems" on page 550](#page-549-0)

Normally, there are two copies of the BSDS, but if one is damaged, IBM MQ immediately changes to single BSDS mode. However, the damaged copy of the BSDS must be recovered before restart. If you are in single mode and damage the only copy of the BSDS, or if you are in dual mode and damage both copies, use the procedure described in Recovering the BSDS.

This section covers some of the BSDS problems that can occur at startup. Problems not covered here include:

- RECOVER BSDS command errors (messages CSQJ301E CSQJ307I)
- Change log inventory utility errors (message CSQJ123E)
- Errors in the BSDS backup being dumped by offload processing (message CSQJ125E)

# **Error occurs while opening the BSDS**

# **Symptoms**

IBM MQ issues the following message:

```
CSQJ100E +CSQ1 ERROR OPENING BSDSn DSNAME=..., ERROR STATUS=eeii
```
where *eeii* is the VSAM return code. For information about VSAM codes, see the *DFSMS/MVS Macro Instructions for Data Sets* documentation.

# **System action**

During system initialization, the startup is terminated.

During a RECOVER BSDS command, the system continues in single BSDS mode.

### **System programmer action**

None.

#### **Operator action**

Carry out these steps:

- 1. Run the print log map utility on both copies of the BSDS, and compare the lists to determine which copy is accurate or current.
- 2. Rename the data set that had the problem, and define a replacement for it.
- 3. Copy the accurate data set to the replacement data set, using Access Method Services.
- 4. Restart the queue manager.

# **Log content does not agree with the BSDS information**

# **Symptoms**

IBM MQ issues the following message:

```
CSQJ102E +CSQ1 LOG RBA CONTENT OF LOG DATA SET DSNAME=...,
            STARTRBA=..., ENDRBA=...,
            DOES NOT AGREE WITH BSDS INFORMATION
```
This message indicates that the change log inventory utility was used incorrectly or that a down-level data set is being used.

# **System action**

Queue manager startup processing is terminated.

# **System programmer action**

None.

# **Operator action**

Run the print log map utility and the change log inventory utility to print and correct the contents of the BSDS.

# **Both copies of the BSDS are damaged**

#### **Symptoms**

IBM MQ issues the following messages:

```
CSQJ107E +CSQ1 READ ERROR ON BSDS
            DSNAME=... ERROR STATUS=0874
CSQJ117E +CSQ1 REG8 INITIALIZATION ERROR READING BSDS
            DSNAME=... ERROR STATUS=0874
CSQJ119E +CSQ1 BOOTSTRAP ACCESS INITIALIZATION PROCESSING FAILED
```
# <span id="page-547-0"></span>**System action**

Queue manager startup processing is terminated.

# **System programmer action**

Carry out these steps:

- 1. Rename the data set, and define a replacement for it.
- 2. Locate the BSDS associated with the most recent archive log data set, and copy it to the replacement data set.
- 3. Use the print log map utility to print the contents of the replacement BSDS.
- 4. Use the print log records utility to print a summary report of the active log data sets missing from the replacement BSDS, and to establish the RBA range.
- 5. Use the change log inventory utility to update the missing active log data set inventory in the replacement BSDS.
- 6. If dual BSDS data sets had been in use, copy the updated BSDS to the second copy of the BSDS.
- 7. Restart the queue manager.

#### **Operator action**

None.

# **Unequal time stamps**

# **Symptoms**

IBM MQ issues the following message:

```
CSQJ120E +CSQ1 DUAL BSDS DATA SETS HAVE UNEQUAL TIME STAMPS,
            SYSTEM BSDS1=...,BSDS2=...,
            UTILITY BSDS1=...,BSDS2=...
```
The possible causes are:

- One copy of the BSDS has been restored. All information about the restored BSDS is down-level. The down-level BSDS has the earlier time stamp.
- One of the volumes containing the BSDS has been restored. All information about the restored volume is down-level. If the volume contains any active log data sets or IBM MQ data, they are also down-level. The down-level volume has the earlier time stamp.
- Dual logging has degraded to single logging, and you are trying to start without recovering the damaged log.
- The queue manager terminated abnormally after updating one copy of the BSDS but before updating the second copy.

#### **System action**

IBM MQ attempts to resynchronize the BSDS data sets using the more recent copy. If this fails, queue manager startup is terminated.

# **System programmer action**

None.

#### **Operator action**

If automatic resynchronization fails, carry out these steps:

- 1. Run the print log map utility on both copies of the BSDS, compare the lists to determine which copy is accurate or current.
- 2. Rename the down-level data set and define a replacement for it.
- 3. Copy the good data set to the replacement data set, using Access Method Services.

<span id="page-548-0"></span>4. If applicable, determine whether the volume containing the down-level BSDS has been restored. If it has been restored, all data on that volume, such as the active log data, is also down-level.

If the restored volume contains active log data and you were using dual active logs on separate volumes, you need to copy the current version of the active log to the down-level log data set. See Recovering logs for details of how to do this.

# **Out of synchronization**

# **Symptoms**

IBM MQ issues the following message during queue manager initialization:

CSQJ122E +CSQ1 DUAL BSDS DATA SETS ARE OUT OF SYNCHRONIZATION

The two input copies of the BSDSs have different time stamps, or contain a record that is inconsistent. Differences can exist if operator errors occurred while the change log inventory utility was being used. (For example, the change log inventory utility was only run on one copy.) The change log inventory utility sets a private time stamp in the BSDS control record when it starts, and a close flag when it ends. IBM MQ checks the change log inventory utility time stamps and, if they are different, or they are the same but one close flag is not set, IBM MQ compares the copies of the BSDSs. If the copies are different, message CSQJ122E is issued.

This message is also issued by the BSDS conversion utility if two input BSDS are specified and a record is found that differs between the two BSDS copies. This situation can arise if the queue manager terminated abnormally prior to the BSDS conversion utility being run.

# **System action**

Queue manager startup or the utility is terminated.

#### **System programmer action**

None.

# **Operator action**

If the error occurred during queue manager initialization, carry out these steps:

- 1. Run the print log map utility on both copies of the BSDS, and compare the lists to determine which copy is accurate or current.
- 2. Rename the data set that had the problem, and define a replacement for it.
- 3. Copy the accurate data set to the replacement data set, using access method services.
- 4. Restart the queue manager.

If the error occurred when running the BSDS conversion utility, carry out these steps:

- 1. Attempt to restart the queue manager and shut it down cleanly before attempting to run the BSDS conversion utility again.
- 2. If this does not solve the problem, run the print log map utility on both copies of the BSDS, and compare the lists to determine which copy is accurate or current.
- 3. Change the JCL used to invoke the BSDS conversion utility to specify the current BSDS in the SYSUT1 DD statement, and remove the SYSUT2 DD statement, before submitting the job again.

# **I/O error**

#### **Symptoms**

IBM MQ changes to single BSDS mode and issues the user message:

```
CSQJ126E +CSQ1 BSDS ERROR FORCED SINGLE BSDS MODE
```
This is followed by one of the following messages:

```
CSQJ107E +CSQ1 READ ERROR ON BSDS
            DSNAME=... ERROR STATUS=...
CSQJ108E +CSQ1 WRITE ERROR ON BSDS
            DSNAME=... ERROR STATUS=...
```
# **System action**

The BSDS mode changes from dual to single.

If the error code for message CSQJ107E or CSQJ108E is unexpected, a diagnostic dump might be taken.

# **System programmer action**

None.

# **Operator action**

Carry out these steps:

- 1. Use Access Method Services to rename or delete the damaged BSDS and to define a new BSDS with the same name as the BSDS that had the error. Example control statements can be found in job CSQ4BREC in thlqual.SCSQPROC.
- 2. Issue the IBM MQ command RECOVER BSDS to make a copy of the good BSDS in the newly allocated data set and reinstate dual BSDS mode. See also Recovering the BSDS.

# **Log range problems Symptoms**

IBM MQ has issued message CSQJ113E when reading its own log, or message CSQJ133E or CSQJ134E when reading the log of a queue manager in the queue sharing group. This can happen when you do not have the archive logs needed to restart the queue manager or recover a CF structure.

# **System action**

Depending upon what log record is being read and why, the requestor might end abnormally with a reason code of X'00D1032A'.

# **System programmer action**

Run the print log map utility (CSQJU004) to determine the cause of the error. When message CSQJ133E or CSQJ134E has been issued, run the utility against the BSDS of the queue manager indicated in the message.

If you have:

- Deleted the entry with the log range (containing the log RBA or LRSN indicated in the message) from the BSDS, and
- Not deleted or reused the data set

you can add the entry back into the BSDS using the following procedure:

- 1. Identify the data set containing the required RBA or LRSN, by looking at an old copy of the contents of BSDS, or by running CSQJU004 against a backup of the BSDS.
- 2. Add the data set back into the BSDS using the change log inventory utility (CSQJU003).
- 3. Restart the queue manager.

If an archive log data set has been deleted, you will not be able to recover the page set or CF structure that needs the archive logs. Identify the reason that the queue manager needs to read the log record, then take one of the following actions depending on the page set or CF structure affected.

# **Page sets**

Message CSQJ113E during the recovery phase of queue manager restart indicates that the log is needed to perform media recovery to bring a page set up to date.

Identify the page sets that need the deleted log data set for media recovery, by looking at the media recovery RBA in the CSQI1049I message issued for each page set during queue manager restart, then perform the following actions.

# • **Page set zero**

You can recover the objects on page set zero, by using the following procedure.

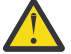

**Attention:** All data in all other page sets will be lost when you carry out the procedure.

- 1. Use function SDEFS of the CSQUTIL utility to produce a file of IBM MQ DEFINE commands.
- 2. Format page set zero using CSQUTIL, then redefine the other page sets as described in the next section.
- 3. Restart the queue manager.
- 4. Use CSQUTIL to redefine the objects using the DEFINE commands produced by the utility in step 1.

# • **Page sets 1-99**

Use the following procedure to redefine the page sets.

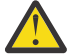

**Attention:** Any data on the page set is lost when you carry out this operation.

- 1. If you can access the page set without any I/O errors, reformat the page set using the CSQUTIL utility with the command FORMAT TYPE(NEW).
- 2. If I/O errors occurred when accessing the page set, delete the page set and re-create it.

If you want the page set to be the same size as before, use the command LISTCAT ENT(*dsname*) ALLOC to obtain the existing space allocations, and use these in the z/OS [DEFINE CLUSTER](https://www.ibm.com/docs/en/zos/2.4.0?topic=commands-define-cluster) command.

Format the new page set using the CSQUTIL utility with the command FORMAT TYPE(NEW).

3. Restart the queue manager. You might have to take certain actions, such as resetting channels or resolving indoubt channels.

# **CF structures**

Messages CSQJ113E, CSQJ133E, or CSQJ134E, during the recovery of a CF structure, indicate that the logs needed to recover the structure are not available on at least one member of the queue sharing group.

Take one of the following actions depending on the structure affected:

# **Application CF structure**

Issue the command RECOVER CFSTRUCT(*structure-name*) TYPE(PURGE).

This process empties the structure, so any messages on the structure are lost.

# **CSQSYSAPPL structure**

Contact your IBM support center.

# **Administration structure**

This structure is rebuilt using log data since the last checkpoint on each queue manager, which should be in active logs.

If you get this error during administration structure recovery, contact your IBM support center as this indicates that the active log is not available.

Once you have recovered the page set or CF structure, perform a backup of the logs, BSDS, page sets, and CF structures.

To prevent this problem from occurring again, increase the:

- Archive log retention (ARCRETN) value to be longer, and
- Increase the frequency of the CF structure backups.

#### $z/0S$ **Recovering a CF structure**

Conceptually, the data from the previously backed up CF structure is read from the IBM MQ log; the log is read forwards from the backup and any changes are reapplied to the restored structure.

# **About this task**

The log range to use is found from the latest backup of each structure to be recovered, to the current time. The log range is identified by log range sequence number (LRSN) values.

A LRSN uses the six most significant digits of a 'store clock value'.

Note that the whole log (back to the time the structure was created) is read, if you have not done a backup of the structure.

# **Procedure**

1. Check that the logs from each queue manager in the queue sharing group (QSG) are read for records in this LRSN range.

Note that the logs are read backwards.

- 2. Check that a list of changes for each structure to be recovered is built.
- 3. Data from the coupling facility (CF) structure backup is read and the data is restored.

For example, if the backup was done on queue manager A, and the recovery is running on queue manager B, queue manager B reads the logs from queue manager A to restore the structure.

When the start of the backup of the CF structure is read, an internal task is started to take the restored data for the structure and merge it with the changes read from the log.

4. Check that processing continues for each structure being restored.

#### **Example**

In the following example, the command RECOVER CFSTRUCT(APP3) has been issued, and the following messages produced:

04:00:00 CSQE132I CDL2 CSQERRPB Structure recovery started, using log range from LRSN=CC56D01026CC to LRSN=CC56DC368924 This is the start of reading the logs backwards from each qmgr in the queue sharing group from the time of failure to the to the structure backup. The LRSN values give the ranges being used. Log records for all structures (just one structure in this example) being recovered are processed at the same time. 04:02:00 CSQE133I CDL2 CSQERPLS Structure recovery reading log backwards, LRSN=CC56D0414372 This message is produced periodically to show the process 04:02:22 CSQE134I CDL2 CSQERRPB Structure recovery reading log completed The above process of replaying the logs backwards has finished, 04:02:22 CSQE130I CDL2 CSQERCF2 Recovery of structure APP3 started, using CDL1 log range from RBA=000EE86D902E to RBA=000EF5E8E4DC The task to process the data for APP3 has been started. The last backup of CF structure APP3 was done on CDL1 within the given RBA range, so this log range has to be read. 04:02:29 CSQE131I CDL2 CSQERCF2 Recovery of structure APP3 completed The data merge has completed. The structure is recovered.

#### **Notes:**

- 1. Message CSQE132I is also generated as the result of auto recovery being invoked. For example, "CSQE153I: Auto recovery for structure ABCD has been scheduled" where **RECAUTO** has been set to YES.
- 2. As part of the System Programmer Response, message CSQE112E directs you to check for the RBA range referenced in message CSQE130I. However, there are certain instances where message CSQE130I is not produced; for example, if no backup has ever been taken before, or if the backup is ignored because of the value of its LRSN.

#### $z/0S$ **Page set problems**

Use this topic to investigate, and resolve problems with the page sets.

This topic covers the problems that you might encounter with page sets:

- "Page set I/O errors" on page 553 describes what happens if a page set is damaged.
- • ["Page set full" on page 554](#page-553-0) describes what happens if there is not enough space on the page set for any more MQI operations.

# **Page set I/O errors**

#### **Problem**

A page set has an I/O error.

#### **Symptoms**

This message is issued:

```
CSQP004E +CSQ1 csect-name I/O ERROR STATUS ret-code
PSID psid RBA rba
```
# **System action**

The queue manager terminates abnormally.

#### **System programmer action**

None.

#### **Operator action**

Repair the I/O error cause.

If none of the page sets are damaged, restart the queue manager. IBM MQ automatically restores the page set to a consistent state from the logs.

If one or more page sets are damaged:

- 1. Rename the damaged page sets and define replacement page sets.
- 2. Copy the most recent backup page sets to the replacement page sets.
- 3. Restart the queue manager. IBM MQ automatically applies any updates that are necessary from the logs.

You cannot restart the queue manager if page set zero is not available. If one of the other page sets is not available, you can comment out the page set DD statement in the queue manager start-up JCL procedure. This lets you defer recovery of the defective page set, enabling other users to continue accessing IBM MQ.

**When you add the page set back to the JCL procedure, system restart reads the log from the point where the page set was removed from the JCL to the end of the log. This procedure might take a long time if a large amount of data has been logged.**

<span id="page-553-0"></span>A reason code of MQRC\_PAGESET\_ERROR is returned to any application that tries to access a queue defined on a page set that is not available.

When you have restored the defective page set, restore its associated DD statement and restart the queue manager.

The operator actions described here are only possible if all log data sets are available. If your log data sets are lost or damaged, see Restarting if you have lost your log data sets.

# **Page set full**

# **Problem**

There is not enough space on a page set for one of the following:

- MQPUT or MQPUT1 calls to be completed
- Object manipulation commands to be completed (for example, DEFINE QLOCAL)
- MQOPEN calls for dynamic queues to be completed

# **Symptoms**

The request fails with reason code MQRC\_STORAGE\_MEDIUM\_FULL. The queue manager cannot complete the request because there is not enough space remaining on the page set.

Reason code MORC\_STORAGE\_MEDIUM\_FULL can occur even when the page set expand attribute is set to EXPAND(USER). Before the reason code MQRC\_STORAGE\_MEDIUM\_FULL is returned to the application code, the queue manager will attempt to expand the page set and retry the API request. On a heavily loaded system it is possible that the expanded storage can be used by other IO operations before the retry of the API. See Managing page sets.

The cause of this problem could be messages accumulating on a transmission queue because they cannot be sent to another system.

#### **System action**

Further requests that use this page set are blocked until enough messages are removed or objects deleted to make room for the new incoming requests.

#### **Operator action**

Use the IBM MQ command DISPLAY USAGE PSID(\*) to identify which page set is full.

### **System programmer action**

You can either enlarge the page set involved or reduce the loading on that page set by moving queues to another page set. See Managing page sets for more information about these tasks. If the cause of the problem is messages accumulating on the transmission queue, consider starting distributed queuing to transmit the messages.

#### $z/0S$ **Coupling facility and Db2 problems**

Use this topic to investigate, and resolve problems with the coupling facility, and Db2.

This section covers the problems that you might encounter with the coupling facility and Db2:

- "Storage medium full" on page 554
- • ["A Db2 system fails" on page 555](#page-554-0)
- • ["A Db2 data-sharing group fails" on page 556](#page-555-0)
- • ["Db2 and the coupling facility fail" on page 556](#page-555-0)

# **Storage medium full**

#### **Problem**

A coupling facility structure is full.

# <span id="page-554-0"></span>**Symptoms**

If a queue structure becomes full, return code MQRC\_STORAGE\_MEDIUM\_FULL is returned to the application.

If the administration structure becomes full, the exact symptoms depend on which processes experience the error, they might range from no responses to CMDSCOPE(GROUP) commands, to queue manager failure as a result of problems during commit processing.

# **System programmer action**

You can use IBM MQ to inhibit MQPUT operations to some of the queues in the structure to prevent applications from writing more messages, start more applications to get messages from the queues, or quiesce some of the applications that are putting messages to the queue.

Alternatively you can use XES facilities to alter the structure size in place. The following z/OS command alters the size of the structure:

```
SETXCF START,ALTER,STRNAME= structure-name,SIZE= newsize
```
where *newsize* is a value that is less than the value of MAXSIZE specified on the CFRM policy for the structure, but greater than the current coupling facility size.

You can monitor the utilization of a coupling facility structure with the DISPLAY CFSTATUS command.

# **A Db2 system fails**

If a Db2 subsystem that IBM MQ is connected to fails, IBM MQ attempts to reconnect to the subsystem, and continue working. If you specified a Db2 group attach name in the QSGDATA parameter of the CSQ6SYSP system parameter module, IBM MQ reconnects to another active Db2 that is a member of the same data-sharing group as the failed Db2, if one is available on the same z/OS image.

There are some queue manager operations that do not work while IBM MQ is not connected to Db2. These are:

- Deleting a shared queue or group object definition.
- Altering, or issuing MQSET on, a shared queue or group object definition. The restriction of MQSET on shared queues means that operations such as triggering or the generation of performance events do not work correctly.
- Defining new shared queues or group objects.
- Displaying shared queues or group objects.
- Starting, stopping, or other actions for shared channels.
- Reading the shared queue definition from Db2 the first time that the shared queue is open by issuing an MQOPEN.

Other IBM MQ API operations continue to function as normal for shared queues, and all IBM MQ operations can be performed against the queue manager private versions (COPY objects) built from GROUP objects. Similarly, any shared channels that are running continue normally until they end or have an error, when they go into retry state.

When IBM MQ reconnects to Db2, resynchronization is performed between the queue manager and Db2. This involves notifying the queue manager of new objects that have been defined in Db2 while it was disconnected (other queue managers might have been able to continue working as normal on other z/OS images through other Db2 subsystems), and updating object attributes of shared queues that have changed in Db2. Any shared channels in retry state are recovered.

If a Db2 fails, it might have owned locks on Db2 resources at the time of failure. In some cases, this might make certain IBM MQ objects unavailable to other queue managers that are not otherwise affected. To resolve this, restart the failed Db2 so that it can perform recovery processing and release the locks.

# <span id="page-555-0"></span>**A Db2 data-sharing group fails**

If an entire Db2 data-sharing group fails, recovery might be to the time of failure, or to a previous point in time.

In the case of recovery to the point of failure, IBM MQ reconnects when Db2 has been recovered, the resynchronization process takes places, and normal queue manager function is resumed.

However, if Db2 is recovered to a previous point in time, there might be inconsistencies between the actual queues in the coupling facility structures and the Db2 view of those queues. For example, at the point in time Db2 is recovered to, a queue existed that has since been deleted and its location in the coupling facility structure reused by the definition of a new queue that now contains messages.

If you find yourself in this situation, you must stop all the queue managers in the queue sharing group, clear out the coupling facility structures, and restart the queue managers. You must then use IBM MQ commands to define any missing objects. To do this, use the following procedure:

- 1. Prevent IBM MQ from reconnecting to Db2 by starting Db2 in utility mode, or by altering security profiles.
- 2. If you have any important messages on shared queues, you might be able to offload them using the COPY function of the CSQUTIL utility program, but this might not work.
- 3. Terminate all queue managers.
- 4. Use the following z/OS command to clear all structures:

SETXCF FORCE, STRUCTURE, STRNAME=

- 5. Restore Db2 to a historical point in time.
- 6. Reestablish queue manager access to Db2.
- 7. Restart the queue managers.
- 8. Recover the IBM MQ definitions from backup copies.
- 9. Reload any offloaded messages to the shared queues.

When the queue managers restart, they attempt to resynchronize local COPY objects with the Db2 GROUP objects. This might cause IBM MQ to attempt to do the following:

- Create COPY objects for old GROUP objects that existed at the point in time Db2 has recovered to.
- Delete COPY objects for GROUP objects that were created since the point in time Db2 has recovered to and so do not exist in the database.

The DELETE of COPY objects is attempted with the NOPURGE option, so it fails for queue managers that still have messages on these COPY queues.

# **Db2 and the coupling facility fail**

If the coupling facility fails, the queue manager might fail, and Db2 will also fail if it is using this coupling facility.

Recover Db2 using Db2 recovery procedures. When Db2 has been restarted, you can restart the queue managers. The CF administration structure will also have failed, but this is rebuilt by restarting all the queue managers within the queue sharing group.

If a single application structure within the coupling facility suffers a failure, the effect on the queue manager depends on the level of the queue manager and the CFLEVEL of the failed CF structure:

• If the CF application structure is CFLEVEL(3) or higher and RECOVER is set to YES, it will not be usable until you recover the CF structure by issuing an MQSC RECOVER CFSTRUCT command to the queue

manager that will do the recovery. You can specify a single CF structure to be recovered, or you can recover several CF structures simultaneously. The queue manager performing the recovery locates the relevant backups on all the other queue managers' logs using the data in Db2 and the bootstrap data sets. The queue manager replays these backups in the correct time sequence across the queue sharing group, from just before the last backup through to the point of failure. If a recoverable application structure has failed, any further application activity is prevented until the structure has been recovered. If the administration structure has also failed, all the queue managers in the queue sharing group must be started before the RECOVER CFSTRUCT command can be issued. All queue managers can continue working with local queues and queues in other CF structures during recovery of a failed CF structure.

- If the CF application structure is CFLEVEL(3) or higher and RECOVER is set to NO, the structure is automatically reallocated by the next MQOPEN request performed on a queue defined in the structure. All messages are lost, as the structure can only contain non-persistent messages.
- If the CF application structure has a CFLEVEL less than 3, the queue manager fails. On queue manager restart, peer recovery attempts to connect to the structure, detect that the structure has failed and allocate a new version of the structure. All messages on shared queues that were in CF structures affected by the coupling facility failure are lost.

Since IBM WebSphere MQ 7.1, queue managers in queue sharing groups have been able to tolerate loss of connectivity to coupling facility structures without failing. If the structure has experienced a connection failure, attempts are made to rebuild the structure in another coupling facility with better connectivity in order to regain access to shared queues as soon as possible.

#### $z/0S$ **Problems with long-running units of work**

Use this topic to investigate, and resolve problems with long-running units of work.

This topic explains what to do if you encounter a long-running unit of work during restart. In this context, this means a unit of work that has been active for a long time (possibly days or even weeks) so that the origin RBA of the unit of work is outside the scope of the current active logs. This means that restart could take a long time, because all the log records relating to the unit of work have to be read, which might involve reading archive logs.

# **Old unit of work found during restart**

# **Problem**

A unit of work with an origin RBA that predates the oldest active log has been detected during restart.

# **Symptoms**

IBM MQ issues the following message:

CSQR020I +CSQ1 OLD UOW FOUND

# **System action**

Information about the unit of work is displayed, and message CSQR021D is issued, requesting a response from the operator.

# **System programmer action**

None.

# **Operator action**

Decide whether to commit the unit of work or not. If you choose not to commit the unit of work, it is handled by normal restart recovery processing. Because the unit of work is old, this is likely to involve using the archive log, and so takes longer to complete.

#### $z/0S$ **IMS-related problems**

Use this topic to investigate, and resolve problems with IMS and IBM MQ.

This topic includes plans for the following problems that you might encounter in the IMS environment:

- "IMS cannot connect to IBM MQ" on page 558
- "IMS application problem" on page 558
- • ["IMS is not operational" on page 559](#page-558-0)

# **IMS cannot connect to IBM MQ**

# **Problem**

The IMS adapter cannot connect to IBM MQ.

# **Symptoms**

IMS remains operative. The IMS adapter issues these messages for control region connect:

- CSQQ001I
- CSQQ002E
- CSQQ003E
- CSQQ004E
- CSQQ005E
- CSQQ007E

For details, see the Messaggi IBM MQ for z/OS , codici di completamento e di errore documentation.

If an IMS application program tries to access IBM MQ while the IMS adapter cannot connect, it can either receive a completion code and reason code, or terminate abnormally. This depends on the value of the REO option in the SSM member of IMS PROCLIB.

# **System action**

All connection errors are also reported in the IMS message DFS3611.

# **System programmer action**

None.

# **Operator action**

Analyze and correct the problem, then restart the connection with the IMS command:

/START SUBSYS *subsysname*

IMS requests the adapter to resolve in-doubt units of recovery.

# **IMS application problem**

#### **Problem**

An IMS application terminates abnormally.

# **Symptoms**

The following message is sent to the user's terminal:

DFS555I TRANSACTION *tran-id* ABEND *abcode* MSG IN PROCESS: *message data*:

where *tran-id* represents any IMS transaction that is terminating abnormally and *abcode* is the abend code.

#### **System action**

IMS requests the adapter to resolve the unit of recovery. IMS remains connected to IBM MQ.

# **System programmer action**

None.

# <span id="page-558-0"></span>**Operator action**

As indicated in message DFS554A on the IMS master terminal.

# **IMS is not operational**

# **Problem**

IMS is not operational.

# **Symptoms**

More than one symptom is possible:

• IMS waits or loops

IBM MQ cannot detect a wait or loop in IMS, so you must find the origin of the wait or loop. This can be IMS, IMS applications, or the IMS adapter.

- IMS terminates abnormally.
	- See the manuals *IMS/ESA® Messages and Codes* and *IMS/ESA Failure Analysis Structure Tables* for more information.
	- If threads are connected to IBM MQ when IMS terminates, IBM MQ issues message CSQ3201E. This message indicates that IBM MQ end-of-task (EOT) routines have been run to clean up and disconnect any connected threads.

# **System action**

IBM MQ detects the IMS error and:

- Backs out in-flight work.
- Saves in-doubt units of recovery to be resolved when IMS is reconnected.

# **System programmer action**

None.

# **Operator action**

Resolve and correct the problem that caused IMS to terminate abnormally, then carry out an emergency restart of IMS. The emergency restart:

- Backs out in-flight transactions that changed IMS resources.
- Remembers the transactions with access to IBM MQ that might be in doubt.

You might need to restart the connection to IBM MQ with the IMS command:

/START SUBSYS *subsysname*

During startup, IMS requests the adapter to resolve in-doubt units of recovery.

#### $z/0S$ **Hardware problems**

Use this topic as a starting point to investigate hardware problems.

If a hardware error causes data to be unreadable, IBM MQ can still be recovered by using the *media recovery* technique:

- 1. To recover the data, you need a backup copy of the data. Use DFDSS or Access Method Services REPRO regularly to make a copy of your data.
- 2. Reinstate the most recent backup copy.
- 3. Restart the queue manager.

The more recent your backup copy, the more quickly your subsystem can be made available again.

When the queue manager restarts, it uses the archive logs to reinstate changes made since the backup copy was taken. You must keep sufficient archive logs to enable IBM MQ to reinstate the changes fully. Do not delete archive logs until there is a backup copy that includes all the changes in the log.

# **Informazioni particolari**

Queste informazioni sono state sviluppate per prodotti e servizi offerti negli Stati Uniti.

IBM potrebbe non offrire i prodotti, i servizi o le funzioni descritti in questo documento in altri paesi. Consultare il rappresentante IBM locale per informazioni sui prodotti e sui servizi disponibili nel proprio paese. Ogni riferimento relativo a prodotti, programmi o servizi IBM non implica che solo quei prodotti, programmi o servizi IBM possano essere utilizzati. In sostituzione a quelli forniti da IBM possono essere usati prodotti, programmi o servizi funzionalmente equivalenti che non comportino la violazione dei diritti di proprietà intellettuale o di altri diritti dell'IBM. Tuttavia, è responsabilità dell'utente valutare e verificare il funzionamento di qualsiasi prodotto, programma o servizio non IBM.

IBM potrebbe disporre di applicazioni di brevetti o brevetti in corso relativi all'argomento descritto in questo documento. La fornitura di tale documento non concede alcuna licenza a tali brevetti. Chi desiderasse ricevere informazioni relative a licenze può rivolgersi per iscritto a:

IBM Director of Licensing IBM Corporation North Castle Drive Armonk, NY 10504-1785 U.S.A.

Per richieste di licenze relative ad informazioni double-byte (DBCS), contattare il Dipartimento di Proprietà Intellettuale IBM nel proprio paese o inviare richieste per iscritto a:

Intellectual Property Licensing Legal and Intellectual Property Law IBM Japan, Ltd. 19-21, Nihonbashi-Hakozakicho, Chuo-ku Tokyo 103-8510, Japan

**Il seguente paragrafo non si applica al Regno Unito o a qualunque altro paese in cui tali dichiarazioni sono incompatibili con le norme locali:** INTERNATIONAL BUSINESS MACHINES CORPORATION FORNISCE LA PRESENTE PUBBLICAZIONE "NELLO STATO IN CUI SI TROVA" SENZA GARANZIE DI ALCUN TIPO, ESPRESSE O IMPLICITE, IVI INCLUSE, A TITOLO DI ESEMPIO, GARANZIE IMPLICITE DI NON VIOLAZIONE, DI COMMERCIABILITÀ E DI IDONEITÀ PER UNO SCOPO PARTICOLARE. Alcuni stati non consentono la rinuncia a garanzie esplicite o implicite in determinate transazioni; quindi la presente dichiarazione potrebbe non essere applicabile.

Questa pubblicazione potrebbe contenere imprecisioni tecniche o errori tipografici. Le informazioni incluse in questo documento vengono modificate su base periodica; tali modifiche vengono incorporate nelle nuove edizioni della pubblicazione. IBM si riserva il diritto di apportare miglioramenti o modifiche al prodotto/i e/o al programma/i descritti nella pubblicazione in qualsiasi momento e senza preavviso.

Tutti i riferimenti a siti Web non dell'IBM contenuti in questo documento sono forniti solo per consultazione e non rappresenta in alcun modo un'approvazione di tali siti. I materiali reperibili in tali siti Web non fanno parte dei materiali relativi a questo prodotto IBM e l'utilizzo di tali siti è responsabilità dell'utente.

Tutti i commenti e i suggerimenti inviati potranno essere utilizzati liberamente da IBM e diventeranno esclusiva della stessa.

Coloro che detengono la licenza su questo programma e desiderano avere informazioni su di esso allo scopo di consentire (i) uno scambio di informazioni tra programmi indipendenti ed altri (compreso questo) e (ii) l'uso reciproco di tali informazioni, dovrebbero rivolgersi a:

IBM Corporation Coordinatore interoperabilità software, Dipartimento 49XA Autostrada 3605 52 N

Rochester, MN 55901 U.S.A.

Queste informazioni possono essere rese disponibili secondo condizioni contrattuali appropriate, compreso, in alcuni casi, il pagamento di un addebito.

Il programma su licenza descritto in queste informazioni e tutto il materiale su licenza disponibile per esso sono forniti da IBM in base ai termini dell' IBM Customer Agreement, IBM International Program License Agreement o qualsiasi altro accordo equivalente tra le parti.

Tutti i dati relativi alle prestazioni contenuti in questo documento sono stati determinati in un ambiente controllato. Pertanto, i risultati ottenuti in altri ambienti operativi possono variare in modo significativo. Alcune misurazioni potrebbero essere state fatte su sistemi a livello di sviluppo e non vi è alcuna garanzia che queste misurazioni saranno le stesse sui sistemi generalmente disponibili. Inoltre, alcune misurazioni potrebbero essere state stimate mediante estrapolazione. I risultati quindi possono variare. Gli utenti di questo documento dovrebbero verificare i dati applicabili per il loro ambiente specifico.

Le informazioni relative a prodotti non IBM provengono dai fornitori di tali prodotti, dagli annunci pubblicati o da altre fonti pubblicamente disponibili. IBM non ha verificato tali prodotti e, pertanto, non può garantirne l'accuratezza delle prestazioni. Eventuali commenti relativi alle prestazioni dei prodotti non IBM devono essere indirizzati ai fornitori di tali prodotti.

Tutte le dichiarazioni riguardanti la direzione o l'intento futuro di IBM sono soggette a modifica o ritiro senza preavviso e rappresentano solo scopi e obiettivi.

Questa pubblicazione contiene esempi di dati e prospetti utilizzati quotidianamente nelle operazioni aziendali, Per poterli illustrare nel modo più completo possibile, gli esempi riportano nomi di persone, società, marchi e prodotti. Tutti questi nomi sono fittizi e qualsiasi somiglianza con nomi ed indirizzi adoperati da imprese realmente esistenti sono una mera coincidenza.

# LICENZA SUL COPYRIGHT:

Queste informazioni contengono programmi applicativi di esempio in lingua originale, che illustrano le tecniche di programmazione su diverse piattaforme operative. È possibile copiare, modificare e distribuire questi programmi di esempio sotto qualsiasi forma senza alcun pagamento alla IBM, allo scopo di sviluppare, utilizzare, commercializzare o distribuire i programmi applicativi in conformità alle API (application programming interface) a seconda della piattaforma operativa per cui i programmi di esempio sono stati scritti. Questi esempi non sono stati testati approfonditamente tenendo conto di tutte le condizioni possibili. IBM, quindi, non può garantire o sottintendere l'affidabilità, l'utilità o il funzionamento di questi programmi.

Se si sta visualizzando queste informazioni in formato elettronico, le fotografie e le illustrazioni a colori potrebbero non apparire.

# **Informazioni sull'interfaccia di programmazione**

Le informazioni sull'interfaccia di programmazione, se fornite, consentono di creare software applicativo da utilizzare con questo programma.

Questo manuale contiene informazioni sulle interfacce di programmazione che consentono al cliente di scrivere programmi per ottenere i servizi di IBM MQ.

Queste informazioni, tuttavia, possono contenere diagnosi, modifica e regolazione delle informazioni. La diagnosi, la modifica e la regolazione delle informazioni vengono fornite per consentire il debug del software applicativo.

**Importante:** Non utilizzare queste informazioni di diagnosi, modifica e ottimizzazione come interfaccia di programmazione poiché sono soggette a modifica.

# **Marchi**

IBM, il logo IBM , ibm.com, sono marchi di IBM Corporation, registrati in molte giurisdizioni nel mondo. Un elenco aggiornato dei marchi IBM è disponibile sul web in "Copyright and trademark information"www.ibm.com/legal/copytrade.shtml. Altri nomi di prodotti e servizi potrebbero essere marchi di IBM o altre società.

Microsoft e Windows sono marchi di Microsoft Corporation negli Stati Uniti, in altri paesi o entrambi.

UNIX è un marchio registrato di The Open Group negli Stati Uniti e/o in altri paesi.

Linux è un marchi registrato di Linus Torvalds negli Stati Uniti e/o in altri paesi.

Questo prodotto include il software sviluppato da Eclipse Project (https://www.eclipse.org/).

Java e tutti i marchi e i logo Java sono marchi registrati di Oracle e/o di società affiliate.

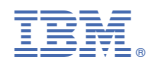

Numero parte: